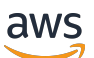

V2-Entwicklerhandbuch

# Amazon Lex

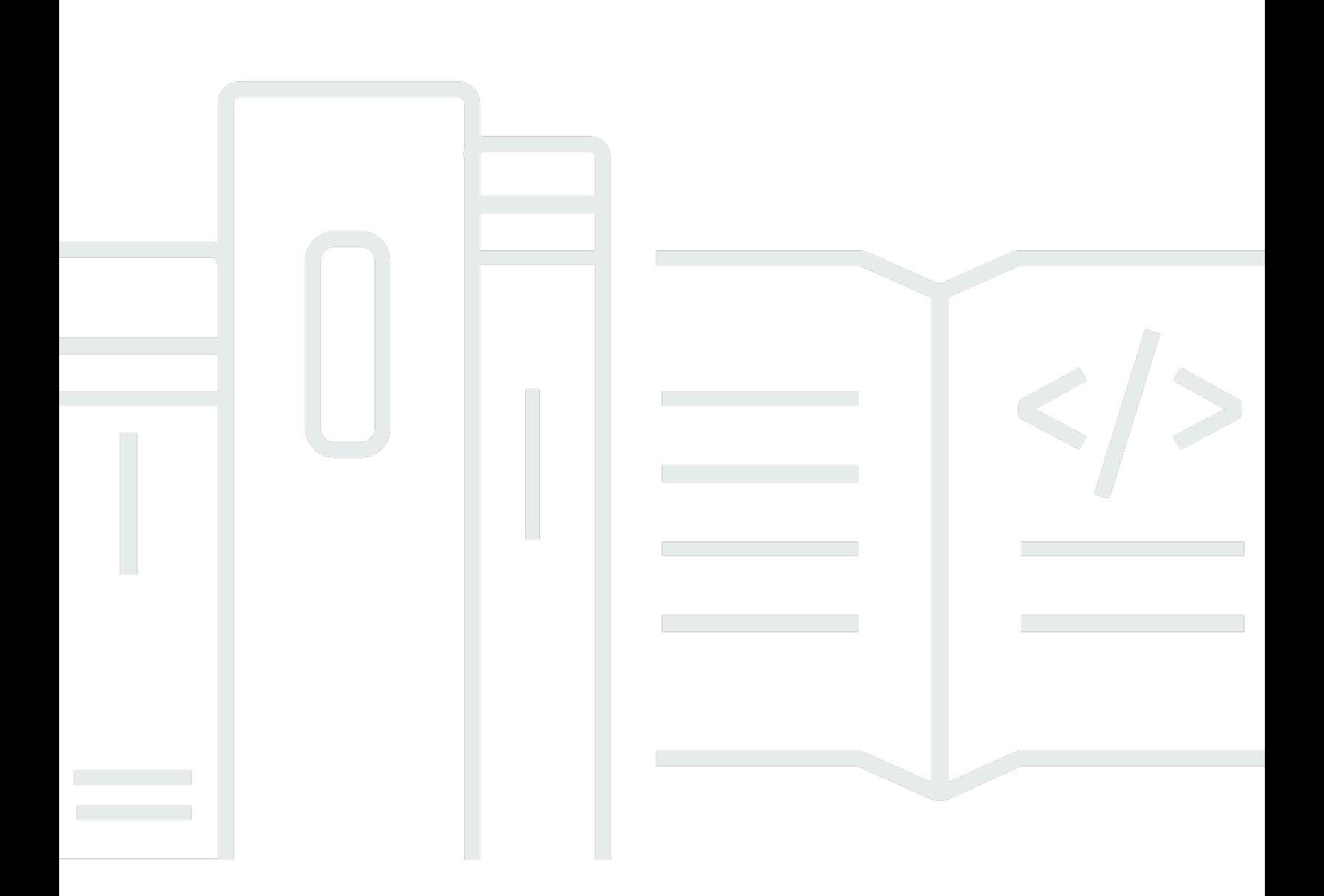

Copyright © 2024 Amazon Web Services, Inc. and/or its affiliates. All rights reserved.

### Amazon Lex: V2-Entwicklerhandbuch

Copyright © 2024 Amazon Web Services, Inc. and/or its affiliates. All rights reserved.

Die Handelsmarken und Handelsaufmachung von Amazon dürfen nicht in einer Weise in Verbindung mit nicht von Amazon stammenden Produkten oder Services verwendet werden, durch die Kunden irregeführt werden könnten oder Amazon in schlechtem Licht dargestellt oder diskreditiert werden könnte. Alle anderen Handelsmarken, die nicht Eigentum von Amazon sind, gehören den jeweiligen Besitzern, die möglicherweise zu Amazon gehören oder nicht, mit Amazon verbunden sind oder von Amazon gesponsert werden.

# **Table of Contents**

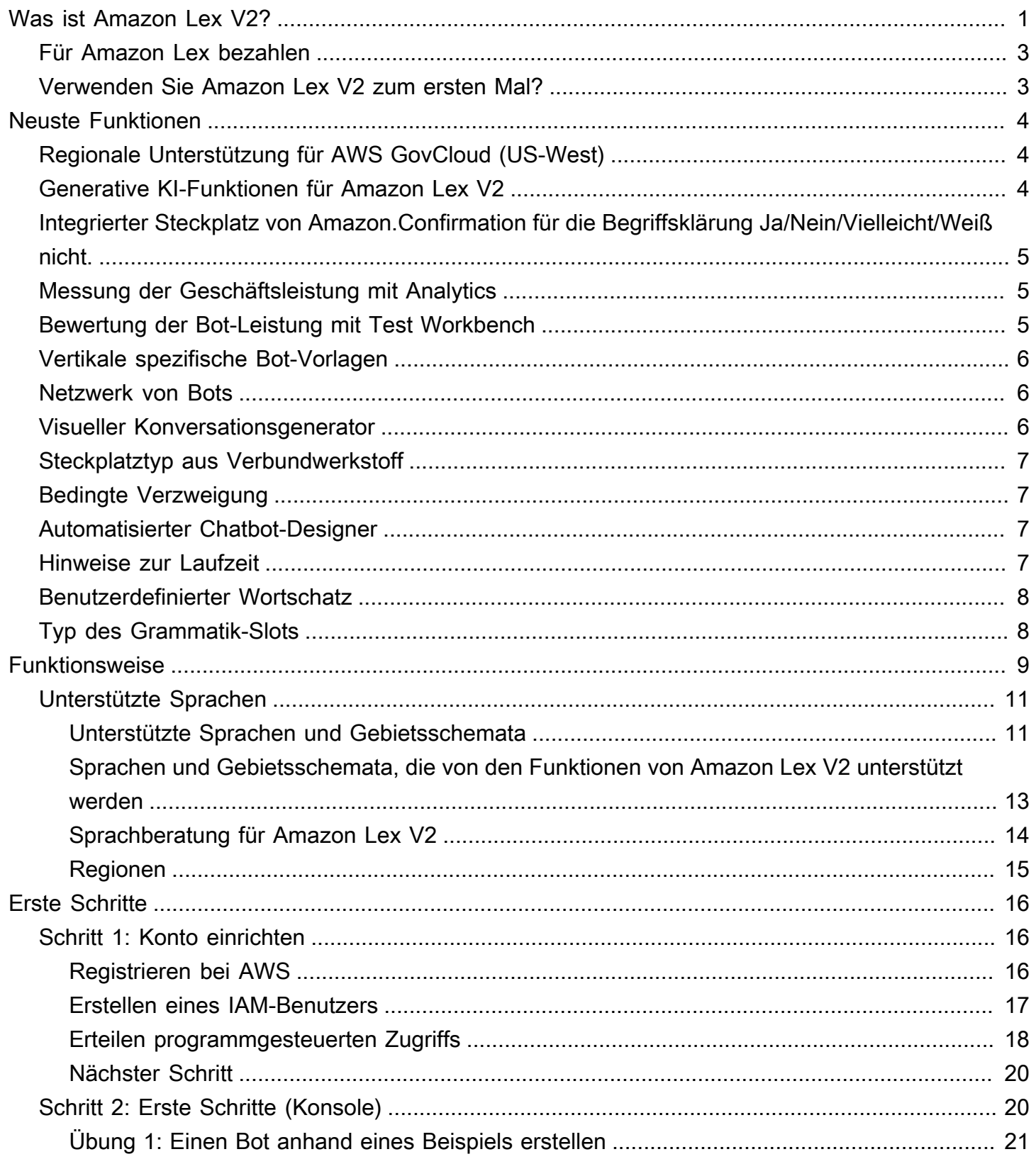

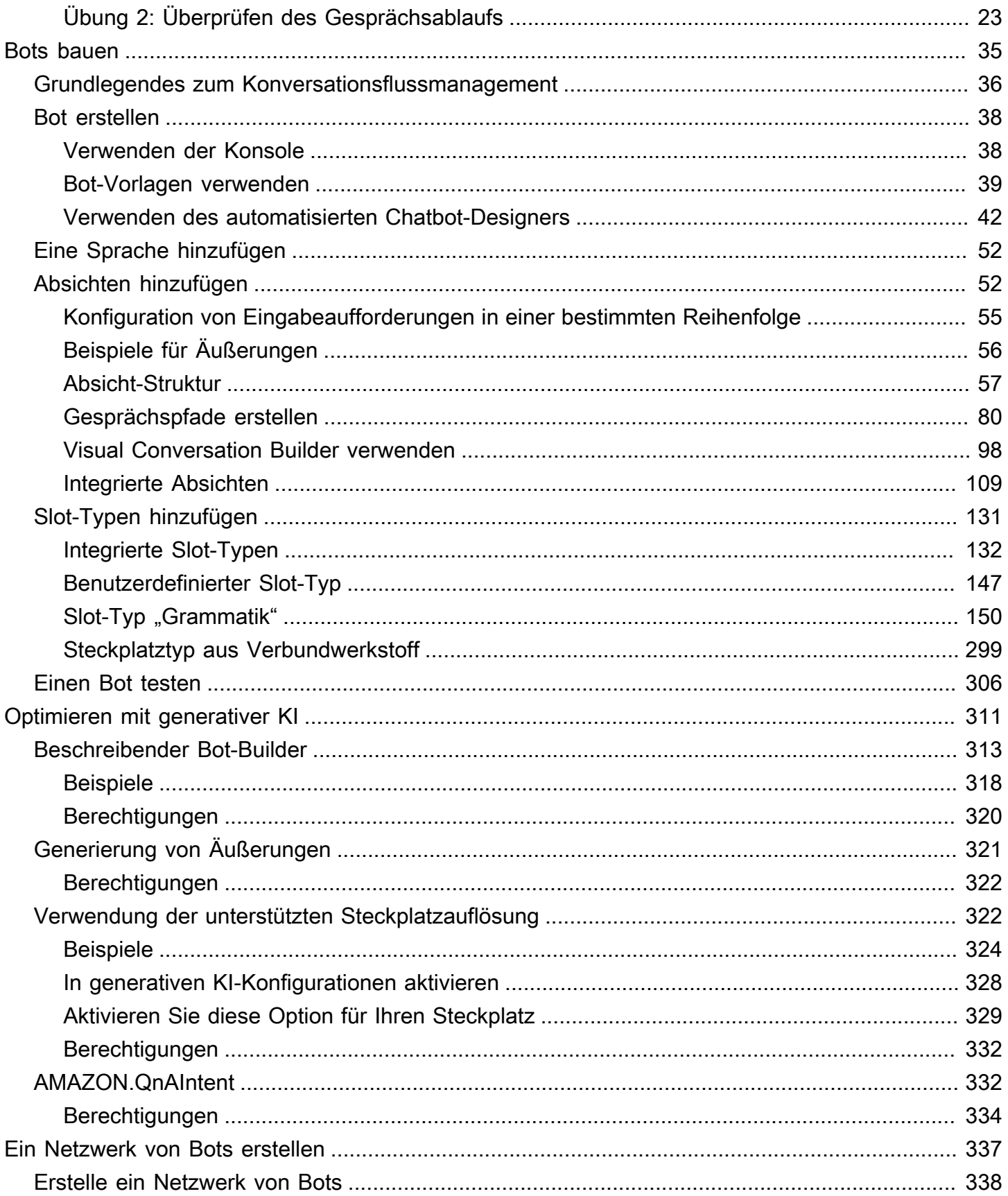

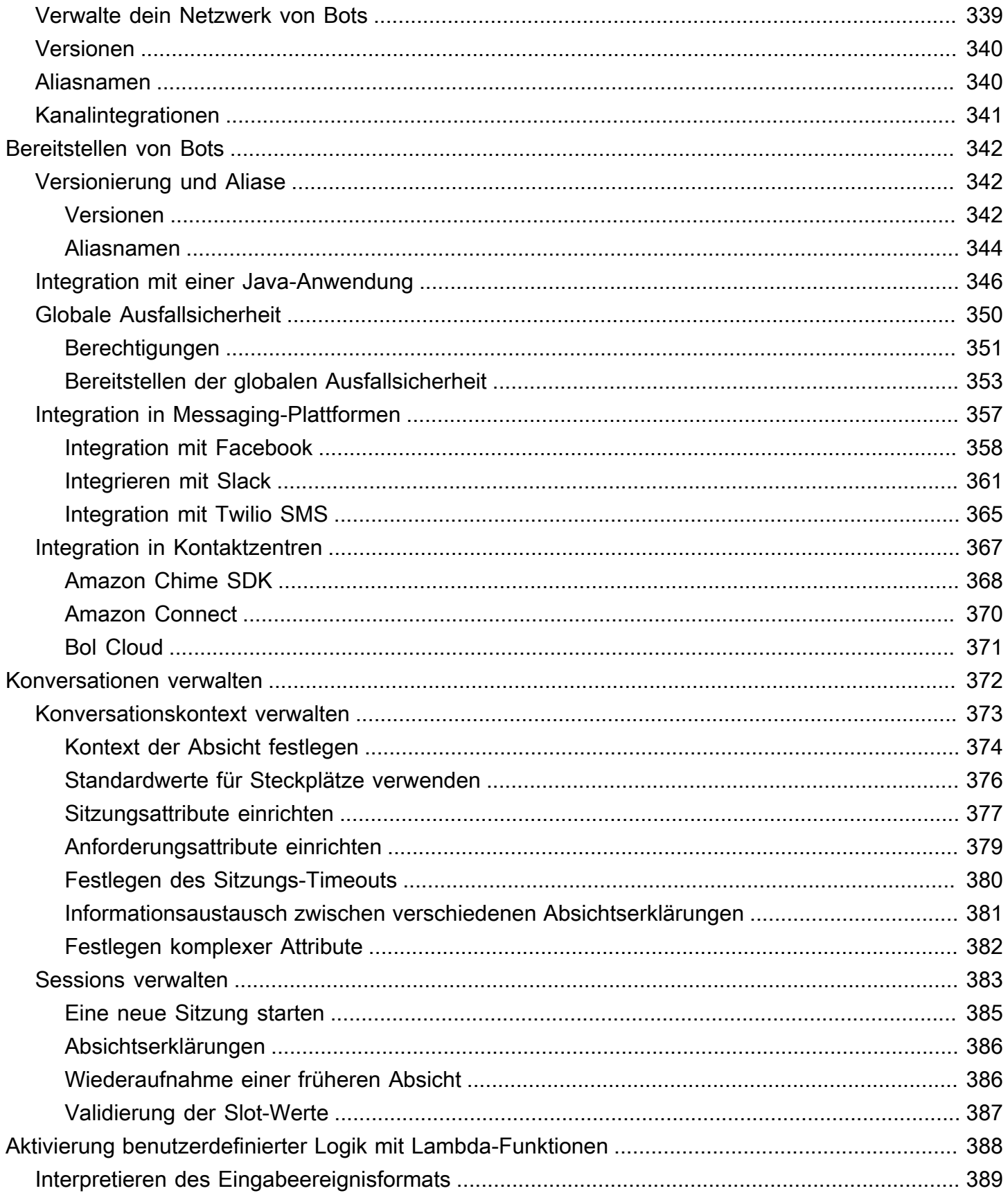

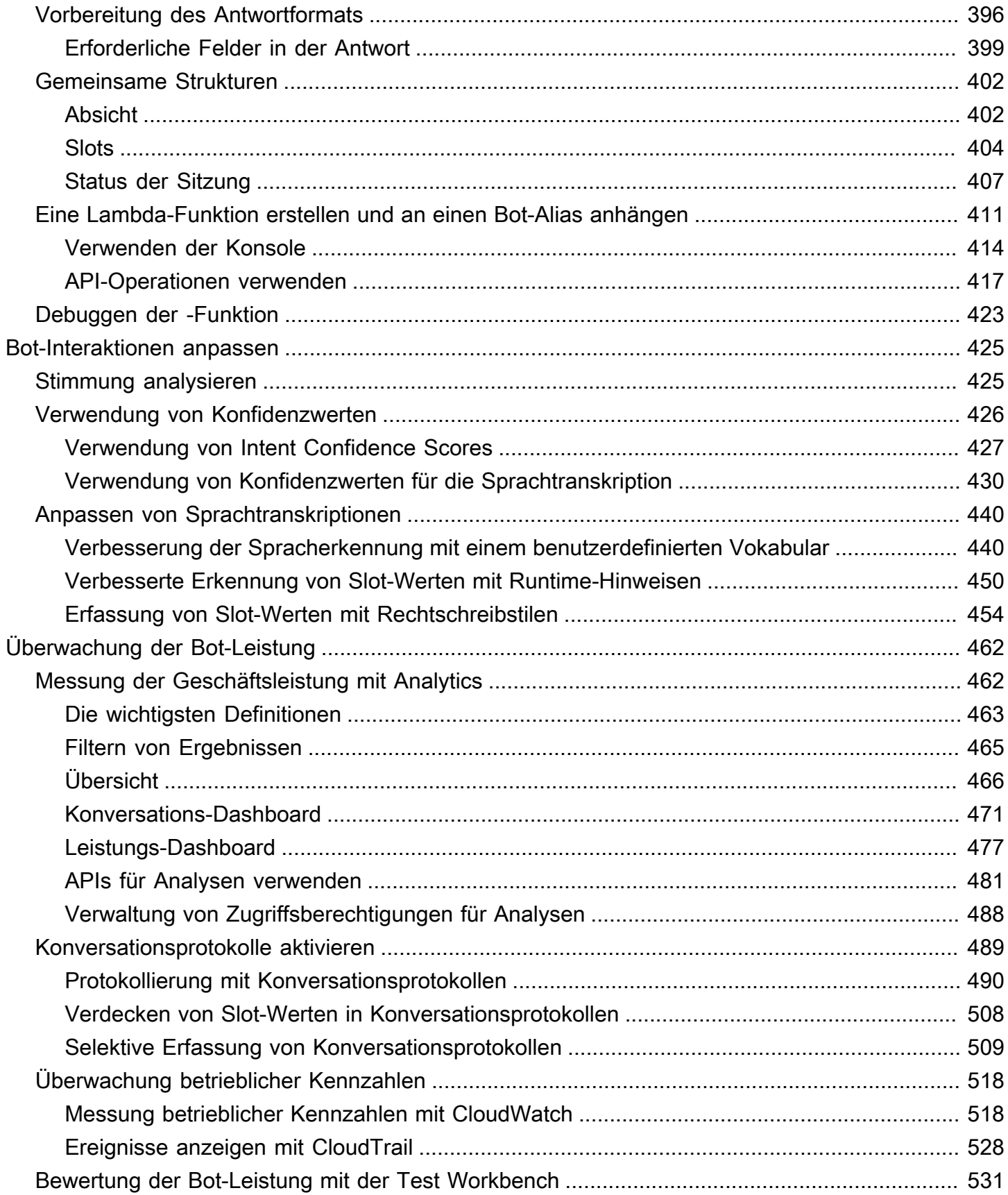

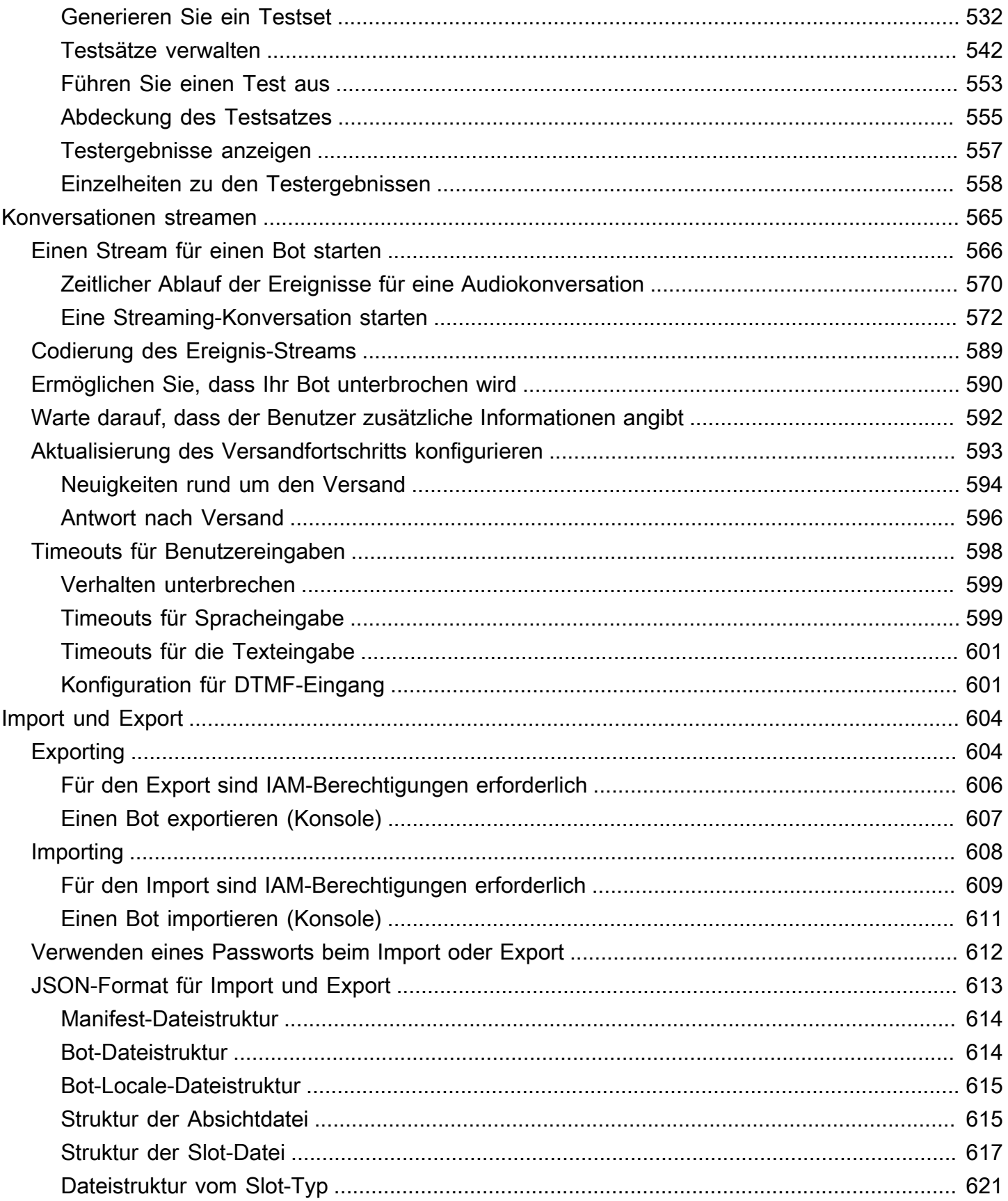

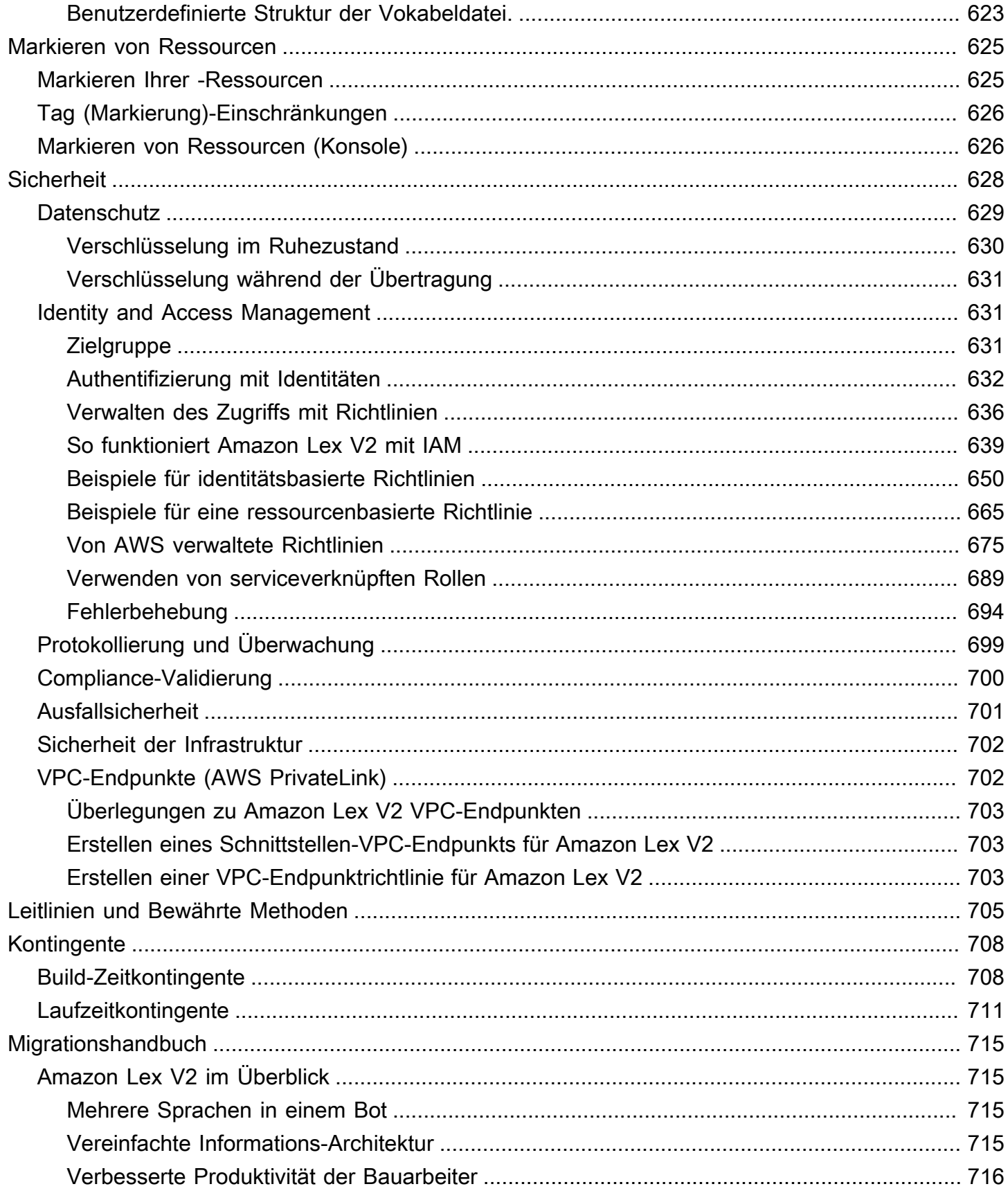

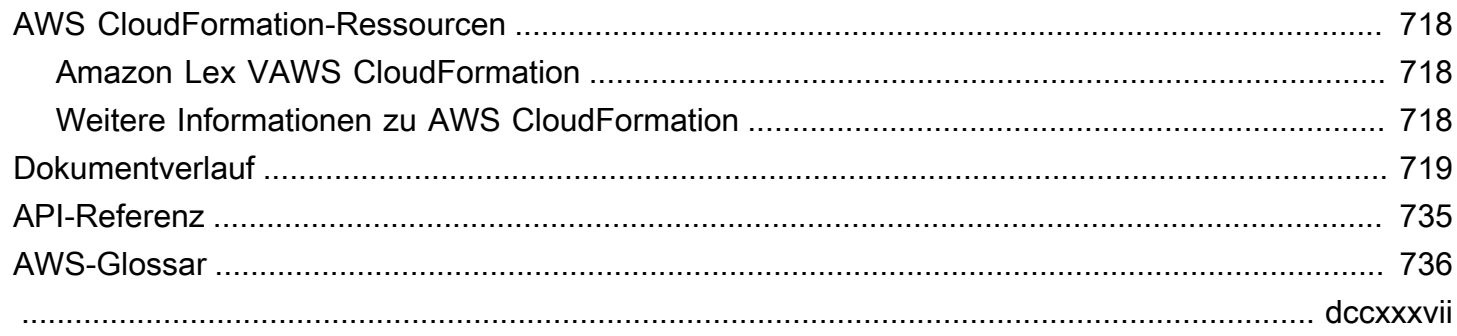

# <span id="page-9-0"></span>Was ist Amazon Lex V2?

Amazon Lex V2 ist ein AWS-Service zum Erstellen von Konversationsschnittstellen für Anwendungen, die Sprache und Text verwenden. Amazon Lex V2 bietet die umfassenden Funktionen und Flexibilität von Natural Language Understanding (NLU) und automatischer Spracherkennung (ASR), sodass Sie mit lebensechten, dialogorientierten Interaktionen äußerst ansprechende Benutzererlebnisse schaffen und neue Produktkategorien erstellen können.

Amazon Lex V2 ermöglicht es jedem Entwickler, schnell Konversations-Bots zu erstellen. Mit Amazon Lex V2 sind keine Deep-Learning-Kenntnisse erforderlich. Um einen Bot zu erstellen, legen Sie den grundlegenden Konversationsablauf in der Amazon Lex V2-Konsole fest. Amazon Lex V2 verwaltet den Dialog und passt die Antworten in der Konversation dynamisch an. Mithilfe der Konsole können Sie den Text- oder Stimme-Chatbot erstellen, testen und veröffentlichen. Sie können dann die umgangssprachlichen Schnittstellen zu Bots auf mobilen Geräten, Webanwendungen und Chat-Plattformen (z. B. Facebook Messenger) hinzufügen.

Amazon Lex V2 bietet die Integration mit AWS Lambda vielen anderen Services auf der AWS-Plattform, einschließlich Amazon Connect, Amazon Comprehend und Amazon Kendra. Die Integration mit Lambda bietet Bots Zugriff auf vorgefertigte serverlose Unternehmenskonnektoren, um eine Verbindung zu Daten in SaaS-Anwendungen wie Salesforce herzustellen.

Für Bots, die nach dem 17. August 2022 erstellt wurden, können Sie Conditional Branching verwenden, um den Gesprächsfluss mit Ihrem Bot zu steuern. Mit Conditional Branching können Sie komplexe Konversationen erstellen, ohne Lambda-Code schreiben zu müssen.

Amazon Lex V2 bietet die folgenden Vorteile:

- Einfachheit Amazon Lex V2 führt Sie durch die Verwendung der Konsole, um in wenigen Minuten Ihren eigenen Bot zu erstellen. Sie geben einige Beispielsätze an und Amazon Lex V2 erstellt ein vollständiges natürliches Sprachmodell, über das der Bot mithilfe von Sprache und Text interagieren kann, um Fragen zu stellen, Antworten zu erhalten und komplexe Aufgaben zu erledigen.
- Demokratisierte Deep-Learning-Technologien Amazon Lex V2 bietet ASR- und NLU-Technologien zur Schaffung eines SLU (Speech Language Understanding) -Systems. Über SLU verarbeitet Amazon Lex V2 natürliche Sprach- und Texteingaben, versteht die Absicht hinter

der Eingabe und erfüllt die Absicht des Benutzers, indem die entsprechende Geschäftsfunktion aufgerufen wird.

Spracherkennung und das Verstehen natürlicher Sprache gehören zu den schwierigsten Problemen in der Informatik, da ausgeklügelte Deep-Learning-Algorithmen auf riesigen Daten- und Infrastrukturmengen trainiert werden müssen. Amazon Lex V2 macht Deep-Learning-Technologien für alle Entwickler zugänglich. Amazon Lex V2-Bots wandeln eingehende Sprache in Text um und verstehen die Absicht des Benutzers, um eine intelligente Antwort zu generieren, sodass Sie sich darauf konzentrieren können, Ihre Bots mit Mehrwert für Ihre Kunden zu entwickeln und völlig neue Produktkategorien zu definieren, die über Konversationsschnittstellen ermöglicht werden.

- Reibungslose Bereitstellung und Skalierung Mit Amazon Lex V2 können Sie Ihre Bots direkt von der Amazon Lex V2-Konsole aus erstellen, testen und bereitstellen. Amazon Lex V2 ermöglicht es Ihnen, Ihre Sprach- oder Text-Bots für die Verwendung auf Mobilgeräten, Web-Apps und Chat-Diensten (z. B. Facebook Messenger) zu veröffentlichen. Amazon Lex V2 skaliert automatisch. Sie müssen sich keine Gedanken über die Bereitstellung von Hardware und die Verwaltung der Infrastruktur machen, um Ihr Bot-Erlebnis zu verbessern.
- Integrierte Integration mit der AWS-Plattform Amazon Lex V2 funktioniert nativ mit anderen AWS-Services wie AWS Lambda AmazonCloudWatch. Sie profitieren von den Stärken der AWS-Plattform in Bezug auf Sicherheit, Überwachung, Benutzerauthentifizierung, Geschäftslogik, Speicher und Entwicklung von mobilen Anwendungen.
- Wirtschaftlichkeit Bei Amazon Lex V2 fallen keine Vorabkosten oder Mindestgebühren an. Es werden Ihnen nur die Text- oder Sprachanforderungen berechnet, die getätigt wurden. Die pay-as-you-go Preisgestaltung und die niedrigen Kosten pro Anfrage machen den Service zu einer kostengünstigen Möglichkeit, Konversationsschnittstellen zu erstellen. Mit dem kostenlosen Kontingent für Amazon Lex V2 können Sie Amazon Lex V2 ganz einfach ohne Anfangsinvestition testen.

## <span id="page-11-0"></span>Für Amazon Lex bezahlen

Amazon Lex V2 berechnet Ihnen nur die Text- oder Sprachanfragen, die Sie stellen. Dieses Modell bietet Ihnen einen Service mit variablen Kosten, der mit Ihrem Unternehmen wachsen kann und Ihnen gleichzeitig die Kostenvorteile der AWS-Infrastruktur bietet. Weitere Informationen finden Sie unter [Amazon Lex — Preise.](https://aws.amazon.com/lex/pricing)

Wenn Sie sich für registrierenAWS, wird Ihr AWS Konto automatisch für alle Dienste in registriertAWS, einschließlich Amazon Lex. Es werden jedoch nur die Services in Rechnung gestellt, die Sie tatsächlich nutzen. Wenn Sie ein neuer Kunde von Amazon Lex sind, können Sie kostenlos mit Amazon Lex beginnen. Weitere Informationen finden Sie unter [Kostenloses Kontingent für AWS.](https://aws.amazon.com/free)

Um Ihre Rechnung anzuzeigen, navigieren Sie zu Fakturierungs- und Kostenverwaltungs-Dashboard in der [AWS Billing and Cost Management-Konsole.](https://console.aws.amazon.com/billing/) Weitere Informationen zu AWS-Konto-Abrechnung finden Sie im [AWS Billing-Benutzerhandbuch.](https://docs.aws.amazon.com/awsaccountbilling/latest/aboutv2/billing-what-is.html) Wenden Sie sich bei Fragen zu AWS-Abrechnungen und AWS-Konten an [AWS Support.](https://aws.amazon.com/contact-us/)

## <span id="page-11-1"></span>Verwenden Sie Amazon Lex V2 zum ersten Mal?

Wenn Sie Amazon Lex V2 zum ersten Mal verwenden, empfehlen wir Ihnen, die folgenden Abschnitte der Reihe nach zu lesen:

- 1. [Funktionsweise](#page-17-0) In diesem Abschnitt werden Amazon Lex V2 und die Funktionen vorgestellt, die Sie zum Erstellen eines Chatbots verwenden.
- 2. [Erste Schritte mit Amazon Lex V2](#page-24-0) In diesem Abschnitt richten Sie Ihr Konto ein und testen Amazon Lex V2.
- 3. [API-Referenz](https://docs.aws.amazon.com/lexv2/latest/APIReference/welcome.html) Dieser Abschnitt enthält Details zu API-Operationen.

# <span id="page-12-0"></span>Neuste Funktionen

Entdecken Sie im Folgenden die neuesten Funktionen für Amazon Lex V2:

#### Themen

- [Regionale Unterstützung für AWS GovCloud \(US-West\)](#page-12-1)
- [Generative KI-Funktionen für Amazon Lex V2](#page-12-2)
- [Integrierter Steckplatz von Amazon.Confirmation für die Begriffsklärung Ja/Nein/Vielleicht/Weiß](#page-13-0)  [nicht.](#page-13-0)
- [Messung der Geschäftsleistung mit Analytics](#page-13-1)
- [Bewertung der Bot-Leistung mit Test Workbench](#page-13-2)
- [Vertikale spezifische Bot-Vorlagen](#page-14-0)
- **[Netzwerk von Bots](#page-14-1)**
- [Visueller Konversationsgenerator](#page-14-2)
- **[Steckplatztyp aus Verbundwerkstoff](#page-15-0)**
- **[Bedingte Verzweigung](#page-15-1)**
- [Automatisierter Chatbot-Designer](#page-15-2)
- [Hinweise zur Laufzeit](#page-15-3)
- [Benutzerdefinierter Wortschatz](#page-16-0)
- [Typ des Grammatik-Slots](#page-16-1)

# <span id="page-12-1"></span>Regionale Unterstützung für AWS GovCloud (US-West)

Amazon Lex V2 ist jetzt in AWS GovCloud (USA West) verfügbar.

• [Amazon Lex Lex-Endpunkte und Kontingente](https://docs.aws.amazon.com/general/latest/gr/lex.html)

# <span id="page-12-2"></span>Generative KI-Funktionen für Amazon Lex V2

Mit Amazon Lex V2 können Sie jetzt die generativen KI-Funktionen von Amazon Bedrock für Ihren Bot nutzen.

- Beschreibender Bot-Builder
	- [Was ist ein neuer Beitrag](https://aws.amazon.com/about-aws/whats-new/2023/11/descriptive-bot-builder-generative-ai/)
	- [Dokumentation](https://docs.aws.amazon.com/lexv2/latest/dg/nld-bots.html)
- Unterstützte Steckplatzauflösung
	- [Was ist ein neuer Beitrag](https://aws.amazon.com/about-aws/whats-new/2023/11/about-aws/whats-new/2023/11/assisted-slot-resolution-generative-ai/)
	- [Dokumentation](https://docs.aws.amazon.com/lexv2/latest/dg/utterance-generation.html)
- Generierung von Äußerungen
	- [Was ist ein neuer Beitrag](https://aws.amazon.com/about-aws/whats-new/2023/11/amazon-lex-utterance-generation/)
	- [Dokumentation](https://docs.aws.amazon.com/lexv2/latest/dg/assisted-slot.html)
- AMAZON.QnAIntent(Häufig gestellte Fragen zu Konversationen)
	- [Was ist ein neuer Beitrag](https://aws.amazon.com/https://aws.amazon.com/about-aws/whats-new/2023/11/amazon-lex-conversational-faq-ai-preview/)
	- [Dokumentation](https://docs.aws.amazon.com/lexv2/latest/dg/generative-qna.html)
- [AWS Blogbeitrag Machine Learning](https://aws.amazon.com/blogs/machine-learning/elevate-your-self-service-assistants-with-new-generative-ai-features-in-amazon-lex)

# <span id="page-13-0"></span>Integrierter Steckplatz von Amazon.Confirmation für die Begriffsklärung Ja/Nein/Vielleicht/Weiß nicht.

Amazon Lex V2 bietet jetzt einen AMAZON.Confimation integrierten Steckplatz, um die Genauigkeit der Slot-Bestätigung und der Antworten Ja/Nein/May/Weiß nicht zu verbessern.

• [Dokumentation](https://docs.aws.amazon.com/lexv2/latest/dg/built-in-slots.html)

## <span id="page-13-1"></span>Messung der Geschäftsleistung mit Analytics

Amazon Lex V2 bietet Benutzern jetzt die Möglichkeit, die Leistung von Intents und Slots im Analytics-Dashboard einzusehen.

- [Was ist ein neuer Beitrag](https://aws.amazon.com/about-aws/whats-new/2023/07/analytics-amazon-lex/)
- [Dokumentation](https://docs.aws.amazon.com/lexv2/latest/dg/analytics.html)

## <span id="page-13-2"></span>Bewertung der Bot-Leistung mit Test Workbench

Amazon Lex V2 bietet Benutzern jetzt die Möglichkeit, Testsätze zu erstellen und auszuführen, um die Bot-Leistung zu messen und Bot-Metriken zu verbessern.

- [Was ist ein neuer Beitrag](https://aws.amazon.com/about-aws/whats-new/2023/06/amazon-lex-test-workbench/)
- [Dokumentation](https://docs.aws.amazon.com/lexv2/latest/dg/test-workbench.html)
- [AWS Blogbeitrag Machine Learning](https://aws.amazon.com/blogs/machine-learning/expedite-the-amazon-lex-chatbot-development-lifecycle-with-test-workbench/)

## <span id="page-14-0"></span>Vertikale spezifische Bot-Vorlagen

Amazon Lex V2 bietet Benutzern jetzt vorgefertigte Bot-Vorlagen mit ready-to-use Konversationsabläufen sowie Trainingsdaten und Dialogaufforderungen, sowohl für Sprach- als auch für Chat-Modalitäten.

- [Was ist ein neuer Beitrag](https://aws.amazon.com/about-aws/whats-new/2023/02/lex-console-vertical-specific-bot-templates)
- **[Dokumentation](https://docs.aws.amazon.com/lexv2/latest/dg/bot-templates)**

## <span id="page-14-1"></span>Netzwerk von Bots

Amazon Lex V2 bietet Benutzern jetzt die Möglichkeit, mehrere Bots in einem einzigen Netzwerk zu kombinieren und Anfragen auf der Grundlage von Benutzereingaben an den entsprechenden Bot weiterzuleiten.

- [Was ist ein neuer Beitrag](https://aws.amazon.com/about-aws/whats-new/2023/02/network-bots-amazon-lex)
- [Dokumentation](https://docs.aws.amazon.com/lexv2/latest/dg/network-of-bots)

## <span id="page-14-2"></span>Visueller Konversationsgenerator

Amazon Lex V2 bietet jetzt einen Drag-and-Drop-Konversationsgenerator, mit dem Sie Konversationspfade einfach entwerfen und visualisieren können, indem Sie Absichten in einer reichhaltigen visuellen Umgebung verwenden.

- [Was ist ein neuer Beitrag](https://aws.amazon.com/about-aws/whats-new/2022/09/amazon-visual-conversation-builder/)
- [Dokumentation](https://docs.aws.amazon.com/lexv2/latest/dg/visual-conversation-builder)
- [AWS Blogbeitrag Machine Learning](https://aws.amazon.com/blogs/machine-learning/announcing-visual-conversation-builder-for-amazon-lex/)

## <span id="page-15-0"></span>Steckplatztyp aus Verbundwerkstoff

Amazon Lex V2 bietet Benutzern jetzt die Möglichkeit, mehrere Steckplätze mithilfe logischer Ausdrücke zu einem zusammengesetzten Steckplatz zu kombinieren.

- [Was ist ein neuer Beitrag](https://aws.amazon.com/about-aws/whats-new/2022/09/amazon-lex-composite-slot-type/)
- [Dokumentation](https://docs.aws.amazon.com/lexv2/latest/dg/composite-slots)

## <span id="page-15-1"></span>Bedingte Verzweigung

Amazon Lex V2 bietet Benutzern jetzt die Möglichkeit, Bedingungen zu schreiben, um den Weg, den Kunden in einer Konversation mit Ihrem Bot einschlagen, besser kontrollieren zu können.

- [Was ist ein neuer Beitrag](https://aws.amazon.com/about-aws/whats-new/2022/08/amazon-lex-conditional-branching-simplified-dialog-management/)
- **[Dokumentation](https://docs.aws.amazon.com/lexv2/latest/dg/paths-branching)**

## <span id="page-15-2"></span>Automatisierter Chatbot-Designer

Amazon Lex V2 bietet Benutzern jetzt die Möglichkeit, automatisch einen Chatbot aus Gesprächsprotokollen zu entwerfen. Lesen Sie die Anwendungsbeispiele.

- [Was ist ein neuer Beitrag](https://aws.amazon.com/about-aws/whats-new/2022/06/amazon-lex-automated-chatbox-designer-available/)
- [Dokumentation](https://docs.aws.amazon.com/lexv2/latest/dg/designing)
- [AWS Blogbeitrag Machine Learning](https://aws.amazon.com/blogs/machine-learning/expedite-conversation-design-with-the-automated-chatbot-designer-in-amazon-lex/)
- [Amazon Lex Automatisierte Chatbot-Designer-Seite](https://aws.amazon.com/lex/chatbot-designer/)

## <span id="page-15-3"></span>Hinweise zur Laufzeit

Amazon Lex V2 bietet Benutzern jetzt die Möglichkeit, Laufzeithinweise zu konfigurieren, um die Erkennung von Phrasen zu verbessern und die Abfrage von Slot-Werten zu verbessern.

- [Was ist ein neuer Beitrag](https://aws.amazon.com/about-aws/whats-new/2022/05/amazon-lex-supports-phrase-hints/)
- [Dokumentation](https://docs.aws.amazon.com/lexv2/latest/dg/using-hints)

### <span id="page-16-0"></span>Benutzerdefinierter Wortschatz

Amazon Lex V2 bietet Benutzern jetzt die Möglichkeit, ein benutzerdefiniertes Vokabular zu erstellen, eine Liste von Phrasen, die Eigennamen oder domänenspezifische Wörter enthalten können, die Amazon Lex V2 in der Audioeingabe erkennt.

- [Was ist ein neuer Beitrag](https://aws.amazon.com/about-aws/whats-new/2022/05/amazon-lex-supports-custom-vocabulary/)
- [Dokumentation](https://docs.aws.amazon.com/lexv2/latest/dg/vocab)
- [AWS Blogbeitrag Machine Learning](https://aws.amazon.com/blogs/machine-learning/use-custom-vocabulary-in-amazon-lex-to-enhance-speech-recognition/)

## <span id="page-16-1"></span>Typ des Grammatik-Slots

Amazon Lex V2 bietet Benutzern jetzt die Möglichkeit, Grammatiken im XML-Format gemäß der Speech Recognition Grammar Specification (SRGS) zu verfassen, um Informationen in einer Konversation zu sammeln.

- [Was ist ein neuer Beitrag](https://aws.amazon.com/about-aws/whats-new/2022/03/introducing-grammar-slot-type-amazon-lex/)
- [Dokumentation](https://docs.aws.amazon.com/lexv2/latest/dg/building-srgs)
- [AWS-Blogbeitrag Machine Learning](https://aws.amazon.com/blogs/machine-learning/interpret-caller-input-using-grammar-slot-types-in-amazon-lex/)

# <span id="page-17-0"></span>Funktionsweise

Mit Amazon Lex V2 können Sie Anwendungen erstellen, die eine Text- oder Sprachschnittstelle für eine Konversation mit einem Benutzer verwenden. Im Folgenden sind die typischen Schritte für die Arbeit mit Amazon Lex V2 aufgeführt:

- 1. Erstellen Sie einen Bot und fügen Sie eine oder mehrere Sprachen hinzu. Konfigurieren Sie den Bot so, dass er das Ziel des Benutzers versteht, ein Gespräch mit dem Benutzer führt, um Informationen zu erhalten, und die Absicht des Benutzers erfüllt.
- 2. Testen Sie den Bot. Sie können den von der Amazon Lex V2-Konsole bereitgestellten Testfensterclient verwenden.
- 3. Veröffentlichen Sie eine Version und erstellen Sie einen Alias.
- 4. Stellen Sie den Bot bereit. Sie können den Bot auf Ihren eigenen Anwendungen oder Messaging-Plattformen wie Facebook Messenger oder Slack einsetzen.

Bevor Sie beginnen, sollten Sie sich mit den folgenden Kernkonzepten und der Terminologie von Amazon Lex V2 vertraut machen:

• Bot — Ein Bot führt automatisierte Aufgaben wie die Bestellung einer Pizza, die Buchung eines Hotels, die Bestellung von Blumen usw. aus. Ein Amazon Lex V2-Bot wird durch automatische Spracherkennung (ASR) und Natural Language Understanding (NLU) unterstützt.

Amazon Lex V2-Bots können Benutzereingaben in Text oder Sprache verstehen und natürliche Sprache verwenden.

- Sprache Ein Amazon Lex V2-Bot kann sich in einer oder mehreren Sprachen unterhalten. Jede Sprache ist unabhängig von den anderen. Sie können Amazon Lex V2 so konfigurieren, dass Sie sich mit einem Benutzer mithilfe von Wörtern und Phrasen in der Muttersprache unterhalten. Weitere Informationen finden Sie unter [Von Amazon Lex V2 unterstützte Sprachen](#page-19-0) [und Gebietsschemata.](#page-19-0)
- Absicht Eine Absicht steht für eine Aktion, die der Benutzer ausführen möchte. Sie erstellen einen Bot, um eine oder mehrere Absichten zu unterstützen. Du könntest zum Beispiel einen Intent erstellen, der Pizzen und Getränke bestellt. Für jede Absicht geben Sie die folgenden erforderlichen Informationen ein:
	- Name der Absicht Ein beschreibender Name für die Absicht. Zum Beispiel **OrderPizza**.
- Beispieläußerungen Wie ein Benutzer die Absicht vermitteln könnte. Ein Benutzer könnte beispielsweise sagen: "Kann ich eine Pizza bestellen" oder "Ich möchte eine Pizza bestellen".
- So erfüllen Sie die Absicht Wie Sie die Absicht erfüllen möchten, nachdem der Benutzer die erforderlichen Informationen bereitgestellt hat. Wir empfehlen, dass Sie eine Lambda-Funktion erstellen, um die Absicht zu erfüllen.

Sie können die Absicht optional so konfigurieren, dass Amazon Lex V2 die Informationen zur erforderlichen Erfüllung an die Kundenanwendung zurücksendet.

Zusätzlich zu den benutzerdefinierten Intents bietet Amazon Lex V2 integrierte Intents, mit denen Sie Ihren Bot schnell einrichten können. Weitere Informationen finden Sie unter [Integrierte](#page-117-0)  [Absichten.](#page-117-0)

Amazon Lex enthält immer eine Fallback-Absicht für jeden Bot. Die Fallback-Absicht wird immer dann verwendet, wenn Amazon Lex die Absicht des Benutzers nicht ableiten kann. Weitere Informationen finden Sie unter [AMAZON.FallbackIntent](#page-118-0).

• Slot — Eine Absicht kann null oder mehr Slots oder Parameter erfordern. Sie fügen Slots als Teil der Konfiguration einer Absicht hinzu. Zur Laufzeit fordert Amazon Lex V2 den Benutzer zur Eingabe bestimmter Steckplatzwerte auf. Der Benutzer muss Werte für alle erforderlichen Steckplätze angeben, bevor Amazon Lex V2 die Absicht erfüllen kann.

Zum Beispiel erfordert die OrderPizza Absicht Angaben zu Größe, Krustenart und Anzahl der Pizzen. Für jeden Steckplatz geben Sie den Steckplatztyp und eine oder mehrere Eingabeaufforderungen an, die Amazon Lex V2 an den Client sendet, um Werte vom Benutzer abzurufen. Ein Benutzer kann mit einem Slot-Wert antworten, der zusätzliche Wörter enthält, wie "große Pizza bitte" oder "Bleiben wir bei der kleinen". Amazon Lex V2 versteht immer noch den Slot-Wert.

- Steckplattentyp Jeder Steckplatz hat einen Typ. Sie können Ihren eigenen Slot-Typ erstellen oder integrierte Slot-Typen verwenden. Beispiel: Sie möchten die folgenden Slot-Typen für die Absicht OrderPizza erstellen und verwenden:
	- Größe Mit Aufzählungsswerten SmallMedium, und Large.
	- Kruste Mit Aufzählungswerten Thick und Thin.

Amazon Lex V2 bietet auch integrierte Steckplatztypen. AMAZON.Number ist beispielsweise ein integrierter Slot-Typ, den Sie für die Anzahl bestellter Pizzas verwenden können. Weitere Informationen finden Sie unter [Integrierte Absichten.](#page-117-0)

- Version Eine Version ist eine nummerierte Momentaufnahme Ihrer Arbeit, die Sie zur Verwendung in verschiedenen Bereichen Ihres Workflows veröffentlichen können, z. B. in der Entwicklung, Betabereitstellung und Produktion. Sobald Sie eine Version erstellt haben, können Sie einen Bot so verwenden, wie er existierte, als die Version erstellt wurde. Nachdem Sie eine Version erstellt haben, bleibt sie unverändert, während Sie weiter an Ihrer Anwendung arbeiten.
- Alias Ein Alias ist ein Verweis auf eine bestimmte Version eines Bots. Mit einem Alias können Sie die Version aktualisieren, die Ihre Client-Anwendungen verwenden. Beispielsweise können Sie einen Alias auf Version 1 Ihres Bot zeigen lassen. Wenn Sie bereit sind, den Bot zu aktualisieren, veröffentlichen Sie Version 2 und ändern den Alias so, dass er auf die neue Version zeigt. Da Ihre Anwendungen den Alias anstelle einer bestimmten Version verwenden, erhalten alle Ihre Clients die neuen Funktionen, ohne dafür aktualisiert werden zu müssen.

Eine Liste der AWS Regionen, in denen Amazon Lex V2 verfügbar ist, finden Sie unter [Amazon Lex](https://docs.aws.amazon.com/general/latest/gr/lex.html) [V2-Endpunkte und Kontingente](https://docs.aws.amazon.com/general/latest/gr/lex.html) in der Amazon Web Services General Reference.

## <span id="page-19-0"></span>Von Amazon Lex V2 unterstützte Sprachen und Gebietsschemata

Amazon Lex V2 unterstützt eine Vielzahl von Sprachen und Gebietsschemata. Die unterstützten Sprachen, die Funktionen, die diese Sprachen unterstützen, und sprachspezifische Anleitungen zur Verbesserung der Leistung Ihres Bots finden Sie in diesem Thema.

### <span id="page-19-1"></span>Unterstützte Sprachen und Gebietsschemata

Amazon Lex V2 unterstützt die folgenden Sprachen und Gebietsschemata.

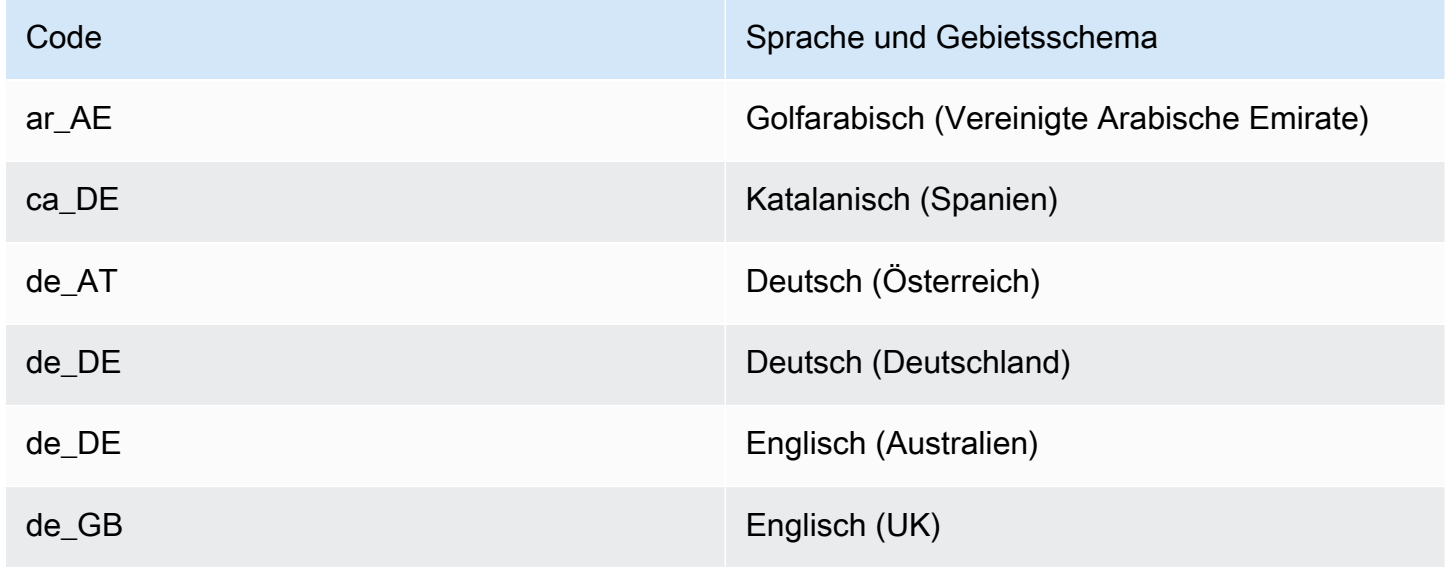

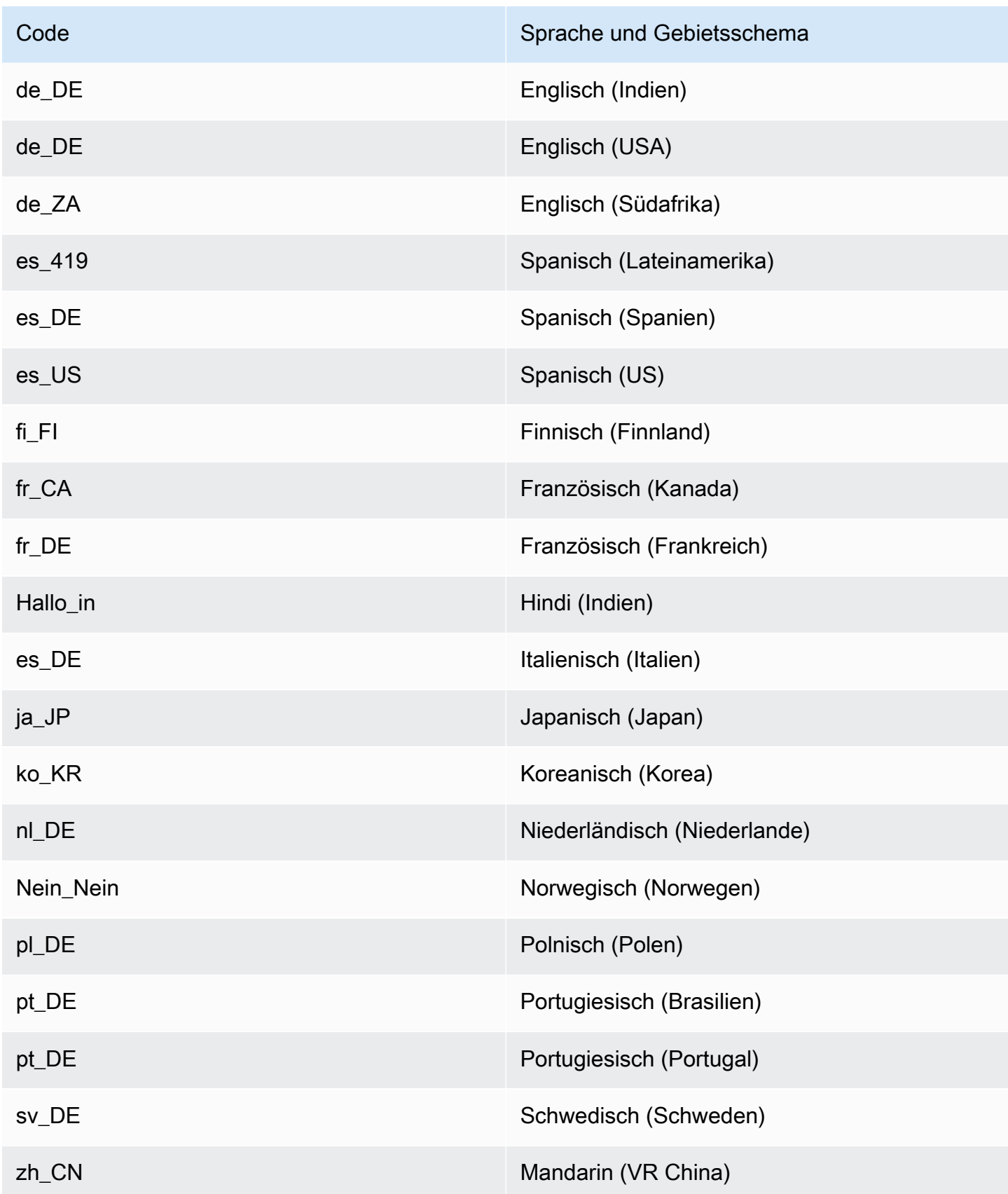

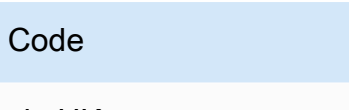

Sprache und Gebietsschema

zh\_HK Kantonesisch (Hongkong)

## <span id="page-21-0"></span>Sprachen und Gebietsschemata, die von den Funktionen von Amazon Lex V2 unterstützt werden

In der folgenden Tabelle sind die Funktionen von Amazon Lex V2 aufgeführt, die auf bestimmte Sprachen und Gebietsschemata beschränkt sind. Alle anderen Funktionen von Amazon Lex V2 werden in allen Sprachen und Gebietsschemata unterstützt.

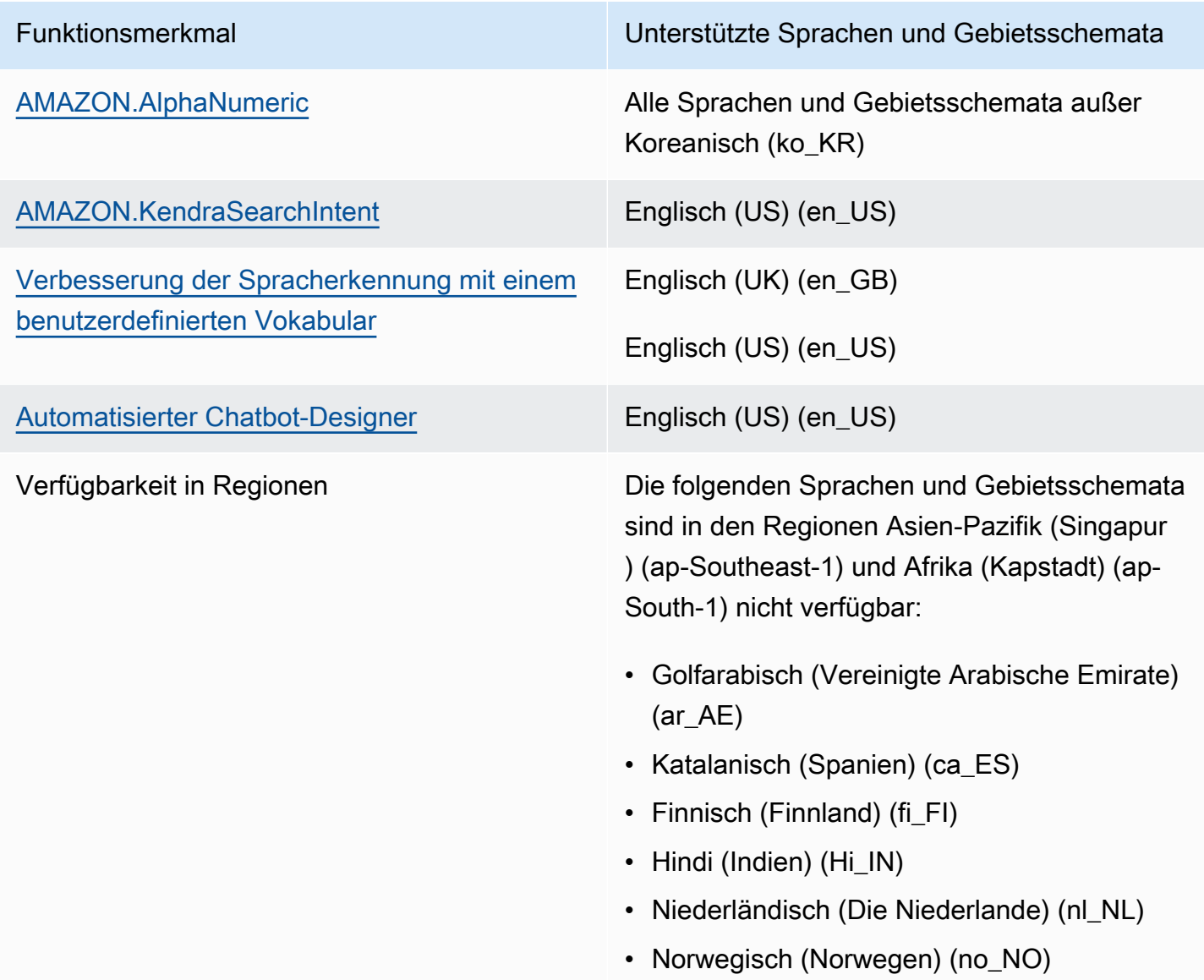

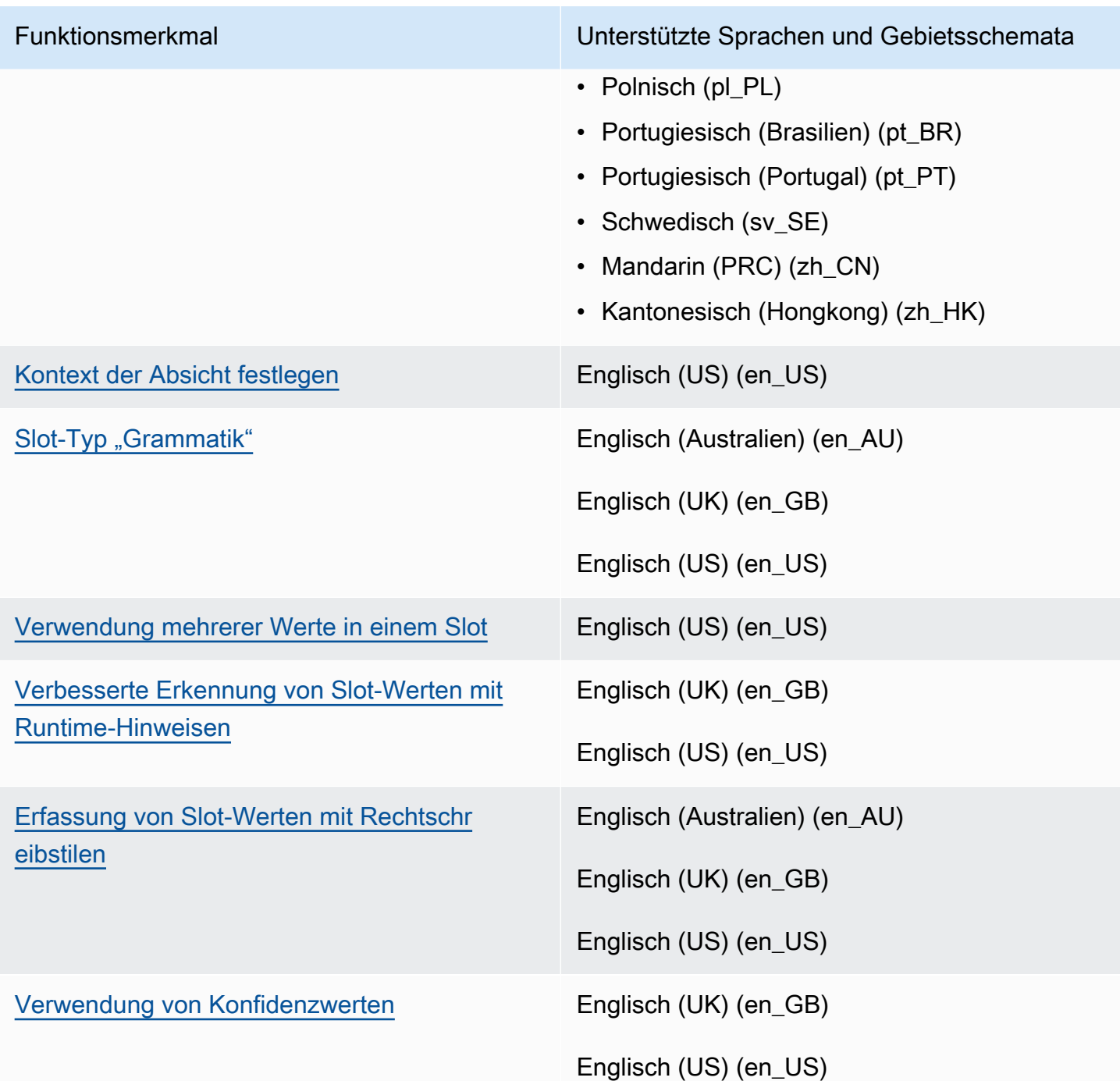

## <span id="page-22-0"></span>Sprachberatung für Amazon Lex V2

Um die Leistung Ihres Bots zu verbessern, sollten Sie diese Richtlinien für die folgenden Sprachen einhalten.

#### Arabisch

Die arabische Variante, in der Amazon Lex V2 trainiert wird, ist Golfarabisch. Denken Sie daran, wenn Sie Beispieläußerungen für Ihren Bot bereitstellen. Beachten Sie, dass die arabische Schrift von rechts nach links geschrieben wird.

#### Hindi

Amazon Lex V2 ist in der Lage, Hindi-Endbenutzer zu bedienen, die frei zwischen Hindi und Englisch wechseln können. Wenn Sie planen, einen Bot zu entwickeln, der diesen Sprachwechsel unterstützt, empfehlen wir die folgenden Best Practices:

- Schreiben Sie in der Bot-Definition englische Wörter in lateinischer Schrift.
- Bei mindestens 50% deiner Beispieläußerungen sollte es sich um einen Sprachwechsel innerhalb desselben Satzes handeln. Verwenden Sie in diesen Äußerungen die Devanagari-Schrift für Hindi-Wörter und die lateinische Schrift für englische Wörter (z. B. "Ticketbuch ").
- Wenn Sie erwarten, dass Benutzer mit dem Bot Hindi-Wörter in lateinischer Schrift oder englische Wörter in Devanagari-Schrift verwenden, sollten Sie Beispiele für Hindi-Wörter in lateinischer Schrift (zum Beispiel "mujhe ek ticket book karni hai") und englische Wörter in Devanagari-Schrift (zum Beispiel "") angeben. in deinen Beispieläußerungen.
- Wenn Sie erwarten, dass Benutzer mit dem Bot ausschließlich auf Hindi oder vollständig auf Englisch kommunizieren, sollten Sie Beispieläußerungen hinzufügen, die vollständig in einer Sprache verfasst sind (zum Beispiel "Ich möchte ein Ticket buchen").

### <span id="page-23-0"></span>Regionen

Eine Liste der AWS Regionen, in denen Amazon Lex V2 verfügbar ist, finden Sie unter [AWS-](https://docs.aws.amazon.com/general/latest/gr/lex.html)[Regionen und Endpoints](https://docs.aws.amazon.com/general/latest/gr/lex.html) in derAllgemeine AWS-Referenz.

# <span id="page-24-0"></span>Erste Schritte mit Amazon Lex V2

Amazon Lex V2 bietet API-Operationen, die Sie in Ihre vorhandenen Anwendungen integrieren können. Eine Liste der unterstützten Operationen finden Sie in der [API-Referenz.](https://docs.aws.amazon.com/lexv2/latest/APIReference/welcome.html) Sie können alle der folgenden Optionen verwenden:

- AWS-SDK Wenn Sie die SDKs verwenden, werden Ihre Anfragen an Amazon Lex V2 automatisch mit den von Ihnen angegebenen Anmeldeinformationen signiert und authentifiziert. Wir empfehlen, dass Sie ein SDK verwenden, um Ihre Anwendung zu erstellen.
- AWS CLI— Sie können die verwendenAWS CLI, um auf jede Amazon Lex V2-Funktion zuzugreifen, ohne Code schreiben zu müssen.
- AWS-Konsole Die Konsole ist der einfachste Weg, um mit dem Testen und Verwenden von Amazon Lex V2 zu beginnen

Wenn Sie Amazon Lex V2 noch nicht kennen, empfehlen wir Ihnen, [Funktionsweise](#page-17-0) zuerst zu lesen.

Themen

- [Schritt 1: Richten Sie ein AWS Konto ein und erstellen Sie einen Administratorbenutzer](#page-24-1)
- [Schritt 2: Erste Schritte \(Konsole\)](#page-28-1)

# <span id="page-24-1"></span>Schritt 1: Richten Sie ein AWS Konto ein und erstellen Sie einen Administratorbenutzer

Bevor Sie Amazon Lex V2 zum ersten Mal verwenden, führen Sie die folgenden Aufgaben aus:

- 1. [Registrieren bei AWS](#page-24-2)
- 2. [Erstellen eines IAM-Benutzers](#page-25-0)

### <span id="page-24-2"></span>Registrieren bei AWS

Wenn Sie bereits ein AWS-Konto haben, überspringen Sie diesen Schritt.

Wenn Sie sich für Amazon Web Services (AWS) registrieren, wird Ihr AWS Konto automatisch für alle Dienste in registriertAWS, einschließlich Amazon Lex V2. Berechnet werden Ihnen aber nur die Services, die Sie nutzen.

Mit Amazon Lex V2 zahlen Sie nur für die Ressourcen, die Sie nutzen. Wenn Sie ein neuer AWS Kunde sind, können Sie kostenlos mit Amazon Lex V2 beginnen. Weitere Informationen finden Sie unter [AWS – kostenloses Nutzungskontingent](https://aws.amazon.com/free/).

Wenn Sie bereits ein AWS-Konto haben, wechseln Sie zur nächsten Aufgabe. Wenn Sie kein AWS-Konto haben, führen Sie die folgenden Schritte zum Erstellen eines Kontos aus.

So erstellen Sie ein AWS-Konto

- 1. Öffnen Sie <https://portal.aws.amazon.com/billing/signup>.
- 2. Folgen Sie den Online-Anweisungen.

Bei der Anmeldung müssen Sie auch einen Telefonanruf entgegennehmen und einen Verifizierungscode über die Telefontasten eingeben.

Wenn Sie sich für ein AWS-Konto anmelden, wird ein Root-Benutzer des AWS-Kontos erstellt. Der Stammbenutzer hat Zugriff auf alle AWS-Services und Ressourcen des Kontos. Als bewährte Methode zur Gewährleistung der Sicherheit sollten Sie den [administrativen Zugriff](https://docs.aws.amazon.com/singlesignon/latest/userguide/getting-started.html)  [einem administrativen Benutzer zuweisen](https://docs.aws.amazon.com/singlesignon/latest/userguide/getting-started.html) und nur den Root-Benutzer verwenden, um [Aufgaben](https://docs.aws.amazon.com/accounts/latest/reference/root-user-tasks.html) [auszuführen, die einen Root-Benutzerzugriff erfordern.](https://docs.aws.amazon.com/accounts/latest/reference/root-user-tasks.html)

<span id="page-25-0"></span>Notieren Sie Ihre AWS-Konto-ID. Sie benötigen sie im nächsten Schritt.

#### Erstellen eines IAM-Benutzers

Dienste wie Amazon Lex V2 erfordern, dass Sie beim Zugriff auf diese Anmeldeinformationen angeben, damit der Service feststellen kann, ob Sie über Berechtigungen für den Zugriff auf die Ressourcen verfügen, die diesem Service gehören. AWS

Erstellen Sie ein IAM-Benutzerkonto, um auf Ihr Konto für Amazon Lex V2 zuzugreifen:

- Verwenden Sie AWS Identity and Access Management (IAM), um einen IAM-Benutzer zu erstellen
- Fügen Sie den Benutzer mit Administratorrechten zu einer IAM-Gruppe hinzu
- Erteilen Sie dem IAM-Benutzer, den Sie erstellt haben, Administratorberechtigungen.

Sie können dann AWS über eine spezielle URL und die Anmeldeinformationen des IAM-Benutzers darauf zugreifen.

Für die Erste-Schritte-Übungen in diesem Handbuch wird davon ausgegangen, dass Sie einen Benutzer namens (adminuser) mit Administratorrechten haben. Befolgen Sie die Schritte zum Einrichten des adminuser in Ihrem Konto.

Erstellen eines Administrator-Benutzers und Anmelden in der Konsole

- 1. Erstellen Sie einen Administratorbenutzer namens adminuser in Ihrem AWS-Konto. Anweisungen finden Sie unter [Erstellen Ihres ersten IAM-Benutzers und Ihrer ersten](https://docs.aws.amazon.com/IAM/latest/UserGuide/getting-started_create-admin-group.html)  [Administratorgruppe](https://docs.aws.amazon.com/IAM/latest/UserGuide/getting-started_create-admin-group.html) im IAM-Benutzerhandbuch.
- 2. Als Benutzer können Sie sich mit einer speziellen URL in der AWS Management Console anmelden. Weitere Informationen finden [Sie im IAM-Benutzerhandbuch unter So melden sich](https://docs.aws.amazon.com/IAM/latest/UserGuide/getting-started_how-users-sign-in.html) [Benutzer bei Ihrem Konto](https://docs.aws.amazon.com/IAM/latest/UserGuide/getting-started_how-users-sign-in.html) an.

Weitere Informationen zu IAM finden Sie unter:

- [AWS Identity and Access Management \(IAM\)](https://aws.amazon.com/iam/)
- [Erste Schritte](https://docs.aws.amazon.com/IAM/latest/UserGuide/getting-started.html)
- [IAM Benutzerhandbuch](https://docs.aws.amazon.com/IAM/latest/UserGuide/)

### <span id="page-26-0"></span>Erteilen programmgesteuerten Zugriffs

Benutzer benötigen programmgesteuerten Zugriff, wenn sie außerhalb der AWS Management Console mit AWS interagieren möchten. Die Vorgehensweise, um programmgesteuerten Zugriff zu gewähren, hängt davon ab, welcher Benutzertyp auf AWS zugreift:

Wählen Sie eine der folgenden Optionen aus, um den Benutzern programmgesteuerten Zugriff zu gewähren.

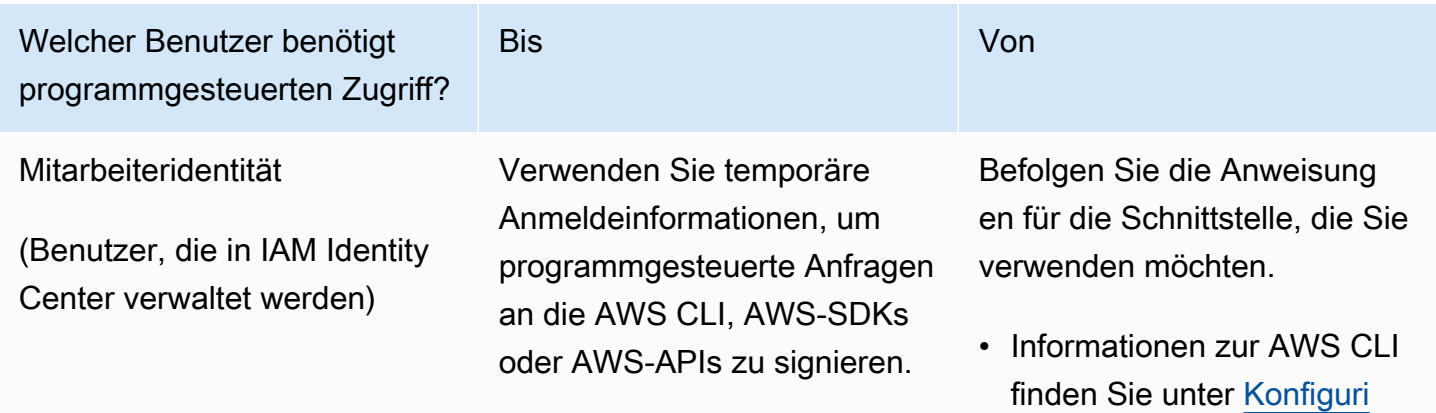

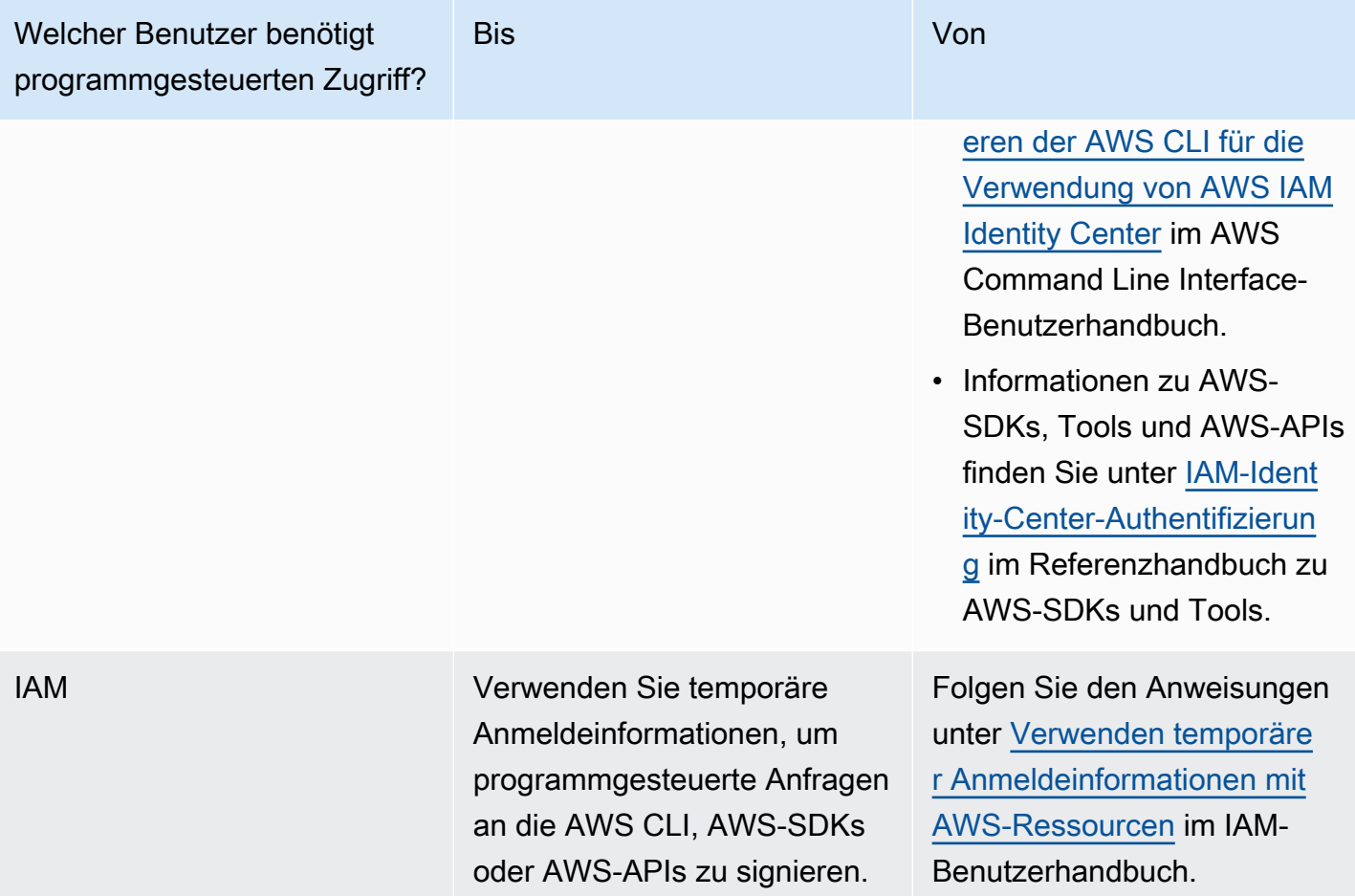

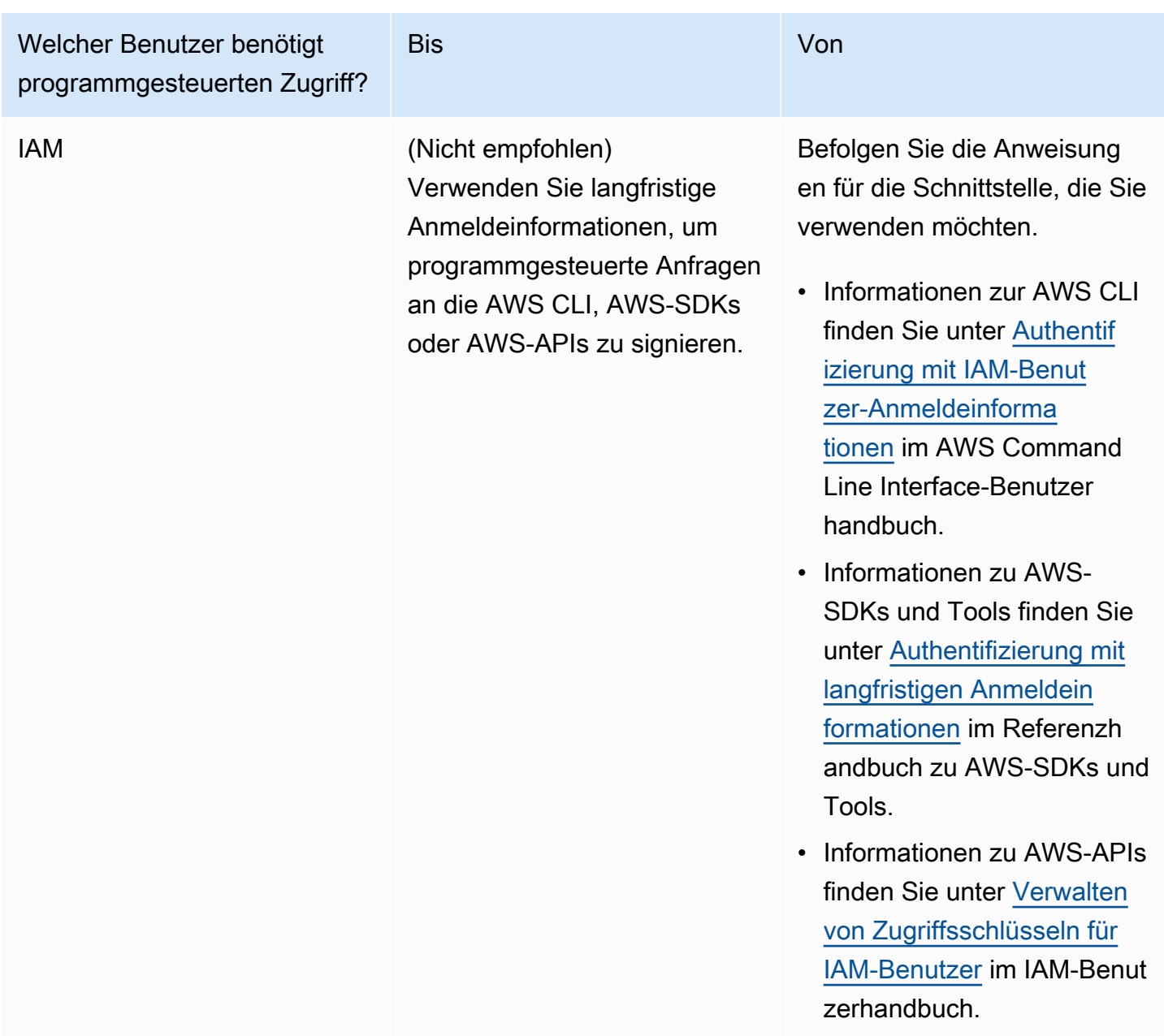

### <span id="page-28-0"></span>Nächster Schritt

<span id="page-28-1"></span>[Schritt 2: Erste Schritte \(Konsole\)](#page-28-1)

## Schritt 2: Erste Schritte (Konsole)

Am einfachsten lernen Sie, wie Sie Amazon Lex V2 verwenden, indem Sie die Konsole verwenden. Damit Sie starten können, haben wir die folgenden Übungen erstellt. Für alle wird die Konsole benötigt:

- Übung 1 Erstellen Sie einen Amazon Lex V2-Bot mithilfe eines Blueprints, eines vordefinierten Bot, der die gesamte erforderliche Bot-Konfiguration bereitstellt. Sie müssen nur wenig tun, um die Einstellung von Anfang bis zum Ende zu testen.
- Übung 2 Überprüfen Sie die JSON-Strukturen, die zwischen Ihrer Client-Anwendung und einem Amazon Lex V2-Bot gesendet werden.

#### Themen

- [Übung 1: Einen Bot anhand eines Beispiels erstellen](#page-29-0)
- [Übung 2: Überprüfen des Gesprächsablaufs](#page-31-0)

### <span id="page-29-0"></span>Übung 1: Einen Bot anhand eines Beispiels erstellen

In dieser Übung erstellen Sie Ihren ersten Amazon Lex V2-Bot und testen ihn in der Amazon Lex V2- Konsole. Für diese Übung verwenden Sie das OrderFlowersBeispiel.

Überblick über das Beispiel

Sie verwenden das OrderFlowersBeispiel, um einen Amazon Lex V2-Bot zu erstellen. Weitere Informationen zur Struktur eines Bots finden Sie unte[rFunktionsweise.](#page-17-0)

- Absicht OrderFlowers
- Slot-Typen Ein benutzerdefinierter Slot-Typ namens FlowerTypes mit Aufzählungswerten: roseslilies, und tulips.
- Slots: Die Absicht erfordert die folgenden Informationen (d. h. Slots), bevor der Bot die Absicht erfüllen kann.
	- PickupTime(AMAZON.TIME integrierter Typ)
	- FlowerType(FlowerTypesbenutzerdefinierter Typ)
	- PickupDate (AMAZON.DATE integrierter Typ)
- Äußerung: Die folgenden Beispieläußerungen zeigen die Absicht des Benutzers an:
	- "Ich möchte Blumen abholen."
	- "Ich möchte einige Blumen bestellen."
- fordert Nachdem der Bot die Absicht identifiziert, verwendet er die folgenden Anweisungen zum Ausfüllen der Slots:
	- Anforderung für den FlowerType Slot "Was für Blumen möchten Sie bestellen?"
- Aufforderung zur Eingabe des PickupDate Automaten "An welchem Tag soll der {FlowerType} abgeholt werden?"
- Aufforderung zur Eingabe des PickupTime Automaten "Um wie viel Uhr soll der {FlowerType} abgeholt werden?"
- Bestätigungserklärung "Okay, Ihr {FlowerType} wird bis {PickupTime} am {PickupDate} zur Abholung bereit sein. Ist das OK?"

So erstellen Sie einen Amazon Lex V2-Bot (Konsole)

- 1. Melden Sie sich bei der Amazon Lex Lex-Konsole an AWS Management Console und öffnen Sie sie unter<https://console.aws.amazon.com/lex/>.
- 2. Wählen Sie Bot erstellen.
- 3. Wählen Sie für die Methode Erstellung die Option Mit einem Beispiel beginnen aus.
- 4. Wählen Sie im Abschnitt Beispiel-Bots OrderFlowersaus der Liste aus.
- 5. Geben Sie dem Bot im Abschnitt Bot-Konfiguration einen Namen und eine optionale Beschreibung. Der Name muss in Ihrem Konto eindeutig sein.
- 6. Wählen Sie im Abschnitt Berechtigungen die Option Neue Rolle mit grundlegenden Amazon Lex-Berechtigungen erstellen aus. Dadurch wird eine AWS Identity and Access Management (IAM-) Rolle mit den Berechtigungen erstellt, die Amazon Lex V2 benötigt, um Ihren Bot auszuführen.
- 7. Treffen Sie im Abschnitt Gesetz zum Schutz der Privatsphäre von Kindern im Internet (COPPA) die entsprechende Wahl.
- 8. Behalten Sie in den Abschnitten Sitzungs-Timeout und Erweiterte Einstellungen die Standardeinstellungen bei.
- 9. Wählen Sie Weiter aus. Amazon Lex V2 erstellt Ihren Bot.

Nachdem Sie Ihren Bot erstellt haben, müssen Sie eine oder mehrere Sprachen hinzufügen, die der Bot unterstützt. Eine Sprache enthält die Absichten, Slot-Typen und Slots, die der Bot verwendet, um mit Benutzern zu kommunizieren.

Um einem Bot eine Sprache hinzuzufügen

1. Wählen Sie im Abschnitt Sprache eine unterstützte Sprache aus und fügen Sie eine Beschreibung hinzu.

Übung 1: Einen Bot anhand eines Beispiels erstellen 22

- 2. Behalten Sie die Standardwerte für die Felder Sprachinteraktion und Intent Classification Confidence Score bei.
- 3. Wählen Sie Fertig, um die Sprache zum Bot hinzuzufügen.

Nachdem Sie "Fertig" ausgewählt haben, öffnet die Konsole den Intent-Editor. Sie können den Intent-Editor verwenden, um die vom Bot verwendeten Absichten zu untersuchen. Wenn Sie mit der Untersuchung des Bots fertig sind, können Sie ihn testen.

Um den OrderFlowers Bot zu testen

- 1. Wählen Sie oben auf der Seite Build aus. Warte, bis der Bot gebaut hat.
- 2. Wenn der Build abgeschlossen ist, wählen Sie Test, um das Testfenster zu öffnen.
- 3. Testen Sie den Bot. Beginnen Sie das Gespräch mit einer der Beispieläußerungen, z. B. "Ich würde gerne Blumen pflücken".

#### Nächste Schritte

Nachdem Sie Ihren ersten Bot mithilfe einer Vorlage erstellt haben, können Sie mit der Konsole Ihren eigenen Bot erstellen. Anweisungen zum Erstellen eines benutzerdefinierten Bots und weitere Informationen zum Erstellen von Bots finden Sie unter[Bots bauen](#page-43-0).

### <span id="page-31-0"></span>Übung 2: Überprüfen des Gesprächsablaufs

In dieser Übung überprüfen Sie die JSON-Strukturen, die zwischen Ihrer Client-Anwendung und dem Amazon Lex V2-Bot, in dem Sie erstellt haben, gesende[tÜbung 1: Einen Bot anhand eines Beispiels](#page-29-0)  [erstellen](#page-29-0) werden. Die Konversation verwendet die [RecognizeText](https://docs.aws.amazon.com/lexv2/latest/APIReference/API_runtime_RecognizeText.html)Operation, um die JSON-Strukturen zu generieren. Der [RecognizeUtterance](https://docs.aws.amazon.com/lexv2/latest/APIReference/API_runtime_RecognizeUtterance.html)gibt dieselben Informationen wie die HTTP-Header in der Antwort zurück.

Die JSON-Strukturen werden nach jeder Konversationsrunde aufgeteilt. Ein Turn ist eine Anfrage von der Client-Anwendung und eine Antwort vom Bot.

#### Kurve 1

In der ersten Runde der Konversation initiiert die Client-Anwendung die Konversation mit Ihrem Bot. Sowohl der URI als auch der Text der Anforderung.

```
POST /bots/botId/botAliases/botAliasId/botLocales/localeId/sessions/sessionId/text 
 HTTP/1.1
Content-type: application/json
{ 
     "text": "I would like to order flowers"
}
```
- Die URI identifiziert den Bot, mit dem die Client-Anwendung kommuniziert. Es enthält auch eine von der Client-Anwendung generierte Sitzungs-ID, die eine bestimmte Konversation zwischen einem Benutzer und dem Bot identifiziert.
- Der Text der Anfrage enthält den Text, den der Benutzer in die Client-Anwendung eingegeben hat. In diesem Fall wird nur der Text gesendet, Ihre Anwendung kann jedoch zusätzliche Informationen wie Anforderungsattribute oder Sitzungsstatus senden. Weitere Informationen finden Sie unter dem Vorgang [RecognizeText.](https://docs.aws.amazon.com/lexv2/latest/APIReference/API_runtime_RecognizeText.html)

Abtext erkennt Amazon Lex V2 die Absicht des Benutzers, Blumen zu bestellen. Amazon Lex V2 wählt einen der Intent-Slots (FlowerType) und eine der Eingabeaufforderungen für den Slot aus und sendet dann die folgende Antwort an die Client-Anwendung. Der Client zeigt dem Benutzer die Antwort an.

```
{ 
      "interpretations": [ 
          { 
               "intent": { 
                    "confirmationState": "None", 
                    "name": "OrderFlowers", 
                    "slots": { 
                         "FlowerType": null, 
                         "PickupDate": null, 
                         "PickupTime": null 
                    }, 
                    "state": "InProgress" 
               }, 
               "nluConfidence": { 
                    "score": 0.95 
               } 
          }, 
          {
```

```
 "intent": { 
                   "name": "FallbackIntent", 
                   "slots": {} 
 } 
          } 
     ], 
     "messages": [ 
          { 
              "content": "What type of flowers would you like to order?", 
              "contentType": "PlainText" 
          } 
     ], 
     "sessionId": "bf445a49-7165-4fcd-9a9c-a782493fba5c", 
     "sessionState": { 
          "dialogAction": { 
              "slotToElicit": "FlowerType", 
              "type": "ElicitSlot" 
          }, 
          "intent": { 
              "confirmationState": "None", 
              "name": "OrderFlowers", 
              "slots": { 
                   "FlowerType": null, 
                   "PickupDate": null, 
                   "PickupTime": null 
              }, 
              "state": "InProgress" 
          }, 
          "originatingRequestId": "9e8add70-4106-4a10-93f5-2ce2cb959e5f" 
     } 
}
```
#### Kurve 2

In Runde 2 reagiert der Benutzer auf die Aufforderung des Amazon Lex V2-Bots in Runde 1 mit einem Wert, der denFlowerType Slot ausfüllt.

```
{ 
     "text": "1 dozen roses"
}
```
Die Antwort für Runde 2 zeigt, dass derFlowerType Slot gefüllt ist, und gibt eine Aufforderung, den nächsten Slot-Wert auszulesen.

```
{ 
       "interpretations": [ 
            { 
                  "intent": { 
                        "confirmationState": "None", 
                        "name": "OrderFlowers", 
                        "slots": { 
                              "FlowerType": { 
                                    "value": { 
                                          "interpretedValue": "dozen roses", 
                                          "originalValue": "dozen roses", 
                                          "resolvedValues": [] 
 } 
\mathbb{R}, \mathbb{R}, \mathbb{R}, \mathbb{R}, \mathbb{R}, \mathbb{R}, \mathbb{R}, \mathbb{R}, \mathbb{R}, \mathbb{R}, \mathbb{R}, \mathbb{R}, \mathbb{R}, \mathbb{R}, \mathbb{R}, \mathbb{R}, \mathbb{R}, \mathbb{R}, \mathbb{R}, \mathbb{R}, \mathbb{R}, \mathbb{R},  "PickupDate": null, 
                              "PickupTime": null 
                        }, 
                        "state": "InProgress" 
                  }, 
                  "nluConfidence": { 
                        "score": 0.98 
                  } 
            }, 
             { 
                  "intent": { 
                        "name": "FallbackIntent", 
                        "slots": {} 
 } 
            } 
       ], 
       "messages": [ 
            { 
                  "content": "What day do you want the dozen roses to be picked up?", 
                  "contentType": "PlainText" 
            } 
      ], 
       "sessionId": "bf445a49-7165-4fcd-9a9c-a782493fba5c", 
       "sessionState": { 
             "dialogAction": {
```

```
 "slotToElicit": "PickupDate", 
              "type": "ElicitSlot" 
          }, 
          "intent": { 
              "confirmationState": "None", 
              "name": "OrderFlowers", 
              "slots": { 
                   "FlowerType": { 
                       "value": { 
                            "interpretedValue": "dozen roses", 
                            "originalValue": "dozen roses", 
                            "resolvedValues": [] 
1999 1999 1999 1999 1999
\qquad \qquad \text{ } "PickupDate": null, 
                   "PickupTime": null 
              }, 
              "state": "InProgress" 
          }, 
          "originatingRequestId": "9e8add70-4106-4a10-93f5-2ce2cb959e5f" 
     } 
}
```
#### Runde 3

In Runde 3 reagiert der Benutzer auf die Aufforderung des Amazon Lex V2-Bots in Runde 2 mit einem Wert, der denPickupDate Slot ausfüllt.

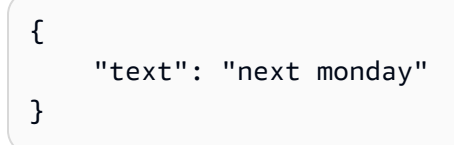

Die Antwort für Runde 3 ist sowohl als auch dieFlowerTypePickupDate Steckplätze gefüllt und bietet eine Aufforderung, den letzten Steckplatzwert auszulesen.

```
{ 
     "interpretations": [ 
          { 
               "intent": { 
                    "confirmationState": "None",
```
```
 "name": "OrderFlowers", 
                 "slots": { 
                     "FlowerType": { 
                         "value": { 
                              "interpretedValue": "dozen roses", 
                              "originalValue": "dozen roses", 
                              "resolvedValues": [] 
 } 
\}, \{ "PickupDate": { 
                         "value": { 
                              "interpretedValue": "2022-12-28", 
                              "originalValue": "next monday", 
                              "resolvedValues": [ 
                                  "2021-01-04" 
) and the contract of the contract \mathbf{J}_{\mathbf{r}} } 
\}, \{ "PickupTime": null 
                 }, 
                 "state": "InProgress" 
             }, 
             "nluConfidence": { 
                 "score": 1.0 
 } 
        }, 
         { 
             "intent": { 
                 "name": "FallbackIntent", 
                 "slots": {} 
             } 
        } 
    ], 
     "messages": [ 
        { 
             "content": "At what time do you want the 1 dozen roses to be picked up?", 
             "contentType": "PlainText" 
        } 
    ], 
     "sessionId": "bf445a49-7165-4fcd-9a9c-a782493fba5c", 
     "sessionState": { 
         "dialogAction": { 
             "slotToElicit": "PickupTime", 
             "type": "ElicitSlot"
```

```
 }, 
             "intent": { 
                   "confirmationState": "None", 
                   "name": "OrderFlowers", 
                   "slots": { 
                         "FlowerType": { 
                              "value": { 
                                     "interpretedValue": "dozen roses", 
                                    "originalValue": "dozen roses", 
                                    "resolvedValues": [] 
1999 1999 1999 1999 1999
\qquad \qquad \text{ } "PickupDate": { 
                              "value": { 
                                    "interpretedValue": "2021-01-04", 
                                    "originalValue": "next monday", 
                                    "resolvedValues": [ 
                                          "2021-01-04" 
\sim 100 \sim 100 \sim 100 \sim 100 \sim 100 \sim 100 \sim 100 \sim 100 \sim 100 \sim 100 \sim 100 \sim 100 \sim 100 \sim 100 \sim 100 \sim 100 \sim 100 \sim 100 \sim 100 \sim 100 \sim 100 \sim 100 \sim 100 \sim 100 \sim 
1999 1999 1999 1999 1999
\qquad \qquad \text{ } "PickupTime": null 
                  }, 
                   "state": "InProgress" 
             }, 
             "originatingRequestId": "9e8add70-4106-4a10-93f5-2ce2cb959e5f", 
             "sessionAttributes": {} 
       } 
}
```
## Runde 4

In Runde 4 gibt der Benutzer den endgültigen Slot-Wert für die Absicht an, den Zeitpunkt, zu dem die Blumen abgeholt werden.

```
{ 
     "text": "5 in the evening"
}
```
In der Antwort sendet Amazon Lex V2 eine Bestätigungsaufforderung an den Benutzer, um zu bestätigen, dass die Bestellung korrekt ist. DasdialogAction ist auf gesetztConfirmIntent und dasconfirmationState istNone.

```
{ 
      "interpretations": [ 
           { 
                "intent": { 
                     "confirmationState": "None", 
                     "name": "OrderFlowers", 
                     "slots": { 
                          "FlowerType": { 
                               "value": { 
                                    "interpretedValue": "dozen roses", 
                                    "originalValue": "dozen roses", 
                                    "resolvedValues": [] 
 } 
, and the contract of \mathbb{R} , \mathbb{R} "PickupDate": { 
                               "value": { 
                                    "interpretedValue": "2021-01-04", 
                                    "originalValue": "next monday", 
                                    "resolvedValues": [ 
                                         "2021-01-04" 
) and the contract of the contract \mathbf{J}_{\mathbf{r}} } 
, and the contract of \mathbb{R} , \mathbb{R} "PickupTime": { 
                               "value": { 
                                    "interpretedValue": "17:00", 
                                    "originalValue": "5 evening", 
                                    "resolvedValues": [ 
                                         "17:00" 
) and the contract of the contract \mathbf{J}_{\mathbf{r}} } 
en and the state of the state of the state of the state of the state of the state of the state of the state of
                     }, 
                     "state": "InProgress" 
                }, 
                "nluConfidence": { 
                     "score": 1.0 
 }
```

```
 }, 
           { 
                 "intent": { 
                      "name": "FallbackIntent", 
                      "slots": {} 
 } 
           } 
      ], 
      "messages": [ 
           { 
                 "content": "Okay, your dozen roses will be ready for pickup by 17:00 on 
  2021-01-04. Does this sound okay?", 
                "contentType": "PlainText" 
           } 
      ], 
      "sessionId": "bf445a49-7165-4fcd-9a9c-a782493fba5c", 
      "sessionState": { 
           "dialogAction": { 
                 "type": "ConfirmIntent" 
           }, 
           "intent": { 
                 "confirmationState": "None", 
                 "name": "OrderFlowers", 
                 "slots": { 
                      "FlowerType": { 
                           "value": { 
                                 "interpretedValue": "dozen roses", 
                                 "originalValue": "dozen roses", 
                                 "resolvedValues": [] 
1999 1999 1999 1999 1999
\qquad \qquad \text{ } "PickupDate": { 
                           "value": { 
                                 "interpretedValue": "2021-01-04", 
                                 "originalValue": "next monday", 
                                 "resolvedValues": [ 
                                      "2021-01-04" 
\sim 100 \sim 100 \sim 100 \sim 100 \sim 100 \sim 100 \sim 100 \sim 100 \sim 100 \sim 100 \sim 100 \sim 100 \sim 100 \sim 100 \sim 100 \sim 100 \sim 100 \sim 100 \sim 100 \sim 100 \sim 100 \sim 100 \sim 100 \sim 100 \sim 
1999 1999 1999 1999 1999
                      }, 
                      "PickupTime": { 
                           "value": { 
                                 "interpretedValue": "17:00", 
                                 "originalValue": "5 evening",
```

```
 "resolvedValues": [ 
                                                            "17:00" 
\sim 100 \sim 100 \sim 100 \sim 100 \sim 100 \sim 100 \sim 100 \sim 100 \sim 100 \sim 100 \sim 100 \sim 100 \sim 100 \sim 100 \sim 100 \sim 100 \sim 100 \sim 100 \sim 100 \sim 100 \sim 100 \sim 100 \sim 100 \sim 100 \sim 
1999 1999 1999 1999 1999
 } 
                          }, 
                           "state": "InProgress" 
                  }, 
                  "originatingRequestId": "9e8add70-4106-4a10-93f5-2ce2cb959e5f" 
         } 
}
```
## Runde 5

In der letzten Runde reagiert der Benutzer auf die Bestätigungsaufforderung.

```
{ 
      "text": "yes"
}
```
In der Antwort gibt Amazon Lex V2 an, dass die Absicht erfüllt wurde, indem die Optionen "confirmationStatebis"Confirmed und "dialogActionbis" gesetzt werden. Alle Slot-Werte sind für die Client-Anwendung verfügbar.

```
{ 
        "interpretations": [ 
                { 
                       "intent": { 
                               "confirmationState": "Confirmed", 
                               "name": "OrderFlowers", 
                               "slots": { 
                                      "FlowerType": { 
                                              "value": { 
                                                      "interpretedValue": "dozen roses", 
                                                      "originalValue": "dozen roses", 
                                                      "resolvedValues": [] 
 } 
\mathbb{R}, \mathbb{R}, \mathbb{R}, \mathbb{R}, \mathbb{R}, \mathbb{R}, \mathbb{R}, \mathbb{R}, \mathbb{R}, \mathbb{R}, \mathbb{R}, \mathbb{R}, \mathbb{R}, \mathbb{R}, \mathbb{R}, \mathbb{R}, \mathbb{R}, \mathbb{R}, \mathbb{R}, \mathbb{R}, \mathbb{R}, \mathbb{R},  "PickupDate": { 
                                              "value": {
```

```
 "interpretedValue": "2021-01-04", 
                                "originalValue": "next monday", 
                                "resolvedValues": [ 
                                    "2021-01-04" 
) and the contract of the contract \mathbf{J}_{\mathbf{r}} } 
\}, \{ "PickupTime": { 
                           "value": { 
                                "interpretedValue": "17:00", 
                                "originalValue": "5 evening", 
                                "resolvedValues": [ 
                                    "17:00" 
) and the contract of the contract \mathbf{J}_{\mathbf{r}} } 
1999 1999 1999 1999 1999
                  }, 
                  "state": "Fulfilled" 
              }, 
              "nluConfidence": { 
                  "score": 1.0 
              } 
         }, 
         { 
              "intent": { 
                  "name": "FallbackIntent", 
                  "slots": {} 
              } 
         } 
     ], 
     "messages": [ 
         { 
              "content": "Thanks. ", 
              "contentType": "PlainText" 
         } 
     ], 
     "sessionId": "bf445a49-7165-4fcd-9a9c-a782493fba5c", 
     "sessionState": { 
         "dialogAction": { 
              "type": "Close" 
         }, 
         "intent": { 
              "confirmationState": "Confirmed", 
              "name": "OrderFlowers",
```

```
 "slots": { 
                             "FlowerType": { 
                                    "value": { 
                                           "interpretedValue": "dozen roses", 
                                           "originalValue": "dozen roses", 
                                           "resolvedValues": [] 
1999 1999 1999 1999 1999
                             }, 
                             "PickupDate": { 
                                    "value": { 
                                           "interpretedValue": "2021-01-04", 
                                           "originalValue": "next monday", 
                                           "resolvedValues": [ 
                                                  "2021-01-04" 
\sim 100 \sim 100 \sim 100 \sim 100 \sim 100 \sim 100 \sim 100 \sim 100 \sim 100 \sim 100 \sim 100 \sim 100 \sim 100 \sim 100 \sim 100 \sim 100 \sim 100 \sim 100 \sim 100 \sim 100 \sim 100 \sim 100 \sim 100 \sim 100 \sim 
1999 1999 1999 1999 1999
                             }, 
                             "PickupTime": { 
                                    "value": { 
                                           "interpretedValue": "17:00", 
                                           "originalValue": "5 evening", 
                                           "resolvedValues": [ 
                                                  "17:00" 
\sim 100 \sim 100 \sim 100 \sim 100 \sim 100 \sim 100 \sim 100 \sim 100 \sim 100 \sim 100 \sim 100 \sim 100 \sim 100 \sim 100 \sim 100 \sim 100 \sim 100 \sim 100 \sim 100 \sim 100 \sim 100 \sim 100 \sim 100 \sim 100 \sim 
1999 1999 1999 1999 1999
 } 
                      }, 
                      "state": "Fulfilled" 
               }, 
               "originatingRequestId": "9e8add70-4106-4a10-93f5-2ce2cb959e5f" 
        } 
}
```
# Bots bauen

Sie erstellen einen Amazon Lex V2-Bot, der mit Ihren Benutzern interagiert und Informationen zur Ausführung einer Aufgabe abruft. Sie können beispielsweise einen Bot erstellen, der die Informationen sammelt, die für die Bestellung eines Blumenstraußes oder die Buchung eines Hotelzimmers erforderlich sind.

Um einen Bot zu erstellen, benötigen Sie die folgenden Informationen:

- 1. Die Sprache, die der Bot verwendet, um mit dem Kunden zu interagieren. Sie können eine oder mehrere Sprachen auswählen. Jede Sprache enthält unabhängige Absichten, Slots und Slot-Typen.
- 2. Die Absichten oder Ziele, bei deren Erfüllung der Bot dem Benutzer hilft. Ein Bot kann eine oder mehrere Absichten enthalten, z. B. die Bestellung von Blumen oder die Buchung eines Hotels und eines Mietwagens. Sie müssen entscheiden, welche Aussagen oder Äußerungen der Benutzer macht, um die Absicht zu initiieren.
- 3. Die Informationen oder Zeitfenster, die Sie vom Benutzer einholen müssen, um eine Absicht zu erfüllen. Möglicherweise müssen Sie vom Benutzer die Art der Blumen oder das Startdatum einer Hotelreservierung erfahren. Sie müssen eine oder mehrere Eingabeaufforderungen definieren, die Amazon Lex V2 verwendet, um den Slot-Wert vom Benutzer abzurufen.
- 4. Der Typ der Steckplätze, die Sie vom Benutzer benötigen. Möglicherweise müssen Sie einen benutzerdefinierten Slot-Typ erstellen, z. B. eine Liste mit Blumen, die ein Benutzer bestellen kann, oder Sie können einen integrierten Slot-Typ verwenden, z. B. den AMAZON.Date Slot-Typ für das Startdatum einer Reservierung verwenden.
- 5. Der Ablauf der Benutzerinteraktion innerhalb und zwischen Absichten. Sie können den Konversationsablauf so konfigurieren, dass die Interaktion zwischen dem Benutzer und dem Bot definiert wird, sobald die Absicht aufgerufen wird. Sie können eine Lambda-Funktion erstellen, um die Absicht zu validieren und zu erfüllen.

#### Themen

- [Grundlegendes zum Konversationsflussmanagement](#page-44-0)
- [Bot erstellen](#page-46-0)
- [Eine Sprache hinzufügen](#page-60-0)
- [Absichten hinzufügen](#page-60-1)
- [Slot-Typen hinzufügen](#page-139-0)
- [Einen Bot mit der Konsole testen](#page-314-0)

### **a** Note

Am 17. August 2022 veröffentlichte Amazon Lex V2 eine Änderung an der Art und Weise, wie Konversationen mit dem Benutzer verwaltet werden. Diese Änderung gibt Ihnen mehr Kontrolle über den Pfad, den der Benutzer durch die Konversation nimmt. Weitere Informationen finden Sie unter [Grundlegendes zum Konversationsflussmanagement](#page-44-0). Bots, die vor dem 17. August 2022 erstellt wurden, unterstützen keine Dialogcode-Hook-Nachrichten, das Setzen von Werten, das Konfigurieren der nächsten Schritte und das Hinzufügen von Bedingungen.

# <span id="page-44-0"></span>Grundlegendes zum Konversationsflussmanagement

Am 17. August 2022 veröffentlichte Amazon Lex V2 eine Änderung an der Art und Weise, wie Konversationen mit dem Benutzer verwaltet werden. Diese Änderung gibt Ihnen mehr Kontrolle über den Pfad, den der Benutzer durch die Konversation nimmt.

Vor der Änderung verwaltete Amazon Lex V2 die Konversation, indem es die Slots auf der Grundlage der von ihnen verfolgten Prioritäten auswählte. Sie könnten dieses Verhalten dynamisch ändern und den Konversationspfad basierend auf Benutzereingaben ändern, indem Sie die Lambda-Funktion verwendenDialogAction. Dies könnte geschehen, indem der aktuelle Status der Konversation verfolgt wird und anhand des Sitzungsstatus programmgesteuert entschieden wird, was als Nächstes zu tun ist.

Mit dieser Änderung können Sie mithilfe der Amazon Lex V2-Konsole oder APIs Konversationspfade und bedingte Zweige erstellen, ohne eine Lambda-Funktion zu verwenden. Amazon Lex V2 verfolgt den Status der Konversation und steuert anhand der Bedingungen, die bei der Erstellung des Bots definiert wurden, was als Nächstes zu tun ist. Auf diese Weise können Sie beim Entwerfen Ihres Bots auf einfache Weise komplexe Konversationen erstellen.

Diese Änderungen geben Ihnen die vollständige Kontrolle über die Konversation mit Ihrem Kunden. Sie müssen jedoch keinen Pfad definieren. Wenn Sie keinen Konversationspfad angeben, erstellt Amazon Lex V2 einen Standardpfad, der auf der Priorität der Slots in Ihrer Absicht basiert. Sie können weiterhin Lambda-Funktionen verwenden, um Konversationspfade dynamisch zu definieren.

In einem solchen Szenario wird die Konversation auf der Grundlage des in der Lambda-Funktion konfigurierten Sitzungsstatus fortgesetzt.

Dieses Update bietet Folgendes:

- Eine neue Konsolenerfahrung für die Erstellung von Bots mit komplexen Konversationsabläufen.
- Aktualisierungen der bestehenden APIs zur Erstellung von Bots zur Unterstützung der neuen Konversationsabläufe.
- Eine erste Antwort, um beim Absichtsaufruf eine Nachricht zu senden.
- Neue Antworten für die Slot-Auslösung, Lambda-Aufruf als Dialogcode-Hook und Bestätigung.
- Möglichkeit, bei jeder Konversation die nächsten Schritte festzulegen.
- Bewertung der Bedingungen für die Gestaltung mehrerer Gesprächspfade.
- Einstellung von Slot-Werten und Sitzungsattributen zu einem beliebigen Zeitpunkt während der Konversation.

Beachten Sie Folgendes für ältere Bots:

- Bots, die vor dem 17. August 2022 erstellt wurden, verwenden weiterhin den alten Mechanismus zur Verwaltung von Konversationsabläufen. Bots, die nach diesem Datum erstellt wurden, verwenden die neue Art des Gesprächsflussmanagements.
- Neue Bots, die nach dem 17. August 2022 über Importe erstellt wurden, verwenden das neue Conversation Flow Management. Importe auf bestehende Bots verwenden weiterhin die alte Methode des Konversationsmanagements.
- Um das neue Konversationsflussmanagement für einen Bot zu aktivieren, der vor dem 17. August 2022 erstellt wurde, exportieren Sie den Bot und importieren Sie den Bot dann mit einem neuen Bot-Namen. Der neu erstellte Bot aus dem Import verwendet das neue Conversation Flow Management.

Beachten Sie Folgendes für neue Bots, die nach dem 17. August 2022 erstellt wurden:

- Amazon Lex V2 folgt dem definierten Gesprächsablauf genau so, wie er entworfen wurde, um das gewünschte Erlebnis zu bieten. Sie sollten alle Flow-Branches konfigurieren, um Standardkonversationspfade während der Laufzeit zu vermeiden.
- Konversationsschritte, die einem Code-Hook folgen, sollten vollständig konfiguriert sein, da unvollständige Schritte zum Bot-Ausfall führen können. Wir empfehlen, dass Sie Bots validieren,

die vor dem 17. August 2022 erstellt wurden, da für diese Bots keine automatische Validierung der Konversationsschritte nach einem Code-Hook erfolgt.

# <span id="page-46-0"></span>Bot erstellen

Sie können einen Bot mit Amazon Lex V2 auf folgende Weise erstellen:

- 1. Verwenden Sie die Amazon Lex V2-Konsole, um mithilfe einer Website-Oberfläche einen Bot zu erstellen. Weitere Informationen finden Sie unter [Einen Bot mithilfe der Amazon Lex V2-Konsole](#page-46-1) [erstellen.](#page-46-1)
- 2. Verwenden Sie den Descriptive Bot Builder, um mithilfe der generativen KI-Funktionen von Amazon Bedrock einen Bot zu erstellen. Weitere Informationen finden Sie unter [Verwenden des](#page-321-0)  [beschreibenden Bot-Builders](#page-321-0).
- 3. Verwenden Sie Bot-Vorlagen, um einen vorkonfigurierten Bot zu erstellen, der gängigen Geschäftsanwendungsfällen entspricht. Weitere Informationen finden Sie unter [Generierung](#page-47-0) [vordefinierter Bots aus Bot-Templates.](#page-47-0)
- 4. Verwenden Sie ein [AWSSDK](https://aws.amazon.com/tools/#sdk), um mithilfe von API-Operationen einen Bot zu erstellen.
- 5. Verwenden Sie den automatisierten Chatbot-Designer, um mithilfe vorhandener Chatprotokolle zwischen Agenten und Kunden einen Bot zu erstellen. Weitere Informationen finden Sie unter [Verwenden des automatisierten Chatbot-Designers](#page-50-0).
- 6. Importieren Sie eine bestehende Bot-Definition. Weitere Informationen finden Sie unter [Importing](#page-616-0).
- 7. Wird verwendetAWS CloudFormation, um einen Bot zu erstellen. Weitere Informationen finden Sie unter [Amazon Lex VAWS CloudFormation](#page-726-0).

## Themen

- [Einen Bot mithilfe der Amazon Lex V2-Konsole erstellen](#page-46-1)
- [Generierung vordefinierter Bots aus Bot-Templates](#page-47-0)
- [Verwenden des automatisierten Chatbot-Designers](#page-50-0)

## <span id="page-46-1"></span>Einen Bot mithilfe der Amazon Lex V2-Konsole erstellen

Beginnen Sie mit der Erstellung Ihres Bots, indem Sie den Namen, die Beschreibung und einige grundlegende Informationen definieren.

#### Um einen Bot zu erstellen

- 1. Melden Sie sich bei der an AWS Management Console und öffnen Sie die Amazon Lex-Konsole unter [https://console.aws.amazon.com/lex/.](https://console.aws.amazon.com/lex/)
- 2. Wählen Sie Create Bot.
- 3. Wählen Sie im Abschnitt Erstellungsmethode die Option Erstellen aus.
- 4. Geben Sie im Abschnitt Bot-Konfiguration dem Bot einen Namen und eine optionale Beschreibung.
- 5. Wählen Sie im Abschnitt IAM-Berechtigungen eine AWS Identity and Access Management (IAM-) Rolle aus, die Amazon Lex V2-Berechtigungen für den Zugriff auf andere AWS Dienste wie Amazon gewährt. CloudWatch Sie können Amazon Lex V2 die Rolle erstellen lassen oder eine vorhandene Rolle mit CloudWatch Berechtigungen auswählen.
- 6. Wählen Sie im Abschnitt Gesetz zum Schutz der Privatsphäre von Kindern im Internet (COPPA) die entsprechende Antwort aus.
- 7. Wählen Sie im Abschnitt Timeout bei inaktiver Sitzung die Dauer aus, für die Amazon Lex V2 eine Sitzung mit einem Benutzer geöffnet hat. Amazon Lex V2 verwaltet Sitzungsvariablen für die Dauer der Sitzung, sodass Ihr Bot eine Konversation mit denselben Variablen fortsetzen kann.
- 8. Fügen Sie im Abschnitt Erweiterte Einstellungen Tags hinzu, mit denen der Bot identifiziert werden kann und die zur Zugriffskontrolle und Überwachung von Ressourcen verwendet werden können.
- 9. Wählen Sie Weiter, um den Bot zu erstellen, und fügen Sie eine Sprache hinzu.

## <span id="page-47-0"></span>Generierung vordefinierter Bots aus Bot-Templates

Amazon Lex V2 bietet vorgefertigte Lösungen, um Erlebnisse in großem Maßstab zu schaffen und das digitale Engagement zu fördern. Die vorgefertigten Bot-Vorlagen automatisieren und standardisieren das Kundenerlebnis. Die Bot-Vorlagen bieten ready-to-use Konversationsabläufe sowie Trainingsdaten und Dialoganweisungen sowohl für Sprach- als auch für Chat-Modalitäten. Sie können die Bereitstellung von Bot-Lösungen beschleunigen und gleichzeitig die Ressourcen optimieren, sodass Sie sich auf die Kundenbeziehungen konzentrieren können.

Sie können vorgefertigte Bots erstellen, die auf Ihrem geschäftlichen Anwendungsfall basieren. Sie können die AWS CloudFormation Konsole verwenden, um die vorgefertigten Optionen für die zugehörigen Dienste wie Amazon S3, Amazon Connect und DynamoDB auszuwählen.

#### Derzeit unterstützt Amazon Lex V2 die folgenden Geschäftsbereiche:

- Finanzdienstleistungen
- Bestellungen im Einzelhandel
- Autoversicherung
- Telekommunikation
- Dienstleistungen von Fluggesellschaften
- Bald kommt mehr...

Sie können einen Bot mit der bereitgestellten Vorlage für Geschäftslösungen erstellen und den Bot an Ihre Geschäftsanforderungen anpassen.

## **a** Note

Die Vorlagen erstellen mithilfe von AWS CloudFormation Stacks Ressourcen außerhalb von Amazon Lex V2. Der Stack muss möglicherweise in anderen Konsolen wie Lambda und DynamoDB geändert werden.

Erforderliche Voraussetzungen für die Erstellung und Bereitstellung der Bot-Template:

- Ein AWS-Konto
- Zugriff auf die folgenden AWS Dienste:
	- Amazon Lex V2 zum Erstellen von Bots
	- Lambda für die Business-Login-Funktionen
	- DynamoDB zum Erstellen der Tabellen
	- IAM-Zugriff zur Erstellung von Richtlinien und Rollen
	- AWSCloudFormationum den Stack auszuführen
- IAM-Zugriff und geheime Schlüsselanmeldeinformationen
- Amazon Connect-Instanz (optional)

#### **a** Note

Durch die Nutzung verschiedener AWS Dienste fallen für jeden Dienst entsprechende Nutzungskosten an.

So erstellen Sie einen Bot aus Amazon Lex V2-Vorlagen:

- 1. Melden Sie sich bei der an AWS Management Console und öffnen Sie die Amazon Lex-Konsole unter [https://console.aws.amazon.com/lex/.](https://console.aws.amazon.com/lex/)
- 2. Wählen Sie die orangefarbene Schaltfläche mit der Aufschrift Bots aus einer Vorlage erstellen.
- 3. Wählen Sie aus, welche Geschäftsbranche Sie für Ihr Bot-Template verwenden möchten. HINWEIS: Derzeit sind 5 Bot-Vorlagen verfügbar. Bald kommt noch mehr.
- 4. Wählen Sie Erstellen für die Vorlage, die Sie verwenden möchten. Es öffnet sich eine RegisterkarteAWS CloudFormation, in der Sie die Parameter für den AWS CloudFormation Stapel bearbeiten können. Alle Optionen für die von Ihnen gewählte Vorlage sind bereits abgeschlossen. Sie können auch mehr darüber erfahren, wie das Bot-Template funktioniert, indem Sie Weitere Informationen auswählen.
- 5. AWS CloudFormationErstellt in der AWS CloudFormation Konsole eine Standardkonfiguration für jeden der Werte für die von Ihnen gewählte Vorlage. Sie können auch Ihren eigenen Stacknamen, Ihre eigenen AWS CloudFormation Parameter, Ihre Amazon DynamoDB-Tabelle und (optional) Amazon Connect-Parameter auswählen.
- 6. Wählen Sie unten im Fenster die Option Stapel erstellen aus.
- 7. AWS CloudFormationverarbeitet die Anfrage mehrere Minuten im Hintergrund, um Ihren neuen Bot zu konfigurieren. HINWEIS: Der Prozess erstellt automatisch Ressourcen für eine DynamoDB-Tabelle, einen Amazon Connect-Kontaktablauf und eine Amazon Connect-Instance. Sie können den Fortschritt in der AWS CloudFormation Konsole verfolgen und dann zurück zur Amazon Lex V2-Konsole navigieren, sobald die CloudFormation Stack-Erstellung abgeschlossen ist.
- 8. Nach erfolgreicher Erstellung wird eine Meldung angezeigt und Sie können Gehe zur Bots-Liste auswählen, um zur Seite Bots zu gelangen, auf der Sie Ihren neuen Bot finden, der zum Testen und Verwenden bereit ist.

#### Konfiguration Ihres Bot-Templates

Lambda-Funktionen — Das Bot-Template erstellt automatisch die benötigten Lambda-Funktionen für Ihr Deployment. Wenn mehrere Bots Teil der Template-Lösung sind, werden mehrere Lambda-Funktionen in den AWS CloudFormation Parametern aufgeführt. Wenn Sie über bestehende Lambda-Funktionen verfügen, die Sie mit Ihrem Bot bereitstellen können, können Sie den Namen Ihrer benutzerdefinierten Lambda-Funktion eingeben.

Amazon DynamoDB — Die Bot-Vorlage erstellt automatisch die DynamoDB-Tabelle, die zum Laden Ihrer Beispielrichtliniendaten benötigt wird. Sie können auch den Namen Ihrer benutzerdefinierten DynamoDB-Tabelle eingeben. Ihre benutzerdefinierte DynamoDB-Tabelle sollte genauso formatiert sein wie die Standardtabelle, die durch die Bereitstellung der Bot-Vorlage erstellt wurde.

Amazon Connect — Sie können Ihre Amazon Connect-Instance so konfigurieren, dass sie mit Ihrer neuen Bot-Vorlage funktioniert, indem Sie den ConnectInstance ARN und einen eindeutigen Wert eingebenContactFlowName. Mit Amazon Connect können Sie Ihren Bot mithilfe eines IVR-Systems von Anfang bis Ende testen.

Fehlerbehebung bei Ihrem Bot-Template

- Vergewissern Sie sich, dass Sie über die erforderlichen Berechtigungen verfügen, um die von Ihnen gewählte Vorlage zu erstellen. Benutzer benötigenCloudFormation: CreateStack Berechtigungen sowie Berechtigungen für die AWS Ressourcen, die in der Vorlage aufgeführt sind. Eine Liste der Ressourcen, für die Benutzerberechtigungen erforderlich sind, befindet sich unten auf der Seite Vorlage erstellen.
- Wenn Ihre Bot-Vorlage nicht erstellt werden kann, enthält das rote Banner in der Amazon Lex V2-Konsole einen Link zu dem AWS CloudFormation Stack, der für die Erstellung der Vorlage verantwortlich ist. In der AWS CloudFormation Konsole können Sie die Registerkarte Ereignisse aufrufen, um den spezifischen Fehler zu sehen, der zum Scheitern der Vorlage geführt hat. Nachdem Sie den AWS CloudFormation Fehler überprüft haben, finden Sie CloudFormation weitere Informationen unter [Problembehandlung.](https://docs.aws.amazon.com/AWSCloudFormation/latest/UserGuide/troubleshooting.html)
- Bot-Vorlagen funktionieren nur mit den Beispieldaten. Sie müssen die DynamoDB-Tabelle mit Ihren Daten füllen, damit die Vorlagen mit Ihren benutzerdefinierten Daten funktionieren.

## <span id="page-50-0"></span>Verwenden des automatisierten Chatbot-Designers

## **a** Note

Sie können nur Transkripte in englischer Sprache (USA) verwenden.

Der Automated Chatbot Designer hilft Ihnen dabei, Bots aus vorhandenen Konversationsprotokollen zu entwerfen. Er analysiert die Transkripte und schlägt ein erstes Design mit Absichten und Slot-Typen vor. Sie können das Bot-Design iterieren, Eingabeaufforderungen hinzufügen, den Bot erstellen, testen und bereitstellen.

Nachdem Sie mithilfe der Amazon Lex V2-Konsole oder API einen neuen Bot erstellt oder Ihrem Bot eine Sprache hinzugefügt haben, können Sie Transkripte von Konversationen zwischen zwei Parteien hochladen. Der automatisierte Chatbot-Designer analysiert die Transkripte und bestimmt die Absichten und Slot-Typen für den Bot. Es kennzeichnet auch die Konversationen, die die Erstellung einer bestimmten Absicht oder eines bestimmten Slot-Typs beeinflusst haben, für Ihre Überprüfung.

Sie verwenden die Amazon Lex V2-Konsole oder die API, um Gesprächsprotokolle zu analysieren und Absichten und Slot-Typen für einen Bot vorzuschlagen.

Sie können die vorgeschlagenen Absichten und Slot-Typen überprüfen, nachdem der Chatbot-Designer die Analyse abgeschlossen hat. Nachdem Sie eine vorgeschlagene Absicht oder einen Slot-Typ hinzugefügt haben, können Sie ihn mithilfe der Konsole oder der API ändern oder aus dem Bot-Design löschen.

Der automatisierte Chatbot-Designer unterstützt Gesprächsprotokolldateien mithilfe des Contact Lens for Amazon Connect Connect-Schemas. Wenn Sie eine andere Contact-Center-Anwendung verwenden, müssen Sie die Gesprächsprotokolle in das vom Chatbot-Designer verwendete Format umwandeln. Weitere Informationen finden Sie unter [Format des Eingabeprotokolls.](#page-57-0)

Um den automatisierten Chatbot-Designer verwenden zu können, müssen Sie der IAM-Rolle, die den Designer ausführt, Zugriff gewähren. Die spezifische IAM-Richtlinie finden Sie unter. [Erlauben Sie](#page-663-0)  [Benutzern, den Automated Chatbot Designer zu verwenden](#page-663-0) Damit Amazon Lex V2 Ausgabedaten mit einem optionalen AWS KMS Schlüssel verschlüsseln kann, müssen Sie den Schlüssel mit der unter angegebenen Richtlinie aktualisieren. [Erlaubt Benutzern die Verwendung eines AWS KMS](#page-664-0) [Schlüssels zum Verschlüsseln und Entschlüsseln von Dateien](#page-664-0)

#### **G** Note

Wenn Sie eine verwendenKMS key, müssen Sie unabhängig von der verwendeten IAM Rolle eine KMS keyRichtlinie angeben.

## Themen

• [Gesprächstranskripte werden importiert](#page-52-0)

- [Absichten und Slot-Typen erstellen](#page-56-0)
- [Format des Eingabeprotokolls](#page-57-0)
- [Format des Ausgabeprotokolls](#page-58-0)

## <span id="page-52-0"></span>Gesprächstranskripte werden importiert

Das Importieren von Gesprächsprotokollen erfolgt in drei Schritten:

- 1. Bereiten Sie die Transkripte für den Import vor, indem Sie sie in das richtige Format konvertieren. Wenn Sie Contact Lens für Amazon Connect verwenden, haben die Transkripte bereits das richtige Format.
- 2. Laden Sie die Transkripte in einen Amazon S3 S3-Bucket hoch. Wenn Sie Contact Lens verwenden, befinden sich Ihre Transkripte bereits in einem S3-Bucket.
- 3. Analysieren Sie die Transkripte mithilfe der Amazon Lex V2-Konsole oder API-Operationen. Die Zeit, die für den Abschluss der Schulung benötigt wird, hängt vom Umfang der Transkripte und der Komplexität der Konversation ab. In der Regel werden jede Minute 500 Zeilen von Transkripten analysiert.

Jeder dieser Schritte wird in den folgenden Abschnitten beschrieben.

Transkripte aus Contact Lens für Amazon Connect importieren

Der automatisierte Chatbot-Designer von Amazon Lex V2 ist mit Transkriptdateien von Contact Lens kompatibel. Um Kontaktlinsen-Transkriptdateien verwenden zu können, müssen Sie Contact Lens einschalten und den Speicherort der Ausgabedateien notieren.

Um Transkripte aus Contact Lens zu exportieren

- 1. Aktivieren Sie Contact Lens in Ihrer Amazon Connect Connect-Instanz. Anweisungen finden Sie unter [Kontaktlinsen für Amazon Connect aktivieren](https://docs.aws.amazon.com/connect/latest/adminguide/enable-analytics.html) im Amazon Connect Connect-Administratorhandbuch.
- 2. Notieren Sie sich den Speicherort des S3-Buckets, den Amazon Connect für Ihre Instance verwendet. Um den Standort zu sehen, öffnen Sie die Datenspeicherseite in der Amazon Connect Connect-Konsole. Anweisungen finden Sie unter [Instance-Einstellungen aktualisieren](https://docs.aws.amazon.com/connect/latest/adminguide/update-instance-settings.html) im Amazon Connect Connect-Administratorhandbuch.

Nachdem Sie Kontaktlinsen aktiviert und den Speicherort Ihrer Transkriptdateien notiert haben, finden Sie unter Anweisungen [Analysieren Sie Ihre Transkripte mit der Amazon Lex V2-Konsole](#page-55-0) zum Importieren und Analysieren Ihrer Transkripte.

<span id="page-53-0"></span>Bereiten Sie die Transkripte vor

Bereiten Sie Ihre Transkripte vor, indem Sie Transkriptdateien erstellen.

- Erstellen Sie pro Konversation eine Protokolldatei, in der die Interaktionen zwischen den Parteien aufgeführt sind. Jede Interaktion in der Konversation kann sich über mehrere Zeilen erstrecken. Sie können sowohl redigierte als auch nicht redigierte Versionen der Konversation bereitstellen.
- Die Datei muss das unter angegebene JSON-Format haben. [Format des Eingabeprotokolls](#page-57-0)
- Sie müssen mindestens 1.000 Konversationsrunden angeben. Um Ihre Absichten und Slot-Typen besser erkennen zu können, sollten Sie etwa 10.000 oder mehr Konversationsrunden einplanen. Der automatisierte Chatbot-Designer verarbeitet nur die ersten 700.000 Runden.
- Es gibt keine Begrenzung für die Anzahl der Transkriptdateien, die Sie hochladen können, und es gibt auch keine Dateigrößenbeschränkung.

Wenn Sie die Transkripte, die Sie importieren, nach Datum filtern möchten, müssen sich die Dateien in der folgenden Verzeichnisstruktur befinden:

```
<path or bucket root> 
    --> yyyy 
       --> mm
           --> dd 
              --> transcript files
```
Die Transkriptdatei muss das Datum im Format "yyyy-mm-dd" irgendwo im Dateinamen enthalten.

Um Transkripte aus anderen Contact-Center-Anwendungen zu exportieren

- 1. Verwenden Sie die Tools Ihrer Contact-Center-Anwendung, um Konversationen zu exportieren. Die Konversation muss mindestens die unter angegebenen Informationen enthalte[nFormat des](#page-57-0)  [Eingabeprotokolls](#page-57-0).
- 2. Wandeln Sie die von Ihrer Contact-Center-Anwendung erstellten Transkripte in [Format des](#page-57-0)  [Eingabeprotokolls](#page-57-0) das unter beschriebene Format um. Sie sind für die Durchführung der Transformation verantwortlich.

Wir stellen drei Skripte für die Erstellung von Transkripten zur Verfügung. Diese sind:

- Ein Skript zum Kombinieren von Kontaktlins-Transkripten mit Amazon Lex V2- Konversationsprotokollen. Kontaktlinsen-Transkripte enthalten keine Teile von Amazon Connect Connect-Konversationen, die mit Amazon Lex V2-Bots interagieren. Das Skript erfordert, dass Konversationsprotokolle für Amazon Lex V2 aktiviert sind und dass entsprechende Berechtigungen zum Abfragen von CloudWatch Konversationsprotokollprotokollen und Contact Lens S3-Buckets erforderlich sind.
- Ein Skript zur Umwandlung von Amazon Transcribe Transcribe-Anrufanalysen in das Amazon Lex V2-Eingabeformat.
- Ein Skript zur Umwandlung von Amazon Connect Connect-Chat-Transkripten in das Amazon Lex V2-Eingabeformat.

Sie können die Skripts aus diesem GitHub Repository herunterladen: [https://github.com/aws](https://github.com/aws-samples/amazon-lex-bot-recommendation-integration)[samples/ amazon-lex-bot-recommendation -integration.](https://github.com/aws-samples/amazon-lex-bot-recommendation-integration)

Laden Sie Ihre Transkripte in einen S3-Bucket hoch

Wenn Sie Contact Lens verwenden, sind Ihre Transkriptdateien bereits in einem S3-Bucket enthalten. Den Speicherort und die Dateinamen Ihrer Transkriptdateien finden Sie unter [Beispiel für](https://docs.aws.amazon.com/connect/latest/adminguide/contact-lens-example-output-files.html) [Kontaktlinsen-Ausgabedateien](https://docs.aws.amazon.com/connect/latest/adminguide/contact-lens-example-output-files.html) im Amazon Connect Connect-Administratorhandbuch.

Wenn Sie eine andere Contact-Center-Anwendung verwenden und keinen S3-Bucket für Ihre Transkriptdateien eingerichtet haben, gehen Sie wie folgt vor. Andernfalls, wenn Sie über einen vorhandenen S3-Bucket verfügen, gehen Sie nach der Anmeldung bei der Amazon S3 S3-Konsole wie folgt vor, und beginnen Sie mit Schritt 5.

So laden Sie die Dateien zu einem S3-Bucket: hoch

- 1. Melden Sie sich bei der AWS Management Console an und öffnen Sie die Amazon S3-Konsole unter [https://console.aws.amazon.com/s3/.](https://console.aws.amazon.com/s3/)
- 2. Wählen Sie Create Bucket (Bucket erstellen).
- 3. Geben Sie dem Bucket einen Namen und wählen Sie eine Region aus. Die Region muss dieselbe sein, die Sie für Amazon Lex V2 verwenden. Stellen Sie die anderen Optionen nach Bedarf für Ihren Anwendungsfall ein.
- 4. Wählen Sie Create Bucket (Bucket erstellen) aus.
- 5. Wählen Sie aus der Liste der Buckets einen vorhandenen Bucket oder den Bucket, den Sie gerade erstellt haben
- 6. Klicken Sie auf Hochladen.
- 7. Fügen Sie die Transkriptdateien hinzu, die Sie hochladen möchten.
- 8. Klicken Sie auf Hochladen.

<span id="page-55-0"></span>Analysieren Sie Ihre Transkripte mit der Amazon Lex V2-Konsole

Sie können automatisiertes Bot-Design nur in einer leeren Sprache verwenden. Sie können einem vorhandenen Bot eine neue Sprache hinzufügen oder einen neuen Bot erstellen.

Um eine neue Sprache in einem neuen Bot zu erstellen

- 1. Melden Sie sich bei der Amazon Lex Lex-Konsole an AWS Management Console und öffnen Sie sie unter<https://console.aws.amazon.com/lex/>.
- 2. Wählen Sie Bot erstellen
- 3. Wählen Sie Start with Automated Chatbot Designer. Füllen Sie die Informationen aus, um Ihren neuen Bot zu erstellen.
- 4. Wählen Sie Next (Weiter)
- 5. Geben Sie unter Sprache zum Bot hinzufügen die Informationen für die Sprache ein.
- 6. Wählen Sie im Abschnitt Speicherort der Transkriptdatei auf S3 den S3-Bucket aus, der Ihre Transkriptdateien und gegebenenfalls den lokalen Pfad zu den Dateien enthält.
- 7. Sie können optional Folgendes wählen:
	- Ein AWS KMS Schlüssel zum Verschlüsseln der Transkriptdaten während der Verarbeitung. Wenn Sie keinen Schlüssel auswählen, wird ein AWS KMS Serviceschlüssel verwendet.
	- Um die Transkripte nach einem bestimmten Datumsbereich zu filtern. Wenn Sie die Transkripte filtern möchten, müssen sie sich in der richtigen Ordnerstruktur befinden. Weitere Informationen finden Sie unter [Bereiten Sie die Transkripte vor.](#page-53-0)
- 8. Wählen Sie Done (Erledigt) aus.

Warten Sie, bis Amazon Lex V2 das Transkript verarbeitet hat. Sie erhalten eine Abschlussmeldung, wenn die Analyse abgeschlossen ist.

Wie beenden Sie die Analyse Ihres Transkripts

Falls Sie die Analyse der von Ihnen hochgeladenen Transkripte beenden müssen, können Sie einen laufenden BotRecommendation Job beenden, der BotRecommendationStatus den Status Bearbeitung hat. Sie können auf die Schaltfläche Verarbeitung beenden klicken, die sich auf dem Banner befindet, nachdem Sie einen Job von der Konsole aus eingereicht haben, oder indem Sie das CLI SDK für die StopBotRecommendation API verwenden. Weitere Informationen finden Sie unter **[StopBotRecommendation](https://docs.aws.amazon.com/lexv2/latest/APIReference/API_StopBotRecommendation.html)** 

Nach dem StopBotRecommendation Aufrufen von BotRecommendationStatus ist der interne Modus auf eingestellt Stopping und Ihnen wird nichts berechnet. Um sicherzustellen, dass der Job beendet wurde, können Sie die DescribeBotRecommendation API aufrufen und überprüfen, ob sie beendet wurdeStopped. BotRecommendationStatus Dies dauert normalerweise 3-4 Minuten.

Die Verarbeitung nach dem Aufruf der StopBotRecommendation API wird Ihnen nicht in Rechnung gestellt.

## <span id="page-56-0"></span>Absichten und Slot-Typen erstellen

Nachdem der Chatbot-Designer Intents und Slot-Typen erstellt hat, wählen Sie die Intents und Slot-Typen aus, die Sie Ihrem Bot hinzufügen möchten. Sie können die Details der einzelnen Absichten und Slot-Typen überprüfen, um zu entscheiden, welche Empfehlungen für Ihren Anwendungsfall am relevantesten sind.

Du kannst auf den Namen einer empfohlenen Absicht klicken, um dir die vom Chatbot-Designer vorgeschlagenen Beispieläußerungen und Slots anzusehen. Wenn du "Zugeordnete Abschriften anzeigen" auswählst, kannst du auch durch die Konversationen blättern, die du bereitgestellt hast. Diese Transkripte beeinflussen die Empfehlung des Chatbot-Designers zu dieser Absicht. Wenn Sie auf eine Beispieläußerung klicken, können Sie die Hauptkonversation und die entsprechende Dialogform überprüfen, die diese bestimmte Äußerung beeinflusst hat.

Sie können auf den Namen eines bestimmten Slot-Typs klicken, um die empfohlenen Slot-Werte anzuzeigen. Wenn Sie die Option Zugeordnete Transkripte anzeigen auswählen, können Sie die Konversationen überprüfen, die diesen Slot-Typ beeinflusst haben. Dabei ist die Agenten-Aufforderung, die für den Slot-Typ auslöst, hervorgehoben. Wenn Sie auf einen bestimmten Wert für den Slot-Typ klicken, können Sie die Hauptkonversation und den entsprechenden Dialog überprüfen, der diesen Wert beeinflusst hat.

Um Absichten und Slot-Typ zu überprüfen und hinzuzufügen

1. Melden Sie sich bei der Amazon Lex Lex-Konsole an AWS Management Console und öffnen Sie sie unter<https://console.aws.amazon.com/lex/>.

- 2. Wählen Sie aus der Liste der Bots den Bot aus, mit dem Sie arbeiten möchten.
- 3. Wählen Sie Sprachen anzeigen.
- 4. Wählen Sie aus der Liste der Sprachen die Sprache aus, mit der Sie arbeiten möchten.
- 5. Wählen Sie unter Konversationsstruktur die Option Überprüfen aus.
- 6. Wählen Sie in der Liste der Absichten und Slot-Typen diejenigen aus, die Sie dem Bot hinzufügen möchten. Du kannst eine Absicht oder einen Slot-Typ wählen, um Details und die zugehörigen Transkripte zu sehen.

Die Absichten werden danach sortiert, ob Amazon Lex V2 sicher ist, dass die Absicht mit den verarbeiteten Transkripten verknüpft ist.

### <span id="page-57-0"></span>Format des Eingabeprotokolls

Im Folgenden finden Sie das Eingabedateiformat zum Generieren von Absichten und Slot-Typen für Ihren Bot. Die Eingabedatei muss diese Felder enthalten. Andere Felder werden ignoriert.

Das Eingabeformat ist mit dem Ausgabeformat von Contact Lens für Amazon Connect kompatibel. Wenn Sie Contact Lens verwenden, müssen Sie Ihre Transkriptdateien nicht ändern. Weitere Informationen finden Sie unter [Beispiel für Kontaktlinsen-Ausgabedateien](https://docs.aws.amazon.com/connect/latest/adminguide/contact-lens-example-output-files.html). Wenn Sie eine andere Contact-Center-Anwendung verwenden, müssen Sie Ihre Transkriptdatei in dieses Format umwandeln.

```
{ 
     "Participants": [ 
          { 
               "ParticipantId": "string", 
               "ParticipantRole": "AGENT | CUSTOMER" 
          } 
     ], 
     "Version": "1.1.0", 
     "ContentMetadata": { 
          "RedactionTypes": [ 
               "PII" 
          ], 
          "Output": "Raw | Redacted" 
     }, 
     "CustomerMetadata": { 
          "ContactId": "string" 
     }, 
     "Transcript": [
```

```
 { 
                 "ParticipantId": "string", 
                 "Id": "string", 
                 "Content": "string" 
           } 
     \mathbf{I}}
```
Die folgenden Felder müssen in der Eingabedatei vorhanden sein:

- Teilnehmer Identifiziert die Teilnehmer der Konversation und die Rolle, die sie spielen.
- Version Die Version des Eingabedateiformats. Immer "1.1.0".
- ContentMetadataGibt an, ob Sie vertrauliche Informationen aus dem Protokoll entfernt haben. Stellen Sie das Output Feld auf "Raw" ein, wenn das Transkript vertrauliche Informationen enthält.
- CustomerMetadataEine eindeutige Kennung für die Konversation.
- Transkript Der Text der Konversation zwischen den Gesprächspartnern. Jede Runde der Konversation wird mit einer eindeutigen Kennung identifiziert.

## <span id="page-58-0"></span>Format des Ausgabeprotokolls

Das Ausgabe-Transkriptformat entspricht fast dem Eingabe-Transkriptformat. Es enthält jedoch auch einige Kundenmetadaten und ein Feld mit Segmenten, die den Vorschlag von Absichten und Slot-Typen beeinflusst haben. Sie können das Ausgabetranskript von der Überprüfungsseite in der Konsole oder mithilfe der Amazon Lex V2-API herunterladen. Weitere Informationen finden Sie unter [Format des Eingabeprotokolls](#page-57-0).

```
{ 
     "Participants": [ 
          { 
               "ParticipantId": "string", 
               "ParticipantRole": "AGENT | CUSTOMER" 
          } 
     ], 
     "Version": "1.1.0", 
     "ContentMetadata": { 
          "RedactionTypes": [ 
               "PII" 
          ], 
          "Output": "Raw | Redacted"
```

```
 }, 
      "CustomerMetadata": { 
            "ContactId": "string", 
            "FileName": "string", 
            "InputFormat": "Lex" 
      }, 
      "InfluencingSegments": [ 
            { 
                  "Id": "string", 
                  "StartTurnIndex": number, 
                  "EndTurnIndex": number, 
                  "Intents": [ 
\overline{a} "Id": "string", 
                              "Name": "string", 
                              "SampleUtteranceIndex": [ 
 { 
                                          "Index": number, 
                                          "Content": "String" 
 } 
\sim 100 \sim 100 \sim 100 \sim 100 \sim 100 \sim 100 \sim 100 \sim 100 \sim 100 \sim 100 \sim 100 \sim 100 \sim 100 \sim 100 \sim 100 \sim 100 \sim 100 \sim 100 \sim 100 \sim 100 \sim 100 \sim 100 \sim 100 \sim 100 \sim 
 } 
                  ], 
                  "SlotTypes": [ 
\overline{a} "Id": "string", 
                              "Name": "string", 
                              "SlotValueIndex": [ 
 { 
                                          "Index": number, 
                                          "Content": "String" 
 } 
\sim 100 \sim 100 \sim 100 \sim 100 \sim 100 \sim 100 \sim 100 \sim 100 \sim 100 \sim 100 \sim 100 \sim 100 \sim 100 \sim 100 \sim 100 \sim 100 \sim 100 \sim 100 \sim 100 \sim 100 \sim 100 \sim 100 \sim 100 \sim 100 \sim 
 } 
 ] 
            } 
      ], 
      "Transcript": [ 
            { 
                  "ParticipantId": "string", 
                  "Id": "string", 
                  "Content": "string" 
            }
```
]

}

- CustomerMetadata— Dem CustomerMetadata Feld werden zwei Felder hinzugefügt, der Name der Eingabedatei, die die Konversation enthält, und das Eingabeformat, das immer "Lex" ist.
- InfluencingSegments— Identifiziert die Segmente der Konversation, die den Vorschlag einer Absicht oder eines Slot-Typs beeinflusst haben. Die ID der Absicht oder des Slot-Typs identifiziert die spezifische Absicht, die von der Konversation beeinflusst wurde.

# <span id="page-60-0"></span>Eine Sprache hinzufügen

Sie fügen Ihrem Bot eine oder mehrere Sprachen und Gebietsschemas hinzu, damit er mit Benutzern in deren Sprachen kommunizieren kann. Sie definieren die Intentionen, Slots und Slot-Typen separat für jede Sprache, sodass die Äußerungen, Aufforderungen und Slot-Werte spezifisch für die Sprache sind.

Ihr Bot muss mindestens eine Sprache enthalten.

Um deinem Bot eine Sprache hinzuzufügen

- 1. Wählen Sie im Abschnitt Neue Sprache die Sprache aus, die Sie verwenden möchten. Sie können eine Beschreibung hinzufügen, um die Sprache in Listen leichter identifizieren zu können.
- 2. Wenn Ihr Bot Sprachinteraktion unterstützt, wählen Sie im Abschnitt Sprachinteraktion die Amazon Polly-Stimme aus, die Amazon Lex V2 verwendet, um mit dem Benutzer zu kommunizieren. Wenn Ihr Bot keine Sprachunterstützung unterstützt, wählen Sie Keine.
- 3. Legen Sie für den Schwellenwert für die Konfidenzbewertung der Absicht den Wert fest, anhand dessen Amazon Lex V2 bestimmt, ob eine Absicht die richtige Absicht ist. Sie können diesen Wert anpassen, nachdem Sie Ihren Bot getestet haben.
- 4. Wählen Sie Add (Hinzufügen) aus.

# <span id="page-60-1"></span>Absichten hinzufügen

Absichten sind die Ziele, die Ihre Benutzer erreichen möchten, z. B. die Bestellung von Blumen oder die Buchung eines Hotels. Ihr Bot muss mindestens eine Absicht haben.

Standardmäßig enthalten alle Bots eine einzige eingebaute Absicht, die Fallback-Absicht. Diese Absicht wird verwendet, wenn Amazon Lex V2 keine andere Absicht erkennt. Wenn ein Benutzer beispielsweise zu einer Hotelbuchungsabsicht "Ich möchte Blumen bestellen" sagt, wird die Ausweichabsicht ausgelöst.

Um eine Absicht hinzuzufügen

- 1. Loggen Sie sich ein beiAWS Management Consoleund öffnen Sie die Amazon Lex-Konsole unte[rhttps://console.aws.amazon.com/lex/](https://console.aws.amazon.com/lex/).
- 2. Wählen Sie aus der Liste der Bots den Bot aus, dem Sie die Absicht hinzufügen möchten, und klicken Sie dann aufSprachen hinzufügenwählenSprachen ansehen.
- 3. Wählen Sie die Sprache aus, zu der die Absicht hinzugefügt werden soll, und wählen Sie dannAbsichten.
- 4. Wählen SieAbsicht hinzufügen, gib deiner Absicht einen Namen und wähle dannHinzufügen.
- 5. Fügen Sie im Intent-Editor die Details Ihrer Absicht hinzu.
	- Gesprächsablauf— Verwenden Sie das Konversationsflussdiagramm, um zu sehen, wie ein Dialog mit Ihrem Bot aussehen könnte. Sie können verschiedene Abschnitte der Konversation auswählen, um zu diesem Abschnitt des Intent-Editors zu springen.
	- Angaben zur Absicht— Geben Sie der Absicht einen Namen und eine Beschreibung, um den Zweck der Absicht zu identifizieren. Sie können auch die eindeutige Kennung sehen, die Amazon Lex V2 der Absicht zugewiesen hat.
	- Kontexte— Legen Sie die Eingabe- und Ausgabekontexte für die Absicht fest. Ein Kontext ist eine Zustandsvariable, die mit einer Absicht verknüpft ist. Ein Ausgabekontext wird festgelegt, wenn eine Absicht erfüllt ist. Eine Absicht mit einem Eingabekontext kann nur erkannt werden, wenn der Kontext aktiv ist. Eine Absicht ohne Eingabekontexte kann immer erkannt werden.
	- Beispieläußerungen— Sie sollten 10 oder mehr Ausdrücke angeben, von denen Sie erwarten, dass sie von Ihren Benutzern verwendet werden, um eine Absicht zu signalisieren. Amazon Lex V2 verallgemeinert diese Phrasen, um zu erkennen, dass der Benutzer die Absicht initiieren möchte.
	- Erste Reaktion— Die erste Nachricht, die an den Benutzer gesendet wird, nachdem die Absicht aufgerufen wurde. Sie können Antworten bereitstellen, Werte initialisieren und den nächsten Schritt definieren, den Amazon Lex V2 unternimmt, um dem Benutzer zu Beginn der Absicht zu antworten.
	- Steckplätze— Definieren Sie die Slots oder Parameter, die zur Erfüllung der Absicht erforderlich sind. Jeder Slot hat einen Typ, der die Werte definiert, die in den Slot eingegeben

werden können. Sie können aus Ihren benutzerdefinierten Slot-Typen wählen, oder Sie können einen integrierten Slot-Typ wählen.

- Bestätigung— Diese Aufforderungen und Antworten werden verwendet, um die Erfüllung der Absicht zu bestätigen oder abzulehnen. In der Bestätigungsaufforderung wird der Benutzer aufgefordert, die Slot-Werte zu überprüfen. Zum Beispiel: "Ich habe ein Hotelzimmer für Freitag gebucht. Ist das richtig?" Die Ablehnungsantwort wird an den Benutzer gesendet, wenn dieser die Bestätigung ablehnt. Sie können Antworten bereitstellen, Werte festlegen und den nächsten Schritt definieren, den Amazon Lex V2 entsprechend einer Bestätigungs- oder Ablehnungsantwort des Benutzers ausführt.
- Erfüllung— Antwort, die während des Fulfillments an den Benutzer gesendet wurde. Sie können zu Beginn des Fulfillments und in regelmäßigen Abständen, während der Versand läuft, Aktualisierungen des Versandfortschritts einrichten. Zum Beispiel "Ich ändere Ihr Passwort, dies kann ein paar Minuten dauern" und "Ich arbeite noch an Ihrer Anfrage". Fulfillment-Updates werden nur für Streaming-Konversationen verwendet. Sie können auch eine Erfolgsmeldung nach dem Versand, eine Fehlermeldung und eine Timeout-Meldung einrichten. Du kannst Nachrichten nach dem Versand sowohl für Streaming als auch für reguläre Konversationen senden. Wenn die Erfüllung erfolgreich ist, können Sie beispielsweise "Ich habe Ihr Passwort geändert" senden. Wenn der Versand nicht erfolgreich ist, können Sie eine Antwort mit weiteren Informationen senden, z. B. "Ich konnte Ihr Passwort nicht ändern, wenden Sie sich an den Helpdesk, um Unterstützung zu erhalten." Wenn die Erfüllung länger als der konfigurierte Timeout-Zeitraum dauert, können Sie eine Nachricht senden, in der Sie den Benutzer informieren, z. B. "Unsere Server sind gerade sehr ausgelastet. Versuchen Sie es später erneut mit Ihrer Anfrage." Sie können Antworten bereitstellen, Werte festlegen und den nächsten Schritt definieren, den Amazon Lex V2 unternimmt, um dem Benutzer zu antworten.
- Antworten schließen— Antwort, die an den Benutzer gesendet wird, nachdem die Absicht erfüllt wurde und alle anderen Nachrichten abgespielt wurden. Zum Beispiel ein Dankeschön für die Buchung eines Hotelzimmers. Oder es kann den Benutzer dazu veranlassen, eine andere Absicht zu äußern, z. B.: "Vielen Dank, dass Sie ein Zimmer gebucht haben, möchten Sie einen Mietwagen buchen?" Sie können Antworten geben und die nächsten Folgeaktionen konfigurieren, nachdem Sie die Absicht erfüllt und mit der abschließenden Antwort geantwortet haben.
- Code-Hooks— Geben Sie an, ob Sie eine verwendenAWS LambdaFunktion, um die Absicht zu initialisieren und Benutzereingaben zu validieren. Sie geben die Lambda-Funktion in dem Alias an, mit dem Sie den Bot ausführen.

#### 6. Wählen SieAbsicht speichernum die Absicht zu speichern.

## **a** Note

Am 17. August 2022 veröffentlichte Amazon Lex V2 eine Änderung an der Art und Weise, wie Konversationen mit dem Benutzer verwaltet werden. Diese Änderung gibt Ihnen mehr Kontrolle über den Pfad, den der Benutzer durch die Konversation nimmt. Weitere Informationen finden Sie unter [Grundlegendes zum Konversationsflussmanagement](#page-44-0). Bots, die vor dem 17. August 2022 erstellt wurden, unterstützen keine Dialogcode-Hook-Meldungen, das Festlegen von Werten, das Konfigurieren der nächsten Schritte und das Hinzufügen von Bedingungen.

## Konfiguration von Eingabeaufforderungen in einer bestimmten Reihenfolge

Sie können den Bot so konfigurieren, dass er Nachrichten in einer vordefinierten Reihenfolge abspielt, indem Sie das Kästchen für ankreuzenNachrichten der Reihe nach abspielen. Andernfalls spielt der Bot die Nachricht und die Variationen in zufälliger Reihenfolge ab.

Geordnete Eingabeaufforderungen ermöglichen es, die Nachricht und die Varianten einer Nachrichtengruppe in der Reihenfolge der Wiederholungsversuche abzuspielen. Sie können eine Nachricht alternativ umformulieren, wenn der Benutzer eine ungültige Antwort auf die Aufforderung gegeben hat, oder um die Absicht zu bestätigen. In jedem Slot können bis zu zwei Varianten der ursprünglichen Nachricht eingestellt werden. Sie können wählen, ob die Nachrichten der Reihe nach oder nach dem Zufallsprinzip abgespielt werden sollen.

Ordered Prompt unterstützt alle vier Arten von Nachrichten: Text, benutzerdefinierte Payload-Antwort, SSML und Kartengruppe. Die Antworten werden innerhalb derselben Nachrichtengruppe sortiert. Verschiedene Nachrichtengruppen sind unabhängig.

Themen

- [Beispiele für Äußerungen](#page-64-0)
- [Absicht-Struktur](#page-65-0)
- [Gesprächspfade erstellen](#page-88-0)
- [Visual Conversation Builder verwenden](#page-106-0)
- [Integrierte Absichten](#page-117-0)

Konfiguration von Eingabeaufforderungen in einer bestimmten Reihenfolge **55** staat in einer bestimmten Reihenfolge 55

# <span id="page-64-0"></span>Beispiele für Äußerungen

Sie erstellen Beispieläußerungen, bei denen es sich um Varianten von Ausdrücken handelt, von denen Sie erwarten, dass Benutzer sie verwenden, um eine Absicht zu wecken. Für eine **BookFlight** Absicht könnten Sie beispielsweise Äußerungen wie die folgenden einbeziehen:

- 1. Ich möchte einen Flug buchen
- 2. hilf mir, einen Flug zu bekommen.
- 3. Flugtickets, bitte!
- 4. Flug von {*DepartureCity*} nach {*DestinationCity*}

Sie sollten 10 oder mehr Beispieläußerungen angeben. Geben Sie Stichproben an, die eine Vielzahl von Satzstrukturen und Wörtern repräsentieren, die Benutzer möglicherweise aussprechen. Denken Sie auch an unvollständige Sätze, wie in den Beispielen 3 und 4 oben. Sie können auch Slots verwenden, die Sie für die Absicht in einer Beispieläußerung definiert haben, indem Sie den Slot-Namen in geschweifte Klammern setzen, wie in {*DepartureCity*} in Beispiel 4. Wenn Sie Slot-Namen in eine Beispieläußerung aufnehmen, füllt Amazon Lex V2 die Slots der Absicht mit den Werten, die der Benutzer in der Äußerung angibt.

Eine Vielzahl von Beispieläußerungen hilft Amazon Lex V2 bei der Generalisierung, sodass effektiv erkannt wird, dass der Benutzer die Absicht initiieren möchte.

Sie können Beispieläußerungen im Absichtseditor, im Visual Conversation Builder oder mit den [CreateIntent](https://docs.aws.amazon.com/lexv2/latest/APIReference/API_CreateIntent.html)API-Operationen oder hinzufügen. [UpdateIntent](https://docs.aws.amazon.com/lexv2/latest/APIReference/API_UpdateIntent.html) Sie können auch automatisch Beispieläußerungen generieren, indem Sie die generativen KI-Funktionen von Amazon Bedrock nutzen. Weitere Informationen finden Sie unter [Generierung von Äußerungen.](#page-329-0)

Verwenden Sie den Intent-Editor oder den Visual Conversation Builder

- 1. Navigieren Sie im Intent-Editor zum Abschnitt Beispieläußerungen. Suchen Sie im Visual Conversation Builder im Startblock nach dem Abschnitt Beispieläußerungen.
- 2. Geben Sie in das Feld mit dem transparenten Text **I want to book a flight** eine Beispieläußerung ein. Wählen Sie Äußerung hinzufügen aus, um die Äußerung hinzuzufügen.
- 3. Sehen Sie sich die Beispieläußerungen an, die Sie entweder im Vorschaumodus oder im Nur-Text-Modus hinzugefügt haben. Im Nur-Text-Modus ist jede Zeile eine separate Äußerung. Bewegen Sie im Vorschaumodus den Mauszeiger über eine Äußerung, um die folgenden Optionen einzublenden:
- Wählen Sie das Textfeld aus, um die Äußerung zu bearbeiten.
- Wählen Sie die X-Schaltfläche rechts neben dem Textfeld, um die Äußerung zu löschen.
- Ziehen Sie die Schaltfläche links neben dem Textfeld, um die Reihenfolge der Beispieläußerungen zu ändern.
- 4. Verwenden Sie die Suchleiste oben, um Ihre Beispieläußerungen zu durchsuchen, und das Dropdownmenü daneben, um nach der Reihenfolge zu sortieren, in der Sie die Äußerungen hinzugefügt haben, oder in alphabetischer Reihenfolge.

#### Verwenden Sie eine API-Operation

- 1. Erstellen Sie eine neue Absicht mit der [CreateIntent](https://docs.aws.amazon.com/lexv2/latest/APIReference/API_CreateIntent.html)Operation oder aktualisieren Sie eine bestehende Absicht mit der [UpdateIntent](https://docs.aws.amazon.com/lexv2/latest/APIReference/API_UpdateIntent.html)Operation.
- 2. Die API-Anfrage enthält ein sampleUtterances Feld, das einem Array von [SampleUtteranceO](https://docs.aws.amazon.com/lexv2/latest/APIReference/API_SampleUtterance.html)bjekten zugeordnet ist.
- 3. Fügen Sie für jede Beispieläußerung, die Sie hinzufügen möchten, ein SampleUtterance Objekt an das Array an. Fügen Sie die Beispieläußerung als Wert des Felds hinzu. utterance
- 4. Senden Sie eine Anfrage, um Beispieläußerungen zu bearbeiten und zu löschen. UpdateIntent Die Liste der Äußerungen, die Sie in dem sampleUtterances Feld angeben, ersetzt die vorhandenen Äußerungen.

## **A** Important

Jedes Feld, das Sie in der UpdateIntent Anfrage leer lassen, führt dazu, dass bestehende Konfigurationen in der Absicht gelöscht werden. Verwenden Sie den [DescribeIntentV](https://docs.aws.amazon.com/lexv2/latest/APIReference/API_DescribeIntent.html)organg, um die Bot-Konfiguration zurückzugeben und alle Konfigurationen, die nicht gelöscht werden sollen, in die UpdateIntent Anfrage zu kopieren.

## <span id="page-65-0"></span>Absicht-Struktur

In den folgenden Themen werden die verschiedenen Schritte beschrieben, die ein Bot zur Erfüllung einer Absicht unternimmt, und wie jeder dieser Schritte konfiguriert wird:

## Themen

- **[Erste Reaktion](#page-66-0)**
- [Slots](#page-68-0)
- **[Bestätigung](#page-80-0)**
- **[Bereitstellung](#page-84-0)**
- [Abschließende Antwort](#page-87-0)

## <span id="page-66-0"></span>Erste Reaktion

Die erste Antwort wird an den Benutzer gesendet, nachdem Amazon Lex V2 die Absicht ermittelt hat und bevor es mit der Erfassung von Slot-Werten beginnt. Sie können diese Antwort verwenden, um den Benutzer über die erkannte Absicht zu informieren und ihn auf die Informationen vorzubereiten, die Sie zur Erfüllung der Absicht sammeln.

Wenn Sie beispielsweise beabsichtigen, einen Servicetermin für ein Auto zu vereinbaren, könnte die erste Reaktion wie folgt aussehen:

Ich kann Ihnen helfen, einen Termin zu vereinbaren. Sie müssen die Marke, das Modell und das Jahr Ihres Autos angeben.

Eine erste Antwortnachricht ist nicht erforderlich. Wenn Sie keine angeben, folgt Amazon Lex V2 weiterhin dem nächsten Schritt der ersten Antwort.

In der ersten Antwort können Sie die folgenden Optionen konfigurieren:

- Nächsten Schritt konfigurieren— Sie können den nächsten Schritt in der Konversation angeben, z. B. das Springen zu einer bestimmten Dialogaktion, das Auslösen eines bestimmten Slots oder das Springen zu einer anderen Absicht. Weitere Informationen finden Sie unter [Konfigurieren Sie die](#page-92-0)  [nächsten Schritte in der Konversation](#page-92-0).
- Werte setzen— Sie können Werte für Slots und Sitzungsattribute festlegen. Weitere Informationen finden Sie unter [Legen Sie Werte während der Konversation fest](#page-93-0)
- Bedingte Verzweigung hinzufügen— Du kannst Bedingungen anwenden, nachdem du die erste Antwort gespielt hast. Wenn eine Bedingung als wahr bewertet wird, werden die von Ihnen definierten Aktionen ausgeführt. Weitere Informationen finden Sie unter [Fügen Sie Bedingungen zu](#page-95-0)  [Konversationen in Filialen hinzu](#page-95-0).

• Dialogcode-Hook ausführen— Sie können einen Lambda-Code-Hook definieren, um Daten zu initialisieren und Geschäftslogik auszuführen. Weitere Informationen finden Sie unter [Rufen Sie](#page-103-0) [den Code-Hook des Dialogs auf](#page-103-0). Wenn die Option zum Ausführen der Lambda-Funktion für die Absicht aktiviert ist, wird der Dialogcode-Hook standardmäßig ausgeführt. Sie können den Dialogcode-Hook deaktivieren, indem Sie dieAktivKnopf.

Wenn keine Bedingung oder kein expliziter nächster Schritt vorliegt, wechselt Amazon Lex V2 in der Prioritätsreihenfolge zum nächsten Slot.

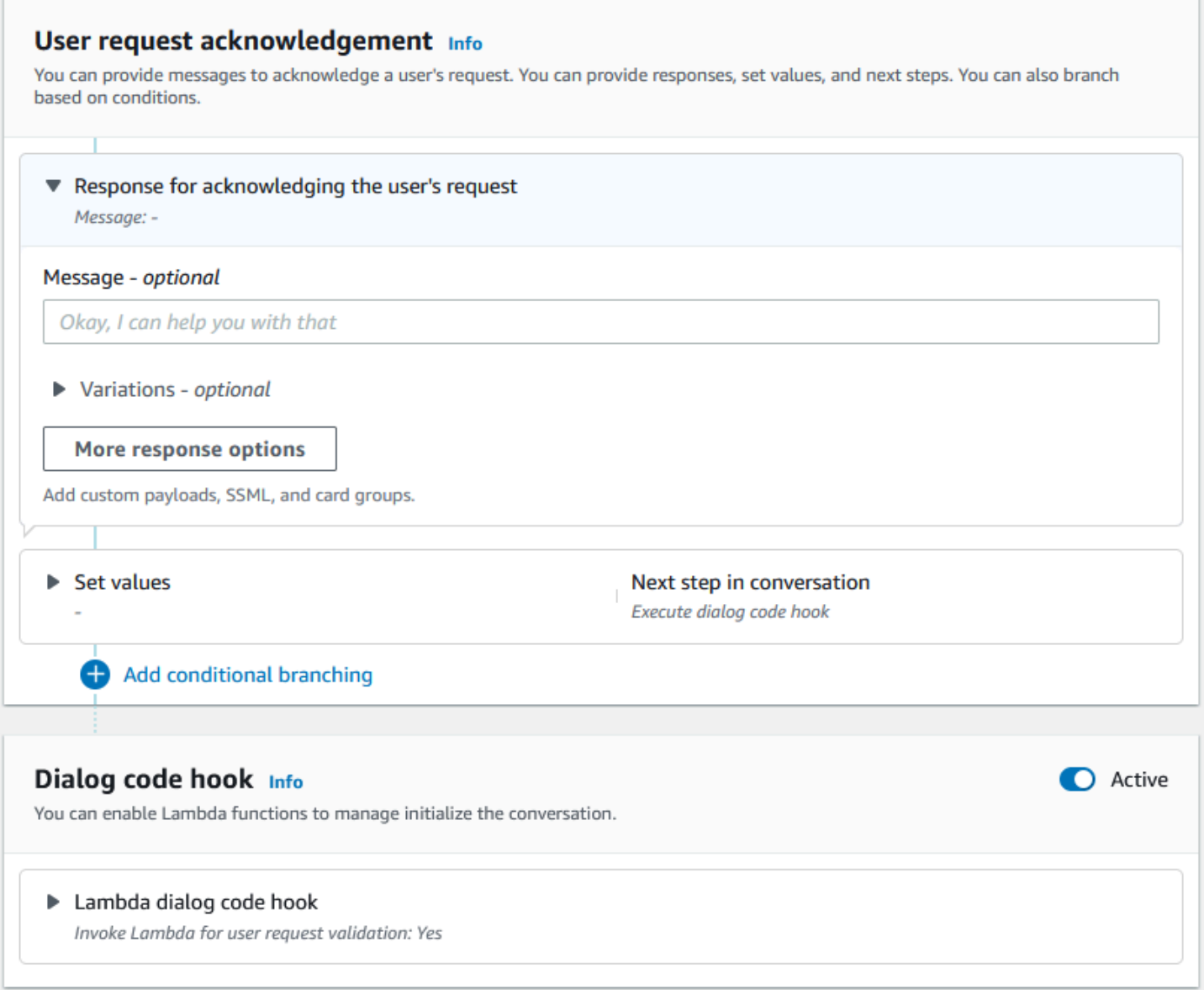

## **a** Note

Am 17. August 2022 veröffentlichte Amazon Lex V2 eine Änderung an der Art und Weise, wie Konversationen mit dem Benutzer verwaltet werden. Diese Änderung gibt Ihnen mehr Kontrolle über den Pfad, den der Benutzer durch die Konversation nimmt. Weitere Informationen finden Sie unter [Grundlegendes zum Konversationsflussmanagement](#page-44-0). Bots, die vor dem 17. August 2022 erstellt wurden, unterstützen keine Dialogcode-Hook-Meldungen, das Festlegen von Werten, das Konfigurieren der nächsten Schritte und das Hinzufügen von Bedingungen.

## <span id="page-68-0"></span>**Slots**

Slots sind Werte, die der Benutzer zur Erfüllung der Absicht bereitstellt. Es gibt zwei Arten von Steckplätzen:

- Typ mit eingebautem Steckplatz— Sie können integrierte Slot-Typen verwenden, um Standardwerte wie Nummer, Name und Stadt zu erfassen. Eine Liste der unterstützten integrierten Steckplattentypen finden Sie unter[Integrierte Slot-Typen.](#page-140-0)
- Benutzerdefinierter Slot-Typ— Sie können benutzerdefinierte Slot-Typen verwenden, um benutzerdefinierte Werte zu erfassen, die für die Absicht spezifisch sind. Sie können beispielsweise einen benutzerdefinierten Slot-Typ verwenden, um den Kontotyp "Girokonto" oder "Sparen" zu erfassen. Weitere Informationen finden Sie unter [Benutzerdefinierter Slot-Typ.](#page-155-0)

Um einen Slot in einer Intent zu definieren, müssen Sie Folgendes konfigurieren:

- Informationen zum Spielautomaten— Dieses Feld enthält einen Namen und eine optionale Beschreibung für den Slot. Sie können den Slot-Namen beispielsweise als" angebenAccountNumber" um Kontonummern zu erfassen. Wenn der Slot als Teil des Gesprächsablaufs zur Erfüllung der Absicht benötigt wird, muss er als erforderlich gekennzeichnet werden.
- Art des Steckplatzes— Ein Slot-Typ definiert die Liste der Werte, die ein Slot akzeptieren kann. Sie können einen benutzerdefinierten Slot-Typ erstellen oder einen vordefinierten Slot-Typ verwenden.
- Eingabeaufforderung— Eine Slot-Aufforderung ist eine Frage, die dem Benutzer gestellt wird, um Informationen zu sammeln. Sie können die Anzahl der Wiederholungsversuche, die zum Sammeln von Informationen verwendet werden, und die Variation der für jeden Wiederholungsversuch verwendeten Eingabeaufforderungen konfigurieren. Sie können auch nach

jedem Wiederholungsversuch einen Lambda-Funktionsaufruf aktivieren, um die aufgezeichnete Eingabe zu verarbeiten und zu versuchen, eine gültige Eingabe zu finden.

- Warten und fortfahren (optional)— Wenn Sie dieses Verhalten aktivieren, können Benutzer Sätze wie "warte eine Sekunde" sagen, damit der Bot darauf wartet, dass sie die Informationen finden und bereitstellen. Dies ist nur für Streaming-Konversationen aktiviert. Weitere Informationen finden Sie unter [Den Bot so aktivieren, dass er darauf wartet, dass der Benutzer weitere Informationen](#page-600-0) [bereitstellt.](#page-600-0)
- Slot-Capture-Antworten— Sie können eine Erfolgsreaktion und eine Fehlerreaktion konfigurieren, die auf dem Ergebnis der Erfassung des Slot-Werts anhand der Benutzereingabe basiert.
- Bedingte Verzweigung— Du kannst Bedingungen anwenden, nachdem du die erste Antwort gespielt hast. Wenn eine Bedingung als wahr bewertet wird, werden die von Ihnen definierten Aktionen ausgeführt. Weitere Informationen finden Sie unter [Fügen Sie Bedingungen zu](#page-95-0)  [Konversationen in Filialen hinzu](#page-95-0).
- Dialogcode-Hook— Sie können auch einen Lambda-Code-Hook verwenden, um die Slot-Werte zu validieren und die Geschäftslogik auszuführen. Weitere Informationen finden Sie unter [Rufen Sie](#page-103-0) [den Code-Hook des Dialogs auf](#page-103-0).
- Art der Benutzereingabe— Sie können den Eingabetyp so konfigurieren, dass der Bot eine bestimmte Modalität akzeptieren kann. Standardmäßig werden sowohl Audio- als auch DTMF-Modalitäten akzeptiert. Sie können es wahlweise auf nur Audio oder nur DTMF einstellen.
- Timeouts und Längen von Audioeingängen— Sie können Audio-Timeouts konfigurieren, einschließlich Sprach-Timeout und Stumm-Timeout. Sie können auch die maximale Audiolänge festlegen.
- DTMF-Eingabe-Timeout, Zeichen und Längen— Sie können das DTMF-Timeout zusammen mit dem Löschzeichen und dem Endzeichen festlegen. Sie können auch die maximale DTMF-Länge festlegen.
- Länge des Textes— Sie können die maximale Länge für die Textmodalität festlegen.

Nachdem die Slot-Aufforderung abgespielt wurde, gibt der Benutzer den Slot-Wert als Eingabe ein. Wenn Amazon Lex V2 einen vom Benutzer angegebenen Steckplatzwert nicht versteht, versucht es erneut, den Steckplatz abzurufen, bis es einen Wert versteht oder bis die maximale Anzahl von Wiederholungsversuchen überschritten wird, die Sie für den Steckplatz konfiguriert haben. Mithilfe der erweiterten Wiederholungseinstellungen können Sie die Timeouts konfigurieren, die Art der Eingabe einschränken und den Interrupt für die erste Aufforderung und Wiederholungsversuche aktivieren oder deaktivieren. Nach jedem Versuch, die Eingabe zu erfassen, kann Amazon Lex V2 die für den Bot konfigurierte Lambda-Funktion aufrufen, wobei für Wiederholungsversuche

ein Aufruf-Label bereitgestellt wird. Sie können die Lambda-Funktion beispielsweise verwenden, um Ihre Geschäftslogik anzuwenden und zu versuchen, das Problem auf einen gültigen Wert aufzulösen. Diese Lambda-Funktion kann innerhalb von aktiviert werdenErweiterte Optionenfür Slot-Eingabeaufforderungen.

#### Slot prompts Info

Prompts to elicit the slot.

▶ Bot elicits information Message: What is your account number?

Sie können Antworten definieren, die der Bot an den Benutzer senden soll, sobald der Slot-Wert eingegeben wurde oder wenn die maximale Anzahl von Wiederholungen überschritten wird. Beispielsweise können Sie für einen Bot zur Terminplanung für ein Auto eine Nachricht an den Benutzer senden, wenn die Fahrzeugidentifikationsnummer (VIN) eingegeben wird:

Vielen Dank, dass Sie die VIN-Nummer Ihres Autos angegeben haben. Ich werde jetzt einen Termin vereinbaren.

Sie können zwei Antworten erstellen:

- Antwort auf Erfolg— wird gesendet, wenn Amazon Lex V2 einen Steckplatzwert versteht.
- Reaktion auf einen Fehler— wird gesendet, wenn Amazon Lex V2 nach der maximalen Anzahl von Wiederholungsversuchen einen Steckplatzwert vom Benutzer nicht verstehen kann.

Sie können Werte festlegen, die nächsten Schritte konfigurieren und Bedingungen anwenden, die jeder Antwort entsprechen, um den Gesprächsablauf zu gestalten.

Wenn keine Bedingung oder kein expliziter nächster Schritt vorliegt, wechselt Amazon Lex V2 in der Prioritätsreihenfolge zum nächsten Slot.

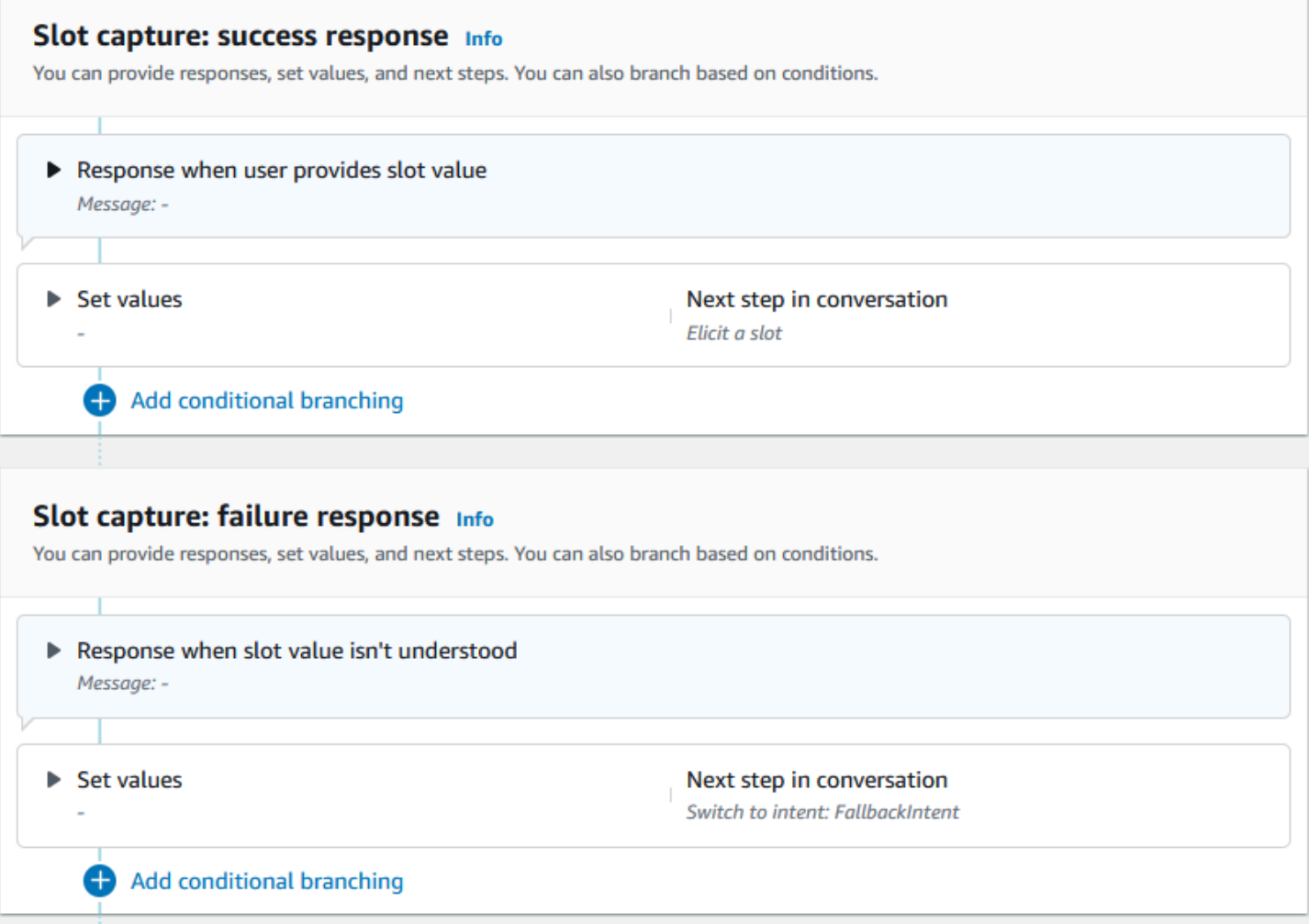

Sie können eine Lambda-Funktion verwenden, um einen von einem Benutzer eingegebenen Slot-Wert zu überprüfen und zu bestimmen, wie die nächste Aktion aussehen soll. Sie können beispielsweise die Überprüfungsfunktion verwenden, um sicherzustellen, dass der eingegebene Wert in den richtigen Bereich fällt oder dass er korrekt formatiert ist. Um die Lambda-Funktion zu aktivieren, wählen SieRufen Sie die Lambda-Funktion aufCheckbox und dieAktivKnopf in derDialogcode-HookAbschnitt. Sie können eine Aufrufbezeichnung für den Dialogcode-Hook angeben. Dieses Aufruflabel kann in der Lambda-Funktion verwendet werden, um die Geschäftslogik zu schreiben, die der Slot-Auslösung entspricht.
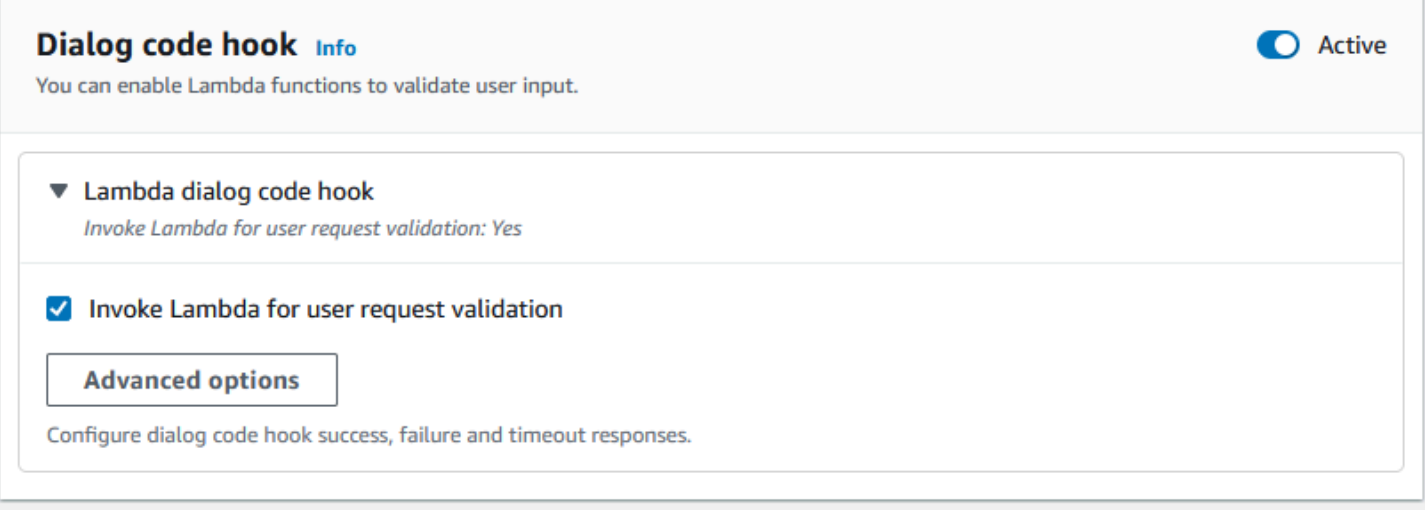

Termine, die für die Absicht nicht benötigt werden, sind nicht Teil des Hauptkonversationsablaufs. Wenn eine Benutzeräußerung jedoch einen Wert enthält, den Ihr Bot als einem optionalen Slot identifiziert, kann er den Slot mit diesem Wert füllen. Wenn Sie beispielsweise einen Business Intelligence-Bot so konfigurieren, dass er über eine optionaleCitySlot und die Äußerung des Benutzers**What is the sales for April in San Diego?**, der Bot füllt den optionalen Slot mit**San Diego**. Sie können die Geschäftslogik so konfigurieren, dass sie den optionalen Steckplatzwert verwendet, falls vorhanden.

Termine, die für die Absicht nicht benötigt werden, können mit den nächsten Schritten nicht abgerufen werden. Diese Schritte können nur während der Absichtserkennung (wie im vorherigen Beispiel) aufgefüllt werden oder durch Festlegen des Dialogstatus innerhalb der Lambda-Funktion ausgelöst werden. Wenn der Slot mithilfe der Lambda-Funktion abgerufen wird, müssen Sie die Lambda-Funktion verwenden, um den nächsten Schritt in der Konversation zu entscheiden, nachdem die Slot-Auslösung abgeschlossen ist. Um die Unterstützung für den nächsten Schritt beim Erstellen des Bots zu aktivieren, müssen Sie den Slot so markieren, dass er für die Absicht erforderlich ist.

# **a** Note

Am 17. August 2022 veröffentlichte Amazon Lex V2 eine Änderung an der Art und Weise, wie Konversationen mit dem Benutzer verwaltet werden. Diese Änderung gibt Ihnen mehr Kontrolle über den Pfad, den der Benutzer durch die Konversation nimmt. Weitere Informationen finden Sie unter [Grundlegendes zum Konversationsflussmanagement](#page-44-0). Bots, die vor dem 17. August 2022 erstellt wurden, unterstützen keine Dialogcode-Hook-Meldungen, das Festlegen von Werten, das Konfigurieren der nächsten Schritte und das Hinzufügen von Bedingungen.

In den folgenden Themen wird beschrieben, wie ein Bot so konfiguriert wird, dass er einen bereits gefüllten Slot-Wert erneut auslöst, und wie ein Slot erstellt wird, der aus mehreren Werten besteht:

### Themen

- [Wiedererweckung von Spielautomaten](#page-73-0)
- [Verwendung mehrerer Werte in einem Slot](#page-78-0)

## <span id="page-73-0"></span>Wiedererweckung von Spielautomaten

Sie können Ihren Bot so konfigurieren, dass er einen Slot, der bereits besetzt ist, erneut auslöst, indem Sie den Slot-Wert auf setzen **null** und den nächsten Schritt in der Konversation so einstellen, dass er zur Entfaltung dieses Slots zurückkehrt. Sie könnten beispielsweise einen Slot erneut aussuchen, nachdem Ihr Kunde eine Bestätigung der Slot-Inanspruchnahme aufgrund zusätzlicher Informationen abgelehnt hat, wie in der folgenden Konversation:

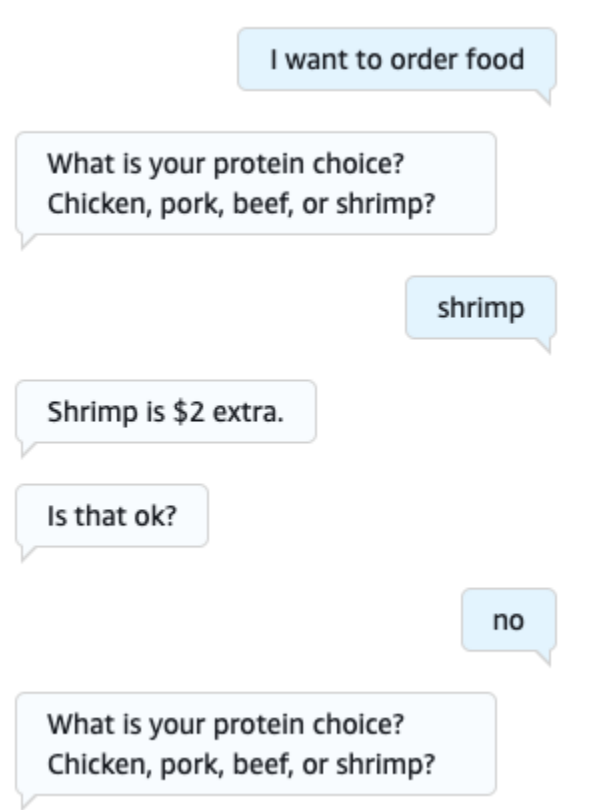

Sie können aus der Bestätigungsantwort eine Schleife konfigurieren, um den Slot erneut auszulöschen, entweder mit dem Intent-Editor oder mit dem. [Visual Conversation Builder verwenden](#page-106-0)

### **a** Note

Sie können zu jedem Zeitpunkt der Konversation einen Loop zurückschalten, um einen Slot erneut auszulösen, sofern Sie den Slot-Wert zuvor auf diesen Wert gesetzt haben. **null**

Reproduktion des obigen Beispiels mit dem Intent-Editor

- 1. Wählen Sie im Abschnitt "Bestätigung" des Intent-Editors den Rechtspfeil neben "Eingabeaufforderungen" aus, um die Absicht zu bestätigen, um den Abschnitt zu erweitern.
- 2. Wählen Sie unten Erweiterte Optionen aus.
- 3. Wählen Sie im Abschnitt Antwort ablehnen den Rechtspfeil neben Werte festlegen aus, um den Abschnitt zu erweitern. Füllen Sie diesen Abschnitt mit den folgenden Schritten aus, wie in der Abbildung unten dargestellt:
	- a. Stellen Sie den Slot-Wert ein, den Sie erneut abrufen möchten. **null** In diesem Beispiel wollen wir den Meat Slot erneut abrufen, also geben wir ihn **{Meat} = null** in den Abschnitt Slot-Werte ein.
	- b. Wähle im Drop-down-Menü unter Nächster Schritt in der Konversation die Option Einen Slot entlocken aus.
	- c. Ein Slot-Bereich wird angezeigt. Wähle im Drop-down-Menü darunter den Slot aus, den du erneut gewinnen möchtest.
	- d. Wählen Sie Aktualisierungsoptionen, um Ihre Änderungen zu bestätigen.

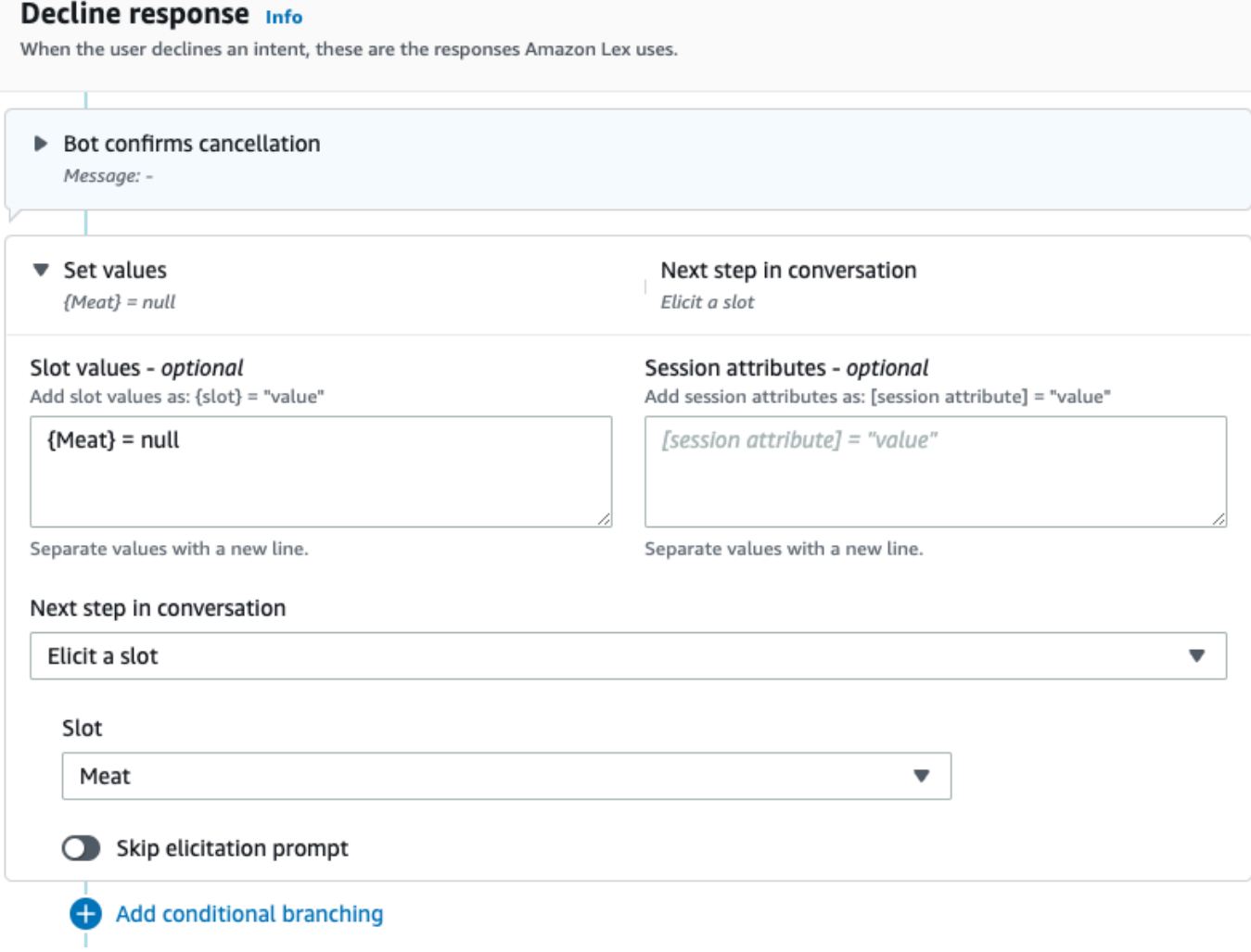

Reproduktion des obigen Beispiels mit dem Visual Conversation Builder

1. Stellen Sie eine Verbindung vom No-Port des Bestätigungsblocks zum eingehenden Port des Blocks Get slot value: Meat her.

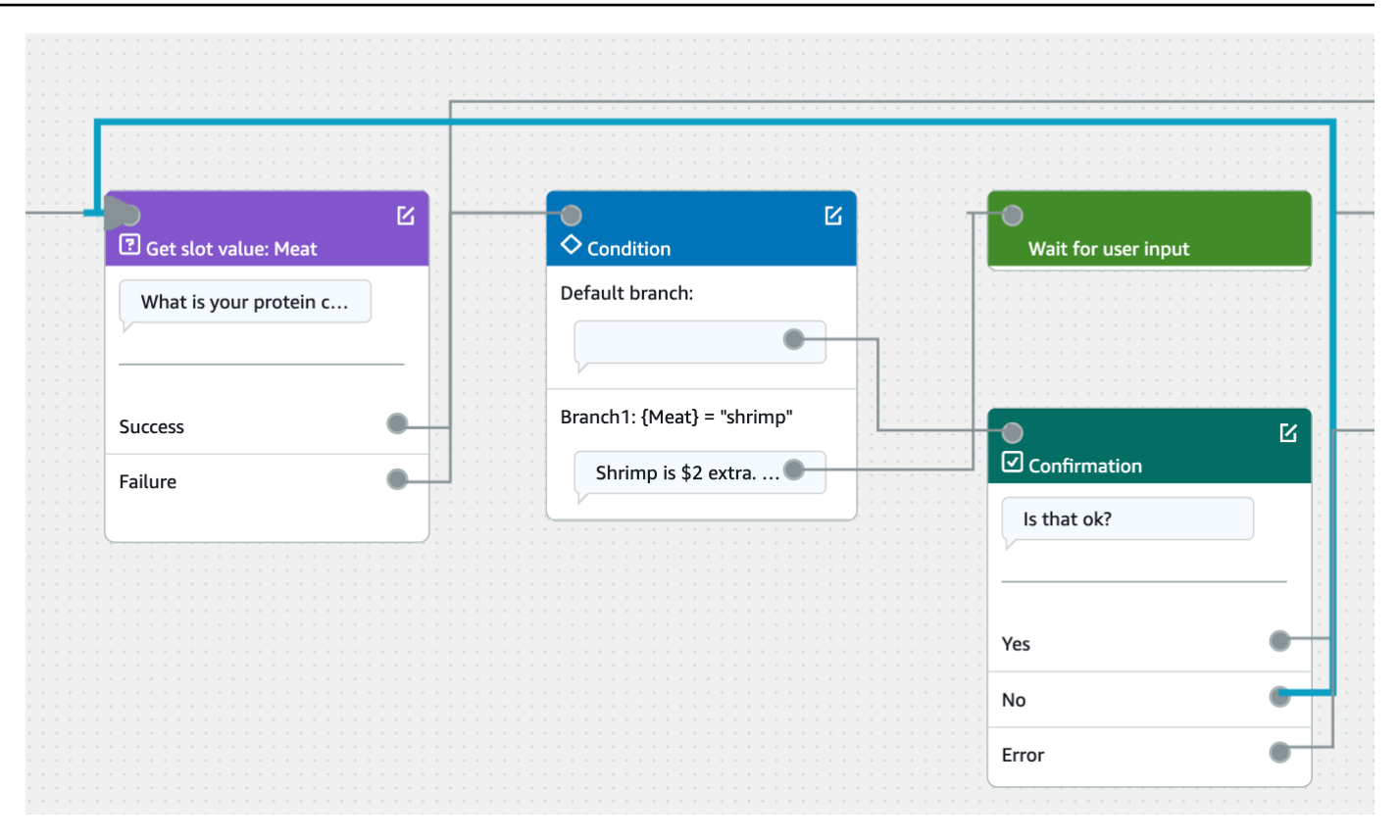

2. Wählen Sie das Symbol Bearbeiten in der oberen rechten Ecke des Bestätigungsblocks.

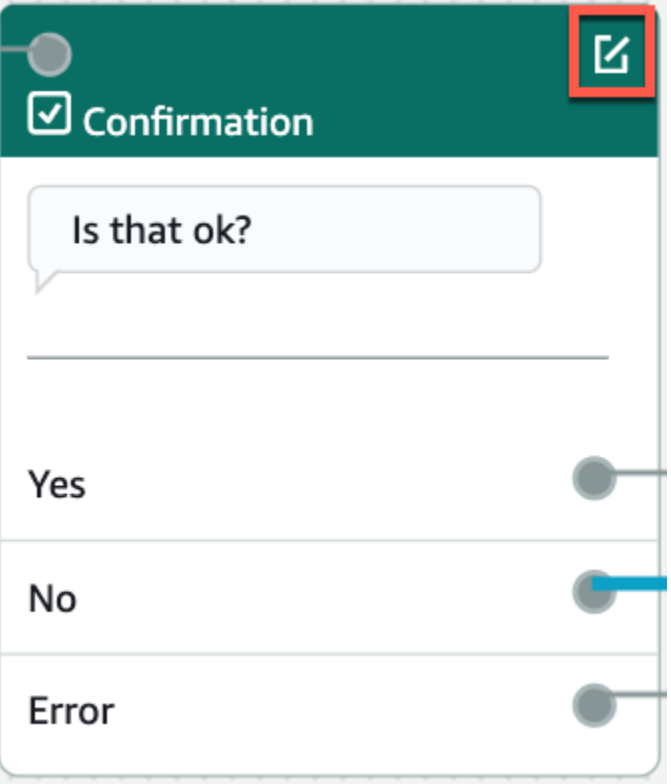

3. Wählen Sie im Abschnitt Antwort ablehnen das Zahnradsymbol neben der Bot-Antwort aus.

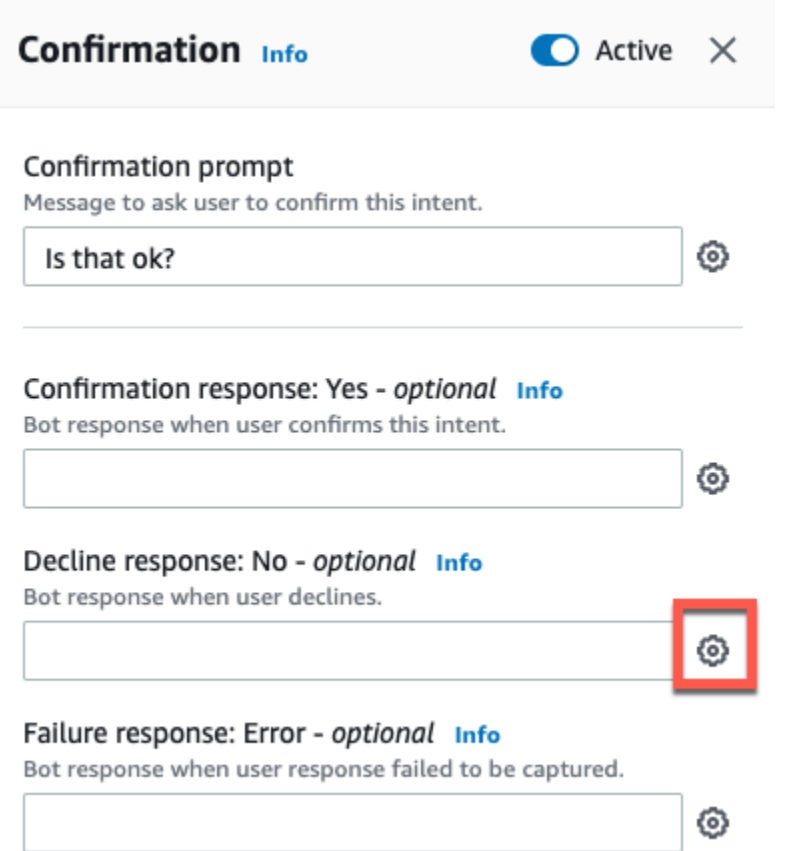

4. Fügen Sie im Abschnitt Werte festlegen "{Meat} = null" in das Feld Slot-Werte ein.

< Decline response Info X ▼ Response advanced settings  $\vee$  Users can interrupt the response when it is being read This functionality is available only in streaming conversations. ▶ Define response ▼ Set values Slot values - optional Add slot values as: {slot} = "value"  ${Meat}$  = null Separate values with a new line. Session attributes - optional Add session attributes as: [session attribute] = "value" [session attribute] = "value" Separate values with a new line.

5. Wählen Sie Save Intent aus.

<span id="page-78-0"></span>Verwendung mehrerer Werte in einem Slot

# **a** Note

Steckplätze mit mehreren Werten werden nur in der englischen Sprache (USA) unterstützt.

In einigen Fällen möchten Sie möglicherweise mehrere Werte für einen einzelnen Slot erfassen. Zum Beispiel könnte ein Bot für die Bestellung von Pizza eine Absicht mit der folgenden Äußerung haben:

```
I want a pizza with {toppings}
```
Die Absicht erwartet, dass der {toppings} Slot eine Liste der Beläge enthält, die der Kunde auf seiner Pizza haben möchte, zum Beispiel "Peperoni und Ananas".

Um einen Slot für die Erfassung mehrerer Werte zu konfigurieren, setzen Sie das allowMultipleValues Feld auf dem Steckplatz auf True. Sie können das Feld mit der Konsole oder mit der [UpdateSlotO](https://docs.aws.amazon.com/lexv2/latest/APIReference/API_UpdateSlot.html)peration [CreateSlot](https://docs.aws.amazon.com/lexv2/latest/APIReference/API_CreateSlot.html)oder festlegen.

Sie können nur Slots mit benutzerdefinierten Slot-Typen als Slots mit mehreren Werten markieren.

Für einen Steckplatz mit mehreren Werten gibt Amazon Lex V2 als Antwort auf den [RecognizeUtteranceV](https://docs.aws.amazon.com/lexv2/latest/APIReference/API_runtime_RecognizeUtterance.html)organg [RecognizeText](https://docs.aws.amazon.com/lexv2/latest/APIReference/API_runtime_RecognizeText.html)oder eine Liste von Steckplatzwerten zurück. Im Folgenden finden Sie die Slot-Informationen, die für die Äußerung "Ich möchte eine Pizza mit Peperoni und Ananas" vom OrderPizza Bot zurückgegeben wurden.

```
 "slots": { 
        "toppings": { 
            "shape": "List", 
            "value": { 
                "interpretedValue": "pepperoni and pineapple", 
                "originalValue": "pepperoni and pineapple", 
                "resolvedValues": [ 
                    "pepperoni and pineapple" 
 ] 
            }, 
            "values": [ 
\overline{a} "shape": "Scalar", 
                    "value": { 
                        "interpretedValue": "pepperoni", 
                        "originalValue": "pepperoni", 
                        "resolvedValues": [ 
                            "pepperoni" 
\blacksquare } 
                }, 
\overline{a} "shape": "Scalar",
```

```
 "value:": { 
                     "interpretedValue": "pineapple", 
                     "originalValue": "pineapple", 
                     "resolvedValues": [ 
                         "pineapple" 
\blacksquare1 1 1 1 1 1 1
 } 
 ] 
       } 
    }
```
Steckplätze mit mehreren Werten geben immer eine Liste von Werten zurück. Wenn die Äußerung nur einen Wert enthält, enthält die Liste der zurückgegebenen Werte nur eine Antwort.

Amazon Lex V2 erkennt mehrere Werte, die durch Leerzeichen, Kommas (,) und die Konjunktion "und" getrennt sind. Steckplätze mit mehreren Werten funktionieren sowohl mit Text- als auch mit Spracheingabe.

Sie können Mehrwertslots in Eingabeaufforderungen verwenden. Sie können die Bestätigungsaufforderung für eine Absicht beispielsweise wie folgt einrichten:

```
Would you like me to order your {toppings} pizza?
```
Wenn Amazon Lex V2 die Aufforderung an den Benutzer sendet, wird Folgendes angezeigt: "Möchten Sie, dass ich Ihre Peperoni- und Ananas-Pizza bestelle?"

Steckplätze mit mehreren Werten unterstützen einzelne Standardwerte. Wenn mehrere Standardwerte angegeben werden, füllt Amazon Lex V2 den Slot nur mit dem ersten verfügbaren Wert auf. Weitere Informationen finden Sie unter [Standardwerte für Steckplätze verwenden](#page-384-0).

Sie können die Slot-Obfuscation verwenden, um die Werte eines Slots mit mehreren Werten in Konversationsprotokollen zu maskieren. Wenn Sie Slot-Werte verschleiern, wird der Wert der einzelnen Slot-Werte durch den Namen des Steckplatzes ersetzt. Weitere Informationen finden Sie unter [Verdecken von Slot-Werten in Konversationsprotokollen.](#page-516-0)

# Bestätigung

Nachdem die Konversation mit dem Benutzer abgeschlossen ist und die Slot-Werte für die Absicht gefüllt sind, können Sie eine Bestätigungsaufforderung konfigurieren, um den Benutzer zu fragen, ob die Slot-Werte korrekt sind. Beispielsweise könnte ein Bot, der Wartungstermine für Autos plant, den Benutzer zu Folgendem auffordern:

Ich habe einen Service für Ihren Honda Civic 2017 für den 25. März um 15:00 Uhr geplant. Ist das in Ordnung?

Sie können drei Arten von Antworten auf die Bestätigungsaufforderung definieren:

- Bestätigungsantwort— Diese Antwort wird an den Benutzer gesendet, wenn der Benutzer die Absicht bestätigt. Zum Beispiel, nachdem der Benutzer auf die Aufforderung "Möchten Sie die Bestellung aufgeben?" mit "Ja" geantwortet hat
- Antwort ablehnen— Diese Antwort wird an den Benutzer gesendet, wenn der Benutzer die Absicht ablehnt. Zum Beispiel, nachdem der Benutzer auf die Aufforderung "Möchten Sie die Bestellung aufgeben?" mit "Nein" geantwortet hat
- Reaktion auf einen Fehler— Diese Antwort wird an den Benutzer gesendet, wenn die Bestätigungsaufforderung nicht verarbeitet werden kann. Zum Beispiel, wenn die Antwort des Benutzers nicht verstanden werden konnte oder nicht in einem Ja oder Nein aufgelöst werden konnte.

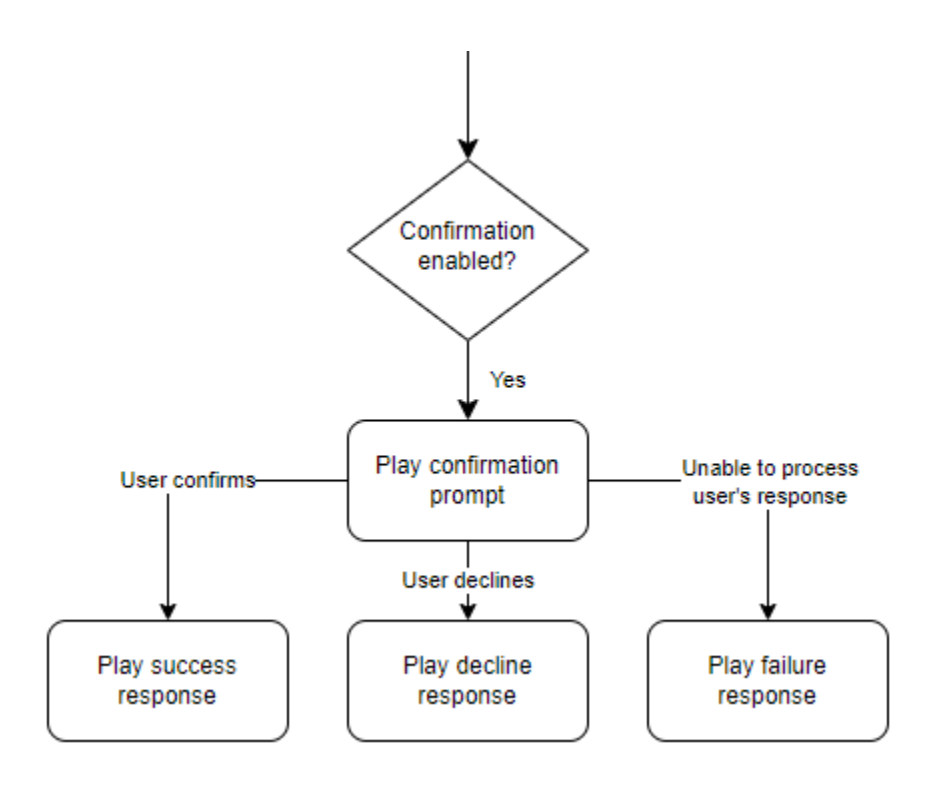

Wenn Sie keine Bestätigungsaufforderung angeben, geht Amazon Lex V2 zum Erfüllungsschritt oder zur abschließenden Antwort über.

Sie können Werte festlegen, die nächsten Schritte konfigurieren und Bedingungen anwenden, die jeder Antwort entsprechen, um den Gesprächsablauf zu gestalten. In Ermangelung einer Bedingung oder eines ausdrücklichen nächsten Schritts geht Amazon Lex V2 zum Erfüllungsschritt über.

Sie können auch den Dialogcode-Hook aktivieren, um die in der Absicht erfassten Informationen zu validieren, bevor sie zur Erfüllung gesendet werden. Um einen Code-Hook zu verwenden, aktivieren Sie den Dialogcode-Hook in den erweiterten Optionen der Bestätigungsaufforderung. Konfigurieren Sie außerdem den nächsten Schritt des vorherigen Status, um den Dialogcode-Hook auszuführen. Weitere Informationen finden Sie unter [Rufen Sie den Code-Hook des Dialogs auf.](#page-103-0)

### **a** Note

Wenn Sie einen Code-Hook verwenden, um den Bestätigungsschritt zur Laufzeit auszulösen, müssen Sie den Bestätigungsschritt markieren alsAktivzur Bauzeit.

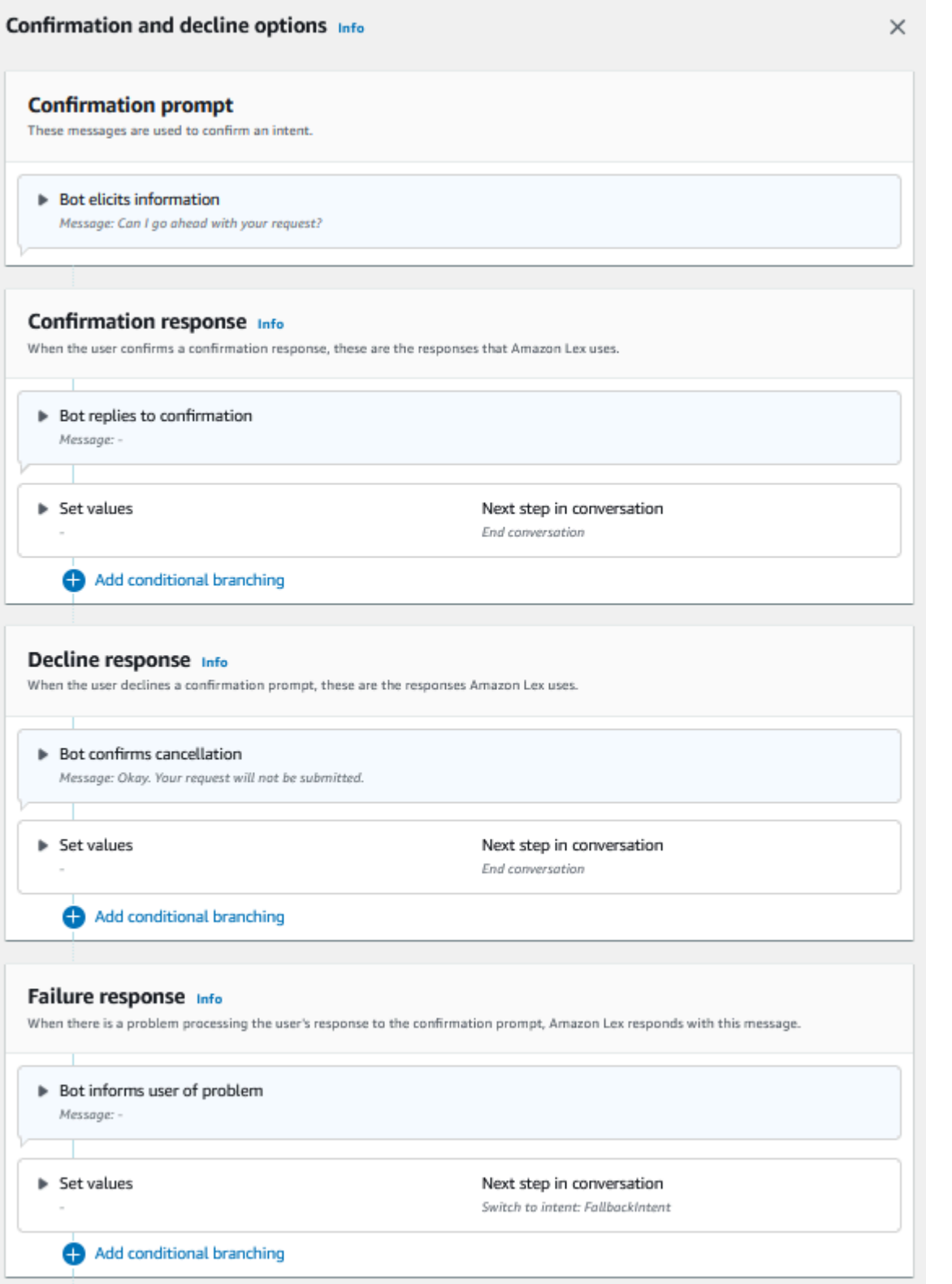

# **a** Note

Am 17. August 2022 veröffentlichte Amazon Lex V2 eine Änderung an der Art und Weise, wie Konversationen mit dem Benutzer verwaltet werden. Diese Änderung gibt Ihnen mehr Kontrolle über den Pfad, den der Benutzer durch die Konversation nimmt. Weitere Informationen finden Sie unter [Grundlegendes zum Konversationsflussmanagement](#page-44-0). Bots, die vor dem 17. August 2022 erstellt wurden, unterstützen keine Dialogcode-Hook-Meldungen, das Festlegen von Werten, das Konfigurieren der nächsten Schritte und das Hinzufügen von Bedingungen.

Verwenden einer Lambda-Funktion zur Validierung einer Absicht.

Sie können einen Lambda-Code-Hook definieren, um die Absicht zu überprüfen, bevor Sie ihn zur Erfüllung senden. Um einen Code-Hook zu verwenden, aktivieren Sie den Dialogcode-Hook in den erweiterten Optionen der Bestätigungsaufforderung.

Wenn Sie einen Code-Hook verwenden, können Sie die Aktionen definieren, die Amazon Lex V2 nach der Ausführung des Code-Hook ausführt. Sie können drei Arten von Antworten erstellen:

- Antwort auf Erfolg— Wird an den Benutzer gesendet, wenn der Code-Hook erfolgreich abgeschlossen wurde.
- Reaktion auf einen Fehler— Wird an den Benutzer gesendet, wenn der Code-Hook nicht erfolgreich ausgeführt wird oder wenn der Code-Hook zurückkehrtFailurein der Antwort.
- Reaktion auf Timeout— Wird an den Benutzer gesendet, wenn der Code-Hook nicht innerhalb des konfigurierten Timeout-Zeitraums abgeschlossen wird.

# Bereitstellung

Nachdem der Benutzer alle Slot-Werte für die Absicht angegeben hat, erfüllt Amazon Lex V2 die Anfrage des Benutzers. Sie können die folgenden Optionen für den Versand konfigurieren.

- Haken für den Versandcode— Sie können diese Option verwenden, um den Fulfillment-Lambda-Aufruf zu steuern. Wenn die Option deaktiviert ist, ist die Erfüllung erfolgreich, ohne dass die Lambda-Funktion aufgerufen wird.
- Aktualisierungen zur Auftragsabwicklung— Sie können Fulfillment-Updates für Lambda-Funktionen aktivieren, deren Abschluss mehr als ein paar Sekunden dauert, sodass der Benutzer weiß,

dass der Vorgang im Gange ist. Weitere Informationen finden Sie unter [Aktualisierung des](#page-601-0)  [Versandfortschritts konfigurieren.](#page-601-0) Diese Funktion ist nur für Streaming-Konversationen verfügbar.

• Antworten auf die Auftragsabwicklung— Sie können eine Erfolgsreaktion, eine Fehlerreaktion und eine Timeout-Reaktion konfigurieren. Die entsprechende Antwort wird auf der Grundlage des Status des Lambda-Aufrufs für die Fulfillment-Lambda-Ausführung an den Benutzer zurückgegeben.

Es gibt drei mögliche Antworten auf die Auftragsabwicklung:

- Antwort auf Erfolg— Eine Nachricht, die gesendet wird, wenn das Fulfillment-Lambda erfolgreich abgeschlossen wurde.
- Reaktion auf einen Fehler— Eine Nachricht, die gesendet wird, wenn die Erfüllung fehlgeschlagen ist oder Lambda aus irgendeinem Grund nicht abgeschlossen werden kann.
- Reaktion auf Timeout— Eine Nachricht, die gesendet wird, wenn die Fulfillment-Lambda-Funktion nicht innerhalb des konfigurierten Timeouts abgeschlossen wird.

Sie können Werte festlegen, die nächsten Schritte konfigurieren und Bedingungen anwenden, die jeder Antwort entsprechen, um den Gesprächsablauf zu gestalten. Wenn keine Bedingung oder kein expliziter nächster Schritt vorliegt, geht Amazon Lex V2 zur abschließenden Reaktion über.

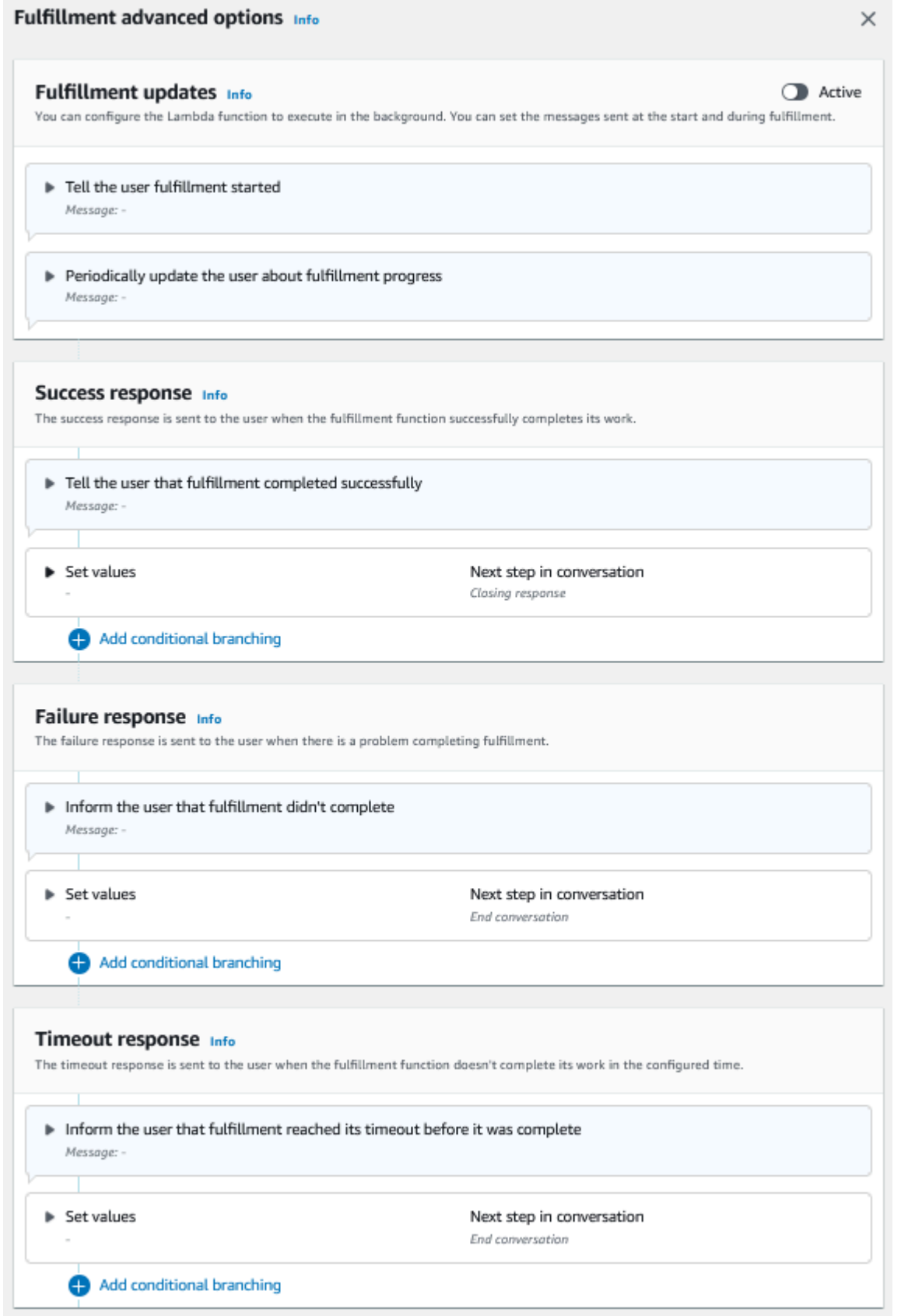

# **a** Note

Am 17. August 2022 veröffentlichte Amazon Lex V2 eine Änderung an der Art und Weise, wie Konversationen mit dem Benutzer verwaltet werden. Diese Änderung gibt Ihnen mehr Kontrolle über den Pfad, den der Benutzer durch die Konversation nimmt. Weitere Informationen finden Sie unter [Grundlegendes zum Konversationsflussmanagement](#page-44-0). Bots, die vor dem 17. August 2022 erstellt wurden, unterstützen keine Dialogcode-Hook-Meldungen, das Festlegen von Werten, das Konfigurieren der nächsten Schritte und das Hinzufügen von Bedingungen.

# Abschließende Antwort

Die abschließende Antwort wird an Ihren Benutzer gesendet, nachdem seine Absicht erfüllt wurde. Sie können die abschließende Antwort verwenden, um die Konversation zu beenden, oder Sie können sie verwenden, um den Benutzer wissen zu lassen, dass er mit einer anderen Absicht fortfahren kann. In einem Reisebuchungs-Bot können Sie beispielsweise die Abschlussantwort für die Absicht, ein Hotelzimmer zu buchen, wie folgt festlegen:

In Ordnung, ich habe dein Hotelzimmer gebucht. Kann ich dir noch mit etwas anderem weiterhel fen?

Sie können Werte festlegen, die nächsten Schritte konfigurieren und nach der abschließenden Antwort Bedingungen anwenden, um den Konversationspfad zu entwerfen. Wenn keine Bedingung oder kein expliziter nächster Schritt vorliegt, beendet Amazon Lex V2 die Konversation.

Wenn Sie keine abschließende Antwort geben oder wenn keine der Bedingungen als wahr bewertet wird, beendet Amazon Lex V2 die Konversation mit Ihrem Bot.

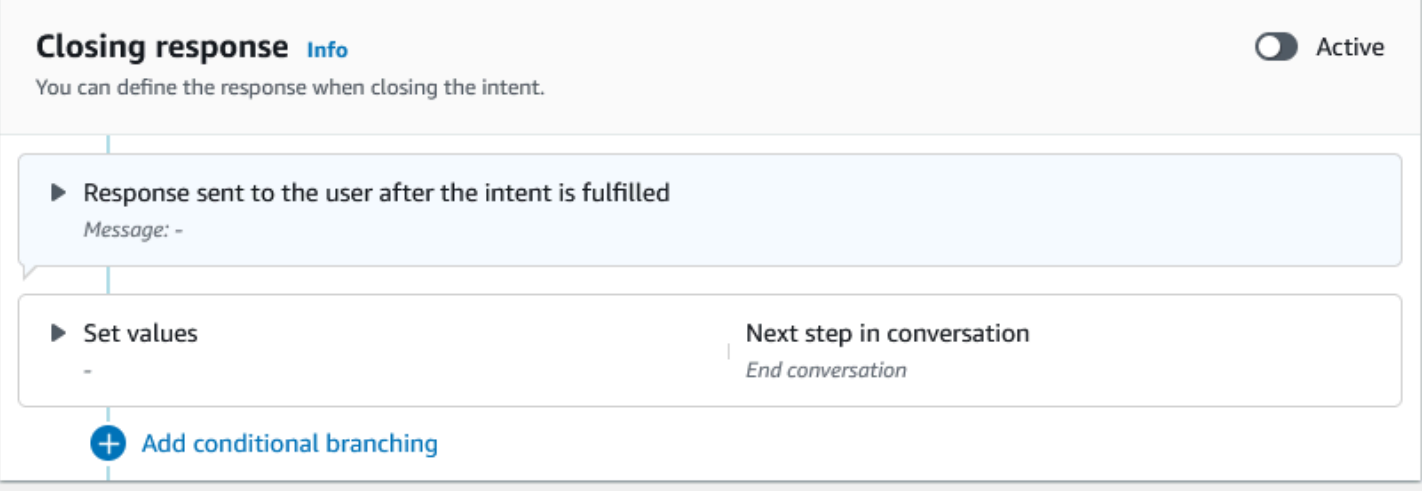

#### **a** Note

Am 17. August 2022 veröffentlichte Amazon Lex V2 eine Änderung an der Art und Weise, wie Konversationen mit dem Benutzer verwaltet werden. Diese Änderung gibt Ihnen mehr Kontrolle über den Pfad, den der Benutzer durch die Konversation nimmt. Weitere Informationen finden Sie unter [Grundlegendes zum Konversationsflussmanagement](#page-44-0). Bots, die vor dem 17. August 2022 erstellt wurden, unterstützen keine Dialogcode-Hook-Meldungen, das Festlegen von Werten, das Konfigurieren der nächsten Schritte und das Hinzufügen von Bedingungen.

# <span id="page-88-0"></span>Gesprächspfade erstellen

In der Regel verwaltet Amazon Lex V2 den Gesprächsfluss mit Ihren Benutzern. Bei einfachen Bots kann der Standardablauf ausreichen, um Ihren Benutzern ein gutes Erlebnis zu bieten. Bei komplexeren Bots möchten Sie jedoch möglicherweise die Kontrolle über die Konversation übernehmen und den Ablauf auf komplexere Pfade lenken.

In einem Bot, der Mietwagen bucht, vermieten Sie beispielsweise möglicherweise nicht an jüngere Fahrer. In diesem Fall können Sie eine Bedingung erstellen, die überprüft, ob ein Fahrer ein bestimmtes Alter noch nicht erreicht hat, und falls ja, direkt zur abschließenden Antwort übergehen.

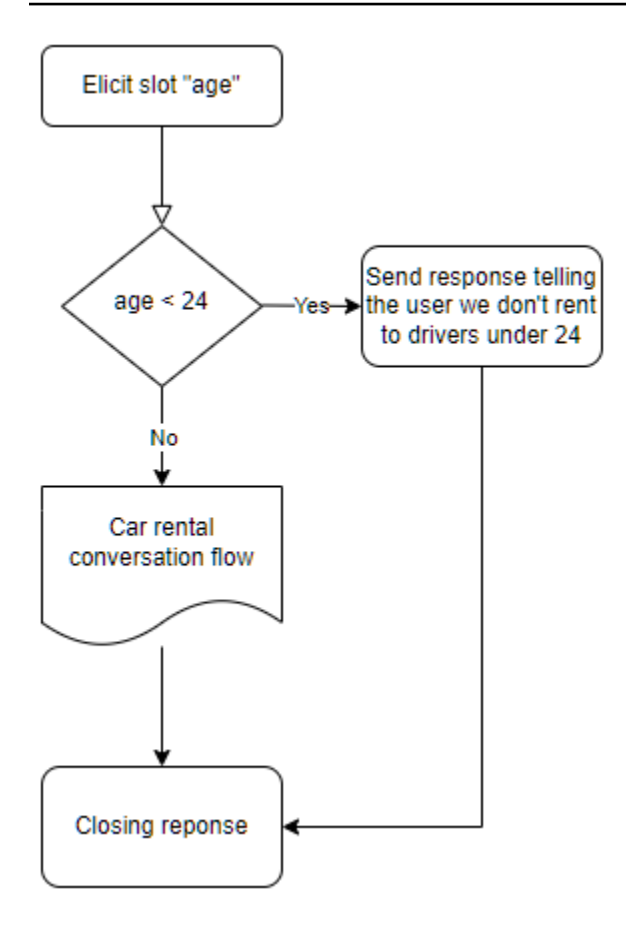

Um solche Interaktionen zu entwerfen, können Sie an jedem Punkt der Konversation den nächsten Schritt konfigurieren, Bedingungen auswerten, Werte festlegen und Code-Hooks aufrufen.

Conditional Branching hilft Ihnen dabei, durch komplexe Interaktionen Pfade für Ihre Benutzer zu erstellen. Sie können eine bedingte Verzweigung an jedem Punkt verwenden, an dem Sie die Kontrolle über die Konversation an Ihren Bot übergeben. Sie können beispielsweise eine Bedingung erstellen, bevor der Bot den ersten Slot-Wert auslöst, Sie können eine Bedingung zwischen den einzelnen Slot-Werten erstellen oder Sie können eine Bedingung erstellen, bevor der Bot die Konversation beendet. Eine Liste der Orte, an denen Sie Bedingungen hinzufügen können, finden Sie unter. [Absichten hinzufügen](#page-60-0)

Wenn Sie einen Bot erstellen, erstellt Amazon Lex V2 einen Standardpfad durch die Konversation, der auf der Prioritätsreihenfolge der Slots basiert. Um den Konversationspfad anzupassen, können Sie den nächsten Schritt zu einem beliebigen Zeitpunkt in der Konversation ändern. Weitere Informationen finden Sie unter [Konfigurieren Sie die nächsten Schritte in der Konversation.](#page-92-0)

Um alternative Pfade auf der Grundlage von Bedingungen zu erstellen, können Sie an einem beliebigen Punkt in der Konversation eine bedingte Verzweigung verwenden. Sie können beispielsweise eine Bedingung erstellen, bevor der Bot den ersten Slot-Wert auslöst. Sie können eine Bedingung zwischen dem Abrufen der einzelnen Slot-Werte erstellen oder Sie können eine Bedingung erstellen, bevor der Bot die Konversation beendet. Eine Liste der Orte, an denen Sie Bedingungen hinzufügen können, finden Sie unter. [Fügen Sie Bedingungen zu Konversationen in](#page-95-0)  [Filialen hinzu](#page-95-0)

Sie können Bedingungen auf der Grundlage von Slot-Werten, Sitzungsattributen, dem Eingabemodus und dem Eingabeprotokoll oder einer Antwort von Amazon Kendra festlegen.

Sie können an jedem Punkt der Konversation die Werte für Slot- und Sitzungsattribute festlegen. Weitere Informationen finden Sie unter [Legen Sie Werte während der Konversation fest.](#page-93-0)

Sie können die nächste Aktion auch auf den Dialogcode-Hook setzen, um eine Lambda-Funktion auszuführen. Weitere Informationen finden Sie unter [Rufen Sie den Code-Hook des Dialogs auf](#page-103-0).

Die folgende Abbildung zeigt die Erstellung eines Pfads für einen Slot in der Konsole. In diesem Beispiel ruft Amazon Lex V2 den Slot "age" hervor. Wenn der Wert des Slots kleiner als 24 ist, springt Amazon Lex V2 zur abschließenden Antwort, andernfalls folgt Amazon Lex dem Standardpfad.

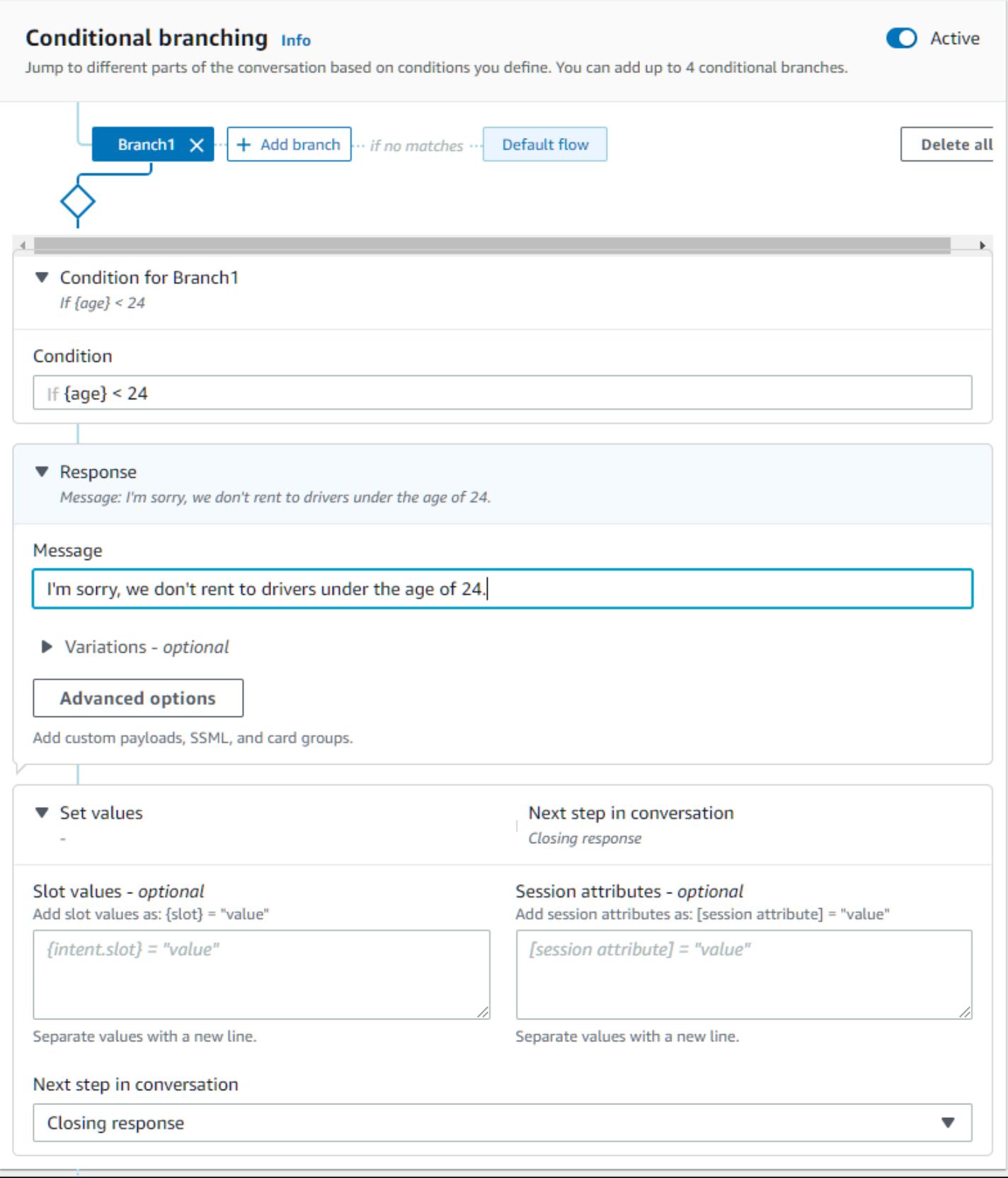

# **a** Note

Am 17. August 2022 veröffentlichte Amazon Lex V2 eine Änderung an der Art und Weise, wie Konversationen mit dem Benutzer verwaltet werden. Diese Änderung gibt Ihnen mehr Kontrolle über den Pfad, den der Benutzer durch die Konversation nimmt. Weitere Informationen finden Sie unter [Grundlegendes zum Konversationsflussmanagement](#page-44-0). Bots, die vor dem 17. August 2022 erstellt wurden, unterstützen keine Dialogcode-Hook-Nachrichten, das Setzen von Werten, das Konfigurieren der nächsten Schritte und das Hinzufügen von Bedingungen.

# <span id="page-92-0"></span>Konfigurieren Sie die nächsten Schritte in der Konversation

Sie können in jeder Phase der Konversation einen nächsten Schritt konfigurieren, um Konversationen zu gestalten. In der Regel konfiguriert Amazon Lex V2 automatisch die standardmäßigen nächsten Schritte für jede Phase der Konversation gemäß der folgenden Reihenfolge.

Erste Antwort → Slot-Auswahl → Bestätigung (falls aktiv) → Versand (falls aktiv) → Abschlussantwort (falls aktiv)  $\rightarrow$  Konversation beenden

Sie können die standardmäßigen nächsten Schritte ändern und die Konversation auf der Grundlage der erwarteten Benutzererfahrung gestalten. Die folgenden nächsten Schritte können in jeder Phase der Konversation konfiguriert werden:

Springe zu

- Erste Antwort Die Konversation wird am Anfang der Absicht neu gestartet. Sie können bei der Konfiguration dieses nächsten Schritts wählen, ob Sie die erste Antwort überspringen möchten
- Einen Slot ausloten Sie können einen beliebigen Slot in der Absicht ermitteln.
- Bedingungen auswerten Sie können die Bedingungen bewerten und die Konversation in jeder Phase der Konversation abzweigen.
- Dialog-Code-Hook aufrufen Sie können die Geschäftslogik bei jedem Schritt aufrufen.
- Absicht bestätigen Der Benutzer wird aufgefordert, die Absicht zu bestätigen.
- Absicht erfüllen Die Erfüllung der Absicht beginnt als nächster Schritt.
- Abschlussantwort Die abschließende Antwort wird an den Benutzer zurückgesendet.

### Wechseln Sie zu

- Absicht Sie können zu einer anderen Absicht wechseln und die Konversation für diese Absicht fortsetzen. Sie können optional die erste Antwort auf die Absicht während des Übergangs überspringen.
- Absicht: bestimmter Slot Sie können direkt einen bestimmten Slot in einem anderen Intent aufrufen, wenn Sie in der aktuellen Absicht bereits einige Slot-Werte erfasst haben.

Auf Benutzereingaben warten — Der Bot wartet darauf, dass der Benutzer Eingaben macht, um eine neue Absicht zu erkennen. Sie können Eingabeaufforderungen wie "Kann ich Ihnen noch mit etwas anderem weiterhelfen?" konfigurieren. bevor Sie diesen nächsten Schritt festlegen. Der Bot wird sich im ElicitIntent Dialogstatus befinden.

Konversation beenden — Die Konversation mit dem Bot ist geschlossen.

### **a** Note

Am 17. August 2022 veröffentlichte Amazon Lex V2 eine Änderung an der Art und Weise, wie Konversationen mit dem Benutzer verwaltet werden. Diese Änderung gibt Ihnen mehr Kontrolle über den Pfad, den der Benutzer durch die Konversation nimmt. Weitere Informationen finden Sie unter [Grundlegendes zum Konversationsflussmanagement](#page-44-0). Bots, die vor dem 17. August 2022 erstellt wurden, unterstützen keine Dialogcode-Hook-Nachrichten, das Setzen von Werten, das Konfigurieren der nächsten Schritte und das Hinzufügen von Bedingungen.

# <span id="page-93-0"></span>Legen Sie Werte während der Konversation fest

Amazon Lex V2 bietet die Möglichkeit, in jedem Schritt der Konversation Slot-Werte und Sitzungsattributwerte festzulegen. Sie können diese Werte dann während der Konversation verwenden, um Bedingungen zu bewerten, oder sie bei der Erfüllung von Absichten verwenden.

Sie können Slot-Werte für die aktuelle Absicht festlegen. Wenn der nächste Schritt in der Konversation darin besteht, eine andere Absicht aufzurufen, können Sie Slot-Werte für die neue Absicht festlegen.

Wenn der zugewiesene Slot nicht gefüllt ist oder der JSON-Pfad nicht analysiert werden kann, wird das Attribut auf gesetzt. null

Verwenden Sie die folgende Syntax, wenn Sie Slot-Werte und Sitzungsattribute verwenden:

• Slot-Werte — umgeben Sie den Slot-Namen mit geschweiften Klammern ("{}"). Für Slot-Werte in der aktuellen Absicht müssen Sie nur den Slot-Namen verwenden. z. B. {slot}. Wenn Sie in der nächsten Absicht einen Wert festlegen, müssen Sie sowohl den Namen der Absicht als auch den Slot-Namen verwenden, um den Slot zu identifizieren. z. B. {intent.slot}.

Beispiele:

- {PhoneNumber} = "1234567890"
- {CheckBalance.AccountNumber} = "99999999"
- {BookingID} = "ABC123"
- {FirstName} = "John"

Der Wert eines Slots kann einer der folgenden sein:

- eine konstante Zeichenfolge
- ein JSON-Pfad, der auf den Transkriptionsblock in der Amazon Lex Lex-Antwort verweist (für en-US und en-GB)
- ein Sitzungsattribut

Beispiele:

- {username} = "john.doe"
- {username\_confidence} = \$.transcriptions[0].transcriptionConfidence
- {username\_slot\_value} = [username]

#### **a** Note

Slot-Werte können auch auf gesetzt werdennull. Wenn Sie einen aufgefüllten Slot-Wert erneut ermitteln müssen, müssen Sie den Wert auf einstellen, null bevor Sie den Kunden erneut zur Eingabe des Slot-Werts auffordern. Wenn der zugewiesene Slot nicht gefüllt ist oder der JSON-Pfad nicht analysiert werden kann, wird das Attribut auf gesetzt. null

• Sitzungsattribute — umgeben Sie den Attributnamen mit eckigen Klammern ("[]"). z. B. [sessionAttribute].

Beispiele:

- [username] = "john.doe"
- [username\_confidence] = \$.transcriptions[0].transcriptionConfidence
- [username slot value] = {username}

Der Wert des Sitzungsattributs kann einer der folgenden sein:

- eine konstante Zeichenfolge
- ein JSON-Pfad, der auf den Transkriptionsblock in der Amazon Lex Lex-Antwort verweist (für en-US und en-GB)
- eine Referenz für einen Slot-Wert

#### **a** Note

Wenn der zugewiesene Slot nicht gefüllt ist oder wenn der JSON-Pfad nicht analysiert werden kann, wird das Attribut auf null gesetzt.

### **a** Note

Am 17. August 2022 veröffentlichte Amazon Lex V2 eine Änderung an der Art und Weise, wie Konversationen mit dem Benutzer verwaltet werden. Diese Änderung gibt Ihnen mehr Kontrolle über den Pfad, den der Benutzer durch die Konversation nimmt. Weitere Informationen finden Sie unter [Grundlegendes zum Konversationsflussmanagement](#page-44-0). Bots, die vor dem 17. August 2022 erstellt wurden, unterstützen keine Dialogcode-Hook-Nachrichten, das Setzen von Werten, das Konfigurieren der nächsten Schritte und das Hinzufügen von Bedingungen.

# <span id="page-95-0"></span>Fügen Sie Bedingungen zu Konversationen in Filialen hinzu

Mithilfe von bedingter Verzweigung können Sie steuern, welchen Weg Ihr Kunde in der Konversation mit Ihrem Bot einschlägt. Sie können die Konversation auf der Grundlage von Slot-Werten, Sitzungsattributen, dem Inhalt des Eingabemodus und der Eingabe-Transkriptfelder oder einer Antwort von Amazon Kendra verzweigen.

Sie können bis zu vier Zweige definieren. Jeder Zweig hat eine Bedingung, die erfüllt sein muss, damit Amazon Lex V2 diesem Zweig folgen kann. Wenn die Bedingung für keinen der Zweige erfüllt ist, wird einer Standardverzweigung gefolgt.

Wenn Sie einen Zweig definieren, definieren Sie die Aktion, die Amazon Lex V2 ergreifen soll, wenn die Bedingungen, die diesem Zweig entsprechen, als wahr bewertet werden. Sie können jede der folgenden Aktionen definieren:

- Eine Antwort, die an den Benutzer gesendet wurde.
- Slot-Werte, die auf Slots angewendet werden sollen.
- Sitzungsattributwerte für die aktuelle Sitzung.
- Der nächste Schritt in der Konversation. Weitere Informationen finden Sie unter [Gesprächspfade](#page-88-0)  [erstellen](#page-88-0).

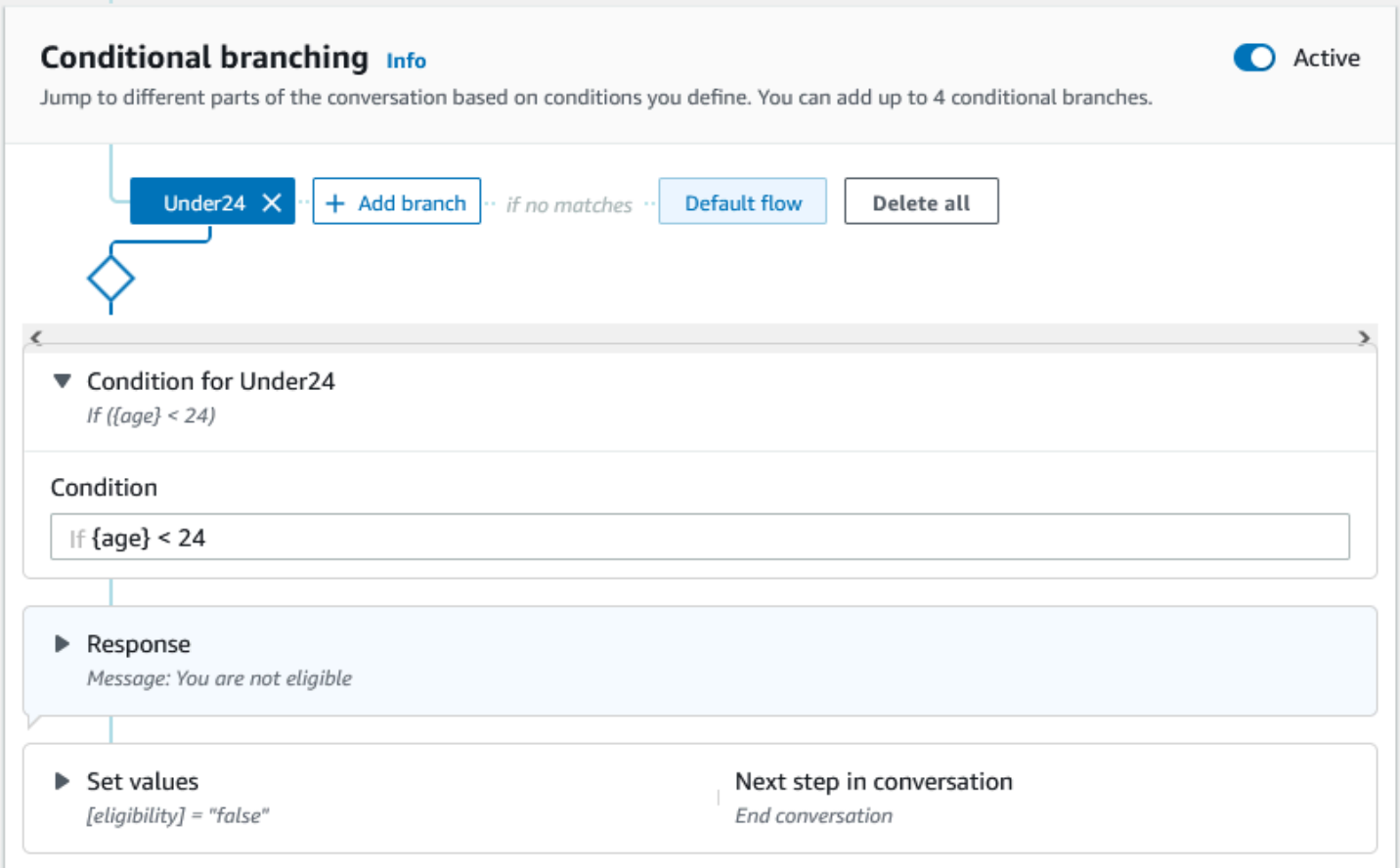

Jede bedingte Verzweigung hat einen booleschen Ausdruck, der erfüllt sein muss, damit Amazon Lex V2 der Verzweigung folgt. Es gibt Vergleichs- und Boolesche Operatoren, Funktionen und Quantifizierungsoperatoren, die Sie für Ihre Bedingungen verwenden können. Die folgende Bedingung gibt beispielsweise "true" zurück, wenn der Wert für {age} kleiner als 24 ist.

 ${age} < 24$ 

Die folgende Bedingung gibt "true" zurück, wenn das Feld mit mehreren Werten {toppings} das Wort "pineapple" enthält.

#### {toppings} CONTAINS "pineapple"

Für komplexere Bedingungen können Sie mehrere Vergleichsoperatoren mit einem booleschen Operator kombinieren. Die folgende Bedingung gibt beispielsweise "true" zurück, wenn der Slot-Wert {make} "Honda" und der Slot-Wert {model} "Civic" ist. Verwenden Sie Klammern, um die Reihenfolge der Auswertung festzulegen.

 $({\{make\}} = "Honda") AND ({\{model\}} = "Civic")$ 

Die folgenden Themen enthalten Einzelheiten zu den Operatoren und Funktionen für bedingte Verzweigungen.

### **a** Note

Am 17. August 2022 veröffentlichte Amazon Lex V2 eine Änderung an der Art und Weise, wie Konversationen mit dem Benutzer verwaltet werden. Diese Änderung gibt Ihnen mehr Kontrolle über den Pfad, den der Benutzer durch die Konversation nimmt. Weitere Informationen finden Sie unter [Grundlegendes zum Konversationsflussmanagement](#page-44-0). Bots, die vor dem 17. August 2022 erstellt wurden, unterstützen keine Dialogcode-Hook-Nachrichten, das Setzen von Werten, das Konfigurieren der nächsten Schritte und das Hinzufügen von Bedingungen.

#### Themen

- [Vergleichsoperatoren](#page-97-0)
- [Boolesche Operatoren](#page-98-0)
- [Quantifizierer-Operatoren](#page-99-0)
- [Funktionen](#page-99-1)
- [Beispiel für bedingte Ausdrücke](#page-100-0)

#### <span id="page-97-0"></span>Vergleichsoperatoren

Amazon Lex V2 unterstützt die folgenden Vergleichsoperatoren für Bedingungen:

- Entspricht  $(=)$
- Nicht gleich  $(!=)$
- Kleiner als (<)
- Kleiner als oder gleich (< =)
- größer als (>)
- Größer als oder gleich  $(>=)$

Wenn ein Vergleichsoperator verwendet wird, werden die folgenden Regeln verwendet.

- Die linke Seite muss eine Referenz sein. Um beispielsweise auf einen Slot-Wert zu verweisen, verwenden {slotName} Sie. Um auf einen Sitzungsattributwert zu verweisen, verwenden Sie[attribute]. Für den Eingabemodus und das Eingabeprotokoll verwenden Sie \$.inputMode und\$.inputTranscript.
- Die rechte Seite muss eine Konstante sein und denselben Typ wie die linke Seite haben.
- Jeder Ausdruck, der auf ein Attribut verweist, das nicht festgelegt wurde, wird als ungültig behandelt und nicht ausgewertet.
- Wenn Sie einen Slot mit mehreren Werten vergleichen, ist der verwendete Wert eine durch Kommas getrennte Liste aller interpretierten Werte.

Vergleiche basieren auf dem Slot-Typ der Referenz. Sie werden wie folgt gelöst:

- Zeichenketten Zeichenketten werden auf der Grundlage ihrer ASCII-Darstellung verglichen. Bei diesem Vergleich wird die Groß-/Kleinschreibung nicht beachtet.
- Zahlen zahlenbasierte Slots werden von der Zeichenkettendarstellung in eine Zahl umgewandelt und dann verglichen.
- Datum/Uhrzeit Zeitfenster werden anhand der Zeitreihen verglichen. Das frühere Datum oder die frühere Uhrzeit wird als kleiner angesehen. Bei Zeiträumen gelten kürzere Zeiträume als kleiner.

#### <span id="page-98-0"></span>Boolesche Operatoren

Amazon Lex V2 unterstützt boolesche Operatoren, um Vergleichsoperatoren zu kombinieren. Mit ihnen können Sie Aussagen erstellen, die den folgenden ähneln:

({number} >= 5) AND ({number} <= 10)

Sie können die folgenden booleschen Operatoren verwenden:

• UND (&&)

- $\cdot$  ODER (II)
- $\cdot$  NICHT $(!)$

#### <span id="page-99-0"></span>Quantifizierer-Operatoren

Quantifizierer-Operatoren werten die Elemente einer Sequenz aus und bestimmen, ob ein oder mehrere Elemente die Bedingung erfüllen.

• CONTAINS — bestimmt, ob der angegebene Wert in einem Slot mit mehreren Werten enthalten ist, und gibt "true" zurück, wenn dies der Fall ist. Gibt beispielsweise "true" { toppings} CONTAINS "pineapple" zurück, wenn der Benutzer Ananas auf seiner Pizza bestellt hat.

#### <span id="page-99-1"></span>Funktionen

Den Funktionen muss die Zeichenfolge fn. vorangestellt werden. Das Argument der Funktion ist ein Verweis auf einen Slot, ein Sitzungsattribut oder ein Anforderungsattribut. Amazon Lex V2 bietet zwei Funktionen zum Abrufen von Informationen aus den Werten von slots, sessionAttribute oder requestAttribute.

• fn.Count () — zählt die Anzahl der Werte in einem Slot mit mehreren Werten.

Wenn der Slot beispielsweise den Wert "Peperoni, Ananas" { toppings } enthält:

fn.COUNT({toppings}) = 2

• fn.is\_Set () — Der Wert ist wahr, wenn in der aktuellen Sitzung ein Slot, ein Sitzungsattribut oder ein Anforderungsattribut gesetzt ist.

Basierend auf dem vorherigen Beispiel:

fn.IS\_SET({toppings})

• fn.Length () — Wert ist die Länge des Werts des Sitzungsattributs, des Slot-Werts oder des Slot-Attributs, der in der aktuellen Sitzung festgelegt wurde. Diese Funktion unterstützt keine Slots mit mehreren Werten oder zusammengesetzten Slots.

Beispiel:

Wenn der Slot den Wert "123456781234" {credit-card-number} enthält:

fn.LENGTH({credit-card-number}) = 12

# <span id="page-100-0"></span>Beispiel für bedingte Ausdrücke

Hier sind einige Beispiele für bedingte Ausdrücke. HINWEIS: \$. stellt den Einstiegspunkt zur Amazon Lex JSON-Antwort dar. Der folgende Wert \$. wird in der Amazon Lex Lex-Antwort analysiert, um den Wert abzurufen. Bedingte Ausdrücke, die den JSON-Pfadverweis auf den Transkriptionsblock in der Amazon Lex Lex-Antwort verwenden, werden nur in denselben Gebietsschemas unterstützt, die ASR-Transkriptionswerte unterstützen.

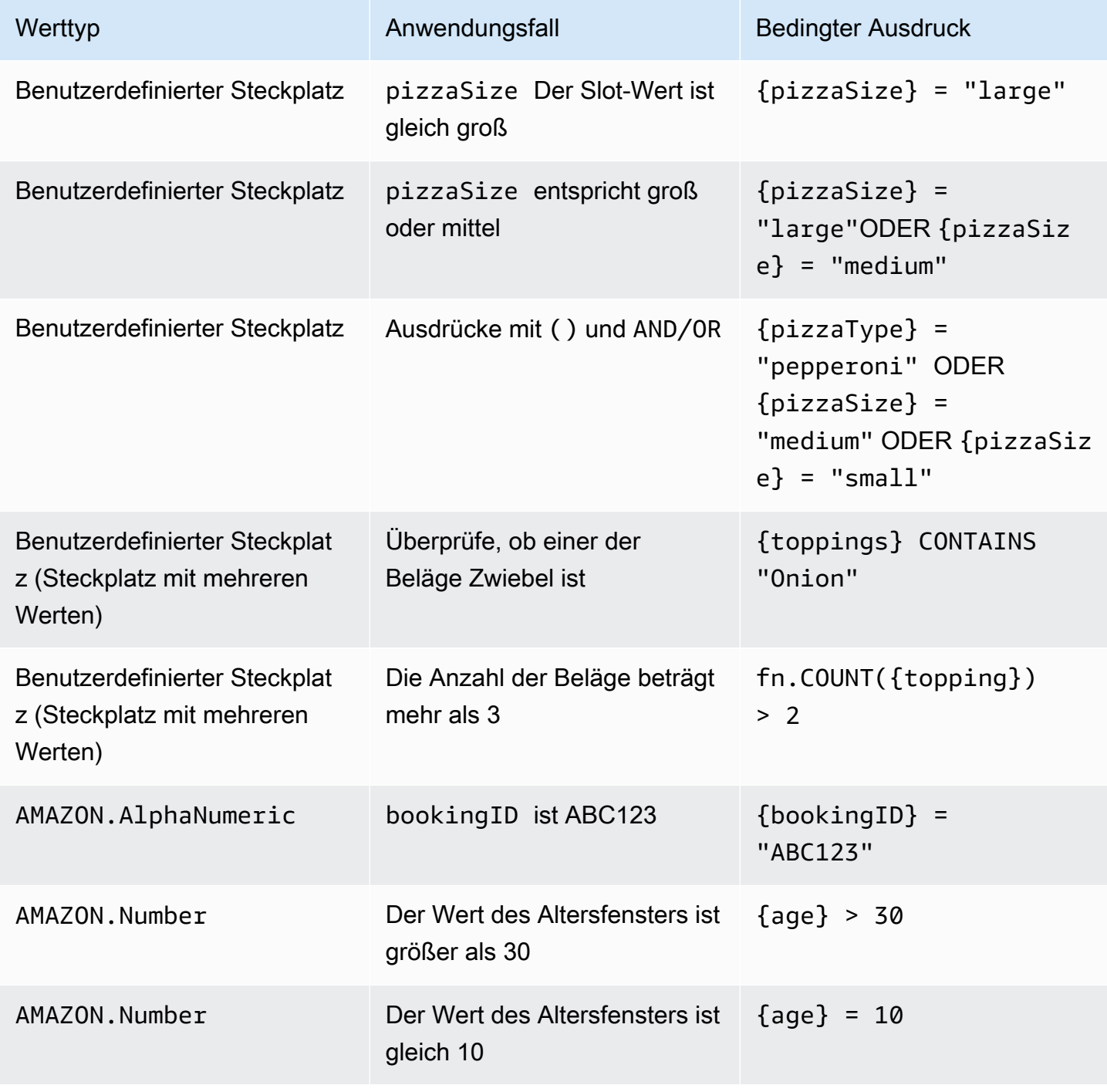

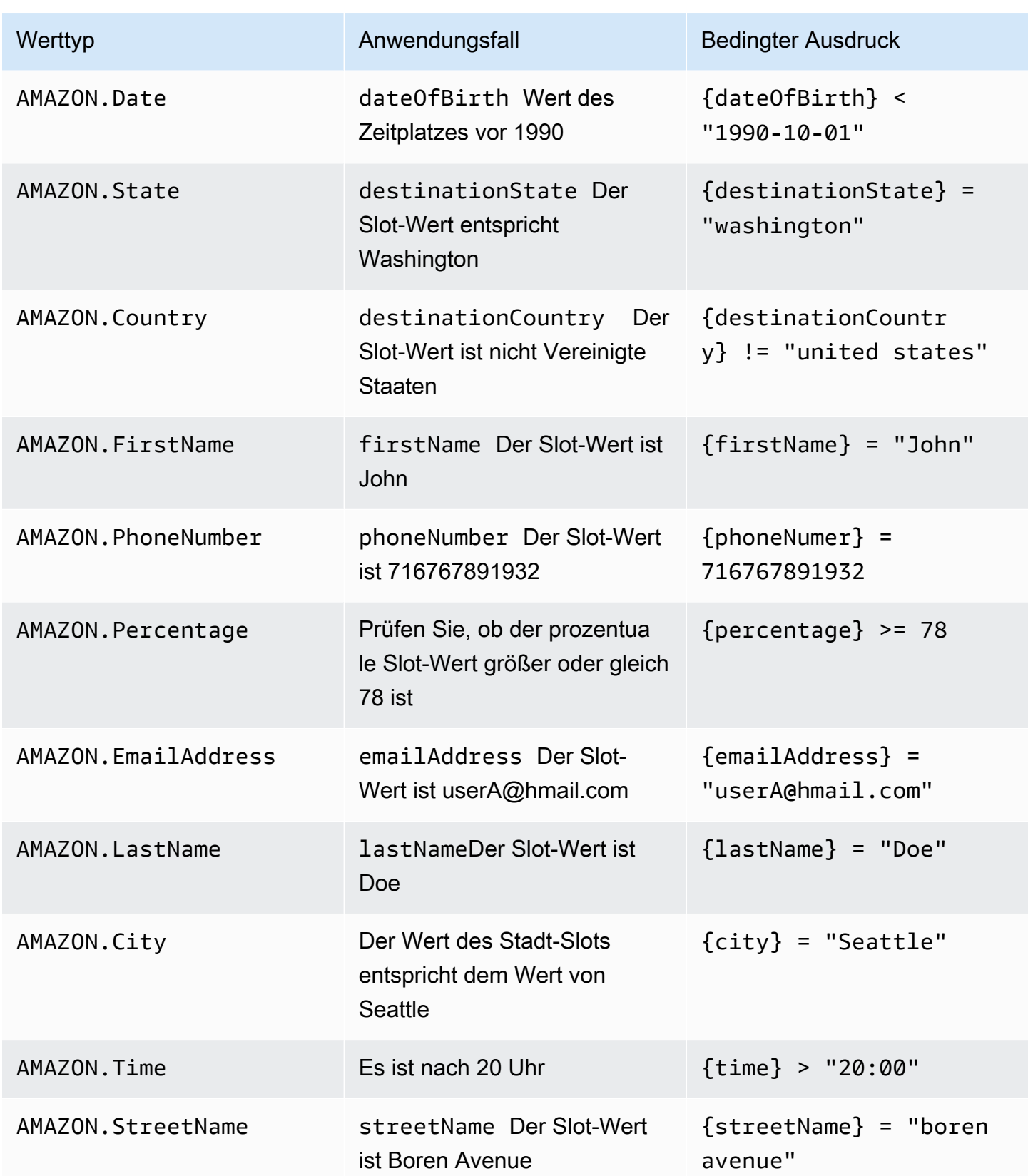

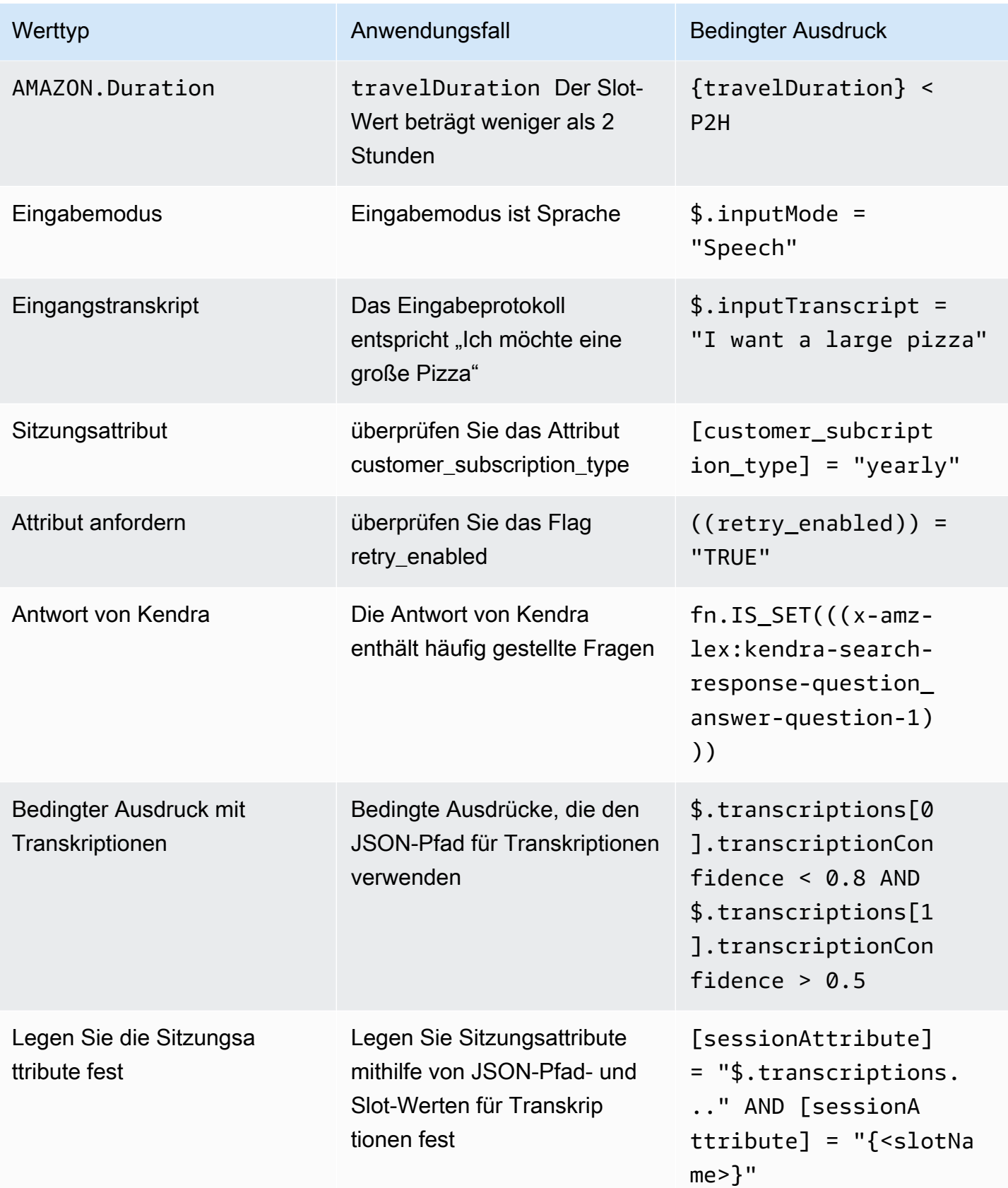

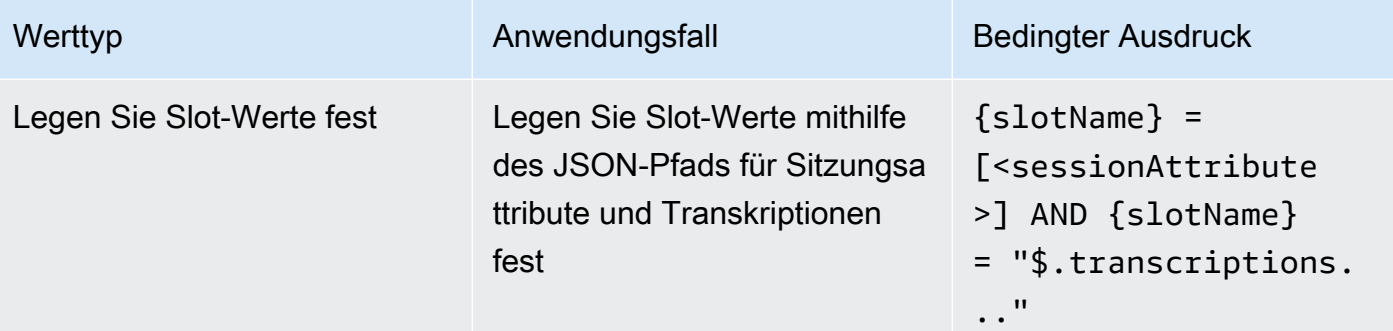

# **a** Note

slotNamebezieht sich auf den Namen eines Slots im Amazon Lex Lex-Bot. Wenn der Slot nicht aufgelöst ist (Null) oder wenn der Slot nicht existiert, werden die Zuweisungen zur Laufzeit ignoriert. sessionAttributebezieht sich auf den Namen des Sitzungsattributs, das vom Kunden bei der Erstellung festgelegt wurde.

# <span id="page-103-0"></span>Rufen Sie den Code-Hook des Dialogs auf

In jedem Schritt der Konversation, in dem Amazon Lex eine Nachricht an den Benutzer sendet, können Sie eine Lambda-Funktion als nächsten Schritt in der Konversation verwenden. Sie können die Funktion verwenden, um Geschäftslogik auf der Grundlage des aktuellen Status der Konversation zu implementieren.

Die Lambda Lambda-Funktion ist mit dem Bot-Alias verknüpft, den Sie verwenden. Um die Lambda-Funktion für alle Dialogcode-Hooks in Ihrer Absicht aufzurufen, müssen Sie die Option Lambda-Funktion für die Initialisierung und Validierung der Absicht verwenden auswählen. Weitere Informationen zur Auswahl einer Lambda-Funktion finden Sie unter[Eine Lambda-Funktion erstellen](#page-419-0) [und an einen Bot-Alias anhängen](#page-419-0).

Die Verwendung einer Lambda-Funktion besteht aus zwei Schritten. Zunächst müssen Sie den Dialog-Code-Hook zu einem beliebigen Zeitpunkt in der Konversation aktivieren. Zweitens müssen Sie den nächsten Schritt in der Konversation festlegen, um den Dialogcode-Hook zu verwenden.

Die folgende Abbildung zeigt den aktivierten Dialog-Code-Hook.

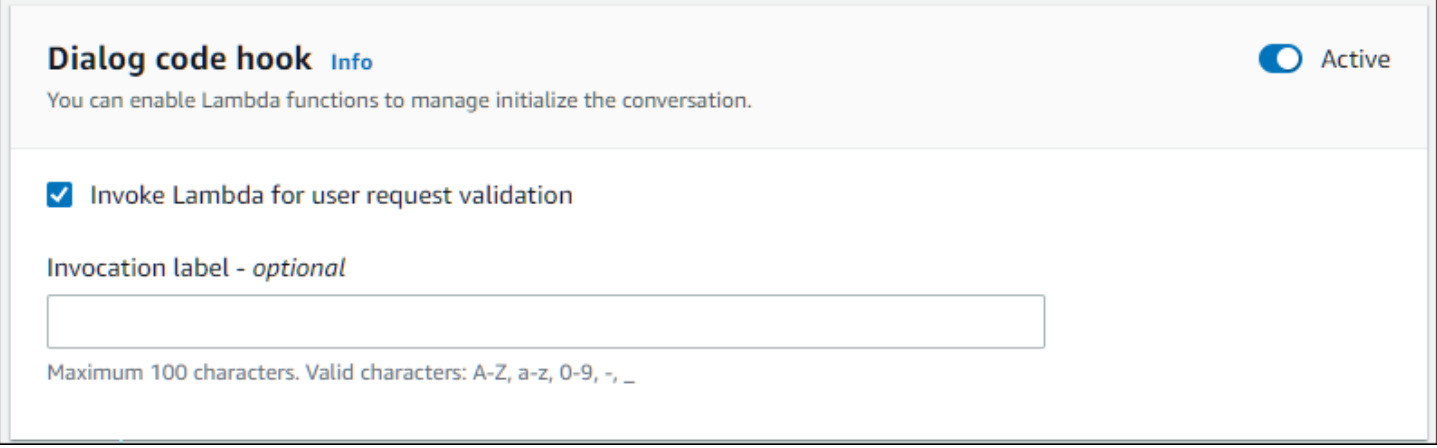

Als Nächstes legen Sie den Code-Hook als nächste Aktion für den Konversationsschritt fest. Sie können dies tun, indem Sie den nächsten Schritt in der Konversation so konfigurieren, dass er den Dialog-Code-Hook aufrufen soll. Die folgende Abbildung zeigt eine bedingte Verzweigung, bei der das Aufrufen des Dialog-Code-Hooks der nächste Schritt für den Standardpfad der Konversation ist.

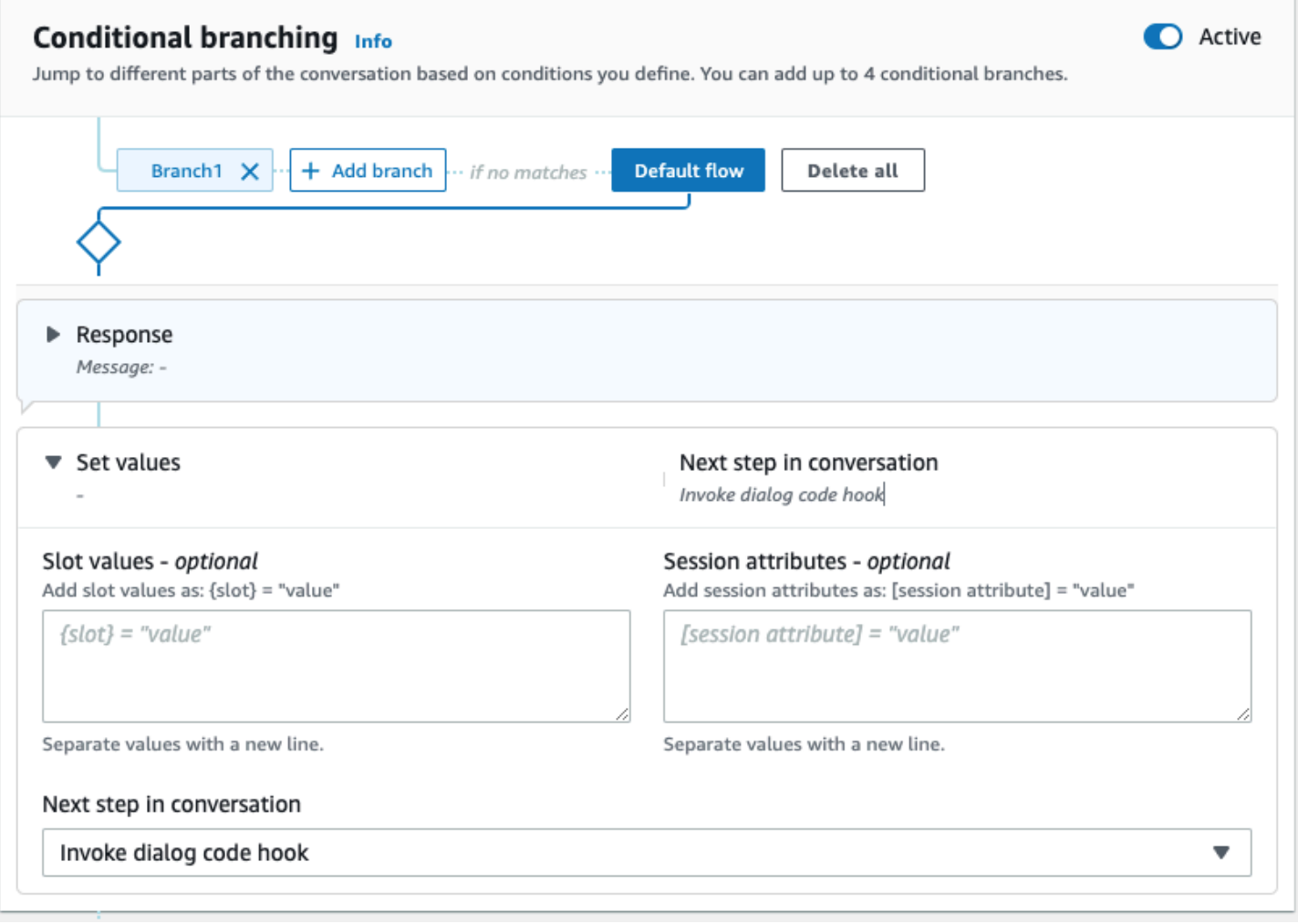

Wenn Code-Hooks aktiv sind, können Sie drei Antworten festlegen, die an den Benutzer zurückgegeben werden:

- Erfolgreich Wird gesendet, wenn die Lambda-Funktion erfolgreich abgeschlossen wurde.
- Fehler Wird gesendet, wenn bei der Ausführung der Lambda-Funktion ein Problem aufgetreten ist oder die Lambda-Funktion einen intent.state Wert von zurückgegeben hat. Failed
- Timeout Wird gesendet, wenn die Lambda-Funktion innerhalb des konfigurierten Timeout-Zeitraums nicht abgeschlossen wurde.

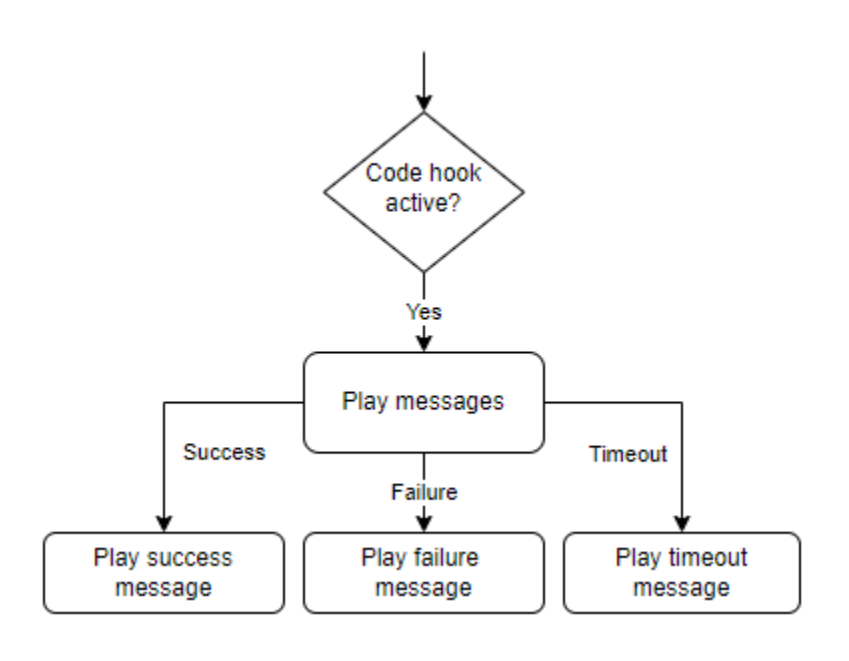

Wählen Sie Lambda Dialog Code Hook und dann Erweiterte Optionen, um die drei Optionen für Antworten zu sehen, die dem Lambda-Funktionsaufruf entsprechen. Sie können Werte festlegen, die nächsten Schritte konfigurieren und Bedingungen anwenden, die jeder Antwort entsprechen, um den Konversationsablauf zu gestalten. In Ermangelung einer Bedingung oder eines ausdrücklichen nächsten Schritts entscheidet Amazon Lex V2 auf der Grundlage des aktuellen Status der Konversation über den nächsten Schritt.

Auf der Seite Erweiterte Optionen können Sie auch wählen, ob Sie Ihren Lambda-Funktionsaufruf aktivieren oder deaktivieren möchten. Wenn die Funktion aktiviert ist, wird der Dialogcode-Hook mit einem Lambda-Aufruf aufgerufen, gefolgt von der Erfolgs-, Fehler- oder Timeout-Meldung, die auf den Ergebnissen des Lambda-Aufrufs basiert. Wenn die Funktion deaktiviert ist, führt Amazon Lex V2 die Lambda-Funktion nicht aus und fährt fort, als ob der Dialogcode-Hook erfolgreich wäre.

Sie können auch ein Aufruf-Label festlegen, das an die Lambda-Funktion gesendet wird, wenn sie durch diese Nachricht aufgerufen wird. Sie können dies verwenden, um den Abschnitt Ihrer Lambda-Funktion zu identifizieren, der ausgeführt werden soll.

# **a** Note

Am 17. August 2022 veröffentlichte Amazon Lex V2 eine Änderung an der Art und Weise, wie Konversationen mit dem Benutzer verwaltet werden. Diese Änderung gibt Ihnen mehr Kontrolle über den Pfad, den der Benutzer durch die Konversation nimmt. Weitere Informationen finden Sie unter [Grundlegendes zum Konversationsflussmanagement](#page-44-0). Bots, die vor dem 17. August 2022 erstellt wurden, unterstützen keine Dialogcode-Hook-Nachrichten, das Setzen von Werten, das Konfigurieren der nächsten Schritte und das Hinzufügen von Bedingungen.

# <span id="page-106-0"></span>Visual Conversation Builder verwenden

Visual Conversation Builder ist ein Drag-and-Drop-Konversationsgenerator, mit dem Sie Konversationspfade einfach entwerfen und visualisieren können, indem Sie Absichten in einer reichhaltigen visuellen Umgebung verwenden.

So greifen Sie auf den Visual Conversation Builder zu

- 1. Wählen Sie in der Amazon Lex V2-Konsole einen Bot aus und wählen SieAbsichtenaus dem linken Navigationsbereich.
- 2. Gehen Sie auf eine der folgenden Arten zum Intent-Editor:
	- AuswählenAbsicht hinzufügenin der oberen rechten Ecke desAbsichtenAbschnitt, und wählen Sie dann, ob Sie entweder eine leere Absicht oder eine integrierte Absicht hinzufügen möchten.
	- Wählen Sie den Namen einer Absicht aus demAbsichtenAbschnitt.
- 3. Wählen Sie im Intent-EditorVisueller Builderim Bereich am unteren Bildschirmrand, um auf den Visual Conversation Builder zuzugreifen.
- 4. Um zur Benutzeroberfläche des Menu Intent Editors zurückzukehren, wählen SieHerausgeber.

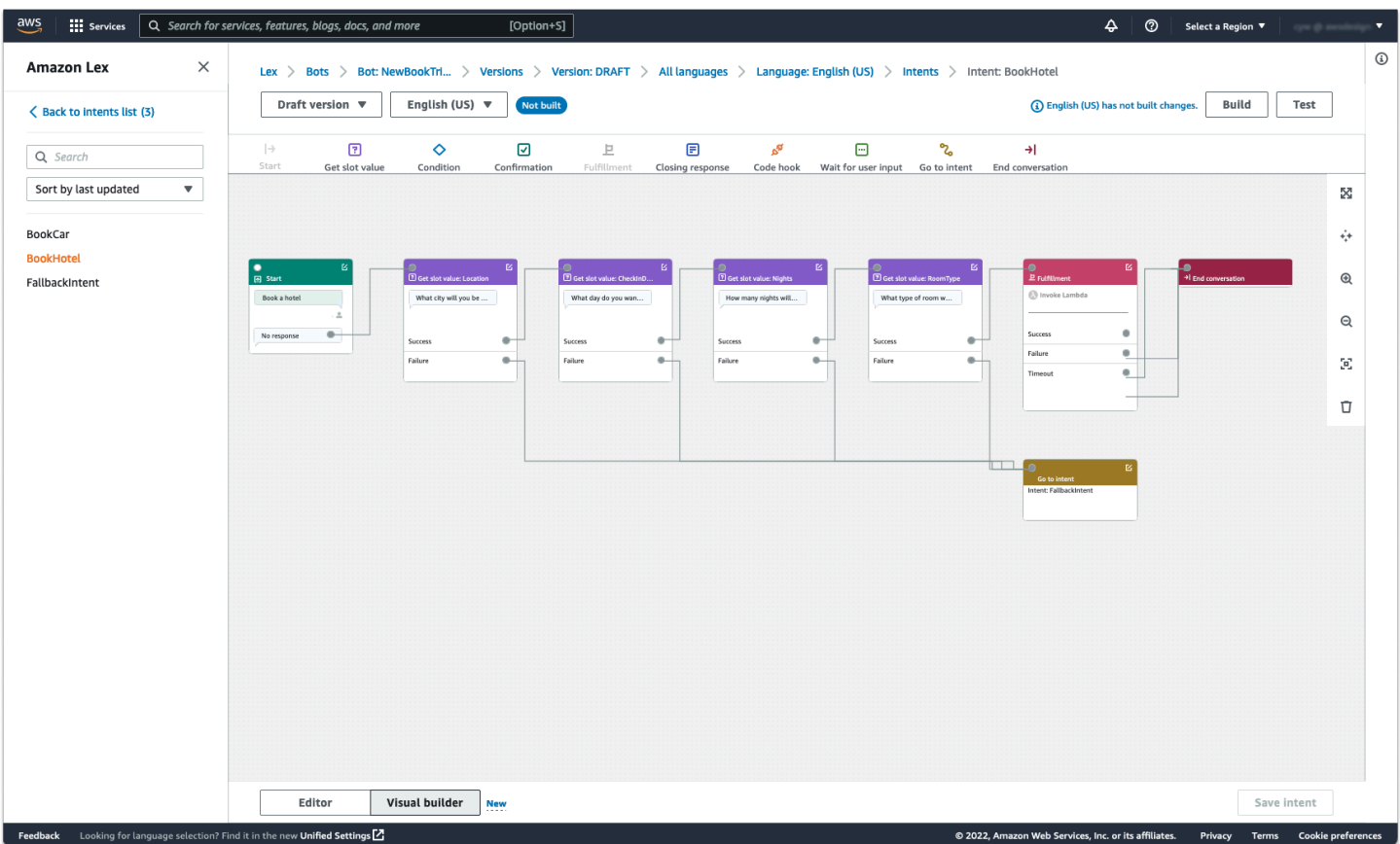

Visual Conversation Builder bietet eine intuitivere Benutzeroberfläche mit der Möglichkeit, den Konversationsablauf zu visualisieren und zu ändern. Durch Ziehen und Ablegen der Blöcke können Sie einen bestehenden Flow erweitern oder die Gesprächsschritte neu anordnen. Sie können einen Gesprächsablauf mit komplexer Verzweigung entwickeln, ohne Lambda-Code schreiben zu müssen.

Diese Änderung trägt dazu bei, das Konversationsflussdesign von anderer Geschäftslogik in Lambda zu entkoppeln. Visual Conversation Builder kann in Verbindung mit dem vorhandenen Intent-Editor verwendet werden und kann zum Erstellen von Konversationsabläufen verwendet werden. Es wird jedoch empfohlen, die visuelle Editoransicht für komplexere Konversationsabläufe zu verwenden.

Wenn Sie eine Absicht speichern, kann Amazon Lex V2 Intents automatisch verbinden, wenn festgestellt wird, dass verpasste Verbindungen vorliegen, Amazon Lex V2 eine Verbindung vorschlägt, oder Sie können Ihre eigene Verbindung für den Block auswählen.
# Einen Block zum Workspace hinzufügen

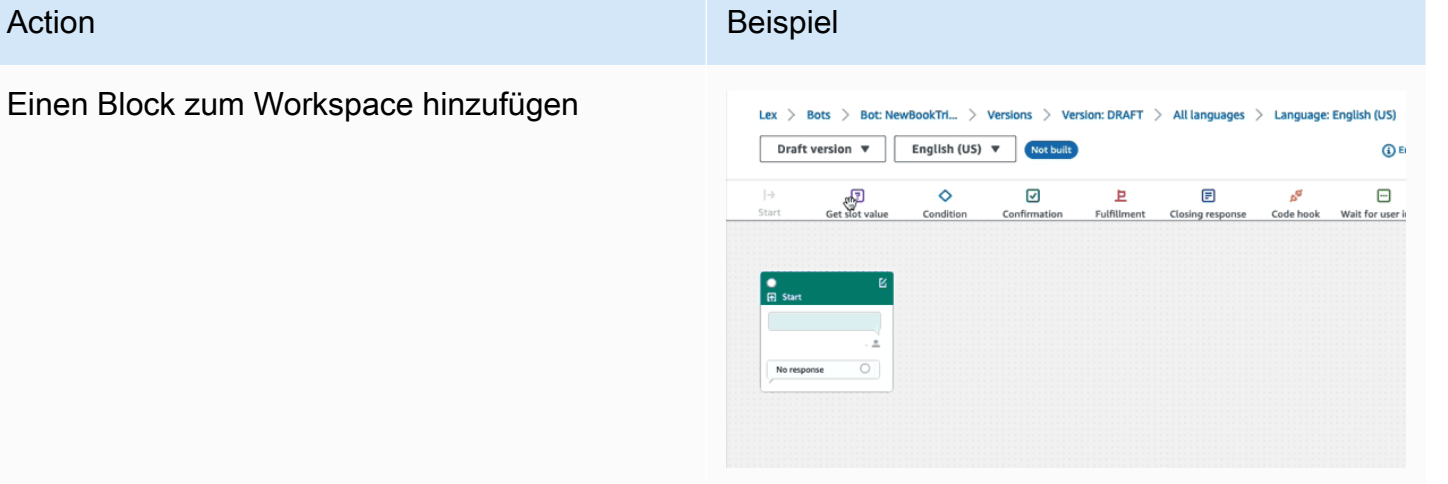

## Eine Verbindung zwischen Blöcken herstellen

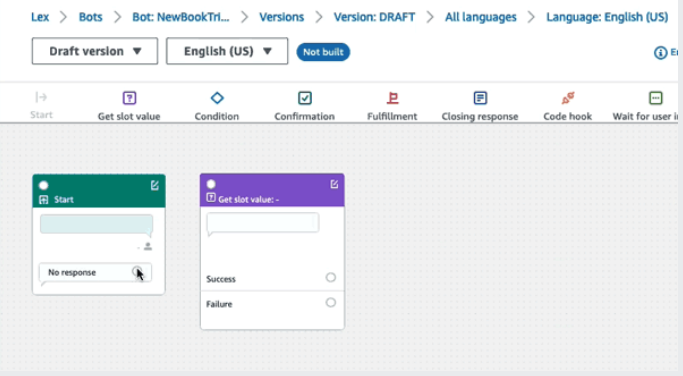

# Öffnen des Konfigurationsfensters auf einem Block

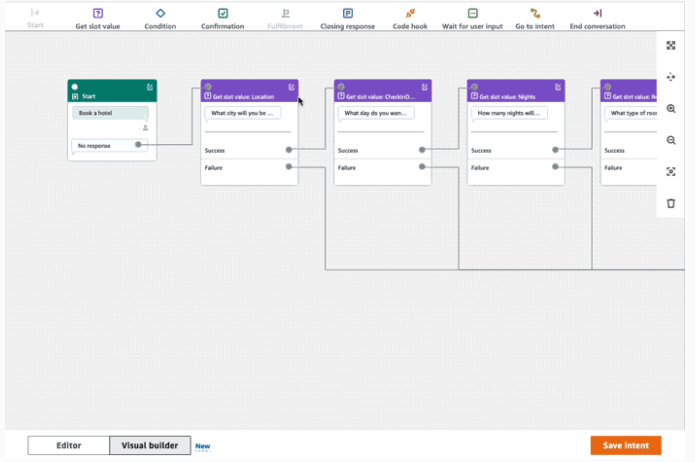

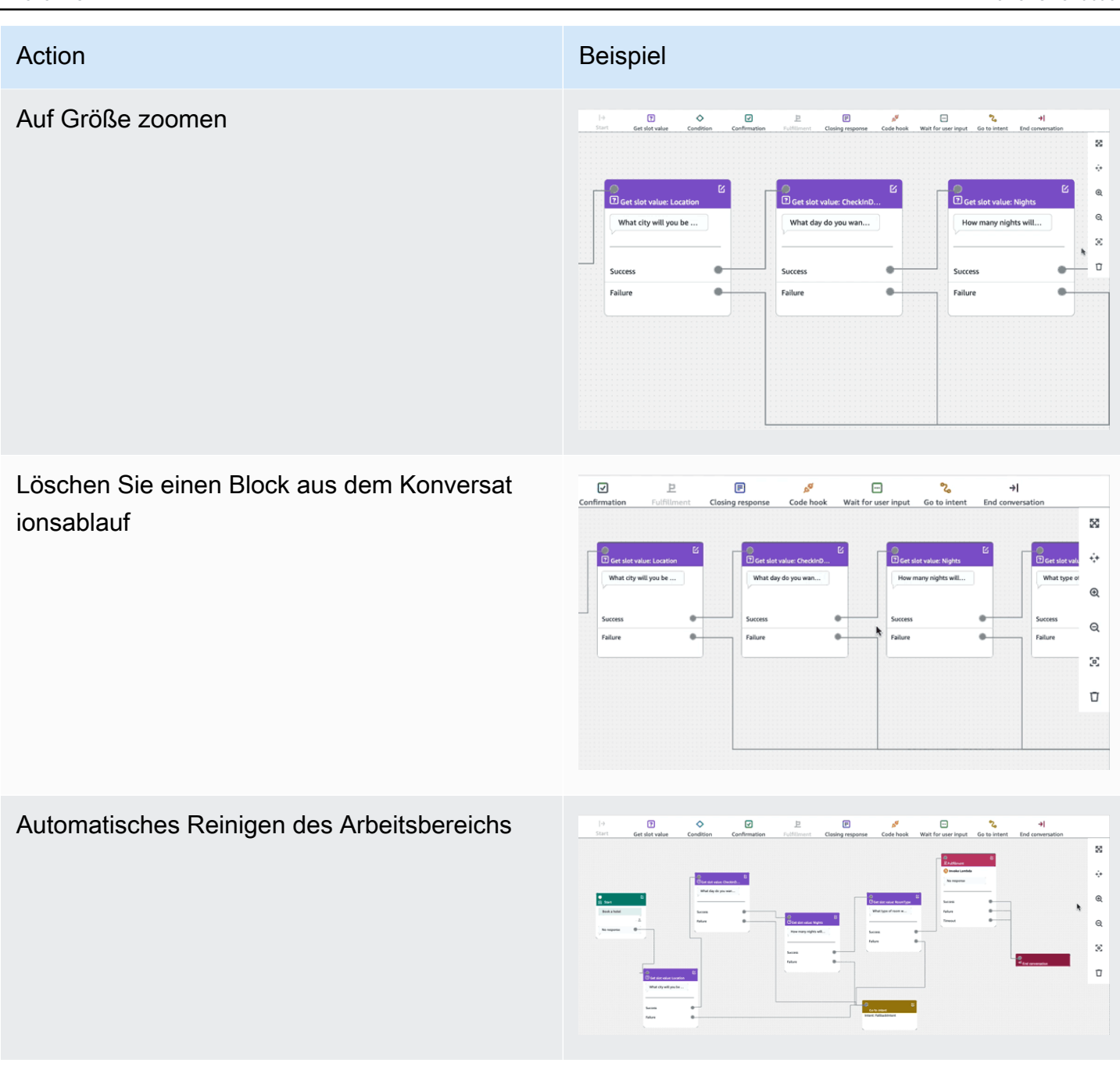

Terminologie:

Blockieren— Die grundlegende Baueinheit eines Gesprächsablaufs. Jeder Block hat eine spezifische Funktionalität, um verschiedene Anwendungsfälle einer Konversation zu behandeln.

Hafen— Jeder Block enthält Ports, die verwendet werden können, um einen Block mit einem anderen zu verbinden. Blöcke können Eingangs- und Ausgangsanschlüsse enthalten. Jeder Ausgangsport steht für eine bestimmte funktionale Variante eines Blocks (z. B. Fehler, Timeouts oder Erfolg).

Kante— Eine Kante ist eine Verbindung zwischen dem Ausgangsport eines Blocks und dem Eingangsport eines anderen Blocks. Es ist Teil einer Verzweigung in einem Gesprächsablauf.

Gesprächsablauf— Eine Reihe von Blöcken, die durch Kanten miteinander verbunden sind und die Interaktionen mit einem Kunden auf Absichtsebene beschreiben.

Blöcke

Blöcke sind die Bausteine eines Konversationsflussdesigns. Sie stehen für verschiedene Zustände innerhalb der Absicht, die vom Beginn der Absicht über die Benutzereingabe bis hin zum Abschluss reicht.

Jeder Block hat je nach Blocktyp einen Einstiegspunkt und einen oder mehrere Ausgangspunkte. Jeder Ausgangspunkt kann mit einer entsprechenden Nachricht konfiguriert werden, während die Konversation über die Ausgangspunkte fortschreitet. Bei Blöcken mit mehreren Ausgangspunkten beziehen sich die Ausgangspunkte auf den Status, der dem Knoten entspricht. Bei einem Konditionsknoten stehen die Ausgangspunkte für die verschiedenen Bedingungen.

Jeder Block hat ein Konfigurationsfenster, das geöffnet wird, indem Sie auf dasBearbeitenSymbol in der oberen rechten Ecke des Blocks. Das Konfigurationsfenster enthält detaillierte Felder, die so konfiguriert werden können, dass sie jedem Block entsprechen.

Die Bot-Prompts und -Nachrichten können direkt auf dem Knoten konfiguriert werden, indem ein neuer Block gezogen wird, oder sie können zusammen mit anderen Attributen des Blocks im rechten Bereich geändert werden.

Typen von Blöcken— Hier sind die Blocktypen, die Sie mit Visual Conversation Builder verwenden können.

#### Typ des Blocks Blocks Block Block Block

Beginne— Die Wurzel oder der erste Block des Konversationsablaufs. Dieser Block kann auch so konfiguriert werden, dass der Bot eine erste Antwort senden kann (Nachricht, dass die Absicht erkannt wurde). Weitere Informationen finden Sie unter [Erste Reaktion.](#page-66-0)

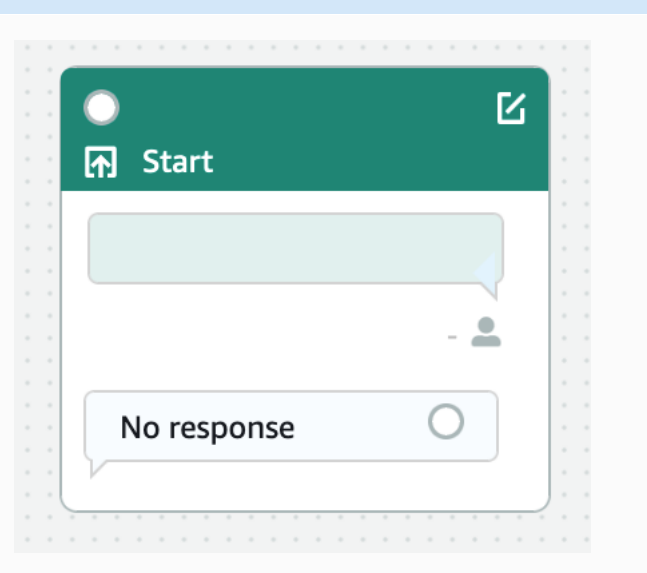

Holen Sie sich den Slot-Wert— Dieser Block versucht, einen Wert für einen einzelnen Slot zu ermitteln. Dieser Block ist so eingestellt, dass auf die Reaktion des Kunden auf die Aufforderung zur Slot-Abfrage gewartet wird. Weitere Informationen finden Sie unter [Slots](#page-68-0).

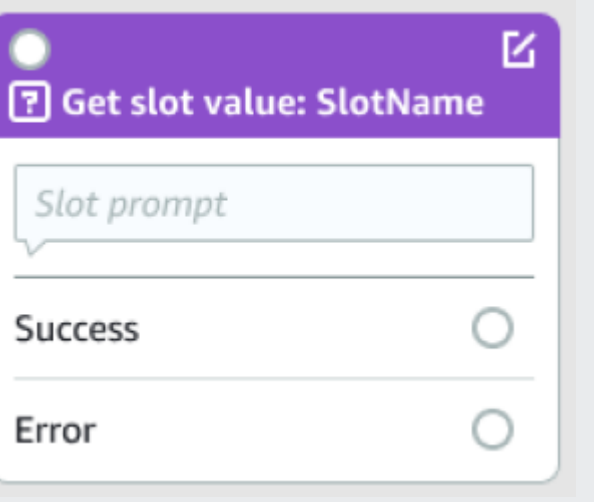

### Typ des Blocks Blocks Block Block Block

Zustand— Dieser Block enthält Bedingungen. Es enthält bis zu 4 benutzerdefinierte Zweige (mit Bedingungen) und einen Standardzweig. Weitere Informationen finden Sie unter [Fügen](#page-95-0) [Sie Bedingungen zu Konversationen in Filialen](#page-95-0)  [hinzu](#page-95-0).

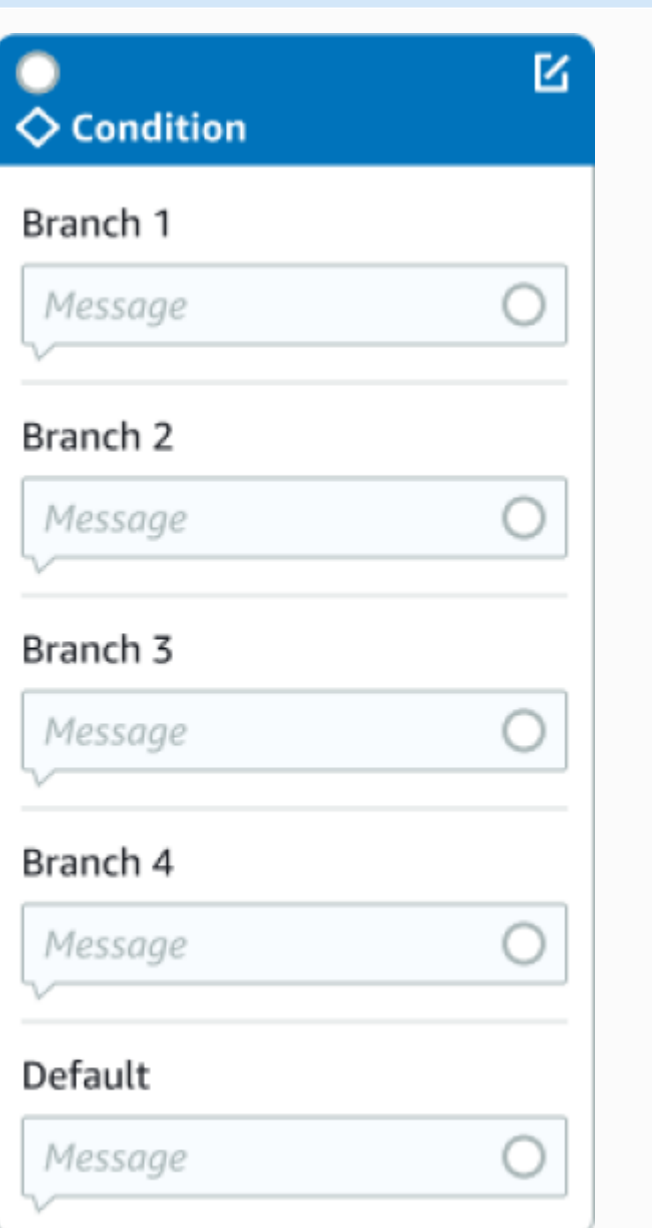

#### Typ des Blocks Blocks Block Block Block

Dialogcode-Hook— Dieser Block behandelt den Aufruf der Lambda-Dialogfunktion. Dieser Block enthält Bot-Antworten, die darauf basieren, ob die Lambda-Funktion im Dialogfeld erfolgrei ch war, fehlschlägt oder ein Timeout aufgetret en ist. Weitere Informationen finden Sie unter [Rufen Sie den Code-Hook des Dialogs auf.](#page-103-0)

Bestätigung— Dieser Block fragt den Kunden ab, bevor die Absicht erfüllt wird. Es enthält Bot-Antworten, die darauf basieren, dass der Kunde zur Bestätigungsaufforderung Ja oder Nein sagt. Weitere Informationen finden Sie unter [Bestätigung.](#page-80-0)

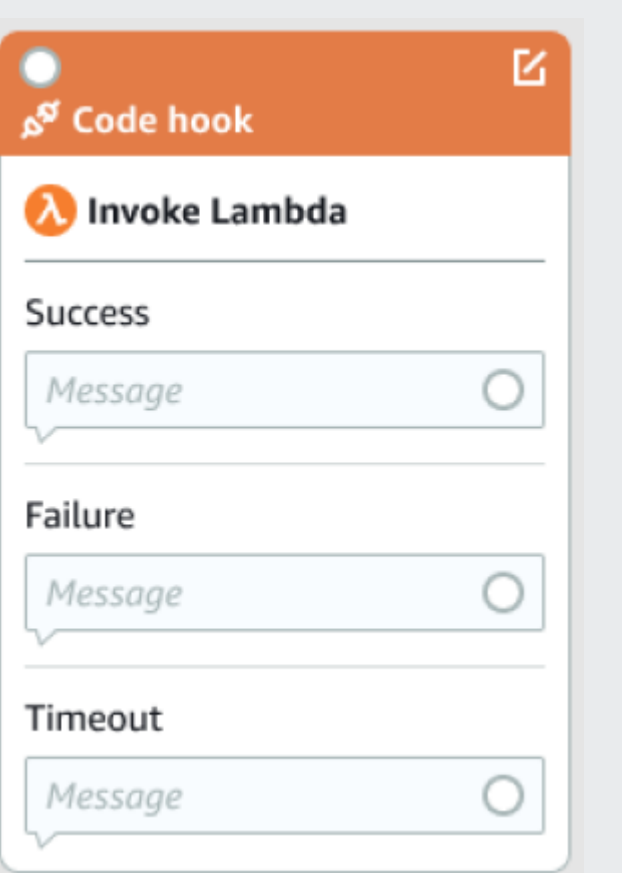

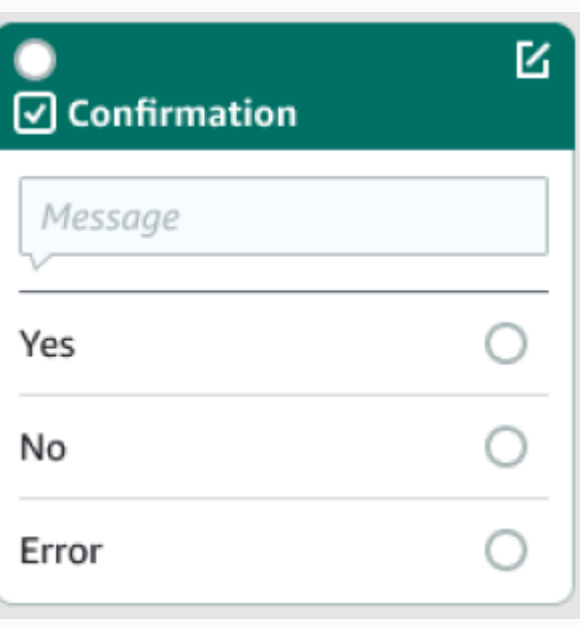

#### Typ des Blocks Blocks Block Block Block Block Block

Erfüllung— Dieser Block befasst sich mit der Erfüllung der Absicht, in der Regel nach der Auslösung von Zeitfenstern. Es kann so konfiguriert werden, dass es Lambda-Fu nktionen aufruft und mit Nachrichten reagiert, falls die Erfüllung erfolgreich ist oder fehlschlä gt. Weitere Informationen finden Sie unter [Bereitstellung](#page-84-0).

Abschließende Antwort— Dieser Block ermöglicht es dem Bot, mit einer Nachricht zu antworten, bevor die Konversation beendet wird. Weitere Informationen finden Sie unter [Abschließende Antwort](#page-87-0).

Konversation beenden— Dieser Block zeigt das Ende des Gesprächsablaufs an.

Warten Sie auf Benutzereingaben— Dieser Block kann verwendet werden, um Eingaben des Kunden zu erfassen und basierend auf der Äußerung zu einer anderen Absicht zu wechseln.

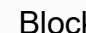

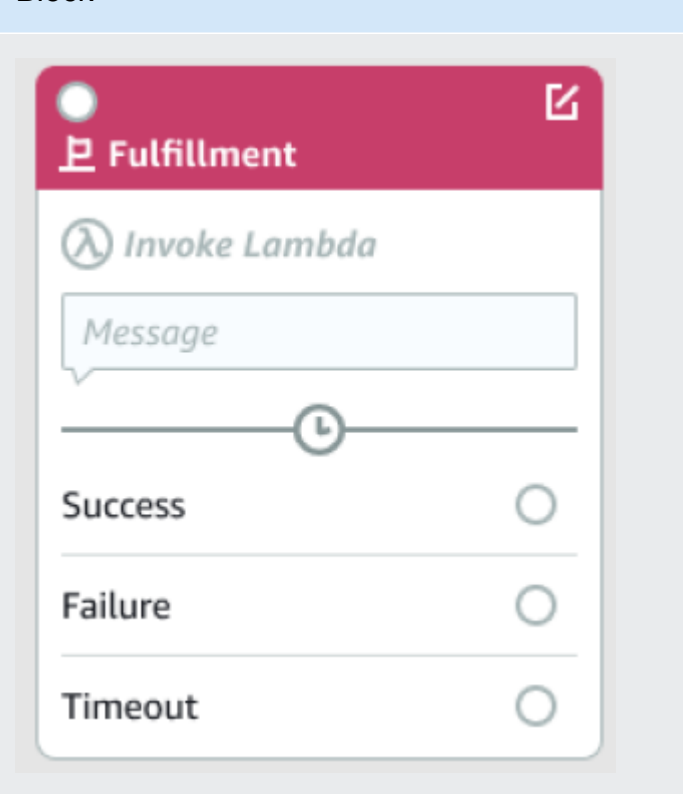

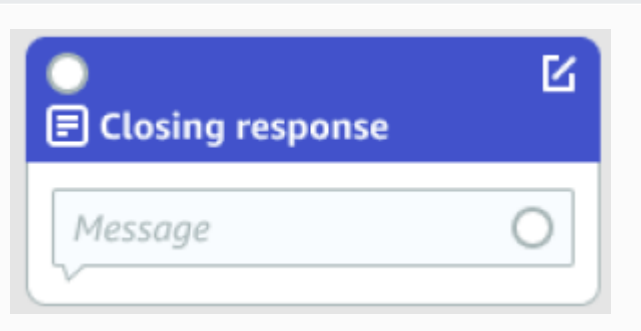

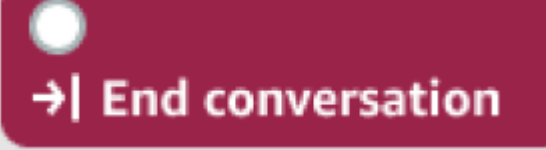

Wait for user input

#### Typ des Blocks Blocks Block Block Block Block Block

Gehe zur Absicht— Dieser Block kann verwendet werden, um zu einer neuen Absicht zu gelangen oder um direkt einen bestimmten Slot dieser Absicht hervorzurufen.

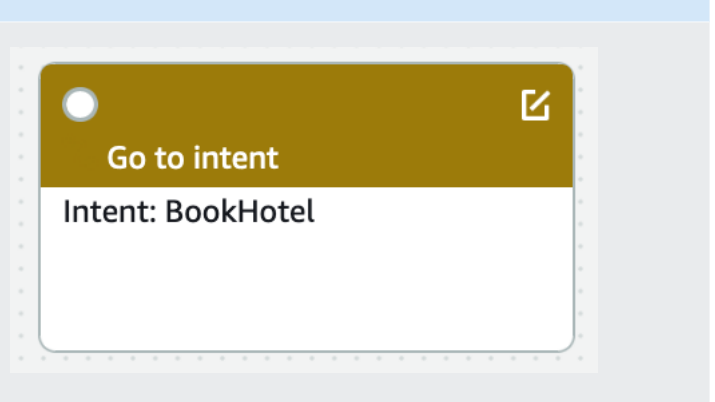

#### Arten von Anschlüssen

Alle Blöcke enthalten einen Eingangsport, der verwendet wird, um die übergeordneten Blöcke zu verbinden. Die Konversation kann nur vom Ausgangsport des übergeordneten Blocks an den Eingangsport eines bestimmten Blocks weitergeleitet werden. Blöcke können jedoch null, einen oder viele Ausgangsanschlüsse enthalten. Die Blöcke ohne Ausgangsanschlüsse bedeuten das Ende des Gesprächsflusses in der aktuellen Absicht (GoToIntent,EndConversation,WaitForUserInput).

Regeln des Intentdesigns:

- Alle Flows in einer Absicht beginnen mit dem Startblock.
- Nachrichten, die jedem Ausgangspunkt entsprechen, sind optional.
- Sie können die Blöcke so konfigurieren, dass sie Werte festlegen, die jedem Austrittspunkt im Konfigurationsbereich entsprechen.
- In einem einzigen Ablauf innerhalb einer Absicht können nur ein einziger Start-, Bestätigungs-, Erfüllungs- und Abschlussblock existieren. Möglicherweise gibt es mehrere Bedingungen, wie Dialogcode-Hook, Abrufen von Slot-Werten, Beenden der Konversation, Übertragung und Warten auf Benutzereingabeblöcke.
- Ein Bedingungsblock kann keine direkte Verbindung zu einem Bedingungsblock haben. Das Gleiche gilt für den Dialogcode-Hook.
- Zirkuläre Abläufe sind in drei Blöcken zulässig, eine eingehende Verbindung zu Start Intent ist jedoch nicht zulässig.
- Ein optionaler Steckplatz verfügt weder über einen eingehenden Anschluss noch über eine ausgehende Verbindung und wird hauptsächlich zur Erfassung aller Daten verwendet, die während der Absichtserfassung vorhanden sind. Jeder andere Slot, der Teil des Konversationspfads ist, muss ein obligatorischer Slot sein.

#### Blöcke:

- Der Startblock muss eine ausgehende Kante haben.
- Jeder Get-Slot-Value-Block muss eine ausgehende Kante vom Success-Port haben, falls der Slot benötigt wird.
- Jeder Bedingungsblock muss eine ausgehende Kante von jedem Zweig haben, wenn der Block aktiv ist.
- Ein Bedingungsblock kann nicht mehr als ein übergeordnetes Element haben.
- Ein aktiver Bedingungsblock muss eine eingehende Kante haben.
- Jeder aktive Code-Hook-Block muss über einen ausgehenden Edge von jedem Port aus verfügen: Erfolg, Ausfall und Timeout.
- Ein aktiver Code-Hook-Block muss eine eingehende Kante haben.
- Ein aktiver Bestätigungsblock muss eine eingehende Kante haben.
- Ein aktiver Fulfillment-Block muss einen eingehenden Vorteil haben.
- Ein aktiver Schlussblock muss eine eingehende Kante haben.
- Ein Bedingungsblock muss mindestens einen Zweig haben, der nicht der Standardeinstellung entspricht.
- Für einen Go-to-Intent-Block muss eine Absicht angegeben sein.

#### Kanten:

- Ein Bedingungsblock kann nicht mit einem anderen Bedingungsblock verbunden werden.
- Ein Code-Hook-Block kann nicht mit einem anderen Code-Hook-Block verbunden werden.
- Ein Bedingungsblock kann nur mit einem Code-Hook-Block oder einem Code-Hook-Block verbunden werden.
- Die Verbindung (Code-Hook -> Condition -> Code-Hook) ist nicht gültig.
- Ein Fulfillment-Block kann keinen Codehook-Block als untergeordnetes Element haben.
- Ein Bedingungsblock, der ein untergeordnetes Element des Erfüllungsblocks ist, kann keinen untergeordneten Codehook-Block haben.
- Ein abschließender Block kann keinen Code-Hook-Block als untergeordnetes Element haben.
- Ein Bedingungsblock, der ein untergeordnetes Element des schließenden Blocks ist, kann kein untergeordnetes Codehook-Block haben.

• Ein Start-, Bestätigungs- oder Get-Slot-Wertblock darf in seiner Abhängigkeitskette nicht mehr als einen Code-Hook-Block haben.

#### **a** Note

Am 17. August 2022 veröffentlichte Amazon Lex V2 eine Änderung an der Art und Weise, wie Konversationen mit dem Benutzer verwaltet werden. Diese Änderung gibt Ihnen mehr Kontrolle über den Pfad, den der Benutzer durch die Konversation nimmt. Weitere Informationen finden Sie unter [Grundlegendes zum Konversationsflussmanagement](#page-44-0). Bots, die vor dem 17. August 2022 erstellt wurden, unterstützen keine Dialogcode-Hook-Meldungen, das Festlegen von Werten, das Konfigurieren der nächsten Schritte und das Hinzufügen von Bedingungen.

# Integrierte Absichten

Für allgemeine Aktionen können Sie die standardmäßige integrierte Absichtsbibliothek verwenden. Um eine Absicht aus einer integrierten Absicht zu erstellen, wählen Sie eine integrierte Absicht in der Konsole und weisen ihr einen neuen Namen zu. Die neue Absicht hat die Konfiguration der Basisabsicht, z. B. die Beispieläußerungen.

In der aktuellen Implementierung ist Folgendes nicht möglich:

- Hinzufügen oder Entfernen von Beispieläußerungen aus der Basisabsicht
- Konfigurieren von Slots für integrierte Absichten

So fügen Sie einem Bot eine integrierte Absicht hinzu

- 1. Melden Sie sich bei der an AWS Management Console und öffnen Sie die Amazon Lex-Konsole unter [https://console.aws.amazon.com/lex/.](https://console.aws.amazon.com/lex/)
- 2. Wählen Sie den Bot aus, dem Sie die integrierte Absicht hinzufügen möchten.
- 3. Wählen Sie im linken Menü die Sprache und dann Absichten aus.
- 4. Wählen Sie Absicht hinzufügen und dann Integrierte Absicht verwenden aus.
- 5. Wählen Sie unter Integrierte Absicht die zu verwendende Absicht aus.
- 6. Geben Sie der Absicht einen Namen und wählen Sie dann Hinzufügen aus.

7. Verwenden Sie den Absichtseditor, um die Absicht nach Bedarf für Ihren Bot zu konfigurieren.

#### Themen

- [AMAZON.CancelIntent](#page-118-0)
- [AMAZON.FallbackIntent](#page-118-1)
- [AMAZON.HelpIntent](#page-120-0)
- [AMAZON.KendraSearchIntent](#page-121-0)
- [AMAZON.PauseIntent](#page-135-0)
- [AMAZON.QnAIntent](#page-135-1)
- [AMAZON.RepeatIntent](#page-137-0)
- [AMAZON.ResumeIntent](#page-138-0)
- [AMAZON.StartOverIntent](#page-138-1)
- [AMAZON.StopIntent](#page-138-2)

# <span id="page-118-0"></span>AMAZON.CancelIntent

Reagiert auf Wörter und Wortgruppen, die angeben, dass der Benutzer die aktuelle Interaktion abbrechen möchte. Ihre Anwendung kann diese Absicht verwenden, um Slot-Typ-Werte und andere Attribute zu entfernen, bevor die Interaktion mit dem Benutzer beendet wird.

Häufige Äußerungen:

- abbrechen
- nie vergessen
- vergessen

# <span id="page-118-1"></span>AMAZON.FallbackIntent

Wenn die Eingabe eines Benutzers in eine Absicht nicht den Erwartungen eines Bots entspricht, können Sie Amazon Lex V2 so konfigurieren, dass eine Fallback-Absicht aufgerufen wird. Wenn beispielsweise die Benutzereingabe "Ich möchte Candy bestellen" nicht mit einer Absicht in Ihrem OrderFlowers Bot übereinstimmt, ruft Amazon Lex V2 die Fallback-Absicht auf, um die Antwort zu verarbeiten.

Der integrierte AMAZON.FallbackIntent Absichtstyp wird Ihrem Bot automatisch hinzugefügt, wenn Sie einen Bot mithilfe der Konsole erstellen oder wenn Sie mithilfe der -[CreateBotLocale](https://docs.aws.amazon.com/lexv2/latest/APIReference/API_CreateBotLocale.html)Operation ein Gebietsschema zu einem Bot hinzufügen.

Das Aufrufen einer Fallback-Absicht verwendet zwei Schritte. Im ersten Schritt wird die Fallback-Absicht basierend auf der Eingabe des Benutzers abgeglichen. Wenn die Fallback-Absicht übereinstimmt, hängt das Verhalten des Bots von der Anzahl der Wiederholungen ab, die für eine Eingabeaufforderung konfiguriert wurden.

Amazon Lex V2 entspricht in diesen Situationen der Fallback-Absicht:

- Die Eingabe des Benutzers für eine Absicht stimmt nicht mit der Eingabe überein, die der Bot erwartet
- Audioeingabe ist Rauschen, oder Texteingaben werden nicht als Wörter erkannt.
- Die Eingabe des Benutzers ist mehrdeutig und Amazon Lex V2 kann nicht bestimmen, welche Absicht aufgerufen werden soll.

Die Fallback-Absicht wird aufgerufen, wenn:

- Eine Absicht erkennt die Benutzereingabe nach der konfigurierten Anzahl von Versuchen nicht als Slot-Wert.
- Eine Absicht erkennt die Benutzereingabe nicht als Antwort auf eine Bestätigungsaufforderung nach der konfigurierten Anzahl von Versuchen.

Es ist nicht möglich, Folgendes zu einer Fallback-Absicht hinzuzufügen:

- Äußerungen
- Slots
- Eine Bestätigungsaufforderung

Verwenden einer Lambda-Funktion mit einer Fallback-Absicht

Wenn eine Fallback-Absicht aufgerufen wird, hängt die Antwort von der Einstellung des Parameters fulfillmentCodeHook für die Operation [CreateIntent](https://docs.aws.amazon.com/lexv2/latest/APIReference/API_CreateIntent.html) ab. Der Bot führt einen der folgenden Schritte aus:

• Gibt die Absicht-Informationen an die Client-Anwendung zurück.

• Ruft die Lambda-Funktion zur Validierung und Erfüllung der Aliase auf. Sie ruft die Funktion mit den Sitzungsvariablen auf, die für die Sitzung festgelegt sind.

Weitere Informationen zum Festlegen der Antwort, wenn eine Fallback-Absicht aufgerufen wird, finden Sie im Parameter fulfillmentCodeHook der [CreateIntent-](https://docs.aws.amazon.com/lexv2/latest/APIReference/API_CreateIntent.html)Operation.

Wenn Sie die Lambda-Funktion mit Ihrer Fallback-Absicht verwenden, können Sie diese Funktion verwenden, um eine andere Absicht aufzurufen oder eine Form der Kommunikation mit dem Benutzer durchzuführen, z. B. eine Rückrufnummer zu sammeln oder eine Sitzung mit einem Kundendienstmitarbeiter zu öffnen.

Eine Fallback-Absicht kann mehrmals in derselben Sitzung aufgerufen werden. Angenommen, Ihre Lambda-Funktion verwendet die -ElicitIntentDialogaktion, um den Benutzer zur Eingabe einer anderen Absicht aufzufordern. Wenn Amazon Lex V2 die Absicht des Benutzers nach der konfigurierten Anzahl von Versuchen nicht ableiten kann, wird die Fallback-Absicht erneut aufgerufen. Außerdem wird die Fallback-Absicht aufgerufen, wenn der Benutzer nach der konfigurierten Anzahl von Versuchen nicht mit einem gültigen Slot-Wert antwortet.

Sie können Ihre Lambda-Funktion so konfigurieren, dass sie mithilfe einer Sitzungsvariablen verfolgt, wie oft die Fallback-Absicht aufgerufen wird. Ihre Lambda-Funktion kann eine andere Aktion ausführen, wenn sie mehr Male aufgerufen wird als der Schwellenwert, den Sie in Ihrer Lambda-Funktion festlegen. Weitere Informationen zu Sitzungsvariablen finden Sie unter [Sitzungsattribute](#page-385-0)  [einrichten](#page-385-0).

# <span id="page-120-0"></span>AMAZON.HelpIntent

Reagiert auf Wörter oder Wortgruppen, die darauf hinweisen, dass der Benutzer bei der Interaktion mit Ihrem Bot Hilfe benötigt. Wenn diese Absicht aufgerufen wird, können Sie Ihre Lambda-Funktion oder -Anwendung so konfigurieren, dass sie Informationen über die Funktionen Ihres Bots bereitstellt, nachfolgende Fragen zu Hilfebereichen stellt oder die Interaktion an einen menschlichen Kundendienstmitarbeiter übergibt.

Häufige Äußerungen:

- help
- hilft mir
- können Sie mir helfen

# <span id="page-121-0"></span>AMAZON.KendraSearchIntent

Verwenden Sie die AMAZON.KendraSearchIntent Absicht , um Dokumente zu durchsuchen, die Sie mit Amazon Kendra indiziert haben. Wenn Amazon Lex V2 die nächste Aktion in einer Konversation mit dem Benutzer nicht ermitteln kann, löst es die Suchabsicht aus.

Die AMAZON.KendraSearchIntent ist nur im Gebietsschema Englisch (USA) (en-US) und in den Regionen USA Ost (Nord-Virginia), USA West (Oregon) und Europa (Irland) verfügbar.

Amazon Kendra ist ein machine-learning-based Suchservice, der Dokumente in natürlicher Sprache wie PDF-Dokumente oder Microsoft Word-Dateien indiziert. Es kann indizierte Dokumente durchsuchen und die folgenden Arten von Antworten auf Fragen zurückgeben:

- Antworten
- Einträge aus häufig gestellten Fragen, die die Fragen möglicherweise beantworten
- Dokumente, die sich auf die Fragen beziehen

Ein Beispiel für die Verwendung von AMAZON.KendraSearchIntent finden Sie unter [Beispiel:](#page-130-0)  [Erstellen eines Bots mit häufig gestellten Fragen für einen Amazon Kendra-Index.](#page-130-0)

Wenn Sie eine AMAZON.KendraSearchIntent Absicht für Ihren Bot konfigurieren, ruft Amazon Lex V2 die Absicht immer dann auf, wenn es die Benutzeräußerung für eine Absicht nicht bestimmen kann. Wenn es keine Antwort von Amazon Kendra gibt, wird die Konversation wie im Bot konfiguriert fortgesetzt.

#### **a** Note

Amazon Lex V2 unterstützt derzeit die AMAZON.KendraSearchIntent während der Slot-Auflistung nicht. Wenn Amazon Lex V2 die Benutzeräußerung für einen Slot nicht ermitteln kann, ruft es die aufAMAZON.FallbackIntent.

Wenn Sie die AMAZON.KendraSearchIntent mit dem AMAZON.FallbackIntent im selben Bot verwenden, verwendet Amazon Lex V2 die Absichten wie folgt:

1. Amazon Lex V2 ruft die aufAMAZON.KendraSearchIntent. Die Absicht ruft die Amazon Kendra-QueryOperation auf.

- 2. Wenn Amazon Kendra eine Antwort zurückgibt, zeigt Amazon Lex V2 das Ergebnis dem Benutzer an.
- 3. Wenn es keine Antwort von Amazon Kendra gibt, fordert Amazon Lex V2 den Benutzer erneut auf. Die nächste Aktion hängt von der Antwort des Benutzers ab.
	- Wenn die Antwort des Benutzers eine Äußerung enthält, die Amazon Lex V2 erkennt, z. B. das Auffüllen eines Slot-Werts oder das Bestätigen einer Absicht, fährt das Gespräch mit dem Benutzer wie für den Bot konfiguriert fort.
	- Wenn die Antwort des Benutzers keine Äußerung enthält, die Amazon Lex V2 erkennt, ruft Amazon Lex V2 die Query Operation erneut auf.
- 4. Wenn es nach der konfigurierten Anzahl von Wiederholungen keine Antwort gibt, ruft Amazon Lex V2 die auf AMAZON.FallbackIntent und beendet die Konversation mit dem Benutzer.

Es gibt drei Möglichkeiten, das zu verwendenAMAZON.KendraSearchIntent, um eine Anfrage an Amazon Kendra zu stellen:

- Lassen Sie die Suchabsicht die Anfrage für Sie stellen. Amazon Lex V2 ruft Amazon Kendra mit der Äußerung des Benutzers als Suchzeichenfolge auf. Wenn Sie die Absicht erstellen, können Sie eine Abfragefilterzeichenfolge definieren, die die Anzahl der Antworten begrenzt, die Amazon Kendra zurückgibt. Amazon Lex V2 verwendet den Filter in der Abfrageanforderung.
- Fügen Sie der Anforderung zusätzliche Abfrageparameter hinzu, um die Suchergebnisse mithilfe Ihrer Lambda-Funktion einzugrenzen. Sie fügen der delegate Dialogaktion ein kendraQueryFilterString Feld hinzu, das Amazon-Kendra-Abfrageparameter enthält. Wenn Sie der Anforderung mit der Lambda-Funktion Abfrageparameter hinzufügen, haben diese Vorrang vor dem Abfragefilter, den Sie beim Erstellen der Absicht definiert haben.
- Erstellen Sie eine neue Abfrage mit der Lambda-Funktion. Sie können eine vollständige Amazon Kendra-Abfrageanforderung erstellen, die Amazon Lex V2 sendet. Sie legen die Abfrage im Feld kendraQueryRequestPayload in der Dialogaktion delegate fest. Das Feld kendraQueryRequestPayload hat Vorrang vor dem Feld kendraQueryFilterString.

Um den queryFilterString Parameter beim Erstellen eines Bots anzugeben oder das kendraQueryFilterString Feld beim Aufrufen der delegate Aktion in einer Lambda-Funktion im Dialogfeld anzugeben, geben Sie eine Zeichenfolge an, die als Attributfilter für die Amazon-Kendra-Abfrage verwendet wird. Wenn die Zeichenfolge kein gültiger Attributfilter ist, wird zur Laufzeit die Ausnahme InvalidBotConfigException zurückgegeben. Weitere Informationen

zu Attributfiltern finden Sie unter [Verwenden von Dokumentattributen zum Filtern von Abfragen](https://docs.aws.amazon.com/kendra/latest/dg/filtering.html#search-filtering) im Amazon-Kendra-Entwicklerhandbuch.

Um die Kontrolle über die Abfrage zu haben, die Amazon Lex V2 an Amazon Kendra sendet, können Sie eine Abfrage im kendraQueryRequestPayloadFeld in Ihrer Lambda-Funktion angeben. Wenn die Abfrage nicht gültig ist, gibt Amazon Lex V2 eine InvalidLambdaResponseException Ausnahme zurück. Weitere Informationen finden Sie unter [Abfragevorgang](https://docs.aws.amazon.com/kendra/latest/dg/API_Query.html) im Amazon Kendra-Entwicklerhandbuch.

Ein Beispiel für die Verwendung von AMAZON.KendraSearchIntent finden Sie unter [Beispiel:](#page-130-0)  [Erstellen eines Bots mit häufig gestellten Fragen für einen Amazon Kendra-Index.](#page-130-0)

IAM-Richtlinie für die Amazon Kendra-Suche

Um die AMAZON.KendraSearchIntent Absicht zu verwenden, müssen Sie eine Rolle verwenden, die AWS Identity and Access Management (IAM)-Richtlinien bereitstellt, mit denen Amazon Lex V2 eine Laufzeitrolle übernehmen kann, die über die Berechtigung zum Aufrufen der Amazon-Kendra-QueryAbsicht verfügt. Welche IAM-Einstellungen Sie verwenden, hängt davon ab, ob Sie die AMAZON.KendraSearchIntent mit der Amazon Lex V2-Konsole oder mit einem AWS SDK oder der AWS Command Line Interface () erstellenAWS CLI. Wenn Sie die Konsole verwenden, können Sie wählen, ob Sie der serviceverknüpften Amazon Lex-V2-Rolle die Berechtigung zum Aufrufen von Amazon Kendra hinzufügen oder eine Rolle verwenden möchten, die speziell für den Aufruf der Amazon-Kendra-QueryOperation bestimmt ist. Wenn Sie die AWS CLI oder ein SDK verwenden, um die Absicht zu erstellen, müssen Sie eine Rolle speziell für den Aufruf der -QueryOperation verwenden.

### Anfügen von Berechtigungen

Sie können die Konsole verwenden, um Berechtigungen für den Zugriff auf die Amazon Kendra-QueryOperation an die standardmäßige serviceverknüpfte Amazon Lex V2-Rolle anzufügen. Wenn Sie Berechtigungen an die serviceverknüpfte Rolle anfügen, müssen Sie keine Laufzeitrolle speziell erstellen und verwalten, um eine Verbindung zum Amazon Kendra-Index herzustellen.

Der Benutzer, die Rolle oder die Gruppe, die Sie für den Zugriff auf die Amazon Lex-V2-Konsole verwenden, muss über Berechtigungen zum Verwalten von Rollenrichtlinien verfügen. Fügen Sie die folgende IAM-Richtlinie an die Konsolenzugriffsrolle an. Wenn Sie diese Berechtigungen erteilen, verfügt die Rolle über Berechtigungen zum Ändern der vorhandenen Richtlinie für die serviceverknüpfte Rolle.

```
"Version": "2012-10-17",
"Statement": [ 
     { 
          "Effect": "Allow", 
          "Action": [ 
              "iam:AttachRolePolicy", 
              "iam:PutRolePolicy", 
              "iam:GetRolePolicy" 
          ], 
          "Resource": "arn:aws:iam::*:role/aws-service-role/lexv2.amazonaws.com/
AWSServiceRoleForLexBots*" 
     }, 
     { 
          "Effect": "Allow", 
          "Action": "iam:ListRoles", 
          "Resource": "*" 
     }
]
}
```
#### Angeben einer Rolle

Sie können die Konsole, die oder die -API verwenden AWS CLI, um eine Laufzeitrolle anzugeben, die beim Aufrufen der Amazon-Kendra-QueryOperation verwendet werden soll.

Der Benutzer, die Rolle oder die Gruppe, die Sie zur Angabe der Laufzeitrolle verwenden, muss über die -iam:PassRoleBerechtigung verfügen. Die folgende Richtlinie definiert die Berechtigung. Sie können die Bedingungskontextschlüssel iam:AssociatedResourceArn und iam:PassedToService verwenden, um den Umfang der Berechtigungen weiter einzuschränken. Weitere Informationen finden Sie unter [IAM- und AWS STS Bedingungskontextschlüssel](https://docs.aws.amazon.com/IAM/latest/UserGuide/reference_policies_iam-condition-keys.html) im AWS Identity and Access Management -Benutzerhandbuch.

```
{
"Version": "2012-10-17",
"Statement": [ 
     { 
          "Effect": "Allow", 
          "Action": "iam:PassRole", 
          "Resource": "arn:aws:iam::account:role/role" 
     }
]
}
```
Die Laufzeitrolle, die Amazon Lex V2 zum Aufrufen von Amazon Kendra verwenden muss, muss über die -kendra:QueryBerechtigungen verfügen. Wenn Sie eine vorhandene IAM-Rolle für die Berechtigung zum Aufrufen der Amazon Kendra-QueryOperation verwenden, muss der Rolle die folgende Richtlinie zugeordnet sein.

Sie können die IAM-Konsole, die IAM-API oder die verwenden, AWS CLI um eine Richtlinie zu erstellen und sie einer Rolle anzufügen. In diesen Anweisungen wird die AWS CLI zum Erstellen der Rolle und Richtlinien verwendet.

**a** Note

Der folgende Code ist für Linux und MacOS formatiert. Ersetzen Sie unter Windows das Linux-Zeilenfortsetzungszeichen (\) durch ein Caret-Zeichen (^).

So fügen Sie einer Rolle die Berechtigung für die Query-Operation hinzu

1. Erstellen Sie im aktuellen Verzeichnis ein Dokument mit dem Namen **KendraQueryPolicy.json**, fügen Sie ihm folgenden Code hinzu und speichern Sie es.

```
{
"Version": "2012-10-17",
"Statement": [ 
     { 
          "Effect": "Allow", 
          "Action": [ 
               "kendra:Query" 
          ], 
          "Resource": [ 
               "arn:aws:kendra:region:account:index/index ID" 
          ] 
     }
]
}
```
2. Führen Sie in der den folgenden Befehl aus AWS CLI, um die IAM-Richtlinie für die Ausführung der Amazon Kendra-QueryOperation zu erstellen.

```
aws iam create-policy \setminus--policy-name query-policy-name \
--policy-document file://KendraQueryPolicy.json
```
3. Fügen Sie die Richtlinie an die IAM-Rolle an, die Sie zum Aufrufen der -QueryOperation verwenden.

```
aws iam attach-role-policy \
--policy-arn arn:aws:iam::account-id:policy/query-policy-name
--role-name role-name
```
Sie können die serviceverknüpfte Rolle von Amazon Lex V2 aktualisieren oder eine Rolle verwenden, die Sie beim Erstellen der AMAZON.KendraSearchIntent für Ihren Bot erstellt haben. Das folgende Verfahren zeigt, wie Sie die zu verwendende IAM-Rolle auswählen.

So geben Sie die Laufzeitrolle für an AMAZON.KendraSearchIntent

- 1. Melden Sie sich bei der an AWS Management Console und öffnen Sie die Amazon Lex-Konsole unter [https://console.aws.amazon.com/lex/.](https://console.aws.amazon.com/lex/)
- 2. Wählen Sie den Bot, dem Sie AMAZON.KendraSearchIntent hinzufügen möchten.
- 3. Wählen Sie das Pluszeichen (+) neben Intents (Absichten).
- 4. Wählen Sie unter Add intent (Absicht hinzufügen) die Option Search existing intents (Vorhandene Absichten durchsuchen).
- 5. Geben Sie unter Search intents (Absichten suchen) **AMAZON.KendraSearchIntent** ein und wählen Sie dann Add (Hinzufügen).
- 6. Geben Sie unter Copy built-in intent (Integrierte Absicht kopieren) einen Namen für die Absicht ein, z. B. **KendraSearchIntent**, und wählen Sie dann Add (Hinzufügen).
- 7. Öffnen Sie den Abschnitt Amazon Kendra query (Amazon Kendra-Abfrage).
- 8. Wählen Sie unter IAM role (IAM-Rolle) eine der folgenden Optionen:
	- Um die serviceverknüpfte Amazon Lex-V2-Rolle zu aktualisieren, damit Ihr Bot Amazon-Kendra-Indizes abfragen kann, wählen Sie Amazon-Kendra-Berechtigungen hinzufügen aus.
	- Um eine Rolle zu verwenden, die über die Berechtigung zum Aufrufen der Amazon Kendra-QueryOperation verfügt, wählen Sie Vorhandene Rolle verwenden aus.

Verwenden von Anforderungs- und Sitzungsattributen als Filter

Um die Antwort von Amazon Kendra auf Elemente im Zusammenhang mit der aktuellen Konversation zu filtern, verwenden Sie Sitzungs- und Anforderungsattribute als Filter, indem Sie den queryFilterString Parameter hinzufügen, wenn Sie Ihren Bot erstellen. Sie geben einen

Platzhalter für das Attribut an, wenn Sie die Absicht erstellen, und dann ersetzt Amazon Lex V2 einen Wert, bevor es Amazon Kendra aufruft. Weitere Informationen zu Anforderungsattributen finden Sie unter [Anforderungsattribute einrichten](#page-387-0). Weitere Informationen über Sitzungsattribute finden Sie unter [Sitzungsattribute einrichten.](#page-385-0)

Im Folgenden finden Sie ein Beispiel für einen queryFilterString Parameter, der eine Zeichenfolge verwendet, um die Amazon-Kendra-Abfrage zu filtern.

"{"equalsTo": {"key": "City", "value": {"stringValue": "Seattle"}}}"

Im Folgenden finden Sie ein Beispiel für einen queryFilterString Parameter, der ein Sitzungsattribut namens verwendet, "SourceURI" um die Amazon-Kendra-Abfrage zu filtern.

```
"{"equalsTo": {"key": "SourceURI","value": {"stringValue": "[FileURL]"}}}"
```
Im Folgenden finden Sie ein Beispiel für einen queryFilterString Parameter, der ein Anforderungsattribut namens verwendet, "DepartmentName" um die Amazon-Kendra-Abfrage zu filtern.

```
"{"equalsTo": {"key": "Department","value": {"stringValue": "((DepartmentName))"}}}"
```
Die AMAZON.KendraSearchInteng Filter verwenden dasselbe Format wie die Amazon-Kendra-Suchfilter. Weitere Informationen finden Sie unter [Verwenden von Dokumentattributen zum Filtern](https://docs.aws.amazon.com/kendra/latest/dg/filtering.html#search-filtering) [von Suchergebnissen](https://docs.aws.amazon.com/kendra/latest/dg/filtering.html#search-filtering) im Amazon-Kendra-Entwicklerhandbuch.

Die mit der verwendete Abfragefilterzeichenfolge AMAZON.KendraSearchIntent muss für den ersten Buchstaben jedes Filters Kleinbuchstaben verwenden. Im Folgenden finden Sie beispielsweise einen gültigen Abfragefilter für die AMAZON.KendraSearchIntent.

```
{
"andAllFilters": [ 
     { 
         "equalsTo": { 
             "key": "City",
              "value": { 
                  "stringValue": "Seattle" 
 } 
         } 
     },
```

```
 { 
          "equalsTo": { 
              "key": "State", 
              "value": { 
                   "stringValue": "Washington" 
 } 
          } 
     }
]
}
```
Verwenden der Suchantwort

Amazon Kendra gibt die Antwort auf eine Suche als Antwort auf die IntentClosingSetting Anweisung der Absicht zurück. Die Absicht muss eine -closingResponseAnweisung haben, es sei denn, eine Lambda-Funktion erzeugt eine schließende Antwortnachricht.

Amazon Kendra verfügt über fünf Arten von Antworten.

- Die folgenden beiden Antworten erfordern die Einrichtung einer häufig gestellten Fragen für Ihren Amazon-Kendra-Index. Weitere Informationen finden Sie unter [Hinzufügen von Fragen und](https://docs.aws.amazon.com/kendra/latest/dg/in-creating-faq.html)  [Antworten direkt zu einem Index.](https://docs.aws.amazon.com/kendra/latest/dg/in-creating-faq.html)
	- x-amz-lex: kendra-search-response-question answer-question-<N> Die Frage aus einer häufig gestellten Frage, die der Suche entspricht.
	- x-amz-lex:kendra-search-response-question\_answer-answer-<N> Die Antwort auf eine häufig gestellte Frage, die der Suche entspricht.
- Die folgenden drei Antworten erfordern, dass eine Datenquelle für Ihren Amazon-Kendra-Index eingerichtet wird. Weitere Informationen finden Sie unter [Erstellen einer Datenquelle.](https://docs.aws.amazon.com/kendra/latest/dg/data-source.html)
	- x-amz-lex:kendra-search-response-document-<N> Ein Auszug aus einem Dokument im Index, der sich auf den Text der Äußerung bezieht.
	- x-amz-lex:kendra-search-response-document-link-<N> Die URL eines Dokuments im Index, das sich auf den Text der Äußerung bezieht.
	- x-amz-lex:kendra-search-response-answer-<N> Ein Auszug aus einem Dokument im Index, das die Frage beantwortet.

Die Antworten werden in request-Attributen zurückgegeben. Für jedes Attribut kann es bis zu fünf Antworten geben, nummeriert von 1 bis 5. Weitere Informationen zu Antworten finden Sie unter [Antworttypen](https://docs.aws.amazon.com/kendra/latest/dg/response-types.html) im Amazon Kendra-Entwicklerhandbuch.

Die Anweisung closingResponse muss eine oder mehrere Nachrichtengruppen aufweisen. Jede Nachrichtengruppe enthält eine oder mehrere Nachrichten. Jede Nachricht kann eine oder mehrere Platzhaltervariablen enthalten, die in der Antwort von Amazon Kendra durch Anforderungsattribute ersetzt werden. In der Nachrichtengruppe muss mindestens eine Nachricht vorhanden sein, in der alle Variablen in der Nachricht durch Anforderungsattributwerte in der Laufzeitantwort ersetzt werden, oder in der Gruppe muss eine Nachricht ohne Platzhaltervariablen vorhanden sein. Die Anforderungsattribute werden durch doppelte Klammern ("((" "))") hervorgehoben. Die folgenden Nachrichtengruppennachrichten stimmen mit jeder Antwort von Amazon Kendra überein:

- "Ich habe eine häufig gestellte Frage für Sie gefunden: ((x-amz-lex:kendra-search-responsequestion\_answer-question-1)) und die Antwort lautet ((x-amz-lex:kendra-search-responsequestion\_answer-answer-1)"
- "Ich habe einen Auszug aus einem hilfreichen Dokument gefunden: ((x-amz-lex:kendra-searchresponse-document-1))"
- "Die Antwort auf Ihre Fragen ist ((x-amz-lex:kendra-search-response-answer-1))"

Verwenden einer Lambda-Funktion zur Verwaltung von Anfrage und Antwort

Die AMAZON.KendraSearchIntent Absicht kann Ihren Dialogcode-Hook und den Fulfillment-Code-Hook verwenden, um die Anfrage an Amazon Kendra und die Antwort zu verwalten. Verwenden Sie die Lambda-Funktion des Dialogcode-Hooks, wenn Sie die an Amazon Kendra gesendete Abfrage ändern möchten, und die Lambda-Funktion des Erfüllungscode-Hooks, wenn Sie die Antwort ändern möchten.

Erstellen einer Abfrage mit dem Dialogcode-Hook

Sie können den Dialogcode-Hook verwenden, um eine Abfrage zu erstellen, die an Amazon Kendra gesendet werden soll. Die Verwendung des Dialogcode-Hooks ist optional. Wenn Sie keinen Dialogcode-Hook angeben, erstellt Amazon Lex V2 eine Abfrage aus der Benutzeräußerung und verwendet die queryFilterString, die Sie bei der Konfiguration der Absicht angegeben haben, falls Sie eine angegeben haben.

Sie können zwei Felder in der Antwort auf den Dialogcode-Hook verwenden, um die Anfrage an Amazon Kendra zu ändern:

• kendraQueryFilterString – Verwenden Sie diese Zeichenfolge, um Attributfilter für die Amazon Kendra-Anforderung anzugeben. Sie können die Abfrage mithilfe eines beliebigen in Ihrem Index definierten Indexfelds filtern. Die Struktur der Filterzeichenfolge finden Sie

unter [Verwenden von Dokumentattributen zum Filtern von Abfragen](https://docs.aws.amazon.com/kendra/latest/dg/filtering.html#search-filtering) im Amazon Kendra-Entwicklerhandbuch. Wenn die angegebene Filterzeichenfolge ungültig ist, erhalten Sie die Ausnahme InvalidLambdaResponseException. Die kendraQueryFilterString-Zeichenfolge überschreibt alle Abfragezeichenfolgen, die im für diese Absicht konfigurierten queryFilterString angegeben sind.

• kendraQueryRequestPayload – Verwenden Sie diese Zeichenfolge, um eine Amazon Kendra-Abfrage anzugeben. Ihre Abfrage kann alle Funktionen von Amazon Kendra verwenden. Wenn Sie keine gültige Abfrage angeben, erhalten Sie die Ausnahme InvalidLambdaResponseException. Weitere Informationen finden Sie unter [Abfrage](https://docs.aws.amazon.com/kendra/latest/dg/API_Query.html) im Amazon Kendra-Entwicklerhandbuch.

Nachdem Sie den Filter oder die Abfragezeichenfolge erstellt haben, senden Sie die Antwort an Amazon Lex V2, wobei das dialogAction Feld der Antwort auf festgelegt istdelegate. Amazon Lex V2 sendet die Abfrage an Amazon Kendra und gibt dann die Abfrageantwort an den - Erfüllungscode-Hook zurück.

Verwenden des Erfüllungscode-Hooks für die Antwort

Nachdem Amazon Lex V2 eine Abfrage an Amazon Kendra gesendet hat, wird die Abfrageantwort an die Lambda-AMAZON.KendraSearchIntentErfüllungsfunktion zurückgegeben. Das Eingabeereignis für den Code-Hook enthält die vollständige Antwort von Amazon Kendra. Die Abfragedaten haben dieselbe Struktur wie die, die von der Amazon Kendra-QueryOperation zurückgegeben wird. Weitere Informationen finden Sie unter [Abfrageantwortsyntax](https://docs.aws.amazon.com/kendra/latest/dg/API_Query.html#API_Query_ResponseSyntax) im Amazon-Kendra-Entwicklerhandbuch.

Der Erfüllungscode-Hook ist optional. Wenn keine vorhanden ist oder der Code-Hook keine Nachricht in der Antwort zurückgibt, verwendet Amazon Lex V2 die -closingResponseAnweisung für Antworten.

<span id="page-130-0"></span>Beispiel: Erstellen eines Bots mit häufig gestellten Fragen für einen Amazon Kendra-Index

In diesem Beispiel wird ein Amazon Lex-V2-Bot erstellt, der einen Amazon-Kendra-Index verwendet, um Antworten auf die Fragen der Benutzer zu geben. Der Bot zu häufig gestellten Fragen verwaltet den Dialog für den Benutzer. Er verwendet die Absicht AMAZON.KendraSearchIntent, um den Index abzufragen und die Antwort für den Benutzer bereitzustellen. Im Folgenden finden Sie eine Zusammenfassung der Erstellung Ihres häufig gestellten Bots mit einem Amazon Kendra-Index:

1. Erstellen Sie einen Bot, mit dem Ihre Kunden interagieren werden, um Antworten von diesem Bot zu erhalten.

2. Erstellen Sie eine benutzerdefinierte Absicht. Da die AMAZON.KendraSearchIntent und Backup-Absichten AMAZON.FallbackIntent sind, benötigt Ihr Bot mindestens eine andere Absicht, die mindestens eine Äußerung enthalten muss. Diese Absicht ermöglicht die Entwicklung des Bots, wird anderweitig jedoch nicht verwendet. Ihr FAQ-Bot enthält daher mindestens drei Absichten, wie in der folgenden Abbildung dargestellt:

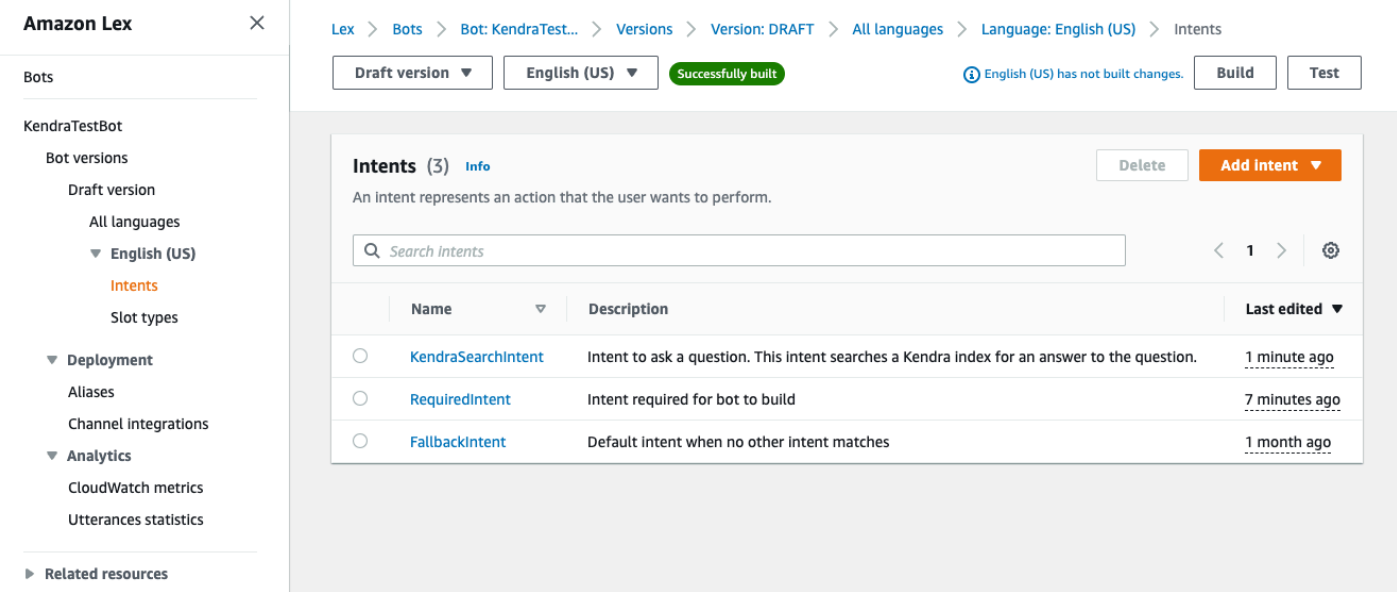

- 3. Fügen Sie Ihrem Bot die AMAZON.KendraSearchIntent Absicht hinzu und konfigurieren Sie sie so, dass sie mit Ihrem [Amazon-Kendra-Index](https://docs.aws.amazon.com/kendra/latest/dg/create-index.html) funktioniert.
- 4. Testen Sie den Bot, indem Sie eine Abfrage stellen und überprüfen, ob es sich bei den Ergebnissen Ihres Amazon-Kendra-Index um Dokumente handelt, die die Abfrage beantworten.

#### Voraussetzungen

Bevor Sie dieses Beispiel verwenden können, müssen Sie einen Amazon Kendra-Index erstellen. Weitere Informationen finden Sie unter [Erste Schritte mit der Amazon-Kendra-Konsole](https://docs.aws.amazon.com/kendra/latest/dg/gs-console.html) im Amazon-Kendra-Entwicklerhandbuch. Wählen Sie für dieses Beispiel den Beispieldatensatz (Beispiel-AWS-Dokumentation ) als Datenquelle aus.

So erstellen Sie einen häufig gestellten Bot:

- 1. Melden Sie sich bei der an AWS Management Console und öffnen Sie die Amazon Lex-Konsole unter [https://console.aws.amazon.com/lex/.](https://console.aws.amazon.com/lex/)
- 2. Wählen Sie im Navigationsbereich Bots.
- 3. Wählen Sie Create bot aus.
- a. Wählen Sie für die Erstellungsmethode die Option Leeren Bot erstellen aus.
- b. Geben Sie dem Bot im Abschnitt Bot-Konfiguration einen Namen, der seinen Zweck angibt, z. B. **KendraTestBot**und eine optionale Beschreibung. Der Name muss in Ihrem Konto eindeutig sein.
- c. Wählen Sie im Abschnitt IAM-Berechtigungen die Option Rolle mit grundlegenden Amazon Lex-Berechtigungen erstellen aus. Dadurch wird eine [AWS Identity and Access](https://docs.aws.amazon.com/IAM/latest/UserGuide/introduction.html) [Management \(IAM\)-](https://docs.aws.amazon.com/IAM/latest/UserGuide/introduction.html)Rolle mit den Berechtigungen erstellt, die Amazon Lex V2 zum Ausführen Ihres Bots benötigt.
- d. Wählen Sie im Abschnitt des Online Privacy Protection Act (COPPA) von Ker die Option Nein aus.
- e. Behalten Sie in den Abschnitten Timeout bei inaktiven Sitzungen und Erweiterte Einstellungen die Standardeinstellungen bei und wählen Sie Weiter aus.
- f. Jetzt befinden Sie sich im Abschnitt Sprache zum Bot hinzufügen. Wählen Sie im Menü unter Sprachinteraktion die Option Keine aus. Dies ist nur eine textbasierte Anwendung . Behalten Sie die Standardeinstellungen für die verbleibenden Felder bei.
- g. Wählen Sie Erledigt aus. Amazon Lex V2 erstellt Ihren Bot und eine Standardabsicht namens und führt Sie zur SeiteNewIntent, um diese Absicht zu konfigurieren.

Um einen Bot erfolgreich zu erstellen, müssen Sie mindestens eine Absicht erstellen, die von AMAZON.FallbackIntent und getrennt istAMAZON.KendraSearchIntent. Diese Absicht ist erforderlich, um Ihren Amazon Lex-V2-Bot zu erstellen, wird aber nicht für die Antwort auf häufig gestellte Fragen verwendet. Diese Absicht muss mindestens eine Beispieläußerung enthalten und die Äußerung darf nicht auf Fragen Ihres Kunden zutreffen.

So erstellen Sie die erforderliche Absicht:

- 1. Geben Sie der Absicht im Abschnitt Absichtsdetails einen Namen, z. B. **RequiredIntent**.
- 2. Geben Sie im Abschnitt Beispieläußerungen eine Äußerung in das Feld neben Äußerung hinzufügen ein, z. B. **Required utterance**. Wählen Sie dann Äußerung hinzufügen aus.
- 3. Wählen Sie Absicht speichern.

Erstellen Sie die Absicht, einen Amazon-Kendra-Index und die Antwortnachricht zu durchsuchen, die zurückgegeben werden soll.

So erstellen Sie eine AMAZON.KendraSearchIntent intent- und -Antwortnachricht:

- 1. Wählen Sie im Navigationsbereich Zurück zur Absichtsliste, um zur Absichtsseite für Ihren Bot zurückzukehren. Wählen Sie im Dropdown-Menü Absicht hinzufügen und dann Integrierte Absicht verwenden aus.
- 2. Wählen Sie im daraufhin angezeigten Feld das Menü unter Integrierte Absicht aus. Geben Sie **AMAZON.KendraSearchIntent** in die Suchleiste ein und wählen Sie sie dann aus der Liste aus.
- 3. Geben Sie der Absicht einen Namen, z. B. **KendraSearchIntent**.
- 4. Wählen Sie im Dropdown-Menü Amazon Kendra Index den Index aus, nach dem die Absicht suchen soll. Der Index, den Sie im Abschnitt Voraussetzungen erstellt haben, sollte verfügbar sein.
- 5. Wählen Sie Hinzufügen aus.
- 6. Scrollen Sie im Absichtseditor nach unten zum Abschnitt Erfüllung, wählen Sie den rechten Pfeil aus, um den Abschnitt zu erweitern, und fügen Sie die folgende Meldung im Feld unter Bei erfolgreicher Erfüllung hinzu:

I found a link to a document that could help you: ((x-amz-lex:kendra-searchresponse-document-link-1)).

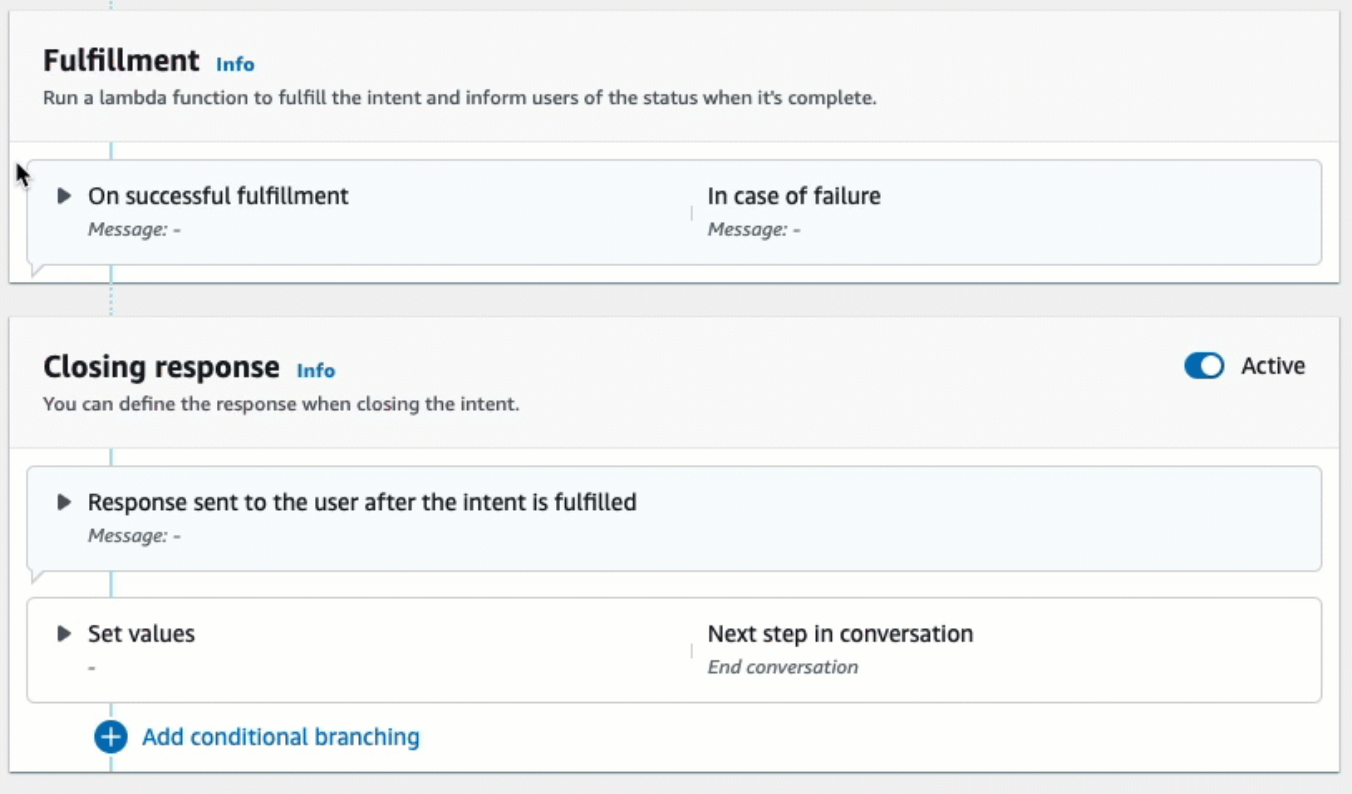

Weitere Informationen zur Amazon Kendra-Suchantwort finden Sie unter [Verwenden der](https://docs.aws.amazon.com/lexv2/latest/dg/built-in-intent-kendra-search.html#kendra-search-response) [Suchantwort .](https://docs.aws.amazon.com/lexv2/latest/dg/built-in-intent-kendra-search.html#kendra-search-response)

7. Wählen Sie Save intent (Absicht speichern) und anschließend Build (Erstellen), um den Bot zu erstellen. Wenn der Bot bereit ist, wird das Banner oben auf dem Bildschirm grün und zeigt eine Erfolgsmeldung an.

Verwenden Sie schließlich das Konsolentestfenster, um Antworten von Ihrem Bot zu testen.

So testen Sie Ihren FAQ-Bot:

- 1. Nachdem der Bot erfolgreich erstellt wurde, wählen Sie Testen aus.
- 2. Geben Sie **What is Amazon Kendra?** im Testfenster der Konsole ein. Stellen Sie sicher, dass der Bot mit einem Link antwortet.
- 3. Weitere Informationen zur Konfiguration von AMAZON.KendraSearchIntentfinden Sie unter [AMAZON.KendraSearchIntent](https://docs.aws.amazon.com/lexv2/latest/dg/built-in-intent-kendra-search.html) und [KendraConfiguration.](https://docs.aws.amazon.com/lexv2/latest/APIReference/API_KendraConfiguration.html)

# <span id="page-135-0"></span>AMAZON.PauseIntent

Reagiert auf Wörter und Wortgruppen, die es dem Benutzer ermöglichen, eine Interaktion mit einem Bot anzuhalten, damit er später dazu zurückkehren kann. Ihre Lambda-Funktion oder -Anwendung muss Absichtsdaten in Sitzungsvariablen speichern, oder Sie müssen die -[GetSessionO](https://docs.aws.amazon.com/lexv2/latest/APIReference/API_runtime_GetSession.html)peration verwenden, um Absichtsdaten abzurufen, wenn Sie die aktuelle Absicht fortsetzen.

Häufige Äußerungen:

- Pausieren
- pausieren

# <span id="page-135-1"></span>AMAZON.QnAIntent

#### **a** Note

Bevor Sie die generativen KI-Funktionen nutzen können, müssen Sie die folgenden Voraussetzungen erfüllen

- 1. Navigieren Sie zur [Amazon-Bedrock-Konsole](https://console.aws.amazon.com/bedrock) und registrieren Sie sich für den Zugriff auf das Anthropic-Claude-Modell, das Sie verwenden möchten (weitere Informationen finden Sie unter [Modellzugriff\).](https://docs.aws.amazon.com/bedrock/latest/userguide/model-access.html) Informationen zu den Preisen für die Verwendung von Amazon Bedrock finden Sie unter [Amazon Bedrock – Preise](https://aws.amazon.com/bedrock/pricing/).
- 2. Aktivieren Sie die generativen KI-Funktionen für Ihr Bot-Gebietsschema. Befolgen Sie dazu die Schritte unter [Optimieren der Bot-Erstellung und -Leistung mit generativer KI.](#page-319-0)

Antworten Sie auf Kundenfragen, indem Sie ein Amazon Bedrock FM verwenden, um häufig gestellte Fragen zu durchsuchen und zusammenzufassen. Diese Absicht wird aktiviert, wenn eine Äußerung nicht in eine der anderen Absichten im Bot klassifiziert wird. Beachten Sie, dass diese Absicht nicht für verpasste Äußerungen aktiviert wird, wenn ein Slot-Wert ermittelt wird. Nach der Erkennung verwendet das das angegebene Amazon-Bedrock-ModellAMAZON.QnAIntent, um die konfigurierte Wissensdatenbank zu durchsuchen und auf die Kundenanfrage zu antworten.

Wenn die Antwort vom FM nicht zu zufrieden ist oder der Aufruf des FM fehlschlägt, ruft Amazon Lex V2 das aufAMAZON.FallbackIntent.

### **A** Warning

Sie können AMAZON.QnAIntent und nicht AMAZON.KendraSearchIntent im selben Bot-Gebietsschema verwenden.

Die folgenden Optionen für den Wissensspeicher sind verfügbar. Sie müssen den Wissensspeicher bereits erstellt und die darin enthaltenen Dokumente indiziert haben.

- OpenSearch Service-Domain Enthält indizierte Dokumente. Um eine Domäne zu erstellen, folgen Sie den Schritten unter [Erstellen und Verwalten von Amazon- OpenSearch Service-Domänen.](https://docs.aws.amazon.com/opensearch-service/latest/developerguide/createupdatedomains.html)
- Amazon Kendra Index Enthält indizierte FAQ-Dokumente. Um einen Amazon Kendra-Index zu erstellen, folgen Sie den Schritten unter [Erstellen eines Index .](https://docs.aws.amazon.com/kendra/latest/dg/create-index.html)
- Amazon-Bedrock-Wissensdatenbank Enthält indizierte Datenquellen. Um eine Wissensdatenbank einzurichten, folgen Sie den Schritten unter [Aufbau einer Wissensdatenbank.](https://docs.aws.amazon.com/bedrock/latest/userguide/knowledge-base.html)

Wenn Sie diese Absicht auswählen, konfigurieren Sie die folgenden Felder und wählen dann Hinzufügen aus, um die Absicht hinzuzufügen.

- Bedrock-Modell Wählen Sie den Anbieter und das Grundlagenmodell aus, die für diese Absicht verwendet werden sollen. Derzeit werden Anthropic Claude V2 und Anthropic Claude Instant unterstützt.
- Wissensspeicher Wählen Sie die Quelle aus, aus der das Modell Informationen abrufen soll, um Kundenfragen zu beantworten. Die folgenden Quellen sind verfügbar.
	- OpenSearch Konfigurieren Sie die folgenden Felder.
		- Domain-Endpunkt Geben Sie den Domain-Endpunkt an, den Sie für die Domain erstellt haben oder den Ihnen nach der Domain-Erstellung zur Verfügung gestellt wurde.
		- Indexname Geben Sie den zu durchsuchenden Index an. Weitere Informationen finden Sie unter [Indizieren von Daten in Amazon OpenSearch Service .](https://docs.aws.amazon.com/opensearch-service/latest/developerguide/indexing.html)
		- Wählen Sie aus, wie Sie die Antwort an den Kunden zurückgeben möchten.
			- Genaue Antwort Wenn diese Option aktiviert ist, wird der Wert im Feld Antwort unverändert für die Bot-Antwort verwendet. Das konfigurierte Amazon-Bedrock-Grundlagenmodell wird verwendet, um den genauen Antwortinhalt unverändert auszuwählen, ohne dass Inhalte synthetisiert oder zusammengefasst werden müssen.

Geben Sie den Namen der Frage- und Antwortfelder an, die in der OpenSearch Datenbank konfiguriert wurden.

- Felder einschließen Gibt eine vom Modell generierte Antwort unter Verwendung der von Ihnen angegebenen Felder zurück. Geben Sie den Namen von bis zu fünf Feldern an, die in der OpenSearch Datenbank konfiguriert wurden. Verwenden Sie ein Semikolon (;), um Felder zu trennen.
- Amazon Kendra Konfigurieren Sie die folgenden Felder.
	- Amazon-Kendra-Index Wählen Sie den Amazon-Kendra-Index aus, nach dem Ihr Bot suchen soll.
	- Amazon-Kendra-Filter Um einen Filter zu erstellen, aktivieren Sie dieses Kontrollkästchen. Weitere Informationen zum JSON-Format des Amazon-Kendra-Suchfilters finden Sie unter [Verwenden von Dokumentattributen zum Filtern von Suchergebnissen.](https://docs.aws.amazon.com/kendra/latest/dg/filtering.html#search-filtering)
	- Genaue Antwort Damit Ihr Bot die genaue Antwort zurückgibt, die von Amazon Kendra zurückgegeben wird, aktivieren Sie dieses Kontrollkästchen. Andernfalls generiert das von Ihnen ausgewählte Amazon-Bedrock-Modell basierend auf den Ergebnissen eine Antwort.

## **a** Note

Um diese Funktion verwenden zu können, müssen Sie Ihrem Index zunächst häufig gestellte Fragen hinzufügen, indem Sie die Schritte unter [Hinzufügen häufig gestellter](https://docs.aws.amazon.com/kendra/latest/dg/in-creating-faq.html)  [Fragen \(FAQs\) zu einem Index](https://docs.aws.amazon.com/kendra/latest/dg/in-creating-faq.html) befolgen.

• Amazon-Bedrock-Wissensdatenbank – Wenn Sie diese Option wählen, geben Sie die ID der Wissensdatenbank an. Sie finden die ID, indem Sie die Detailseite der Wissensdatenbank in der Konsole überprüfen oder eine [GetKnowledgeBase](https://docs.aws.amazon.com/bedrock/latest/APIReference/API_agent_GetKnowledgeBase.html) Anfrage senden.

Die Antworten von QnAIntent werden in den Anforderungsattributen gespeichert, wie unten gezeigt:

- x-amz-lex:qnA-search-response Die Antwort des QnAIntent auf die Frage oder Äußerung.
- x-amz-lex:qnA-search-response-source Verweist auf das Dokument oder die Liste der Dokumente, die zum Generieren der Antwort verwendet wurden.

# <span id="page-137-0"></span>AMAZON.RepeatIntent

Reagiert auf Wörter und Wortgruppen, mit denen der Benutzer die vorherige Nachricht wiederholen kann. Ihre Anwendung muss eine Lambda-Funktion verwenden, um die vorherigen Absichtsinformationen in Sitzungsvariablen zu speichern, oder Sie müssen die [GetSession](https://docs.aws.amazon.com/lexv2/latest/APIReference/API_runtime_GetSession.html) Operation verwenden, um die vorherigen Absichtsinformationen abzurufen.

Häufige Äußerungen:

- Wiederholen
- Sagen Sie erneut, dass
- Wiederholen Sie dies

# <span id="page-138-0"></span>AMAZON.ResumeIntent

Reagiert auf Wörter und Ausdrücke, mit denen der Benutzer eine zuvor angehaltene Absicht fortsetzen kann. Ihre Lambda-Funktion oder -Anwendung muss die Informationen verwalten, die zum Fortsetzen der vorherigen Absicht erforderlich sind.

Häufige Äußerungen:

- Fortsetzen
- Fortfahren
- weitermachen

# <span id="page-138-1"></span>AMAZON.StartOverIntent

Reagiert auf Wörter und Wortgruppen, die es dem Benutzer ermöglichen, die Verarbeitung der aktuellen Absicht zu beenden und von vorne zu beginnen. Sie können Ihre Lambda-Funktion oder die -PutSessionOperation verwenden, um den ersten Slot-Wert erneut abzurufen.

Häufige Äußerungen:

- von vorne beginnen
- Neustart
- Erneut starten

# <span id="page-138-2"></span>AMAZON.StopIntent

Reagiert auf Wörter und Wortgruppen, die angeben, dass der Benutzer die Verarbeitung der aktuellen Absicht beenden und die Interaktion mit einem Bot beenden möchte. Ihre Lambda-

Funktion oder -Anwendung sollte alle vorhandenen Attribute und Slot-Typwerte löschen und dann die Interaktion beenden.

Häufige Äußerungen:

- stop
- aus
- hochfahren

# Slot-Typen hinzufügen

Slot-Typen definieren die Werte, die Benutzer für Ihre Intent-Variablen angeben können. Sie definieren Slot-Typen für jede Sprache, sodass die Werte für diese Sprache spezifisch sind. Beispielsweise könnten Sie für einen Slot-Typ, der Farbfarben auflistet, den Wert "red" in Englisch, "rouge" in Französisch und "rojo" in Spanisch angeben.

In diesem Thema wird beschrieben, wie Sie benutzerdefinierte Slot-Typen erstellen, die Werte für die Slots Ihrer Absicht bereitstellen. Sie können auch integrierte Slot-Typen für Standardwerte verwenden. Sie können beispielsweise den integrierten Slot-Typ AMAZON.Country für eine Liste von Ländern der Welt verwenden.

Um einen Slot-Typ zu erstellen

- 1. Melden Sie sich bei der Amazon Lex Lex-Konsole an AWS Management Console und öffnen Sie sie unter<https://console.aws.amazon.com/lex/>.
- 2. Wählen Sie aus der Liste der Bots den Bot aus, dem Sie die Sprache hinzufügen möchten, wählen Sie dann Konversationsstruktur und dann Alle Sprachen aus.
- 3. Wählen Sie die Sprache aus, zu der Sie den Slot-Typ hinzufügen möchten, und wählen Sie dann Slot-Typen aus.
- 4. Wählen Sie Slot-Typ hinzufügen, geben Sie Ihrem Slot-Typ einen Namen und wählen Sie dann Hinzufügen.
- 5. Fügen Sie im Slot-Typ-Editor die Details Ihres Slot-Typs hinzu.
	- Auflösung von Slot-Werten Legt fest, wie Slot-Werte aufgelöst werden. Wenn Sie Werte erweitern wählen, verwendet Amazon Lex V2 die Werte als repräsentative Werte für das Training. Wenn Sie "Auf Slot-Werte beschränken" verwenden, sind die zulässigen Werte für den Slot auf die Werte beschränkt, die Sie angeben.
- Slot-Typ-Werte Die Werte für den Slot. Wenn Sie "Auf Slot-Werte beschränken" ausgewählt haben, können Sie Synonyme für den Wert hinzufügen. Zum Beispiel können Sie für den Wert "Fußball" das Synonym "Fußball" hinzufügen. Wenn der Nutzer in einer Konversation mit deinem Bot "Fußball" eingibt, ist der tatsächliche Wert des Slots "Fußball".
- Slot-Werte als benutzerdefiniertes Vokabular verwenden Aktivieren Sie diese Option, um die Erkennung von Slot-Werten und Synonymen in Audiokonversationen zu verbessern. Aktivieren Sie diese Option nicht, wenn es sich bei den Slot-Werten um gebräuchliche Begriffe wie "Ja", "Nein", "Eins", "Zwei", "Drei" usw. handelt.
- 6. Wählen Sie Slot-Typ speichern.

Amazon Lex V2 bietet die folgenden Steckplatztypen:

### Themen

- [Integrierte Slot-Typen](#page-140-0)
- [Benutzerdefinierter Slot-Typ](#page-155-0)
- [Slot-Typ "Grammatik"](#page-158-0)
- [Steckplatztyp aus Verbundwerkstoff](#page-307-0)

# <span id="page-140-0"></span>Integrierte Slot-Typen

Amazon Lex unterstützt integrierte Slot-Typen, die definieren, wie Daten im Slot erkannt und verarbeitet werden. Sie können Slots dieser Art in Ihren Absichten erstellen. Es müssen dann keine Enumerationswerte für häufig verwendete Slot-Daten wie Datum, Uhrzeit und Ort mehr erstellt werden. Integrierte Slot-Typen haben keine Versionen.

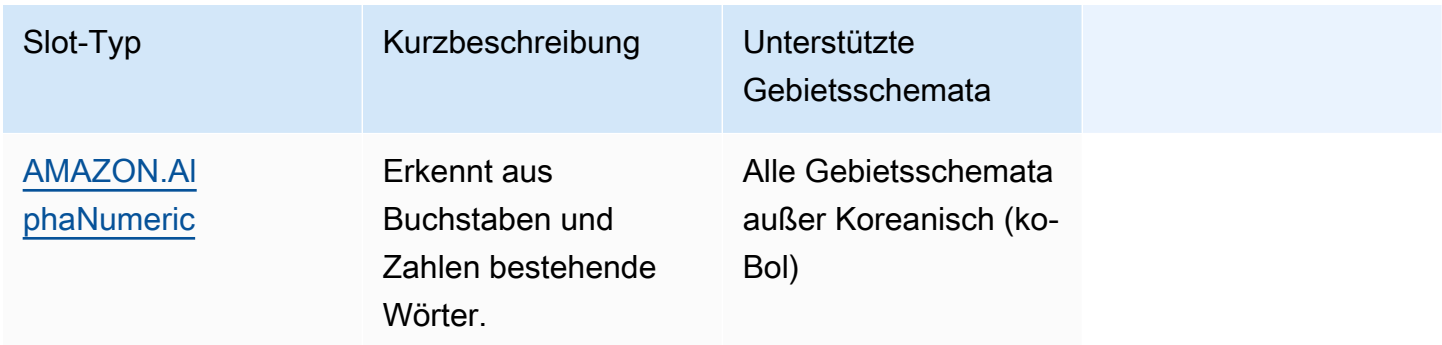

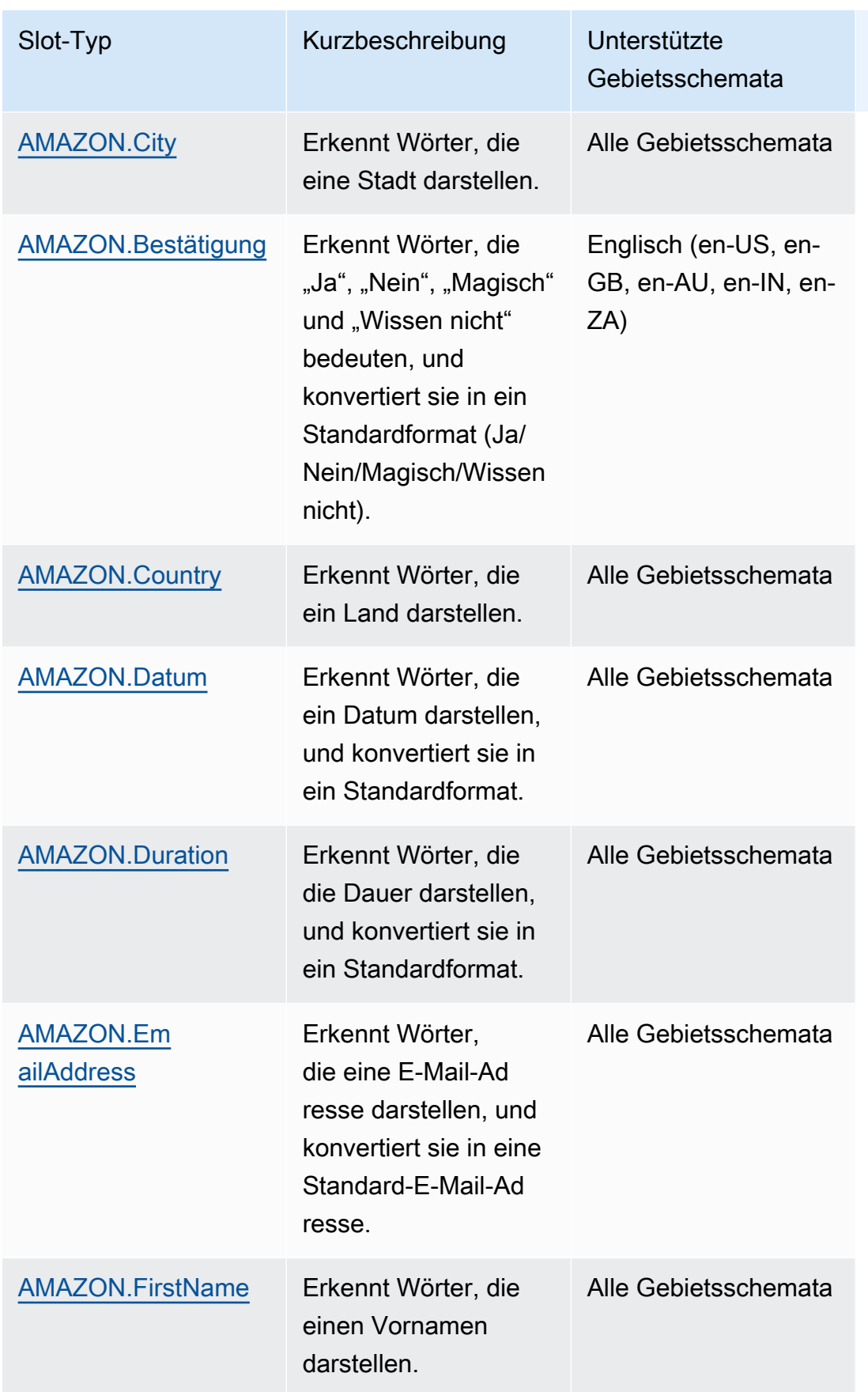

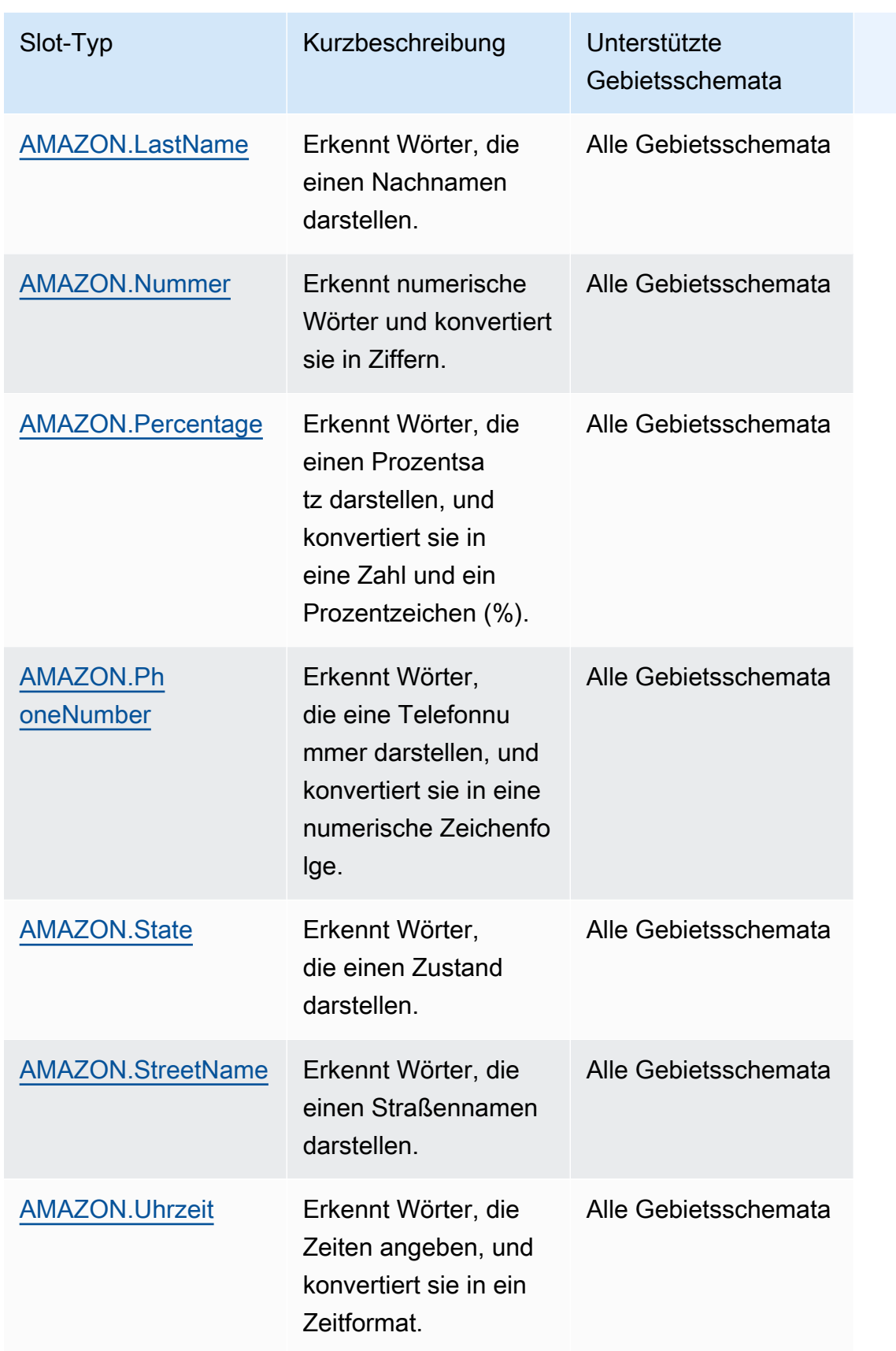

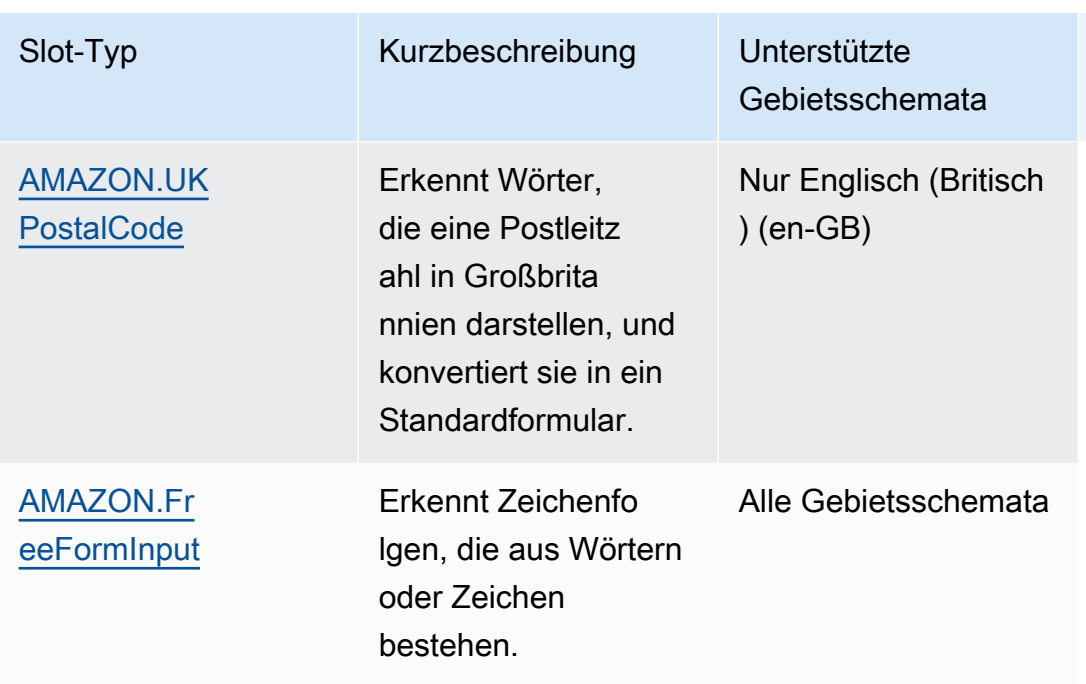

# <span id="page-143-0"></span>AMAZON.AlphaNumeric

Erkennt aus Buchstaben und Zahlen bestehende Zeichenfolgen, z. B. **APQ123**.

Dieser Slot-Typ ist im koreanischen Gebietsschema (ko-) nicht verfügbar.

Sie können den Slot-Typ AMAZON.AlphaNumeric für Zeichenfolgen verwenden, die Folgendes enthalten:

- Alphabetische Zeichen, z. B. **ABC**
- Numerische Zeichen, z. B. **123**
- Eine Kombination aus alphanumerischen Zeichen, z. B. **ABC123**

Der AMAZON.AlphaNumeric Slot-Typ unterstützt Eingaben mit Schreibstilen. Sie können die spellby-word Stile spell-by-letter und verwenden, um Ihren Kunden zu helfen, Buchstaben einzugeben. Weitere Informationen finden Sie unter [Erfassung von Slot-Werten mit Rechtschreibstilen.](#page-462-0)

Sie können dem Slot-Typ AMAZON.AlphaNumeric einen regulären Ausdruck hinzufügen, um die für den Slot eingegebenen Werte zu validieren. Sie können beispielsweise einen regulären Ausdruck verwenden, um Folgendes zu validieren:

• Kanadische Postleitzahlen
- Führerscheinnummern
- Fahrgestellnummern

Verwenden Sie einen regulären Standardausdruck. Amazon Lex V2 unterstützt die folgenden Zeichen im regulären Ausdruck:

- $\cdot$  A-Z, a-z
- 0-9

Amazon Lex V2 unterstützt auch Unicode-Zeichen in regulären Ausdrücken. Die Form lautet \u*Unicode*. Verwenden Sie vier Ziffern, um Unicode-Zeichen darzustellen. Beispiel: [\u0041- \u005A] ist gleichbedeutend mit [A–Z].

Die folgenden Operatoren für reguläre Ausdrücke werden nicht unterstützt:

- Endlose Wiederholer: \*, +, oder {x,} ohne Obergrenze.
- Platzhalter (.)

Die maximale Länge des regulären Ausdrucks beträgt 300 Zeichen. Die maximale Länge einer Zeichenfolge, die in einem AMAZON.AlphaNumeric Slot-Typ gespeichert ist, der einen regulären Ausdruck verwendet, beträgt 30 Zeichen.

Im Folgenden finden Sie einige Beispiele für reguläre Ausdrücke.

- Alphanumerische Zeichenfolgen, z. B. **APQ123** oder **APQ1**: [A-Z]{3}[0-9]{1,3} oder eine stärker eingeschränkte [A-DP-T]{3} [1-5]{1,3}
- US Postal Service Priority Mail im internationalen Format, z. B: **CP123456789US**: CP[0-9]{9}US
- Bankleitzahlen, z. B. **123456789**: [0-9]{9}

Um den regulären Ausdruck für einen Slot-Typ festzulegen, verwenden Sie die Konsole oder die Operation [CreateSlotType](https://docs.aws.amazon.com/lexv2/latest/APIReference/API_CreateSlotType.html). Der reguläre Ausdruck wird beim Speichern des Slot-Typs validiert. Wenn der Ausdruck nicht gültig ist, gibt Amazon Lex V2 eine Fehlermeldung zurück.

Wenn Sie einen regulären Ausdruck in einem Slot-Typ verwenden, prüft Amazon Lex V2 die Eingabe für Slots dieses Typs anhand des regulären Ausdrucks. Wenn die Eingabe mit dem Ausdruck

übereinstimmt, wird der Wert für den Slot akzeptiert. Wenn die Eingabe nicht übereinstimmt, fordert Amazon Lex V2 den Benutzer auf, die Eingabe zu wiederholen.

# AMAZON.City

Bietet eine Liste der lokalen und globalen Städte. Der Slot-Typ erkennt gängige Varianten von Stadtnamen. Amazon Lex V2 konvertiert nicht von einer Variante in einen offiziellen Namen.

Beispiele:

- New York
- Reykjavik
- Tokio
- •

# AMAZON.Bestätigung

Dieser Slot-Typ erkennt Eingabephrasen, die den Wortgruppen "Ja", "Nein", "Magisch" und "Wissen nicht" für Amazon Lex V2 entsprechen, und konvertiert sie in einen der vier Werte. Es kann verwendet werden, um die Bestätigung oder Bestätigung des Benutzers zu erfassen. Basierend auf dem endgültigen gelösten Wert können Sie Bedingungen erstellen, um mehrere Konversationspfade zu entwerfen.

Beispielsweise:

wenn  ${confirmation} = .Ja"$  ist, erfüllen Sie die Absicht

Andernfalls rufen Sie einen anderen Slot ab

Beispiele:

- Ja: Ja, Ja, Ja, Ok, Bol, ich habe es, ich kann zustimmen...
- Nein: Nein, negativ, Naw, vergessen, ich lehne ab, Keine Möglichkeit...
- Vielleicht: Es ist möglich, vielleicht, manchmal, vielleicht könnte ich, das könnte richtig sein...
- Nicht wissen: Dunno, Unknown, No idea, Not sure about, Wer weiß...

Wenn am 17. August 2023 ein vorhandener benutzerdefinierter Slot-Typ mit dem Namen "Bestätigung" vorhanden ist, muss der Name geändert werden, um Konflikte mit der integrierten SlotBestätigung zu vermeiden. Gehen Sie in der linken Navigation in der Lex-Konsole zum Slot-Typ (für einen vorhandenen benutzerdefinierten Slot-Typ namens Bestätigung) und aktualisieren Sie den Namen des Slot-Typs. Der Name des neuen Slot-Typs darf nicht "Bestätigung" sein, ein reserviertes Schlüsselwort für den integrierten Bestätigungs-Slot-Typ.

## AMAZON.Country

Die Namen der Länder auf der ganzen Welt. Beispiele:

- Australien
- Deutschland
- Japan
- Vereinigte Staaten
- Uruguay

# AMAZON.Datum

Konvertiert Wörter, die Datumsangaben darstellen, in ein Datumsformat.

Das Datum wird Ihrer Absicht im ISO-8601-Datumsformat zur Verfügung gestellt. Das Datum, das Ihre Absicht im Slot erhält, kann je nach dem spezifischen Ausdruck des Benutzers variieren.

- Utterances, die einem bestimmten Datum zugeordnet sind, z. B. "jetzt", "jetzt" oder "50. November", werden in ein vollständiges Datum umgewandelt: 2020-11-25. Dies ist standardmäßig ein Datum am oder nach dem aktuellen Datum.
- Utterances, die einer zukünftigen Woche zugeordnet sind, z. B. "Nächste Woche", werden in das Datum des letzten Tages der aktuellen Woche konvertiert. Im ISO-8601-Format beginnt die Woche am Montag und endet am Sonntag. Wenn beispielsweise heute der 2020-11-25 ist, wird "Nächste Woche" in konvertiert2020-11-29. Daten, die der aktuellen oder vorherigen Woche zugeordnet sind, werden in den ersten Tag der Woche konvertiert. Wenn beispielsweise heute der 2020-11-25 ist, wird "letzte Woche" in konvertiert2020-11-16.
- Utterances, die einem zukünftigen Monat zugeordnet sind, aber keinem bestimmten Tag, z. B. "Nächster Monat", werden in den letzten Tag des Monats konvertiert. Wenn beispielsweise heute der 2020-11-25 ist, wird "Nächster Monat" in konvertiert2020-12-31. Bei Daten, die dem aktuellen oder vorherigen Monat zugeordnet sind, werden sie in den ersten Tag des Monats konvertiert. Wenn beispielsweise heute der 2020-11-25 ist, wird "dieser Monat" zu zugeordnet2020-11-01.

• Utterances, die einem zukünftigen Jahr zugeordnet sind, aber keinem bestimmten Monat oder Tag, z. B. "Nächstes Jahr", werden in den letzten Tag des darauffolgenden Jahres konvertiert. Wenn beispielsweise heute der 2020-11-25 ist, wird "Nächstes Jahr" in konvertiert2021-12-31. Bei Daten, die dem aktuellen oder vorherigen Jahr zugeordnet sind, werden sie in den ersten Tag des Jahres konvertiert. Wenn beispielsweise heute der 2020-11-25 ist, wird das "Letzte Jahr" in konvertiert2019-01-01.

# AMAZON.Duration

Konvertiert Wörter, die eine Dauer angeben, in eine numerische Dauer.

Die Dauer wird in ein Format aufgelöst, das auf dem [ISO-8601-Dauerformat ,](https://en.wikipedia.org/wiki/ISO_8601#Durations)

basiertPnYnMnWnDTnHnMnS. gibt P an, dass dies eine Dauer ist, ist n ein numerischer Wert und der Großbuchstabe nach ist das spezifische n Datums- oder Uhrzeitelement. bedeutet beispielsweise P3D 3 Tage. Ein T wird verwendet, um anzugeben, dass die verbleibenden Werte Zeitelemente und keine Datumselemente darstellen.

## Beispiele:

- "Zehn Minuten": PT10M
- "Fünf Stunden": PT5H
- "drei Tage": P3D
- "vierzig Sekunden": PT45S
- .8 Wochen": P8W
- "Sieben Jahre": P7Y
- "Fünf Stunden zehn Minuten": PT5H10M
- "zwei Jahre drei Stunden zehn Minuten": P2YT3H10M

# AMAZON.EmailAddress

Erkennt Wörter, die eine E-Mail-Adresse in der Form "Benutzername@Domäne" darstellen. Adressen können die folgenden Sonderzeichen im Benutzernamen enthalten: Unterstrich (), Bindestrich (-), Punkt (.) und Pluszeichen (+).

Der AMAZON.EmailAddress Slot-Typ unterstützt Eingaben mit Schreibstilen. Sie können die Stile spell-by-letter und spell-by-word verwenden, um Ihren Kunden zu helfen, E-MailAdressen einzugeben. Weitere Informationen finden Sie unter [Erfassung von Slot-Werten mit](#page-462-0)  [Rechtschreibstilen](#page-462-0).

# AMAZON.FirstName

Häufig verwendete Vornamen. Dieser Slot-Typ erkennt formelle Namen, unübersichtliche Spitznamen und Namen, die aus mehr als einem Wort bestehen. Der Name, der an Ihre Absicht gesendet wird, ist der vom Benutzer gesendete Wert. Amazon Lex V2 konvertiert nicht vom Spitznamen in den formellen Namen.

Bei Vornamen, die gleich hören, aber anders geschrieben sind, sendet Amazon Lex V2 Ihre Absicht in einer einzigen gemeinsamen Form.

Der AMAZON.FirstName Slot-Typ unterstützt Eingaben mit Schreibstilen. Sie können die spell-byword Stile spell-by-letter und verwenden, um Ihren Kunden zu helfen, Namen einzugeben. Weitere Informationen finden Sie unter [Erfassung von Slot-Werten mit Rechtschreibstilen.](#page-462-0)

Beispiele:

- Emily
- John
- Löwen
- Anil Kumar

AMAZON. gibt FirstName auch eine Liste eng verwandter Namen basierend auf dem ursprünglichen Wert zurück. Sie können die Liste der aufgelösten Werte verwenden, um Tippfehler zu beheben, den Namen mit dem Benutzer zu bestätigen oder eine Datenbanksuche nach gültigen Namen in Ihrem Benutzerverzeichnis durchzuführen.

Die Eingabe "John" kann beispielsweise dazu führen, dass zusätzliche verwandte Namen wie "John J" und "John-Paul" zurückgegeben werden.

Im Folgenden wird das Antwortformat für den integrierten SlotAMAZON.FirstName-Typ gezeigt:

```
"value": { 
     "originalValue": "John", 
     "interpretedValue": "John", 
     "resolvedValues": [ 
          "John",
```

```
 "John J.", 
           "John-Paul" 
      ]
}
```
## AMAZON.LastName

Häufig verwendete Nachnamen. Für Namen, die ähnlich hören und unterschiedlich geschrieben sind, sendet Amazon Lex V2 Ihre Absicht in einer einzigen gemeinsamen Form.

Der AMAZON.LastName Slot-Typ unterstützt Eingaben, die Schreibweise verwenden. Sie können die Stile spell-by-letter und spell-by-word verwenden, um Ihren Kunden zu helfen, Namen einzugeben. Weitere Informationen finden Sie unter [Erfassung von Slot-Werten mit Rechtschreibstilen.](#page-462-0)

Beispiele:

- Unterbrochen
- Bindestrich
- Bols
- Parres
- Welt

AMAZON. gibt LastName auch eine Liste eng verwandter Namen basierend auf dem ursprünglichen Wert zurück. Sie können die Liste der aufgelösten Werte verwenden, um Tippfehler zu beheben, den Namen mit dem Benutzer zu bestätigen oder eine Datenbanksuche nach gültigen Namen in Ihrem Benutzerverzeichnis durchzuführen.

Beispielsweise kann die Eingabe "Smith" dazu führen, dass zusätzliche verwandte Namen wie "Smyth" und "Smithe" zurückgegeben werden.

Im Folgenden wird das Antwortformat für den integrierten SlotAMAZON.LastName-Typ gezeigt:

```
"value": { 
     "originalValue": "Smith", 
     "interpretedValue": "Smith", 
     "resolvedValues": [ 
          "Smith", 
          "Smyth",
```
 "Smithe" ] }

## AMAZON.Nummer

Konvertiert Wörter oder Zahlen, die eine Zahl ausdrücken, in Ziffern, einschließlich Dezimalzahlen. Die folgende Tabelle zeigt, wie der Slot-Typ AMAZON.Number numerische Wörter erfasst.

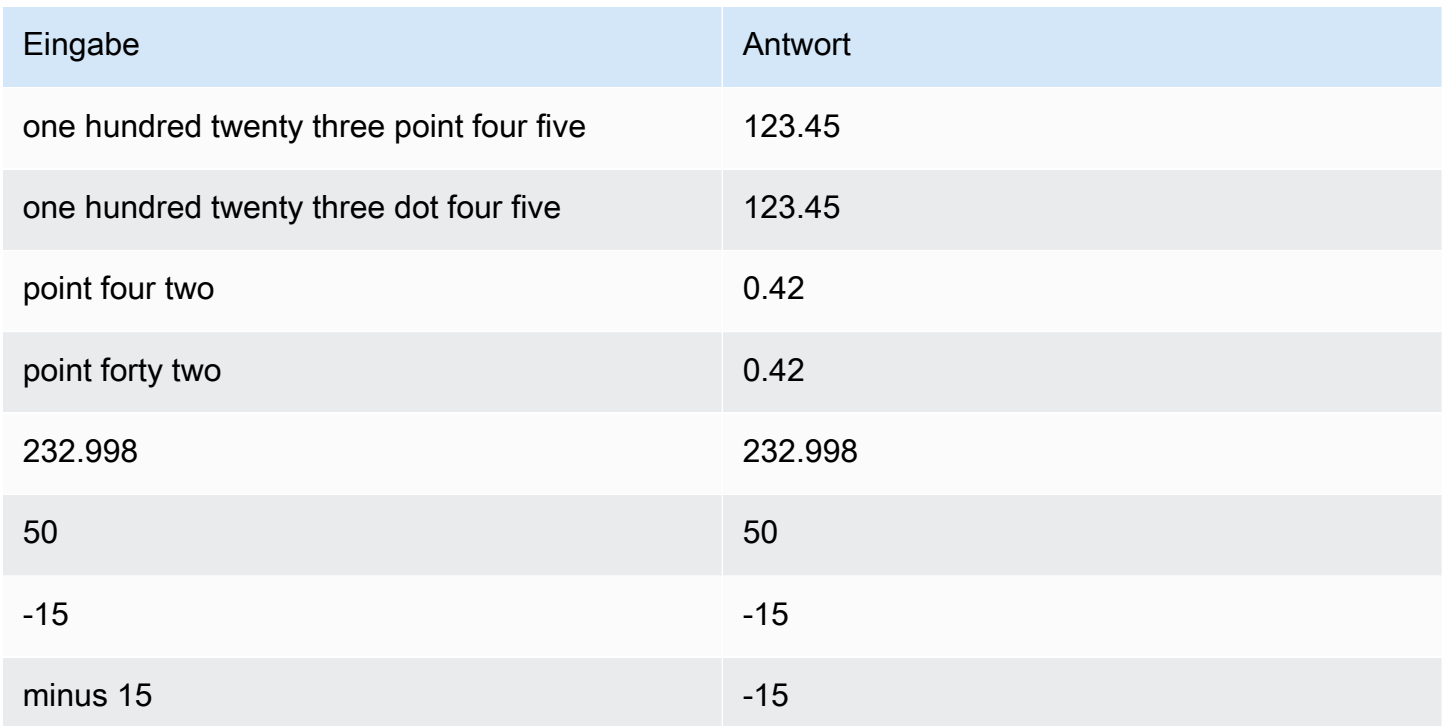

# AMAZON.Percentage

Wandelt Wörter und Symbole, die einen Prozentwert repräsentieren, in einen numerischen Wert mit einem Prozentzeichen (%) um.

Wenn der Benutzer eine Zahl ohne Prozentzeichen oder das Wort "percent" eingibt, wird dem Slot-Wert diese Zahl zugewiesen. Die folgende Tabelle zeigt, wie der Slot-Typ AMAZON.Percentage Prozentwerte erfasst.

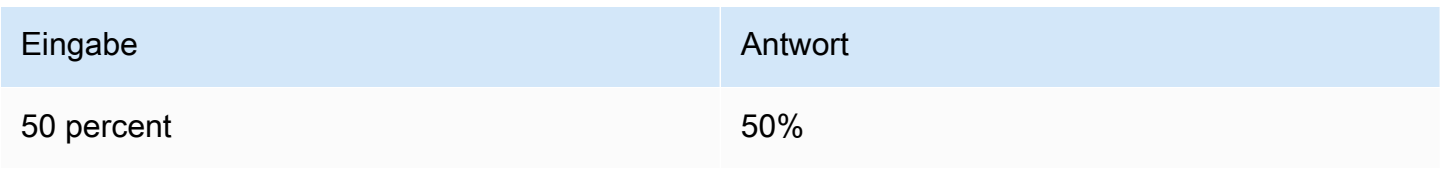

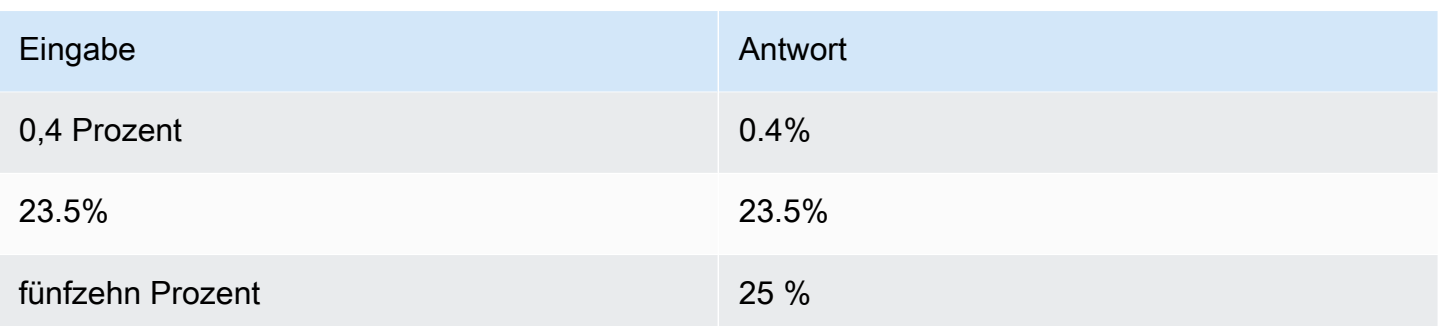

# AMAZON.PhoneNumber

Wandelt die Zahlen oder Wörter, die eine Telefonnummer repräsentieren, in ein Zeichenfolgenformat ohne Satzzeichen um, wie nachfolgend dargestellt.

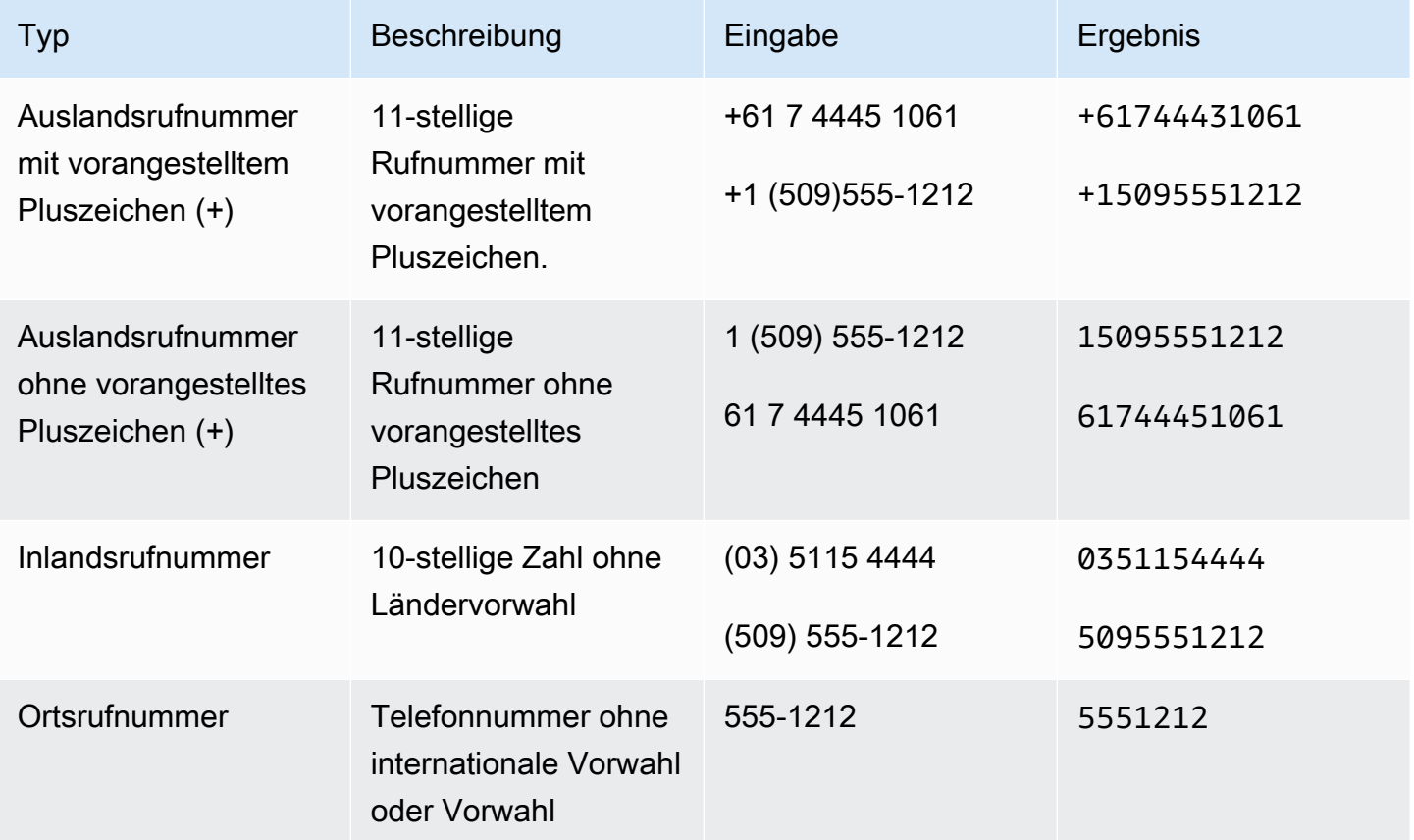

# AMAZON.State

Die Namen geografischer und geografischer Regionen innerhalb von Ländern.

## Beispiele:

- Es wird
- Fukushima-Vorhersage
- Pazifik Nordwest
- Kabel
- Kabel

## AMAZON.StreetName

Die Namen der Straßen innerhalb einer typischen Straßenadresse. Dazu gehört nur der Straßenname, nicht die Hausnummer.

Beispiele:

- Canberra-Pfade
- Front-String
- Marktroute

## AMAZON.Uhrzeit

Konvertiert Wörter, die Zeiten darstellen, in Zeitwerte. AMAZON.Time kann exakte Zeiten, mehrdeutige Werte und Zeitbereiche auflösen. Der Slot-Wert kann in die folgenden Zeitbereiche aufgelöst werden:

- AM
- PM
- MO (Morning)
- AF (nachher)
- EV (Abend)
- NI (Nord)

Wenn ein Benutzer eine mehrdeutige Zeit eingibt, verwendet Amazon Lex V2 das slots Attribut eines Lambda-Ereignisses, um Auflösungen für die mehrdeutigen Zeiten an Ihre Lambda-Funktion zu übergeben. Beispiel: Wenn der Bot den Benutzer zur Angabe einer Lieferzeit auffordert, kann der Benutzer mit "10 o'clock" antworten. Diese Zeitangabe ist zweideutig. Sie kann 10:00 Uhr (10:00 AM) oder 22:00 Uhr (10:00 PM) bedeuten. In diesem Fall ist der Wert im interpretedValue Feld und nulldas resolvedValues Feld enthält die beiden möglichen Auflösungen der Zeit. Amazon Lex V2 gibt Folgendes in die Lambda-Funktion ein:

```
"slots": { 
      "deliveryTime": { 
      "value": { 
          "originalValue": "10 o'clock", 
          "interpretedValue": null, 
          "resolvedValues": [ 
               "10:00", "22:00" 
         \mathbf{I} }
}
```
Wenn der Benutzer mit einer eindeutigen Zeit antwortet, sendet Amazon Lex V2 die Zeit an Ihre Lambda-Funktion im interpretedValue Feld des slots Attributs des Lambda-Ereignisses. Wenn Ihr Benutzer beispielsweise mit "10:00 Uhr" auf die Aufforderung zur Zustellungszeit antwortet, gibt Amazon Lex V2 Folgendes in die Lambda-Funktion ein:

```
"slots": { 
      "deliveryTime": { 
          "value": { 
          "originalValue": "10 AM", 
          "interpretedValue": 10:00, 
          "resolvedValues": [ 
               "10:00" 
          ] 
     }
}
```
Wenn der Benutzer mit "morgen" auf eine Aufforderung zur Zustellungszeit antwortet, gibt Amazon Lex V2 Folgendes in die Lambda-Funktion ein:

```
"slots": { 
     "deliveryTime": { 
     "value": { 
          "originalValue": "morning", 
          "interpretedValue": "MO", 
          "resolvedValues": [ 
              "MO"
```
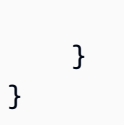

]

Weitere Informationen zu den Daten, die von Amazon Lex V2 an eine Lambda-Funktion gesendet werden, finden Sie unter [Interpretieren des Eingabeereignisformats.](#page-397-0)

# AMAZON.UKPostalCode

Konvertiert Wörter, die eine Postleitzahl in Großbritannien darstellen, in ein Standardformat für Postleitzahlen in Großbritannien. Der AMAZON.UKPostalCode Slot-Typ validiert den Postleitzahl und löst ihn in eine Reihe standardisierter Formate auf, überprüft jedoch nicht, ob der Postleitzahl gültig ist. Ihre Anwendung muss die Postleitzahl validieren.

Der AMAZON.UKPostalCode Slot-Typ ist nur im Gebietsschema Englisch (UK) (en-GB) verfügbar.

Der AMAZON.UKPostalCode Slot-Typ unterstützt Eingaben, die Schreibweise verwenden. Sie können die Stile spell-by-letter und spell-by-word verwenden, um Ihren Kunden zu helfen, Buchstaben einzugeben. Weitere Informationen finden Sie unter [Erfassung von Slot-Werten mit](#page-462-0)  [Rechtschreibstilen](#page-462-0).

Der Slot-Typ erkennt nur die unten aufgeführten gültigen Postleitzahlenformate, die in Großbritannien verwendet werden. Die gültigen Formate sind ("A" steht für einen Buchstaben und "9" für eine Ziffer):

- AA9A 9AA
- A9A 9AA
- A9 9AA
- A99 9AA
- AA9 9AA
- AA99 9AA

Für die Texteingabe kann der Benutzer eine beliebige Mischung aus Groß- und Kleinbuchstaben eingeben. Der Benutzer kann das Leerzeichen in der Postleitzahl verwenden oder weglassen. Der aufgelöste Wert enthält immer das Leerzeichen am richtigen Ort für die Postleitzahl.

Für gesprochene Eingaben kann der Benutzer die einzelnen Zeichen sprechen oder er kann doppelbuchstabige Aussprache verwenden, z. B. "doppelte A" oder "doppelte 9". Sie können auch zweistellige Aussprachen verwenden, z. B. "Neunzig" für "99".

### **a** Note

Nicht alle Postleitzahlen in Großbritannien werden erkannt. Es werden nur die oben aufgeführten Formate unterstützt.

# AMAZON.FreeFormInput

AMAZON.FreeFormInput kann verwendet werden, um die Eingabe in freier Form vom Endbenutzer zu erfassen. Er erkennt Zeichenfolgen, die aus Wörtern oder Zeichen bestehen. Der aufgelöste Wert ist die gesamte Eingabeäußerung.

Beispiel:

Bot: Bitte geben Sie Feedback zu Ihrer Anruferfahrung.

Benutzer: Ich habe die Antworten auf alle meine Fragen erhalten und konnte die Transaktion abschließen.

Hinweis:

- AMAZON.FreeFormInput kann verwendet werden, um die Freiformeingabe unverändert vom Endbenutzer zu erfassen.
- AMAZON.FreeFormInput kann nicht in Absichtsbeispieläußerungen verwendet werden.
- AMAZON.FreeFormInput kann keine Slot-Beispieläußerungen haben.
- AMAZON.FreeFormInput wird nur erkannt, wenn dies angefordert wird.
- AMAZON.FreeFormInput unterstützt kein Warten und Fortfahren.
- AMAZON.FreeFormInput wird derzeit im Amazon Connect Chat-Kanal nicht unterstützt.
- Wenn ein AMAZON.FreeFormInput Slot aufgerufen wird, FallbackIntent wird nicht ausgelöst.
- Wenn ein AMAZON.FreeFormInput Slot aufgerufen wird, gibt es keinen Absichtswechsel.

# Benutzerdefinierter Slot-Typ

Für jede Absicht können Sie Parameter mit den Daten angeben, die von der Absicht benötigt werden, um die Benutzeranforderung zu erfüllen. Diese Parameter (Slots) sind von einem bestimmten Typ. Ein Slot-Typ ist eine Liste von Werten, die Amazon Lex V2 verwendet, um das Machine-Learning-Modell zu trainieren, Werte für einen Slot zu erkennen. Sie können beispielsweise einen Slot-Typ

mit dem Namen Genres mit Werten wie "Comedy", "Adventure", "Documentary" usw. definieren. Sie können Synonyme für einen Slot-Typ-Wert definieren. Sie können beispielsweise die Synonyme "funny" und "humorous" für den Wert "comedy" definieren.

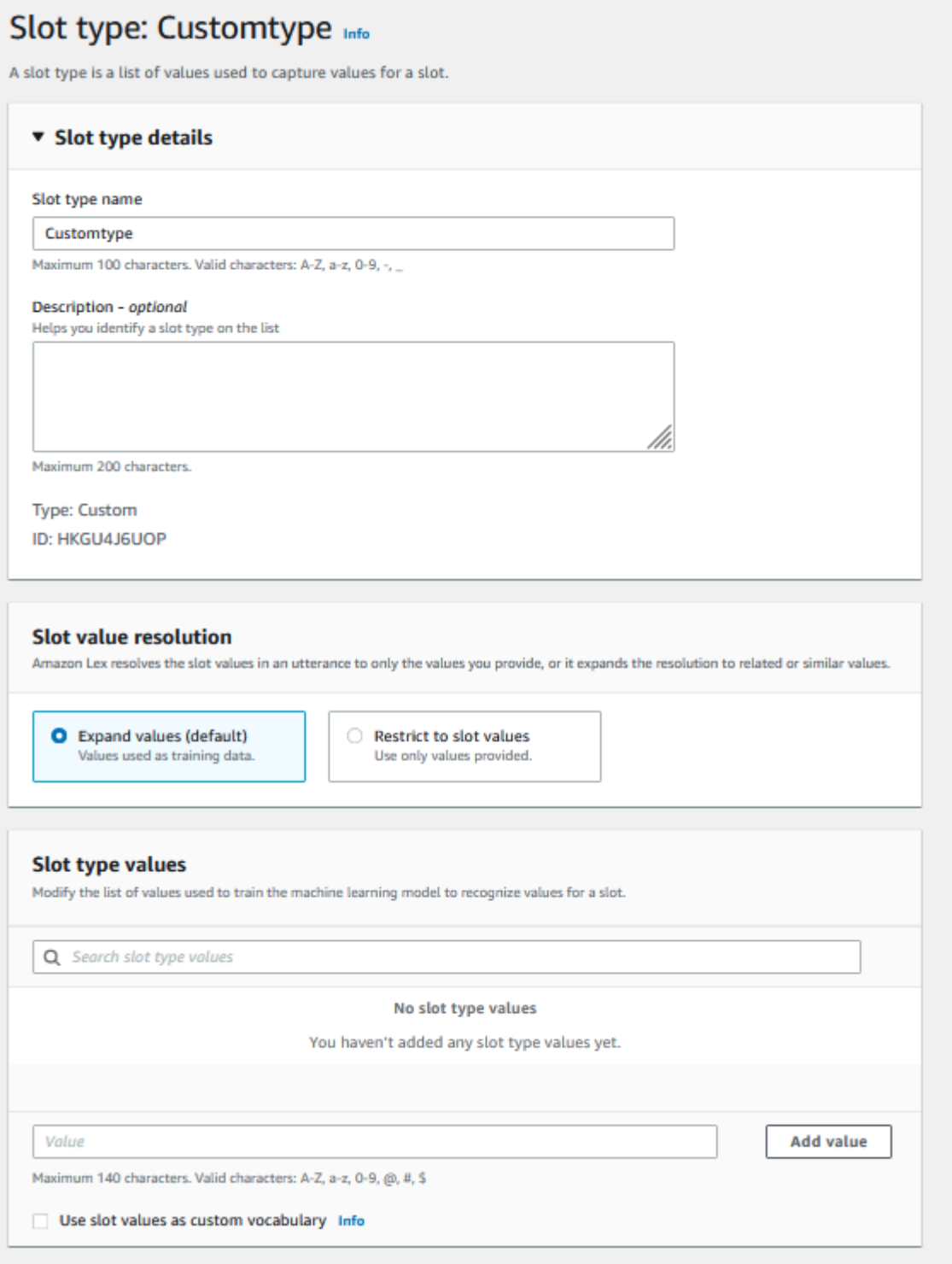

Sie können den Slot-Typ so konfigurieren, dass die Slot-Werte erweitert werden. Slot-Werte werden als Trainingsdaten verwendet und das Modell löst den Slot in den vom Benutzer bereitgestellten Wert auf, wenn er den Slot-Werten und Synonymen dieser Werte ähnelt. Dies ist das Standardverhalten. Amazon Lex V2 verwaltet eine Liste möglicher Auflösungen für einen Slot. Jeder Eintrag in der Liste bietet einen aufgelösten Wert, den Amazon Lex V2 als zusätzliche Möglichkeiten für den Slot erkannt hat. Ein aufgelöster Wert ist der beste Aufwand, um den Slot-Wert abzugleichen. Die Liste enthält bis zu fünf Werte.

Alternativ können Sie den Slot-Typ so konfigurieren, dass die Auflösung auf die Slot-Werte beschränkt wird. In diesem Fall löst das Modell einen vom Benutzer eingegebenen Slot-Wert nur dann in einen vorhandenen Slot-Wert auf, wenn er mit diesem Slot-Wert identisch ist oder es sich um ein Synonym handelt. Wenn der Benutzer beispielsweise "funny" eingibt, wird dies als Slot-Wert "comedy" aufgelöst.

Wenn der vom Benutzer eingegebene Wert ein Synonym mit einem Slot-Typ-Wert ist, gibt das Modell diesen Slot-Typ-Wert als ersten Eintrag in der Liste von zurückresolvedValues. Wenn der Benutzer beispielsweise "funny" eingibt, füllt das Modell das originalValue Feld mit dem Wert "funny" und den ersten Eintrag im Feld resolvedValues mit "comedy" aus. Sie können valueSelectionStrategy beim Erstellen oder Aktualisieren eines Slot-Typs mit der Operation [CreateSlotType](https://docs.aws.amazon.com/lexv2/latest/APIReference/API_CreateSlotType.html) konfigurieren, damit der Slot-Wert mit dem ersten Wert in der Auflösungsliste gefüllt wird.

Benutzerdefinierte Slot-Typen unterstützen Eingaben mit Schreibstilen. Sie können die spell-by-word Stile spell-by-letter und verwenden, um Ihren Kunden zu helfen, Buchstaben einzugeben. Weitere Informationen finden Sie unter [Erfassung von Slot-Werten mit Rechtschreibstilen.](#page-462-0)

Wenn Sie eine Lambda-Funktion verwenden, enthält das Eingabeereignis für die Funktion eine Auflösungsliste namens resolvedValues. Das folgende Beispiel zeigt den Slot-Abschnitt der Eingabe für eine Lambda-Funktion:

```
 "slots": { 
       "MovieGenre": { 
          "value": { 
             "originalValue": "funny", 
             "interpretedValue": "comedy", 
             "resolvedValues": [ 
                 "comedy" 
 ] 
          }
```
}

}

Für jeden Slot-Typ können maximal 10 000 Werte und Synonyme definiert werden. Jeder Bot kann maximal 50 000 Slot-Typenwerte und Synonyme aufweisen. Sie können beispielsweise über 5 Slot-Typen mit jeweils 5 000 Werten und 5 000 Synonymen oder über 10 Slot-Typen mit jeweils 2 500 Werten und 2 500 Synonymen verfügen.

Ein benutzerdefinierter Slot-Typ sollte nicht denselben Namen wie die integrierten Slot-Typen haben. Beispielsweise sollte ein benutzerdefinierter Slot-Typ nicht mit den reservierten Schlüsselwörtern Datum, Nummer oder Bestätigung benannt werden. Diese Schlüsselwörter sind für integrierte Slot-Typen reserviert. Eine Liste aller integrierten Slot-Typen finden Sie unter [Integrierte Slot-Typen.](#page-140-0)

# Slot-Typ "Grammatik"

Mit dem Grammatik-Slot-Typ können Sie Ihre eigene Grammatik im XML-Format gemäß der SRGS-Spezifikation verfassen, um Informationen in einer Konversation zu sammeln. Amazon Lex V2 erkennt Äußerungen, die den in der Grammatik festgelegten Regeln entsprechen. Sie können auch semantische Interpretationsregeln mithilfe von ECMAScript-Tags in den Grammatikdateien bereitstellen. Amazon Lex gibt dann die in den Tags festgelegten Eigenschaften als aufgelöste Werte zurück, wenn eine Übereinstimmung auftritt.

Du kannst Grammatik-Slot-Typen nur in den Sprachräumen Englisch (Australien), Englisch (Großbritannien) und Englisch (USA) erstellen.

Ein Grammatik-Slot-Typ besteht aus zwei Teilen. Die erste ist die Grammatik selbst, die im SRGS-Spezifikationsformat geschrieben wurde. Die Grammatik interpretiert die Äußerung des Benutzers. Wenn die Äußerung von der Grammatik akzeptiert wird, wird sie abgeglichen, andernfalls wird sie zurückgewiesen. Wenn eine Äußerung gefunden wird, wird sie an das Skript weitergegeben, falls es eine gibt.

Das zweite ist Teil eines Grammatik-Slot-Typs. Es ist ein optionales, in ECMAScript geschriebenes Skript, das die Eingabe in die vom Slot-Typ zurückgegebenen aufgelösten Werte umwandelt. Sie können beispielsweise ein Skript verwenden, um gesprochene Zahlen in Ziffern umzuwandeln. <tag>ECMAScript-Anweisungen sind in dem Element eingeschlossen.

Das folgende Beispiel enthält das XML-Format gemäß der SRGS-Spezifikation und zeigt eine gültige Grammatik, die von Amazon Lex V2 akzeptiert wird. Es definiert einen Grammatik-Slot-Typ, der Kartennummern akzeptiert und bestimmt, ob sie für reguläre oder Premium-Konten gelten. Weitere

Informationen zur akzeptablen Syntax finden Sie in den [Grammatikdefinition](#page-160-0) und den [Skriptformat](#page-175-0) Themen.

```
<grammar version="1.0" xmlns="http://www.w3.org/2001/06/grammar" 
           xml:lang="en-US" tag-format="semantics/1.0" root="card_number"> 
    <rule id="card_number" scope="public"> 
          <item repeat="0-1"> 
               card number 
          </item> 
          <item> 
               seven 
              <tag>out.value = "7"; </tag>
           </item> 
           <item> 
               <one-of> 
                   <item> 
                      two four one 
                      <tag> out.value = out.value + "241"; out.card_type = "premium"; </
tag> 
                   </item> 
                   <item> 
                      zero zero one 
                     \langle \text{tag} > 0 out.value = out.value + "001"; out.card_type = "regular";\langle \text{tag} > 0 </item> 
               </one-of> 
           </item> 
   \langlerule\rangle</grammar>
```
Die obige Grammatik akzeptiert nur zwei Arten von Kartennummern: 7241 oder 7001. Beiden kann optional "Kartennummer" vorangestellt werden. Es enthält auch ECMAScript-Tags, die für die semantische Interpretation verwendet werden können. Bei semantischer Interpretation würde die Äußerung "Karte Nummer sieben zwei vier eins" das folgende Objekt zurückgeben:

```
{ 
     "value": "7241", 
     "card_type": "premium"
}
```
Dieses Objekt wird als JSON-serialisierte Zeichenfolge in dem resolvedValues Objekt zurückgegeben, das von den Operationen [RecognizeText,](https://docs.aws.amazon.com/lexv2/latest/APIReference/API_runtime_RecognizeText.html) [RecognizeUtterance](https://docs.aws.amazon.com/lexv2/latest/APIReference/API_runtime_RecognizeUtterance.html), und zurückgegeben wird. [StartConversation](https://docs.aws.amazon.com/lexv2/latest/APIReference/API_runtime_StartConversation.html)

Einen Grammatik-Slot-Typ hinzufügen

Um einen Grammatik-Slot hinzuzufügen, geben Sie ein

1. Laden Sie die XML-Definition Ihres Slot-Typs in einen S3-Bucket hoch. Notieren Sie sich den Bucket-Namen und den Pfad zur Datei.

## **a** Note

Die maximale Dateigröße beträgt 100 KB.

- 2. Melden Sie sich bei der an AWS Management Console und öffnen Sie die Amazon Lex-Konsole unter [https://console.aws.amazon.com/lex/.](https://console.aws.amazon.com/lex/)
- 3. Wählen Sie im linken Menü Bots und dann den Bot aus, dem Sie den Grammatik-Slot-Typ hinzufügen möchten.
- 4. Wählen Sie Sprachen anzeigen und wählen Sie dann die Sprache aus, zu der der Grammatik-Slot-Typ hinzugefügt werden soll.
- 5. Wählen Sie Slot-Typen anzeigen.
- 6. Wählen Sie "Slot-Typ hinzufügen" und dann "Grammatik-Slot-Typ hinzufügen".
- 7. Geben Sie dem Slot-Typ einen Namen und wählen Sie dann Hinzufügen.
- 8. Wählen Sie den S3-Bucket, der Ihre Definitionsdatei enthält, und geben Sie den Pfad zur Datei ein. Wählen Sie Slot-Typ speichern.

# <span id="page-160-0"></span>Grammatikdefinition

Dieses Thema zeigt die Teile der SRGS-Spezifikation, die Amazon Lex V2 unterstützt. Alle Regeln sind in der SRGS-Spezifikation definiert. Weitere Informationen finden Sie in der [W3C-Empfehlung](https://www.w3.org/TR/speech-grammar/) [zur Spracherkennungsgrammatikspezifikation Version 1.0.](https://www.w3.org/TR/speech-grammar/)

## Themen

- [Header-Deklarationen](#page-163-0)
- [Unterstützte XML-Elemente](#page-165-0)
- **[Spielmarken](#page-165-1)**
- **[Regelreferenz](#page-167-0)**
- [Sequenzen und Verkapselung](#page-169-0)
- [Wiederholungen](#page-169-1)
- **[Sprache](#page-170-0)**
- [Tags \(Markierungen\)](#page-172-0)
- **[Gewichte](#page-173-0)**

Dieses Dokument enthält Material, das aus der W3C Speech Recognition Grammar Specification Version 1.0 (verfügbar unter [https://www.w3.org/TR/speech-grammar/\)](https://www.w3.org/TR/speech-grammar/) kopiert und abgeleitet wurde. Es folgen Informationen zum Zitat:

[Copyright](http://www.w3.org/Consortium/Legal/ipr-notice#Copyright) © 2004 [W3C®](http://www.w3.org/) ([MIT](http://www.csail.mit.edu/), [ERCIM,](http://www.ercim.org/) [Keio](http://www.keio.ac.jp/), Alle Rechte vorbehalten. Es gelten die [W3C-Haftungs](http://www.w3.org/Consortium/Legal/ipr-notice#Legal_Disclaimer) [-,](http://www.w3.org/Consortium/Legal/ipr-notice#W3C_Trademarks)  [Marken-](http://www.w3.org/Consortium/Legal/ipr-notice#W3C_Trademarks), [Dokumentverwendungs](http://www.w3.org/Consortium/Legal/copyright-documents) - und [Softwarelizenzregeln](http://www.w3.org/Consortium/Legal/copyright-software).

Das SRGS-Spezifikationsdokument, eine [W3C-Empfehlung,](https://www.w3.org/2004/02/Process-20040205/tr.html#RecsW3C) ist vom W3C unter der folgenden Lizenz erhältlich.

Text der Lizenz

License

Durch die Verwendung und/oder das Kopieren dieses Dokuments oder des W3C-Dokuments, von dem aus diese Erklärung verlinkt ist, erklären Sie (der Lizenznehmer), dass Sie die folgenden Allgemeinen Geschäftsbedingungen gelesen und verstanden haben und diese einhalten werden:

Hiermit wird die Erlaubnis erteilt, den Inhalt dieses Dokuments oder des W3C-Dokuments, von dem aus diese Erklärung verlinkt ist, in jedem Medium für jeden Zweck und ohne Gebühren oder Lizenzgebühren zu kopieren und zu verteilen, sofern Sie auf ALLEN Kopien des Dokuments oder Teilen davon, die Sie verwenden, Folgendes angeben:

- Ein Link oder eine URL zum ursprünglichen W3C-Dokument.
- [Der bereits existierende Copyright-Hinweis des ursprünglichen Autors oder, falls er nicht existiert,](http://ev.buaa.edu.cn/)  [ein Hinweis \(Hypertext wird bevorzugt, aber eine Textdarstellung ist zulässig\) in der Form:](http://ev.buaa.edu.cn/) ["Copyright © \[\\$date-of-document\]](http://ev.buaa.edu.cn/) [World Wide Web Consortiu](http://www.w3.org/)[m, \(M](http://ev.buaa.edu.cn/)[I](http://www.csail.mit.edu/)[T,](http://ev.buaa.edu.cn/) [ERCIM](http://www.ercim.org/)[, Keio, Beihang\).](http://ev.buaa.edu.cn/) [http://www.w3.org/Consortium/Legal/2015/doc-license"](http://www.w3.org/Consortium/Legal/2015/doc-license)
- Falls vorhanden, der STATUS des W3C-Dokuments.

Sofern der Platz es zulässt, sollte der vollständige Wortlaut dieser Mitteilung beigefügt werden. Wir bitten um die Angabe der Urheberschaft für Software, Dokumente oder andere Elemente oder Produkte, die Sie gemäß der Implementierung des Inhalts dieses Dokuments oder eines Teils davon erstellen.

Gemäß dieser Lizenz wird kein Recht gewährt, Änderungen oder Ableitungen von W3C-Dokumenten zu erstellen, außer in den folgenden Fällen: Um die Implementierung der in diesem Dokument dargelegten technischen Spezifikationen zu erleichtern, darf jeder abgeleitete Werke und Teile dieses Dokuments in Software, in unterstützenden Materialien zur Software und in Softwaredokumentationen erstellen und verteilen, VORAUSGESETZT, dass all diese Werke den folgenden Hinweis enthalten. Die Veröffentlichung von abgeleiteten Werken dieses Dokuments zur Verwendung als technische Spezifikation ist JEDOCH ausdrücklich untersagt.

[Darüber hinaus sind "Codekomponenten" — Web-IDL in Abschnitten, die deutlich als Web-](http://www.w3.org/Consortium/Legal/copyright-software)[IDL gekennzeichnet sind, und W3C-definiertes Markup \(HTML, CSS usw.\) und Code aus](http://www.w3.org/Consortium/Legal/copyright-software)  [Computerprogrammiersprachen, die eindeutig als Codebeispiele gekennzeichnet sind — unter der](http://www.w3.org/Consortium/Legal/copyright-software) [W3C-Softwarelizenz lizenziert.](http://www.w3.org/Consortium/Legal/copyright-software)

Die Mitteilung lautet:

"Copyright © 2015 W3C® (MIT, ERCIM, Keio, Beihang). Diese Software oder dieses Dokument enthält Material, das von [Titel und URI des W3C-Dokuments] kopiert oder von diesem abgeleitet wurde."

# Haftungsausschlüsse

DIESES DOKUMENT WIRD "WIE ES IST" ZUR VERFÜGUNG GESTELLT, UND DIE URHEBERRECHTSINHABER GEBEN KEINE AUSDRÜCKLICHEN ODER STILLSCHWEIGENDEN ZUSICHERUNGEN ODER GARANTIEN AB, EINSCHLIESSLICH, ABER NICHT BESCHRÄNKT AUF GARANTIEN DER MARKTGÄNGIGKEIT, EIGNUNG FÜR EINEN BESTIMMTEN ZWECK, NICHTVERLETZUNG VON RECHTEN DRITTER ODER DES TITELS; DASS DER INHALT DES DOKUMENTS FÜR JEDEN ZWECK GEEIGNET IST; NOCH, DASS DIE IMPLEMENTIERUNG SOLCHER INHALTE KEINE PATENTE, URHEBERRECHTE, MARKEN ODER ANDERE RECHTE DRITTER VERLETZT.

DIE INHABER DES URHEBERRECHTS HAFTEN NICHT FÜR DIREKTE, INDIREKTE, SPEZIELLE ODER FOLGESCHÄDEN, DIE SICH AUS DER VERWENDUNG DES DOKUMENTS ODER DER AUFFÜHRUNG ODER UMSETZUNG SEINES INHALTS ERGEBEN.

Der Name und die Marken der Urheberrechtsinhaber dürfen NICHT ohne ausdrückliche, schriftliche vorherige Genehmigung für Werbung oder Öffentlichkeitsarbeit in Bezug auf dieses Dokument oder seinen Inhalt verwendet werden. Das Urheberrecht an diesem Dokument verbleibt jederzeit bei den Rechteinhabern.

### <span id="page-163-0"></span>Header-Deklarationen

Die folgende Tabelle zeigt die Header-Deklarationen, die vom Grammatik-Slot-Typ unterstützt werden. Weitere Informationen finden Sie unter [Grammatikkopfdeklarationen](https://www.w3.org/TR/speech-grammar/#S4.1) in der W3C-Empfehlung der Spracherkennungsgrammatikspezifikation Version 1.

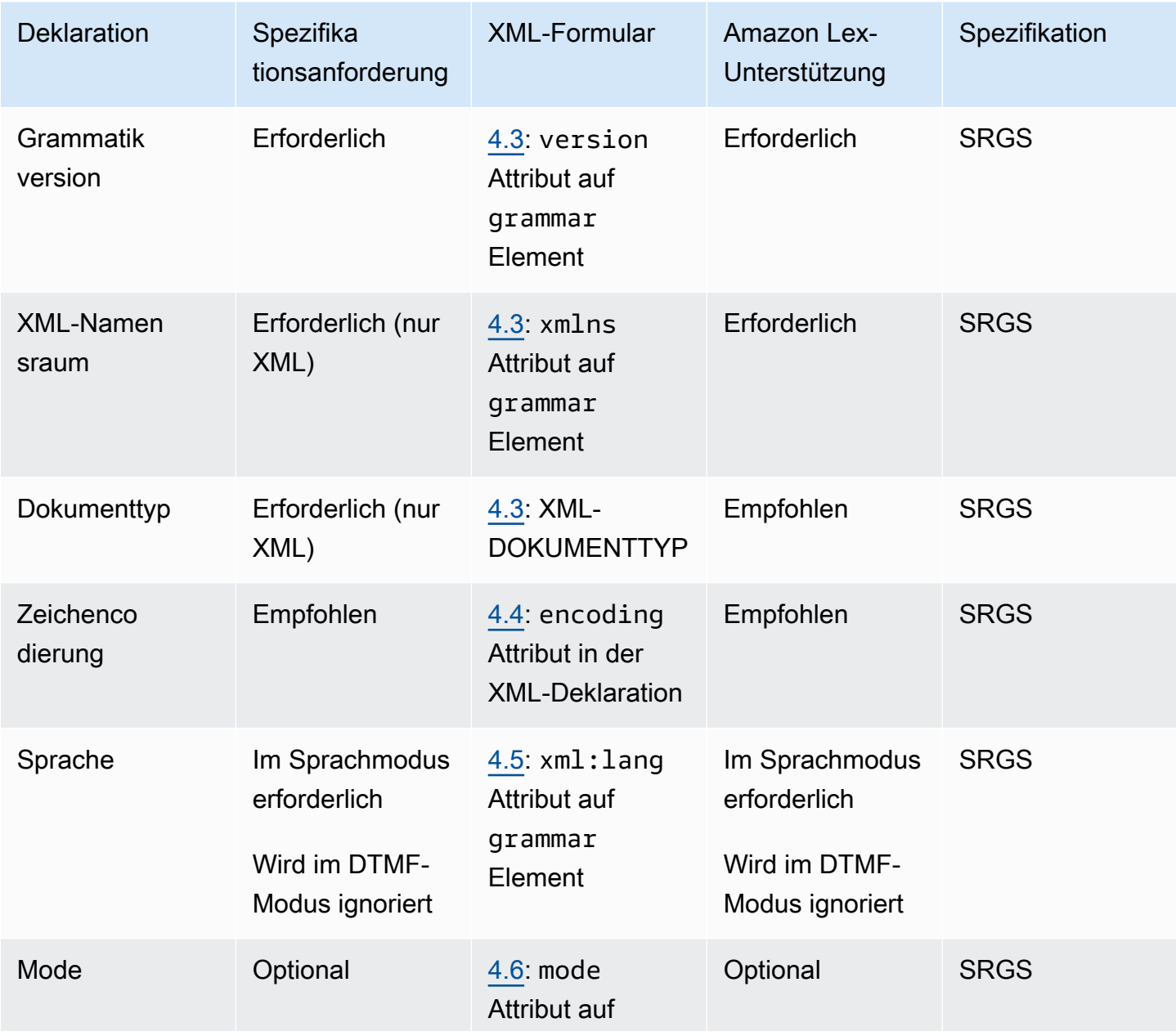

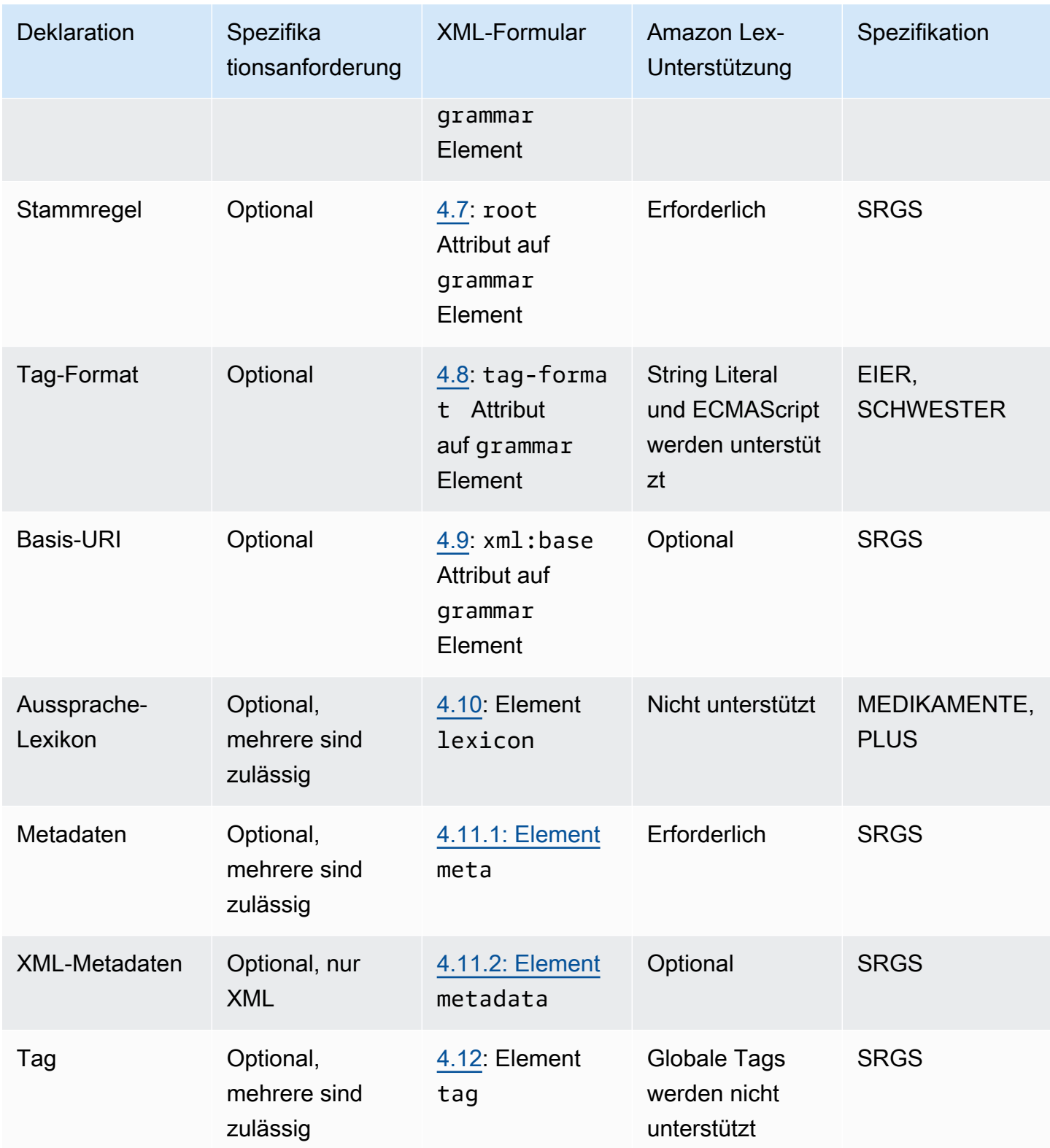

# Beispiel

```
<?xml version="1.0" encoding="ISO-8859-1"?>
<!DOCTYPE grammar PUBLIC "-//W3C//DTD GRAMMAR 1.0//EN" 
                    "http://www.w3.org/TR/speech-grammar/grammar.dtd">
<grammar xmlns="http://www.w3.org/2001/06/grammar" 
          xmlns:xsi="http://www.w3.org/2001/XMLSchema-instance" 
          xml:base="http://www.example.com/base-file-path" 
          xsi:schemaLocation="http://www.w3.org/2001/06/grammar 
                               http://www.w3.org/TR/speech-grammar/grammar.xsd" 
          xml:lang="en-US" 
          version="1.0" 
          mode="voice" 
          root="city" 
          tag-format="semantics/1.0">
```
### <span id="page-165-0"></span>Unterstützte XML-Elemente

Amazon Lex V2 unterstützt die folgenden XML-Elemente für benutzerdefinierte Grammatiken:

- <item>
- <token>
- <tag>
- <one-of>
- <rule-ref>

### <span id="page-165-1"></span>Spielmarken

Die folgende Tabelle zeigt die Token-Spezifikationen, die vom Grammatik-Slot-Typ unterstützt werden. Weitere Informationen finden Sie unter [Tokens](https://www.w3.org/TR/speech-grammar/#S2.1) in der W3C-Empfehlung, Version 1 der Spracherkennungsgrammatikspezifikation.

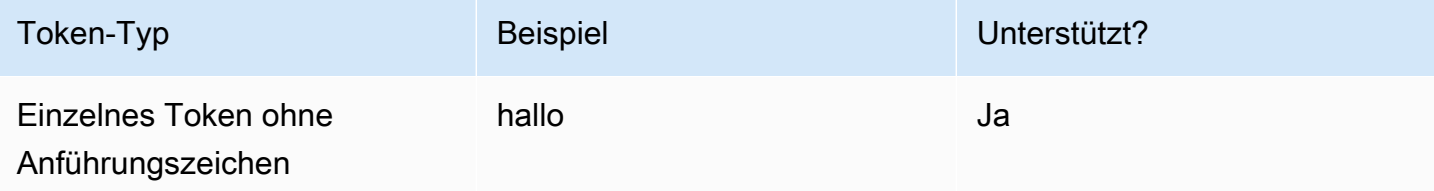

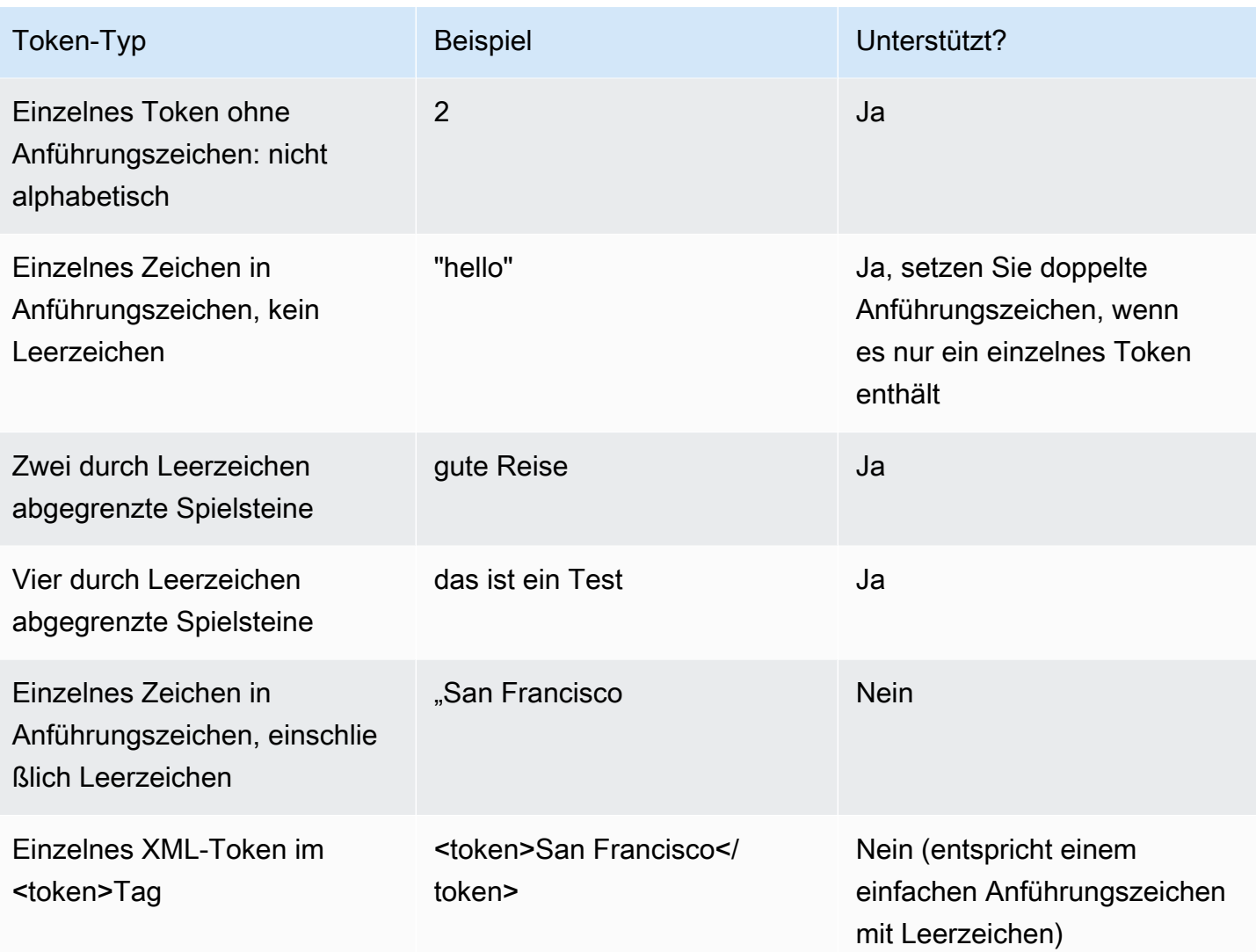

### Hinweise

- Zeichen in einfachen Anführungszeichen einschließlich Leerzeichen Die Spezifikation verlangt, dass Wörter, die in doppelten Anführungszeichen stehen, als einzelnes Zeichen behandelt werden. Amazon Lex V2 behandelt sie als durch Leerzeichen getrennte Token.
- Einzelnes XML-Token in <token>— Die Spezifikation erfordert Wörter, die durch getrennt <token>sind, um ein Token darzustellen. Amazon Lex V2 behandelt sie als durch Leerzeichen getrennte Token.
- Amazon Lex V2 gibt einen Überprüfungsfehler aus, wenn eine der beiden Verwendungen in Ihrer Grammatik gefunden wird.

### Beispiel

```
<rule id="state" scope="public"> 
    <one-of>
         <item>FL</item>
         <item>MA</item>
          <item>NY</item> 
     </one-of>
\langlerule>
```
### <span id="page-167-0"></span>Regelreferenz

In der folgenden Tabelle sind die verschiedenen Formen der Regelreferenz zusammengefasst, die in Grammatikdokumenten möglich sind. Weitere Informationen finden Sie in [der Regelreferenz](https://www.w3.org/TR/speech-grammar/#S2.2) in der W3C-Empfehlung der Spracherkennungsgrammatikspezifikation Version 1.

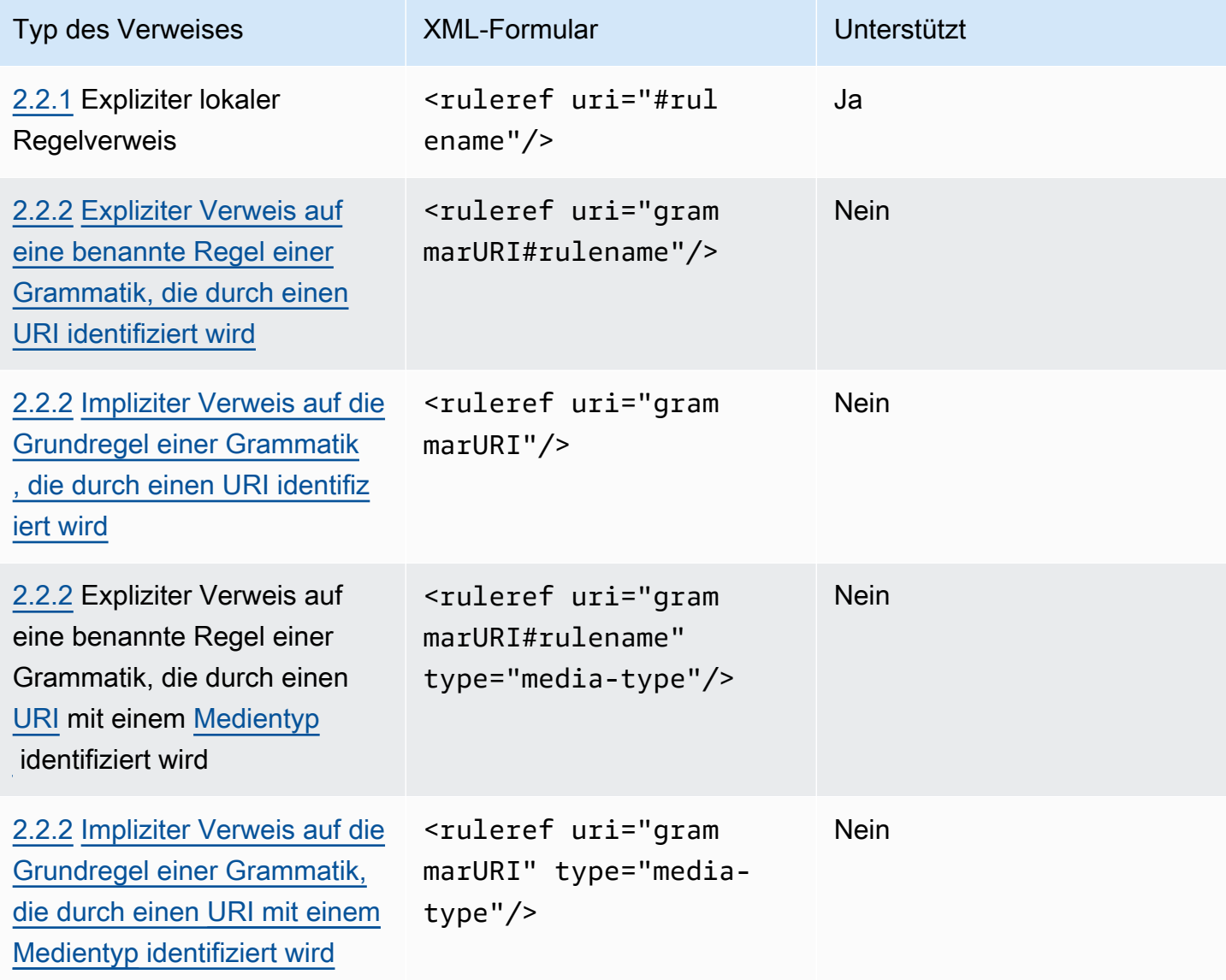

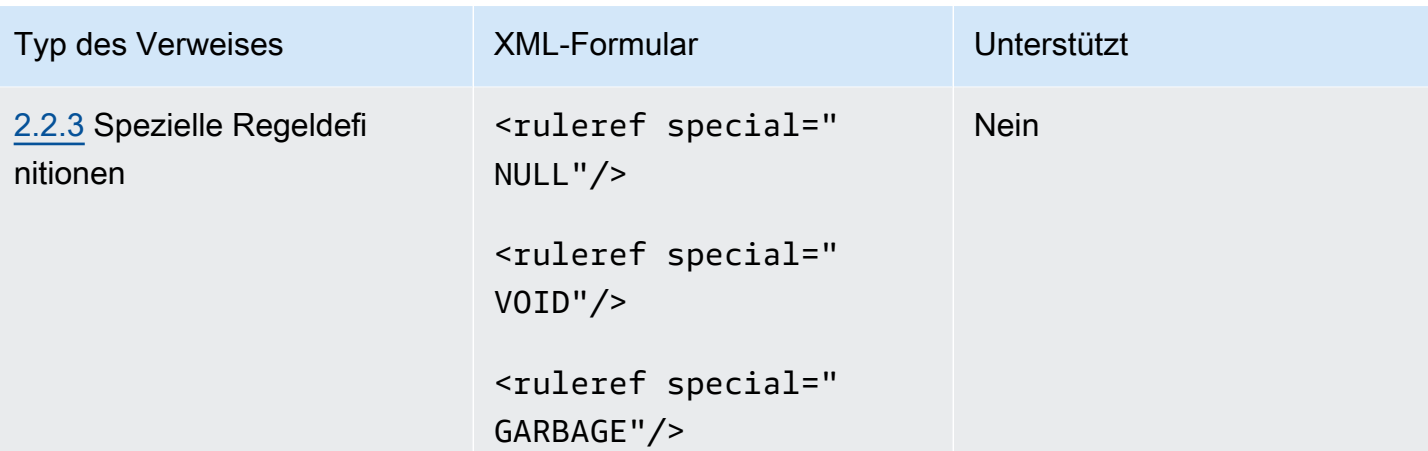

### Hinweise

- 1. Grammatik-URI ist ein externer URI. Zum Beispiel http://grammar.example.com/worldcities.grxml.
- 2. Der Medientyp kann sein:
	- application/srgs+xml
	- text/plain

### Beispiel

```
<rule id="city" scope="public"> 
    <one-of>
         <item>Boston</item>
          <item>Philadelphia</item> 
          <item>Fargo</item> 
     </one-of>
\langlerule>
<rule id="state" scope="public"> 
    <one-of>
         <item>FL</item>
          <item>MA</item> 
          <item>NY</item> 
     </one-of>
\langlerule>
\langle -1 - 2, 3 - 3 \rangle -> city = Boston, state = MA -->
<rule id="city_state" scope="public">
```

```
 <ruleref uri="#city"/> <ruleref uri="#state"/>
\langlerule\rangle
```
### <span id="page-169-0"></span>Sequenzen und Verkapselung

Das folgende Beispiel zeigt die unterstützten Sequenzen. Weitere Informationen finden Sie unter [Sequenzen und Kapselung in der W3C-Empfehlung](https://www.w3.org/TR/speech-grammar/#S2.3) der Spracherkennungsgrammatikspezifikation Version 1.

Beispiel

```
<!-- sequence of tokens -->
this is a test
<!--sequence of rule references-->
<ruleref uri="#action"/> <ruleref uri="#object"/>
<!--sequence of tokens and rule references-->
the <ruleref uri="#object"/> is <ruleref uri="#color"/>
<!-- sequence container -->
<item>fly to <ruleref uri="#city"/> </item>
```
<span id="page-169-1"></span>Wiederholungen

Die folgende Tabelle zeigt die unterstützten wiederholten Erweiterungen für Regeln. Weitere Informationen finden Sie unter [Wiederholungen](https://www.w3.org/TR/speech-grammar/#S2.5) in der W3C-Empfehlung der Spracherkennungsgrammatikspezifikation Version 1.

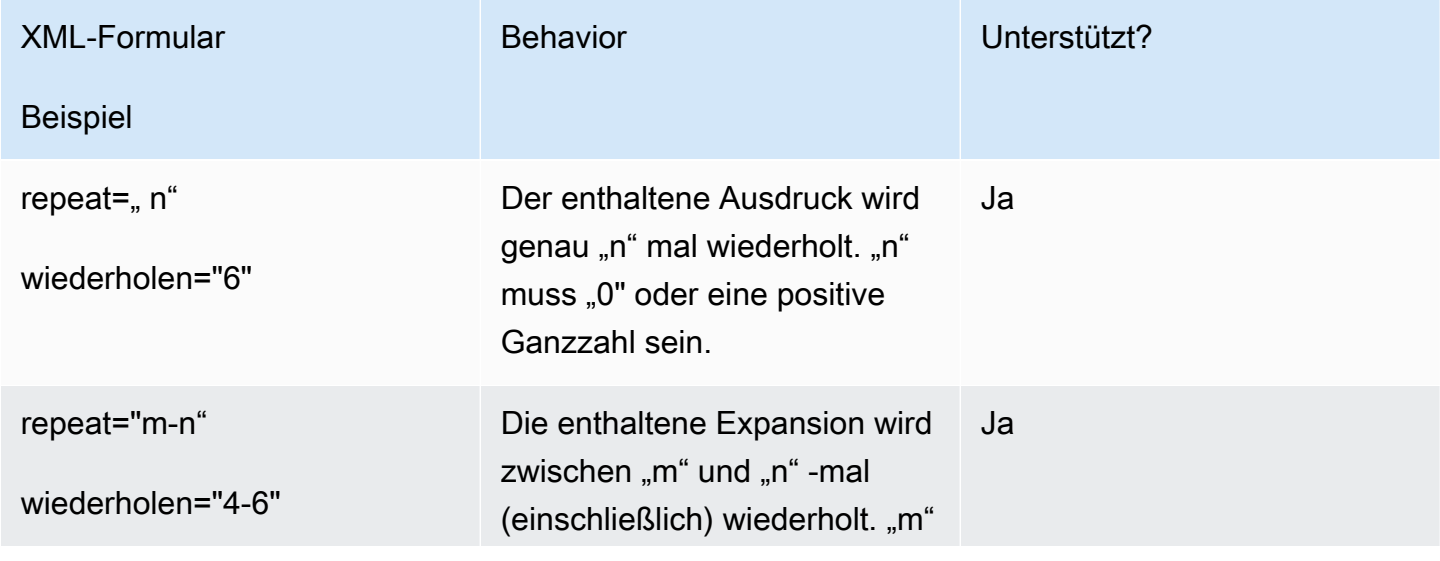

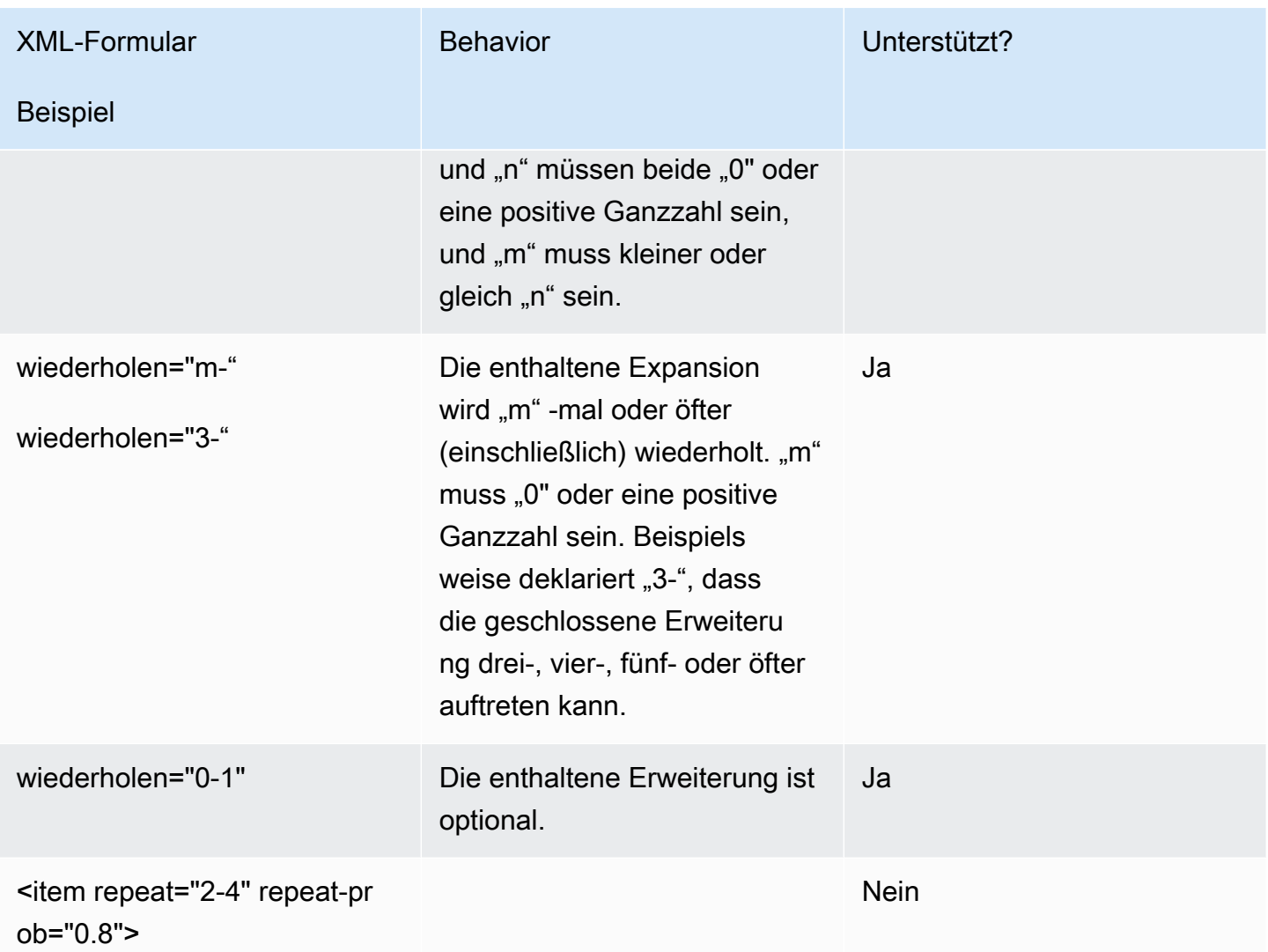

### <span id="page-170-0"></span>Sprache

Die folgende Diskussion bezieht sich auf Sprachkennungen, die auf Grammatiken angewendet werden. Weitere Informationen finden Sie unter [Sprache](https://www.w3.org/TR/speech-grammar/#S2.7) in der W3C-Empfehlung, Version 1 der Spracherkennungsgrammatikspezifikation.

Standardmäßig ist eine Grammatik ein einsprachiges Dokument mit einer [Sprachenkennung,](https://www.w3.org/TR/speech-grammar/#term-language) die in der Sprachdeklaration im [Grammatikheader](https://www.w3.org/TR/speech-grammar/#S4.1) angegeben ist. Alle Tokens innerhalb dieser Grammatik werden, sofern nicht anders angegeben, entsprechend der Grammatiksprache behandelt. Sprachdeklarationen auf Grammatikebene werden nicht unterstützt.

Beachten Sie im folgenden Beispiel Folgendes:

1. Die Grammatik-Header-Deklaration für die Sprache "en-US" wird von Amazon Lex V2 unterstützt.

2. Sprachanhänge auf Artikelebene (*rot* hervorgehoben) werden nicht unterstützt. Amazon Lex V2 gibt einen Überprüfungsfehler aus, wenn sich ein Sprachanhang von der Header-Deklaration unterscheidet.

```
<?xml version="1.0" encoding="ISO-8859-1"?>
<!DOCTYPE grammar PUBLIC "-//W3C//DTD GRAMMAR 1.0//EN" 
                    "http://www.w3.org/TR/speech-grammar/grammar.dtd">
<!-- the default grammar language is US English -->
<grammar xmlns="http://www.w3.org/2001/06/grammar" 
          xmlns:xsi="http://www.w3.org/2001/XMLSchema-instance" 
          xsi:schemaLocation="http://www.w3.org/2001/06/grammar 
                                http://www.w3.org/TR/speech-grammar/grammar.xsd" 
          xml:lang="en-US" version="1.0"> 
  <! --
      single language attachment to tokens 
      "yes" inherits US English language 
      "oui" is Canadian French language 
   --> 
   <rule id="yes"> 
     <one-of> 
       <item>yes</item> 
      <item xml:lang="fr-CA">oui</item>
     </one-of> 
   </rule> 
   <!-- Single language attachment to an expansion --> 
   <rule id="people1"> 
     <one-of xml:lang="fr-CA"> 
       <item>Michel Tremblay</item> 
      <item>André Roy</item>
     </one-of> 
   </rule>
</grammar>
```
### <span id="page-172-0"></span>Tags (Markierungen)

Die folgende Diskussion bezieht sich auf Tags, die für Grammatiken definiert sind. Weitere Informationen finden Sie unter [Tags](https://www.w3.org/TR/speech-grammar/#S2.6) in der W3C-Empfehlung der Spracherkennungsgrammatikspezifikation Version 1.

Basierend auf der SRGS-Spezifikation können Tags auf folgende Weise definiert werden:

- 1. Als Teil einer Header-Deklaration, wie unter beschriebe[nHeader-Deklarationen](#page-163-0).
- 2. Als Teil einer <rule>Definition.

Die folgenden Tag-Formate werden unterstützt:

- semantics/1.0(SISR, ECMAScript)
- semantics/1.0-literals(SISR-Zeichenkettenliterale)

Die folgenden Tag-Formate werden nicht unterstützt:

• swi-semantics/1.0(Eigenmarke von Nuance)

### Beispiel

```
<grammar xmlns="http://www.w3.org/2001/06/grammar" 
          xmlns:xsi="http://www.w3.org/2001/XMLSchema-instance" 
          xml:base="http://www.example.com/base-file-path" 
          xsi:schemaLocation="http://www.w3.org/2001/06/grammar 
                                http://www.w3.org/TR/speech-grammar/grammar.xsd" 
          xml:lang="en-US" 
          version="1.0" 
          mode="voice" 
          root="city" 
          tag-format="semantics/1.0-literals"> 
     <rule id="no"> 
         <one-of> 
              <item>no</item> 
             <item>nope</item>
             <item>no way</item>
         </one-of> 
         <tag>no</tag> 
     </rule>
```
#### </grammar>

### <span id="page-173-0"></span>**Gewichte**

Sie können einem Element das Gewichtungsattribut hinzufügen. Die Gewichtung ist ein positiver Fließkommawert, der den Grad angibt, in dem die Phrase im Objekt während der Spracherkennung verstärkt wird. Weitere Informationen finden Sie unter [Gewichte](https://www.w3.org/TR/speech-grammar/) in der W3C-Empfehlung der Spracherkennungsgrammatikspezifikation, Version 1.

Gewichtungen müssen größer als 0 und kleiner oder gleich 10 sein und dürfen nur eine Dezimalstelle haben. Wenn das Gewicht größer als 0 und kleiner als 1 ist, wird die Phrase negativ verstärkt. Wenn das Gewicht größer als 1 und kleiner oder gleich 10 ist, wird die Phrase positiv verstärkt. Eine Gewichtung von 1 entspricht einer Gewichtung, die überhaupt nicht gewichtet wird, und die Phrase wird nicht verstärkt.

Es ist eine schwierige Aufgabe, Objekten angemessene Gewichte zuzuweisen, um die Spracherkennungsleistung zu verbessern. Hier sind einige Tipps, die Sie beim Zuweisen von Gewichten befolgen können:

- Beginnen Sie mit einer Grammatik ohne zugewiesene Artikelgewichte.
- Stellen Sie fest, welche Sprachmuster häufig falsch identifiziert werden.
- Wenden Sie unterschiedliche Gewichtungswerte an, bis Sie eine Verbesserung der Spracherkennungsleistung feststellen und keine Regressionen auftreten.

#### Beispiel 1

Wenn Sie beispielsweise eine Grammatik für Flughäfen haben und feststellen, dass New York häufig fälschlicherweise als Newark identifiziert wird, können Sie New York positiv aufwerten, indem Sie ihm eine Gewichtung von 5 zuweisen.

```
<rule> id="airport"> 
     <one-of> 
          <item> 
               Boston 
               <tag>out="Boston"</tag> 
          </item> 
          <item weight="5"> 
               New York 
               <tag>out="New York"</tag> 
          </item>
```

```
 <item> 
               Newark 
                <tag>out="Newark"</tag> 
           </item> 
      </one-of>
</rule>
```
#### Beispiel 2

Zum Beispiel haben Sie eine Grammatik für den Reservierungscode der Fluggesellschaft, die mit einem englischen Alphabet beginnt, gefolgt von drei Ziffern. Der Reservierungscode beginnt höchstwahrscheinlich mit B oder D, aber Sie stellen fest, dass B häufig fälschlicherweise als P und D als T identifiziert wird. Sie können B und D positiv erhöhen.

```
<rule> id="alphabet"> 
     <one-of> 
         <item>A<tag>out.letters+='A';</tag></item> 
         <item weight="3.5">B<tag>out.letters+='B';</tag></item> 
         <item>C<tag>out.letters+='C';</tag></item> 
         <item weight="2.9">D<tag>out.letters+='D';</tag></item> 
         <item>E<tag>out.letters+='E';</tag></item> 
         <item>F<tag>out.letters+='F';</tag></item> 
         <item>G<tag>out.letters+='G';</tag></item> 
        <item>H<tag>out.letters+='H';</tag></item>
         <item>I<tag>out.letters+='I';</tag></item> 
         <item>J<tag>out.letters+='J';</tag></item> 
        <item>K<tag>out.letters+='K';</tag></item>
         <item>L<tag>out.letters+='L';</tag></item> 
        <item>M<tag>out.letters+='M';</tag></item>
        <item>N<tag>out.letters+='N';</tag></item>
         <item>O<tag>out.letters+='O';</tag></item> 
         <item>P<tag>out.letters+='P';</tag></item> 
         <item>Q<tag>out.letters+='Q';</tag></item> 
        <item>R<tag>out.letters+='R';</tag></item>
         <item>S<tag>out.letters+='S';</tag></item> 
         <item>T<tag>out.letters+='T';</tag></item> 
         <item>U<tag>out.letters+='U';</tag></item> 
         <item>V<tag>out.letters+='V';</tag></item> 
         <item>W<tag>out.letters+='W';</tag></item> 
         <item>X<tag>out.letters+='X';</tag></item> 
         <item>Y<tag>out.letters+='Y';</tag></item> 
         <item>Z<tag>out.letters+='Z';</tag></item>
```

```
 </one-of>
\langlerule\rangle
```
## <span id="page-175-0"></span>**Skriptformat**

Amazon Lex V2 unterstützt die folgenden ECMAScript-Funktionen zur Definition von Grammatiken.

Amazon Lex V2 unterstützt die folgenden ECMAScript-Funktionen bei der Angabe von Tags in der Grammatik. tag-formatmuss an gesendet werden, semantics/1.0 wenn ECMAScript-Tags in der Grammatik verwendet werden. Weitere Informationen finden Sie in der [ECMA-262 ECMAScript](https://www.ecma-international.org/publications-and-standards/standards/ecma-262/) 2021-Sprachspezifikation.

```
<grammar version="1.0"
xmlns="http://www.w3.org/2001/06/grammar"
xml:lang="en-US"
tag-format="semantics/1.0"
root="card_number">
```
### Themen

- [Variablenaussage](#page-176-0)
- [Ausdrücke](#page-177-0)
- [Wenn Aussage](#page-180-0)
- [Erklärung wechseln](#page-181-0)
- [Funktionsdeklarationen](#page-181-1)
- [Iterationserklärung](#page-181-2)
- [Aussage blockieren](#page-182-0)
- **[Kommentare](#page-182-1)**
- [Ungestützte Aussagen](#page-182-2)

Dieses Dokument enthält Material aus dem ECMAScript-Standard (verfügbar unter [https://](https://www.ecma-international.org/publications-and-standards/standards/ecma-262/) [www.ecma-international.org/ publications-and-standards /standards/ecma-262/\)](https://www.ecma-international.org/publications-and-standards/standards/ecma-262/). Das ECMAScript-Sprachspezifikationsdokument ist von Ecma International unter der folgenden Lizenz erhältlich.

## Text der Lizenz

### © 2020 Ecma International

Dieses Dokument kann kopiert, veröffentlicht und an andere verteilt werden, und bestimmte abgeleitete Werke davon können ganz oder teilweise erstellt, kopiert, veröffentlicht und verbreitet werden, sofern der obige Copyright-Hinweis sowie diese Urheberrechtslizenz und dieser Haftungsausschluss auf all diesen Kopien und abgeleiteten Werken enthalten sind. Die einzigen abgeleiteten Werke, die im Rahmen dieser Urheberrechtslizenz und dieses Haftungsausschlusses zulässig sind, sind:

(i) Werke, die dieses Dokument ganz oder teilweise enthalten, um es zu kommentieren oder zu erläutern (z. B. eine kommentierte Version des Dokuments),

ii) Werke, die dieses Dokument ganz oder teilweise enthalten, um barrierefreie Funktionen zu integrieren,

(iii) Übersetzungen dieses Dokuments in andere Sprachen als Englisch und in verschiedene Formate und

(iv) nutzt diese Spezifikation in standardkonformen Produkten, indem die darin enthaltenen Funktionen implementiert werden (z. B. ganz oder teilweise durch Kopieren und Einfügen).

Der Inhalt dieses Dokuments selbst darf jedoch in keiner Weise verändert werden, auch nicht durch Entfernen des Copyright-Hinweises oder Verweise auf Ecma International, es sei denn, dies ist erforderlich, um es in andere Sprachen als Englisch oder in ein anderes Format zu übersetzen.

Die offizielle Version eines Dokuments von Ecma International ist die englische Sprachversion auf der Website von Ecma International. Im Falle von Abweichungen zwischen einer übersetzten Version und der offiziellen Version ist die offizielle Version maßgebend.

Die oben erteilten eingeschränkten Genehmigungen sind unbefristet und werden von Ecma International oder seinen Nachfolgern oder Abtretungsempfängern nicht widerrufen. Dieses Dokument und die darin enthaltenen Informationen werden "WIE BESEHEN" bereitgestellt und ECMA INTERNATIONAL LEHNT ALLE AUSDRÜCKLICHEN ODER STILLSCHWEIGENDEN GARANTIEN AB, EINSCHLIESSLICH, ABER NICHT BESCHRÄNKT AUF JEGLICHE GARANTIE, DASS DIE VERWENDUNG DER HIERIN ENTHALTENEN INFORMATIONEN KEINE EIGENTUMSRECHTE ODER KONKLUDENTE GARANTIEN DER MARKTGÄNGIGKEIT ODER EIGNUNG FÜR EINEN BESTIMMTEN ZWECK VERLETZT."

## <span id="page-176-0"></span>Variablenaussage

Eine Variablenanweisung definiert eine oder mehrere Variablen.

 $var x = 10;$ 

#### var  $x = 10$ , var  $y =$  <expression>;

## <span id="page-177-0"></span>Ausdrücke

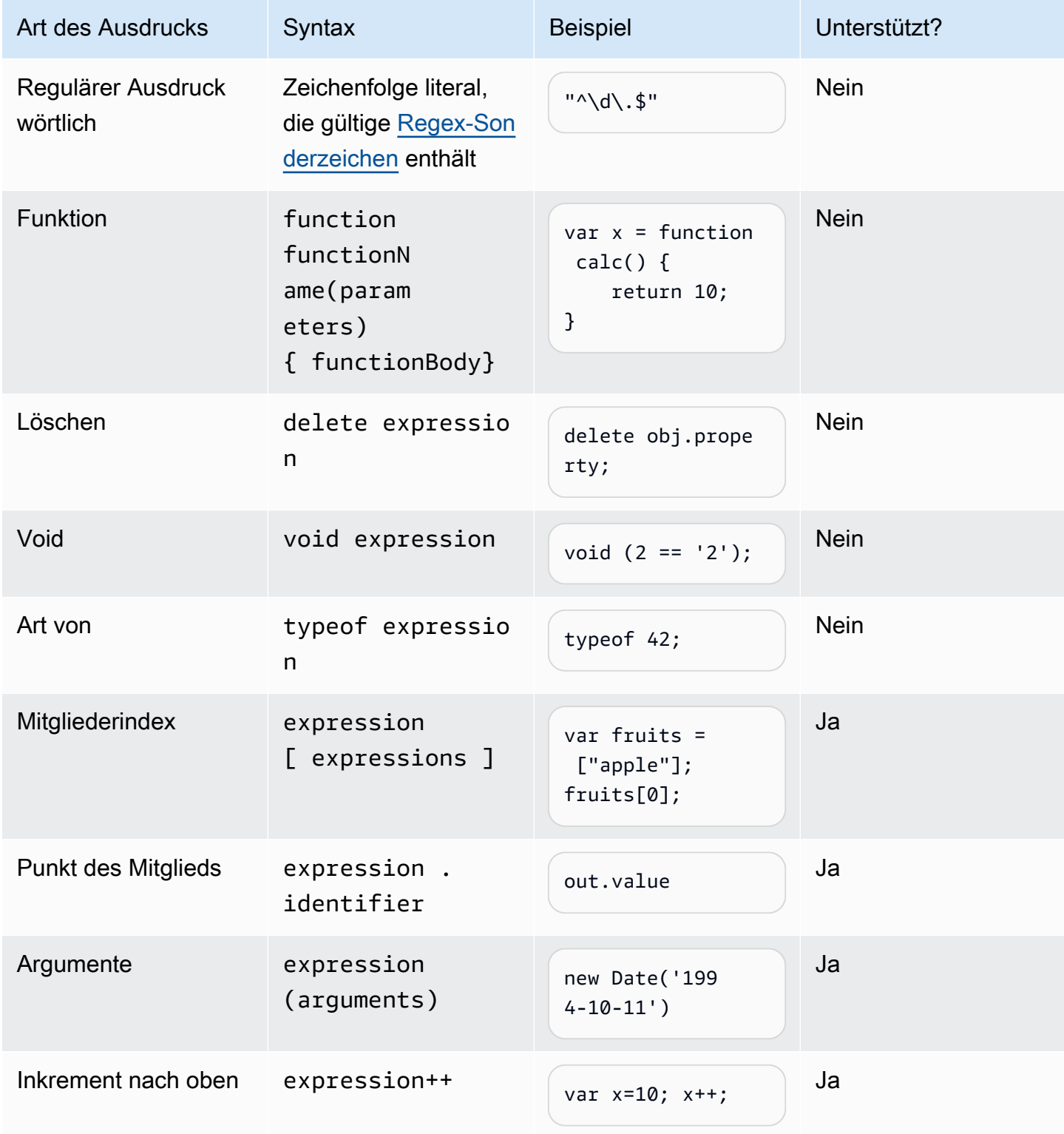

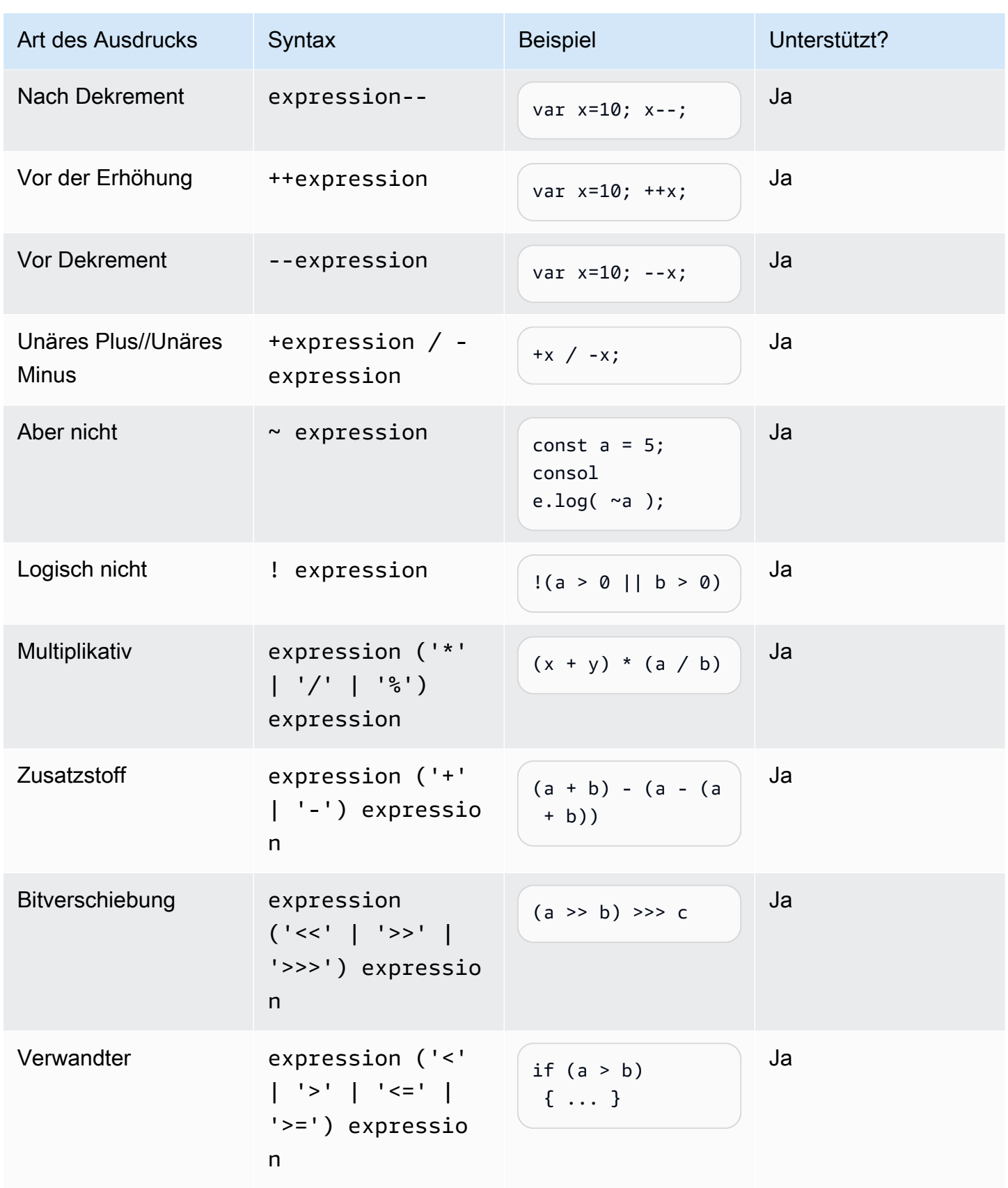

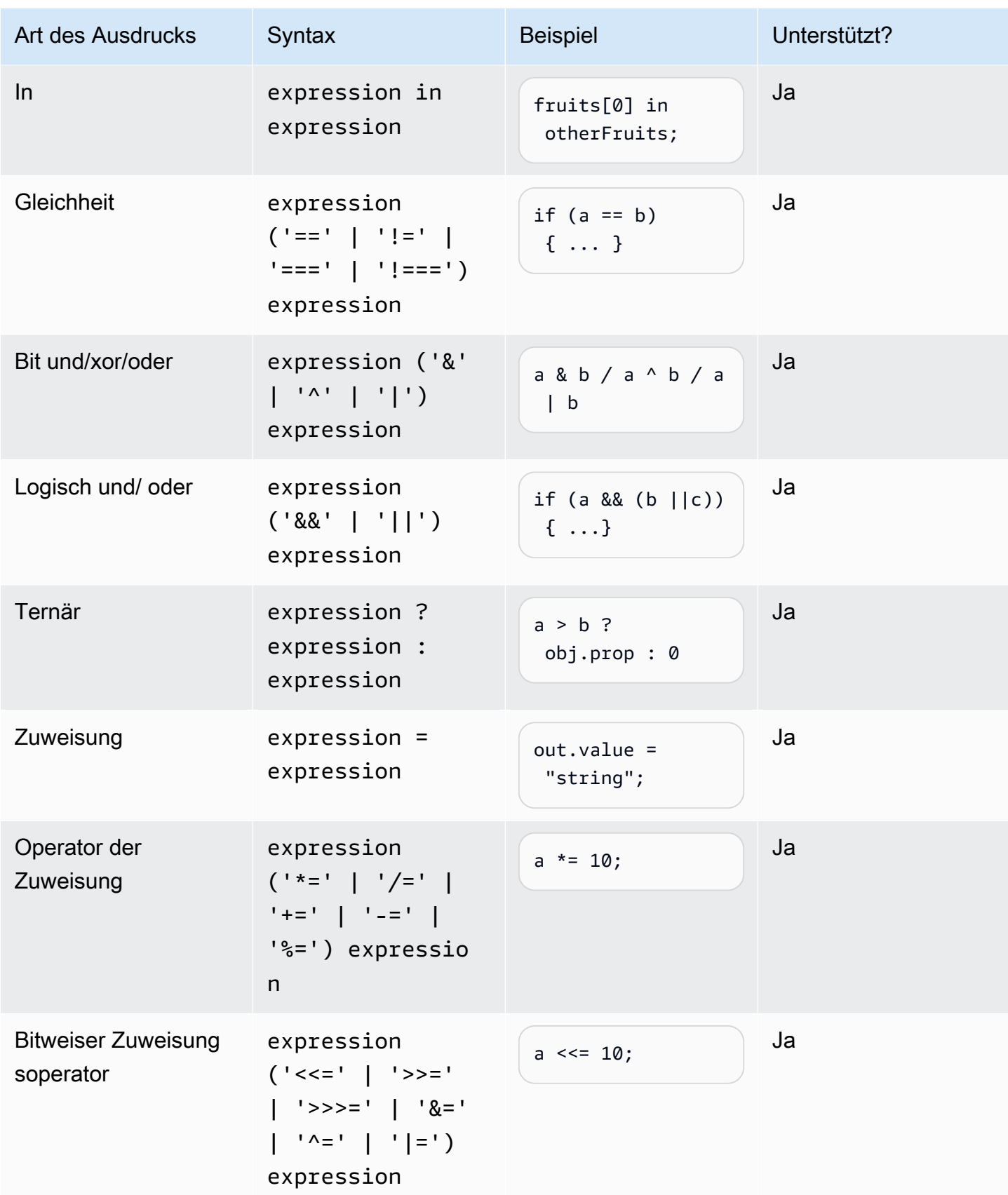
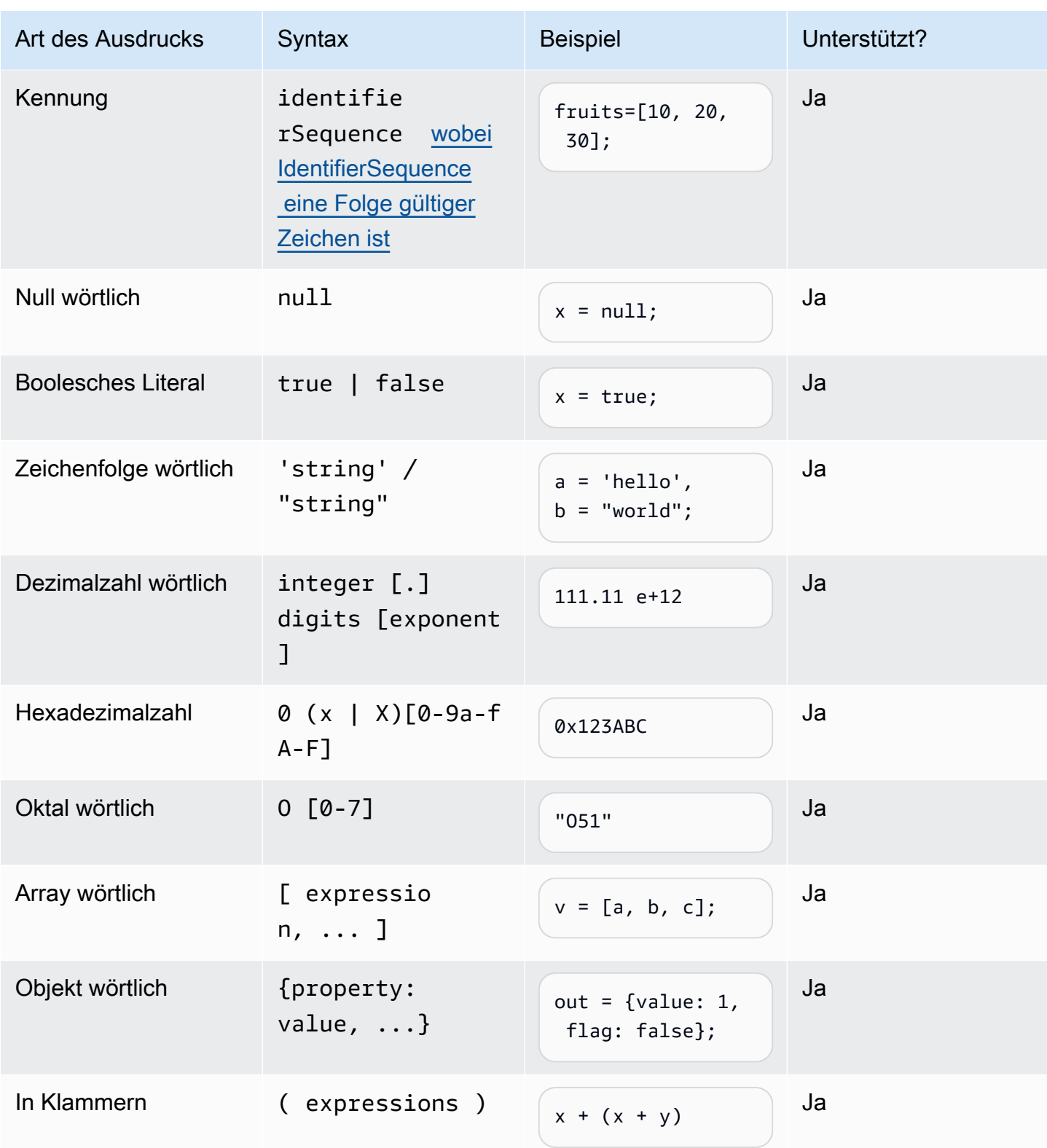

# Wenn Aussage

if (expressions) {

```
 statements;
} else { 
     statements;
}
```
Hinweis: Im vorherigen Beispiel statements muss es sich um eine der unterstützten Optionen aus diesem Dokument handeln. expressions

Erklärung wechseln

```
switch (expression) { 
     case (expression): 
      statements 
 . 
 . 
 . 
    default: 
       statements
}
```
Hinweis: Im vorherigen Beispiel statements muss es sich um eine der unterstützten Optionen aus diesem Dokument handeln. expressions

Funktionsdeklarationen

```
function functionIdentifier([parameterList, ...]) { 
      <function body>
}
```
# <span id="page-181-0"></span>Iterationserklärung

Iterationsanweisungen können eine der folgenden sein:

```
// Do..While statement
do { 
    statements
} while (expressions)
// While Loop
while (expressions) {
```

```
 statements
}
// For Loop
for ([initialization]; [condition]; [final-expression]) 
    statement
// For..In
for (variable in object) { 
   statement
}
```
Aussage blockieren

```
{ 
    statements
}
// Example
{ 
    x = 10; if (x > 10) { 
      console.log("greater than 10"); 
    }
}
```
Hinweis: Im vorherigen Beispiel statements muss der Block eines der unterstützten Elemente aus diesem Dokument enthalten sein.

# Kommentare

```
// Single Line Comments
"// <comment>"
// Multineline comments
/**
<comment>
**/
```
# Ungestützte Aussagen

Amazon Lex V2 unterstützt die folgenden ECMAScript-Funktionen nicht.

### Themen

- [Leere Aussage](#page-183-0)
- [Erklärung fortsetzen](#page-183-1)
- [Aussage brechen](#page-183-2)
- [Erklärung zurücksenden](#page-184-0)
- [Aussage werfen](#page-184-1)
- [Versuchen Sie es mit Aussage](#page-184-2)
- [Debugger-Anweisung](#page-184-3)
- [Beschriftete Aussage](#page-184-4)
- [Klassendeklaration](#page-185-0)

# <span id="page-183-0"></span>Leere Aussage

Die leere Anweisung wird verwendet, um keine Anweisung bereitzustellen. Die folgende Syntax für eine leere Anweisung lautet:

;

# <span id="page-183-1"></span>Erklärung fortsetzen

Die Continue-Anweisung ohne Etikett wird mit dem unterstütz[tIterationserklärung.](#page-181-0) Die Continue-Anweisung mit einem Label wird nicht unterstützt.

```
// continue with label
// this allows the program to jump to a
// labelled statement (see labelled statement below)
continue <label>;
```
# <span id="page-183-2"></span>Aussage brechen

Die Break-Anweisung ohne Etikett wird mit dem unterstützt[Iterationserklärung.](#page-181-0) Die Break-Anweisung mit einem Label wird nicht unterstützt.

```
// break with label
// this allows the program to break out of a
// labelled statement (see labelled statement below)
```
break <label>;

<span id="page-184-0"></span>Erklärung zurücksenden

return expression;

<span id="page-184-1"></span>Aussage werfen

Die Throw-Anweisung wird verwendet, um eine benutzerdefinierte Ausnahme auszulösen.

throw expression;

<span id="page-184-2"></span>Versuchen Sie es mit Aussage

```
try { 
   statements
}
catch (expression) { 
   statements
}
finally { 
   statements
}
```
<span id="page-184-3"></span>Debugger-Anweisung

Die Debugger-Anweisung wird verwendet, um die von der Umgebung bereitgestellte Debugging-Funktionalität aufzurufen.

debugger;

<span id="page-184-4"></span>Beschriftete Aussage

Die beschriftete Anweisung kann zusammen mit break unseren continue Anweisungen verwendet werden.

label: statements

```
// Example
let str = '';
loop1:
for (let i = 0; i < 5; i++) {
  if (i == 1) {
     continue loop1; 
   } 
  str = str + i;}
console.log(str);
```
<span id="page-185-0"></span>Klassendeklaration

```
class Rectangle { 
   constructor(height, width) { 
     this.height = height; 
     this.width = width; 
   }
}
```
# Branchengrammatiken

Bei Branchengrammatiken handelt es sich um eine Reihe von XML-Dateien, die zusammen mit dem [Grammatik-Slot-Typ](https://docs.aws.amazon.com/lexv2/latest/dg/building-srgs.html) verwendet werden. Sie können diese verwenden, um bei der Migration interaktiver Voice Response-Workflows auf Amazon Lex V2 schnell ein einheitliches Endbenutzererlebnis zu bieten. Sie können aus einer Reihe vorgefertigter Grammatiken für drei Bereiche wählen: Finanzdienstleistungen, Versicherungen und Telekommunikation. Es gibt auch einen generischen Satz von Grammatiken, die Sie als Ausgangspunkt für Ihre eigenen Grammatiken verwenden können.

Die Grammatiken enthalten die Regeln zum Sammeln der Informationen und die [ECMAScript-Tags](https://docs.aws.amazon.com/lexv2/latest/dg/grammar-ecmascript-spec.html) für die semantische Interpretation.

Grammatiken für Finanzdienstleistungen ([Download\)](samples/financial-grammars.zip)

Die folgenden Grammatiken werden für Finanzdienstleistungen unterstützt: Konto- und Bankleitzahlen, Kreditkarten- und Kreditnummern, Kreditwürdigkeit, Kontoeröffnungs- und Schließdaten sowie Sozialversicherungsnummer.

#### Kontonummer

```
<?xml version="1.0" encoding="UTF-8" ?>
<grammar xmlns="http://www.w3.org/2001/06/grammar" 
          xmlns:xsi="http://www.w3.org/2001/XMLSchema-instance" 
          xsi:schemaLocation="http://www.w3.org/2001/06/grammar 
                                http://www.w3.org/TR/speech-grammar/grammar.xsd" 
          xml:lang="en-US" version="1.0" 
          root="main" 
          mode="voice" 
          tag-format="semantics/1.0"> 
         <!-- Test Cases 
         Grammar will support the following inputs: 
             Scenario 1: 
                  Input: My account number is A B C 1 2 3 4 
                  Output: ABC1234 
             Scenario 2: 
                  Input: My account number is 1 2 3 4 A B C 
                  Output: 1234ABC 
             Scenario 3: 
                  Input: Hmm My account number is 1 2 3 4 A B C 1 
                  Output: 123ABC1 
         --> 
         <rule id="main" scope="public"> 
              <tag>out=""</tag> 
             <item><ruleref uri="#alphanumeric"/><tag>out +=
  rules.alphanumeric.alphanum;</tag></item> 
              <item repeat="0-1"><ruleref uri="#alphabets"/><tag>out += 
  rules.alphabets.letters;</tag></item> 
              <item repeat="0-1"><ruleref uri="#digits"/><tag>out += 
  rules.digits.numbers</tag></item> 
         </rule> 
         <rule id="text"> 
              <item repeat="0-1"><ruleref uri="#hesitation"/></item> 
              <one-of> 
                  <item repeat="0-1">account number is</item>
```

```
 <item repeat="0-1">Account Number</item> 
                 <item repeat="0-1">Here is my Account Number </item> 
                 <item repeat="0-1">Yes, It is</item> 
                <item repeat="0-1">Yes It is</item>
                 <item repeat="0-1">Yes It's</item> 
                 <item repeat="0-1">My account Id is</item> 
                <item repeat="0-1">This is the account Id</item>
                <item repeat="0-1">account Id</item>
             </one-of> 
       \langlerule\rangle <rule id="hesitation"> 
          <sub>one-of</sub></sub>
              <item>Hmm</item> 
              <item>Mmm</item> 
              <item>My</item> 
           </one-of> 
       \langlerule\rangle <rule id="alphanumeric" scope="public"> 
             <tag>out.alphanum=""</tag> 
             <item><ruleref uri="#alphabets"/><tag>out.alphanum += 
rules.alphabets.letters;</tag></item>
             <item repeat="0-1"><ruleref uri="#digits"/><tag>out.alphanum += 
rules.digits.numbers</tag></item>
       \langlerule\rangle <rule id="alphabets"> 
             <item repeat="0-1"><ruleref uri="#text"/></item> 
             <tag>out.letters=""</tag> 
             <tag>out.firstOccurence=""</tag> 
             <item repeat="0-1"><ruleref uri="#digits"/><tag>out.firstOccurence += 
rules.digits.numbers; out.letters += out.first0ccurence; </tag></item>
             <item repeat="1-"> 
                <sub>one-of</sub></sub>
                     <item>A<tag>out.letters+='A';</tag></item> 
                     <item>B<tag>out.letters+='B';</tag></item> 
                    <item>C<tag>out.letters+='C';</tag></item>
                    <item>D<tag>out.letters+='D';</tag></item>
                    <item>E<tag>out.letters+='E';</tag></item>
                    <item>F<tag>out.letters+='F';</tag></item>
                    <item>G<tag>out.letters+='G';</tag></item>
                    <item>H<tag>out.letters+='H';</tag></item>
                    <item>I<tag>out.letters+='I';</tag></item>
```

```
 <item>J<tag>out.letters+='J';</tag></item> 
                    <item>K<tag>out.letters+='K';</tag></item>
                    <item>L<tag>out.letters+='L';</tag></item>
                    <item>M<tag>out.letters+='M';</tag></item>
                    <item>N<tag>out.letters+='N';</tag></item>
                     <item>O<tag>out.letters+='O';</tag></item> 
                    <item>P<tag>out.letters+='P';</tag></item>
                     <item>Q<tag>out.letters+='Q';</tag></item> 
                    <item>R<tag>out.letters+='R';</tag></item>
                    <item>S<tag>out.letters+='S';</tag></item>
                    <item>T<tag>out.letters+='T';</tag></item>
                    <item>U<tag>out.letters+='U';</tag></item>
                    <item>V<tag>out.letters+='V';</tag></item>
                    <item>W<tag>out.letters+='W';</tag></item>
                    <item>X<tag>out.letters+='X';</tag></item>
                    <item>Y<tag>out.letters+='Y';</tag></item>
                    <item>Z<tag>out.letters+='Z';</tag></item>
                 </one-of> 
             </item> 
         </rule> 
         <rule id="digits"> 
             <item repeat="0-1"><ruleref uri="#text"/></item> 
             <tag>out.numbers=""</tag> 
             <item repeat="1-10"> 
                <one-of>
                     <item>0<tag>out.numbers+=0;</tag></item>
                     <item>1<tag>out.numbers+=1;</tag></item> 
                    <item>2<tag>out.numbers+=2;</tag></item>
                    <item>3<tag>out.numbers+=3;</tag></item>
                     <item>4<tag>out.numbers+=4;</tag></item> 
                     <item>5<tag>out.numbers+=5;</tag></item> 
                    <item>6<tag>out.numbers+=6;</tag></item>
                    <item>7<tag>out.numbers+=7;</tag></item>
                    <item>8<tag>out.numbers+=8;</tag></item>
                    <item>9<tag>out.numbers+=9;</tag></item>
                 </one-of> 
             </item> 
        \langlerule\rangle</grammar>
```
#### **Bankleitzahl**

```
<?xml version="1.0" encoding="UTF-8" ?>
<grammar xmlns="http://www.w3.org/2001/06/grammar" 
          xmlns:xsi="http://www.w3.org/2001/XMLSchema-instance" 
          xsi:schemaLocation="http://www.w3.org/2001/06/grammar 
                                http://www.w3.org/TR/speech-grammar/grammar.xsd" 
          xml:lang="en-US" version="1.0" 
          root="digits" 
          mode="voice" 
          tag-format="semantics/1.0"> 
          <!-- Test Cases 
          Grammar will support the following inputs: 
               Scenario 1: 
                   Input: My routing number is 1 2 3 4 5 6 7 8 9 
                   Output: 123456789 
               Scenario 2: 
                   Input: routing number 1 2 3 4 5 6 7 8 9 
                   Output: 123456789 
          --> 
         <rule id="digits"> 
              <tag>out=""</tag> 
              <item><ruleref uri="#singleDigit"/><tag>out += rules.singleDigit.digit;</
tag></item>
         </rule> 
         <rule id="text"> 
              <item repeat="0-1"><ruleref uri="#hesitation"/></item> 
             <one-of> 
                <item repeat="0-1">My routing number</item> 
                <item repeat="0-1">Routing number of</item> 
                <item repeat="0-1">The routing number is</item> 
             </one-of> 
         </rule> 
         <rule id="hesitation"> 
              <one-of> 
                 <item>Hmm</item>
```

```
 <item>Mmm</item> 
                 <item>My</item> 
             </one-of> 
           </rule> 
         <rule id="singleDigit"> 
             <item repeat="0-1"><ruleref uri="#text"/></item> 
              <tag>out.digit=""</tag> 
             <item repeat="16"> 
                 <sub>one-of</sub></sub>
                     <item>0<tag>out.digit+=0;</tag></item>
                     <item>zero<tag>out.digit+=0;</tag></item>
                      <item>1<tag>out.digit+=1;</tag></item> 
                      <item>one<tag>out.digit+=1;</tag></item> 
                     <item>2<tag>out.digit+=2;</tag></item>
                     <item>two<tag>out.digit+=2;</tag></item>
                     <item>3<tag>out.digit+=3;</tag></item>
                     <item>three<tag>out.digit+=3;</tag></item>
                     <item>4<tag>out.digit+=4;</tag></item>
                     <item>four<tag>out.digit+=4;</tag></item>
                      <item>5<tag>out.digit+=5;</tag></item> 
                     <item>five<tag>out.digit+=5;</tag></item>
                     <item>6<tag>out.digit+=6;</tag></item>
                     <item>six<tag>out.digit+=5;</tag></item>
                      <item>7<tag>out.digit+=7;</tag></item> 
                     <item>seven<tag>out.digit+=7;</tag></item>
                     <item>8<tag>out.digit+=8;</tag></item>
                     <item>eight<tag>out.digit+=8;</tag></item>
                     <item>9<tag>out.digit+=9;</tag></item>
                     <item>nine<tag>out.digit+=9;</tag></item>
                  </one-of> 
             </item> 
        \langlerule\rangle</grammar>
```
## Kreditkartennummer

```
<?xml version="1.0" encoding="UTF-8" ?>
<grammar xmlns="http://www.w3.org/2001/06/grammar" 
          xmlns:xsi="http://www.w3.org/2001/XMLSchema-instance" 
          xsi:schemaLocation="http://www.w3.org/2001/06/grammar 
                               http://www.w3.org/TR/speech-grammar/grammar.xsd" 
          xml:lang="en-US" version="1.0"
```

```
 root="digits" 
           mode="voice" 
           tag-format="semantics/1.0"> 
           <!-- Test Cases 
           Grammar will support the following inputs: 
               Scenario 1: 
                    Input: My credit card number is 1 2 3 4 5 6 7 8 9 1 2 3 4 5 6 7 
                    Output: 1234567891234567 
               Scenario 2: 
                    Input: card number 1 2 3 4 5 6 7 8 9 1 2 3 4 5 6 7 
                    Output: 1234567891234567 
           --> 
          <rule id="digits"> 
              <tag>out=""</tag> 
              <item><ruleref uri="#singleDigit"/><tag>out += rules.singleDigit.digit;</
tag></item>
          </rule> 
          <rule id="text"> 
              <item repeat="0-1"><ruleref uri="#hesitation"/></item> 
            <sub>one-of</sub></sub>
                <item repeat="0-1">My credit card number is</item> 
                <item repeat="0-1">card number</item> 
             </one-of> 
         \langlerule\rangle <rule id="hesitation"> 
              <one-of> 
                  <item>Hmm</item> 
                  <item>Mmm</item> 
                 <item>My</item>
              </one-of> 
           \langlerule\rangle <rule id="singleDigit"> 
              <item repeat="0-1"><ruleref uri="#text"/></item> 
              <tag>out.digit=""</tag> 
              <item repeat="16">
```
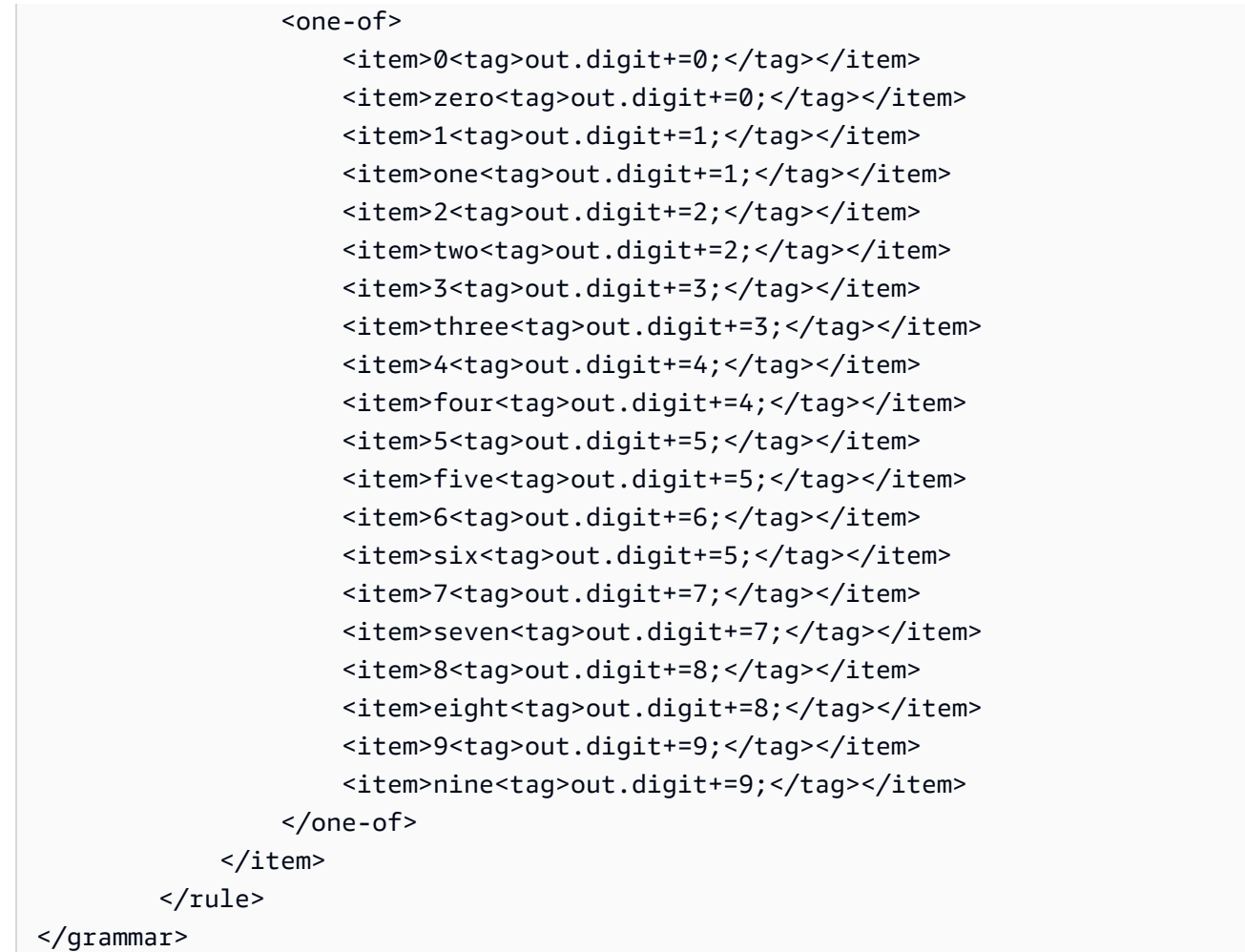

# Darlehens-ID

```
<?xml version="1.0" encoding="UTF-8" ?>
<grammar xmlns="http://www.w3.org/2001/06/grammar" 
          xmlns:xsi="http://www.w3.org/2001/XMLSchema-instance" 
          xsi:schemaLocation="http://www.w3.org/2001/06/grammar 
                               http://www.w3.org/TR/speech-grammar/grammar.xsd" 
          xml:lang="en-US" version="1.0" 
          root="main" 
          mode="voice" 
          tag-format="semantics/1.0"> 
         <!-- Test Cases 
         Grammar will support the following inputs:
```

```
 Scenario 1: 
                 Input: My loan Id is A B C 1 2 3 4 
                 Output: ABC1234 
       --> <rule id="main" scope="public"> 
             <tag>out=""</tag> 
            <item><ruleref uri="#alphanumeric"/><tag>out +=
 rules.alphanumeric.alphanum;</tag></item> 
             <item repeat="0-1"><ruleref uri="#alphabets"/><tag>out += 
rules.alphabets.letters;</tag></item>
             <item repeat="0-1"><ruleref uri="#digits"/><tag>out += 
rules.digits.numbers</tag></item>
        </rule> 
        <rule id="text"> 
             <item repeat="0-1"><ruleref uri="#hesitation"/></item> 
            <one-of>
                <item repeat="0-1">my loan number is</item>
                 <item repeat="0-1">The loan number</item> 
                 <item repeat="0-1">The loan is </item> 
                 <item repeat="0-1">The number is</item> 
                 <item repeat="0-1">loan number</item> 
                 <item repeat="0-1">loan number of</item> 
                <item repeat="0-1">loan Id is</item>
                <item repeat="0-1">My loan Id is</item>
             </one-of> 
       \langlerule\rangle <rule id="hesitation"> 
         <sub>one-of</sub></sub>
             <item>Hmm</item> 
              <item>Mmm</item> 
              <item>My</item> 
          </one-of> 
        </rule> 
        <rule id="alphanumeric" scope="public"> 
             <tag>out.alphanum=""</tag> 
             <item><ruleref uri="#alphabets"/><tag>out.alphanum += 
rules.alphabets.letters;</tag></item>
             <item repeat="0-1"><ruleref uri="#digits"/><tag>out.alphanum += 
rules.digits.numbers</tag></item>
        </rule>
```

```
 <rule id="alphabets"> 
            <item repeat="0-1"><ruleref uri="#text"/></item> 
            <tag>out.letters=""</tag> 
            <tag>out.firstOccurence=""</tag> 
            <item repeat="0-1"><ruleref uri="#digits"/><tag>out.firstOccurence += 
rules.digits.numbers; out.letters += out.first0ccurence; </tag></item>
            <item repeat="1-"> 
                <one-of> 
                   <item>A<tag>out.letters+='A';</tag></item>
                   <item>B<tag>out.letters+='B';</tag></item>
                   <item>C<tag>out.letters+='C';</tag></item>
                    <item>D<tag>out.letters+='D';</tag></item> 
                   <item>E<tag>out.letters+='E';</tag></item>
                   <item>F<tag>out.letters+='F';</tag></item>
                    <item>G<tag>out.letters+='G';</tag></item> 
                   <item>H<tag>out.letters+='H';</tag></item>
                   <item>I<tag>out.letters+='I';</tag></item>
                   <item>J<tag>out.letters+='J';</tag></item>
                   <item>K<tag>out.letters+='K';</tag></item>
                   <item>L<tag>out.letters+='L';</tag></item>
                   <item>M<tag>out.letters+='M';</tag></item>
                   <item>N<tag>out.letters+='N';</tag></item>
                    <item>O<tag>out.letters+='O';</tag></item> 
                    <item>P<tag>out.letters+='P';</tag></item> 
                    <item>Q<tag>out.letters+='Q';</tag></item> 
                   <item>R<tag>out.letters+='R';</tag></item>
                   <item>S<tag>out.letters+='S';</tag></item>
                   <item>T<tag>out.letters+='T';</tag></item>
                   <item>U<tag>out.letters+='U';</tag></item>
                   <item>V<tag>out.letters+='V';</tag></item>
                   <item>W<tag>out.letters+='W';</tag></item>
                   <item>X<tag>out.letters+='X';</tag></item>
                   <item>Y<tag>out.letters+='Y';</tag></item>
                    <item>Z<tag>out.letters+='Z';</tag></item> 
                </one-of> 
            </item> 
        </rule> 
        <rule id="digits"> 
            <item repeat="0-1"><ruleref uri="#text"/></item> 
            <tag>out.numbers=""</tag> 
            <item repeat="1-10"> 
                <one-of>
```
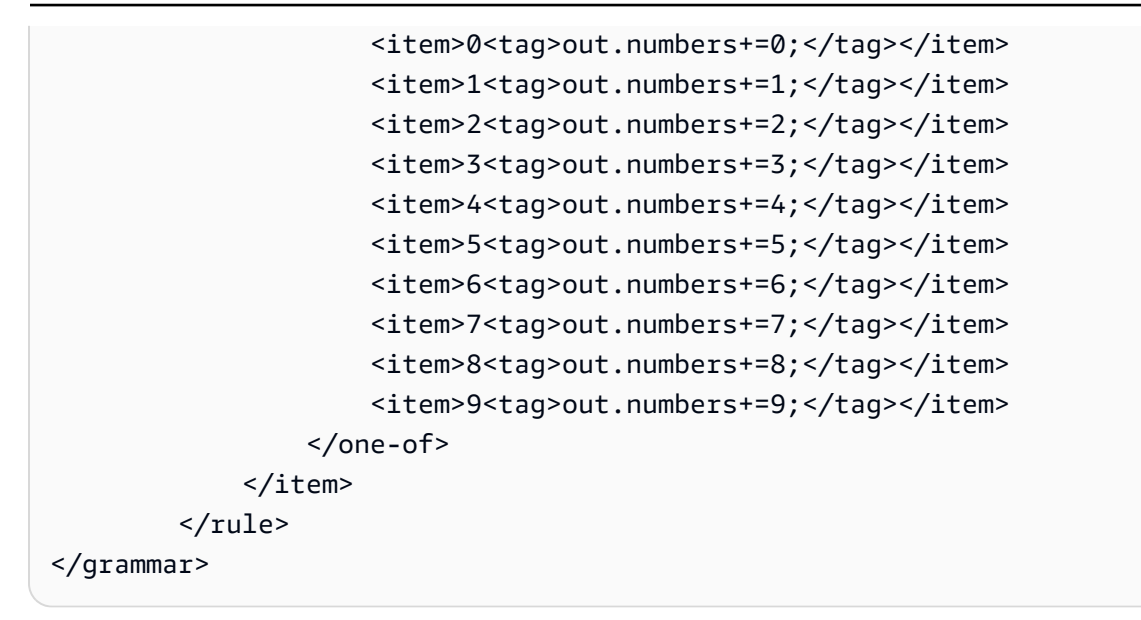

# Kredit-Score

```
<?xml version="1.0" encoding="UTF-8" ?>
<grammar xmlns="http://www.w3.org/2001/06/grammar" 
          xmlns:xsi="http://www.w3.org/2001/XMLSchema-instance" 
          xsi:schemaLocation="http://www.w3.org/2001/06/grammar 
                                http://www.w3.org/TR/speech-grammar/grammar.xsd" 
          xml:lang="en-US" version="1.0" 
          root="main" 
          mode="voice" 
          tag-format="semantics/1.0"> 
          <!-- Test Cases 
          Grammar will support the following inputs: 
               Scenario 1: 
                   Input: The number is fifteen 
                   Output: 15 
               Scenario 2: 
                   Input: My credit score is fifteen 
                   Output: 15 
          --> 
         <rule id="main" scope="public"> 
              <tag>out=""</tag> 
              <one-of>
```

```
 <item repeat="1"><ruleref uri="#digits"/><tag>out+= rules.digits;</tag></
item> 
                <item repeat="1"><ruleref uri="#teens"/><tag>out+= rules.teens;</tag></
item> 
                <item repeat="1"><ruleref uri="#above_twenty"/><tag>out+= 
 rules.above twenty;</tag></item>
              </one-of> 
        \langlerule\rangle <rule id="text"> 
            <sub>one-of</sub></sub>
               <item repeat="0-1">Credit score is</item>
                <item repeat="0-1">Last digits are</item> 
                <item repeat="0-1">The number is</item> 
                <item repeat="0-1">That's</item> 
                <item repeat="0-1">It is</item> 
                <item repeat="0-1">My credit score is</item> 
             </one-of> 
         </rule> 
         <rule id="digits"> 
              <item repeat="0-1"><ruleref uri="#text"/></item> 
             <sub>one-of</sub></sub>
                  <item>0<tag>out=0;</tag></item> 
                  <item>1<tag>out=1;</tag></item> 
                 <item>2<tag>out=2;</tag></item>
                 <item>3<tag>out=3;</tag></item>
                  <item>4<tag>out=4;</tag></item> 
                 <item>5<tag>out=5;</tag></item>
                 <item>6<tag>out=6;</tag></item>
                  <item>7<tag>out=7;</tag></item> 
                  <item>8<tag>out=8;</tag></item> 
                 <item>9<tag>out=9;</tag></item>
                 <item>one<tag>out=1;</tag></item>
                 <item>two<tag>out=2;</tag></item>
                 <item>three<tag>out=3;</tag></item>
                 <item>four<tag>out=4;</tag></item>
                 <item>five<tag>out=5;</tag></item>
                 <item>six<tag>out=6;</tag></item>
                 <item>seven<tag>out=7;</tag></item>
                 <item>eight<tag>out=8;</tag></item>
                 <item>nine<tag>out=9;</tag></item>
              </one-of> 
         </rule>
```

```
 <rule id="teens"> 
     <item repeat="0-1"><ruleref uri="#text"/></item> 
    <one-of>
        <item>ten<tag>out=10;</tag></item>
         <item>eleven<tag>out=11;</tag></item> 
        <item>twelve<tag>out=12;</tag></item>
        <item>thirteen<tag>out=13;</tag></item>
        <item>fourteen<tag>out=14;</tag></item>
        <item>fifteen<tag>out=15;</tag></item>
        <item>sixteen<tag>out=16;</tag></item>
        <item>seventeen<tag>out=17;</tag></item>
         <item>eighteen<tag>out=18;</tag></item> 
         <item>nineteen<tag>out=19;</tag></item> 
        <item>10<tag>out=10;</tag></item>
         <item>11<tag>out=11;</tag></item> 
        <item>12<tag>out=12;</tag></item>
        <item>13<tag>out=13;</tag></item>
        <item>14<tag>out=14;</tag></item>
        <item>15<tag>out=15;</tag></item>
        <item>16<tag>out=16;</tag></item>
        <item>17<tag>out=17;</tag></item>
        <item>18<tag>out=18;</tag></item>
        <item>19<tag>out=19;</tag></item>
     </one-of> 
\langlerule\rangle <rule id="above_twenty"> 
     <item repeat="0-1"><ruleref uri="#text"/></item> 
    <one-of>
         <item>twenty<tag>out=20;</tag></item> 
        <item>thirty<tag>out=30;</tag></item>
        <item>forty<tag>out=40;</tag></item>
         <item>fifty<tag>out=50;</tag></item> 
         <item>sixty<tag>out=60;</tag></item> 
        <item>seventy<tag>out=70;</tag></item>
         <item>eighty<tag>out=80;</tag></item> 
        <item>ninety<tag>out=90;</tag></item>
         <item>20<tag>out=20;</tag></item> 
        <item>30<tag>out=30;</tag></item>
        <item>40<tag>out=40;</tag></item>
        <item>50<tag>out=50;</tag></item>
         <item>60<tag>out=60;</tag></item> 
        <item>70<tag>out=70;</tag></item>
```

```
<item>80<tag>out=80;</tag></item>
                  <item>90<tag>out=90;</tag></item> 
              </one-of> 
             <item repeat="0-1"><ruleref uri="#digits"/>><tag>out += rules.digits;</
tag></item>
         \langlerule\rangle</grammar>
```
Datum der Kontoeröffnung

```
<?xml version="1.0" encoding="UTF-8" ?>
<grammar xmlns="http://www.w3.org/2001/06/grammar" 
          xmlns:xsi="http://www.w3.org/2001/XMLSchema-instance" 
          xsi:schemaLocation="http://www.w3.org/2001/06/grammar 
                                http://www.w3.org/TR/speech-grammar/grammar.xsd" 
          xml:lang="en-US" version="1.0" 
          root="main" 
          mode="voice" 
          tag-format="semantics/1.0"> 
          <!-- Test Cases 
          Grammar will support the following inputs: 
              Scenario 1: 
                   Input: I opened account on July Two Thousand and Eleven 
                   Output: 07/11 
              Scenario 2: 
                   Input: I need account number opened on July Two Thousand and Eleven 
                   Output: 07/11 
          --> 
         <rule id="main" scope="public"> 
              <tag>out=""</tag> 
              <item repeat="1-10"> 
                  <item repeat="1"><ruleref uri="#months"/><tag>out = out + 
 rules.months.mon + "/";</tag></item>
                  <one-of> 
                      <item><ruleref uri="#thousands"/><tag>out += rules.thousands;</
tag></item>
```

```
 <item repeat="0-1"><ruleref uri="#digits"/><tag>out += 
rules.digits;</tag></item>
                     <item repeat="0-1"><ruleref uri="#teens"/><tag>out += 
rules.teens;</tag></item>
                     <item repeat="0-1"><ruleref uri="#above_twenty"/><tag>out += 
rules.above_twenty;</tag></item>
                 </one-of> 
             </item> 
       \langlerule\rangle <rule id="text"> 
             <item repeat="0-1"><ruleref uri="#hesitation"/></item> 
          <sub>one-of</sub></sub>
               <item repeat="0-1">I opened account on </item> 
               <item repeat="0-1">I need account number opened on </item> 
            </one-of> 
       \langlerule\rangle <rule id="hesitation"> 
            <sub>one-of</sub></sub>
                <item>Hmm</item> 
                <item>Mmm</item> 
                <item>My</item> 
             </one-of> 
          \langlerule\rangle <rule id="months"> 
            <item repeat="0-1"><ruleref uri="#text"/></item> 
            <tag>out.mon=""</tag> 
          <one-of>
                <item>january<tag>out.mon+="01";</tag></item> 
                <item>february<tag>out.mon+="02";</tag></item> 
               <item>march<tag>out.mon+="03";</tag></item>
               <item>april<tag>out.mon+="04";</tag></item>
               <item>may<tag>out.mon+="05";</tag></item>
               <item>june<tag>out.mon+="06";</tag></item>
               <item>july<tag>out.mon+="07";</tag></item>
               <item>august<tag>out.mon+="08";</tag></item>
               <item>september<tag>out.mon+="09";</tag></item>
               <item>october<tag>out.mon+="10";</tag></item>
               <item>november<tag>out.mon+="11";</tag></item>
               <item>december<tag>out.mon+="12";</tag></item>
               <item>jan<tag>out.mon+="01";</tag></item>
               <item>feb<tag>out.mon+="02";</tag></item>
               <item>aug<tag>out.mon+="08";</tag></item>
```

```
<item>sept<tag>out.mon+="09";</tag></item>
                <item>oct<tag>out.mon+="10";</tag></item>
                <item>nov<tag>out.mon+="11";</tag></item>
                <item>dec<tag>out.mon+="12";</tag></item>
            </one-of> 
       \langlerule\rangle <rule id="digits"> 
              <one-of> 
                 <item>zero<tag>out=0;</tag></item>
                 <item>one<tag>out=1;</tag></item>
                 <item>two<tag>out=2;</tag></item>
                 <item>three<tag>out=3;</tag></item>
                 <item>four<tag>out=4;</tag></item>
                 <item>five<tag>out=5;</tag></item>
                 <item>six<tag>out=6;</tag></item>
                 <item>seven<tag>out=7;</tag></item>
                 <item>eight<tag>out=8;</tag></item>
                 <item>nine<tag>out=9;</tag></item>
              </one-of> 
        \langlerule\rangle <rule id="teens"> 
             <sub>one-of</sub></sub>
                 <item>ten<tag>out=10;</tag></item>
                 <item>eleven<tag>out=11;</tag></item>
                 <item>twelve<tag>out=12;</tag></item>
                 <item>thirteen<tag>out=13;</tag></item>
                 <item>fourteen<tag>out=14;</tag></item>
                 <item>fifteen<tag>out=15;</tag></item>
                  <item>sixteen<tag>out=16;</tag></item> 
                 <item>seventeen<tag>out=17;</tag></item>
                 <item>eighteen<tag>out=18;</tag></item>
                 <item>nineteen<tag>out=19;</tag></item>
              </one-of> 
        \langlerule\rangle <rule id="thousands"> 
             <item>two thousand<!--<tag>out=2000;</tag>--></item>
             <item repeat="0-1">and</item>
             <item repeat="0-1"><ruleref uri="#digits"/>><tag>out = rules.digits;</tag></
item> 
              <item repeat="0-1"><ruleref uri="#teens"/><tag>out = rules.teens;</tag></
```
item>

```
 <item repeat="0-1"><ruleref uri="#above_twenty"/><tag>out = 
 rules.above_twenty;</tag></item>
         </rule> 
         <rule id="above_twenty"> 
             <one-of> 
                <item>twenty<tag>out=20;</tag></item>
                <item>thirty<tag>out=30;</tag></item>
                <item>forty<tag>out=40;</tag></item>
                 <item>fifty<tag>out=50;</tag></item> 
                <item>sixty<tag>out=60;</tag></item>
                <item>seventy<tag>out=70;</tag></item>
                <item>eighty<tag>out=80;</tag></item>
                <item>ninety<tag>out=90;</tag></item>
             </one-of> 
            <item repeat="0-1"><ruleref uri="#digits"/><tag>out += rules.digits;</
tag></item>
         </rule>
</grammar>
```
## Automatisches Zahlungsdatum

```
<?xml version="1.0" encoding="UTF-8" ?>
<grammar xmlns="http://www.w3.org/2001/06/grammar" 
          xmlns:xsi="http://www.w3.org/2001/XMLSchema-instance" 
          xsi:schemaLocation="http://www.w3.org/2001/06/grammar 
                                http://www.w3.org/TR/speech-grammar/grammar.xsd" 
          xml:lang="en-US" version="1.0" 
          root="main" 
          mode="voice" 
          tag-format="semantics/1.0"> 
          <!-- Test Cases 
          Grammar will support the following inputs: 
              Scenario 1: 
                   Input: I want to schedule auto pay for twenty five Dollar 
                   Output: $25 
              Scenario 2: 
                   Input: Setup automatic payments for twenty five dollars 
                   Output: $25
```

```
 --> 
         <rule id="main" scope="public"> 
              <tag>out="$"</tag> 
              <one-of> 
                  <item><ruleref uri="#sub_hundred"/><tag>out += rules.sub_hundred.sh;</
tag></item>
                  <item><ruleref uri="#subThousands"/><tag>out += rules.subThousands;</
tag></item>
              </one-of> 
         </rule> 
         <rule id="text"> 
              <item repeat="0-1"><ruleref uri="#hesitation"/></item> 
            <sub>one-of</sub></sub>
                <item repeat="0-1">I want to schedule auto pay for</item> 
                <item repeat="0-1">Setup automatic payments for twenty five dollars</
item> 
                <item repeat="0-1">Auto pay amount of</item> 
               <item repeat="0-1">Set it up for</item>
             </one-of> 
        \langlerule\rangle <rule id="hesitation"> 
             <one-of>
                 <item>Hmm</item> 
                 <item>Mmm</item> 
                <item>My</item>
              </one-of> 
           \langlerule\rangle <rule id="digits"> 
              <item repeat="0-1"><ruleref uri="#text"/></item> 
             <tag>out.num = 0;</tag>
              <one-of> 
                 <item>0<tag>out.num+=0;</tag></item>
                 <item>1<tag>out.num+=1;</tag></item>
                 <item>2<tag>out.num+=2;</tag></item>
                 <item>3<tag>out.num+=3;</tag></item>
                 <item>4<tag>out.num+=4;</tag></item>
                 <item>5<tag>out.num+=5;</tag></item>
                 <item>6<tag>out.num+=6;</tag></item>
                 <item>7<tag>out.num+=7;</tag></item>
```

```
<item>8<tag>out.num+=8;</tag></item>
        <item>9<tag>out.num+=9;</tag></item>
        <item>one<tag>out.num+=1;</tag></item>
        <item>two<tag>out.num+=2;</tag></item>
        <item>three<tag>out.num+=3;</tag></item>
         <item>four<tag>out.num+=4;</tag></item> 
        <item>five<tag>out.num+=5;</tag></item>
        <item>six<tag>out.num+=6;</tag></item>
        <item>seven<tag>out.num+=7;</tag></item>
        <item>eight<tag>out.num+=8;</tag></item>
        <item>nine<tag>out.num+=9;</tag></item>
     </one-of> 
     <item repeat="0-1"><ruleref uri="#currency"/></item> 
 </rule> 
 <rule id="teens"> 
     <item repeat="0-1"><ruleref uri="#text"/></item> 
    <tag>out.teen = 0; </tag>
    <one-of>
        <item>ten<tag>out.teen+=10;</tag></item>
         <item>eleven<tag>out.teen+=11;</tag></item> 
        <item>twelve<tag>out.teen+=12;</tag></item>
        <item>thirteen<tag>out.teen+=13;</tag></item>
        <item>fourteen<tag>out.teen+=14;</tag></item>
        <item>fifteen<tag>out.teen+=15;</tag></item>
        <item>sixteen<tag>out.teen+=16;</tag></item>
        <item>seventeen<tag>out.teen+=17;</tag></item>
        <item>eighteen<tag>out.teen+=18;</tag></item>
        <item>nineteen<tag>out.teen+=19;</tag></item>
     </one-of> 
     <item repeat="0-1"><ruleref uri="#currency"/></item> 
\langlerule\rangle <rule id="above_twenty"> 
     <item repeat="0-1"><ruleref uri="#text"/></item> 
    \text{2}tag>out.tens = 0;</tag>
     <one-of> 
        <item>twenty<tag>out.tens+=20;</tag></item>
         <item>thirty<tag>out.tens+=30;</tag></item> 
        <item>forty<tag>out.tens+=40;</tag></item>
        <item>fifty<tag>out.tens+=50;</tag></item>
        <item>sixty<tag>out.tens+=60;</tag></item>
        <item>seventy<tag>out.tens+=70;</tag></item>
        <item>eighty<tag>out.tens+=80;</tag></item>
```

```
<item>ninety<tag>out.tens+=90;</tag></item>
                  <item>hundred<tag>out.tens+=100;</tag></item> 
              </one-of> 
              <item repeat="0-1"><ruleref uri="#currency"/></item> 
              <item repeat="0-1"><ruleref uri="#digits"/><tag>out.tens += 
 rules.digits.num;</tag></item>
         </rule> 
         <rule id="currency"> 
             <sub>one-of</sub></sub>
                 <item repeat="0-1">dollars</item>
                  <item repeat="0-1">Dollars</item> 
                  <item repeat="0-1">dollar</item> 
                  <item repeat="0-1">Dollar</item> 
              </one-of> 
         </rule> 
         <rule id="sub_hundred"> 
              <item repeat="0-1"><ruleref uri="#text"/></item> 
             <tag>out.sh = 0;</tag>
              <one-of> 
                  <item><ruleref uri="#teens"/><tag>out.sh += rules.teens.teen;</tag></
item> 
                  <item> 
                      <ruleref uri="#above_twenty"/><tag>out.sh += 
  rules.above_twenty.tens;</tag> 
                  </item> 
                  <item><ruleref uri="#digits"/><tag>out.sh += rules.digits.num;</tag></
item> 
              </one-of> 
         \langlerule\rangle <rule id="subThousands"> 
              <ruleref uri="#sub_hundred"/><tag>out = (100 * rules.sub_hundred.sh);</tag> 
              hundred 
              <item repeat="0-1"><ruleref uri="#above_twenty"/><tag>out += 
 rules.above_twenty.tens;</tag></item>
              <item repeat="0-1"><ruleref uri="#teens"/><tag>out += rules.teens.teen;</
tag></item>
              <item repeat="0-1"><ruleref uri="#digits"/><tag>out += rules.digits.num;</
tag></item>
              <item repeat="0-1"><ruleref uri="#currency"/></item> 
         </rule>
```
</grammar>

#### Ablaufdatum der Kreditkarte

```
<?xml version="1.0" encoding="UTF-8" ?>
<grammar xmlns="http://www.w3.org/2001/06/grammar" 
          xmlns:xsi="http://www.w3.org/2001/XMLSchema-instance" 
          xsi:schemaLocation="http://www.w3.org/2001/06/grammar 
                                http://www.w3.org/TR/speech-grammar/grammar.xsd" 
          xml:lang="en-US" version="1.0" 
          root="dateCardExpiration" 
          mode="voice" 
          tag-format="semantics/1.0"> 
         <rule id="dateCardExpiration" scope="public"> 
              <tag>out=""</tag> 
              <item repeat="1"><ruleref uri="#months"/><tag>out = out + rules.months;</
tag></item>
             <item repeat="1"><ruleref uri="#year"/><tag>out += " " + rules.year.yr;</
tag></item>
         </rule> 
         <!-- Test Cases 
         Grammar will support the following inputs: 
             Scenario 1: 
                  Input: My card expiration date is july eleven 
                  Output: 07 2011 
             Scenario 2: 
                  Input: My card expiration date is may twenty six 
                  Output: 05 2026 
         --> 
         <rule id="text"> 
            <item repeat="0-1"><ruleref uri="#hesitation"/></item> 
            <one-of> 
                <item repeat="0-1">My card expiration date is </item> 
                <item repeat="0-1">Expiration date is </item> 
            </one-of> 
         </rule>
```

```
 <rule id="hesitation"> 
  <sub>one-of</sub></sub>
      <item>Hmm</item> 
      <item>Mmm</item> 
      <item>My</item> 
   </one-of> 
\langlerule\rangle <rule id="months"> 
    <item repeat="0-1"><ruleref uri="#text"/></item> 
    <one-of> 
        <item>january<tag>out="01";</tag></item> 
        <item>february<tag>out="02";</tag></item> 
       <item>march<tag>out="03";</tag></item>
        <item>april<tag>out="04";</tag></item> 
       <item>may<tag>out="05";</tag></item>
        <item>june<tag>out="06";</tag></item> 
        <item>july<tag>out="07";</tag></item> 
       <item>august<tag>out="08";</tag></item>
       <item>september<tag>out="09";</tag></item>
       <item>october<tag>out="10";</tag></item>
       <item>november<tag>out="11";</tag></item>
        <item>december<tag>out="12";</tag></item> 
       <item>jan<tag>out="01";</tag></item>
       <item>feb<tag>out="02";</tag></item>
       <item>aug<tag>out="08";</tag></item>
        <item>sept<tag>out="09";</tag></item> 
       <item>oct<tag>out="10";</tag></item>
       <item>nov<tag>out="11";</tag></item>
       <item>dec<tag>out="12";</tag></item>
       <item>1<tag>out="01";</tag></item>
       <item>2<tag>out="02";</tag></item>
       <item>3<tag>out="03";</tag></item>
       <item>4<tag>out="04";</tag></item>
       <item>5<tag>out="05";</tag></item>
       <item>6<tag>out="06";</tag></item>
       <item>7<tag>out="07";</tag></item>
       <item>8<tag>out="08";</tag></item>
       <item>9<tag>out="09";</tag></item>
       <item>ten<tag>out="10";</tag></item>
       <item>eleven<tag>out="11";</tag></item>
        <item>twelve<tag>out="12";</tag></item> 
    </one-of>
```

```
 </rule> 
         <rule id="digits"> 
             <item repeat="0-1"><ruleref uri="#text"/></item> 
            <sub>one-of</sub></sub>
                  <item>0<tag>out=0;</tag></item> 
                 <item>1<tag>out=1;</tag></item>
                 <item>2<tag>out=2;</tag></item>
                 <item>3<tag>out=3;</tag></item>
                  <item>4<tag>out=4;</tag></item> 
                 <item>5<tag>out=5;</tag></item>
                 <item>6<tag>out=6;</tag></item>
                 <item>7<tag>out=7;</tag></item>
                  <item>8<tag>out=8;</tag></item> 
                 <item>9<tag>out=9;</tag></item>
                 <item>one<tag>out=1;</tag></item>
                 <item>two<tag>out=2;</tag></item>
                 <item>three<tag>out=3;</tag></item>
                 <item>four<tag>out=4;</tag></item>
                 <item>five<tag>out=5;</tag></item>
                 <item>six<tag>out=6;</tag></item>
                 <item>seven<tag>out=7;</tag></item>
                 <item>eight<tag>out=8;</tag></item>
                 <item>nine<tag>out=9;</tag></item>
             </one-of> 
         </rule> 
         <rule id="year"> 
           <tag>out.yr="20"</tag> 
           <one-of> 
                <item><ruleref uri="#teens"/><tag>out.yr += rules.teens;</tag></item> 
                <item><ruleref uri="#above_twenty"/><tag>out.yr += rules.above_twenty;</
tag></item>
           </one-of> 
         </rule> 
         <rule id="teens"> 
             <item repeat="0-1"><ruleref uri="#text"/></item> 
             <one-of> 
                 <item>ten<tag>out=10;</tag></item>
                 <item>eleven<tag>out=11;</tag></item>
                 <item>twelve<tag>out=12;</tag></item>
                 <item>thirteen<tag>out=13;</tag></item>
                 <item>fourteen<tag>out=14;</tag></item>
```

```
<item>fifteen<tag>out=15;</tag></item>
                <item>sixteen<tag>out=16;</tag></item>
                <item>seventeen<tag>out=17;</tag></item>
                <item>eighteen<tag>out=18;</tag></item>
                <item>nineteen<tag>out=19;</tag></item>
                <item>10<tag>out=10;</tag></item>
                <item>11<tag>out=11;</tag></item>
                <item>12<tag>out=12;</tag></item>
                <item>13<tag>out=13;</tag></item>
                <item>14<tag>out=14;</tag></item>
                <item>15<tag>out=15;</tag></item>
                <item>16<tag>out=16;</tag></item>
                <item>17<tag>out=17;</tag></item>
                <item>18<tag>out=18;</tag></item>
                <item>19<tag>out=19;</tag></item>
             </one-of> 
        \langlerule\rangle <rule id="above_twenty"> 
             <item repeat="0-1"><ruleref uri="#text"/></item> 
            <one-of>
                <item>twenty<tag>out=20;</tag></item>
                <item>thirty<tag>out=30;</tag></item>
                <item>forty<tag>out=40;</tag></item>
                 <item>fifty<tag>out=50;</tag></item> 
                <item>sixty<tag>out=60;</tag></item>
                <item>seventy<tag>out=70;</tag></item>
                 <item>eighty<tag>out=80;</tag></item> 
                <item>ninety<tag>out=90;</tag></item>
                <item>20<tag>out=20;</tag></item>
                 <item>30<tag>out=30;</tag></item> 
                <item>40<tag>out=40;</tag></item>
                <item>50<tag>out=50;</tag></item>
                <item>60<tag>out=60;</tag></item>
                <item>70<tag>out=70;</tag></item>
                 <item>80<tag>out=80;</tag></item> 
                <item>90<tag>out=90;</tag></item>
             </one-of> 
            <item repeat="0-1"><ruleref uri="#digits"/><tag>out += rules.digits;</
tag></item>
        \langlerule\rangle</grammar>
```
#### Datum der Abrechnung

```
<?xml version="1.0" encoding="UTF-8" ?>
<grammar xmlns="http://www.w3.org/2001/06/grammar" 
          xmlns:xsi="http://www.w3.org/2001/XMLSchema-instance" 
          xsi:schemaLocation="http://www.w3.org/2001/06/grammar 
                                http://www.w3.org/TR/speech-grammar/grammar.xsd" 
          xml:lang="en-US" version="1.0" 
          root="main" 
          mode="voice" 
          tag-format="semantics/1.0"> 
          <!-- Test Cases 
          Grammar will support the following inputs: 
               Scenario 1: 
                   Input: Show me statements from July Five Two Thousand and Eleven 
                   Output: 07/5/11 
               Scenario 2: 
                   Input: Show me statements from July Sixteen Two Thousand and Eleven 
                   Output: 07/16/11 
               Scenario 3: 
                   Input: Show me statements from July Thirty Two Thousand and Eleven 
                   Output: 07/30/11 
           --> 
          <rule id="main" scope="public"> 
               <tag>out=""</tag> 
               <item> 
                   <item repeat="1"><ruleref uri="#months"/><tag>out = out + 
 rules.months.mon + "/";</tag></item>
                  <sub>one-of</sub></sub>
                     <item><ruleref uri="#digits"/><tag>out += rules.digits + "/";</
tag></item>
                     <item><ruleref uri="#teens"/><tag>out += rules.teens+ "/";</tag></
item> 
                     <item><ruleref uri="#above_twenty"/><tag>out += rules.above_twenty+ 
 ''/"; </tag></item>
                   </one-of> 
                   <one-of>
```

```
 <item><ruleref uri="#thousands"/><tag>out += rules.thousands;</
tag></item>
                       <item repeat="0-1"><ruleref uri="#digits"/><tag>out += 
 rules.digits;</tag></item>
                       <item repeat="0-1"><ruleref uri="#teens"/><tag>out += 
 rules.teens;</tag></item>
                       <item repeat="0-1"><ruleref uri="#above_twenty"/><tag>out += 
 rules.above_twenty;</tag></item>
                   </one-of> 
              </item> 
         \langlerule\rangle <rule id="text"> 
            <item repeat="0-1"><ruleref uri="#hesitation"/></item> 
             <one-of>
                 <item repeat="0-1">I want to see bank statements from </item> 
                 <item repeat="0-1">Show me statements from</item> 
              </one-of> 
         </rule>
          <rule id="hesitation"> 
              <one-of> 
                 <item>Hmm</item> 
                 <item>Mmm</item> 
                 <item>My</item> 
              </one-of> 
          \langlerule\rangle <rule id="months"> 
              <tag>out.mon=""</tag> 
          <item repeat="0-1"><ruleref uri="#text"/></item> 
             <one-of>
                <item>january<tag>out.mon+="01";</tag></item> 
               <item>february<tag>out.mon+="02";</tag></item>
               <item>march<tag>out.mon+="03";</tag></item>
               <item>april<tag>out.mon+="04";</tag></item>
               <item>may<tag>out.mon+="05";</tag></item>
               <item>june<tag>out.mon+="06";</tag></item>
               <item>july<tag>out.mon+="07";</tag></item>
               <item>august<tag>out.mon+="08";</tag></item>
               <item>september<tag>out.mon+="09";</tag></item>
               <item>october<tag>out.mon+="10";</tag></item>
                <item>november<tag>out.mon+="11";</tag></item> 
                <item>december<tag>out.mon+="12";</tag></item>
```

```
 <item>jan<tag>out.mon+="01";</tag></item> 
      <item>feb<tag>out.mon+="02";</tag></item>
       <item>aug<tag>out.mon+="08";</tag></item> 
      <item>sept<tag>out.mon+="09";</tag></item>
      <item>oct<tag>out.mon+="10";</tag></item>
       <item>nov<tag>out.mon+="11";</tag></item> 
      <item>dec<tag>out.mon+="12";</tag></item>
     </one-of> 
\langlerule\rangle <rule id="digits"> 
      <one-of> 
         <item>zero<tag>out=0;</tag></item>
         <item>one<tag>out=1;</tag></item>
         <item>two<tag>out=2;</tag></item>
         <item>three<tag>out=3;</tag></item>
         <item>four<tag>out=4;</tag></item>
         <item>five<tag>out=5;</tag></item>
         <item>six<tag>out=6;</tag></item>
         <item>seven<tag>out=7;</tag></item>
          <item>eight<tag>out=8;</tag></item> 
         <item>nine<tag>out=9;</tag></item>
      </one-of> 
 \langlerule\rangle <rule id="teens"> 
     <sub>one-of</sub></sub>
         <item>ten<tag>out=10;</tag></item>
         <item>eleven<tag>out=11;</tag></item>
         <item>twelve<tag>out=12;</tag></item>
          <item>thirteen<tag>out=13;</tag></item> 
          <item>fourteen<tag>out=14;</tag></item> 
         <item>fifteen<tag>out=15;</tag></item>
         <item>sixteen<tag>out=16;</tag></item>
         <item>seventeen<tag>out=17;</tag></item>
         <item>eighteen<tag>out=18;</tag></item>
         <item>nineteen<tag>out=19;</tag></item>
      </one-of> 
 \langlerule\rangle <rule id="thousands"> 
     <item>two thousand</item>
      <item repeat="0-1">and</item>
```

```
 <item repeat="0-1"><ruleref uri="#digits"/><tag>out = rules.digits;</
tag></item>
               <item repeat="0-1"><ruleref uri="#teens"/><tag>out = rules.teens;</tag></
item> 
               <item repeat="0-1"><ruleref uri="#above_twenty"/><tag>out = 
 rules.above twenty;</tag></item>
         \langlerule>
          <rule id="above_twenty"> 
               <one-of> 
                  <item>twenty<tag>out=20;</tag></item>
                  <item>thirty<tag>out=30;</tag></item>
               </one-of> 
              <item repeat="0-1"><ruleref uri="#digits"/><tag>out += rules.digits;</
tag></item>
         \langlerule\rangle </grammar>
```
Datum der Transaktion

```
<?xml version="1.0" encoding="UTF-8" ?>
<grammar xmlns="http://www.w3.org/2001/06/grammar" 
          xmlns:xsi="http://www.w3.org/2001/XMLSchema-instance" 
          xsi:schemaLocation="http://www.w3.org/2001/06/grammar 
                                http://www.w3.org/TR/speech-grammar/grammar.xsd" 
          xml:lang="en-US" version="1.0" 
          root="main" 
          mode="voice" 
          tag-format="semantics/1.0"> 
          <!-- Test Cases 
          Grammar will support the following inputs: 
              Scenario 1: 
                   Input: My last incorrect transaction date is july twenty three 
                   Output: 07/23 
              Scenario 2: 
                   Input: My last incorrect transaction date is july fifteen 
                   Output: 07/15 
          -->
```

```
 <rule id="main" scope="public"> 
              <tag>out=""</tag> 
              <item repeat="1-10"> 
                  <item><ruleref uri="#months"/><tag>out= rules.months.mon + "/";</tag></
item> 
                 <sub>one-of</sub></sub>
                       <item><ruleref uri="#digits"/><tag>out+= rules.digits;</tag></item> 
                      <item><ruleref uri="#teens"/><tag>out+= rules.teens;</tag></item> 
                     <item><ruleref uri="#above_twenty"/><tag>out+=
 rules.above_twenty;</tag></item>
                  </one-of> 
              </item> 
         </rule> 
         <rule id="text"> 
              <item repeat="0-1"><ruleref uri="#hesitation"/></item> 
            <sub>one-of</sub></sub>
               <item repeat="0-1">My last incorrect transaction date is</item>
                <item repeat="0-1">It is</item> 
             </one-of> 
        \langlerule>
         <rule id="hesitation"> 
             one-of <item>Hmm</item> 
                 <item>Mmm</item> 
                 <item>My</item> 
              </one-of> 
          \langlerule\rangle <rule id="months"> 
             <item repeat="0-1"><ruleref uri="#text"/></item> 
             <tag>out.mon=""</tag> 
             <one-of> 
                 <item>january<tag>out.mon+="01";</tag></item> 
                 <item>february<tag>out.mon+="02";</tag></item> 
                <item>march<tag>out.mon+="03";</tag></item>
                <item>april<tag>out.mon+="04";</tag></item>
                <item>may<tag>out.mon+="05";</tag></item>
                <item>june<tag>out.mon+="06";</tag></item>
                <item>july<tag>out.mon+="07";</tag></item>
                <item>august<tag>out.mon+="08";</tag></item>
                 <item>september<tag>out.mon+="09";</tag></item> 
                <item>october<tag>out.mon+="10";</tag></item>
```

```
<item>november<tag>out.mon+="11";</tag></item>
        <item>december<tag>out.mon+="12";</tag></item> 
       <item>jan<tag>out.mon+="01";</tag></item>
       <item>feb<tag>out.mon+="02";</tag></item>
       <item>aug<tag>out.mon+="08";</tag></item>
       <item>sept<tag>out.mon+="09";</tag></item>
       <item>oct<tag>out.mon+="10";</tag></item>
       <item>nov<tag>out.mon+="11";</tag></item>
       <item>dec<tag>out.mon+="12";</tag></item>
    </one-of> 
\langlerule\rangle <rule id="digits"> 
     <item repeat="0-1"><ruleref uri="#text"/></item> 
    <one-of>
        <item>0<tag>out=0;</tag></item>
        <item>1<tag>out=1;</tag></item>
        <item>2<tag>out=2;</tag></item>
        <item>3<tag>out=3;</tag></item>
        <item>4<tag>out=4;</tag></item>
        <item>5<tag>out=5;</tag></item>
        <item>6<tag>out=6;</tag></item>
        <item>7<tag>out=7;</tag></item>
         <item>8<tag>out=8;</tag></item> 
         <item>9<tag>out=9;</tag></item> 
        <item>first<tag>out=01;</tag></item>
        <item>second<tag>out=02;</tag></item>
        <item>third<tag>out=03;</tag></item>
        <item>fourth<tag>out=04;</tag></item>
        <item>fifth<tag>out=05;</tag></item>
        <item>sixth<tag>out=06;</tag></item>
         <item>seventh<tag>out=07;</tag></item> 
        <item>eighth<tag>out=08;</tag></item>
        <item>ninth<tag>out=09;</tag></item>
        <item>one<tag>out=1;</tag></item>
        <item>two<tag>out=2;</tag></item>
        <item>three<tag>out=3;</tag></item>
        <item>four<tag>out=4;</tag></item>
        <item>five<tag>out=5;</tag></item>
        <item>six<tag>out=6;</tag></item>
        <item>seven<tag>out=7;</tag></item>
        <item>eight<tag>out=8;</tag></item>
        <item>nine<tag>out=9;</tag></item>
     </one-of>
```

```
 </rule> 
         <rule id="teens"> 
             <item repeat="0-1"><ruleref uri="#text"/></item> 
            <one-of>
                <item>ten<tag>out=10;</tag></item>
                <item>tenth<tag>out=10;</tag></item>
                <item>eleven<tag>out=11;</tag></item>
                 <item>twelve<tag>out=12;</tag></item> 
                <item>thirteen<tag>out=13;</tag></item>
                <item>fourteen<tag>out=14;</tag></item>
                <item>fifteen<tag>out=15;</tag></item>
                <item>sixteen<tag>out=16;</tag></item>
                <item>seventeen<tag>out=17;</tag></item>
                <item>eighteen<tag>out=18;</tag></item>
                <item>nineteen<tag>out=19;</tag></item>
                <item>tenth<tag>out=10;</tag></item>
                <item>eleventh<tag>out=11;</tag></item>
                <item>twelveth<tag>out=12;</tag></item>
                <item>thirteenth<tag>out=13;</tag></item>
                <item>fourteenth<tag>out=14;</tag></item>
                <item>fifteenth<tag>out=15;</tag></item>
                <item>sixteenth<tag>out=16;</tag></item>
                <item>seventeenth<tag>out=17;</tag></item>
                <item>eighteenth<tag>out=18;</tag></item>
                <item>nineteenth<tag>out=19;</tag></item>
             </one-of> 
        \langlerule\rangle <rule id="above_twenty"> 
             <item repeat="0-1"><ruleref uri="#text"/></item> 
            <one-of>
                <item>twenty<tag>out=20;</tag></item>
                <item>thirty<tag>out=30;</tag></item>
             </one-of> 
            <item repeat="0-1"><ruleref uri="#digits"/><tag>out += rules.digits;</
tag></item>
         </rule>
</grammar>
```
#### Betrag überweisen

```
<?xml version="1.0" encoding="UTF-8" ?>
```
```
<grammar xmlns="http://www.w3.org/2001/06/grammar" 
           xmlns:xsi="http://www.w3.org/2001/XMLSchema-instance" 
           xsi:schemaLocation="http://www.w3.org/2001/06/grammar 
                                http://www.w3.org/TR/speech-grammar/grammar.xsd" 
          xml:lang="en-US" version="1.0" 
          root="main" 
          mode="voice" 
          tag-format="semantics/1.0"> 
          <!-- Test Cases 
          Grammar will support the following inputs: 
               Scenario 1: 
                   Input: I want to transfer twenty five Dollar 
                   Output: $25 
               Scenario 2: 
                   Input: transfer twenty five dollars 
                   Output: $25 
           --> 
         <rule id="main" scope="public"> 
              <tag>out="$"</tag> 
              <one-of> 
                  <item><ruleref uri="#sub_hundred"/><tag>out += rules.sub_hundred.sh;</
tag></item>
                  <item><ruleref uri="#subThousands"/><tag>out += rules.subThousands;</
tag></item>
              </one-of> 
         </rule> 
         <rule id="text"> 
              <item repeat="0-1"><ruleref uri="#hesitation"/></item> 
             <one-of> 
                <item repeat="0-1">I want to transfer</item> 
                <item repeat="0-1">transfer</item> 
                <item repeat="0-1">make a transfer for</item> 
             </one-of> 
        \langlerule\rangle <rule id="hesitation"> 
              <one-of>
```

```
 <item>Hmm</item> 
        <item>Mmm</item> 
        <item>My</item> 
     </one-of> 
  \langlerule\rangle <rule id="digits"> 
     <item repeat="0-1"><ruleref uri="#text"/></item> 
    <tag>out.num = 0;</tag>
    <sub>one-of</sub></sub>
        <item>0<tag>out.num+=0;</tag></item>
         <item>1<tag>out.num+=1;</tag></item> 
         <item>2<tag>out.num+=2;</tag></item> 
        <item>3<tag>out.num+=3;</tag></item>
        <item>4<tag>out.num+=4;</tag></item>
        <item>5<tag>out.num+=5;</tag></item>
        <item>6<tag>out.num+=6;</tag></item>
        <item>7<tag>out.num+=7;</tag></item>
        <item>8<tag>out.num+=8;</tag></item>
        <item>9<tag>out.num+=9;</tag></item>
        <item>one<tag>out.num+=1;</tag></item>
        <item>two<tag>out.num+=2;</tag></item>
        <item>three<tag>out.num+=3;</tag></item>
         <item>four<tag>out.num+=4;</tag></item> 
         <item>five<tag>out.num+=5;</tag></item> 
        <item>six<tag>out.num+=6;</tag></item>
        <item>seven<tag>out.num+=7;</tag></item>
        <item>eight<tag>out.num+=8;</tag></item>
        <item>nine<tag>out.num+=9;</tag></item>
     </one-of> 
     <item repeat="0-1"><ruleref uri="#currency"/></item> 
\langlerule\rangle <rule id="teens"> 
     <item repeat="0-1"><ruleref uri="#text"/></item> 
    \text{2}tag>out.teen = 0;</tag>
    <sub>one-of</sub></sub>
        <item>ten<tag>out.teen+=10;</tag></item>
         <item>eleven<tag>out.teen+=11;</tag></item> 
        <item>twelve<tag>out.teen+=12;</tag></item>
        <item>thirteen<tag>out.teen+=13;</tag></item>
        <item>fourteen<tag>out.teen+=14;</tag></item>
        <item>fifteen<tag>out.teen+=15;</tag></item>
        <item>sixteen<tag>out.teen+=16;</tag></item>
```

```
<item>seventeen<tag>out.teen+=17;</tag></item>
                  <item>eighteen<tag>out.teen+=18;</tag></item> 
                 <item>nineteen<tag>out.teen+=19;</tag></item>
              </one-of> 
              <item repeat="0-1"><ruleref uri="#currency"/></item> 
        \langlerule\rangle <rule id="above_twenty"> 
              <item repeat="0-1"><ruleref uri="#text"/></item> 
              <tag>out.tens = 0;</tag> 
             <sub>one-of</sub></sub>
                  <item>twenty<tag>out.tens+=20;</tag></item> 
                 <item>thirty<tag>out.tens+=30;</tag></item>
                 <item>forty<tag>out.tens+=40;</tag></item>
                 <item>fifty<tag>out.tens+=50;</tag></item>
                 <item>sixty<tag>out.tens+=60;</tag></item>
                 <item>seventy<tag>out.tens+=70;</tag></item>
                 <item>eighty<tag>out.tens+=80;</tag></item>
                 <item>ninety<tag>out.tens+=90;</tag></item>
                 <item>hundred<tag>out.tens+=100;</tag></item>
              </one-of> 
              <item repeat="0-1"><ruleref uri="#currency"/></item> 
              <item repeat="0-1"><ruleref uri="#digits"/><tag>out.tens += 
 rules.digits.num;</tag></item>
         </rule> 
         <rule id="currency"> 
             <sub>one-of</sub></sub>
                 <item repeat="0-1">dollars</item>
                  <item repeat="0-1">Dollars</item> 
                  <item repeat="0-1">dollar</item> 
                  <item repeat="0-1">Dollar</item> 
              </one-of> 
         </rule> 
         <rule id="sub_hundred"> 
              <item repeat="0-1"><ruleref uri="#text"/></item> 
             <tag>out.sh = 0;</tag>
             <one-of>
                  <item><ruleref uri="#teens"/><tag>out.sh += rules.teens.teen;</tag></
item> 
                  <item>
```

```
 <ruleref uri="#above_twenty"/><tag>out.sh += 
  rules.above_twenty.tens;</tag> 
                  </item> 
                  <item><ruleref uri="#digits"/><tag>out.sh += rules.digits.num;</tag></
item> 
              </one-of> 
         \langlerule\rangle <rule id="subThousands"> 
              <ruleref uri="#sub_hundred"/><tag>out = (100 * rules.sub_hundred.sh);</tag> 
             hundred 
              <item repeat="0-1"><ruleref uri="#above_twenty"/><tag>out += 
 rules.above_twenty.tens;</tag></item>
              <item repeat="0-1"><ruleref uri="#teens"/><tag>out += rules.teens.teen;</
tag></item>
              <item repeat="0-1"><ruleref uri="#digits"/><tag>out += rules.digits.num;</
tag></item>
              <item repeat="0-1"><ruleref uri="#currency"/></item> 
         </rule>
</grammar>
```
#### Sozialversicherungsnummer

```
<?xml version="1.0" encoding="UTF-8" ?>
<grammar xmlns="http://www.w3.org/2001/06/grammar" 
          xmlns:xsi="http://www.w3.org/2001/XMLSchema-instance" 
          xsi:schemaLocation="http://www.w3.org/2001/06/grammar 
                                http://www.w3.org/TR/speech-grammar/grammar.xsd" 
          xml:lang="en-US" version="1.0" 
          root="main" 
          mode="voice" 
          tag-format="semantics/1.0"> 
          <rule id="main" scope="public"> 
               <tag>out=""</tag> 
               <ruleref uri="#digits"/><tag>out += rules.digits.numbers;</tag> 
          </rule> 
          <rule id="digits"> 
               <tag>out.numbers=""</tag> 
              <item repeat="1-12"> 
                   <one-of> 
                       <item>0<tag>out.numbers+=0;</tag></item>
```
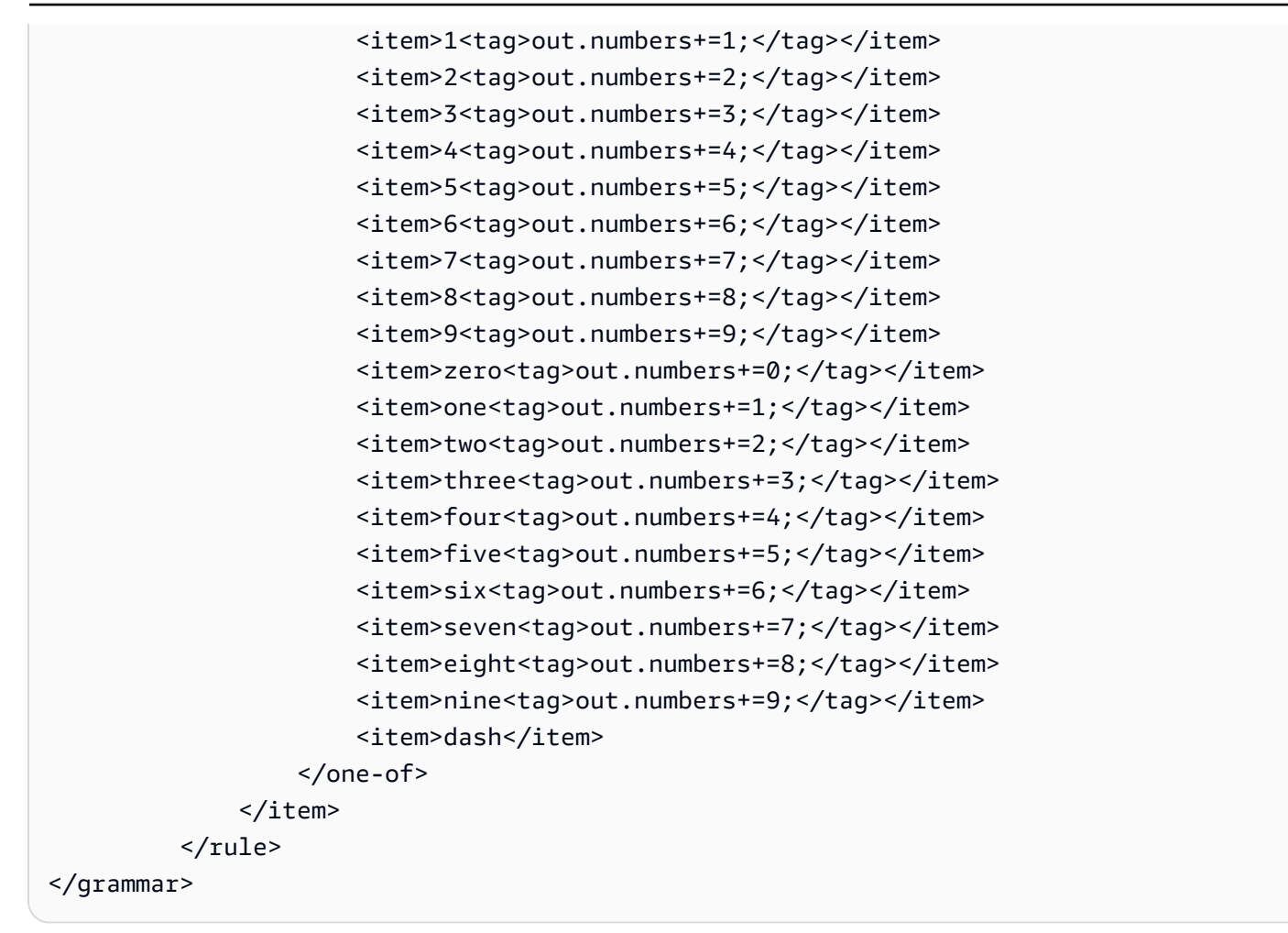

# Grammatiken für Versicherungen ([Download](samples/insurance-grammars.zip))

Die folgenden Grammatiken werden für Versicherungsdomänen unterstützt: Anspruch- und Versicherungsnummern, Führerschein- und Nummernschilder, Gültigkeitsdaten, Startdaten und Verlängerungsdaten, Anspruch- und Versicherungsbeträge.

#### ID des Antrags

```
<?xml version="1.0" encoding="UTF-8" ?>
<grammar xmlns="http://www.w3.org/2001/06/grammar" 
          xmlns:xsi="http://www.w3.org/2001/XMLSchema-instance" 
          xsi:schemaLocation="http://www.w3.org/2001/06/grammar 
                               http://www.w3.org/TR/speech-grammar/grammar.xsd" 
          xml:lang="en-US" version="1.0" 
          root="digits" 
          mode="voice" 
          tag-format="semantics/1.0">
```

```
 <!-- Test Cases 
           Grammar will support the following inputs: 
               Scenario 1: 
                    Input: My claim number is One Five Four Two 
                    Output: 1542 
               Scenario 2: 
                    Input: Claim number One Five Four Four 
                    Output: 1544 
           --> 
          <rule id="digits"> 
              <tag>out=""</tag> 
              <item><ruleref uri="#singleDigit"/><tag>out += rules.singleDigit.digit;</
tag></item>
         \langlerule>
          <rule id="text"> 
              <item repeat="0-1"><ruleref uri="#hesitation"/></item> 
             <one-of>
                   <item repeat="0-1">My claim number is</item> 
                   <item repeat="0-1">Claim number</item> 
                   <item repeat="0-1">This is for claim</item> 
              </one-of> 
         \langlerule\rangle <rule id="hesitation"> 
             <one-of>
                  <item>Hmm</item> 
                  <item>Mmm</item> 
                  <item>My</item> 
              </one-of> 
           \langlerule\rangle <rule id="singleDigit"> 
              <item repeat="0-1"><ruleref uri="#text"/></item> 
              <tag>out.digit=""</tag> 
              <item repeat="1-10"> 
                  <sub>one-of</sub></sub>
                      <item>0<tag>out.digit+=0;</tag></item>
                      <item>zero<tag>out.digit+=0;</tag></item>
```
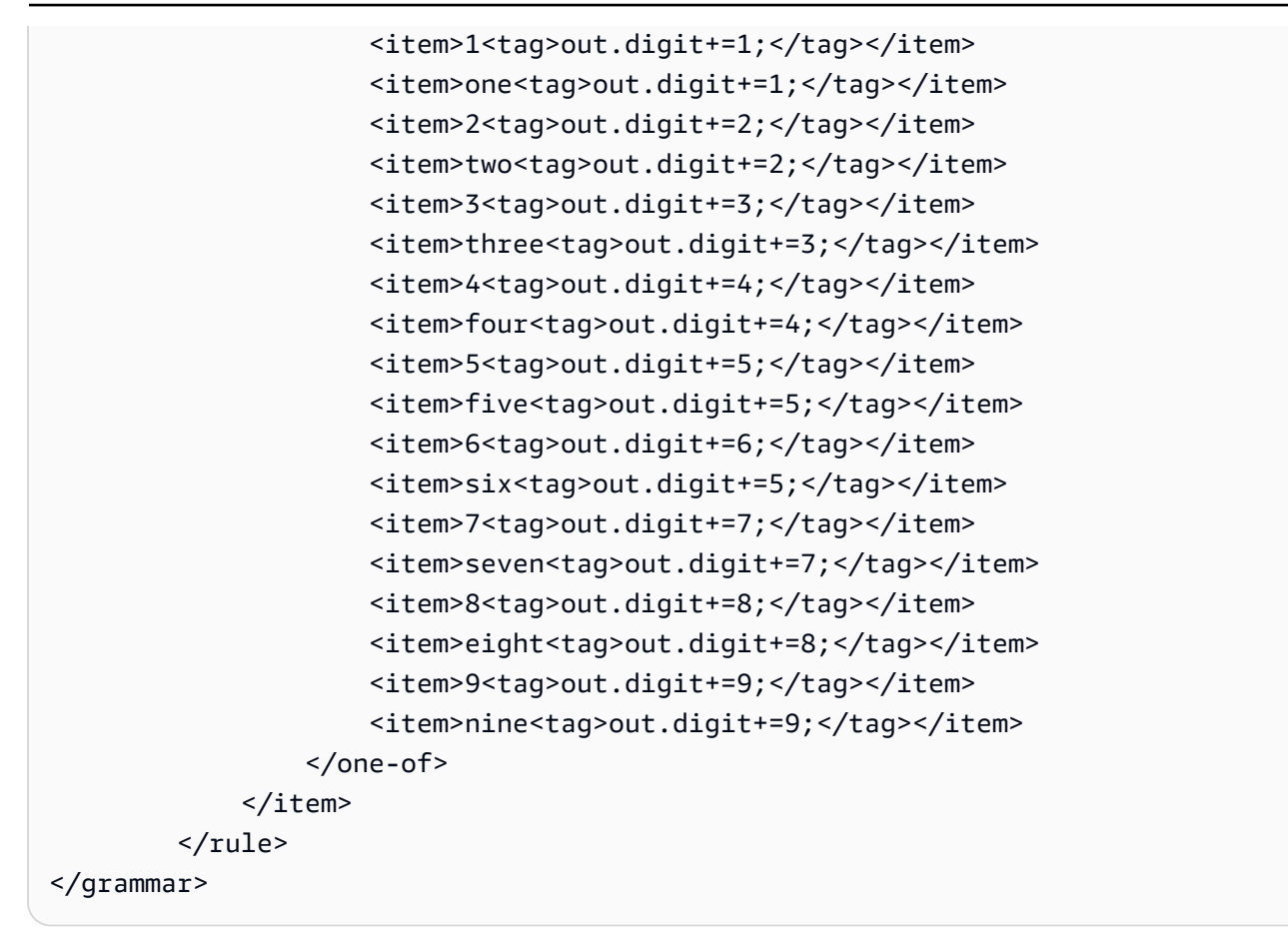

# Policy ID (Richtlinien-ID)

```
<?xml version="1.0" encoding="UTF-8" ?>
<grammar xmlns="http://www.w3.org/2001/06/grammar" 
          xmlns:xsi="http://www.w3.org/2001/XMLSchema-instance" 
          xsi:schemaLocation="http://www.w3.org/2001/06/grammar 
                                http://www.w3.org/TR/speech-grammar/grammar.xsd" 
          xml:lang="en-US" version="1.0" 
          root="main" 
          mode="voice" 
          tag-format="semantics/1.0"> 
         <!-- Test Cases 
         Grammar will support the following inputs: 
             Scenario 1: 
                  Input: My policy number is A B C 1 2 3 4 
                  Output: ABC1234
```

```
 Scenario 2: 
                 Input: This is the policy number 1 2 3 4 A B C 
                 Output: 1234ABC 
             Scenario 3: 
                 Input: Hmm My policy number is 1 2 3 4 A B C 1 
                 Output: 123ABC1 
        --> 
        <rule id="main" scope="public"> 
             <tag>out=""</tag> 
            <item><ruleref uri="#alphanumeric"/><tag>out +=
rules.alphanumeric.alphanum;</tag></item>
             <item repeat="0-1"><ruleref uri="#alphabets"/><tag>out += 
rules.alphabets.letters;</tag></item>
             <item repeat="0-1"><ruleref uri="#digits"/><tag>out += 
rules.digits.numbers</tag></item>
             <item repeat="0-1"><ruleref uri="#thanks"/></item> 
        </rule> 
        <rule id="text"> 
             <item repeat="0-1"><ruleref uri="#hesitation"/></item> 
            <sub>one-of</sub></sub>
                 <item repeat="0-1">My policy number is</item> 
                 <item repeat="0-1">This is the policy number</item> 
                 <item repeat="0-1">Policy number</item> 
                 <item repeat="0-1">Yes, It is</item> 
                <item repeat="0-1">Yes It is</item>
                <item repeat="0-1">Yes It's</item>
                 <item repeat="0-1">My policy Id is</item> 
                 <item repeat="0-1">This is the policy Id</item> 
                <item repeat="0-1">Policy Id</item>
             </one-of> 
        </rule> 
        <rule id="hesitation"> 
          <sub>one-of</sub></sub>
              <item>Hmm</item> 
              <item>Mmm</item> 
             <item>My</item>
           </one-of> 
       \langlerule\rangle
```

```
 <rule id="thanks"> 
           <sub>one-of</sub></sub>
               <item>Thanks</item> 
               <item>I think</item> 
            </one-of> 
         \langlerule\rangle <rule id="alphanumeric" scope="public"> 
            <tag>out.alphanum=""</tag> 
            <item><ruleref uri="#alphabets"/><tag>out.alphanum += 
rules.alphabets.letters;</tag></item>
            <item repeat="0-1"><ruleref uri="#digits"/><tag>out.alphanum += 
rules.digits.numbers</tag></item>
        </rule> 
        <rule id="alphabets"> 
            <item repeat="0-1"><ruleref uri="#text"/></item> 
            <tag>out.letters=""</tag> 
            <tag>out.firstOccurence=""</tag> 
            <item repeat="0-1"><ruleref uri="#digits"/><tag>out.firstOccurence += 
 rules.digits.numbers; out.letters += out.firstOccurence;</tag></item> 
            <item repeat="1-"> 
                <one-of>
                    <item>A<tag>out.letters+='A';</tag></item>
                     <item>B<tag>out.letters+='B';</tag></item> 
                    <item>C<tag>out.letters+='C';</tag></item>
                    <item>D<tag>out.letters+='D';</tag></item>
                     <item>E<tag>out.letters+='E';</tag></item> 
                    <item>F<tag>out.letters+='F';</tag></item>
                     <item>G<tag>out.letters+='G';</tag></item> 
                    <item>H<tag>out.letters+='H';</tag></item>
                     <item>I<tag>out.letters+='I';</tag></item> 
                    <item>J<tag>out.letters+='J';</tag></item>
                    <item>K<tag>out.letters+='K';</tag></item>
                    <item>L<tag>out.letters+='L';</tag></item>
                    <item>M<tag>out.letters+='M';</tag></item>
                    <item>N<tag>out.letters+='N';</tag></item>
                    <item>0<tag>out.letters+='0';</tag></item>
                    <item>P<tag>out.letters+='P';</tag></item>
                     <item>Q<tag>out.letters+='Q';</tag></item> 
                    <item>R<tag>out.letters+='R';</tag></item>
                    <item>S<tag>out.letters+='S';</tag></item>
                    <item>T<tag>out.letters+='T';</tag></item>
                     <item>U<tag>out.letters+='U';</tag></item>
```

```
<item>V<tag>out.letters+='V';</tag></item>
                     <item>W<tag>out.letters+='W';</tag></item>
                     <item>X<tag>out.letters+='X';</tag></item>
                     <item>Y<tag>out.letters+='Y';</tag></item>
                      <item>Z<tag>out.letters+='Z';</tag></item> 
                  </one-of> 
             </item> 
        \langlerule\rangle <rule id="digits"> 
             <item repeat="0-1"><ruleref uri="#text"/></item> 
             <tag>out.numbers=""</tag> 
             <item repeat="1-10"> 
                  <one-of> 
                     <item>0<tag>out.numbers+=0;</tag></item>
                     <item>1<tag>out.numbers+=1;</tag></item>
                     <item>2<tag>out.numbers+=2;</tag></item>
                     <item>3<tag>out.numbers+=3;</tag></item>
                     <item>4<tag>out.numbers+=4;</tag></item>
                     <item>5<tag>out.numbers+=5;</tag></item>
                      <item>6<tag>out.numbers+=6;</tag></item> 
                     <item>7<tag>out.numbers+=7;</tag></item>
                     <item>8<tag>out.numbers+=8;</tag></item>
                      <item>9<tag>out.numbers+=9;</tag></item> 
                  </one-of> 
             </item> 
        \langlerule\rangle</grammar>
```
#### Nummer des Führerscheins

```
<?xml version="1.0" encoding="UTF-8" ?>
<grammar xmlns="http://www.w3.org/2001/06/grammar" 
          xmlns:xsi="http://www.w3.org/2001/XMLSchema-instance" 
          xsi:schemaLocation="http://www.w3.org/2001/06/grammar 
                                http://www.w3.org/TR/speech-grammar/grammar.xsd" 
          xml:lang="en-US" version="1.0" 
          root="digits" 
          mode="voice" 
          tag-format="semantics/1.0"> 
          <!-- Test Cases
```

```
 Grammar will support the following inputs: 
               Scenario 1: 
                   Input: My drivers license number is One Five Four Two 
                   Output: 1542 
               Scenario 2: 
                   Input: driver license number One Five Four Four 
                   Output: 1544 
           --> 
         <rule id="digits"> 
              <tag>out=""</tag> 
              <item><ruleref uri="#singleDigit"/><tag>out += rules.singleDigit.digit;</
tag></item>
         </rule> 
         <rule id="text"> 
              <item repeat="0-1"><ruleref uri="#hesitation"/></item> 
             <one-of>
                  <item repeat="0-1">My drivers license number is</item> 
                  <item repeat="0-1">My drivers license id is</item> 
                  <item repeat="0-1">Driver license number</item> 
              </one-of> 
        \langlerule\rangle <rule id="hesitation"> 
              <one-of> 
                 <item>Hmm</item> 
                 <item>Mmm</item> 
                 <item>My</item> 
              </one-of> 
            </rule> 
         <rule id="singleDigit"> 
              <item repeat="0-1"><ruleref uri="#text"/></item> 
              <tag>out.digit=""</tag> 
              <item repeat="1-10"> 
                 <one-of>
                     <item>0<tag>out.digit+=0;</tag></item>
                     <item>zero<tag>out.digit+=0;</tag></item>
                     <item>1<tag>out.digit+=1;</tag></item>
                     <item>one<tag>out.digit+=1;</tag></item>
```
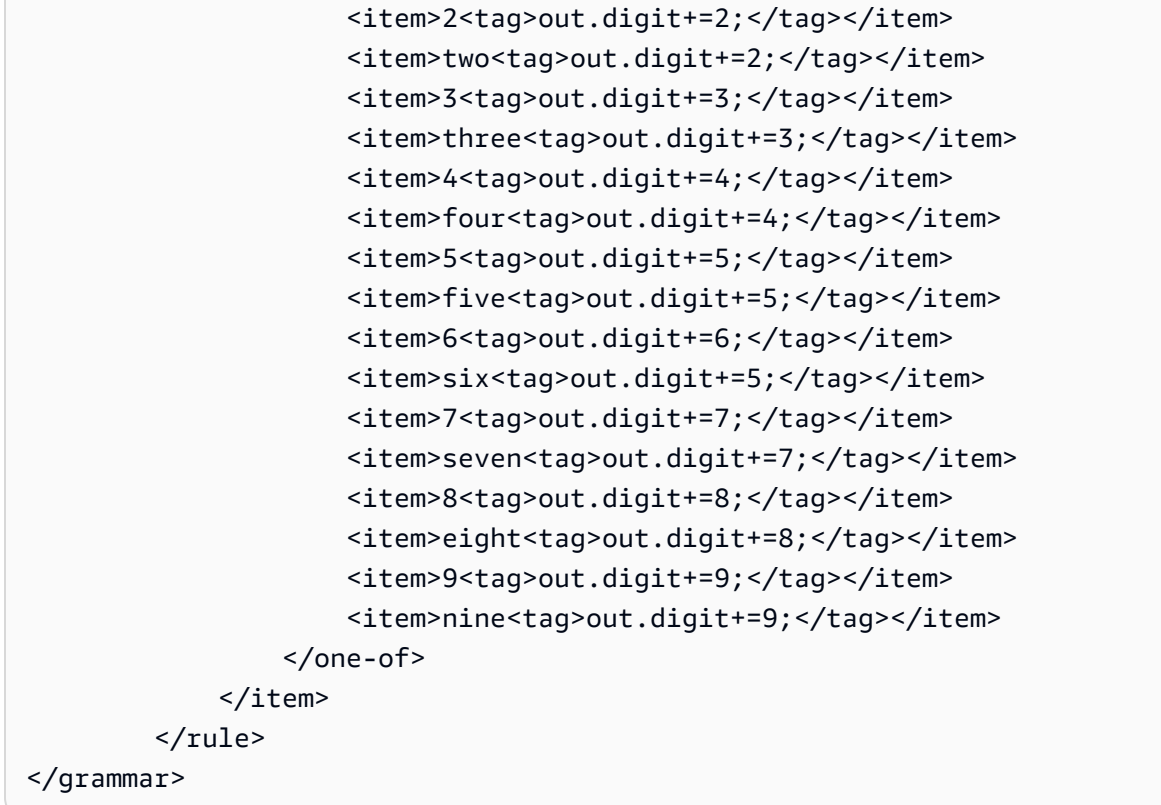

## Nummernschild

```
<?xml version="1.0" encoding="UTF-8" ?>
<grammar xmlns="http://www.w3.org/2001/06/grammar" 
          xmlns:xsi="http://www.w3.org/2001/XMLSchema-instance" 
          xsi:schemaLocation="http://www.w3.org/2001/06/grammar 
                                http://www.w3.org/TR/speech-grammar/grammar.xsd" 
          xml:lang="en-US" version="1.0" 
          root="main" 
          mode="voice" 
          tag-format="semantics/1.0"> 
         <!-- Test Cases 
         Grammar will support the following inputs: 
              Scenario 1: 
                  Input: my license plate is A B C D 1 2 
                  Output: ABCD12 
             Scenario 2:
```

```
 Input: license plate number A B C 1 2 3 4 
                 Output: ABC1234 
             Scenario 3: 
                 Input: my plates say A F G K 9 8 7 6 Thanks 
                 Output: AFGK9876 
       --> <rule id="main" scope="public"> 
             <tag>out.licenseNum=""</tag> 
             <item><ruleref uri="#alphabets"/><tag>out.licenseNum += 
rules.alphabets.letters;</tag></item>
             <item repeat="0-1"><ruleref uri="#thanks"/></item> 
        </rule> 
        <rule id="text"> 
             <item repeat="0-1"><ruleref uri="#hesitation"/></item> 
             <one-of> 
                 <item repeat="0-1">my license plate is</item> 
                 <item repeat="0-1">license plate number</item> 
                 <item repeat="0-1">my plates say</item> 
             </one-of> 
       \langlerule>
        <rule id="hesitation"> 
           <one-of> 
              <item>Hmm</item> 
              <item>Mmm</item> 
             <item>My</item>
           </one-of> 
       \langlerule>
        <rule id="thanks"> 
             <one-of> 
                <item>Thanks</item> 
                <item>I think</item> 
             </one-of> 
          \langlerule\rangle <rule id="alphabets"> 
             <item repeat="0-1"><ruleref uri="#text"/></item> 
             <tag>out.letters=""</tag> 
             <tag>out.firstOccurence=""</tag> 
             <item repeat="3-4">
```
 <one-of> <item>A<tag>out.letters+='A';</tag></item> <item>B<tag>out.letters+='B';</tag></item> <item>C<tag>out.letters+='C';</tag></item> <item>D<tag>out.letters+='D';</tag></item> <item>E<tag>out.letters+='E';</tag></item> <item>F<tag>out.letters+='F';</tag></item> <item>G<tag>out.letters+='G';</tag></item> <item>H<tag>out.letters+='H';</tag></item> <item>I<tag>out.letters+='I';</tag></item> <item>J<tag>out.letters+='J';</tag></item> <item>K<tag>out.letters+='K';</tag></item> <item>L<tag>out.letters+='L';</tag></item> <item>M<tag>out.letters+='M';</tag></item> <item>N<tag>out.letters+='N';</tag></item> <item>0<tag>out.letters+='0';</tag></item> <item>P<tag>out.letters+='P';</tag></item> <item>Q<tag>out.letters+='Q';</tag></item> <item>R<tag>out.letters+='R';</tag></item> <item>S<tag>out.letters+='S';</tag></item> <item>T<tag>out.letters+='T';</tag></item> <item>U<tag>out.letters+='U';</tag></item> <item>V<tag>out.letters+='V';</tag></item> <item>W<tag>out.letters+='W';</tag></item> <item>X<tag>out.letters+='X';</tag></item> <item>Y<tag>out.letters+='Y';</tag></item> <item>Z<tag>out.letters+='Z';</tag></item> </one-of> </item> <item repeat="0-1"><ruleref uri="#digits"/><tag>out.firstOccurence += rules.digits.numbers; out.letters += out.first0ccurence; </tag></item>  $\langle$ rule $\rangle$  <rule id="digits"> <item repeat="0-1"><ruleref uri="#text"/></item> <tag>out.numbers=""</tag> <item repeat="2-4">  $<sub>one-of</sub>$ </sub> <item>0<tag>out.numbers+=0;</tag></item> <item>1<tag>out.numbers+=1;</tag></item> <item>2<tag>out.numbers+=2;</tag></item>

<item>3<tag>out.numbers+=3;</tag></item>

```
<item>6<tag>out.numbers+=6;</tag></item>
                     <item>7<tag>out.numbers+=7;</tag></item>
                      <item>8<tag>out.numbers+=8;</tag></item> 
                     <item>9<tag>out.numbers+=9;</tag></item>
                 </one-of> 
             </item> 
         </rule>
</grammar>
```
## Ablaufdatum der Kreditkarte

```
<?xml version="1.0" encoding="UTF-8" ?>
<grammar xmlns="http://www.w3.org/2001/06/grammar" 
          xmlns:xsi="http://www.w3.org/2001/XMLSchema-instance" 
          xsi:schemaLocation="http://www.w3.org/2001/06/grammar 
                                http://www.w3.org/TR/speech-grammar/grammar.xsd" 
          xml:lang="en-US" version="1.0" 
          root="dateCardExpiration" 
          mode="voice" 
          tag-format="semantics/1.0"> 
         <rule id="dateCardExpiration" scope="public"> 
             <tag>out=""</tag> 
             <item repeat="1"><ruleref uri="#months"/><tag>out = out + rules.months;</
tag></item>
             <item repeat="1"><ruleref uri="#year"/><tag>out += " " + rules.year.yr;</
tag></item>
             <item repeat="0-1"><ruleref uri="#thanks"/></item> 
         </rule> 
         <!-- Test Cases 
         Grammar will support the following inputs: 
             Scenario 1: 
                  Input: My card expiration date is july eleven 
                  Output: 07 2011 
             Scenario 2: 
                  Input: My card expiration date is may twenty six 
                  Output: 05 2026 
         -->
```

```
 <rule id="text"> 
    <item repeat="0-1"><ruleref uri="#hesitation"/></item> 
    <one-of> 
       <item repeat="0-1">My card expiration date is </item> 
    </one-of> 
 </rule> 
 <rule id="hesitation"> 
  <sub>one-of</sub></sub>
      <item>Hmm</item> 
      <item>Mmm</item> 
      <item>My</item> 
   </one-of> 
\langlerule\rangle <rule id="thanks"> 
    <sub>one-of</sub></sub>
        <item>Thanks</item> 
        <item>I think</item> 
     </one-of> 
  \langlerule\rangle <rule id="months"> 
    <item repeat="0-1"><ruleref uri="#text"/></item> 
   <one-of>
        <item>january<tag>out="01";</tag></item> 
        <item>february<tag>out="02";</tag></item> 
       <item>march<tag>out="03";</tag></item>
        <item>april<tag>out="04";</tag></item> 
       <item>may<tag>out="05";</tag></item>
        <item>june<tag>out="06";</tag></item> 
        <item>july<tag>out="07";</tag></item> 
       <item>august<tag>out="08";</tag></item>
       <item>september<tag>out="09";</tag></item>
       <item>october<tag>out="10";</tag></item>
       <item>november<tag>out="11";</tag></item>
       <item>december<tag>out="12";</tag></item>
       <item>jan<tag>out="01";</tag></item>
       <item>feb<tag>out="02";</tag></item>
       <item>aug<tag>out="08";</tag></item>
       <item>sept<tag>out="09";</tag></item>
       <item>oct<tag>out="10";</tag></item>
       <item>nov<tag>out="11";</tag></item>
```

```
<item>dec<tag>out="12";</tag></item>
        <item>1<tag>out="01";</tag></item>
         <item>2<tag>out="02";</tag></item> 
        <item>3<tag>out="03";</tag></item>
        <item>4<tag>out="04";</tag></item>
        <item>5<tag>out="05";</tag></item>
        <item>6<tag>out="06";</tag></item>
        <item>7<tag>out="07";</tag></item>
         <item>8<tag>out="08";</tag></item> 
        <item>9<tag>out="09";</tag></item>
        <item>ten<tag>out="10";</tag></item>
        <item>eleven<tag>out="11";</tag></item>
        <item>twelve<tag>out="12";</tag></item>
     </one-of> 
\langlerule\rangle <rule id="digits"> 
      <item repeat="0-1"><ruleref uri="#text"/></item> 
     <sub>one-of</sub></sub>
         <item>0<tag>out=0;</tag></item>
          <item>1<tag>out=1;</tag></item> 
         <item>2<tag>out=2;</tag></item>
         <item>3<tag>out=3;</tag></item>
          <item>4<tag>out=4;</tag></item> 
          <item>5<tag>out=5;</tag></item> 
         <item>6<tag>out=6;</tag></item>
         <item>7<tag>out=7;</tag></item>
          <item>8<tag>out=8;</tag></item> 
         <item>9<tag>out=9;</tag></item>
         <item>one<tag>out=1;</tag></item>
         <item>two<tag>out=2;</tag></item>
         <item>three<tag>out=3;</tag></item>
         <item>four<tag>out=4;</tag></item>
         <item>five<tag>out=5;</tag></item>
          <item>six<tag>out=6;</tag></item> 
         <item>seven<tag>out=7;</tag></item>
         <item>eight<tag>out=8;</tag></item>
         <item>nine<tag>out=9;</tag></item>
      </one-of> 
  </rule> 
  <rule id="year"> 
    <tag>out.yr="20"</tag> 
   <one-of>
```

```
<item><ruleref uri="#teens"/><tag>out.yr += rules.teens;</tag></item>
               <item><ruleref uri="#above_twenty"/><tag>out.yr += rules.above_twenty;</
tag></item>
           </one-of> 
        \langlerule\rangle <rule id="teens"> 
             <item repeat="0-1"><ruleref uri="#text"/></item> 
            <one-of>
                <item>ten<tag>out=10;</tag></item>
                <item>eleven<tag>out=11;</tag></item>
                <item>twelve<tag>out=12;</tag></item>
                <item>thirteen<tag>out=13;</tag></item>
                 <item>fourteen<tag>out=14;</tag></item> 
                <item>fifteen<tag>out=15;</tag></item>
                <item>sixteen<tag>out=16;</tag></item>
                <item>seventeen<tag>out=17;</tag></item>
                <item>eighteen<tag>out=18;</tag></item>
                <item>nineteen<tag>out=19;</tag></item>
                 <item>10<tag>out=10;</tag></item> 
                 <item>11<tag>out=11;</tag></item> 
                <item>12<tag>out=12;</tag></item>
                <item>13<tag>out=13;</tag></item>
                <item>14<tag>out=14;</tag></item>
                <item>15<tag>out=15;</tag></item>
                <item>16<tag>out=16;</tag></item>
                <item>17<tag>out=17;</tag></item>
                <item>18<tag>out=18;</tag></item>
                <item>19<tag>out=19;</tag></item>
             </one-of> 
        \langlerule\rangle <rule id="above_twenty"> 
             <item repeat="0-1"><ruleref uri="#text"/></item> 
            <one-of>
                <item>twenty<tag>out=20;</tag></item>
                <item>thirty<tag>out=30;</tag></item>
                <item>forty<tag>out=40;</tag></item>
                <item>fifty<tag>out=50;</tag></item>
                <item>sixty<tag>out=60;</tag></item>
                <item>seventy<tag>out=70;</tag></item>
                <item>eighty<tag>out=80;</tag></item>
                <item>ninety<tag>out=90;</tag></item>
                <item>20<tag>out=20;</tag></item>
```
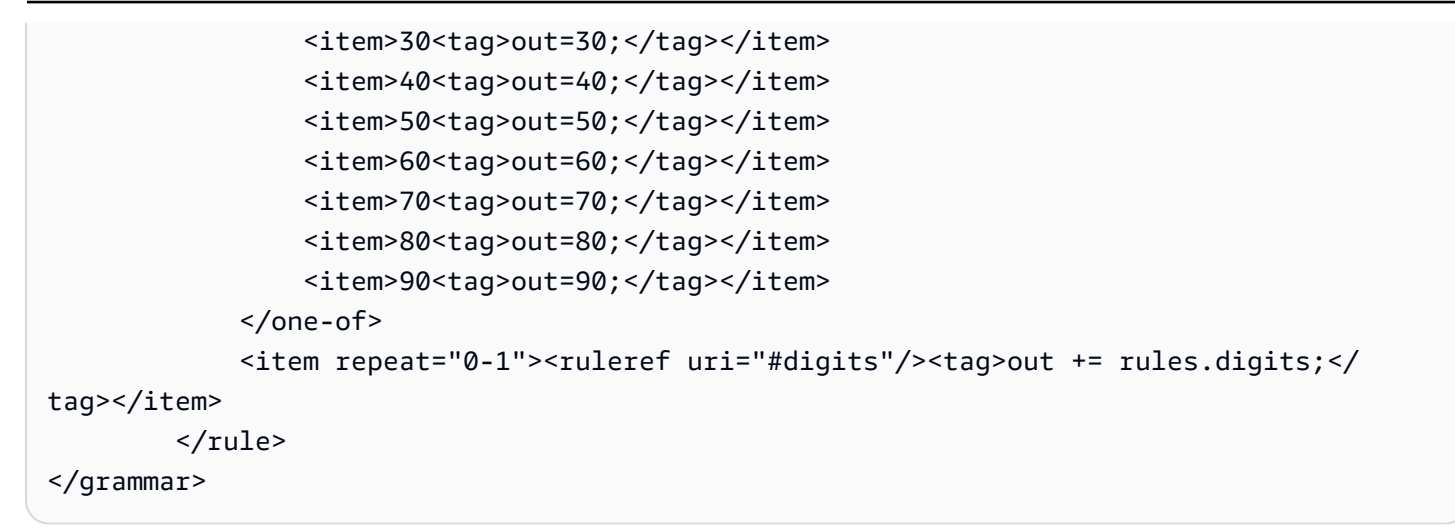

Ablaufdatum der Police, Tag/Monat/Jahr

```
<?xml version="1.0" encoding="UTF-8" ?>
<grammar xmlns="http://www.w3.org/2001/06/grammar" 
          xmlns:xsi="http://www.w3.org/2001/XMLSchema-instance" 
          xsi:schemaLocation="http://www.w3.org/2001/06/grammar 
                                http://www.w3.org/TR/speech-grammar/grammar.xsd" 
          xml:lang="en-US" version="1.0" 
          root="main" 
          mode="voice" 
          tag-format="semantics/1.0"> 
          <!-- Test Cases 
          Grammar will support the following inputs: 
              Scenario 1: 
                   Input: My policy expired on July Five Two Thousand and Eleven 
                   Output: 07/5/11 
              Scenario 2: 
                   Input: My policy will expire on July Sixteen Two Thousand and Eleven 
                   Output: 07/16/11 
              Scenario 3: 
                   Input: My policy expired on July Thirty Two Thousand and Eleven 
                   Output: 07/30/11 
          --> 
          <rule id="main" scope="public">
```

```
 <tag>out=""</tag> 
               <item> 
                    <item repeat="1"><ruleref uri="#months"/><tag>out = out + 
 rules.months.mon + "/"; </tag></item>
                   <sub>one-of</sub></sub>
                      <item><ruleref uri="#digits"/><tag>out += rules.digits + "/";</
tag></item>
                      <item><ruleref uri="#teens"/><tag>out += rules.teens+ "/";</tag></
item> 
                      <item><ruleref uri="#above_twenty"/><tag>out += rules.above_twenty+ 
 "/";</tag></item>
                    </one-of> 
                   one-of <item><ruleref uri="#thousands"/><tag>out += rules.thousands;</
tag></item>
                        <item repeat="0-1"><ruleref uri="#digits"/><tag>out += 
 rules.digits;</tag></item>
                        <item repeat="0-1"><ruleref uri="#teens"/><tag>out += 
 rules.teens;</tag></item>
                        <item repeat="0-1"><ruleref uri="#above_twenty"/><tag>out += 
 rules.above_twenty;</tag></item>
                    </one-of> 
               </item> 
          \langlerule\rangle <rule id="text"> 
             <item repeat="0-1"><ruleref uri="#hesitation"/></item> 
             <sub>one-of</sub></sub>
                 <item repeat="0-1">My policy expired on</item> 
                 <item repeat="0-1">My policy will expire on</item> 
              </one-of> 
          \langlerule\rangle <rule id="hesitation"> 
             <sub>one-of</sub></sub>
                 <item>Hmm</item> 
                 <item>Mmm</item> 
                 <item>My</item> 
              </one-of> 
            </rule> 
           <rule id="months"> 
              <tag>out.mon=""</tag> 
      <item repeat="0-1"><ruleref uri="#text"/></item>
```

```
 <one-of> 
       <item>january<tag>out.mon+="01";</tag></item> 
       <item>february<tag>out.mon+="02";</tag></item> 
      <item>march<tag>out.mon+="03";</tag></item>
       <item>april<tag>out.mon+="04";</tag></item> 
       <item>may<tag>out.mon+="05";</tag></item> 
      <item>june<tag>out.mon+="06";</tag></item>
      <item>july<tag>out.mon+="07";</tag></item>
       <item>august<tag>out.mon+="08";</tag></item> 
       <item>september<tag>out.mon+="09";</tag></item> 
       <item>october<tag>out.mon+="10";</tag></item> 
       <item>november<tag>out.mon+="11";</tag></item> 
       <item>december<tag>out.mon+="12";</tag></item> 
      <item>jan<tag>out.mon+="01";</tag></item>
      <item>feb<tag>out.mon+="02";</tag></item>
      <item>aug<tag>out.mon+="08";</tag></item>
      <item>sept<tag>out.mon+="09";</tag></item>
      <item>oct<tag>out.mon+="10";</tag></item>
      <item>nov<tag>out.mon+="11";</tag></item>
      <item>dec<tag>out.mon+="12";</tag></item>
     </one-of> 
\langlerule\rangle <rule id="digits"> 
      <one-of> 
         <item>zero<tag>out=0;</tag></item>
         <item>one<tag>out=1;</tag></item>
         <item>two<tag>out=2;</tag></item>
         <item>three<tag>out=3;</tag></item>
         <item>four<tag>out=4;</tag></item>
         <item>five<tag>out=5;</tag></item>
          <item>six<tag>out=6;</tag></item> 
         <item>seven<tag>out=7;</tag></item>
         <item>eight<tag>out=8;</tag></item>
         <item>nine<tag>out=9;</tag></item>
      </one-of> 
  </rule> 
  <rule id="teens"> 
     <sub>one-of</sub></sub>
         <item>ten<tag>out=10;</tag></item>
          <item>eleven<tag>out=11;</tag></item> 
          <item>twelve<tag>out=12;</tag></item> 
         <item>thirteen<tag>out=13;</tag></item>
```

```
<item>fourteen<tag>out=14;</tag></item>
                  <item>fifteen<tag>out=15;</tag></item>
                   <item>sixteen<tag>out=16;</tag></item> 
                  <item>seventeen<tag>out=17;</tag></item>
                  <item>eighteen<tag>out=18;</tag></item>
                  <item>nineteen<tag>out=19;</tag></item>
               </one-of> 
         \langlerule\rangle <rule id="thousands"> 
              <item>two thousand</item>
               <item repeat="0-1">and</item> 
               <item repeat="0-1"><ruleref uri="#digits"/><tag>out = rules.digits;</
tag></item>
               <item repeat="0-1"><ruleref uri="#teens"/><tag>out = rules.teens;</tag></
item> 
              <item repeat="0-1"><ruleref uri="#above_twenty"/><tag>out = 
 rules.above_twenty;</tag></item>
         \langlerule>
          <rule id="above_twenty"> 
              <one-of>
                  <item>twenty<tag>out=20;</tag></item>
                  <item>thirty<tag>out=30;</tag></item>
               </one-of> 
              <item repeat="0-1"><ruleref uri="#digits"/><tag>out += rules.digits;</
tag></item>
         \langlerule\rangle </grammar>
```
Verlängerungsdatum der Police, Monat/Jahr

```
<?xml version="1.0" encoding="UTF-8" ?>
<grammar xmlns="http://www.w3.org/2001/06/grammar" 
          xmlns:xsi="http://www.w3.org/2001/XMLSchema-instance" 
          xsi:schemaLocation="http://www.w3.org/2001/06/grammar 
                               http://www.w3.org/TR/speech-grammar/grammar.xsd" 
          xml:lang="en-US" version="1.0" 
          root="main" 
          mode="voice" 
          tag-format="semantics/1.0"> 
          <!-- Test Cases
```

```
 Grammar will support the following inputs: 
               Scenario 1: 
                   Input: I renewed my policy on July Two Thousand and Eleven 
                   Output: 07/11 
               Scenario 2: 
                   Input: My policy will renew on July Two Thousand and Eleven 
                   Output: 07/11 
          --> 
         <rule id="main" scope="public"> 
              <tag>out=""</tag> 
             <item repeat="1-10"> 
                  <item repeat="1"><ruleref uri="#months"/><tag>out = out + 
 rules.months.mon + "/";</tag></item>
                 one-of <item><ruleref uri="#thousands"/><tag>out += rules.thousands;</
tag></item>
                      <item repeat="0-1"><ruleref uri="#digits"/><tag>out += 
 rules.digits;</tag></item>
                      <item repeat="0-1"><ruleref uri="#teens"/><tag>out += 
 rules.teens;</tag></item>
                      <item repeat="0-1"><ruleref uri="#above_twenty"/><tag>out += 
 rules.above_twenty;</tag></item>
                  </one-of> 
             </item> 
        \langlerule\rangle <rule id="text"> 
              <item repeat="0-1"><ruleref uri="#hesitation"/></item> 
             <one-of>
                  <item repeat="0-1">My policy will renew on</item> 
                 <item repeat="0-1">My policy was renewed on</item>
                  <item repeat="0-1">Renew policy on</item> 
                 <item repeat="0-1">I renewed my policy on</item>
              </one-of> 
         </rule> 
         <rule id="hesitation"> 
             <one-of>
                 <item>Hmm</item>
```

```
 <item>Mmm</item> 
         <item>My</item> 
      </one-of> 
    </rule> 
  <rule id="months"> 
     <item repeat="0-1"><ruleref uri="#text"/></item> 
     <tag>out.mon=""</tag> 
    <one-of>
         <item>january<tag>out.mon+="01";</tag></item> 
         <item>february<tag>out.mon+="02";</tag></item> 
        <item>march<tag>out.mon+="03";</tag></item>
        <item>april<tag>out.mon+="04";</tag></item>
        <item>may<tag>out.mon+="05";</tag></item>
        <item>june<tag>out.mon+="06";</tag></item>
        <item>july<tag>out.mon+="07";</tag></item>
        <item>august<tag>out.mon+="08";</tag></item>
        <item>september<tag>out.mon+="09";</tag></item>
        <item>october<tag>out.mon+="10";</tag></item>
        <item>november<tag>out.mon+="11";</tag></item>
         <item>december<tag>out.mon+="12";</tag></item> 
        <item>jan<tag>out.mon+="01";</tag></item>
        <item>feb<tag>out.mon+="02";</tag></item>
        <item>aug<tag>out.mon+="08";</tag></item>
        <item>sept<tag>out.mon+="09";</tag></item>
        <item>oct<tag>out.mon+="10";</tag></item>
        <item>nov<tag>out.mon+="11";</tag></item>
        <item>dec<tag>out.mon+="12";</tag></item>
     </one-of> 
\langlerule\rangle <rule id="digits"> 
     <one-of>
          <item>zero<tag>out=0;</tag></item> 
         <item>one<tag>out=1;</tag></item>
         <item>two<tag>out=2;</tag></item>
         <item>three<tag>out=3;</tag></item>
         <item>four<tag>out=4;</tag></item>
         <item>five<tag>out=5;</tag></item>
         <item>six<tag>out=6;</tag></item>
         <item>seven<tag>out=7;</tag></item>
         <item>eight<tag>out=8;</tag></item>
         <item>nine<tag>out=9;</tag></item>
      </one-of>
```

```
 </rule> 
         <rule id="teens"> 
            <sub>one-of</sub></sub>
                 <item>ten<tag>out=10;</tag></item>
                  <item>eleven<tag>out=11;</tag></item> 
                 <item>twelve<tag>out=12;</tag></item>
                 <item>thirteen<tag>out=13;</tag></item>
                  <item>fourteen<tag>out=14;</tag></item> 
                 <item>fifteen<tag>out=15;</tag></item>
                 <item>sixteen<tag>out=16;</tag></item>
                 <item>seventeen<tag>out=17;</tag></item>
                  <item>eighteen<tag>out=18;</tag></item> 
                  <item>nineteen<tag>out=19;</tag></item> 
             </one-of> 
         </rule> 
         <rule id="thousands"> 
            <item>two thousand<!--<tag>out=2000;</tag>--></item>
             <item repeat="0-1">and</item> 
             <item repeat="0-1"><ruleref uri="#digits"/><tag>out = rules.digits;</tag></
item> 
             <item repeat="0-1"><ruleref uri="#teens"/><tag>out = rules.teens;</tag></
item> 
             <item repeat="0-1"><ruleref uri="#above_twenty"/><tag>out = 
 rules.above_twenty;</tag></item>
        \langlerule\rangle <rule id="above_twenty"> 
            <one-of>
                  <item>twenty<tag>out=20;</tag></item> 
                 <item>thirty<tag>out=30;</tag></item>
                 <item>forty<tag>out=40;</tag></item>
                 <item>fifty<tag>out=50;</tag></item>
                 <item>sixty<tag>out=60;</tag></item>
                 <item>seventy<tag>out=70;</tag></item>
                 <item>eighty<tag>out=80;</tag></item>
                 <item>ninety<tag>out=90;</tag></item>
             </one-of> 
            <item repeat="0-1"><ruleref uri="#digits"/><tag>out += rules.digits;</
tag></item>
         </rule>
</grammar>
```
Startdatum der Richtlinie

```
<?xml version="1.0" encoding="UTF-8" ?>
<grammar xmlns="http://www.w3.org/2001/06/grammar" 
          xmlns:xsi="http://www.w3.org/2001/XMLSchema-instance" 
          xsi:schemaLocation="http://www.w3.org/2001/06/grammar 
                                http://www.w3.org/TR/speech-grammar/grammar.xsd" 
          xml:lang="en-US" version="1.0" 
          root="main" 
          mode="voice" 
          tag-format="semantics/1.0"> 
          <!-- Test Cases 
          Grammar will support the following inputs: 
               Scenario 1: 
                   Input: I bought my policy on july twenty three 
                   Output: 07/23 
               Scenario 2: 
                   Input: My policy started on july fifteen 
                   Output: 07/15 
          --> 
         <rule id="main" scope="public"> 
              <tag>out=""</tag> 
              <item repeat="1-10"> 
                  <item><ruleref uri="#months"/><tag>out= rules.months.mon + "/";</tag></
item> 
                  <one-of> 
                      <item><ruleref uri="#digits"/><tag>out+= rules.digits;</tag></item> 
                      <item><ruleref uri="#teens"/><tag>out+= rules.teens;</tag></item> 
                     <item><ruleref uri="#above_twenty"/><tag>out+=
 rules.above_twenty;</tag></item>
                  </one-of> 
              </item> 
         </rule> 
         <rule id="text"> 
              <item repeat="0-1"><ruleref uri="#hesitation"/></item> 
               <one-of> 
                  <item repeat="0-1">I bought my policy on</item>
```

```
<item repeat="0-1">I bought policy on</item>
         <item repeat="0-1">My policy started on</item> 
      </one-of> 
  \langlerule\rangle <rule id="hesitation"> 
     <sub>one-of</sub></sub>
         <item>Hmm</item> 
         <item>Mmm</item> 
         <item>My</item> 
      </one-of> 
    </rule> 
 <rule id="months"> 
    <item repeat="0-1"><ruleref uri="#text"/></item> 
    <tag>out.mon=""</tag> 
   <sub>one-of</sub></sub>
        <item>january<tag>out.mon+="01";</tag></item> 
        <item>february<tag>out.mon+="02";</tag></item> 
       <item>march<tag>out.mon+="03";</tag></item>
       <item>april<tag>out.mon+="04";</tag></item>
       <item>may<tag>out.mon+="05";</tag></item>
       <item>june<tag>out.mon+="06";</tag></item>
       <item>july<tag>out.mon+="07";</tag></item>
       <item>august<tag>out.mon+="08";</tag></item>
       <item>september<tag>out.mon+="09";</tag></item>
       <item>october<tag>out.mon+="10";</tag></item>
        <item>november<tag>out.mon+="11";</tag></item> 
        <item>december<tag>out.mon+="12";</tag></item> 
       <item>jan<tag>out.mon+="01";</tag></item>
       <item>feb<tag>out.mon+="02";</tag></item>
       <item>aug<tag>out.mon+="08";</tag></item>
       <item>sept<tag>out.mon+="09";</tag></item>
       <item>oct<tag>out.mon+="10";</tag></item>
       <item>nov<tag>out.mon+="11";</tag></item>
       <item>dec<tag>out.mon+="12";</tag></item>
    </one-of> 
 </rule> 
 <rule id="digits"> 
     <item repeat="0-1"><ruleref uri="#text"/></item> 
    <sub>one-of</sub></sub>
         <item>0<tag>out=0;</tag></item> 
        <item>1<tag>out=1;</tag></item>
```

```
 <item>2<tag>out=2;</tag></item> 
        <item>3<tag>out=3;</tag></item>
         <item>4<tag>out=4;</tag></item> 
        <item>5<tag>out=5;</tag></item>
        <item>6<tag>out=6;</tag></item>
         <item>7<tag>out=7;</tag></item> 
        <item>8<tag>out=8;</tag></item>
        <item>9<tag>out=9;</tag></item>
        <item>first<tag>out=01;</tag></item>
         <item>second<tag>out=02;</tag></item> 
        <item>third<tag>out=03;</tag></item>
        <item>fourth<tag>out=04;</tag></item>
        <item>fifth<tag>out=05;</tag></item>
        <item>sixth<tag>out=06;</tag></item>
        <item>seventh<tag>out=07;</tag></item>
        <item>eighth<tag>out=08;</tag></item>
        <item>ninth<tag>out=09;</tag></item>
        <item>one<tag>out=1;</tag></item>
        <item>two<tag>out=2;</tag></item>
        <item>three<tag>out=3;</tag></item>
        <item>four<tag>out=4;</tag></item>
        <item>five<tag>out=5;</tag></item>
        <item>six<tag>out=6;</tag></item>
        <item>seven<tag>out=7;</tag></item>
        <item>eight<tag>out=8;</tag></item>
        <item>nine<tag>out=9;</tag></item>
     </one-of> 
\langlerule\rangle <rule id="teens"> 
     <item repeat="0-1"><ruleref uri="#text"/></item> 
    <one-of>
        <item>ten<tag>out=10;</tag></item>
        <item>tenth<tag>out=10;</tag></item>
        <item>eleven<tag>out=11;</tag></item>
        <item>twelve<tag>out=12;</tag></item>
        <item>thirteen<tag>out=13;</tag></item>
        <item>fourteen<tag>out=14;</tag></item>
        <item>fifteen<tag>out=15;</tag></item>
        <item>sixteen<tag>out=16;</tag></item>
        <item>seventeen<tag>out=17;</tag></item>
        <item>eighteen<tag>out=18;</tag></item>
         <item>nineteen<tag>out=19;</tag></item> 
        <item>tenth<tag>out=10;</tag></item>
```
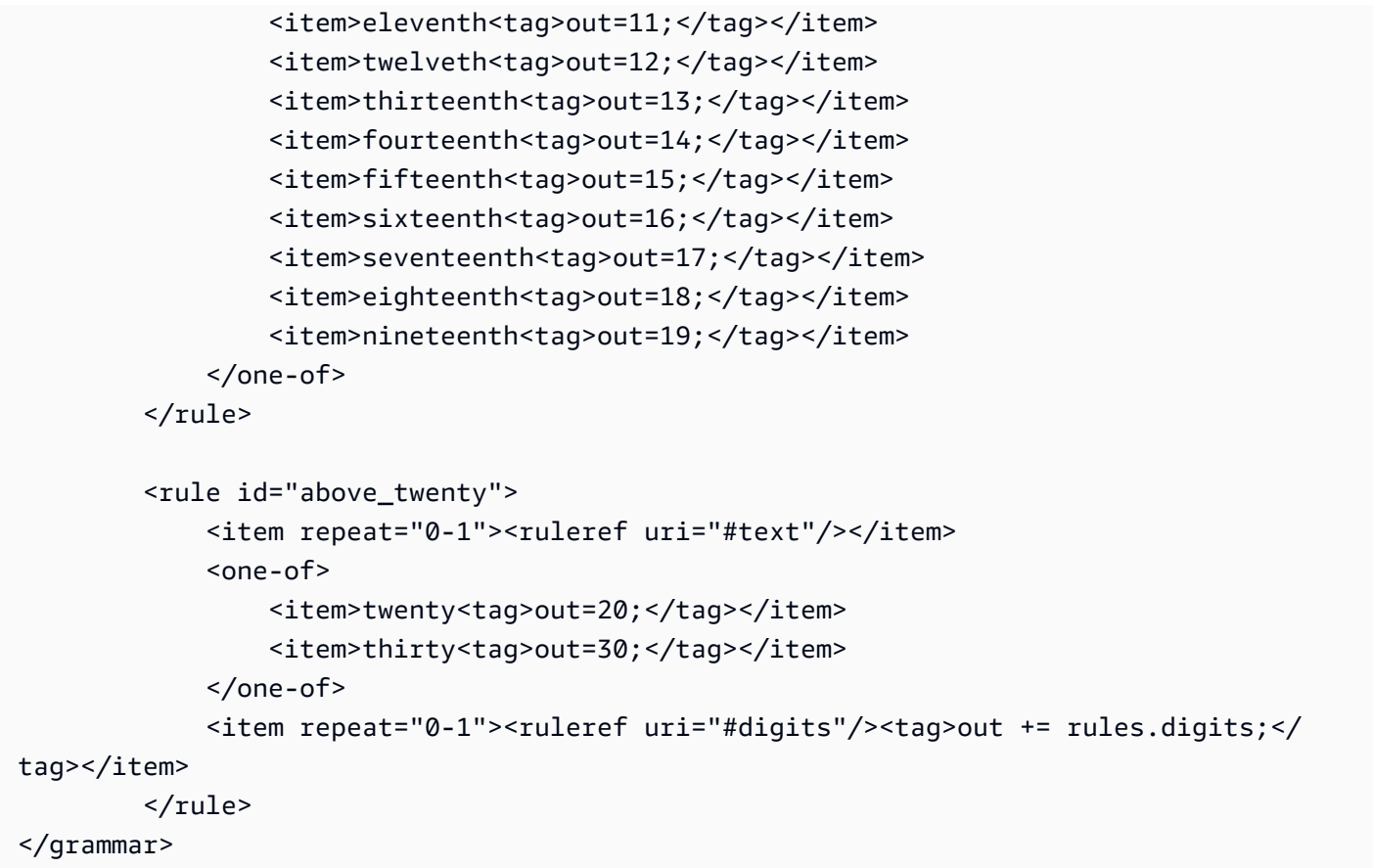

### Betrag des Antrags

```
<?xml version="1.0" encoding="UTF-8" ?>
<grammar xmlns="http://www.w3.org/2001/06/grammar" 
          xmlns:xsi="http://www.w3.org/2001/XMLSchema-instance" 
          xsi:schemaLocation="http://www.w3.org/2001/06/grammar 
                               http://www.w3.org/TR/speech-grammar/grammar.xsd" 
          xml:lang="en-US" version="1.0" 
          root="main" 
          mode="voice" 
          tag-format="semantics/1.0"> 
          <!-- Test Cases 
          Grammar will support the following inputs: 
              Scenario 1: 
                   Input: I want to make a claim of one hundre ten dollars 
                   Output: $110
```

```
 Scenario 2: 
                   Input: Requesting claim of Two hundred dollars 
                   Output: $200 
           --> 
         <rule id="main" scope="public"> 
              <tag>out="$"</tag> 
             <one-of>
                  <item><ruleref uri="#sub_hundred"/><tag>out += rules.sub_hundred.sh;</
tag></item>
                  <item><ruleref uri="#subThousands"/><tag>out += rules.subThousands;</
tag></item>
              </one-of> 
              <item repeat="0-1"><ruleref uri="#thanks"/></item> 
         </rule> 
         <rule id="text"> 
             <item repeat="0-1"><ruleref uri="#hesitation"/></item> 
            one-of <item repeat="0-1">I want to place a claim for</item> 
                <item repeat="0-1">I want to make a claim of</item> 
                <item repeat="0-1">I assess damage of</item> 
                <item repeat="0-1">Requesting claim of</item> 
             </one-of> 
         </rule> 
         <rule id="hesitation"> 
              <one-of> 
                 <item>Hmm</item> 
                 <item>Mmm</item> 
                 <item>My</item> 
              </one-of> 
            </rule> 
            <rule id="thanks"> 
                <one-of> 
                   <item>Thanks</item> 
                   <item>I think</item> 
                </one-of> 
              </rule> 
         <rule id="digits"> 
              <item repeat="0-1"><ruleref uri="#text"/></item>
```

```
<tag>out.num = 0;</tag>
     <one-of> 
        <item>0<tag>out.num+=0;</tag></item>
        <item>1<tag>out.num+=1;</tag></item>
         <item>2<tag>out.num+=2;</tag></item> 
         <item>3<tag>out.num+=3;</tag></item> 
        <item>4<tag>out.num+=4;</tag></item>
        <item>5<tag>out.num+=5;</tag></item>
        <item>6<tag>out.num+=6;</tag></item>
        <item>7<tag>out.num+=7;</tag></item>
        <item>8<tag>out.num+=8;</tag></item>
        <item>9<tag>out.num+=9;</tag></item>
        <item>one<tag>out.num+=1;</tag></item>
        <item>two<tag>out.num+=2;</tag></item>
        <item>three<tag>out.num+=3;</tag></item>
         <item>four<tag>out.num+=4;</tag></item> 
        <item>five<tag>out.num+=5;</tag></item>
        <item>six<tag>out.num+=6;</tag></item>
        <item>seven<tag>out.num+=7;</tag></item>
        <item>eight<tag>out.num+=8;</tag></item>
         <item>nine<tag>out.num+=9;</tag></item> 
     </one-of> 
     <item repeat="0-1"><ruleref uri="#currency"/></item> 
\langlerule\rangle <rule id="teens"> 
     <item repeat="0-1"><ruleref uri="#text"/></item> 
    \text{2}tag>out.teen = 0;</tag>
     <one-of> 
        <item>ten<tag>out.teen+=10;</tag></item>
         <item>eleven<tag>out.teen+=11;</tag></item> 
         <item>twelve<tag>out.teen+=12;</tag></item> 
        <item>thirteen<tag>out.teen+=13;</tag></item>
        <item>fourteen<tag>out.teen+=14;</tag></item>
        <item>fifteen<tag>out.teen+=15;</tag></item>
        <item>sixteen<tag>out.teen+=16;</tag></item>
        <item>seventeen<tag>out.teen+=17;</tag></item>
        <item>eighteen<tag>out.teen+=18;</tag></item>
        <item>nineteen<tag>out.teen+=19;</tag></item>
     </one-of> 
     <item repeat="0-1"><ruleref uri="#currency"/></item> 
\langlerule\rangle
```
<rule id="above\_twenty">

```
 <item repeat="0-1"><ruleref uri="#text"/></item> 
             <tag>out.tens = 0;</tag>
              <one-of> 
                 <item>twenty<tag>out.tens+=20;</tag></item>
                 <item>thirty<tag>out.tens+=30;</tag></item>
                 <item>forty<tag>out.tens+=40;</tag></item>
                 <item>fifty<tag>out.tens+=50;</tag></item>
                 <item>sixty<tag>out.tens+=60;</tag></item>
                 <item>seventy<tag>out.tens+=70;</tag></item>
                  <item>eighty<tag>out.tens+=80;</tag></item> 
                 <item>ninety<tag>out.tens+=90;</tag></item>
                 <item>hundred<tag>out.tens+=100;</tag></item>
              </one-of> 
              <item repeat="0-1"><ruleref uri="#currency"/></item> 
              <item repeat="0-1"><ruleref uri="#digits"/><tag>out.tens += 
 rules.digits.num;</tag></item>
        \langlerule\rangle <rule id="currency"> 
             one-of <item repeat="0-1">dollars</item> 
                 <item repeat="0-1">Dollars</item>
                  <item repeat="0-1">dollar</item> 
                  <item repeat="0-1">Dollar</item> 
              </one-of> 
        \langlerule>
         <rule id="sub_hundred"> 
              <item repeat="0-1"><ruleref uri="#text"/></item> 
             <tag>out.sh = 0;</tag>
             <sub>one-of</sub></sub>
                  <item><ruleref uri="#teens"/><tag>out.sh += rules.teens.teen;</tag></
item> 
                 \langleitem\rangle <ruleref uri="#above_twenty"/><tag>out.sh += 
  rules.above_twenty.tens;</tag> 
                  </item> 
                  <item><ruleref uri="#digits"/><tag>out.sh += rules.digits.num;</tag></
item> 
              </one-of> 
         \langlerule\rangle <rule id="subThousands">
```

```
 <ruleref uri="#sub_hundred"/><tag>out = (100 * rules.sub_hundred.sh);</tag> 
             hundred 
             <item repeat="0-1"><ruleref uri="#above_twenty"/><tag>out += 
 rules.above_twenty.tens;</tag></item>
             <item repeat="0-1"><ruleref uri="#teens"/><tag>out += rules.teens.teen;</
tag></item>
             <item repeat="0-1"><ruleref uri="#digits"/><tag>out += rules.digits.num;</
tag></item>
             <item repeat="0-1"><ruleref uri="#currency"/></item> 
        \langlerule\rangle</grammar>
```
Höhe der Prämie

```
<?xml version="1.0" encoding="UTF-8" ?>
<grammar xmlns="http://www.w3.org/2001/06/grammar" 
          xmlns:xsi="http://www.w3.org/2001/XMLSchema-instance" 
          xsi:schemaLocation="http://www.w3.org/2001/06/grammar 
                                http://www.w3.org/TR/speech-grammar/grammar.xsd" 
          xml:lang="en-US" version="1.0" 
          root="main" 
          mode="voice" 
          tag-format="semantics/1.0"> 
          <!-- Test Cases 
          Grammar will support the following inputs: 
               Premium amounts 
               Scenario 1: 
                   Input: The premium for one hundre ten dollars 
                   Output: $110 
               Scenario 2: 
                   Input: RPremium amount of Two hundred dollars 
                   Output: $200 
          --> 
         <rule id="main" scope="public"> 
              <tag>out="$"</tag> 
              <one-of>
```

```
 <item><ruleref uri="#sub_hundred"/><tag>out += rules.sub_hundred.sh;</
tag></item>
                   <item><ruleref uri="#subThousands"/><tag>out += rules.subThousands;</
tag></item>
              </one-of> 
              <item repeat="0-1"><ruleref uri="#thanks"/></item> 
          </rule> 
          <rule id="text"> 
             <item repeat="0-1"><ruleref uri="#hesitation"/></item> 
            <sub>one-of</sub></sub>
                <item repeat="0-1">A premium of</item>
                 <item repeat="0-1">Premium amount of</item> 
                 <item repeat="0-1">The premium for</item> 
                 <item repeat="0-1">Insurance premium for</item> 
             </one-of> 
         \langlerule\rangle <rule id="hesitation"> 
             <sub>one-of</sub></sub>
                  <item>Hmm</item> 
                  <item>Mmm</item> 
                  <item>My</item> 
              </one-of> 
           \langlerule>
            <rule id="thanks"> 
                <sub>one-of</sub></sub>
                   <item>Thanks</item>
                    <item>I think</item> 
                 </one-of> 
             \langlerule\rangle <rule id="digits"> 
              <item repeat="0-1"><ruleref uri="#text"/></item> 
             \text{2}tag>out.num = 0;</tag>
             <sub>one-of</sub></sub>
                  <item>0<tag>out.num+=0;</tag></item>
                  <item>1<tag>out.num+=1;</tag></item>
                  <item>2<tag>out.num+=2;</tag></item>
                  <item>3<tag>out.num+=3;</tag></item>
                  <item>4<tag>out.num+=4;</tag></item>
                  <item>5<tag>out.num+=5;</tag></item>
                  <item>6<tag>out.num+=6;</tag></item>
```

```
<item>7<tag>out.num+=7;</tag></item>
         <item>8<tag>out.num+=8;</tag></item> 
        <item>9<tag>out.num+=9;</tag></item>
        <item>one<tag>out.num+=1;</tag></item>
        <item>two<tag>out.num+=2;</tag></item>
        <item>three<tag>out.num+=3;</tag></item>
        <item>four<tag>out.num+=4;</tag></item>
        <item>five<tag>out.num+=5;</tag></item>
        <item>six<tag>out.num+=6;</tag></item>
        <item>seven<tag>out.num+=7;</tag></item>
        <item>eight<tag>out.num+=8;</tag></item>
        <item>nine<tag>out.num+=9;</tag></item>
     </one-of> 
     <item repeat="0-1"><ruleref uri="#currency"/></item> 
 </rule> 
 <rule id="teens"> 
     <item repeat="0-1"><ruleref uri="#text"/></item> 
    <tag>out.teen = 0; </tag>
    one-of<item>ten<tag>out.teen+=10;</tag></item>
        <item>eleven<tag>out.teen+=11;</tag></item>
        <item>twelve<tag>out.teen+=12;</tag></item>
        <item>thirteen<tag>out.teen+=13;</tag></item>
        <item>fourteen<tag>out.teen+=14;</tag></item>
        <item>fifteen<tag>out.teen+=15;</tag></item>
        <item>sixteen<tag>out.teen+=16;</tag></item>
         <item>seventeen<tag>out.teen+=17;</tag></item> 
        <item>eighteen<tag>out.teen+=18;</tag></item>
        <item>nineteen<tag>out.teen+=19;</tag></item>
     </one-of> 
     <item repeat="0-1"><ruleref uri="#currency"/></item> 
\langlerule\rangle <rule id="above_twenty"> 
     <item repeat="0-1"><ruleref uri="#text"/></item> 
    <tag>out.tens = 0; </tag>
    one-of <item>twenty<tag>out.tens+=20;</tag></item> 
        <item>thirty<tag>out.tens+=30;</tag></item>
        <item>forty<tag>out.tens+=40;</tag></item>
        <item>fifty<tag>out.tens+=50;</tag></item>
         <item>sixty<tag>out.tens+=60;</tag></item> 
        <item>seventy<tag>out.tens+=70;</tag></item>
```

```
<item>eighty<tag>out.tens+=80;</tag></item>
                 <item>ninety<tag>out.tens+=90;</tag></item>
                 <item>hundred<tag>out.tens+=100;</tag></item>
              </one-of> 
              <item repeat="0-1"><ruleref uri="#currency"/></item> 
              <item repeat="0-1"><ruleref uri="#digits"/><tag>out.tens += 
 rules.digits.num;</tag></item>
        \langlerule\rangle <rule id="currency"> 
             <sub>one-of</sub></sub>
                 <item repeat="0-1">dollars</item>
                  <item repeat="0-1">Dollars</item> 
                  <item repeat="0-1">dollar</item> 
                  <item repeat="0-1">Dollar</item> 
              </one-of> 
        \langlerule\rangle <rule id="sub_hundred"> 
              <item repeat="0-1"><ruleref uri="#text"/></item> 
             <tag>out.sh = 0;</tag>
             <sub>one-of</sub></sub>
                  <item><ruleref uri="#teens"/><tag>out.sh += rules.teens.teen;</tag></
item> 
                  <item> 
                       <ruleref uri="#above_twenty"/><tag>out.sh += 
  rules.above_twenty.tens;</tag> 
                  </item> 
                  <item><ruleref uri="#digits"/><tag>out.sh += rules.digits.num;</tag></
item> 
              </one-of> 
         \langlerule\rangle <rule id="subThousands"> 
              <ruleref uri="#sub_hundred"/><tag>out = (100 * rules.sub_hundred.sh);</tag> 
              hundred 
              <item repeat="0-1"><ruleref uri="#above_twenty"/><tag>out += 
 rules.above_twenty.tens;</tag></item>
              <item repeat="0-1"><ruleref uri="#teens"/><tag>out += rules.teens.teen;</
tag></item>
              <item repeat="0-1"><ruleref uri="#digits"/><tag>out += rules.digits.num;</
tag></item>
              <item repeat="0-1"><ruleref uri="#currency"/></item>
```
</rule> </grammar>

## Anzahl der Policen

```
<?xml version="1.0" encoding="UTF-8" ?>
<grammar xmlns="http://www.w3.org/2001/06/grammar" 
          xmlns:xsi="http://www.w3.org/2001/XMLSchema-instance" 
          xsi:schemaLocation="http://www.w3.org/2001/06/grammar 
                                http://www.w3.org/TR/speech-grammar/grammar.xsd" 
          xml:lang="en-US" version="1.0" 
          root="main" 
          mode="voice" 
          tag-format="semantics/1.0"> 
          <!-- Test Cases 
          Grammar will support the following inputs: 
              Scenario 1: 
                   Input: The number is one 
                   Output: 1 
              Scenario 2: 
                   Input: I want policy for ten 
                   Output: 10 
          --> 
         <rule id="main" scope="public"> 
              <tag>out=""</tag> 
              <one-of> 
                <item repeat="1"><ruleref uri="#digits"/><tag>out+= rules.digits;</tag></
item> 
                <item repeat="1"><ruleref uri="#teens"/><tag>out+= rules.teens;</tag></
item> 
                <item repeat="1"><ruleref uri="#above_twenty"/><tag>out+= 
 rules.above_twenty;</tag></item>
              </one-of> 
              <item repeat="0-1"><ruleref uri="#thanks"/></item> 
         </rule> 
         <rule id="text">
```

```
<sub>one-of</sub></sub>
       <item repeat="0-1">I want policy for</item> 
       <item repeat="0-1">I want to order policy for</item> 
       <item repeat="0-1">The number is</item> 
    </one-of> 
\langlerule\rangle <rule id="thanks"> 
    <sub>one-of</sub></sub>
        <item>Thanks</item> 
        <item>I think</item> 
     </one-of> 
  \langlerule\rangle <rule id="digits"> 
     <item repeat="0-1"><ruleref uri="#text"/></item> 
    <sub>one-of</sub></sub>
        <item>0<tag>out=0;</tag></item>
        <item>1<tag>out=1;</tag></item>
        <item>2<tag>out=2;</tag></item>
         <item>3<tag>out=3;</tag></item> 
        <item>4<tag>out=4;</tag></item>
        <item>5<tag>out=5;</tag></item>
        <item>6<tag>out=6;</tag></item>
         <item>7<tag>out=7;</tag></item> 
        <item>8<tag>out=8;</tag></item>
        <item>9<tag>out=9;</tag></item>
        <item>one<tag>out=1;</tag></item>
        <item>two<tag>out=2;</tag></item>
        <item>three<tag>out=3;</tag></item>
        <item>four<tag>out=4;</tag></item>
        <item>five<tag>out=5;</tag></item>
        <item>six<tag>out=6;</tag></item>
        <item>seven<tag>out=7;</tag></item>
        <item>eight<tag>out=8;</tag></item>
        <item>nine<tag>out=9;</tag></item>
     </one-of> 
 </rule> 
 <rule id="teens"> 
     <item repeat="0-1"><ruleref uri="#text"/></item> 
    <sub>one-of</sub></sub>
        <item>ten<tag>out=10;</tag></item>
         <item>eleven<tag>out=11;</tag></item>
```

```
<item>twelve<tag>out=12;</tag></item>
                <item>thirteen<tag>out=13;</tag></item>
                 <item>fourteen<tag>out=14;</tag></item> 
                <item>fifteen<tag>out=15;</tag></item>
                <item>sixteen<tag>out=16;</tag></item>
                 <item>seventeen<tag>out=17;</tag></item> 
                <item>eighteen<tag>out=18;</tag></item>
                <item>nineteen<tag>out=19;</tag></item>
                <item>10<tag>out=10;</tag></item>
                <item>11<tag>out=11;</tag></item>
                <item>12<tag>out=12;</tag></item>
                <item>13<tag>out=13;</tag></item>
                <item>14<tag>out=14;</tag></item>
                 <item>15<tag>out=15;</tag></item> 
                <item>16<tag>out=16;</tag></item>
                <item>17<tag>out=17;</tag></item>
                <item>18<tag>out=18;</tag></item>
                <item>19<tag>out=19;</tag></item>
             </one-of> 
         </rule> 
         <rule id="above_twenty"> 
             <item repeat="0-1"><ruleref uri="#text"/></item> 
            <sub>one-of</sub></sub>
                <item>twenty<tag>out=20;</tag></item>
                <item>thirty<tag>out=30;</tag></item>
                <item>forty<tag>out=40;</tag></item>
                 <item>fifty<tag>out=50;</tag></item> 
                <item>sixty<tag>out=60;</tag></item>
                <item>seventy<tag>out=70;</tag></item>
                 <item>eighty<tag>out=80;</tag></item> 
                <item>ninety<tag>out=90;</tag></item>
                <item>20<tag>out=20;</tag></item>
                <item>30<tag>out=30;</tag></item>
                <item>40<tag>out=40;</tag></item>
                 <item>50<tag>out=50;</tag></item> 
                 <item>60<tag>out=60;</tag></item> 
                <item>70<tag>out=70;</tag></item>
                 <item>80<tag>out=80;</tag></item> 
                <item>90<tag>out=90;</tag></item>
             </one-of> 
            <item repeat="0-1"><ruleref uri="#digits"/><tag>out += rules.digits;</
tag></item> 
         </rule>
```
#### </grammar>

Grammatiken für die Telekommunikation [\(herunterladen](samples/telecom-grammars.zip))

Die folgenden Grammatiken werden für die Telekommunikation unterstützt: Telefonnummer, Seriennummer, SIM-Nummer, US-Postleitzahl, Ablaufdatum der Kreditkarte, Start-, Verlängerungsund Ablaufdaten des Abos, Startdatum des Dienstes, Gerätemenge und Rechnungsbetrag.

Phone number (Telefonnummer)

```
<?xml version="1.0" encoding="UTF-8" ?>
<grammar xmlns="http://www.w3.org/2001/06/grammar" 
          xmlns:xsi="http://www.w3.org/2001/XMLSchema-instance" 
          xsi:schemaLocation="http://www.w3.org/2001/06/grammar 
                                http://www.w3.org/TR/speech-grammar/grammar.xsd" 
          xml:lang="en-US" version="1.0" 
          root="digits" 
          mode="voice" 
          tag-format="semantics/1.0"> 
          <!-- Test Cases 
          Grammar will support 10-12 digits number and here are couple of examples of 
  valid inputs: 
               Scenario 1: 
                   Input: Mmm My phone number is two zero one two five two six seven 
  eight five 
                   Output: 2012526785 
               Scenario 2: 
                   Input: My phone number is two zero one two five two six seven eight 
  five 
                   Output: 2012526785 
          --> 
         <rule id="digits"> 
              <tag>out=""</tag> 
              <item><ruleref uri="#singleDigit"/><tag>out += rules.singleDigit.digit;</
tag></item>
         </rule>
```

```
 <rule id="text"> 
     <item repeat="0-1"><ruleref uri="#hesitation"/></item> 
   <sub>one-of</sub></sub>
       <item repeat="0-1">My phone number is</item> 
       <item repeat="0-1">Phone number is</item> 
      <item repeat="0-1">It is</item>
       <item repeat="0-1">Yes, it's</item> 
      <item repeat="0-1">Yes, it is</item>
      <item repeat="0-1">Yes it is</item>
    </one-of> 
\langlerule\rangle <rule id="hesitation"> 
    <one-of>
        <item>Hmm</item> 
        <item>Mmm</item> 
        <item>My</item> 
     </one-of> 
  \langlerule\rangle <rule id="singleDigit"> 
     <item repeat="0-1"><ruleref uri="#text"/></item> 
     <tag>out.digit=""</tag> 
     <item repeat="10-12"> 
         <one-of> 
            <item>0<tag>out.digit+=0;</tag></item>
             <item>zero<tag>out.digit+=0;</tag></item> 
            <item>1<tag>out.digit+=1;</tag></item>
            <item>one<tag>out.digit+=1;</tag></item>
             <item>2<tag>out.digit+=2;</tag></item> 
            <item>two<tag>out.digit+=2;</tag></item>
            <item>3<tag>out.digit+=3;</tag></item>
            <item>three<tag>out.digit+=3;</tag></item>
            <item>4<tag>out.digit+=4;</tag></item>
            <item>four<tag>out.digit+=4;</tag></item>
            <item>5<tag>out.digit+=5;</tag></item>
            <item>five<tag>out.digit+=5;</tag></item>
            <item>6<tag>out.digit+=6;</tag></item>
            <item>six<tag>out.digit+=5;</tag></item>
            <item>7<tag>out.digit+=7;</tag></item>
            <item>seven<tag>out.digit+=7;</tag></item>
            <item>8<tag>out.digit+=8;</tag></item>
            <item>eight<tag>out.digit+=8;</tag></item>
```

```
<item>9<tag>out.digit+=9;</tag></item>
                       <item>nine<tag>out.digit+=9;</tag></item>
                   </one-of> 
              </item> 
         \langlerule\rangle</grammar>
```
# **Seriennummer**

```
<?xml version="1.0" encoding="UTF-8" ?>
<grammar xmlns="http://www.w3.org/2001/06/grammar" 
          xmlns:xsi="http://www.w3.org/2001/XMLSchema-instance" 
          xsi:schemaLocation="http://www.w3.org/2001/06/grammar 
                                http://www.w3.org/TR/speech-grammar/grammar.xsd" 
          xml:lang="en-US" version="1.0" 
          root="digits" 
          mode="voice" 
          tag-format="semantics/1.0"> 
          <!-- Test Cases 
          Grammar will support the following inputs: 
               Scenario 1: 
                   Input: My serial number is 1 2 3 4 5 6 7 8 9 1 2 3 4 5 6 
                   Output: 123456789123456 
               Scenario 2: 
                   Input: Device Serial number 1 2 3 4 5 6 7 8 9 1 2 3 4 5 6 
                   Output: 123456789123456 
          --> 
         <rule id="digits"> 
             <tag>out=""</tag> 
              <item><ruleref uri="#singleDigit"/><tag>out += rules.singleDigit.digit;</
tag></item>
         </rule> 
         <rule id="text"> 
              <item repeat="0-1"><ruleref uri="#hesitation"/></item> 
              <one-of> 
                  <item repeat="0-1">My serial number is</item>
```

```
 <item repeat="0-1">Device Serial number</item> 
                  <item repeat="0-1">The number is</item> 
                  <item repeat="0-1">The IMEI number is</item> 
              </one-of> 
        \langlerule\rangle <rule id="hesitation"> 
             <sub>one-of</sub></sub>
                 <item>Hmm</item> 
                 <item>Mmm</item> 
                <item>My</item>
              </one-of> 
          \langlerule\rangle <rule id="singleDigit"> 
              <item repeat="0-1"><ruleref uri="#text"/></item> 
              <tag>out.digit=""</tag> 
              <item repeat="15"> 
                  <one-of> 
                     <item>0<tag>out.digit+=0;</tag></item>
                     <item>zero<tag>out.digit+=0;</tag></item>
                     <item>1<tag>out.digit+=1;</tag></item>
                     <item>one<tag>out.digit+=1;</tag></item>
                     <item>2<tag>out.digit+=2;</tag></item>
                     <item>two<tag>out.digit+=2;</tag></item>
                     <item>3<tag>out.digit+=3;</tag></item>
                     <item>three<tag>out.digit+=3;</tag></item>
                      <item>4<tag>out.digit+=4;</tag></item> 
                     <item>four<tag>out.digit+=4;</tag></item>
                     <item>5<tag>out.digit+=5;</tag></item>
                     <item>five<tag>out.digit+=5;</tag></item>
                      <item>6<tag>out.digit+=6;</tag></item> 
                     <item>six<tag>out.digit+=5;</tag></item>
                     <item>7<tag>out.digit+=7;</tag></item>
                     <item>seven<tag>out.digit+=7;</tag></item>
                     <item>8<tag>out.digit+=8;</tag></item>
                     <item>eight<tag>out.digit+=8;</tag></item>
                     <item>9<tag>out.digit+=9;</tag></item>
                     <item>nine<tag>out.digit+=9;</tag></item>
                  </one-of> 
              </item> 
        \langlerule\rangle</grammar>
```
## SIM-Nummer

```
<?xml version="1.0" encoding="UTF-8" ?>
<grammar xmlns="http://www.w3.org/2001/06/grammar" 
          xmlns:xsi="http://www.w3.org/2001/XMLSchema-instance" 
          xsi:schemaLocation="http://www.w3.org/2001/06/grammar 
                                http://www.w3.org/TR/speech-grammar/grammar.xsd" 
          xml:lang="en-US" version="1.0" 
          root="main" 
          mode="voice" 
          tag-format="semantics/1.0"> 
         <!-- Test Cases 
         Grammar will support the following inputs: 
              Scenario 1: 
                  Input: My SIM number is A B C 1 2 3 4 
                  Output: ABC1234 
              Scenario 2: 
                  Input: My SIM number is 1 2 3 4 A B C 
                  Output: 1234ABC 
              Scenario 3: 
                  Input: My SIM number is 1 2 3 4 A B C 1 
                  Output: 123ABC1 
         --> 
         <rule id="main" scope="public"> 
              <tag>out=""</tag> 
             <item><ruleref uri="#alphanumeric"/><tag>out +=
  rules.alphanumeric.alphanum;</tag></item> 
              <item repeat="0-1"><ruleref uri="#alphabets"/><tag>out += 
  rules.alphabets.letters;</tag></item> 
              <item repeat="0-1"><ruleref uri="#digits"/><tag>out += 
  rules.digits.numbers</tag></item> 
         </rule> 
         <rule id="text"> 
              <item repeat="0-1"><ruleref uri="#hesitation"/></item> 
              <one-of> 
                  <item repeat="0-1">My SIM number is</item>
```

```
 <item repeat="0-1">SIM number is</item> 
             </one-of> 
        </rule> 
        <rule id="hesitation"> 
          <sub>one-of</sub></sub>
              <item>Hmm</item> 
              <item>Mmm</item> 
              <item>My</item> 
          </one-of> 
       \langlerule\rangle <rule id="alphanumeric" scope="public"> 
             <tag>out.alphanum=""</tag> 
             <item><ruleref uri="#alphabets"/><tag>out.alphanum += 
rules.alphabets.letters;</tag></item>
             <item repeat="0-1"><ruleref uri="#digits"/><tag>out.alphanum += 
rules.digits.numbers</tag></item>
       \langlerule\rangle <rule id="alphabets"> 
             <item repeat="0-1"><ruleref uri="#text"/></item> 
             <tag>out.letters=""</tag> 
             <tag>out.firstOccurence=""</tag> 
             <item repeat="0-1"><ruleref uri="#digits"/><tag>out.firstOccurence += 
rules.digits.numbers; out.letters += out.first0ccurence; </tag></item>
             <item repeat="1-"> 
                <sub>one-of</sub></sub>
                    <item>A<tag>out.letters+='A';</tag></item>
                    <item>B<tag>out.letters+='B';</tag></item>
                     <item>C<tag>out.letters+='C';</tag></item> 
                     <item>D<tag>out.letters+='D';</tag></item> 
                    <item>E<tag>out.letters+='E';</tag></item>
                    <item>F<tag>out.letters+='F';</tag></item>
                     <item>G<tag>out.letters+='G';</tag></item> 
                    <item>H<tag>out.letters+='H';</tag></item>
                    <item>I<tag>out.letters+='I';</tag></item>
                    <item>J<tag>out.letters+='J';</tag></item>
                    <item>K<tag>out.letters+='K';</tag></item>
                    <item>L<tag>out.letters+='L';</tag></item>
                    <item>M<tag>out.letters+='M';</tag></item>
                    <item>N<tag>out.letters+='N';</tag></item>
                     <item>O<tag>out.letters+='O';</tag></item> 
                     <item>P<tag>out.letters+='P';</tag></item>
```

```
 <item>Q<tag>out.letters+='Q';</tag></item> 
                     <item>R<tag>out.letters+='R';</tag></item>
                     <item>S<tag>out.letters+='S';</tag></item>
                     <item>T<tag>out.letters+='T';</tag></item>
                     <item>U<tag>out.letters+='U';</tag></item>
                     <item>V<tag>out.letters+='V';</tag></item>
                     <item>W<tag>out.letters+='W';</tag></item>
                     <item>X<tag>out.letters+='X';</tag></item>
                     <item>Y<tag>out.letters+='Y';</tag></item>
                      <item>Z<tag>out.letters+='Z';</tag></item> 
                 </one-of> 
             </item> 
         </rule> 
         <rule id="digits"> 
             <item repeat="0-1"><ruleref uri="#text"/></item> 
             <tag>out.numbers=""</tag> 
             <item repeat="1-10"> 
                one-of <item>0<tag>out.numbers+=0;</tag></item> 
                      <item>1<tag>out.numbers+=1;</tag></item> 
                     <item>2<tag>out.numbers+=2;</tag></item>
                     <item>3<tag>out.numbers+=3;</tag></item>
                      <item>4<tag>out.numbers+=4;</tag></item> 
                      <item>5<tag>out.numbers+=5;</tag></item> 
                     <item>6<tag>out.numbers+=6;</tag></item>
                     <item>7<tag>out.numbers+=7;</tag></item>
                     <item>8<tag>out.numbers+=8;</tag></item>
                     <item>9<tag>out.numbers+=9;</tag></item>
                 </one-of> 
             </item> 
        \langlerule\rangle</grammar>
```
# US-Postleitzahl

```
<?xml version="1.0" encoding="UTF-8" ?>
<grammar xmlns="http://www.w3.org/2001/06/grammar" 
          xmlns:xsi="http://www.w3.org/2001/XMLSchema-instance" 
          xsi:schemaLocation="http://www.w3.org/2001/06/grammar 
                               http://www.w3.org/TR/speech-grammar/grammar.xsd" 
          xml:lang="en-US" version="1.0" 
          root="digits"
```

```
 mode="voice" 
           tag-format="semantics/1.0"> 
           <!-- Test Cases 
           Grammar will support 5 digits code and here are couple of examples of valid 
  inputs: 
               Scenario 1: 
                    Input: Mmmm My zipcode is umm One Oh Nine Eight Seven 
                    Output: 10987 
               Scenario 2: 
                    Input: My zipcode is One Oh Nine Eight Seven 
                    Output: 10987 
           --> 
          <rule id="digits"> 
              <tag>out=""</tag> 
              <item><ruleref uri="#singleDigit"/><tag>out += rules.singleDigit.digit;</
tag></item>
          </rule> 
          <rule id="text"> 
              <item repeat="0-1"><ruleref uri="#hesitation"/></item> 
            <sub>one-of</sub></sub>
                <item repeat="0-1">My zipcode is</item> 
               <item repeat="0-1">Zipcode is</item>
                 <item repeat="0-1">It is</item> 
             </one-of> 
          </rule> 
          <rule id="hesitation"> 
             <sub>one-of</sub></sub>
                  <item>Hmm</item> 
                  <item>Mmm</item> 
                 <item>My</item>
             </one-of>
            </rule> 
          <rule id="singleDigit"> 
              <item repeat="0-1"><ruleref uri="#text"/></item> 
              <tag>out.digit=""</tag>
```
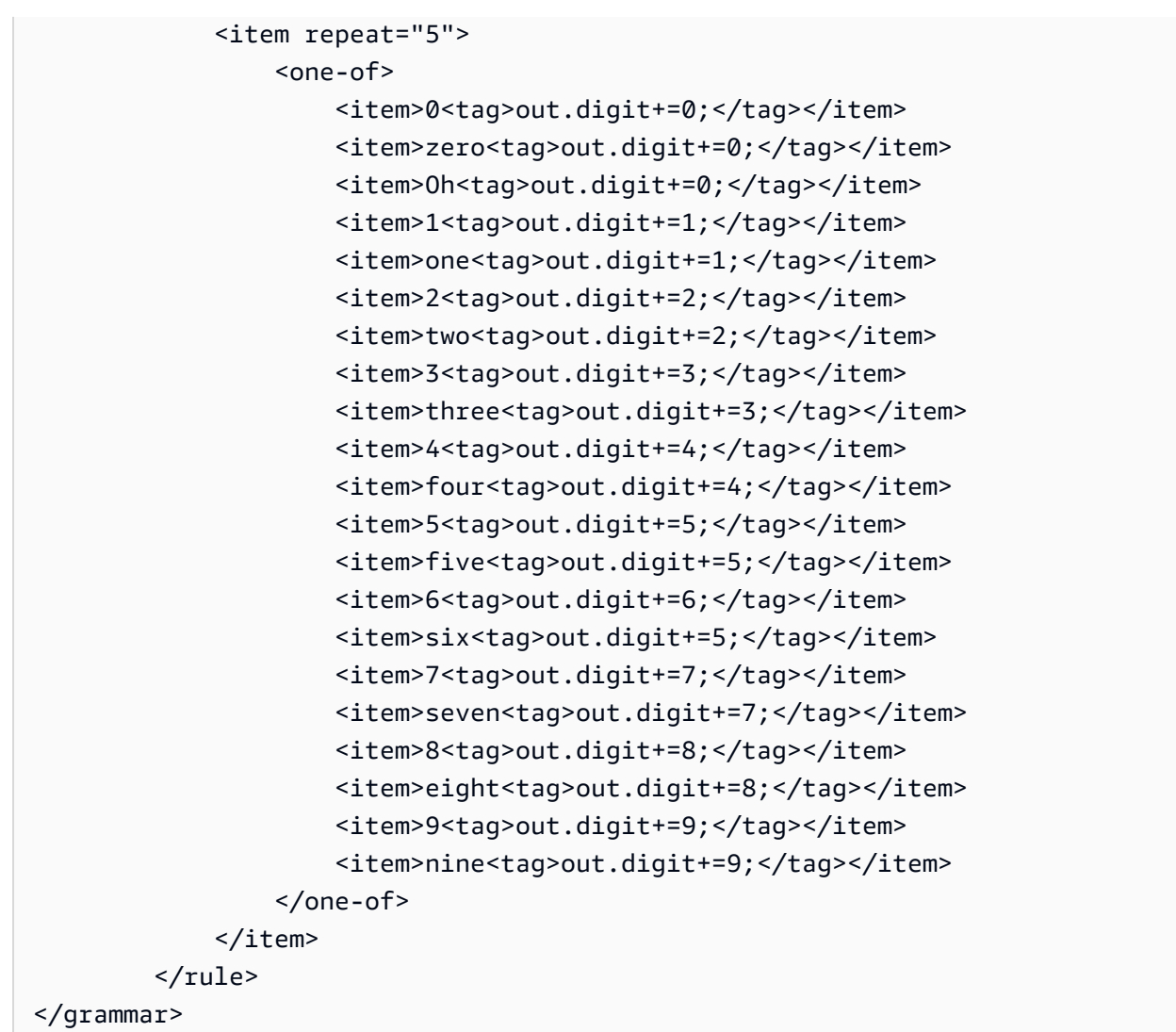

# Ablaufdatum der Kreditkarte

```
<?xml version="1.0" encoding="UTF-8" ?>
<grammar xmlns="http://www.w3.org/2001/06/grammar" 
          xmlns:xsi="http://www.w3.org/2001/XMLSchema-instance" 
          xsi:schemaLocation="http://www.w3.org/2001/06/grammar 
                               http://www.w3.org/TR/speech-grammar/grammar.xsd" 
          xml:lang="en-US" version="1.0" 
          root="dateCardExpiration" 
          mode="voice" 
          tag-format="semantics/1.0"> 
         <rule id="dateCardExpiration" scope="public"> 
             <tag>out=""</tag>
```

```
 <item repeat="1"><ruleref uri="#months"/><tag>out = out + rules.months;</
tag></item>
              <item repeat="1"><ruleref uri="#year"/><tag>out += " " + rules.year.yr;</
tag></item>
         </rule> 
         <!-- Test Cases 
          Grammar will support the following inputs: 
              Scenario 1: 
                  Input: My card expiration date is july eleven 
                  Output: 07 2011 
              Scenario 2: 
                  Input: My card expiration date is may twenty six 
                  Output: 05 2026 
          --> 
          <rule id="text"> 
             <item repeat="0-1"><ruleref uri="#hesitation"/></item> 
            <sub>one-of</sub></sub>
                <item repeat="0-1">My card expiration date is </item> 
             </one-of> 
          </rule> 
          <rule id="hesitation"> 
            <one-of> 
               <item>Hmm</item> 
               <item>Mmm</item> 
               <item>My</item> 
            </one-of> 
          </rule> 
          <rule id="months"> 
             <item repeat="0-1"><ruleref uri="#text"/></item> 
            <sub>one-of</sub></sub>
                <item>january<tag>out="01";</tag></item>
                <item>february<tag>out="02";</tag></item>
                <item>march<tag>out="03";</tag></item>
                 <item>april<tag>out="04";</tag></item> 
                <item>may<tag>out="05";</tag></item>
                <item>june<tag>out="06";</tag></item>
```

```
 <item>july<tag>out="07";</tag></item> 
         <item>august<tag>out="08";</tag></item> 
         <item>september<tag>out="09";</tag></item> 
        <item>october<tag>out="10";</tag></item>
        <item>november<tag>out="11";</tag></item>
         <item>december<tag>out="12";</tag></item> 
        <item>jan<tag>out="01";</tag></item>
        <item>feb<tag>out="02";</tag></item>
        <item>aug<tag>out="08";</tag></item>
         <item>sept<tag>out="09";</tag></item> 
        <item>oct<tag>out="10";</tag></item>
        <item>nov<tag>out="11";</tag></item>
        <item>dec<tag>out="12";</tag></item>
        <item>1<tag>out="01";</tag></item>
        <item>2<tag>out="02";</tag></item>
         <item>3<tag>out="03";</tag></item> 
        <item>4<tag>out="04";</tag></item>
        <item>5<tag>out="05";</tag></item>
        <item>6<tag>out="06";</tag></item>
        <item>7<tag>out="07";</tag></item>
        <item>8<tag>out="08";</tag></item>
         <item>9<tag>out="09";</tag></item> 
        <item>ten<tag>out="10";</tag></item>
        <item>eleven<tag>out="11";</tag></item>
        <item>twelve<tag>out="12";</tag></item>
     </one-of> 
\langlerule\rangle
```

```
 <rule id="digits"> 
     <item repeat="0-1"><ruleref uri="#text"/></item> 
    <one-of>
         <item>0<tag>out=0;</tag></item> 
        <item>1<tag>out=1;</tag></item>
        <item>2<tag>out=2;</tag></item>
         <item>3<tag>out=3;</tag></item> 
        <item>4<tag>out=4;</tag></item>
        <item>5<tag>out=5;</tag></item>
        <item>6<tag>out=6;</tag></item>
         <item>7<tag>out=7;</tag></item> 
        <item>8<tag>out=8;</tag></item>
        <item>9<tag>out=9;</tag></item>
        <item>one<tag>out=1;</tag></item>
        <item>two<tag>out=2;</tag></item>
        <item>three<tag>out=3;</tag></item>
```

```
<item>four<tag>out=4;</tag></item>
                  <item>five<tag>out=5;</tag></item> 
                 <item>six<tag>out=6;</tag></item>
                 <item>seven<tag>out=7;</tag></item>
                 <item>eight<tag>out=8;</tag></item>
                 <item>nine<tag>out=9;</tag></item>
             </one-of> 
        \langlerule\rangle <rule id="year"> 
           <tag>out.yr="20"</tag> 
           <one-of> 
               <item><ruleref uri="#teens"/><tag>out.yr += rules.teens;</tag></item>
                <item><ruleref uri="#above_twenty"/><tag>out.yr += rules.above_twenty;</
tag></item>
           </one-of> 
        \langlerule\rangle <rule id="teens"> 
             <item repeat="0-1"><ruleref uri="#text"/></item> 
            <one-of>
                 <item>ten<tag>out=10;</tag></item>
                 <item>eleven<tag>out=11;</tag></item>
                 <item>twelve<tag>out=12;</tag></item>
                 <item>thirteen<tag>out=13;</tag></item>
                 <item>fourteen<tag>out=14;</tag></item>
                 <item>fifteen<tag>out=15;</tag></item>
                 <item>sixteen<tag>out=16;</tag></item>
                  <item>seventeen<tag>out=17;</tag></item> 
                 <item>eighteen<tag>out=18;</tag></item>
                 <item>nineteen<tag>out=19;</tag></item>
                  <item>10<tag>out=10;</tag></item> 
                 <item>11<tag>out=11;</tag></item>
                 <item>12<tag>out=12;</tag></item>
                 <item>13<tag>out=13;</tag></item>
                 <item>14<tag>out=14;</tag></item>
                 <item>15<tag>out=15;</tag></item>
                 <item>16<tag>out=16;</tag></item>
                 <item>17<tag>out=17;</tag></item>
                 <item>18<tag>out=18;</tag></item>
                 <item>19<tag>out=19;</tag></item>
             </one-of> 
        \langlerule\rangle
```
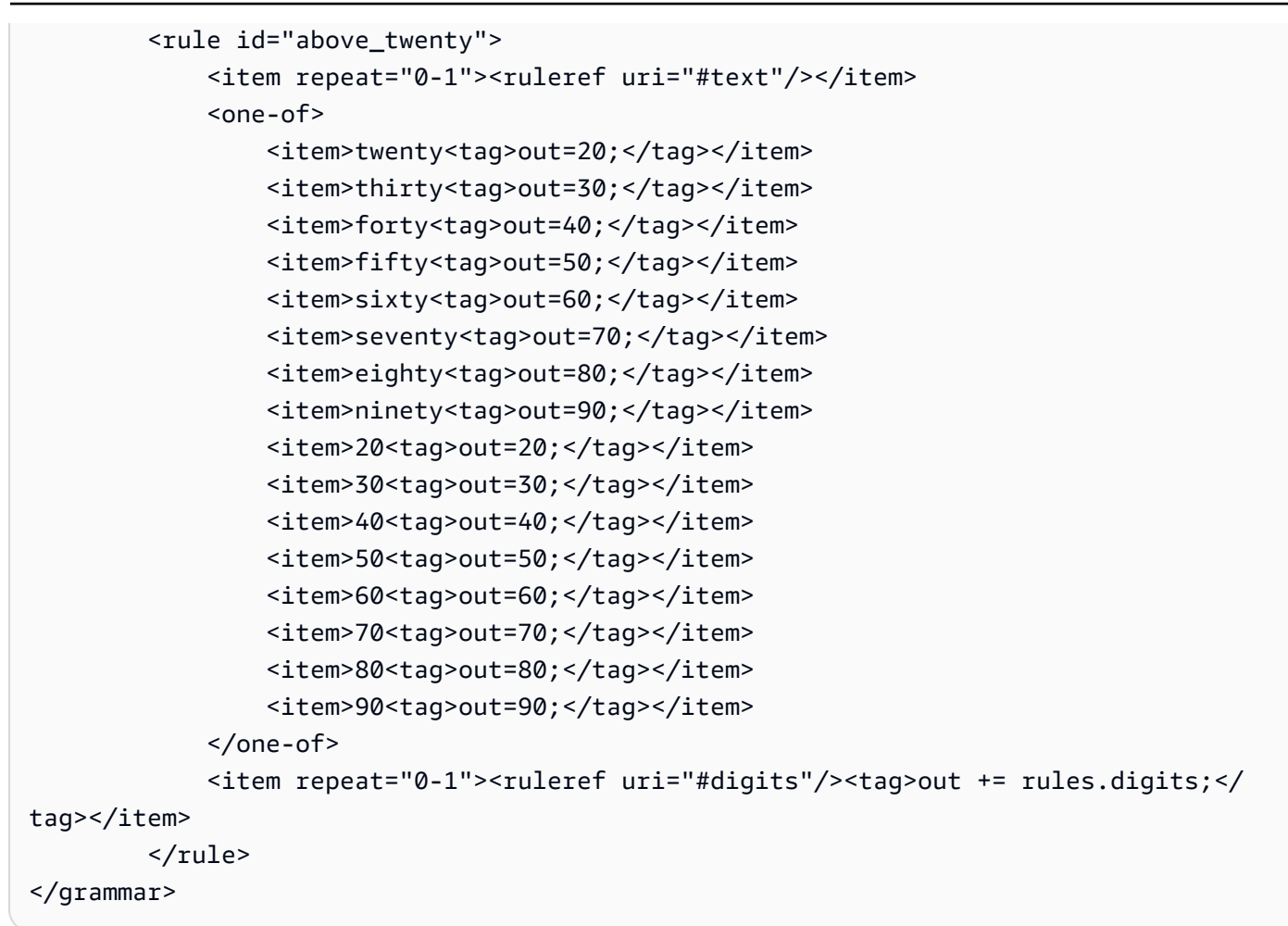

## Ablaufdatum des Abos, Tag/Monat/Jahr

```
<?xml version="1.0" encoding="UTF-8" ?>
<grammar xmlns="http://www.w3.org/2001/06/grammar" 
          xmlns:xsi="http://www.w3.org/2001/XMLSchema-instance" 
          xsi:schemaLocation="http://www.w3.org/2001/06/grammar 
                               http://www.w3.org/TR/speech-grammar/grammar.xsd" 
          xml:lang="en-US" version="1.0" 
          root="main" 
          mode="voice" 
          tag-format="semantics/1.0"> 
          <!-- Test Cases 
          Grammar will support the following inputs: 
              Scenario 1: 
                   Input: My plan expires on July Five Two Thousand and Eleven
```

```
 Output: 07/5/11 
               Scenario 2: 
                   Input: My plan will expire on July Sixteen Two Thousand and Eleven 
                   Output: 07/16/11 
               Scenario 3: 
                   Input: My plan will expire on July Thirty Two Thousand and Eleven 
                   Output: 07/30/11 
          --> 
          <rule id="main" scope="public"> 
               <tag>out=""</tag> 
               <item> 
                   <item repeat="1"><ruleref uri="#months"/><tag>out = out + 
 rules.months.mon + "/";</tag></item>
                  <sub>one-of</sub></sub>
                     <item><ruleref uri="#digits"/><tag>out += rules.digits + "/";</
tag></item>
                     <item><ruleref uri="#teens"/><tag>out += rules.teens+ "/";</tag></
item> 
                     <item><ruleref uri="#above_twenty"/><tag>out += rules.above_twenty+ 
 "/";</tag></item>
                   </one-of> 
                   <one-of> 
                       <item><ruleref uri="#thousands"/><tag>out += rules.thousands;</
tag></item>
                       <item repeat="0-1"><ruleref uri="#digits"/><tag>out += 
 rules.digits;</tag></item>
                       <item repeat="0-1"><ruleref uri="#teens"/><tag>out += 
 rules.teens;</tag></item>
                       <item repeat="0-1"><ruleref uri="#above_twenty"/><tag>out += 
 rules.above_twenty;</tag></item>
                   </one-of> 
               </item> 
         \langlerule\rangle <rule id="text"> 
             <item repeat="0-1"><ruleref uri="#hesitation"/></item> 
           <one-of>
                 <item repeat="0-1">My plan expires on</item>
                 <item repeat="0-1">My plan expired on</item>
                  <item repeat="0-1">My plan will expire on</item> 
              </one-of>
```

```
 </rule> 
  <rule id="hesitation"> 
    one-of <item>Hmm</item> 
        <item>Mmm</item> 
       <item>My</item>
     </one-of> 
  \langlerule\rangle <rule id="months"> 
     <tag>out.mon=""</tag> 
  <item repeat="0-1"><ruleref uri="#text"/></item> 
    <one-of>
       <item>january<tag>out.mon+="01";</tag></item> 
       <item>february<tag>out.mon+="02";</tag></item> 
      <item>march<tag>out.mon+="03";</tag></item>
      <item>april<tag>out.mon+="04";</tag></item>
      <item>may<tag>out.mon+="05";</tag></item>
       <item>june<tag>out.mon+="06";</tag></item> 
      <item>july<tag>out.mon+="07";</tag></item>
      <item>august<tag>out.mon+="08";</tag></item>
       <item>september<tag>out.mon+="09";</tag></item> 
      <item>october<tag>out.mon+="10";</tag></item>
      <item>november<tag>out.mon+="11";</tag></item>
      <item>december<tag>out.mon+="12";</tag></item>
      <item>jan<tag>out.mon+="01";</tag></item>
      <item>feb<tag>out.mon+="02";</tag></item>
      <item>aug<tag>out.mon+="08";</tag></item>
      <item>sept<tag>out.mon+="09";</tag></item>
      <item>oct<tag>out.mon+="10";</tag></item>
      <item>nov<tag>out.mon+="11";</tag></item>
       <item>dec<tag>out.mon+="12";</tag></item> 
     </one-of> 
\langlerule\rangle <rule id="digits"> 
     <sub>one-of</sub></sub>
         <item>zero<tag>out=0;</tag></item>
         <item>one<tag>out=1;</tag></item>
         <item>two<tag>out=2;</tag></item>
         <item>three<tag>out=3;</tag></item>
         <item>four<tag>out=4;</tag></item>
```

```
<item>five<tag>out=5;</tag></item>
                   <item>six<tag>out=6;</tag></item> 
                  <item>seven<tag>out=7;</tag></item>
                  <item>eight<tag>out=8;</tag></item>
                  <item>nine<tag>out=9;</tag></item>
               </one-of> 
          </rule> 
          <rule id="teens"> 
              <sub>one-of</sub></sub>
                  <item>ten<tag>out=10;</tag></item>
                  <item>eleven<tag>out=11;</tag></item>
                   <item>twelve<tag>out=12;</tag></item> 
                   <item>thirteen<tag>out=13;</tag></item> 
                  <item>fourteen<tag>out=14;</tag></item>
                  <item>fifteen<tag>out=15;</tag></item>
                  <item>sixteen<tag>out=16;</tag></item>
                  <item>seventeen<tag>out=17;</tag></item>
                  <item>eighteen<tag>out=18;</tag></item>
                  <item>nineteen<tag>out=19;</tag></item>
               </one-of> 
         \langlerule\rangle <rule id="thousands"> 
              <item>two thousand</item>
              <item repeat="0-1">and</item>
               <item repeat="0-1"><ruleref uri="#digits"/><tag>out = rules.digits;</
tag></item>
              <item repeat="0-1"><ruleref uri="#teens"/><tag>out = rules.teens;</tag></
item> 
              <item repeat="0-1"><ruleref uri="#above_twenty"/><tag>out = 
 rules.above_twenty;</tag></item>
         \langlerule\rangle <rule id="above_twenty"> 
               <one-of> 
                  <item>twenty<tag>out=20;</tag></item>
                  <item>thirty<tag>out=30;</tag></item>
               </one-of> 
              <item repeat="0-1"><ruleref uri="#digits"/><tag>out += rules.digits;</
tag></item>
          </rule> 
  </grammar>
```
#### Datum der Abonnementverlängerung, Monat/Jahr

```
<?xml version="1.0" encoding="UTF-8" ?>
<grammar xmlns="http://www.w3.org/2001/06/grammar" 
          xmlns:xsi="http://www.w3.org/2001/XMLSchema-instance" 
          xsi:schemaLocation="http://www.w3.org/2001/06/grammar 
                                http://www.w3.org/TR/speech-grammar/grammar.xsd" 
          xml:lang="en-US" version="1.0" 
          root="main" 
          mode="voice" 
          tag-format="semantics/1.0"> 
          <!-- Test Cases 
          Grammar will support the following inputs: 
              Scenario 1: 
                   Input: My plan will renew on July Two Thousand and Eleven 
                   Output: 07/11 
              Scenario 2: 
                   Input: Renew plan on July Two Thousand and Eleven 
                   Output: 07/11 
          --> 
         <rule id="main" scope="public"> 
             <tag>out=""</tag> 
             <item repeat="1-10"> 
                  <item repeat="1"><ruleref uri="#months"/><tag>out = out + 
 rules.months.mon + "/";</tag></item>
                  <one-of> 
                      <item><ruleref uri="#thousands"/><tag>out += rules.thousands;</
tag></item>
                      <item repeat="0-1"><ruleref uri="#digits"/><tag>out += 
 rules.digits;</tag></item>
                      <item repeat="0-1"><ruleref uri="#teens"/><tag>out += 
 rules.teens;</tag></item>
                      <item repeat="0-1"><ruleref uri="#above_twenty"/><tag>out += 
 rules.above_twenty;</tag></item>
                  </one-of> 
              </item> 
         </rule>
```

```
 <rule id="text"> 
      <item repeat="0-1"><ruleref uri="#hesitation"/></item> 
     <one-of>
         <item repeat="0-1">My plan will renew on</item>
          <item repeat="0-1">My plan was renewed on</item> 
          <item repeat="0-1">Renew plan on</item> 
      </one-of> 
 \langlerule\rangle <rule id="hesitation"> 
     <sub>one-of</sub></sub>
         <item>Hmm</item> 
         <item>Mmm</item> 
         <item>My</item> 
      </one-of> 
    </rule> 
  <rule id="months"> 
     <item repeat="0-1"><ruleref uri="#text"/></item> 
     <tag>out.mon=""</tag> 
    <sub>one-of</sub></sub>
         <item>january<tag>out.mon+="01";</tag></item> 
         <item>february<tag>out.mon+="02";</tag></item> 
        <item>march<tag>out.mon+="03";</tag></item>
        <item>april<tag>out.mon+="04";</tag></item>
        <item>may<tag>out.mon+="05";</tag></item>
        <item>june<tag>out.mon+="06";</tag></item>
        <item>july<tag>out.mon+="07";</tag></item>
        <item>august<tag>out.mon+="08";</tag></item>
        <item>september<tag>out.mon+="09";</tag></item>
        <item>october<tag>out.mon+="10";</tag></item>
         <item>november<tag>out.mon+="11";</tag></item> 
        <item>december<tag>out.mon+="12";</tag></item>
        <item>jan<tag>out.mon+="01";</tag></item>
        <item>feb<tag>out.mon+="02";</tag></item>
        <item>aug<tag>out.mon+="08";</tag></item>
        <item>sept<tag>out.mon+="09";</tag></item>
        <item>oct<tag>out.mon+="10";</tag></item>
        <item>nov<tag>out.mon+="11";</tag></item>
        <item>dec<tag>out.mon+="12";</tag></item>
     </one-of> 
\langlerule\rangle <rule id="digits">
```

```
<sub>one-of</sub></sub>
                  <item>zero<tag>out=0;</tag></item> 
                 <item>one<tag>out=1;</tag></item>
                 <item>two<tag>out=2;</tag></item>
                 <item>three<tag>out=3;</tag></item>
                 <item>four<tag>out=4;</tag></item>
                 <item>five<tag>out=5;</tag></item>
                 <item>six<tag>out=6;</tag></item>
                 <item>seven<tag>out=7;</tag></item>
                 <item>eight<tag>out=8;</tag></item>
                 <item>nine<tag>out=9;</tag></item>
              </one-of> 
         </rule> 
         <rule id="teens"> 
             <sub>one-of</sub></sub>
                 <item>ten<tag>out=10;</tag></item>
                 <item>eleven<tag>out=11;</tag></item>
                 <item>twelve<tag>out=12;</tag></item>
                 <item>thirteen<tag>out=13;</tag></item>
                  <item>fourteen<tag>out=14;</tag></item> 
                 <item>fifteen<tag>out=15;</tag></item>
                 <item>sixteen<tag>out=16;</tag></item>
                 <item>seventeen<tag>out=17;</tag></item>
                  <item>eighteen<tag>out=18;</tag></item> 
                 <item>nineteen<tag>out=19;</tag></item>
              </one-of> 
        \langlerule\rangle <rule id="thousands"> 
              <item>two thousand</item> 
              <item repeat="0-1">and</item> 
              <item repeat="0-1"><ruleref uri="#digits"/><tag>out = rules.digits;</tag></
item> 
              <item repeat="0-1"><ruleref uri="#teens"/><tag>out = rules.teens;</tag></
item> 
              <item repeat="0-1"><ruleref uri="#above_twenty"/><tag>out = 
 rules.above_twenty;</tag></item>
        \langlerule\rangle <rule id="above_twenty"> 
             <sub>one-of</sub></sub>
                  <item>twenty<tag>out=20;</tag></item> 
                 <item>thirty<tag>out=30;</tag></item>
```

```
<item>forty<tag>out=40;</tag></item>
                 <item>fifty<tag>out=50;</tag></item>
                  <item>sixty<tag>out=60;</tag></item> 
                 <item>seventy<tag>out=70;</tag></item>
                 <item>eighty<tag>out=80;</tag></item>
                 <item>ninety<tag>out=90;</tag></item>
             </one-of> 
             <item repeat="0-1"><ruleref uri="#digits"/><tag>out += rules.digits;</
tag></item>
        \langlerule\rangle</grammar>
```
Startdatum des Plans, Monat/Tag

```
<?xml version="1.0" encoding="UTF-8" ?>
<grammar xmlns="http://www.w3.org/2001/06/grammar" 
          xmlns:xsi="http://www.w3.org/2001/XMLSchema-instance" 
          xsi:schemaLocation="http://www.w3.org/2001/06/grammar 
                                http://www.w3.org/TR/speech-grammar/grammar.xsd" 
          xml:lang="en-US" version="1.0" 
          root="main" 
          mode="voice" 
          tag-format="semantics/1.0"> 
          <!-- Test Cases 
          Grammar will support the following inputs: 
              Scenario 1: 
                   Input: My plan will start on july twenty three 
                   Output: 07/23 
              Scenario 2: 
                   Input: My plan will start on july fifteen 
                   Output: 07/15 
          --> 
         <rule id="main" scope="public"> 
             <tag>out=""</tag> 
             <item repeat="1-10"> 
                  <item><ruleref uri="#months"/><tag>out= rules.months.mon + "/";</tag></
```
item>

```
 <one-of> 
                     <item><ruleref uri="#digits"/><tag>out+= rules.digits;</tag></item> 
                     <item><ruleref uri="#teens"/><tag>out+= rules.teens;</tag></item> 
                    <item><ruleref uri="#above_twenty"/><tag>out+=
rules.above_twenty;</tag></item>
                 </one-of> 
             </item> 
       \langlerule\rangle <rule id="text"> 
             <item repeat="0-1"><ruleref uri="#hesitation"/></item> 
             <one-of>
                <item repeat="0-1">My plan started on</item>
                 <item repeat="0-1">My plan will start on</item> 
                 <item repeat="0-1">I paid it on</item> 
                 <item repeat="0-1">I paid bill for</item> 
              </one-of> 
         \langlerule\rangle <rule id="hesitation"> 
             <sub>one-of</sub></sub>
                <item>Hmm</item>
                 <item>Mmm</item> 
                 <item>My</item> 
              </one-of> 
            </rule> 
        <rule id="months"> 
            <item repeat="0-1"><ruleref uri="#text"/></item> 
            <tag>out.mon=""</tag> 
           <one-of> 
                <item>january<tag>out.mon+="01";</tag></item> 
                <item>february<tag>out.mon+="02";</tag></item> 
               <item>march<tag>out.mon+="03";</tag></item>
                <item>april<tag>out.mon+="04";</tag></item> 
               <item>may<tag>out.mon+="05";</tag></item>
               <item>june<tag>out.mon+="06";</tag></item>
               <item>july<tag>out.mon+="07";</tag></item>
               <item>august<tag>out.mon+="08";</tag></item>
               <item>september<tag>out.mon+="09";</tag></item>
               <item>october<tag>out.mon+="10";</tag></item>
               <item>november<tag>out.mon+="11";</tag></item>
                <item>december<tag>out.mon+="12";</tag></item> 
                <item>jan<tag>out.mon+="01";</tag></item>
```

```
<item>feb<tag>out.mon+="02";</tag></item>
       <item>aug<tag>out.mon+="08";</tag></item>
       <item>sept<tag>out.mon+="09";</tag></item>
       <item>oct<tag>out.mon+="10";</tag></item>
       <item>nov<tag>out.mon+="11";</tag></item>
       <item>dec<tag>out.mon+="12";</tag></item>
    </one-of> 
\langlerule\rangle <rule id="digits"> 
     <item repeat="0-1"><ruleref uri="#text"/></item> 
    <sub>one-of</sub></sub>
         <item>0<tag>out=0;</tag></item> 
         <item>1<tag>out=1;</tag></item> 
        <item>2<tag>out=2;</tag></item>
        <item>3<tag>out=3;</tag></item>
        <item>4<tag>out=4;</tag></item>
        <item>5<tag>out=5;</tag></item>
        <item>6<tag>out=6;</tag></item>
        <item>7<tag>out=7;</tag></item>
         <item>8<tag>out=8;</tag></item> 
        <item>9<tag>out=9;</tag></item>
        <item>first<tag>out=01;</tag></item>
         <item>second<tag>out=02;</tag></item> 
        <item>third<tag>out=03;</tag></item>
        <item>fourth<tag>out=04;</tag></item>
        <item>fifth<tag>out=05;</tag></item>
        <item>sixth<tag>out=06;</tag></item>
        <item>seventh<tag>out=07;</tag></item>
        <item>eighth<tag>out=08;</tag></item>
        <item>ninth<tag>out=09;</tag></item>
        <item>one<tag>out=1;</tag></item>
        <item>two<tag>out=2;</tag></item>
        <item>three<tag>out=3;</tag></item>
        <item>four<tag>out=4;</tag></item>
        <item>five<tag>out=5;</tag></item>
        <item>six<tag>out=6;</tag></item>
        <item>seven<tag>out=7;</tag></item>
        <item>eight<tag>out=8;</tag></item>
        <item>nine<tag>out=9;</tag></item>
     </one-of> 
\langlerule\rangle <rule id="teens">
```

```
 <item repeat="0-1"><ruleref uri="#text"/></item> 
            <sub>one-of</sub></sub>
                <item>ten<tag>out=10;</tag></item>
                <item>tenth<tag>out=10;</tag></item>
                <item>eleven<tag>out=11;</tag></item>
                <item>twelve<tag>out=12;</tag></item>
                <item>thirteen<tag>out=13;</tag></item>
                <item>fourteen<tag>out=14;</tag></item>
                <item>fifteen<tag>out=15;</tag></item>
                 <item>sixteen<tag>out=16;</tag></item> 
                <item>seventeen<tag>out=17;</tag></item>
                 <item>eighteen<tag>out=18;</tag></item> 
                 <item>nineteen<tag>out=19;</tag></item> 
                <item>tenth<tag>out=10;</tag></item>
                <item>eleventh<tag>out=11;</tag></item>
                <item>twelveth<tag>out=12;</tag></item>
                <item>thirteenth<tag>out=13;</tag></item>
                <item>fourteenth<tag>out=14;</tag></item>
                <item>fifteenth<tag>out=15;</tag></item>
                <item>sixteenth<tag>out=16;</tag></item>
                <item>seventeenth<tag>out=17;</tag></item>
                <item>eighteenth<tag>out=18;</tag></item>
                <item>nineteenth<tag>out=19;</tag></item>
             </one-of> 
         </rule> 
         <rule id="above_twenty"> 
             <item repeat="0-1"><ruleref uri="#text"/></item> 
            <one-of>
                <item>twenty<tag>out=20;</tag></item>
                 <item>thirty<tag>out=30;</tag></item> 
             </one-of> 
            <item repeat="0-1"><ruleref uri="#digits"/><tag>out += rules.digits;</
tag></item>
         </rule>
</grammar>
```
## Startdatum des Dienstes, Monat/Tag

```
<?xml version="1.0" encoding="UTF-8" ?>
<grammar xmlns="http://www.w3.org/2001/06/grammar" 
          xmlns:xsi="http://www.w3.org/2001/XMLSchema-instance" 
          xsi:schemaLocation="http://www.w3.org/2001/06/grammar
```

```
 http://www.w3.org/TR/speech-grammar/grammar.xsd" 
          xml:lang="en-US" version="1.0" 
          root="main" 
          mode="voice" 
          tag-format="semantics/1.0"> 
          <!-- Test Cases 
          Grammar will support the following inputs: 
               Scenario 1: 
                   Input: My plan starts on july twenty three 
                   Output: 07/23 
               Scenario 2: 
                   Input: I want to activate on july fifteen 
                   Output: 07/15 
          --> 
         <rule id="main" scope="public"> 
              <tag>out=""</tag> 
              <item repeat="1-10"> 
                  <item><ruleref uri="#months"/><tag>out= rules.months.mon + "/";</tag></
item> 
                 <one-of>
                      <item><ruleref uri="#digits"/><tag>out+= rules.digits;</tag></item> 
                      <item><ruleref uri="#teens"/><tag>out+= rules.teens;</tag></item> 
                     <item><ruleref uri="#above_twenty"/><tag>out+=
 rules.above_twenty;</tag></item>
                  </one-of> 
              </item> 
        \langlerule\rangle <rule id="text"> 
              <item repeat="0-1"><ruleref uri="#hesitation"/></item> 
              <sub>one-of</sub></sub>
                 <item repeat="0-1">My plan starts on</item>
                  <item repeat="0-1">I want to start my plan on</item> 
                  <item repeat="0-1">Activation date of</item> 
                 <item repeat="0-1">Start activation on</item>
                  <item repeat="0-1">I want to activate on</item> 
                  <item repeat="0-1">Activate plan starting</item> 
                 <item repeat="0-1">Starting</item>
```

```
<item repeat="0-1">Start on</item>
      </one-of> 
   </rule> 
   <rule id="hesitation"> 
     <sub>one-of</sub></sub>
         <item>Hmm</item> 
         <item>Mmm</item> 
         <item>My</item> 
      </one-of> 
   \langlerule\rangle <rule id="months"> 
    <item repeat="0-1"><ruleref uri="#text"/></item> 
    <tag>out.mon=""</tag> 
   <sub>one-of</sub></sub>
        <item>january<tag>out.mon+="01";</tag></item> 
        <item>february<tag>out.mon+="02";</tag></item> 
       <item>march<tag>out.mon+="03";</tag></item>
       <item>april<tag>out.mon+="04";</tag></item>
       <item>may<tag>out.mon+="05";</tag></item>
       <item>june<tag>out.mon+="06";</tag></item>
       <item>july<tag>out.mon+="07";</tag></item>
       <item>august<tag>out.mon+="08";</tag></item>
        <item>september<tag>out.mon+="09";</tag></item> 
       <item>october<tag>out.mon+="10";</tag></item>
       <item>november<tag>out.mon+="11";</tag></item>
        <item>december<tag>out.mon+="12";</tag></item> 
       <item>jan<tag>out.mon+="01";</tag></item>
       <item>feb<tag>out.mon+="02";</tag></item>
       <item>aug<tag>out.mon+="08";</tag></item>
       <item>sept<tag>out.mon+="09";</tag></item>
       <item>oct<tag>out.mon+="10";</tag></item>
       <item>nov<tag>out.mon+="11";</tag></item>
       <item>dec<tag>out.mon+="12";</tag></item>
    </one-of> 
 </rule> 
 <rule id="digits"> 
     <item repeat="0-1"><ruleref uri="#text"/></item> 
    <sub>one-of</sub></sub>
        <item>0<tag>out=0;</tag></item>
         <item>1<tag>out=1;</tag></item> 
        <item>2<tag>out=2;</tag></item>
```

```
<item>3<tag>out=3;</tag></item>
         <item>4<tag>out=4;</tag></item> 
        <item>5<tag>out=5;</tag></item>
        <item>6<tag>out=6;</tag></item>
        <item>7<tag>out=7;</tag></item>
         <item>8<tag>out=8;</tag></item> 
        <item>9<tag>out=9;</tag></item>
        <item>first<tag>out=01;</tag></item>
         <item>second<tag>out=02;</tag></item> 
        <item>third<tag>out=03;</tag></item>
        <item>fourth<tag>out=04;</tag></item>
        <item>fifth<tag>out=05;</tag></item>
        <item>sixth<tag>out=06;</tag></item>
         <item>seventh<tag>out=07;</tag></item> 
        <item>eighth<tag>out=08;</tag></item>
        <item>ninth<tag>out=09;</tag></item>
        <item>one<tag>out=1;</tag></item>
        <item>two<tag>out=2;</tag></item>
        <item>three<tag>out=3;</tag></item>
        <item>four<tag>out=4;</tag></item>
         <item>five<tag>out=5;</tag></item> 
        <item>six<tag>out=6;</tag></item>
        <item>seven<tag>out=7;</tag></item>
        <item>eight<tag>out=8;</tag></item>
        <item>nine<tag>out=9;</tag></item>
     </one-of> 
\langlerule\rangle <rule id="teens"> 
     <item repeat="0-1"><ruleref uri="#text"/></item> 
    <sub>one-of</sub></sub>
        <item>ten<tag>out=10;</tag></item>
        <item>tenth<tag>out=10;</tag></item>
        <item>eleven<tag>out=11;</tag></item>
        <item>twelve<tag>out=12;</tag></item>
        <item>thirteen<tag>out=13;</tag></item>
        <item>fourteen<tag>out=14;</tag></item>
        <item>fifteen<tag>out=15;</tag></item>
         <item>sixteen<tag>out=16;</tag></item> 
        <item>seventeen<tag>out=17;</tag></item>
        <item>eighteen<tag>out=18;</tag></item>
        <item>nineteen<tag>out=19;</tag></item>
        <item>tenth<tag>out=10;</tag></item>
        <item>eleventh<tag>out=11;</tag></item>
```
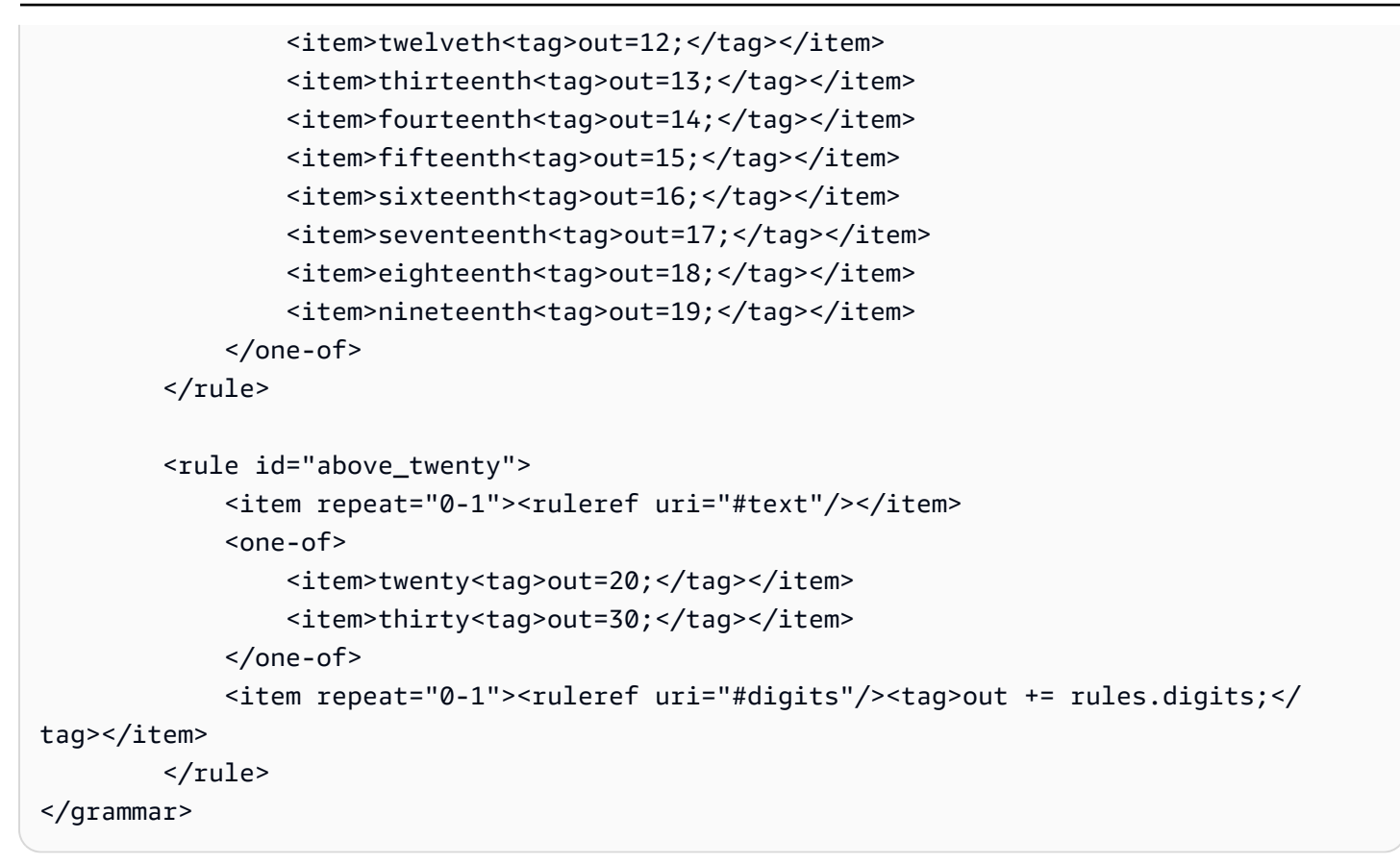

## Menge der Ausrüstung

```
<?xml version="1.0" encoding="UTF-8" ?>
<grammar xmlns="http://www.w3.org/2001/06/grammar" 
          xmlns:xsi="http://www.w3.org/2001/XMLSchema-instance" 
          xsi:schemaLocation="http://www.w3.org/2001/06/grammar 
                                http://www.w3.org/TR/speech-grammar/grammar.xsd" 
          xml:lang="en-US" version="1.0" 
          root="main" 
          mode="voice" 
          tag-format="semantics/1.0"> 
          <!-- Test Cases 
          Grammar will support the following inputs: 
               Scenario 1: 
                   Input: The number is one 
                   Output: 1 
              Scenario 2:
```

```
 Input: It is ten 
                     Output: 10 
          --> <rule id="main" scope="public"> 
               <tag>out=""</tag> 
               <one-of> 
                 <item repeat="1"><ruleref uri="#digits"/><tag>out+= rules.digits;</tag></
item> 
                 <item repeat="1"><ruleref uri="#teens"/><tag>out+= rules.teens;</tag></
item> 
                 <item repeat="1"><ruleref uri="#above_twenty"/><tag>out+= 
 rules.above_twenty;</tag></item>
               </one-of> 
               <item repeat="0-1"><ruleref uri="#thanks"/></item> 
         \langlerule\rangle <rule id="text"> 
               <item repeat="0-1"><ruleref uri="#hesitation"/></item> 
             <sub>one-of</sub></sub>
                <item repeat="0-1">It is</item>
                 <item repeat="0-1">The number is</item> 
                 <item repeat="0-1">Order</item> 
                 <item repeat="0-1">I want to order</item> 
                 <item repeat="0-1">Total equipment</item> 
              </one-of> 
         \langlerule\rangle <rule id="hesitation"> 
              <sub>one-of</sub></sub>
                  <item>Hmm</item> 
                  <item>Mmm</item> 
                  <item>My</item> 
               </one-of> 
           \langlerule\rangle <rule id="thanks"> 
              <sub>one-of</sub></sub>
                 <item>Thanks</item>
                  <item>I think</item> 
               </one-of> 
           \langlerule\rangle
```

```
 <rule id="digits"> 
     <item repeat="0-1"><ruleref uri="#text"/></item> 
    <one-of>
        <item>0<tag>out=0;</tag></item>
        <item>1<tag>out=1;</tag></item>
         <item>2<tag>out=2;</tag></item> 
        <item>3<tag>out=3;</tag></item>
        <item>4<tag>out=4;</tag></item>
         <item>5<tag>out=5;</tag></item> 
         <item>6<tag>out=6;</tag></item> 
        <item>7<tag>out=7;</tag></item>
         <item>8<tag>out=8;</tag></item> 
         <item>9<tag>out=9;</tag></item> 
        <item>one<tag>out=1;</tag></item>
        <item>two<tag>out=2;</tag></item>
        <item>three<tag>out=3;</tag></item>
        <item>four<tag>out=4;</tag></item>
        <item>five<tag>out=5;</tag></item>
        <item>six<tag>out=6;</tag></item>
        <item>seven<tag>out=7;</tag></item>
         <item>eight<tag>out=8;</tag></item> 
        <item>nine<tag>out=9;</tag></item>
     </one-of> 
\langlerule\rangle <rule id="teens"> 
     <item repeat="0-1"><ruleref uri="#text"/></item> 
    <one-of>
        <item>ten<tag>out=10;</tag></item>
        <item>eleven<tag>out=11;</tag></item>
        <item>twelve<tag>out=12;</tag></item>
        <item>thirteen<tag>out=13;</tag></item>
        <item>fourteen<tag>out=14;</tag></item>
        <item>fifteen<tag>out=15;</tag></item>
         <item>sixteen<tag>out=16;</tag></item> 
         <item>seventeen<tag>out=17;</tag></item> 
        <item>eighteen<tag>out=18;</tag></item>
        <item>nineteen<tag>out=19;</tag></item>
        <item>10<tag>out=10;</tag></item>
        <item>11<tag>out=11;</tag></item>
        <item>12<tag>out=12;</tag></item>
        <item>13<tag>out=13;</tag></item>
        <item>14<tag>out=14;</tag></item>
        <item>15<tag>out=15;</tag></item>
```

```
<item>16<tag>out=16;</tag></item>
                <item>17<tag>out=17;</tag></item>
                <item>18<tag>out=18;</tag></item>
                 <item>19<tag>out=19;</tag></item>
             </one-of> 
        \langlerule\rangle <rule id="above_twenty"> 
             <item repeat="0-1"><ruleref uri="#text"/></item> 
            <one-of>
                <item>twenty<tag>out=20;</tag></item>
                <item>thirty<tag>out=30;</tag></item>
                <item>forty<tag>out=40;</tag></item>
                 <item>fifty<tag>out=50;</tag></item> 
                <item>sixty<tag>out=60;</tag></item>
                <item>seventy<tag>out=70;</tag></item>
                <item>eighty<tag>out=80;</tag></item>
                <item>ninety<tag>out=90;</tag></item>
                <item>20<tag>out=20;</tag></item>
                <item>30<tag>out=30;</tag></item>
                <item>40<tag>out=40;</tag></item>
                <item>50<tag>out=50;</tag></item>
                <item>60<tag>out=60;</tag></item>
                <item>70<tag>out=70;</tag></item>
                 <item>80<tag>out=80;</tag></item> 
                 <item>90<tag>out=90;</tag></item>
             </one-of> 
            <item repeat="0-1"><ruleref uri="#digits"/><tag>out += rules.digits;</
tag></item>
        \langlerule\rangle</grammar>
```
# Rechnungsbetrag

```
<?xml version="1.0" encoding="UTF-8" ?>
<grammar xmlns="http://www.w3.org/2001/06/grammar" 
          xmlns:xsi="http://www.w3.org/2001/XMLSchema-instance" 
          xsi:schemaLocation="http://www.w3.org/2001/06/grammar 
                               http://www.w3.org/TR/speech-grammar/grammar.xsd" 
          xml:lang="en-US" version="1.0" 
          root="main" 
          mode="voice"
```

```
 tag-format="semantics/1.0"> 
           <!-- Test Cases 
           Grammar will support the following inputs: 
                    Input: I want to make a payment of one hundred ten dollars 
                    Output: $110 
          --> <rule id="main" scope="public"> 
              <tag>out="$"</tag> 
             <sub>one-of</sub></sub>
                   <item><ruleref uri="#sub_hundred"/><tag>out += rules.sub_hundred.sh;</
tag></item>
                   <item><ruleref uri="#subThousands"/><tag>out += rules.subThousands;</
tag></item>
              </one-of> 
              <item repeat="0-1"><ruleref uri="#thanks"/></item> 
         \langlerule\rangle <rule id="text"> 
             <item repeat="0-1"><ruleref uri="#hesitation"/></item> 
             <one-of> 
                 <item repeat="0-1">I want to make a payment for</item> 
                \epsilonitem repeat="0-1">I want to make a payment of</item>
                 <item repeat="0-1">Pay a total of</item> 
                <item repeat="0-1">Paying</item>
                 <item repeat="0-1">Pay bill for </item> 
             </one-of> 
          </rule> 
          <rule id="hesitation"> 
             <sub>one-of</sub></sub>
                  <item>Hmm</item> 
                  <item>Mmm</item> 
                  <item>My</item> 
              </one-of> 
            </rule> 
            <rule id="thanks"> 
                <sub>one-of</sub></sub>
                   <item>Thanks</item>
```

```
 <item>I think</item> 
       </one-of> 
     </rule> 
 <rule id="digits"> 
     <item repeat="0-1"><ruleref uri="#text"/></item> 
    <tag>out.num = 0;</tag>
    <sub>one-of</sub></sub>
         <item>0<tag>out.num+=0;</tag></item> 
        <item>1<tag>out.num+=1;</tag></item>
        <item>2<tag>out.num+=2;</tag></item>
         <item>3<tag>out.num+=3;</tag></item> 
        <item>4<tag>out.num+=4;</tag></item>
        <item>5<tag>out.num+=5;</tag></item>
        <item>6<tag>out.num+=6;</tag></item>
        <item>7<tag>out.num+=7;</tag></item>
        <item>8<tag>out.num+=8;</tag></item>
        <item>9<tag>out.num+=9;</tag></item>
        <item>one<tag>out.num+=1;</tag></item>
        <item>two<tag>out.num+=2;</tag></item>
        <item>three<tag>out.num+=3;</tag></item>
        <item>four<tag>out.num+=4;</tag></item>
        <item>five<tag>out.num+=5;</tag></item>
        <item>six<tag>out.num+=6;</tag></item>
        <item>seven<tag>out.num+=7;</tag></item>
        <item>eight<tag>out.num+=8;</tag></item>
        <item>nine<tag>out.num+=9;</tag></item>
     </one-of> 
     <item repeat="0-1"><ruleref uri="#currency"/></item> 
\langlerule\rangle <rule id="teens"> 
     <item repeat="0-1"><ruleref uri="#text"/></item> 
    <tag>out.teen = 0;</tag>
    <sub>one-of</sub></sub>
        <item>ten<tag>out.teen+=10;</tag></item>
        <item>eleven<tag>out.teen+=11;</tag></item>
        <item>twelve<tag>out.teen+=12;</tag></item>
        <item>thirteen<tag>out.teen+=13;</tag></item>
        <item>fourteen<tag>out.teen+=14;</tag></item>
        <item>fifteen<tag>out.teen+=15;</tag></item>
        <item>sixteen<tag>out.teen+=16;</tag></item>
         <item>seventeen<tag>out.teen+=17;</tag></item> 
        <item>eighteen<tag>out.teen+=18;</tag></item>
```

```
<item>nineteen<tag>out.teen+=19;</tag></item>
              </one-of> 
              <item repeat="0-1"><ruleref uri="#currency"/></item> 
         </rule> 
         <rule id="above_twenty"> 
              <item repeat="0-1"><ruleref uri="#text"/></item> 
             <tag>out.tens = 0;</tag>
             <sub>one-of</sub></sub>
                 <item>twenty<tag>out.tens+=20;</tag></item>
                 <item>thirty<tag>out.tens+=30;</tag></item>
                 <item>forty<tag>out.tens+=40;</tag></item>
                 <item>fifty<tag>out.tens+=50;</tag></item>
                  <item>sixty<tag>out.tens+=60;</tag></item> 
                 <item>seventy<tag>out.tens+=70;</tag></item>
                 <item>eighty<tag>out.tens+=80;</tag></item>
                 <item>ninety<tag>out.tens+=90;</tag></item>
                 <item>hundred<tag>out.tens+=100;</tag></item>
              </one-of> 
              <item repeat="0-1"><ruleref uri="#currency"/></item> 
              <item repeat="0-1"><ruleref uri="#digits"/><tag>out.tens += 
 rules.digits.num;</tag></item>
        \langlerule\rangle <rule id="currency"> 
             <one-of>
                  <item repeat="0-1">dollars</item> 
                  <item repeat="0-1">Dollars</item> 
                  <item repeat="0-1">dollar</item> 
                  <item repeat="0-1">Dollar</item> 
              </one-of> 
        \langlerule\rangle <rule id="sub_hundred"> 
              <item repeat="0-1"><ruleref uri="#text"/></item> 
             <tag>out.sh = 0;</tag>
             <sub>one-of</sub></sub>
                  <item><ruleref uri="#teens"/><tag>out.sh += rules.teens.teen;</tag></
item> 
                  <item> 
                      <ruleref uri="#above_twenty"/><tag>out.sh += 
  rules.above_twenty.tens;</tag> 
                  </item>
```
```
 <item><ruleref uri="#digits"/><tag>out.sh += rules.digits.num;</tag></
item> 
              </one-of> 
         \langlerule\rangle <rule id="subThousands"> 
              <ruleref uri="#sub_hundred"/><tag>out = (100 * rules.sub_hundred.sh);</tag> 
              hundred 
              <item repeat="0-1"><ruleref uri="#above_twenty"/><tag>out += 
 rules.above_twenty.tens;</tag></item>
             <item repeat="0-1"><ruleref uri="#teens"/><tag>out += rules.teens.teen;</
tag></item>
              <item repeat="0-1"><ruleref uri="#digits"/><tag>out += rules.digits.num;</
tag></item>
              <item repeat="0-1"><ruleref uri="#currency"/></item> 
        \langlerule\rangle</grammar>
```
### Generische Grammatiken ([herunterladen](samples/generic-grammars.zip))

Wir bieten die folgenden generischen Grammatiken an: alphanumerische Zeichen, Währung, Datum (MM/TT/JJ), Zahlen, Begrüßung, Zögern und Agent.

Alphanumerisch

```
<?xml version="1.0" encoding="UTF-8" ?>
<grammar xmlns="http://www.w3.org/2001/06/grammar" 
          xmlns:xsi="http://www.w3.org/2001/XMLSchema-instance" 
          xsi:schemaLocation="http://www.w3.org/2001/06/grammar 
                                http://www.w3.org/TR/speech-grammar/grammar.xsd" 
          xml:lang="en-US" version="1.0" 
          root="main" 
          mode="voice" 
          tag-format="semantics/1.0"> 
         <!-- Test Cases 
             Scenario 1: 
                  Input: A B C 1 2 3 4 
                  Output: ABC1234 
             Scenario 2: 
                  Input: 1 2 3 4 A B C
```

```
 Output: 1234ABC 
            Scenario 3: 
                 Input: 1 2 3 4 A B C 1 
                 Output: 123ABC1 
        --> 
        <rule id="main" scope="public"> 
            <tag>out=""</tag> 
            <item><ruleref uri="#alphanumeric"/><tag>out += 
rules.alphanumeric.alphanum;</tag></item>
            <item repeat="0-1"><ruleref uri="#alphabets"/><tag>out += 
rules.alphabets.letters;</tag></item>
            <item repeat="0-1"><ruleref uri="#digits"/><tag>out += 
rules.digits.numbers</tag></item>
        </rule> 
        <rule id="alphanumeric" scope="public"> 
            <tag>out.alphanum=""</tag> 
            <item><ruleref uri="#alphabets"/><tag>out.alphanum += 
rules.alphabets.letters;</tag></item>
            <item repeat="0-1"><ruleref uri="#digits"/><tag>out.alphanum += 
rules.digits.numbers</tag></item>
       \langlerule\rangle <rule id="alphabets"> 
            <tag>out.letters=""</tag> 
            <tag>out.firstOccurence=""</tag> 
            <item repeat="0-1"><ruleref uri="#digits"/><tag>out.firstOccurence += 
rules.digits.numbers; out.letters += out.first0ccurence; </tag></item>
            <item repeat="1-"> 
                <sub>one-of</sub></sub>
                    <item>A<tag>out.letters+='A';</tag></item>
                    <item>B<tag>out.letters+='B';</tag></item>
                    <item>C<tag>out.letters+='C';</tag></item>
                     <item>D<tag>out.letters+='D';</tag></item> 
                    <item>E<tag>out.letters+='E';</tag></item>
                    <item>F<tag>out.letters+='F';</tag></item>
                    <item>G<tag>out.letters+='G';</tag></item>
                    <item>H<tag>out.letters+='H';</tag></item>
                    <item>I<tag>out.letters+='I';</tag></item>
                    <item>J<tag>out.letters+='J';</tag></item>
                    <item>K<tag>out.letters+='K';</tag></item>
                    <item>L<tag>out.letters+='L';</tag></item>
```

```
<item>M<tag>out.letters+='M';</tag></item>
                     <item>N<tag>out.letters+='N';</tag></item>
                      <item>O<tag>out.letters+='O';</tag></item> 
                     <item>P<tag>out.letters+='P';</tag></item>
                      <item>Q<tag>out.letters+='Q';</tag></item> 
                      <item>R<tag>out.letters+='R';</tag></item> 
                     <item>S<tag>out.letters+='S';</tag></item>
                     <item>T<tag>out.letters+='T';</tag></item>
                     <item>U<tag>out.letters+='U';</tag></item>
                     <item>V<tag>out.letters+='V';</tag></item>
                     <item>W<tag>out.letters+='W';</tag></item>
                     <item>X<tag>out.letters+='X';</tag></item>
                     <item>Y<tag>out.letters+='Y';</tag></item>
                      <item>Z<tag>out.letters+='Z';</tag></item> 
                 </one-of> 
             </item> 
         </rule> 
         <rule id="digits"> 
             <tag>out.numbers=""</tag> 
             <item repeat="1-10"> 
                <one-of>
                     <item>0<tag>out.numbers+=0;</tag></item>
                      <item>1<tag>out.numbers+=1;</tag></item> 
                      <item>2<tag>out.numbers+=2;</tag></item> 
                     <item>3<tag>out.numbers+=3;</tag></item>
                     <item>4<tag>out.numbers+=4;</tag></item>
                      <item>5<tag>out.numbers+=5;</tag></item> 
                     <item>6<tag>out.numbers+=6;</tag></item>
                     <item>7<tag>out.numbers+=7;</tag></item>
                     <item>8<tag>out.numbers+=8;</tag></item>
                      <item>9<tag>out.numbers+=9;</tag></item> 
                 </one-of> 
             </item> 
        \langlerule\rangle</grammar>
```
#### Währung

```
<?xml version="1.0" encoding="UTF-8" ?>
<grammar xmlns="http://www.w3.org/2001/06/grammar" 
          xmlns:xsi="http://www.w3.org/2001/XMLSchema-instance" 
          xsi:schemaLocation="http://www.w3.org/2001/06/grammar
```

```
 http://www.w3.org/TR/speech-grammar/grammar.xsd" 
          xml:lang="en-US" version="1.0" 
          root="main" 
          mode="voice" 
          tag-format="semantics/1.0"> 
         <rule id="main" scope="public"> 
             <tag>out="$"</tag> 
             <one-of> 
                 <item><ruleref uri="#sub_hundred"/><tag>out += rules.sub_hundred.sh;</
tag></item>
                 <item><ruleref uri="#subThousands"/><tag>out += rules.subThousands;</
tag></item>
             </one-of> 
        <rule <rule id="digits"> 
            <tag>out.num = 0;</tag>
            <one-of>
                <item>0<tag>out.num+=0;</tag></item>
                <item>1<tag>out.num+=1;</tag></item>
                <item>2<tag>out.num+=2;</tag></item>
                <item>3<tag>out.num+=3;</tag></item>
                <item>4<tag>out.num+=4;</tag></item>
                <item>5<tag>out.num+=5;</tag></item>
                <item>6<tag>out.num+=6;</tag></item>
                <item>7<tag>out.num+=7;</tag></item>
                <item>8<tag>out.num+=8;</tag></item>
                <item>9<tag>out.num+=9;</tag></item>
                <item>one<tag>out.num+=1;</tag></item>
                <item>two<tag>out.num+=2;</tag></item>
                <item>three<tag>out.num+=3;</tag></item>
                <item>four<tag>out.num+=4;</tag></item>
                <item>five<tag>out.num+=5;</tag></item>
                <item>six<tag>out.num+=6;</tag></item>
                <item>seven<tag>out.num+=7;</tag></item>
                <item>eight<tag>out.num+=8;</tag></item>
                <item>nine<tag>out.num+=9;</tag></item>
             </one-of> 
             <item repeat="0-1"><ruleref uri="#currency"/></item> 
         </rule> 
         <rule id="teens"> 
            <tag>out.teen = 0;</tag>
```

```
<sub>one-of</sub></sub>
                <item>ten<tag>out.teen+=10;</tag></item>
                 <item>eleven<tag>out.teen+=11;</tag></item> 
                <item>twelve<tag>out.teen+=12;</tag></item>
                <item>thirteen<tag>out.teen+=13;</tag></item>
                <item>fourteen<tag>out.teen+=14;</tag></item>
                <item>fifteen<tag>out.teen+=15;</tag></item>
                <item>sixteen<tag>out.teen+=16;</tag></item>
                 <item>seventeen<tag>out.teen+=17;</tag></item> 
                <item>eighteen<tag>out.teen+=18;</tag></item>
                <item>nineteen<tag>out.teen+=19;</tag></item>
             </one-of> 
             <item repeat="0-1"><ruleref uri="#currency"/></item> 
        </rule> 
        <rule id="above_twenty"> 
            <tag>out.tens = 0; </tag>
            <sub>one-of</sub></sub>
                <item>twenty<tag>out.tens+=20;</tag></item>
                 <item>thirty<tag>out.tens+=30;</tag></item> 
                <item>forty<tag>out.tens+=40;</tag></item>
                <item>fifty<tag>out.tens+=50;</tag></item>
                <item>sixty<tag>out.tens+=60;</tag></item>
                <item>seventy<tag>out.tens+=70;</tag></item>
                 <item>eighty<tag>out.tens+=80;</tag></item> 
                <item>ninety<tag>out.tens+=90;</tag></item>
             </one-of> 
             <item repeat="0-1"><ruleref uri="#currency"/></item> 
             <item repeat="0-1"><ruleref uri="#digits"/><tag>out.tens += 
rules.digits.num;</tag></item>
        </rule> 
        <rule id="currency"> 
            <one-of>
                 <item repeat="0-1">dollars</item> 
                 <item repeat="0-1">Dollars</item> 
                 <item repeat="0-1">dollar</item> 
                 <item repeat="0-1">Dollar</item> 
             </one-of> 
       \langlerule\rangle <rule id="sub_hundred"> 
            <tag>out.sh = 0;</tag>
```

```
<sub>one-of</sub></sub>
                  <item><ruleref uri="#teens"/><tag>out.sh += rules.teens.teen;</tag></
item> 
                  <item> 
                      <ruleref uri="#above_twenty"/><tag>out.sh += 
  rules.above_twenty.tens;</tag> 
                  </item> 
                  <item><ruleref uri="#digits"/><tag>out.sh += rules.digits.num;</tag></
item> 
              </one-of> 
         \langlerule\rangle <rule id="subThousands"> 
              <ruleref uri="#sub_hundred"/><tag>out = (100 * rules.sub_hundred.sh);</tag> 
              hundred 
              <item repeat="0-1"><ruleref uri="#above_twenty"/><tag>out += 
 rules.above_twenty.tens;</tag></item>
             <item repeat="0-1"><ruleref uri="#teens"/><tag>out += rules.teens.teen;</
tag></item>
              <item repeat="0-1"><ruleref uri="#digits"/><tag>out += rules.digits.num;</
tag></item>
         </rule>
</grammar>
```
### Datum, dd/mm

```
<?xml version="1.0" encoding="UTF-8" ?>
<grammar xmlns="http://www.w3.org/2001/06/grammar" 
          xmlns:xsi="http://www.w3.org/2001/XMLSchema-instance" 
          xsi:schemaLocation="http://www.w3.org/2001/06/grammar 
                                http://www.w3.org/TR/speech-grammar/grammar.xsd" 
          xml:lang="en-US" version="1.0" 
          root="main" 
          mode="voice" 
          tag-format="semantics/1.0"> 
         <rule id="main" scope="public"> 
              <tag>out=""</tag> 
              <item repeat="1-10"> 
                  <one-of> 
                      <item><ruleref uri="#digits"/><tag>out += rules.digits + " ";</
tag></item>
```

```
 <item><ruleref uri="#teens"/><tag>out += rules.teens+ " ";</tag></
item> 
                      <item><ruleref uri="#above_twenty"/><tag>out += rules.above_twenty+ 
 " ";</tag></item>
                  </one-of> 
                  <item><ruleref uri="#months"/><tag>out = out + rules.months;</tag></
item> 
             </item> 
        \langlerule\rangle <rule id="months"> 
            <one-of> 
               <item>january<tag>out="january";</tag></item> 
               <item>february<tag>out="february";</tag></item> 
              <item>march<tag>out="march";</tag></item>
              <item>april<tag>out="april";</tag></item>
               <item>may<tag>out="may";</tag></item> 
              <item>june<tag>out="june";</tag></item>
               <item>july<tag>out="july";</tag></item> 
             <item>august<tag>out="august";</tag></item>
               <item>september<tag>out="september";</tag></item> 
               <item>october<tag>out="october";</tag></item> 
             <item>november<tag>out="november";</tag></item>
              <item>december<tag>out="december";</tag></item> 
               <item>jan<tag>out="january";</tag></item> 
               <item>feb<tag>out="february";</tag></item> 
              <item>aug<tag>out="august";</tag></item>
               <item>sept<tag>out="september";</tag></item> 
              <item>oct<tag>out="october";</tag></item>
              <item>nov<tag>out="november";</tag></item>
               <item>dec<tag>out="december";</tag></item> 
            </one-of> 
       \langlerule\rangle <rule id="digits"> 
            <one-of>
                 <item>0<tag>out=0;</tag></item>
                 <item>1<tag>out=1;</tag></item>
                  <item>2<tag>out=2;</tag></item> 
                 <item>3<tag>out=3;</tag></item>
                 <item>4<tag>out=4;</tag></item>
                  <item>5<tag>out=5;</tag></item> 
                  <item>6<tag>out=6;</tag></item> 
                 <item>7<tag>out=7;</tag></item>
```

```
<item>8<tag>out=8;</tag></item>
         <item>9<tag>out=9;</tag></item> 
        <item>first<tag>out=1;</tag></item>
        <item>second<tag>out=2;</tag></item>
        <item>third<tag>out=3;</tag></item>
        <item>fourth<tag>out=4;</tag></item>
        <item>fifth<tag>out=5;</tag></item>
        <item>sixth<tag>out=6;</tag></item>
        <item>seventh<tag>out=7;</tag></item>
        <item>eighth<tag>out=8;</tag></item>
        <item>ninth<tag>out=9;</tag></item>
        <item>one<tag>out=1;</tag></item>
        <item>two<tag>out=2;</tag></item>
        <item>three<tag>out=3;</tag></item>
        <item>four<tag>out=4;</tag></item>
        <item>five<tag>out=5;</tag></item>
        <item>six<tag>out=6;</tag></item>
        <item>seven<tag>out=7;</tag></item>
        <item>eight<tag>out=8;</tag></item>
        <item>nine<tag>out=9;</tag></item>
     </one-of> 
\langlerule\rangle <rule id="teens"> 
    <sub>one-of</sub></sub>
        <item>ten<tag>out=10;</tag></item>
        <item>tenth<tag>out=10;</tag></item>
        <item>eleven<tag>out=11;</tag></item>
        <item>twelve<tag>out=12;</tag></item>
        <item>thirteen<tag>out=13;</tag></item>
         <item>fourteen<tag>out=14;</tag></item> 
        <item>fifteen<tag>out=15;</tag></item>
        <item>sixteen<tag>out=16;</tag></item>
        <item>seventeen<tag>out=17;</tag></item>
         <item>eighteen<tag>out=18;</tag></item> 
         <item>nineteen<tag>out=19;</tag></item> 
        <item>tenth<tag>out=10;</tag></item>
        <item>eleventh<tag>out=11;</tag></item>
        <item>twelveth<tag>out=12;</tag></item>
        <item>thirteenth<tag>out=13;</tag></item>
        <item>fourteenth<tag>out=14;</tag></item>
        <item>fifteenth<tag>out=15;</tag></item>
        <item>sixteenth<tag>out=16;</tag></item>
        <item>seventeenth<tag>out=17;</tag></item>
```

```
<item>eighteenth<tag>out=18;</tag></item>
                  <item>nineteenth<tag>out=19;</tag></item>
              </one-of> 
         \langlerule\rangle <rule id="above_twenty"> 
              <one-of> 
                  <item>twenty<tag>out=20;</tag></item>
                  <item>thirty<tag>out=30;</tag></item>
              </one-of> 
             <item repeat="0-1"><ruleref uri="#digits"/>><tag>out += rules.digits;</
tag></item>
         \langlerule\rangle</grammar>
```
Datum, MM/JJ

```
<?xml version="1.0" encoding="UTF-8" ?>
<grammar xmlns="http://www.w3.org/2001/06/grammar" 
          xmlns:xsi="http://www.w3.org/2001/XMLSchema-instance" 
          xsi:schemaLocation="http://www.w3.org/2001/06/grammar 
                                http://www.w3.org/TR/speech-grammar/grammar.xsd" 
          xml:lang="en-US" version="1.0" 
          root="main" 
          mode="voice" 
          tag-format="semantics/1.0"> 
         <rule id="main" scope="public"> 
             <tag>out=""</tag> 
             <item repeat="1-10"> 
                  <item repeat="1"><ruleref uri="#months"/><tag>out = out + 
 rules.months.mon + " "; </tag> </item>
                  <one-of> 
                      <item><ruleref uri="#thousands"/><tag>out += rules.thousands;</
tag></item>
                      <item repeat="0-1"><ruleref uri="#digits"/><tag>out += 
 rules.digits;</tag></item>
                      <item repeat="0-1"><ruleref uri="#teens"/><tag>out += 
 rules.teens;</tag></item>
                      <item repeat="0-1"><ruleref uri="#above_twenty"/><tag>out += 
 rules.above_twenty;</tag></item>
                  </one-of> 
             </item>
```

```
\langlerule\rangle <rule id="months"> 
     <tag>out.mon=""</tag> 
     <one-of> 
         <item>january<tag>out.mon+="january";</tag></item> 
         <item>february<tag>out.mon+="february";</tag></item> 
        <item>march<tag>out.mon+="march";</tag></item>
         <item>april<tag>out.mon+="april";</tag></item> 
        <item>may<tag>out.mon+="may";</tag></item>
         <item>june<tag>out.mon+="june";</tag></item> 
         <item>july<tag>out.mon+="july";</tag></item> 
         <item>august<tag>out.mon+="august";</tag></item> 
         <item>september<tag>out.mon+="september";</tag></item> 
         <item>october<tag>out.mon+="october";</tag></item> 
         <item>november<tag>out.mon+="november";</tag></item> 
         <item>december<tag>out.mon+="december";</tag></item> 
        <item>jan<tag>out.mon+="january";</tag></item>
         <item>feb<tag>out.mon+="february";</tag></item> 
        <item>aug<tag>out.mon+="august";</tag></item>
        <item>sept<tag>out.mon+="september";</tag></item>
         <item>oct<tag>out.mon+="october";</tag></item> 
         <item>nov<tag>out.mon+="november";</tag></item> 
         <item>dec<tag>out.mon+="december";</tag></item> 
     </one-of> 
 </rule> 
  <rule id="digits"> 
     <one-of>
         <item>zero<tag>out=0;</tag></item>
         <item>one<tag>out=1;</tag></item>
         <item>two<tag>out=2;</tag></item>
         <item>three<tag>out=3;</tag></item>
          <item>four<tag>out=4;</tag></item> 
         <item>five<tag>out=5;</tag></item>
          <item>six<tag>out=6;</tag></item> 
         <item>seven<tag>out=7;</tag></item>
         <item>eight<tag>out=8;</tag></item>
         <item>nine<tag>out=9;</tag></item>
      </one-of> 
  </rule> 
  <rule id="teens"> 
      <one-of>
```

```
<item>ten<tag>out=10;</tag></item>
                 <item>eleven<tag>out=11;</tag></item>
                 <item>twelve<tag>out=12;</tag></item>
                 <item>thirteen<tag>out=13;</tag></item>
                 <item>fourteen<tag>out=14;</tag></item>
                 <item>fifteen<tag>out=15;</tag></item>
                 <item>sixteen<tag>out=16;</tag></item>
                 <item>seventeen<tag>out=17;</tag></item>
                 <item>eighteen<tag>out=18;</tag></item>
                 <item>nineteen<tag>out=19;</tag></item>
              </one-of> 
        \langlerule\rangle <!-- <rule id="singleDigit"> 
             <item><ruleref uri="#digits"/><tag>out += rules.digits;</tag></item>
        \langle \text{rule} \rangle -->
         <rule id="thousands"> 
              <!-- <item> 
                  <ruleref uri="#digits"/> 
                  <tag>out = (1000 * rules.digits);</tag> 
                  thousand 
             \langleitem> --><item>two thousand<tag>out=2000;</tag></item>
              <item repeat="0-1">and</item> 
             <item repeat="0-1"><ruleref uri="#digits"/><tag>out += rules.digits;</
tag></item>
              <item repeat="0-1"><ruleref uri="#teens"/><tag>out += rules.teens;</tag></
item> 
              <item repeat="0-1"><ruleref uri="#above_twenty"/><tag>out += 
 rules.above_twenty;</tag></item>
        \langlerule\rangle <rule id="above_twenty"> 
             <sub>one-of</sub></sub>
                 <item>twenty<tag>out=20;</tag></item>
                 <item>thirty<tag>out=30;</tag></item>
                 <item>forty<tag>out=40;</tag></item>
                 <item>fifty<tag>out=50;</tag></item>
                 <item>sixty<tag>out=60;</tag></item>
                 <item>seventy<tag>out=70;</tag></item>
                 <item>eighty<tag>out=80;</tag></item>
                 <item>ninety<tag>out=90;</tag></item>
              </one-of>
```

```
<item repeat="0-1"><ruleref uri="#digits"/><tag>out += rules.digits;</
tag></item>
         </rule>
```
Datum, TT/MM/JJJJ

</grammar>

```
<?xml version="1.0" encoding="UTF-8" ?>
<grammar xmlns="http://www.w3.org/2001/06/grammar" 
          xmlns:xsi="http://www.w3.org/2001/XMLSchema-instance" 
          xsi:schemaLocation="http://www.w3.org/2001/06/grammar 
                               http://www.w3.org/TR/speech-grammar/grammar.xsd" 
          xml:lang="en-US" version="1.0" 
          root="main" 
          mode="voice" 
          tag-format="semantics/1.0"> 
          <rule id="main" scope="public"> 
              <tag>out=""</tag> 
              <item repeat="1-10"> 
                   <one-of> 
                     <item><ruleref uri="#digits"/><tag>out += rules.digits + " ";</
tag></item>
                     <item><ruleref uri="#teens"/><tag>out += rules.teens+ " ";</tag></
item> 
                     <item><ruleref uri="#above_twenty"/><tag>out += rules.above_twenty+ 
 " "; </tag></item>
                   </one-of> 
                   <item repeat="1"><ruleref uri="#months"/><tag>out = out + 
 rules.months.mon + " ";</tag></item>
                   <one-of> 
                       <item><ruleref uri="#thousands"/><tag>out += rules.thousands;</
tag></item>
                       <item repeat="0-1"><ruleref uri="#digits"/><tag>out += 
 rules.digits;</tag></item>
                       <item repeat="0-1"><ruleref uri="#teens"/><tag>out += 
  rules.teens;</tag></item> 
                       <item repeat="0-1"><ruleref uri="#above_twenty"/><tag>out += 
 rules.above_twenty;</tag></item>
                   </one-of> 
              </item> 
          </rule>
```

```
 <rule id="months"> 
     <tag>out.mon=""</tag> 
    <one-of>
         <item>january<tag>out.mon+="january";</tag></item> 
         <item>february<tag>out.mon+="february";</tag></item> 
        <item>march<tag>out.mon+="march";</tag></item>
        <item>april<tag>out.mon+="april";</tag></item>
        <item>may<tag>out.mon+="may";</tag></item>
         <item>june<tag>out.mon+="june";</tag></item> 
         <item>july<tag>out.mon+="july";</tag></item> 
         <item>august<tag>out.mon+="august";</tag></item> 
         <item>september<tag>out.mon+="september";</tag></item> 
         <item>october<tag>out.mon+="october";</tag></item> 
        <item>november<tag>out.mon+="november";</tag></item>
         <item>december<tag>out.mon+="december";</tag></item> 
        <item>jan<tag>out.mon+="january";</tag></item>
        <item>feb<tag>out.mon+="february";</tag></item>
        <item>aug<tag>out.mon+="august";</tag></item>
        <item>sept<tag>out.mon+="september";</tag></item>
         <item>oct<tag>out.mon+="october";</tag></item> 
        <item>nov<tag>out.mon+="november";</tag></item>
         <item>dec<tag>out.mon+="december";</tag></item> 
     </one-of> 
 </rule> 
  <rule id="digits"> 
      <one-of> 
         <item>zero<tag>out=0;</tag></item>
         <item>one<tag>out=1;</tag></item>
         <item>two<tag>out=2;</tag></item>
         <item>three<tag>out=3;</tag></item>
         <item>four<tag>out=4;</tag></item>
          <item>five<tag>out=5;</tag></item> 
          <item>six<tag>out=6;</tag></item> 
         <item>seven<tag>out=7;</tag></item>
         <item>eight<tag>out=8;</tag></item>
         <item>nine<tag>out=9;</tag></item>
      </one-of> 
 \langlerule\rangle <rule id="teens"> 
      <one-of> 
         <item>ten<tag>out=10;</tag></item>
```
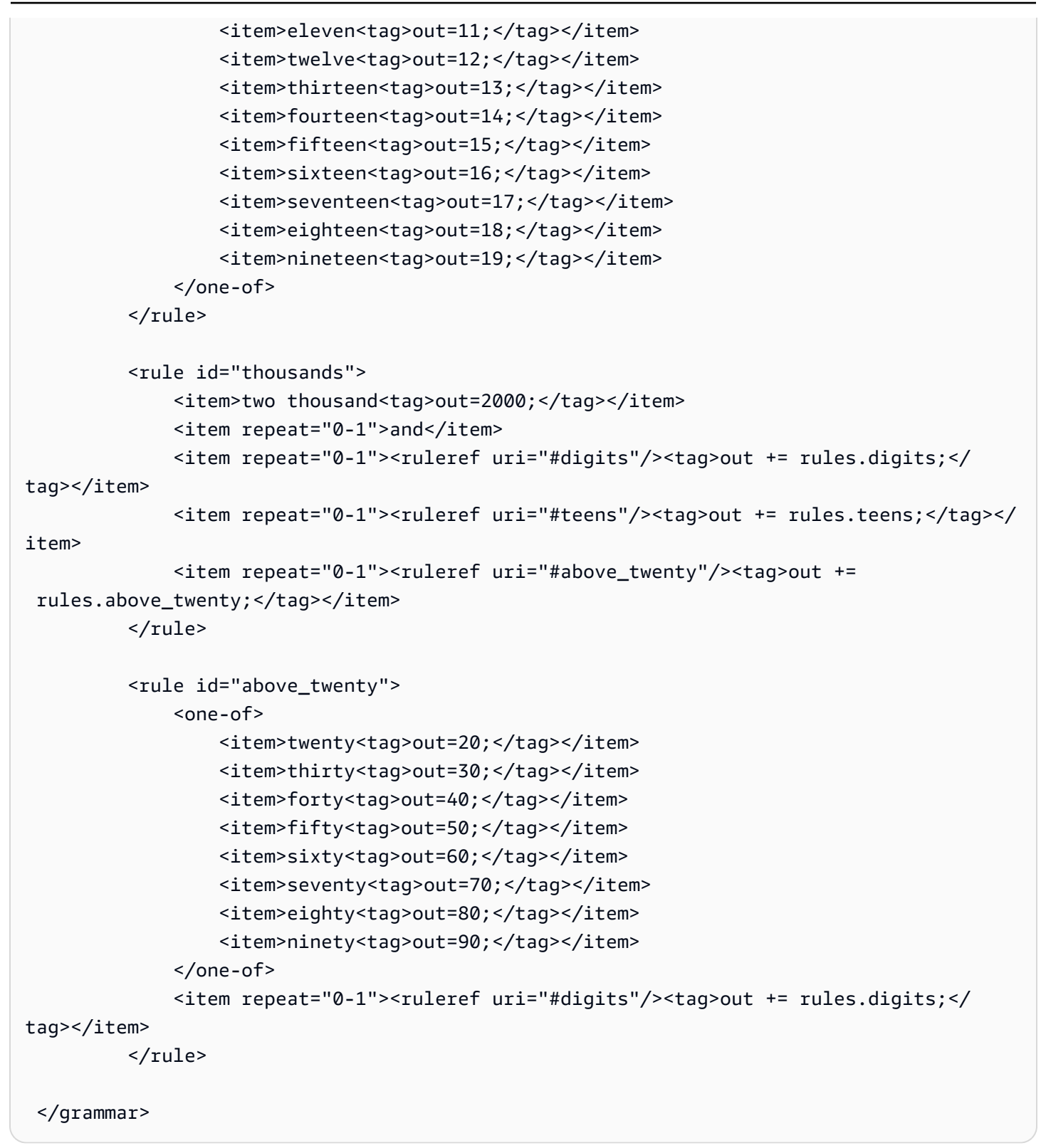

#### Zahlen, Ziffern

```
<?xml version="1.0" encoding="UTF-8" ?>
```

```
<grammar xmlns="http://www.w3.org/2001/06/grammar" 
          xmlns:xsi="http://www.w3.org/2001/XMLSchema-instance" 
          xsi:schemaLocation="http://www.w3.org/2001/06/grammar 
                               http://www.w3.org/TR/speech-grammar/grammar.xsd" 
          xml:lang="en-US" version="1.0" 
          root="digits" 
          mode="voice" 
          tag-format="semantics/1.0"> 
         <rule id="digits"> 
             <tag>out=""</tag> 
             <item><ruleref uri="#singleDigit"/><tag>out += rules.singleDigit.digit;</
tag></item>
         </rule> 
         <rule id="singleDigit"> 
             <tag>out.digit=""</tag> 
             <item repeat="1-10"> 
                 <one-of> 
                     <item>0<tag>out.digit+=0;</tag></item>
                     <item>zero<tag>out.digit+=0;</tag></item>
                     <item>1<tag>out.digit+=1;</tag></item>
                     <item>one<tag>out.digit+=1;</tag></item>
                     <item>2<tag>out.digit+=2;</tag></item>
                     <item>two<tag>out.digit+=2;</tag></item>
                     <item>3<tag>out.digit+=3;</tag></item>
                     <item>three<tag>out.digit+=3;</tag></item>
                      <item>4<tag>out.digit+=4;</tag></item> 
                     <item>four<tag>out.digit+=4;</tag></item>
                     <item>5<tag>out.digit+=5;</tag></item>
                      <item>five<tag>out.digit+=5;</tag></item> 
                      <item>6<tag>out.digit+=6;</tag></item> 
                     <item>six<tag>out.digit+=6;</tag></item>
                     <item>7<tag>out.digit+=7;</tag></item>
                     <item>seven<tag>out.digit+=7;</tag></item>
                     <item>8<tag>out.digit+=8;</tag></item>
                     <item>eight<tag>out.digit+=8;</tag></item>
                     <item>9<tag>out.digit+=9;</tag></item>
                     <item>nine<tag>out.digit+=9;</tag></item>
                  </one-of> 
             </item> 
        \langlerule\rangle</grammar>
```
#### Zahlen, Ordinalzahlen

```
<?xml version="1.0" encoding="UTF-8" ?>
<grammar xmlns="http://www.w3.org/2001/06/grammar" 
          xmlns:xsi="http://www.w3.org/2001/XMLSchema-instance" 
          xsi:schemaLocation="http://www.w3.org/2001/06/grammar 
                               http://www.w3.org/TR/speech-grammar/grammar.xsd" 
          xml:lang="en-US" version="1.0" 
          root="main" 
          mode="voice" 
          tag-format="semantics/1.0"> 
         <rule id="main" scope="public"> 
             <tag>out=""</tag> 
             <one-of> 
               <item repeat="1"><ruleref uri="#digits"/><tag>out+= rules.digits;</tag></
item> 
               <item repeat="1"><ruleref uri="#teens"/><tag>out+= rules.teens;</tag></
item> 
               <item repeat="1"><ruleref uri="#above_twenty"/><tag>out+= 
  rules.above_twenty;</tag></item> 
             </one-of> 
         </rule> 
         <rule id="digits"> 
            <one-of>
                  <item>0<tag>out=0;</tag></item> 
                 <item>1<tag>out=1;</tag></item> 
                <item>2<tag>out=2;</tag></item>
                 <item>3<tag>out=3;</tag></item> 
                 <item>4<tag>out=4;</tag></item> 
                <item>5<tag>out=5;</tag></item>
                <item>6<tag>out=6;</tag></item>
                <item>7<tag>out=7;</tag></item>
                 <item>8<tag>out=8;</tag></item> 
                <item>9<tag>out=9;</tag></item>
                <item>one<tag>out=1;</tag></item>
                <item>two<tag>out=2;</tag></item>
                <item>three<tag>out=3;</tag></item>
                <item>four<tag>out=4;</tag></item>
                <item>five<tag>out=5;</tag></item>
                 <item>six<tag>out=6;</tag></item> 
                <item>seven<tag>out=7;</tag></item>
                  <item>eight<tag>out=8;</tag></item>
```

```
<item>nine<tag>out=9;</tag></item>
     </one-of> 
 </rule> 
 <rule id="teens"> 
     <one-of> 
        <item>ten<tag>out=10;</tag></item>
        <item>eleven<tag>out=11;</tag></item>
        <item>twelve<tag>out=12;</tag></item>
        <item>thirteen<tag>out=13;</tag></item>
        <item>fourteen<tag>out=14;</tag></item>
        <item>fifteen<tag>out=15;</tag></item>
         <item>sixteen<tag>out=16;</tag></item> 
         <item>seventeen<tag>out=17;</tag></item> 
        <item>eighteen<tag>out=18;</tag></item>
        <item>nineteen<tag>out=19;</tag></item>
        <item>10<tag>out=10;</tag></item>
        <item>11<tag>out=11;</tag></item>
        <item>12<tag>out=12;</tag></item>
        <item>13<tag>out=13;</tag></item>
        <item>14<tag>out=14;</tag></item>
        <item>15<tag>out=15;</tag></item>
        <item>16<tag>out=16;</tag></item>
        <item>17<tag>out=17;</tag></item>
        <item>18<tag>out=18;</tag></item>
        <item>19<tag>out=19;</tag></item>
     </one-of> 
\langlerule\rangle <rule id="above_twenty"> 
    <one-of>
        <item>twenty<tag>out=20;</tag></item>
        <item>thirty<tag>out=30;</tag></item>
        <item>forty<tag>out=40;</tag></item>
         <item>fifty<tag>out=50;</tag></item> 
        <item>sixty<tag>out=60;</tag></item>
        <item>seventy<tag>out=70;</tag></item>
        <item>eighty<tag>out=80;</tag></item>
        <item>ninety<tag>out=90;</tag></item>
        <item>20<tag>out=20;</tag></item>
        <item>30<tag>out=30;</tag></item>
        <item>40<tag>out=40;</tag></item>
         <item>50<tag>out=50;</tag></item> 
        <item>60<tag>out=60;</tag></item>
```

```
<item>70<tag>out=70;</tag></item>
                <item>80<tag>out=80;</tag></item>
                <item>90<tag>out=90;</tag></item>
             </one-of> 
             <item repeat="0-1"><ruleref uri="#digits"/><tag>out += rules.digits;</
tag></item>
         </rule>
</grammar>
```
Kundendienstmitarbeiter

```
<?xml version="1.0" encoding="UTF-8" ?>
<grammar xmlns="http://www.w3.org/2001/06/grammar" 
          xmlns:xsi="http://www.w3.org/2001/XMLSchema-instance" 
          xsi:schemaLocation="http://www.w3.org/2001/06/grammar 
                                http://www.w3.org/TR/speech-grammar/grammar.xsd" 
          xml:lang="en-US" version="1.0" 
          root="main" 
          mode="voice" 
          tag-format="semantics/1.0"> 
          <rule id="main" scope="public"> 
               <tag>out=""</tag> 
              <ruleref uri="#text"/><tag>out = rules.text</tag> 
          </rule> 
          <rule id="text"> 
            <one-of> 
                <item>Can I talk to the agent<tag>out="You will be trasnfered to the 
agent in a while"</tag></item>
                <item>talk to an agent<tag>out="You will be trasnfered to the agent in a 
while"</tag></item>
            </one-of> 
         \langlerule\rangle</grammar>
```
### **Gruß**

```
<?xml version="1.0" encoding="UTF-8" ?>
<grammar xmlns="http://www.w3.org/2001/06/grammar" 
          xmlns:xsi="http://www.w3.org/2001/XMLSchema-instance" 
          xsi:schemaLocation="http://www.w3.org/2001/06/grammar
```

```
 http://www.w3.org/TR/speech-grammar/grammar.xsd" 
           xml:lang="en-US" version="1.0" 
           root="main" 
          mode="voice" 
           tag-format="semantics/1.0"> 
           <rule id="main" scope="public"> 
               <tag>out=""</tag> 
               <ruleref uri="#text"/><tag>out = rules.text</tag> 
          \langlerule\rangle <rule id="text"> 
            <sub>one-of</sub></sub>
               <item>hey<tag>out="Greeting"</tag></item>
               <item>hi<tag>out="Greeting"</tag></item>
               <item>Hi<tag>out="Greeting"</tag></item>
               <item>Hey<tag>out="Greeting"</tag></item>
               <item>Hello<tag>out="Greeting"</tag></item>
               <item>hello<tag>out="Greeting"</tag></item>
             </one-of> 
          \langlerule\rangle</grammar>
```
### Zögern

```
<?xml version="1.0" encoding="UTF-8" ?>
<grammar xmlns="http://www.w3.org/2001/06/grammar" 
          xmlns:xsi="http://www.w3.org/2001/XMLSchema-instance" 
          xsi:schemaLocation="http://www.w3.org/2001/06/grammar 
                                http://www.w3.org/TR/speech-grammar/grammar.xsd" 
          xml:lang="en-US" version="1.0" 
          root="main" 
          mode="voice" 
          tag-format="semantics/1.0"> 
          <rule id="main" scope="public"> 
               <tag>out=""</tag> 
              <ruleref uri="#text"/><tag>out = rules.text</tag> 
          </rule> 
          <rule id="text"> 
            <one-of> 
                <item>Hmm<tag>out="Waiting for your input"</tag></item>
```

```
 <item>Mmm<tag>out="Waiting for your input"</tag></item> 
                <item>Can you please wait<tag>out="Waiting for your input"</tag></item> 
             </one-of> 
          \langlerule\rangle</grammar>
```
## Steckplatztyp aus Verbundwerkstoff

Ein Verbundsteckplatz ist eine Kombination aus zwei oder mehr Steckplätzen, die mehrere Informationen in einer einzigen Benutzereingabe erfassen. Sie können den Bot beispielsweise so konfigurieren, dass er den Standort ermittelt, indem er nach "Stadt und Bundesland oder Postleitzahl" fragt. Im Gegensatz dazu, wenn die Konversation so konfiguriert ist, dass separate Slot-Typen verwendet werden, was zu einem starren Gesprächserlebnis führt ("Was ist die Stadt?" gefolgt von "Was ist die Postleitzahl?"). Mit einem Verbundsteckplatz können Sie alle Informationen über einen einzigen Steckplatz erfassen. Ein zusammengesetzter Steckplatz ist eine Kombination von Steckplätzen, die als Subslots bezeichnet werden, z. B. Stadt, Bundesland und Postleitzahl.

Sie können eine Kombination aus verfügbaren Amazon Lex-Slottypen (integriert) und Ihren eigenen Steckplätzen (benutzerdefinierte Steckplätze) verwenden. Sie können logische Ausdrücke entwerfen, um Informationen innerhalb der erforderlichen Subslots zu erfassen. Zum Beispiel: Stadt und Bundesland oder Postleitzahl.

Der Verbundsteckplattentyp ist nur in den Sprachen en-US verfügbar.

Einen zusammengesetzten Slot-Typ erstellen

Um Teilsteckplätze innerhalb eines Verbundsteckplatzes zu verwenden, müssen Sie zunächst den Verbundsteckplattentyp konfigurieren. Verwenden Sie dazu die Konsolenschritte zum Hinzufügen eines Steckplatzes oder den API-Vorgang. Nachdem Sie den Namen und eine Beschreibung für den zusammengesetzten Steckplatztyp ausgewählt haben, müssen Sie Informationen für Subslots angeben. Weitere Informationen zum Hinzufügen eines Slottyps finden Sie unter [Slot-Typen](#page-139-0) [hinzufügen](#page-139-0)

### **Teilsteckplätze**

Ein zusammengesetzter Steckplattentyp erfordert die Konfiguration der zugrunde liegenden Steckplätze, die als Subslots bezeichnet werden. Wenn Sie in einer Anfrage mehrere Informationen von einem Kunden erhalten möchten, konfigurieren Sie eine Kombination von Subslots. Zum Beispiel: Stadt, Bundesland und Postleitzahl. Sie können bis zu 6 Untersteckplätze für einen Verbundsteckplatz hinzufügen.

Steckplätze einzelner Steckplatztypen können verwendet werden, um dem zusammengesetzten Steckplatztyp Untersteckplätze hinzuzufügen. Sie können einen zusammengesetzten Steckplattentyp jedoch nicht als Steckplattentyp für einen Untersteckplatz verwenden.

Die folgenden Bilder veranschaulichen einen zusammengesetzten Steckplatz "Auto", bei dem es sich um eine Kombination aus Untersteckplätzen handelt: FarbeFuelType, Hersteller, Modell, VIN und Jahr.

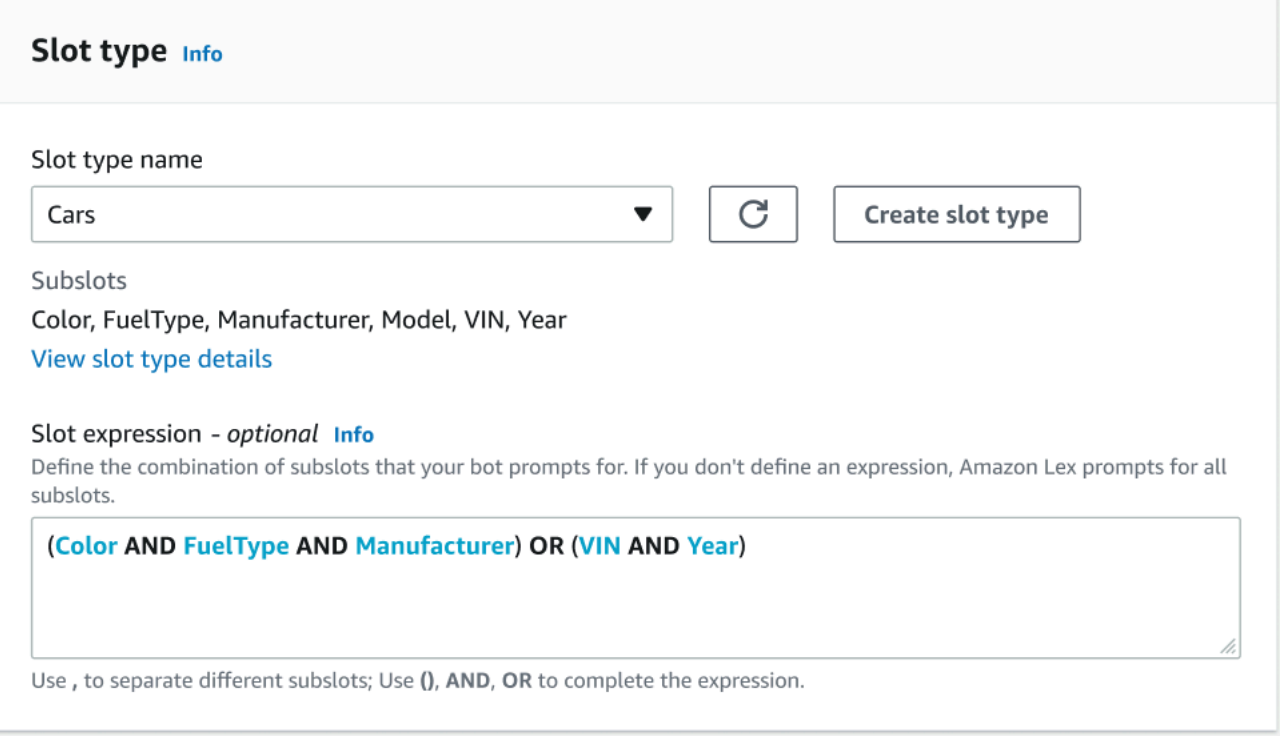

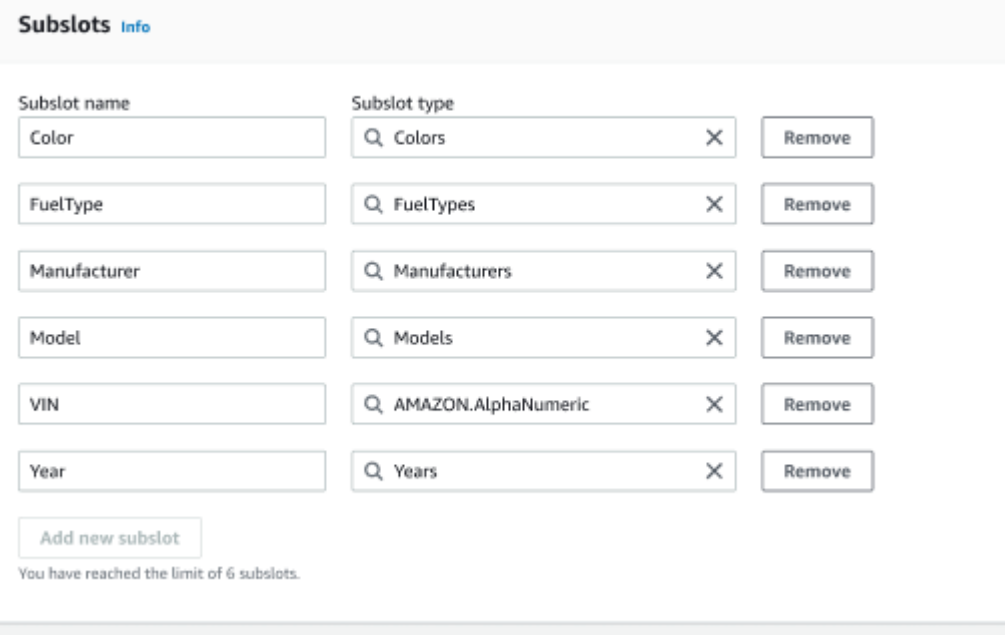

### Generator für Ausdrücke

Um die Erfüllung eines zusammengesetzten Steckplatzes voranzutreiben, können Sie optional den Expression Builder verwenden. Mit dem Ausdrucks-Generator können Sie einen logischen Steckplatzausdruck entwerfen, um die erforderlichen Subslotwerte in der gewünschten Reihenfolge zu erfassen. Als Teil des booleschen Ausdrucks können Sie Operatoren wie AND und OR verwenden. Auf der Grundlage des entworfenen Ausdrucks gilt der zusammengesetzte Steckplatz als erfüllt, wenn die erforderlichen Teilsteckplätze erfüllt sind.

Verwendung eines zusammengesetzten Steckplatztyps

In einigen Fällen möchten Sie möglicherweise verschiedene Slots als Teil eines einzelnen Steckplatzes erfassen. Zum Beispiel könnte ein Bot für die Planung von Fahrzeugwartungen eine Absicht mit der folgenden Äußerung haben:

My car is a {car}

Die Absicht geht davon aus, dass der {car} -Verbundsteckplatz eine Liste der Steckplätze mit Details zum Fahrzeug enthält. Zum Beispiel "2021 White Toyota Camry".

Der Verbundsteckplatz unterscheidet sich von einem Steckplatz mit mehreren Werten. Der zusammengesetzte Steckplatz besteht aus mehreren Steckplätzen, von denen jeder seinen eigenen Wert hat. Ein Steckplatz mit mehreren Werten ist dagegen ein einziger Steckplatz, der eine Liste von Werten enthalten kann. Weitere Informationen zu Steckplätzen mit mehreren Werten finden Sie unter [Verwendung mehrerer Werte in einem Slot](#page-78-0)

Für einen zusammengesetzten Steckplatz gibt Amazon Lex als Antwort auf den RecognizeText RecognizeUtterance OR-Vorgang einen Wert für jeden Subslot zurück. Im Folgenden finden Sie die Slotinformationen, die für die Äußerung zurückgegeben wurden: "Ich möchte einen Service für meinen "2021 weißen Toyota Camry" über den CarService Bot vereinbaren.

```
"slots": { 
     "CarType": { 
          "value": { 
               "originalValue": "White Toyota Camry 2021", 
               "interpretedValue": "White Toyota Camry 2021", 
               "resolvedValues": [ 
                   "white Toyota Camry 2021" 
              \mathbf{I} }, 
          "subSlots": { 
               "Color": {
```

```
 "value": { 
                                                   "originalValue": "White", 
                                                   "interpretedValue": "White", 
                                                   "resolvedValues": [ 
                                                            "white" 
\sim 100 \sim 100 \sim 100 \sim 100 \sim 100 \sim 100 \sim 100 \sim 100 \sim 100 \sim 100 \sim 100 \sim 100 \sim 100 \sim 100 \sim 100 \sim 100 \sim 100 \sim 100 \sim 100 \sim 100 \sim 100 \sim 100 \sim 100 \sim 100 \sim 
                                        }, 
                                        "shape": "Scalar" 
                              }, 
                               "Manufacturer": { 
                                        "value": { 
                                                   "originalValue": "Toyota", 
                                                   "interpretedValue": "Toyota", 
                                                   "resolvedValues": [ 
                                                             "Toyota" 
\sim 100 \sim 100 \sim 100 \sim 100 \sim 100 \sim 100 \sim 100 \sim 100 \sim 100 \sim 100 \sim 100 \sim 100 \sim 100 \sim 100 \sim 100 \sim 100 \sim 100 \sim 100 \sim 100 \sim 100 \sim 100 \sim 100 \sim 100 \sim 100 \sim 
                                        }, 
                                        "shape": "Scalar" 
                              }, 
                               "Model": { 
                                        "value": { 
                                                   "originalValue": "Camry", 
                                                   "interpretedValue": "Camry", 
                                                   "resolvedValues": [ 
                                                          "Camry" 
\sim 100 \sim 100 \sim 100 \sim 100 \sim 100 \sim 100 \sim 100 \sim 100 \sim 100 \sim 100 \sim 100 \sim 100 \sim 100 \sim 100 \sim 100 \sim 100 \sim 100 \sim 100 \sim 100 \sim 100 \sim 100 \sim 100 \sim 100 \sim 100 \sim 
                                        }, 
                                        "shape": "Scalar" 
                              }, 
                              "Year": { 
                                        "value": { 
                                                   "originalValue": "2021", 
                                                   "interpretedValue": "2021", 
                                                   "resolvedValues": [ 
                                                             "2021" 
\sim 100 \sim 100 \sim 100 \sim 100 \sim 100 \sim 100 \sim 100 \sim 100 \sim 100 \sim 100 \sim 100 \sim 100 \sim 100 \sim 100 \sim 100 \sim 100 \sim 100 \sim 100 \sim 100 \sim 100 \sim 100 \sim 100 \sim 100 \sim 100 \sim 
                                        }, 
                                        "shape": "Scalar" 
                              } 
                    } 
          }, 
           ...
```
}

Ein zusammengesetzter Slot kann in der ersten Runde oder in der n-ten Runde einer Konversation ausgewählt werden. Auf der Grundlage der bereitgestellten Eingabewerte kann der Verbundsteckplatz die verbleibenden benötigten Teilsteckplätze ermitteln.

Zusammengesetzte Steckplätze geben immer einen Wert für jeden Subslot zurück. Wenn die Äußerung keinen erkennbaren Wert für einen bestimmten Subslot enthält, wird für diesen bestimmten Subslot keine Antwort zurückgegeben.

Verbundsteckplätze funktionieren sowohl mit Text- als auch mit Spracheingabe.

Wenn Sie einem Intent einen Slot hinzufügen, ist ein zusammengesetzter Steckplatz nur als benutzerdefinierter Slot-Typ verfügbar.

Sie können Composite-Slots in Eingabeaufforderungen verwenden. Sie können beispielsweise die Bestätigungsaufforderung für eine Absicht einrichten.

Would you like me to schedule service for your 2021 White Toyota Camry?

Wenn Amazon Lex die Aufforderung an den Benutzer sendet, wird Folgendes angezeigt: "Möchten Sie, dass ich den Service für Ihren weißen Toyota Camry 2021 plane?"

Jeder Subslot ist als Steckplatz konfiguriert. Sie können Slot-Prompts hinzufügen, um die Subslotund Beispieläußerungen auszulösen. Sie können für einen Subslot warten und fortfahren sowie Standardwerte aktivieren. Weitere Informationen finden Sie unter [Standardwerte für Steckplätze](#page-384-0)  [verwenden](#page-384-0)

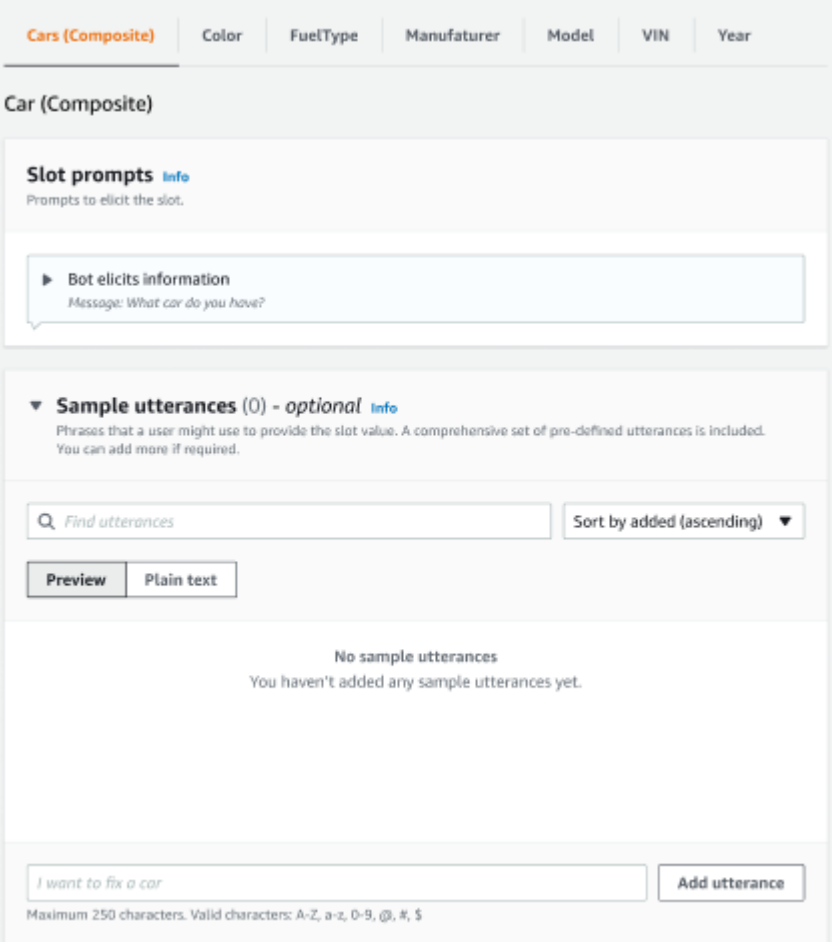

Sie können die Slot-Obfuscation verwenden, um den gesamten zusammengesetzten Slot in den Konversationsprotokollen zu maskieren. Bitte beachten Sie, dass die Steckplatzverschleierung auf der Ebene der zusammengesetzten Steckplätze angewendet wird. Wenn diese Option aktiviert ist, werden die Werte für Subslots, die zu einem zusammengesetzten Steckplatz gehören, verschleiert. Wenn Sie Slot-Werte verschleiern, wird der Wert der einzelnen Slot-Werte durch den Namen des Steckplatzes ersetzt. Weitere Informationen finden Sie unter [Verdecken von Slot-Werten in](#page-516-0)  [Konversationsprotokollen.](#page-516-0)

### Slot info

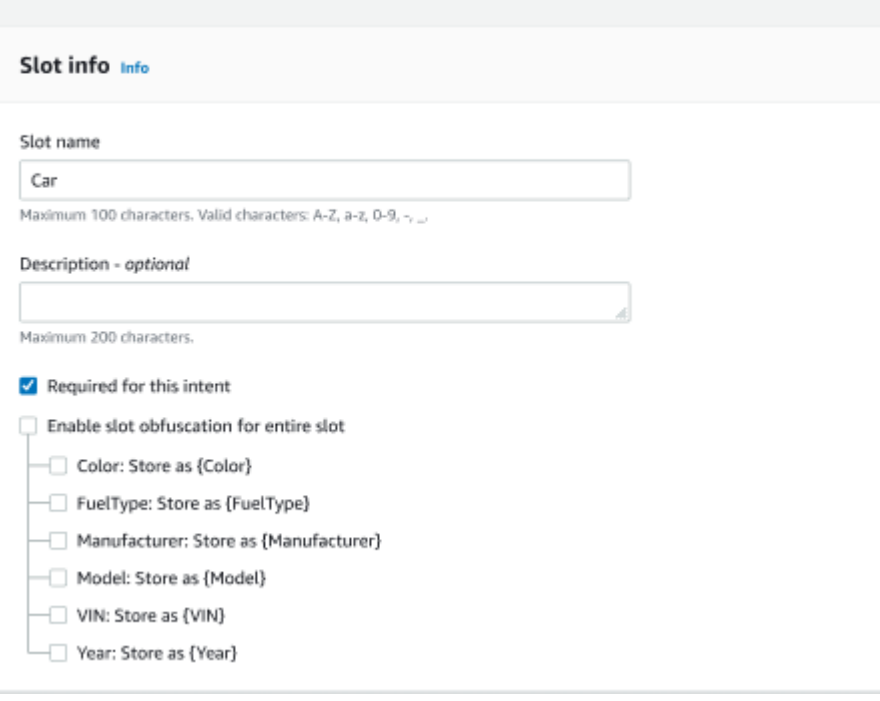

Einen zusammengesetzten Slot-Typ bearbeiten

Sie können einen Subslot innerhalb der zusammengesetzten Steckplatzkonfiguration bearbeiten, um den Namen und den Steckplattentyp des Subslots zu ändern. Wenn ein zusammengesetzter Slot jedoch von einer Absicht verwendet wird, müssen Sie die Intents bearbeiten, bevor Sie den Subslot ändern.

Existing intents use this slot type. To build the language successfully, you may need to configure those intents after editing sub slots.

Löschen eines zusammengesetzten Steckplatztyps

Sie können einen Subslot aus der zusammengesetzten Steckplatzkonfiguration löschen. Bitte beachten Sie, dass, wenn ein Subslot innerhalb einer Absicht verwendet wird, die Subslots trotzdem aus diesem Intent entfernt werden.

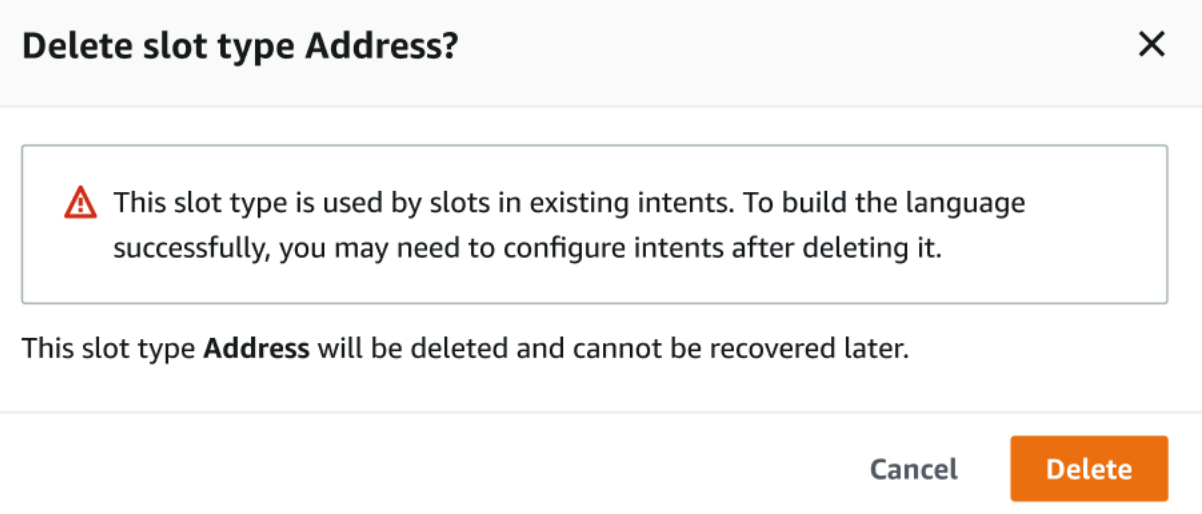

Der Slot-Ausdruck im Expression Builder informiert in einer Warnung über die gelöschten Subslots.

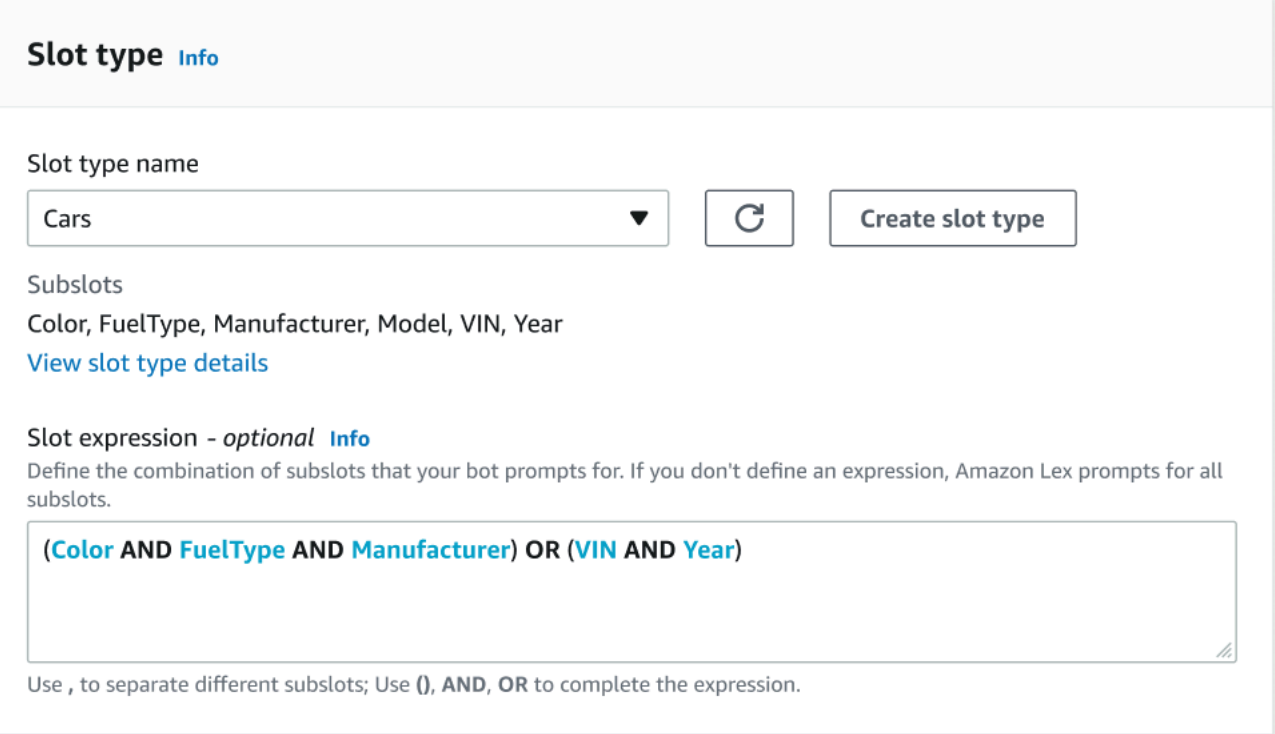

# Einen Bot mit der Konsole testen

Die Amazon Lex V2-Konsole enthält ein Testfenster, mit dem Sie die Interaktion mit Ihrem Bot testen können. Sie verwenden das Testfenster, um ein Testgespräch mit Ihrem Bot zu führen und die Antworten zu sehen, die Ihre Anwendung vom Bot erhält.

Es gibt zwei Arten von Tests, die Sie mit Ihrem Bot durchführen können. Das erste, Express-Testing, ermöglicht es Ihnen, Ihren Bot mit genau den Phrasen zu testen, die Sie für die Erstellung des Bots verwendet haben. Wenn Sie Ihrer Absicht beispielsweise die Äußerung "Ich möchte Blumen abholen" hinzugefügt haben, können Sie den Bot mit genau dieser Phrase testen.

Beim zweiten Typ, dem vollständigen Testen, können Sie Ihren Bot anhand von Phrasen testen, die sich auf die von Ihnen konfigurierten Äußerungen beziehen. Sie können beispielsweise den Ausdruck "Kann ich Blumen bestellen" verwenden, um eine Konversation mit Ihrem Bot zu beginnen.

Sie testen einen Bot mit einem bestimmten Alias und einer bestimmten Sprache. Wenn Sie die Entwicklungsversion des Bots testen, verwenden Sie den TestBotAlias Alias zum Testen.

Um das Testfenster zu öffnen

- 1. Melden Sie sich bei der an AWS Management Console und öffnen Sie die Amazon Lex-Konsole unter [https://console.aws.amazon.com/lex/.](https://console.aws.amazon.com/lex/)
- 2. Wählen Sie den zu testenden Bot aus der Liste der Bots aus.
- 3. Wählen Sie im linken Menü Aliase aus.
- 4. Wählen Sie aus der Liste der Aliase den zu testenden Alias aus.
- 5. Wählen Sie unter Sprachen das Optionsfeld der Sprache aus, die getestet werden soll, und wählen Sie dann Testen aus.

Nachdem Sie Test ausgewählt haben, wird das Testfenster in der Konsole geöffnet. Sie können das Testfenster verwenden, um mit Ihrem Bot zu interagieren, wie in der folgenden Grafik dargestellt.

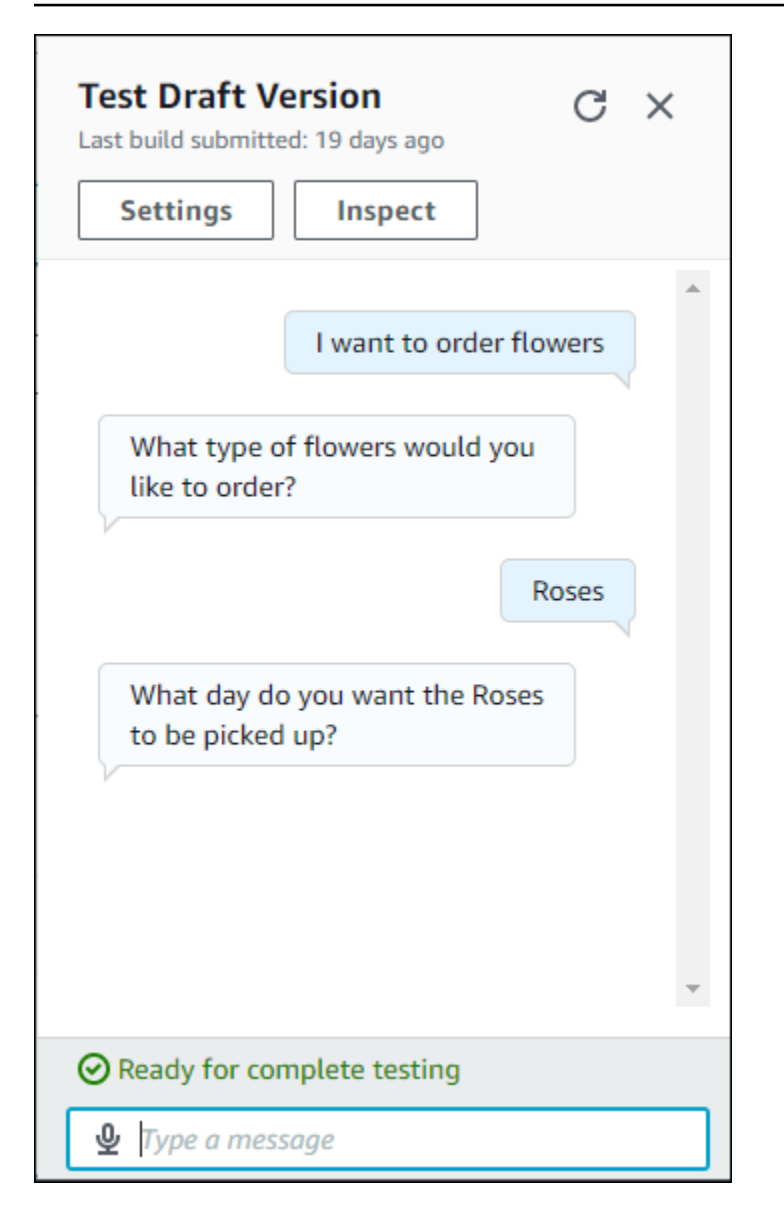

Zusätzlich zur Konversation können Sie im Testfenster auch Inspizieren wählen, um die vom Bot zurückgegebenen Antworten zu sehen. Die erste Ansicht zeigt Ihnen eine Zusammenfassung der Informationen, die von Ihrem Bot an das Testfenster zurückgegeben wurden.

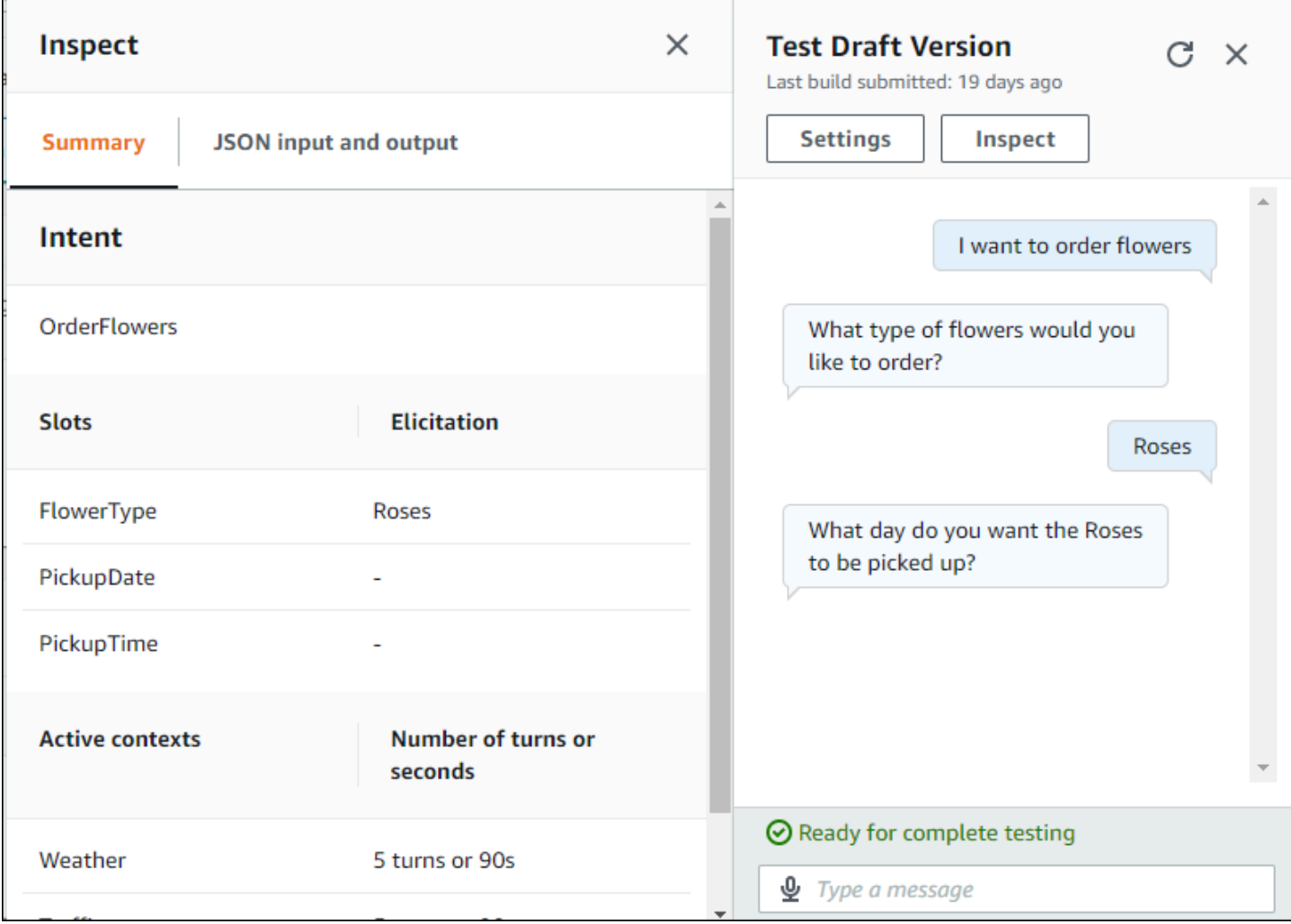

Sie können auch das Testinspektionsfenster verwenden, um die JSON-Strukturen zu sehen, die zwischen dem Bot und dem Testfenster gesendet werden. Sie können sowohl die Anfrage im Testfenster als auch die Antwort von Amazon Lex V2 sehen.

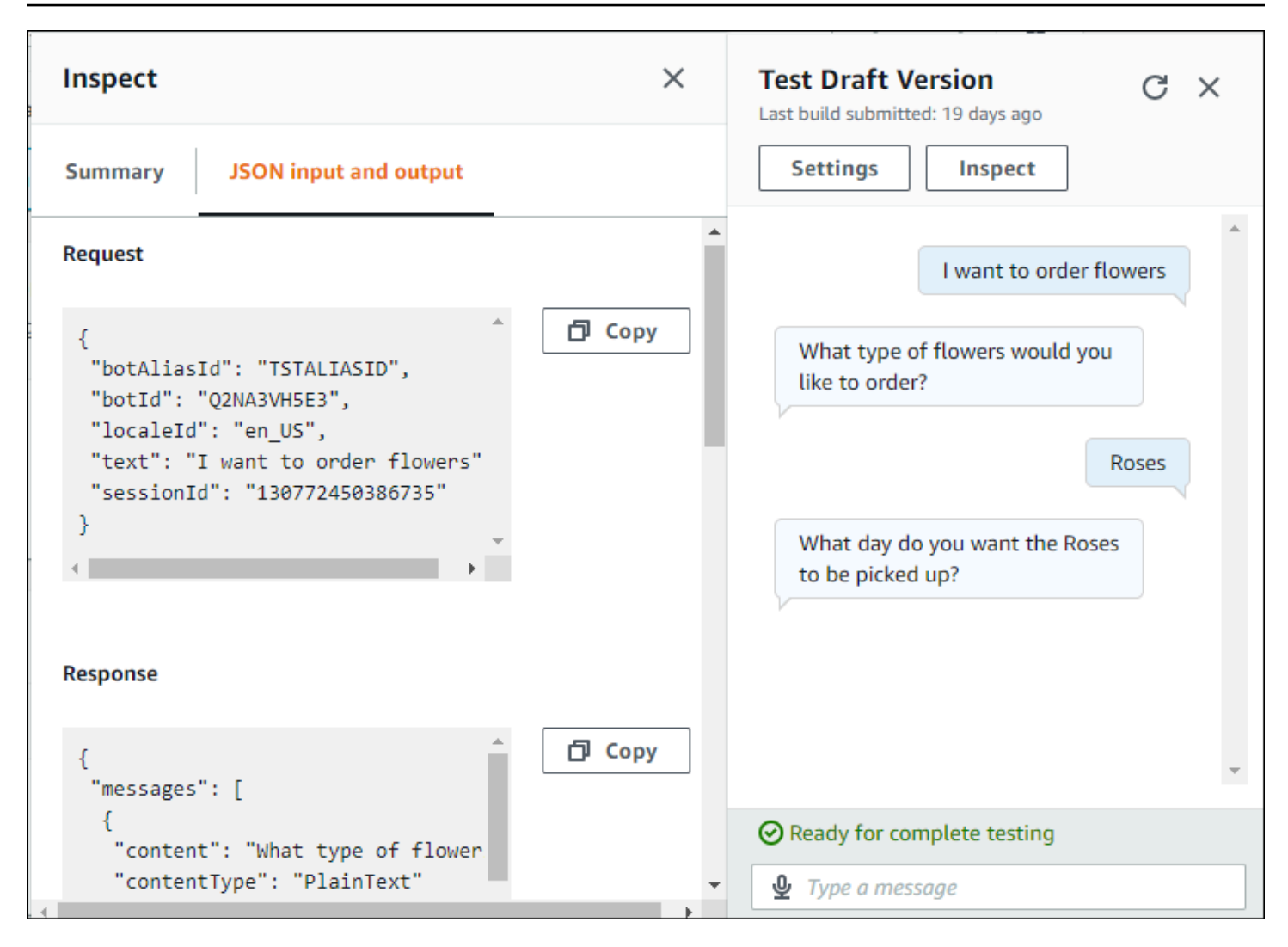

# <span id="page-319-0"></span>Optimieren der Bot-Erstellung und -Leistung mit generativer KI

### **a** Note

Diese Features verwenden generative KI. Denken Sie bei der Verwendung des Service daran, dass er ungenaue oder unangemessene Antworten geben kann. Weitere Informationen finden Sie unter [AWS-Richtlinie für verantwortliche KI.](https://aws.amazon.com/machine-learning/responsible-ai/policy/) Powered by Amazon Bedrock: AWS implements automatisierte Missbrauchserkennung. Da die generativen KI-Funktionen von Amazon Lex V2 auf Amazon Bedrock basieren, erben die Benutzer die in Amazon Bedrock implementierten Kontrollen, um Sicherheit und den verantwortlichen Einsatz von KI durchzusetzen.

Nutzen Sie die generativen KI-Funktionen von Amazon Bedrock, um Ihren Amazon Lex-V2-Bot-Building-Prozess zu automatisieren und zu beschleunigen. Sie können die folgenden Prozesse mithilfe von Amazon Bedrock durchführen.

- Erstellen Sie neue Bots und füllen Sie sie mithilfe der Beschreibung in natürlicher Sprache effizient mit relevanten Absichten und Slot-Typen.
- Generieren Sie automatisch Beispieläußerungen für die Absichten Ihres Bots.
- Verbessern Sie die Slot-Auflösungsleistung Ihrer Bots.
- Erstellen Sie eine Absicht, um die Fragen Ihrer Kunden zu beantworten.

Sie können generative KI-Funktionen für Amazon Lex V2 entweder über die Konsole oder die API aktivieren.

### **a** Note

Bevor Sie die generativen KI-Funktionen nutzen können, müssen Sie die folgenden Voraussetzungen erfüllen

1. Navigieren Sie zur [Amazon-Bedrock-Konsole](https://console.aws.amazon.com/bedrock) und registrieren Sie sich für den Zugriff auf das Anthropic-Claude-Modell, das Sie verwenden möchten (weitere Informationen finden Sie unter [Modellzugriff\).](https://docs.aws.amazon.com/bedrock/latest/userguide/model-access.html) Informationen zu den Preisen für die Verwendung von Amazon Bedrock finden Sie unter [Amazon Bedrock – Preise](https://aws.amazon.com/bedrock/pricing/).

2. Aktivieren Sie die generativen KI-Funktionen für Ihr Bot-Gebietsschema. Befolgen Sie dazu die Schritte unter [Optimieren der Bot-Erstellung und -Leistung mit generativer KI.](#page-319-0)

Using the console

- 1. Melden Sie sich bei der an AWS Management Console und öffnen Sie die Amazon Lex-V2- Konsole unter [https://console.aws.amazon.com/lexv2/home.](https://console.aws.amazon.com/lexv2/home)
- 2. Wählen Sie den Bot und das Gebietsschema in dem Bot aus, für den Sie generative KI-Funktionen aktivieren möchten.
- 3. Wählen Sie im Abschnitt Generative KI-Konfigurationen die Option Konfigurieren aus.
- 4. Aktivieren Sie die Schaltfläche Aktiviert für jedes Feature, das Sie aktivieren möchten. Wählen Sie das Modell und die Version aus, die Sie für dieses Feature verwenden möchten. Für die Aktivierung eines Features können zusätzliche Gebühren anfallen. Informationen zu den Preisen für die Verwendung von Amazon Bedrock finden Sie unter [Amazon Bedrock –](https://aws.amazon.com/bedrock/pricing/)  [Preise.](https://aws.amazon.com/bedrock/pricing/) Um mehr über ein Feature zu erfahren, wählen Sie das entsprechende Thema aus der folgenden Liste aus. Wählen Sie Speichern aus, nachdem Sie die Funktionen aktiviert haben, die Sie aktivieren möchten. Es wird ein grünes Erfolgsbanner angezeigt, um zu bestätigen, dass die Funktionen aktiviert sind.

### Using the API

- 1. Um generative KI-Funktionen für einen neuen Bot zu aktivieren, verwenden Sie die -[CreateBotO](https://docs.aws.amazon.com/lexv2/latest/APIReference/API_CreateBot.html)peration, um einen neuen Bot zu erstellen.
- 2. Senden Sie eine [-CreateBotLocaleA](https://docs.aws.amazon.com/lexv2/latest/APIReference/API_CreateBotLocale.html)nforderung und ändern Sie das generativeAISettings Objekt nach Bedarf. Wenn Sie die Funktionen für einen vorhandenen Bot aktivieren, senden Sie stattdessen eine -[UpdateBotLocaleA](https://docs.aws.amazon.com/lexv2/latest/APIReference/API_UpdateBotLocale.html)nforderung.
	- a. Um die Verwendung des beschreibenden Bot Builders zu aktivieren, ändern Sie das -descriptiveBotBuilderObjekt. Geben Sie das zu verwendende Grundlagenmodell im modelArn Feld an und setzen Sie den enabled Wert auf True.
	- b. Um die Verbesserung der Slot-Auflösung zu ermöglichen, ändern Sie das slotResolutionImprovement Objekt. Geben Sie das zu verwendende Grundlagenmodell im modelArn Feld an und setzen Sie den enabled Wert auf True.

c. Um die Generierung von Beispieläußerungen zu aktivieren, ändern Sie das -sampleUtteranceGenerationObjekt. Geben Sie das zu verwendende Grundlagenmodell im modelArn Feld an und setzen Sie den enabled Wert auf True.

### Themen

- [Verwenden des beschreibenden Bot-Builders](#page-321-0)
- [Generierung von Äußerungen](#page-329-0)
- [Verwenden der unterstützten Steckplatzauflösung](#page-330-0)
- [AMAZON.QnAIntent](#page-340-0)

# <span id="page-321-0"></span>Verwenden des beschreibenden Bot-Builders

### **a** Note

Bevor Sie die generativen KI-Funktionen nutzen können, müssen Sie die folgenden Voraussetzungen erfüllen

- 1. Navigieren Sie zur [Amazon Bedrock-Konsole](https://console.aws.amazon.com/bedrock) und registrieren Sie sich für den Zugriff auf das Anthropic Claude-Modell, das Sie verwenden möchten (weitere Informationen finden Sie unter [Modellzugriff\)](https://docs.aws.amazon.com/bedrock/latest/userguide/model-access.html). Informationen zu den Preisen für die Nutzung von Amazon Bedrock finden Sie unter [Amazon Bedrock](https://aws.amazon.com/bedrock/pricing/) — Preise.
- 2. Schalten Sie die generativen KI-Funktionen für Ihr Bot-Gebietsschema ein. Folgen Sie dazu den Schritten unte[rOptimieren der Bot-Erstellung und -Leistung mit generativer KI](#page-319-0).

Mit dem Descriptive Bot Builder können Sie den Zugriff von Amazon Bedrock auf umfangreiche Sprachmodelle nutzen, um die Effizienz des Bot-Erstellungsprozesses zu verbessern. Sie geben eine Aufforderung in natürlicher Sprache, die den Zweck des Bots und die Aktionen, die er ausführen soll, enthält. Amazon Lex V2 nutzt die Funktionen von Amazon Bedrock, um auf der Grundlage Ihrer Beschreibung relevante Absichten und Slot-Typen für Ihren Bot zu generieren. Sobald Sie die Intents und Slot-Typen ausgewählt haben, die Sie behalten möchten, können Sie den Bot testen, um ihn an Ihren spezifischen Anwendungsfall anzupassen. Der beschreibende Bot-Builder spart Ihnen Zeit, da Sie vermeiden müssen, Intents und Slot-Typen für den Bot manuell erstellen zu müssen.

Der Descriptive Bot Builder ist in den englischen Gebietsschemas verfügbar (die Gebietsschemas, die mit beginnen, finden Sie en\_ in der Tabelle unter). [Von Amazon Lex V2 unterstützte Sprachen](#page-19-0) [und Gebietsschemata](#page-19-0)

Bevor Sie Ihren Bot erstellen, gehen Sie wie folgt vor.

- 1. Überprüfen Sie anhand der Schritte unter, ob Ihre Rolle über die richtigen Berechtigungen verfüg[tZum Erstellen eines Bots mit Beschreibung in natürlicher Sprache sind Berechtigungen](#page-328-0) [erforderlich](#page-328-0).
- 2. Entscheiden Sie sich für die Beschreibung, die Sie verwenden möchten. Beispielbeschreibungen [Beispiele für Bot-Beschreibungen](#page-326-0) für Bots finden Sie unter.

Erstellen Sie einen Bot, indem Sie in natürlicher Sprache beschreiben, wozu der Bot in der Lage sein sollte. Amazon Lex V2 ruft Amazon Bedrock-Modelle auf, um Intents und Slot-Typen zu generieren, die dem Anwendungsfall Ihres Bots entsprechen. Sie können den Bot entweder mit der Konsole oder der API erstellen.

### Console

Erstellen Sie einen Bot mithilfe des beschreibenden Bot-Builders

- 1. Melden Sie sich bei der Amazon Lex V2-Konsole an AWS Management Console und öffnen Sie sie unter [https://console.aws.amazon.com/lexv2/home.](https://console.aws.amazon.com/lexv2/home)
- 2. Wählen Sie auf der Seite Bots die Option Bot erstellen aus.
- 3. Wählen Sie für die Erstellungsmethode Descriptive Bot Builder GenAI aus.
- 4. Geben Sie Ihrem Bot einen Namen und eine optionale Beschreibung, konfigurieren Sie die IAM-Berechtigungen und wählen Sie aus, ob Ihr Bot dem COPPA unterliegt oder nicht. Wählen Sie dann Weiter aus.
- 5. Wählen Sie eine Sprache, in der der Bot erstellt werden soll, eine Stimme für den Bot und einen Vertrauensschwellenwert für die Klassifizierung von Absichten aus (weitere Informationen finden Sie unter[Verwendung von Intent Confidence Scores.](#page-435-0)
- 6. Geben Sie unter Descriptive Bot Builder GenAI eine Beschreibung für den Bot ein, den Sie erstellen möchten. Ihre Beschreibung sollte sowohl detailliert als auch präzise sein, um angemessene und ausreichende Absichten für Ihren Bot zu generieren. Füge eine Liste von Maßnahmen hinzu, um den Prozess der Absichtserstellung zu verbessern.
- 7. Wählen Sie unter Modell auswählen einen Modellanbieter und ein Modell aus.

8. Um den Bot in einem anderen Gebietsschema zu erstellen, wählen Sie Weitere Sprache hinzufügen aus. Wenn Sie mit dem Hinzufügen von Sprachen fertig sind, wählen Sie Fertig aus. Amazon Lex V2 erstellt Ihren Bot und der Descriptive Bot Builder generiert Intents und Slots dafür. Wenn das Gebietsschema generiert wurde, wechselt das Banner von blau zu grün. Wähle Überprüfen aus, um die generierten Absichten und Slot-Typen zu sehen.

### **a** Note

Der beschreibende Bot-Builder ist derzeit nur in englischer Sprache verfügbar. Sie können einen Bot jedoch nach der Erstellung in ein anderes Gebietsschema als Englisch kopieren.

Überprüfe die generierten Intents und Slot-Typen und füge sie deinem Bot hinzu

- 1. Wenn es genügend Intents und Slot-Typen gibt, die für den Anwendungsfall Ihres Bots geeignet sind, können Sie die generierten Intents überprüfen.
	- a. Überprüfe die generierten Absichten.
		- i. Wählen Sie ein Kontrollkästchen neben einer Absicht aus, um sie aus der Liste der Absichten zu entfernen, die Sie dem Bot hinzufügen möchten.
		- ii. Wählen Sie einen Namen für die Absicht, um die für die Absicht generierten Beispieläußerungen und Slots anzuzeigen.
		- iii. Standardmäßig sind alle Äußerungen und Slots ausgewählt. Wählen Sie ein Kontrollkästchen, um dieses Element aus der Absicht zu entfernen. Wählen Sie Zur Auswahl hinzufügen aus, um die markierten Elemente in der Absicht beizubehalten.
	- b. Überprüfen Sie die generierten Slot-Typen.
		- i. Wählen Sie ein Kontrollkästchen neben einem Slot-Typ, um ihn aus der Liste der Absichten zu entfernen, die dem Bot hinzugefügt werden sollen.
		- ii. Sie können einem Slot-Typ Werte hinzufügen, nachdem Sie ihn dem Bot hinzugefügt haben
- 2. Wenn Sie mit Ihren Absichten und Slot-Typen zufrieden sind, wählen Sie oben auf der Seite Intents und Slot-Typen hinzufügen aus, um die Absichten und Slot-Typen zu Ihrem Bot hinzuzufügen.
- 3. Wenn das Hinzufügen der Ressourcen abgeschlossen ist, erscheint ein grünes Erfolgsbanner. Gehen Sie zu Intents und Slot-Typen, um die generierten Intents zu bearbeiten und weitere Werte hinzuzufügen.
- 4. Wenn die Slot-Typen Generierte Absichten und Generierte Slot-Typen für den Bot, den Sie erstellen möchten, größtenteils nicht zutreffen, führen Sie die folgenden Schritte aus.
	- a. Wählen Sie im Abschnitt Descriptive Bot Builder Details die Option Neue Generation aus.
	- b. Schreiben Sie die Aufforderung neu und wählen Sie Erneut generieren, um neue Absichten und Slot-Typen zu generieren. Die Ergebnisse unterscheiden sich, wenn Sie ein anderes Modell verwenden.

#### **A** Important

Es gibt keine Garantie dafür, dass dieselben Absichten und Slots generiert werden. Ihnen wird jedes Mal eine Gebühr berechnet, wenn Sie die Intents und Slot-Typen neu generieren.

### API

Erstellen Sie den Bot mit einer Beschreibung in natürlicher Sprache

Wenn Sie den Descriptive Bot Builder über die API verwenden, erstellt er eine Bot-Definition in einer ZIP-Datei in einem Amazon S3 S3-Bucket. Sie laden diese Datei herunter und importieren die Bot-Definition in Amazon Lex V2, um Ihren Bot zu erstellen.

- 1. Senden Sie eine [CreateBot](https://docs.aws.amazon.com/lexv2/latest/APIReference/API_CreateBot.html)Anfrage, um einen neuen Bot zu erstellen. Senden Sie dann eine [CreateBotLocale](https://docs.aws.amazon.com/lexv2/latest/APIReference/API_CreateBotLocale.html)Anfrage, um ein Gebietsschema für den Bot zu erstellen.
- 2. Senden Sie eine [StartBotResourceGeneration](https://docs.aws.amazon.com/lexv2/latest/APIReference/API_StartBotResourceGeneration.html)Anfrage, in der Sie die ID, Version und das Gebietsschema des Bots angeben. Sie können DRAFT für die Bot-Version verwenden. Geben Sie Ihre Eingabeaufforderung in das generationInputPrompt Feld ein. Ihre Beschreibung sollte sowohl detailliert als auch präzise sein, um angemessene und ausreichende Absichten für Ihren Bot zu generieren. Füge eine Liste von Maßnahmen hinzu, um den Prozess der Absichtserstellung zu verbessern.
- 3. Notieren Sie sich das generationId in der Antwort.
- 4. Senden Sie eine [DescribeBotResourceGeneration](https://docs.aws.amazon.com/lexv2/latest/APIReference/API_DescribeBotResourceGeneration.html)Anfrage mit der, die generationId Sie in der StartBotResourceGeneration Antwort erhalten haben. Geben Sie die Bot-ID, die Version und das Gebietsschema an.
- 5. Wenn das generationStatus in der DescribeBotResourceGeneration Antwort stehtComplete, wird das generatedBotLocaleUrl Feld ebenfalls ausgefüllt. Verwenden Sie diesen Amazon S3 S3-URI, um die Bot-Definition [herunterzuladen, indem Sie den](https://docs.aws.amazon.com/AmazonS3/latest/userguide/download-objects.html) [Schritten unter Objekt herunterladen](https://docs.aws.amazon.com/AmazonS3/latest/userguide/download-objects.html) folgen.

Überprüfen Sie die generierte Bot-Definition und importieren Sie sie

- 1. Verwenden Sie den Amazon S3 S3-URI aus der generationStatus DescribeBotResourceGeneration Antwort, um die Bot-Definition [herunterzuladen,](https://docs.aws.amazon.com/AmazonS3/latest/userguide/download-objects.html) [indem Sie den Schritten unter Objekt herunterladen](https://docs.aws.amazon.com/AmazonS3/latest/userguide/download-objects.html) folgen.
- 2. Sie können den generierten Inhalt direkt für den spezifischen Anwendungsfall Ihres Bots ändern, indem Sie die Datei bearbeiten. Du kannst auch eine weitere StartBotResourceGeneration Anfrage senden, um Intents und Slots neu zu generieren.

#### **A** Important

Es gibt keine Garantie dafür, dass dieselben Intents und Slots generiert werden. Ihnen wird jedes Mal eine Gebühr berechnet, wenn Sie die Intents und Slot-Typen neu generieren.

- 3. Um die Bot-Definition zu importieren, folgen Sie den Schritten unter. [Importing](#page-616-0)
- 4. Nach dem Import können Sie die generierten Absichten und Slots mithilfe der [UpdateSlotTypeO](https://docs.aws.amazon.com/lexv2/latest/APIReference/API_UpdateSlotType.html)perationen [UpdateIntentU](https://docs.aws.amazon.com/lexv2/latest/APIReference/API_UpdateIntent.html)[pdateSlot](https://docs.aws.amazon.com/lexv2/latest/APIReference/API_UpdateSlot.html), und ändern.

Verwenden Sie den Vorgang, um Metadaten zu allen generierten Elementen für ein Bot-Gebietsschema aufzulisten. [ListBotResourceGenerations](https://docs.aws.amazon.com/lexv2/latest/APIReference/API_ListBotResourceGenerations.html) Verwenden Sie einen der zurückgegebenen generationId Werte in einer DescribeBotResourcGeneration Anfrage, um den Amazon S3 S3-URI für eine generierte Bot-Definition abzurufen.

#### Themen

- [Beispiele für Bot-Beschreibungen](#page-326-0)
- [Zum Erstellen eines Bots mit Beschreibung in natürlicher Sprache sind Berechtigungen erforderlich](#page-328-0)

# <span id="page-326-0"></span>Beispiele für Bot-Beschreibungen

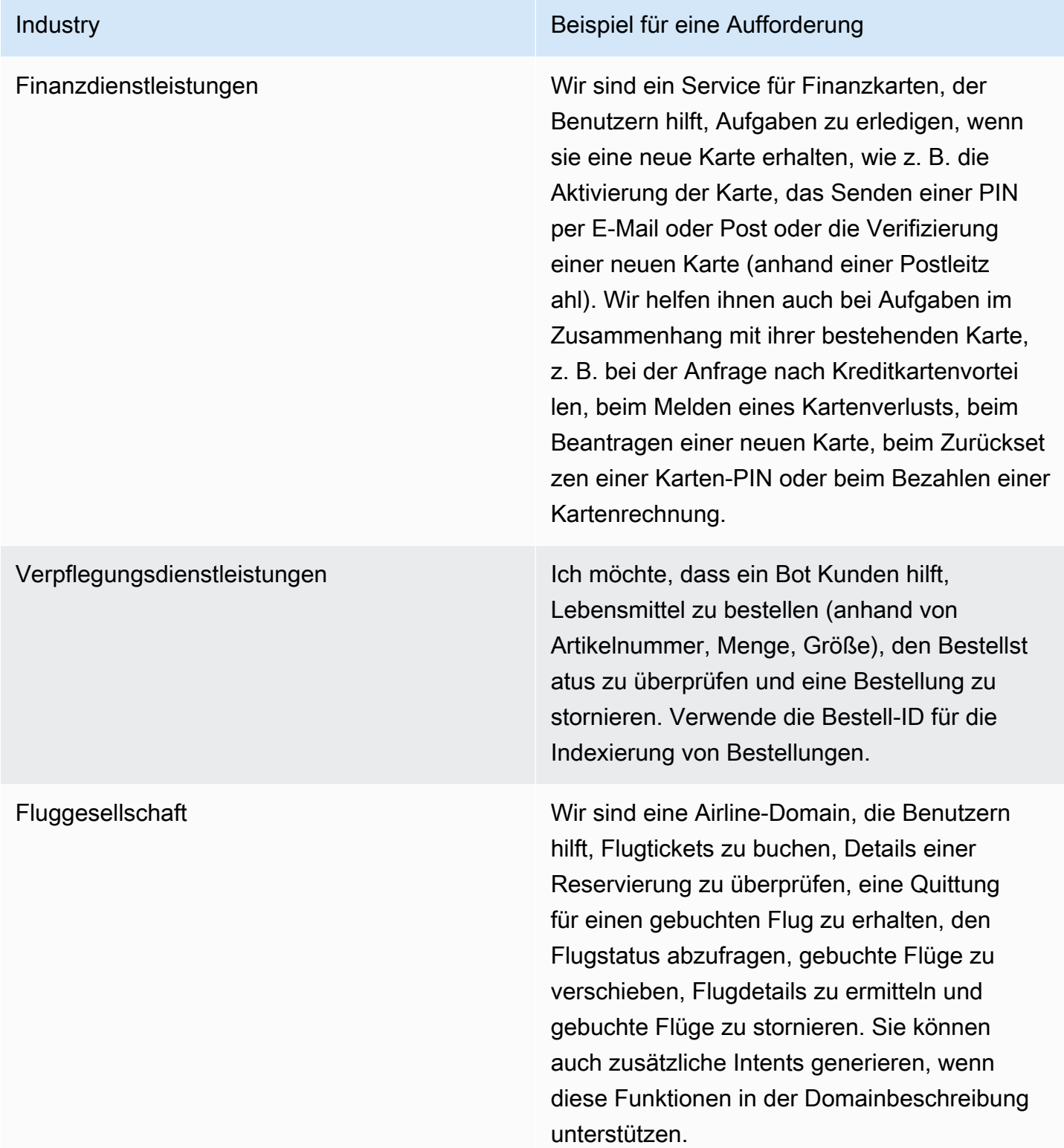

#### Industry Beispiel für eine Aufforderung

Versicherung Ziel: Wir sind eine Versicherungsgesellschaft, die Auto-, Haus- und Rentenversicherungen verkauft. Ich möchte einen Bot, der den Status eines Antrags überprüfen, einen Anspruch geltend machen, Versicherungszahlungen leisten und eine Police kündigen kann. Wir verwenden policy\_id und die letzten 4 von SSN für die Kontoidentifikation und -validier ung. Ich erwarte, dass der Bot mindestens die folgenden Absichten und Slots hat: authentic ation - policy\_id, last4ssnRichtlinientyp: Auto, Haus, Rentenversicherung Status: Kontostand, Scheckfälligkeitsdatum, ScheckdeckungZahlu ng tätigen: einmalige Zahlung, Raten, Betrag

Fahrzeugverwaltung Wir entwickeln einen Bot zur Suche nach abgeschleppten Autos, der Fahrern in einer Stadt, mit deren Auto abgeschleppt wurde, hilft, herauszufinden, wo sich das Auto befindet. Dieser Bot sollte nach der Adresse oder dem Ort fragen, von dem das Auto abgeschleppt wurde, sowie nach Einzelheiten zum Fahrzeug wie Nummernschild und Marke, Modell und Baujahr des Fahrzeugs. Der Bot sollte mit dem Standort des abgeschleppten Parkplatzes und den Öffnungszeiten antworten.

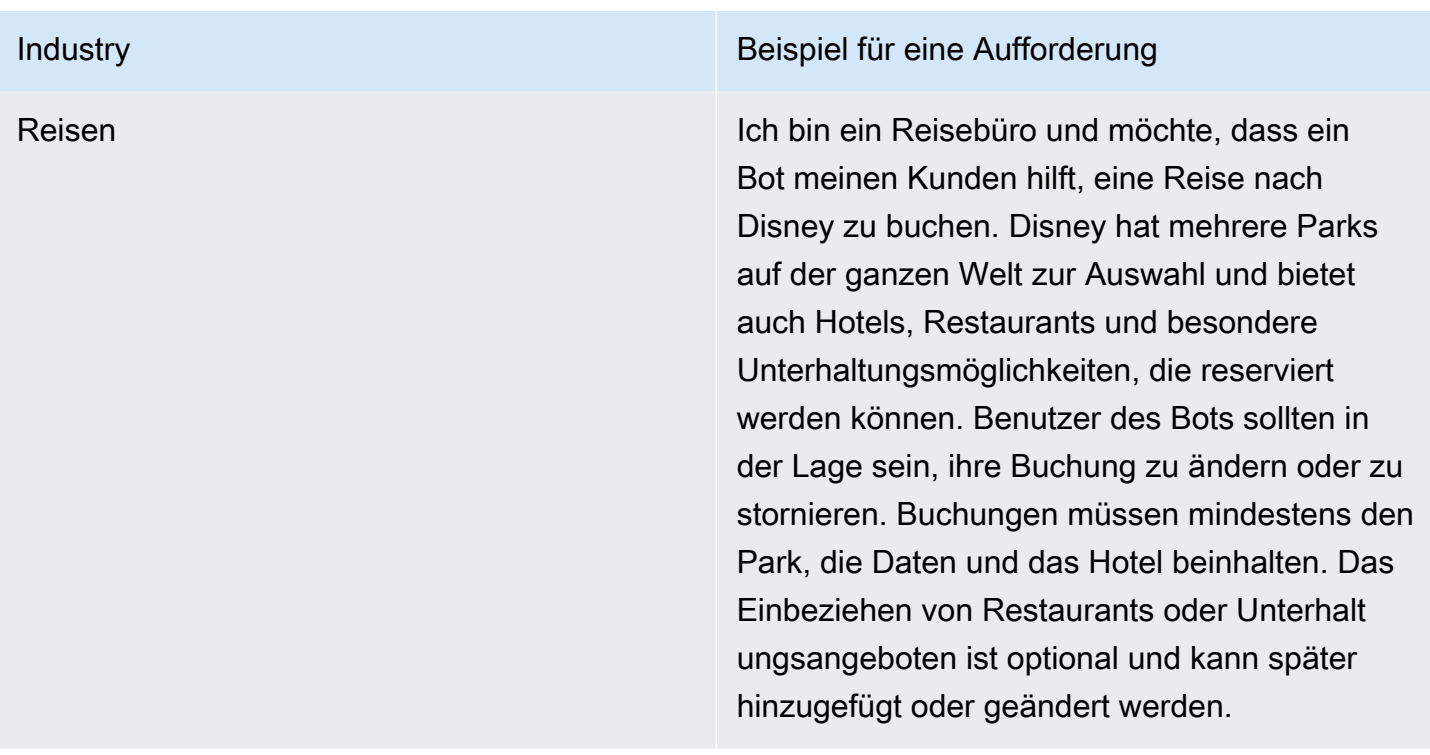

# <span id="page-328-0"></span>Zum Erstellen eines Bots mit Beschreibung in natürlicher Sprache sind Berechtigungen erforderlich

- Um auf diese Funktion auf der Amazon Lex V2-Konsole zugreifen zu können, stellen Sie sicher, dass Ihre Konsolenrolle über die entsprechenden bedrock:ListFoundationModels Berechtigungen verfügt.
- Die dem Bot zugeordnete IAM-Rolle sollte über eine bedrock: InvokeModel entsprechende Berechtigung verfügen. Wenn Sie die Funktion mit der Amazon Lex-Konsole aktivieren, wird die Richtlinie automatisch zur Bot-Rolle hinzugefügt, sofern Ihr Bot eine von Amazon Lex generierte serviceverknüpfte Rolle verwendet.

```
{ 
   "Version": "2012-10-17", 
   "Statement": [ 
        { 
            "Effect": "Allow", 
            "Action": [ 
                 "bedrock:InvokeModel" 
            ], 
            "Resource": [ 
                 "arn:aws:bedrock:region::foundation-model/model-id"
```
### ] }  $\overline{1}$ }

# Generierung von Äußerungen

#### **a** Note

Bevor Sie die Vorteile der generativen KI nutzen können, müssen Sie die folgenden Voraussetzungen erfüllen

- 1. Navigieren Sie zur [Amazon Bedrock-Konsole](https://console.aws.amazon.com/bedrock) und registrieren Sie sich für den Zugriff auf das Anthropic Claude-Modell, das Sie verwenden möchten (weitere Informationen finden Sie unter [Modellzugriff\)](https://docs.aws.amazon.com/bedrock/latest/userguide/model-access.html). Informationen zu den Preisen für die Nutzung von Amazon Bedrock finden Sie unter [Amazon Bedrock](https://aws.amazon.com/bedrock/pricing/) — Preise.
- 2. Schalten Sie die generativen KI-Funktionen für Ihr Bot-Gebietsschema ein. Folgen Sie dazu den Schritten unte[rOptimieren der Bot-Erstellung und -Leistung mit generativer KI](#page-319-0).

Verwenden Sie die Generierung von Äußerungen, um die Erstellung von Beispieläußerungen für Ihre Zwecke zu automatisieren. Anstatt Musteräußerungen manuell einzugeben, generiert Amazon Lex V2 Beispieläußerungen für Sie auf der Grundlage des Namens, der Beschreibung und vorhandener Beispieläußerungen, sodass Sie den Zeit- und Arbeitsaufwand für die Suche und das Schreiben Ihrer eigenen Beispieläußerungen reduzieren können. Nachdem Amazon Lex V2 Äußerungen generiert hat, können Sie die Äußerungen bearbeiten und löschen. Verwenden Sie dieses Tool, um die Erstellung von Musteräußerungen für den Prozess der Absichtserkennung zu beschleunigen.

Um die Generierung von Äußerungen zu ermöglichen, folgen Sie den Schritten unter [Optimieren der](#page-319-0)  [Bot-Erstellung und -Leistung mit generativer KI](#page-319-0) So aktivieren Sie die Funktionen der generativen KI.

Sie können Äußerungen entweder mit der Konsole oder der API generieren.

**Console** 

1. Navigiere zum Abschnitt Beispieläußerungen für jede Absicht in deinem Bot (im Visual Conversation Builder befindet sie sich im Start-Block).

- 2. Wählen Sie die Schaltfläche "Äußerungen generieren", um 5 Beispieläußerungen zu generieren. Wenn Ihre Absicht mehr als 25 Beispieläußerungen umfasst, wird die Schaltfläche "Äußerungen generieren" deaktiviert.
- 3. Generierte Äußerungen werden mit einem grünen Banner angezeigt, das die generierten Äußerungen von den vorhandenen Äußerungen unterscheidet.
- 4. Bewegen Sie den Mauszeiger über eine Äußerung, um die Optionen zum Bearbeiten, Löschen und Sortieren der generierten Äußerungen anzuzeigen.

#### API

- 1. Senden Sie eine [GenerateBotElement](https://docs.aws.amazon.com/lexv2/latest/APIReference/API_GenerateBotElement.html)Anfrage und geben Sie die Absicht und die Bot-ID, die Version und das Gebietsschema ein, für das Sie Beispieläußerungen generieren möchten.
- 2. Die Antwort gibt eine Liste von [SampleUtterance](https://docs.aws.amazon.com/lexv2/latest/APIReference/API_SampleUtterance.html)Objekten zurück, von denen jedes eine generierte Äußerung enthält.
- 3. Um die Äußerungen zur Absicht hinzuzufügen, senden Sie eine [UpdateIntent](https://docs.aws.amazon.com/lexv2/latest/APIReference/API_UpdateIntent.html)Anfrage und fügen Sie die Äußerungen dem Feld hinzu. sampleUtterances

### Themen

• [Berechtigungen für die Generierung von Äußerungen](#page-330-0)

### <span id="page-330-0"></span>Berechtigungen für die Generierung von Äußerungen

Um auf diese Funktion auf der Amazon Lex V2-Konsole zugreifen zu können, stellen Sie sicher, dass Ihre Konsolenrolle über die bedrock:InvokeModel erforderlichen Berechtigungen verfügtbedrock:ListFoundationModels.

# Verwenden der unterstützten Steckplatzauflösung

#### **a** Note

Bevor Sie die generativen KI-Funktionen nutzen können, müssen Sie die folgenden Voraussetzungen erfüllen

1. Navigieren Sie zur [Amazon Bedrock-Konsole](https://console.aws.amazon.com/bedrock) und registrieren Sie sich für den Zugriff auf das Anthropic Claude-Modell, das Sie verwenden möchten (weitere Informationen finden Sie unter [Modellzugriff\)](https://docs.aws.amazon.com/bedrock/latest/userguide/model-access.html). Informationen zu den Preisen für die Nutzung von Amazon Bedrock finden Sie unter [Amazon Bedrock](https://aws.amazon.com/bedrock/pricing/) — Preise.

2. Schalten Sie die generativen KI-Funktionen für Ihr Bot-Gebietsschema ein. Folgen Sie dazu den Schritten unte[rOptimieren der Bot-Erstellung und -Leistung mit generativer KI](#page-319-0).

Sie können die Genauigkeit einiger integrierter Slots im Konversationsablauf Ihres Bots verbessern, indem Sie die unterstützte Slot-Auflösung verwenden. Die unterstützte Slot-Auflösung verwendet Amazon Bedrock Large Language Models (LLMs), um die Erkennung einiger integrierter Slots zu verbessern, was zu einer besseren Interpretation der Kundenantworten bei der Slot-Abfrage führt. Bei Äußerungen, die nicht normal gelöst werden konnten, versucht Amazon Lex ein zweites Mal, sie mithilfe von Amazon Bedrock zu lösen.

Mit der unterstützten Steckplatzauflösung können Sie die Leistung der Amazon Bedrock Foundation-Modelle nutzen, um die Genauigkeit der folgenden integrierten Steckplätze zu verbessern:

- AMAZON.Alphanumericohne Regex-Unterstützung
- AMAZON.City
- AMAZON.Country
- AMAZON.Date
- AMAZON.Number
- AMAZON.PhoneNumber
- AMAZON.Confirmation

Sie können die unterstützte Steckplatzauflösung für jede Absicht aktivieren, die die oben aufgeführten integrierten Steckplätze verwendet. Die unterstützte Steckplatzauflösung gilt nicht für benutzerdefinierte Steckplätze oder integrierte Amazon-Steckplätze, die oben nicht aufgeführt sind.

Sie können Daten zu den Genauigkeitsverbesserungen sammeln, nachdem Sie die unterstützte Slot-Auflösung in Ihrem Amazon Lex Lex-Bot aktiviert haben, indem Sie Konversationsprotokolle und Metriken verwenden.

• Gesprächsprotokolle — Interpretationen werden interpretationSource so aussehenBedrock, als ob Amazon Bedrock verwendet wurde, um den Slot zu lösen.

• CloudWatch Metriken — Metriken werden unter den unter Metrik aufgeführten Dimensionen veröffentlicht. CloudWatch Weitere Informationen finden Sie unter [Amazon Lex mit Amazon](https://docs.aws.amazon.com/lex/latest/dg/monitoring-aws-lex-cloudwatch.html) [überwachen CloudWatch](https://docs.aws.amazon.com/lex/latest/dg/monitoring-aws-lex-cloudwatch.html).

Um den beschreibenden Bot-Builder zu verwenden, stellen Sie sicher, dass Ihre IAM-Rolle über die richtigen Berechtigungen verfügt, indem Sie die Schritte unter ausführen. [Berechtigungen für die](#page-340-0)  [unterstützte Slot-Auflösung](#page-340-0)

Themen

- [Beispiele für unterstützte Slot-Auflösung](#page-332-0)
- [Aktivieren Sie die unterstützte Steckplatzauflösung im Generative AI-Konfigurationsbildschirm](#page-336-0)
- [Aktivieren Sie die unterstützte Steckplatzauflösung in den Steckplatzeinstellungen](#page-337-0)
- [Berechtigungen für die unterstützte Slot-Auflösung](#page-340-0)

### <span id="page-332-0"></span>Beispiele für unterstützte Slot-Auflösung

Im Folgenden finden Sie einige Beispiele, bei denen die unterstützte Slot-Auflösung Benutzeräußerungen intelligent in einen Wert umwandeln kann.

#### Amazon.Nummer

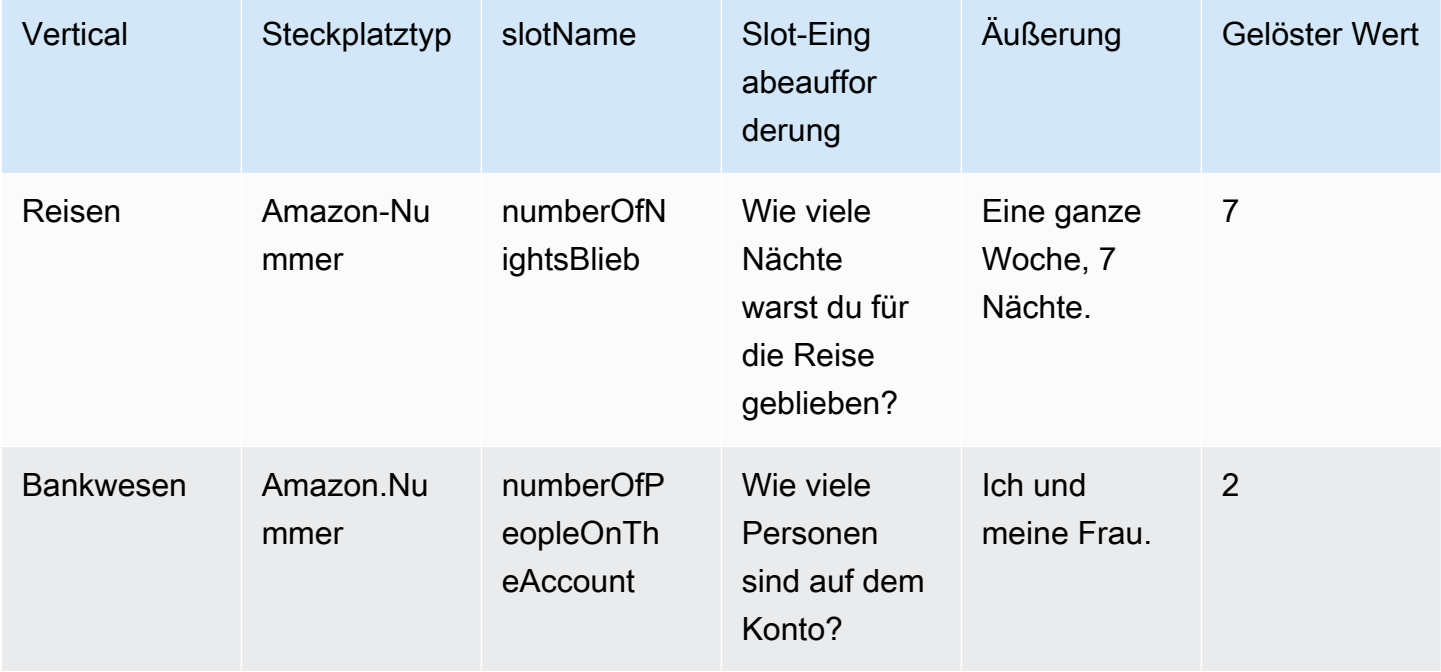

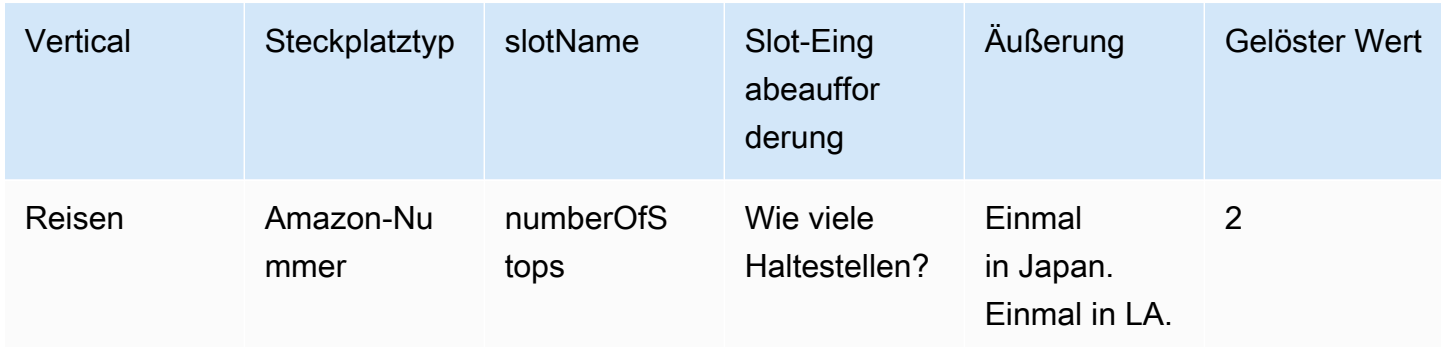

### AMAZONAS. AlphaNumeric

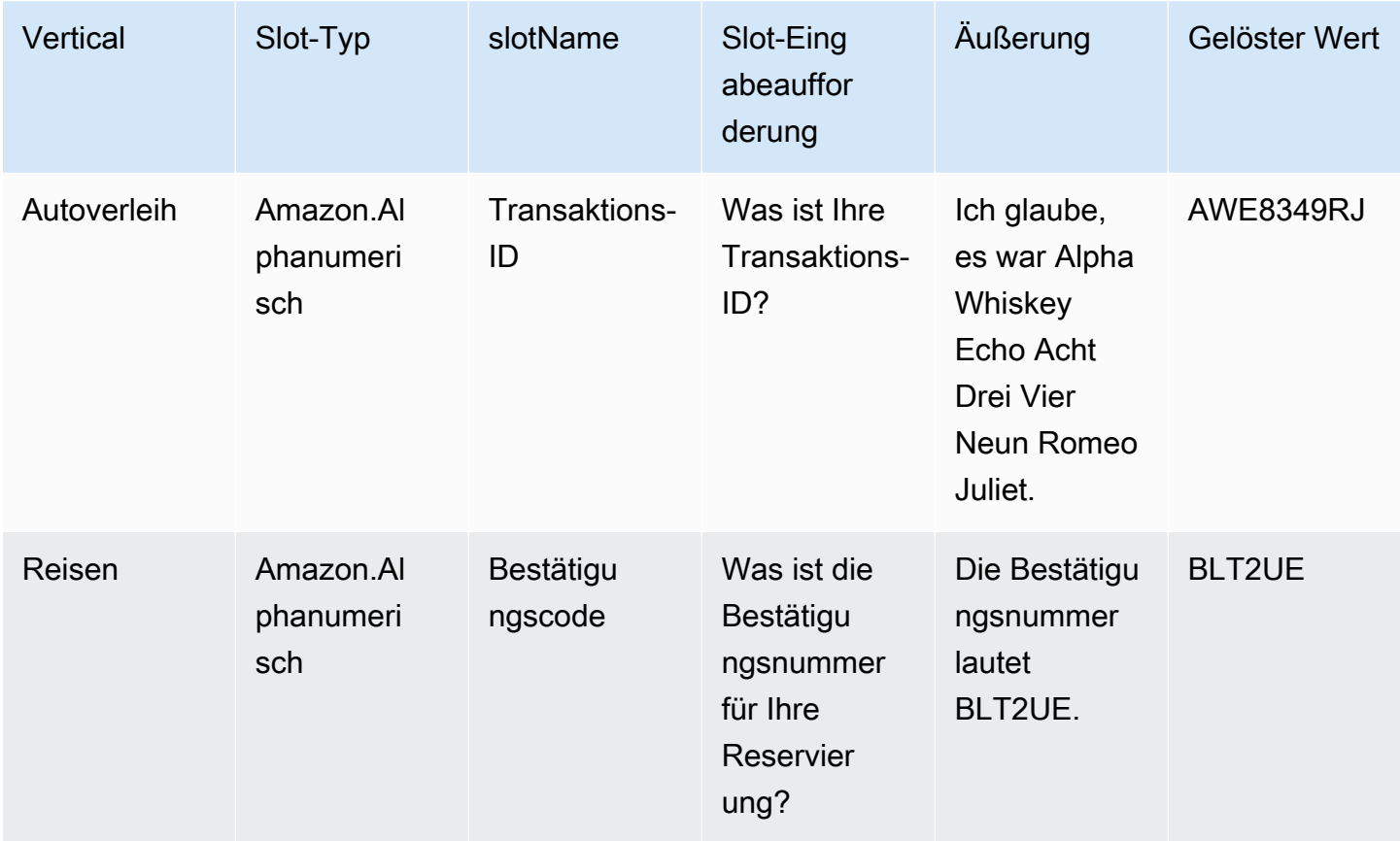

#### Amazon.Datum

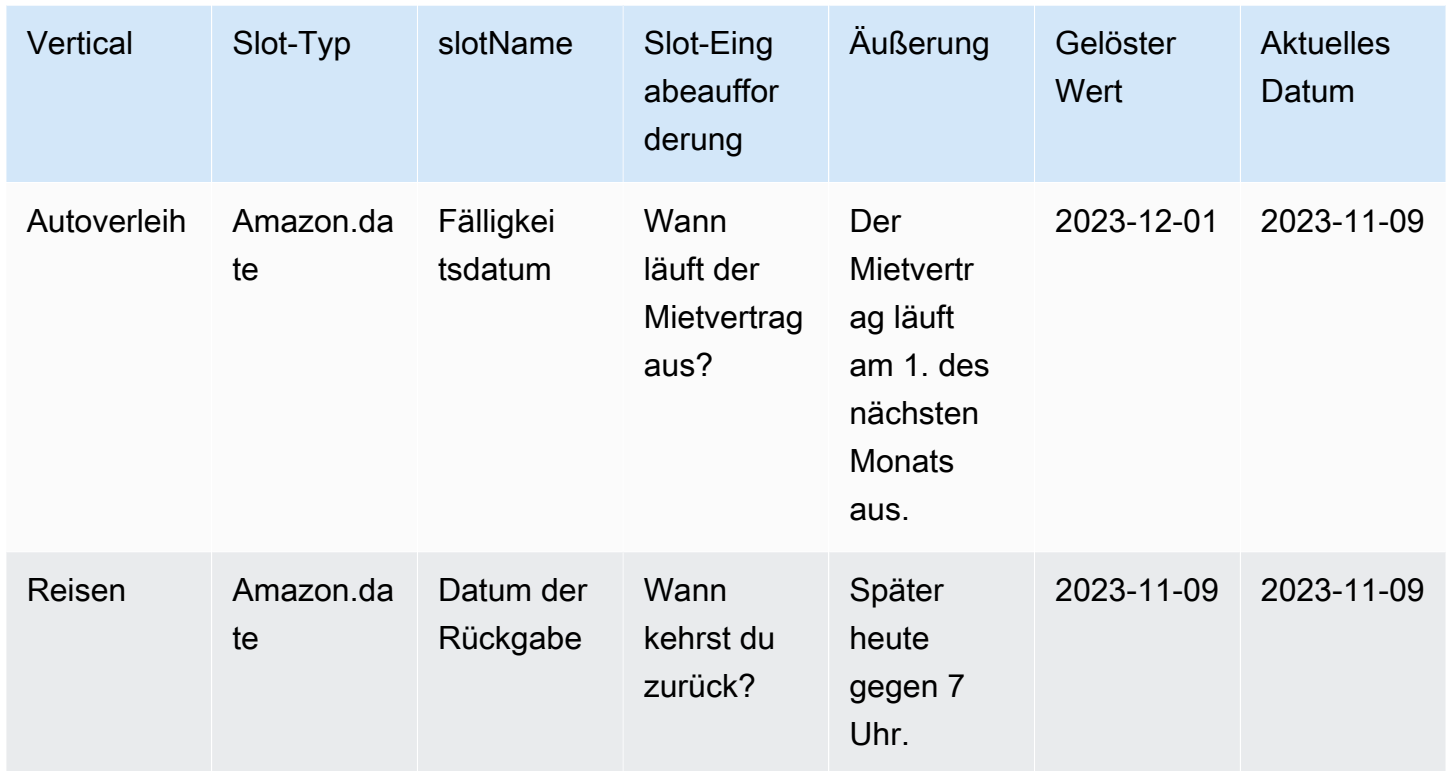

#### AMAZONAS. PhoneNumber

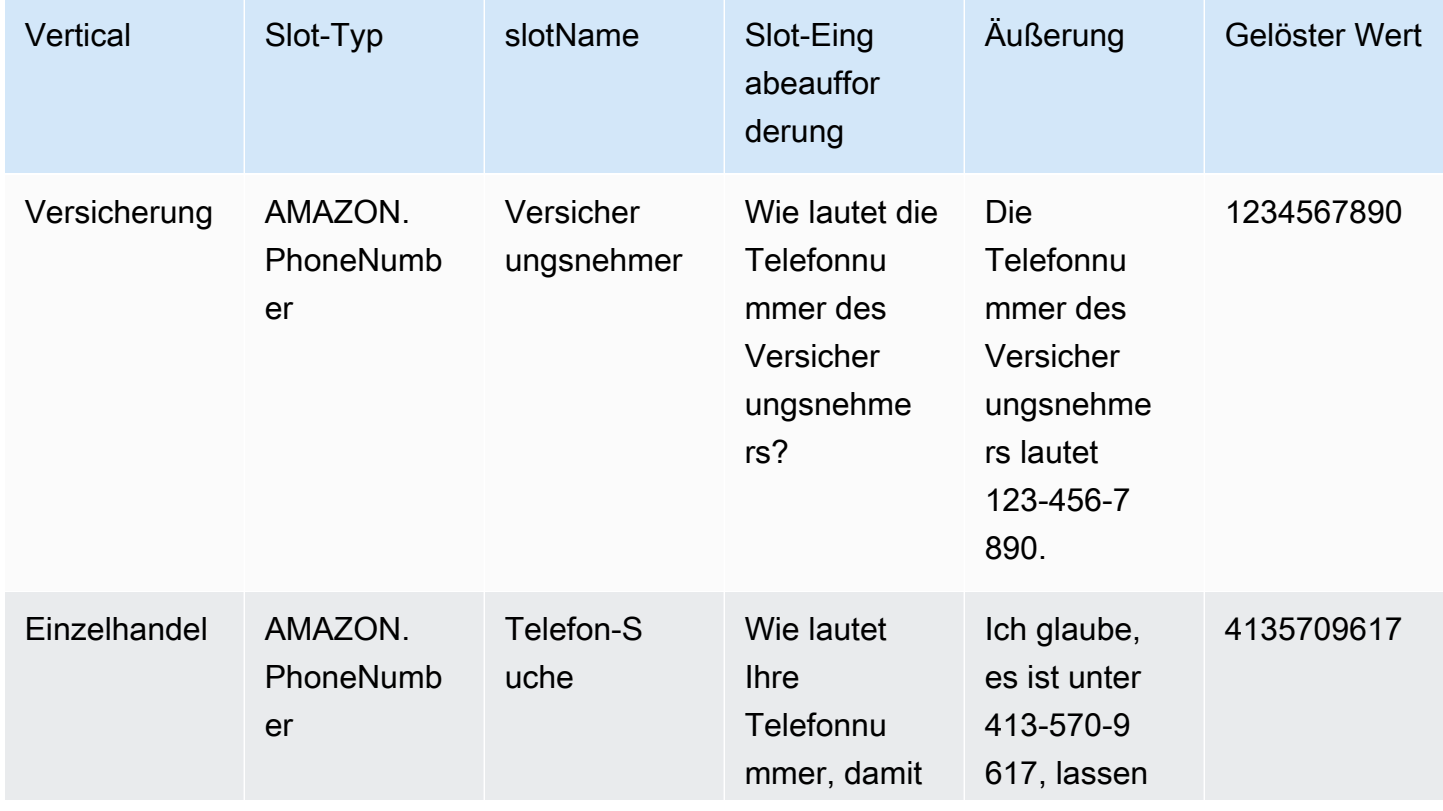

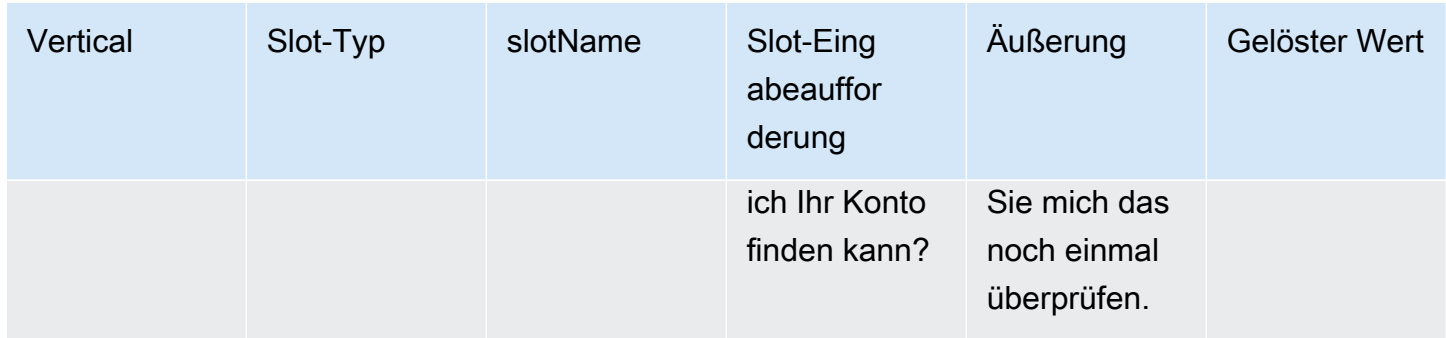

### Amazon.Land

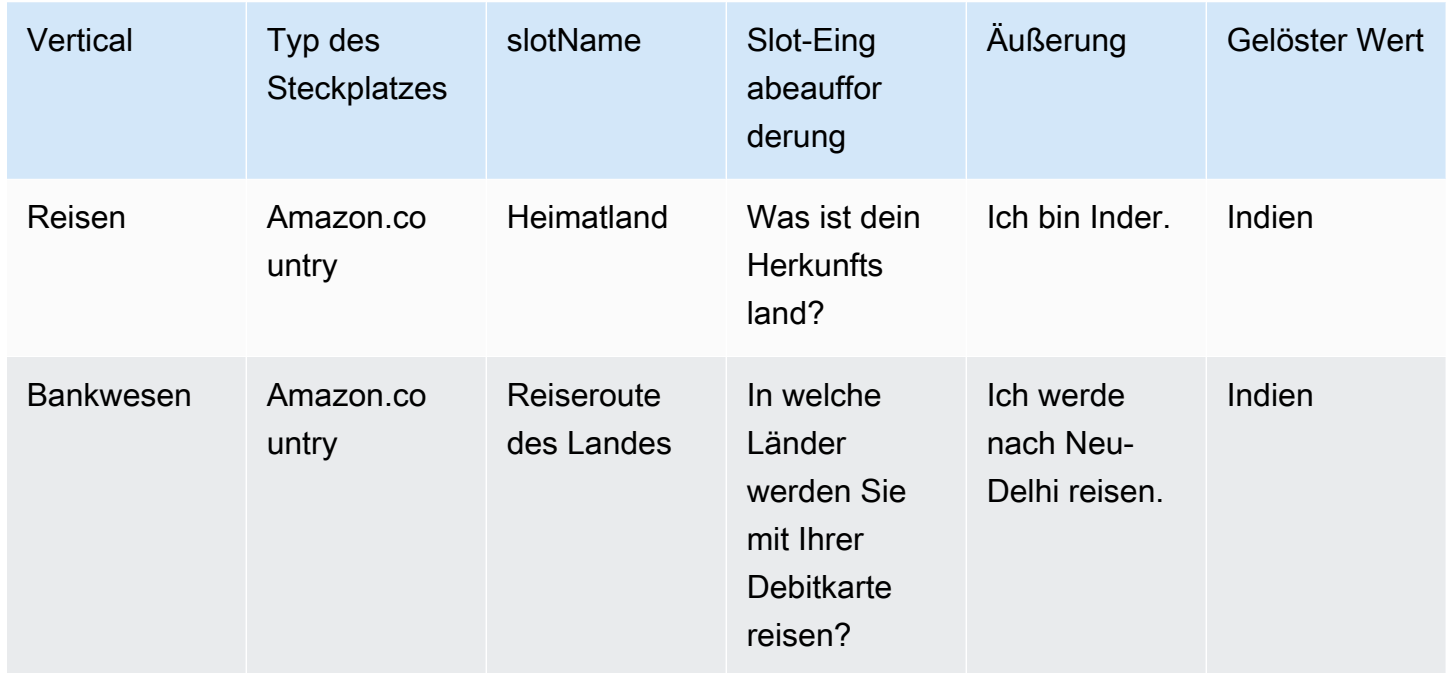

### Amazon.city

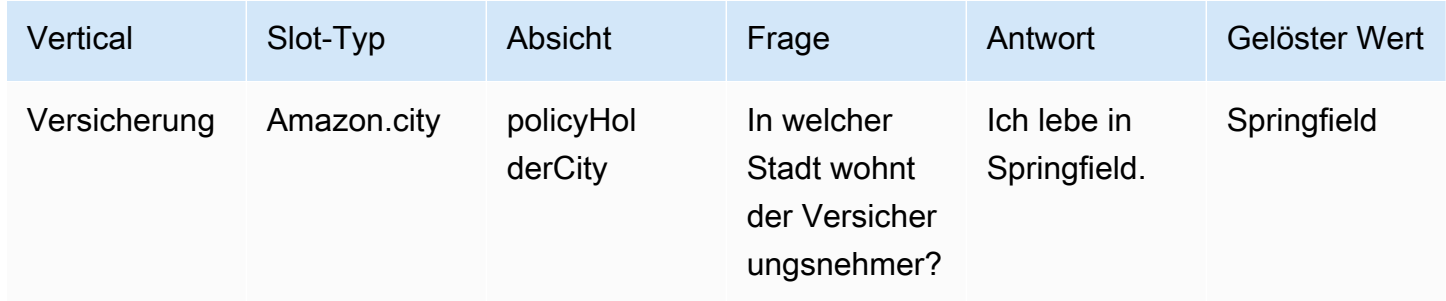

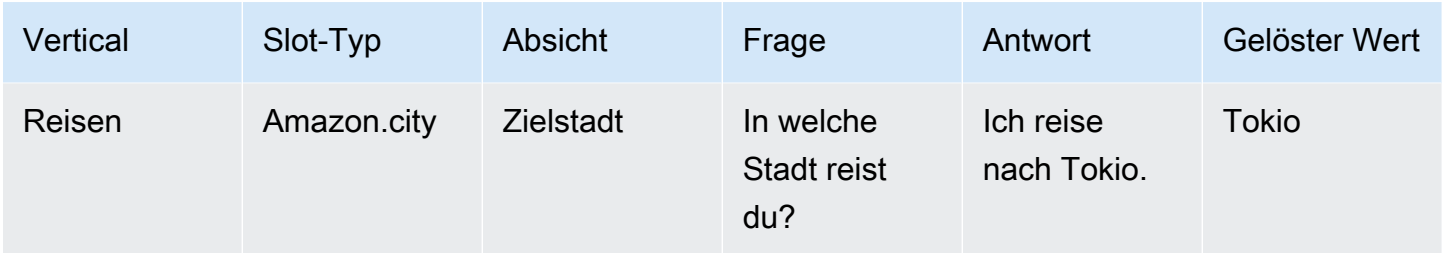

#### Amazon. Bestätigung

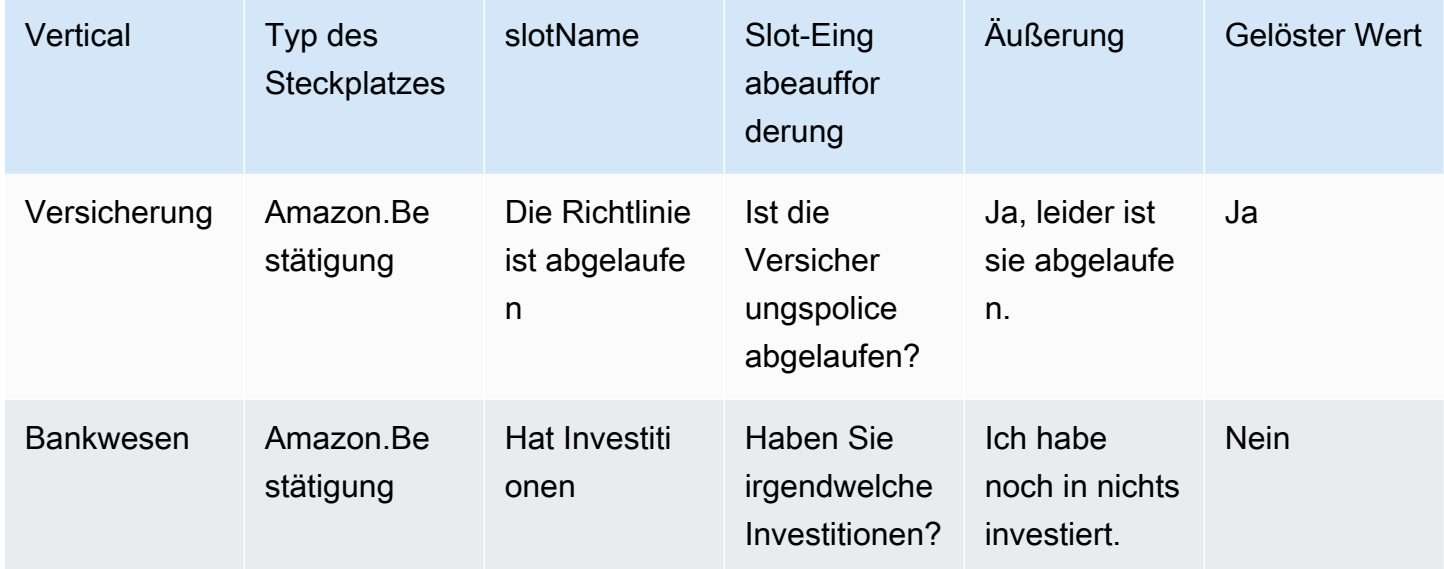

# <span id="page-336-0"></span>Aktivieren Sie die unterstützte Steckplatzauflösung im Generative AI-Konfigurationsbildschirm

Sie können die unterstützte Steckplatzauflösung für unterstützte integrierte Steckplätze aktivieren, indem Sie zum Generativen AI-Bildschirm navigieren.

Wenn es sich bei dem Steckplatz um einen unterstützten integrierten Steckplatz handelt, haben Sie die Möglichkeit, die unterstützte Steckplatzauflösung auf Steckplattebene zu aktivieren.

- 1. Melden Sie sich bei der Amazon Lex V2-Konsole an AWS Management Console und öffnen Sie sie unter [https://console.aws.amazon.com/lexv2/home.](https://console.aws.amazon.com/lexv2/home)
- 2. Wählen Sie im Navigationsbereich unter Bots den Bot aus, den Sie für die unterstützte Slot-Auflösung verwenden möchten.
- 3. Wählen Sie die Sprache Englisch (USA) für den Bot aus, den Sie aktivieren möchten.
- 4. Gehen Sie auf dem Bildschirm zum Abschnitt Generative AI-Konfiguration.
- 5. Wählen Sie Gehe zu Amazon Bedrock, um sich zu registrieren und die Funktion zu aktivieren, falls die Funktion nicht aktiviert wurde.

#### **a** Note

Wenn Sie keinen Zugriff auf Amazon Bedrock Foundation-Modelle haben, sollten Sie den Artikel Gehe zu Amazon Bedrock lesen. Klicken Sie auf Go to Amazon Bedrock, um zur Amazon Bedrock-Seite zu gelangen, auf der Sie sich für den Zugriff auf Foundation-Modelle registrieren können. Die unterstützte Slot-Auflösung unterstützt derzeit Claude V2 und Claude Instant V1. Für beste Ergebnisse empfehlen wir die Verwendung von Claude V2.

6. Wenn Sie bereits Zugriff auf Bedrock Foundation-Modelle haben, sollte Ihnen die Schaltfläche Konfigurieren angezeigt werden. Klicken Sie auf diese Schaltfläche, um zur generativen KI-Konfigurationsseite zu gelangen und die generativen KI-Funktionen in Lex zu aktivieren.

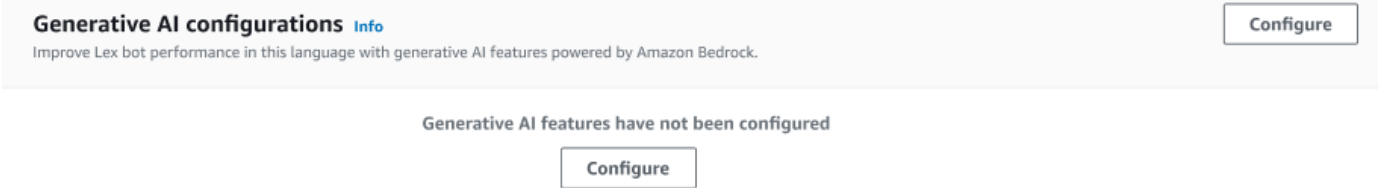

- 7. Bewegen Sie den Schieberegler in der oberen rechten Ecke des Felds nach rechts, um die Einstellung Aktiviert auszuwählen.
- 8. Wählen Sie die Schaltfläche "Aktivieren", um die unterstützte Slot-Auflösung für die ausgewählten Slots zu aktivieren.
- 9. Sie können die unterstützte Steckplatzauflösung deaktivieren, indem Sie die Steckplätze aus der Liste auswählen und auf Deaktivieren klicken.

# <span id="page-337-0"></span>Aktivieren Sie die unterstützte Steckplatzauflösung in den Steckplatzeinstellungen

Sie können die unterstützte Slot-Auflösung für unterstützte integrierte Steckplätze aktivieren, indem Sie für jeden Intent, der Steckplätze hat, zur Slot-Ebene navigieren. Damit Sie die unterstützte Steckplatzauflösung aktivieren können, muss es sich bei den Steckplätzen um einen der oben

aufgeführten unterstützten integrierten Steckplätze handeln. Wenn der Steckplatz nicht über die Option zur Aktivierung der unterstützten Steckplatzauflösung verfügt, ist die Option ausgegraut.

#### **a** Note

Sie müssen zuerst die Funktion zur unterstützten Slot-Auflösung im Generative AI-Bedienfeld aktivieren, um die Funktion für einzelne Slots zu aktivieren.

- 1. Melden Sie sich bei der AWS-Managementkonsole an und öffnen Sie die Amazon Lex V2- Konsole unter https://console.aws.amazon.com/lexv2/home.
- 2. Wählen Sie im Navigationsbereich unter Bots den Bot aus, den Sie für die unterstützte Slot-Auflösung verwenden möchten.
- 3. Wählen Sie unter Alle Sprachen die Option Englisch (USA) aus, um die Liste zu erweitern.
- 4. Wählen Sie im linken Seitenbereich Intents aus, um eine Liste der Absichten in dem von Ihnen ausgewählten Bot anzuzeigen.
- 5. Wählen Sie im Bildschirm Intents den Intent aus, der die Slots enthält, die Sie ändern möchten.
- 6. Wählen Sie den Namen der Absicht aus, um die Slots für diese Absicht anzuzeigen.
- 7. Wählen Sie im Bereich Slots die Schaltfläche Erweiterte Optionen.
- 8. Aktivieren Sie das Kontrollkästchen Unterstützte Steckplatzauflösung aktivieren, um die Funktion zu aktivieren.

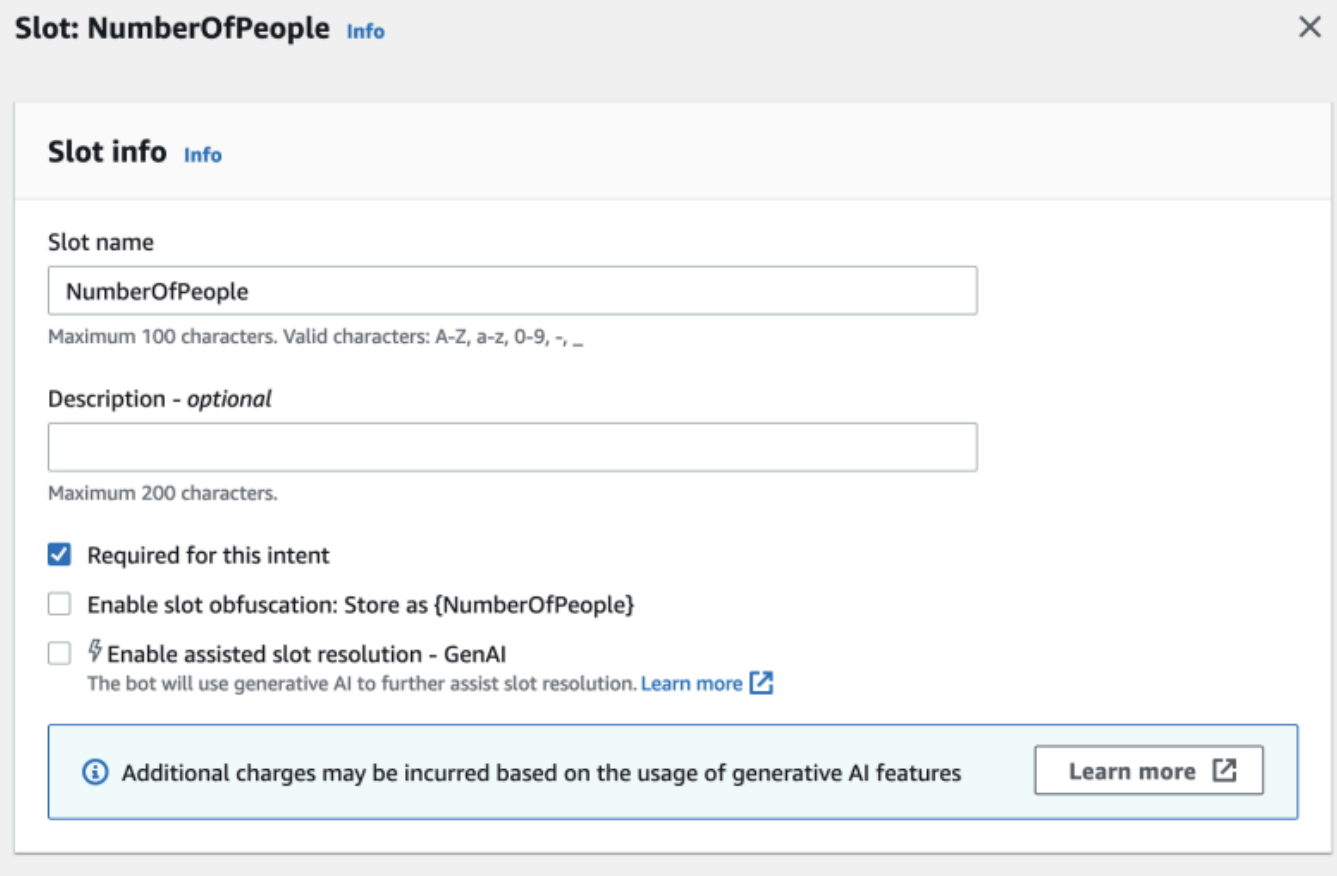

9. Wählen Sie in der unteren rechten Ecke des Bildschirms die Schaltfläche "Slot aktualisieren". Dadurch wird die unterstützte Slot-Auflösung für die von Ihnen ausgewählten Slots aktiviert.

Sie können die unterstützte Steckplatzauflösung für unterstützte integrierte Steckplätze aktivieren, indem Sie API-Aufrufe tätigen.

- Folgen Sie den Schritten unter[Optimieren der Bot-Erstellung und -Leistung mit generativer KI](#page-319-0), um die unterstützte Slot-Auflösung für Ihr Bot-Gebietsschema zu aktivieren.
- Senden Sie eine [UpdateSlotA](https://docs.aws.amazon.com/lexv2/latest/APIReference/API_UpdateSlot.html)nfrage und geben Sie den Slot an, für den Sie die unterstützte Slot-Auflösung aktivieren möchten. Stellen Sie in dem slotResolutionSetting Feld den slotResolutionStrategy Wert als einEnhancedFallback. Um einen neuen Slot mit aktivierter unterstützter Slot-Auflösung zu erstellen, senden Sie stattdessen eine [CreateSlotA](https://docs.aws.amazon.com/lexv2/latest/APIReference/API_CreateSlot.html)nfrage.

### <span id="page-340-0"></span>Berechtigungen für die unterstützte Slot-Auflösung

- Um auf diese Funktion auf der Amazon Lex V2-Konsole zugreifen zu können, stellen Sie sicher, dass Ihre Konsolenrolle über die entsprechenden bedrock:ListFoundationModels Berechtigungen verfügt.
- Die dem Bot zugeordnete IAM-Rolle sollte über eine bedrock: InvokeModel entsprechende Berechtigung verfügen. Wenn Sie die Funktion mit der Amazon Lex-Konsole aktivieren, wird die Richtlinie automatisch zur Bot-Rolle hinzugefügt, sofern Ihr Bot eine von Amazon Lex generierte serviceverknüpfte Rolle verwendet.

```
{ 
   "Version": "2012-10-17", 
   "Statement": [ 
        { 
            "Effect": "Allow", 
            "Action": [ 
                 "bedrock:InvokeModel" 
            ], 
            "Resource": [ 
                 "arn:aws:bedrock:Region::foundation-model/modelId" 
 ] 
        } 
   ]
}
```
### AMAZON.QnAIntent

#### **a** Note

Bevor Sie die generativen KI-Funktionen nutzen können, müssen Sie die folgenden Voraussetzungen erfüllen

1. Navigieren Sie zur [Amazon-Bedrock-Konsole](https://console.aws.amazon.com/bedrock) und registrieren Sie sich für den Zugriff auf das Anthropic-Claude-Modell, das Sie verwenden möchten (weitere Informationen finden Sie unter [Modellzugriff\).](https://docs.aws.amazon.com/bedrock/latest/userguide/model-access.html) Informationen zu den Preisen für die Verwendung von Amazon Bedrock finden Sie unter [Amazon Bedrock – Preise](https://aws.amazon.com/bedrock/pricing/).

2. Aktivieren Sie die generativen KI-Funktionen für Ihr Bot-Gebietsschema. Befolgen Sie dazu die Schritte unter [Optimieren der Bot-Erstellung und -Leistung mit generativer KI.](#page-319-0)

Sie können die Vorteile von Amazon Bedrock FMs nutzen, um Kundenfragen in einer Bot-Konversation zu beantworten. Amazon Lex V2 bietet ein integriertes AMAZON.QnAIntent, das Sie Ihrem Bot hinzufügen können. Diese Absicht erfüllt generative KI-Funktionen von Amazon Bedrock, indem Kundenfragen erkannt und nach einer Antwort aus den folgenden Wissensspeichern gesucht wird (z. B. **Can you provide me details on the baggage limits for my international flight?**). Diese Funktion reduziert die Notwendigkeit, Fragen und Antworten mithilfe eines aufgabenorientierten Dialogs innerhalb von Amazon Lex-V2-Absichten zu konfigurieren. Diese Absicht erkennt auch Folgefragen (z. B. **What about domestic flight?**) auf der Grundlage des Gesprächsverlaufs und gibt die entsprechende Antwort.

Stellen Sie sicher, dass Ihre IAM-Rolle über die entsprechenden Berechtigungen für den Zugriff auf verfügt, AMAZON.QnAIntent indem Sie die Schritte unter ausführen[Berechtigungen für die](#page-342-0) [AMAZON.QnAIntent.](#page-342-0)

Um die nutzen zu können, müssen AMAZON.QnAIntent Sie einen der folgenden Wissensspeicher eingerichtet haben.

- Amazon OpenSearch -Service-Datenbank Weitere Informationen finden Sie unter [Erstellen und](https://docs.aws.amazon.com/opensearch-service/latest/developerguide/createupdatedomains.html) [Verwalten von Amazon- OpenSearch Service-Domains.](https://docs.aws.amazon.com/opensearch-service/latest/developerguide/createupdatedomains.html)
- Amazon-Kendra-Index Weitere Informationen finden Sie unter [Erstellen eines Index.](https://docs.aws.amazon.com/kendra/latest/dg/create-index.html)
- Amazon-Bedrock-Wissensdatenbank Weitere Informationen finden Sie unter [Erstellen einer](https://docs.aws.amazon.com/bedrock/latest/userguide/knowledge-base.html) [Wissensdatenbank](https://docs.aws.amazon.com/bedrock/latest/userguide/knowledge-base.html).

Sie können die AMAZON.QnAIntent auf zwei Arten einrichten:

So richten Sie mit Konfigurationen für generative KI ein

- 1. Wählen Sie in der Amazon Lex-V2-Konsole im linken Navigationsbereich Bots und dann im Abschnitt Bots den Bot aus, für den Sie die Absicht hinzufügen möchten.
- 2. Wählen Sie im linken Navigationsbereich die Sprache aus, für die Sie die Absicht hinzufügen möchten.
- 3. Wählen Sie im Abschnitt Generative KI-Konfigurationen die Option Konfigurieren aus.
- 4. Wählen Sie im Abschnitt QnA-Konfigurationen die Option QnA-Absicht erstellen aus.

So richten Sie ein, indem Sie Ihrem Bot eine integrierte Absicht hinzufügen

- 1. Wählen Sie in der Amazon Lex-V2-Konsole im linken Navigationsbereich Bots und dann im Abschnitt Bots den Bot aus, für den Sie die Absicht hinzufügen möchten.
- 2. Wählen Sie im linken Navigationsbereich unter der Sprache, für die Sie die Absicht hinzufügen möchten, Absichten aus.
- 3. Wählen Sie im Dropdown-Menü Absicht hinzufügen und dann Integrierte Absicht verwenden aus.
- 4. Weitere Informationen zu Konfigurationen für die AMAZON.QnAIntentfinden Sie unter [AMAZON.QnAIntent.](#page-135-0)

#### **a** Note

Die AMAZON.QnAIntent wird aktiviert, wenn eine Äußerung nicht in eine der anderen Absichten im Bot klassifiziert wird. Diese Absicht wird aktiviert, wenn eine Äußerung nicht in eine der anderen Absichten im Bot klassifiziert wird. Beachten Sie, dass diese Absicht nicht für verpasste Äußerungen aktiviert wird, wenn ein Slot-Wert ermittelt wird. Nach der Erkennung AMAZON.QnAIntent verwendet das das angegebene Amazon-Bedrock-Modell, um die konfigurierte Wissensdatenbank zu durchsuchen und auf die Kundenanfrage zu antworten.

#### Themen

• [Berechtigungen für die AMAZON.QnAIntent](#page-342-0)

### <span id="page-342-0"></span>Berechtigungen für die AMAZON.QnAIntent

Um auf diese Funktion in der Amazon Lex-V2-Konsole zuzugreifen, stellen Sie sicher, dass Ihre Konsolenrolle über -bedrock:ListFoundationModelsBerechtigungen verfügt.

Die dem Bot zugeordnete IAM-Rolle sollte über die folgenden Berechtigungen verfügen, die für erforderlich sindAMAZON.QnAIntent. Die Bot-Rolle sollte über Berechtigungen zum Aufrufen von verfügenbedrock:InvokeModel. Sie sollten auch eine Anweisung für jeden Datenspeicher anfügen, den Sie in den Anweisungen Ihrer Bots angeben AMAZON.QnAIntent (siehe die Permissions to access knowledge base in Amazon Bedrock Anweisungen Permissions to access Amazon Kendra indexPermissions to access OpenSearch

Service index, und in der folgenden Richtlinie). Wenn Sie die Funktion mit der Amazon Lex-Konsole aktivieren, werden die Richtlinien automatisch zur Bot-Rolle hinzugefügt, sofern Ihr Bot eine von Amazon Lex generierte serviceverknüpfte Rolle verwendet.

```
{ 
   "Version": "2012-10-17", 
   "Statement": [ 
        { 
             "Sid": "Permissions to invoke Amazon Bedrock foundation models", 
             "Effect": "Allow", 
            "Action": [ 
                 "bedrock:InvokeModel" 
            ], 
            "Resource": [ 
                 "arn:aws:bedrock:region::foundation-model/model-id" 
           \mathbf{I} }, 
        { 
          "Sid": "Permissions to access Amazon Kendra index", 
          "Effect": "Allow", 
          "Action": [ 
               "kendra:Query", 
               "kendra:Retrieve" 
          ], 
          "Resource": [ 
               "arn:aws:kendra:region:account-id:index/kendra-index" 
         \mathbf{I} }, 
       { 
          "Sid": "Permissions to access OpenSearch Service index", 
          "Effect": "Allow", 
          "Action": [ 
               "es:ESHttpGet", 
               "es:ESHttpPost" 
          ], 
          "Resource": [ 
               "arn:aws:es:region:account-id:domain/domain-name/index-name/_search" 
         \mathbf{I} }, 
       { 
          "Sid": "Permissions to access knowledge base in Amazon Bedrock", 
          "Effect": "Allow", 
          "Action": [
```

```
 "bedrock:Retrieve" 
          ], 
          "Resource": [ 
               "arn:aws:bedrock:region:account-id:knowledge-base/knowledge-base" 
          ] 
      } 
   ]
}
```
# Ein Netzwerk von Bots erstellen

Network of Bots ermöglicht es Unternehmen, ein einheitliches Benutzererlebnis für mehrere Bots bereitzustellen. Mit Network of Bots können Unternehmen mehrere Bots zu einem einzigen Netzwerk hinzufügen, um ein flexibles und unabhängiges Bot-Lifecycle-Management zu ermöglichen. Das Netzwerk stellt dem Endbenutzer eine einzige einheitliche Schnittstelle zur Verfügung und leitet die Anfrage auf der Grundlage von Benutzereingaben an den entsprechenden Bot weiter.

Teams können zusammenarbeiten, um ein Netzwerk von Bots aufzubauen, das verschiedene Geschäftsanforderungen erfüllt, indem sie Bots verwalten und dem Netzwerk hinzufügen, während verbesserte Bots in der Produktion eingesetzt werden. Entwickler können die Bereitstellung und Verbesserungen vereinfachen und beschleunigen, indem sie mehrere Bots in ein einziges Netzwerk integrieren.

Network of Bots ist derzeit nur in der Sprache en-US verfügbar.

**a** Note

Derzeit ist ein Netzwerk von Bots auf ein Konto beschränkt. Sie können keine Bots von anderen Konten hinzufügen.

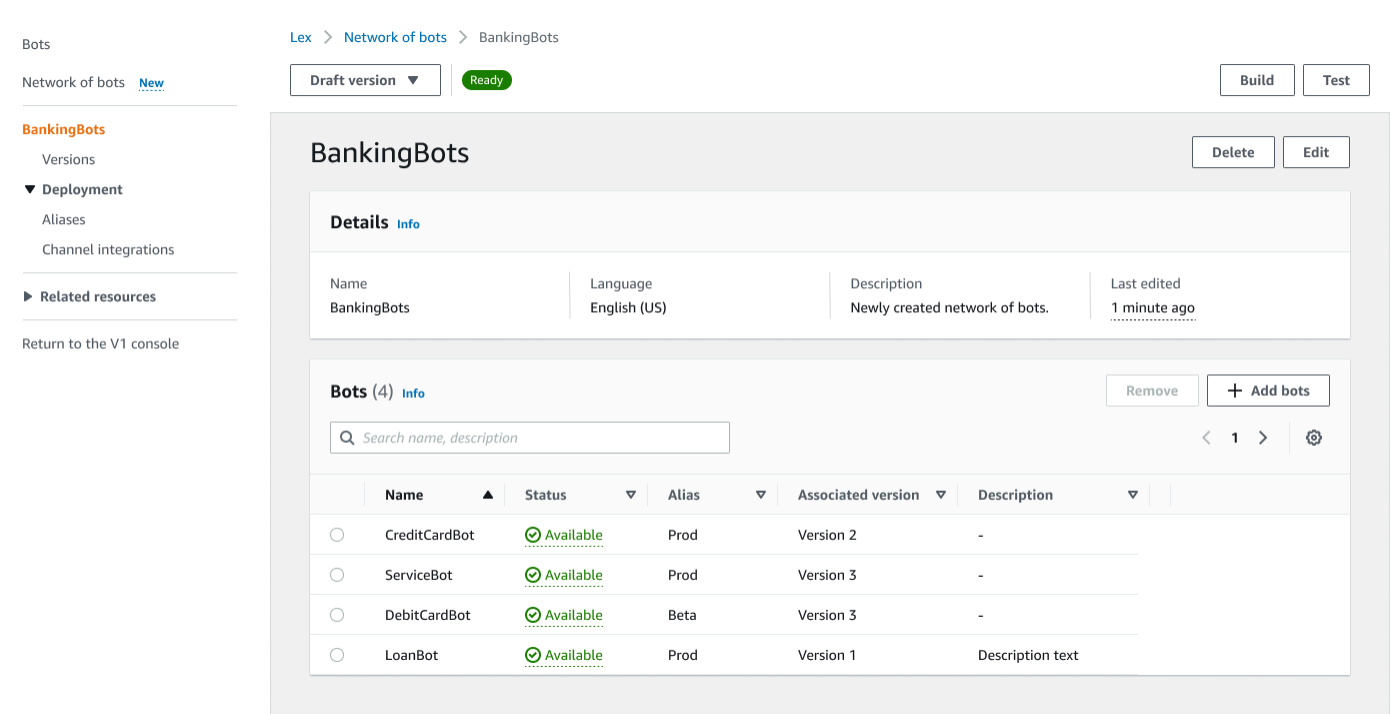

### Erstelle ein Netzwerk von Bots

Melden Sie sich bei der Amazon Lex V2-Konsole an AWS Management Console und öffnen Sie die Amazon Lex V2-Konsole unter [https://console.aws.amazon.com/lexv2/home.](https://console.aws.amazon.com/lexv2/home) Wählen Sie Network of Bots aus dem Seitenmenü aus. Sie müssen mindestens einen Bot gebaut haben, um ein Netzwerk von Bots zu erstellen.

Schritt 1: Netzwerk von Bot-Einstellungen konfigurieren

- 1. Geben Sie im Abschnitt Details den Namen Ihres Netzwerks und eine optionale Beschreibung ein.
- 2. Wählen Sie im Abschnitt IAM-Berechtigungen eine AWS Identity and Access Management (IAM-) Rolle aus, die Amazon Lex V2-Berechtigungen für den Zugriff auf andere AWS Dienste wie Amazon gewährt. CloudWatch Sie können Amazon Lex V2 die Rolle erstellen lassen oder eine vorhandene Rolle mit CloudWatch Berechtigungen auswählen. Weitere Informationen finden Sie unter [Identitäts- und Zugriffsverwaltung für Amazon Lex V2.](https://docs.aws.amazon.com/lexv2/latest/dg/security-iam.html)
- 3. Wählen Sie im Abschnitt Gesetz zum Schutz der Privatsphäre von Kindern im Internet (COPPA) die entsprechende Antwort aus. [DataPrivacyW](https://docs.aws.amazon.com/lexv2/latest/APIReference/API_DataPrivacy.html)eitere Informationen finden Sie unter.
- 4. Wählen Sie im Abschnitt Timeout bei inaktiver Sitzung die Dauer aus, für die Amazon Lex V2 eine Sitzung mit einem Benutzer geöffnet hat. Amazon Lex V2 verwaltet Sitzungsvariablen für die Dauer der Sitzung, sodass Ihr Bot eine Konversation mit denselben Variablen fortsetzen kann. Weitere Informationen finden Sie unter [Festlegen des Sitzungs-Timeouts](https://docs.aws.amazon.com/lexv2/latest/dg/context-mgmt-session-timeout.html).
- 5. Wählen Sie im Abschnitt Spracheinstellungen hinzufügen eine Stimme für Ihren Bot aus, um mit Benutzern zu interagieren. Sie können eine Phrase in das Feld Sprachbeispiel eingeben und Abspielen auswählen, um sich die Stimme anzuhören.
- 6. Fügen Sie im Abschnitt Erweiterte Einstellungen optional Tags hinzu, mit denen der Bot identifiziert werden kann. Tags können verwendet werden, um den Zugriff zu kontrollieren und Ressourcen zu überwachen. Weitere Informationen finden Sie unter [Ressourcen zum Taggen.](https://docs.aws.amazon.com/lexv2/latest/dg/tagging.html)
- 7. Wählen Sie Weiter, um das Bot-Netzwerk zu erstellen, und fahren Sie mit dem Hinzufügen von Bots fort.

#### Schritt 2: Bots hinzufügen

1. Wählen Sie im Abschnitt Bots die Option + Bots hinzufügen aus.

2. Ein Modal zum Hinzufügen von Bots wird angezeigt. Wählen Sie aus dem Bot-Dropdown-Menü einen Bot aus, den Sie hinzufügen möchten, und den Alias des Bots, den Sie verwenden möchten, aus dem Alias-Dropdown-Menü.

Der Alias muss auf eine nummerierte Version des Bots verweisen und nicht auf die Entwurfsversion. Sie können bis zu 5 Bots hinzufügen. Ein Bot kann zu bis zu 25 verschiedenen Netzwerken hinzugefügt werden.

- 3. Wählen Sie + Bot hinzufügen, um weitere Bots zu Ihrem Netzwerk hinzuzufügen. Um einen Bot zu entfernen, wählen Sie neben dem Bot, den Sie entfernen möchten, die Option Entfernen aus. Wenn Sie mit dem Hinzufügen von Bots fertig sind, wählen Sie Speichern, um das Modal zu schließen.
- 4. Wählen Sie Speichern, um die Erstellung Ihres Netzwerks abzuschließen.

### Verwalte dein Netzwerk von Bots

Nachdem Sie Ihr Netzwerk von Bots erstellt haben, werden Sie zu einer Seite weitergeleitet, auf der Sie Ihr Netzwerk verwalten und aufbauen können. Oder du erreichst diese Seite, indem du im Seitenmenü Netzwerk von Bots auswählst und den Namen des zu verwaltenden Netzwerks auswählst.

- 1. Um Informationen für Ihr Netzwerk zu bearbeiten, wählen Sie über dem Abschnitt Details die Option Bearbeiten aus. Um das Netzwerk zu löschen, wählen Sie oberhalb des Bereichs Details die Option Löschen aus.
- 2. Im Abschnitt Bots kannst du weitere Bots hinzufügen, indem du + Bots hinzufügen auswählst. Sie können Bots auch hinzufügen, wenn Sie im Seitenmenü der Amazon Lex V2-Konsole zur Seite Bots navigieren. Aktiviere das Optionsfeld neben dem Bot, den du hinzufügen möchtest, und wähle im Dropdownmenü Aktionen die Option Zu einem Netzwerk von Bots hinzufügen aus.

Wählen Sie im daraufhin eingeblendeten Modal im Dropdown-Menü Netzwerk der Bots das Netzwerk aus, zu dem Sie den Bot hinzufügen möchten. Wählen Sie dann im Dropdown-Menü Bot-Alias den Alias des Bots aus, den Sie verwenden möchten. Wählen Sie Hinzufügen, um den Bot zu dem von Ihnen ausgewählten Netzwerk hinzuzufügen.

3. Du kannst Bots aus deinem Netzwerk entfernen, indem du das Optionsfeld neben einem Bot aktivierst und Entfernen auswählst.

- 4. Wenn Sie mit der Konfiguration Ihres Netzwerks fertig sind, wählen Sie oben rechts Build aus, um Ihr Netzwerk aufzubauen. Der Aufbau kann einige Minuten dauern. Wenn der Build erfolgreich ist, wird oben auf der Seite ein grünes Erfolgsbanner angezeigt.
- 5. Sobald das Netzwerk eingerichtet ist, kannst du oben rechts Testen auswählen, damit in der unteren rechten Ecke ein Chatfenster erscheint. Sie können dieses Chatfenster verwenden, um mit den Bots Ihres Netzwerks zu kommunizieren und sicherzustellen, dass die Konversationsabläufe und -übergänge korrekt konfiguriert sind.

#### **a** Note

Wenn Sie Bots in Ihrem Netzwerk hinzufügen, entfernen oder aktualisieren, müssen Sie das Netzwerk neu aufbauen.

### Versionen

Sie können verschiedene Versionen Ihres Bot-Netzwerks erstellen. Um Versionen zu verwalten, wählen Sie Ihr Netzwerk aus dem Seitenmenü der Amazon Lex V2-Konsole und wählen Sie Versionen aus.

- 1. Wählen Sie Version erstellen aus, um eine neue Version Ihres Bot-Netzwerks zu erstellen. Sie können eine optionale Beschreibung hinzufügen. Wählen Sie Erstellen, um die Version zu erstellen.
- 2. Wenn Sie das Optionsfeld neben einer Version Ihres Bot-Netzwerks aktivieren, können Sie Alias mit Version verknüpfen auswählen, um dieser Version einen Alias zuzuweisen.
- 3. Um eine Version Ihres Netzwerks zu verwalten, wählen Sie im Abschnitt Versionen den Namen der Version aus. Auf der folgenden Seite können Sie die Versionsdetails bearbeiten und die Bots innerhalb der Version und des zugehörigen Alias verwalten.

# Aliasnamen

Sie können Aliase verwenden, um Ihre Netzwerke bereitzustellen. Um Aliase zu verwalten, wählen Sie Ihr Netzwerk aus dem Seitenmenü der Amazon Lex V2-Konsole und wählen Sie Aliase aus.

1. Wählen Sie Alias erstellen aus, um einen neuen Alias zu erstellen.

- 2. Geben Sie dem Alias im Abschnitt Aliasdetails einen Namen und optional eine Beschreibung. Sie können eine Version auswählen, um den Alias mit dem Abschnitt Mit einer Version verknüpfen zu verknüpfen, und im Abschnitt Tags Tags hinzufügen. Wählen Sie Erstellen, um den Alias zu erstellen.
- 3. Um einen Alias für Ihr Netzwerk zu verwalten, wählen Sie den Namen des Alias im Abschnitt Aliase aus. Auf der folgenden Seite kannst du die Details des Alias bearbeiten und seine Tags, Kanalintegrationen und ressourcenbasierte Richtlinien verwalten. Sie können sich auch die Geschichte seiner Verbindung mit Versionen des Netzwerks ansehen.

# Kanalintegrationen

Um Ihr Netzwerk von Bots in eine Messaging-Plattform zu integrieren, wählen Sie Ihr Netzwerk von Bots aus dem Seitenmenü der Amazon Lex V2-Konsole aus. Wählen Sie dann Channel-Integrationen aus.

- 1. Wählen Sie Kanal hinzufügen aus, um Ihr Netzwerk mit einem neuen Kanal zu integrieren.
- 2. Wählen Sie im Abschnitt Plattform unter Plattform auswählen die Plattform aus, auf der Sie Ihren Bot einsetzen möchten. Eine IAM-Rolle wird erstellt. Wählen Sie im Dropdown-Menü unter KMS-Schlüssel einen Schlüssel aus, um Ihre Informationen zu schützen.
- 3. Geben Sie im Integrationskonfigurationskanal den Namen und eine optionale Beschreibung ein. Wählen Sie im Dropdownmenü einen Alias aus.
- 4. Holen Sie sich Ihre Konto-SID und Ihr Authentifizierungstoken von der Plattform und füllen Sie die Felder Konto-SID und Authentifizierungstoken aus. Weitere Informationen findest du unter [Integrieren deiner Bots](https://docs.aws.amazon.com/lexv2/latest/dg/integrating.html).
- 5. Wählen Sie Erstellen aus, um die Kanalintegration abzuschließen.

#### **a** Note

Das Netzwerk von Bots ist derzeit nicht in Amazon Connect Voice oder Chat verfügbar.

# Bereitstellen von Bots

Nachdem Sie Ihren Bot erstellt und getestet haben, ist er für die Bereitstellung bereit, um mit Ihren Kunden zu interagieren. In diesem Abschnitt erfahren Sie, wie Sie Versionen Ihres Bots erstellen, wenn Sie ein Update vorgenommen haben. Verwenden Sie Aliase, um auf verschiedene Versionen Ihres Bots zu verweisen, wenn diese für die Bereitstellung bereit sind. Erfahren Sie, wie Sie Ihre Bots in Messaging-Plattformen, mobile Anwendungen und Websites integrieren können.

#### Themen

- [Versionierung und Aliase](#page-350-0)
- [Verwenden einer Java-Anwendung zur Interaktion mit einem Amazon Lex V2-Bot](#page-354-0)
- [Globale Ausfallsicherheit](#page-358-0)
- [Integrieren eines Amazon Lex-V2-Bots mit einer Messaging-Plattform](#page-365-0)
- [Integrieren eines Amazon Lex-V2-Bots in ein Kontaktcenter](#page-375-0)

## <span id="page-350-0"></span>Versionierung und Aliase

Amazon Lex V2 unterstützt die Erstellung von Versionen und Aliasnamen von Bots und Bot-Netzwerken, sodass Sie die Implementierung kontrollieren können, die Ihre Client-Anwendungen verwenden. Eine Version dient als nummerierte Momentaufnahme Ihrer Arbeit. Sie können einen Alias auf die Version Ihres Bots verweisen, die Ihren Kunden zur Verfügung stehen soll. Zwischen der Erstellung von Versionen können Sie die Draft Version Ihres Bots weiter aktualisieren, ohne die Benutzererfahrung zu beeinträchtigen.

### Versionen

Amazon Lex V2 unterstützt die Erstellung von Versionen von Bots, sodass Sie die Implementierung kontrollieren können, die Ihre Client-Anwendungen verwenden. Eine Version ist eine nummerierte Momentaufnahme Ihrer Arbeit, die Sie für die Verwendung in verschiedenen Teilen Ihres Workflows erstellen können, z. B. in der Entwicklung, Betabereitstellung und Produktion.

### Die Entwurfsversion

Wenn Sie einen Amazon Lex V2-Bot erstellen, gibt es nur eine Version, die Draft Version.

Draftist die Arbeitskopie Ihres Bots. Sie können nur die Draft Version aktualisieren und bis Sie Ihre erste Version erstellt haben, Draft ist dies die einzige Version des Bots, die Sie haben.

Die Draft Version Ihres Bots ist mit dem verknüpftTestBotAlias. Das TestBotAlias sollte nur für manuelle Tests verwendet werden. Amazon Lex V2 begrenzt die Anzahl der Runtime-Anfragen, die Sie an den TestBotAlias Alias des Bots stellen können.

#### Eine Version erstellen

Wenn Sie einen Amazon Lex V2-Bot versionieren, erstellen Sie einen nummerierten Snapshot des Bots, sodass Sie den Bot so verwenden können, wie er bei der Erstellung der Version vorhanden war. Sobald Sie eine numerische Version erstellt haben, bleibt diese unverändert, während Sie weiter an der Entwurfsversion Ihrer Anwendung arbeiten.

Wenn Sie eine Version erstellen, können Sie die Gebietsschemas auswählen, die in die Version aufgenommen werden sollen. Sie müssen nicht alle Gebietsschemas in einem Bot auswählen. Wenn Sie eine Version erstellen, können Sie auch ein Gebietsschema aus einer früheren Version auswählen. Wenn Sie beispielsweise drei Versionen eines Bots haben, können Sie bei der Erstellung von Version vier ein Gebietsschema aus der Draft Version und eines aus Version zwei auswählen.

Wenn Sie ein Gebietsschema aus der Draft Version löschen, wird es nicht aus einer nummerierten Version gelöscht.

Wenn eine Bot-Version sechs Monate lang nicht verwendet wird, markiert Amazon Lex V2 die Version als inaktiv. Wenn eine Version inaktiv ist, können Sie keine Runtime-Operationen mit dem Bot verwenden. Um den Bot aktiv zu machen, müssen Sie alle mit der Version verknüpften Sprachen neu erstellen.

#### Aktualisierung eines Amazon Lex V2-Bots

Sie können nur die Draft Version eines Amazon Lex V2-Bots aktualisieren. Versionen können nicht geändert werden. Sie können jederzeit eine neue Version erstellen, nachdem Sie eine Ressource in der Konsole oder während des [CreateBotVersion](https://docs.aws.amazon.com/lexv2/latest/APIReference/API_CreateBotVersion.html)Vorgangs aktualisiert haben.

#### Löschen eines Amazon Lex V2-Bots oder einer Version

Amazon Lex V2 unterstützt das Löschen eines Bots oder einer Version mithilfe der Konsole oder einer der API-Operationen:

- [DeleteBot](https://docs.aws.amazon.com/lexv2/latest/APIReference/API_DeleteBot.html)
- [DeleteBotVersion](https://docs.aws.amazon.com/lexv2/latest/APIReference/API_DeleteBotVersion.html)

### Aliasnamen

Amazon Lex V2-Bots unterstützen Aliase. Ein Alias ist ein Zeiger auf eine bestimmte Bot-Version. Mit einem Alias können Sie einfach die Version aktualisieren, die Ihre Clientanwendungen verwenden. Beispielsweise können Sie einen Alias auf Version 1 Ihres Bot zeigen lassen. Wenn Sie bereit sind, den Bot zu aktualisieren, erstellen Sie Version 2 und ändern den Alias so, dass er auf die neue Version verweist. Da Ihre Anwendungen den Alias anstelle einer bestimmten Version verwenden, erhalten alle Ihre Clients die neuen Funktionen, ohne dafür aktualisiert werden zu müssen.

Ein Alias ist ein Verweis auf eine bestimmte Version eines Amazon Lex V2-Bots. Verwenden Sie einen Alias, um Clientanwendungen zu erlauben, eine bestimmte Version des Bots zu verwenden, ohne dass die Anwendung nachverfolgen muss, um welche Version es sich handelt.

Wenn Sie einen Bot erstellen, erstellt Amazon Lex V2 einen Alias namensTestBotAlias, den Sie zum Testen Ihres Bots verwenden können. Der TestBotAlias Alias ist immer mit der Draft Version Ihres Bots verknüpft. Sie sollten den TestBotAlias Alias nur zu Testzwecken verwenden. Amazon Lex V2 begrenzt die Anzahl der Laufzeitanforderungen, die Sie an den Alias stellen können.

Das folgende Beispiel zeigt zwei Versionen eines Amazon Lex V2-Bots, Version 1 und Version 2. Jeder dieser Bot-Versionen ist ein Alias zugeordnet, BETA bzw. PROD. Clientanwendungen greifen auf den Bot mithilfe des PROD-Alias zu.

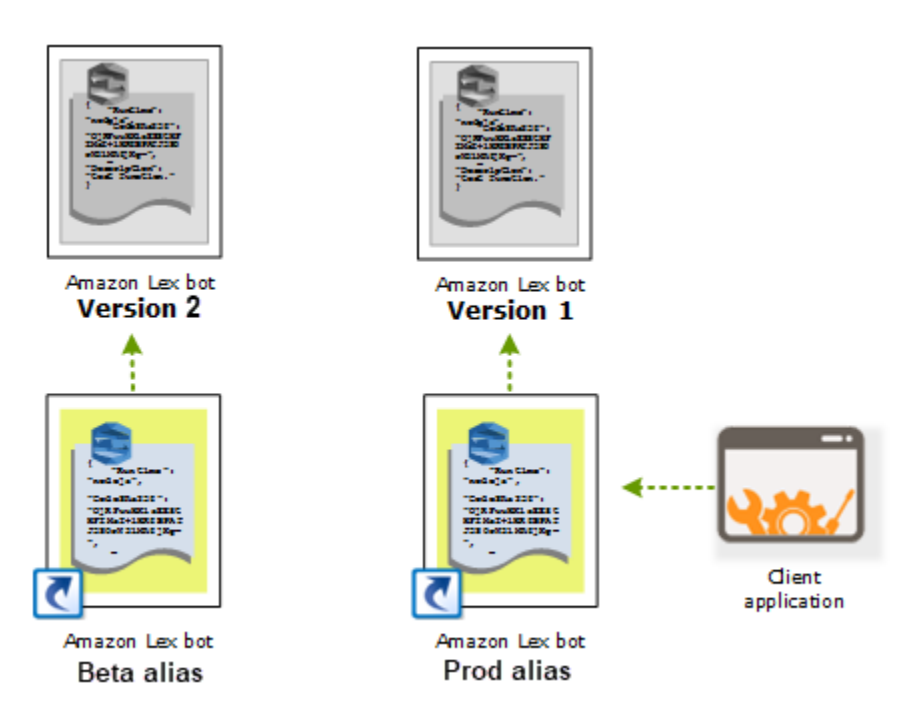

Wenn Sie eine zweite Version des Bots erstellen, können Sie den Alias mit der Konsole oder der [UpdateBotAlias-](https://docs.aws.amazon.com/lexv2/latest/APIReference/API_UpdateBotAlias.html)Operation so aktualisieren, dass er auf die neue Version des Bots zeigt. Wenn Sie den Alias ändern, verwenden alle Ihre Clientanwendungen die neue Version. Wenn es mit der neuen Version ein Problem gibt, können Sie einfach zu der vorhergehenden Version zurückkehren, indem Sie den Alias so ändern, dass er auf diese Version zeigt.

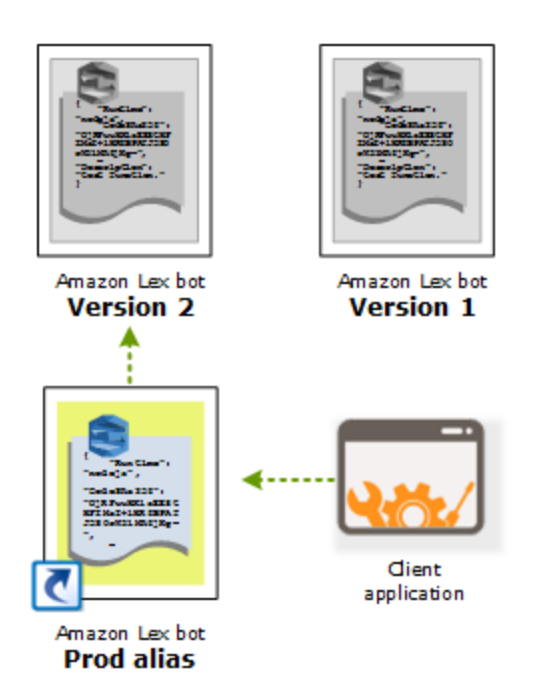

Wenn Sie Ihre Client-Anwendungen so einrichten, dass sie die [Amazon Lex Runtime V2-APIs](https://docs.aws.amazon.com/lexv2/latest/APIReference/API_Operations_Amazon_Lex_Runtime_V2.html) aufrufen, damit Kunden mit Ihrem Bot interagieren können, verwenden Sie den Alias, der auf die Version verweist, die Ihre Kunden verwenden sollen.

#### **a** Note

Sie können zwar die Draft Version eines Bots in der Konsole testen, wir empfehlen jedoch, dass Sie, wenn Sie einen Bot in Ihre Client-Anwendung integrieren, zunächst eine Version und einen Alias erstellen, der auf diese Version verweist. Verwenden Sie den Alias in Ihrer Clientanwendung aus den Gründen, die in diesem Abschnitt erklärt werden. Wenn Sie einen Alias aktualisieren, verwendet Amazon Lex V2 die aktuelle Version für alle laufenden Sitzungen. Neue Sitzungen verwenden die neue Version.

# <span id="page-354-0"></span>Verwenden einer Java-Anwendung zur Interaktion mit einem Amazon Lex V2-Bot

Die [AWS SDK for Java2.0](https://github.com/aws/aws-sdk-java-v2) bietet eine Schnittstelle, die Sie von Ihren Java-Anwendungen aus verwenden können, um mit Ihren Bots zu interagieren. Verwenden Sie das SDK for Java, um Client-Anwendungen für Benutzer zu erstellen.

Die folgende Anwendung interagiert mit dem OrderFlowers Bot, in dem Sie erstellt haben[Übung 1:](#page-29-0) [Einen Bot anhand eines Beispiels erstellen](#page-29-0). Es verwendet dasLexRuntimeV2Client aus dem SDK for Java, um die [RecognizeTextO](https://docs.aws.amazon.com/lexv2/latest/APIReference/API_runtime_RecognizeText.html)peration aufzurufen, um eine Konversation mit dem Bot zu führen.

Das

```
User : I would like to order flowers
Bot : What type of flowers would you like to order?
User : 1 dozen roses
Bot : What day do you want the dozen roses to be picked up?
User : Next Monday
Bot : At what time do you want the dozen roses to be picked up?
User : 5 in the evening
Bot : Okay, your dozen roses will be ready for pickup by 17:00 on 2021-01-04. Does 
 this sound okay?
User : Yes
Bot : Thanks.
```
Informationen zu den JSON-Strukturen, die zwischen der Client-Anwendung und dem Amazon Lex V2-Bot gesendet werden, finden Sie unter[Übung 2: Überprüfen des Gesprächsablaufs](#page-31-0).

Um die Anwendung ausführen, müssen Sie die folgenden Informationen angeben:

- BotId Die Kennung, die dem Bot bei der Erstellung zugewiesen wurde. Sie können die Bot-ID in der Amazon Lex V2-Konsole auf der Seite mit den Bot-Einstellungen sehen.
- botAliasId Die Kennung, die dem Bot-Alias bei der Erstellung zugewiesen wurde. Sie können die Bot-Alias-ID in der Amazon Lex V2-Konsole auf der Seite Aliase sehen. Wenn Sie die Alias-ID in der Liste nicht sehen können, wählen Sie das Zahnradsymbol oben rechts und aktivieren Sie die Alias-ID.
- localeID Die Kennung des Gebietsschemas, das Sie für Ihren Bot verwendet haben. Eine Liste der Gebietsschemas finden Sie unter[Von Amazon Lex V2 unterstützte Sprachen und](#page-19-0) [Gebietsschemata](#page-19-0).
- accessKey und secretKey Die Authentifizierungsschlüssel für Ihr Konto. Wenn Sie keinen Satz von Schlüsseln haben, erstellen Sie sie mithilfe derAWS Identity and Access Management Konsole.
- sessionId Eine Kennung für die Sitzung mit dem Amazon Lex V2-Bot. In diesem Fall verwendet der Code eine zufällige UUID.
- Region befindet, stellen Sie sicher, dass Sie die Region USA Ost (Nord-Virginia) -Region befindet, stellen Sie sicher, dass Sie die Region USA Ost (Nord-Virginia) -Region befindet, stellen Sie sicher, dass Sie die Region USA Ost

Die Anwendung verwendet eine Funktion, die aufgerufen wirdgetRecognizeTextRequest, um individuelle Anfragen an den Bot zu erstellen. Die Funktion erstellt eine Anfrage mit den erforderlichen Parametern, um sie an Amazon Lex V2 zu senden.

```
package com.lex.recognizetext.sample;
import software.amazon.awssdk.auth.credentials.AwsBasicCredentials;
import software.amazon.awssdk.auth.credentials.AwsCredentialsProvider;
import software.amazon.awssdk.auth.credentials.StaticCredentialsProvider;
import software.amazon.awssdk.regions.Region;
import software.amazon.awssdk.services.lexruntimev2.LexRuntimeV2Client;
import software.amazon.awssdk.services.lexruntimev2.model.RecognizeTextRequest;
import software.amazon.awssdk.services.lexruntimev2.model.RecognizeTextResponse;
import java.net.URISyntaxException;
import java.util.UUID;
/** 
  * This is a sample application to interact with a bot using RecognizeText API. 
  */
public class OrderFlowersSampleApplication { 
     public static void main(String[] args) throws URISyntaxException, 
  InterruptedException { 
         String botId = ""; 
         String botAliasId = ""; 
         String localeId = "en_US"; 
         String accessKey = ""; 
         String secretKey = "";
```

```
String sessionId = UUID.randomUUID().toString();
       Region region = Region. US_EAST_1; // pick an appropriate region
        AwsBasicCredentials awsCreds = AwsBasicCredentials.create(accessKey, 
 secretKey); 
        AwsCredentialsProvider awsCredentialsProvider = 
 StaticCredentialsProvider.create(awsCreds); 
        LexRuntimeV2Client lexV2Client = LexRuntimeV2Client 
                 .builder() 
                 .credentialsProvider(awsCredentialsProvider) 
                 .region(region) 
                 .build(); 
        // utterance 1 
        String userInput = "I would like to order flowers"; 
        RecognizeTextRequest recognizeTextRequest = getRecognizeTextRequest(botId, 
 botAliasId, localeId, sessionId, userInput); 
        RecognizeTextResponse recognizeTextResponse = 
 lexV2Client.recognizeText(recognizeTextRequest); 
        System.out.println("User : " + userInput); 
        recognizeTextResponse.messages().forEach(message -> { 
            System.out.println("Bot : " + message.content()); 
        }); 
        // utterance 2 
        userInput = "1 dozen roses"; 
        recognizeTextRequest = getRecognizeTextRequest(botId, botAliasId, localeId, 
 sessionId, userInput); 
        recognizeTextResponse = lexV2Client.recognizeText(recognizeTextRequest); 
        System.out.println("User : " + userInput); 
        recognizeTextResponse.messages().forEach(message -> { 
            System.out.println("Bot : " + message.content()); 
        }); 
        // utterance 3 
       userInput = "next monday": recognizeTextRequest = getRecognizeTextRequest(botId, botAliasId, localeId, 
 sessionId, userInput); 
        recognizeTextResponse = lexV2Client.recognizeText(recognizeTextRequest); 
        System.out.println("User : " + userInput);
```

```
 recognizeTextResponse.messages().forEach(message -> { 
             System.out.println("Bot : " + message.content()); 
         }); 
         // utterance 4 
        userInput = "5 in evening";
         recognizeTextRequest = getRecognizeTextRequest(botId, botAliasId, localeId, 
  sessionId, userInput); 
         recognizeTextResponse = lexV2Client.recognizeText(recognizeTextRequest); 
         System.out.println("User : " + userInput); 
         recognizeTextResponse.messages().forEach(message -> { 
             System.out.println("Bot : " + message.content()); 
         }); 
         // utterance 5 
         userInput = "Yes"; 
         recognizeTextRequest = getRecognizeTextRequest(botId, botAliasId, localeId, 
  sessionId, userInput); 
         recognizeTextResponse = lexV2Client.recognizeText(recognizeTextRequest); 
         System.out.println("User : " + userInput); 
         recognizeTextResponse.messages().forEach(message -> { 
             System.out.println("Bot : " + message.content()); 
         }); 
     } 
     private static RecognizeTextRequest getRecognizeTextRequest(String botId, String 
  botAliasId, String localeId, String sessionId, String userInput) { 
         RecognizeTextRequest recognizeTextRequest = RecognizeTextRequest.builder() 
                  .botAliasId(botAliasId) 
                  .botId(botId) 
                  .localeId(localeId) 
                  .sessionId(sessionId) 
                  .text(userInput) 
                 .buid() return recognizeTextRequest; 
     }
}
```
### <span id="page-358-0"></span>Globale Ausfallsicherheit

#### **a** Note

Diese Funktion ist nur für Amazon Connect- und Amazon Lex V2-Instances verfügbar, die in den Regionen USA Ost (Nord-Virginia) und USA West (Oregon) erstellt wurden. Um Zugriff auf diese Funktion zu erhalten, wenden Sie sich an Ihren Amazon Connect Solutions Architect oder Technical Account Manager.

Mit Global Resiliency können Sie einen Bot in einer sekundären Region replizieren. Die sekundäre Region kann durch die automatische Replikation des Bots des Benutzers in beiden Regionen aktiv gemacht werden. Im Falle eines regionalen Ausfalls haben Sie eine Backup-Region. Sobald die globale Ausfallsicherheit aktiv ist, werden neue erstellte Bots in einer zweiten AWS Region repliziert.

Nachdem Sie diese Funktion aktiviert haben, können Sie die Replikation von Amazon Lex-V2-Bots und deren Ressourcen, Versionen und Aliasse in einer gekoppelten AWS Region nahezu in Echtzeit automatisieren. Mit dieser Funktion können Sie die Versionsnummer des ursprünglichen Bots und des Replikat-Bots überwachen, um sicherzustellen, dass das Bot-Replikat mit dem ursprünglichen Bot synchron bleibt. Wenn Sie die Replikation aktivieren, können Sie die vorab festgelegte AWS Region aktivieren, in der der Bot repliziert werden soll (Regionen basieren auf vorab festgelegten Paaren). Alle Aktualisierungen des Quell-Bots in der Quellregion werden automatisch auf den replizierten Bot in der zweiten Region aktualisiert.

#### **a** Note

Wenn Global Resiliency aktiviert ist, werden nur Bots, Versionen und Aliase, die nach der Aktivierung des Features erstellt wurden, in der replizierten Region repliziert. Bots, Versionen und Aliase, die zuvor erstellt wurden, sind in der replizierten Region nicht vorhanden. Die zweite identifizierte Region ist schreibgeschützt und in vorab festgelegten Paaren. Bot-Updates sind auf die Region beschränkt, in der der Bot ursprünglich erstellt wurde.

Zusätzliche Informationen zur Verwendung von Global Resiliency:

• Global Resiliency funktioniert derzeit nur mit vorab festgelegten Paaren von Regionen.

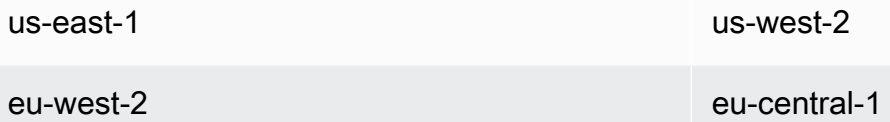

- Sie können ein Replikat eines beliebigen Amazon Lex-V2-Bots erstellen. Sie müssen eine neue Version und einen neuen Alias für den Bot erstellen, nachdem Global Resiliency aktiviert wurde.
- Aliase, die in Global Resiliency aktiviert sind, können nur mit Versionen verknüpft werden, die für Global Resiliency aktiviert sind.

#### Einschränkungen:

- Global Resiliency repliziert keine Bots, die mit Slots erstellt wurden, die LLM verwenden, wie CF Bol und Utterance Generation.
- Global Resiliency repliziert kein Netzwerk von Bots, aber jeder Bot, der Teil des Netzwerks von Bots ist, kann weiterhin einzeln repliziert werden.

#### Themen

- [Berechtigungen zum Replizieren von Bots und Verwalten von Bot-Replikaten](#page-359-0)
- [Bereitstellen der globalen Ausfallsicherheit](#page-361-0)

### <span id="page-359-0"></span>Berechtigungen zum Replizieren von Bots und Verwalten von Bot-Replikaten

Wenn einer IAM-Rolle die [AmazonLexFullAccess](#page-686-0) Richtlinie angefügt ist, kann sie Bot-Replikate erstellen und verwalten.

Wenn Sie es vorziehen, eine Rolle mit minimalen Berechtigungen für Global Resiliency zu erstellen, verwenden Sie die folgende Richtlinie, die die folgenden Anweisungen enthält.

- Berechtigungen für den Zugriff auf die serviceverknüpfte Amazon Lex-V2-Rolle für die Bot-Replikation . [???](#page-701-0)
- Berechtigungen, damit Amazon Lex V2 eine [serviceverknüpfte Rolle für die Bot-Replikation in](#page-701-0)  [Ihrem Namen](#page-701-0) erstellen kann.
- Berechtigungen zum Aufrufen der Bot-Replikations-APIs .
```
{ 
     "Version": "2012-10-17", 
     "Statement": [ 
         { 
              "Sid": "GetReplicationSLR", 
              "Effect": "Allow", 
              "Action": [ 
                  "iam:GetRole" 
              ], 
              "Resource": [ 
                  "arn:aws:iam::*:role/aws-service-role/replication.lexv2.amazonaws.com/
AWSServiceRoleForLexV2Replication*" 
 ] 
         }, 
         { 
              "Sid": "CreateReplicationSLR", 
              "Effect": "Allow", 
              "Action": [ 
                  "iam:CreateServiceLinkedRole", 
              ], 
              "Resource": [ 
                  "arn:aws:iam::*:role/aws-service-role/replication.lexv2.amazonaws.com/
AWSServiceRoleForLexV2Replication*" 
              ], 
              "Condition": { 
                  "StringEquals": { 
                      "iam:AWSServiceName": "lexv2.amazonaws.com" 
 } 
              } 
         }, 
         { 
              "Sid": "AllowBotReplicaActions", 
              "Effect": "Allow", 
              "Action": [ 
                  "lex:CreateBotReplica", 
                  "lex:DescribeBotReplica", 
                  "lex:ListBotReplica", 
                  "lex:ListBotVersionReplicas", 
                  "lex:ListBotAliasReplicas", 
                  "lex:DeleteBotReplica" 
              ], 
              "Resource": [ 
                  "arn:aws:lex:*:*:bot/*",
```

```
 "arn:aws:lex:*:*:bot-alias/*" 
 ] 
          } 
    \overline{1}}
```
Sie können Berechtigungen weiter einschränken, indem Sie sie wie folgt ändern.

- Ersetzen Sie *\** durch bestimmte Bot- oder Bot-Alias-IDs, um die Berechtigungen auf bestimmte Bots oder Bot-Aliase zu beschränken.
- Verwenden Sie eine Teilmenge der lex BotReplica Aktionen, um die Rolle auf bestimmte Aktionen zu beschränken.

Ein Beispiel finden Sie unter [Erlaubt Benutzern, Bot-Replikate zu erstellen und anzusehen, sie jedoch](#page-672-0)  [nicht zu löschen](#page-672-0).

### Bereitstellen der globalen Ausfallsicherheit

### Informationsfeld zur globalen Ausfallsicherheit

Sie können auf die folgenden Informationen im Bereich Globale Ausfallsicherheit zugreifen:

- Quelldetails Informationen über die Quellregion, den Replikattyp, das Datum der aktivierten Replikation und die zuletzt erstellte Version Ihres Bots. Verwenden Sie diese Informationen, um Iterationen Ihres Bots zu verfolgen.
- Replikationsdetails Nachdem Sie Ihr Bot-Replikat erstellt haben, können Sie die replizierte Region, den Replikattyp, das Synchronisierungsdatum der letzten Version und die zuletzt replizierte Version verfolgen. Verwenden Sie diese Informationen, um die Synchronisierung Ihres Bot-Replikats zu verfolgen.
- Quellregion Die Region, in der Global Resiliency aktiviert ist. Sie können Änderungen in der Quellregion vornehmen, um den Bot in beiden Regionen zu replizieren.
- Replikattyp Gibt an, ob der Bot je nach Region schreibgeschützt ist oder lesen und schreiben kann.
- Replikatregion Die sekundäre Region, die verwendet wird, um Ihren Quell-Bot für Global Resiliency zu replizieren. Global Resiliency funktioniert derzeit nur mit regionalen IAD/PDX- und LDN/FRA-Paaren.
- Datum der aktivierten Replikation Das Datum und die Uhrzeit, zu der das Bot-Replikat aktiviert wurde.
- Zuletzt erstellte Version Die letzte Bot-Version, die dem Replikat in der Quellregion zugeordnet ist.

### Aktivieren der globalen Ausfallsicherheit

**a** Note

Diese Funktion ist nur für Amazon Connect- und Amazon Lex V2-Instances verfügbar, die in den Regionen USA Ost (Nord-Virginia) und USA West (Oregon) erstellt wurden. Um Zugriff auf diese Funktion zu erhalten, wenden Sie sich an Ihren Amazon Connect Solutions Architect oder Technical Account Manager.

Bevor Sie Global Resiliency in der Amazon Lex V2-Konsole aktivieren, müssen Sie sicherstellen, dass der Benutzer, der die Bot-Replikation aktiviert, über die Berechtigung zum Erstellen von serviceverknüpften Rollen (SLR) verfügt. Global Resiliency verwendet diese FAS-Anmeldeinformationen, um eine SLR im aktivierten Konto zu erstellen, wenn CreateReplica aufgerufen wird. Weitere Informationen zum Einrichten der SLR für globale Ausfallsicherheit in Amazon Lex V2 finden Sie unter Von [AWS verwaltete Richtlinie: AmazonLexFullAccess](https://docs.aws.amazon.com/lexv2/latest/dg/security-iam-awsmanpol.html#security-iam-awsmanpol-AmazonLexFullAccess) .

Aktivieren Sie Global Resiliency und richten Sie die Bot-Replikation für eine zweite Region ein:

- 1. Melden Sie sich bei der AWS-Managementkonsole an und öffnen Sie die Amazon Lex-Konsole unter [https://console.aws.amazon.com/lex/.](https://console.aws.amazon.com/lex/)
- 2. Wählen Sie den Bot, den Sie replizieren möchten, aus der Bots-Navigation im linken Navigationsbereich aus.
- 3. Wählen Sie Bereitstellung > Globale Ausfallsicherheit aus.
- 4. Wählen Sie die Schaltfläche Replikat erstellen in der oberen rechten Ecke des Fensters, um eine Entwurfsversion Ihres Bots zu erstellen.

#### **a** Note

Stellen Sie sicher, dass Sie keine Bots in der sekundären Region haben, die denselben Namen wie der Bot haben, den Sie replizieren möchten. (Ihr Bot muss eindeutig benannt sein).

5. Gehen Sie zu Global Resiliency , klicken Sie auf Create Replica - Diese Aktion erstellt einen Entwurfsversion Ihres Bots. (Sie müssen nicht zur Registerkarte Global Resiliency zurückkehren, es sei denn, Sie überprüfen den Status oder sehen sich Details zu zukünftigen Builds an.)

#### **a** Note

Sie können auch einen Alias-Bot für die Replikation in Global Resiliency erstellen, indem Sie Alias aufrufen und Neuen Alias für einen Bot mit aktivierter globalen Ausfallsicherheit erstellen auswählen. Nur Aliasse, die nach der Aktivierung der Replikation erstellt wurden, werden repliziert.

- 6. Wechseln Sie zu Alias Erstellen Sie einen neuen Alias für den Bot mit aktivierter globaler Ausfallsicherheit. Nur Aliasse, die nach der Aktivierung der Replikation erstellt wurden, werden repliziert.
- 7. Wechseln Sie zu Version Neue Version für den Bot mit aktivierter globaler Ausfallsicherheit erstellen. Nur Versionen, die nach der Aktivierung der Replikation erstellt wurden, werden repliziert.

#### **a** Note

Kunden haben weiterhin die volle Kontrolle über die Verwaltung ihrer ressourcenbasierten Richtlinien und Tags für replizierte Bots. Lambda-Funktionen und CloudWatch Protokollgruppen müssen in beiden Regionen mit denselben Kennungen bereitgestellt werden. Benutzer müssen die Lambda-Funktion in der Replikatregion nicht erneut zuordnen.

### Deaktivieren der globalen Ausfallsicherheit

Sie können die globale Ausfallsicherheit jederzeit deaktivieren, indem Sie die Schaltfläche Globale Ausfallsicherheit deaktivieren auswählen. Diese Aktion verhindert, dass Ihr Quell-Bot und alle Aliase und Versionen, die ihm zugeordnet sind, in anderen Regionen repliziert werden.

### Verwenden von APIs mit globaler Ausfallsicherheit

Sie können API-Aufrufe in Global Resiliency mit den folgenden APIs durchführen. Weitere Informationen zu globalen Ausfallsicherheit-APIs und Amazon Lex V2 finden Sie im [Amazon Lex-V2-](https://docs.aws.amazon.com/lexv2/latest/dg/api_ref.html) [API-Handbuch.](https://docs.aws.amazon.com/lexv2/latest/dg/api_ref.html)

• CreateBotReplica

Aktivieren Sie Global Resiliency und erstellen Sie einen replizierten Bot. Erfordert replicaRegion.

Weitere Informationen finden Sie unter [CreateBotReplica](https://docs.aws.amazon.com/lexv2/latest/APIReference/API_CreateBotReplica.html) im Lex-API-Handbuch.

• DeleteBotReplica

Deaktivieren Sie Global Resiliency und löschen Sie den replizierten Bot. Erfordert replicaRegion und botId.

Weitere Informationen finden Sie unter [DeleteBotReplica](https://docs.aws.amazon.com/lexv2/latest/APIReference/API_DeleteBotReplica.html) im Lex-API-Handbuch.

• ListBotReplicas

Listen Sie die replizierten Bots in der sekundären Zone auf. Erfordert botId.

Weitere Informationen finden Sie unter [ListBotReplicas](https://docs.aws.amazon.com/lexv2/latest/APIReference/API_ListBotReplicas.html) im Lex-API-Handbuch.

• DescribeBotReplica

Zusammenfassung der Informationen für den replizierten Bot. Erfordert replicaRegion und botId.

Weitere Informationen finden Sie unter [DescribeBotReplica](https://docs.aws.amazon.com/lexv2/latest/APIReference/API_DescribeBotReplica.html) im Lex-API-Handbuch.

# Integrieren eines Amazon Lex-V2-Bots mit einer Messaging-Plattform

In diesem Abschnitt wird erläutert, wie Amazon Lex-V2-Bots in die Messaging-Plattformen Facebook, Slack und Twilio integriert werden. Wenn Sie noch keinen Amazon Lex-V2-Bot haben, erstellen Sie einen. In diesem Thema gehen wir davon aus, dass Sie den Bot verwenden, den Sie in erstellt habe[nÜbung 1: Einen Bot anhand eines Beispiels erstellen.](#page-29-0) Sie können jedoch jeden Bot verwenden.

#### **a** Note

Beim Speichern Ihrer Facebook-, Slack- oder Twilio-Konfigurationen verwendet Amazon Lex V2 eine , AWS KMS key um Informationen zu verschlüsseln. Wenn Sie zum ersten Mal einen Kanal zu einer dieser Messaging-Plattformen erstellen, erstellt Amazon Lex V2 in Ihrem AWS Konto einen kundenverwalteten Standardschlüssel (aws/lex) oder Sie können Ihren eigenen kundenverwalteten Schlüssel auswählen. Amazon Lex V2 unterstützt nur symmetrische Schlüssel. Weitere Informationen finden Sie im [AWS Key Management Service](https://docs.aws.amazon.com/kms/latest/developerguide/) [-Entwicklerhandbuch](https://docs.aws.amazon.com/kms/latest/developerguide/).

Wenn eine Messaging-Plattform eine Anforderung an Amazon Lex V2 sendet, enthält sie plattformspezifische Informationen als Anforderungsattribut für Ihre Lambda-Funktion. Verwenden Sie dieses Attribut, um das Verhalten Ihres Bots anzupassen. Weitere Informationen finden Sie unter [Anforderungsattribute einrichten.](#page-387-0)

Allgemeines Anforderungsattribut

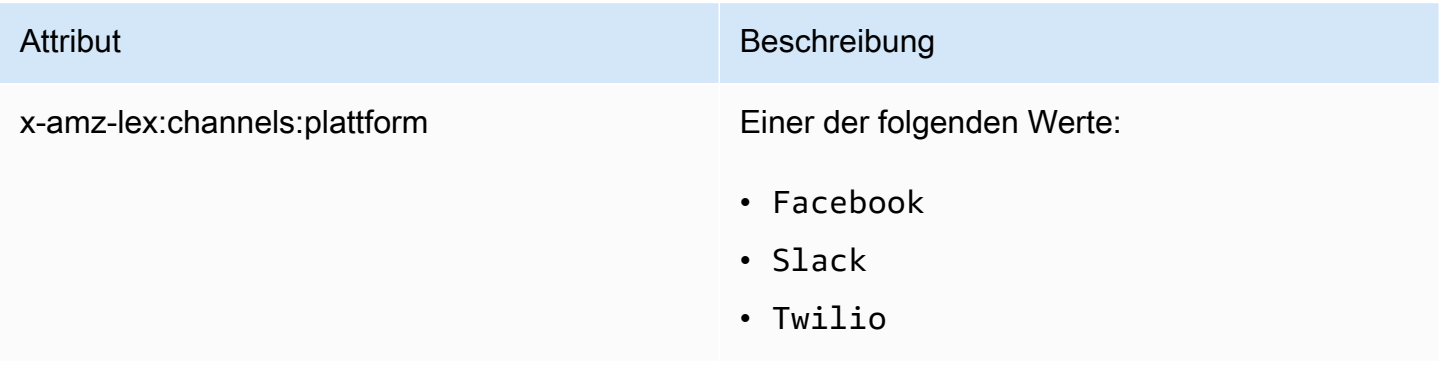

## Integration eines Amazon-Lex-V2-Botes in den Facebook Messenger

Sie können Ihren Amazon Lex V2-Bot im Facebook Messenger hosten. Wenn Sie dies tun, können Facebook-Nutzer mit Ihrem Bot interagieren, um ihre Absichten zu erfüllen.

Bevor Sie beginnen, müssen Sie sich [unter https://developers.facebook.com](https://developers.facebook.com) für ein Facebook-Entwicklerkonto registrieren.

Führen Sie dazu die folgenden Schritte aus:

Themen

- [Schritt 1: Erstellen einer Facebook-Anwendung](#page-366-0)
- [Schritt 2: Integrieren Sie den Facebook Messenger in den Amazon Lex V2-Bot](#page-367-0)
- [Schritt 3: Vollständige Facebook-Integration](#page-368-0)
- [Schritt 4: Testen der Integration](#page-369-0)

<span id="page-366-0"></span>Schritt 1: Erstellen einer Facebook-Anwendung

Klicken Sie auf dem Facebook-Developer- Portal, erstellen Sie eine Facebook-Anwendung und eine Facebook-Seite.

Um eine Facebook-Anwendung zu erstellen

- 1. Öffnen Sie <https://developers.facebook.com/apps>
- 2. Wählen Sie Create app (App erstellen).
- 3. Wähle auf der Seite "App erstellen" die Option "Unternehmen" und dann "Weiter".
- 4. Treffen Sie für die Felder App-Name, App-Kontakt-E-Mail und Geschäftskonto die entsprechenden Optionen für Ihre App. Wählen Sie App erstellen, um fortzufahren.
- 5. Wählen Sie unter Produkte zu Ihrer App hinzufügen auf der Messenger-Kachel die Option Einrichten aus.
- 6. Wählen Sie im Abschnitt Zugriffstoken die Option Seiten hinzufügen oder entfernen aus.
- 7. Wählen Sie eine Seite aus, die Sie mit Ihrer App verwenden möchten, und wählen Sie dann Weiter.
- 8. Belassen Sie für Was darf die App tun? die Standardeinstellungen und wählen Sie Fertig aus.
- 9. Klicken Sie auf der Bestätigungsseite auf OK.
- 10. Wählen Sie im Abschnitt Access Tokens die Option Token generieren aus und kopieren Sie dann das Token. Sie geben dieses Token in der Amazon Lex V2-Konsole ein.
- 11. Wählen Sie im linken Menü "Einstellungen" und dann "Einfach".
- 12. Wählen Sie für App Secret die Option Show und kopieren Sie dann das Secret. Sie geben dieses Token in der Amazon Lex V2-Konsole ein.

Nächster Schritt

[Schritt 2: Integrieren Sie den Facebook Messenger in den Amazon Lex V2-Bot](#page-367-0)

<span id="page-367-0"></span>Schritt 2: Integrieren Sie den Facebook Messenger in den Amazon Lex V2-Bot

In diesem Schritt verknüpfst du deinen Amazon Lex V2 Bot mit Facebook.

- 1. Melden Sie sichAWS Management Console bei der bei der unter [https://](https://console.aws.amazon.com/lex/)  [console.aws.amazon.com/lex/.](https://console.aws.amazon.com/lex/)
- 2. Wählen Sie aus der Liste der Bots den Amazon Lex V2-Bot aus, den Sie erstellt haben.
- 3. Wählen Sie im linken Menü Channel-Integrationen und dann Kanal hinzufügen aus.
- 4. Gehen Sie unter Create Channel wie folgt vor:
	- a. Wählen Sie als Plattform Facebook aus.
	- b. Wählen Sie für Identitätsrichtlinien denAWS KMS Schlüssel zum Schutz der Kanalinformationen aus. Der Standardschlüssel wird von Amazon Lex V2 bereitgestellt.
	- c. Geben Sie für die Integrationskonfiguration dem Kanal einen Namen und eine optionale Beschreibung. Wählen Sie den Alias aus, der auf die zu verwendende Version des Bots verweist, und wählen Sie die Sprache aus, die der Kanal unterstützt.
	- d. Geben Sie für Zusätzliche Konfiguration Folgendes ein:
		- Alias Eine Zeichenfolge, die die App identifiziert, die Amazon Lex V2 aufruft. Sie können eine beliebige Zeichenfolge verwenden. Nehmen Sie diese Zeichenfolge auf, Sie geben sie in die Facebook-Entwicklerkonsole ein.
		- Seitenzugriffstoken Das Seitenzugriffstoken, das Sie aus der Facebook-Entwicklerkonsole kopiert haben.
		- Geheimer App-Schlüssel Der geheime Schlüssel, den Sie aus der Facebook-Entwicklerkonsole kopiert haben.
	- e. Wählen Sie Create (Erstellen) aus.
- f. Amazon Lex V2 zeigt die Liste der Kanäle für Ihren Bot. Wählen Sie aus der Liste den Kanal aus, den Sie gerade erstellt haben.
- g. Notieren Sie unter Rückruf-URL die Rückruf-URL. Sie geben diese URL in die Facebook-Entwicklerkonsole ein.

Nächster Schritt

<span id="page-368-0"></span>[Schritt 3: Vollständige Facebook-Integration](#page-368-0)

Schritt 3: Vollständige Facebook-Integration

Verwenden Sie in diesem Schritt die Facebook-Entwicklerkonsole, um die Integration mit Amazon Lex V2 abzuschließen.

Um die Facebook Messenger-Integration abzuschließen

- 1. Öffnen Sie <https://developers.facebook.com/apps>
- 2. Wählen Sie aus der Liste der Apps die App aus, die Sie in Facebook Messenger integrieren möchten.
- 3. Wähle im linken Menü Messenger und dann Einstellungen.
- 4. Im Bereich Webhooks:
	- a. Wählen Sie "Rückruf-URL hinzufügen".
	- b. Geben Sie unter Rückruf-URL bearbeiten Folgendes ein:
		- Callback-URL Geben Sie die Rückruf-URL ein, die Sie von der Amazon Lex V2- Konsole aufgezeichnet haben.
		- Verify Token Geben Sie den Alias ein, den Sie in der Amazon Lex V2-Konsole eingegeben haben.
	- c. Wählen Sie Verify and Save aus.
	- d. Wählen Sie unter Webhooks neben Ihrer Seite Abonnements hinzufügen aus.
	- e. Wählen Sie in dem sich öffnenden Fenstermessages und klicken Sie dann auf Speichern.

#### Nächster Schritt

[Schritt 4: Testen der Integration](#page-369-0)

### <span id="page-369-0"></span>Schritt 4: Testen der Integration

Sie können jetzt über Facebook Messenger eine Konversation mit Ihrem Amazon Lex V2-Bot beginnen.

Um die Integration zwischen Facebook Messenger und einem Amazon Lex V2-Bot zu testen

- 1. Öffnen Sie die Facebook-Seite, die Sie in Schritt 1 mit Ihrem Bot verknüpft haben.
- 2. Verwenden Sie im Messenger-Fenster die in angegebenen Testäußerungen[Übung 1: Einen Bot](#page-29-0)  [anhand eines Beispiels erstellen](#page-29-0).

## Integrieren eines Amazon-Lex-V2-Bots in Slack

Dieses Thema enthält Anweisungen für die Integration eines Amazon Lex V2-Bots in die Slack-Messaging-Anwendung. Führen Sie die folgenden Schritte aus:

### Themen

- [Schritt 1: Registriere dich bei Slack und erstelle ein Slack-Team](#page-369-1)
- [Schritt 2: Erstellen einer Slack-Anwendung](#page-369-2)
- [Schritt 3: Integrieren Sie die Slack-Anwendung in den Amazon Lex V2-Bot](#page-371-0)
- [Schritt 4: Abschließen der Slack-Integration](#page-372-0)
- [Schritt 5: Testen Sie die Integration](#page-373-0)

### <span id="page-369-1"></span>Schritt 1: Registriere dich bei Slack und erstelle ein Slack-Team

Melden Sie sich für ein Slack-Konto an und erstellen Sie ein Slack-Team. Anweisungen hierzu finden Sie unter [Verwenden von Slack](https://get.slack.help/hc/en-us/articles/212675257-Creating-a-Slack-account). Im nächsten Abschnitt erstellst du eine Slack-Anwendung, die jedes Slack-Team installieren kann.

Nächster Schritt

<span id="page-369-2"></span>[Schritt 2: Erstellen einer Slack-Anwendung](#page-369-2)

Schritt 2: Erstellen einer Slack-Anwendung

In diesem Abschnitt führen Sie folgenden Aufgaben aus:

- 1. Erstelle eine Slack-Anwendung in der Slack API-Konsole.
- 2. Konfigurieren Sie die Anwendung, um Ihrem Bot interaktive Nachrichten hinzuzufügen.

Am Ende dieses Abschnitts erhalten Sie die Anmeldeinformationen für die Anwendung (Client-ID, Client Secret und Verification Token). Im nächsten Schritt verwenden Sie diese Informationen, um den Bot in die Amazon Lex V2-Konsole zu integrieren.

Um eine Slack-Anwendung zu erstellen

- 1. Melde dich bei der Slack API-Konsole unter <https://api.slack.com> an.
- 2. Erstellen Sie eine -Anwendung.

Nachdem Sie die Anwendung erfolgreich erstellt haben, zeigt Slack die Seite Basic Information für die Anwendung an.

- 3. Konfigurieren Sie die Anwendungsfunktionen wie folgt:
	- Wählen Sie im linken Menü Interaktivität und Kurzbefehle.
		- Aktivieren Sie die Option, um interaktive Komponenten zu aktivieren.
		- Geben Sie im Feld Request URL eine gültige URL an. Sie können beispielsweise die Datei **https://slack.com** verwenden.
			- **a** Note

Geben Sie zunächst eine gültige URL ein, sodass Sie das Verifizierungs-Token erhalten, das Sie im nächsten Schritt benötigen. Sie aktualisieren diese URL, nachdem Sie die Bot-Channel-Zuordnung in der Amazon Lex-Konsole hinzugefügt haben.

- Wählen Sie Save Changes.
- 4. Klicken Sie im linken Menü unter Settings auf Basic Information. Notieren Sie die folgenden Anwendungs-Anmeldeinformationen:
	- Client-ID
	- Clientschlüssel
	- Verifizierungstoken

#### Nächster Schritt

#### [Schritt 3: Integrieren Sie die Slack-Anwendung in den Amazon Lex V2-Bot](#page-371-0)

### <span id="page-371-0"></span>Schritt 3: Integrieren Sie die Slack-Anwendung in den Amazon Lex V2-Bot

Integrieren Sie in diesem Abschnitt die von Ihnen erstellte Slack-Anwendung mit dem Amazon Lex V2-Bot, den Sie mithilfe von Channel-Integrationen erstellt haben.

- 1. Melden Sie sich bei der bei derAWS Management Console bei der bei der Anmeldung bei der Sie die Amazon-Lex-Konsole unter [https://console.aws.amazon.com/lex/.](https://console.aws.amazon.com/lex/)
- 2. Wählen Sie aus der Liste der Bots den Amazon Lex V2-Bot aus, den Sie erstellt haben.
- 3. Wählen Sie im linken Menü Channel-Integrationen und dann Kanal hinzufügen aus.
- 4. Gehen Sie unter Erstellen eines Kanals wie folgt:
	- a. Wähle für Platform Slack.
	- b. Wählen Sie für Identitätsrichtlinien denAWS KMS Schlüssel zum Schutz der Kanalinformationen aus. Der Standardschlüssel wird von Amazon Lex V2 bereitgestellt.
	- c. Geben Sie für die Integrationskonfiguration dem Kanal einen Namen und eine optionale Beschreibung. Wählen Sie den Alias aus, der auf die zu verwendende Version des Bots verweist, und wählen Sie die Sprache aus, die der Kanal unterstützt.
		- **a** Note

Wenn Ihr Bot in mehreren Sprachen verfügbar ist, müssen Sie für jede Sprache einen anderen Kanal und eine andere Anwendung erstellen.

- d. Geben Sie für Zusätzliche Konfiguration Folgendes ein:
	- Client-ID gib die Client-ID von Slack ein.
	- Client-Geheimnis gib das Client-Geheimnis von Slack ein.
	- Bestätigungs-Token gib das Bestätigungs-Token von Slack ein.
	- URL der Erfolgsseite Die URL der Seite, die Slack öffnen soll, wenn der Benutzer authentifiziert ist. Normalerweise bleibt dieses Feld leer.
- 5. Wählen Sie Erstellen, um den Kanal zu erstellen.
- 6. Amazon Lex V2 zeigt die Liste der Kanäle für Ihren Bot. Wählen Sie aus der Liste den Kanal aus, den Sie gerade erstellt haben.

7. Notieren Sie unter der Callback-URL den Endpunkt und den OAuth-Endpunkt.

#### Nächster Schritt

### [Schritt 4: Abschließen der Slack-Integration](#page-372-0)

### <span id="page-372-0"></span>Schritt 4: Abschließen der Slack-Integration

Verwende in diesem Abschnitt die Slack-API-Konsole, um die Integration mit der Slack-Anwendung abzuschließen.

- 1. Melde dich bei der Slack API-Konsole unter <https://api.slack.com> an. Wählen Sie die App aus, die Sie in [Schritt 2: Erstellen einer Slack-Anwendung](#page-369-2) erstellt haben.
- 2. Aktualisieren Sie die Funktion OAuth & Permissions wie folgt:
	- a. Wählen Sie im linken Menü OAuth & Permissions (OAuth und Berechtigungen) aus.
	- b. Fügen Sie im Abschnitt Umleitungs-URLs den OAuth-Endpunkt hinzu, den Amazon Lex im vorherigen Schritt bereitgestellt hat. Wählen Sie Add und dann Save URLs aus.
	- c. Fügen Sie im Abschnitt Bot-Token-Bereiche zwei Berechtigungen hinzu, indem Sie auf die Schaltfläche OAuth-Geltungsbereich hinzufügen klicken. Filtern Sie die Liste nach dem folgenden Text:
		- **chat:write**
		- **team:read**
- 3. Aktualisieren Sie die Funktion Interaktivität und Tastenkombinationen, indem Sie den Wert für die Anforderungs-URL auf den Endpunkt aktualisieren, den Amazon Lex im vorherigen Schritt bereitgestellt hat. Geben Sie den Endpunkt ein, den Sie in Schritt 3 gespeichert haben, und wählen Sie dann Änderungen speichern.
- 4. Abonnieren Sie die Funktion Event Subscriptions- wie folgt:
	- Aktivieren Sie Ereignisse, indem Sie die Option On auswählen.
	- Stellen Sie den Wert der Anforderungs-URL auf den Endpunkt ein, den Amazon Lex im vorherigen Schritt bereitgestellt hat.
	- Wähle im Abschnitt Bot-Events abonnieren die Option Bot-Benutzerereignis hinzufügen aus und füge das**message.im** Bot-Ereignis hinzu, um Direktnachrichten zwischen dem Endbenutzer und dem Slack-Bot zu ermöglichen.
	- Speichern Sie die Änderungen.
- 5. Aktivieren Sie das Senden von Nachrichten auf der Registerkarte "Nachrichten" wie folgt:
	- Wählen Sie im linken Menü App Home.
	- Wählen Sie im Abschnitt "Tabs anzeigen" die Option Benutzern das Senden von Slash-Befehlen und -Nachrichten vom Nachrichten-Tab aus ermöglichen.
- 6. Wählen Sie Manage Distribution unter Settings aus. Wählen Sie Add to Slack aus, um die Anwendung zu installieren. Wenn Sie bei mehreren Workspaces authentifiziert sind, wählen Sie zuerst den richtigen Workspace in der oberen rechten Ecke aus der Dropdownliste aus. Wählen Sie als Nächstes Zulassen aus, um den Bot zur Beantwortung von Nachrichten zu autorisieren.

### **a** Note

Wenn du später Änderungen an deinen Slack-Anwendungseinstellungen vornimmst, musst du diesen Teilschritt wiederholen.

### Nächster Schritt

[Schritt 5: Testen Sie die Integration](#page-373-0)

<span id="page-373-0"></span>Schritt 5: Testen Sie die Integration

Verwenden Sie jetzt ein Browserfenster, um die Integration von Slack mit Ihrem Amazon Lex V2-Bot zu testen.

Um deine Slack-Anwendung zu testen

- 1. Starten von Slack. Wähle im linken Menü im Bereich Direktnachrichten deinen Bot aus. Wenn Sie Ihren Bot nicht sehen, klicken Sie auf das Plus-Symbol (+) neben Direct Messages, um danach zu suchen.
- 2. Nimm an einem Chat mit deiner Slack-Anwendung teil. Ihr Bot reagiert auf Nachrichten.

Wenn Sie den Bot mithilfe erstellt habe[nÜbung 1: Einen Bot anhand eines Beispiels erstellen,](#page-29-0) können Sie die Beispielkonversationen aus dieser Übung verwenden.

## Integration eines Amazon-Lex-V2-Botototototototototototas

Dieses Thema enthält Anweisungen zur Integration eines Amazon Lex V2-Bots in den Twilio Simple Message Service (SMS). Führen Sie die folgenden Schritte aus:

#### Themen

- [Schritt 1: Erstellen eines Twilio-Aliototas](#page-374-0)
- [Schritt 2: Integrieren Sie den Twilio-Nachrichtendienst-Endpunkt in den Amazon Lex V2-Bot](#page-374-1)
- [Schritt 3: Schließen der Twilio-Integration](#page-375-0)
- [Schritt 4: Testen der Integration](#page-375-1)

### <span id="page-374-0"></span>Schritt 1: Erstellen eines Twilio-Aliototas

Melden Sie sich für ein Twilio-Konto an und erfassen Sie die folgenden Kontoinformationen:

- ACCOUNT SID
- AUTH TOKEN

Anweisungen zur Registrierung finden Sie unter [https://www.twilio.com/console.](https://www.twilio.com/console)

Nächster Schritt

[Schritt 2: Integrieren Sie den Twilio-Nachrichtendienst-Endpunkt in den Amazon Lex V2-Bot](#page-374-1)

<span id="page-374-1"></span>Schritt 2: Integrieren Sie den Twilio-Nachrichtendienst-Endpunkt in den Amazon Lex V2-Bot

- 1. Melden Sie sich bei derAWS Management Console und öffnen Sie die Amazon-Lex-Konsole unter [https://console.aws.amazon.com/lex/.](https://console.aws.amazon.com/lex/)
- 2. Wählen Sie aus der Liste der Bots den Amazon Lex V2-Bot aus, den Sie erstellt haben.
- 3. Wähle im linken Menü Channel-Integrationen und dann Kanal hinzufügen.
- 4. Gehen Sie unter Erstellen eines Kanals wie folgt vor:
	- a. Wählen Sie für Platform Twilio.
	- b. Wählen Sie für Identitätsrichtlinien denAWS KMS Schlüssel zum Schutz der Kanalinformationen aus. Der Standardschlüssel wird von Amazon Lex V2 bereitgestellt.
	- c. Geben Sie für die Integrationskonfiguration dem Kanal einen Namen und eine optionale Beschreibung. Wählen Sie den Alias aus, der auf die zu verwendende Version des Bots verweist, und wählen Sie die vom Channel unterstützte Sprache aus.
	- d. Geben Sie für die zusätzliche Konfiguration die Konto-SID und das Authentifizierungstoken aus dem Twilio-Dashboard ein.
- 5. Wählen Sie Create (Erstellen) aus.
- 6. Wählen Sie aus der Liste der Kanäle den Kanal aus, den Sie gerade erstellt haben.
- 7. Kopieren Sie die Callback-URL.

#### Nächster Schritt

[Schritt 3: Schließen der Twilio-Integration](#page-375-0)

### <span id="page-375-0"></span>Schritt 3: Schließen der Twilio-Integration

Verwenden Sie die Twilio-Konsole, um die Integration Ihres Amazon Lex V2-Bots mit Twilio SMS abzuschließen.

- 1. Öffnen Sie die Twilio-Konsole unter [https://www.twilio.com/console.](https://www.twilio.com/console)
- 2. Wählen Sie im linken Menü "Alle Produkte und Dienste" und anschließend "Telefonnummer".
- 3. Wenn Sie eine Telefonnummer haben, wählen Sie sie aus. Wenn Sie keine Telefonnummer haben, wählen Sie Nummer kaufen, um eine zu erhalten.
- 4. Geben Sie im Bereich Messaging unter A MESSAGE COMES IN die Rückruf-URL der Amazon Lex V2-Konsole ein.
- 5. Wählen Sie Save (Speichern) aus.

#### Nächster Schritt

#### [Schritt 4: Testen der Integration](#page-375-1)

### <span id="page-375-1"></span>Schritt 4: Testen der Integration

Verwenden Sie Ihr Mobiltelefon, um die Integration zwischen Twilio SMS und Ihrem Bot zu testen. Senden Sie von Ihrem Mobiltelefon aus Nachrichten an die Twilio-Nummer.

Wenn Sie den Bot mithilfe erstellt habe[nÜbung 1: Einen Bot anhand eines Beispiels erstellen,](#page-29-0) können Sie die Beispielkonversationen aus dieser Übung verwenden.

# Integrieren eines Amazon Lex-V2-Bots in ein Kontaktcenter

Sie können Amazon Lex-V2-Bots in Ihre Kontaktzentren integrieren, um Self-Service-Anwendungsfälle mithilfe der Streaming-API von Amazon Lex V2 zu ermöglichen. Verwenden Sie diese Bots als interaktive Sprachantwort (IVR)-Kundendienstmitarbeiter auf Telefonen oder als

textbasierten Chatbot, der in Ihr Kontaktcenter integriert ist. Weitere Informationen zu den Streaming-APIs finden Sie unter [Streaming zu einem Amazon Lex 2-Bot.](#page-573-0)

Mit Streaming-APIs können Sie die folgenden Funktionen aktivieren:

- Unterbrechungen ("barge-in") Anrufer können den Bot unterbrechen und eine Frage beantworten, bevor die Aufforderung abgeschlossen ist. Weitere Informationen finden Sie unter [Ermöglicht es,](#page-598-0)  [dass Ihr Bot von Ihrem Benutzer unterbrochen wird](#page-598-0).
- Warten und Fortfahren Anrufer können den Bot anweisen zu warten, wenn er während eines Anrufs Zeit zum Abrufen zusätzlicher Informationen benötigt, z. B. eine Kreditkartennummer oder eine Reservierungs-ID. Weitere Informationen finden Sie unter [Den Bot so aktivieren, dass er](#page-600-0)  [darauf wartet, dass der Benutzer weitere Informationen bereitstellt.](#page-600-0)
- DTMF-Unterstützung Anrufer können Informationen über Sprache oder DTMF austauschbar bereitstellen.
- SSML-Unterstützung Sie können Amazon Lex-V2-Bot-Prompts mithilfe von SSML-Tags konfigurieren, um die Sprachgenerierung aus Text besser kontrollieren zu können. Weitere Informationen finden Sie unter [Generieren von Sprache aus SSML-Dokumenten](https://docs.aws.amazon.com/polly/latest/dg/ssml.html) im Amazon Polly-Entwicklerhandbuch.
- Konfigurierbare Timeouts Sie können konfigurieren, wie lange gewartet werden soll, bis Kunden mit dem Reden fertig sind, bevor Amazon Lex V2 ihre Spracheingaben sammelt, z. B. die Beantwortung einer Ja- oder Nein-Frage oder die Angabe eines Datums oder einer Kreditkartennummer. Weitere Informationen finden Sie unter [Timeouts für die Erfassung von](#page-606-0)  [Benutzereingaben konfigurieren](#page-606-0).
- Aktualisierungen des Erfüllungsfortschritts Sie können den Bot so konfigurieren, dass er mit mehreren Nachrichten antwortet, basierend auf dem Erfüllungsstatus während der Ausführung der Geschäftslogik zur Erfüllung von Absichten. Sie können den Bot so einstellen, dass er mit Nachrichten antwortet, wenn die Erfüllung beginnt und abgeschlossen ist, und regelmäßige Updates für lang laufende Lambda-Funktionen bereitstellt. Weitere Informationen finden Sie unter [Aktualisierung des Versandfortschritts konfigurieren.](#page-601-0)

# Amazon Chime SDK

Verwenden Sie das Amazon Chime SDK, um Ihren Web- oder Mobilanwendungen Audio-, Video-, Screensharing- und Messaging-Funktionen in Echtzeit hinzuzufügen. Das Amazon Chime SDK bietet einen Audiodienst für öffentliche Telefonnetzwerke (PSTN), sodass Sie benutzerdefinierte Telefonieanwendungen mit einerAWS Lambda Funktion erstellen können.

Amazon Chime PSTN-Audio ist in Amazon Lex V2 integriert. Sie können diese Integration verwenden, um auf Amazon Lex V2-Bots als interaktive Sprachantwortsysteme (IVR) in Kontaktzentren für Audiointeraktionen zuzugreifen. Verwenden Sie dies, um Amazon Lex V2 mithilfe von PSTN-Audiodiensten in den folgenden Szenarien zu integrieren.

Contact-Center-Integrationen — Sie können den Amazon Chime Voice Connector und den Amazon Chime SDK PSTN-Audioservice verwenden, um auf Amazon Lex V2-Bots zuzugreifen. Verwenden Sie sie in jeder Contact-Center-Anwendung, die das Session Initiation Protocol (SIP) für die Sprachkommunikation verwendet. Diese Integration erweitert Ihr vorhandenes lokales oder cloudbasiertes Contact Center mit SIP-Unterstützung um Sprachkonversationserlebnisse in natürlicher Sprache. Eine Liste der unterstützten Contact Center-Plattformen finden Sie unter [Amazon Chime Voice Connector-Ressourcen](https://aws.amazon.com/chime/voice-connector/resources/).

Das folgende Diagramm zeigt die Integration zwischen einem Contact Center mit SIP und Amazon Lex V2.

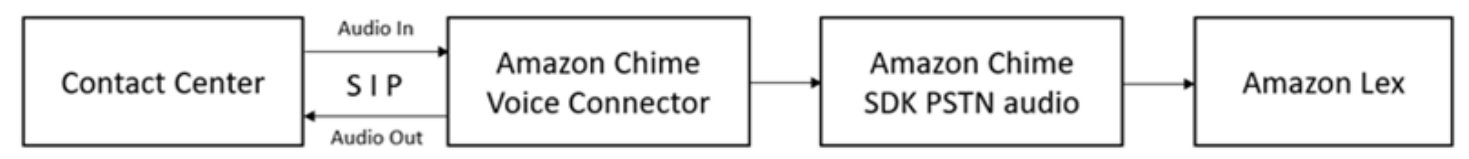

Direkte Telefonieunterstützung — Sie können maßgeschneiderte IVR-Lösungen erstellen, um über eine im Amazon Chime SDK bereitgestellte Telefonnummer direkt auf Amazon Lex V2-Bots zuzugreifen.

Weitere Informationen finden Sie unter den folgenden Themen im Amazon Chime SDK-Handbuch.

- [SIP-Integration mit einem Amazon Chime Chime-Sprachanschluss](https://docs.aws.amazon.com/chime/latest/dg/mtgs-sdk-cvc.html)
- [Verwenden des Amazon Chime SDK PSTN-Audiodienstes](https://docs.aws.amazon.com/chime/latest/dg/build-lambdas-for-sip-sdk.html)
- [Integration von Amazon Chime PSTN-Audio mit Amazon Lex V2](https://docs.aws.amazon.com/chime/latest/dg/start-bot-conversation.html)

Wenn das Amazon Chime SDK eine Anfrage an Amazon Lex V2 sendet, enthält es plattformspezifische Informationen zu Ihrer Lambda-Funktion und Ihren Konversationsprotokollen. Verwenden Sie diese Informationen, um die Contact-Center-Anwendung zu ermitteln, die Traffic an Ihren Bot sendet.

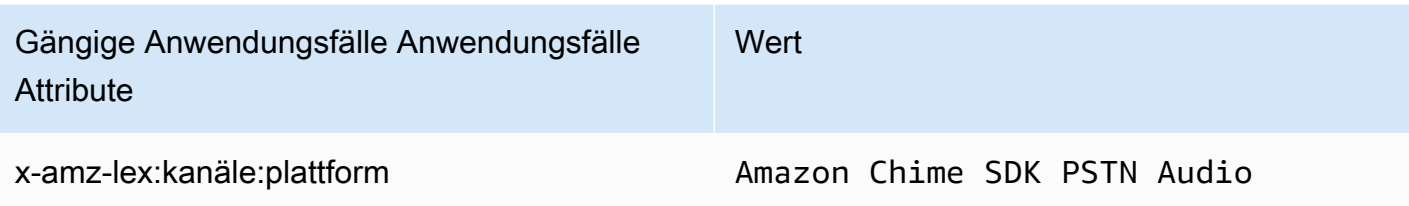

# Amazon Connect

Amazon Connect ist ein Omnichannel-Cloud-Contact Center. Sie können ein Kontaktcenter in wenigen Schritten einrichten, Kundendienstmitarbeiter überall hinzufügen und mit Ihren Kunden in Kontakt treten. Weitere Informationen finden Sie unter [Erste Schritte mit Amazon Connect](https://docs.aws.amazon.com/connect/latest/adminguide/amazon-connect-get-started.html) im Amazon Connect-Administratorhandbuch.

Durch die Kommunikation über unterschiedliche Kanäle profitieren Ihre Kunden von einer personalisierten Erfahrung. Sie können beispielsweise Chat- und Sprachkontakte basierend auf Kundenpräferenzen und geschätzten Wartezeiten anbieten. In der Zwischenzeit können Kundendienstmitarbeiter alle Kunden von nur einer Schnittstelle aus bearbeiten. Sie können beispielsweise mit Kunden chatten und Aufgaben erstellen oder beantworten, während diese an sie weitergeleitet werden.

Sie können Amazon Connect für Audiointeraktionen mit Ihren Kunden oder Amazon Connect Chat für reine Textinteraktionen verwenden.

Weitere Informationen finden Sie in den folgenden Themen im Amazon Connect-Administratorhandbuch.

- [Was ist Amazon Connect?](https://docs.aws.amazon.com/connect/latest/adminguide/what-is-amazon-connect.html)
- [Hinzufügen eines Amazon Lex-V2-Bots](https://docs.aws.amazon.com/connect/latest/adminguide/amazon-lex.html)
- [Amazon Connect Kontaktblock für Kundeneingabe abrufen](https://docs.aws.amazon.com/connect/latest/adminguide/get-customer-input.html)

Wenn ein Kontaktcenter eine Anfrage an Amazon Lex V2 sendet, enthält es plattformspezifische Informationen als Anfrageattribut für Ihre Lambda-Funktion und Gesprächsprotokolle. Verwenden Sie diese Informationen, um festzustellen, welche Kontaktcenter-Anwendung Datenverkehr an Ihren Bot sendet.

#### Allgemeines Anforderungsattribut

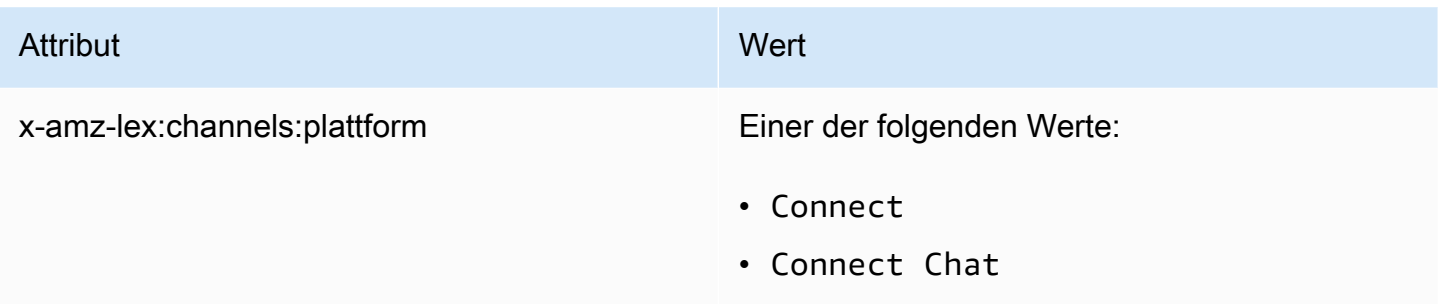

# Bol Cloud

Bol Cloud ist eine Suite von Cloud-Services für Unternehmenskommunikation, Zusammenarbeit und Kontaktcenter-Management. Bol Cloud baut auf einer verteilten Cloud-Umgebung auf AWS und verwendet diese, die Organisationen sicheren Zugriff auf die Arbeit bietet.

Weitere Informationen finden Sie auf den folgenden Seiten der Bol Cloud-Website.

- [Informationen zum Bol Cloud-Kontaktcenter](https://help.mypurecloud.com/articles/about-genesys-cloud-contact-center/)
- [Informationen zur Amazon Lex-V2-Integration](https://help.mypurecloud.com/articles/about-the-amazon-lex-v2-integration/)

Wenn ein Kontaktcenter eine Anfrage an Amazon Lex V2 sendet, enthält es plattformspezifische Informationen als Anfrageattribut für Ihre Lambda-Funktions- und Gesprächsprotokolle. Verwenden Sie diese Informationen, um festzustellen, welche Kontaktcenter-Anwendung Datenverkehr an Ihren Bot sendet.

Allgemeines Anforderungsattribut

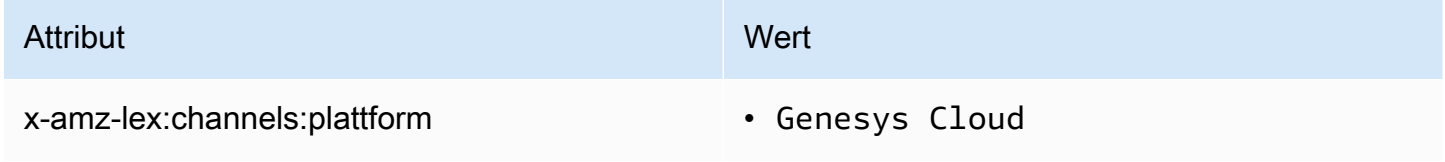

#### Weitere Informationen

• [Ihr Kontaktcenter mit Amazon Lex und Cloud betreiben](https://aws.amazon.com/blogs/machine-learning/enhancing-customer-service-experiences-using-conversational-ai-power-your-contact-center-with-amazon-lex-and-genesys-cloud/)

# Konversationen verwalten

Nachdem Sie einen Bot erstellt haben, integrieren Sie Ihre Client-Anwendung in die Amazon Lex V2- Laufzeitoperationen, um Konversationen mit Ihrem Bot zu führen.

Wenn ein Benutzer eine Konversation mit Ihrem Bot beginnt, erstellt Amazon Lex V2 eine Sitzung. In einer Sitzung werden die Informationen zusammengefasst, die zwischen Ihrer Anwendung und dem Bot ausgetauscht werden. Weitere Informationen finden Sie unter [Verwaltung von Sitzungen mit der](#page-391-0)  [Amazon Lex V2-API.](#page-391-0)

Eine typische Konversation beinhaltet ein Hin- und Her-Flow zwischen dem Benutzer und einem Bot. Beispiel:

User : I'd like to make an appointment Bot : What type of appointment would you like to schedule? User : dental Bot : When should I schedule your dental appointment? User : Tomorrow Bot : At what time do you want to schedule the dental appointment on 2021-01-01? User : 9 am Bot : 09:00 is available, should I go ahead and book your appointment? User : Yes Bot : Thank you. Your appointment has been set successfully.

Wenn Sie die [RecognizeUtterance](https://docs.aws.amazon.com/lexv2/latest/APIReference/API_runtime_RecognizeUtterance.html)Operation [RecognizeText](https://docs.aws.amazon.com/lexv2/latest/APIReference/API_runtime_RecognizeText.html)oder verwenden, müssen Sie die Konversation in Ihrer Client-Anwendung verwalten. Wenn Sie den [StartConversationV](https://docs.aws.amazon.com/lexv2/latest/APIReference/API_runtime_StartConversation.html)organg verwenden, verwaltet Amazon Lex V2 die Konversation für Sie.

Um die Konversation zu verwalten, müssen Sie Benutzeräußerungen an den Bot senden, bis die Konversation ein logisches Ende erreicht hat. Die aktuelle Konversation wird im Sitzungsstatus aufgezeichnet. Der Sitzungsstatus wird nach jeder Benutzeräußerung aktualisiert. Der Sitzungsstatus enthält den aktuellen Status der Konversation und wird vom Bot als Antwort auf jede Benutzeräußerung zurückgegeben.

Eine Konversation kann in einem der folgenden Zustände stattfinden:

- ElicitIntent— Zeigt an, dass der Bot die Absicht des Benutzers noch nicht ermittelt hat.
- ElicitSlot— Zeigt an, dass der Bot die Absicht des Benutzers erkannt hat und die erforderlichen Informationen sammelt, um die Absicht zu erfüllen.
- ConfirmIntent— Zeigt an, dass der Bot darauf wartet, dass der Benutzer bestätigt, dass die gesammelten Informationen korrekt sind.
- Geschlossen Zeigt an, dass die Absicht des Benutzers abgeschlossen ist und dass die Konversation mit dem Bot ein logisches Ende erreicht hat.

Ein Benutzer kann eine neue Absicht angeben, nachdem die erste Absicht abgeschlossen ist. Weitere Informationen finden Sie unter [Konversationskontext verwalten.](#page-381-0)

Eine Absicht kann einen der folgenden Zustände haben:

- InProgress— Zeigt an, dass der Bot Informationen sammelt, die zur Erfüllung der Absicht erforderlich sind. Dies steht in Verbindung mit dem Status der ElicitSlot Konversation.
- Wartend Gibt an, dass der Benutzer den Bot gebeten hat, zu warten, als der Bot nach Informationen für einen bestimmten Slot gefragt hat.
- Erfüllt Zeigt an, dass die Geschäftslogik in einer Lambda-Funktion, die der Absicht zugeordnet ist, erfolgreich ausgeführt wurde.
- ReadyForFulfillment— Zeigt an, dass der Bot alle Informationen gesammelt hat, die zur Erfüllung der Absicht erforderlich sind, und dass die Client-Anwendung die Fulfillment-Geschäftslogik ausführen kann.
- Fehlgeschlagen Zeigt an, dass eine Absicht fehlgeschlagen ist.

In den folgenden Themen erfahren Sie, wie Sie Amazon Lex V2-APIs verwenden, um den Konversationskontext und die Sitzungen zwischen Ihrem Bot und Benutzern zu verwalten.

### Themen

- [Konversationskontext verwalten](#page-381-0)
- [Verwaltung von Sitzungen mit der Amazon Lex V2-API](#page-391-0)

# <span id="page-381-0"></span>Konversationskontext verwalten

Der Konversationskontext ist eine Information, die der Benutzer, Ihre Client-Anwendung oder eine Lambda-Funktion einem Amazon Lex-Bot zur Erfüllung einer Absicht zur Verfügung stellt. Der Konversationskontext umfasst vom Benutzer bereitgestellte Slot-Daten, von der Client-Anwendung festgelegte Anforderungsattribute und Sitzungsattribute, die von der Client-Anwendung und den Lambda-Funktionen erstellt werden.

#### Themen

- [Kontext der Absicht festlegen](#page-382-0)
- [Standardwerte für Steckplätze verwenden](#page-384-0)
- [Sitzungsattribute einrichten](#page-385-0)
- [Anforderungsattribute einrichten](#page-387-0)
- [Festlegen des Sitzungs-Timeouts](#page-388-0)
- [Informationsaustausch zwischen verschiedenen Absichtserklärungen](#page-389-0)
- [Festlegen komplexer Attribute](#page-390-0)

## <span id="page-382-0"></span>Kontext der Absicht festlegen

Sie können Amazon Lex kontextabhängige Absichten auslösen lassen. Ein Kontext ist eine Zustandsvariable, die mit einer Absicht verknüpft werden kann, wenn Sie einen Bot definieren. Sie konfigurieren die Kontexte für eine Absicht, wenn Sie die Absicht mithilfe der Konsole oder mithilfe der [CreateIntentO](https://docs.aws.amazon.com/lexv2/latest/APIReference/API_CreateIntent.html)peration erstellen. Sie können den Kontext nur im englischen (US) (en-US) Gebietsschema verwenden.

Es gibt zwei Arten von Beziehungen für Kontexte, Ausgabekontexte und Eingabekontexte. Ein Ausgabekontext wird aktiv, wenn eine zugehörige Absicht erfüllt ist. In der Antwort des [RecognizeText](https://docs.aws.amazon.com/lexv2/latest/APIReference/API_runtime_RecognizeText.html)[RecognizeUtteranceO](https://docs.aws.amazon.com/lexv2/latest/APIReference/API_runtime_RecognizeUtterance.html)R-Vorgangs wird ein Ausgabekontext an Ihre Anwendung zurückgegeben und für die aktuelle Sitzung festgelegt. Nachdem ein Kontext aktiviert wurde, bleibt er für die Anzahl der Runden oder das Zeitlimit aktiv, das bei der Definition des Kontextes konfiguriert wurde.

Ein Eingabekontext spezifiziert Bedingungen, unter denen eine Absicht erkannt werden kann. Eine Absicht kann während einer Konversation nur erkannt werden, wenn alle zugehörigen Eingabekontexte aktiv sind. Eine Absicht ohne Eingabekontexte ist immer anerkennungswürdig.

Amazon Lex verwaltet automatisch den Lebenszyklus von Kontexten, die aktiviert werden, indem Absichten mit Ausgabekontexten erfüllt werden. Sie können in einem Aufruf der RecognizeUtterance Operation RecognizeText oder auch aktive Kontexte festlegen.

Sie können den Kontext einer Konversation auch mithilfe der Lambda-Funktion für die Absicht festlegen. Der Ausgabekontext von Amazon Lex wird an das Eingabeereignis der Lambda-Funktion gesendet. Die Lambda-Funktion kann in ihrer Antwort Kontexte senden. Weitere Informationen finden Sie unter [Aktivierung benutzerdefinierter Logik mit AWS Lambda Funktionen](#page-396-0).

Angenommen, Sie haben die Absicht, einen Mietwagen zu buchen, der so konfiguriert ist, dass er einen Ausgabekontext namens "book car filled" zurückgibt. Wenn die Absicht erfüllt ist, legt Amazon Lex die Ausgabekontextvariable "book car filled" fest. Da es sich bei "book car filled" um einen aktiven Kontext handelt, wird eine Absicht, bei der der Kontext "book car filled" als Eingabekontext festgelegt wurde, nun für die Erkennung berücksichtigt, sofern eine Benutzeräußerung als Versuch erkannt wird, diese Absicht hervorzurufen. Sie können dies für Zwecke verwenden, die erst nach der Buchung eines Autos Sinn machen, z. B. um eine Quittung per E-Mail zu senden oder eine Reservierung zu ändern.

### Ausgabekontext

Amazon Lex aktiviert die Ausgabekontexte einer Absicht, wenn die Absicht erfüllt ist. Sie können den Ausgabekontext verwenden, um zu kontrollieren, welche Absichten in Frage kommen, um der aktuellen Absicht nachzugehen.

Jeder Kontext hat eine Liste von Parametern, die in der Sitzung verwaltet werden. Die Parameter sind die Slot-Werte für die erfüllte Absicht. Sie können diese Parameter verwenden, um Slot-Werte für andere Zwecke vorab auszufüllen. Weitere Informationen finden Sie unter [Standardwerte für](#page-384-0) [Steckplätze verwenden](#page-384-0).

Sie konfigurieren den Ausgabekontext, wenn Sie eine Absicht mit der Konsole oder mit der [CreateIntentO](https://docs.aws.amazon.com/lexv2/latest/APIReference/API_CreateIntent.html)peration erstellen. Sie können eine Absicht mit mehr als einem Ausgabekontext konfigurieren. Wenn die Absicht erfüllt ist, werden alle Ausgabekontexte aktiviert und in der [RecognizeText](https://docs.aws.amazon.com/lexv2/latest/APIReference/API_runtime_RecognizeText.html)[RecognizeUtteranceO](https://docs.aws.amazon.com/lexv2/latest/APIReference/API_runtime_RecognizeUtterance.html)DER-Antwort zurückgegeben.

Wenn Sie einen Ausgabekontext definieren, definieren Sie auch dessen Lebensdauer, die Dauer oder Anzahl der Runden, in denen der Kontext in den Antworten von Amazon Lex enthalten ist. Eine Runde ist eine Anfrage aus Ihrer Bewerbung an Amazon Lex. Sobald die Anzahl der Runden oder die Zeit abgelaufen ist, ist der Kontext nicht mehr aktiv.

Ihre Anwendung kann den Ausgabekontext nach Bedarf verwenden. Ihre Anwendung kann den Ausgabekontext beispielsweise verwenden, um:

- Ändern Sie das Verhalten der Anwendung je nach Kontext. Beispielsweise könnte ein Reiseantrag für den Kontext "book\_car\_filled" eine andere Aktion als "rental\_hotel\_filled" haben.
- Geben Sie den Ausgabekontext als Eingabekontext für die nächste Äußerung an Amazon Lex zurück. Wenn Amazon Lex die Äußerung als Versuch anerkennt, eine Absicht hervorzurufen, verwendet es den Kontext, um die Absichten, die zurückgegeben werden können, auf solche mit dem angegebenen Kontext zu beschränken.

### Eingabekontext

Sie legen einen Eingabekontext fest, um die Punkte in der Konversation einzuschränken, an denen die Absicht erkannt wird. Absichten ohne Eingabekontext können immer erkannt werden.

Sie legen die Eingabekontexte fest, auf die ein Intent reagiert, indem Sie die Konsole oder die CreateIntent Operation verwenden. Eine Absicht kann mehr als einen Eingabekontext haben.

Bei einer Absicht mit mehr als einem Eingabekontext müssen alle Kontexte aktiv sein, um die Absicht auszulösen. Sie können einen Eingabekontext festlegen, wenn Sie die [PutSessionO](https://docs.aws.amazon.com/lexv2/latest/APIReference/API_runtime_PutSession.html)peration [RecognizeText](https://docs.aws.amazon.com/lexv2/latest/APIReference/API_runtime_RecognizeText.html), [RecognizeUtterance](https://docs.aws.amazon.com/lexv2/latest/APIReference/API_runtime_RecognizeUtterance.html), oder aufrufen.

Sie können die Slots so konfigurieren, dass sie Standardwerte aus dem aktuellen aktiven Kontext übernehmen. Standardwerte werden verwendet, wenn Amazon Lex eine neue Absicht erkennt, aber keinen Slot-Wert erhält. Sie geben den Kontextnamen und den Steckplatznamen im Formular an#context-name.parameter-name, wenn Sie den Slot definieren. Weitere Informationen finden Sie unter [Standardwerte für Steckplätze verwenden.](#page-384-0)

## <span id="page-384-0"></span>Standardwerte für Steckplätze verwenden

Wenn Sie einen Standardwert verwenden, geben Sie eine Quelle für einen Slot-Wert an, der für neue Zwecke gefüllt werden soll, wenn durch die Eingabe des Benutzers kein Slot bereitgestellt wird. Bei dieser Quelle kann es sich um vorherige Dialog-, Anforderungs- oder Sitzungsattribute oder um einen festen Wert handeln, den Sie bei der Erstellung festgelegt haben.

Sie können Folgendes als Quelle für Ihre Standardwerte verwenden.

- Vorheriges Dialogfeld (Kontexte) #context -name.parameter-name
- Sitzungsattribute [Attributname]
- Attribute anfordern <attribute-name>
- Fester Wert Jeder Wert, der nicht mit dem vorherigen übereinstimmt

Wenn Sie die [CreateIntentO](https://docs.aws.amazon.com/lexv2/latest/APIReference/API_CreateIntent.html)peration verwenden, um einer Absicht Slots hinzuzufügen, können Sie eine Liste mit Standardwerten hinzufügen. Standardwerte werden in der Reihenfolge verwendet, in der sie aufgeführt sind. Nehmen wir zum Beispiel an, Sie haben eine Absicht mit einem Slot mit der folgenden Definition:

```
"slots": [ 
      {
```

```
 "botId": "string", 
        "defaultValueSpec": { 
            "defaultValueList": [ 
\overline{a} "defaultValue": "#book-car-fulfilled.startDate" 
                }, 
\overline{a} "defaultValue": "[reservationStartDate]" 
 } 
 ] 
        }, 
        Other slot configuration settings
    }
]
```
Wenn die Absicht erkannt wird, wird der Wert des Steckplatzes mit dem Namen reservation-start-date "" auf einen der folgenden Werte gesetzt.

- 1. Wenn der Kontext book-car-fulfilled "" aktiv ist, wird der Wert des Parameters "startDate" als Standardwert verwendet.
- 2. Wenn der Kontext book-car-fulfilled "" nicht aktiv ist oder wenn der Parameter "StartDate" nicht gesetzt ist, wird der Wert des Sitzungsattributs reservationStartDate "" als Standardwert verwendet.
- 3. Wenn keiner der ersten beiden Standardwerte verwendet wird, hat der Slot keinen Standardwert und Amazon Lex ermittelt wie gewohnt einen Wert.

Wenn ein Standardwert für den Slot verwendet wird, wird der Slot nicht abgerufen, auch wenn er benötigt wird.

# <span id="page-385-0"></span>Sitzungsattribute einrichten

Sitzungsattribute enthalten anwendungsspezifische Informationen, die während einer Sitzung zwischen einem Bot und einer Client-Anwendung weitergegeben werden. Amazon Lex übergibt Sitzungsattribute an alle Lambda-Funktionen, die für einen Bot konfiguriert sind. Wenn eine Lambda-Funktion Sitzungsattribute hinzufügt oder aktualisiert, gibt Amazon Lex die neuen Informationen an die Client-Anwendung zurück.

Verwenden Sie Sitzungsattribute in Ihren Lambda-Funktionen, um einen Bot zu initialisieren und um Eingabeaufforderungen und Antwortkarten anzupassen. Beispiel:

- Initialisierung In einem Bot für die Pizzabestellung übergibt die Client-Anwendung den Standort des Benutzers als Sitzungsattribut beim ersten Aufruf an den [RecognizeText](https://docs.aws.amazon.com/lexv2/latest/APIReference/API_runtime_RecognizeText.html)[RecognizeUtteranceO](https://docs.aws.amazon.com/lexv2/latest/APIReference/API_runtime_RecognizeUtterance.html)R-Vorgang. Zum Beispiel "Location": "111 Maple Street". Die Lambda-Funktion verwendet diese Informationen, um die nächstgelegene Pizzeria zu finden, um die Bestellung aufzugeben.
- Eingabeaufforderungen personalisieren Konfigurieren Sie Eingabeaufforderungen und Antwortkarten so, dass sie auf Sitzungsattribute verweisen. Zum Beispiel: "Hey [FirstName], welche Toppings hättest du gerne?" Wenn Sie den Vornamen des Benutzers als Sitzungsattribut ({"FirstName": "Vivian"}) übergeben, ersetzt Amazon Lex den Platzhalter durch den Namen. Anschließend wird dem Benutzer eine personalisierte Aufforderung gesendet: "Hey Vivian, welche Toppings möchtest du?"

Sitzungsattribute bleiben für die Dauer der Sitzung bestehen. Amazon Lex speichert sie in einem verschlüsselten Datenspeicher, bis die Sitzung endet. Der Client kann Sitzungsattribute in einer Anfrage erstellen, indem er entweder die [RecognizeUtteranceO](https://docs.aws.amazon.com/lexv2/latest/APIReference/API_runtime_RecognizeUtterance.html)peration [RecognizeTexto](https://docs.aws.amazon.com/lexv2/latest/APIReference/API_runtime_RecognizeText.html)der aufruft, wobei das sessionAttributes Feld auf einen Wert gesetzt ist. Eine Lambda-Funktion kann in einer Antwort ein Sitzungsattribut erstellen. Nachdem der Client oder eine Lambda-Funktion ein Sitzungsattribut erstellt hat, wird der gespeicherte Attributwert jedes Mal verwendet, wenn die Client-Anwendung kein sessionAttribute Feld in eine Anfrage an Amazon Lex einfügt.

Angenommen, Sie haben zwei Sitzungsattribute {"x": "1", "y": "2"}. Wenn der Client die RecognizeUtterance Operation RecognizeText oder aufruft, ohne das sessionAttributes Feld anzugeben, ruft Amazon Lex die Lambda-Funktion mit den gespeicherten Sitzungsattributen ({"x": 1, "y": 2}) auf. Wenn die Lambda-Funktion keine Sitzungsattribute zurückgibt, gibt Amazon Lex die gespeicherten Sitzungsattribute an die Client-Anwendung zurück.

Wenn entweder die Client-Anwendung oder eine Lambda-Funktion Sitzungsattribute übergibt, aktualisiert Amazon Lex die gespeicherten Sitzungsattribute. Wird ein bestehender Wert wie {"x": 2} übergeben, wird der gespeicherte Wert aktualisiert. Wenn Sie einen neuen Satz Sitzungsattribute übergeben, wie z. B. {"z": 3}, werden die vorhandenen Werte entfernt, und nur der neue Wert wird beibehalten. Wird eine leere Zuordnung, {}, übergeben, werden die gespeicherten Werte gelöscht.

Um Sitzungsattribute an Amazon Lex zu senden, erstellen Sie eine string-to-string Map der Attribute. Das folgende Beispiel zeigt, wie Sitzungsattribute zugeordnet werden:

```
 "attributeName": "attributeValue", 
    "attributeName": "attributeValue"
}
```
Für die RecognizeText Operation fügen Sie die Map mithilfe des sessionAttributes Felds der sessionState Struktur wie folgt in den Hauptteil der Anfrage ein:

```
"sessionState": { 
     "sessionAttributes": { 
          "attributeName": "attributeValue", 
          "attributeName": "attributeValue" 
     }
}
```
Für die RecognizeUtterance Operation kodieren Sie die Map mit Base64 und senden sie dann als Teil des x-amz-lex-session-state Headers.

Wenn Sie binäre oder strukturierte Daten in einem Sitzungsattribut übermitteln, müssen Sie die Daten zunächst in eine einfache Zeichenfolge transformieren. Weitere Informationen finden Sie unter [Festlegen komplexer Attribute](#page-390-0).

# <span id="page-387-0"></span>Anforderungsattribute einrichten

Anforderungsattribute enthalten anforderungsspezifische Informationen und gelten nur für die aktuelle Anforderung. Eine Client-Anwendung sendet diese Informationen an Amazon Lex. Verwenden Sie Anforderungsattribute zur Weitergabe von Informationen, die nicht während der ganzen Sitzung erhalten bleiben müssen. Sie können eigene Anforderungsattribute erstellen oder vordefinierte verwenden. Zum Senden von Anforderungsattributen nutzen Sie den x-amz-lexrequest-attributes-Header in einem [RecognizeUtterance](https://docs.aws.amazon.com/lexv2/latest/APIReference/API_runtime_RecognizeUtterance.html) oder das requestAttributes-Feld in einer [RecognizeText](https://docs.aws.amazon.com/lexv2/latest/APIReference/API_runtime_RecognizeText.html)-Anforderung. Da Anforderungsattribute nicht wie Sitzungsattribute anforderungsübergreifend erhalten bleiben, werden sie nicht in RecognizeUtterance- oder RecognizeText-Antworten zurückgegeben.

**a** Note

Nutzen Sie Sitzungsattribute, wenn Sie möchten, dass Informationen anforderungsübergreifend erhalten bleiben.

### Festlegen benutzerdefinierter Anforderungsattribute

Ein benutzerdefiniertes Anforderungsattribut besteht aus Daten, die Sie bei jeder Anforderung an Ihren Bot senden. Sie senden die Informationen im amz-lex-request-attributes-Header einer RecognizeUtterance-Anforderung oder im Feld requestAttributes einer RecognizeText-Anforderung.

Um Anforderungsattribute an Amazon Lex zu senden, erstellen Sie eine string-to-string Karte der Attribute. Das folgende Beispiel zeigt, wie Anforderungsattribute zugewiesen werden:

```
{ 
    "attributeName": "attributeValue", 
    "attributeName": "attributeValue"
}
```
Bei der PostText-Operation fügen Sie die Zuordnung wie folgt mittels des Felds requestAttributes in den Text der Anforderung ein:

```
"requestAttributes": { 
    "attributeName": "attributeValue", 
    "attributeName": "attributeValue"
}
```
Bei der PostContent-Operation kodieren Sie die Zuordnung mit base64 und senden diese als xamz-lex-request-attributes-Header.

Wenn Sie binäre oder strukturierte Daten in einem Anforderungsattribut übermitteln, müssen Sie die Daten zunächst in eine einfache Zeichenfolge transformieren. Weitere Informationen finden Sie unter [Festlegen komplexer Attribute](#page-390-0).

# <span id="page-388-0"></span>Festlegen des Sitzungs-Timeouts

Amazon Lex speichert Kontextinformationen — Slot-Daten und Sitzungsattribute — bis eine Konversationssitzung endet. Um zu steuern, wie lange eine Sitzung für einen Bot dauert, legen Sie einen Zeitüberschreitungswert für die Sitzung fest. Standardmäßig dauert eine Sitzung 5 Minuten, Sie können aber auch eine Dauer zwischen 0 und 1 440 Minuten (24 Stunden) angeben.

Angenommen, Sie erstellen einen ShoeOrdering-Bot zur Unterstützung von Absichten wie OrderShoes und GetOrderStatus. Wenn Amazon Lex feststellt, dass der Benutzer Schuhe

bestellen möchte, fragt es nach Steckplatzdaten. Sie fragt beispielsweise nach Schuhgröße, Farbe, Marke etc. Wenn der Benutzer einige der Steckplatzdaten angibt, den Schuhkauf aber nicht abschließt, merkt sich Amazon Lex alle Steckplatzdaten und Sitzungsattribute für die gesamte Sitzung. Wenn der Benutzer vor Ablauf der Sitzung zur Sitzung zurückkehrt, kann er die verbleibenden Steckplatzdaten angeben und den Kauf abschließen.

In der Amazon Lex-Konsole legen Sie das Sitzungs-Timeout fest, wenn Sie einen Bot erstellen. Mit der AWS-Befehlszeilenschnittstelle (AWS CLI) oder API legen Sie das Timeout fest, wenn Sie einen Bot mit der [CreateBot](https://docs.aws.amazon.com/lexv2/latest/APIReference/API_CreateBot.html)Operation erstellen, indem Sie das Feld [InSecondsIdleSessionTTL](https://docs.aws.amazon.com/lexv2/latest/dg/API_PutBot.html%23API_CreateBot.html%23lexv2-CreateBot-request-idleSessionTTLInSeconds) festlegen.

# <span id="page-389-0"></span>Informationsaustausch zwischen verschiedenen Absichtserklärungen

Amazon Lex unterstützt den Informationsaustausch zwischen verschiedenen Intents. Verwenden Sie Ausgabekontexte oder Sitzungsattribute, um Inhalte zwischen verschiedenen Intents zu teilen.

Um Ausgabekontexte zu verwenden, definieren Sie einen Ausgabekontext, wenn Sie eine Absicht erstellen oder aktualisieren. Wenn die Absicht erfüllt ist, enthalten die Antworten von Amazon Lex V2 den Kontext und die Slot-Werte aus der Absicht als Kontextparameter. Sie können diese Parameter als Standardwerte in nachfolgenden Intents oder in Ihrem Anwendungscode oder Ihren Lambda-Funktionen verwenden.

Um Sitzungsattribute zu verwenden, legen Sie die Attribute in Ihrem Lambda- oder Anwendungscode fest. Angenommen, ein Benutzer des Bots ShoeOrdering bestellt Schuhe. Der Bot schaltet sich in die Konversation mit dem Benutzer ein und erfasst Slot-Daten wie Schuhgröße, Farbe und Marke. Wenn der Benutzer eine Bestellung aufgibt, legt die Lambda-Funktion, die die Bestellung erfüllt, das orderNumber Sitzungsattribut fest, das die Bestellnummer enthält. Der Benutzer verwendet die Absicht GetOrderStatus, um den Status der Bestellung zu erhalten. Der Bot kann den Benutzer nach Slot-Daten fragen, wie beispielsweise Bestellnummer oder -datum. Wenn der Bot die notwendigen Informationen hat, gibt er den Status der Bestellung zurück.

Wenn Sie der Meinung sind, dass Ihre Benutzer möglicherweise Absichten während der Sitzung ändern, können Sie Ihren Bot so konfigurieren, dass der Status der letzten Bestellung wiedergegeben wird. Anstatt den Benutzer erneut nach Bestellinformationen zu fragen, nutzen Sie das Sitzungsattribut orderNumber, um Informationen absichtsübergreifend zu teilen und die Absicht GetOrderStatus zu erfüllen. Der Bot führt dies durch, indem er den Status der letzten vom Benutzer aufgegebenen Bestellung zurückgibt.

Informationsaustausch zwischen verschiedenen Absichtserklärungen 381

# <span id="page-390-0"></span>Festlegen komplexer Attribute

Sitzungs- und Anforderungsattribute sind string-to-string Zuordnungen von Attributen und Werten. In vielen Fällen können Sie mit der Zeichenfolgen-Zuordnung Attributwerte zwischen Ihrer Clientanwendung und einem Bot übertragen. In einigen Fällen müssen Sie jedoch möglicherweise binäre Daten oder eine komplexe Struktur übertragen, die schwer in eine Zeichenfolgen-Zuordnung konvertiert werden kann. Das folgende JSON-Objekt stellt beispielsweise ein Array der drei beliebtesten Städte in den USA dar:

```
{ 
     "cities": [ 
        { 
            "city": { 
                "name": "New York", 
                "state": "New York", 
                "pop": "8537673" 
            } 
        }, 
        { 
            "city": { 
                "name": "Los Angeles", 
                "state": "California", 
                "pop": "3976322" 
            } 
        }, 
        { 
            "city": { 
                "name": "Chicago", 
                "state": "Illinois", 
                "pop": "2704958" 
            } 
        } 
    ]
}
```
Diese Datenreihe lässt sich nicht gut auf eine string-to-string Karte übertragen. In diesem Fall können Sie ein Objekt in eine einfache Zeichenfolge transformieren, sodass Sie sie mit den Operationen [RecognizeText](https://docs.aws.amazon.com/lexv2/latest/APIReference/API_runtime_RecognizeText.html) und [RecognizeUtterance](https://docs.aws.amazon.com/lexv2/latest/APIReference/API_runtime_RecognizeUtterance.html) an Ihren Bot senden können.

Wenn Sie beispielsweise Folgendes verwenden, können Sie die JSON.stringify Operation verwendenJavaScript, um ein Objekt in JSON zu konvertieren, und die JSON.parse Operation, um JSON-Text in ein JavaScript Objekt zu konvertieren:

```
// To convert an object to a string.
var jsonString = JSON.stringify(object, null, 2);
// To convert a string to an object.
var obj = JSON.parse(JSON string);
```
Um Attribute mit der RecognizeUtterance Operation zu senden, müssen Sie die Attribute base64 kodieren, bevor Sie sie dem Anforderungsheader hinzufügen, wie im folgenden JavaScript Code gezeigt:

```
var encodedAttributes = new Buffer(attributeString).toString("base64");
```
Sie können binäre Daten an die Operationen RecognizeText und RecognizeUtterance senden, indem Sie die Daten zunächst in eine mit base64 kodierte Zeichenfolge konvertieren und diese Zeichenfolge dann als Wert in den Sitzungsattributen übermitteln:

```
"sessionAttributes" : { 
    "binaryData": "base64 encoded data"
}
```
# <span id="page-391-0"></span>Verwaltung von Sitzungen mit der Amazon Lex V2-API

Wenn ein Benutzer eine Konversation mit Ihrem Bot beginnt, erstellt Amazon Lex V2 eine Sitzung. Die zwischen Ihrer Anwendung und Amazon Lex V2 ausgetauschten Informationen bilden den Sitzungsstatus der Konversation. Wenn Sie eine Anfrage stellen, wird die Sitzung durch eine von Ihnen angegebene Kennung identifiziert. Weitere Informationen zur Sitzungs-ID finden Sie in dem sessionId Feld in der [RecognizeUtteranceO](https://docs.aws.amazon.com/lexv2/latest/APIReference/API_runtime_RecognizeUtterance.html)peration [RecognizeTexto](https://docs.aws.amazon.com/lexv2/latest/APIReference/API_runtime_RecognizeText.html)der.

Sie können den zwischen Ihrer Anwendung und Ihrem Bot gesendeten Sitzungsstatus ändern. Beispielsweise können Sie Sitzungsattribute erstellen und ändern, die benutzerdefinierte Informationen zur Session enthalten. Außerdem können Sie den Gesprächsablauf ändern, indem Sie den Dialogkontext für die Interpretation der nächste Äußerung festlegen.

Es gibt drei Möglichkeiten, den Sitzungsstatus zu aktualisieren.

- Übergeben Sie die Sitzungsinformationen direkt als Teil eines Aufrufs an die RecognizeText RecognizeUtterance OR-Operation.
- Verwenden Sie eine Lambda-Funktion mit der RecognizeUtterance Operation RecognizeText oder, die nach jeder Runde der Konversation aufgerufen wird. Weitere Informationen finden Sie unter [Aktivierung benutzerdefinierter Logik mit AWS Lambda Funktionen.](#page-396-0) Die andere Möglichkeit besteht darin, die Amazon Lex V2-Laufzeit-API in Ihrer Anwendung zu verwenden, um Änderungen am Sitzungsstatus vorzunehmen.
- Verwenden Sie Operationen, mit denen Sie Sitzungsinformationen für eine Konversation mit Ihrem Bot verwalten können. Die Operationen sind die [PutSessionO](https://docs.aws.amazon.com/lexv2/latest/APIReference/API_runtime_PutSession.html)peration, die [GetSessionO](https://docs.aws.amazon.com/lexv2/latest/APIReference/API_runtime_GetSession.html)peration und die [DeleteSession](https://docs.aws.amazon.com/lexv2/latest/APIReference/API_runtime_DeleteSession.html)Operation. Sie können mit diesen Operationen Informationen über den Status der Sitzung Ihres Benutzers mit Ihrem Bot anfordern und eine differenzierte Kontrolle über den Status erlangen.

Verwenden Sie die Operation GetSession, wenn Sie den aktuellen Status der Sitzung anfordern möchten. Der Vorgang gibt den aktuellen Status der Sitzung zurück, einschließlich des Status des Dialogs mit Ihrem Benutzer, aller festgelegten Sitzungsattribute und Slot-Werte für die aktuelle Absicht und aller anderen Absichten, die Amazon Lex V2 als mögliche Absichten identifiziert hat, die der Äußerung des Benutzers entsprechen.

Die Operation PutSession ermöglicht es Ihnen, den aktuellen Sitzungsstatus direkt zu bearbeiten. Sie können die Sitzung festlegen, einschließlich der Art der Dialogaktion, die der Bot als Nächstes ausführen wird, und der Nachrichten, die Amazon Lex V2 an den Benutzer sendet. Dadurch haben Sie Kontrolle über den Gesprächsablauf mit dem Bot. Stellen Sie das type Aktionsfeld des Dialogs Delegate auf, damit Amazon Lex V2 die nächste Aktion für den Bot bestimmt.

Sie können mit der Operation PutSession eine neue Sitzung mit einem Bot erstellen und die Absicht festlegen, mit der der Bot beginnen soll. Sie können mit der Operation PutSession auch von einer Absicht zu einer anderen wechseln. Wenn Sie eine Sitzung erstellen oder die Absicht ändern, können Sie auch den Sitzungsstatus, wie z. B. Slot-Werte und Sitzungsattribute, festlegen. Wenn die neue Absicht abgeschlossen ist, haben Sie die Möglichkeit, die vorherige Absicht neu zu starten.

Die Antwort von der Operation PutSession enthält die gleichen Informationen wie die von der Operation RecognizeUtterance. Sie können diese Informationen, genauso wie die Antwort von der Operation RecognizeUtterance, verwenden, um vom Benutzer die nächste Teilinformation anzufordern.

Sie können mit der Operation DeleteSession eine vorhandene Sitzung entfernen und mit einer neuen Sitzung ganz von vorne beginnen. Wenn Sie beispielsweise Ihren Bot testen, können Sie mit der Operation DeleteSession Testsitzungen von Ihrem Bot entfernen.

Die Sitzungsvorgänge funktionieren mit Ihren Fulfillment-Lambda-Funktionen. Wenn Ihre Lambda-Funktion beispielsweise Failed als Erfüllungsstatus zurückkehrt, können Sie den PutSession Vorgang verwenden, um den Aktionstyp des Dialogs auf close und fulfillmentState auf festzulegen, um den Erfüllungsschritt erneut ReadyForFulfillment zu versuchen.

Es folgen einige Aufgaben, die Sie mit den Sitzungsoperationen ausführen können:

- Veranlassen des Bots zum Starten einer Konversation, anstatt auf den Benutzer zu warten.
- Wechseln von Absichten während einer Konversation.
- Zurückkehren zur einer vorherigen Absicht.
- Starten oder Neustarten einer Konversation während der Interaktion.
- Validieren von Slot-Werten und Veranlassen des Bots, für ungültige Werte neue Werte anzufordern.

Jede dieser Aufgaben wird im Folgenden beschrieben.

### Eine neue Sitzung starten

Wenn Sie möchten, dass der Bot die Konversation mit Ihrem Benutzer startet, können Sie dazu Operation PutSession verwenden.

- Erstellen Sie eine Begrüßungsabsicht ohne Slots und eine abschließende Nachricht, die den Benutzer auffordert, eine Absicht zu nennen. Beispiel: "Was möchten Sie bestellen? Sie können Folgendes sagen: 'Ein Getränk bestellen' oder 'Eine Pizza bestellen'."
- Aufrufen der PutSession-Operation. Legen Sie als Absichtsnamen den Namen Ihrer Begrüßungsabsicht und als Dialogaktion Delegate fest.
- Amazon Lex antwortet mit der Aufforderung, die Konversation mit Ihrem Benutzer zu beginnen, von Ihrer Willkommensabsicht.

# Absichtserklärungen

Sie können mit der Operation PutSession von einer Absicht zu einer anderen wechseln. Sie können mit ihr auch zu einer vorherigen Absicht zurückwechseln. Sie können mit der Operation PutSession Sitzungsattribute oder Slot-Werte für die neue Absicht einstellen.

- Aufrufen der PutSession-Operation. Legen Sie als Absichtsnamen den Namen der neuen Absicht und als Dialogaktion Delegate fest. Sie können auch alle für die neue Absicht erforderlichen Slot-Werte oder Sitzungsattribute festlegen.
- Amazon Lex beginnt eine Konversation mit dem Benutzer und verwendet dabei die neue Absicht.

# Wiederaufnahme einer früheren Absicht

Um eine vorherige Absicht fortzusetzen, verwenden Sie die GetSession Operation, um den Status der Absicht abzurufen, führen die erforderliche Interaktion durch und verwenden dann die PutSession Operation, um die Absicht auf den vorherigen Dialogstatus zu setzen.

- Aufrufen der GetSession-Operation. Speichert den Status der Absicht.
- Führe eine weitere Interaktion durch, z. B. indem du eine andere Absicht erfüllst.
- Rufen Sie den PutSession Vorgang auf, indem Sie die gespeicherten Informationen für die vorherige Absicht verwenden. Dadurch gelangt der Benutzer wieder zur vorherigen Absicht an der gleichen Stelle im Gespräch.

In einigen Fällen kann es erforderlich sein, dass die Konversation Ihres Benutzers mit Ihrem Bot fortgesetzt wird. Angenommen, Sie haben einen Kundenservice-Bot erstellt. Ihre Anwendung stellt fest, dass der Benutzer mit einem Kundendienstmitarbeiter sprechen muss. Nach der Unterhaltung mit dem Benutzer kann der Mitarbeiter das Gespräch mit den vom ihm erfassten Informationen wieder an den Bot weiterleiten.

Um eine Sitzung fortzusetzen, verwenden Sie Schritte ähnlich wie diese:

- Ihre Anwendung stellt fest, dass der Benutzer mit einem Kundendienstmitarbeiter sprechen muss.
- Fordern Sie mit der Operation GetSession den aktuellen Dialogstatus der Absicht an.
- Der Kundendienstmitarbeiter spricht mit dem Benutzer und löst das Problem.
- Legen Sie mit der Operation PutSession den Dialogstatus der Absicht fest. Hierzu gehören möglicherweise Festlegen von Slot-Werten, Einstellen von Sitzungsattributen oder Ändern der Absicht.
- Der Bot setzt die Konversation mit dem Benutzer fort.

# Validierung der Slot-Werte

Sie können Antworten an Ihren Bot mit Ihrer Client-Anwendung validieren. Wenn die Antwort nicht gültig ist, können Sie mit der Operation PutSession eine neue Antwort von Ihrem Benutzer anfordern. Angenommen, Ihr Bot zur Aufnahme von Blumenbestellungen kann nur Rosen, Tulpen und Lilien verkaufen. Wenn der Benutzer Nelken bestellt, kann Ihre Anwendung wie folgt vorgehen:

- Untersuchen des Slot-Wertes, der von der Antwort PostText oder PostContent zurückgegeben wird.
- Wenn der Slot-Wert nicht gültig ist, Aufrufen der Operation PutSession. Ihre Anwendung sollte den Slot-Wert löschen, das Feld slotToElicit festlegen und den Wert dialogAction.type auf elicitSlot einstellen. Optional können Sie die messageFormat Felder message und festlegen, wenn Sie die Nachricht ändern möchten, die Amazon Lex verwendet, um den Slot-Wert abzurufen.
# Aktivierung benutzerdefinierter Logik mit AWS Lambda Funktionen

Mit [AWS Lambda](https://docs.aws.amazon.com/lambda/latest/dg/welcome.html)Funktionen können Sie das Verhalten Ihres Amazon Lex V2-Bots durch benutzerdefinierte Funktionen, die Sie definieren, besser steuern.

Amazon Lex V2 verwendet eine Lambda-Funktion pro Bot-Alias pro Sprache statt einer Lambda-Funktion für jede Absicht.

Gehen Sie wie folgt vor, um eine Lambda-Funktion in Ihren Amazon Lex V2-Bot zu integrieren:

- 1. Bestimmen Sie, aus welchen Feldern im [Eingabeereignis](https://docs.aws.amazon.com/lexv2/latest/dg/lambda-input-format) Sie Informationen ziehen möchten, um sie in Ihrer Lambda-Funktion zu verwenden.
- 2. Ermitteln Sie, welche Felder in der [Antwort](https://docs.aws.amazon.com/lexv2/latest/dg/lambda-response-format) Sie bearbeiten und von Ihrer Lambda-Funktion zurückgeben möchten.
- 3. [Erstellen Sie eine AWS Lambda Funktion](https://docs.aws.amazon.com/lexv2/latest/dg/lambda-attach) in der Programmiersprache Ihrer Wahl und schreiben Sie Ihr Skript.
- 4. Stellen Sie sicher, dass die Funktion eine Struktur zurückgibt, die dem [Antwortformat](https://docs.aws.amazon.com/lexv2/latest/dg/lambda-response-format) entspricht.
- 5. Stellen Sie die Lambda-Funktion bereit.
- 6. Ordnen Sie die Lambda-Funktion einem Amazon Lex V2-Bot-Alias für die [Konsolen](https://docs.aws.amazon.com/lexv2/latest/dg/lambda-attach-console)  oder [API-](https://docs.aws.amazon.com/lexv2/latest/dg/lambda-attach-api)[Operationen](https://docs.aws.amazon.com/lexv2/latest/dg/lambda-attach-api) zu.
- 7. Wählen Sie die Konversationsphasen aus, in denen Sie Ihre Lambda-Funktion mit den [Konsolen](https://docs.aws.amazon.com/lexv2/latest/dg/lambda-attach-console) - oder [API-Operationen](https://docs.aws.amazon.com/lexv2/latest/dg/lambda-attach-api) aufrufen möchten.
- 8. Erstellen Sie Ihren Amazon Lex V2-Bot und testen Sie, ob die Lambda-Funktion wie vorgesehen funktioniert. [Debuggen](https://docs.aws.amazon.com/lexv2/latest/dg/lambda-debug) Sie Ihre Funktion mit Hilfe von Amazon CloudWatch.

## **Themen**

- [Interpretieren des Eingabeereignisformats](#page-397-0)
- [Vorbereitung des Antwortformats](#page-404-0)
- [Gemeinsame Strukturen im Lambda-Ereignis und der Lambda-Antwort](#page-410-0)
- [Eine Lambda-Funktion erstellen und an einen Bot-Alias anhängen](#page-419-0)
- [Debugging der Lambda-Funktion](#page-431-0)

# <span id="page-397-0"></span>Interpretieren des Eingabeereignisformats

Der erste Schritt bei der Integration einer Lambda-Funktion in Ihren Amazon Lex V2-Bot besteht darin, die Felder im Amazon Lex V2-Ereignis zu verstehen und die Informationen aus diesen Feldern zu ermitteln, die Sie beim Schreiben Ihres Skripts verwenden möchten. Das folgende JSON-Objekt zeigt das allgemeine Format eines Amazon Lex V2-Ereignisses, das an eine Lambda-Funktion übergeben wird:

#### **a** Note

Das Eingabeformat kann sich ändern, ohne dass eine entsprechende Änderung an der vorgenommen wirdmessageVersion. Ihr Code sollte keinen Fehler auslösen, wenn neue Felder vorhanden sind.

{

```
 "messageVersion": "1.0", 
    "invocationSource": "DialogCodeHook | FulfillmentCodeHook", 
    "inputMode": "DTMF | Speech | Text", 
    "responseContentType": "audio/mpeg | audio/ogg | audio/pcm | text/plain; 
 charset=utf-8", 
    "sessionId": string, 
    "inputTranscript": string, 
    "invocationLabel": string, 
    "bot": { 
        "id": string, 
        "name": string, 
        "localeId": string, 
        "version": string, 
        "aliasId": string, 
        "aliasName": string
    }, 
    "interpretations": [ 
        { 
             "interpretationSource": "Bedrock | Lex", 
             "intent": { 
                 // see Absicht for details about the structure 
             }, 
             "nluConfidence": number, 
             "sentimentResponse": { 
                 "sentiment": "MIXED | NEGATIVE | NEUTRAL | POSITIVE",
```

```
 "sentimentScore": { 
                      "mixed": number, 
                      "negative": number, 
                      "neutral": number, 
                      "positive": number
 } 
 } 
         }, 
         ... 
     ], 
     "proposedNextState": { 
         "dialogAction": { 
              "slotToElicit": string, 
              "type": "Close | ConfirmIntent | Delegate | ElicitIntent | ElicitSlot" 
         }, 
         "intent": { 
             // see Absicht for details about the structure 
         }, 
         "prompt": { 
             "attempt": string
         } 
     }, 
     "requestAttributes": { 
         string: string, 
         ... 
     }, 
     "sessionState": { 
         // see Status der Sitzung for details about the structure 
     }, 
     "transcriptions": [ 
         { 
              "transcription": string, 
              "transcriptionConfidence": number, 
             "resolvedContext": { 
                  "intent": string
             }, 
              "resolvedSlots": { 
                  slot name: { 
                      // see Slots for details about the structure 
                  }, 
                  ... 
             } 
         }, 
 ...
```
]

Amazon Lex V2-Entwicklerhandbuch

}

Jedes Feld im Eingabeereignis wird unten beschrieben:

## messageVersion

Die Version der Nachricht, die das Format der Ereignisdaten identifiziert, die in die Lambda-Funktion eingehen, und das erwartete Format der Antwort von einer Lambda-Funktion.

#### **a** Note

Sie konfigurieren diesen Wert, wenn Sie eine Absicht definieren. In der aktuellen Implementierung unterstützt Amazon Lex V2 nur Nachrichtenversion 1.0. Daher nimmt die Konsole 1.0 als Standardwert an und zeigt die Mitteilungsversion nicht.

# invocationSource

Der Code-Hook, der die Lambda-Funktion aufgerufen hat. Die folgenden Werte sind möglich:

DialogCodeHook— Amazon Lex V2 hat die Lambda-Funktion nach Eingabe des Benutzers aufgerufen.

FulfillmentCodeHook— Amazon Lex V2 hat die Lambda-Funktion aufgerufen, nachdem alle erforderlichen Slots gefüllt wurden und die Absicht zur Ausführung bereit ist.

# **Eingabemodus**

Der Modus der Benutzeräußerung. Die möglichen Werte lauten wie folgt:

DTMF— Der Benutzer gibt die Äußerung über eine Touch-Tone-Tastatur ein (Dual Tone Multi-Frequency).

Speech— Der Benutzer sprach die Äußerung.

Text— Der Benutzer hat die Äußerung eingegeben.

# responseContentType

Der Modus, in dem der Bot auf den Benutzer reagiert. text/plain; charset=utf-8gibt an, dass die letzte Äußerung geschrieben wurde, während ein Wert, der mit beginnt, audio angibt, dass die letzte Äußerung gesprochen wurde.

## sessionId

Die alphanumerische Sitzungs-ID, die für die Konversation verwendet wurde.

# inputTranscript

Eine Transkription der Benutzereingabe.

- Bei der Texteingabe ist dies der Text, den der Benutzer eingegeben hat. Bei DTMF-Eingaben ist dies der Schlüssel, den der Benutzer eingegeben hat.
- Bei der Spracheingabe ist dies der Text, in den Amazon Lex V2 die Benutzeräußerung konvertiert, um eine Absicht auszulösen oder einen Slot zu füllen.

## InvocationLabel

Ein Wert, der die Antwort angibt, die die Lambda-Funktion aufgerufen hat. Sie können Aufrufbezeichnungen für die erste Antwort, die Slots und die Bestätigungsantwort festlegen.

# Bot

Informationen über den Bot, der die Anfrage bearbeitet hat, bestehend aus den folgenden Feldern:

- id Die Kennung, die dem Bot zugewiesen wurde, als Sie ihn erstellt haben. Sie können die Bot-ID in der Amazon Lex V2-Konsole auf der Seite mit den Bot-Einstellungen sehen.
- Name Der Name, den Sie dem Bot bei der Erstellung gegeben haben.
- LocaleID Die Kennung des Gebietsschemas, das Sie für Ihren Bot verwendet haben. Eine Liste der Gebietsschemas finden Sie unter. [Von Amazon Lex V2 unterstützte Sprachen und](#page-19-0)  **[Gebietsschemata](#page-19-0)**
- Version Die Version des Bots, der die Anfrage bearbeitet hat.
- aliasID Die Kennung, die dem Bot-Alias zugewiesen wurde, als Sie ihn erstellt haben. Sie können die Bot-Alias-ID in der Amazon Lex V2-Konsole auf der Seite Aliase sehen. Wenn Sie

die Alias-ID nicht in der Liste sehen können, wählen Sie das Zahnradsymbol oben rechts und aktivieren Sie die Alias-ID.

• AliasName — Der Name, den Sie dem Bot-Alias gegeben haben.

#### Interpretationen

Eine Liste mit Informationen über Absichten, die Amazon Lex V2 für mögliche Übereinstimmungen mit der Äußerung des Benutzers hält. Jedes Element ist eine Struktur, die Informationen über die Übereinstimmung der Äußerung mit einer Absicht im folgenden Format bereitstellt:

```
{ 
     "intent": { 
         // see Absicht for details about the structure 
     }, 
     "interpretationSource": "Bedrock | Lex", 
     "nluConfidence": number, 
     "sentimentResponse": { 
          "sentiment": "MIXED | NEGATIVE | NEUTRAL | POSITIVE", 
          "sentimentScore": { 
              "mixed": number, 
              "negative": number, 
              "neutral": number, 
              "positive": number
          } 
     }
}
```
Die Felder innerhalb der Struktur lauten wie folgt:

- Absicht Eine Struktur, die Informationen über die Absicht enthält. Einzelheiten [Absicht](#page-410-1) zur Struktur finden Sie unter.
- NLUConfidence Ein Wert, der angibt, wie sicher Amazon Lex V2 ist, dass die Absicht mit der Absicht des Benutzers übereinstimmt.
- sentimentResponse Eine Analyse der Stimmung in der Antwort, die die folgenden Felder enthält:
	- Stimmung Gibt an, ob die Stimmung der Äußerung,, oder ist. POSITIVE NEGATIVE NEUTRAL MIXED
	- SentimentScore Eine Struktur, die jedes Gefühl einer Zahl zuordnet, die angibt, wie sicher Amazon Lex V2 ist, dass die Äußerung dieses Gefühl vermittelt.

• InterpretationSource — Gibt an, ob ein Slot von Amazon Lex oder Amazon Bedrock aufgelöst wird.

#### proposedNextState

Wenn die Lambda-Funktion das dialogAction von sessionState auf setztDelegate, wird dieses Feld angezeigt und zeigt den Vorschlag von Amazon Lex V2 für den nächsten Schritt in der Konversation. Andernfalls hängt der nächste Status von den Einstellungen ab, die Sie in der Antwort Ihrer Lambda-Funktion zurückgeben. Diese Struktur ist nur vorhanden, wenn die beiden folgenden Aussagen zutreffen:

- 1. Der invocationSource Wert ist DialogCodeHook
- 2. Der vorhergesagte type von dialogAction istElicitSlot.

Sie können diese Informationen verwenden, um sie runtimeHints an der richtigen Stelle in der Konversation hinzuzufügen. [Verbesserte Erkennung von Slot-Werten mit Runtime-Hinweisen](#page-458-0)Weitere Informationen finden Sie unter. proposedNextStateist eine Struktur, die die folgenden Felder enthält:

Die Struktur von proposedNextState ist wie folgt:

```
"proposedNextState": { 
     "dialogAction": { 
          "slotToElicit": string, 
          "type": "Close | ConfirmIntent | Delegate | ElicitIntent | ElicitSlot" 
     }, 
     "intent": { 
         // see Absicht for details about the structure 
     }, 
     "prompt": { 
          "attempt": string
     }
}
```
- DialogAction Enthält Informationen zum nächsten Schritt, den Amazon Lex V2 vorschlägt. Die Felder in der Struktur lauten wie folgt:
	- slotToElicit— Der Slot, der als nächstes ausgewählt werden soll, wie von Amazon Lex V2 vorgeschlagen. Dieses Feld wird nur angezeigt, wenn dies der Fall isttype. ElicitSlot

• type — Der nächste Schritt in der Konversation, wie von Amazon Lex V2 vorgeschlagen. Die folgenden Werte sind möglich:

Delegate— Amazon Lex V2 bestimmt die nächste Aktion.

ElicitIntent— Die nächste Aktion besteht darin, beim Benutzer eine Absicht auszulösen.

ElicitSlot— Die nächste Aktion besteht darin, dem Benutzer einen Slot-Wert zu entlocken.

Close— Beendet den Prozess zur Erfüllung der Absicht und gibt an, dass der Benutzer nicht antworten wird.

ConfirmIntent— Die nächste Aktion besteht darin, den Benutzer zu fragen, ob die Slots korrekt sind und ob die Absicht zur Erfüllung bereit ist.

- Absicht Die Absicht, die der Bot festgestellt hat und die der Benutzer zu erfüllen versucht. Einzelheiten [Absicht](#page-410-1) zur Struktur finden Sie unter.
- prompt Eine Struktur, die das Feld enthältattempt, das einem Wert zugeordnet ist, der angibt, wie oft Amazon Lex V2 den Benutzer zur Eingabe des nächsten Slots aufgefordert hat. Die möglichen Werte gelten Initial für den ersten Versuch und Retry1Retry2,Retry3,Retry4, und Retry5 für nachfolgende Versuche.

# requestAttributes

Eine Struktur, die anforderungsspezifische Attribute enthält, die der Client in der Anfrage sendet. Verwenden Sie Anforderungsattribute zur Weitergabe von Informationen, die nicht während der ganzen Sitzung erhalten bleiben müssen. Wenn keine Anforderungsattribute vorhanden sind, ist der Wert Null. Weitere Informationen finden Sie unter [Anforderungsattribute einrichten](#page-387-0).

# **SessionState**

Der aktuelle Status der Konversation zwischen dem Benutzer und Ihrem Amazon Lex V2-Bot. Einzelheiten [Status der Sitzung](#page-415-0) zur Struktur finden Sie unter.

# Abschriften

Eine Liste von Transkriptionen, die Amazon Lex V2 für mögliche Übereinstimmungen mit der Äußerung des Benutzers hält. Weitere Informationen finden Sie unter [Verwendung von](#page-438-0) [Konfidenzwerten für die Sprachtranskription.](#page-438-0) Jedes Element ist ein Objekt mit dem folgenden Format, das Informationen über eine mögliche Transkription enthält:

```
{ 
     "transcription": string, 
     "transcriptionConfidence": number, 
     "resolvedContext": { 
          "intent": string
     }, 
     "resolvedSlots": { 
          slot name: { 
              // see Slots for details about the structure 
          }, 
          ... 
     }
}
```
Die Felder werden im Folgenden beschrieben:

- Transkription Eine Transkription, die Amazon Lex V2 als mögliche Übereinstimmung mit der Audioäußerung des Benutzers betrachtet.
- TranscriptionConfidence Ein Wert, der angibt, wie sicher Amazon Lex V2 ist, dass die Absicht mit der Absicht des Benutzers übereinstimmt.
- ResolvedContext Eine Struktur, die das Feld enthält, das der Absicht zugeordnet istintent, auf die sich die Äußerung bezieht.
- ResolvedSlots Eine Struktur, deren Schlüssel die Namen der einzelnen Slots sind, die durch die Äußerung aufgelöst werden. Jeder Slot-Name ist einer Struktur zugeordnet, die Informationen über diesen Slot enthält. Einzelheiten [Slots](#page-412-0) zur Struktur finden Sie unter.

# <span id="page-404-0"></span>Vorbereitung des Antwortformats

Der zweite Schritt bei der Integration einer Lambda-Funktion in Ihren Amazon Lex V2-Bot besteht darin, die Felder in der Lambda-Funktionsantwort zu verstehen und zu bestimmen, welche Parameter Sie manipulieren möchten. Das folgende JSON-Objekt zeigt das allgemeine Format einer Lambda-Antwort, die an Amazon Lex V2 zurückgegeben wird:

```
{ 
     "sessionState": { 
         // see Status der Sitzung for details about the structure 
     }, 
     "messages": [
```

```
 { 
            "contentType": "CustomPayload | ImageResponseCard | PlainText | SSML", 
            "content": string, 
            "imageResponseCard": { 
               "title": string, 
               "subtitle": string, 
               "imageUrl": string, 
               "buttons": [ 
\{ "text": string, 
                       "value": string
\}, \{ ... 
 ] 
 } 
        }, 
        ... 
    ], 
    "requestAttributes": { 
        string: string, 
        ... 
    }
}
```
Jedes Feld in der Antwort wird unten beschrieben:

## **Sitzungsstatus**

Der Status der Konversation zwischen dem Benutzer und Ihrem Amazon Lex V2-Bot, den Sie zurückgeben möchten. Einzelheiten [Status der Sitzung](#page-415-0) zur Struktur finden Sie unter. Dieses Feld ist immer erforderlich.

#### messages

Eine Liste von Nachrichten, die Amazon Lex V2 für die nächste Runde der Konversation an den Kunden zurücksendet. Wenn contentType Sie, oder angeben PlainTextCustomPayload, schreiben Sie die NachrichtSSML, die Sie an den Kunden zurücksenden möchten, in das content Feld. Falls das von contentType Ihnen angegebene istImageResponseCard, geben Sie die Details der Karte in das imageResponseCard Feld ein. Wenn Sie keine Nachrichten bereitstellen, verwendet Amazon Lex V2 die entsprechende Nachricht, die bei der Erstellung des Bots definiert wurde.

Das messages Feld ist erforderlich, wenn dialogAction.type es ElicitIntent oder istConfirmIntent.

Jedes Element in der Liste ist eine Struktur im folgenden Format, die Informationen über eine Nachricht enthält, die an den Benutzer zurückgegeben werden soll. Ein Beispiel:

```
{ 
     "contentType": "CustomPayload | ImageResponseCard | PlainText | SSML", 
     "content": string, 
     "imageResponseCard": { 
          "title": string, 
          "subtitle": string, 
          "imageUrl": string, 
          "buttons": [ 
\{\hspace{.1cm} \} "text": string, 
                    "value": string
               }, 
               ... 
         \mathbf{I} }
}
```
Nachfolgend finden Sie eine Beschreibung für jedes Feld:

• contentType — Der Typ der zu verwendenden Nachricht.

CustomPayload— Eine Antwortzeichenfolge, die Sie so anpassen können, dass sie Daten oder Metadaten für Ihre Anwendung enthält.

ImageResponseCard— Ein Bild mit Schaltflächen, die der Kunde auswählen kann. [ImageResponseCard](https://docs.aws.amazon.com/lexv2/latest/APIReference/API_runtime_ImageResponseCard.html)Weitere Informationen finden Sie unter.

PlainText— Eine einfache Textzeichenfolge.

SSML— Eine Zeichenfolge, die die Speech Synthesis Markup Language enthält, um die Audioantwort anzupassen.

• Inhalt — Die Nachricht, die an den Benutzer gesendet werden soll. Verwenden Sie dieses Feld, wenn der Nachrichtentyp PlainTextCustomPayload, oder istSSML.

- imageResponseCard— Enthält die Definition der Antwortkarte, die dem Benutzer angezeigt werden soll. Verwenden Sie dieses Feld, wenn der Nachrichtentyp istImageResponseCard. Ordnet einer Struktur zu, die die folgenden Felder enthält:
	- Titel Der Titel der Antwortkarte.
	- Untertitel Die Aufforderung an den Benutzer, eine Schaltfläche auszuwählen.
	- imageUrl Ein Link zu einem Bild für die Karte.
	- buttons Eine Liste von Strukturen, die Informationen über eine Schaltfläche enthält. Jede Struktur enthält ein text Feld mit dem anzuzeigenden Text und ein value Feld mit dem Wert, der an Amazon Lex V2 gesendet werden soll, wenn der Kunde diese Schaltfläche auswählt. Sie können bis zu drei Schaltflächen hinzufügen.

# requestAttributes

Eine Struktur, die anforderungsspezifische Attribute für die Antwort an den Kunden enthält. Weitere Informationen finden Sie unter [Anforderungsattribute einrichten.](#page-387-0) Dies ist ein optionales Feld.

# <span id="page-407-0"></span>Erforderliche Felder in der Antwort

Die Lambda-Antwort muss mindestens ein sessionState Objekt enthalten. Geben Sie darin ein dialogAction Objekt an und geben Sie das type Feld an. Je type nachdemdialogAction, welche Felder Sie angeben, gibt es möglicherweise weitere Pflichtfelder für die Lambda-Antwort. Diese Anforderungen werden zusammen mit einigen wenigen Anwendungsbeispielen wie folgt beschrieben:

## **Delegierter**

Delegate lässt Amazon Lex V2 den nächsten Schritt bestimmen. Es sind keine weiteren Felder erforderlich.

```
{ 
      "sessionState": { 
          "dialogAction": { 
               "type": "Delegate" 
      }
}
```
#### **ElicitIntent**

ElicitIntentfordert den Kunden auf, eine Absicht zu äußern. Sie müssen mindestens eine Nachricht in das messages Feld eingeben, um eine Absicht zu erkennen.

```
{ 
     "sessionState": { 
          "dialogAction": { 
               "type": "ElicitIntent" 
     }, 
     "messages": [ 
          { 
               "contentType": PlainText, 
               "content": "How can I help you?" 
          } 
     ]
}
```
## ElicitSlot

ElicitSlotfordert den Kunden auf, einen Slot-Wert anzugeben. Sie müssen den Namen des Slots in das slotToElicit Feld im dialogAction Objekt aufnehmen. Sie müssen auch den name von intent in das sessionState Objekt aufnehmen.

```
{` 
     "sessionState": { 
          "dialogAction": { 
               "slotToElicit": "OriginCity", 
               "type": "ElicitSlot" 
          }, 
          "intent": { 
               "name": "BookFlight"
          } 
     }
}
```
## ConfirmIntent

ConfirmIntentbestätigt die Slot-Werte des Kunden und ob die Absicht bereit ist, erfüllt zu werden. Sie müssen das name sessionState Objekt und das intent noch slots zu bestätigende Objekt angeben. Sie müssen außerdem mindestens eine Nachricht in das messages Feld einfügen, um den Benutzer zur Bestätigung der Slot-Werte aufzufordern. Ihre Nachricht sollte mit "Ja" oder "Nein" beantwortet werden. Wenn der Benutzer mit "Ja" antwortet, setzt Amazon Lex V2 confirmationState die Absicht aufConfirmed. Wenn der Benutzer mit "Nein" antwortet, setzt Amazon Lex V2 confirmationState die Absicht aufDenied.

```
{ 
      "sessionState": { 
           "dialogAction": { 
                "type": "ConfirmIntent" 
           }, 
           "intent": { 
                "name": "BookFlight", 
                "slots": { 
                     "DepartureDate": { 
                          "value": { 
                               "originalValue": "tomorrow", 
                               "interpretedValue": "2023-05-09", 
                               "resolvedValues": [ 
                                    "2023-05-09" 
 ] 
 } 
\mathbb{R}, \mathbb{R}, \mathbb{R} "DestinationCity": { 
                          "value": { 
                               "originalValue": "sf", 
                               "interpretedValue": "sf", 
                               "resolvedValues": [ 
 "sf" 
\blacksquareen and the state of the state of the state of the state of the state of the state of the state of the state of
                     }, 
                     "OriginCity": { 
                          "value": { 
                               "originalValue": "nyc", 
                               "interpretedValue": "nyc", 
                               "resolvedValues": [ 
                                    "nyc" 
\blacksquareen and the state of the state of the state of the state of the state of the state of the state of the state of
 } 
                } 
           } 
      },
```

```
 "messages": [ 
          { 
               "contentType": PlainText, 
             "content": "Okay, you want to fly from {OriginCity} to \setminus {DestinationCity} on {DepartureDate}. Is that correct?" 
          } 
     ]
}
```
Schließen

Schließen beendet den Erfüllungsprozess der Absicht und gibt an, dass keine weiteren Antworten vom Benutzer erwartet werden. Sie müssen das name und state von intent in das sessionState Objekt einschließen. Die kompatiblen Absichtszustände sindFailed,Fulfilled, undInProgress.

```
"sessionState": { 
     "dialogAction": { 
          "type": "Close" 
     }, 
     "intent": { 
          "name": "BookFlight", 
          "state": "Failed | Fulfilled | InProgress" 
     }
}
```
# <span id="page-410-0"></span>Gemeinsame Strukturen im Lambda-Ereignis und der Lambda-Antwort

Innerhalb der Lambda-Antwort gibt es eine Reihe von Strukturen, die sich wiederholen. Einzelheiten zu diesen gemeinsamen Strukturen finden Sie in diesem Abschnitt.

<span id="page-410-1"></span>Absicht

```
"intent": { 
     "confirmationState": "Confirmed | Denied | None", 
     "name": string, 
     "slots": { 
         // see Slots for details about the structure 
     },
```

```
 "state": "Failed | Fulfilled | FulfillmentInProgress | InProgress | 
  ReadyForFulfillment | Waiting", 
     "kendraResponse": { 
         // Only present when intent is KendraSearchIntent. For details, see
// https://docs.aws.amazon.com/kendra/latest/dg/API_Query.html#API_Query_ResponseSyntax 
        }
}
```
Das intent Feld ist einem Objekt mit den folgenden Feldern zugeordnet:

#### Bestätigungsstatus

Gibt an, ob der Benutzer die Zeitfenster für die Absicht bestätigt hat und ob die Absicht zur Ausführung bereit ist. Die folgenden Werte sind möglich:

Confirmed— Der Benutzer bestätigt, dass die Slot-Werte korrekt sind.

Denied— Der Benutzer gibt an, dass die Slot-Werte falsch sind.

None— Der Benutzer hat die Bestätigungsphase noch nicht erreicht.

Name

Der Name der Absicht.

slots

Informationen über die Slots, die zur Erfüllung der Absicht erforderlich sind. Einzelheiten [Slots](#page-412-0) zur Struktur finden Sie unter.

state

Gibt den Erfüllungsstatus für die Absicht an. Die folgenden Werte sind möglich:

Failed— Der Bot konnte die Absicht nicht erfüllen.

Fulfilled— Der Bot hat die Erfüllung der Absicht abgeschlossen.

FulfillmentInProgress— Der Bot ist gerade dabei, die Absicht zu erfüllen.

InProgress— Der Bot ist gerade dabei, die Slot-Werte zu ermitteln, die zur Erfüllung der Absicht erforderlich sind.

ReadyForFulfillment— Der Bot hat alle Slot-Werte für die Absicht ermittelt und ist bereit, die Absicht zu erfüllen.

Waiting— Der Bot wartet auf eine Antwort des Benutzers (beschränkt auf Streaming-Konversationen).

## kendraResponse

Enthält Informationen zu den Ergebnissen der Kendra-Suchabfrage. Dieses Feld wird nur angezeigt, wenn die Absicht a KendraSearchIntent ist. Weitere Informationen finden Sie [in der](https://docs.aws.amazon.com/https://docs.aws.amazon.com/kendra/latest/dg/API_Query.html#API_Query_ResponseSyntax) [Antwortsyntax im Query-API-Aufruf für Kendra.](https://docs.aws.amazon.com/https://docs.aws.amazon.com/kendra/latest/dg/API_Query.html#API_Query_ResponseSyntax)

# <span id="page-412-0"></span>**Slots**

Das slots Feld existiert innerhalb einer intent Struktur und ist einer Struktur zugeordnet, deren Schlüssel die Namen der Slots für diese Absicht sind. Wenn es sich bei dem Slot nicht um einen Slot mit mehreren Werten handelt ([Verwendung mehrerer Werte in einem Slotw](#page-78-0)eitere Informationen finden Sie unter), wird er einer Struktur mit dem folgenden Format zugeordnet. Beachten Sie, dass der istshape. Scalar

```
{ 
     slot name: { 
         "shape": "Scalar", 
         "value": { 
             "originalValue": string, 
             "interpretedValue": string, 
             "resolvedValues": [ 
                 string, 
 ... 
 ] 
         } 
     }
}
```
Wenn es sich bei dem Slot um einen Slot mit mehreren Werten handelt, enthält das Objekt, dem er zugeordnet ist, ein weiteres Feld namensvalues, das einer Liste von Strukturen zugeordnet ist, von denen jede Informationen über einen Slot enthält, aus dem der Slot mit mehreren Werten besteht. Das Format der einzelnen Objekte in der Liste entspricht dem Format des Objekts, dem ein regulärer Slot zugeordnet ist. Beachten Sie, dass das shape istList, aber das shape der Komponenten, die sich darunter befinden, values istScalar.

```
 slot name: {
```
{

```
 "shape": "List", 
     "value": { 
          "originalValue": string, 
          "interpretedValue": string, 
          "resolvedValues": [ 
              string, 
              ... 
          ] 
     }, 
     "values": [ 
          { 
              "shape": "Scalar", 
              "value": { 
                  "originalValue": string, 
                  "interpretedValue": string, 
                  "resolvedValues": [ 
                       string, 
                       ... 
 ] 
 } 
          }, 
          { 
              "shape": "Scalar", 
              "value": { 
                  "originalValue": string, 
                  "interpretedValue": string, 
                  "resolvedValues": [ 
                       string, 
                       ... 
 ] 
              } 
          }, 
          ... 
     ]
}
```
Die Felder im Slot-Objekt werden im Folgenden beschrieben:

#### shape

Die Form des Schlitzes. Dieser Wert wird List verwendet, wenn der Steckplatz mehrere Werte enthält [\(Verwendung mehrerer Werte in einem Slotw](#page-78-0)eitere Informationen finden Sie unter) und Scalar andernfalls.

#### **Wert**

Ein Objekt, das Informationen über den Wert, den der Benutzer für einen Slot angegeben hat, und die Interpretation von Amazon Lex im folgenden Format enthält:

```
{ 
      "originalValue": string, 
      "interpretedValue": string, 
      "resolvedValues": [ 
          string, 
           ... 
      ]
}
```
Die Felder werden im Folgenden beschrieben:

- originalValue Der Teil der Benutzerantwort auf die Slot-Abfrage, von dem Amazon Lex feststellt, dass er für den Slot-Wert relevant ist.
- InterpretedValue Der Wert, den Amazon Lex anhand der Benutzereingabe für den Slot bestimmt.
- ResolvedValues Eine Liste von Werten, von denen Amazon Lex feststellt, dass sie mögliche Auflösungen für die Benutzereingabe sind.

#### values

Eine Liste von Objekten, die Informationen über die Slots enthält, aus denen der Slot mit mehreren Werten besteht. Das Format der einzelnen Objekte entspricht dem eines normalen Slots mit den oben beschriebenen value Feldern shape und. valueserscheint nur, wenn der Slot aus mehreren Werten besteht ([Verwendung mehrerer Werte in einem Slotw](#page-78-0)eitere Informationen finden Sie unter). Das folgende JSON-Objekt zeigt zwei Komponenten-Slots:

```
"values": [ 
     { 
         "shape": "Scalar", 
         "value": { 
             "originalValue": string, 
             "interpretedValue": string, 
             "resolvedValues": [ 
                 string, 
 ...
```

```
 ] 
          } 
     }, 
      { 
          "shape": "Scalar", 
           "value": { 
               "originalValue": string, 
                "interpretedValue": string, 
                "resolvedValues": [ 
                    string, 
                     ... 
              \mathbf{1} } 
      }, 
      ...
]
```
# <span id="page-415-0"></span>Status der Sitzung

Das sessionState Feld ist einem Objekt zugeordnet, das Informationen über den Status der Konversation mit dem Benutzer enthält. Die tatsächlichen Felder, die im Objekt angezeigt werden, hängen von der Art der Dialogaktion ab. Informationen zu [Erforderliche Felder in der Antwort](#page-407-0) den erforderlichen Feldern in einer Lambda-Antwort finden Sie unter. Das Format des sessionState Objekts ist wie folgt:

```
"sessionState": { 
     "activeContexts": [ 
          { 
              "name": string, 
              "contextAttributes": { 
                   string: string
              }, 
              "timeToLive": { 
                   "timeToLiveInSeconds": number, 
                   "turnsToLive": number
              } 
          }, 
          ... 
     ], 
     "sessionAttributes": { 
          string: string, 
 ...
```

```
 }, 
      "runtimeHints": { 
           "slotHints": { 
                intent name: { 
                      slot name: { 
                           "runtimeHintValues": [ 
 { 
                                      "phrase": string
\}, \{ ... 
\sim 100 \sim 100 \sim 100 \sim 100 \sim 100 \sim 100 \sim 100 \sim 100 \sim 100 \sim 100 \sim 100 \sim 100 \sim 100 \sim 100 \sim 100 \sim 100 \sim 100 \sim 100 \sim 100 \sim 100 \sim 100 \sim 100 \sim 100 \sim 100 \sim 
\qquad \qquad \text{ } ... 
                 }, 
                 ... 
           } 
      }, 
      "dialogAction": { 
           "slotElicitationStyle": "Default | SpellByLetter | SpellByWord", 
           "slotToElicit": string, 
           "type": "Close | ConfirmIntent | Delegate | ElicitIntent | ElicitSlot" 
      }, 
      "intent": { 
           // see Absicht for details about the structure 
      }, 
      "originatingRequestId": string
}
```
Die Felder werden im Folgenden beschrieben:

#### Aktive Kontexte

Eine Liste von Objekten, die Informationen über einen Kontext enthalten, den ein Benutzer in einer Sitzung verwendet. Verwenden Sie Kontexte, um die Erkennung von Absichten zu erleichtern und zu kontrollieren. Weitere Informationen zu Kontexten finden Sie unter[Kontext der Absicht festlegen.](#page-382-0) Jedes Objekt ist wie folgt formatiert:

```
{ 
     "name": string, 
     "contextAttributes": { 
          string: string
     }, 
     "timeToLive": {
```

```
 "timeToLiveInSeconds": number, 
          "turnsToLive": number
     }
}
```
Die Felder werden im Folgenden beschrieben:

- name Der Name des Kontextes.
- contextAttributes Ein Objekt, das die Namen der Attribute für den Kontext und die Werte enthält, denen sie zugeordnet sind.
- timeToLive— Ein Objekt, das angibt, wie lange der Kontext aktiv bleibt. Dieses Objekt kann eines oder beide der folgenden Felder enthalten:
	- timeToLiveInSeconds— Die Anzahl der Sekunden, für die der Kontext aktiv bleibt.
	- turnsToLive— Die Anzahl der Runden, in denen der Kontext aktiv bleibt.

#### **sessionAttributes**

Eine Zuordnung von Schlüssel/Wert-Paaren, die sitzungsspezifische Kontextinformationen darstellen. Weitere Informationen finden Sie unter [Sitzungsattribute einrichten](#page-385-0). Das Objekt ist wie folgt formatiert:

```
{ 
      string: string, 
       ...
}
```
#### **RuntimeHints**

Bietet Hinweise zu den Ausdrücken, die ein Kunde wahrscheinlich für einen Slot verwenden wird, um die Audioerkennung zu verbessern. Die Werte, die Sie in den Hinweisen angeben, verbessern die Audioerkennung dieser Werte im Vergleich zu ähnlich klingenden Wörtern. Das Format des runtimeHints Objekts ist wie folgt:

```
{ 
    "slotHints": { 
        intent name: { 
            slot name: { 
                "runtimeHintValues": [ 
\{ "phrase": string
```

```
\}, \{ ... 
 ] 
       }, 
       ... 
     }, 
     ... 
   }
}
```
Das slotHints Feld ist einem Objekt zugeordnet, dessen Felder die Namen der Absichten im Bot sind. Jeder Absichtsname ist einem Objekt zugeordnet, dessen Felder die Namen der Slots für diese Absicht sind. Jeder Slot-Name ist einer Struktur mit einem einzigen Feld zugeordnetruntimeHintValues, bei dem es sich um eine Liste von Objekten handelt. Jedes Objekt enthält ein phrase Feld, das einem Hinweis zugeordnet ist.

dialogAction

Bestimmt die nächste Aktion, die Amazon Lex V2 ausführen soll. Das Format des Objekts ist wie folgt:

```
{ 
     "slotElicitationStyle": "Default | SpellByLetter | SpellByWord", 
     "slotToElicit": string, 
     "type": "Close | ConfirmIntent | Delegate | ElicitIntent | ElicitSlot"
}
```
Die Felder werden im Folgenden beschrieben:

• slotElicitationStyle— Legt fest, wie Amazon Lex V2 die vom Benutzer eingegebenen Audioeingaben interpretiert, falls der Wert type von dialogAction istElicitSlot. Weitere Informationen finden Sie unter [Erfassung von Slot-Werten mit Rechtschreibstilen.](#page-462-0) Die folgenden Werte sind möglich:

Default— Amazon Lex V2 interpretiert die Audioeingabe standardmäßig, um einen Slot zu füllen.

SpellByLetter— Amazon Lex V2 wartet auf die Schreibweise des Slot-Werts durch den Benutzer.

SpellByWord— Amazon Lex V2 überwacht die Schreibweise des Slot-Werts durch den Benutzer und verwendet dabei Wörter, die jedem Buchstaben zugeordnet sind (z. B. "a wie in Apple").

- slotToElicit— Definiert den Slot, der dem Benutzer abgefragt werden soll, ob der type Wert von ist. dialogAction ElicitSlot
- type Definiert die Aktion, die der Bot ausführen soll. Die folgenden Werte sind möglich:

Delegate— Lässt Amazon Lex V2 den nächsten Schritt bestimmen.

ElicitIntent— Fordert den Kunden auf, eine Absicht zu äußern.

ConfirmIntent— Bestätigt die Slot-Werte des Kunden und ob die Absicht zur Erfüllung bereit ist.

- ElicitSlot— Fordert den Kunden auf, einen Slot-Wert für eine Absicht anzugeben.
- Close— Beendet den Prozess zur Erfüllung der Absicht.

#### Absicht

Sehen Sie [Absicht](#page-410-1) sich die Struktur des intent Feldes an.

originatingRequestId

<span id="page-419-0"></span>Eine eindeutige Kennung für die Anfrage. Dieses Feld ist für die Lambda-Antwort optional.

# Eine Lambda-Funktion erstellen und an einen Bot-Alias anhängen

Die Lambda-Funktion erstellen

Um eine Lambda-Funktion für Ihren Amazon Lex V2-Bot zu erstellen, greifen Sie AWS Lambda von Ihrem aus zu AWS Management Console und erstellen Sie eine neue Funktion. Weitere Informationen zu finden Sie im [AWS LambdaEntwicklerhandbuch.](https://docs.aws.amazon.com/lambda/latest/dg/welcome.html) AWS Lambda

- 1. Melden Sie sich bei der AWS Management Console an und öffnen Sie die AWS Lambda-Konsole unter [https://console.aws.amazon.com/lambda.](https://console.aws.amazon.com/lambda/)
- 2. Wählen Sie in der linken Seitenleiste Funktionen.
- 3. Wählen Sie Funktion erstellen aus.
- 4. Sie können Autor von Grund auf neu auswählen, um mit minimalem Code zu beginnen, einen Blueprint verwenden, um Beispielcode für allgemeine Anwendungsfälle aus einer Liste auszuwählen, oder Container-Image, um ein Container-Image auszuwählen, das für Ihre Funktion bereitgestellt werden soll. Wenn Sie Author von Grund auf neu auswählen, fahren Sie mit den folgenden Schritten fort:
- a. Geben Sie Ihrer Funktion einen aussagekräftigen Funktionsnamen, um zu beschreiben, was sie tut.
- b. Wählen Sie im Drop-down-Menü unter Runtime eine Sprache aus, in der Sie Ihre Funktion schreiben möchten.
- c. Wählen Sie eine Befehlssatzarchitektur für Ihre Funktion aus.
- d. Standardmäßig erstellt Lambda eine Rolle mit Basisberechtigungen. Um eine vorhandene Rolle zu verwenden oder eine Rolle mithilfe von AWS Richtlinienvorlagen zu erstellen, erweitern Sie das Menü Standardausführungsrolle ändern und wählen Sie eine Option aus.
- e. Erweitern Sie das Menü Erweiterte Einstellungen, um weitere Optionen zu konfigurieren.
- 5. Wählen Sie Funktion erstellen aus.

Die folgende Abbildung zeigt, was Sie sehen, wenn Sie eine neue Funktion von Grund auf neu erstellen:

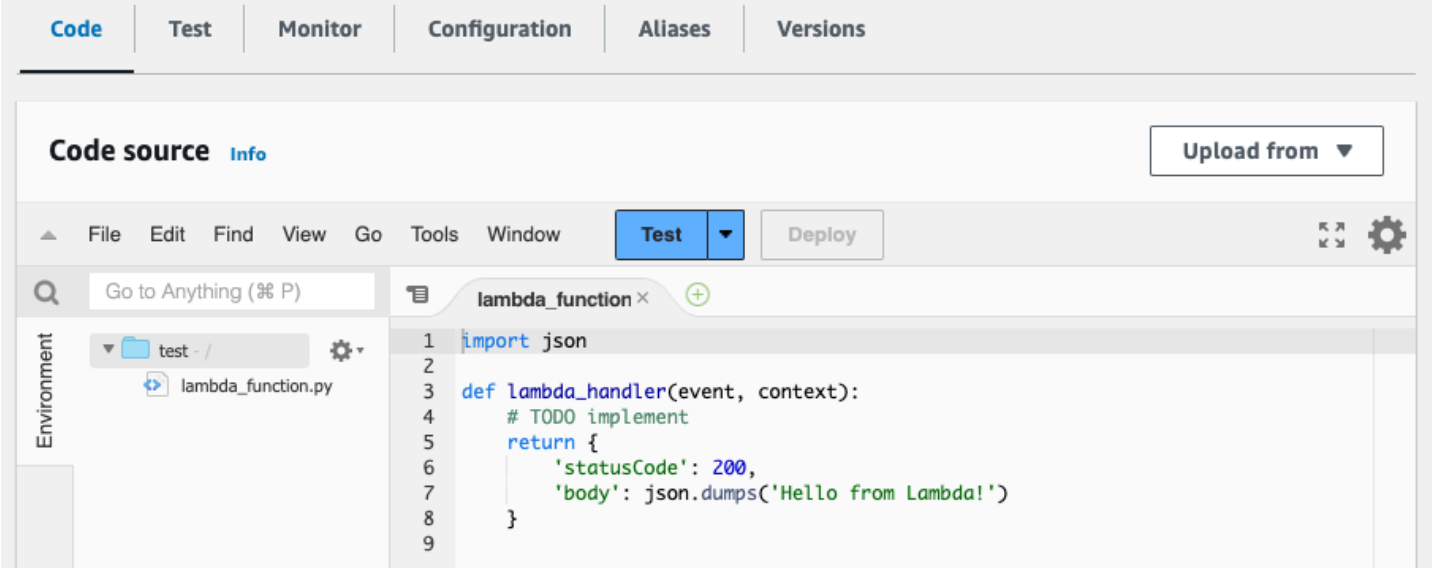

Die Lambda-Handler-Funktion unterscheidet sich je nach verwendeter Sprache. Sie benötigt mindestens ein event JSON-Objekt als Argument. Sie können die Felder in der Datei sehenevent, die Amazon Lex V2 zur Verfügung stellt, unter[Interpretieren des Eingabeereignisformats.](#page-397-0) Ändern Sie die Handler-Funktion so, dass letztendlich ein response JSON-Objekt zurückgegeben wird, das dem unter beschriebenen Format entspricht[Vorbereitung des Antwortformats.](#page-404-0)

Wenn Sie mit dem Schreiben Ihrer Funktion fertig sind, wählen Sie Deploy aus, damit die Funktion verwendet werden kann.

Denken Sie daran, dass Sie jeden Bot-Alias mit höchstens einer Lambda-Funktion verknüpfen können. Sie können jedoch innerhalb des Lambda-Codes so viele Funktionen definieren, wie Sie für Ihren Bot benötigen, und diese Funktionen in der Lambda-Handler-Funktion aufrufen. Während beispielsweise alle Intents in demselben Bot-Alias dieselbe Lambda-Funktion aufrufen müssen, können Sie eine Router-Funktion erstellen, die für jede Absicht eine separate Funktion aktiviert. Im Folgenden finden Sie ein Beispiel für eine Router-Funktion, die Sie für Ihre Anwendung verwenden oder ändern können:

```
import os
import json
import boto3
# reuse client connection as global
client = boto3.client('lambda')
def router(event): 
     intent_name = event['sessionState']['intent']['name'] 
     fn_name = os.environ.get(intent_name) 
     print(f"Intent: {intent_name} -> Lambda: {fn_name}") 
     if (fn_name): 
         # invoke lambda and return result 
         invoke_response = client.invoke(FunctionName=fn_name, Payload = 
  json.dumps(event)) 
         print(invoke_response) 
         payload = json.load(invoke_response['Payload']) 
         return payload 
     raise Exception('No environment variable for intent: ' + intent_name)
def lambda_handler(event, context): 
     print(event) 
     response = router(event) 
     return response
```
Hinzufügen und Aufrufen einer Lambda-Funktion

Um die Lambda-Funktion in Ihrem Amazon Lex V2-Bot aufzurufen, müssen Sie die Funktion zunächst an einen Bot-Alias anhängen und dann die Punkte in der Konversation festlegen, an denen der Bot die Funktion aufruft. Sie können diese Schritte entweder mit der Konsole oder mit API-Operationen ausführen.

Sie können Lambda-Funktionen an den folgenden Stellen in einer Konversation mit einem Benutzer verwenden:

- In der ersten Antwort, nachdem die Absicht erkannt wurde. Zum Beispiel, nachdem der Benutzer gesagt hat, dass er eine Pizza bestellen möchte.
- Nachdem dem Benutzer ein Slot-Wert abgefragt wurde. Zum Beispiel, nachdem der Benutzer dem Bot die Größe der Pizza mitgeteilt hat, die er bestellen möchte.
- Zwischen jedem erneuten Versuch, einen Slot auszulösen. Zum Beispiel, wenn der Kunde keine anerkannte Pizzagröße verwendet.
- Bei der Bestätigung einer Absicht. Zum Beispiel bei der Bestätigung einer Pizzabestellung.
- Um eine Absicht zu erfüllen. Zum Beispiel, um eine Pizza zu bestellen.
- Nach Erfüllung der Absicht und bevor Ihr Bot die Konversation beendet. Zum Beispiel, um zu einer Absicht zu wechseln, ein Getränk zu bestellen.

## Themen

- [Verwenden der Konsole](#page-422-0)
- [API-Operationen verwenden](#page-425-0)

# <span id="page-422-0"></span>Verwenden der Konsole

Hängen Sie eine Lambda-Funktion an einen Bot-Alias an

- 1. Melden Sie sich bei der Amazon Lex Lex-Konsole an AWS Management Console und öffnen Sie sie unter<https://console.aws.amazon.com/lex/>.
- 2. Wählen Sie im linken Seitenbereich Bots aus und wählen Sie aus der Liste der Bots den Namen des Bots aus, an den Sie eine Lambda-Funktion anhängen möchten.
- 3. Wählen Sie auf der linken Seite im Menü "Bereitstellung" die Option Aliase aus.
- 4. Wählen Sie aus der Liste der Aliase den Namen des Alias aus, an den Sie eine Lambda-Funktion anhängen möchten.
- 5. Wählen Sie im Bereich Sprachen die Sprache aus, die eine Lambda-Funktion verwenden soll. Wählen Sie Sprachen im Alias verwalten aus, um eine Sprache hinzuzufügen, falls sie nicht im Panel vorhanden ist.
- 6. Wählen Sie im Dropdownmenü Quelle den Namen der Lambda-Funktion aus, die Sie anhängen möchten.
- 7. Wählen Sie im Dropdownmenü Version oder Alias der Lambda-Funktion die Version oder den Alias der Lambda-Funktion aus, die Sie verwenden möchten. Wählen Sie dann Save (Speichern)

aus. Dieselbe Lambda-Funktion wird für alle Zwecke in einer vom Bot unterstützten Sprache verwendet.

Legen Sie die Absicht fest, die Lambda-Funktion aufzurufen

- 1. Nachdem Sie einen Bot ausgewählt haben, wählen Sie im Menü auf der linken Seite unter der Sprache des Bots, für den Sie die Lambda-Funktion aufrufen möchten, die Option Absichten aus.
- 2. Wählen Sie die Absicht aus, in der Sie die Lambda-Funktion aufrufen möchten, um den Absichtseditor zu öffnen.
- 3. Es gibt zwei Möglichkeiten, den Lambda-Code-Hook einzustellen:
	- 1. Um die Lambda-Funktion nach jedem Schritt der Konversation aufzurufen, scrollen Sie zum Abschnitt Code-Hooks unten im Intent-Editor und aktivieren Sie das Kontrollkästchen Lambda-Funktion für Initialisierung und Validierung verwenden, wie in der folgenden Abbildung dargestellt:

▼ Code hooks - optional Info √ Use a Lambda function for initialization and validation Lambda function is executed at every turn of the conversation. You can use this function to initialize values or validate user input.

2. Verwenden Sie alternativ den Dialogcode-Hook-Abschnitt in den Konversationsphasen, in denen Sie die Lambda-Funktion aufrufen möchten. Der Abschnitt mit dem Dialog-Code-Hook sieht wie folgt aus:

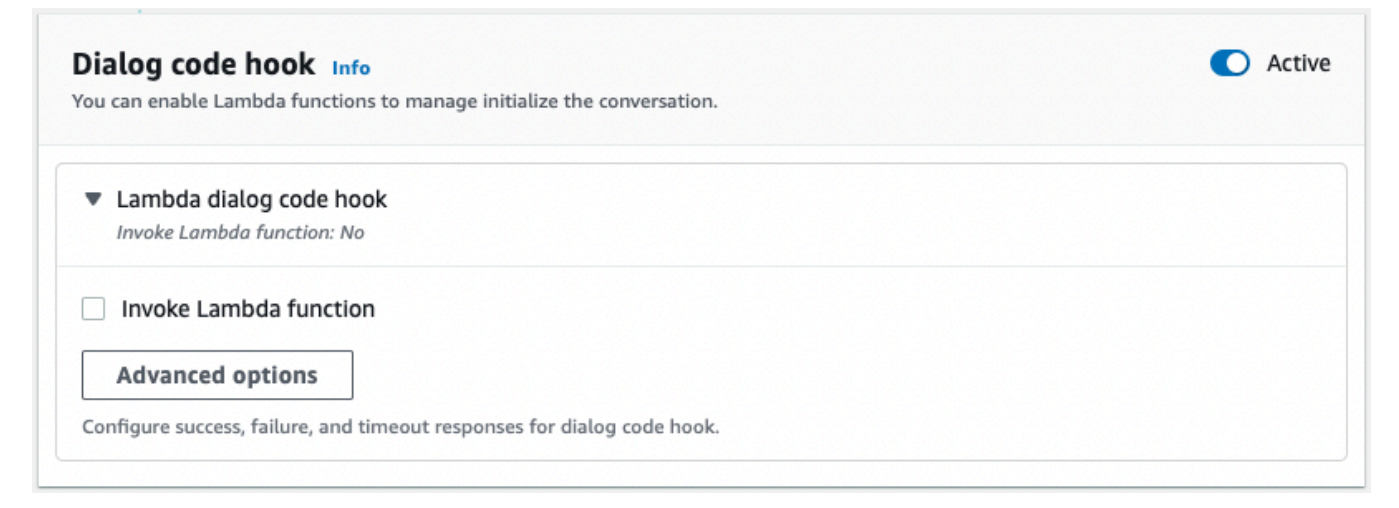

Es gibt zwei Möglichkeiten, zu steuern, wie Amazon Lex V2 den Code-Hook für eine Antwort aufruft:

- Klicken Sie auf die Schaltfläche Aktiv, um sie als aktiv oder inaktiv zu markieren. Wenn ein Code-Hook aktiv ist, ruft Amazon Lex V2 den Code-Hook auf. Wenn der Code-Hook inaktiv ist, führt Amazon Lex V2 den Code-Hook nicht aus.
- Erweitern Sie den Abschnitt Lambda-Dialogcode-Hook und aktivieren Sie das Kontrollkästchen Lambda-Funktion aufrufen, um ihn als aktiviert oder deaktiviert zu markieren. Sie können einen Code-Hook nur aktivieren oder deaktivieren, wenn er als aktiv markiert ist. Wenn er als aktiviert markiert ist, wird der Code-Hook normal ausgeführt. Wenn er deaktiviert ist, wird der Code-Hook nicht aufgerufen und Amazon Lex V2 verhält sich so, als ob der Code-Hook erfolgreich zurückgegeben wurde. Um Antworten zu konfigurieren, nachdem der Dialog-Code-Hook erfolgreich war, fehlschlägt oder das Timeout abgelaufen ist, wählen Sie Erweiterte Optionen

Der Lambda-Code-Hook kann in den folgenden Konversationsphasen aufgerufen werden:

- Um die Funktion als erste Antwort aufzurufen, scrollen Sie zum Abschnitt Erste Antwort, erweitern Sie den Pfeil neben Antwort, um die Anfrage des Benutzers zu bestätigen, und wählen Sie Erweiterte Optionen aus. Suchen Sie unten im sich öffnenden Menü nach dem Abschnitt "Dialog-Code-Hook".
- Um die Funktion nach der Slot-Abfrage aufzurufen, scrollen Sie zum Abschnitt Steckplätze, erweitern Sie den Pfeil neben der entsprechenden Eingabeaufforderung für den Slot und wählen Sie Erweiterte Optionen. Suchen Sie den Abschnitt mit dem Dialog-Code-Hook am unteren Rand des Menüs, das sich öffnet, direkt über den Standardwerten.

Sie können die Funktion auch nach jedem Aufruf aufrufen. Erweitern Sie dazu im Abschnitt Slot-Prompts die Option Bot ruft Informationen ab, wählen Sie Weitere Prompt-Optionen aus und aktivieren Sie das Kontrollkästchen neben Lambda-Code-Hook aufrufen nach jedem Aufruf.

- Um die Funktion zur Bestätigung der Absicht aufzurufen, scrollen Sie zum Abschnitt Bestätigung, erweitern Sie den Pfeil neben Aufforderungen zur Bestätigung der Absicht und wählen Sie Erweiterte Optionen aus. Suchen Sie unten im sich öffnenden Menü nach dem Abschnitt mit dem Dialog-Code-Hook.
- Scrollen Sie zum Abschnitt Fulfillment, um die Funktion für die Erfüllung von Absichten aufzurufen. Klicken Sie auf die Schaltfläche Aktiv, um den Code-Hook auf aktiv zu setzen. Erweitern Sie den Pfeil neben Bei erfolgreichem Versand und wählen Sie

Erweiterte Optionen aus. Aktivieren Sie im Abschnitt Fulfillment Lambda Code Hook das Kontrollkästchen neben Eine Lambda-Funktion für die Auftragsabwicklung verwenden, um den Code-Hook auf aktiviert zu setzen.

4. Nachdem Sie die Konversationsphasen festgelegt haben, in denen die Lambda-Funktion aufgerufen werden soll, erstellen Sie den Bot erneut, um die Funktion zu testen.

# <span id="page-425-0"></span>API-Operationen verwenden

Hängen Sie eine Lambda-Funktion an einen Bot-Alias an

Wenn Sie einen neuen Bot-Alias erstellen, verwenden Sie den [CreateBotAliasV](https://docs.aws.amazon.com/lexv2/latest/APIReference/API_CreateBotAlias.html)organg, um eine Lambda-Funktion anzuhängen. Verwenden Sie die [UpdateBotAlias](https://docs.aws.amazon.com/lexv2/latest/APIReference/API_UpdateBotAlias.html)Operation, um eine Lambda-Funktion an einen vorhandenen Bot-Alias anzuhängen. Ändern Sie das botAliasLocaleSettings Feld so, dass es die richtigen Einstellungen enthält:

```
{ 
     "botAliasLocaleSettings" : { 
         locale: { 
              "codeHookSpecification": { 
                  "lambdaCodeHook": { 
                      "codeHookInterfaceVersion": "1.0", 
                      "lambdaARN": "arn:aws:lambda:region:account-id:function:function-
name" 
 } 
              }, 
              "enabled": true 
         }, 
          ... 
     }
}
```
- 1. Das botAliasLocaleSettings Feld ist einem Objekt zugeordnet, dessen Schlüssel die Gebietsschemas sind, an die Sie die Lambda-Funktion anhängen möchten. Eine Liste der unterstützten Gebietsschemas und der Codes, bei denen es sich um gültige Schlüssel handelt, finden Sie unter. [Unterstützte Sprachen und Gebietsschemata](#page-19-1)
- 2. Um die Funktion lambdaARN for a Lambda zu finden, öffnen Sie die AWS Lambda Konsole unter [https://console.aws.amazon.com/lambda/home,](https://console.aws.amazon.com/lambda/home) wählen Sie in der linken Seitenleiste Funktionen und wählen Sie die Funktion aus, die dem Bot-Alias zugeordnet werden soll. Auf der

rechten Seite der Funktionsübersicht finden Sie lambdaARN unter Funktion ARN. Sie sollte eine Region, eine Konto-ID und den Namen der Funktion enthalten.

3. Damit Amazon Lex V2 die Lambda-Funktion für den Alias aufrufen kann, setzen Sie das enabled Feld auf. true

Legen Sie die Absicht fest, die Lambda-Funktion aufzurufen

Um den Lambda-Funktionsaufruf während einer Absicht einzurichten, verwenden Sie die [CreateIntentO](https://docs.aws.amazon.com/lexv2/latest/APIReference/API_CreateIntent.html)peration, wenn Sie eine neue Absicht erstellen, oder die [UpdateIntentO](https://docs.aws.amazon.com/lexv2/latest/APIReference/API_UpdateIntent.html)peration, wenn Sie die Funktion in einer vorhandenen Absicht aufrufen. Die Felder, die den Lambda-Funktionsaufruf in den Intent-Operationen steuerndialogCodeHook, sind, initialResponseSettingintentConfirmationSetting, und. fulfillmentCodeHook

Wenn Sie die Funktion während des Auslösens eines Slots aufrufen, verwenden Sie die [CreateSlotO](https://docs.aws.amazon.com/lexv2/latest/APIReference/API_CreateSlot.html)peration, wenn Sie einen neuen Slot erstellen, oder die [UpdateSlotO](https://docs.aws.amazon.com/lexv2/latest/APIReference/API_UpdateSlot.html)peration, um die Funktion in einem vorhandenen Slot aufzurufen. Das Feld, das den Lambda-Funktionsaufruf in den Slot-Operationen steuert, ist das slotCaptureSetting des valueElicitationSetting Objekts.

1. Um den Lambda-Dialog-Code-Hook so einzustellen, dass er nach jeder Runde der Konversation ausgeführt wird, setzen Sie das enabled Feld des folgenden [DialogCodeHookSettingsO](https://docs.aws.amazon.com/lexv2/latest/APIReference/API_DialogCodeHookSettings.html)bjekts im dialogCodeHook Feld auftrue:

```
"dialogCodeHook": { 
     "enabled": boolean
}
```
2. Alternativ können Sie den Lambda-Dialogcode-Hook so einrichten, dass er nur an bestimmten Stellen in den Konversationen ausgeführt wird, indem Sie das elicitationCodeHook Feld codeHook und/oder innerhalb der Strukturen ändern, die den Konversationsphasen entsprechen, in denen Sie die Funktion aufrufen möchten. Um den Lambda-Dialogcode-Hook für die Erfüllung von Absichten zu verwenden, verwenden Sie das fulfillmentCodeHook Feld in der [UpdateIntent](https://docs.aws.amazon.com/lexv2/latest/APIReference/API_UpdateIntent.html)Operation [CreateIntent](https://docs.aws.amazon.com/lexv2/latest/APIReference/API_CreateIntent.html)or. Die Strukturen und Verwendungszwecke dieser drei Arten von Code-Hooks lauten wie folgt:

#### CodeHook

Das codeHook Feld definiert die Einstellungen für den Code-Hook, der in einer bestimmten Phase der Konversation ausgeführt werden soll. Es ist ein [DialogCodeHookInvocationSettingO](https://docs.aws.amazon.com/lexv2/latest/APIReference/API_DialogCodeHookInvocationSetting.html)bjekt mit der folgenden Struktur:

```
"codeHook": { 
     "active": boolean, 
     "enableCodeHookInvocation": boolean, 
     "invocationLabel": string, 
     "postCodeHookSpecification": PostDialogCodeHookInvocationSpecification object,
}
```
- Ändern Sie das active Feld auf true für Amazon Lex V2, um den Code-Hook an diesem Punkt in der Konversation aufzurufen.
- Ändern Sie das enableCodeHookInvocation Feld auf true für Amazon Lex V2, damit der Code-Hook normal ausgeführt werden kann. Wenn Sie es markierenfalse, verhält sich Amazon Lex V2 so, als ob der Code-Hook erfolgreich zurückgegeben wurde.
- Das invocationLabel gibt den Dialogschritt an, von dem aus der Code-Hook aufgerufen wird.
- Verwenden Sie das postCodeHookSpecification Feld, um die Aktionen und Meldungen anzugeben, die nach einem erfolgreichen, fehlgeschlagenen oder nach einem Timeout des Code-Hooks ausgeführt werden.

#### elicitationCodeHook

Das elicitationCodeHook Feld definiert die Einstellungen für den Code-Hook, der ausgeführt werden soll, falls ein oder mehrere Slots erneut abgerufen werden müssen. Dieses Szenario kann eintreten, wenn die Slot-Abfrage fehlschlägt oder die Bestätigung der Absicht verweigert wird. Das elicitationCodeHook Feld ist ein [ElicitationCodeHookInvocationSetting](https://docs.aws.amazon.com/lexv2/latest/APIReference/API_ElicitationCodeHookInvocationSetting.html)Objekt mit der folgenden Struktur:

```
"elicitationCodeHook": { 
     "enableCodeHookInvocation": boolean, 
     "invocationLabel": string
}
```
- Ändern Sie das enableCodeHookInvocation Feld auf true für Amazon Lex V2, damit der Code-Hook normal ausgeführt werden kann. Wenn Sie es markierenfalse, verhält sich Amazon Lex V2 so, als ob der Code-Hook erfolgreich zurückgegeben wurde.
- Das invocationLabel gibt den Dialogschritt an, von dem aus der Code-Hook aufgerufen wird.

## fulfillmentCodeHook

Das fulfillmentCodeHook Feld definiert die Einstellungen für den Code-Hook, der ausgeführt werden soll, um die Absicht zu erfüllen. Es ist dem folgenden [FulfillmentCodeHookSettings](https://docs.aws.amazon.com/lexv2/latest/APIReference/API_FulfillmentCodeHookSettings.html)Objekt zugeordnet:

```
"fulfillmentCodeHook": { 
     "active": boolean, 
     "enabled": boolean, 
     "fulfillmentUpdatesSpecification": FulfillmentUpdatesSpecification object, 
     "postFulfillmentStatusSpecification": PostFulfillmentStatusSpecification object
}
```
- Ändern Sie das active Feld auf true für Amazon Lex V2, um den Code-Hook an diesem Punkt in der Konversation aufzurufen.
- Ändern Sie das enabled Feld auf true für Amazon Lex V2, damit der Code-Hook normal ausgeführt werden kann. Wenn Sie es markierenfalse, verhält sich Amazon Lex V2 so, als ob der Code-Hook erfolgreich zurückgegeben wurde.
- Verwenden Sie das fulfillmentUpdatesSpecification Feld, um die Nachrichten anzugeben, die den Benutzer während der Erfüllung der Absicht auf den neuesten Stand bringen sollen, und den damit verbundenen Zeitpunkt.
- Verwenden Sie das postFulfillmentStatusSpecification Feld, um die Meldungen und Aktionen anzugeben, die nach einem erfolgreichen, fehlgeschlagenen oder nach einem Timeout des Code-Hooks ausgeführt werden.

Sie können den Lambda-Code-Hook an den folgenden Stellen in einer Konversation aufrufen, indem Sie die enabled Felder active undenableCodeHookInvocation/auf setzen: true

## Während der ersten Antwort

Um die Lambda-Funktion in der ersten Antwort aufzurufen, nachdem die Absicht erkannt wurde, verwenden Sie die codeHook Struktur im initialResponse Feld der Operation [CreateIntento](https://docs.aws.amazon.com/lexv2/latest/APIReference/API_CreateIntent.html)r

[UpdateIntent.](https://docs.aws.amazon.com/lexv2/latest/APIReference/API_UpdateIntent.html) Das initialResponse Feld ist dem folgenden [InitialResponseSetting](https://docs.aws.amazon.com/lexv2/latest/APIReference/API_InitialResponseSetting.html)Objekt zugeordnet:

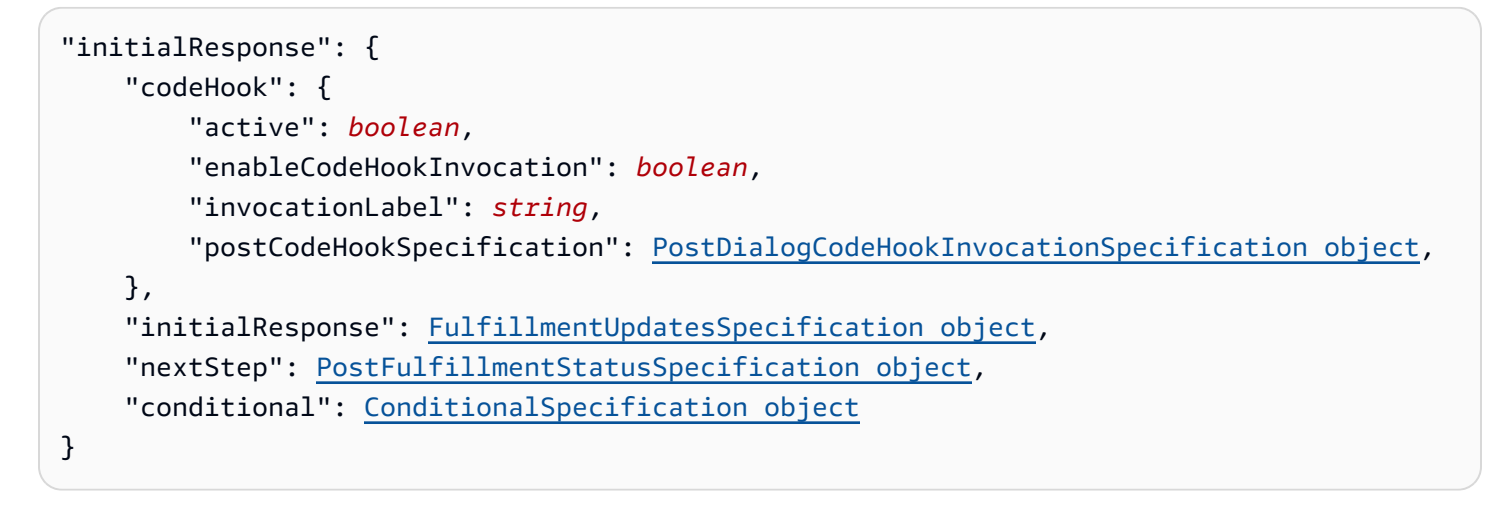

Nach der Slot-Exicitation oder während der Slot-Re-Exicitation

Um die Lambda-Funktion aufzurufen, nachdem ein Slot-Wert abgerufen wurde, verwenden Sie das slotCaptureSetting Feld im valueElicitation Feld der OR-Operation. [CreateSlot](https://docs.aws.amazon.com/lexv2/latest/APIReference/API_CreateSlot.html)[UpdateSlot](https://docs.aws.amazon.com/lexv2/latest/APIReference/API_UpdateSlot.html) Das slotCaptureSetting Feld ist dem folgenden Objekt zugeordnet: [SlotCaptureSetting](https://docs.aws.amazon.com/lexv2/latest/APIReference/API_SlotCaptureSetting.html)

```
"slotCaptureSetting": { 
     "captureConditional": ConditionalSpecification object, 
     "captureNextStep": DialogState object, 
     "captureResponse": ResponseSpecification object, 
     "codeHook": { 
         "active": true, 
         "enableCodeHookInvocation": true, 
         "invocationLabel": string, 
         "postCodeHookSpecification": PostDialogCodeHookInvocationSpecification object, 
     }, 
     "elicitationCodeHook": { 
         "enableCodeHookInvocation": boolean, 
         "invocationLabel": string
     }, 
     "failureConditional": ConditionalSpecification object, 
     "failureNextStep": DialogState object, 
     "failureResponse": ResponseSpecification object
}
```
• Verwenden Sie das Feld, um die Lambda-Funktion aufzurufen, nachdem die Slot-Ermittlung erfolgreich war. codeHook

• Verwenden Sie das Feld, um die Lambda-Funktion aufzurufen, nachdem die Slot-Erfassung fehlgeschlagen ist und Amazon Lex V2 versucht, die Slot-Abfrage erneut zu versuchen. elicitationCodeHook

Nach Bestätigung oder Ablehnung der Absicht

Verwenden Sie das intentConfirmationSetting Feld der Operation [CreateIntento](https://docs.aws.amazon.com/lexv2/latest/APIReference/API_CreateIntent.html)r [UpdateIntent,](https://docs.aws.amazon.com/lexv2/latest/APIReference/API_UpdateIntent.html) um die Lambda-Funktion aufzurufen, wenn Sie eine Absicht bestätigen. Das intentConfirmation Feld ist dem folgenden [IntentConfirmationSettingO](https://docs.aws.amazon.com/lexv2/latest/APIReference/API_IntentConfirmationSetting.html)bjekt zugeordnet:

```
"intentConfirmationSetting": { 
     "active": boolean, 
     "codeHook": { 
         "active": boolean, 
         "enableCodeHookInvocation": boolean, 
         "invocationLabel": string, 
         "postCodeHookSpecification": PostDialogCodeHookInvocationSpecification object, 
     }, 
     "confirmationConditional": ConditionalSpecification object, 
     "confirmationNextStep": DialogState object, 
     "confirmationResponse": ResponseSpecification object, 
     "declinationConditional": ConditionalSpecification object, 
     "declinationNextStep": FulfillmentUpdatesSpecification object, 
     "declinationResponse": PostFulfillmentStatusSpecification object, 
     "elicitationCodeHook": { 
         "enableCodeHookInvocation": boolean, 
         "invocationLabel": string, 
     }, 
     "failureConditional": ConditionalSpecification object, 
     "failureNextStep": DialogState object, 
     "failureResponse": ResponseSpecification object, 
     "promptSpecification": PromptSpecification object
}
```
- Verwenden Sie das Feld, um die Lambda-Funktion aufzurufen, nachdem der Benutzer die Absicht und ihre Slots bestätigt hat. codeHook
- Verwenden Sie das Feld, um die Lambda-Funktion aufzurufen, nachdem der Benutzer die Bestätigung der Absicht verweigert hat und Amazon Lex V2 versucht, die Slot-Abfrage erneut zu versuchen. elicitationCodeHook

#### Während der Absichtserfüllung

Um die Lambda-Funktion aufzurufen, um eine Absicht zu erfüllen, verwenden Sie das fulfillmentCodeHook Feld in der Operation [CreateIntent](https://docs.aws.amazon.com/lexv2/latest/APIReference/API_CreateIntent.html)or [UpdateIntent.](https://docs.aws.amazon.com/lexv2/latest/APIReference/API_UpdateIntent.html) Das fulfillmentCodeHook Feld ist dem folgenden [FulfillmentCodeHookSettings](https://docs.aws.amazon.com/lexv2/latest/APIReference/API_FulfillmentCodeHookSettings.html)Objekt zugeordnet:

```
{ 
     "active": boolean, 
     "enabled": boolean, 
     "fulfillmentUpdatesSpecification": FulfillmentUpdatesSpecification object, 
     "postFulfillmentStatusSpecification": PostFulfillmentStatusSpecification object
}
```
3. Nachdem Sie die Konversationsphasen festgelegt haben, in denen die Lambda-Funktion aufgerufen werden soll, verwenden Sie den BuildBotLocale Vorgang, um den Bot neu zu erstellen, um die Funktion zu testen.

# <span id="page-431-0"></span>Debugging der Lambda-Funktion

[Amazon CloudWatch Logs](https://docs.aws.amazon.com/AmazonCloudWatch/latest/monitoring/WhatIsCloudWatch.html) ist ein Tool zur Nachverfolgung von API-Aufrufen und Metriken, mit dem Sie Ihre Lambda-Funktionen debuggen können. Wenn Sie Ihren Bot in der Konsole oder mit API-Aufrufen testen, CloudWatch protokolliert er jeden Schritt der Konversation. Wenn Sie in Ihrem Lambda-Code eine Druckfunktion verwenden, CloudWatch wird diese ebenfalls angezeigt.

So zeigen Sie CloudWatch Logs für Ihre Lambda-Funktion an

- 1. Melden Sie sich bei der an AWS Management Console und öffnen Sie die CloudWatch Konsole unter <https://console.aws.amazon.com/cloudwatch/>.
- 2. Wählen Sie in der linken Seitenleiste im Menü Protokolle die Option Protokollgruppen aus.
- 3. Wählen Sie Ihre Lambda-Funktionsprotokollgruppe aus, die das folgende Format /aws/ lambda/*function-name* haben sollte.
- 4. Die Liste der Log-Streams enthält ein Protokoll für jede Sitzung mit einem Bot. Wählen Sie einen Protokollstream aus, um ihn anzuzeigen.
- 5. Wählen Sie in der Liste der Protokollereignisse den Rechtspfeil neben dem Zeitstempel aus, um die Details für dieses Ereignis zu erweitern. Alles, was Sie aus Ihrem Lambda-Code drucken, wird als Protokollereignis angezeigt. Verwenden Sie diese Informationen, um Ihren Code zu debuggen.
6. Denken Sie nach dem Debuggen Ihres Codes daran, die Lambda-Funktion bereitzustellen und, falls Sie die Konsole verwenden, das Testfenster neu zu laden, bevor Sie das Verhalten des Bots erneut testen.

# Bot-Interaktionen anpassen

Erfahren Sie mehr über die folgenden Funktionen, mit denen Sie Bot-Interaktionen mit Ihren Benutzern anpassen können, indem Sie deren Standardverhalten erweitern und anpassen:

Themen

- [Analyse der Stimmung in Benutzeräußerungen](#page-433-0)
- [Verwendung von Konfidenzwerten](#page-434-0)
- [Anpassen von Sprachtranskriptionen](#page-448-0)

# <span id="page-433-0"></span>Analyse der Stimmung in Benutzeräußerungen

Sie können die Stimmungsanalyse verwenden, um die Stimmungen einer Benutzeräußerung zu ermitteln. Mit den Stimmungsinformationen können Sie den Konversationsfluss verwalten oder eine Analyse nach dem Anruf durchführen. Wenn die Benutzerstimmung beispielsweise negativ ist, können Sie einen Workflow erstellen, um eine Konversation an einen menschlichen Agenten zu übergeben.

Amazon Lex ist in Amazon Comprehend integriert, um die Stimmung der Benutzer zu erkennen. Die Antwort von Amazon Comprehend gibt an, ob die allgemeine Stimmung des Textes positiv, neutral, negativ oder gemischt ist. Die Antwort enthält die wahrscheinlichste Stimmung für die Äußerung des Benutzers und die Punktzahl für jede der Stimmungskategorien. Die Punktzahl stellt die Wahrscheinlichkeit dar, dass die Stimmung korrekt erkannt wurde.

Sie aktivieren die Stimmungsanalyse für einen Bot mithilfe der Konsole oder mithilfe der Amazon Lex-API. Sie aktivieren die Stimmungsanalyse für einen Alias für den Bot. Auf der Amazon Lex-Konsole:

- 1. Wähle einen Alias.
- 2. Wählen Sie unter Details die Option Bearbeiten aus.
- 3. Wählen Sie Stimmungsanalyse aktivieren, um Stimmungsanalyse zu aktivieren oder zu deaktivieren.
- 4. Wählen Sie Confirm (Bestätigen), um Ihre Änderungen zu speichern.

Wenn Sie die API verwenden, rufen Sie den [CreateBotAlias](https://docs.aws.amazon.com/lexv2/latest/APIReference/API_CreateBotAlias.html)-Vorgang mit auf true eingestelltem detectSentiment-Feld auf.

Wenn die Stimmungsanalyse aktiviert ist, gibt die Antwort der [RecognizeUtterance](https://docs.aws.amazon.com/lexv2/latest/APIReference/API_runtime_RecognizeUtterance.html)Operationen [RecognizeText](https://docs.aws.amazon.com/lexv2/latest/APIReference/API_runtime_RecognizeText.html)und ein Feld zurück, das sentimentResponse in der interpretations Struktur mit anderen Metadaten aufgerufen wird. Das Feld sentimentResponse verfügt über die zwei Felder sentiment und sentimentScore, die das Ergebnis der Stimmungsanalyse enthalten. Wenn Sie eine Lambda-Funktion verwenden, ist das sentimentResponse Feld in den an Ihre Funktion gesendeten Ereignisdaten enthalten.

Der folgende Code ist ein Beispiel für das Feld sentimentResponse, das als Teil der Antwort RecognizeUtterance RecognizeText oder zurückgegeben wird.

```
sentimentResponse { 
     "sentimentScore": { 
          "mixed": 0.030585512690246105, 
          "positive": 0.94992071056365967, 
          "neutral": 0.0141543131828308, 
          "negative": 0.00893945890665054 
     }, 
     "sentiment": "POSITIVE"
}
```
Amazon Lex ruft Amazon Comprehend in Ihrem Namen an, um die Stimmung in jeder vom Bot verarbeiteten Äußerung zu ermitteln. Durch die Aktivierung der Stimmungsanalyse stimmen Sie den Servicebedingungen und Vereinbarungen für Amazon Comprehend zu. Weitere Informationen zur Preisgestaltung für Amazon Comprehend finden Sie unter Amazon Comprehend Pricin[g.](https://aws.amazon.com/comprehend/pricing/)

Weitere Informationen zur Funktionsweise der Stimmungsanalyse von Amazon Comprehend finden Sie unter [Ermitteln der Stimmung](https://docs.aws.amazon.com/comprehend/latest/dg/how-sentiment.html) im Amazon Comprehend Developer Guide.

# <span id="page-434-0"></span>Verwendung von Konfidenzwerten

Amazon Lex V2 ermittelt anhand von zwei Schritten, was ein Benutzer sagt. Die erste, automatische Spracherkennung (ASR), erstellt eine Abschrift der Audioäußerung des Benutzers. Das zweite, Natural Language Understanding (NLU), bestimmt die Bedeutung der Äußerung des Benutzers, um die Absicht des Benutzers oder den Wert von Spielautomaten zu erkennen.

Standardmäßig gibt Amazon Lex V2 das wahrscheinlichste Ergebnis von ASR und NLU zurück. Manchmal kann es für Amazon Lex V2 schwierig sein, das wahrscheinlichste Ergebnis zu ermitteln. In diesem Fall werden mehrere mögliche Ergebnisse zusammen mit einem Konfidenzwert zurückgegeben, der angibt, wie wahrscheinlich es ist, dass das Ergebnis korrekt ist. Ein

Konfidenzwert ist eine von Amazon Lex V2 bereitgestellte Bewertung, die das relative Vertrauen in das Ergebnis angibt. Die Konfidenzwerte liegen zwischen 0,0 und 1,0.

Sie können Ihr Fachwissen zusammen mit dem Konfidenzwert verwenden, um die korrekte Interpretation des ASR- oder NLU-Ergebnisses zu ermitteln.

Der ASR- oder Transkriptionskonfidenzwert gibt an, wie sicher Amazon Lex V2 ist, dass eine bestimmte Transkription korrekt ist. Der NLU-Wert (Intent, Confidence Score) gibt an, wie sicher Amazon Lex V2 ist, dass die in der obersten Transkription angegebene Absicht korrekt ist. Verwenden Sie den Konfidenzwert, der am besten zu Ihrer Bewerbung passt.

Themen

- [Verwendung von Intent Confidence Scores](#page-435-0)
- [Verwendung von Konfidenzwerten für die Sprachtranskription](#page-438-0)

## <span id="page-435-0"></span>Verwendung von Intent Confidence Scores

Wenn ein Benutzer eine Äußerung macht, verwendet Amazon Lex V2 Natural Language Understanding (NLU), um die Anfrage des Benutzers zu verstehen und die richtige Absicht zurückzugeben. Standardmäßig gibt Amazon Lex V2 die wahrscheinlichste Absicht zurück, die von Ihrem Bot definiert wurde.

In einigen Fällen kann es für Amazon Lex V2 schwierig sein, die wahrscheinlichste Absicht zu ermitteln. Beispielsweise könnte der Benutzer eine zweideutige Äußerung machen, oder es kann zwei ähnliche Absichten geben. Um die richtige Absicht zu ermitteln, können Sie Ihr Fachwissen mit den NLU-Konfidenzwerten in einer Liste von Interpretationen kombinieren. Ein Konfidenzwert ist eine von Amazon Lex V2 bereitgestellte Bewertung, die zeigt, wie sicher es ist, dass eine Absicht die richtige Absicht ist.

Um den Unterschied zwischen zwei Absichten innerhalb einer Interpretation zu ermitteln, können Sie deren Konfidenzwerte vergleichen. Wenn beispielsweise eine Absicht einen Konfidenzwert von 0,95 und eine andere einen Wert von 0,65 hat, ist die erste Absicht wahrscheinlich richtig. Wenn jedoch eine Absicht eine Punktzahl von 0,75 und eine andere eine Punktzahl von 0,72 hat, besteht eine Mehrdeutigkeit zwischen den beiden Absichten, die Sie möglicherweise anhand von Domänenwissen in Ihrer Anwendung unterscheiden können.

Sie können Konfidenzwerte auch verwenden, um Testanwendungen zu erstellen, die ermitteln, ob Änderungen an den Äußerungen einer Absicht das Verhalten des Bots beeinflussen. Sie können beispielsweise die Konfidenzwerte für die Absichten eines Bots mithilfe einer Reihe von Äußerungen

ermitteln und die Absichten dann mit neuen Äußerungen aktualisieren. Sie können dann die Konfidenzwerte überprüfen, um festzustellen, ob eine Verbesserung eingetreten ist.

Bei den Konfidenzwerten, die Amazon Lex V2 zurückgibt, handelt es sich um Vergleichswerte. Sie sollten sich nicht auf sie als absolute Punktzahl verlassen. Die Werte können sich aufgrund von Verbesserungen an Amazon Lex V2 ändern.

Amazon Lex V2 gibt in jeder Antwort die wahrscheinlichste Absicht und bis zu 4 alternative Absichten mit den zugehörigen Bewertungen in der interpretations Struktur zurück. Der folgende JSON-Code zeigt die interpretations Struktur in der Antwort der [RecognizeTextO](https://docs.aws.amazon.com/lexv2/latest/APIReference/API_runtime_RecognizeText.html)peration:

```
 "interpretations": [ 
       { 
          "intent": { 
              "confirmationState": "string", 
              "name": "string", 
              "slots": { 
                 "string" : { 
                    "value": { 
                       "interpretedValue": "string", 
                       "originalValue": "string", 
                       "resolvedValues": [ "string" ] 
1999 B
 } 
             }, 
              "state": "string" 
          }, 
          "nluConfidence": number 
       } 
   \mathbf{I}
```
## AMAZON. FallbackIntent

Amazon Lex V2 kehrt in zwei Situationen AMAZON.FallbackIntent als oberste Absicht zurück:

- 1. Wenn die Konfidenzwerte aller möglichen Absichten unter dem Konfidenzschwellenwert liegen. Sie können den Standardschwellenwert verwenden oder Ihren eigenen Schwellenwert festlegen. Wenn Sie das AMAZON.KendraSearchIntent konfiguriert haben, gibt Amazon Lex V2 es in dieser Situation ebenfalls zurück.
- 2. Wenn die Interpretationssicherheit für höher AMAZON.FallbackIntent ist als die Interpretationssicherheit aller anderen Absichten.

Beachten Sie, dass Amazon Lex V2 keinen Konfidenzwert für anzeigtAMAZON.FallbackIntent.

## Festlegung und Änderung der Konfidenzschwelle

Der Konfidenzschwellenwert muss eine Zahl zwischen 0,00 und 1,00 sein. Sie können den Schwellenwert für jede Sprache in Ihrem Bot auf folgende Weise festlegen:

Verwendung der Amazon Lex V2-Konsole

- Um den Schwellenwert festzulegen, wenn Sie Ihrem Bot mit Sprache hinzufügen eine Sprache hinzufügen, können Sie den gewünschten Wert in das Feld "Schwellenwert für den Konfidenzwert" eingeben.
- Um den Schwellenwert zu aktualisieren, können Sie im Bereich Sprachdetails in einer Sprache für Ihren Bot die Option Bearbeiten auswählen. Geben Sie dann den gewünschten Wert in das Feld "Schwellenwert für den Konfidenzwert" ein.

#### API-Operationen verwenden

- Um den Schwellenwert festzulegen, stellen Sie den nluIntentConfidenceThreshold Parameter der [CreateBotLocale](https://docs.aws.amazon.com/lexv2/latest/APIReference/API_CreateBotLocale.html)Operation ein.
- Um den Konfidenzschwellenwert zu aktualisieren, legen Sie den nluIntentConfidenceThreshold Parameter der [UpdateBotLocaleO](https://docs.aws.amazon.com/lexv2/latest/APIReference/API_UpdateBotLocale.html)peration fest.

## Verwaltung von Sitzungen

Um die Absicht zu ändern, die Amazon Lex V2 in einer Konversation mit dem Benutzer verwendet, können Sie die Antwort aus Ihrer Lambda-Funktion im Dialogcode-Hook verwenden oder die Sitzungsverwaltungs-APIs in Ihrer benutzerdefinierten Anwendung verwenden.

#### Verwenden einer Lambda-Funktion

Wenn Sie eine Lambda-Funktion verwenden, ruft Amazon Lex V2 sie mit einer JSON-Struktur auf, die die Eingabe für die Funktion enthält. Die JSON-Struktur enthält ein Feld mit dem NamencurrentIntent, das die Absicht enthält, die Amazon Lex V2 als wahrscheinlichste Absicht für die Äußerung des Benutzers identifiziert hat. Die JSON-Struktur umfasst auch ein alternativeIntents Feld, das bis zu vier zusätzliche Intents enthält, die der Absicht des Benutzers entsprechen können. Jede Absicht enthält ein Feld mit dem

NamennluIntentConfidenceScore, das den Konfidenzwert enthält, den Amazon Lex V2 der Absicht zugewiesen hat.

Um eine alternative Absicht zu verwenden, geben Sie sie in der ConfirmIntent oder der ElicitSlot Dialogaktion in Ihrer Lambda-Funktion an.

Weitere Informationen finden Sie unter [Aktivierung benutzerdefinierter Logik mit AWS Lambda](#page-396-0)  [Funktionen](#page-396-0).

Verwendung der Session Management API

Um eine andere Absicht als die aktuelle Absicht zu verwenden, verwenden Sie die [PutSessionO](https://docs.aws.amazon.com/lexv2/latest/APIReference/API_runtime_PutSession.html)peration. Wenn Sie beispielsweise entscheiden, dass die erste Alternative der von Amazon Lex V2 ausgewählten Absicht vorzuziehen ist, können Sie den PutSession Vorgang verwenden, um die Absicht zu ändern, sodass die nächste Absicht, mit der der Benutzer interagiert, die von Ihnen gewählte ist.

Weitere Informationen finden Sie unter [Verwaltung von Sitzungen mit der Amazon Lex V2-API](#page-391-0).

## <span id="page-438-0"></span>Verwendung von Konfidenzwerten für die Sprachtranskription

Wenn ein Benutzer eine Sprachäußerung macht, verwendet Amazon Lex V2 automatische Spracherkennung (ASR), um die Anfrage des Benutzers zu transkribieren, bevor sie interpretiert wird. Standardmäßig verwendet Amazon Lex V2 die wahrscheinlichste Transkription des Audiomaterials für die Interpretation.

In einigen Fällen kann es mehr als eine mögliche Transkription des Audios geben. Beispielsweise könnte ein Benutzer eine Äußerung mit einem mehrdeutigen Ton machen, z. B. "Mein Name ist John", die als "Mein Name ist Juan" verstanden werden könnte. In diesem Fall können Sie Techniken zur Begriffsklärung verwenden oder Ihr Fachwissen mit dem Transkriptionsvertrauenswert kombinieren, um festzustellen, welche Transkription in einer Liste von Transkriptionen die richtige ist.

Amazon Lex V2 umfasst die oberste Transkription und bis zu zwei alternative Transkriptionen für Benutzereingaben in der Anfrage an Ihre Lambda-Code-Hook-Funktion. Jede Transkription enthält einen Vertrauenswert, dass es sich um die richtige Transkription handelt. Jede Transkription enthält auch alle Slot-Werte, die aus der Benutzereingabe abgeleitet wurden.

Sie können die Konfidenzwerte zweier Transkriptionen vergleichen, um festzustellen, ob zwischen ihnen Unklarheiten bestehen. Wenn beispielsweise eine Transkription einen Konfidenzwert von 0,95 und die andere einen Konfidenzwert von 0,65 hat, ist die erste Transkription wahrscheinlich korrekt und die Mehrdeutigkeit zwischen ihnen ist gering. Wenn die beiden Transkriptionen Konfidenzwerte

von 0,75 und 0,72 haben, ist die Ambiguität zwischen ihnen hoch. Möglicherweise können Sie anhand Ihres Fachwissens zwischen ihnen unterscheiden.

Wenn die abgeleiteten Slot-Werte in zwei Transkripten mit einem Konfidenzwert von 0,75 und 0,72 beispielsweise "John" und "Juan" lauten, können Sie die Benutzer in Ihrer Datenbank nach der Existenz dieser Namen abfragen und eine der Transkriptionen entfernen. Wenn "John" kein Benutzer in Ihrer Datenbank ist und "Juan" schon, können Sie den Dialogcode-Hook verwenden, um den abgeleiteten Slot-Wert für den Vornamen in "Juan" zu ändern.

Die Konfidenzwerte, die Amazon Lex V2 zurückgibt, sind Vergleichswerte. Verlassen Sie sich nicht auf sie als absolute Punktzahl. Die Werte können sich aufgrund von Verbesserungen an Amazon Lex V2 ändern.

Zuverlässigkeitswerte für Audiotranskriptionen sind nur in den Sprachen Englisch (GB) (en\_GB) und Englisch (US) (en\_US) verfügbar. Konfidenzwerte werden nur für 8-kHz-Audioeingänge unterstützt. Für die Audioeingabe aus dem [Testfenster](https://docs.aws.amazon.com/lexv2/latest/dg/test-bot.html) auf der Amazon Lex V2-Konsole werden keine Werte für die Transkriptionssicherheit bereitgestellt, da diese 16-kHz-Audioeingabe verwendet.

#### **a** Note

Bevor Sie die Konfidenzwerte für die Audiotranskription mit einem vorhandenen Bot verwenden können, müssen Sie den Bot zunächst neu erstellen. Bestehende Versionen eines Bots unterstützen keine Transkriptionsvertrauenswerte. Sie müssen eine neue Version des Bots erstellen, um sie verwenden zu können.

Sie können Konfidenzwerte für mehrere Entwurfsmuster für Konversationen verwenden:

- Wenn der höchste Konfidenzwert aufgrund einer lauten Umgebung oder einer schlechten Signalqualität unter einen Schwellenwert fällt, können Sie den Benutzer mit derselben Frage auffordern, Audio in besserer Qualität aufzunehmen.
- Wenn mehrere Transkriptionen ähnliche Konfidenzwerte für Slot-Werte wie "John" und "Juan" aufweisen, können Sie die Werte mit einer bereits vorhandenen Datenbank vergleichen, um Eingaben zu vermeiden, oder Sie können den Benutzer auffordern, einen der beiden Werte auszuwählen. Beispiel: "Sagen Sie 1 für John oder 2 für Juan".
- Wenn Ihre Geschäftslogik eine Absichtsumschaltung auf der Grundlage bestimmter Schlüsselwörter in einem alternativen Transkript mit einem Konfidenzwert nahe dem obersten Transkript erfordert, können Sie die Absicht mithilfe Ihrer Dialogcode-Hook-Lambda-Funktion

oder mithilfe von Sitzungsverwaltungsoperationen ändern. Weitere Informationen finden Sie unter [Sitzungsverwaltung](#page-442-0).

Amazon Lex V2 sendet die folgende JSON-Struktur mit bis zu drei Transkriptionen für die Benutzereingabe in Ihre Lambda-Code-Hook-Funktion:

```
 "transcriptions": [ 
        { 
            "transcription": "string", 
            "rawTranscription": "string", 
            "transcriptionConfidence": "number", 
            }, 
            "resolvedContext": { 
                "intent": "string" 
            }, 
            "resolvedSlots": { 
                "string": { 
                   "shape": "List", 
                    "value": { 
                       "originalValue": "string", 
                       "resolvedValues": [ 
                           "string" 
\blacksquare\}, \{ "values": [ 
 { 
                           "shape": "Scalar", 
                           "value": { 
                               "originalValue": "string", 
                               "resolvedValues": [ 
                                   "string" 
) and the contract of the contract \mathbf{I} } 
\}, \{ { 
                           "shape": "Scalar", 
                           "value": { 
                               "originalValue": "string", 
                               "resolvedValues": [ 
                                   "string" 
) and the contract of the contract \mathbf{I}
```
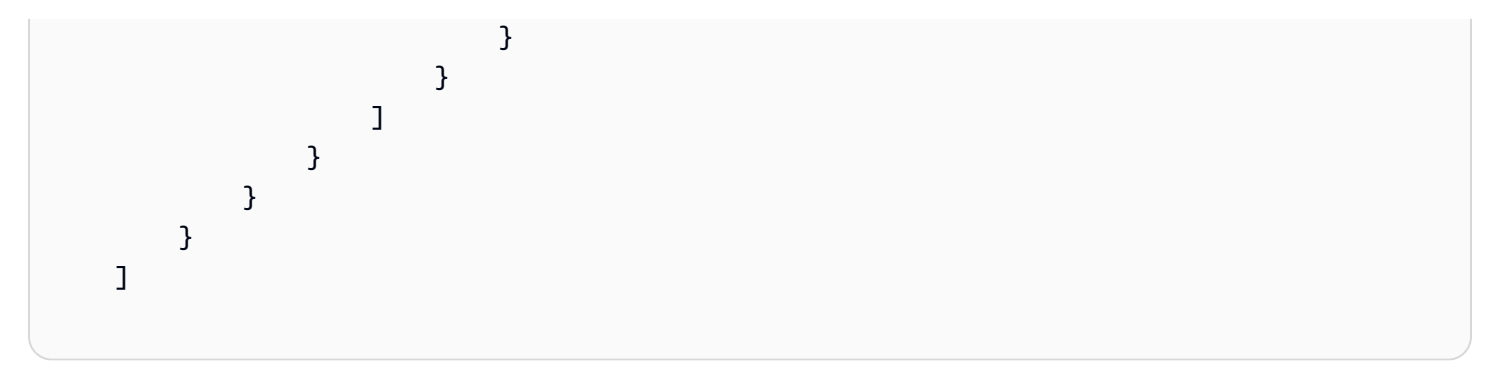

Die JSON-Struktur enthält den Transkriptionstext, die Absicht, die für die Äußerung aufgelöst wurde, und Werte für alle in der Äußerung erkannten Slots. Für Textbenutzereingaben enthalten die Transkriptionen ein einzelnes Transkript mit einem Konfidenzwert von 1,0.

Der Inhalt der Transkripte hängt von der Wendung der Konversation und der erkannten Absicht ab.

Für die erste Runde, die Absichtserkennung, bestimmt Amazon Lex V2 die drei wichtigsten Transkriptionen. Für die oberste Transkription werden die Absicht und alle abgeleiteten Slot-Werte in der Transkription zurückgegeben.

Bei aufeinanderfolgenden Runden (Slot-Exicitation) hängen die Ergebnisse wie folgt von der abgeleiteten Absicht für jede der Transkriptionen ab.

- Wenn die abgeleitete Absicht für das oberste Transkript dieselbe ist wie für die vorherige Runde und alle anderen Abschriften dieselbe Absicht haben, dann
	- Alle Transkripte enthalten abgeleitete Slot-Werte.
- Wenn sich die abgeleitete Absicht für das oberste Protokoll von der vorherigen Runde unterscheidet und alle anderen Transkripte dieselbe Absicht haben, dann
	- Das oberste Transkript enthält die abgeleiteten Slot-Werte für die neue Absicht.
	- Andere Transkripte enthalten die Werte für die vorherige Absicht und die abgeleiteten Slot-Werte für die vorherige Absicht.
- Wenn sich die abgeleitete Absicht für das oberste Protokoll von der vorherigen Runde unterscheidet, ein Transkript mit der vorherigen Absicht identisch ist und ein Transkript eine andere Absicht darstellt, dann
	- Das oberste Transkript enthält die neue abgeleitete Absicht und alle abgeleiteten Slot-Werte in der Äußerung.
- Das Transkript, das die vorherige abgeleitete Absicht enthält, enthält abgeleitete Slot-Werte für diese Absicht.
- Das Transkript mit der anderen Absicht hat keinen abgeleiteten Absichtsnamen und keine abgeleiteten Slot-Werte.
- Wenn sich die abgeleitete Absicht für das oberste Protokoll von der vorherigen Runde unterscheidet und alle anderen Abschriften unterschiedliche Absichten haben, dann
	- Das oberste Transkript enthält die neue abgeleitete Absicht und alle abgeleiteten Slot-Werte in der Äußerung.
	- Andere Transkripte enthalten keine abgeleiteten Absichten und keine abgeleiteten Slot-Werte.
- Wenn die abgeleitete Absicht für die ersten beiden Transkripte dieselbe ist und sich von der vorherigen Runde unterscheidet und die dritte Abschrift eine andere Absicht hat, dann
	- Die beiden obersten Transkripte enthalten die neue abgeleitete Absicht und alle abgeleiteten Slot-Werte in der Äußerung.
	- Das dritte Transkript hat keinen Namen für die Absicht und keine aufgelösten Slot-Werte.

## <span id="page-442-0"></span>**Sitzungsverwaltung**

Um die Absicht zu ändern, die Amazon Lex V2 in einer Konversation mit dem Benutzer verwendet, verwenden Sie die Antwort Ihrer Dialogcode-Hook-Lambda-Funktion. Oder Sie können die Sitzungsverwaltungs-APIs in Ihrer benutzerdefinierten Anwendung verwenden.

#### Verwenden einer Lambda-Funktion

Wenn Sie eine Lambda-Funktion verwenden, ruft Amazon Lex V2 sie mit einer JSON-Struktur auf, die die Eingabe für die Funktion enthält. Die JSON-Struktur enthält ein Feld namenstranscriptions, das die möglichen Transkriptionen enthält, die Amazon Lex V2 für die Äußerung bestimmt hat. Das transcriptions Feld enthält ein bis drei mögliche Transkriptionen mit jeweils einem Konfidenzwert.

Um die Absicht aus einer alternativen Transkription zu verwenden, geben Sie sie in der ConfirmIntent oder der ElicitSlot Dialogaktion in Ihrer Lambda-Funktion an. Um einen Slot-Wert aus einer alternativen Transkription zu verwenden, legen Sie den Wert in das intent Feld in Ihrer Lambda-Funktionsantwort fest. Weitere Informationen finden Sie unter [Aktivierung](#page-396-0) [benutzerdefinierter Logik mit AWS Lambda Funktionen](#page-396-0).

#### Beispiel-Code

Das folgende Codebeispiel ist eine Python-Lambda-Funktion, die Audiotranskriptionen verwendet, um das Konversationserlebnis für den Benutzer zu verbessern.

Um den Beispielcode verwenden zu können, benötigen Sie:

- Ein Bot mit einer Sprache, entweder Englisch (GB) (en GB) oder Englisch (US) (en US).
- Eine Absicht,. OrderBirthStone Stellen Sie sicher, dass die Option Lambda-Funktion für Initialisierung und Validierung verwenden im Abschnitt Code-Hooks der Absichtsdefinition ausgewählt ist.
- Die Absicht sollte zwei Slots haben, "BirthMonth" und "Name", beide vom Typ. AMAZON.AlphaNumeric
- Ein Alias mit definierter Lambda-Funktion. Weitere Informationen finden Sie unter [Eine Lambda-](#page-419-0)[Funktion erstellen und an einen Bot-Alias anhängen](#page-419-0).

```
import time 
import os 
import logging 
logger = logging.getLogger() 
logger.setLevel(logging.DEBUG) 
# --- Helpers that build all of the responses --- 
def elicit_slot(session_attributes, intent_request, slots, slot_to_elicit, message): 
     return { 
          'sessionState': { 
              'dialogAction': { 
                  'type': 'ElicitSlot', 
                  'slotToElicit': slot_to_elicit 
              }, 
              'intent': { 
                  'name': intent_request['sessionState']['intent']['name'], 
                  'slots': slots, 
                  'state': 'InProgress'
```

```
 }, 
              'sessionAttributes': session_attributes, 
              'originatingRequestId': 'e3ab4d42-fb5f-4cc3-bb78-caaf6fc7cccd' 
         }, 
         'sessionId': intent_request['sessionId'], 
         'messages': [message], 
        'requestAttributes': intent_request['requestAttributes'] if 'requestAttributes'
  in intent_request else None 
     } 
def close(intent_request, session_attributes, fulfillment_state, message): 
     intent_request['sessionState']['intent']['state'] = fulfillment_state 
     return { 
         'sessionState': { 
              'sessionAttributes': session_attributes, 
              'dialogAction': { 
                  'type': 'Close' 
             }, 
              'intent': intent_request['sessionState']['intent'], 
              'originatingRequestId': '3ab4d42-fb5f-4cc3-bb78-caaf6fc7cccd' 
         }, 
         'messages': [message], 
         'sessionId': intent_request['sessionId'], 
         'requestAttributes': intent_request['requestAttributes'] if 'requestAttributes' 
  in intent_request else None 
     } 
def delegate(intent_request, session_attributes): 
     return { 
         'sessionState': { 
              'dialogAction': { 
                  'type': 'Delegate' 
              }, 
              'intent': intent_request['sessionState']['intent'], 
              'sessionAttributes': session_attributes, 
              'originatingRequestId': 'abc' 
         }, 
         'sessionId': intent_request['sessionId'], 
         'requestAttributes': intent_request['requestAttributes'] if 'requestAttributes' 
  in intent_request else None 
     }
```

```
def get_session_attributes(intent_request): 
    sessionState = intent request['sessionState']
     if 'sessionAttributes' in sessionState: 
         return sessionState['sessionAttributes'] 
     return {} 
def get_slots(intent_request): 
     return intent_request['sessionState']['intent']['slots'] 
""" --- Functions that control the behavior of the bot --- """ 
def order_birth_stone(intent_request): 
    "" "
     Performs dialog management and fulfillment for ordering a birth stone. 
     Beyond fulfillment, the implementation for this intent demonstrates the following: 
     1) Use of N best transcriptions to re prompt user when confidence for top 
  transcript is below a threshold 
     2) Overrides resolved slot for birth month from a known fixed list if the top 
  transcript 
     is not accurate. 
    "" "
     transcriptions = intent_request['transcriptions'] 
     if intent_request['invocationSource'] == 'DialogCodeHook': 
         # Disambiguate if there are multiple transcriptions and the top transcription 
         # confidence is below a threshold (0.8 here) 
         if len(transcriptions) > 1 and transcriptions[0]['transcriptionConfidence'] < 
  0.8: 
             if transcriptions[0]['resolvedSlots'] is not {} and 'Name' in 
  transcriptions[0]['resolvedSlots'] and \ 
                      transcriptions[0]['resolvedSlots']['Name'] is not None: 
                 return prompt_for_name(intent_request) 
             elif transcriptions[0]['resolvedSlots'] is not {} and 'BirthMonth' in 
  transcriptions[0]['resolvedSlots'] and \ 
                      transcriptions[0]['resolvedSlots']['BirthMonth'] is not None: 
                 return validate_month(intent_request)
```
return continue\_conversation(intent\_request)

```
def prompt for name(intent request):
    "" "
     If the confidence for the name is not high enough, re prompt the user with the 
  recognized names 
     so it can be confirmed. 
    "" "
     resolved_names = [] 
     for transcription in intent_request['transcriptions']: 
         if transcription['resolvedSlots'] is not {} and 'Name' in 
  transcription['resolvedSlots'] and \ 
                 transcription['resolvedSlots']['Name'] is not None: 
             resolved_names.append(transcription['resolvedSlots']['Name']['value']
['originalValue']) 
     if len(resolved_names) > 1: 
         session_attributes = get_session_attributes(intent_request) 
         slots = get_slots(intent_request) 
         return elicit_slot(session_attributes, intent_request, slots, 'Name', 
                             {'contentType': 'PlainText', 
                               'content': 'Sorry, did you say your name is {} ?'.format(" 
  or ".join(resolved_names))}) 
     else: 
         return continue_conversation(intent_request) 
def validate_month(intent_request): 
    "" "
     Validate month from an expected list, if not valid looks for other transcriptions 
  and to see if the month 
     recognized there has an expected value. If there is, replace with that and if not 
  continue conversation. 
    "" "
     expected_months = ['january', 'february', 'march'] 
     resolved_months = [] 
     for transcription in intent_request['transcriptions']: 
         if transcription['resolvedSlots'] is not {} and 'BirthMonth' in 
  transcription['resolvedSlots'] and \ 
                 transcription['resolvedSlots']['BirthMonth'] is not None: 
             resolved_months.append(transcription['resolvedSlots']['BirthMonth']
['value']['originalValue'])
```
for resolved\_month in resolved\_months:

```
 if resolved_month in expected_months: 
             intent_request['sessionState']['intent']['slots']['BirthMonth']
['resolvedValues'] = [resolved month]
             break 
    return continue conversation(intent request)
def continue conversation(event):
     session_attributes = get_session_attributes(event) 
     if event["invocationSource"] == "DialogCodeHook": 
         return delegate(event, session_attributes) 
# --- Intents --- 
def dispatch(intent_request): 
    "" "
     Called when the user specifies an intent for this bot. 
    "" "
     logger.debug('dispatch sessionId={}, 
  intentName={}'.format(intent_request['sessionId'], 
  intent_request['sessionState']['intent']['name'])) 
     intent_name = intent_request['sessionState']['intent']['name'] 
     # Dispatch to your bot's intent handlers 
     if intent_name == 'OrderBirthStone': 
         return order_birth_stone(intent_request) 
     raise Exception('Intent with name ' + intent_name + ' not supported') 
# --- Main handler --- 
def lambda_handler(event, context): 
    "" "
     Route the incoming request based on intent. 
     The JSON body of the request is provided in the event slot.
```

```
"" "
    # By default, treat the user request as coming from the America/New_York time 
 zone. 
    os.environ['TZ'] = 'America/New_York' 
    time.tzset() 
    logger.debug('event={}'.format(event)) 
    return dispatch(event)
```
Verwenden der Sitzungsverwaltungs-API

Um eine andere Absicht als die aktuelle Absicht zu verwenden, verwenden Sie die [PutSessionO](https://docs.aws.amazon.com/lexv2/latest/APIReference/API_runtime_PutSession.html)peration. Wenn Sie beispielsweise entscheiden, dass die erste Alternative der von Amazon Lex V2 ausgewählten Absicht vorzuziehen ist, können Sie den PutSession Vorgang verwenden, um Absichten zu ändern. Auf diese Weise ist die nächste Absicht, mit der der Benutzer interagiert, die, die Sie ausgewählt haben.

Sie können den PutSession Vorgang auch verwenden, um den Slot-Wert in der intent Struktur zu ändern, um einen Wert aus einer alternativen Transkription zu verwenden.

<span id="page-448-0"></span>Weitere Informationen finden Sie unter [Verwaltung von Sitzungen mit der Amazon Lex V2-API](#page-391-0).

## Anpassen von Sprachtranskriptionen

Das Standardverhalten Ihres Bots kann manchmal zu ungenauen Sprachtranskriptionen führen. Die folgenden Funktionen helfen Ihrem Bot dabei, Wörter oder Namen zu erkennen, die seltener vorkommen oder leicht zu verwechseln sind.

#### Themen

- [Verbesserung der Spracherkennung mit einem benutzerdefinierten Vokabular](#page-448-1)
- [Verbesserte Erkennung von Slot-Werten mit Runtime-Hinweisen](#page-458-0)
- [Erfassung von Slot-Werten mit Rechtschreibstilen](#page-462-0)

# <span id="page-448-1"></span>Verbesserung der Spracherkennung mit einem benutzerdefinierten Vokabular

Sie können Amazon Lex V2 weitere Informationen darüber geben, wie Audiokonversationen mit einem Bot verarbeitet werden können, indem Sie ein benutzerdefiniertes Vokabular in einer bestimmten Sprache erstellen. Ein benutzerdefiniertes Vokabular ist eine Liste bestimmter Phrasen, die Amazon Lex V2 in der Audioeingabe erkennen soll. Dies sind in der Regel Eigennamen oder domänenspezifische Wörter, die Amazon Lex V2 nicht erkennt.

Nehmen wir zum Beispiel an, Sie haben einen Bot für technischen Support. Sie können einem benutzerdefinierten Vokabular "Backup" hinzufügen, damit der Bot das Audio korrekt als "Backup" transkribiert, auch wenn das Audio wie "zusammenpacken" klingt. Ein benutzerdefiniertes Vokabular kann auch dabei helfen, seltene Wörter im Audio wie "Zahlungsfähigkeit" für Finanzdienstleistungen oder Eigennamen wie "Cognito" oder "Monitron" zu erkennen.

#### Grundlagen des benutzerdefinierten Wortschatzes

- Ein benutzerdefiniertes Vokabular funktioniert bei der Transkription von Audioeingaben an einen Bot. Sie müssen Beispieläußerungen angeben, um eine Absicht oder einen Slot-Wert zu erkennen.
- Ein benutzerdefiniertes Vokabular ist für eine bestimmte Sprache einzigartig. Sie müssen benutzerdefinierte Vokabeln für jede Sprache unabhängig konfigurieren. Benutzerdefinierte Vokabeln werden nur für die Sprachen Englisch (Großbritannien) und Englisch (USA) unterstützt.
- Benutzerdefinierte Vokabeln sind mit [Contact-Center-Integrationen](https://docs.aws.amazon.com/lexv2/latest/dg/contact-center.html) verfügbar, die von Amazon Lex V2 unterstützt werden. Das [Testfenster](https://docs.aws.amazon.com/lexv2/latest/dg/test-bot.html) in der Amazon Lex V2-Konsole unterstützt benutzerdefinierte Vokabeln für alle Amazon Lex V2-Bots, die am oder nach dem 31. Juli 2022 erstellt wurden. Wenn Sie Probleme mit benutzerdefinierten Vokabeln im Testfenster haben, erstellen Sie den Bot neu und versuchen Sie es erneut.

Amazon Lex V2 verwendet benutzerdefinierte Vokabeln, um sowohl Absichten als auch Punkte zu ermitteln. Dieselbe benutzerdefinierte Vokabeldatei wird für Intents und Slots verwendet. Sie können die Funktion für benutzerdefiniertes Vokabular für einen Slot selektiv deaktivieren, wenn Sie einen Slot-Typ hinzufügen.

Erwecken einer Absicht — Sie können ein benutzerdefiniertes Vokabular erstellen, um eine Absicht hervorzurufen. Diese Phrasen werden zur Transkription verwendet, wenn Ihr Bot die Absicht des Benutzers ermittelt. Wenn Sie beispielsweise den Ausdruck "Backup" in Ihrem benutzerdefinierten Vokabular konfiguriert haben, transkribiert Amazon Lex V2 die Benutzereingabe in "Können Sie bitte meine Fotos sichern?" —auch wenn der Ton wie "Kannst du bitte meine Fotos zusammenpacken" klingt. Sie können den Grad der Verstärkung für jede Phrase angeben, indem Sie eine Gewichtung von 0, 1, 2 oder 3 konfigurieren. Sie können auch eine alternative Darstellung der Phrase in der letzten Sprachausgabe im Text angeben, indem Sie ein displayAs Feld hinzufügen.

Die benutzerdefinierten Vokabelphrasen, die zur Verbesserung der Transkription bei der Absichtserhebung verwendet werden, wirken sich nicht auf die Transkriptionen beim Auslösen von Slots aus. Weitere Informationen zum Erstellen eines benutzerdefinierten Vokabulars zum Erwecken von Absichten finden Sie unter. [Erstellung eines benutzerdefinierten Vokabulars zum Ermitteln von](#page-451-0) [Absichten und Slots](#page-451-0)

Auslösen benutzerdefinierter Slots — Sie können ein benutzerdefiniertes Vokabular verwenden, um die Slot-Erkennung für Audiokonversationen zu verbessern. Um die Fähigkeit Ihres Amazon Lex V2-Bots zu verbessern, Slot-Werte zu erkennen, erstellen Sie einen benutzerdefinierten Slot und fügen Sie die Slot-Werte dem benutzerdefinierten Slot hinzu. Wählen Sie dann Slot-Werte als benutzerdefiniertes Vokabular verwenden aus. Beispiele für Slot-Werte sind Produktnamen, Kataloge oder Eigennamen. In benutzerdefinierten Vokabeln sollten Sie keine gebräuchlichen Wörter oder Ausdrücke wie "ja" und "nein" verwenden.

Nachdem die Slot-Werte hinzugefügt wurden, werden diese Werte verwendet, um die Slot-Erkennung zu verbessern, wenn der Bot Eingaben für den benutzerdefinierten Slot erwartet. Diese Werte werden nicht für die Transkription verwendet, wenn eine Absicht ausgelöst wird. Weitere Informationen finden Sie unter [Slot-Typen hinzufügen](#page-139-0).

## Bewährte Methoden für die Erstellung eines benutzerdefinierten Vokabulars

#### Eine Absicht wecken

- Benutzerdefinierte Vokabulare sind am besten zur Ausrichtung auf bestimmte Wörter oder Ausdrücke geeignet. Fügen Sie einem benutzerdefinierten Wortschatz nur Wörter hinzu, wenn sie von Amazon Lex V2 nicht ohne Weiteres erkannt werden.
- Entscheiden Sie, wie viel Gewicht einem Wort beigemessen werden soll, basierend darauf, wie oft das Wort in der Transkription nicht erkannt wird und wie selten das Wort in der Eingabe vorkommt. Schwer auszusprechende Wörter erfordern ein höheres Gewicht.
- Verwenden Sie einen repräsentativen Testsatz, um festzustellen, ob ein Gewicht angemessen ist. Sie können ein Audiotest-Set sammeln, indem Sie die Audioprotokollierung in den Konversationsprotokollen aktivieren.
- Vermeiden Sie es, kurze Wörter wie "an", "es", "zu", "ja", "nein" in einem benutzerdefinierten Vokabular zu verwenden.

#### Einen benutzerdefinierten Slot auslösen

- Fügen Sie dem benutzerdefinierten Slot-Typ die Werte hinzu, von denen Sie erwarten, dass sie erkannt werden. Fügen Sie alle möglichen Slot-Werte für den benutzerdefinierten Slot-Typ hinzu, unabhängig davon, wie häufig oder selten der Slot-Wert ist.
- Aktivieren Sie die Option nur, wenn der benutzerdefinierte Slot-Typ eine Liste von Katalogwerten oder Entitäten wie Produktnamen oder Investmentfonds enthält.
- Deaktivieren Sie die Option, wenn der Slot-Typ verwendet wird, um generische Ausdrücke wie "ja", nein", "ich weiß nicht", "vielleicht" oder generische Wörter wie "eins", "zwei", "drei" zu erfassen.
- Beschränken Sie die Anzahl der Slot-Werte und Synonyme auf 500 oder weniger, um eine optimale Leistung zu erzielen.

Geben Sie Akronyme oder andere Wörter ein, deren Buchstaben einzeln als einzelne Buchstaben ausgesprochen werden sollen, die durch einen Punkt und ein Leerzeichen getrennt sind. Verwenden Sie keine einzelnen Buchstaben, es sei denn, sie sind Teil einer Phrase, wie "J.P. Morgan" oder "A.W.S." Sie können Groß- oder Kleinbuchstaben verwenden, um ein Akronym zu definieren.

<span id="page-451-0"></span>Erstellung eines benutzerdefinierten Vokabulars zum Ermitteln von Absichten und **Slots** 

Sie können die Amazon Lex V2-Konsole verwenden, um ein benutzerdefiniertes Vokabular zu erstellen und zu verwalten, oder Sie können Amazon Lex V2-API-Operationen verwenden. Es gibt zwei Möglichkeiten, über die Konsole ein benutzerdefiniertes Vokabular zu erstellen:

#### Konsole

Importieren Sie benutzerdefiniertes Vokabular in die Konsole:

- 1. Öffnen Sie die Amazon Lex V2-Konsole unter<https://console.aws.amazon.com/lexv2/home>
- 2. Wählen Sie aus der Liste der Bots den Bot aus, dem Sie das benutzerdefinierte Vokabular hinzufügen möchten.
- 3. Wählen Sie auf der Bot-Detailseite im Abschnitt Sprachen hinzufügen die Option Sprachen anzeigen aus.
- 4. Wählen Sie aus der Liste der Sprachen die Sprache aus, zu der Sie das benutzerdefinierte Vokabular hinzufügen möchten.

Erstellen Sie direkt über die Konsole ein neues benutzerdefiniertes Vokabular:

- 1. Klicken Sie auf der Seite mit den Sprachdetails im Abschnitt Benutzerdefiniertes Vokabular auf Erstellen. Dadurch wird ein Bearbeitungsfenster geöffnet, in dem kein benutzerdefiniertes Vokabular vorhanden ist.
- 2. Fügen Sie nach Bedarf Eingaben für PhraseDisplayAs, und Gewicht hinzu. Sie können weitere Inline-Änderungen an hinzugefügten Elementen vornehmen, indem Sie deren Felder aktualisieren oder sie aus der Liste löschen.
- 3. Klicken Sie auf Speichern. Bitte beachte: Das neue benutzerdefinierte Vokabular wird erst in deinem Bot gespeichert, nachdem du auf Speichern geklickt hast.
- 4. Sie können auf dieser Seite weitere Inline-Änderungen vornehmen und auf Speichern klicken, wenn Sie fertig sind.
- 5. Auf dieser Seite können Sie auch eine benutzerdefinierte Vokabeldatei aus dem Drop-down-Menü oben rechts importieren, exportieren und löschen.

#### API

Verwenden Sie die **ListCustomVocabularyItems** API, um die benutzerdefinierten Vokabeleinträge einzusehen:

1. Verwenden Sie die ListCustomVocabularyItems Operation, um die benutzerdefinierten Vokabeleinträge anzuzeigen. Der Anfragetext sieht wie folgt aus:

```
{ 
    "maxResults": number, 
    "nextToken": "string"
}
```
- 2. Bitte beachten Sie, dass maxResults und optionale Felder für den Anfragetext nextToken sind.
- 3. Die Antwort der ListCustomVocabularyItems Operation sieht wie folgt aus:

```
{ 
    "botId": "string", 
    "botVersion": "string", 
    "localeId": "string", 
    "customVocabularyItems": [ 
          {
```

```
 "itemId": "string", 
               "phrase": "string", 
               "weight": number, 
               "displayAs": "string" 
          } 
    ]
}
```
Verwenden Sie die **BatchCreateCustomVocabularyItem** API, um neue benutzerdefinierte Vokabeleinträge zu erstellen:

- 1. Wenn für das Gebietsschema Ihres Bots noch kein benutzerdefiniertes Vokabular erstellt wurde, folgen Sie bitte den Schritten, um ein benutzerdefiniertes Vokabular [StartImport](https://docs.aws.amazon.com/lexv2/latest/APIReference/API_StartImport.html)zu erstellen.
- 2. Nachdem das benutzerdefinierte Vokabular erstellt wurde, verwenden Sie die BatchCreateCustomVocabularyItem Operation, um neue benutzerdefinierte Vokabeleinträge zu erstellen. Der Anfragetext sieht wie folgt aus:

```
{ 
    "customVocabularyItemList": [ 
          { 
               "phrase": "string", 
               "weight": number, 
               "displayAs": "string" 
          } 
    ]
}
```
- 3. Bitte beachten Sie, dass weight und optionale Felder für den Anfragetext displayAs sind.
- 4. Die Antwort von BatchCreateCustomVocabularyItem wird wie folgt aussehen:

```
{ 
     "botId": "string", 
     "botVersion": "string", 
     "localeId": "string", 
     "errors": [ 
         \mathcal{L} "itemId": "string", 
               "errorMessage": "string", 
               "errorCode": "string" 
          }
```

```
 ], 
      "resources": [ 
           { 
                 "itemId": "string", 
                 "phrase": "string", 
                "weight": number, 
                 "displayAs": "string" 
           } 
     \mathbf{I}}
```
- 5. Da es sich um einen Batchvorgang handelt, schlägt die Anfrage nicht fehl, wenn eines der Elemente nicht erstellt werden kann. Die Fehlerliste enthält Informationen darüber, warum der Vorgang für diesen bestimmten Eintrag fehlgeschlagen ist. Die Ressourcenliste enthält alle Einträge, die erfolgreich erstellt wurden.
- 6. Denn BatchCreateCustomVocabularyItem Sie können mit diesen Arten von Fehlern rechnen:
	- RESOURCE\_DOES\_NOT\_EXIST: Das benutzerdefinierte Vokabular existiert nicht. Gehen Sie wie folgt vor, um ein benutzerdefiniertes Vokabular zu erstellen, bevor Sie diesen Vorgang aufrufen.
	- DUPLICATE\_INPUT: Die Liste der Eingaben enthält doppelte Phrasen.
	- RESOURCE\_ALREADY\_EXISTS: Die angegebene Phrase für den Eintrag existiert bereits in Ihrem benutzerdefinierten Vokabular.
	- INTERNAL\_SERVER\_FAILURE: Bei der Bearbeitung Ihrer Anfrage ist ein Fehler im Backend aufgetreten. Dies kann auf einen Serviceausfall oder ein anderes Problem hinweisen.

Verwenden Sie die **BatchDeleteCustomVocabularyItem** API, um bestehende benutzerdefinierte Vokabeleinträge zu löschen:

- 1. Wenn für das Gebietsschema Ihres Bots noch kein benutzerdefiniertes Vokabular erstellt wurde, folgen Sie bitte den Schritten unter Verwenden Sie die, [StartImportu](https://docs.aws.amazon.com/lexv2/latest/APIReference/API_StartImport.html)m ein benutzerdefiniertes Vokabular zu erstellen, um eines zu erstellen.
- 2. Nachdem das benutzerdefinierte Vokabular erstellt wurde, verwenden Sie den BatchDeleteCustomVocabularyItem Vorgang, um vorhandene benutzerdefinierte Vokabeleinträge zu löschen. Der Anfragetext sieht wie folgt aus:

<sup>{</sup> 

Verbesserung der Spracherkennung mit einem benutzerdefinierten Vokabular 446

```
 "customVocabularyItemList": [ 
           { 
                 "itemId": "string" 
           } 
    \mathbf{I}}
```
3. Die Antwort von BatchDeleteCustomVocabularyItem wird wie folgt aussehen:

```
{ 
     "botId": "string", 
     "botVersion": "string", 
     "localeId": "string", 
     "errors": [ 
          { 
               "itemId": "string", 
               "errorMessage": "string", 
               "errorCode": "string" 
          } 
     ], 
     "resources": [ 
          { 
               "itemId": "string", 
               "phrase": "string", 
               "weight": number, 
               "displayAs": "string" 
          } 
     ]
}
```
- 4. Da es sich um einen Batchvorgang handelt, schlägt die Anfrage nicht fehl, wenn eines der Elemente nicht gelöscht werden kann. Die Fehlerliste enthält Informationen darüber, warum der Vorgang für diesen bestimmten Eintrag fehlgeschlagen ist. Die Ressourcenliste enthält alle Einträge, die erfolgreich gelöscht wurden.
- 5. Denn BatchDeleteCustomVocabularyItem Sie können mit diesen Arten von Fehlern rechnen:
	- RESOURCE\_DOES\_NOT\_EXIST: Der benutzerdefinierte Vokabeleintrag, den Sie löschen möchten, existiert nicht.
	- INTERNAL\_SERVER\_FAILURE: Bei der Bearbeitung Ihrer Anfrage ist ein Fehler im Backend aufgetreten. Dies kann auf einen Serviceausfall oder ein anderes Problem hinweisen.

Verwenden Sie die **BatchUpdateCustomVocabularyItem** API, um bestehende benutzerdefinierte Vokabeleinträge zu aktualisieren:

- 1. Wenn für das Gebietsschema Ihres Bots noch kein benutzerdefiniertes Vokabular erstellt wurde, folgen Sie bitte den Schritten unter Verwenden Sie die, um ein benutzerdefiniertes Vokabular [StartImport](https://docs.aws.amazon.com/lexv2/latest/APIReference/API_StartImport.html)zu erstellen, um ein benutzerdefiniertes Vokabular zu erstellen.
- 2. Nachdem das benutzerdefinierte Vokabular erstellt wurde, verwenden Sie den BatchUpdateCustomVocabularyItem Vorgang, um vorhandene benutzerdefinierte Vokabeleinträge zu aktualisieren. Der Anfragetext sieht wie folgt aus:

```
{ 
    "customVocabularyItemList": [ 
          { 
               "itemId": "string", 
               "phrase": "string", 
               "weight": number, 
               "displayAs": "string" 
          } 
    ]
}
```
- 3. Bitte beachten Sie, dass weight und optionale Felder für den Anfragetext displayAs sind.
- 4. Die Antwort von BatchUpdateCustomVocabularyItem wird wie folgt aussehen:

```
{ 
     "botId": "string", 
     "botVersion": "string", 
     "localeId": "string", 
     "errors": [ 
          { 
               "itemId": "string", 
               "errorMessage": "string", 
               "errorCode": "string" 
          } 
     ], 
     "resources": [ 
          { 
               "itemId": "string", 
               "phrase": "string", 
               "weight": number, 
               "displayAs": "string"
```
 $\overline{1}$ }

}

- 5. Da es sich um einen Batchvorgang handelt, schlägt die Anfrage nicht fehl, wenn eines der Elemente nicht gelöscht werden kann. Die Fehlerliste enthält Informationen darüber, warum der Vorgang für diesen bestimmten Eintrag fehlgeschlagen ist. Die Ressourcenliste enthält alle Einträge, die erfolgreich aktualisiert wurden.
- 6. Denn BatchUpdateCustomVocabularyItem Sie können mit diesen Arten von Fehlern rechnen:
	- RESOURCE\_DOES\_NOT\_EXIST: Der benutzerdefinierte Vokabeleintrag, den Sie aktualisieren möchten, existiert nicht.
	- DUPLICATE\_INPUT: Die Liste der Eingaben enthält doppelte ItemIDs.
	- RESOURCE\_ALREADY\_EXISTS: Die angegebene Phrase für den Eintrag existiert bereits in Ihrem benutzerdefinierten Vokabular.
	- INTERNAL\_SERVER\_FAILURE: Bei der Bearbeitung Ihrer Anfrage ist ein Fehler im Backend aufgetreten. Dies kann auf einen Serviceausfall oder ein anderes Problem hinweisen.

## Erstellen einer benutzerdefinierten Vokabeldatei

Eine benutzerdefinierte Vokabeldatei ist eine tabulatorgetrennte Liste von Werten, die die zu erkennende Phrase, eine Gewichtung zur Erhöhung und ein displayAs Feld enthält, das die Phrase in der Sprachprotokollierung ersetzt. Phrasen mit einem höheren Boost-Wert werden eher verwendet, wenn sie in der Audioeingabe vorkommen.

Die benutzerdefinierte Vokabeldatei muss benannt **CustomVocabulary.tsv** und in einer Zip-Datei komprimiert werden, bevor sie importiert werden kann. Die Zip-Datei muss weniger als 300 MB groß sein. Die maximale Anzahl von Phrasen in einem benutzerdefinierten Vokabular beträgt 500.

- Phrase 1—4 Wörter, die erkannt werden sollten. Trennen Sie Wörter in der Phrase durch Leerzeichen. Sie können keine doppelten Phrasen in der Datei haben. Das Phrasenfeld ist erforderlich.
- Gewicht Der Grad, in dem die Phrasenerkennung verbessert wird. Der Wert ist eine Ganzzahl 0, 1, 2 oder 3. Wenn Sie kein Gewicht angeben, ist der Standardwert 1. Entscheiden Sie das Gewicht danach, wie oft das Wort in der Transkription nicht erkannt wird und wie selten das Wort in der

Eingabe vorkommt. Die Gewichtung 0 bedeutet, dass kein Boosting angewendet wird und der Eintrag nur für die Durchführung von Ersatzspielen über das displayAs Feld verwendet wird.

• DisplayAs — Definiert, wie Ihre Phrase in Ihrer Transkriptionsausgabe aussehen soll. Dies ist ein optionales Feld im benutzerdefinierten Vokabular.

Die benutzerdefinierte Vokabeldatei muss eine Kopfzeile mit den Überschriften "Phrase", "Gewicht" und "DisplayAs" enthalten. Die Header können in beliebiger Reihenfolge stehen, müssen aber der obigen Nomenklatur folgen.

Das folgende Beispiel ist eine benutzerdefinierte Vokabeldatei. Das erforderliche Tabulatorzeichen zur Trennung der Phrase, der Gewichtung und des DisplayAs wird durch den Text "[TAB]" dargestellt. Wenn Sie dieses Beispiel verwenden, ersetzen Sie den Text durch ein Tabulatorzeichen.

phrase[TAB]weight[TAB]displayAs Newcastle[TAB]2 Hobart[TAB]2[TAB]Hobart, Australia U. Dub[TAB]1[TAB]University of Washington, Seattle W. S. U.[TAB]3 Issaquah Kennewick

## <span id="page-458-0"></span>Verbesserte Erkennung von Slot-Werten mit Runtime-Hinweisen

Mit Hinweisen zur Laufzeit können Sie Amazon Lex V2 je nach Kontext eine Reihe von Slot-Werten zuweisen, um eine bessere Erkennung bei Audiokonversationen und eine bessere Slot-Auflösung zu erreichen. Sie können Runtime-Hinweise verwenden, um zur Laufzeit eine Liste von Phrasen bereitzustellen, die als Kandidaten für die Auflösung eines Slot-Werts in Frage kommen.

Wenn beispielsweise ein Benutzer, der mit einem Flugreservierungs-Bot interagiert, häufig nach San Francisco, Jakarta, Seoul und Moskau reist, können Sie bei der Suche nach dem Ziel Laufzeithinweise mit einer Liste dieser vier Städte konfigurieren, um die Wiedererkennung häufig bereister Städte zu verbessern.

Runtime-Hinweise sind nur in den Sprachen Englisch (USA) und Englisch (Großbritannien) verfügbar. Sie können mit den folgenden Slot-Typen verwendet werden:

- Benutzerdefinierte Slot-Typen
- Amazon.city
- Amazon.Land
- AMAZON. FirstName
- AMAZON. LastName
- Bundesstaat Amazonas
- AMAZON. StreetName

#### Grundlagen der Runtime-Hinweise

- Runtime-Hinweise werden nur verwendet, wenn einem Benutzer ein Slot-Wert abgefragt wird.
- Wenn Sie Runtime-Hinweise verwenden, werden die Werte der Hinweise ähnlichen Werten vorgezogen. Beispielsweise können Sie für einen Bot zur Essensbestellung eine Liste von Menüelementen als Laufzeithinweise festlegen und gleichzeitig für Lebensmittel in einem benutzerdefinierten Slot veranlassen, "Filet" einem ähnlich klingenden "Kerl" vorzuziehen.
- Wenn sich die Benutzereingabe von den in den Runtime-Hinweisen angegebenen Werten unterscheidet, wird die ursprüngliche Benutzereingabe für den Slot verwendet.
- Bei benutzerdefinierten Slot-Typen werden die als Runtime-Hinweise angegebenen Werte zur Auflösung des Slots verwendet, auch wenn sie bei der Bot-Erstellung nicht Teil des benutzerdefinierten Slots sind.
- Laufzeithinweise werden nur für 8-kHz-Audioeingänge unterstützt. Sie sind mit [Contact-Center-](https://docs.aws.amazon.com/lexv2/latest/dg/contact-center.html)[Integrationen](https://docs.aws.amazon.com/lexv2/latest/dg/contact-center.html) erhältlich, die von Amazon Lex V2 unterstützt werden. Für die Audioeingabe aus dem [Testfenster](https://docs.aws.amazon.com/lexv2/latest/dg/test-bot.html) auf der Amazon Lex V2-Konsole werden keine Laufzeithinweise bereitgestellt, da sie einen 16-kHz-Audioeingang verwendet.

#### **a** Note

Bevor Sie Runtime-Hinweise mit einem vorhandenen Bot verwenden können, müssen Sie den Bot zunächst neu erstellen. Bestehende Versionen eines Bots unterstützen keine Runtime-Hinweise. Sie müssen eine neue Version des Bots erstellen, um sie verwenden zu können.

Mithilfe der [StartConversationO](https://docs.aws.amazon.com/lexv2/latest/APIReference/API_runtime_StartConversation.html)peration,, oder können Sie Laufzeithinweise an [PutSessionA](https://docs.aws.amazon.com/lexv2/latest/APIReference/API_runtime_PutSession.html)mazon Lex V2 senden. [RecognizeTextR](https://docs.aws.amazon.com/lexv2/latest/APIReference/API_runtime_RecognizeText.html)[ecognizeUtterance](https://docs.aws.amazon.com/lexv2/latest/APIReference/API_runtime_RecognizeUtterance.html) Sie können Laufzeithinweise auch mithilfe einer Lambda-Funktion hinzufügen.

Sie können zu Beginn einer Konversation Laufzeithinweise senden, um die Hinweise für jeden im Bot verwendeten Slot zu konfigurieren, oder Sie können Hinweise als Teil des Sitzungsstatus während einer Konversation senden. Das runtimeHints Attribut ordnet den Hinweisen für diesen Slot einen Slot zu.

Sobald Sie einen Laufzeithinweis an Amazon Lex V2 gesendet haben, bleiben sie für jede Runde der Konversation bestehen, bis die Sitzung endet. Wenn Sie eine runtimeHints Null-Struktur senden, werden die vorhandenen Hinweise verwendet. Sie können die Hinweise wie folgt ändern:

- Eine neue runtimeHints Struktur an den Bot senden. Der Inhalt der neuen Struktur ersetzt die vorhandenen.
- Senden einer leeren runtimeHints Struktur an den Bot. Dadurch werden die Runtime-Hinweise für den Bot gelöscht.

### Slot-Werte im Kontext hinzufügen

Fügen Sie Kontext für Ihren Bot hinzu, indem Sie erwartete Slot-Werte als Laufzeithinweise angeben, wenn Ihre Anwendung Informationen über die nächste wahrscheinliche Äußerung des Benutzers hat. Fügen Sie Ihrem Bot einen Lambda-Dialog-Code-Hook hinzu ([Aktivierung benutzerdefinierter](#page-396-0) [Logik mit AWS Lambda Funktionenw](#page-396-0)eitere Informationen finden Sie unter) und verwenden Sie das proposedNextStateFeld in, [Interpretieren des Eingabeereignisformats](#page-397-0) um die Runtime-Hinweise zu ermitteln, die Sie einbeziehen sollten, um die Konversation mit dem Benutzer zu verbessern.

In einer Banking-App können Sie beispielsweise eine Liste mit Kontonamen für einen bestimmten Benutzer erstellen und diese Liste dann verwenden, um das Konto zu ermitteln, auf das der Benutzer zugreifen möchte.

Senden Sie zu Beginn der Konversation Laufzeithinweise, wenn Sie Kontext haben, damit Ihr Bot Benutzereingaben interpretieren kann. Wenn Sie beispielsweise die Telefonnummer des Benutzers kennen, können Sie anhand dieser Informationen nach dem Benutzer suchen, sodass Sie die StartConversation Operation PutSession oder verwenden können, um Hinweise auf Vor- und Nachnamen an den Bot weiterzuleiten, wenn Sie den Namen des Benutzers zur Überprüfung seiner Anmeldeinformationen erfragen möchten.

Während einer Konversation können Sie Informationen aus einem Slot-Wert sammeln, die bei einem anderen Slot-Wert hilfreich sein können. Wenn Sie beispielsweise in einer Autopflege-App die Kontonummer des Benutzers haben, können Sie nach den Autos suchen, die der Kunde besitzt, und sie als Hinweise an einen anderen Automaten weitergeben.

Geben Sie Akronyme oder andere Wörter, deren Buchstaben einzeln ausgesprochen werden sollen, als einzelne Buchstaben ein, die durch einen Punkt und ein Leerzeichen getrennt sind. Verwenden Sie keine einzelnen Buchstaben, es sei denn, sie sind Teil eines Ausdrucks, wie "J. P. Morgan" oder "A.W.S". Sie können Groß- oder Kleinbuchstaben verwenden, um ein Akronym zu definieren.

Hinweise zu einem Slot hinzufügen

Um Laufzeithinweise zu einem Slot hinzuzufügen, verwenden Sie die runtimeHints Struktur, die Teil der sessionState Struktur ist. Das Folgende ist ein Beispiel für die runtimeHints Struktur. Es enthält Hinweise für zwei Slots, "FirstName" und "LastName" für die Absicht MakeAppointment "".

```
{ 
     "sessionState": { 
        "intent": \{\},
         "activeContexts": [], 
         "dialogAction": {}, 
         "originatingRequestId": {}, 
         "sessionAttributes": {}, 
         "runtimeHints": { 
             "slotHints": { 
                 "MakeAppointment": { 
                     "FirstName": { 
                         "runtimeHintValues": [ 
\{ "phrase": "John" 
\},
\{ "phrase": "Mary" 
 } 
\blacksquare\mathbb{R}, \mathbb{R}, \mathbb{R}, \mathbb{R}, \mathbb{R}, \mathbb{R}, \mathbb{R}, \mathbb{R}, \mathbb{R}, \mathbb{R}, \mathbb{R}, \mathbb{R}, \mathbb{R}, \mathbb{R}, \mathbb{R}, \mathbb{R}, \mathbb{R}, \mathbb{R}, \mathbb{R}, \mathbb{R}, \mathbb{R}, \mathbb{R},  "LastName": { 
                         "runtimeHintValues": [ 
\{ "phrase": "Stiles" 
\},
\{ "phrase": "Major" 
 } 
\blacksquare } 
 } 
 }
```
}

 } }

Sie können auch eine Lambda-Funktion verwenden, um während einer Konversation Laufzeithinweise hinzuzufügen. Um Laufzeithinweise hinzuzufügen, fügen Sie die runtimeHints Struktur zum Sitzungsstatus der Antwort hinzu, die Ihre Lambda-Funktion an Amazon Lex V2 sendet. Weitere Informationen finden Sie unter [Vorbereitung des Antwortformats.](#page-404-0)

Sie müssen slotName in der Anfrage ein gültiges intentName und angeben, andernfalls gibt Amazon Lex V2 einen Laufzeitfehler zurück.

## <span id="page-462-0"></span>Erfassung von Slot-Werten mit Rechtschreibstilen

Amazon Lex V2 bietet integrierte Steckplätze zur Erfassung benutzerspezifischer Informationen wie Vorname, Nachname, E-Mail-Adresse oder alphanumerische Identifikatoren. Sie können den AMAZON.LastName Slot beispielsweise verwenden, um Nachnamen wie "Jackson" oder "Garcia" zu erfassen. Amazon Lex V2 kann jedoch mit Nachnamen verwechselt werden, die schwer auszusprechen sind oder in einem bestimmten Land nicht üblich sind, wie z. B. "Xiulan". Um solche Namen zu erfassen, können Sie den Benutzer bitten, ihn buchstabenweise oder wortweise einzugeben.

Amazon Lex V2 bietet drei Slot-Exicitation-Stile, die Sie verwenden können. Wenn Sie einen Slot-Exlicitation-Stil festlegen, ändert sich dadurch die Art und Weise, wie Amazon Lex V2 die Benutzereingaben interpretiert.

Buchstabenweise — Mit diesem Stil können Sie den Bot anweisen, auf Rechtschreibweisen zu achten, anstatt auf die gesamte Phrase. Um beispielsweise einen Nachnamen wie "Xiulan" zu erfassen, kannst du den Benutzer anweisen, seinen Nachnamen buchstabenweise buchstabieren zu lassen. Der Bot erfasst die Schreibweise und löst die Buchstaben zu einem Wort auf. Wenn der Benutzer beispielsweise "x i u l a n" sagt, erfasst der Bot den Nachnamen als "xiulan".

Buchstabieren nach Wort — In Sprachgesprächen, insbesondere am Telefon, gibt es einige Buchstaben wie "t", "b", "p", die sich ähnlich anhören. Wenn die Erfassung alphanumerischer Werte oder die Schreibweise von Namen zu einem falschen Wert führt, können Sie den Benutzer auffordern, zusammen mit dem Buchstaben ein identifizierendes Wort einzugeben. Wenn die Sprachantwort auf eine Anfrage nach einer Buchungs-ID beispielsweise "abp123" lautet, erkennt Ihr Bot stattdessen möglicherweise stattdessen den Ausdruck "ab b 123". Wenn dies ein falscher Wert

ist, können Sie den Benutzer bitten, die Eingabe als "a wie in Alpha b wie in Junge P wie in Peter eins zwei drei" einzugeben. Der Bot löst die Eingabe auf "abp123" auf.

Bei der Verwendung von Wort für Wort können Sie die folgenden Formate verwenden:

- "wie in" (a wie bei Apple)
- "für" (a für Apfel)
- "wie" (ein wie ein Apfel)

Standard — Dies ist der natürliche Stil der Slot-Capture, bei der die Aussprache von Wörtern verwendet wird. So können beispielsweise Namen wie "John Stiles" auf natürliche Weise erfasst werden. Wenn kein Slot-Elicitation-Stil angegeben ist, verwendet der Bot den Standardstil. Für die Slot-Typen AMAZON.AlphaNumeric und AMAZON.UKPostal Code unterstützt der Standardstil die buchstabenweise Eingabe.

Wenn der Name "Xiulan" mit einer Mischung aus Buchstaben und Wörtern gesprochen wird, z. B. "x wie in X-ray i u I as in lion a n", muss der Stil für die Darstellung des Schlitzes auf style gesetzt werden. spell-by-word Der spell-by-letter Stil erkennt es nicht.

Für ein besseres Benutzererlebnis sollten Sie eine Sprachschnittstelle erstellen, die Slot-Werte mit einem natürlichen Konversationsstil erfasst. Bei Eingaben, die mit dem natürlichen Stil nicht korrekt erfasst wurden, können Sie den Benutzer erneut auffordern und den Stil der Slot-Eingabe auf oder setzen. spell-by-letter spell-by-word

Sie können spell-by-word in den Sprachen Englisch (USA), Englisch (Großbritannien) und Englisch (Australien) die folgenden Slot-Typen verwenden: spell-by-letter

- [AMAZON.AlphaNumeric](#page-143-0)
- [AMAZON.EmailAddress](#page-147-0)
- [AMAZON.FirstName](#page-148-0)
- [AMAZON.LastName](#page-149-0)
- [AMAZON.UKPostalCode](#page-154-0)
- [Benutzerdefinierte Slot-Typen](#page-155-0)

#### Rechtschreibung aktivieren

Sie aktivieren spell-by-letter und zur spell-by-word Laufzeit, wenn Sie dem Benutzer Slots entlocken. Sie können den Rechtschreibstil mit der Operation [PutSession](https://docs.aws.amazon.com/lexv2/latest/APIReference/API_runtime_PutSession.html), [RecognizeTextR](https://docs.aws.amazon.com/lexv2/latest/APIReference/API_runtime_RecognizeText.html)[ecognizeUtterance,](https://docs.aws.amazon.com/lexv2/latest/APIReference/API_runtime_RecognizeUtterance.html) oder [StartConversation](https://docs.aws.amazon.com/lexv2/latest/APIReference/API_runtime_StartConversation.html)festlegen. Sie können auch eine Lambda-Funktion aktivieren spell-by-letter und spell-by-word verwenden.

Sie legen den Rechtschreibstil mithilfe des dialogAction Felds in der sessionState Anforderung einer der oben genannten API-Operationen oder bei der Konfiguration der Lambda-Antwort fest ([Vorbereitung des Antwortformatsw](#page-404-0)eitere Informationen finden Sie unter). Sie können den Stil nur festlegen, wenn der Aktionstyp des Dialogs ist ElicitSlot und wenn es sich bei dem zu ermittelnden Slot um einen der unterstützten Slot-Typen handelt.

Der folgende JSON-Code zeigt das dialogAction Feld, das für die Verwendung des spell-by-word Stils festgelegt ist:

```
"dialogAction": { 
     "slotElicitationStyle": "SpellByWord", 
     "slotToElicit": "BookingId", 
     "type": "ElicitSlot"
}
```
Das Feld slotElicitationStyle kann auf SpellByLetter, SpellByWord oder Default gesetzt werden. Wenn Sie keinen Wert angeben, wird der Wert auf gesetztDefault.

#### **a** Note

Sie können Stile nicht über spell-by-word die Konsole aktivieren spell-by-letter oder aufrufen.

### Beispiel-Code

Das Ändern des Rechtschreibstils erfolgt normalerweise, wenn der erste Versuch, einen Slot-Wert aufzulösen, nicht funktioniert hat. Das folgende Codebeispiel ist eine Python-Lambda-Funktion, die den spell-by-word Stil beim zweiten Versuch verwendet, einen Slot aufzulösen.

Um den Beispielcode verwenden zu können, benötigen Sie:

• Ein Bot mit einer Sprache, Englisch (GB) (en\_GB).

- Eine Absicht "CheckAccount" mit einer Beispielaussage: "Ich möchte mein Konto überprüfen". Stellen Sie sicher, dass im Abschnitt Code-Hooks der Absichtsdefinition die Option Lambda-Funktion für Initialisierung und Validierung verwenden ausgewählt ist.
- Die Absicht sollte einen Slot, "PostalCode", des AMAZON. UKPostalCode integrierten Typs haben.
- Ein Alias mit definierter Lambda-Funktion. Weitere Informationen finden Sie unter [Eine Lambda-](#page-419-0)[Funktion erstellen und an einen Bot-Alias anhängen](#page-419-0).

```
import json 
import time 
import os 
import logging 
logger = logging.getLogger() 
logger.setLevel(logging.DEBUG) 
# --- Helpers that build all of the responses --- 
def get_slots(intent_request): 
     return intent_request['sessionState']['intent']['slots'] 
def get_session_attributes(intent_request): 
     sessionState = intent_request['sessionState'] 
     if 'sessionAttributes' in sessionState: 
         return sessionState['sessionAttributes'] 
     return {} 
def get_slot(intent_request, slotName): 
     slots = get_slots(intent_request) 
     if slots is not None and slotName in slots and slots[slotName] is not None: 
         logger.debug('resolvedValue={}'.format(slots[slotName]['value']
['resolvedValues'])) 
         return slots[slotName]['value']['resolvedValues'] 
     else: 
         return None 
def elicit_slot(session_attributes, intent_request, slots, slot_to_elicit, 
  slot_elicitation_style, message): 
     return {'sessionState': {'dialogAction': {'type': 'ElicitSlot', 
                                                  'slotToElicit': slot_to_elicit,
```

```
 'slotElicitationStyle': 
  slot_elicitation_style 
\} , we have the set of \} , \{ 'intent': {'name': intent_request['sessionState']
['intent']['name'], 
                                         'slots': slots, 
                                         'state': 'InProgress' 
\}, \overline{\phantom{a}} 'sessionAttributes': session_attributes, 
                              'originatingRequestId': 'REQUESTID' 
 }, 
             'sessionId': intent_request['sessionId'], 
             'messages': [ message ], 
             'requestAttributes': intent_request['requestAttributes'] 
             if 'requestAttributes' in intent_request else None 
             } 
def build_validation_result(isvalid, violated_slot, slot_elicitation_style, 
  message_content): 
     return {'isValid': isvalid, 
             'violatedSlot': violated_slot, 
             'slotElicitationStyle': slot_elicitation_style, 
             'message': {'contentType': 'PlainText', 
             'content': message_content} 
 } 
def GetItemInDatabase(postal_code): 
     """ 
     Perform database check for transcribed postal code. This is a no-op 
     check that shows that postal_code can't be found in the database. 
    "" "
     return None 
def validate_postal_code(intent_request): 
     postal_code = get_slot(intent_request, 'PostalCode') 
     if GetItemInDatabase(postal_code) is None: 
         return build_validation_result( 
             False, 
             'PostalCode', 
             'SpellByWord', 
             "Sorry, I can't find your information. " + 
             "To try again, spell out your postal " +
```

```
 "code using words, like a as in apple." 
\overline{\phantom{a}} return {'isValid': True} 
def check_account(intent_request): 
    "" "
     Performs dialog management and fulfillment for checking an account 
     with a postal code. Besides fulfillment, the implementation for this 
     intent demonstrates the following: 
     1) Use of elicitSlot in slot validation and re-prompting. 
     2) Use of sessionAttributes to pass information that can be used to 
         guide a conversation. 
    "" ""
     slots = get_slots(intent_request) 
     postal_code = get_slot(intent_request, 'PostalCode') 
     session_attributes = get_session_attributes(intent_request) 
     if intent_request['invocationSource'] == 'DialogCodeHook': 
         # Validate the PostalCode slot. If any aren't valid, 
         # re-elicit for the value. 
         validation_result = validate_postal_code(intent_request) 
         if not validation_result['isValid']: 
             slots[validation_result['violatedSlot']] = None 
             return elicit_slot( 
                 session attributes,
                  intent_request, 
                  slots, 
                  validation_result['violatedSlot'], 
                  validation_result['slotElicitationStyle'], 
                 validation_result['message'] 
) return close( 
             intent_request, 
             session_attributes, 
              'Fulfilled', 
             {'contentType': 'PlainText', 
              'content': 'Thanks' 
 } 
         ) 
def close(intent_request, session_attributes, fulfillment_state, message): 
     intent_request['sessionState']['intent']['state'] = fulfillment_state 
     return {
```
```
 'sessionState': { 
              'sessionAttributes': session_attributes, 
              'dialogAction': { 
                  'type': 'Close' 
             }, 
              'intent': intent_request['sessionState']['intent'], 
             'originatingRequestId': 'xxxxxxx-xxxx-xxxx-xxxx-xxxxxxxxxxxx'
         }, 
         'messages': [ message ], 
         'sessionId': intent_request['sessionId'], 
         'requestAttributes': intent_request['requestAttributes'] if 'requestAttributes' 
  in intent_request else None 
     } 
# --- Intents --- 
def dispatch(intent_request): 
    "" "
     Called when the user specifies an intent for this bot. 
    "" "
     intent_name = intent_request['sessionState']['intent']['name'] 
     response = None 
     # Dispatch to your bot's intent handlers 
    if intent name == 'CheckAccount':
         response = check_account(intent_request) 
     return response 
# --- Main handler --- 
def lambda_handler(event, context): 
    "''" Route the incoming request based on the intent. 
     The JSON body of the request is provided in the event slot. 
    "''" # By default, treat the user request as coming from 
     # Eastern Standard Time. 
     os.environ['TZ'] = 'America/New_York' 
     time.tzset() 
     logger.debug('event={}'.format(json.dumps(event)))
```

```
 response = dispatch(event) 
 logger.debug("response={}".format(json.dumps(response)))
```
return response

# Überwachung der Bot-Leistung

Die Überwachung ist wichtig, um die Zuverlässigkeit, Verfügbarkeit und Leistung Ihrer Amazon Lex V2-Chatbots aufrechtzuerhalten. Dieses Thema beschreibt die Verwendung von Konversationsprotokollen zur Überwachung von Konversationen zwischen Ihren Benutzern und Ihren Chatbots, die Verwendung von Meinungsstatistiken, um zu ermitteln, welche Äußerungen Ihre Bots erkennen und übersehen, und wie Sie Amazon CloudWatch Logs verwenden und Amazon Lex AWS CloudTrail V2 überwachen können. Außerdem werden die Laufzeit- und Kanalzuordnungsmetriken von Amazon Lex V2 beschrieben.

Verwenden Sie diese Tools und Metriken, um zu verstehen, welche Richtungen und Maßnahmen Sie ergreifen können, um die Leistung Ihrer Bots zu verbessern.

Themen

- [Messung der Geschäftsleistung mit Analytics](#page-470-0)
- [Konversationsprotokolle aktivieren](#page-497-0)
- [Überwachung betrieblicher Kennzahlen](#page-526-0)
- [Bewertung der Bot-Leistung mit der Test Workbench](#page-539-0)

# <span id="page-470-0"></span>Messung der Geschäftsleistung mit Analytics

Mit Analytics können Sie die Leistung Ihres Bots anhand von Kennzahlen bewerten, die sich auf die Erfolgs- und Misserfolgsraten der Interaktionen Ihrer Bots mit Kunden beziehen. Sie können auch Muster von Konversationsabläufen zwischen Ihrem Bot und Kunden visualisieren. Analytics optimiert Ihre Erfahrung, indem es diese Kennzahlen in Grafiken und Diagrammen zusammenfasst. Analytics bietet Tools, mit denen Sie Ergebnisse filtern können, um Probleme und Probleme im Zusammenhang mit Absichten, Terminen, Äußerungen und Konversationen zu identifizieren. Sie können diese Daten verwenden, um Ihren Bot zu iterieren und zu verbessern, um ein besseres Kundenerlebnis zu schaffen.

#### **a** Note

Damit ein Benutzer auf Analytics zugreifen kann, muss seiner IAM-Rolle entweder die [Von](#page-686-0) [AWS verwaltete Richtlinie: AmazonLexFullAccess](#page-686-0) oder eine benutzerdefinierte Richtlinie mit Analytics-API-Berechtigungen zugewiesen werden. Einzelheiten [Verwaltung von](#page-496-0) 

[Zugriffsberechtigungen für Analysen](#page-496-0) zum Umgang mit Benutzerberechtigungen mit einer benutzerdefinierten Richtlinie finden Sie unter. Wenn der an die IAM-Rolle eines Kunden angehängt [Von AWS verwaltete Richtlinie: AmazonLexReadOnly](#page-683-0) ist, werden in einer Fehlermeldung die fehlenden Berechtigungen angezeigt, die Sie der IAM-Rolle des Benutzers hinzufügen müssen, damit dieser auf die Analytics-Dashboards zugreifen kann.

Um auf Analytics zuzugreifen

- 1. Melden Sie sich bei der Amazon Lex V2-Konsole an AWS Management Console und öffnen Sie sie unter [https://console.aws.amazon.com/lexv2/home.](https://console.aws.amazon.com/lexv2/home)
- 2. Wählen Sie im Navigationsbereich unter Bots den Bot aus, den Sie in Analytics anzeigen möchten.
- 3. Wählen Sie unter Analytics den Abschnitt aus, den Sie anzeigen möchten.

#### Themen

- [Die wichtigsten Definitionen](#page-471-0)
- [Filtern von Ergebnissen](#page-473-0)
- [Überblick: Eine Zusammenfassung Ihrer Bot-Leistung](#page-474-0)
- [Konversations-Dashboard: eine Zusammenfassung Ihrer Bot-Konversationen](#page-479-0)
- [Leistungs-Dashboard: eine Zusammenfassung der Kennzahlen zu Absicht und Äußerung Ihres](#page-485-0) [Bots](#page-485-0)
- [APIs für Analysen verwenden](#page-489-0)
- [Verwaltung von Zugriffsberechtigungen für Analysen](#page-496-0)

# <span id="page-471-0"></span>Die wichtigsten Definitionen

Dieses Thema enthält wichtige Definitionen, die Ihnen bei der Interpretation Ihrer Bot-Analysen helfen. Diese Definitionen beziehen sich auf die Leistung Ihres Bots in vier Kontexten: Intents, Slots, Conversations und Uterances. Die folgenden Felder sind für viele Leistungskennzahlen relevant:

- Das state[Feld des](https://docs.aws.amazon.com/lexv2/latest/APIReference/API_runtime_Intent.html#lexv2-Type-runtime_Intent-state) Intent Objekts.
- Das typeFeld des [dialogAction](https://docs.aws.amazon.com/lexv2/latest/APIReference/API_runtime_DialogAction.html#lexv2-Type-runtime_DialogAction-type) Objekts innerhalb des [SessionState](https://docs.aws.amazon.com/lexv2/latest/APIReference/API_runtime_SessionState.html)Objekts.

## <span id="page-472-0"></span>Absichten

Amazon Lex V2 kategorisiert Absichten auf folgende Weise:

- Erfolg Der Bot hat die Absicht erfolgreich erfüllt. Eine der folgenden Situationen ist wahr:
	- Die Absicht state ist ReadyForFulfillment und das type Von dialogAction istClose.
	- Die Absicht state ist Fulfilled und das type Von dialogAction istClose.
- Fehlgeschlagen Der Bot hat die Absicht nicht erfüllt. Der Status der Absicht. Eine der folgenden Situationen ist wahr:
	- Die Absicht state ist Failed und type der Zweck dialogAction ist Close (z. B. hat der Benutzer die Bestätigungsaufforderung abgelehnt).
	- Der Bot wechselt zu, AMAZON.FallbackIntent bevor die Absicht abgeschlossen ist.
- Gewechselt Der Bot erkennt eine andere Absicht und wechselt stattdessen zu dieser Absicht, bevor die ursprüngliche Absicht als erfolgreich oder gescheitert eingestuft wird.
- Abgesagt Der Kunde reagiert erst, wenn die Absicht als erfolgreich oder gescheitert eingestuft wurde.

## **Slots**

Amazon Lex V2 kategorisiert Steckplätze auf folgende Weise:

- Erfolgreich Der Bot hat den Slot gefüllt und ist erfolgreich zu einem anderen Slot oder zum Bestätigungsschritt übergegangen.
- Fehlgeschlagen Der Bot konnte den Slot nicht füllen, auch nachdem die maximale Anzahl von Wiederholungen erreicht wurde.
- Abgebrochen Der Kunde reagiert nicht oder wechselt zu einer anderen Absicht, bevor der Slot als erfolgreich oder gescheitert eingestuft wird.

## <span id="page-472-1"></span>Konversationen

Wenn ein Kunde Amazon Lex V2 zur Laufzeit aufruft, stellt er eine bereit [sessionId](https://docs.aws.amazon.com/lexv2/latest/APIReference/API_runtime_PutSession.html#lexv2-runtime_PutSession-request-sessionId)und Amazon Lex V2 generiert eine [originatingRequestId](https://docs.aws.amazon.com/lexv2/latest/APIReference/API_runtime_SessionState.html#lexv2-Type-runtime_SessionState-originatingRequestId). Wenn der Kunde nicht innerhalb des Sitzungs-Timeouts ([idleSessionTTLInSeconds](https://docs.aws.amazon.com/lexv2/latest/APIReference/API_CreateBot.html#lexv2-CreateBot-request-idleSessionTTLInSeconds)) reagiert, das Sie für den Bot festgelegt haben, läuft die Sitzung ab. Wenn ein Kunde mit derselben Sitzung zur Sitzung zurückkehrtsessionId, generiert Amazon Lex V2 eine neueoriginatingRequestId.

Für Analysen ist eine Konversation eine einzigartige Kombination aus a sessionId und anoriginatingRequestId. Amazon Lex V2 kategorisiert Konversationen auf folgende Weise:

- Erfolg Die endgültige Absicht in der Konversation wird als erfolgreich eingestuft.
- Fehlgeschlagen Die letzte Absicht in der Konversation ist gescheitert. Die Konversation schlägt auch fehl, wenn Amazon Lex V2 standardmäßig auf den [AMAZON.FallbackIntent](#page-118-0) Wert eingestellt ist.
- Abgebrochen Der Kunde antwortet erst, wenn die Konversation als erfolgreich oder gescheitert eingestuft wurde.

## <span id="page-473-1"></span>Äußerungen

Amazon Lex V2 kategorisiert Äußerungen auf folgende Weise:

- Erkannt Amazon Lex V2 erkennt die Äußerung als Versuch, eine für einen Bot konfigurierte Absicht aufzurufen.
- Verpasst Amazon Lex V2 erkennt die Äußerung nicht.

# <span id="page-473-0"></span>Filtern von Ergebnissen

Oben auf jeder Seite können Sie die Ergebnisse für Ihre Bot-Analysen filtern. Filteroptionen für Analysen.

Sie können nach den folgenden Parametern filtern:

- Zeit Sie können Ergebnisse nach einem relativen oder absoluten Zeitraum filtern. Wenn Sie eine Start- und Endzeit auswählen, ruft Amazon Lex V2 Konversationen ab, die nach der Startzeit begonnen und vor der Endzeit beendet wurden.
	- Relativer Bereich Wählen Sie 1d, um die Ergebnisse des letzten Tages, 1w für die letzte Woche oder 1m für den letzten Monat zu sehen.

Für weitere Optionen wählen Sie Benutzerdefiniert und wählen Sie im Menü Relativer Bereich eine Dauer aus. Wenn Sie mehr Kontrolle über die Dauer haben möchten, wählen Sie Benutzerdefinierter Bereich aus, geben Sie eine Zahl in das Feld Dauer ein und wählen Sie im Dropdownmenü eine Zeiteinheit aus.

• Absoluter Bereich — Wählen Sie Benutzerdefiniert und wählen Sie das Menü Absoluter Bereich, um nach Konversationen innerhalb eines von Ihnen angegebenen Zeitraums zu filtern. Sie

können ein Start- und Enddatum im Kalender auswählen oder es im Format YYYY/MM/DD eingeben.

#### **a** Note

Die maximale Zeitdauer, für die Sie Ergebnisse sehen können, beträgt 30 Tage.

- Bot-Filter Um nach Gebietsschema, Alias und Version Ihres Bots zu filtern, wählen Sie die Dropdownmenüs mit den Bezeichnungen Alle Gebietsschemas, Alle Aliase und Alle Versionen aus.
- Modalität Wähle das Zahnradsymbol und dann das Drop-down-Menü Modalität, um auszuwählen, ob Ergebnisse für Sprache oder Text angezeigt werden sollen.
- Kanal Wählen Sie das Zahnradsymbol und anschließend das Dropdownmenü Kanal aus, um den Kanal auszuwählen, für den Sie Ergebnisse anzeigen möchten. Weitere Informationen zur Kanalintegration finden Sie unter [Integrieren eines Amazon Lex-V2-Bots mit einer Messaging-](#page-365-0)[Plattform](#page-365-0) und [Amazon Connect Connect-Kontaktzentren](https://docs.aws.amazon.com/connect/latest/adminguide/amazon-connect-contact-centers.html)

# <span id="page-474-0"></span>Überblick: Eine Zusammenfassung Ihrer Bot-Leistung

Auf der Übersichtsseite wird die Leistung Ihres Bots bei Konversationen, der Erkennung von Äußerungen und der Nutzung von Absichten zusammengefasst. Die Übersicht besteht aus den folgenden Abschnitten:

- [Leistung der Konversation](#page-474-1)
- [Erkennungsrate von Äußerungen](#page-475-0)
- [Leistungsverlauf der Konversation](#page-476-0)
- [Die 5 am häufigsten verwendeten Absichten](#page-477-0)
- [Die 5 am häufigsten fehlgeschlagenen Absichten](#page-478-0)

## <span id="page-474-1"></span>Leistung der Konversation

Verwenden Sie dieses Diagramm, um die Anzahl und den Prozentsatz der Konversationen nachzuverfolgen, die als erfolgreich, gescheitert und abgebrochen eingestuft wurden. Um auf eine Liste von Konversationen zuzugreifen, wählen Sie Alle Konversationen anzeigen aus, um ein Dropdownmenü einzublenden. Sie können wählen, ob Sie eine Liste aller Benutzerkonversationen mit dem Bot anzeigen oder nach Konversationen mit einem bestimmten Ergebnis filtern möchten (erfolgreich, fehlgeschlagen oder gelöscht). Über diese Links gelangen Sie zum Unterabschnitt

Konversationen des Konversations-Dashboards. Weitere Informationen finden Sie unter [Konversationen](#page-483-0).

Um ein Feld mit der Anzahl und dem Prozentsatz der Konversationen mit diesem Ergebnis anzuzeigen, bewegen Sie den Mauszeiger über ein Segment des Diagramms, wie in der folgenden Abbildung.

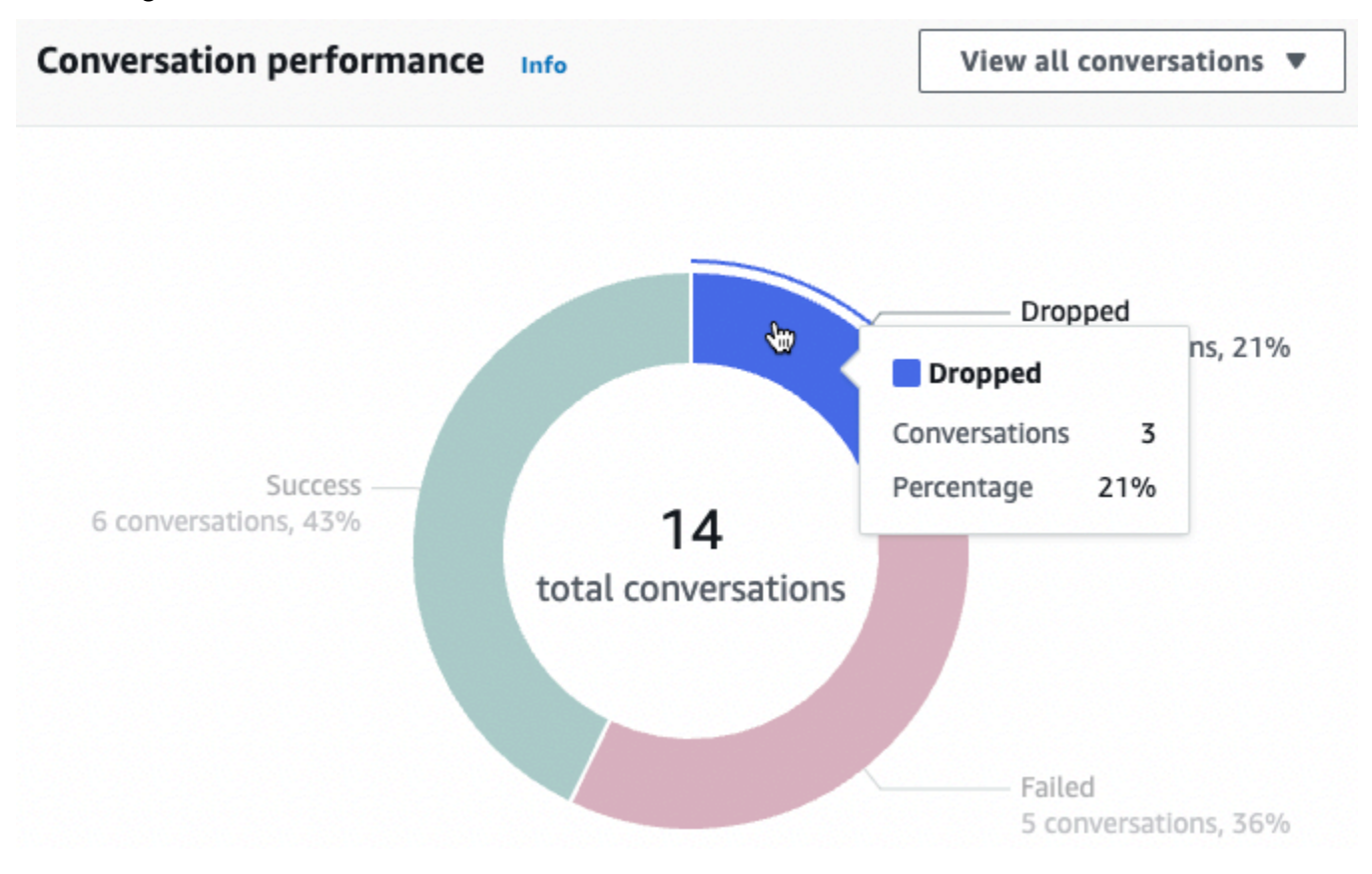

## <span id="page-475-0"></span>Erkennungsrate von Äußerungen

Verwenden Sie dieses Diagramm, um die Anzahl und den Prozentsatz der Äußerungen zu verfolgen, die von Ihrem Bot erkannt und übersehen wurden. Um auf eine Liste von Äußerungen zuzugreifen, wählen Sie Äußerungen anzeigen aus, um ein Drop-down-Menü einzublenden. Sie können wählen, ob Sie eine Liste aller Benutzeräußerungen anzeigen oder nach Äußerungen mit einem bestimmten Ergebnis (übersehen oder erkannt) filtern möchten. Über diese Links gelangen Sie zum Unterabschnitt zur Erkennung von Äußerungen im Leistungs-Dashboard. Weitere Informationen finden Sie unter Äußerungen anzeigen, zu denen Sie navigieren können. [Erkennung](#page-489-1)  [von Äußerungen](#page-489-1)

Um ein Feld mit der Anzahl und dem Prozentsatz der Äußerungen einzublenden, bewegen Sie den Mauszeiger über ein Segment des Diagramms, wie in der folgenden Abbildung dargestellt.

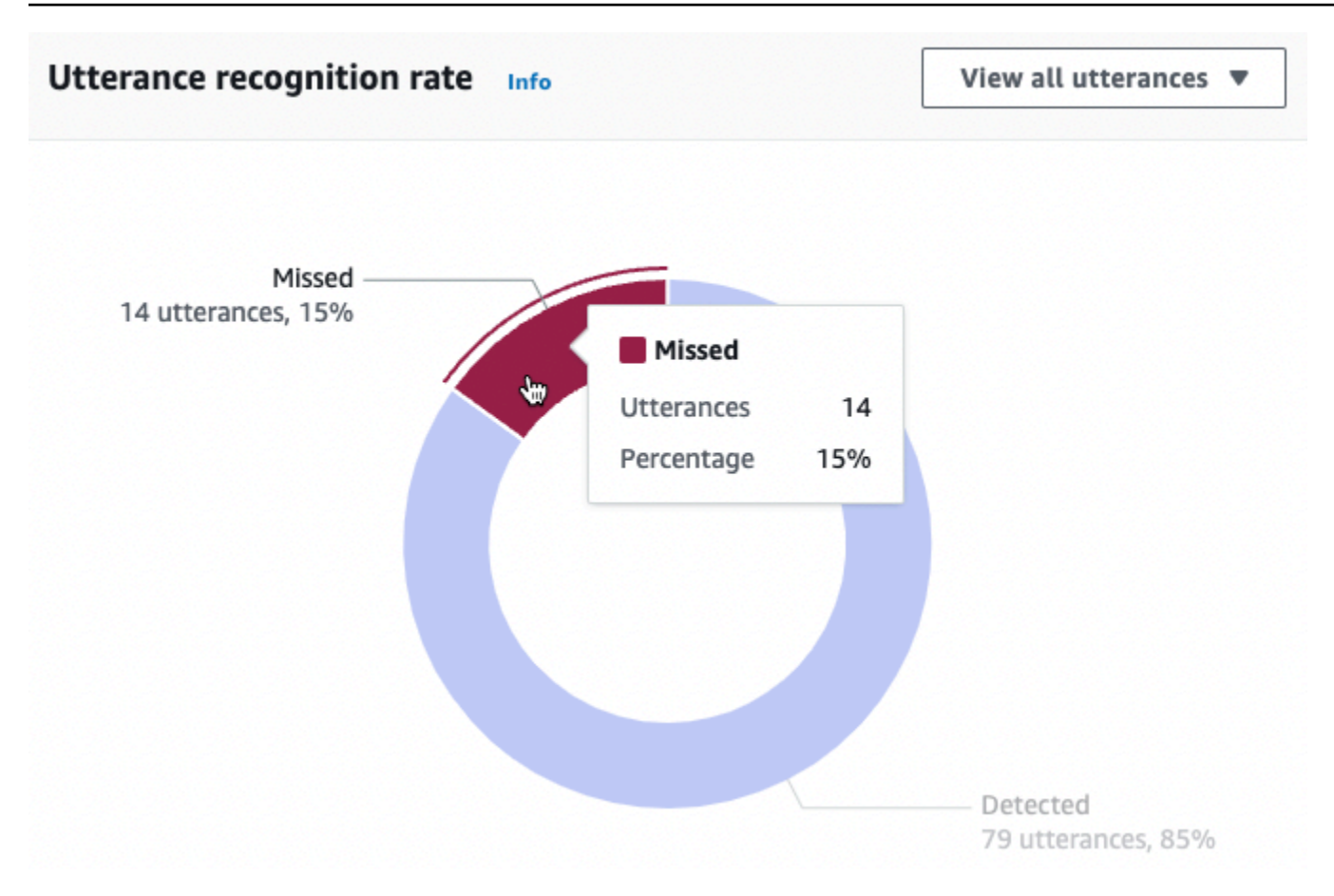

## <span id="page-476-0"></span>Leistungsverlauf der Konversation

Verwenden Sie dieses Diagramm, um den Prozentsatz der Konversationen zu verfolgen, die über den Zeitraum, den Sie in den Filtern festgelegt haben, als erfolgreich, fehlgeschlagen und abgebrochen eingestuft wurden. Um den Prozentsatz der Konversationen mit einem bestimmten Ergebnis in einem bestimmten Zeitraum zu sehen, bewegen Sie den Mauszeiger über dieses Intervall, wie in der folgenden Abbildung.

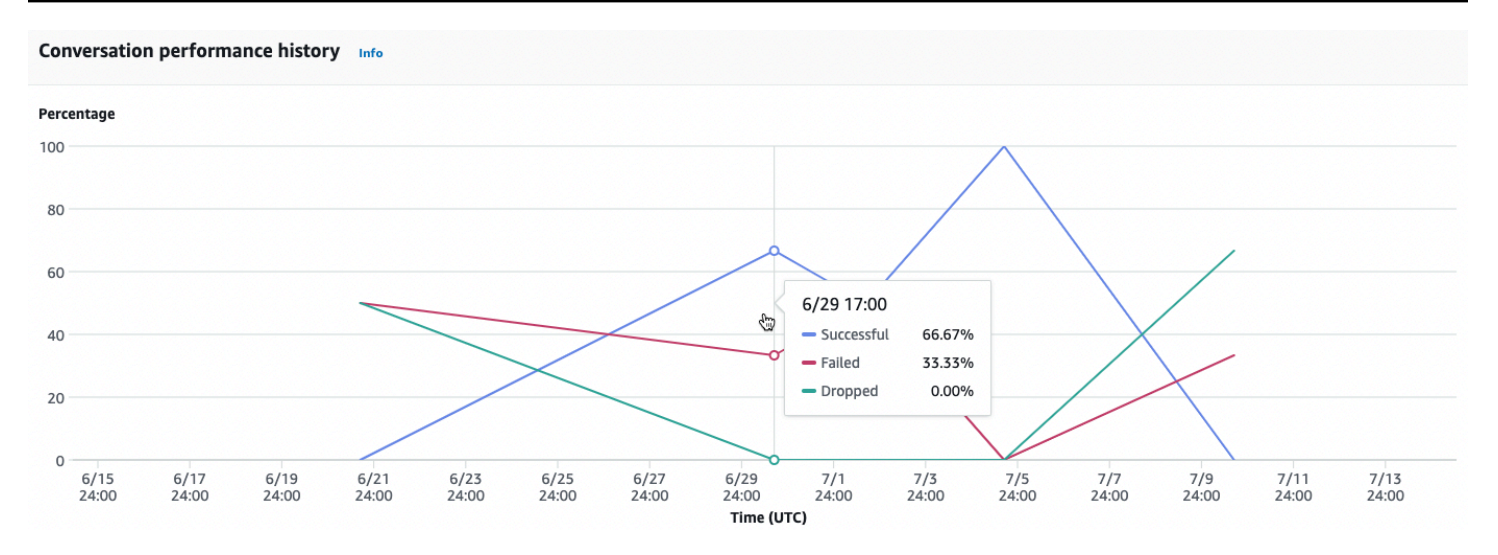

## <span id="page-477-0"></span>Die 5 am häufigsten verwendeten Absichten

Verwenden Sie dieses Diagramm, um die fünf wichtigsten Absichten zu identifizieren, die Kunden mit Ihrem Bot verwendet haben. Bewegen Sie den Mauszeiger über einen Balken, um zu sehen, wie oft Ihr Bot diese Absicht erkannt hat, wie in der folgenden Abbildung.

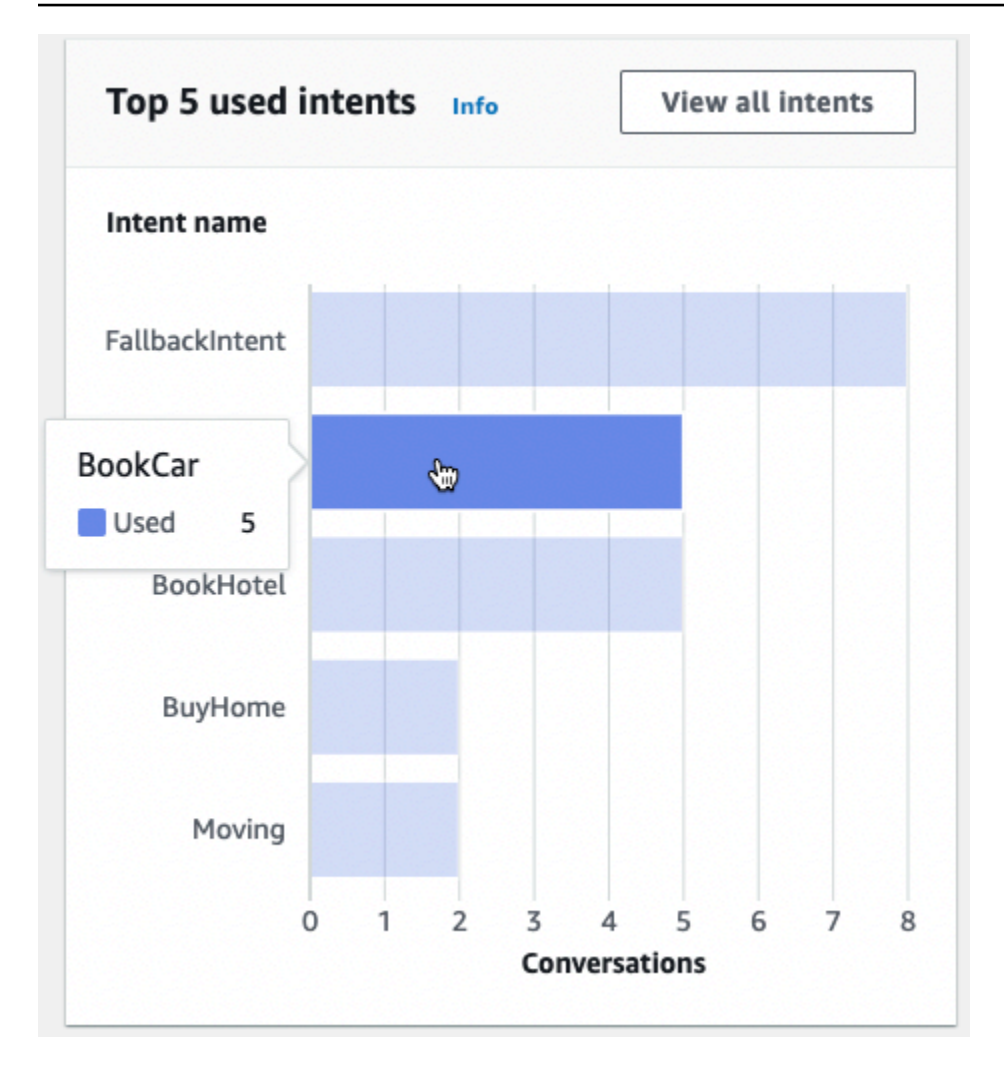

Wählen Sie Alle Absichten anzeigen aus, um zum Unterabschnitt Intents Performance des Performance-Dashboards zu gelangen. Dort können Sie sich Kennzahlen zur Leistung Ihres Bots bei der Erfüllung von Intents ansehen. Weitere Informationen finden Sie unter [Leistung der Absichten.](#page-487-0)

## <span id="page-478-0"></span>Die 5 am häufigsten fehlgeschlagenen Absichten

Identifizieren Sie anhand dieses Diagramms die fünf wichtigsten Absichten, die Ihr Bot nicht erfüllt hat (die Definition einer fehlgeschlagenen Absicht finden Sie unter[Absichten](#page-472-0)). Bewegen Sie den Mauszeiger über einen Balken, um zu sehen, wie oft Ihr Bot diese Absicht nicht erfüllt hat, wie in der folgenden Abbildung dargestellt.

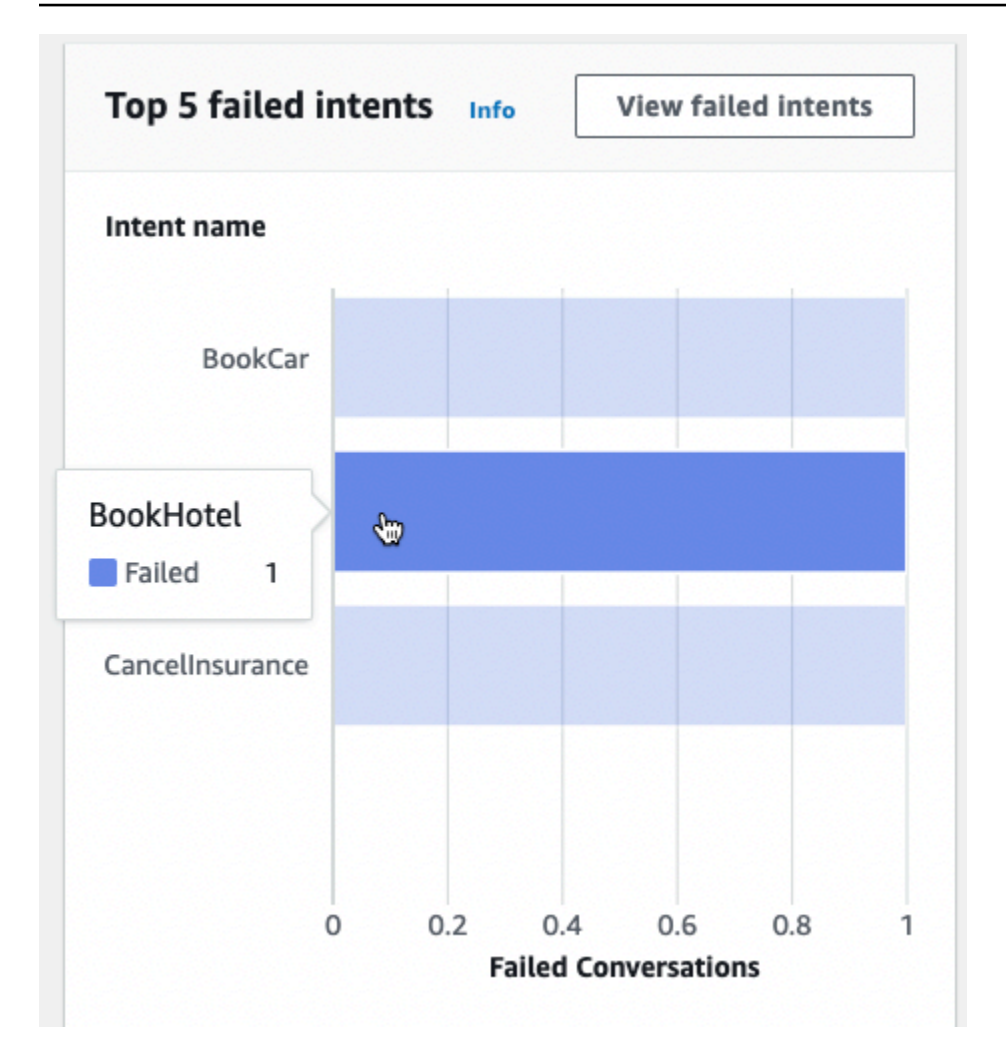

Wählen Sie Fehlgeschlagene Absichten anzeigen aus, um zum Unterabschnitt Intents Performance des Performance-Dashboards zu gelangen. Dort können Sie sich Kennzahlen zu den Absichten anzeigen lassen, die Ihr Bot nicht erfüllt hat. Weitere Informationen finden Sie unter [Leistung der](#page-487-0)  [Absichten.](#page-487-0)

# <span id="page-479-0"></span>Konversations-Dashboard: eine Zusammenfassung Ihrer Bot-Konversationen

Das Konversations-Dashboard visualisiert Messwerte für Kundengespräche (die Definition einer Konversation finden [Konversationen](#page-472-1) Sie unter) mit Ihrem Bot.

Die Zusammenfassung enthält die folgenden Informationen zu Benutzerkonversationen mit Ihrem Bot. Die Zahlen werden auf der Grundlage der Filtereinstellungen berechnet.

• Konversationen insgesamt — Die Gesamtzahl der Konversationen mit dem Bot.

- Durchschnittliche Gesprächsdauer Die durchschnittliche Dauer der Benutzerkonversationen mit dem Bot in Minuten und Sekunden. Das Format ist mm:ss.
- Durchschnittliche Anzahl an Runden pro Konversation Die durchschnittliche Anzahl von Runden, die eine Konversation dauert.

Die Abschnitte Anzahl der Konversationen und Anzahl der Nachrichten enthalten jeweils ein Diagramm, das die Anzahl der Konversationen bzw. Nachrichten über den Zeitraum anzeigt, den Sie in Ihren Filtern angeben. Zeigen Sie mit der Maus auf ein Zeitsegment, um die Anzahl der Konversationen oder Nachrichten in diesem Segment zu sehen. Die Größe des Zeitsegments hängt vom angegebenen Zeitraum ab:

- Weniger als 1 Woche Die Anzahl wird für jede Stunde angezeigt.
- 1 Woche oder länger Die Anzahl wird für jeden Tag angezeigt.

In der folgenden Abbildung sehen Sie ein Beispiel für das Verhalten beim Schweben.

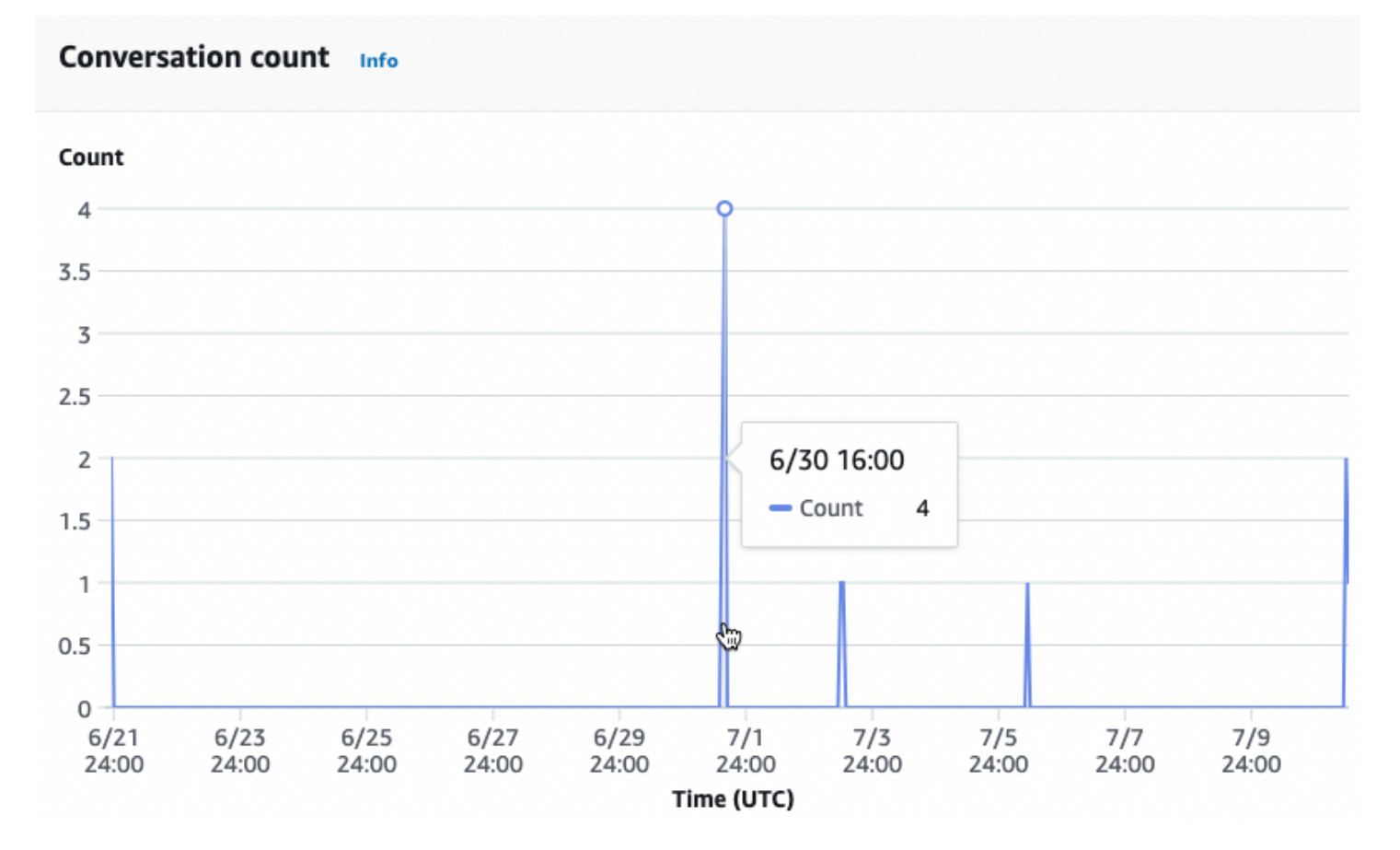

Im Abschnitt Zeit der Konversationen wird die Anzahl der Konversationen zwischen Ihrem Bot und Kunden in jedem Zwei-Stunden-Intervall an jedem Wochentag innerhalb des von Ihnen in den Filtern angegebenen Zeitraums angezeigt. Dunkler schattierte Zellen geben an, zu welchen Zeiten mehr Konversationen stattgefunden haben. Zeigen Sie mit der Maus auf ein Feld, um die Anzahl der Konversationen in den 2 Stunden ab diesem Zeitfenster anzuzeigen. Die Aktion in der folgenden Abbildung zeigt beispielsweise die Anzahl der Konversationen, die zwischen 16:00 Uhr und 18:00 Uhr UTC stattfanden.

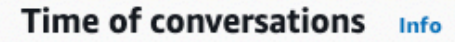

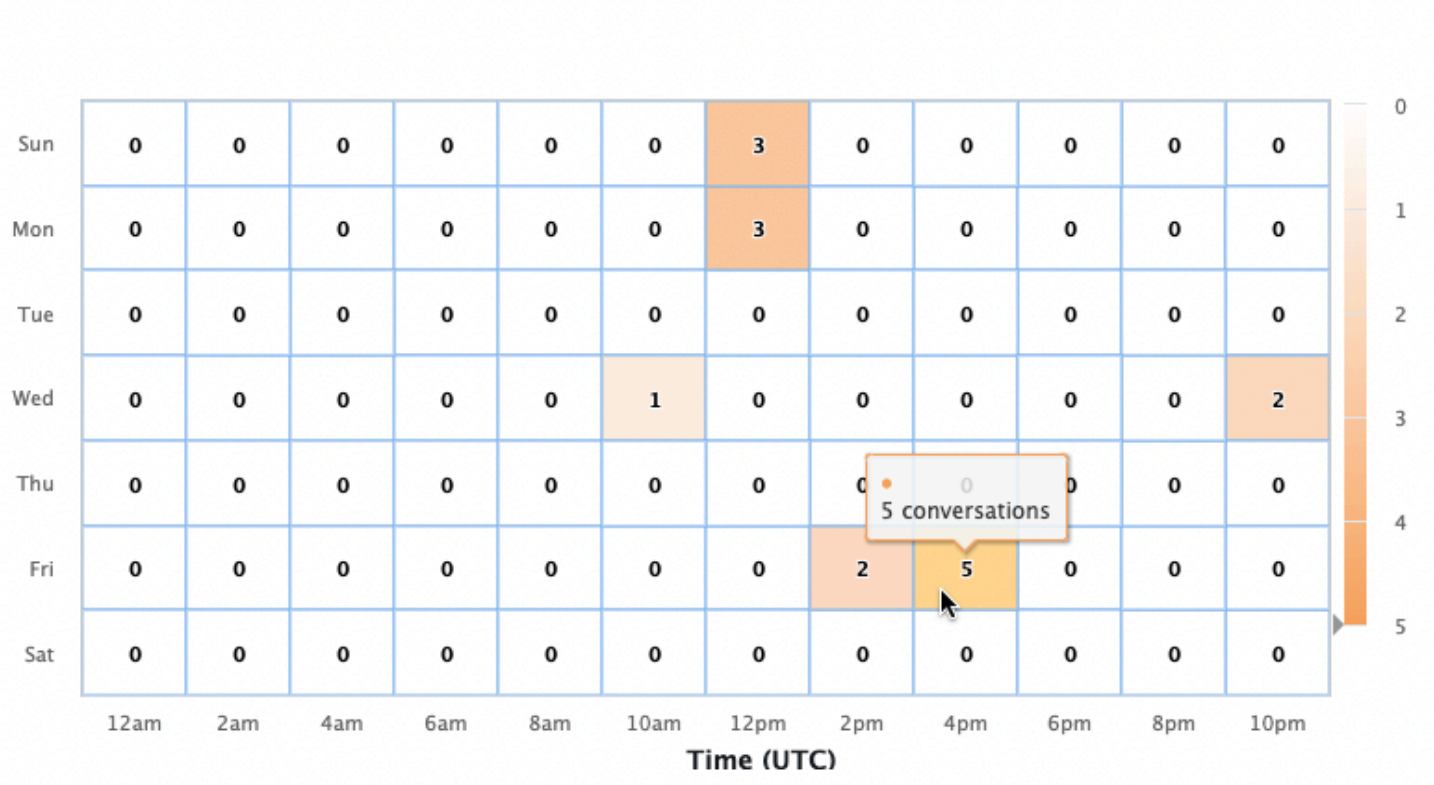

Das Konversations-Dashboard enthält zwei Tools: Konversationsflüsse und Konversationen. Greifen Sie auf ein Tool zu, indem Sie es im linken Navigationsbereich unter Konversations-Dashboard auswählen.

### Konversationsabläufe

Verwenden Sie Konversationsabläufe, um die Reihenfolge der Absichten zu visualisieren, die Kunden in Gesprächen mit Ihrem Bot annehmen. Unter jeder Absicht befinden sich der Prozentsatz und die Anzahl der Konversationen, die zu diesem Zeitpunkt in der Konversation zu dieser Absicht aufgerufen haben. Sie können den Prozentsatz und die Anzahl ausschalten, indem Sie oben die Optionen Konversationsprozentsatz und Anzahl Konversationen auswählen. Standardmäßig werden die fünf

häufigsten Absichten zu diesem Zeitpunkt in der Konversation in absteigender Reihenfolge ihrer Häufigkeit angezeigt. Wählen Sie + Andere, um alle Absichten anzuzeigen.

Wählen Sie eine Absicht aus, um zu einer neuen Spalte mit Verzweigungen zu gelangen, in der eine Liste der an diesem Punkt der Konversation getroffenen Absichten angezeigt wird, sortiert nach absteigender Häufigkeit.

Wenn Sie einen Knoten im Konversationsablauf auswählen, können Sie das Fenster darunter erweitern, sodass eine Liste der Konversationen angezeigt wird, die dieser Reihenfolge gefolgt sind. Wählen Sie die Sitzungs-ID, die einer Konversation entspricht, um Details zu dieser Konversation anzuzeigen. Die folgende Abbildung zeigt einen Konversationsablauf und unten ein erweitertes Konversationsfenster.

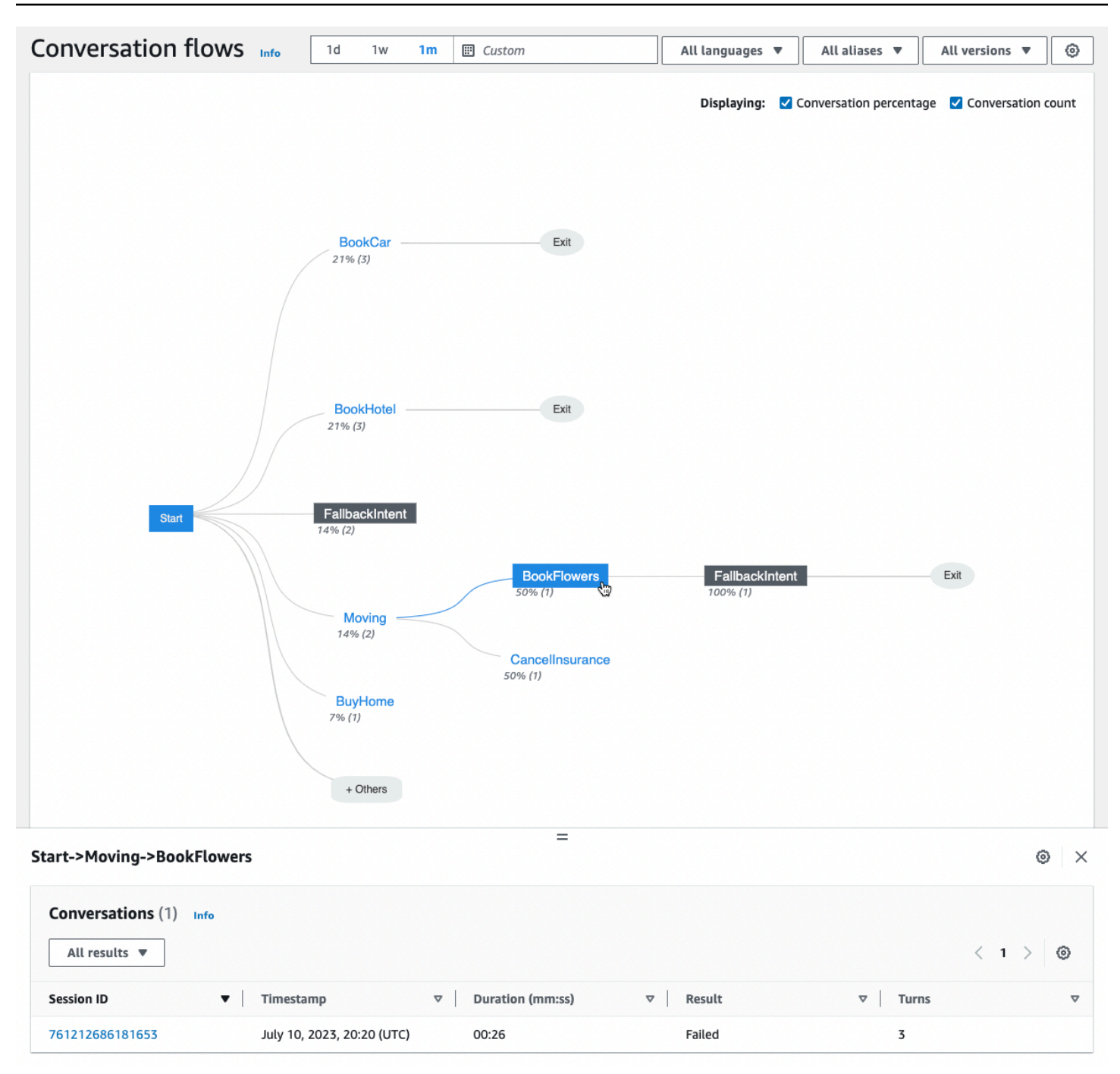

#### <span id="page-483-0"></span>Konversationen

Das Conversations-Tool zeigt eine Liste von Konversationen für Ihren Bot an. Sie können eine Spalte auswählen, um nach dieser Spalte in aufsteigender oder absteigender Reihenfolge zu sortieren.

Um die Konversationen nach Ergebnis zu filtern, wählen Sie Alle Ergebnisse und anschließend Erfolgreich, Fehlgeschlagen oder Abgebrochen aus.

Um die Konversationen nach Dauer zu filtern

- 1. Wählen Sie die Suchleiste mit der Bezeichnung Konversationen nach Dauer filtern aus
- 2. Definieren Sie den Filter auf eine der folgenden Arten:
	- Verwenden Sie die vordefinierten Optionen.
		- a. Wählen Sie Dauer aus.
		- b. Wählen Sie zwischen den Operatoren = (gleich), > (größer als) und < (kleiner als).
		- c. Wählen Sie eine Zeitdauer aus.
	- Geben Sie eine Eingabe im Format "Dauer {Operator} {Zahl} Sekunde" ein**Duration > 30 sec**. Geben Sie beispielsweise ein, um nach allen Konversationen zu suchen, die länger als 30 Sekunden dauern. Geben Sie die Zeitdauer in Sekunden an.

Wählen Sie die Sitzungs-ID einer Konversation aus, um detaillierte Informationen über die Sitzung anzuzeigen, einschließlich Metadaten, Verwendung der Absicht und ein Protokoll.

**a** Note

Da es sich bei einer Konversation um eine eindeutige Kombination aus einem sessionId und handeltoriginatingRequestId, sessionId kann dieselbe Konversation in der Tabelle mehrfach vorkommen.

Der Abschnitt "Details" enthält die folgenden Metadaten:

- Zeitstempel Gibt das Datum und die Startzeit der Konversation an. Die Uhrzeit ist im Format hh:mm:ss.
- Dauer Gibt im Format mm:ss an, wie lange die Konversation gedauert hat. Die Dauer beinhaltet nicht die Dauer des Sitzungs-Timeouts (). idleSessionTTLInSeconds
- Ergebnis Gibt an, ob die Konversation als erfolgreich, fehlgeschlagen oder abgebrochen eingestuft wurde. [KonversationenW](#page-472-1)eitere Informationen zu diesen Ergebnissen finden Sie unter.
- Modus Gibt an, ob es sich bei der Konversation um SpeechText., oder DTMF (Tastatureingaben) handelte. Eine Konversation, die aus mehreren Modi besteht, ist. Multimode
- Kanal Gibt den Kanal an, auf dem die Konversation stattgefunden hat, falls zutreffend. Siehe [Integrieren eines Amazon Lex-V2-Bots mit einer Messaging-Plattform.](#page-365-0)
- Sprache Gibt die Sprache des Bots an.

Die Absichten, die der Bot in der Konversation hervorgerufen hat, sind unter "Details" aufgeführt. Wählen Sie Gehe zu Absicht, um im Absichtseditor zu dieser Absicht zu gelangen. Wählen Sie "An Abschrift ausrichten", um das Transkript automatisch zur ersten Instanz zu verschieben, in der der Bot die Absicht ausgelöst hat.

Klicken Sie auf den Rechtspfeil neben dem Namen der Absicht, um Details zu den Slots anzuzeigen, die für die Absicht ausgelöst wurden, einschließlich der Namen der Slots, des Werts, den der Bot für jeden Slot abgerufen hat, und der Anzahl der Versuche, die einzelnen Slots auszulösen.

Mit dem Transkript können Sie die Äußerungen der Konversation und das Verhalten Ihres Bots bei der Erfassung von Absichten und Slots überprüfen. Benutzeräußerungen werden auf der linken Seite und Bot-Äußerungen auf der rechten Seite angezeigt. Verwenden Sie die Suchleiste mit der Aufschrift "Transkripte in dieser Sitzung filtern", um Text im Protokoll zu finden. Neben "Angezeigt": Unter jeder Konversationsrunde werden drei Informationen angezeigt, von denen Sie auswählen können, ob sie angezeigt werden sollen oder nicht:

- Zeitstempel Gibt den Zeitpunkt der Äußerung an.
- Absichtsstatus Gibt die Absicht an, die der Bot während einer Äußerung hervorruft, und gegebenenfalls das Ergebnis der Absicht. Die folgenden Absichtsstatus sind möglich:
	- Aufgerufene *Absicht: Name* der Absicht Der Bot hat eine Absicht identifiziert, die der Kunde aufruft.
	- Geänderte Absicht: *Name der Absicht* Der Bot hat aufgrund der Äußerung zu einer anderen Absicht gewechselt.
	- *Name der Absicht*: Erfolgreich Der Bot hat die Absicht erfüllt.
- Slot-Status Gibt gegebenenfalls den Slot an, den der Bot während einer Äußerung auslöst, sowie den Wert, den der Kunde bietet.

# <span id="page-485-0"></span>Leistungs-Dashboard: eine Zusammenfassung der Kennzahlen zu Absicht und Äußerung Ihres Bots

Im Leistungs-Dashboard können Sie sich Details zur Leistung der Absichtserfüllung und der Erkennung von Äußerungen durch Ihren Bot anzeigen lassen.

Im Abschnitt Aufschlüsselung der Leistung von Absichten wird die Gesamtzahl der Aufrufe einer Absicht durch Ihren Bot angezeigt. Außerdem wird aufgeschlüsselt, wie oft und wie oft die Absichten als erfolgreich, fehlgeschlagen, gelöscht und umgestellt wurden. Eine Erläuterung dieser Definitionen finden Sie unter[Absichten.](#page-472-0) Zeigen Sie mit der Maus auf ein Segment des Diagramms, um ein Feld

mit der Anzahl und dem Prozentsatz der Konversationen mit diesem Ergebnis anzuzeigen, wie in der folgenden Abbildung.

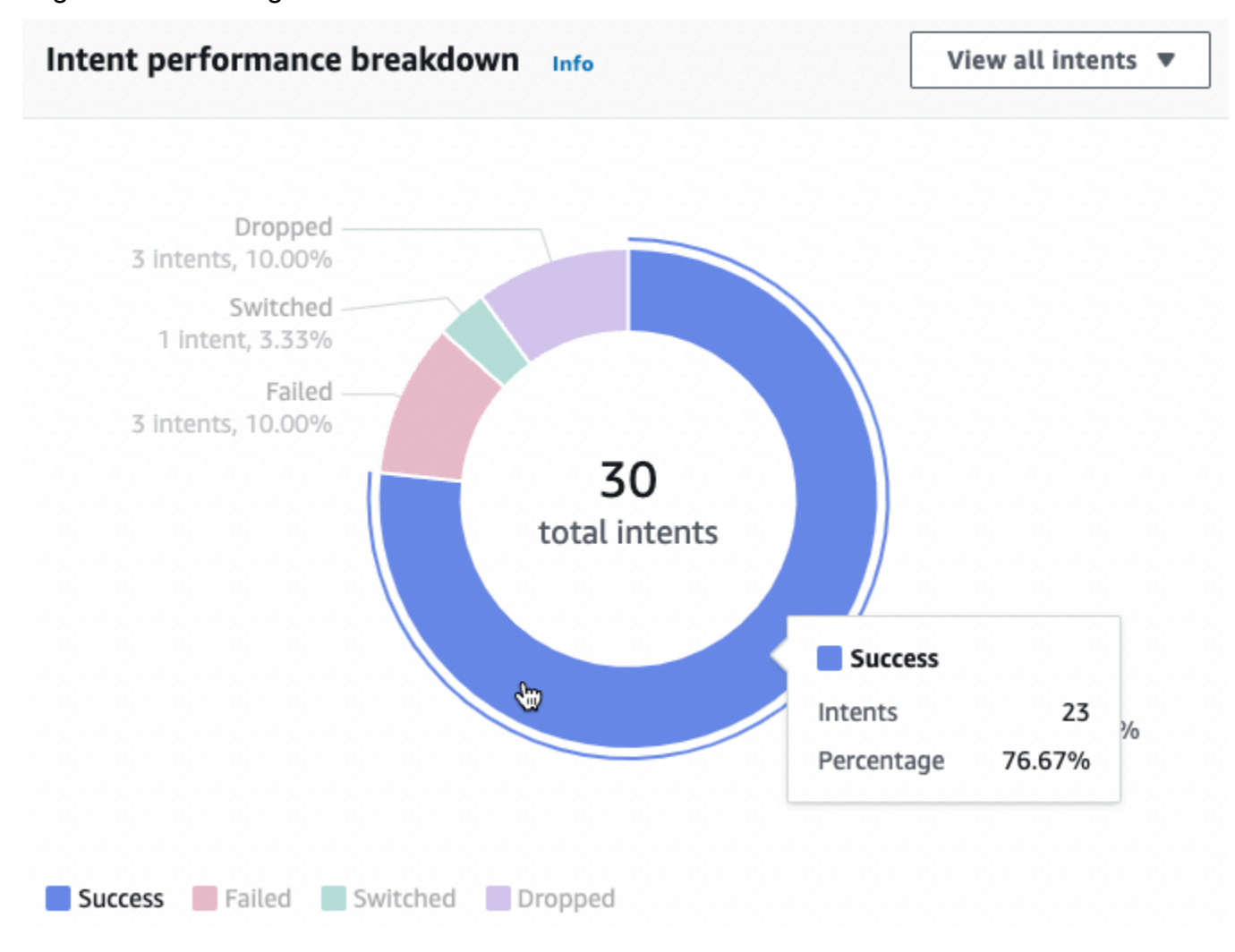

Wählen Sie Alle Absichten anzeigen aus, um ein Dropdownmenü anzuzeigen, in dem Sie eine Liste der vom Bot ausgelösten Absichten anzeigen können. Du kannst auch auswählen, ob Absichten mit einem bestimmten Ergebnis angezeigt werden sollen (erfolgreich, fehlgeschlagen, gelöscht oder geändert). Über diese Links gelangen Sie zum Unterabschnitt Intent Performance des Performance-Dashboards. Weitere Informationen finden Sie unter [Leistung der Absichten.](#page-487-0)

Im Abschnitt zur Erkennung von Äußerungen wird die Anzahl der übersehenen und erkannten Äußerungen zusammengefasst. Wählen Sie Details anzeigen aus, um zu einer Liste von Äußerungen für den Bot zu navigieren. Wählen Sie die Zahl unter Verpasste Äußerungen aus, um eine Liste der verpassten Äußerungen zu sehen, und die Zahl unter Entdeckte Äußerungen, um eine Liste der erkannten Äußerungen für den Bot zu sehen. Weitere Informationen finden Sie unter [Erkennung von](#page-489-1)  [Äußerungen](#page-489-1).

Wählen Sie im Leistungs-Dashboard in der linken Seitenleiste die Optionen Leistung der Absichten und Erkennung von Äußerungen aus, um Details zu Absichten und Äußerungen in Ihrem Bot anzuzeigen.

## <span id="page-487-0"></span>Leistung der Absichten

Dieses Dashboard fasst die Leistung der mit Ihrem Bot verwendeten Absichten in absteigender Reihenfolge der Häufigkeit zusammen. Die Leiste neben jeder Absicht visualisiert, wie oft die Absicht als erfolgreich eingestuft, gescheitert, verworfen und geändert wurde. Eine [Absichten](#page-472-0) Erläuterung dieser Definitionen finden Sie unter. Zeigen Sie mit der Maus auf ein Segment der Leiste, um die Anzahl der Konversationen zu sehen, die diese Absicht mit diesem Ergebnis verwenden, wie in der folgenden Abbildung dargestellt:

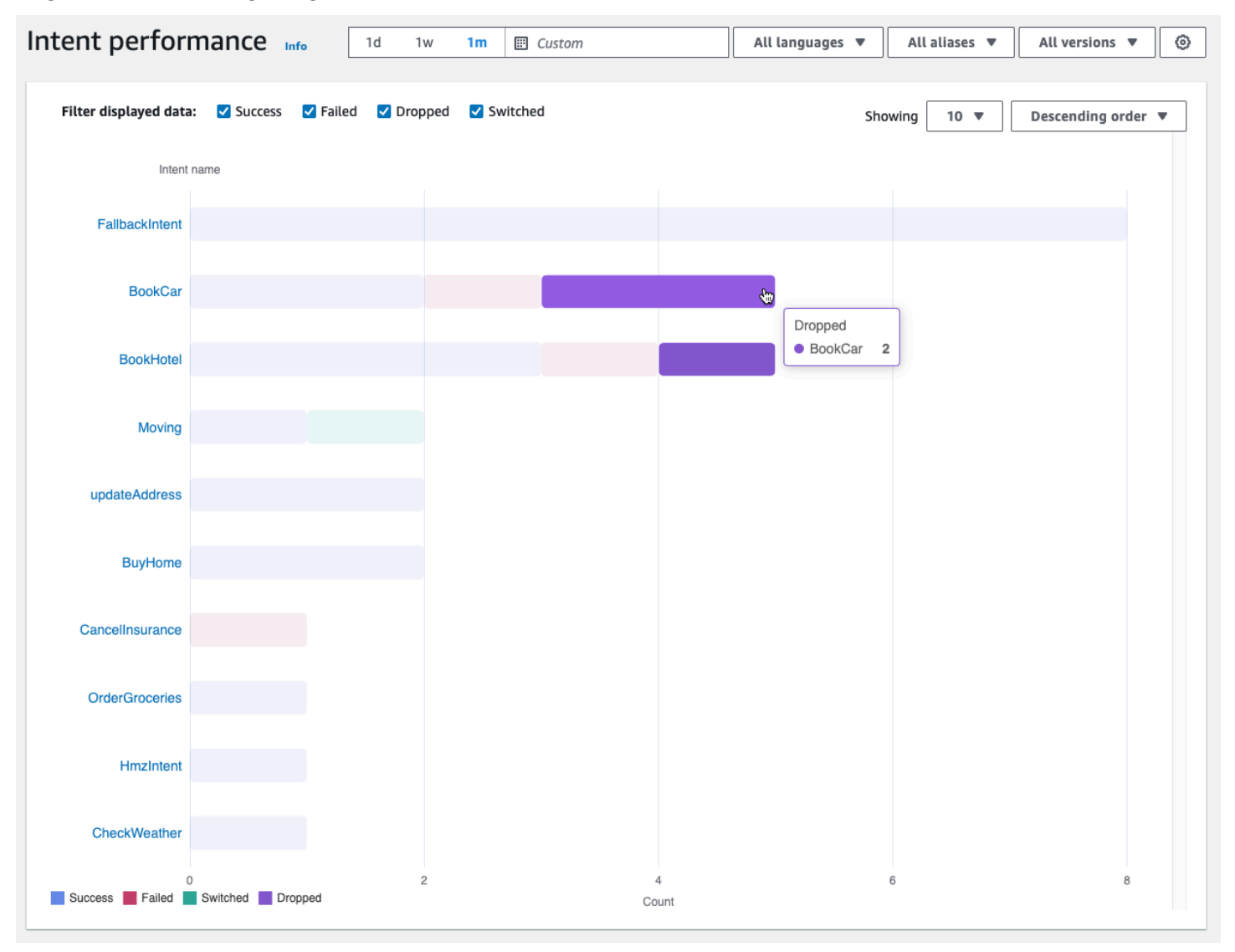

#### **a** Note

Das Dashboard zeigt die 1.000 besten Ergebnisse für eine Reihe von Filtereinstellungen. Um gezieltere Ergebnisse zu erhalten, konfigurieren Sie detaillierte Filtereinstellungen.

Am oberen Rand des Diagramms können Sie die Absichtsstatus, die Sie anzeigen möchten, mithilfe der Kontrollkästchen Erfolgreich, Fehlgeschlagen, Verworfen und Vertauscht ein- und ausschalten.

Wählen Sie die Dropdownmenüs rechts neben Wird angezeigt, um die Anzahl der anzuzeigenden Absichten einzustellen und festzulegen, ob Absichten in aufsteigender oder absteigender Reihenfolge der Häufigkeit angezeigt werden sollen.

Wählen Sie einen Absichtsnamen aus, um zu einer Seite zu gelangen, auf der drei Diagramme angezeigt werden: Aufschlüsselung der Intent-Leistung, Slot-Leistung und Intent-Switches.

Im Abschnitt Aufschlüsselung der Leistung der Absicht wird angezeigt, wie oft der Bot die Absicht insgesamt verwendet hat, und es wird aufgeschlüsselt, wie oft und wie oft die Absichtserfüllung als erfolgreich eingestuft, fehlgeschlagen, abgebrochen und gewechselt wurde. Eine [Absichten](#page-472-0) Erläuterung dieser Definitionen finden Sie unter. Zeigen Sie mit der Maus auf ein Segment des Diagramms, um zu sehen, wie oft und in Prozent die Erfüllung der Absicht zu diesem Ergebnis geführt hat.

Im Bereich Slot-Performance werden Kennzahlen für die Slots angezeigt, die zur aktuellen Absicht gehören. Um nach einer Spalte zu sortieren, wählen Sie diese Spalte einmal aus, um sie in aufsteigender Reihenfolge zu sortieren, und zweimal, um sie in absteigender Reihenfolge zu sortieren. Sie können die Suchleiste verwenden, um einen bestimmten Slot zu finden, oder die Seitenzahlen-Schaltflächen verwenden, um durch die Slots zu navigieren.

#### **a** Note

Das Dashboard zeigt die 1.000 besten Ergebnisse für eine Reihe von Filtereinstellungen. Um gezieltere Ergebnisse zu erhalten, konfigurieren Sie detaillierte Filtereinstellungen.

Im Abschnitt Intent Switches werden die Instanzen aufgeführt, in denen der Bot von der aktuellen Absicht zu einer anderen gewechselt ist, mit den folgenden Informationen:

• Phase — Die Phase der Konversation, in der der Bot die Absicht geändert hat.

- Absicht wurde geändert Die Absicht, auf die der Bot die aktuelle Absicht umgestellt hat.
- Anzahl der Sitzungen Die Anzahl der Sessions, in denen die Kombination Stage und Intent, zu der gewechselt wurde, stattgefunden haben.

#### **a** Note

Das Dashboard zeigt die 1.000 besten Ergebnisse für eine Reihe von Filtereinstellungen. Um gezieltere Ergebnisse zu erhalten, konfigurieren Sie detaillierte Filtereinstellungen.

## <span id="page-489-1"></span>Erkennung von Äußerungen

Auf dieser Seite sind alle Äußerungen aufgeführt, die von Ihrem Bot übersehen und erkannt wurden. Außerdem finden Sie Tools, mit denen Sie Ihren Absichten Beispieläußerungen hinzufügen können, um Ihren Bot zu trainieren. Eine Erläuterung dieser Definitionen finden [Äußerungen](#page-473-1) Sie unter. Verwenden Sie die Tabs oben, um zwischen einer Liste der verpassten Äußerungen und der Liste der erkannten Äußerungen zu wechseln.

#### **a** Note

Das Dashboard zeigt die 1.000 besten Ergebnisse für eine Reihe von Filtereinstellungen. Um gezieltere Ergebnisse zu erhalten, konfigurieren Sie detaillierte Filtereinstellungen.

So fügst du einer Absicht Äußerungen hinzu:

- 1. Aktivieren Sie das Kontrollkästchen neben den Äußerungen, die Sie als Beispieläußerungen für eine Absicht hinzufügen möchten.
- 2. Wählen Sie Zur Absicht hinzufügen und wählen Sie im Dropdownmenü unter Absicht die Absicht aus, zu der Sie die Äußerungen hinzufügen möchten.
- 3. Wählen Sie Hinzufügen aus.

## <span id="page-489-0"></span>APIs für Analysen verwenden

In diesem Abschnitt werden die API-Operationen beschrieben, mit denen Sie Analysen für einen Bot abrufen.

#### a Note

Um das [ListUtteranceMetricsu](https://docs.aws.amazon.com/lexv2/latest/APIReference/API_ListUtteranceMetrics.html)nd verwenden zu können [ListUtteranceAnalyticsData,](https://docs.aws.amazon.com/lexv2/latest/APIReference/API_ListUtteranceAnalyticsData.html) muss Ihre IAM-Rolle über die erforderlichen Berechtigungen für die Ausführung des [ListAggregatedUtterancesV](https://docs.aws.amazon.com/lexv2/latest/APIReference/API_ListAggregatedUtterances.html)organgs verfügen, der Zugriff auf Analysen im Zusammenhang mit Äußerungen bietet. Einzelheiten und die IAM-Richtlinie, die [Statistiken zu Äußerungen](#page-494-0)  [anzeigen](#page-494-0) für die IAM-Rolle gilt, finden Sie unter.

- Die folgenden API-Operationen rufen zusammenfassende Metriken für einen Bot ab:
	- [ListSessionMetrics](https://docs.aws.amazon.com/lexv2/latest/APIReference/API_ListSessionMetrics.html)
	- [ListIntentMetrics](https://docs.aws.amazon.com/lexv2/latest/APIReference/API_ListIntentMetrics.html)
	- [ListIntentStageMetrics](https://docs.aws.amazon.com/lexv2/latest/APIReference/API_ListIntentStageMetrics.html)
	- [ListUtteranceMetrics](https://docs.aws.amazon.com/lexv2/latest/APIReference/API_ListUtteranceMetrics.html)
- Die folgenden API-Operationen rufen eine Liste von Metadaten für Sitzungen und Äußerungen ab:
	- [ListSessionAnalyticsData](https://docs.aws.amazon.com/lexv2/latest/APIReference/API_ListSessionAnalyticsData.html)
	- [ListUtteranceAnalyticsData](https://docs.aws.amazon.com/lexv2/latest/APIReference/API_ListUtteranceAnalyticsData.html)
- Bei diesem [ListIntentPathsV](https://docs.aws.amazon.com/lexv2/latest/APIReference/API_ListIntentPaths.html)organg werden Kennzahlen über die Reihenfolge der Absichten abgerufen, die Kunden in Gesprächen mit einem Bot verfolgen.

### <span id="page-490-0"></span>Filtern von Ergebnissen

Bei den Analytics-API-Anfragen müssen Sie den Wert und angeben. startTime endTime Die API gibt Sitzungen, Absichten, Absichtsphasen oder Äußerungen zurück, die nach dem begannen startTime und vor dem endeten. endTime

filtersist ein optionales Feld in den Analytics-API-Anfragen. Es wird einer Liste von [AnalyticsSessionFilter,](https://docs.aws.amazon.com/lexv2/latest/APIReference/API_AnalyticsSessionFilter.html) [AnalyticsIntentFilter](https://docs.aws.amazon.com/lexv2/latest/APIReference/API_AnalyticsIntentFilter.html)[AnalyticsIntentStageFilter](https://docs.aws.amazon.com/lexv2/latest/APIReference/API_AnalyticsIntentStageFilter.html), oder [AnalyticsUtteranceFilterO](https://docs.aws.amazon.com/lexv2/latest/APIReference/API_AnalyticsUtteranceFilter.html)bjekten zugeordnet. Verwenden Sie in jedem Objekt die Felder, um einen Ausdruck zu erstellen, nach dem gefiltert werden soll. Wenn Sie der Liste beispielsweise den folgenden Filter hinzufügen, sucht der Bot nach Konversationen, die länger als 30 Sekunden dauern.

```
 "name": "Duration", 
 "operator": "GT", 
 "value": "30 sec",
```
{

}

## Metriken für einen Bot werden abgerufen

Verwenden Sie die *ListUtteranceMetrics* Operationen *ListSessionMetricsListIntentMetrics*,*ListIntentStageMetrics*, und, um zusammenfassende Kennzahlen für Sitzungen, Absichten, Absichtsphasen und Äußerungen abzurufen.

Füllen Sie für diese Operationen die folgenden Pflichtfelder aus:

- Geben Sie ein startTime und einendTime, um einen Zeitraum zu definieren, für den Sie Ergebnisse abrufen möchten.
- Geben Sie die Metriken, die Sie berechnen möchtenmetrics, eine Liste von [AnalyticsSessionMetric](https://docs.aws.amazon.com/lexv2/latest/APIReference/API_AnalyticsSessionMetric.html)[AnalyticsIntentMetric,](https://docs.aws.amazon.com/lexv2/latest/APIReference/API_AnalyticsIntentMetric.html) [AnalyticsIntentStageMetric,](https://docs.aws.amazon.com/lexv2/latest/APIReference/API_AnalyticsIntentStageMetric.html) oder [AnalyticsUtteranceMetricO](https://docs.aws.amazon.com/lexv2/latest/APIReference/API_AnalyticsUtteranceMetric.html)bjekten an. Verwenden Sie in jedem Objekt das name Feld, um die Metrik für die Berechnung anzugeben, das statistic Feld, um anzugeben, ob die Max Zahl SumAverage, oder berechnet werden soll, und das order Feld, um anzugeben, ob die Ergebnisse in Ascending oder in der Descending Reihenfolge sortiert werden sollen.

#### **a** Note

metricsSowohl die binBy Objekte als auch enthalten ein order Feld. Sie können die Sortierung nur order in einem der beiden Objekte angeben.

Die übrigen Felder in der Anfrage sind optional. Sie können die Ergebnisse auf folgende Weise filtern und organisieren:

- Ergebnisse filtern Verwenden Sie das filters Feld, um die Ergebnisse zu filtern. Weitere Details finden Sie unter [Filtern von Ergebnissen](#page-490-0).
- Ergebnisse nach Kategorie gruppieren Geben Sie das groupBy Feld an, eine Liste, die ein einzelnes [AnalyticsSessionResult](https://docs.aws.amazon.com/lexv2/latest/APIReference/API_AnalyticsSessionResult.html), [AnalyticsIntentResultA](https://docs.aws.amazon.com/lexv2/latest/APIReference/API_AnalyticsIntentResult.html)[nalyticsIntentStageResult,](https://docs.aws.amazon.com/lexv2/latest/APIReference/API_AnalyticsIntentStageResult.html) oder [AnalyticsUtteranceResultO](https://docs.aws.amazon.com/lexv2/latest/APIReference/API_AnalyticsUtteranceResult.html)bjekt enthält. Geben Sie im Objekt das name Feld mit der Kategorie an, nach der Sie die Ergebnisse gruppieren möchten.

Wenn Sie in der Anfrage ein groupBy Feld angeben, enthält groupByKeys das results Objekt in der Antwort eine Liste von [AnalyticsSessionGroupByKey](https://docs.aws.amazon.com/lexv2/latest/APIReference/API_AnalyticsSessionGroupByKey.html), [AnalyticsIntentGroupByKey,](https://docs.aws.amazon.com/lexv2/latest/APIReference/API_AnalyticsIntentGroupByKey.html) [AnalyticsIntentStageGroupByKey](https://docs.aws.amazon.com/lexv2/latest/APIReference/API_AnalyticsIntentStageGroupByKey.html)oder [AnalyticsUtteranceGroupByKeyO](https://docs.aws.amazon.com/lexv2/latest/APIReference/API_AnalyticsUtteranceGroupByKey.html)bjekten, jedes mit demname, was Sie in der Anfrage angegeben haben, und einem Mitglied dieser Kategorie im value Feld.

• Ergebnisse nach Zeit sortieren — Geben Sie das binBy Feld an, eine Liste, die ein einzelnes [AnalyticsBinBySpecification](https://docs.aws.amazon.com/lexv2/latest/APIReference/API_AnalyticsBinBySpecification.html)Objekt enthält. Geben Sie im Objekt das name Feld an, mit dem die Ergebnisse ConversationStartTime nach Beginn der Konversation oder UtteranceTimestamp nach dem Zeitpunkt, zu dem die Äußerung stattgefunden hat, sortiert werden sollen. Geben Sie das Zeitintervall an, nach dem Sie die Ergebnisse im interval Feld einteilen möchten, und legen Sie fest, ob die Sortierung Ascending oder die Descending Reihenfolge im order Feld erfolgen soll.

Wenn Sie in der Anforderung ein binBy Feld angeben, enthält binKeys das results Objekt in der Antwort eine Liste von [AnalyticsBinKeyO](https://docs.aws.amazon.com/lexv2/latest/APIReference/API_AnalyticsBinKey.html)bjekten, jedes mit demname, was Sie in der Anfrage angegeben haben, und dem Zeitintervall, das diese Ablage im value Feld definiert.

**a** Note

metricsSowohl die binBy Objekte als auch enthalten ein order Feld. Sie können die Sortierung nur order in einem der beiden Objekte angeben.

Verwenden Sie die folgenden Felder, um die Anzeige der Antwort zu verwalten:

- Geben Sie eine Zahl zwischen 1 und 1.000 in das maxResults Feld ein, um die Anzahl der Ergebnisse zu begrenzen, die in einer einzigen Antwort zurückgegeben werden.
- Wenn die Anzahl der Ergebnisse größer als die Zahl ist, die Sie im maxResults Feld angeben, enthält die Antwort einenextToken. Stellen Sie die Anfrage erneut, verwenden Sie jedoch diesen Wert im nextToken Feld, um den nächsten Ergebnisstapel zurückzugeben.

Wenn Sie verwendenListUtteranceMetrics, können Sie Attribute angeben, die im attributes Feld zurückgegeben werden sollen. Dieses Feld ist einer Liste zugeordnet, die ein einzelnes [AnalyticsUtteranceAttributeO](https://docs.aws.amazon.com/lexv2/latest/APIReference/API_AnalyticsUtteranceAttribute.html)bjekt enthält. Geben Sie LastUsedIntent in dem name Feld an, dass die Absicht zurückgegeben werden soll, die Amazon Lex V2 zum Zeitpunkt der Äußerung verwendet.

In der Antwort wird das results Feld einer Liste von [AnalyticsSessionResult](https://docs.aws.amazon.com/lexv2/latest/APIReference/API_AnalyticsSessionResult.html), [AnalyticsIntentResultA](https://docs.aws.amazon.com/lexv2/latest/APIReference/API_AnalyticsIntentResult.html)[nalyticsIntentStageResult](https://docs.aws.amazon.com/lexv2/latest/APIReference/API_AnalyticsIntentStageResult.html), oder [AnalyticsUtteranceResult](https://docs.aws.amazon.com/lexv2/latest/APIReference/API_AnalyticsUtteranceResult.html)Objekten zugeordnet. Jedes Objekt enthält ein metrics Feld, das den Wert einer zusammenfassenden Statistik für eine

von Ihnen angeforderte Metrik zurückgibt, zusätzlich zu allen Abschnitten oder Gruppen, die mit den von Ihnen angegebenen Methoden erstellt wurden.

## Metadaten für Sitzungen und Äußerungen in einem Bot abrufen

Verwenden Sie die [ListUtteranceAnalyticsDataO](https://docs.aws.amazon.com/lexv2/latest/APIReference/API_ListUtteranceAnalyticsData.html)perationen [ListSessionAnalyticsDatau](https://docs.aws.amazon.com/lexv2/latest/APIReference/API_ListSessionAnalyticsData.html)nd, um Metadaten zu einzelnen Sitzungen und Äußerungen abzurufen.

Füllen Sie die erforderlichen endTime Felder startTime und aus, um einen Zeitraum zu definieren, für den Sie Ergebnisse abrufen möchten.

Die übrigen Felder in der Anfrage sind optional. Um Ergebnisse zu filtern und zu sortieren:

- Ergebnisse filtern Verwenden Sie das filters Feld, um die Ergebnisse zu filtern. Weitere Details finden Sie unter [Filtern von Ergebnissen](#page-490-0).
- Ergebnisse sortieren Sortiert die Ergebnisse nach dem sortBy Feld, das ein [SessionDataSortByU](https://docs.aws.amazon.com/lexv2/latest/APIReference/API_SessionDataSortBy.html)[tteranceDataSortBy](https://docs.aws.amazon.com/lexv2/latest/APIReference/API_UtteranceDataSortBy.html)Oder-Objekt enthält. Geben Sie den Wert an, nach dem Sie im name Feld sortieren möchten, und legen Sie fest, ob im order Feld sortiert Ascending oder in der Descending Reihenfolge sortiert werden soll.

Verwenden Sie die folgenden Felder, um die Anzeige der Antwort zu verwalten:

- Geben Sie eine Zahl zwischen 1 und 1.000 in das maxResults Feld ein, um die Anzahl der Ergebnisse zu begrenzen, die in einer einzigen Antwort zurückgegeben werden.
- Wenn die Anzahl der Ergebnisse größer als die Zahl ist, die Sie im maxResults Feld angeben, enthält die Antwort einenextToken. Stellen Sie die Anfrage erneut, verwenden Sie jedoch diesen Wert im nextToken Feld, um den nächsten Ergebnisstapel zurückzugeben.

In der Antwort wird das utterances Feld sessions oder einer Liste von [SessionSpecificationU](https://docs.aws.amazon.com/lexv2/latest/APIReference/API_SessionSpecification.html)[tteranceSpecificationO](https://docs.aws.amazon.com/lexv2/latest/APIReference/API_UtteranceSpecification.html)der-Objekten zugeordnet. Jedes Objekt enthält Metadaten für eine einzelne Sitzung oder Äußerung.

Metadaten für Sitzungen und Äußerungen in einem Bot abrufen

Verwenden Sie diesen [ListIntentPathsV](https://docs.aws.amazon.com/lexv2/latest/APIReference/API_ListSessionAnalyticsData.html)organg, um Kennzahlen zu einer Reihenfolge von Absichten abzurufen, die Kunden im Gespräch mit einem Bot verfolgen.

Füllen Sie für diesen Vorgang die folgenden Pflichtfelder aus:

- Geben Sie ein startTime und einendTime, um einen Zeitraum zu definieren, für den Sie Ergebnisse abrufen möchten.
- Geben Sie eine einintentPath, um eine Reihenfolge der Absichten zu definieren, für die Sie Metriken abrufen möchten. Trennen Sie die Absichten im Pfad durch einen Schrägstrich voneinander. Füllen Sie das intentPath Feld beispielsweise mit aus, um Details darüber **/ BookCar/BookHotel** zu sehen, wie oft Benutzer die BookHotel Absichten BookCar und in dieser Reihenfolge aufgerufen haben.

Verwenden Sie das optionale filters Feld, um die Ergebnisse zu filtern. Weitere Details finden Sie unter [Filtern von Ergebnissen.](#page-490-0)

## <span id="page-494-0"></span>Statistiken zu Äußerungen anzeigen

Sie können anhand von Statistiken zu Äußerungen ermitteln, welche Äußerungen Ihre Benutzer an Ihren Bot senden. Sie können sowohl die Äußerungen sehen, die Amazon Lex V2 erfolgreich erkennt, als auch die Äußerungen, die es nicht erkennt. Sie können diese Informationen verwenden, um Ihren Bot zu optimieren.

Wenn Sie beispielsweise feststellen, dass Ihre Benutzer eine Äußerung senden, bei der Amazon Lex V2 fehlt, können Sie die Äußerung zu einer Absicht hinzufügen. Die Entwurfsversion der Absicht wird mit der neuen Äußerung aktualisiert und Sie können sie testen, bevor Sie sie für Ihren Bot bereitstellen.

Eine Äußerung wird erkannt, wenn Amazon Lex V2 die Äußerung als Versuch erkennt, eine für einen Bot konfigurierte Absicht aufzurufen. Eine Äußerung wird übersehen, wenn Amazon Lex V2 die Äußerung nicht erkennt und stattdessen die Äußerung aufruft. AMAZON.FallbackIntent

Statistiken zu Äußerungen können mithilfe der API und der ListUtteranceMetrics API eingesehen werden. ListAggregatedUtterance

Unter den folgenden Bedingungen werden keine Statistiken zu Äußerungen mithilfe der ListUtteranceMetrics API generiert:

• Die Einstellung Child Online Privacy Protection Act war auf Ja gesetzt, als der Bot mit der Konsole erstellt wurde, oder das childDirected Feld wurde auf true gesetzt, als der Bot mit dem CreateBot Vorgang erstellt wurde.

Die ListUtteranceMetrics API bietet zusätzliche Funktionen, darunter:

- Weitere Informationen sind verfügbar, z. B. eine Zuordnung der Absicht zu erkannten Äußerungen.
- Mehr Filtermöglichkeiten (einschließlich Kanal und Modus).
- Längerer Aufbewahrungszeitraum (30 Tage).
- Sie können die API auch dann verwenden, wenn Sie die Datenspeicherung deaktiviert haben. Die Konsolenfunktionalität für verpasste und erkannte Äußerungen hängt von der ListUtteranceMetrics API ab.

Unter den folgenden Bedingungen werden keine Statistiken zu Äußerungen mithilfe der ListAggregatedUtterance API generiert:

- Die Einstellung Child Online Privacy Protection Act war auf Ja gesetzt, als der Bot mit der Konsole erstellt wurde, oder das childDirected Feld wurde auf true gesetzt, als der Bot mit dem CreateBot Vorgang erstellt wurde.
- Sie verwenden die Slot-Obfuscation mit einem oder mehreren Steckplätzen.
- Sie haben sich von der Teilnahme an der Verbesserung von Amazon Lex abgemeldet.

Die ListAggregatedUtterance API bietet unter anderem folgende Funktionen:

- Weniger detaillierte Informationen verfügbar (keine Zuordnung der Absicht für Äußerungen).
- Eingeschränkte Filterfähigkeit (ohne Kanal und Modus).
- Kurzer Aufbewahrungszeitraum (15 Tage).

Anhand von Statistiken zu Äußerungen können Sie sehen, ob eine bestimmte Äußerung erkannt oder übersehen wurde und wann die Äußerung zuletzt in einer Bot-Interaktion verwendet wurde.

Amazon Lex V2 speichert kontinuierlich Äußerungen, während Benutzer mit Ihrem Bot interagieren. Sie können die Statistiken über die Konsole oder den ListAggregatedUtterances Vorgang abfragen. Es hat eine Datenspeicherung von 15 Tagen und ist nicht verfügbar, wenn der Benutzer die Datenspeicherung deaktiviert hat. Sie können Äußerungen mithilfe des DeleteUtterances Vorgangs oder durch Deaktivieren der Datenspeicherung löschen. Alle Äußerungen werden gelöscht, wenn Sie Ihr Konto schließen. AWS Gespeicherte Äußerungen werden mit einem serververwalteten Schlüssel verschlüsselt.

Wenn Sie eine Bot-Version löschen, sind die Statistiken zu den Äußerungen für die Version bis zu 30 Tage mit ListUtteranceMetrics und für die Nutzung bis zu 15 Tage verfügbar. ListAggregatedUtterances In der Amazon Lex V2-Konsole können Sie keine Statistiken für die

gelöschte Version sehen. Um die Statistiken für gelöschte Versionen zu sehen, können Sie beide ListUtteranceMetrics Operationen ListAggregatedUtterances und verwenden.

Sowohl bei der ListAggregatedUtterances API als auch bei der ListUtteranceMetrics API werden Äußerungen nach dem Text der Äußerung aggregiert. Beispielsweise werden alle Fälle, in denen der Kunde den Ausdruck "Ich möchte eine Pizza bestellen" verwendet hat, in einer Antwort zu derselben Zeile zusammengefasst. Wenn Sie die [RecognizeUtteranceO](https://docs.aws.amazon.com/lexv2/latest/APIReference/API_runtime_RecognizeUtterance.html)peration verwenden, ist der verwendete Text das Eingabeprotokoll.

Um die ListUtteranceMetrics APIs ListAggregatedUtterances und zu verwenden, wenden Sie die folgende Richtlinie auf eine Rolle an.

```
{ 
     "Version": "2012-10-17", 
     "Statement": [ 
          { 
               "Sid": "ListAggregatedUtterancesPolicy", 
               "Effect": "Allow", 
               "Action": "lex:ListAggregatedUtterances", 
               "Resource": "*" 
          } 
     ]
}
```
# <span id="page-496-0"></span>Verwaltung von Zugriffsberechtigungen für Analysen

Um einem Benutzer Zugriff auf Analysen zu gewähren, fügen Sie einer IAM-Rolle eine Richtlinie hinzu, die es der Rolle ermöglicht, die API-Operationen für Analysen aufzurufen. Sie können die [Von AWS verwaltete Richtlinie: AmazonLexFullAccess](#page-686-0) IAM-Rolle anhängen, um vollen Zugriff auf Amazon Lex Lex-API-Operationen zu gewähren, oder Sie können eine benutzerdefinierte Richtlinie erstellen, die nur Analyseberechtigungen zulässt, und sie einer IAM-Rolle zuordnen.

Um eine benutzerdefinierte Richtlinie zu erstellen, die Berechtigungen für Analysen enthält

- 1. Wenn Sie zuerst eine IAM-Rolle erstellen müssen, folgen Sie den Schritten unter [Erstellen einer](https://docs.aws.amazon.com/IAM/latest/UserGuide/id_roles_create_for-user.html)  [Rolle, um Berechtigungen an einen IAM-Benutzer zu delegieren](https://docs.aws.amazon.com/IAM/latest/UserGuide/id_roles_create_for-user.html).
- 2. Folgen Sie den Schritten unter [IAM-Richtlinien erstellen,](https://docs.aws.amazon.com/IAM/latest/UserGuide/access_policies_create.html) um eine Richtlinie mit dem folgenden JSON-Objekt zu erstellen. Um den Analysezugriff auf bestimmte Bots für die IAM-Rolle zu ermöglichen, fügen Sie dem Resource Feld den ARN jedes Bots hinzu. Ersetzen Sie die *Region*, die *Account-ID* und die *BOTID durch die Werte, die den Bots*

entsprechen. Sie können die Kontoausweis-ID auch durch einen Namen Ihrer Wahl ersetzen. *AnalyticsActions*

```
{ 
     "Version": "2012-10-17", 
     "Statement": [ 
\overline{\mathcal{L}} "Sid": "AnalyticsActions", 
              "Effect": "Allow", 
              "Action": [ 
                   "lex:ListAggregatedUtterances", 
                   "lex:ListIntentMetrics", 
                   "lex:ListSessionAnalyticsData", 
                   "lex:ListIntentPaths", 
                   "lex:ListIntentStageMetrics", 
                   "lex:ListSessionMetrics" 
              ], 
              "Resource": [ 
                   "arn:aws:lex:region:account-id:bot/BOTID" 
 ] 
          } 
     ]
}
```
- 3. Ordnen Sie die von Ihnen erstellte Richtlinie der Rolle zu, der Sie Analyseberechtigungen erteilen möchten. Folgen Sie dazu den Schritten unter [Hinzufügen und Entfernen von IAM-](https://docs.aws.amazon.com/IAM/latest/UserGuide/access_policies_manage-attach-detach.html)[Identitätsberechtigungen](https://docs.aws.amazon.com/IAM/latest/UserGuide/access_policies_manage-attach-detach.html).
- 4. Die Rolle sollte nun über Berechtigungen zum Anzeigen von Analysen für die von Ihnen angegebenen Bots verfügen.

# <span id="page-497-0"></span>Konversationsprotokolle aktivieren

Verwenden Sie Konversationsprotokolle, um Benutzerkonversationen mit Ihrem Bot zu speichern. Überprüfen Sie diese Protokolle, um Probleme bei den Interaktionen Ihres Bots mit Benutzern zu identifizieren und das Verhalten Ihres Bots anhand dieser Erkenntnisse zu ändern. In diesem Abschnitt wird auch beschrieben, wie Sie Slot-Werte verschleiern können, um die Privatsphäre der Benutzer zu schützen.

#### Themen

• [Protokollierung mit Konversationsprotokollen](#page-498-0)

```
Konversationsprotokolle aktivieren 489
```
- [Verdecken von Slot-Werten in Konversationsprotokollen](#page-516-0)
- [Selektive Erfassung von Konversationsprotokollen](#page-517-0)

## <span id="page-498-0"></span>Protokollierung mit Konversationsprotokollen

Sie aktivieren Konversationsprotokolle zum Speichern von Bot-Interaktionen. Sie können diese Protokolle verwenden, um die Leistung Ihres Bots zu überprüfen und Probleme mit Konversationen zu beheben. Sie können den Text für den [RecognizeText](https://docs.aws.amazon.com/lexv2/latest/APIReference/API_runtime_RecognizeText.html)Vorgang protokollieren. Sie können sowohl Text als auch Audio für den [RecognizeUtteranceV](https://docs.aws.amazon.com/lexv2/latest/APIReference/API_runtime_RecognizeUtterance.html)organg protokollieren. Durch die Aktivierung von Konversationsprotokollen erhalten Sie eine detaillierte Ansicht der Konversationen, die Benutzer mit Ihrem Bot führen.

Beispielsweise hat eine Sitzung mit Ihrem Bot eine Sitzungs-ID. Sie können diese ID verwenden, um das Transkript der Konversation zu erhalten, einschließlich der Äußerungen des Benutzers und der entsprechenden Bot-Antworten. Sie erhalten auch Metadaten wie den Namen der Absicht und Slot-Werte für eine Äußerung.

#### **a** Note

Sie können keine Konversationsprotokolle mit einem Bot verwenden, der dem Children's Online Privacy Protection Act (COPPA) unterliegt.

Konversationsprotokolle werden für einen Alias konfiguriert. Jeder Alias kann unterschiedliche Einstellungen für seine Text- und Audioprotokolle haben. Sie können Textprotokolle, Audioprotokolle oder beides für jeden Alias aktivieren. Textprotokolle speichern Texteingaben, Transkripte von Audioeingaben und zugehörige Metadaten in CloudWatch Protokollen. Audioprotokolle speichern Audioeingaben in Amazon S3. Sie können die Verschlüsselung von Text- und Audioprotokollen mithilfe von kundenverwalteten AWS KMS -CMKs aktivieren.

Um die Protokollierung zu konfigurieren, verwenden Sie die Konsole [CreateBotAlias](https://docs.aws.amazon.com/lexv2/latest/APIReference/API_CreateBotAlias.html)oder die [UpdateBotAliasO](https://docs.aws.amazon.com/lexv2/latest/APIReference/API_UpdateBotAlias.html)peration oder. Nachdem Sie die Konversationsprotokolle für einen Alias aktiviert haben, werden mit der [RecognizeUtterance](https://docs.aws.amazon.com/lexv2/latest/APIReference/API_runtime_RecognizeUtterance.html)Operation [RecognizeText](https://docs.aws.amazon.com/lexv2/latest/APIReference/API_runtime_RecognizeText.html)oder für diesen Alias die Textoder Audioäußerungen in der konfigurierten Protokollgruppe oder dem S3-Bucket CloudWatch protokolliert.

#### Themen

• [IAM-Richtlinien für Konversationsprotokolle](#page-499-0)

- [Konversationsprotokolle konfigurieren](#page-503-0)
- [Textprotokolle in Amazon CloudWatch Logs anzeigen](#page-505-0)
- [Zugreifen auf Audioprotokolle in Amazon S3](#page-515-0)
- [Den Status des Konversationsprotokolls anhand von CloudWatch Messwerten überwachen](#page-515-1)

#### <span id="page-499-0"></span>IAM-Richtlinien für Konversationsprotokolle

Abhängig von der Art der Protokollierung, die Sie auswählen, benötigt Amazon Lex V2 die Erlaubnis, Amazon CloudWatch Logs- und Amazon Simple Storage Service (S3) -Buckets zum Speichern Ihrer Protokolle zu verwenden. Sie müssen AWS Identity and Access Management Rollen und Berechtigungen erstellen, damit Amazon Lex V2 auf diese Ressourcen zugreifen kann.

<span id="page-499-1"></span>Erstellen einer IAM-Rolle und von Richtlinien für Konversationsprotokolle

Um Konversationsprotokolle zu aktivieren, müssen Sie Schreibberechtigungen für CloudWatch Logs und Amazon S3 erteilen. Wenn Sie die Objektverschlüsselung für Ihre S3-Objekte aktivieren, müssen Sie Zugriffsberechtigungen für die AWS KMS Schlüssel erteilen, die zur Verschlüsselung der Objekte verwendet werden.

Sie können die IAM-Konsole, die IAM-API oder die verwenden, um die Rolle und die Richtlinien AWS Command Line Interface zu erstellen. In diesen Anweisungen werden AWS CLI die Rolle und die Richtlinien erstellt.

**a** Note

Der folgende Code ist für Linux und MacOS formatiert. Ersetzen Sie unter Windows das Linux-Zeilenfortsetzungszeichen (\) durch ein Caret-Zeichen (^).

Um eine IAM-Rolle für Konversationsprotokolle zu erstellen

1. Erstellen Sie ein Dokument im aktuellen Verzeichnis mit dem Namen

**LexConversationLogsAssumeRolePolicyDocument.json**, fügen Sie den folgenden Code hinzu und speichern Sie es. In diesem Richtliniendokument wird Amazon Lex V2 als vertrauenswürdige Entität zur Rolle hinzugefügt. Dadurch kann Amazon Lex die Rolle der Übermittlung von Protokollen an die für Konversationsprotokolle konfigurierten Ressourcen übernehmen.

```
{ 
   "Version": "2012-10-17", 
   "Statement": [ 
      { 
        "Effect": "Allow", 
        "Principal": { 
           "Service": "lexv2.amazonaws.com" 
        }, 
        "Action": "sts:AssumeRole" 
      } 
  \mathbf{I}}
```
2. Führen Sie in der den folgenden Befehl aus AWS CLI, um die IAM-Rolle für Konversationsprotokolle zu erstellen.

```
aws iam create-role \ 
     --role-name role-name \ 
     --assume-role-policy-document file://
LexConversationLogsAssumeRolePolicyDocument.json
```
Erstellen Sie als Nächstes eine Richtlinie und fügen Sie sie der Rolle hinzu, die es Amazon Lex V2 ermöglicht, in CloudWatch Protokolle zu schreiben.

Um eine IAM-Richtlinie für die Protokollierung von Konversationstext in Logs zu CloudWatch erstellen

1. Erstellen Sie ein Dokument im aktuellen Verzeichnis namens**LexConversationLogsCloudWatchLogsPolicy.json**, fügen Sie ihm die folgende IAM-Richtlinie hinzu und speichern Sie es.

```
{ 
   "Version": "2012-10-17", 
   "Statement": [ 
      \{ "Effect": "Allow", 
            "Action": [ 
                "logs:CreateLogStream", 
                "logs:PutLogEvents" 
            ], 
            "Resource": "arn:aws:logs:region:account-id:log-group:log-group-name:*"
```
 ] }

}

2. Erstellen Sie in der AWS CLI die IAM-Richtlinie, die der Protokollgruppe CloudWatch Logs Schreibberechtigungen gewährt.

```
aws iam create-policy \ 
     --policy-name cloudwatch-policy-name \ 
     --policy-document file://LexConversationLogsCloudWatchLogsPolicy.json
```
3. Ordnen Sie die Richtlinie der IAM-Rolle zu, die Sie für Konversationsprotokolle erstellt haben.

```
aws iam attach-role-policy \ 
     --policy-arn arn:aws:iam::account-id:policy/cloudwatch-policy-name \ 
     --role-name role-name
```
Wenn Sie Audio in einem S3-Bucket protokollieren, erstellen Sie eine Richtlinie, die es Amazon Lex V2 ermöglicht, in den Bucket zu schreiben.

Um eine IAM-Richtlinie für die Audioprotokollierung in einem S3-Bucket zu erstellen

1. Erstellen Sie ein Dokument im aktuellen Verzeichnis mit dem Namen **LexConversationLogsS3Policy.json**, fügen Sie die folgende Richtlinie hinzu und speichern Sie es.

```
{ 
   "Version": "2012-10-17", 
   "Statement": [ 
        { 
             "Effect": "Allow", 
             "Action": [ 
                 "s3:PutObject" 
            ], 
             "Resource": "arn:aws:s3:::bucket-name/*" 
        } 
   ]
}
```
2. Erstellen Sie in der die IAM-Richtlinie AWS CLI, die Schreibberechtigungen für Ihren S3-Bucket gewährt.

```
aws iam create-policy \ 
     --policy-name s3-policy-name \ 
     --policy-document file://LexConversationLogsS3Policy.json
```
3. Fügen Sie die Richtlinie der Rolle an, die Sie für Konversationsprotokolle erstellt haben.

```
aws iam attach-role-policy \ 
     --policy-arn arn:aws:iam::account-id:policy/s3-policy-name \ 
     --role-name role-name
```
Erteilen Sie die Erlaubnis, eine IAM-Rolle zu übergeben

Wenn Sie die Konsole, das oder ein AWS SDK verwenden AWS Command Line Interface, um eine IAM-Rolle für Konversationsprotokolle anzugeben, muss der Benutzer, der die IAM-Rolle für Konversationsprotokolle angibt, berechtigt sein, die Rolle an Amazon Lex V2 weiterzugeben. Damit der Benutzer die Rolle an Amazon Lex V2 weitergeben kann, müssen Sie dem IAM-Benutzer, der Rolle oder der Gruppe des Benutzers die PassRole entsprechende Berechtigung erteilen.

Die folgende Richtlinie definiert die Berechtigung, die dem Benutzer, der Rolle oder der Gruppe erteilt werden soll. Sie können die iam:AssociatedResourceArn und iam:PassedToService-Bedingungsschlüssel verwenden, um den Umfang der Berechtigung einzuschränken. Weitere Informationen finden Sie unter [Erteilen von Benutzerberechtigungen zur Übergabe einer Rolle an](https://docs.aws.amazon.com/IAM/latest/UserGuide/id_roles_use_passrole.html)  [einen AWS Service](https://docs.aws.amazon.com/IAM/latest/UserGuide/id_roles_use_passrole.html) und [IAM- und AWS STS Bedingungskontextschlüssel](https://docs.aws.amazon.com/IAM/latest/UserGuide/reference_policies_iam-condition-keys.html) im AWS Identity and Access Management Benutzerhandbuch.

```
{ 
     "Version": "2012-10-17", 
     "Statement": [ 
          { 
              "Effect": "Allow", 
              "Action": "iam:PassRole", 
              "Resource": "arn:aws:iam::account-id:role/role-name", 
              "Condition": { 
                  "StringEquals": { 
                       "iam:PassedToService": "lexv2.amazonaws.com" 
\mathbb{R}, \mathbb{R} "StringLike": { 
                       "iam:AssociatedResourceARN": "arn:aws:lex:region:account-
id:bot:bot-name:bot-alias"
```
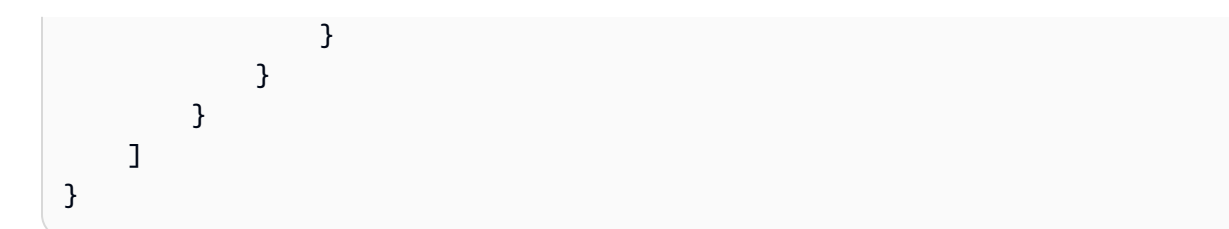

<span id="page-503-0"></span>Konversationsprotokolle konfigurieren

Sie aktivieren und deaktivieren Konversationsprotokolle über die Konsole oder das conversationLogSettings Feld der UpdateBotAlias Operation CreateBotAlias oder. Sie können Audioprotokolle, Textprotokolle oder beides aktivieren oder deaktivieren. Die Protokollierung beginnt bei neuen Botsitzungen. Änderungen an den Protokolleinstellungen werden für aktive Sitzungen nicht berücksichtigt.

Um Textprotokolle zu speichern, verwenden Sie eine Amazon CloudWatch Logs-Protokollgruppe in Ihrem AWS Konto. Sie können jede gültige Protokollgruppe verwenden. Die Protokollgruppe muss sich in derselben Region wie der Amazon Lex V2-Bot befinden. Weitere Informationen zum Erstellen einer CloudWatch Logs-Protokollgruppe finden Sie unter [Working with Log Groups and Log Streams](https://docs.aws.amazon.com/AmazonCloudWatch/latest/logs/Working-with-log-groups-and-streams.html) im Amazon CloudWatch Logs-Benutzerhandbuch.

Verwenden Sie zum Speichern von Audioprotokollen einen Amazon S3 S3-Bucket in Ihrem AWS Konto. Sie können jeden gültigen S3-Bucket verwenden. Der Bucket muss sich in derselben Region wie der Amazon Lex V2-Bot befinden. Weitere Informationen zum Erstellen eines S3-Buckets finden Sie unter [Erstellen eines Buckets](https://docs.aws.amazon.com/AmazonS3/latest/gsg/CreatingABucket.html) im Amazon Simple Storage Service Getting Started Guide.

Wenn Sie Konversationsprotokolle mit der Konsole verwalten, aktualisiert die Konsole Ihre Servicerolle, sodass sie Zugriff auf die Protokollgruppe und den S3-Bucket hat.

Wenn Sie die Konsole nicht verwenden, müssen Sie eine IAM-Rolle mit Richtlinien bereitstellen, die es Amazon Lex V2 ermöglichen, in die konfigurierte Protokollgruppe oder den konfigurierten Bucket zu schreiben. Wenn Sie mit dem eine serviceverknüpfte Rolle erstellen AWS Command Line Interface, müssen Sie der Rolle mithilfe der custom-suffix Option ein benutzerdefiniertes Suffix hinzufügen, wie im folgenden Beispiel gezeigt. Weitere Informationen finden Sie unter [Erstellen einer](#page-499-1)  [IAM-Rolle und von Richtlinien für Konversationsprotokolle.](#page-499-1)

```
aws iam create-service-linked-role \ 
     --aws-service-name lexv2.amazon.aws.com \ 
     --custom-suffix suffix
```
Die IAM-Rolle, die Sie zum Aktivieren von Konversationsprotokollen verwenden, muss über die entsprechende Berechtigung verfügen. iam:PassRole Die folgende Richtlinie sollte der Rolle beigefügt werden:

```
{ 
     "Version": "2012-10-17", 
     "Statement": [ 
          { 
               "Effect": "Allow", 
               "Action": "iam:PassRole", 
               "Resource": "arn:aws:iam::account:role/role" 
          } 
     ]
}
```
Konversationsprotokolle aktivieren

So aktivieren Sie Protokolle über die Konsole

- 1. Öffnen Sie die Amazon Lex V2-Konsole [https://console.aws.amazon.com/lexv2.](https://console.aws.amazon.com/lexv2)
- 2. Wählen Sie aus der Liste einen Bot aus.
- 3. Wählen Sie im linken Menü Aliase aus.
- 4. Wählen Sie in der Liste der Aliase den Alias aus, für den Sie Konversationsprotokolle konfigurieren möchten.
- 5. Wählen Sie im Abschnitt Konversationsprotokolle die Option Konversationsprotokolle verwalten aus.
- 6. Für Textprotokolle wählen Sie Aktivieren und geben Sie dann den Namen der Amazon CloudWatch Logs-Protokollgruppe ein.
- 7. Für Audioprotokolle wählen Sie Aktivieren und geben Sie dann die S3-Bucket-Informationen ein.
- 8. Optional. Um Audioprotokolle zu verschlüsseln, wählen Sie den AWS KMS Schlüssel aus, der für die Verschlüsselung verwendet werden soll.
- 9. Wählen Sie Save (Speichern), um Konversationen zu protokollieren. Falls erforderlich, aktualisiert Amazon Lex V2 Ihre Servicerolle mit Berechtigungen für den Zugriff auf die CloudWatch Logs-Protokollgruppe und den ausgewählten S3-Bucket.

Konversationsprotokolle deaktivieren

So deaktivieren Sie Protokolle über die Konsole

- 1. Öffnen Sie die Amazon Lex V2-Konsole [https://console.aws.amazon.com/lexv2.](https://console.aws.amazon.com/lexv2)
- 2. Wählen Sie aus der Liste einen Bot aus.
- 3. Wählen Sie im linken Menü Aliase aus.
- 4. Wählen Sie in der Liste der Aliase den Alias aus, für den Sie Konversationsprotokolle konfigurieren möchten.
- 5. Wählen Sie im Abschnitt Konversationsprotokolle die Option Konversationsprotokolle verwalten aus.
- 6. Deaktivieren Sie die Textprotokollierung, die Audioprotokollierung oder beides, um die Protokollierung zu deaktivieren.
- 7. Wählen Sie Save (Speichern), um die Protokollierung von Konversationen zu beenden.

# Textprotokolle in Amazon CloudWatch Logs anzeigen

Amazon Lex V2 speichert Textprotokolle für Ihre Konversationen in Amazon CloudWatch Logs. Verwenden Sie zum Anzeigen der CloudWatch Protokolle die Logs-Konsole oder die API. Weitere Informationen finden Sie unter [Suchprotokolldaten mithilfe von Filtermustern](https://docs.aws.amazon.com/AmazonCloudWatch/latest/logs/SearchDataFilterPattern.html) und [CloudWatch Logs](https://docs.aws.amazon.com/AmazonCloudWatch/latest/logs/CWL_QuerySyntax.html) [Insights-Abfragesyntax](https://docs.aws.amazon.com/AmazonCloudWatch/latest/logs/CWL_QuerySyntax.html) im Amazon CloudWatch Logs-Benutzerhandbuch.

So zeigen Sie Protokolle mit der Amazon Lex V2-Konsole an

- 1. Öffnen Sie die Amazon Lex V2-Konsole [https://console.aws.amazon.com/lexv2.](https://console.aws.amazon.com/lexv2)
- 2. Wählen Sie aus der Liste einen Bot aus.
- 3. Wählen Sie im linken Menü Analytics und dann CloudWatch Metriken aus.
- 4. Sehen Sie sich die Metriken für Ihren Bot auf der CloudWatch Metrik-Seite an.

Sie können auch die CloudWatch Konsole oder API verwenden, um Ihre Logeinträge einzusehen. Um die Protokolleinträge zu suchen, navigieren Sie zu der Protokollgruppe, die Sie für den Alias konfiguriert haben. Sie finden das Protokollstream-Präfix für Ihre Protokolle in der Amazon Lex V2- Konsole oder mithilfe des [DescribeBotAlias](https://docs.aws.amazon.com/lexv2/latest/APIReference/API_DescribeBotAlias.html)Vorgangs.

Protokolleinträge für eine Benutzeräußerung befinden sich in mehreren Protokolldatenströmen. Eine Äußerung in der Konversation hat einen Eintrag in einem der Protokolldatenstreams mit dem angegebenen Präfix. Ein Eintrag im Logstream enthält die folgenden Informationen:

### Nachrichtenversion

Die Version des Nachrichtenschemas.

### Bot

Details über den Bot, mit dem der Kunde interagiert.

### messages

Die Antwort, die der Bot an den Benutzer zurückgesendet hat.

# Kontext der Äußerung

Informationen zur Verarbeitung dieser Äußerung.

- runtimeHints— Laufzeitkontext, der zum Transkribieren und Interpretieren der Benutzereingaben verwendet wird. Weitere Informationen finden Sie unter [Verbesserte](#page-458-0) [Erkennung von Slot-Werten mit Runtime-Hinweisen.](#page-458-0)
- slotElicitationStyle— Der Slot-Elicitation-Stil, der zur Interpretation von Benutzereingaben verwendet wird. Weitere Informationen finden Sie unter [Erfassung von Slot-](#page-462-0)[Werten mit Rechtschreibstilen](#page-462-0).

# **Sitzungsstatus**

Der aktuelle Status der Konversation zwischen dem Benutzer und dem Bot. Weitere Informationen finden Sie unter [Konversationen verwalten](#page-380-0).

# Interpretationen

Eine Liste von Absichten, von denen Amazon Lex V2 festgestellt hat, dass sie der Äußerung des Benutzers entsprechen könnten. [Verwendung von Konfidenzwerten.](#page-434-0)

# Quelle der Interpretation

Gibt an, ob ein Slot von Amazon Lex oder Amazon Bedrock gelöst wird. Werte: Lex | Bedrock sessionId

Die Kennung der Benutzersitzung, die die Konversation führt.

inputTranscript

Eine Transkription der Benutzereingabe.

- Bei der Texteingabe ist dies der Text, den der Benutzer eingegeben hat. Bei DTMF-Eingaben ist dies der Schlüssel, den der Benutzer eingegeben hat.
- Bei der Spracheingabe ist dies der Text, in den Amazon Lex V2 die Benutzeräußerung konvertiert, um eine Absicht auszulösen oder einen Slot zu füllen.

### rawInputTranscript

Das Rohprotokoll der Benutzereingabe, bevor eine Textverarbeitung angewendet wird. Hinweis: Die Textverarbeitung ist nur für die Gebietsschemas en-US und en-GB verfügbar.

# Abschriften

Eine Liste möglicher Transkriptionen der Benutzereingaben. Weitere Informationen finden Sie unter [Verwendung von Konfidenzwerten für die Sprachtranskription.](#page-438-0)

### Unformatierte Transkription

Verwendung von Konfidenzwerten für die Sprachtranskription. Weitere Informationen finden Sie unter [Verwendung von Konfidenzwerten für die Sprachtranskription.](#page-438-0)

### Verpasste Ausdrucksweise

Gibt an, ob Amazon Lex V2 die Äußerung des Benutzers erkennen konnte.

#### requestId

Amazon Lex V2 hat eine Anforderungs-ID für die Benutzereingabe generiert.

### **Zeitstempel**

Der Zeitstempel der Benutzereingabe.

#### Entwickler Override

Gibt an, ob der Konversationsablauf mithilfe eines Dialog-Code-Hooks aktualisiert wurde. Weitere Informationen zur Verwendung eines Dialog-Code-Hooks finden Sie unter[Aktivierung](#page-396-0) [benutzerdefinierter Logik mit AWS Lambda Funktionen](#page-396-0).

# **Eingabemodus**

Gibt den Typ der Eingabe an. Kann Audio, DTMF oder Text sein.

#### requestAttributes

Die Anforderungsattribute, die bei der Verarbeitung der Benutzereingaben verwendet werden.

# AudioEigenschaften

Wenn Audiokonversationsprotokolle aktiviert sind und die Benutzereingabe im Audioformat erfolgte, umfasst dies die Gesamtdauer der Audioeingabe, die Dauer der Stimme und die Dauer der Stille im Audio. Es enthält auch einen Link zur Audiodatei.

# **Bargeln**

Gibt an, ob die Benutzereingabe die vorherige Bot-Antwort unterbrochen hat.

# Grund der Antwort

Der Grund, warum eine Antwort generiert wurde. Kann einer der folgenden sein:

- UtteranceResponse— Antwort auf Benutzereingaben
- StartTimeout— vom Server generierte Antwort, wenn der Benutzer keine Eingabe gemacht hat
- StillWaitingResponse— vom Server generierte Antwort, wenn der Benutzer den Bot auffordert, zu warten
- FulfillmentInitiated— vom Server generierte Antwort, dass die Ausführung bald eingeleitet wird
- FulfillmentStartedResponse— vom Server generierte Antwort, dass die Erfüllung begonnen hat
- FulfillmentUpdateResponse— regelmäßige vom Server generierte Antwort, während die Erfüllung läuft
- FulfillmentCompletedResponse— vom Server generierte Antwort, wenn die Erfüllung abgeschlossen ist.

#### operationName

Die API, die für die Interaktion mit dem Bot verwendet wurde. Kann einer vonPutSession, RecognizeTextRecognizeUtterance, oder seinStartConversation.

```
{ 
     "message-version": "2.0", 
     "bot": { 
          "id": "string", 
          "name": "string", 
          "aliasId": "string", 
          "aliasName": "string",
```

```
 "localeId": "string", 
       "version": "string" 
    }, 
    "messages": [ 
       { 
           "contentType": "PlainText | SSML | CustomPayload | ImageResponseCard", 
           "content": "string", 
           "imageResponseCard": { 
              "title": "string", 
              "subtitle": "string", 
              "imageUrl": "string", 
              "buttonsList": [ 
\{ "text": "string", 
                     "value": "string" 
1 1 1 1 1 1 1
 ] 
           } 
       } 
    ], 
    "utteranceContext": { 
       "activeRuntimeHints": { 
           "slotHints": { 
              "string": { 
                  "string": { 
                     "runtimeHintValues": [ 
\{ "phrase": "string" 
 }, 
\{ "phrase": "string" 
 } 
\blacksquare1 1 1 1 1 1 1
 } 
 } 
       }, 
       "slotElicitationStyle": "string" 
    }, 
    "sessionState": { 
       "dialogAction": { 
           "type": "Close | ConfirmIntent | Delegate | ElicitIntent | ElicitSlot", 
           "slotToElicit": "string" 
       },
```

```
 "intent": { 
              "name": "string", 
              "slots": { 
                  "string": { 
                       "value": { 
                          "interpretedValue": "string", 
                          "originalValue": "string", 
                          "resolvedValues": [ "string" ] 
1 1 1 1 1 1 1
                   }, 
                   "string": { 
                       "shape": "List", 
                       "value": { 
                            "originalValue": "string", 
                           "interpretedValue": "string", 
                           "resolvedValues": [ "string" ] 
                       }, 
                       "values": [ 
 { 
                                "shape": "Scalar", 
                                "value": { 
                                    "originalValue": "string", 
                                    "interpretedValue": "string", 
                                    "resolvedValues": [ "string" ] 
 } 
\}, \{ { 
                                "shape": "Scalar", 
                                "value": { 
                                     "originalValue": "string", 
                                    "interpretedValue": "string", 
                                    "resolvedValues": [ "string" ] 
 } 
 } 
\sim 100 \sim 100 \sim 100 \sim 100 \sim 100 \sim 100 \sim 100 \sim 100 \sim 100 \sim 100 \sim 100 \sim 100 \sim 100 \sim 100 \sim 100 \sim 100 \sim 100 \sim 100 \sim 100 \sim 100 \sim 100 \sim 100 \sim 100 \sim 100 \sim 
 } 
              }, 
              "kendraResponse": { 
                  // Only present when intent is KendraSearchIntent. For details, see 
                  // https://docs.aws.amazon.com/kendra/latest/dg/
API_Query.html#API_Query_ResponseSyntax 
\qquad \qquad \text{ } "state": "InProgress | ReadyForFulfillment | Fulfilled | Failed", 
              "confirmationState": "Confirmed | Denied | None"
```

```
 }, 
        "originatingRequestId": "string", 
        "sessionAttributes": { 
            "string": "string" 
        }, 
        "runtimeHints": { 
            "slotHints": { 
               "string": { 
                   "string": { 
                       "runtimeHintValues": [ 
\{ "phrase": "string" 
 }, 
\{ "phrase": "string" 
 } 
\blacksquare1 1 1 1 1 1 1
 } 
            } 
        } 
    }, 
   "dialogEventLogs": [ 
       \mathcal{L} // only for conditional 
     "conditionalEvaluationResult":[ 
      // all the branches until true 
     { 
     "conditionalBranchName": "string", 
     "expressionString": "string", 
     "evaluatedExpression": "string", 
     "evaluationResult": "true | false" 
     } 
    ], 
  "dialogCodeHookInvocationLabel": "string", 
  "response": "string", 
  "nextStep": { 
        "dialogAction": { 
            "type": "Close | ConfirmIntent | Delegate | ElicitIntent | ElicitSlot", 
            "slotToElicit": "string" 
        }, 
       "intent": { 
                         "name": "string",
```

```
 "slots": { 
 } 
       } 
      } 
    ] 
    "interpretations": [ 
       { 
          "interpretationSource": "Bedrock | Lex", 
          "nluConfidence": "string", 
          "intent": { 
              "name": "string", 
              "slots": { 
                 "string": { 
                    "value": { 
                        "originalValue": "string", 
                       "interpretedValue": "string", 
                       "resolvedValues": [ "string" ] 
 } 
\}, \{ "string": { 
                    "shape": "List", 
                    "value": { 
                        "interpretedValue": "string", 
                        "originalValue": "string", 
                       "resolvedValues": [ "string" ] 
\}, \{ "values": [ 
\{ "shape": "Scalar", 
                           "value": { 
                              "interpretedValue": "string", 
                              "originalValue": "string", 
                              "resolvedValues": [ "string" ] 
 } 
 }, 
\{ "shape": "Scalar", 
                           "value": { 
                              "interpretedValue": "string", 
                              "originalValue": "string", 
                              "resolvedValues": [ "string" ] 
 } 
 }
```

```
\blacksquare1 1 1 1 1 1 1
\qquad \qquad \text{ } "kendraResponse": { 
                     // Only present when intent is KendraSearchIntent. For details, see 
                     // https://docs.aws.amazon.com/kendra/latest/dg/
API_Query.html#API_Query_ResponseSyntax 
\}, \{ "state": "InProgress | ReadyForFulfillment | Fulfilled | Failed", 
                 "confirmationState": "Confirmed | Denied | None" 
\qquad \qquad \text{ } "sentimentResponse": { 
                 "sentiment": "string", 
                 "sentimentScore": { 
                     "positive": "string", 
                     "negative": "string", 
                     "neutral": "string", 
                     "mixed": "string" 
 } 
 } 
         } 
     ], 
     "sessionId": "string", 
     "inputTranscript": "string", 
     "rawInputTranscript": "string", 
     "transcriptions": [ 
         { 
             "transcription": "string", 
             "rawTranscription": "string", 
             "transcriptionConfidence": "number", 
             }, 
             "resolvedContext": { 
                 "intent": "string" 
             }, 
             "resolvedSlots": { 
                 "string": { 
                     "name": "slotName", 
                     "shape": "List", 
                     "value": { 
                         "originalValue": "string", 
                         "resolvedValues": [ 
                             "string" 
\blacksquare
```

```
1 1 1 1 1 1 1
 } 
 } 
         } 
     ], 
     "missedUtterance": "bool", 
     "requestId": "string", 
     "timestamp": "string", 
     "developerOverride": "bool", 
     "inputMode": "DTMF | Speech | Text", 
     "requestAttributes": { 
         "string": "string" 
     }, 
     "audioProperties": { 
         "contentType": "string", 
         "s3Path": "string", 
         "duration": { 
             "total": "integer", 
             "voice": "integer", 
             "silence": "integer" 
         } 
     }, 
     "bargeIn": "string", 
     "responseReason": "string", 
     "operationName": "string" 
}
```
Der Inhalt des Protokolleintrags hängt vom Ergebnis einer Transaktion und der Konfiguration des Bots und der Anfrage ab.

- Die Felder intent, slots und slotToElicit werden nicht in einem Eintrag angezeigt, wenn das missedUtterance-Feld den Wert true hat.
- Das s3PathForAudio-Feld wird nicht angezeigt, wenn Audioprotokolle deaktiviert sind oder wenn das inputDialogMode-Feld Text ist.
- Das responseCard-Feld wird nur angezeigt, wenn Sie eine Antwortkarte für den Bot definiert haben.
- Die requestAttributes-Karte wird nur angezeigt, wenn Sie in der Anforderung Anforderungsattribute angegeben haben.
- Das kendraResponse Feld ist nur vorhanden, wenn der eine Anfrage zur Suche in einem Amazon Kendra Kendra-Index AMAZON.KendraSearchIntent stellt.
- Das developerOverride Feld ist wahr, wenn in der Lambda-Funktion des Bots eine alternative Absicht angegeben wurde.
- Die sessionAttributes-Karte wird nur angezeigt, wenn Sie Sitzungsattribute in der Anforderung angegeben haben.
- Die sentimentResponse-Karte wird nur angezeigt, wenn Sie den Bot so konfigurieren, dass er Stimmungswerte zurückgibt.

# **a** Note

Das Eingabeformat kann sich auch ohne entsprechende Änderung der messageVersion ändern. Ihr Code sollte keinen Fehler ausgeben, wenn neue Felder vorhanden sind.

# Zugreifen auf Audioprotokolle in Amazon S3

Amazon Lex V2 speichert Audioprotokolle für Ihre Konversationen in einem S3-Bucket.

Sie können die Amazon S3 S3-Konsole oder API verwenden, um auf Audioprotokolle zuzugreifen. Sie können das S3-Objektschlüsselpräfix der Audiodateien in der Amazon Lex V2-Konsole oder im conversationLogSettings Feld in der DescribeBotAlias Betriebsantwort sehen.

Den Status des Konversationsprotokolls anhand von CloudWatch Messwerten überwachen

Verwenden Sie Amazon CloudWatch , um die Lieferkennzahlen Ihrer Konversationsprotokolle zu überwachen. Sie können Alarme für Metriken festlegen, damit Sie Probleme mit der Protokollierung erkennen, wenn sie auftreten sollten.

Amazon Lex V2 bietet vier Metriken im AWS/Lex Namespace für Konversationsprotokolle:

- ConversationLogsAudioDeliverySuccess
- ConversationLogsAudioDeliveryFailure
- ConversationLogsTextDeliverySuccess
- ConversationLogsTextDeliveryFailure

Die Erfolgsmetriken zeigen, dass Amazon Lex V2 Ihre Audio- oder Textprotokolle erfolgreich an ihre Ziele geschrieben hat.

Die Fehlermetriken zeigen, dass Amazon Lex V2 keine Audio- oder Textprotokolle an das angegebene Ziel senden konnte. In der Regel ist dies ein Konfigurationsfehler. Wenn Ihre Fehlermetriken über Null liegen, überprüfen Sie Folgendes:

- Stellen Sie sicher, dass Amazon Lex V2 eine vertrauenswürdige Entität für die IAM-Rolle ist.
- Stellen Sie für die Textprotokollierung sicher, dass die Protokollgruppe CloudWatch Logs vorhanden ist. Stellen Sie für die Audioprotokollierung sicher, dass der S3-Bucket vorhanden ist.
- Stellen Sie sicher, dass die IAM-Rolle, die Amazon Lex V2 für den Zugriff auf die CloudWatch Logs-Protokollgruppe oder den S3-Bucket verwendet, über Schreibberechtigungen für die Protokollgruppe oder den Bucket verfügt.
- Stellen Sie sicher, dass der S3-Bucket in derselben Region wie der Amazon Lex V2-Bot existiert und zu Ihrem Konto gehört.

# Verdecken von Slot-Werten in Konversationsprotokollen

Amazon Lex V2 ermöglicht es Ihnen, den Inhalt von Slots zu verschleiern oder auszublenden, sodass der Inhalt nicht sichtbar ist. Um vertrauliche Daten zu schützen, die als Slot-Werte erfasst wurden, können Sie die Slot-Verschleierung aktivieren, um diese Werte für die Protokollierung zu maskieren.

Wenn Sie sich dafür entscheiden, Slot-Werte zu verschleiern, ersetzt Amazon Lex V2 den Wert des Slots durch den Namen des Slots in Konversationsprotokollen. Bei einem aufgerufenen full\_name, Slot würde der Wert des Slots wie folgt verschleiert:

```
Before: 
     My name is John Stiles
After: 
     My name is {full_name}
```
Wenn eine Äußerung Klammerzeichen ({}) enthält, maskiert Amazon Lex V2 die Klammern mit zwei umgekehrten Schrägstrichen (\\). Beispielsweise {John Stiles} wird der Text wie folgt verschleiert:

```
Before: 
     My name is {John Stiles}
After: 
    My name is \{\{full_name\}\\\}
```
Slot-Werte werden in Konversationsprotokollen verschleiert. Die Slot-Werte sind weiterhin in der Antwort der RecognizeUtterance Und-Operationen verfügbar, und die Slot-Werte sind für Ihre Lambda-Funktionen zur Validierung und Erfüllung verfügbar. RecognizeText Wenn Sie Slot-Werte in Ihren Eingabeaufforderungen oder Antworten verwenden, werden diese Slot-Werte nicht in Gesprächsprotokollen verschleiert.

In der ersten Runde einer Konversation verschleiert Amazon Lex V2 Slot-Werte, wenn es einen Slot und einen Slot-Wert in der Äußerung erkennt. Wenn kein Slot-Wert erkannt wird, verschleiert Amazon Lex V2 die Äußerung nicht.

In der zweiten und späteren Runde weiß Amazon Lex V2, welcher Slot abgerufen werden muss und ob der Slot-Wert verschleiert werden sollte. Wenn Amazon Lex V2 den Slot-Wert erkennt, wird der Wert verschleiert. Wenn Amazon Lex V2 einen Wert nicht erkennt, wird die gesamte Äußerung verschleiert. Alle Slot-Werte in verpassten Äußerungen werden nicht verschleiert.

Amazon Lex V2 verschleiert auch keine Slot-Werte, die Sie in Anforderungs- oder Sitzungsattributen speichern. Wenn Sie Slot-Werte speichern, die als Attribut verschleiert werden sollen, müssen Sie den Wert verschlüsseln oder anderweitig verschleiern.

Amazon Lex V2 verschleiert den Slot-Wert im Audio nicht. Es verschleiert den Slot-Wert in der Audiotranskription.

Sie können mithilfe der Konsole oder mithilfe der Amazon Lex V2-API auswählen, welche Slots verschleiert werden sollen. Wählen Sie in der Konsole in den Einstellungen für einen Steckplatz die Option Slot-Verschleierung aus. Wenn Sie die API verwenden, stellen Sie das obfuscationSetting Feld des Steckplatzes auf den DEFAULT\_OBFUSCATION Zeitpunkt ein, an dem Sie die Operation [CreateSlot](https://docs.aws.amazon.com/lexv2/latest/APIReference/API_CreateSlot.html)oder [UpdateSlota](https://docs.aws.amazon.com/lexv2/latest/APIReference/API_UpdateSlot.html)ufrufen.

# Selektive Erfassung von Konversationsprotokollen

Mit der selektiven Erfassung von Konversationsprotokollen kann der Benutzer auswählen, wie Konversationsprotokolle mit Text- und Audiodaten aus den Live-Konversationen erfasst werden.

Um die Ausgabe der Funktion zur selektiven Erfassung von Konversationsprotokollen zu aktivieren und zu erfassen, müssen Sie die Funktion in der Amazon Lex V2-Konsole aktivieren und die erforderlichen Sitzungsattribute in den API-Einstellungen aktivieren, um die ausgewählte Ausgabe aus den Protokollen zu erfassen.

Sie können die folgenden Optionen für die selektive Erfassung von Konversationsprotokollen auswählen:

- nur Text
- nur Audio
- Text und Audio

Sie können bestimmte Teile der Konversation aufzeichnen und wählen, ob Audio, Text oder beides für das Konversationsprotokoll aufgezeichnet werden sollen.

**a** Note

Die selektive Erfassung von Konversationsprotokollen funktioniert nur für Amazon Lex V2.

# Themen

- [Verwalten Sie die selektive Erfassung von Konversationsprotokollen](#page-518-0)
- [Beispiel für die selektive Erfassung von Konversationsprotokollen](#page-524-0)

# <span id="page-518-0"></span>Verwalten Sie die selektive Erfassung von Konversationsprotokollen

Mithilfe der Lex-Konsole können Sie die Einstellungen für die selektive Aufzeichnung von Konversationsprotokollen aktivieren und auswählen, für welche Slots Sie die selektive Erfassung von Konversationsprotokollen aktivieren möchten.

Aktivieren Sie die selektive Erfassung von Konversationsprotokollen in der Amazon Lex V2-Konsole:

- 1. Melden Sie sich bei der Amazon Lex V2-Konsole an AWS Management Console und öffnen Sie sie unter [https://console.aws.amazon.com/lexv2/home.](https://console.aws.amazon.com/lexv2/home)
- 2. Wählen Sie in den linken Seitenbereichen Bots aus und wählen Sie den Bot aus, für den Sie die selektive Erfassung von Konversationsprotokollen aktivieren möchten. Verwenden Sie einen vorhandenen Bot oder erstellen Sie einen neuen.
- 3. Wählen Sie im Bereich Einsatz auf der linken Seite Aliase für Ihren ausgewählten Bot aus.
- 4. Wähle den Alias deines Bots und dann Konversationsprotokolle verwalten aus.
- 5. Wähle im Bereich "Konversationsprotokolle verwalten" für Textprotokolle aus, ob Textprotokolle aktiviert oder deaktiviert werden sollen, indem du das Optionsfeld auswählst. Wenn Sie für Textprotokolle die Option Aktiviert wählen, müssen Sie einen Namen für die Protokollgruppe eingeben oder einen vorhandenen Protokollgruppennamen aus dem Drop-down-Menü

auswählen. Aktivieren Sie das Kontrollkästchen für Äußerungen selektiv protokollieren, wenn Sie Textdateien selektiv protokollieren.

# **a** Note

Aktivieren Sie Text- und/oder Audioprotokolle, indem Sie in den Einstellungen für Konversationsprotokolle (Text und/oder Audio) in den Einstellungen für die Erstellungszeit das Kontrollkästchen Äußerungen selektiv protokollieren aktivieren. BotAlias Sie müssen die CloudWatch Protokollgruppe und den Amazon S3 S3-Bucket konfigurieren, um diese Option auszuwählen.

6. Wählen Sie im Abschnitt Audioprotokolle aus, ob Audioprotokolle aktiviert oder deaktiviert werden sollen, indem Sie das Optionsfeld auswählen. Wenn Sie "Aktiviert" für Audioprotokolle wählen, müssen Sie den Amazon S3 S3-Bucket-Speicherort und (optional) den KMS-Schlüssel für die Verschlüsselung Ihrer Audiodaten angeben. Aktivieren Sie das Kontrollkästchen für Äußerungen selektiv protokollieren, wenn Sie Audiodateien selektiv protokollieren.

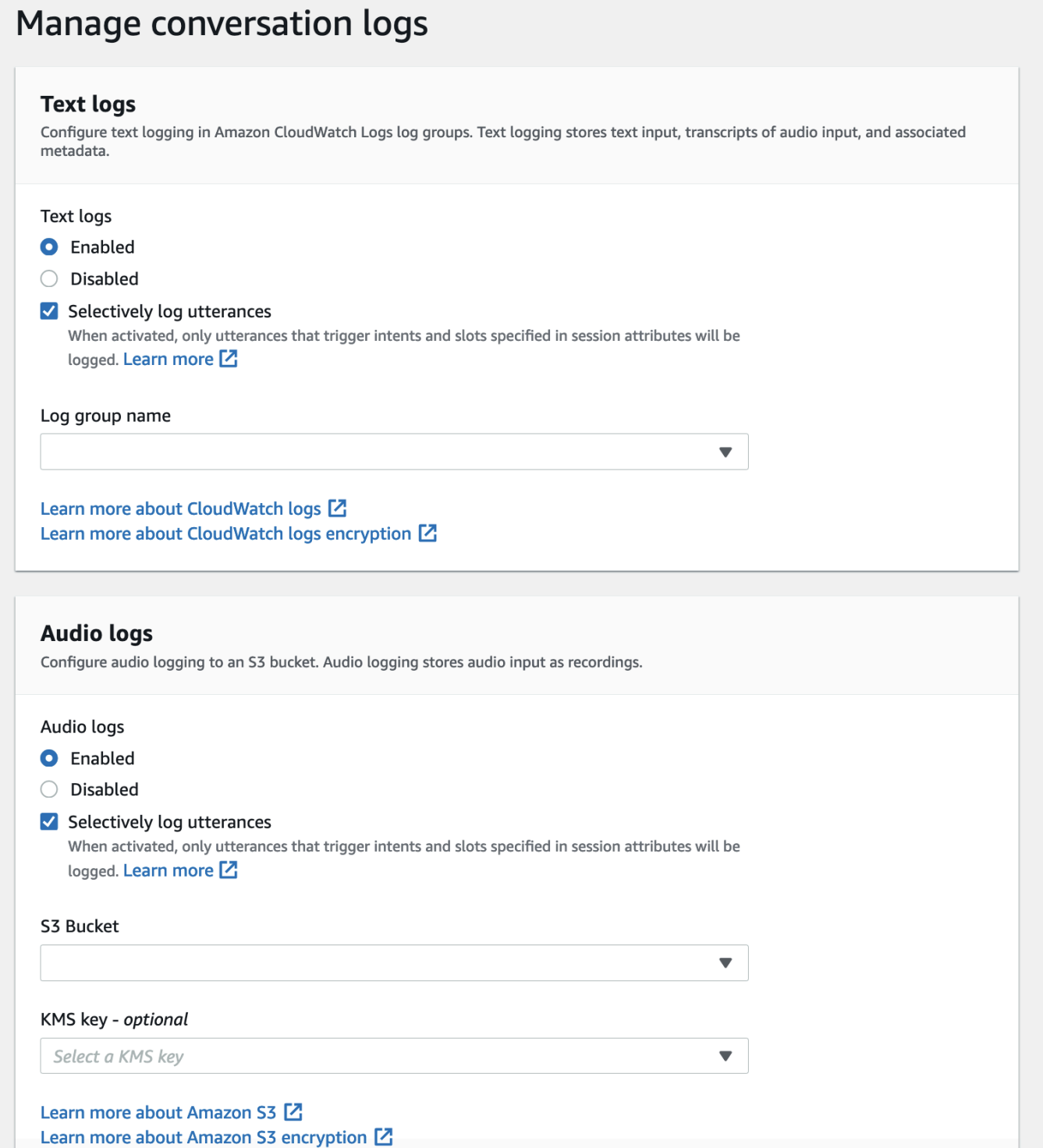

7. Wählen Sie in der unteren rechten Ecke des Panels Speichern aus, um Ihre Einstellungen für die selektive Erfassung von Konversationsprotokollen zu speichern.

Aktivieren Sie die selektive Erfassung von Konversationsprotokollen in der Lex-Konsole:

- 1. Gehen Sie zu Intents und wählen Sie den Namen der Absicht, Erste Antwort, Erweiterte Einstellungen, Werte festlegen und Sitzungsattribute aus.
- 2. Stellen Sie die folgenden Attribute auf basierend auf den Absichten und Slots ein, für die Sie die selektive Erfassung von Konversationsprotokollen aktivieren möchten:
	- x-amz-lex:enable-audio-logging:*intent*:*slot* = "true"
	- x-amz-lex:enable-text-logging:*intent*:*slot* = "true"

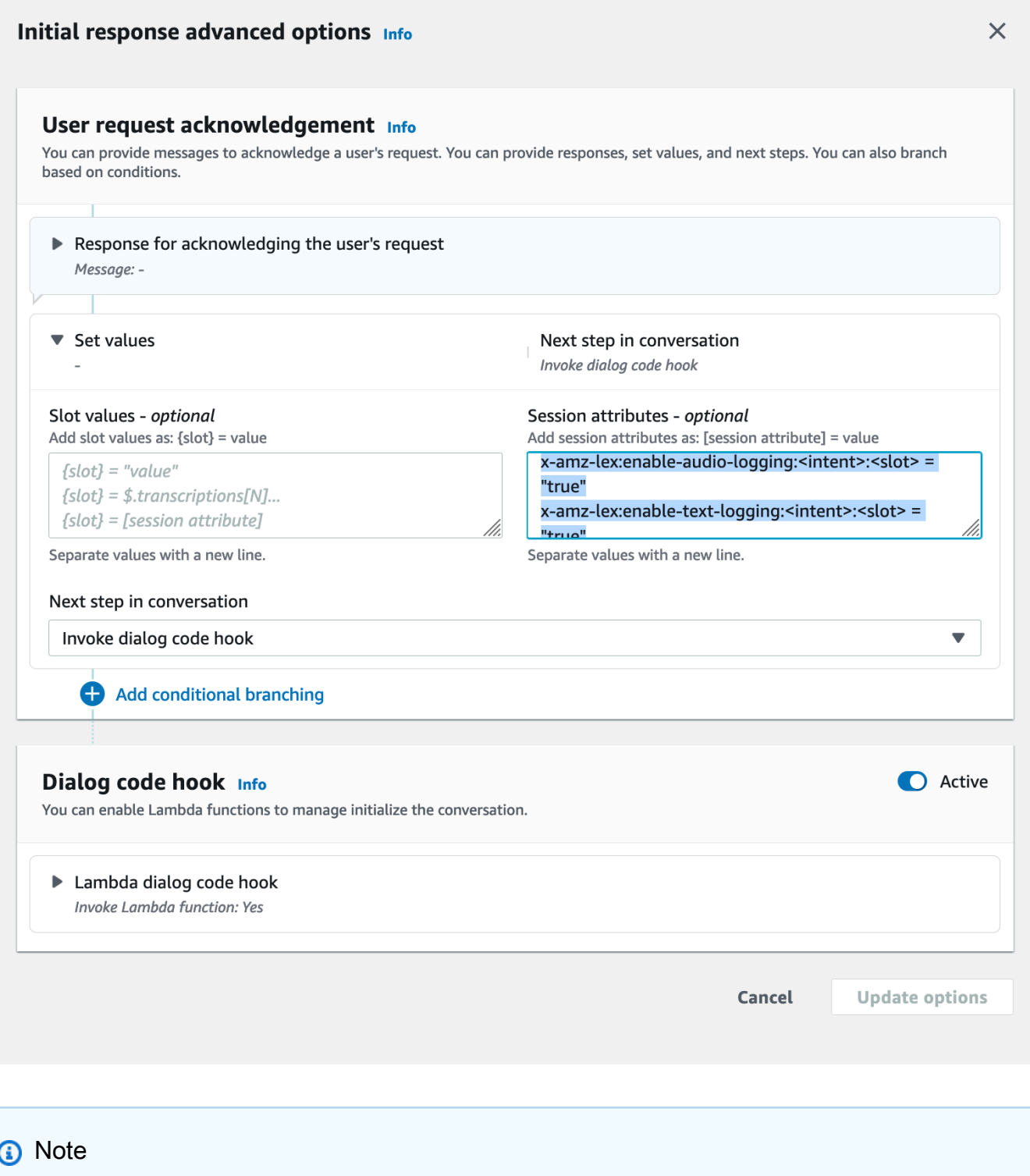

Legt festx-amz-lex:enable-audio-logging:*intent*:*slot* = "true", dass Äußerungen erfasst werden, die nur einen bestimmten Punkt in der Konversation enthalten. Wie eine Äußerung protokolliert wird, hängt von der Einschätzung

der *Absicht* ab: von der *Position* innerhalb der Äußerung im Vergleich zu den Ausdrücken des Sitzungsattributs und dem entsprechenden Flag-Wert. Um eine Äußerung zu protokollieren, muss sie von mindestens einem Ausdruck im Sitzungsattribut zugelassen werden, wobei das Kennzeichen "Protokollierung aktivieren" auf gesetzt ist. true Die Werte für *Intent* und *Slot* können "\*" ebenfalls angegeben werden. Wenn der Slot- und/oder Absichtswert gleich ist"\*", bedeutet das, dass jeder Slot- und/oder Absichtswert von "\*" diesem Wert entspricht. Ähnlich x-amzlex:enable-audio-logging wie x-amz-lex:enable-text-logging wird ein neues Sitzungsattribut namens zur Steuerung von Textprotokollen verwendet.

3. Wählen Sie Aktualisierungsoptionen und erstellen Sie den Bot so, dass er die aktualisierten Einstellungen enthält.

# **a** Note

Ihre IAM-Rolle muss über eine Zugriffsberechtigung verfügen, damit Sie Daten in den Amazon S3 S3-Bucket schreiben und die Daten mit einem KMS-Schlüssel verschlüsseln können. Lex aktualisiert Ihre IAM-Rolle mit Lex-Berechtigungen für den Zugriff auf die CloudWatch Logs-Protokollgruppe und den ausgewählten Amazon S3 S3-Bucket.

Richtlinien für die Verwendung der selektiven Erfassung von Konversationsprotokollen:

Sie können die selektive Erfassung von Konversationsprotokollen für Text- und/oder Audioprotokolle nur aktivieren, wenn Sie in den Einstellungen für das Konversationsprotokoll Text- und/oder Audioprotokolle aktiviert haben. Wenn Sie die selektive Erfassung von Konversationsprotokollen für Text- und/oder Audioprotokolle aktivieren, deaktivieren Sie die Protokollierung für alle Aspekte und Abschnitte der Konversation. Um Text- und/oder Audioprotokolle für bestimmte Absichten und Zeitpunkte zu generieren, müssen Sie die Sitzungsattribute für die selektive Aufzeichnung von Textund/oder Audiogesprächsprotokollen für diese Absichten und Slots auf "true" setzen.

- Wenn die selektive Aufzeichnung von Konversationsprotokollen aktiviert ist und keine Sitzungsattribute mit dem Präfix x-amz-lex: vorhanden enable-audio-logging sind, ist die Protokollierung standardmäßig für alle Äußerungen deaktiviert. Dieses Szenario gilt auch für xamz-lex:enable-text-logging.
- Äußerungsprotokolle werden ausschließlich für die Segmente der Text- und/oder Audiokonversation gespeichert, sofern mindestens ein Ausdruck im Sitzungsattribut dies zulässt.
- Die Konfigurationen für die selektive Aufzeichnung von Text und/oder Audio in Konversationsprotokollen, wie in den Sitzungsattributen definiert, sind nur wirksam, wenn die selektive Erfassung von Konversationsprotokollen für Text und/oder Audio in den Einstellungen für das Konversationsprotokoll innerhalb des Bot-Alias aktiviert ist. Andernfalls werden die Sitzungsattribute ignoriert.
- Wenn die selektive Erfassung von Konversationsprotokollen aktiviert ist, werden alle Slot-Werte in SessionState, Interpretationen und Transkriptionen, für die die Protokollierung mithilfe von Sitzungsattributen nicht aktiviert ist, im generierten Textprotokoll verschleiert.
- Die Entscheidung, Audio- und/oder Textprotokolle zu erstellen, wird bewertet, indem der vom Bot ausgelöste Slot mit den Sitzungsattributen für die selektive Aufzeichnung von Konversationsprotokollen abgeglichen wird, mit Ausnahme der Runde zur Absichtserkennung, bei der der Benutzer Slot-Werte zusammen mit der Absichtserkennung angeben kann. In einer Runde zur Absichtserkennung werden die in der aktuellen Runde gefüllten Slots mit den Sitzungsattributen für die selektive Erfassung von Konversationsprotokollen abgeglichen.
- Die Slots, die als gefüllt gelten, werden aus dem Sitzungsstatus am Ende des Zuges abgeleitet. Daher wirken sich alle vom Dialog Codehook Lambda an den Slots im Sitzungsstatus vorgenommenen Änderungen auf das Verhalten der selektiven Erfassung von Konversationsprotokollen aus.
- Wenn der Benutzer mehrere Slot-Werte angibt, wird das Text- und/oder Audioprotokoll nur dann generiert, wenn die Text-/Audio-Sitzungsattribute die Protokollierung aller in diesem Zug belegten Slots ermöglichen.
- Die empfohlene Vorgehensweise besteht darin, das Sitzungsattribut für die selektive Erfassung von Konversationsprotokollen zu Beginn der Sitzung festzulegen und es während der Sitzung nicht zu ändern.
- Wenn Steckplätze vertrauliche Daten enthalten, sollten Sie die Slot-Verschleierung immer aktivieren.

# <span id="page-524-0"></span>Beispiel für die selektive Erfassung von Konversationsprotokollen

Hier ist ein Beispiel für einen geschäftlichen Anwendungsfall für die selektive Erfassung von Konversationsprotokollen.

# Anwendungsfall:

Ein Fintech-Unternehmen verwendet einen Amazon Lex V2-Bot zur Unterstützung seines IVR-Systems, mit dem Benutzer Rechnungszahlungen vornehmen können. Um die Compliance- und Prüfanforderungen zu erfüllen, müssen sie Audioaufzeichnungen der vom Benutzer erteilten Autorisierungseinwilligungen aufbewahren. Die Aktivierung allgemeiner Audioprotokolle ist jedoch nicht durchführbar, da sie dadurch nicht den Vorschriften entsprechen würden, da es nicht möglich ist, sensible Bereiche wie CardNumber CVV und andere Informationen in den Audioprotokollen zu verschleiern. Stattdessen können sie die selektive Erfassung von Konversationsprotokollen für Audioprotokolle aktivieren und das Sitzungsattribut so festlegen, dass nur Audioprotokolle für Äußerungen erstellt werden, für die eine Autorisierung vorliegt.

BotAlias Einstellungen:

- Textprotokolle aktiviert: wahr
- Selektive Protokollierung für Textprotokolle aktiviert: falsch
- Audioprotokolle aktiviert: wahr
- Selektive Protokollierung von Audioprotokollen aktiviert: true

### Sitzungsattribute:

```
x-amz-lex:enable-audio-logging:PayBill:AuthorizationConsent = "true"
```
Beispiel für ein Gespräch:

- Benutzer (Audioeingang): "Ich möchte meine Rechnung mit der Rechnungsnummer 35XU68 bezahlen."
- Bot: "Was ist der fällige Betrag in Dollar?"
- Benutzer (Audioeingang): "235."
- Bot: "Was ist deine Kreditkartennummer?"
- Benutzer (Audioeingang): "9239829722200348".
- Bot: "Sie zahlen 235 Dollar mit Ihrer Kreditkartennummer, die auf 0348 endet. Bitte sagen Sie 'Ich autorisiere, 235 Dollar zu zahlen'."
- Benutzer (Audioeingang): "Ich autorisiere, 235 Dollar zu zahlen."
- Bot: "Ihre Rechnung wurde bezahlt."

Ausgabe von Konversationsprotokollen:

In diesem Fall werden Textprotokolle für alle Runden erstellt. Audioprotokolle werden jedoch nur für den jeweiligen Zug aufgezeichnet, in dem der AuthorizationConsentSlot innerhalb der PayBillAbsicht ausgelöst wurde, und es werden keine Audioprotokolle für jede andere Runde erstellt.

# Überwachung betrieblicher Kennzahlen

Amazon CloudWatch und AWS CloudTrail sind zwei AWS Dienste, die in Amazon Lex V2 integriert sind, um Ihnen zu helfen, Benutzerinteraktionen mit Ihrem Bot zu überwachen. Verwenden Sie diese Dienste, um Aktionen aufzuzeichnen, Daten nahezu in Echtzeit zu senden und Benachrichtigungen und automatisierte Aktionen einzurichten, wenn die Kriterien erfüllt sind.

Themen

- [Messung betrieblicher Kennzahlen mit Amazon CloudWatch](#page-526-0)
- [Ereignisse anzeigen mit AWS CloudTrail](#page-536-0)

# <span id="page-526-0"></span>Messung betrieblicher Kennzahlen mit Amazon CloudWatch

Sie können Amazon Lex V2 mithilfe von Amazon Lex überwachen CloudWatch, das Rohdaten sammelt und zu lesbaren Metriken verarbeitet, die nahezu in Echtzeit verfügbar sind. Diese Statistiken werden 15 Monate gespeichert, damit Sie auf Verlaufsinformationen zugreifen können und einen besseren Überblick darüber erhalten, wie Ihre Webanwendung oder der Service ausgeführt werden. Sie können auch Alarme einrichten, die auf bestimmte Grenzwerte achten und Benachrichtigungen senden oder Aktivitäten auslösen, wenn diese Grenzwerte erreicht werden. Weitere Informationen finden Sie im [CloudWatch Amazon-Benutzerhandbuch.](https://docs.aws.amazon.com/AmazonCloudWatch/latest/monitoring/)

Der Amazon Lex V2-Service meldet die folgenden Metriken im AWS/Lex Namespace.

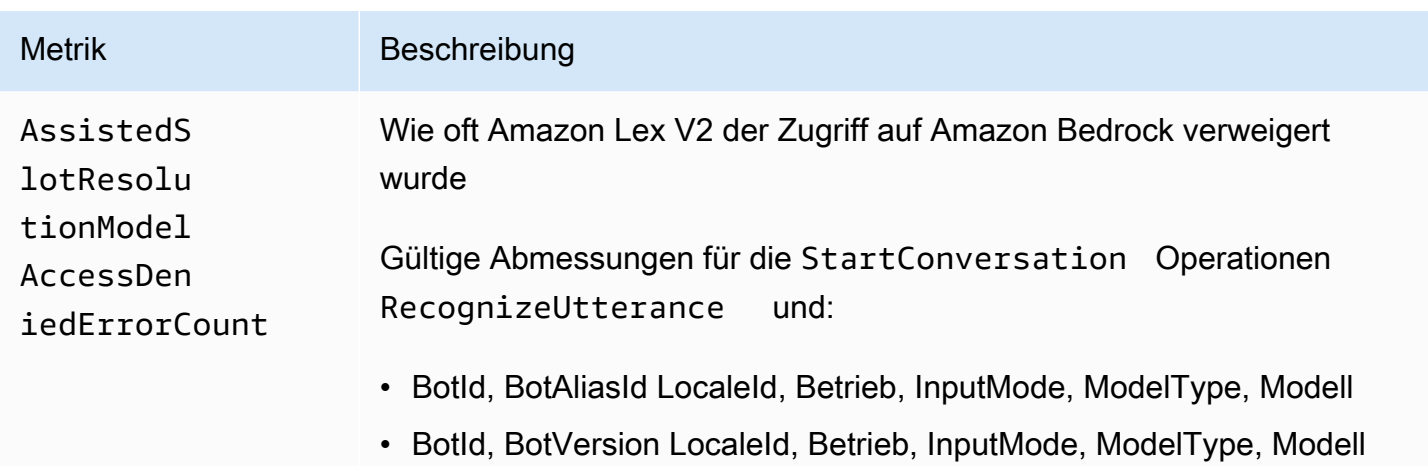

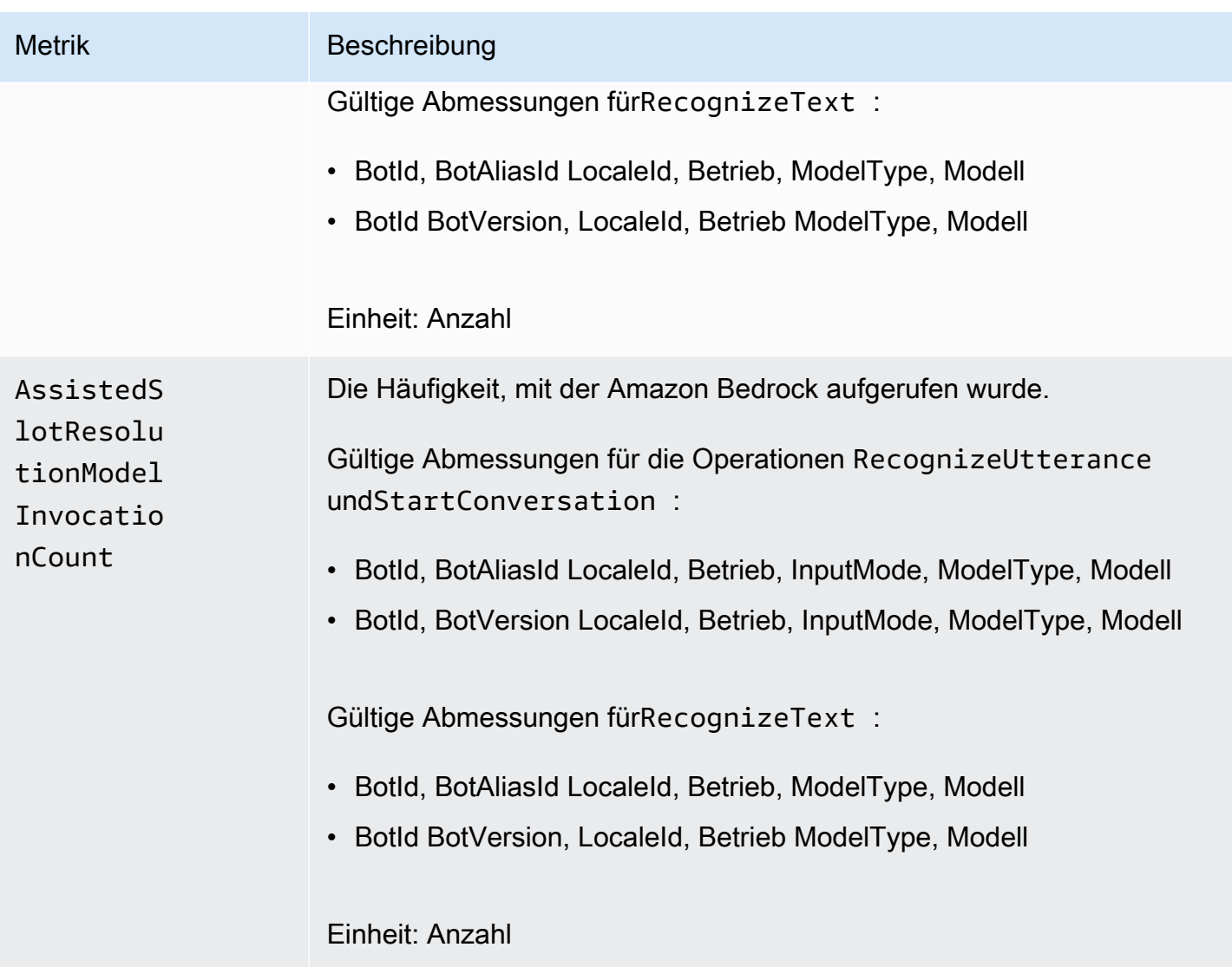

Amazon Lex V2-Entwicklerhandbuch

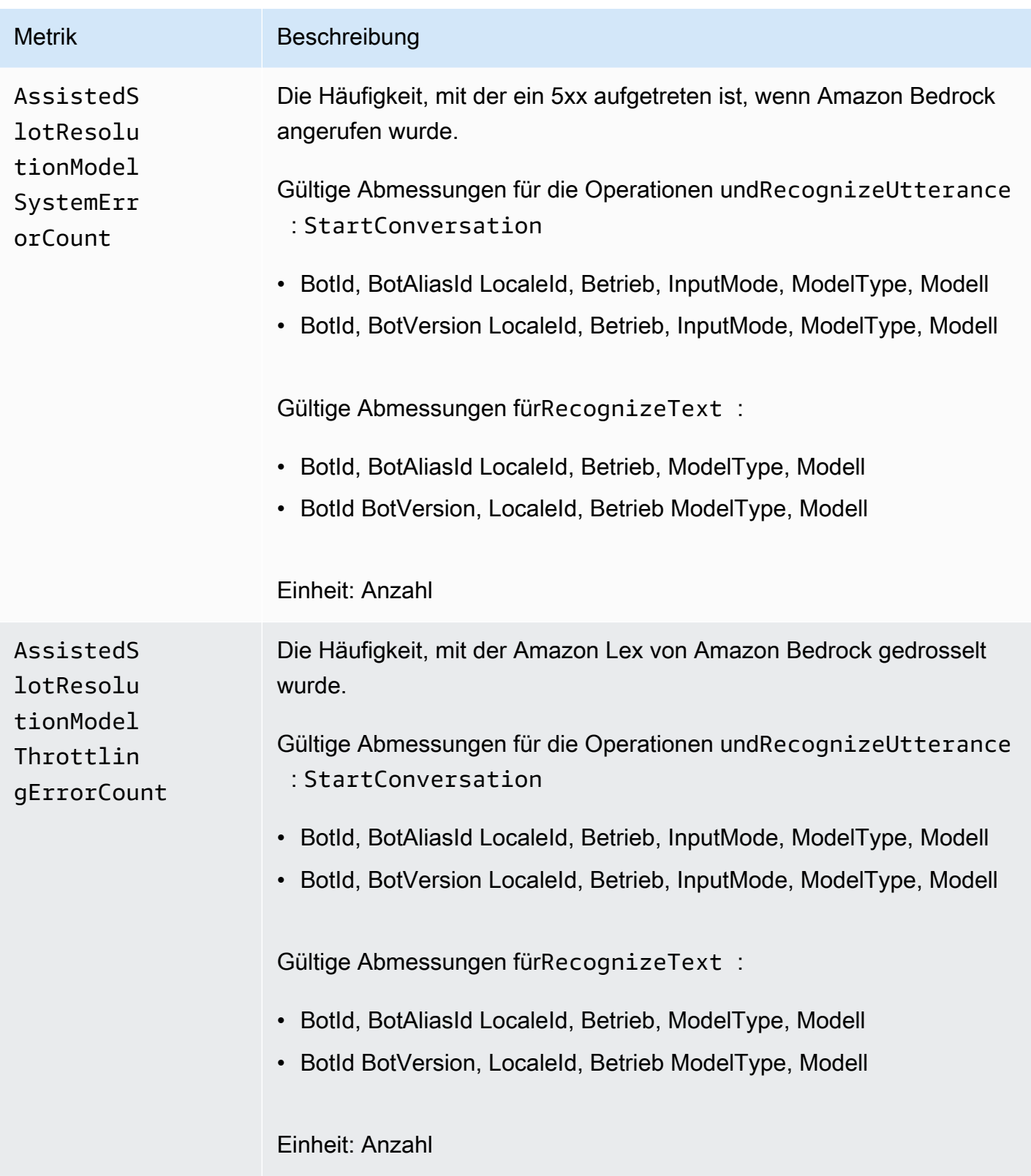

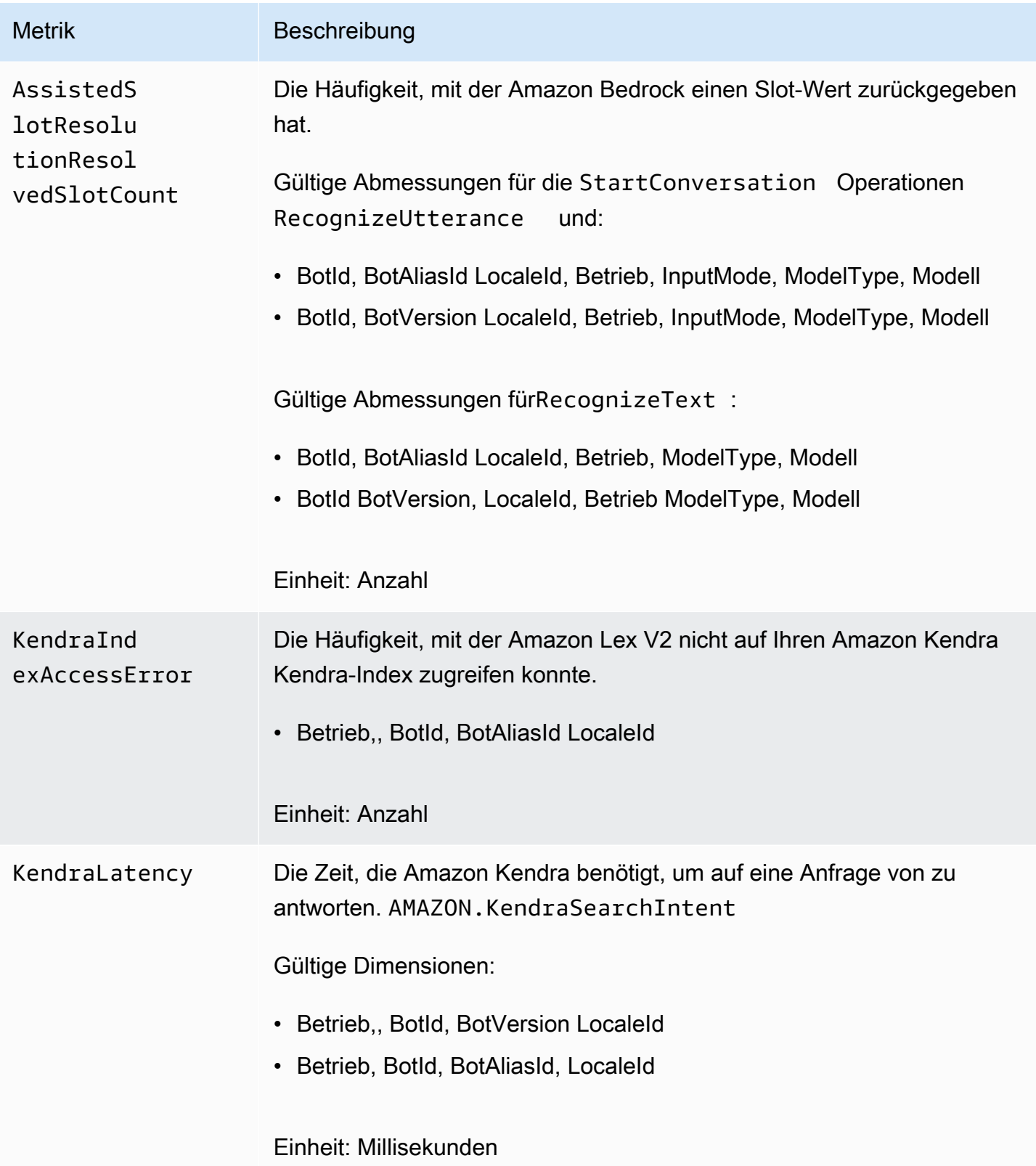

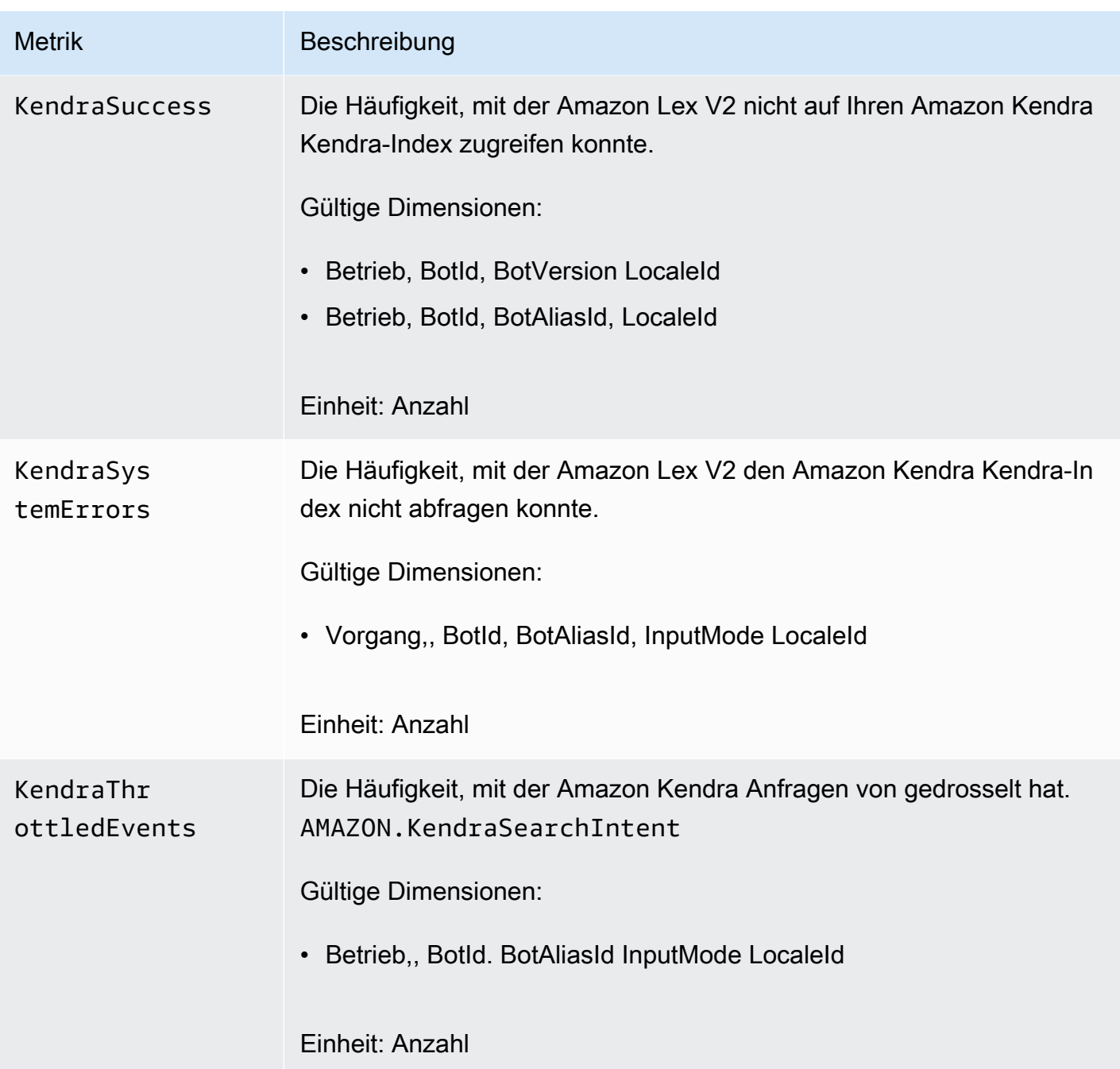

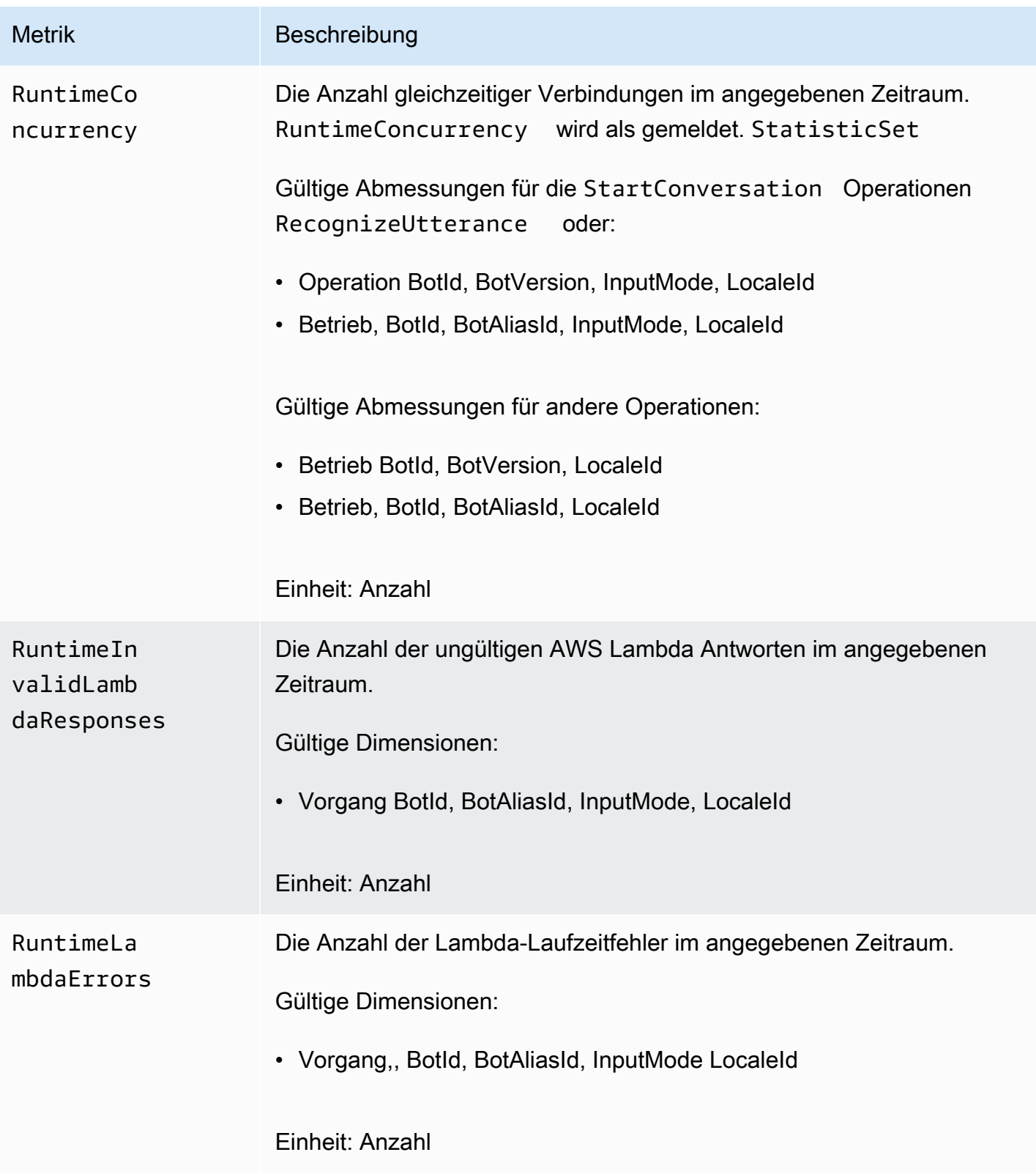

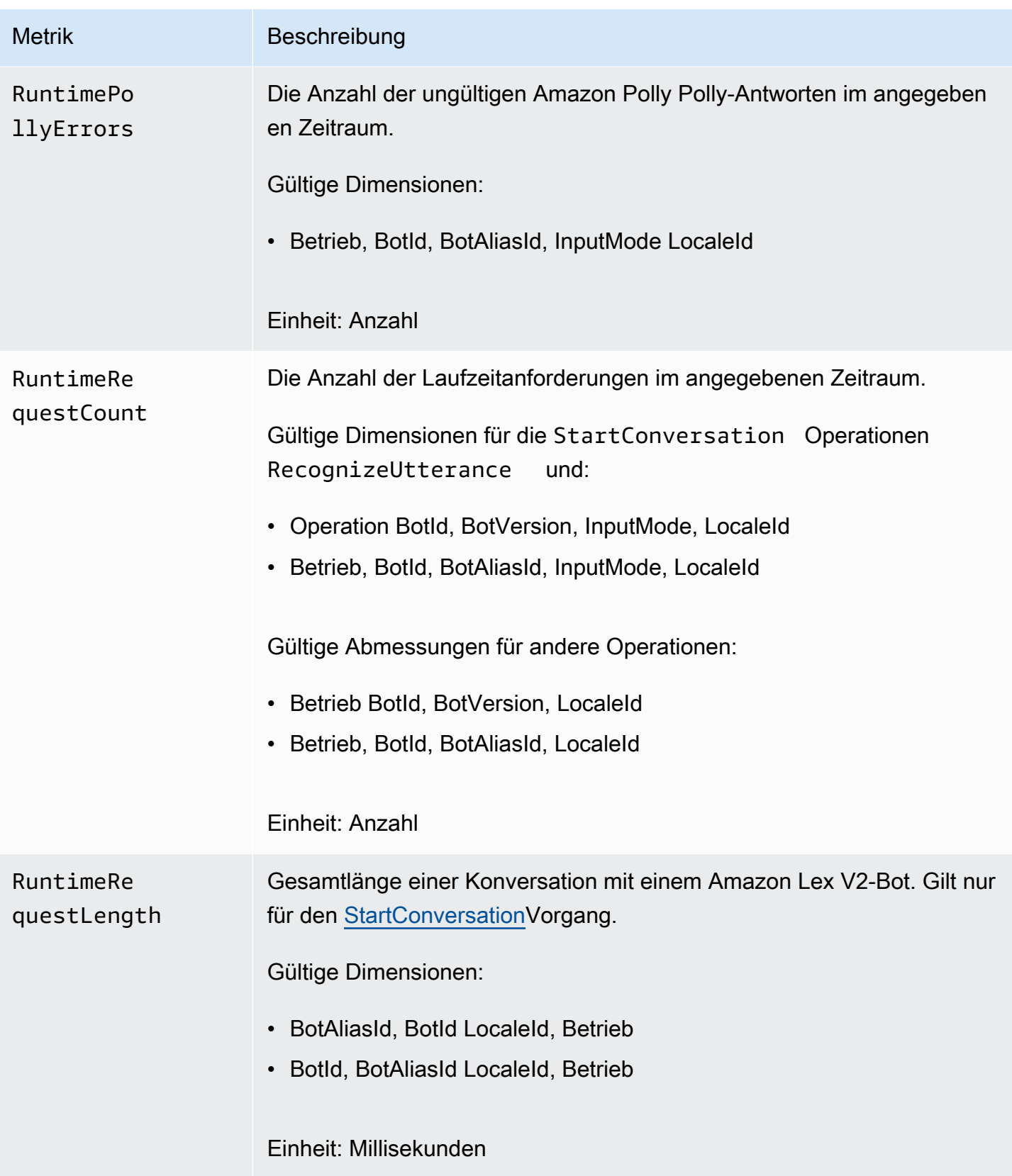

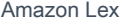

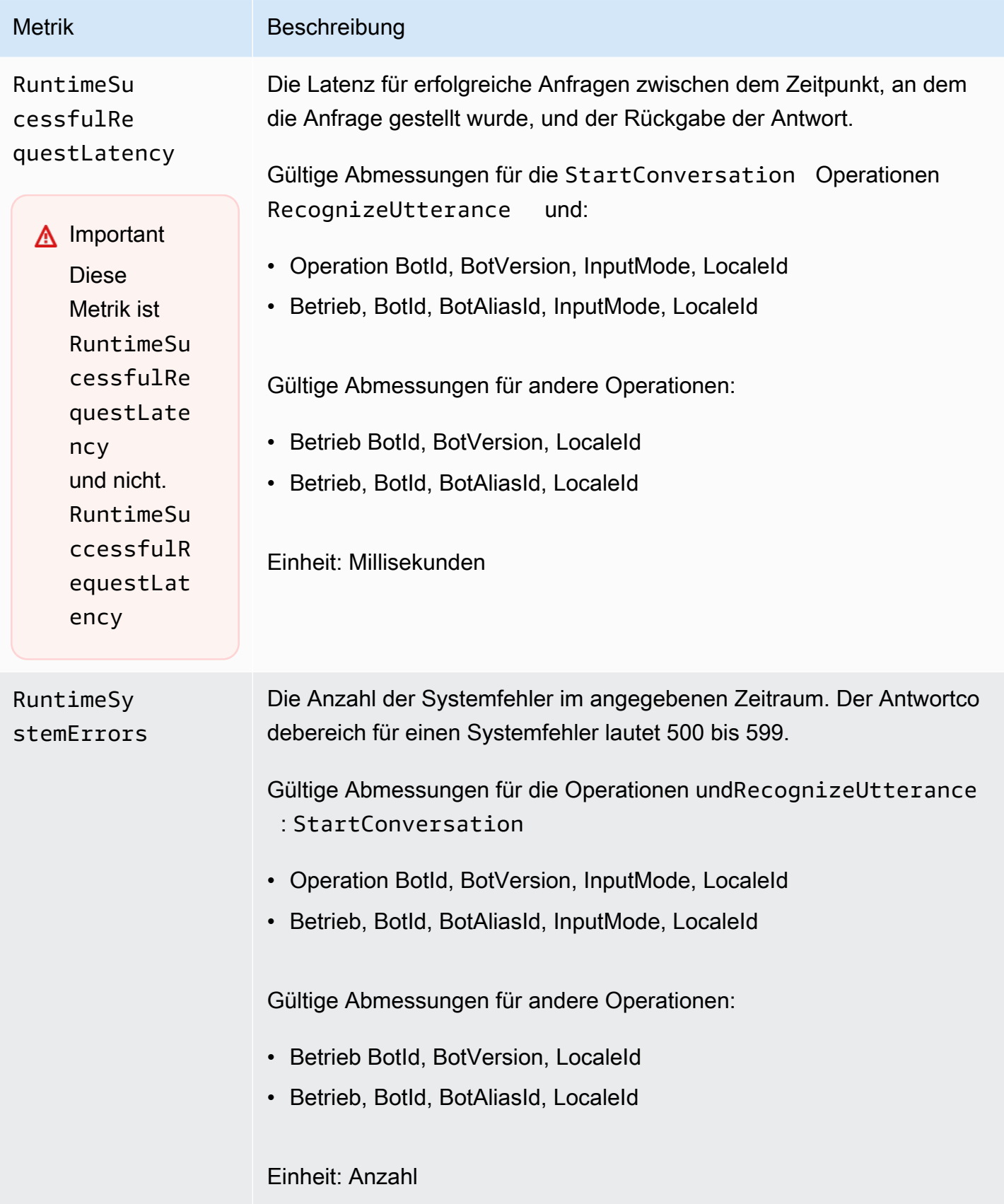

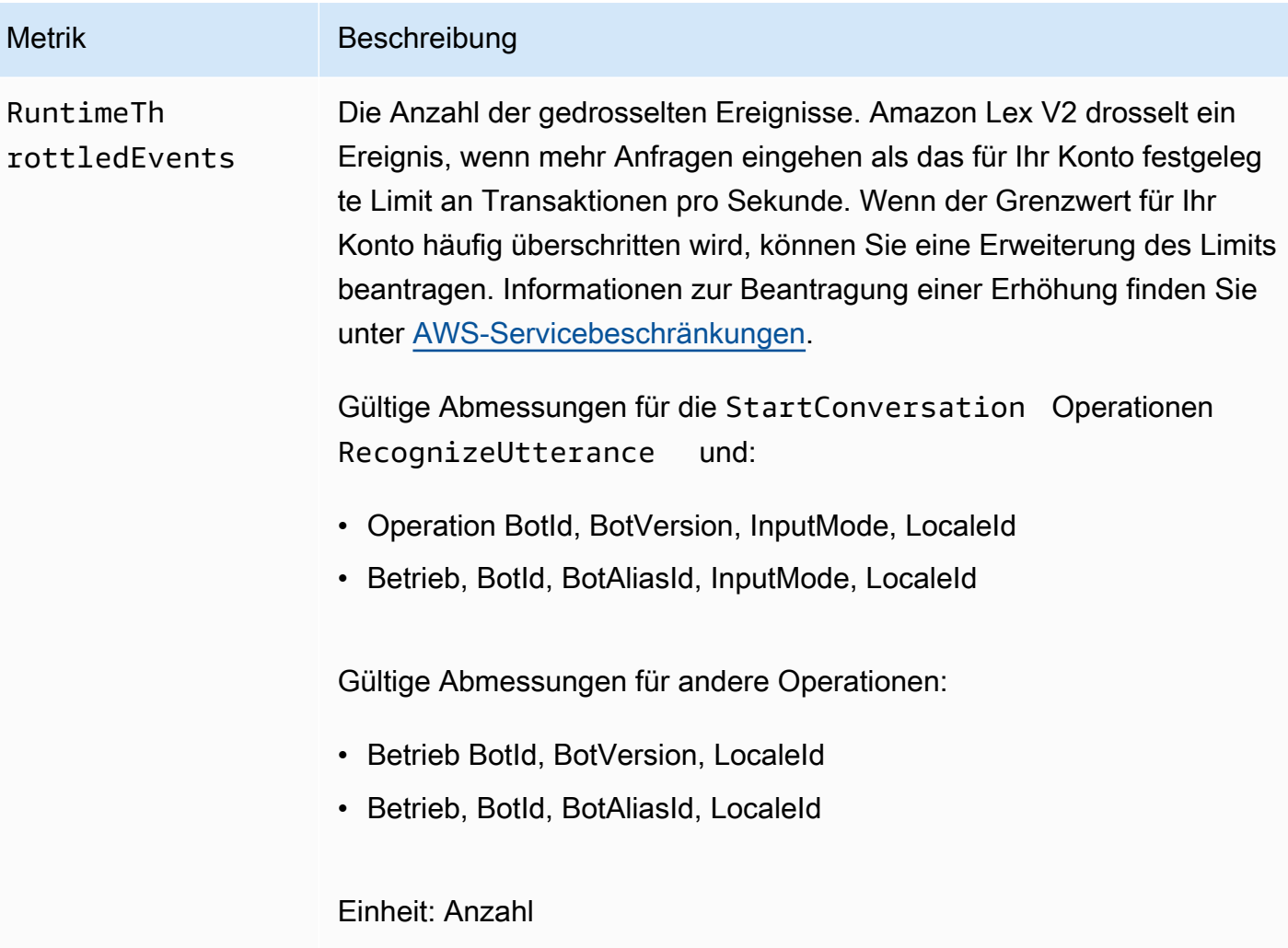

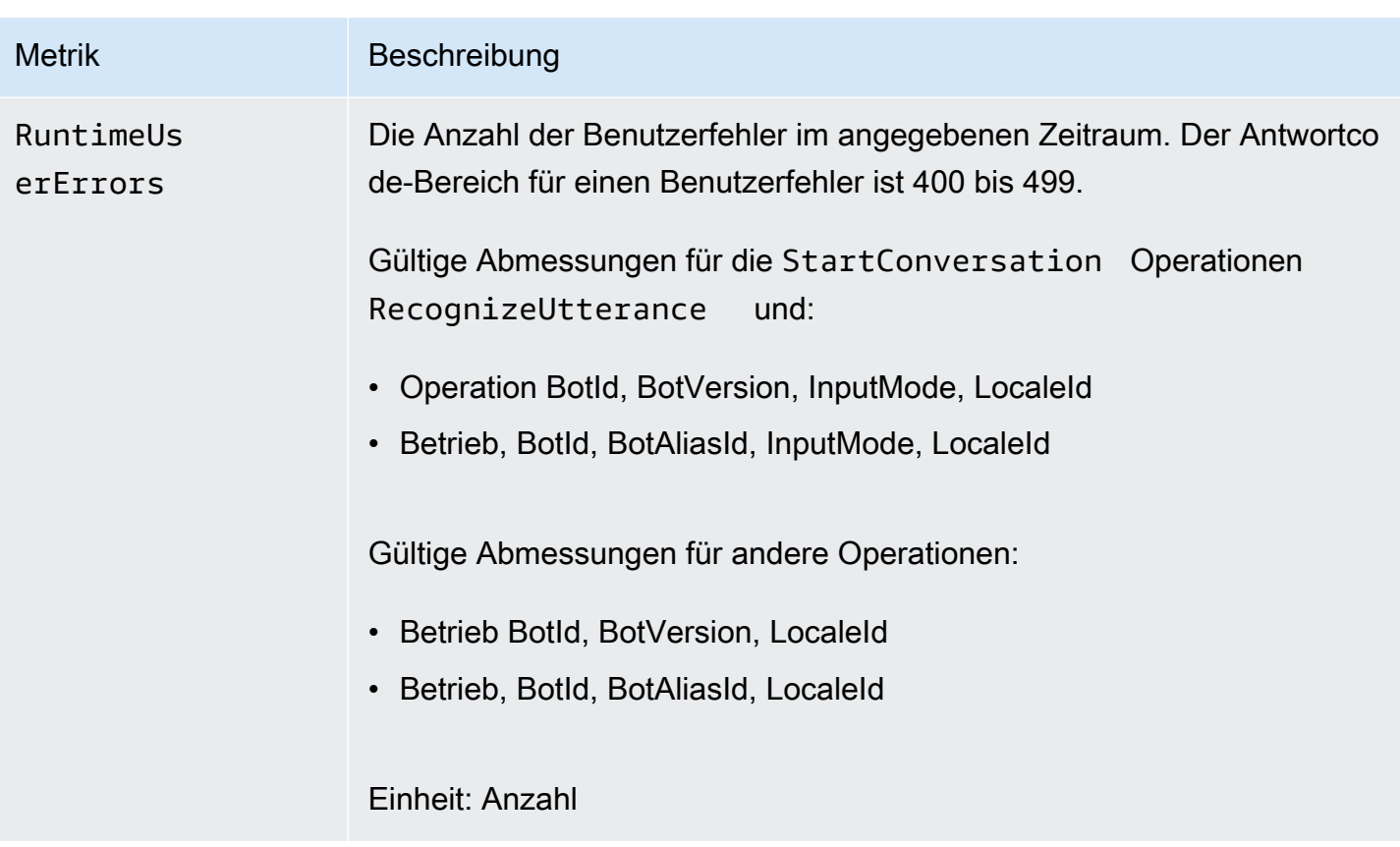

Die folgenden Dimensionen werden für die Amazon Lex V2-Metriken unterstützt.

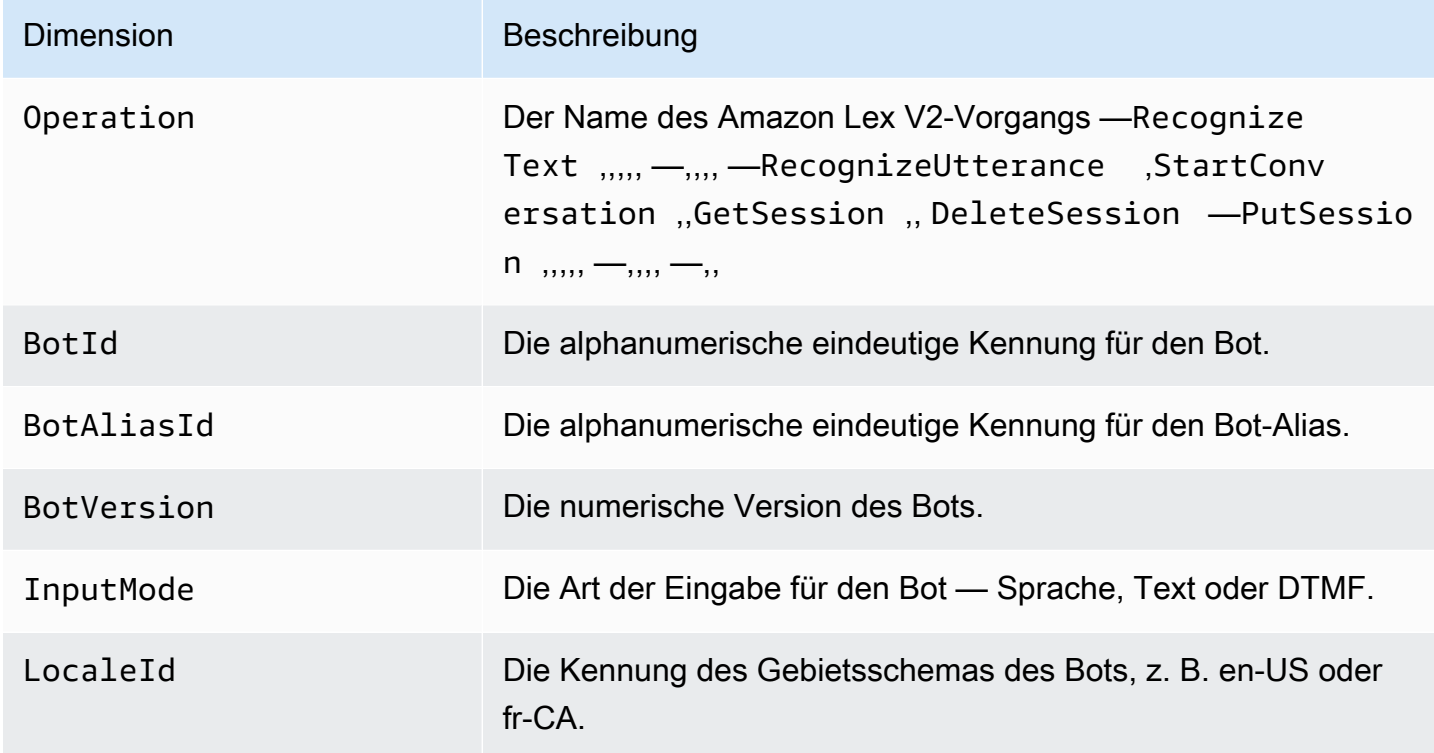

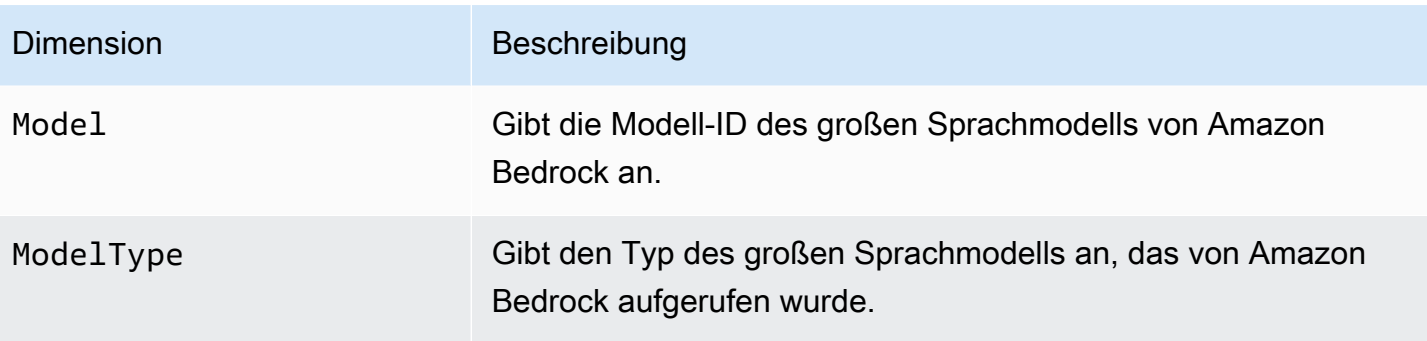

# <span id="page-536-0"></span>Ereignisse anzeigen mit AWS CloudTrail

Amazon Lex V2 ist in einen Service integriert AWS CloudTrail, der eine Aufzeichnung der Aktionen bereitstellt, die von einem Benutzer, einer Rolle oder einem AWS Service in Amazon Lex V2 ausgeführt wurden. CloudTrail erfasst API-Aufrufe für Amazon Lex V2 als Ereignisse. Zu den erfassten Aufrufen gehören Aufrufe von der Amazon Lex V2-Konsole und Code-Aufrufe der Amazon Lex V2-API-Operationen. Wenn Sie einen Trail erstellen, können Sie die kontinuierliche Übermittlung von CloudTrail Ereignissen an einen Amazon S3 S3-Bucket aktivieren, einschließlich Ereignissen für Amazon Lex V2. Wenn Sie keinen Trail konfigurieren, können Sie die neuesten Ereignisse trotzdem in der CloudTrail Konsole im Ereignisverlauf anzeigen. Anhand der von gesammelten Informationen können Sie die Anfrage CloudTrail, die an Amazon Lex V2 gestellt wurde, die IP-Adresse, von der aus die Anfrage gestellt wurde, wer die Anfrage gestellt hat, wann sie gestellt wurde, und weitere Details ermitteln.

Weitere Informationen CloudTrail dazu finden Sie im [AWS CloudTrail Benutzerhandbuch.](https://docs.aws.amazon.com/awscloudtrail/latest/userguide/cloudtrail-user-guide.html)

# Informationen zu Amazon Lex V2 in CloudTrail

CloudTrail ist für Ihr AWS Konto aktiviert, wenn Sie das Konto erstellen. Wenn in Amazon Lex V2 eine Aktivität auftritt, wird diese Aktivität zusammen mit anderen CloudTrail AWS Serviceereignissen im Ereignisverlauf in einem Ereignis aufgezeichnet. Sie können aktuelle Ereignisse in Ihrem AWS Konto ansehen, suchen und herunterladen. Weitere Informationen finden Sie unter [Ereignisse mit](https://docs.aws.amazon.com/awscloudtrail/latest/userguide/view-cloudtrail-events.html) [dem CloudTrail Ereignisverlauf anzeigen](https://docs.aws.amazon.com/awscloudtrail/latest/userguide/view-cloudtrail-events.html).

Für eine fortlaufende Aufzeichnung von Ereignissen in Ihrem AWS Konto, einschließlich Ereignissen für Amazon Lex V2, erstellen Sie einen Trail. Ein Trail ermöglicht CloudTrail die Übermittlung von Protokolldateien an einen Amazon S3 S3-Bucket. Wenn Sie einen Pfad in der Konsole anlegen, gilt dieser für alle AWS-Regionen. Der Trail protokolliert Ereignisse aus allen Regionen der AWS Partition und übermittelt die Protokolldateien an den von Ihnen angegebenen Amazon S3 S3-Bucket. Darüber hinaus können Sie andere AWS Dienste konfigurieren, um die in den CloudTrail Protokollen

gesammelten Ereignisdaten weiter zu analysieren und darauf zu reagieren. Weitere Informationen finden Sie hier:

- [Übersicht zum Erstellen eines Trails](https://docs.aws.amazon.com/awscloudtrail/latest/userguide/cloudtrail-create-and-update-a-trail.html)
- [CloudTrail unterstützte Dienste und Integrationen](https://docs.aws.amazon.com/awscloudtrail/latest/userguide/cloudtrail-aws-service-specific-topics.html)
- [Konfigurieren von Amazon SNS-Benachrichtigungen für CloudTrail](https://docs.aws.amazon.com/awscloudtrail/latest/userguide/configure-sns-notifications-for-cloudtrail.html)
- [Empfangen von CloudTrail Protokolldateien aus mehreren Regionen](https://docs.aws.amazon.com/awscloudtrail/latest/userguide/receive-cloudtrail-log-files-from-multiple-regions.html) und [Empfangen von](https://docs.aws.amazon.com/awscloudtrail/latest/userguide/cloudtrail-receive-logs-from-multiple-accounts.html) [CloudTrail Protokolldateien von mehreren Konten](https://docs.aws.amazon.com/awscloudtrail/latest/userguide/cloudtrail-receive-logs-from-multiple-accounts.html)

Amazon Lex V2 unterstützt die Protokollierung für alle in [Model Building API V2](https://docs.aws.amazon.com/lexv2/latest/APIReference/API_Operations_Amazon_Lex_Model_Building_V2.html) aufgeführten Aktionen.

Jeder Ereignis- oder Protokolleintrag enthält Informationen zu dem Benutzer, der die Anforderung generiert hat. Die Identitätsinformationen unterstützen Sie bei der Ermittlung der folgenden Punkte:

- Ob die Anfrage mit Root- oder AWS Identity and Access Management IAM-Benutzeranmeldedaten gestellt wurde.
- Gibt an, ob die Anforderung mit temporären Sicherheitsanmeldeinformationen für eine Rolle oder einen Verbundbenutzer gesendet wurde.
- Ob die Anfrage von einem anderen AWS Dienst gestellt wurde.

Weitere Informationen finden Sie unter dem [CloudTrail UserIdentity-Element](https://docs.aws.amazon.com/awscloudtrail/latest/userguide/cloudtrail-event-reference-user-identity.html).

# Grundlegendes zu Amazon Lex V2-Protokolldateieinträgen

Ein Trail ist eine Konfiguration, die die Übertragung von Ereignissen als Protokolldateien an einen von Ihnen angegebenen Amazon S3 S3-Bucket ermöglicht. CloudTrail Protokolldateien enthalten einen oder mehrere Protokolleinträge. Ein Ereignis stellt eine einzelne Anforderung aus einer beliebigen Quelle dar und enthält Informationen über die angeforderte Aktion, Datum und Uhrzeit der Aktion, Anforderungsparameter usw. CloudTrail Protokolldateien sind kein geordneter Stack-Trace der öffentlichen API-Aufrufe, sodass sie nicht in einer bestimmten Reihenfolge angezeigt werden.

Das folgende Beispiel zeigt einen CloudTrail Protokolleintrag, der die [CreateBotAliasA](https://docs.aws.amazon.com/lexv2/latest/APIReference/API_CreateBotAlias.html)ktion demonstriert.

```
 "eventVersion": "1.05", 
 "userIdentity": {
```
{

```
 "type": "AssumedRole", 
         "principalId": "ID of caller:temporary credentials", 
         "arn": "arn:aws:sts::111122223333:assumed-role/role name/role ARN", 
         "accountId": "111122223333", 
         "accessKeyId": "AKIAIOSFODNN7EXAMPLE", 
         "sessionContext": { 
             "sessionIssuer": { 
                  "type": "Role", 
                  "principalId": "ID of caller", 
                  "arn": "arn:aws:iam::111122223333:role/role name", 
                  "accountId": "111122223333", 
                  "userName": "role name" 
             }, 
             "webIdFederationData": {}, 
             "attributes": { 
                  "mfaAuthenticated": "false", 
                  "creationDate": "creation date" 
             } 
         } 
     }, 
     "eventTime": "event timestamp", 
     "eventSource": "lex.amazonaws.com", 
     "eventName": "CreateBotAlias", 
     "awsRegion": "Region", 
     "sourceIPAddress": "192.0.2.0", 
     "userAgent": "user agent", 
     "requestParameters": { 
         "botAliasLocaleSettingsMap": { 
             "en_US": { 
                  "enabled": true 
 } 
         }, 
         "botId": "bot ID", 
         "botAliasName": "bot aliase name", 
         "botVersion": "1" 
     }, 
     "responseElements": { 
         "botAliasLocaleSettingsMap": { 
             "en_US": { 
                  "enabled": true 
 } 
         }, 
         "botAliasId": "bot alias ID", 
         "botAliasName": "bot alias name",
```

```
 "botId": "bot ID", 
          "botVersion": "1", 
          "creationDateTime": creation timestamp
     }, 
     "requestID": "unique request ID", 
     "eventID": "unique event ID", 
     "readOnly": false, 
     "eventType": "AwsApiCall", 
     "recipientAccountId": "111122223333"
}
```
# Bewertung der Bot-Leistung mit der Test Workbench

Um die Leistung Ihrer Bots zu verbessern, können Sie die Leistung Ihrer Bots im großen Maßstab bewerten. Die Ergebnisse Ihrer Testauswertung werden in einfachen Tabellen und Diagrammen angezeigt.

Sie können die Test Workbench verwenden, um Referenztestsätze zu erstellen, die vorhandene Transkriptionsdaten verwenden. Sie können Bots testen, um die Leistung vor der Bereitstellung zu bewerten, und sich die Aufschlüsselung der Testergebnisse in großem Umfang ansehen.

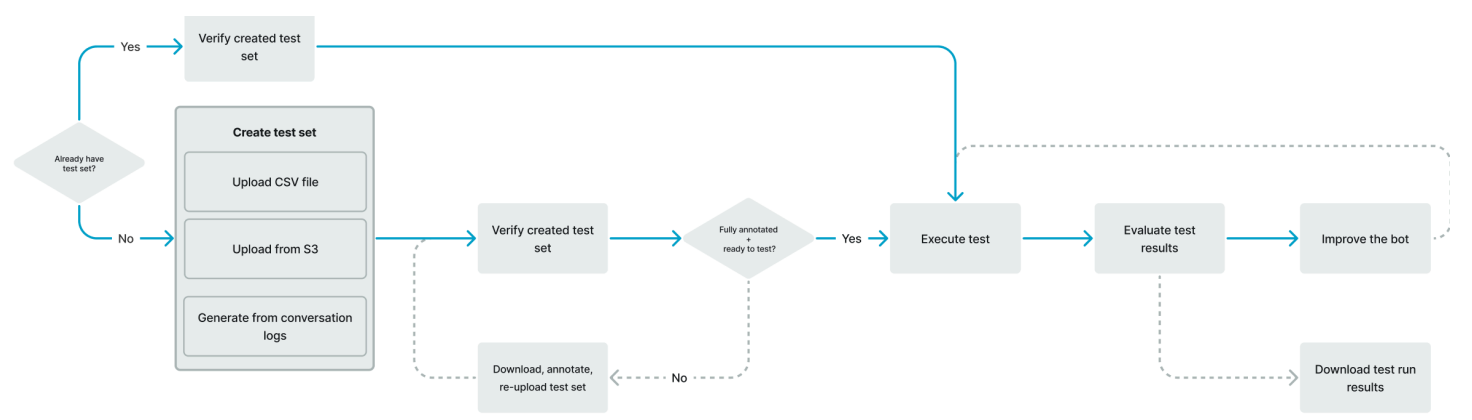

Benutzer können die Test Workbench verwenden, um die Basisleistung für Bots zu ermitteln. Dies umfasst die Absicht und die Leistung des Zeitfensters für Äußerungen, die in Form von Einzeleingaben oder Konversationen erfolgen. Sobald ein Testset erfolgreich geladen wurde, können Sie es mit Ihren vorhandenen Vorproduktions- oder Produktions-Bots ausführen. Die Test Workbench hilft Ihnen dabei, Möglichkeiten für eine bessere Ausfüllung von Slots und die Klassifizierung von Absichten zu identifizieren.

# Themen
- [Generieren Sie ein Testset](#page-540-0)
- [Testsätze verwalten](#page-550-0)
- [Führen Sie einen Test aus](#page-561-0)
- [Abdeckung des Testsatzes](#page-563-0)
- [Testergebnisse anzeigen](#page-565-0)
- [Einzelheiten zu den Testergebnissen](#page-566-0)

# <span id="page-540-0"></span>Generieren Sie ein Testset

Sie können ein Testset erstellen, um die Leistung Ihres Bots zu bewerten. Generieren Sie einen Testsatz, indem Sie einen Testsatz hochladen, der in einem CSV-Dateiformat vorliegt, oder indem Sie einen Testsatz aus [Konversationsprotokollen](https://docs.aws.amazon.com/lexv2/latest/dg/conversation-logs.html) generieren. Das Testset kann Audio- oder Texteingaben enthalten.

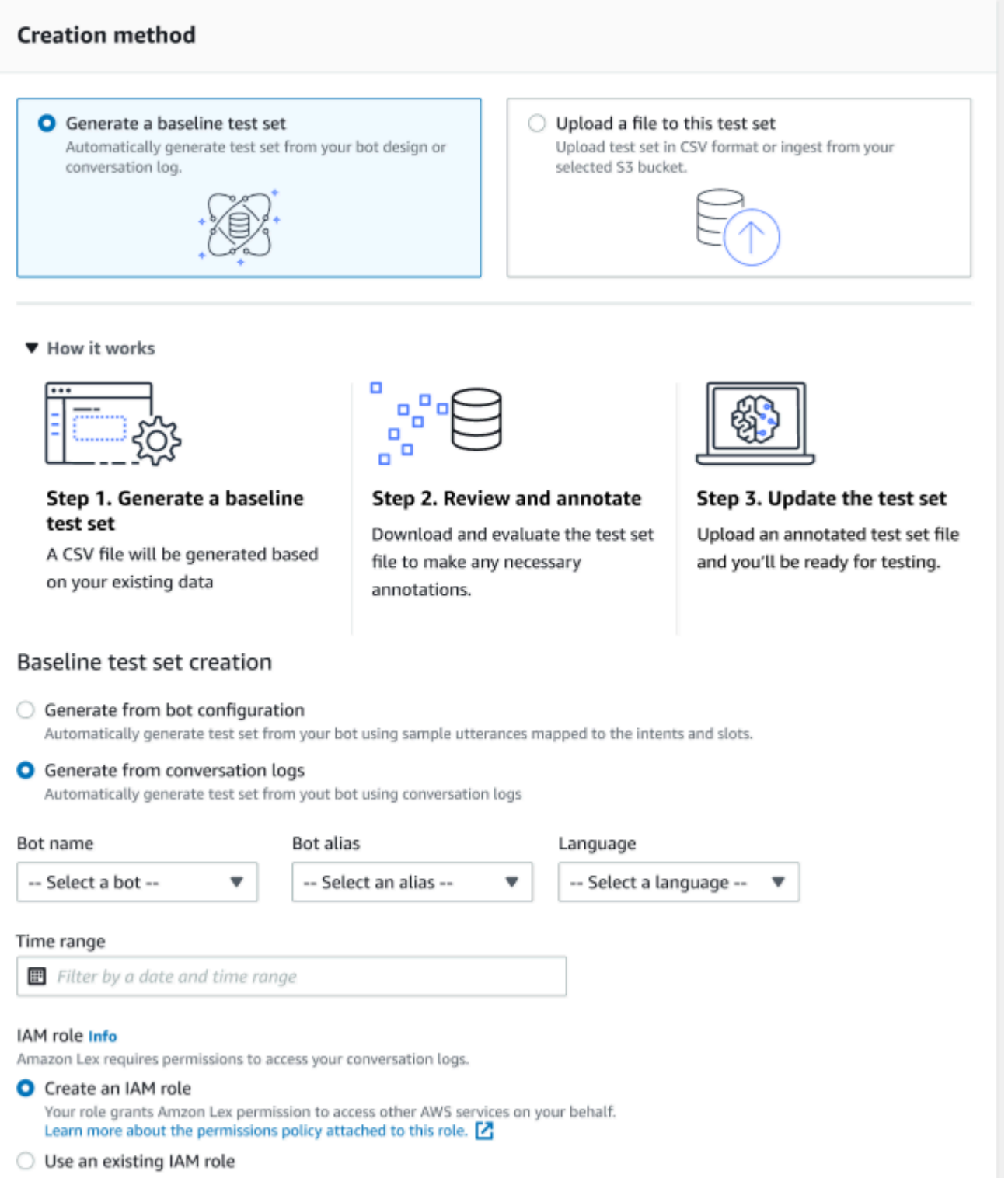

Wenn ein Testsatz Validierungsfehler verursacht, entfernen Sie den Testsatz und ersetzen Sie ihn durch eine andere Liste von Testsatzdaten, oder bearbeiten Sie die Daten in der CSV-Datei mit einem Tabellenkalkulationsprogramm.

Um ein Testset zu erstellen:

- 1. Melden Sie sich bei der Amazon Lex Lex-Konsole an AWS Management Console und öffnen Sie sie unter<https://console.aws.amazon.com/lex/>.
- 2. Wählen Sie in der linken Seitenleiste Test Workbench aus.
- 3. Wählen Sie in den Optionen unter Test-Workbench die Option Testsätze aus.
- 4. Wählen Sie in der Konsole die Schaltfläche Testsatz erstellen aus.
- 5. Geben Sie in den Details einen Namen für das Testset und optional eine Beschreibung ein.
- 6. Wählen Sie Basis-Testsatz generieren aus.
- 7. Wählen Sie Aus Konversationsprotokollen generieren aus.
- 8. Wählen Sie Bot-Name, Bot-Alias und Sprache aus den Drop-down-Menüs aus.
- 9. Wenn Sie einen Basistest anhand eines Konversationsprotokolls generieren, wählen Sie bei Bedarf Zeitraum und IAM-Rolle aus. Sie können eine Rolle mit den grundlegenden Amazon Lex V2-Berechtigungen erstellen oder eine vorhandene Rolle verwenden.
- 10. Wählen Sie eine Modalität von Audio oder Text für das Testset, das Sie erstellen. HINWEIS: Die Test Workbench kann Textdateien bis zu 50.000 und bis zu 5 Stunden Audio importieren.
- 11. Wählen Sie einen Amazon S3 S3-Standort aus, um Ihre Testergebnisse zu speichern, und fügen Sie einen optionalen KMS-Schlüssel hinzu, um Ausgabetranskripte zu verschlüsseln.
- 12. Wählen Sie Erstellen aus.

Um einen vorhandenen Testsatz in einem CSV-Dateiformat hochzuladen oder den Testsatz zu aktualisieren:

- 1. Wählen Sie in der linken Seitenleiste die Option Test Workbench aus.
- 2. Wählen Sie in den Optionen unter Test-Workbench die Option Testsätze aus.
- 3. Wählen Sie auf der Konsole eine Datei in dieses Testset hochladen aus.
- 4. Wählen Sie Aus Amazon Amazon S3 S3-Bucket hochladen oder Von Ihrem Computer hochladen. HINWEIS: Sie können eine aus einer Vorlage erstellte CSV-Datei hochladen. Klicken Sie auf CSV-Vorlage, um eine ZIP-Datei herunterzuladen, die die Vorlagen enthält.
- 5. Wählen Sie "Eine Rolle mit grundlegenden Amazon Lex Lex-Berechtigungen erstellen" oder "Eine bestehende Rolle verwenden" für die Rolle ARN aus.
- 6. Wählen Sie eine Modalität von Audio oder Text für das Testset, das Sie erstellen. HINWEIS: Die Test Workbench kann Textdateien bis zu 50.000 und bis zu 5 Stunden Audio importieren.
- 7. Wählen Sie einen Amazon S3 S3-Standort aus, um Ihre Testergebnisse zu speichern, und fügen Sie einen optionalen KMS-Schlüssel hinzu, um Ausgabetranskripte zu verschlüsseln.
- 8. Wählen Sie Erstellen aus.

Wenn der Vorgang erfolgreich ist, wird in der Bestätigungsnachricht angezeigt, dass der Testsatz testbereit ist, und der Status wird Bereit zum Testen angezeigt.

## Tipps für die Erstellung eines erfolgreichen Testsets

- Sie können eine IAM-Rolle für die Test Workbench in der Konsole erstellen oder Ihre IAM-Rolle konfigurieren. step-by-step Weitere Informationen finden Sie unter [Erstellen einer IAM-Rolle für](https://docs.aws.amazon.com/lexv2/latest/dg/create-iam-test-set.html) die Test Workbench.
- Bevor Sie einen Test ausführen, überprüfen Sie den Testsatz und die Bot-Definition mithilfe der Schaltfläche Diskrepanz validieren auf etwaige Inkonsistenzen. Wenn die im Testsatz verwendeten Konventionen für Absicht und Slot-Benennung mit denen des Bots übereinstimmen, fahren Sie mit der Ausführung des Tests fort. Wenn Anomalien festgestellt werden, überarbeiten Sie den Testsatz, aktualisieren Sie den Testsatz und wählen Sie Diskrepanz validieren aus. Wiederholen Sie diese Sequenz erneut, bis keine Inkonsistenzen mehr festgestellt werden, und führen Sie dann den Test aus.
- Die Test Workbench kann mit verschiedenen Slot-Werteformaten in der Spalte Expected Output Slot testen. Für jeden integrierten Slot können Sie den in der Benutzereingabe angegebenen Wert wählen (z. B. Datum = morgen) oder seinen absoluten aufgelösten Wert angeben (z. B. Datum = 2023-03-21). [Weitere Informationen zu integrierten Steckplätzen und ihren absoluten Werten finden](https://docs.aws.amazon.com/lexv2/latest/dg/howitworks-builtins-slots.html)  [Sie unter Integrierte Steckplätze.](https://docs.aws.amazon.com/lexv2/latest/dg/howitworks-builtins-slots.html)
- Aus Gründen der Konsistenz und Lesbarkeit der Spalten mit dem erwarteten Ausgabeslot sollten Sie der Konvention "SlotName = SlotValue" (z. B. AppointmentType = Säubern) folgen, wobei vor und hinter dem Gleichheitszeichen jeweils ein Leerzeichen steht.
- Wenn der Bot zusammengesetzte Steckplätze enthält, definieren Sie unter Expected Output Slot Unterslots für den Slot-Namen, getrennt durch einen Punkt (zum Beispiel "Car.Color"). Andere Syntax und Interpunktion funktionieren nicht.
- Wenn der Bot Slots mit mehreren Werten enthält, geben Sie im Feld Expected Output Slot mehrere Slot-Werte an, die durch ein Komma getrennt sind (" FlowerType = Rosen, Lilien"). Andere Syntax und Interpunktion funktionieren nicht.
- Stellen Sie sicher, dass der Testsatz aus gültigen Konversationsprotokollen erstellt wurde.
- Der Wert slot:slot befindet sich im CSV-Format in derselben Spalte nach den Intent-Spalten.

• DTMF-Eingaben von einem Benutzer, der an der Reihe ist, werden als erwartete Transkription interpretiert und enthalten keinen Amazon S3 S3-Standort.

#### Einen Testfall innerhalb eines Testsatzes erstellen

Die Ergebnisse von Test Workbench hängen von der Bot-Definition und dem entsprechenden Testsatz ab. Sie können einen Testsatz mit den Informationen aus der Bot-Definition generieren, um Bereiche zu ermitteln, die verbessert werden müssen. Erstellen Sie einen Testdatensatz mit Beispielen, von denen Sie vermuten (oder wissen), dass es für den Bot schwierig sein wird, sie richtig zu interpretieren, wenn Sie das aktuelle Bot-Design und Ihr Wissen über Ihre Kundengespräche berücksichtigen.

Überprüfen Sie regelmäßig Ihre Absichten auf der Grundlage der Erkenntnisse aus Ihrem Produktions-Bot. Füge die Beispieläußerungen und Slot-Werte des Bots hinzu und passe sie an. Erwägen Sie, die Slot-Auflösung zu verbessern, indem Sie die verfügbaren Optionen verwenden, z. B. Hinweise zur Laufzeit. Das Design und die Entwicklung Ihres Bots sind ein iterativer Prozess, der ein kontinuierlicher Zyklus ist.

Hier sind einige weitere Tipps zur Optimierung Ihres Testsets:

- Wählen Sie die häufigsten Anwendungsfälle mit häufig verwendeten Intents und Slots im Testset aus.
- Erkunden Sie verschiedene Möglichkeiten, wie ein Kunde auf Ihre Absichten und Slots verweisen könnte. Dies kann Benutzereingaben in Form von Aussagen, Fragen und Befehlen beinhalten, deren Länge von minimal bis umfangreich variiert.
- Schließen Sie Benutzereingaben mit einer unterschiedlichen Anzahl von Steckplätzen ein.
- Fügen Sie häufig verwendete Synonyme oder Abkürzungen für benutzerdefinierte Slot-Werte hinzu, die von Ihrem Bot unterstützt werden (z. B. "Root Canal", "Canal" oder "RC").
- Fügen Sie Varianten der integrierten Slot-Werte hinzu (z. B. "morgen", "so schnell wie möglich" oder "am nächsten Tag").
- Untersuchen Sie die Robustheit des Bots für die gesprochene Modalität, indem Sie Benutzereingaben sammeln, die falsch interpretiert werden können (z. B. "Tinte", "Knöchel" oder "Anker").

## Ein Testset aus einer CSV-Datei erstellen

Sie können einen Testsatz aus der CSV-Dateivorlage erstellen, die in der Amazon Lex V2- Konsole bereitgestellt wird, indem Sie die Werte direkt mit einem CSV-Tabellenkalkulationseditor eingeben. Das Testset ist eine Datei mit kommagetrennten Werten (CSV), die aus Äußerungen einzelner Benutzer und Konversationen mit mehreren Runden besteht, die in den folgenden Spalten aufgezeichnet wurden:

- Zeile # Diese Spalte ist ein inkrementeller Zähler, der die Gesamtzahl der zu testenden Zeilen erfasst.
- Konversation # In dieser Spalte wird die Anzahl der Runden in einer Konversation erfasst. Bei einzelnen Eingaben kann diese Spalte leer gelassen und mit "-" oder "N/A" gefüllt werden. Bei Konversationen wird jeder Runde innerhalb einer Konversation dieselbe Konversationsnummer zugewiesen.
- Quelle Diese Spalte ist auf "Benutzer" oder "Agent" gesetzt. Bei Einzeleingaben wird sie immer auf "Benutzer" gesetzt.
- Eingabe Diese Spalte enthält die Benutzeräußerung oder die Bot-Eingabeaufforderungen.
- Erwartete Ausgabeabsicht In dieser Spalte wird die in der Eingabe erfüllte Absicht erfasst.
- Absicht Expected Output Slot 1 In dieser Spalte wird der erste Slot erfasst, der in der Benutzereingabe ausgelöst wurde. Das Testset sollte für jeden Slot in der Benutzereingabe eine Spalte mit dem Namen Expected Output Slot X enthalten.

Beispiel für einen Testsatz mit einzelnen Eingaben:

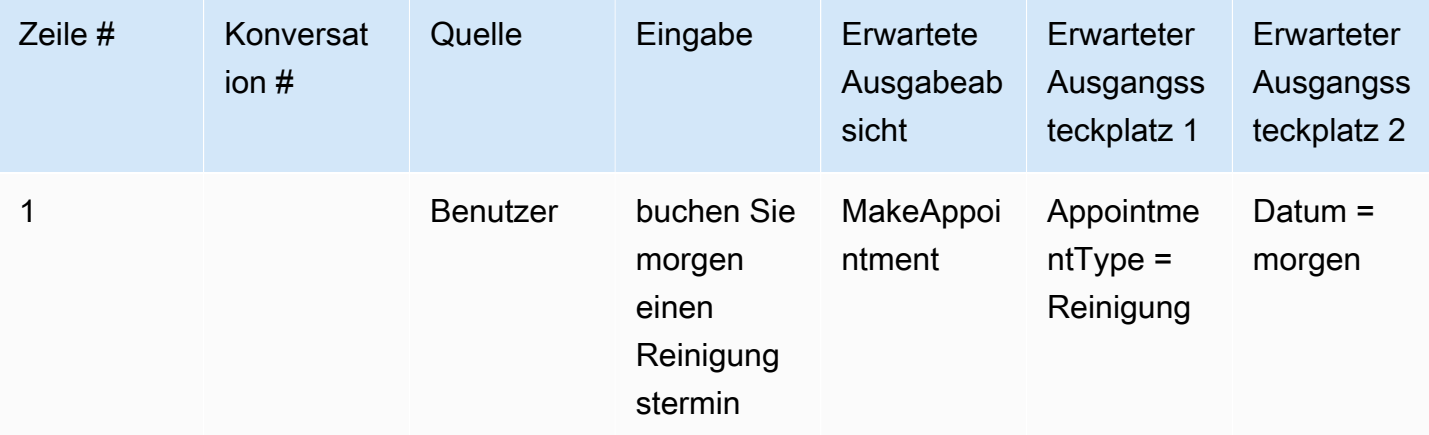

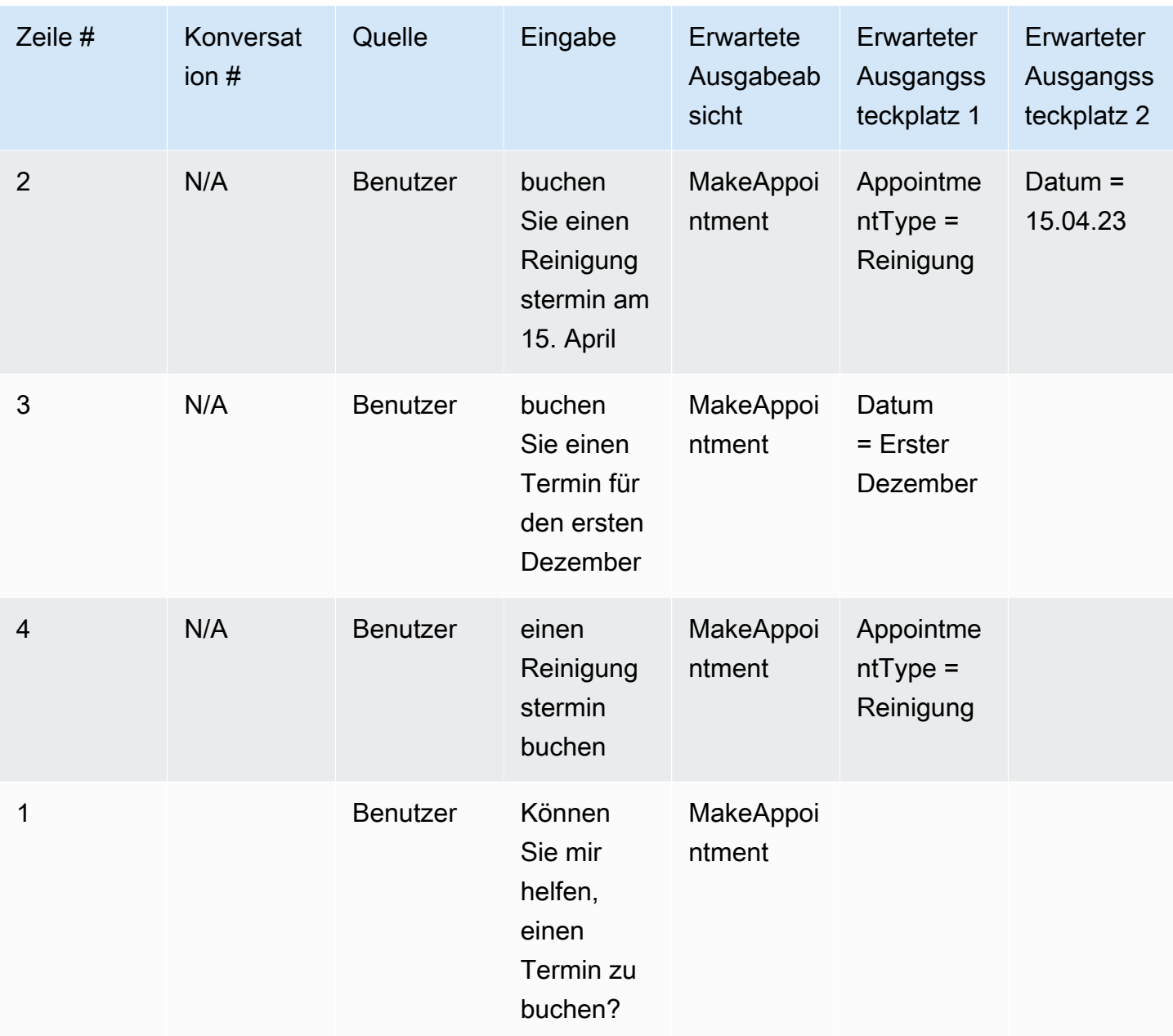

Beispiel für ein Testset mit Konversationen

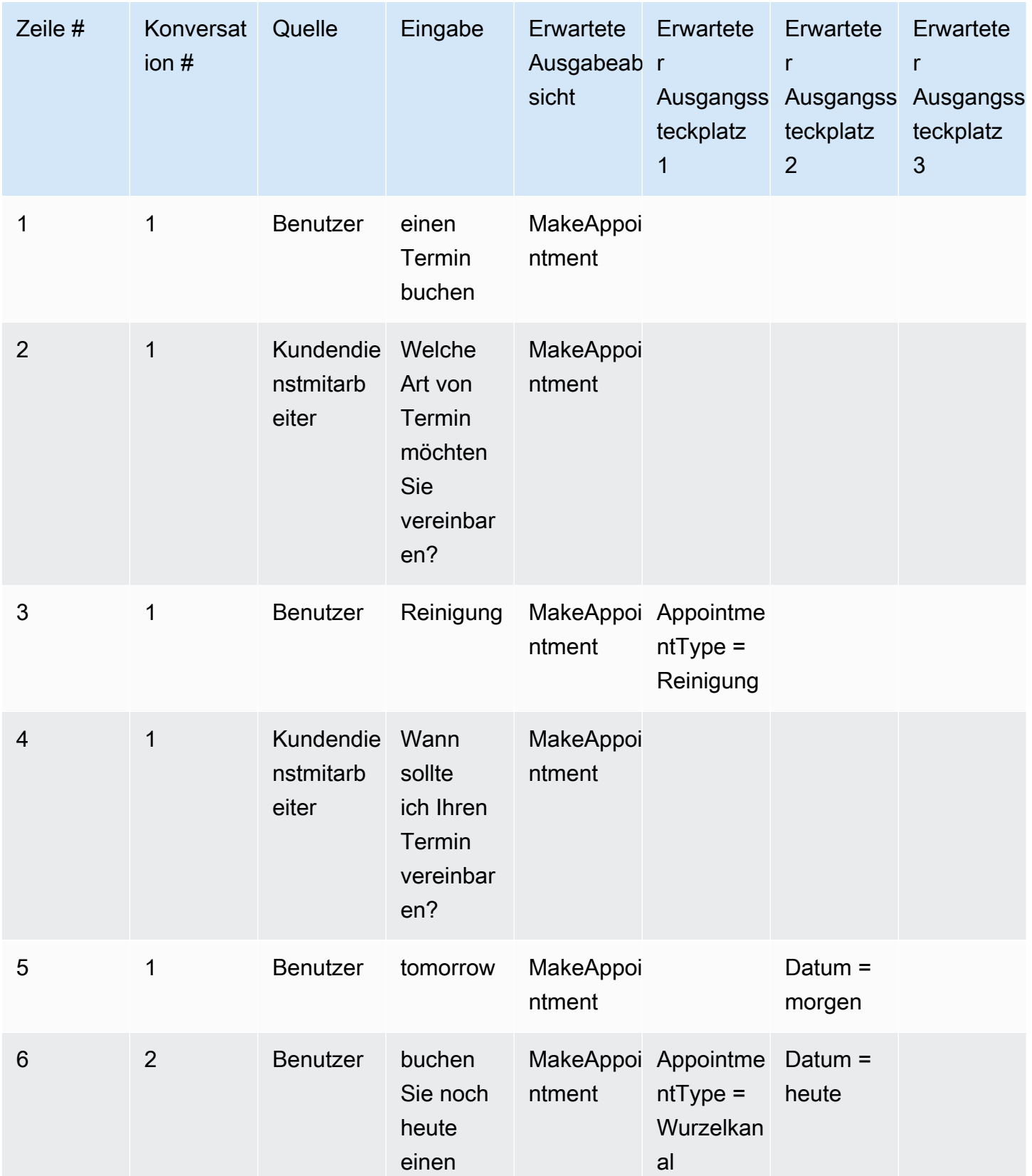

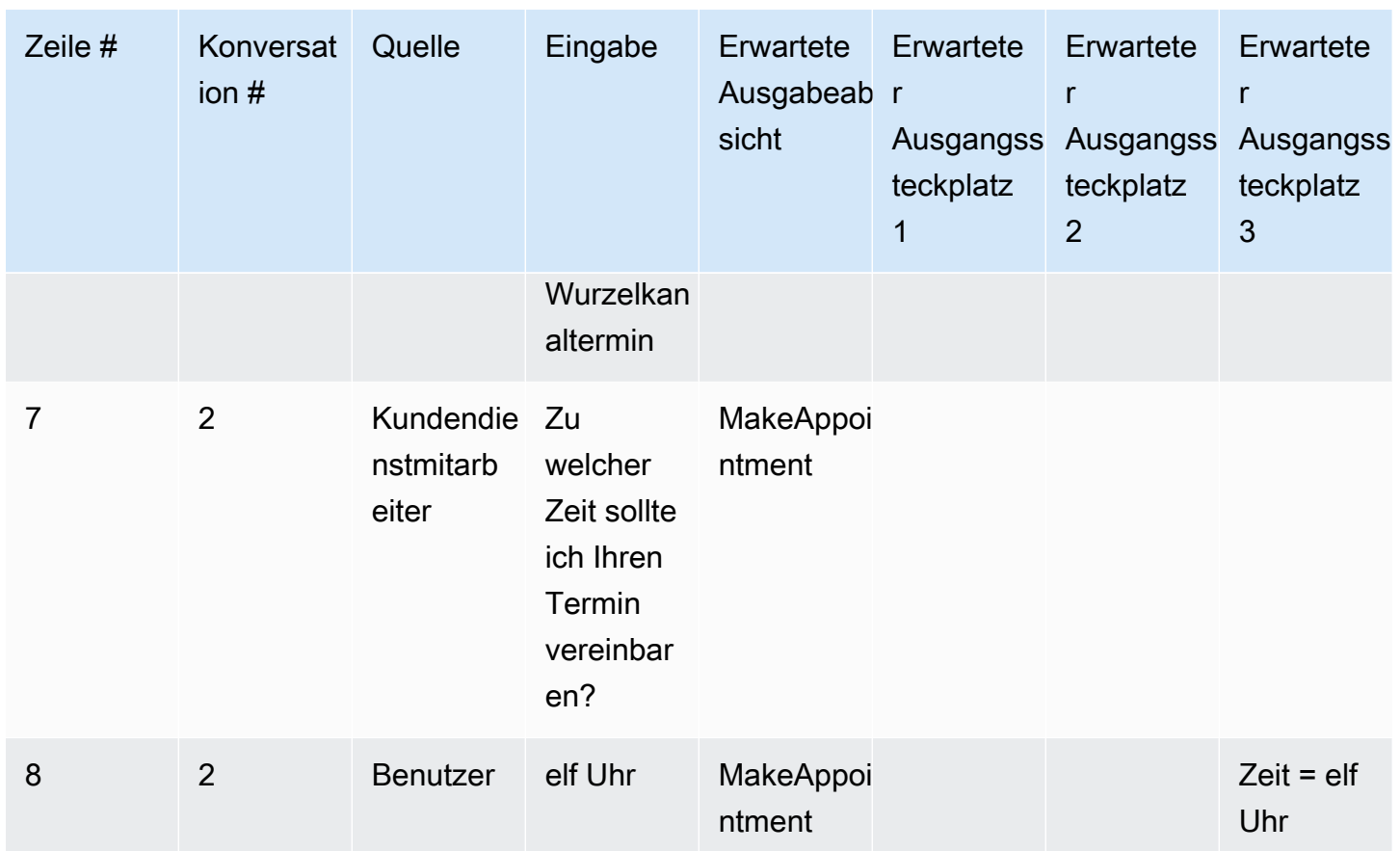

## Erstellen Sie eine IAM-Rolle für die Test Workbench

Um eine IAM-Rolle für die Test Workbench zu erstellen

- 1. Folgen Sie den Schritten unter Einen IAM-Benutzer [erstellen, um einen IAM-Benutzer](https://docs.aws.amazon.com/lexv2/latest/dg/gs-account.html#gs-account-user) zu erstellen, der für den Zugriff auf die Test-Workbench-Konsole verwendet werden kann.
- 2. Wählen Sie die Schaltfläche Create role.

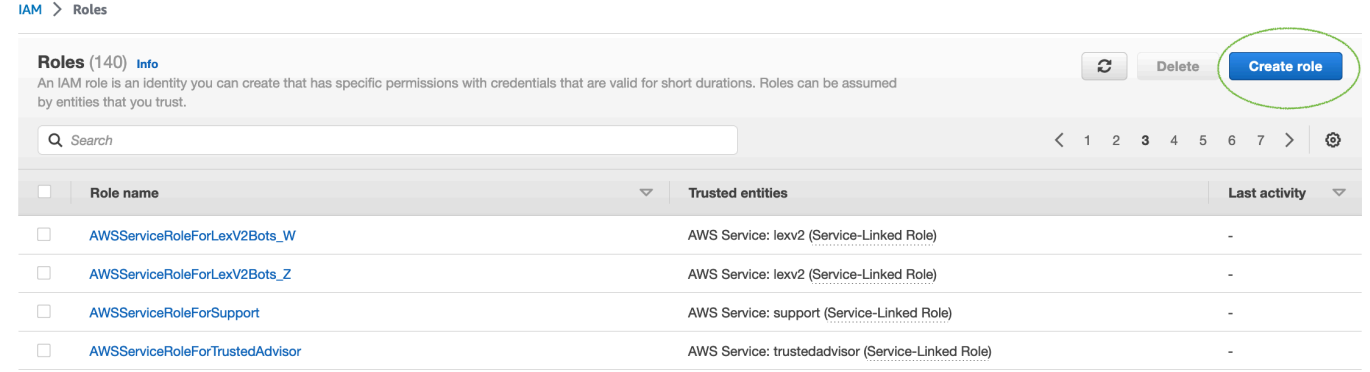

3. Wählen Sie die Option für Benutzerdefinierte Vertrauensrichtlinie aus.

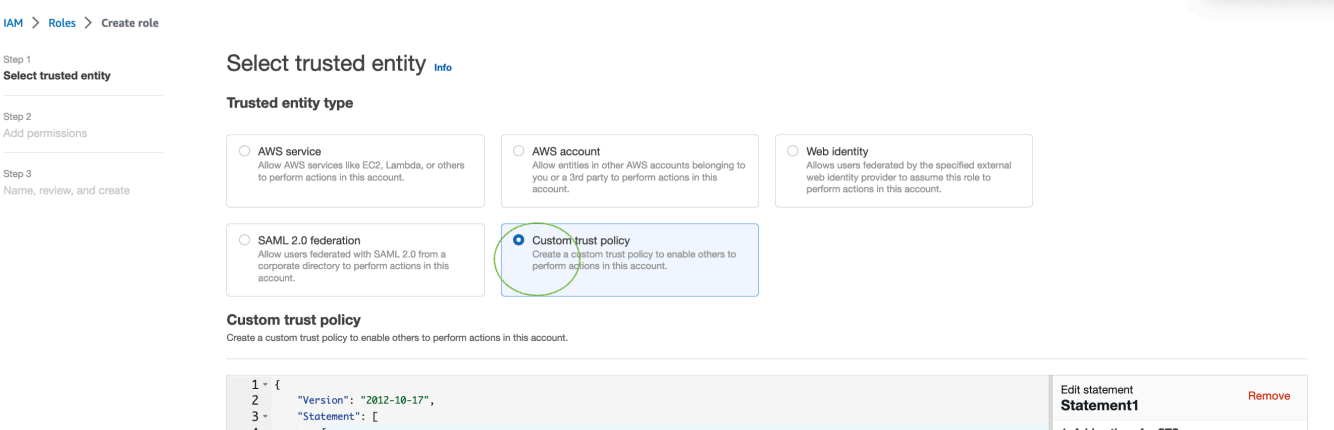

4. Geben Sie unten die Vertrauensrichtlinie ein und klicken Sie auf Weiter.

```
{ 
   "Version": "2012-10-17", 
   "Statement": [ 
     { 
        "Sid": "sid4", 
        "Effect": "Allow", 
        "Principal": { 
          "Service": "lexv2.amazonaws.com" 
        }, 
        "Action": "sts:AssumeRole" 
     } 
   ]
}
```
- 5. Wählen Sie die Schaltfläche Richtlinie erstellen aus.
- 6. In Ihrem Browser wird eine neue Registerkarte geöffnet, in der Sie die unten stehende Richtlinie eingeben und auf Weiter: Tags klicken können.

```
{ 
      "Version": "2012-10-17", 
      "Statement": [ 
           { 
                "Effect": "Allow", 
                "Action": [ 
                     "s3:*" 
                ], 
                "Resource": "*" 
           }, 
           {
```

```
 "Effect": "Allow", 
                 "Action": [ 
                      "logs:FilterLogEvents" 
                ], 
                 "Resource": "*" 
           }, 
           { 
                 "Effect": "Allow", 
                 "Action": [ 
                      "lex:*" 
                ], 
                "Resource": "*" 
           } 
     \mathbf{I}}
```
- 7. Geben Sie einen Richtliniennamen ein, zum Beispiel LexTestWorkbenchPolicy '', und klicken Sie dann auf Richtlinie erstellen.
- 8. Kehren Sie zur vorherigen Registerkarte in Ihrem Browser zurück und aktualisieren Sie die Liste der Richtlinien, indem Sie auf die Schaltfläche Aktualisieren klicken, wie unten gezeigt.

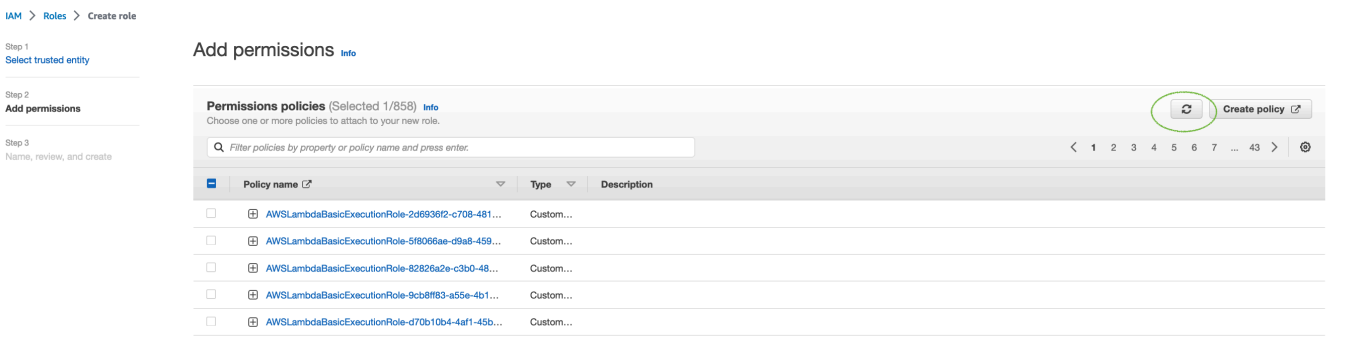

- 9. Suchen Sie in der Liste der Richtlinien, indem Sie den Richtliniennamen eingeben, den Sie im 6. Schritt verwendet haben, und die Richtlinie auswählen.
- 10. Wählen Sie die Schaltfläche Weiter.
- 11. Geben Sie den Rollennamen ein und klicken Sie dann auf die Schaltfläche Rolle erstellen.
- 12. Wählen Sie Ihre neue IAM-Rolle aus, wenn Sie in der Amazon Lex V2-Konsole für Test Workbench dazu aufgefordert werden.

## <span id="page-550-0"></span>Testsätze verwalten

Sie können Testsätze im Testset-Fenster herunterladen, aktualisieren und löschen. Oder Sie können die Liste der verfügbaren Testsätze verwenden, um Ihre Testsatzdatei zu bearbeiten oder manuell

mit Anmerkungen zu versehen. Laden Sie es dann erneut hoch, um die Validierung aufgrund von Fehlern oder anderen Eingabeproblemen erneut zu versuchen.

So laden Sie die Testsatzdatei aus dem Testsatzdatensatz herunter:

- 1. Wählen Sie den Namen des Testsatzes aus der Liste der Testsätze aus.
- 2. Klicken Sie im Fenster mit den Testdatensätzen auf der rechten Seite des Bildschirms im Bereich Testeingaben auf die Schaltfläche Herunterladen.
- 3. Wenn oben im Fenster Details zu Validierungsfehlern bezüglich des Testsatzes angezeigt werden, klicken Sie auf die Schaltfläche Herunterladen. Die Datei wird in Ihrem Download-Ordner gespeichert. Sie können die Validierungsfehler im Testsatz anhand der Fehlermeldungen in der CSV-Datei des Testsatzes beheben. Suchen Sie nach dem im Validierungsschritt identifizierten Fehler, korrigieren Sie die Zeile oder entfernen Sie sie und laden Sie die Datei hoch, um den Validierungsschritt erneut zu versuchen.
- 4. Wenn Sie das Testset erfolgreich heruntergeladen haben, wird eine grüne Bannermeldung angezeigt.

So laden Sie ein Testset aus der Liste der Testsätze herunter:

- 1. Wählen Sie in der Liste der Testsätze das Optionsfeld neben dem Testset-Element aus, das Sie herunterladen möchten.
- 2. Wählen Sie im Aktionsmenü oben rechts die Option Herunterladen aus.
- 3. Eine grüne Bannernachricht zeigt an, ob Sie das Testset erfolgreich heruntergeladen haben. Die Datei wird in Ihrem Download-Ordner gespeichert.

Fehler bei der Testvalidierung anzeigen

Sie können Testsätze korrigieren, die Validierungsfehler melden. Diese Validierungsfehler werden generiert, wenn ein Testsatz noch nicht zum Testen bereit ist. Die Test Workbench kann Ihnen zeigen, welche erforderlichen Spalten in der CSV-Eingabedatei für das Testset keinen Wert im erwarteten Format hatten.

So zeigen Sie Fehler bei der Testvalidierung an:

1. Wählen Sie aus der Liste der Testsätze den Namen des Testsatzes aus, der einen Fehler mit dem Status eines Validierungsfehlers meldet, den Sie anzeigen möchten. Die Namen der Testsätze sind aktive Links, über die Sie zu Details zum Testsatz gelangen.

- 2. Im Testsatzdatensatz werden oben auf dem Bildschirm Details zu den Validierungsfehlern angezeigt. Wählen Sie "Details anzeigen", um den Bericht über Validierungsfehler anzuzeigen.
- 3. Überprüfen Sie im Fenster mit dem Fehlerbericht die Zeilennummer und den Fehlertyp, um zu sehen, wo der Fehler aufgetreten ist. Für eine lange Liste von Fehlern können Sie wählen, ob Sie den Fehlerbericht herunterladen möchten.
- 4. Vergleichen Sie die in Ihrer CSV-Eingabedatei für das Testset aufgelisteten Fehler mit Ihrer ursprünglichen Testdatei, um etwaige Probleme zu beheben, und laden Sie den Testsatz erneut hoch.

In der folgenden Tabelle sind die Eingabe-CSV-Validierungsfehlermeldungen mit Szenarien aufgeführt.

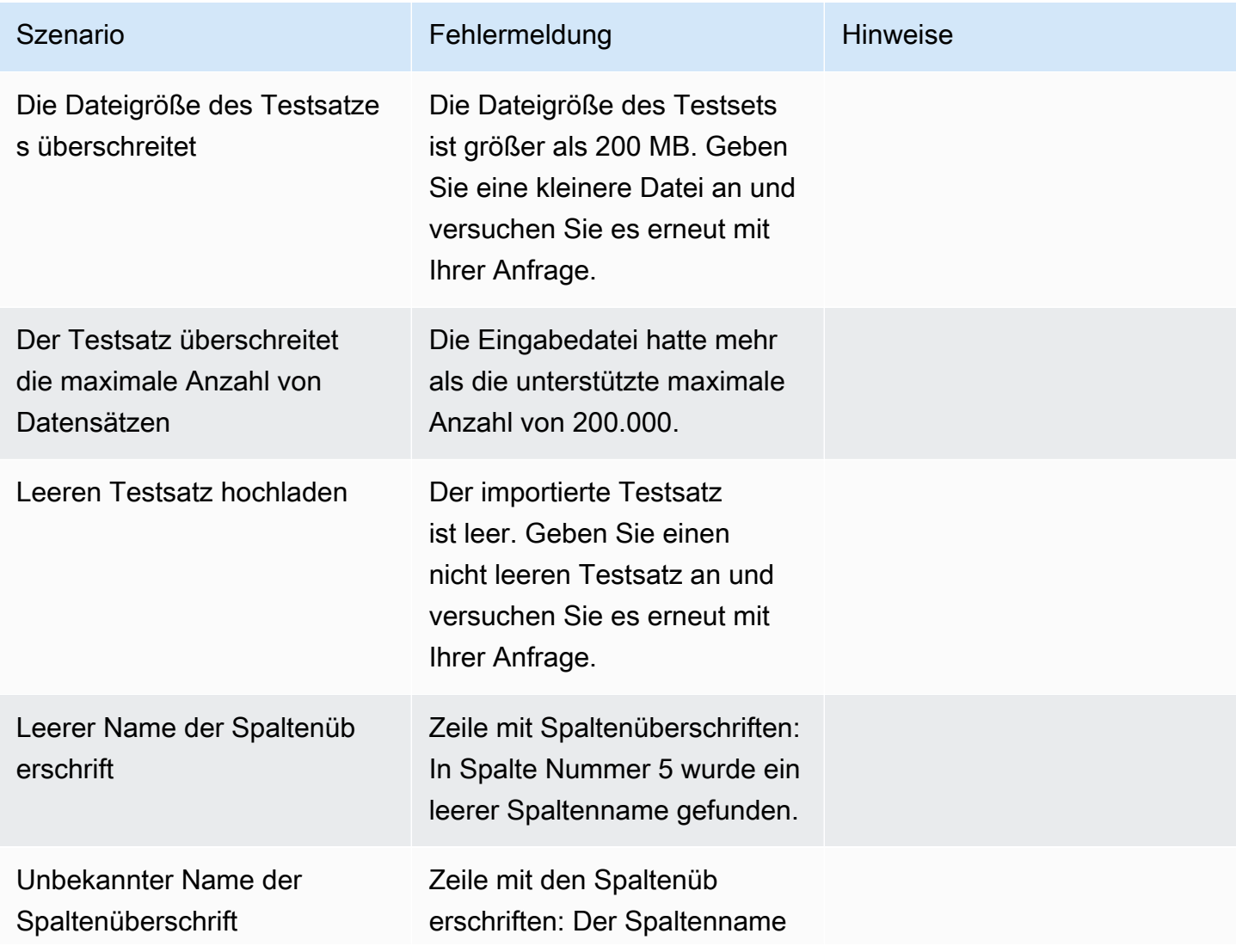

Amazon Lex V2-Entwicklerhandbuch

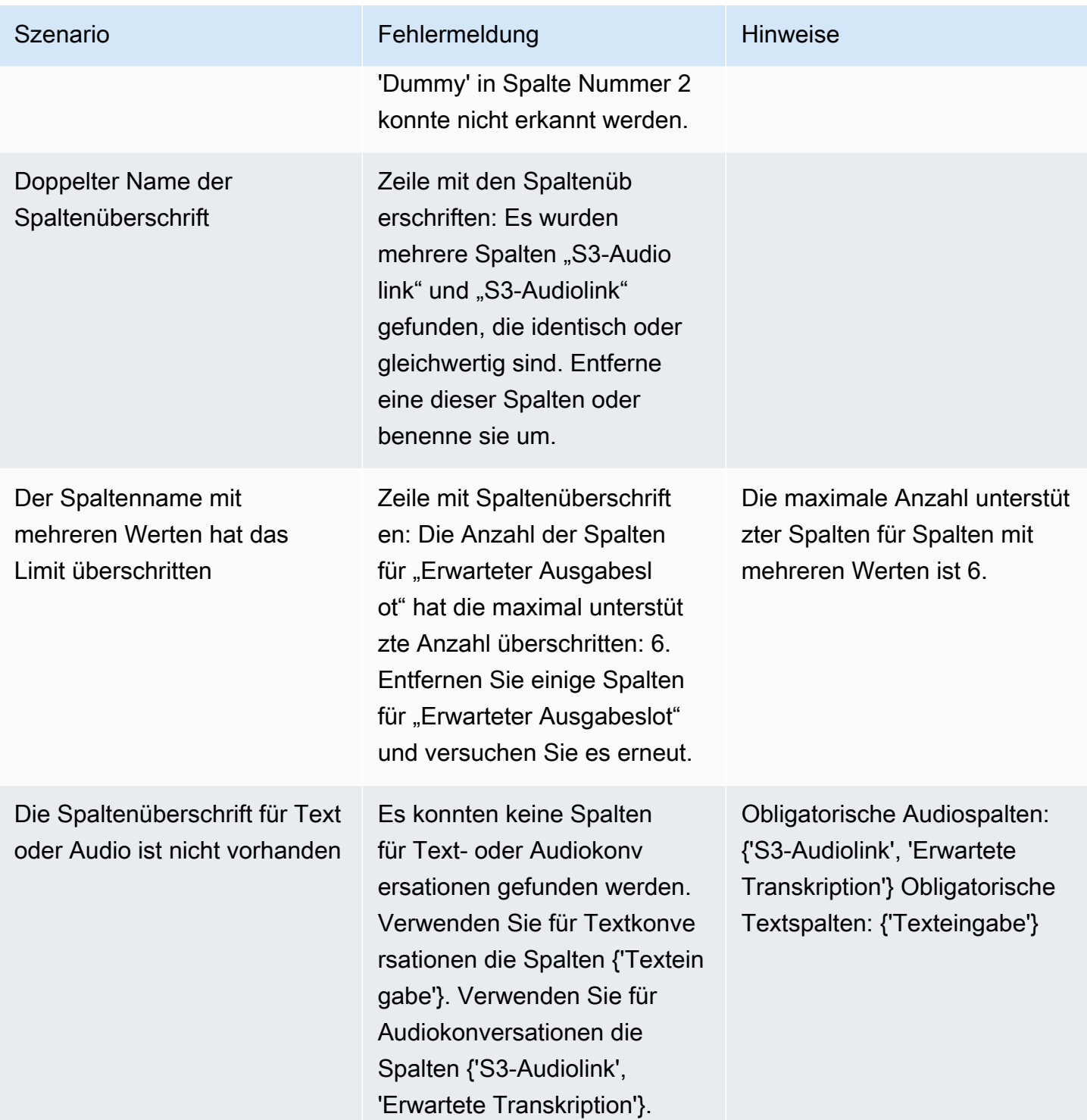

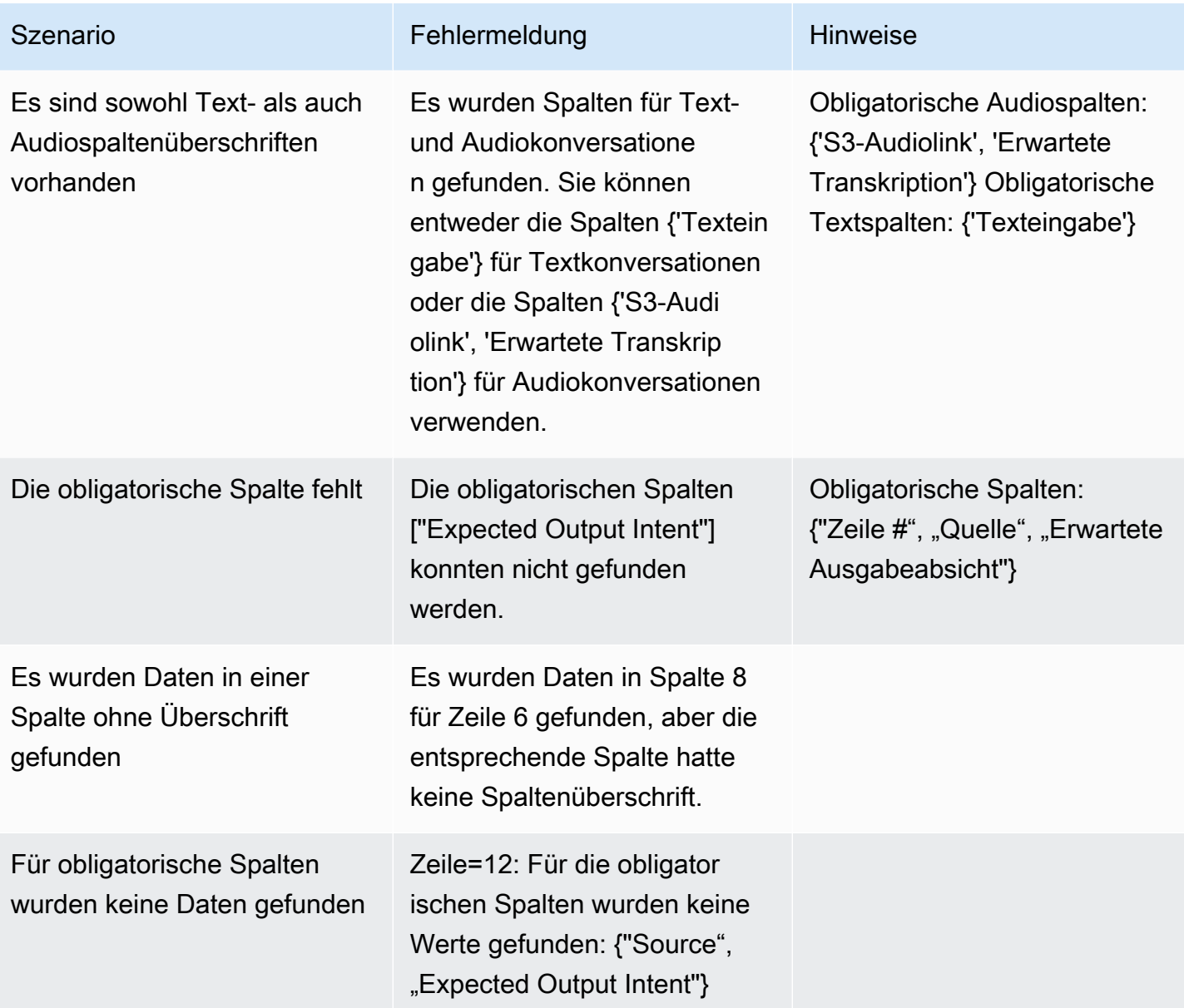

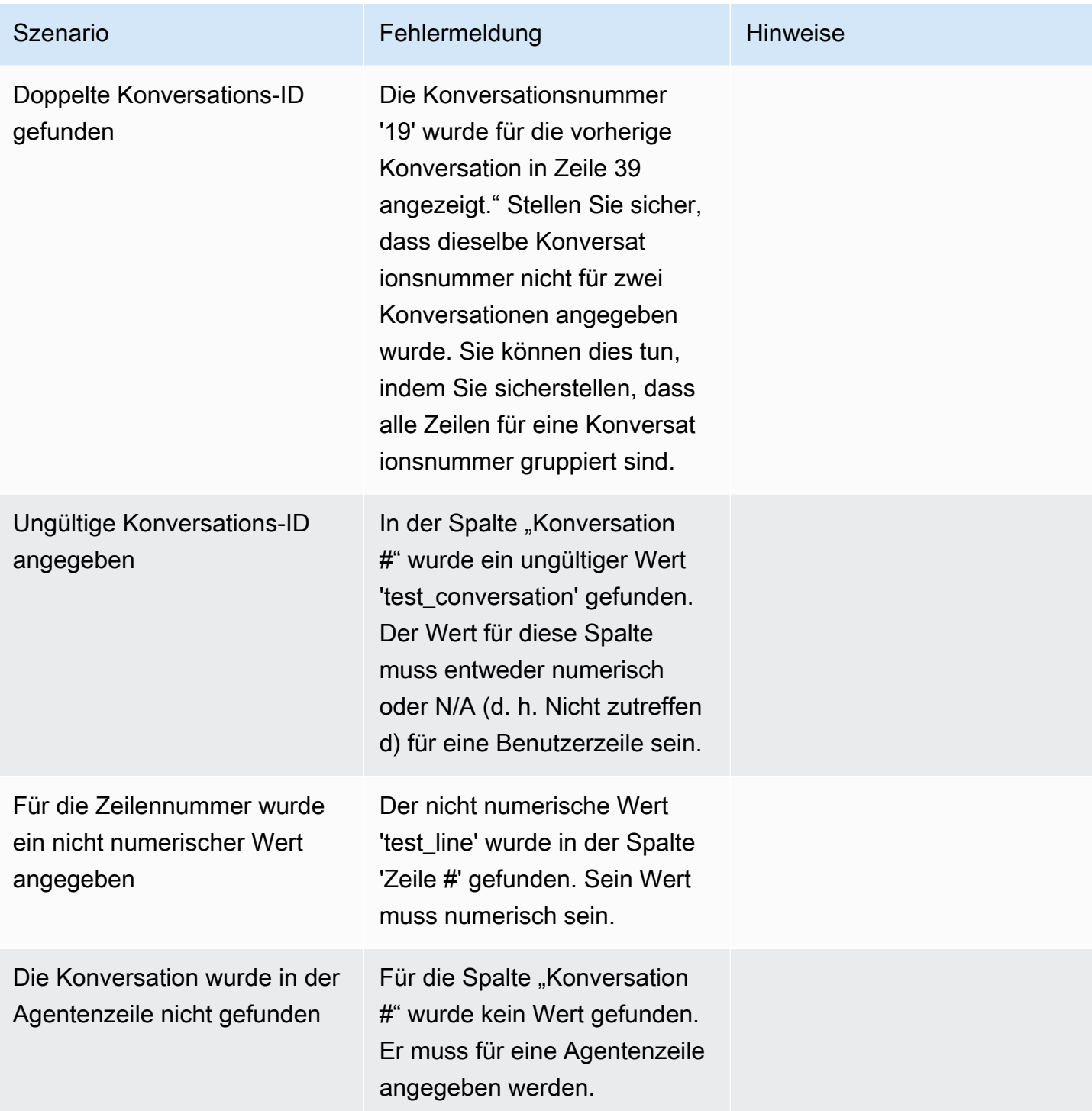

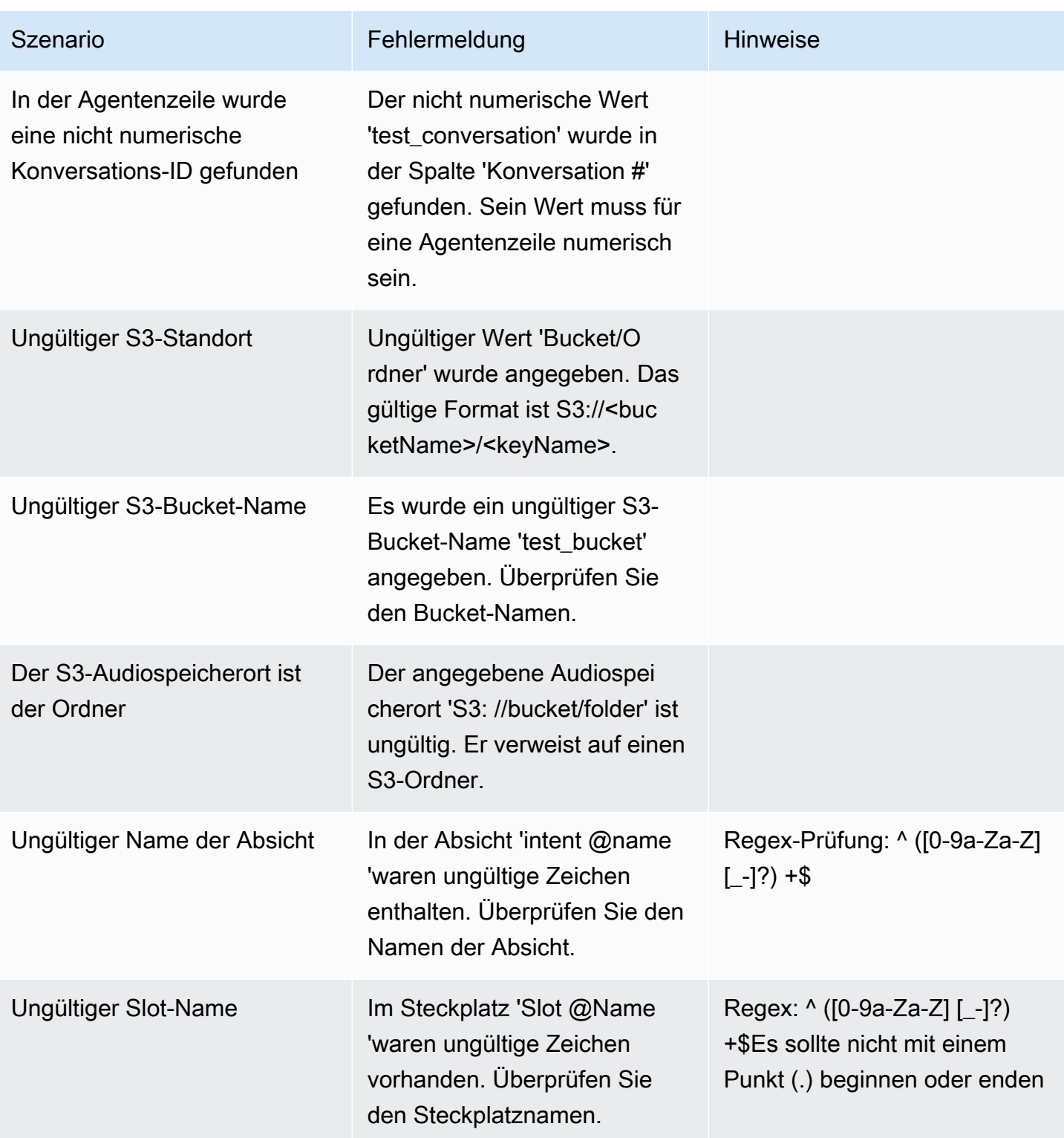

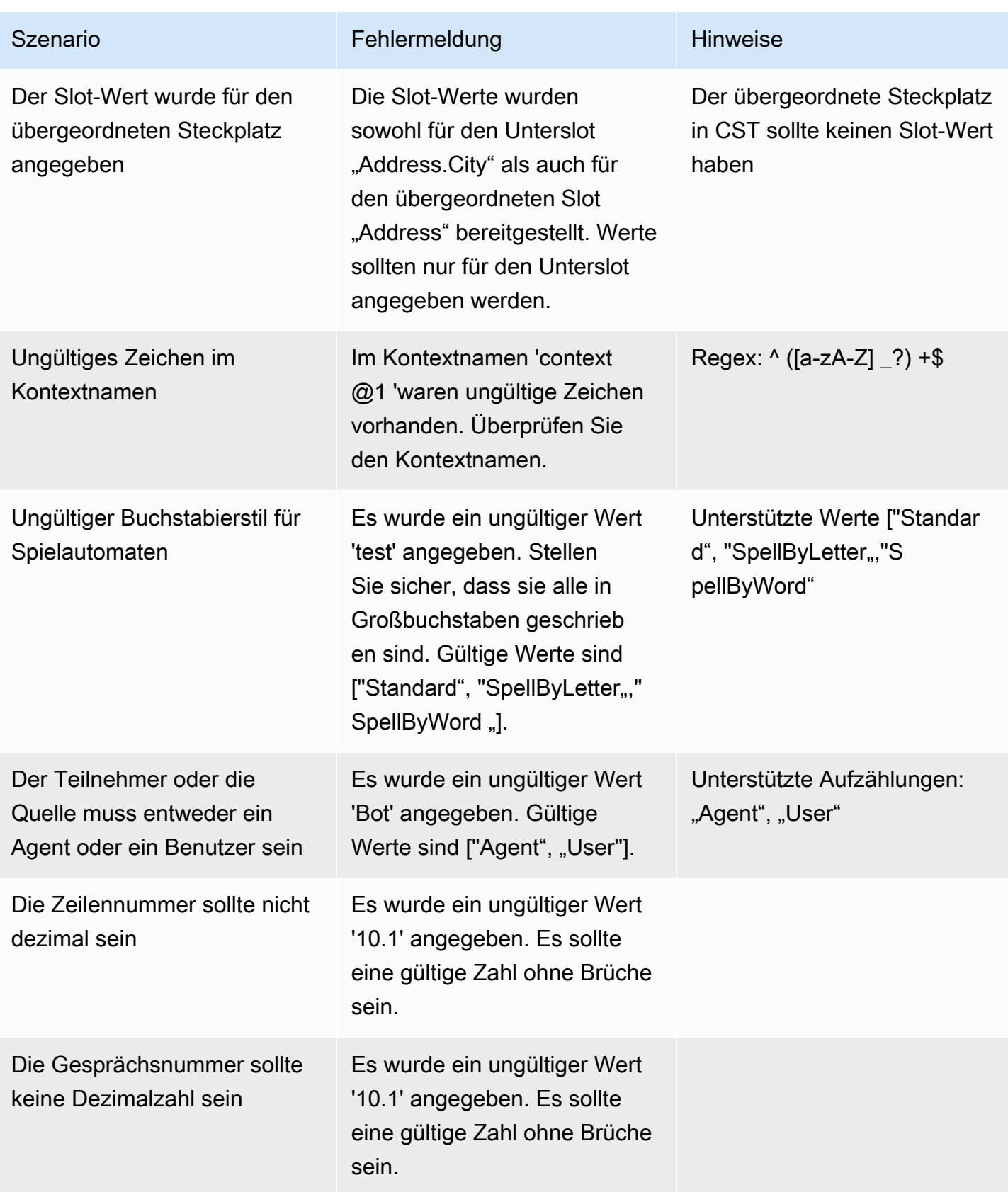

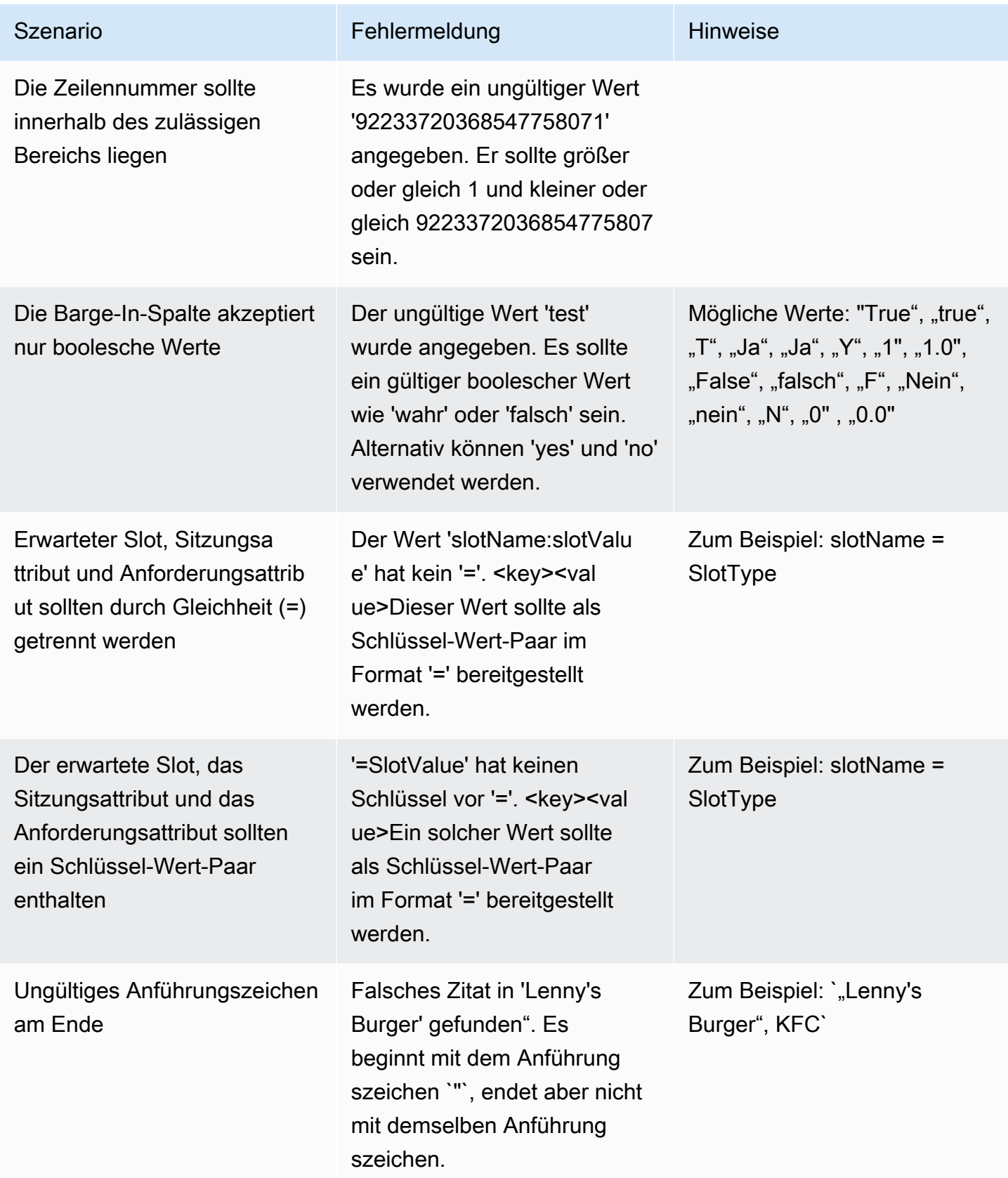

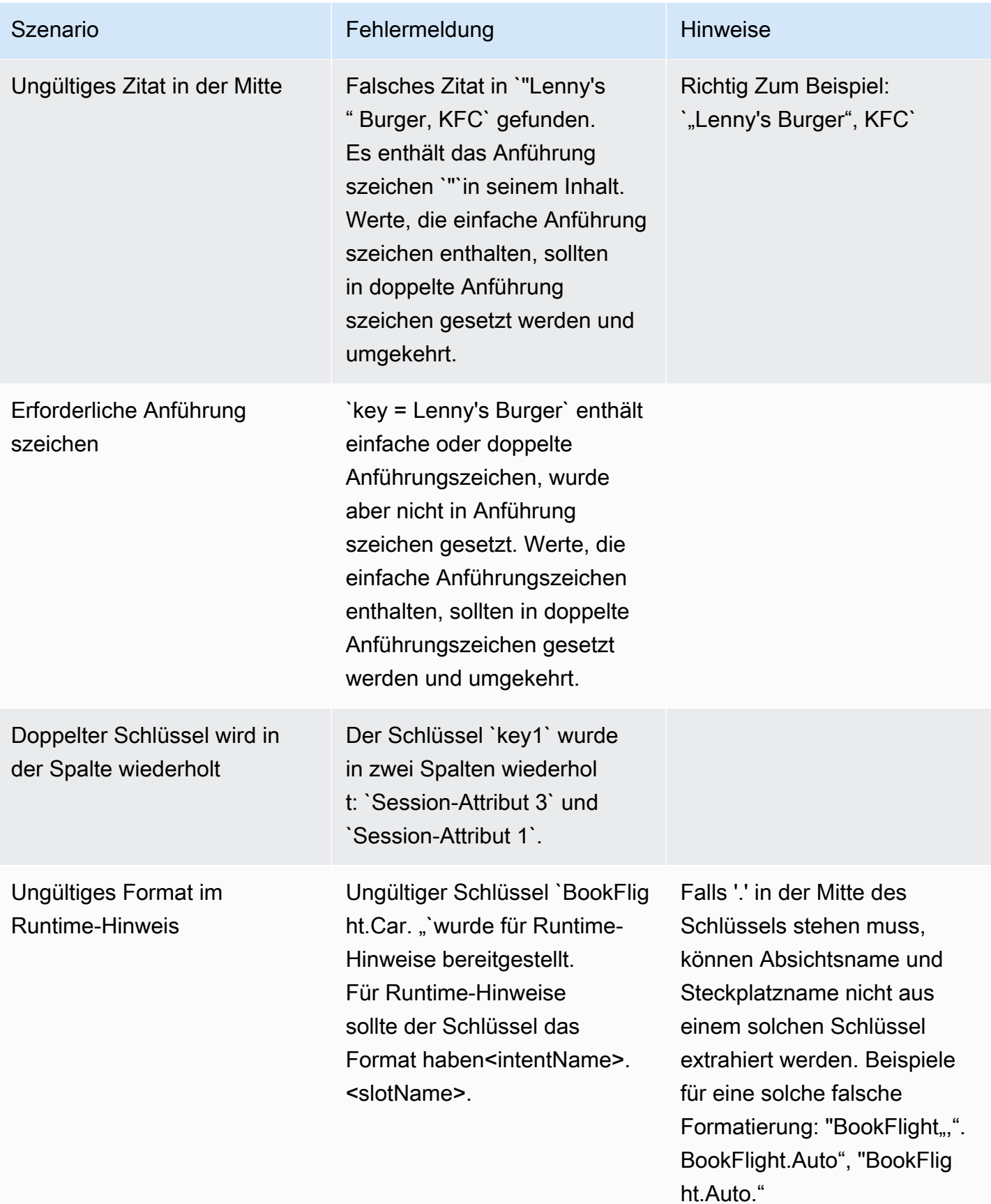

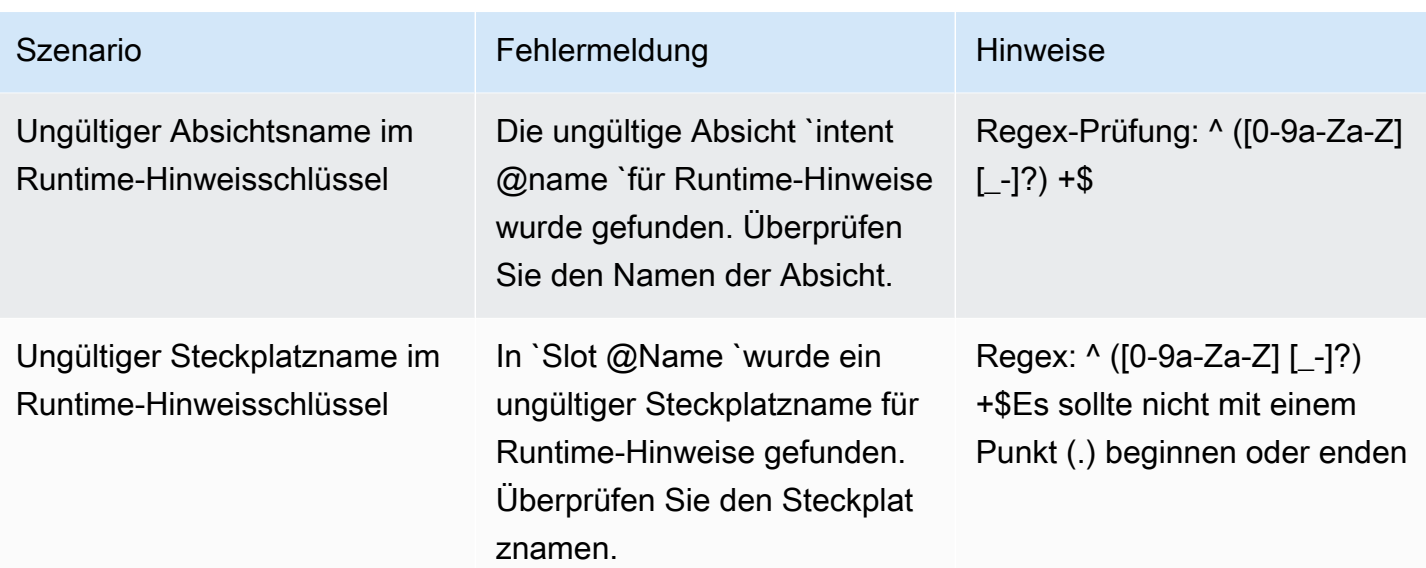

## Löscht einen Testsatz

Sie können einen Testsatz ganz einfach aus Ihrer Testsatzliste löschen.

Um ein Testset zu löschen:

- 1. Gehen Sie im Menü auf der linken Seite zur Liste der Testsätze, um die Liste der Testsätze zu sehen.
- 2. Wählen Sie aus der Liste der Testsätze den Testsatz aus, den Sie löschen möchten.
- 3. Gehen Sie oben rechts zum Drop-down-Menü Aktionen und wählen Sie Löschen.
- 4. Eine Meldung bestätigt, dass der Testsatz gelöscht wurde.

### Bearbeiten Sie die Details des Testsatzes

Sie können den Namen und die Details eines Testsets in der Liste der Testsätze bearbeiten. Der Name oder die Details können später hinzugefügt oder aktualisiert werden. Sie müssen jedoch Ihr Testset aktualisieren, bevor Sie den Test mit Ihren Bot- oder Transkriptionsdaten ausführen können.

So bearbeiten Sie die Testset-Details:

- 1. Gehen Sie im Menü auf der linken Seite zur Liste der Testsätze, um die Liste der Testsätze zu sehen.
- 2. Wählen Sie in der Liste der Testsätze das Kontrollkästchen für den Testsatz aus, den Sie bearbeiten möchten.
- 3. Gehen Sie oben rechts zum Dropdownmenü Aktionen und wählen Sie Details bearbeiten aus.
- 4. Eine Meldung bestätigt, dass der Testsatz erfolgreich bearbeitet wurde.

#### Testsatz aktualisieren

Sie können Elemente aus dem Testsatz aktualisieren, korrigieren, ändern oder löschen, um Ihre Ausgangsergebnisse zu optimieren oder um andere Fehler zu korrigieren, die möglicherweise im Testsatz aufgetreten sind

Sie können einen Testsatz herunterladen und die Validierungsfehler beheben, bevor Sie den korrigierten Testsatz hochladen. Weitere Informationen finden Sie unter [Fehler bei der](https://docs.aws.amazon.com/lexv2/latest/dg/view-errors-test-sets.html)  [Testvalidierung anzeigen](https://docs.aws.amazon.com/lexv2/latest/dg/view-errors-test-sets.html).

Um ein Testset zu aktualisieren:

- 1. Wählen Sie im Testsatzdatensatz oben rechts die Schaltfläche Testsatz aktualisieren aus.
- 2. Wählen Sie eine Datei aus, die Sie von Ihrem Amazon S3 S3-Konto hochladen möchten, oder laden Sie eine CSV-Testdatei von Ihrem Computer hoch. HINWEIS: Durch die Aktualisierung eines Testsatzes werden die vorhandenen Daten überschrieben.
- 3. Wählen Sie die Schaltfläche "Aktualisieren".
- 4. Eine Meldung bestätigt, dass der Testsatz erfolgreich aktualisiert wurde. HINWEIS: Dieser Vorgang kann je nach Komplexität und Größe des Testsatzes einige Minuten dauern.
- 5. Eine Meldung bestätigt, dass der Testsatz erfolgreich aktualisiert wurde, und der Status zeigt Bereit zum Testen an.

# <span id="page-561-0"></span>Führen Sie einen Test aus

Um einen Testsatz auszuführen, müssen Sie den entsprechenden Bot auswählen, um den Test mit dem Testsatz auszuführen. Sie können einen Bot aus Ihrem AWS Konto aus dem Drop-down-Menü unter Testset auswählen. Bei diesem Vorgang wird Ihr ausgewählter Bot anhand Ihrer validierten Testdaten getestet, um Leistungskennzahlen anhand der Basisdaten aus dem Testset zu erstellen.

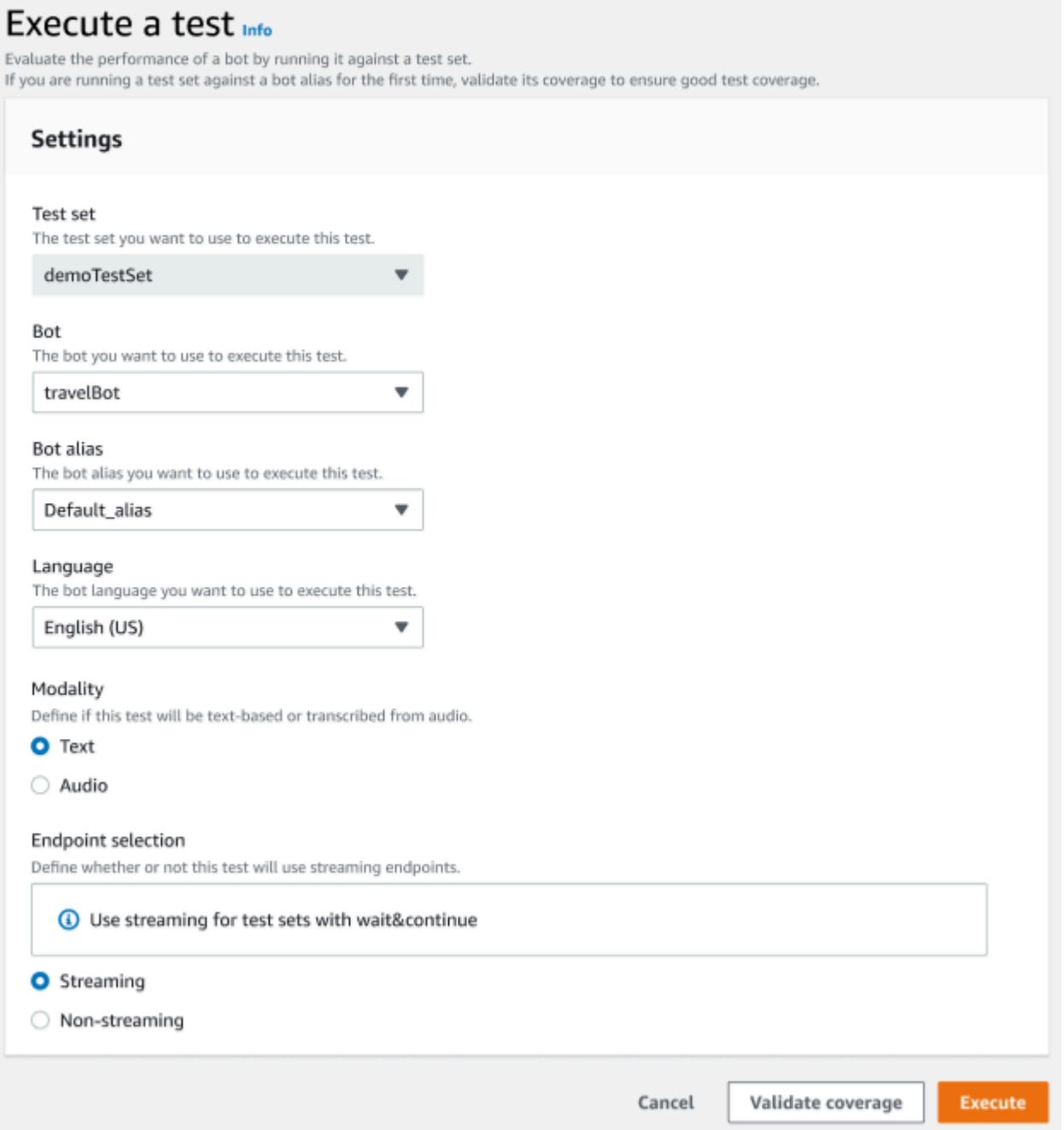

Um einen Test in der Test Workbench auszuführen

- 1. Wählen Sie auf der Seite mit den Testdatensätzen die Option Test ausführen aus.
- 2. Wählen Sie den Testsatz aus, den Sie im Test verwenden möchten.
- 3. Wählen Sie im Dropdownmenü Bot den Namen des Bots aus, der im Test verwendet werden soll.
- 4. Wählen Sie gegebenenfalls einen Bot-Alias aus dem Drop-down-Menü Bot-Alias aus.
- 5. Wählen Sie aus der Sprachauswahl eine Version von Englisch aus.
- 6. Wählen Sie als Modalitätstyp Text oder Audio aus.
- 7. Wählen Sie Ihren Amazon S3 S3-Standort. (nur Audio)
- 8. Wählen Sie Ihre Endpunkt-Auswahl für Ihren Bot aus. (nur Streaming)
- 9. Klicken Sie auf die Schaltfläche Abdeckung überprüfen, um zu bestätigen, dass Ihr Test startbereit ist. Wenn im Validierungsschritt Fehler auftreten, überprüfen Sie die vorherigen Parameter und nehmen Sie Korrekturen vor.
- 10. Wählen Sie Ausführen aus, um den Test auszuführen.
- 11. Eine Meldung bestätigt, dass der Test erfolgreich ausgeführt wurde.

# <span id="page-563-0"></span>Abdeckung des Testsatzes

Eine begrenzte Abdeckung von Absichten und Zeitfenstern zwischen dem Testset und dem Bot kann zu erwarteten Leistungskennzahlen führen. Wir empfehlen Ihnen, die Abdeckung des Testsets vor der Ausführung des Tests zu überprüfen.

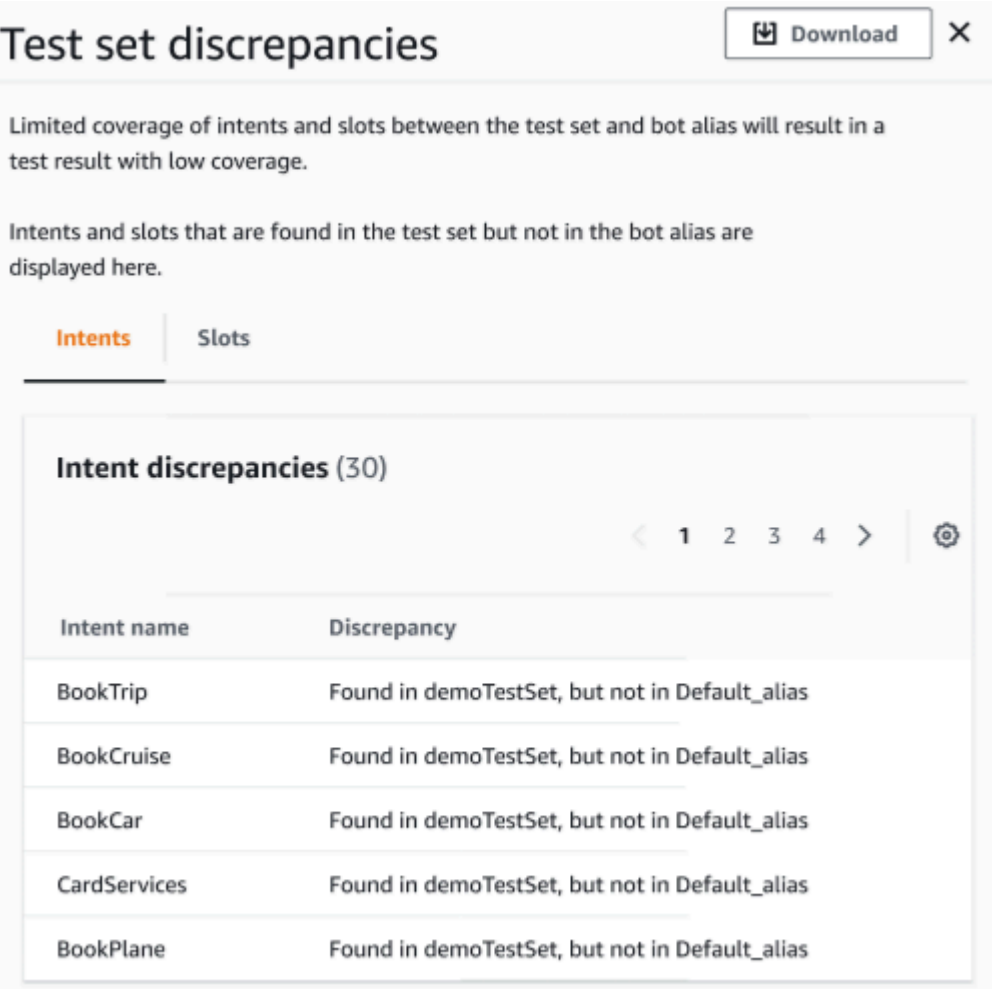

Um den Umfang der Validierung zu überprüfen

- 1. Wählen Sie in den Datensätzen des Testsatzes die Schaltfläche "Abdeckung überprüfen".
- 2. Die Meldung weist darauf hin, dass die Abdeckung zwischen dem Testset und dem ausgewählten Bot überprüft wird.
- 3. Sobald der Vorgang abgeschlossen ist, wird in der Meldung angezeigt, dass die Überprüfung der Abdeckung erfolgreich war.
- 4. Wählen Sie unten im Fenster die Schaltfläche "Details anzeigen".
- 5. Sie können sich die Abweichungen der Testsätze in Bezug auf Absichten und Slots anzeigen lassen, indem Sie jeweils die entsprechende Registerkarte auswählen. Sie können diese Daten in ein CSV-Format herunterladen, indem Sie auf die Schaltfläche Herunterladen klicken.
- 6. Überprüfen Sie die Validierungsergebnisse für Ihre Testsatzdaten, Bot-Absichten und Slots. Identifizieren Sie Probleme und nehmen Sie Änderungen an der Architektur Ihres Bot-Testsets vor, um die Ergebnisse zu verbessern. Laden Sie das bearbeitete Testset und den Bot hoch,

um den Test auszuführen, sobald Sie Änderungen an der CSV-Datei vorgenommen haben. HINWEIS: Die Überprüfung bezieht sich auf das Testset und nicht auf den Bot. Absichten, die zwar im Bot enthalten sind, aber nicht im Testset enthalten sind, werden nicht abgedeckt.

# <span id="page-565-0"></span>Testergebnisse anzeigen

Interpretieren Sie die Testergebnisse aus der Test Workbench, um festzustellen, wo die Konversation zwischen Ihrem Bot und dem Kunden möglicherweise fehlschlägt oder dass der Kunde mehrere Versuche unternehmen muss, um die Absicht zu erfüllen.

Indem Sie diese Probleme in Ihren Testergebnissen lokalisieren, können Sie die Leistung Ihres Bots optimieren, indem Sie die Leistung Ihrer Absichten mithilfe verschiedener Trainingsdaten oder Äußerungen verbessern, die besser mit den Echtzeit-Transkriptionswerten des Bots übereinstimmen.

Sie können sich einen detaillierten Überblick über die Absichten und Slots verschaffen, bei denen es zu Leistungsunterschieden kam. Sobald Sie Intents oder Slots mit Diskrepanzen identifiziert haben, können Sie die Äußerungen und den Gesprächsverlauf genauer untersuchen und überprüfen.

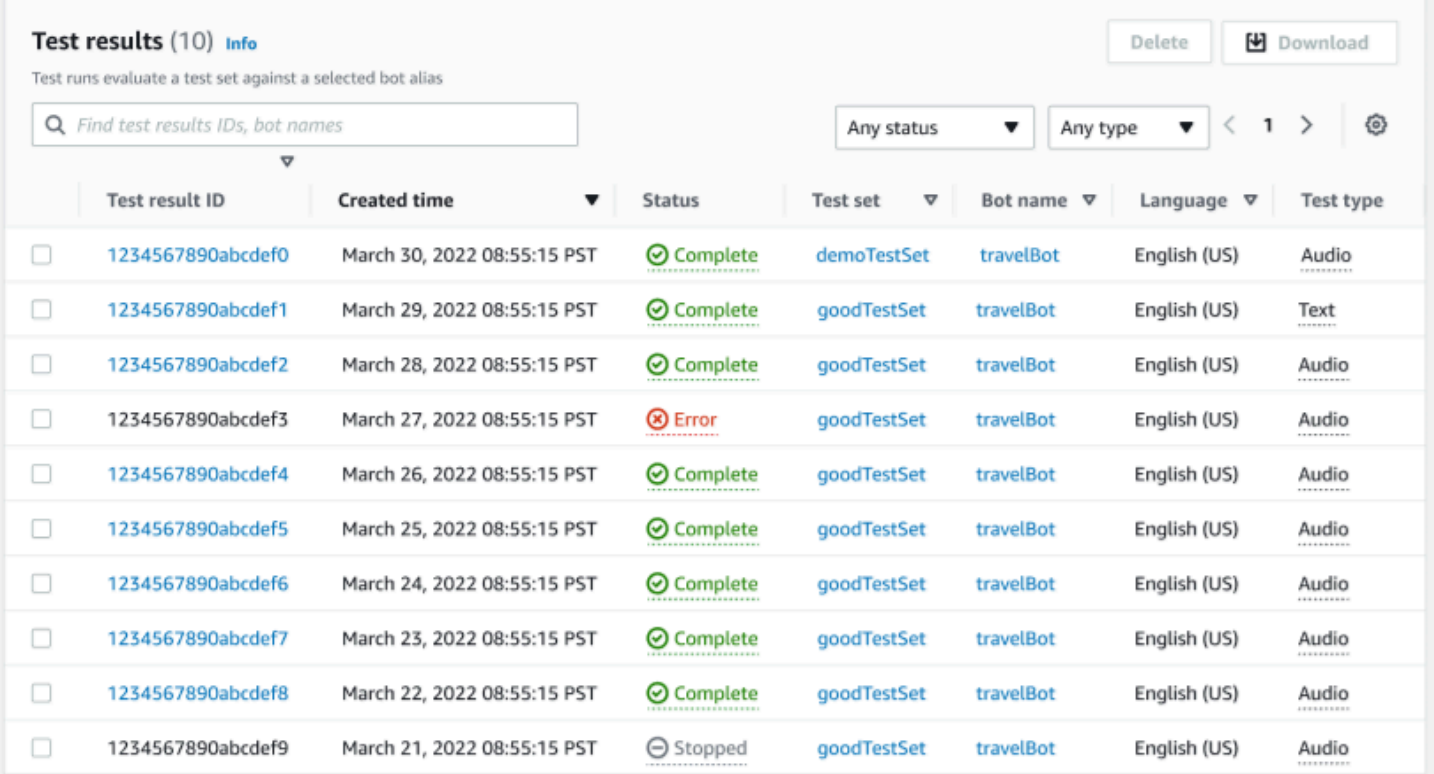

So überprüfen Sie die Testergebnisse:

- 1. Gehen Sie im Menü auf der linken Seite zur Liste der Testsätze und wählen Sie unter Test Workbench die Option Testergebnisse aus. HINWEIS: Die Testergebnisse zeigen den Status "abgeschlossen" an, wenn sie erfolgreich waren.
- 2. Wählen Sie die Testergebnis-ID für die Testergebnisse aus, die Sie überprüfen möchten.

# <span id="page-566-0"></span>Einzelheiten zu den Testergebnissen

Die Testergebnisse zeigen die Details des Testsatzes, die verwendeten Absichten und die verwendeten Steckplätze. Es enthält auch die gesamte Aufschlüsselung der Testset-Eingaben, einschließlich der Gesamtergebnisse, der Konversationsergebnisse, der Absicht und der Slot-Ergebnisse.

Die Testergebnisse umfassen alle testbezogenen Informationen wie:

- Metadaten der Testdetails
- Ergebnisse insgesamt
- Ergebnisse der Konversation
- Absicht und Slot-Ergebnisse
- Detaillierte Ergebnisse

#### Registerkarte "Gesamtergebnisse":

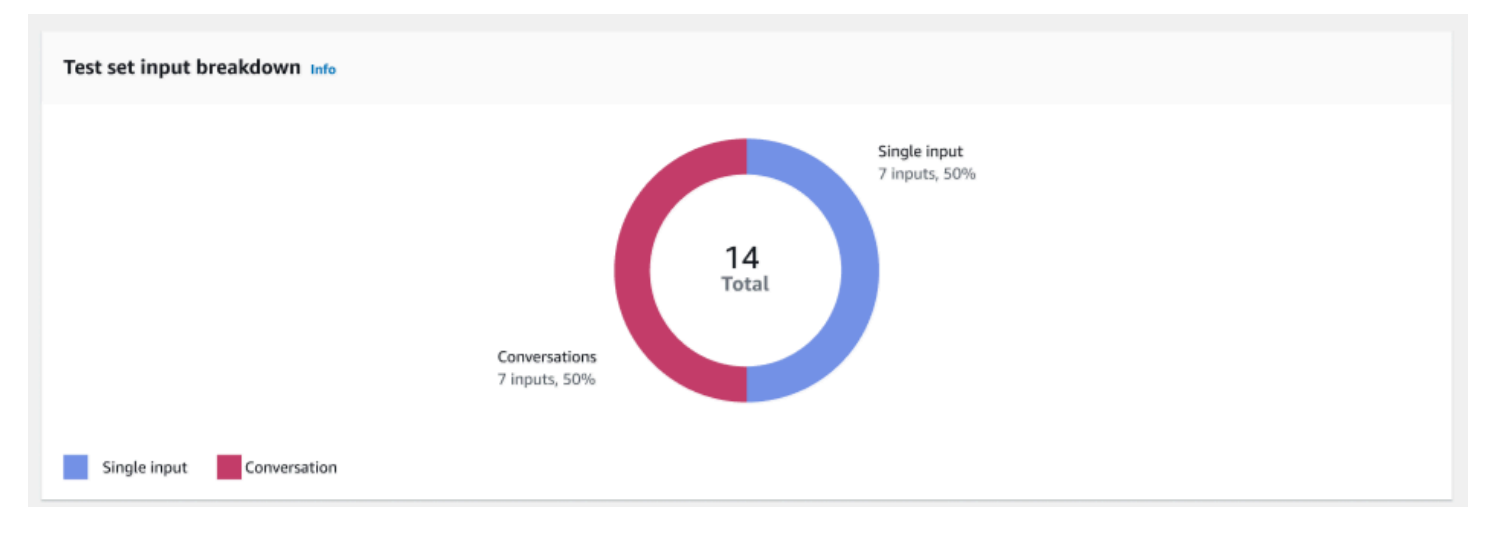

Aufschlüsselung der Testset-Eingaben — Dieses Diagramm zeigt die Aufschlüsselung der Anzahl der Konversationen und der einzelnen Eingabeäußerungen im Testset.

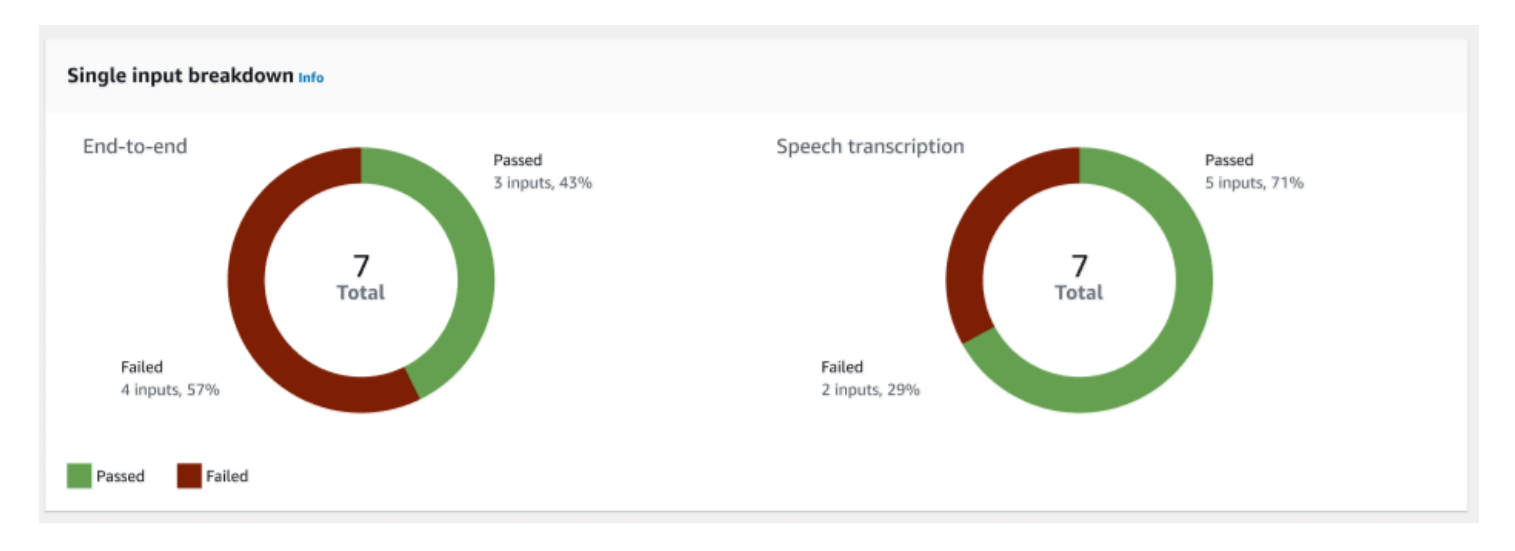

Aufschlüsselung nach einzelnen Eingaben — Zeigt zwei Diagramme an, die end-to-end Konversationen und Sprachtranskriptionen enthalten. Die Anzahl der erfolgreichen und fehlgeschlagenen Eingaben ist in jeder Tabelle angegeben. Hinweis: Die Sprachtranskriptionstabelle ist nur für das Audiotest-Set sichtbar.

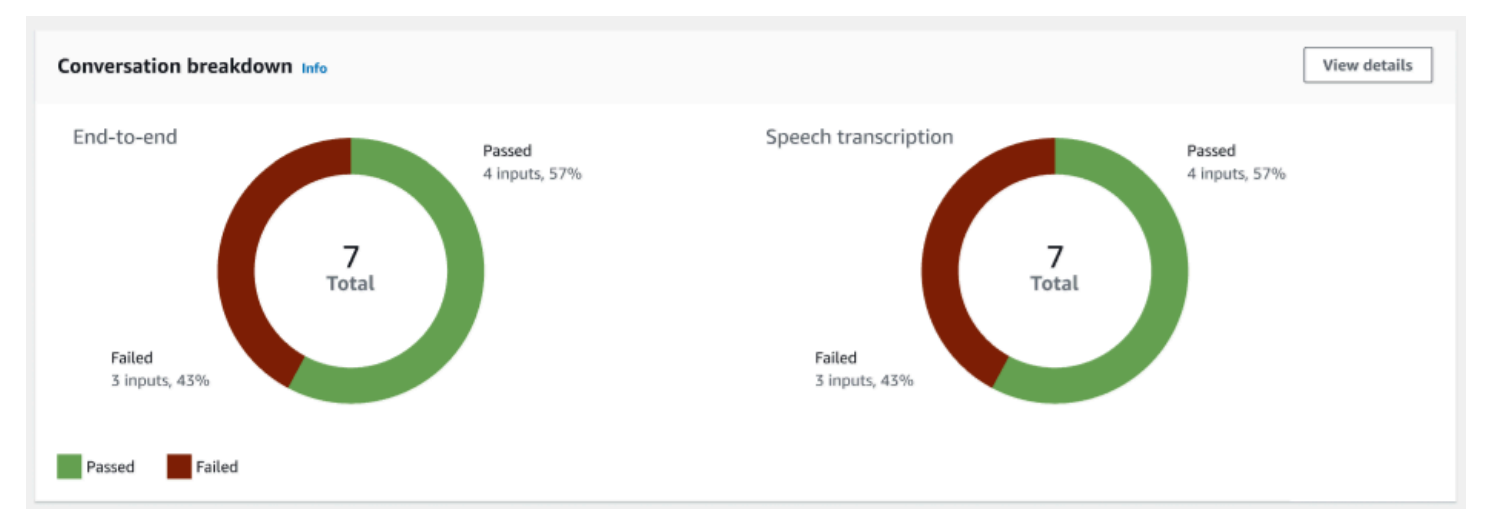

Aufschlüsselung der Konversation — Zeigt zwei Diagramme an, die end-to-end Konversationen und Sprachtranskriptionen enthalten. Die Anzahl der erfolgreichen und fehlgeschlagenen Eingaben wird in jedem Diagramm angegeben. Hinweis: Die Sprachtranskriptionstabelle ist nur für das Audiotest-Set sichtbar.

Registerkarte mit Konversationsergebnissen:

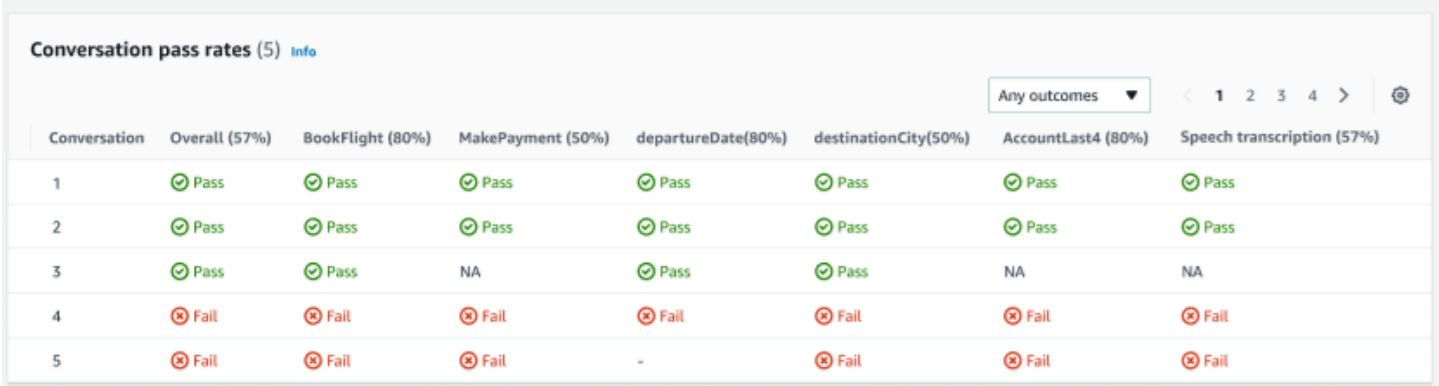

Erfolgsquoten für Konversationen — Anhand der Tabelle mit den Erfolgsquoten für Konversationen wird ermittelt, welche Absichten und Zeitpunkte in den einzelnen Konversationen im Testsatz verwendet wurden. Sie können visualisieren, wo die Konversation gescheitert ist, indem Sie überprüfen, welche Absicht oder welcher Slot fehlgeschlagen ist, sowie den Prozentsatz, in dem die Konversation bestanden hat.

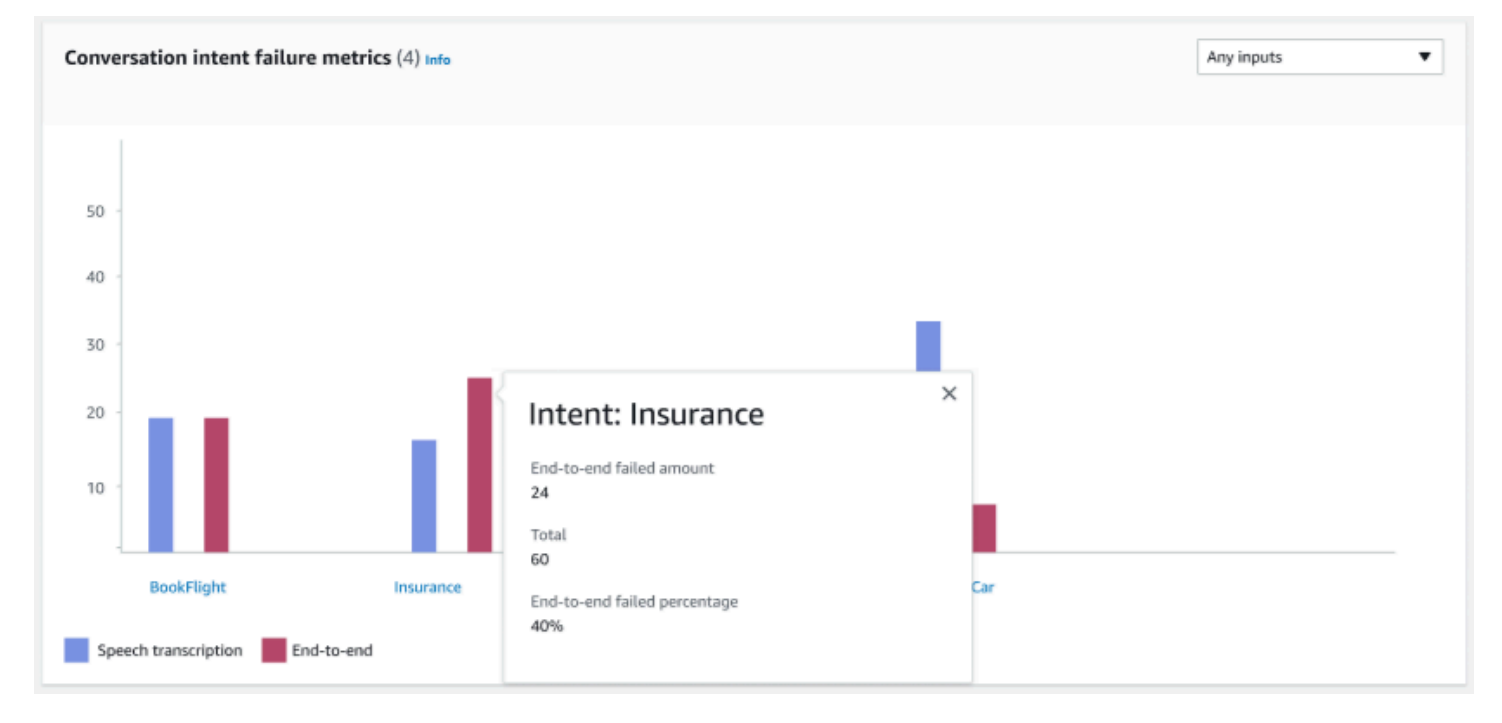

Messwerte für fehlgeschlagene Konversationsabsichten — Diese Metrik zeigt die fünf Intentionen mit der schlechtesten Leistung im Testset. In diesem Bereich wird anhand der Konversationsprotokolle oder der Transkription des Bots grafisch dargestellt, wie viel Prozent oder wie viele Intents erfolgreich waren oder nicht. Eine erfolgreiche Absicht bedeutet nicht, dass die gesamte Konversation erfolgreich war. Diese Kennzahlen beziehen sich nur auf den Wert der Absichten, unabhängig davon, welche Absicht davor oder danach kam.

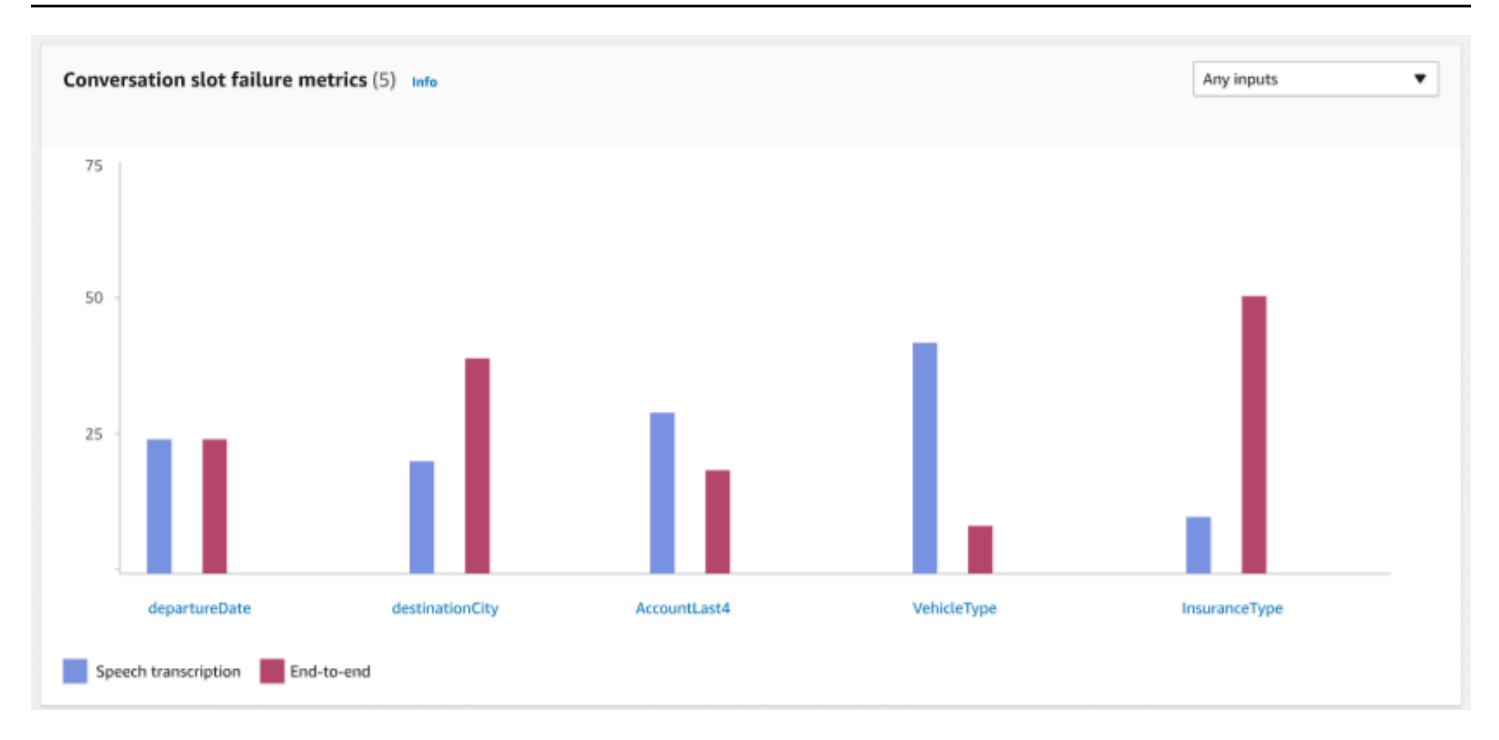

Metriken zum Ausfall von Konversationsslots — Diese Metrik zeigt die fünf Slots mit der schlechtesten Leistung im Testsatz. Zeigt die Erfolgsquote für jeden Slot im Intent an. Das Balkendiagramm zeigt sowohl die Sprachtranskription als auch die end-to-end Konversationen für jeden Slot in der Absicht.

Registerkarte "Absicht" und "Slot-Ergebnisse":

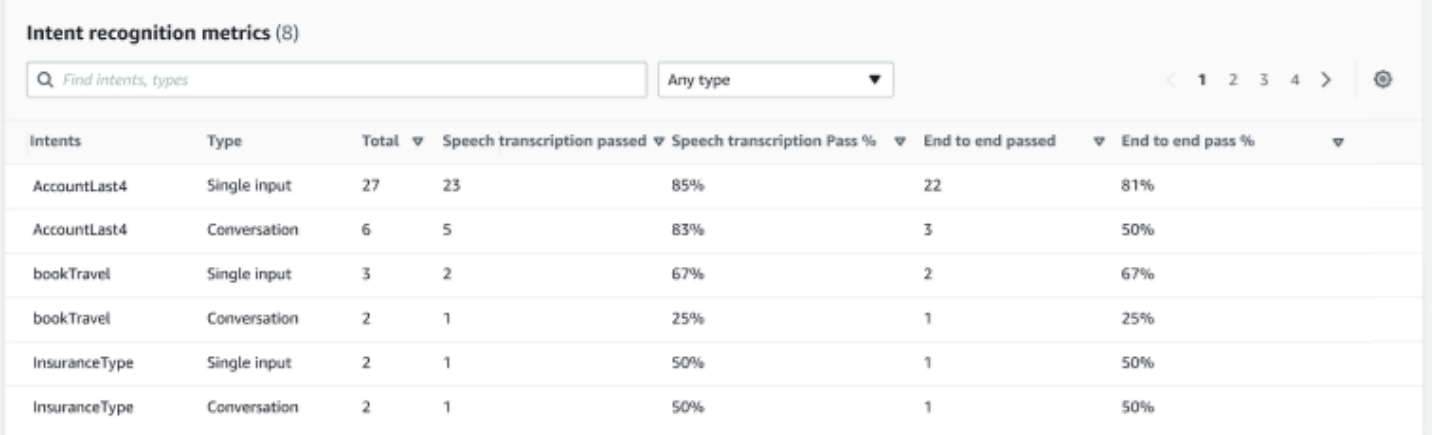

Kennzahlen zur Absichtserkennung — Zeigt in einer Tabelle an, wie viele Absichten erfolgreich erkannt wurden. Zeigt die Erfolgsquote der Sprachtranskription und end-to-end der Konversationen an.

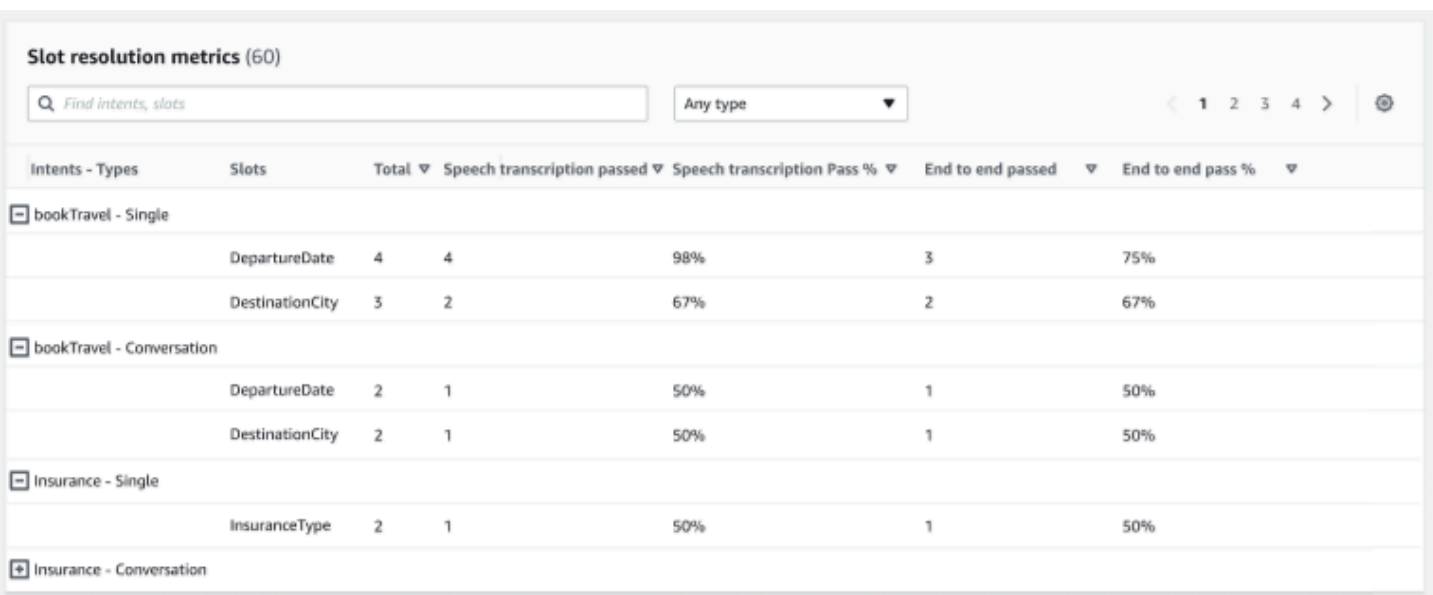

Metriken zur Slot-Auflösung — Zeigt die Absichten und Slots getrennt an sowie die Erfolgs- und Misserfolgsrate jedes Slots für jede Absicht, die in der Konversation oder einzelnen Eingabe verwendet wurde. Zeigt die Erfolgsquote der Sprachtranskription und end-to-end der Konversationen an.

Registerkarte mit detaillierten Ergebnissen:

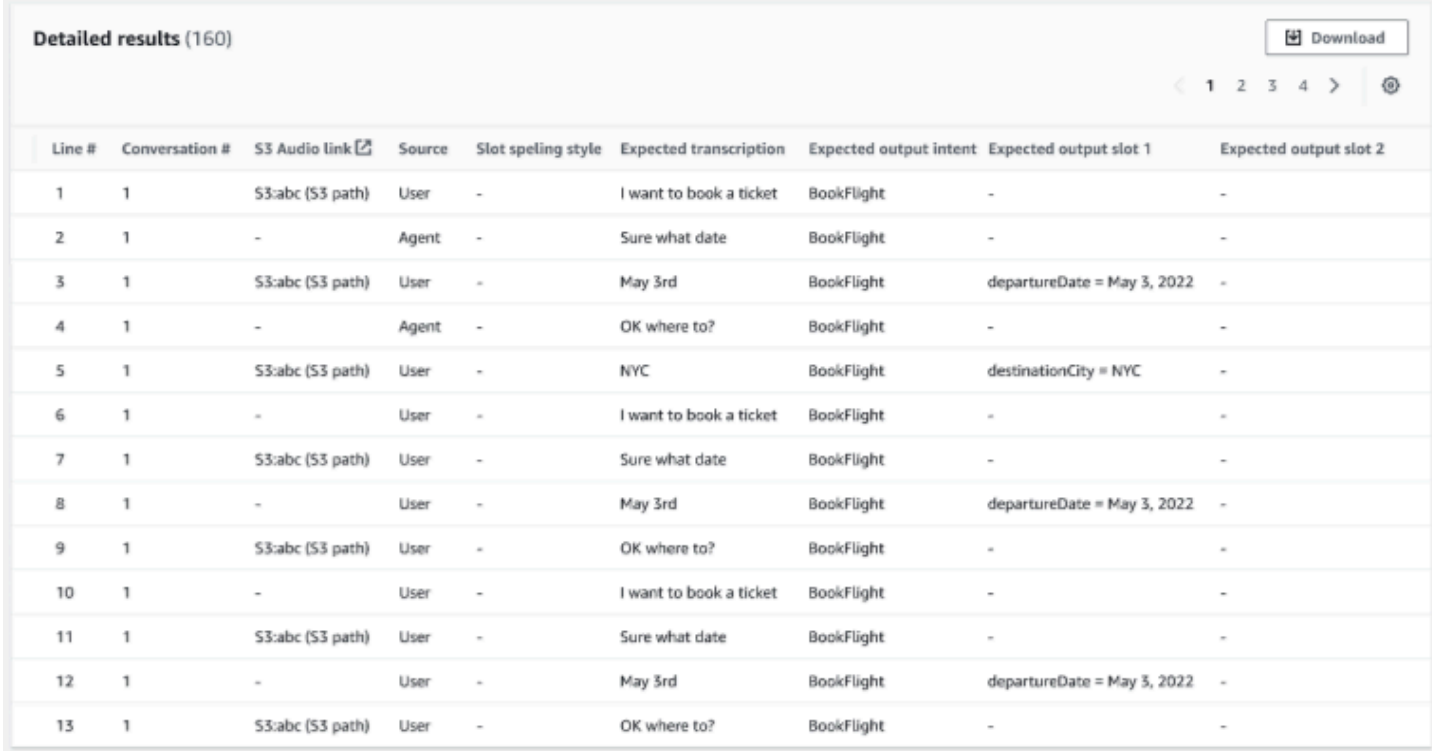

Detaillierte Ergebnisse — Zeigt eine detaillierte Tabelle im Konversationsprotokoll mit den Äußerungen von Benutzern und Agenten sowie der erwarteten Ausgabe und der erwarteten Transkription für jeden Slot an. Sie können diesen Bericht herunterladen, indem Sie auf die Schaltfläche Herunterladen klicken.

In der folgenden Tabelle sind die Fehlermeldungen mit den entsprechenden Szenarien aufgeführt.

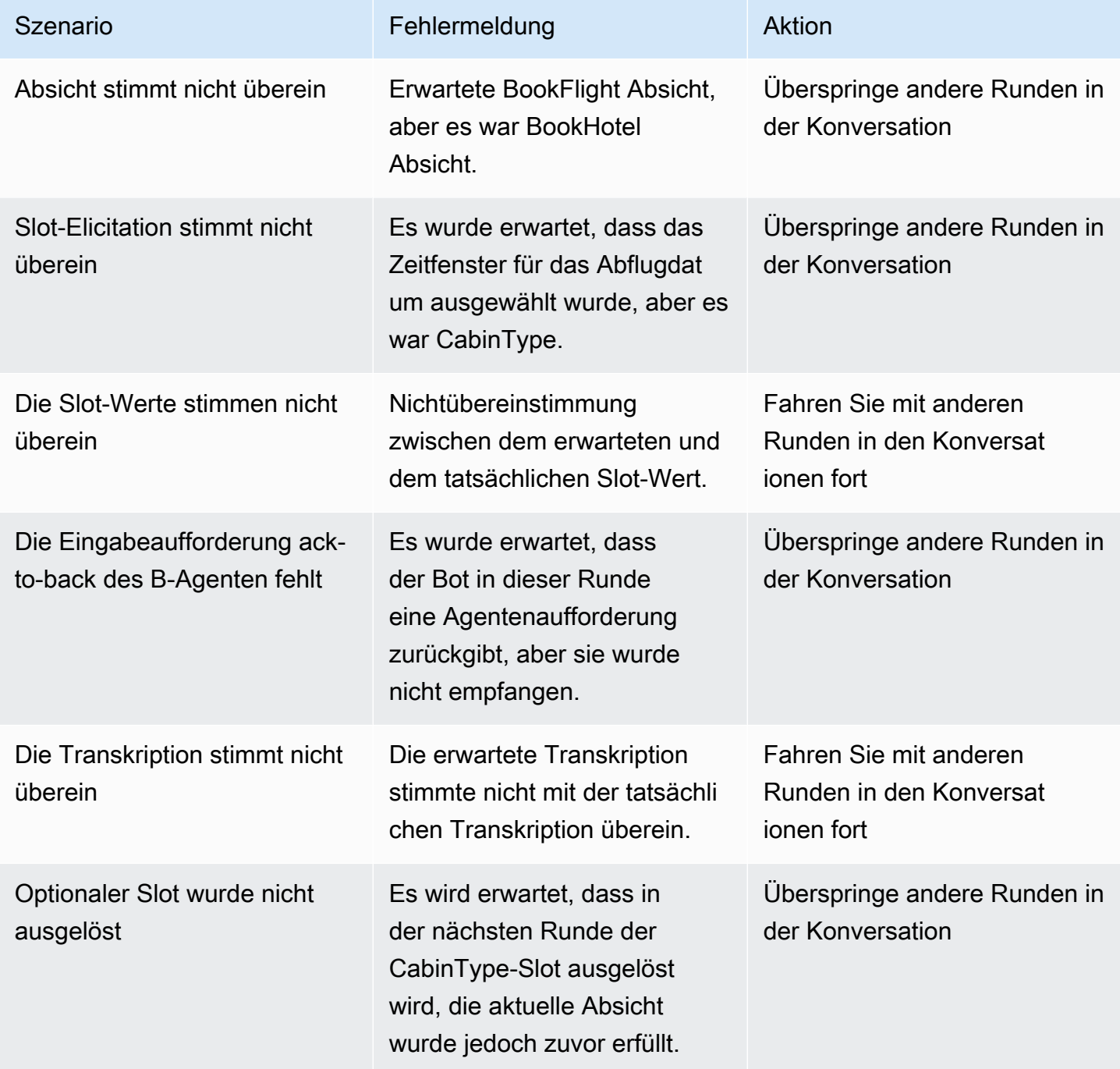

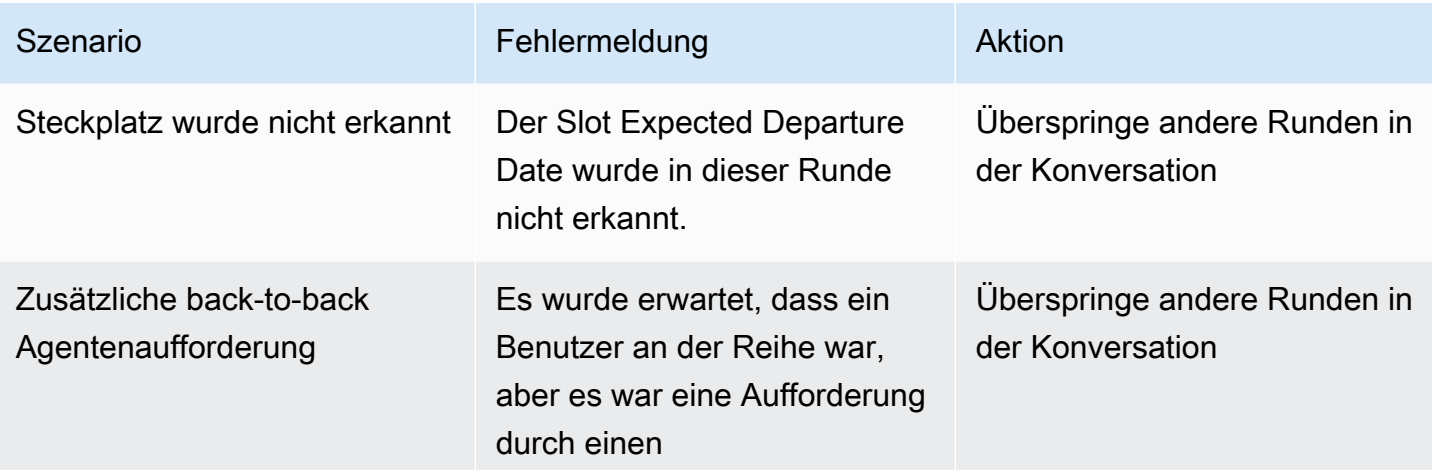

# Streaming zu einem Amazon Lex 2-Bot

Sie können die Amazon Lex V2-Streaming-API verwenden, um einen bidirektionalen Stream zwischen einem Amazon Lex V2-Bot und Ihrer Anwendung zu starten. Durch das Starten eines Streams kann der Bot die Konversation zwischen dem Bot und dem Benutzer verwalten. Der Bot reagiert auf Benutzereingaben, ohne dass Sie Code schreiben müssen, um die Antworten des Benutzers zu verarbeiten. Der Bot kann:

- Kümmere dich um Unterbrechungen durch den Benutzer, während eine Ansage abgespielt wird. Weitere Informationen finden Sie unter [Ermöglicht es, dass Ihr Bot von Ihrem Benutzer](#page-598-0) [unterbrochen wird](#page-598-0).
- Warten Sie, bis der Benutzer eine Eingabe getätigt hat. Beispielsweise kann der Bot darauf warten, dass der Benutzer Kreditkarteninformationen sammelt. Weitere Informationen finden Sie unter [Den](#page-600-0)  [Bot so aktivieren, dass er darauf wartet, dass der Benutzer weitere Informationen bereitstellt.](#page-600-0)
- Verwenden Sie sowohl den zweifarbigen Mehrfrequenzmodus (DTMF) als auch den Audioeingang im selben Stream.
- Gehen Sie besser mit Pausen bei Benutzereingaben um, als wenn Sie die Konversation von Ihrer Anwendung aus verwalten würden.

Der Amazon Lex V2-Bot reagiert nicht nur auf Daten, die aus Ihrer Anwendung gesendet wurden, sondern sendet auch Informationen über den Stand der Konversation an Ihre Anwendung. Sie können diese Informationen verwenden, um zu ändern, wie Ihre Anwendung auf Kunden reagiert.

Der Amazon Lex V2-Bot überwacht auch die Verbindung zwischen dem Bot und Ihrer Anwendung. Es kann feststellen, ob die Verbindung abgelaufen ist.

Informationen zur Verwendung der API zum Starten eines Streams zu einem Amazon Lex V2-Bot finden Sie unter[Einen Stream für einen Bot starten.](#page-574-0)

Wenn Sie von Ihrer Anwendung aus mit dem Streaming an einen Amazon Lex V2-Bot beginnen, können Sie den Bot so konfigurieren, dass er Audioeingaben oder Texteingaben vom Benutzer akzeptiert. Sie können auch wählen, ob der Benutzer als Antwort auf seine Eingabe Audio oder Text erhält.

Wenn Sie den Amazon Lex V2-Bot so konfiguriert haben, dass er Audioeingaben vom Benutzer akzeptiert, kann er keine Texteingabe annehmen. Wenn Sie den Bot so konfiguriert haben, dass

er Texteingaben akzeptiert, kann der Benutzer nur geschriebenen Text verwenden, um mit ihm zu kommunizieren.

Wenn ein Amazon Lex V2-Bot eine Streaming-Audioeingabe entgegennimmt, bestimmt der Bot, wann ein Benutzer zu sprechen beginnt und wann er aufhört zu sprechen. Es behandelt alle Pausen oder Unterbrechungen durch den Benutzer. Es kann auch DTMF-Eingabe (Dual-Tone Multifrequency) und Spracheingabe im selben Stream verarbeiten. Dies hilft dem Benutzer, natürlicher mit dem Bot zu interagieren. Sie können Benutzern Willkommensnachrichten und Eingabeaufforderungen präsentieren. Sie können Benutzern auch ermöglichen, diese Nachrichten und Aufforderungen zu unterbrechen.

Wenn Sie einen bidirektionalen Stream starten, verwendet Amazon Lex V2 das [HTTP/2-Protokoll](https://http2.github.io/). Ihre Anwendung und der Bot tauschen Daten in einem einzigen Stream als eine Reihe von Ereignissen aus. Ein Ereignis kann einer der folgenden sein:

- Text-, Audio- oder DTMF-Eingabe vom Benutzer.
- Signale von der Anwendung an den Amazon Lex V2-Bot. Dazu gehört ein Hinweis darauf, dass die Audiowiedergabe einer Nachricht abgeschlossen ist oder dass der Benutzer die Sitzung unterbrochen hat.

Weitere Informationen über -Ereignisse finden Sie unter [Einen Stream für einen Bot starten](#page-574-0). Weitere Informationen zur Kodierung von Ereignissen finden Sie unte[rCodierung des Ereignis-Streams.](#page-597-0)

Themen

- [Einen Stream für einen Bot starten](#page-574-0)
- [Codierung des Ereignis-Streams](#page-597-0)
- [Ermöglicht es, dass Ihr Bot von Ihrem Benutzer unterbrochen wird](#page-598-0)
- [Den Bot so aktivieren, dass er darauf wartet, dass der Benutzer weitere Informationen bereitstellt](#page-600-0)
- [Aktualisierung des Versandfortschritts konfigurieren](#page-601-0)
- [Timeouts für die Erfassung von Benutzereingaben konfigurieren](#page-606-0)

# <span id="page-574-0"></span>Einen Stream für einen Bot starten

Sie verwenden den [StartConversationV](https://docs.aws.amazon.com/lexv2/latest/APIReference/API_runtime_StartConversation.html)organg, um einen Stream zwischen dem Benutzer und dem Amazon Lex V2-Bot in Ihrer Anwendung zu starten. DiePOST Anfrage der Anwendung stellt eine

Verbindung zwischen Ihrer Anwendung und dem Amazon Lex V2-Bot her. Dadurch können Ihre Anwendung und der Bot über Ereignisse Informationen miteinander austauschen.

DerStartConversation Vorgang wird nur in den folgenden SDKs unterstützt:

- [AWS SDK für C++](https://docs.aws.amazon.com/goto/SdkForCpp/runtime.lex.v2-2020-08-07/StartConversation)
- [AWS SDK for Java](https://sdk.amazonaws.com/java/api/latest/software/amazon/awssdk/services/lexruntimev2/LexRuntimeV2AsyncClient.html)
- [AWS SDK für JavaScript v3](https://docs.aws.amazon.com/AWSJavaScriptSDK/v3/latest/clients/client-lex-runtime-v2/index.html#aws-sdkclient-lex-runtime-v2)
- [AWS SDK für Ruby V3](https://docs.aws.amazon.com/goto/SdkForRubyV3/runtime.lex.v2-2020-08-07/StartConversation)

Das erste Ereignis, das Ihre Bewerbung an den Amazon Lex V2-Bot senden muss, ist ein [ConfigurationEvent](https://docs.aws.amazon.com/lexv2/latest/APIReference/API_runtime_ConfigurationEvent.html). Dieses Ereignis enthält Informationen wie das Format des Antworttyps. Die folgenden Parameter können Sie in einem Konfigurationsereignis verwenden:

- responseContentType— Legt fest, ob der Bot auf Benutzereingaben mit Text oder Sprache reagiert.
- sessionState Informationen zur Streaming-Sitzung mit dem Bot, z. B. vorgegebene Absicht oder Dialogstatus.
- welcomeMessages Gibt die Willkommensnachrichten an, die dem Benutzer zu Beginn seiner Konversation mit einem Bot angezeigt werden. Diese Nachrichten werden abgespielt, bevor der Benutzer eine Eingabe tätigt. Um eine Willkommensnachricht zu aktivieren, müssen Sie auch Werte für diedialogAction ParametersessionState und angeben.
- disablePlayback Legt fest, ob der Bot auf einen Hinweis vom Client warten soll, bevor er auf Eingaben des Anrufers wartet. Standardmäßig ist die Wiedergabe aktiviert, daher lautet der Wert dieses Feldesfalse.
- requestAttributes Stellt zusätzliche Informationen für die Anfrage bereit.

Informationen zum Angeben von Werten für die vorherigen Parameter finden Sie unter [ConfigurationEvent](https://docs.aws.amazon.com/lexv2/latest/APIReference/API_runtime_ConfigurationEvent.html)Datentyp des [StartConversationV](https://docs.aws.amazon.com/lexv2/latest/APIReference/API_runtime_StartConversation.html)organgs.

Jeder Stream zwischen einem Bot und Ihrer Anwendung kann nur ein Konfigurationsereignis haben. Nachdem Ihre Anwendung ein Konfigurationsereignis gesendet hat, kann der Bot zusätzliche Kommunikation von Ihrer Anwendung entgegennehmen.
Wenn Sie angegeben haben, dass Ihr Benutzer Audio verwendet, um mit dem Amazon Lex V2-Bot zu kommunizieren, kann Ihre Anwendung während dieser Konversation die folgenden Ereignisse an den Bot senden:

- [AudioInputEvent—](https://docs.aws.amazon.com/lexv2/latest/APIReference/API_runtime_AudioInputEvent.html) Enthält einen Audio-Chunk mit einer maximalen Größe von 320 Byte. Ihre Anwendung muss mehrere Audioeingabeereignisse verwenden, um eine Nachricht vom Server an den Bot zu senden. Jedes Audioeingabeereignis im Stream muss dasselbe Audioformat haben.
- [DTMFInputEvent](https://docs.aws.amazon.com/lexv2/latest/APIReference/API_runtime_DTMFInputEvent.html)  Sendet eine DTMF-Eingabe an den Bot. Jeder DTMF-Tastendruck entspricht einem einzelnen Ereignis.
- [PlaybackCompletionEvent](https://docs.aws.amazon.com/lexv2/latest/APIReference/API_runtime_PlaybackCompletionEvent.html) Informiert den Server darüber, dass eine Antwort auf die Benutzereingabe an ihn abgespielt wurde. Sie müssen ein Ereignis zum Abschluss der Wiedergabe verwenden, wenn Sie eine Audioantwort an den Benutzer senden. WenndisablePlayback Ihr Konfigurationsereignistrue eintritt, können Sie diese Funktion nicht verwenden.
- [DisconnectionEvent](https://docs.aws.amazon.com/lexv2/latest/APIReference/API_runtime_DTMFInputEvent.html) Informiert den Bot darüber, dass der Benutzer die Konversation unterbrochen hat.

Wenn Sie angegeben haben, dass der Benutzer Text verwendet, um mit dem Bot zu kommunizieren, kann Ihre Anwendung während dieser Konversation die folgenden Ereignisse an den Bot senden:

- [TextInputEvent—](https://docs.aws.amazon.com/lexv2/latest/APIReference/API_runtime_TextInputEvent.html) Text, der von Ihrer Bewerbung an den Bot gesendet wird. Sie können bis zu 512 Zeichen in einem Texteingabeereignis festlegen.
- [PlaybackCompletionEvent](https://docs.aws.amazon.com/lexv2/latest/APIReference/API_runtime_PlaybackCompletionEvent.html) Informiert den Server darüber, dass eine Antwort auf die Benutzereingabe an ihn abgespielt wurde. Sie müssen dieses Ereignis verwenden, wenn Sie dem Benutzer Audio wiedergeben. WenndisablePlayback Ihr Konfigurationsereignistrue eintritt, können Sie diese Funktion nicht verwenden.
- [DisconnectionEvent](https://docs.aws.amazon.com/lexv2/latest/APIReference/API_runtime_DTMFInputEvent.html) Informiert den Bot darüber, dass der Benutzer die Konversation unterbrochen hat.

Sie müssen jedes Ereignis, das Sie an einen Amazon Lex V2-Bot senden, im richtigen Format codieren. Weitere Informationen finden Sie unter [Codierung des Ereignis-Streams.](#page-597-0)

Jedes Ereignis hat eine Ereignis-ID. Weisen Sie jedem Eingabeereignis eine eindeutige Ereignis-ID zu, um Probleme zu beheben, die im Stream auftreten können. Sie können dann alle Verarbeitungsfehler mit dem Bot beheben.

Amazon Lex V2 verwendet auch Zeitstempel für jedes Ereignis. Sie können diese Zeitstempel zusätzlich zur Ereignis-ID verwenden, um Netzwerkübertragungsprobleme zu beheben.

Während der Konversation zwischen dem Benutzer und dem Amazon Lex V2-Bot kann der Bot die folgenden ausgehenden Ereignisse als Antwort an den Benutzer senden:

- [IntentResultEvent—](https://docs.aws.amazon.com/lexv2/latest/APIReference/API_runtime_IntentResultEvent.html) Enthält die Absicht, die Amazon Lex V2 anhand der Äußerung des Benutzers ermittelt hat. Jedes interne Ergebnisereignis beinhaltet:
	- inputMode Die Art der Außerung des Benutzers. Gültige Werte sind Speech, DTMF oder Text.
	- Interpretationen Interpretationen, die Amazon Lex V2 anhand der Benutzeräußerungen ermittelt.
	- requestAttributes Wenn Sie die Anforderungsattribute nicht mithilfe einer Lambda-Funktion geändert haben, sind dies dieselben Attribute, die zu Beginn der Konversation übergeben wurden.
	- sessionId Sitzungs-ID, die für die Konversation verwendet wird.
	- sessionState Der Status der Benutzersitzung mit Amazon Lex V2.
- [TranscriptEvent—](https://docs.aws.amazon.com/lexv2/latest/APIReference/API_runtime_TranscriptEvent.html) Wenn der Benutzer eine Eingabe in Ihre Anwendung eingibt, enthält dieses Ereignis die Abschrift der Äußerung des Benutzers gegenüber dem Bot. Ihre Anwendung erhält keine,TranscriptEvent wenn keine Benutzereingabe erfolgt.

Der Wert des an Ihre Anwendung gesendeten Transkriptereignisses hängt davon ab, ob Sie Audio (Sprache und DMTF) oder Text als Konversationsmodus angegeben haben:

- Transkript der Spracheingabe Wenn der Benutzer mit dem Bot spricht, ist das Transkriptereignis die Transkription des Audios des Benutzers. Es ist eine Abschrift der gesamten Rede von dem Zeitpunkt, an dem der Benutzer zu sprechen beginnt, bis zu dem Zeitpunkt, an dem er das Sprechen beendet.
- Transkript der DTMF-Eingabe Wenn der Benutzer auf einer Tastatur tippt, enthält das Transkriptereignis alle Ziffern, die der Benutzer bei seiner Eingabe gedrückt hat.
- Transkript der Texteingabe Wenn der Benutzer eine Texteingabe vornimmt, enthält das Transkriptereignis den gesamten Text der Benutzereingabe.
- [TextResponseEvent](https://docs.aws.amazon.com/lexv2/latest/APIReference/API_runtime_TextResponseEvent.html) Enthält die Bot-Antwort im Textformat. Standardmäßig wird eine Textantwort zurückgegeben. Wenn Sie Amazon Lex V2 so konfiguriert haben, dass eine Audioantwort zurückgegeben wird, wird dieser Text verwendet, um eine Audioantwort zu generieren. Jedes Textantwortereignis enthält ein Array von Nachrichtenobjekten, die der Bot an den Benutzer zurückgibt.
- [AudioResponseEvent](https://docs.aws.amazon.com/lexv2/latest/APIReference/API_runtime_AudioResponseEvent.html) Enthält die Audioantwort, die aus dem in der generierten Text synthetisiert wurdeTextResponseEvent. Um Audioreaktionsereignisse zu empfangen, müssen Sie Amazon Lex V2 so konfigurieren, dass eine Audioantwort bereitgestellt wird. Alle Audioreaktionsereignisse haben dasselbe Audioformat. Jedes Ereignis enthält Audioblöcke von nicht mehr als 100 Byte. Amazon Lex V2 sendet einen leeren Audio-Chunk, wobei dasbytes Feld auf gesetzt ist,null um das Ende des Audioantwortereignisses an Ihre Anwendung anzuzeigen.
- [PlaybackInterruptionEvent—](https://docs.aws.amazon.com/lexv2/latest/APIReference/API_runtime_PlaybackInterruptionEvent.html) Wenn ein Benutzer eine Antwort unterbricht, die der Bot an Ihre Anwendung gesendet hat, löst Amazon Lex V2 dieses Ereignis aus, um die Wiedergabe der Antwort zu stoppen.
- [HeartbeatEvent](https://docs.aws.amazon.com/lexv2/latest/APIReference/API_runtime_HeartbeatEvent.html) Amazon Lex V2 sendet dieses Ereignis regelmäßig zurück, um zu verhindern, dass die Verbindung zwischen Ihrer Anwendung und dem Bot unterbrochen wird.

### Zeitlicher Ablauf der Ereignisse für eine Audiokonversation

Die folgenden Diagramme zeigen eine Streaming-Audiokonversation zwischen einem Benutzer und einem Amazon Lex V2-Bot. Die Anwendung streamt kontinuierlich Audio an den Bot, und der Bot sucht nach Benutzereingaben aus dem Audio. In diesem Beispiel verwenden sowohl der Benutzer als auch der Bot Sprache zur Kommunikation. Jedes Diagramm entspricht einer Benutzeraussage und der Reaktion des Bots auf diese Äußerung.

Das folgende Diagramm zeigt den Beginn einer Konversation zwischen der Anwendung und dem Bot. Der Stream beginnt zum Zeitpunkt Null (t0).

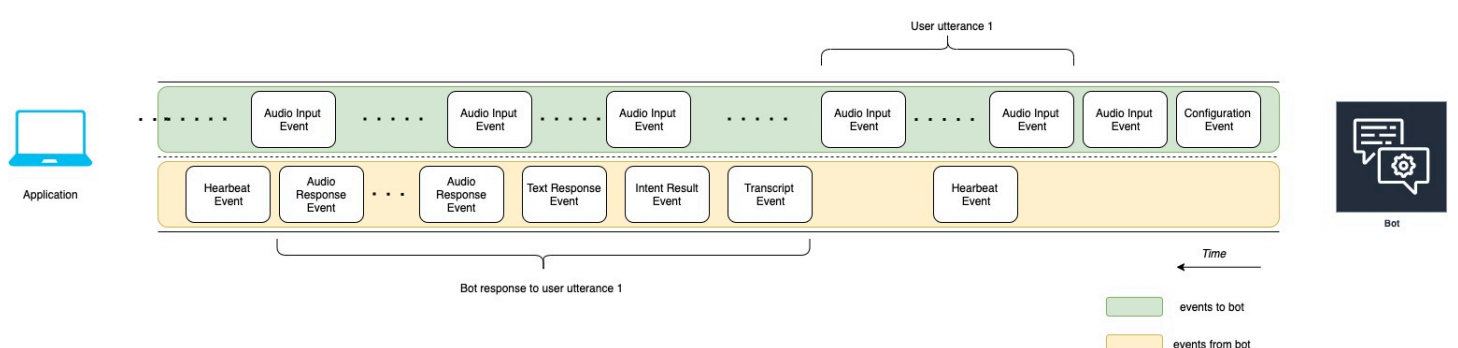

In den folgenden Abschnitten werden die Ereignisse des vorherigen Diagramms beschrieben.

- t0: Die Anwendung sendet ein Konfigurationsereignis an den Bot, um den Stream zu starten.
- t1: Die Anwendung streamt Audiodaten. Diese Daten werden in eine Reihe von Eingabeereignissen aus der Anwendung aufgeteilt.
- t2: Für Benutzeräußerung 1 erkennt der Bot ein Audioeingabeereignis, wenn der Benutzer zu sprechen beginnt.
- t2: Während der Benutzer spricht, sendet der Bot ein Heartbeat-Ereignis, um die Verbindung aufrechtzuerhalten. Diese Ereignisse treten in Zeittreten ein, um sicherzustellen, dass keine Zeittreten für die Verbindung ein.
- t3: Der Bot erkennt das Ende der Äußerung des Benutzers.
- t4: Der Bot sendet ein Protokollereignis, das eine Abschrift der Rede des Benutzers enthält, an die Anwendung zurück. Dies ist der Beginn der Bot-Reaktion auf die Äußerung des Benutzers 1.
- t5: Der Bot sendet ein Absichtsergebnisereignis, um die Aktion anzugeben, die der Benutzer ausführen möchte.
- t6: Der Bot beginnt, seine Antwort als Text in einem Textantwortereignis bereitzustellen.
- t7: Der Bot sendet eine Reihe von Audioreaktionsereignissen an die Anwendung, um sie für den Benutzer abzuspielen.
- t8: Der Bot sendet ein weiteres Heartbeat-Ereignis, um die Verbindung zeitweise aufrechtzuerhalten.

Das folgende Diagramm ist eine Fortsetzung des vorherigen Diagramms. Es zeigt, wie die Anwendung ein Ereignis zum Abschluss der Wiedergabe an den Bot sendet, um anzuzeigen, dass die Wiedergabe der Audioantwort für den Benutzer beendet wurde. Die Anwendung gibt dem Benutzer die Bot-Antwort auf die Äußerung 1 des Benutzers ab. Der Benutzer reagiert auf die Bot-Antwort auf Benutzer-Äußerung 1 mit Benutzer-Äußerung 2.

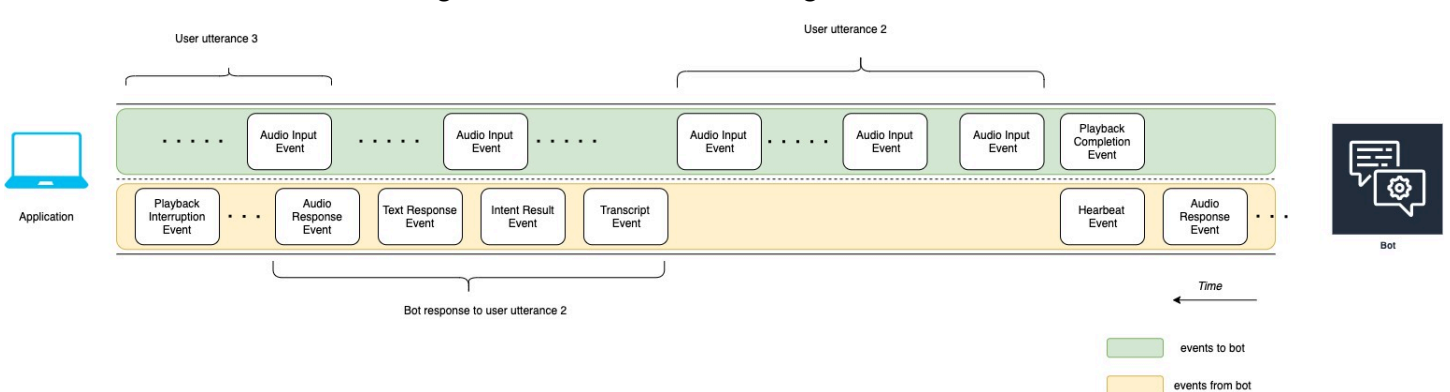

In den folgenden Abschnitten werden die Ereignisse des vorherigen Diagramms beschrieben:

- t10: Die Anwendung sendet ein Ereignis, das die Wiedergabe abgeschlossen hat, um anzuzeigen, dass die Wiedergabe der Bot-Nachricht an den Benutzer abgeschlossen ist.
- t11: Die Anwendung sendet die Benutzerantwort als Benutzerantwort 2 an den Bot zurück.
- t12: Bei der Antwort des Bots auf die Äußerung 2 des Benutzers wartet der Bot darauf, dass der Benutzer aufhört zu sprechen, und beginnt dann, eine Audioantwort abzugeben.
- t13: Während der Bot die Bot-Antwort auf Benutzer-Äußerung 2 an die Anwendung sendet, erkennt der Bot den Beginn von Benutzer-Äußerung 3. Der Bot stoppt die Bot-Reaktion auf die Äußerung 2 des Benutzers und sendet ein Ereignis mit einer Unterbrechung der Wiedergabe.
- t14: Der Bot sendet ein Ereignis zur Unterbrechung der Wiedergabe an die Anwendung, um zu signalisieren, dass der Benutzer die Aufforderung unterbrochen hat.

Das folgende Diagramm zeigt die Reaktion des Bots auf die Äußerung 3 des Benutzers und zeigt, dass die Konversation fortgesetzt wird, nachdem der Bot auf die Äußerung des Benutzers geantwortet hat.

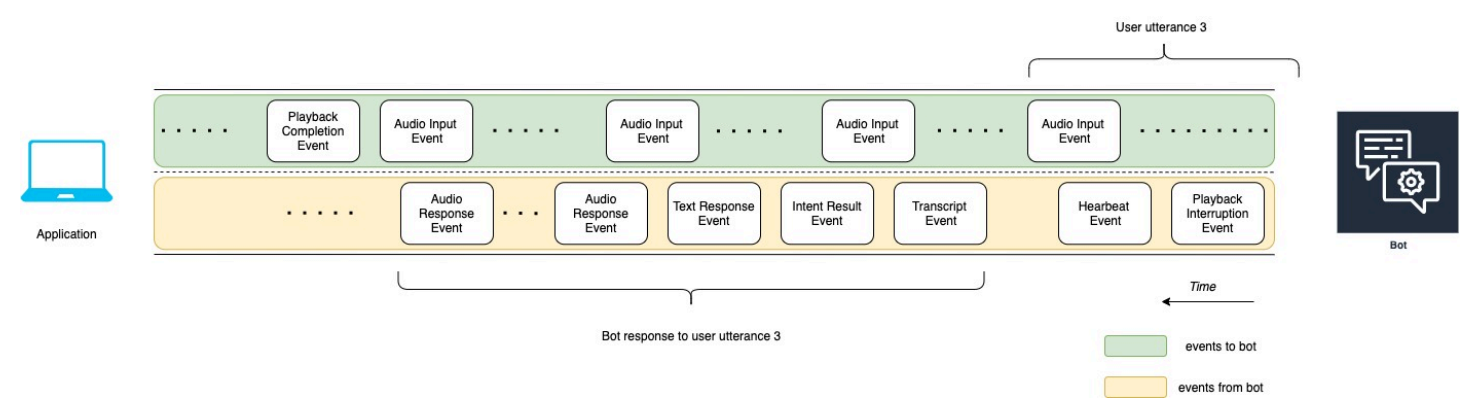

### <span id="page-580-0"></span>Verwenden der API zum Starten einer Streaming-Konversation

Wenn Sie einen Stream zu einem Amazon Lex V2-Bot starten, führen Sie die folgenden Aufgaben aus:

- 1. Stellen Sie eine erste Verbindung zum Server her.
- 2. Konfigurieren Sie die Sicherheitsanmeldeinformationen und Bot-Details. Zu den Bot-Details gehört, ob der Bot DTMF- und Audioeingaben oder Texteingaben akzeptiert.
- 3. Senden Sie Ereignisse an den Server. Bei diesen Ereignissen handelt es sich um Textdaten oder Audiodaten des Benutzers.
- 4. Verarbeitet Ereignisse, die vom Server gesendet wurden. In diesem Schritt legen Sie fest, ob die Bot-Ausgabe dem Benutzer als Text oder Sprache präsentiert wird.

Die folgenden Codebeispiele initialisieren eine Streaming-Konversation mit einem Amazon Lex V2-Bot und Ihrem lokalen Computer. Sie können den Code entsprechend Ihren Anforderungen anpassen.

Der folgende Code ist eine Beispielanfrage mit der,AWS SDK for Java um die Verbindung zu einem Bot herzustellen und die Bot-Details und Anmeldeinformationen zu konfigurieren.

```
package com.lex.streaming.sample;
import software.amazon.awssdk.auth.credentials.AwsBasicCredentials;
import software.amazon.awssdk.auth.credentials.AwsCredentialsProvider;
import software.amazon.awssdk.auth.credentials.StaticCredentialsProvider;
import software.amazon.awssdk.regions.Region;
import software.amazon.awssdk.services.lexruntimev2.LexRuntimeV2AsyncClient;
import software.amazon.awssdk.services.lexruntimev2.model.ConversationMode;
import software.amazon.awssdk.services.lexruntimev2.model.StartConversationRequest;
import java.net.URISyntaxException;
import java.util.UUID;
import java.util.concurrent.CompletableFuture;
/** 
  * The following code creates a connection with the Amazon Lex bot and configures the 
  bot details and credentials. 
  * Prerequisite: To use this example, you must be familiar with the Reactive streams 
  programming model. 
  * For more information, see 
  * https://github.com/reactive-streams/reactive-streams-jvm. 
  * This example uses AWS SDK for Java for Amazon Lex V2. 
 * <p>
  * The following sample application interacts with an Amazon Lex bot with the streaming 
  API. It uses the Audio 
  * conversation mode to return audio responses to the user's input. 
 * <p>
  * The code in this example accomplishes the following: 
 * <p>
  * 1. Configure details about the conversation between the user and the Amazon Lex bot. 
  These details include the conversation mode and the specific bot the user is speaking 
  with. 
  * 2. Create an events publisher that passes the audio events to the Amazon Lex bot 
  after you establish the connection. The code we provide in this example tells your 
  computer to pick up the audio from
```

```
 * your microphone and send that audio data to Amazon Lex. 
  * 3. Create a response handler that handles the audio responses from the Amazon Lex 
  bot and plays back the audio to you. 
  */
public class LexBidirectionalStreamingExample { 
     public static void main(String[] args) throws URISyntaxException, 
  InterruptedException { 
         String botId = ""; 
         String botAliasId = ""; 
         String localeId = ""; 
         String accessKey = ""; 
         String secretKey = ""; 
        String sessionId = UUID.randomUUID().toString();
         Region region = Region.region_name; // Choose an AWS Region where the Amazon 
  Lex Streaming API is available. 
         AwsCredentialsProvider awsCredentialsProvider = StaticCredentialsProvider 
                  .create(AwsBasicCredentials.create(accessKey, secretKey)); 
         // Create a new SDK client. You need to use an asynchronous client. 
         System.out.println("step 1: creating a new Lex SDK client"); 
         LexRuntimeV2AsyncClient lexRuntimeServiceClient = 
  LexRuntimeV2AsyncClient.builder() 
                  .region(region) 
                  .credentialsProvider(awsCredentialsProvider) 
                 .build();
         // Configure the bot, alias and locale that you'll use to have a conversation. 
         System.out.println("step 2: configuring bot details"); 
         StartConversationRequest.Builder startConversationRequestBuilder = 
  StartConversationRequest.builder() 
                  .botId(botId) 
                  .botAliasId(botAliasId) 
                  .localeId(localeId); 
         // Configure the conversation mode of the bot. By default, the 
         // conversation mode is audio. 
         System.out.println("step 3: choosing conversation mode"); 
         startConversationRequestBuilder = 
  startConversationRequestBuilder.conversationMode(ConversationMode.AUDIO);
```
// Assign a unique identifier for the conversation.

```
 System.out.println("step 4: choosing a unique conversation identifier"); 
         startConversationRequestBuilder = 
 startConversationRequestBuilder.sessionId(sessionId); 
         // Start the initial request. 
         StartConversationRequest startConversationRequest = 
 startConversationRequestBuilder.build(); 
         // Create a stream of audio data to the Amazon Lex bot. The stream will start 
 after the connection is established with the bot. 
         EventsPublisher eventsPublisher = new EventsPublisher(); 
         // Create a class to handle responses from bot. After the server processes the 
 user data you've streamed, the server responds 
         // on another stream. 
         BotResponseHandler botResponseHandler = new 
 BotResponseHandler(eventsPublisher); 
         // Start a connection and pass in the publisher that streams the audio and 
 process the responses from the bot. 
         System.out.println("step 5: starting the conversation ..."); 
         CompletableFuture<Void> conversation = 
 lexRuntimeServiceClient.startConversation( 
                 startConversationRequest, 
                 eventsPublisher, 
                 botResponseHandler); 
         // Wait until the conversation finishes. The conversation finishes if the 
 dialog state reaches the "Closed" state. 
         // The client stops the connection. If an exception occurs during the 
 conversation, the 
         // client sends a disconnection event. 
         conversation.whenComplete((result, exception) -> { 
             if (exception != null) { 
                 eventsPublisher.disconnect(); 
 } 
         }); 
         // The conversation finishes when the dialog state is closed and last prompt 
 has been played.
```

```
 while (!botResponseHandler.isConversationComplete()) { 
     Thread.sleep(100);
```

```
 }
```

```
 // Randomly sleep for 100 milliseconds to prevent JVM from exiting. 
         // You won't need this in your production code because your JVM is 
         // likely to always run. 
         // When the conversation finishes, the following code block stops publishing 
  more data and informs the Amazon Lex bot that there is no more data to send. 
         if (botResponseHandler.isConversationComplete()) { 
             System.out.println("conversation is complete."); 
             eventsPublisher.stop(); 
         } 
     }
}
```
Der folgende Code ist ein Beispiel für eine Anfrage, die verwendet wirdAWS SDK for Java, um Ereignisse an den Bot zu senden. Der Code in diesem Beispiel verwendet das Mikrofon Ihres Computers, um Audioereignisse zu senden.

```
package com.lex.streaming.sample;
import org.reactivestreams.Publisher;
import org.reactivestreams.Subscriber;
import 
  software.amazon.awssdk.services.lexruntimev2.model.StartConversationRequestEventStream;
/** 
  * You use the Events publisher to send events to the Amazon Lex bot. When you 
  establish a connection, the bot uses the 
  * subscribe() method and enables the events publisher starts sending events to 
  * your computer. The bot uses the "request" method of the subscription to make more 
  requests. For more information on the request method, see https://github.com/reactive-
streams/reactive-streams-jvm. 
  */
public class EventsPublisher implements Publisher<StartConversationRequestEventStream> 
  { 
     private AudioEventsSubscription audioEventsSubscription; 
     @Override 
     public void subscribe(Subscriber<? super StartConversationRequestEventStream> 
  subscriber) { 
         if (audioEventsSubscription == null) {
```

```
 audioEventsSubscription = new AudioEventsSubscription(subscriber); 
              subscriber.onSubscribe(audioEventsSubscription); 
          } else { 
              throw new IllegalStateException("received unexpected subscription 
  request"); 
          } 
     } 
     public void disconnect() { 
          if (audioEventsSubscription != null) { 
              audioEventsSubscription.disconnect(); 
         } 
     } 
     public void stop() { 
          if (audioEventsSubscription != null) { 
              audioEventsSubscription.stop(); 
          } 
     } 
     public void playbackFinished() { 
          if (audioEventsSubscription != null) { 
             audioEventsSubscription.playbackFinished();
          } 
     }
}
```
Der folgende Code ist ein Beispiel für eine Anfrage, die den verwendetAWS SDK for Java, um Antworten des Bots zu verarbeiten. Der Code in diesem Beispiel konfiguriert Amazon Lex V2 so, dass es Ihnen eine Audioantwort vorspielt.

```
package com.lex.streaming.sample;
import javazoom.jl.decoder.JavaLayerException;
import javazoom.jl.player.advanced.AdvancedPlayer;
import javazoom.jl.player.advanced.PlaybackEvent;
import javazoom.jl.player.advanced.PlaybackListener;
import software.amazon.awssdk.core.async.SdkPublisher;
```

```
import software.amazon.awssdk.services.lexruntimev2.model.AudioResponseEvent;
import software.amazon.awssdk.services.lexruntimev2.model.DialogActionType;
import software.amazon.awssdk.services.lexruntimev2.model.IntentResultEvent;
import software.amazon.awssdk.services.lexruntimev2.model.PlaybackInterruptionEvent;
import software.amazon.awssdk.services.lexruntimev2.model.StartConversationResponse;
import 
  software.amazon.awssdk.services.lexruntimev2.model.StartConversationResponseEventStream;
import 
  software.amazon.awssdk.services.lexruntimev2.model.StartConversationResponseHandler;
import software.amazon.awssdk.services.lexruntimev2.model.TextResponseEvent;
import software.amazon.awssdk.services.lexruntimev2.model.TranscriptEvent;
import java.io.IOException;
import java.io.UncheckedIOException;
import java.util.concurrent.CompletableFuture;
/** 
  * The following class is responsible for processing events sent from the Amazon Lex 
  bot. The bot sends multiple audio events, 
  * so the following code concatenates those audio events and uses a publicly available 
  Java audio player to play out the message to 
  * the user. 
  */
public class BotResponseHandler implements StartConversationResponseHandler { 
     private final EventsPublisher eventsPublisher; 
     private boolean lastBotResponsePlayedBack; 
     private boolean isDialogStateClosed; 
     private AudioResponse audioResponse; 
     public BotResponseHandler(EventsPublisher eventsPublisher) { 
         this.eventsPublisher = eventsPublisher; 
         this.lastBotResponsePlayedBack = false;// At the start, we have not played back 
  last response from bot. 
         this.isDialogStateClosed = false; // At the start, the dialog state is open. 
     } 
     @Override 
     public void responseReceived(StartConversationResponse startConversationResponse) { 
         System.out.println("successfully established the connection with server. 
  request id:" + startConversationResponse.responseMetadata().requestId()); // would 
  have 2XX, request id.
```
}

```
 @Override 
     public void onEventStream(SdkPublisher<StartConversationResponseEventStream> 
 sdkPublisher) { 
         sdkPublisher.subscribe(event -> { 
             if (event instanceof PlaybackInterruptionEvent) { 
                 handle((PlaybackInterruptionEvent) event); 
             } else if (event instanceof TranscriptEvent) { 
                 handle((TranscriptEvent) event); 
             } else if (event instanceof IntentResultEvent) { 
                 handle((IntentResultEvent) event); 
             } else if (event instanceof TextResponseEvent) { 
                 handle((TextResponseEvent) event); 
             } else if (event instanceof AudioResponseEvent) { 
                 handle((AudioResponseEvent) event); 
 } 
         }); 
     } 
     @Override 
     public void exceptionOccurred(Throwable throwable) { 
         System.err.println("got an exception:" + throwable); 
     } 
     @Override 
     public void complete() { 
         System.out.println("on complete"); 
     } 
     private void handle(PlaybackInterruptionEvent event) { 
         System.out.println("Got a PlaybackInterruptionEvent: " + event); 
     } 
     private void handle(TranscriptEvent event) { 
         System.out.println("Got a TranscriptEvent: " + event); 
     } 
     private void handle(IntentResultEvent event) { 
         System.out.println("Got an IntentResultEvent: " + event); 
         isDialogStateClosed = 
 DialogActionType.CLOSE.equals(event.sessionState().dialogAction().type());
```

```
 } 
    private void handle(TextResponseEvent event) { 
         System.out.println("Got an TextResponseEvent: " + event); 
         event.messages().forEach(message -> { 
             System.out.println("Message content type:" + message.contentType()); 
             System.out.println("Message content:" + message.content()); 
        }); 
    } 
    private void handle(AudioResponseEvent event) {//Synthesize speech 
        // System.out.println("Got a AudioResponseEvent: " + event); 
        if (audioResponse == null) {
             audioResponse = new AudioResponse(); 
             //Start an audio player in a different thread. 
             CompletableFuture.runAsync(() -> { 
                 try { 
                     AdvancedPlayer audioPlayer = new AdvancedPlayer(audioResponse); 
                     audioPlayer.setPlayBackListener(new PlaybackListener() { 
                         @Override 
                         public void playbackFinished(PlaybackEvent evt) { 
                             super.playbackFinished(evt); 
                             // Inform the Amazon Lex bot that the playback has 
 finished. 
                             eventsPublisher.playbackFinished(); 
                             if (isDialogStateClosed) { 
                                 lastBotResponsePlayedBack = true; 
 } 
 } 
                     }); 
                     audioPlayer.play(); 
                 } catch (JavaLayerException e) { 
                     throw new RuntimeException("got an exception when using audio 
 player", e); 
 } 
            }); 
         } 
         if (event.audioChunk() != null) { 
             audioResponse.write(event.audioChunk().asByteArray()); 
         } else { 
             // The audio audio prompt has ended when the audio response has no
```

```
 // audio bytes. 
             try { 
                 audioResponse.close(); 
                 audioResponse = null; // Prepare for the next audio prompt. 
             } catch (IOException e) { 
                 throw new UncheckedIOException("got an exception when closing the audio 
  response", e); 
 } 
         } 
     } 
     // The conversation with the Amazon Lex bot is complete when the bot marks the 
  Dialog as DialogActionType.CLOSE 
     // and any prompt playback is finished. For more information, see 
     // https://docs.aws.amazon.com/lexv2/latest/dg/API_runtime_DialogAction.html. 
     public boolean isConversationComplete() { 
         return isDialogStateClosed && lastBotResponsePlayedBack; 
     }
}
```
Um einen Bot so zu konfigurieren, dass er auf Eingabeereignisse mit Audio reagiert, müssen Sie zuerst Audioereignisse von Amazon Lex V2 abonnieren und dann den Bot so konfigurieren, dass er eine Audioantwort auf die Eingabeereignisse des Benutzers bereitstellt.

Der folgende Code ist einAWS SDK for Java Beispiel für das Abonnieren von Audio-Events von Amazon Lex V2.

```
package com.lex.streaming.sample;
import org.reactivestreams.Subscriber;
import org.reactivestreams.Subscription;
import software.amazon.awssdk.core.SdkBytes;
import software.amazon.awssdk.services.lexruntimev2.model.AudioInputEvent;
import software.amazon.awssdk.services.lexruntimev2.model.ConfigurationEvent;
import software.amazon.awssdk.services.lexruntimev2.model.DisconnectionEvent;
import software.amazon.awssdk.services.lexruntimev2.model.PlaybackCompletionEvent;
import 
  software.amazon.awssdk.services.lexruntimev2.model.StartConversationRequestEventStream;
```
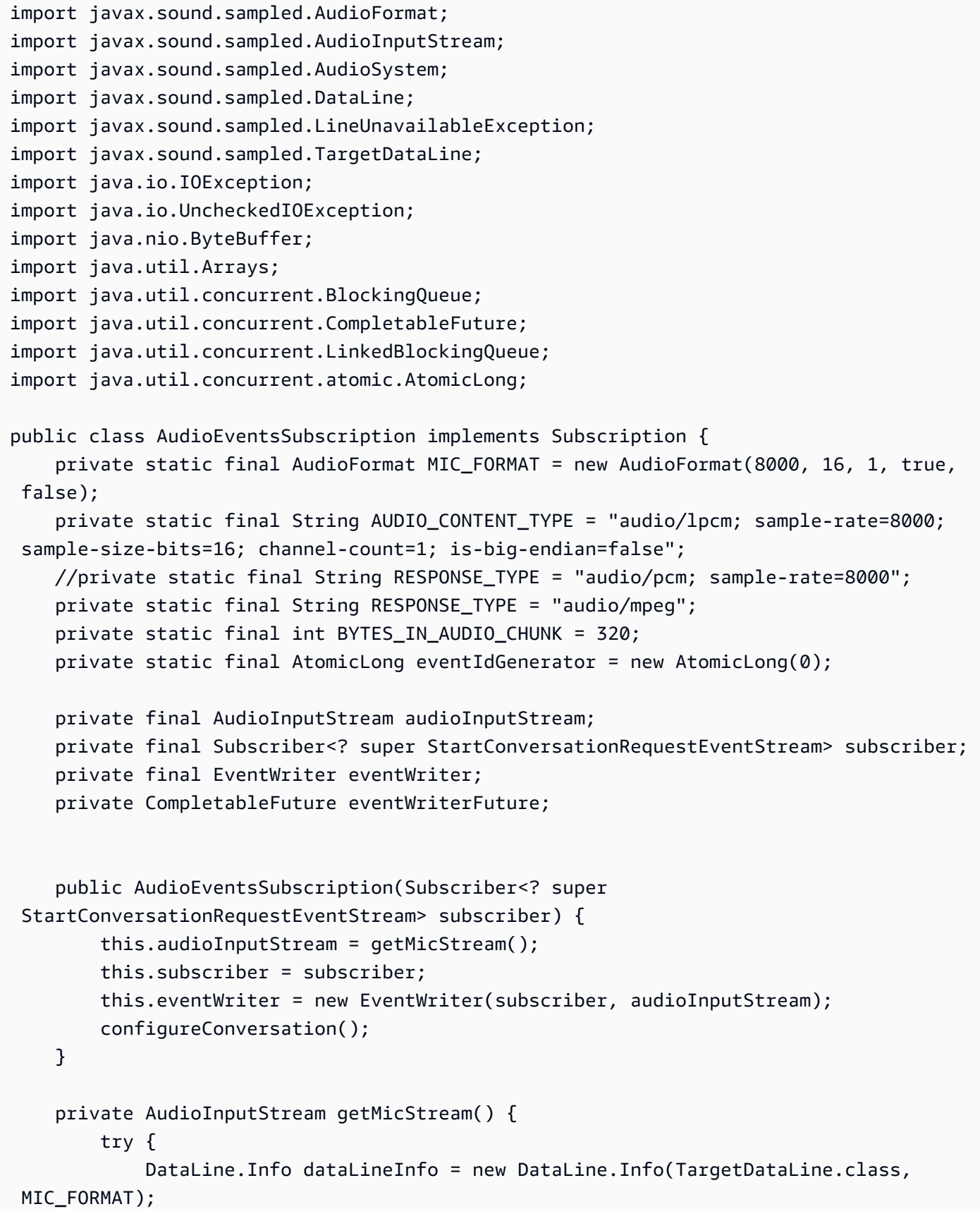

```
 TargetDataLine targetDataLine = (TargetDataLine) 
 AudioSystem.getLine(dataLineInfo); 
             targetDataLine.open(MIC_FORMAT); 
             targetDataLine.start(); 
             return new AudioInputStream(targetDataLine); 
        } catch (LineUnavailableException e) { 
             throw new RuntimeException(e); 
        } 
    } 
    @Override 
    public void request(long demand) { 
       // If a thread to write events has not been started, start it.
        if (eventWriterFuture == null) { 
             eventWriterFuture = CompletableFuture.runAsync(eventWriter); 
        } 
        eventWriter.addDemand(demand); 
    } 
    @Override 
    public void cancel() { 
        subscriber.onError(new RuntimeException("stream was cancelled")); 
        try { 
             audioInputStream.close(); 
        } catch (IOException e) { 
            throw new UncheckedIOException(e); 
        } 
    } 
    public void configureConversation() { 
        String eventId = "ConfigurationEvent-" + 
 String.valueOf(eventIdGenerator.incrementAndGet()); 
        ConfigurationEvent configurationEvent = StartConversationRequestEventStream 
                 .configurationEventBuilder() 
                 .eventId(eventId) 
                 .clientTimestampMillis(System.currentTimeMillis()) 
                 .responseContentType(RESPONSE_TYPE) 
                 .build(); 
        System.out.println("writing config event"); 
        eventWriter.writeConfigurationEvent(configurationEvent);
```

```
 } 
     public void disconnect() { 
         String eventId = "DisconnectionEvent-" + 
 String.valueOf(eventIdGenerator.incrementAndGet()); 
         DisconnectionEvent disconnectionEvent = StartConversationRequestEventStream 
                  .disconnectionEventBuilder() 
                  .eventId(eventId) 
                  .clientTimestampMillis(System.currentTimeMillis()) 
                 .build();
         eventWriter.writeDisconnectEvent(disconnectionEvent); 
         try { 
             audioInputStream.close(); 
         } catch (IOException e) { 
             throw new UncheckedIOException(e); 
 } 
     } 
     //Notify the subscriber that we've finished. 
     public void stop() { 
         subscriber.onComplete(); 
     } 
     public void playbackFinished() { 
         String eventId = "PlaybackCompletion-" + 
 String.valueOf(eventIdGenerator.incrementAndGet()); 
         PlaybackCompletionEvent playbackCompletionEvent = 
 StartConversationRequestEventStream 
                  .playbackCompletionEventBuilder() 
                  .eventId(eventId) 
                  .clientTimestampMillis(System.currentTimeMillis()) 
                 .build();
         eventWriter.writePlaybackFinishedEvent(playbackCompletionEvent); 
     } 
     private static class EventWriter implements Runnable { 
         private final BlockingQueue<StartConversationRequestEventStream> eventQueue; 
         private final AudioInputStream audioInputStream;
```

```
 private final AtomicLong demand; 
        private final Subscriber subscriber; 
        private boolean conversationConfigured; 
        public EventWriter(Subscriber subscriber, AudioInputStream audioInputStream) { 
            this.eventQueue = new LinkedBlockingQueue<>(); 
           this.demand = new AtomicLong(0);
            this.subscriber = subscriber; 
            this.audioInputStream = audioInputStream; 
        } 
        public void writeConfigurationEvent(ConfigurationEvent configurationEvent) { 
            eventQueue.add(configurationEvent); 
        } 
        public void writeDisconnectEvent(DisconnectionEvent disconnectionEvent) { 
            eventQueue.add(disconnectionEvent); 
        } 
        public void writePlaybackFinishedEvent(PlaybackCompletionEvent 
 playbackCompletionEvent) { 
            eventQueue.add(playbackCompletionEvent); 
        } 
        void addDemand(long l) { 
            this.demand.addAndGet(l); 
        } 
        @Override 
        public void run() { 
            try { 
                 while (true) { 
                    long currentDemand = demand.get();
                     if (currentDemand > 0) { 
                         // Try to read from queue of events. 
                         // If nothing is in queue at this point, read the audio events 
 directly from audio stream. 
                        for (long i = 0; i < currentDemand; i++) {
                              if (eventQueue.peek() != null) {
```

```
 subscriber.onNext(eventQueue.take()); 
                                 demand.decrementAndGet(); 
                             } else { 
                                writeAudioEvent(); 
 } 
 } 
1 1 1 1 1 1 1
 } 
            } catch (InterruptedException e) { 
                throw new RuntimeException("interrupted when reading data to be sent to 
 server"); 
            } catch (Exception e) { 
                e.printStackTrace(); 
 } 
        } 
        private void writeAudioEvent() { 
            byte[] bytes = new byte[BYTES_IN_AUDIO_CHUNK]; 
           int numBytesRead = \varnothing;
            try { 
                numBytesRead = audioInputStream.read(bytes); 
               if (numBytesRead != -1) {
                    byte[] byteArrayCopy = Arrays.copyOf(bytes, numBytesRead); 
                    String eventId = "AudioEvent-" + 
 String.valueOf(eventIdGenerator.incrementAndGet()); 
                    AudioInputEvent audioInputEvent = 
 StartConversationRequestEventStream 
                             .audioInputEventBuilder() 
  .audioChunk(SdkBytes.fromByteBuffer(ByteBuffer.wrap(byteArrayCopy))) 
                             .contentType(AUDIO_CONTENT_TYPE) 
                             .clientTimestampMillis(System.currentTimeMillis()) 
                             .eventId(eventId).build(); 
                    //System.out.println("sending audio event:" + audioInputEvent); 
                    subscriber.onNext(audioInputEvent); 
                    demand.decrementAndGet(); 
                    //System.out.println("sent audio event:" + audioInputEvent); 
                } else { 
                    subscriber.onComplete(); 
                    System.out.println("audio stream has ended");
```

```
 } 
            } catch (IOException e) { 
                System.out.println("got an exception when reading from audio stream"); 
                System.err.println(e); 
                subscriber.onError(e); 
 } 
        } 
    }
}
```
Im folgendenAWS SDK for Java Beispiel wird der Amazon Lex V2-Bot so konfiguriert, dass er eine Audioantwort auf die Eingabeereignisse bereitstellt.

```
package com.lex.streaming.sample;
import java.io.IOException;
import java.io.InputStream;
import java.io.UncheckedIOException;
import java.util.Optional;
import java.util.concurrent.LinkedBlockingQueue;
import java.util.concurrent.TimeUnit;
public class AudioResponse extends InputStream{ 
     // Used to convert byte, which is signed in Java, to positive integer (unsigned) 
     private static final int UNSIGNED_BYTE_MASK = 0xFF; 
     private static final long POLL_INTERVAL_MS = 10; 
     private final LinkedBlockingQueue<Integer> byteQueue = new LinkedBlockingQueue<>(); 
     private volatile boolean closed; 
     @Override 
     public int read() throws IOException { 
         try { 
             Optional<Integer> maybeInt; 
             while (true) { 
                 maybeInt = Optional.ofNullable(this.byteQueue.poll(POLL_INTERVAL_MS, 
  TimeUnit.MILLISECONDS));
```

```
 // If we get an integer from the queue, return it. 
                 if (maybeInt.isPresent()) { 
                      return maybeInt.get(); 
 } 
                 // If the stream is closed and there is nothing queued up, return -1. 
                 if (this.closed) { 
                      return -1; 
 } 
 } 
         } catch (InterruptedException e) { 
             throw new IOException(e); 
         } 
     } 
     /** 
      * Writes data into the stream to be offered on future read() calls. 
      */ 
     public void write(byte[] byteArray) { 
         // Don't write into the stream if it is already closed. 
         if (this.closed) { 
             throw new UncheckedIOException(new IOException("Stream already closed when 
  attempting to write into it.")); 
         } 
         for (byte b : byteArray) { 
             this.byteQueue.add(b & UNSIGNED_BYTE_MASK); 
         } 
     } 
     @Override 
     public void close() throws IOException { 
         this.closed = true; 
         super.close(); 
     }
}
```
## <span id="page-597-0"></span>Codierung des Ereignis-Streams

Die Ereignis-Stream-Kodierung bietet bidirektionale Kommunikation anhand von Nachrichten zwischen einem Client und einem Server. Datenrahmen, die an den Amazon Lex V2-Streaming-Dienst gesendet werden, sind in diesem Format codiert. Die Antwort von Amazon Lex V2 verwendet ebenfalls diese Kodierung.

Jede Nachricht besteht aus zwei Abschnitten: der Einleitung und den Daten. Der Prelude-Abschnitt enthält die Gesamtbytelänge der Nachricht und die kombinierte Bytelänge aller Header. Der Datenbereich enthält die Header und eine Payload.

Jeder Abschnitt endet mit einer 4-Byte-Big-Endian-Ganzzahl-CRC-Prüfsumme. Die CRC-Prüfsumme der Nachricht umfasst den Präludienabschnitt und den Datenabschnitt. Amazon Lex V2 verwendet CRC32 (oft als GZIP CRC32 bezeichnet), um beide CRCs zu berechnen. Weitere Informationen zu CRC32 finden Sie unter [GZIP-Dateiformatspezifikation Version 4.3.](https://www.ietf.org/rfc/rfc1952.txt)

Der gesamte Nachrichten-Overhead, einschließlich der Einleitung und beider Prüfsummen, beträgt 16 Bytes.

Das folgende Diagramm zeigt die Komponenten, aus denen eine Nachricht und ein Header bestehen. Pro Nachricht gibt es mehrere Header.

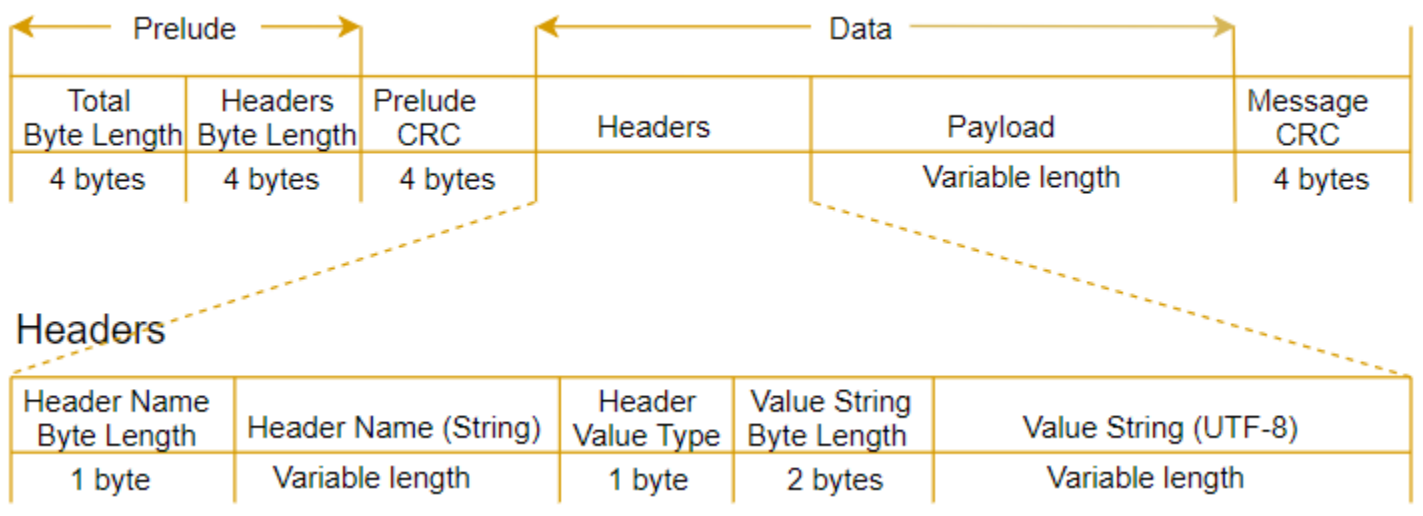

Jede Nachricht enthält die folgenden Komponenten:

- Einleitung: immer eine feste Größe von 8 Bytes (zwei Felder von jeweils 4 Bytes).
	- Die ersten 4 Bytes: die gesamte Byte-Länge. Dies ist die Big-Endian-Ganzzahl-Byte-Länge der gesamten Nachricht, einschließlich des 4-Byte-Längenfelds selbst.
- Die zweiten 4 Bytes: die Byte-Länge der Header. Dies ist die Big-Endian-Ganzzahl-Byte-Länge des Header-Teils der Nachricht, ohne das Header-Längenfeld selbst.
- Einleitungs-CRC: die 4-Byte-CRC-Prüfsumme des Einleitungsteils der Nachricht, mit Ausnahme der CRC selbst. Das Prelude hat ein vom Nachrichten-CRC getrenntes CRC, um sicherzustellen, dass Amazon Lex V2 beschädigte Byte-Längeninformationen sofort erkennen kann, ohne Fehler wie Pufferüberläufe zu verursachen.
- Header: Metadaten, welche die Nachricht mit Anmerkungen versehen, wie z. B. Nachrichtentyp, Inhaltstyp usw. Nachrichten verfügen über mehrere Header. Header sind Schlüssel-Wert-Paare, bei denen der Schlüssel aus einer UTF-8-Zeichenfolge besteht. Header können in beliebiger Reihenfolge im Header-Teil der Nachricht erscheinen und jeder beliebige Header kann ausschließlich einmal erscheinen. Die erforderlichen Header-Typen finden Sie in den folgenden Abschnitten.
- Payload: Der Audio- oder Textinhalt, der an Amazon Lex gesendet wird.
- Nachrichten-CRC: die 4-Byte-CRC-Prüfsumme vom Beginn der Nachricht bis zum Beginn der Prüfsumme. Das beinhaltet alles in der Nachricht außer dem CRC selbst.

Jeder Header enthält die folgenden Komponenten. Pro Frame gibt es mehrere Header.

- Byte-Länge des Header-Namens: die Byte-Länge des Header-Namens.
- Header-Name: der Name des Headers, der den Header-Typ angibt. Gültige Werte finden Sie in den folgenden Frame-Beschreibungen.
- Header-Werttyp: eine Aufzählung, die den Header-Werttyp angibt.
- Byte-Länge der Wertzeichenfolge: die Byte-Länge der Header-Wertzeichenfolge.
- Header-Wert: der Wert der Header-Zeichenfolge. Gültige Werte für dieses Feld sind vom Header-Typ abhängig. Gültige Werte finden Sie in den folgenden Frame-Beschreibungen.

## Ermöglicht es, dass Ihr Bot von Ihrem Benutzer unterbrochen wird

Wenn Sie einen bidirektionalen Audiostream zwischen einem Amazon Lex V2-Bot und Ihrer Anwendung starten, können Sie den Bot so konfigurieren, dass er auf Benutzereingaben wartet, während er eine Aufforderung zurücksendet. Damit kann der Benutzer die Aufforderung unterbrechen, bevor der Bot die Wiedergabe beendet hat. Sie können diese Konfiguration für Situationen verwenden, in denen der Benutzer möglicherweise bereits die Antwort auf eine Frage kennt, z. B. wenn er aufgefordert wird, einen CVV-Code einzugeben.

Ein Bot weiß, wann der Benutzer eine Aufforderung unterbricht, wenn er Benutzereingaben erkennt, bevor Ihre Anwendung einPlaybackCompletion Ereignis zurücksenden kann. Wenn der Benutzer einen Bot unterbricht, sendet der Bot einePlaybackInterruptionEvent.

Standardmäßig kann der Benutzer jede Aufforderung unterbrechen, dass der Bot zu Ihrer Anwendung streamt. Sie können diese Einstellung in der Amazon Lex V2 ändern.

Sie können ändern, wie ein Benutzer auf eine Aufforderung reagieren kann, indem Sie einen Slot bearbeiten. Ein Slot ist Teil einer Absicht und es ist das Mittel, mit dem der Benutzer Ihnen die gewünschten Informationen zur Verfügung stellt. An jedem Slot wird der Benutzer aufgefordert, Ihnen diese Informationen zur Verfügung zu stellen. Weitere Informationen zu Spielautomaten finden Sie unte[rFunktionsweise](#page-17-0).

Um zu ändern, ob der Benutzer eine Eingabeaufforderung unterbrechen kann (Konsole)

- 1. Melden Sie sich bei der Amazon Lex V2-Konsole anAWS Management Console und öffnen Sie sie auf der [Amazon Lex V2-Konsole](https://console.aws.amazon.com/lexv2/).
- 2. Wählen Sie unter Bots einen Bot aus.
- 3. Wählen Sie unter Sprache die Sprache des Bots aus.
- 4. Wählen Sie "Absichten anzeigen".
- 5. Wählen Sie die Absicht aus.
- 6. Wählen Sie für Slots einen Slot aus.
- 7. Wählen Sie unter Erweiterte Optionen die Option Slot-Prompts aus.
- 8. Wählen Sie Weitere Prompt-Optionen.
- 9. Aktivieren oder deaktivieren Sie Benutzer können die Eingabeaufforderung unterbrechen, wenn sie gelesen wird.

Sie können diese Funktionalität testen, indem Sie einen Bot mit zwei Steckplätzen erstellen und angeben, dass Benutzer eine Aufforderung für einen Slot nicht unterbrechen können. Wenn Sie eine unterbrechbare Aufforderung unterbrechen, sendet der Bot ein Ereignis mit einer Unterbrechung der Wiedergabe. Wenn Sie ein unterbrechungsfreies Gerät unterbrechen, wird die Aufforderung weiter abgespielt.

# Den Bot so aktivieren, dass er darauf wartet, dass der Benutzer weitere Informationen bereitstellt

Wenn Sie einen bidirektionalen Stream von einem Amazon Lex V2-Bot zu Ihrer Anwendung starten, können Sie den Bot so konfigurieren, dass er darauf wartet, dass der Benutzer zusätzliche Informationen bereitstellt. Unter bestimmten Umständen ist ein Benutzer möglicherweise nicht bereit, auf eine Aufforderung zu antworten. Beispielsweise ist ein Benutzer möglicherweise nicht bereit, seine Kreditkarteninformationen anzugeben, weil sich seine Brieftasche in einem anderen Raum befindet.

Mithilfe des Verhaltens "Warten und weiter" des Amazon Lex V2-Bots können Benutzer Sätze wie "Warte eine Sekunde" sagen, damit der Bot darauf wartet, dass sie die Informationen finden und bereitstellen. Wenn Sie dieses Verhalten aktivieren, erinnert der Bot den Benutzer in regelmäßigen Abständen daran, die Informationen bereitzustellen. Es sendet keine Transkriptereignisse zurück, da es keine Benutzeräußerungen gibt, die es transkribieren könnte.

Der Amazon-Lex-V2-Bot verwaltet automatisch eine Streaming-Konversation. Sie müssen keinen zusätzlichen Code schreiben, um diese Funktion zu aktivieren. Wenn ein Bot vom Benutzer aufgefordert wird, zu warten, dann dasstate desIntent istWaiting und dastype desDialogAction istElicitSlot. Sie können diese Informationen verwenden, um Ihre Anwendung an Ihre Bedürfnisse anzupassen. Sie können Ihre Anwendung beispielsweise so konfigurieren, dass Musik abgespielt wird, wenn der Benutzer nach seiner Kreditkarte sucht.

Sie aktivieren das Verhalten Warten und Fortfahren für einen einzelnen Slot. Weitere Informationen zu Spielautomaten finden Sie unter[Funktionsweise](#page-17-0).

Um zu aktivieren, warten Sie und fahren Sie fort

- 1. Melden Sie sich bei der Amazon Lex V2-Konsole anAWS Management Console und öffnen Sie sie auf der [Amazon Lex V2-Konsole](https://console.aws.amazon.com/lexv2/).
- 2. Wählen Sie unter Bots einen Bot aus.
- 3. Wählen Sie unter Sprache die Sprache des Bots aus.
- 4. Wählen Sie "Absichten anzeigen".
- 5. Wählen Sie die Absicht aus.
- 6. Wählen Sie unter Slots einen Slot aus.
- 7. Wählen Sie unter Erweiterte Optionen die Option Warten und Fortfahren aus.
- 8. Geben Sie unter Warten und weiter die folgenden Felder an:
	- Reaktion, wenn der Benutzer möchte, dass der Bot wartet So reagiert der Bot, wenn der Benutzer ihn bittet, auf die zusätzlichen Informationen zu warten.
	- Antwort, wenn der Bot weiter warten muss Dies ist die Antwort, die der Bot sendet, um den Benutzer daran zu erinnern, dass er immer noch auf die Information wartet. Sie können ändern, wie oft der Bot den Benutzer daran erinnert.
	- Antwort, wenn der Benutzer fortfahren möchte Dies ist die Antwort des Bots, wenn der Benutzer die angeforderten Informationen hat.

Für jede Bot-Antwort können Sie mehrere Varianten der Antwort geben, und eine wird dem Benutzer nach dem Zufallsprinzip präsentiert. Sie können auch wählen, ob diese Antworten vom Benutzer unterbrochen werden können.

Um die Funktion Warten und Fortfahren zu testen, konfigurieren Sie Ihren Bot so, dass er auf Benutzereingaben wartet und einen Stream zu einem Amazon Lex V2-Bot startet. Informationen zum Streamen an einen Bot finden Sie unter[Verwenden der API zum Starten einer Streaming-](#page-580-0)[Konversation](#page-580-0).

Möglicherweise müssen Sie die Wartezeit ausschalten und die Antworten fortsetzen. Verwenden Sie den Schalter Aktiv, um festzulegen, ob die Antworten Warten und Weiter verwendet werden.

#### **Wait and continue**

You can use the responses below to manage a conversation if the user needs to time to provide information requested by the bot. This functionality is available only in streaming conversations.

## Aktualisierung des Versandfortschritts konfigurieren

Wenn die Fulfillment-Lambda-Funktion für eine Absicht aufgerufen wird, sendet der Bot keine Antwort, bis die Funktion abgeschlossen ist. Wenn die Ausführung der Lambda-Funktion länger als ein paar Sekunden dauert, denkt der Benutzer möglicherweise, dass der Bot nicht reagiert. Um dieses Problem zu beheben, können Sie Ihren Bot so konfigurieren, dass er Updates an den Benutzer sendet, während die Fulfillment-Lambda-Funktion ausgeführt wird, sodass der Benutzer weiß, dass der Bot noch an seiner Anfrage arbeitet.

Wenn Sie einer Absicht Fulfillment-Updates hinzufügen, reagiert der Bot zu Beginn der Erfüllung und in regelmäßigen Abständen, während die Erfüllung läuft. Wenn Sie die Startantwort konfigurieren, können Sie eine Verzögerung angeben, bevor der Bot die Antwort sendet. Damit können Sie

Active

Fälle unterstützen, in denen der Versand nicht relativ schnell abgeschlossen ist. Wenn Sie eine Aktualisierungsantwort konfigurieren, geben Sie die Häufigkeit an, mit der die Updates gesendet werden sollen. Sie konfigurieren auch ein Timeout, um die Zeit zu begrenzen, die die Fulfillment-Funktion ausführen muss.

Du kannst einem Bot auch Antworten nach dem Versand hinzufügen. Dadurch kann der Bot eine unterschiedliche Antwort senden, je nachdem, ob die Erfüllung erfolgreich ist, fehlschlägt oder das Zeitlimit überschritten wird.

Fulfillment-Updates werden nur verwendet, wenn Sie mit einem Bot interagieren, der den [StartConversationV](https://docs.aws.amazon.com/lexv2/latest/APIReference/API_runtime_StartConversation.html)organg verwendet. Sie können das Update nach dem Versand verwenden, wenn Sie mit dem Bot interagieren [StartConversation,](https://docs.aws.amazon.com/lexv2/latest/APIReference/API_runtime_StartConversation.html) indem Sie die [RecognizeUtteranceO](https://docs.aws.amazon.com/lexv2/latest/APIReference/API_runtime_RecognizeUtterance.html)perationen [RecognizeText](https://docs.aws.amazon.com/lexv2/latest/APIReference/API_runtime_RecognizeText.html), und

### Neuigkeiten rund um den Versand

Fulfillment-Updates werden gesendet, während Ihre Lambda-Funktion eine Absicht erfüllt. Wenn Sie Versandaktualisierungen aktivieren, geben Sie eine Startantwort, die zu Beginn der Erfüllung gesendet wird, und eine Aktualisierungsantwort, die in regelmäßigen Abständen gesendet wird, während der Versand läuft.

Wenn Sie eine Aktualisierungsantwort angeben, geben Sie auch ein Timeout an, das bestimmt, wie lange die Fulfillment-Funktion ausgeführt werden kann. Sie können eine Timeout-Länge von bis zu 15 Minuten (900 Sekunden) angeben.

Wenn Sie Versandaktualisierungen deaktivieren, indem Sie in der Konsole den Wertactive auf false setzen [CreateIntent](https://docs.aws.amazon.com/lexv2/latest/APIReference/API_CreateIntent.html)oder den [UpdateIntentV](https://docs.aws.amazon.com/lexv2/latest/APIReference/API_UpdateIntent.html)organg oder verwenden, wird das für die Versandaktualisierungen angegebene Timeout nicht verwendet, sondern das Standard-Timeout von 30 Sekunden.

Wenn die Versandfunktion das Zeitlimit überschreitet, führt Amazon Lex V2 eines von drei Schritten aus:

- Die Antwort nach Versand ist konfiguriert und aktiv gibt die Timeout-Antwort zurück.
- Die Antwort nach Versand ist konfiguriert und nicht aktiv gibt eine Ausnahme zurück.
- Die Antwort nach Versand ist nicht konfiguriert gibt eine Ausnahme zurück.

### Antwort starten

Amazon Lex V2 gibt die Startantwort zurück, wenn die Lambda-Fulfillment-Funktion während einer Streaming-Konversation aufgerufen wird. In der Regel wird dem Benutzer mitgeteilt, dass die Erfüllung der Absicht einige Zeit in Anspruch nimmt und dass er warten sollte. Die Startantwort wird nicht zurückgegeben, wenn Sie dieRecognizeUtterance OperationenRecognizeText oder verwenden.

Sie können bis zu fünf Antwortnachrichten angeben. Amazon Lex V2 wählt eine der Nachrichten aus, um sie dem Benutzer abzuspielen.

Sie können eine Verzögerung zwischen dem Aufruf der Lambda-Funktion und der Rückgabe der Startantwort konfigurieren. Die Startantwort wird nicht zurückgegeben, wenn die Lambda-Funktion ihre Arbeit abgeschlossen hat, bevor die Verzögerung abgeschlossen ist.

Sie können denactive Schalter in der Konsole oder in der [FulfillmentUpdatesSpecification](https://docs.aws.amazon.com/lexv2/latest/APIReference/API_FulfillmentUpdatesSpecification.html)Struktur verwenden, um die Startreaktion ein- und auszuschalten. Wenn der Wert falschactive ist, wird die Startantwort nicht abgespielt.

### Antwort aktualisieren

Amazon Lex gibt die Aktualisierungsantwort während einer Streaming-Konversation regelmäßig zurück, während die Lambda-Versandfunktion ausgeführt wird. Die Aktualisierungsreaktion wird nicht abgespielt, wenn Sie dieRecognizeUtterance OperationenRecognizeText oder verwenden. Sie können konfigurieren, wie oft die Update-Antwort abgespielt wird. Sie können beispielsweise alle 30 Sekunden eine Aktualisierungsantwort abspielen, während die Fulfillment-Funktion ausgeführt wird, um den Benutzer darüber zu informieren, dass der Prozess läuft und dass er weiter warten soll.

Sie können bis zu fünf Aktualisierungs-Nachrichten angeben. Amazon Lex V2 wählt eine Nachricht aus, die dem Benutzer abgespielt werden soll. Durch die Verwendung mehrerer Nachrichten wird verhindert, dass sich die Aktualisierungen wiederholen.

Wenn der Benutzer Eingaben per Sprache, DTMF oder Text eingibt, während die Fulfillment-Lambda-Funktion ausgeführt wird, gibt Amazon Lex V2 die Aktualisierungsantwort an den Benutzer zurück.

Wenn die Lambda-Funktion ihre Arbeit vor Ablauf der ersten Aktualisierungsperiode abgeschlossen hat, wird die Aktualisierungsantwort nicht zurückgegeben.

Sie können denactive Schalter in der Konsole oder in der [FulfillmentUpdatesSpecification](https://docs.aws.amazon.com/lexv2/latest/APIReference/API_FulfillmentUpdatesSpecification.html)Struktur verwenden, um die Aktualisierungsreaktion ein- und auszuschalten. Wenn der Wert falschactive ist, wird die Aktualisierungsantwort nicht zurückgegeben.

### Antwort nach Versand

Amazon Lex V2 gibt nach dem Versand eine Antwort zurück, wenn die Versandfunktion endet. Eine Antwort nach dem Versand kann verwendet werden, wenn eine Absicht erfüllt wird, nicht nur beim Streamen von Konversationen. Die Antwort nach dem Versand informiert den Benutzer darüber, dass die Funktion abgeschlossen ist und das Ergebnis angezeigt wird.

Sie können denactive Schalter in der Konsole oder in der [PostFulfillmentStatusSpecificationS](https://docs.aws.amazon.com/lexv2/latest/APIReference/API_PostFulfillmentStatusSpecification.html)truktur verwenden, um die Antwort nach Versand ein- und auszuschalten. Wenn der Wert falschactive ist, wird die Antwort nicht abgespielt.

Es gibt drei Arten von Antworten nach der Erfüllung:

- Erfolg wird zurückgegeben, wenn die Fulfillment-Lambda-Funktion ihre Arbeit erfolgreich abgeschlossen hat. Wenn die Antworten nach dem Versand nicht aktiv sind. Amazon Lex V2 führt die nächste konfigurierte Aktion aus.
- Timeout wird zurückgegeben, wenn die Lambda-Funktion ihre Arbeit nicht vor Ablauf des konfigurierten Timeout-Zeitraums abschließt. Wenn Antworten nach Versand nicht aktiv sind, gibt Amazon Lex V2 eine Ausnahme zurück.
- Fehler wird zurückgegeben, wenn die Lambda-Funktion den StatusFailed in der Antwort zurückgibt oder wenn Amazon Lex V2 bei der Erfüllung der Absicht auf einen Fehler stößt. Wenn Antworten nach Versand nicht aktiv sind, gibt Amazon Lex V2 eine Ausnahme zurück.

Sie können für jeden Typ bis zu fünf Nachrichten angeben. Amazon Lex V2 wählt eine der Nachrichten aus, um sie dem Benutzer abzuspielen.

Im Gegensatz zu den Antworten zu der Erfüllung zu Beginn und der Erfüllung werden Antworten nach der Erfüllung sowohl für Streaming- als auch für Nicht-Streaming-Gespräche abzuspielen.

Sie haben auch die Möglichkeit, diese Meldungen zu überschreiben, indem Sie die Lambda-Funktion so konfigurieren, dass eine Nachricht nach dem Versand zurückgegeben wird.

#### **a** Note

Wenn für die Absicht eine abschließende Antwort vorliegt, wird diese nach der Antwort nach der Erfüllung zurückgegeben.

### Beispiel nach dem Versand

Um die Reaktion nach dem Versand besser zu verstehen, nehmen wir als Beispiel einen *BookTrip*Bot, der erstellt wurde, um eine Reise zu planen, mit einer *BookFlight*Absicht, konfiguriert mit einer Fulfillment-Lambda-Funktion, die den Flug des Kunden bei einer Fluggesellschaft reserviert. Sobald die Slots für ermittelt *BookFlight*wurden, ruft Amazon Lex V2 die Fulfillment-Lambda-Funktion auf. Während dieses Erfüllung kann eines der folgenden drei Ergebnisse eintreten:

- Erfolgreich Der Flug wurde erfolgreich gebucht.
- Timeout Der Buchungsprozess dauert länger als die konfigurierte Fulfillment-Lambda-Ausführungszeit (z. B. wenn die Fluggesellschaft innerhalb der vorgesehenen Zeit nicht kontaktiert werden kann).
- Fehlschlag Die Buchung schlägt aus einem anderen Grund fehl.

Sie können die Reaktion nach dem Versand nutzen, um Ihren Kunden in jeder dieser Situationen eine aussagekräftigere Antwort zu geben. Die Beispiele für jede Situation lauten wie folgt:

- Erfolgsantwort "Wir konnten Ihr Ticket erfolgreich buchen und haben Ihnen eine Bestätigungs-E-Mail geschickt. Bitte zögern Sie nicht, uns über die in dieser E-Mail angegebenen Kontaktinformationen zu kontaktieren, wenn Sie Fragen haben."
- Timeout-Antwort "Aufgrund des starken Verkehrs auf unseren Systemen dauert die Buchung Ihres Tickets länger als erwartet. Wir haben Ihre Anfrage in unserer Warteschlange und haben Ihnen eine E-Mail mit der dieser Anfrage entsprechenden Referenznummer gesendet. Sobald wir das Ticket gebucht haben, senden wir Ihnen eine Reservierungsbestätigung. Bitte zögern Sie nicht, uns über die in dieser E-Mail angegebenen Kontaktinformationen zu kontaktieren, wenn Sie Fragen haben."

#### **a** Note

Wenn Sie keine Timeout-Meldung konfigurieren, gibt Lex einen dem Anwendungsfall entsprechenden 4XX-Fehler aus.

• Fehlerantwort — "Leider konnten wir Ihr Ticket nicht buchen. Wir haben eine E-Mail mit Einzelheiten zu dem Problem gesendet, auf das wir bei der Buchung Ihrer Reservierung gestoßen sind."

## Timeouts für die Erfassung von Benutzereingaben konfigurieren

Die Amazon Lex V2-Streaming-API ermöglicht es einem Bot, Äußerungen in Benutzereingaben automatisch zu erkennen. Wenn Sie eine Absicht oder einen Slot erstellen, können Sie Aspekte einer Äußerung konfigurieren, z. B. die maximale Dauer einer Äußerung, das Timeout beim Warten auf Benutzereingaben oder das Endzeichen für die DTMF-Eingabe. Sie können das Verhalten eines Bots an Ihren Anwendungsfall anpassen. Sie können beispielsweise die Anzahl der Ziffern für eine Kreditkartennummer auf 16 begrenzen.

Sie können Timeouts auch über Sitzungsattribute konfigurieren, wenn Sie eine Konversation mit einem Bot beginnen, und diese bei Bedarf in Ihrer Lambda-Funktion überschreiben.

Die Konfigurationsschlüssel für ein Attribut verwenden die folgende Syntax:

x-amz-lex:*<InputType>*:*<BehaviorName>*:*<IntentName>*:*<SlotName>*

InputType kann **audio**, **dtmf** oder **text** sein.

Sie können Standardeinstellungen für alle Intents oder Slots in einem Bot konfigurieren, indem Sie dies**\*** als Absicht oder Slot-Namen angeben. Alle intentions- oder slot-spezifischen Einstellungen haben Vorrang vor den Standardeinstellungen.

Amazon Lex V2 bietet vordefinierte Sitzungsattribute für die Verwaltung der Funktionsweise der [StartConversationO](https://docs.aws.amazon.com/lexv2/latest/APIReference/API_runtime_StartConversation.html)perationen mit Text-, Sprach- oder DTMF-Eingaben für Ihren Bot. Alle vordefinierten Attribute befinden sich im Namespace x-amz-lex.

Sie können Standardeinstellungen für alle Intents, Slots oder Subslots in einem Bot konfigurieren, indem Sie dies\* als Absicht oder Slot-Namen angeben. Alle absichtsspezifischen oder slotspezifischen Einstellungen haben Vorrang vor den Standardeinstellungen. Verwenden Sie diese Muster für alle unten aufgeführten Timeouts.

Für den Subslot eines Composite-Steckplatzes können Sie trennen nach.. Beispiel:

*<slotName>*.*<subSlotName>*

x-amz-lex:allow-interrupt:*<intentName>*:*<slotName>*.*<subSlotName>*

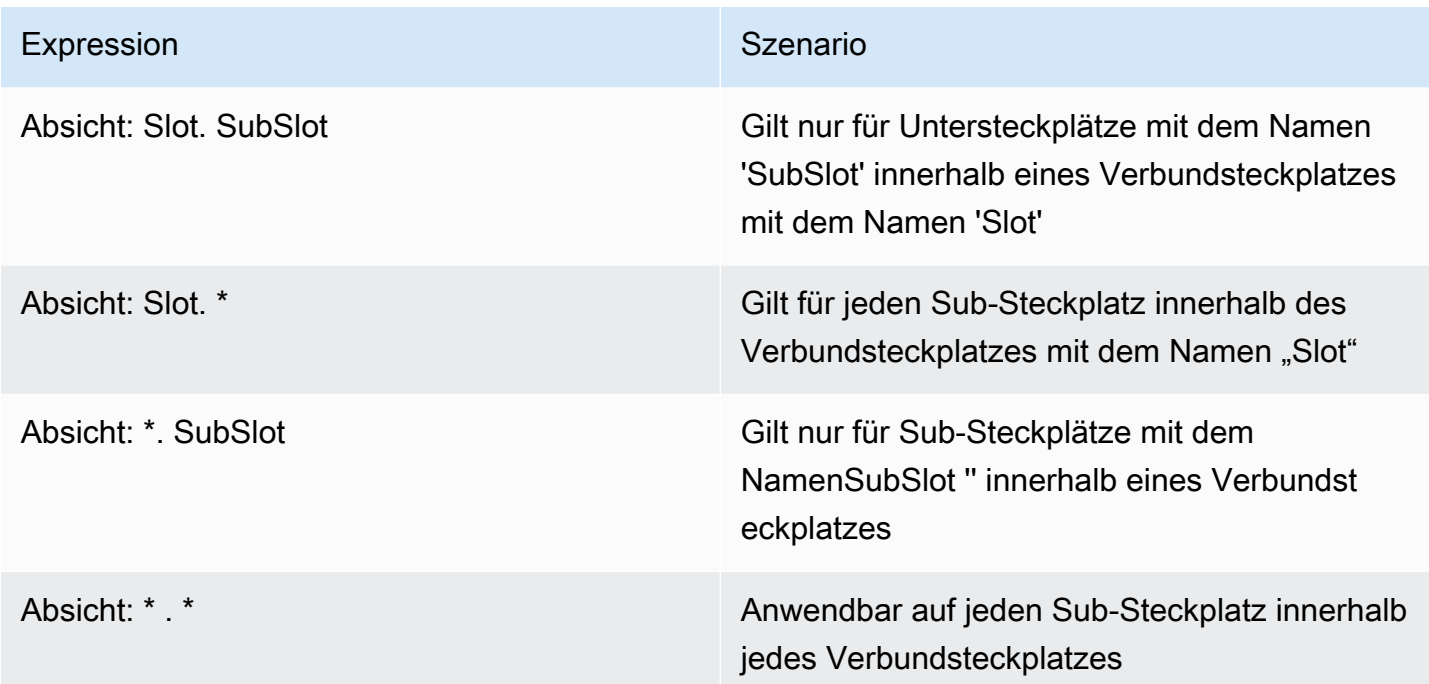

### Verhalten unterbrechen

Sie können das Interrupt-Verhalten für den Bot einrichten. Das Attribut wird von Amazon Lex V2 definiert.

Unterbrechen zulassen

```
x-amz-lex:allow-interrupt:<intentName>:<slotName>
```
Definiert, ob der Benutzer die vom Amazon Lex V2-Bot abgespielte Aufforderung unterbrechen kann. Sie können es selektiv ausschalten.

Standard: Wahr

### Timeouts für Spracheingabe

Mithilfe von Sitzungsattributen können Sie Timeout-Werte für die Sprachinteraktion mit Ihrem Bot festlegen. Die Attribute werden von Amazon Lex V2 definiert. Mit diesen Attributen können Sie angeben, wie lange Amazon Lex V2 darauf wartet, dass ein Kunde seine Rede beendet hat, bevor die eingegebene Sprache erfasst wird.

Alle diese Attribute befinden sich imx-amz-lex:audio Namespace.

### Maximale Länge der Äußerung

#### x-amz-lex:audio:max-length-ms:*<intentName>*:*<slotName>*

Definiert, wie lange Amazon Lex V2 wartet, bis die Spracheingabe gekürzt wird und die Sprache an Ihre Anwendung zurückgegeben wird. Sie können die Länge der Eingabe erhöhen, wenn Sie lange Antworten erwarten oder wenn Sie Kunden mehr Zeit für die Bereitstellung von Informationen geben möchten.

Standard: 13.000 Millisekunden (13 Sekunden). Der Höchstwert beträgt 15.000 Millisekunden (15 Sekunden)

Wenn Sie dasmax-length-ms Attribut auf mehr als 15.000 Millisekunden festlegen, wird der Standardwert auf 15.000 Millisekunden gesetzt.

#### **SprachSprachschwellenwert**

```
x-amz-lex:audio:start-timeout-ms:<intentName>:<slotName>
```
Wie lange ein Bot wartet, bevor er davon ausgeht, dass der Kunde nicht sprechen wird. Sie können die Zeit in Situationen verlängern, in denen der Kunde möglicherweise mehr Zeit benötigt, um Informationen zu finden oder sich daran zu erinnern, bevor er spricht. Vielleicht möchten Sie den Kunden beispielsweise Zeit geben, ihre Kreditkarte herauszuholen, damit sie die Nummer eingeben können.

```
Standard: 4.000 Millisekunden (4 Sekunden)
```
#### Ruhezeitüberschreitung

```
x-amz-lex:audio:end-timeout-ms:<intentName>:<slotName>
```
Wie lange ein Bot wartet, nachdem der Kunde aufgehört hat zu sprechen, um davon auszugehen, dass die Äußerung beendet ist. In Situationen, in denen Pausen zu erwarten sind, können Sie die Zeit verlängern, während Sie Eingaben geben.

Standard: 600 Millisekunden (0,6 Sekunden)

#### Audioeingabe zulassen

```
x-amz-lex:allow-audio-input:<intentName>:<slotName>
```
Sie können dieses Attribut aktivieren, sodass der Bot Benutzereingaben nur über die Audiomodalität akzeptiert. Der Bot akzeptiert keine Audioeingabe, wenn dieses Flag auf false gesetzt ist. Der Wert ist standardmäßig auf true gesetzt.

Standard: Wahr

### Timeouts für die Texteingabe

Verwenden Sie das folgende Sitzungsattribut, um anzugeben, wie sich Ihr Bot im Textkonversationsmodus verhält.

Dieses Attribut befindet sich imx-amz-lex:text Namespace.

**Startzeitüberschreitung** 

```
x-amz-lex:text:start-timeout-ms:<intentName>:<slotName>
```
Wie lange der Bot wartet, bevor er einen Kunden erneut zur Texteingabe auffordert. Sie können die Zeit verlängern, wenn Sie dem Kunden mehr Zeit geben möchten, Informationen zu finden oder abzurufen, bevor Sie Texteingaben vornehmen. Sie können z. B. den Kunden mehr Zeit geben, um Details zu ihrer Bestellung zu finden. Alternativ können Sie den Schwellenwert senken, um Kunden früher zu benachrichtigen.

Standard: 30.000 Millisekunden (30 Sekunden)

### Konfiguration für DTMF-Eingang

Verwenden Sie die folgenden Sitzungsattribute, um anzugeben, wie Ihr Amazon Lex V2-Bot bei einer Audiokonversation auf DTMF-Eingaben reagiert.

Alle diese Attribute befinden sich imx-amz-lex:dtmf Namespace.

#### Löschzeichen

x-amz-lex:dtmf:deletion-character:*<intentName>*:*<slotName>*

Das DTMF-Zeichen, das die gesammelten DTMF-Ziffern löscht und die Eingabe sofort beendet.

Standard: \*

#### **Endcharakter**

x-amz-lex:dtmf:end-character:*<intentName>*:*<slotName>*

Das DTMF-Zeichen, das die Eingabe sofort beendet. Wenn der Benutzer dieses Zeichen nicht drückt, endet die Eingabe nach dem End-Timeout.

Standard: #

#### Zeitüberschreitung beenden

x-amz-lex:dtmf:end-timeout-ms:*<intentName>*:*<slotName>*

Wie lange der Bot ab der letzten DTMF-Zeicheneingabe warten sollte, bevor er davon ausgeht, dass die Eingabe abgeschlossen ist.

Standard: 5000 Millisekunden (5 Sekunden)

Maximale Anzahl von DTMF-Ziffern pro Äußerung

x-amz-lex:dtmf:max-length:*<intentName>*:*<slotName>*

Die maximal in einer Äußerung zulässige Anzahl von DTMF-Ziffern. Sie könnten diesen Wert beispielsweise auf 16 setzen, um die Anzahl der Zeichen zu begrenzen, die für eine Kreditkartennummer eingegeben werden können. Dieser Wert kann nicht erhöht werden.

Standard: 1024 Zeichen

#### DTMF-Eingabe zulassen

Sie können die Art der Eingabe, die der Bot akzeptieren kann, mithilfe von Sitzungsattributen festlegen. Die Attribute werden von Amazon Lex V2 definiert.

x-amz-lex:allow-dtmf-input:*<intentName>*:*<slotName>*

Sie können dieses Attribut aktivieren, damit der Bot Benutzereingaben über die DTMF-Modalität akzeptiert. Der Bot akzeptiert keine DTMF-Eingaben, wenn diese Kennzeichnung auf false gesetzt ist. Der Wert ist standardmäßig auf true gesetzt.

#### Standard: Wahr
# Import und Export

Sie können eine Bot-Definition, ein Bot-Gebietsschema oder ein benutzerdefiniertes Vokabular exportieren und es dann wieder importieren, um eine neue Ressource zu erstellen oder eine bestehende Ressource in einem AWS Konto zu überschreiben. Sie können beispielsweise einen Bot aus einem Testkonto exportieren und dann eine Kopie des Bots in Ihrem Produktionskonto erstellen. Sie können einen Bot auch von einer AWS Region in eine andere Region kopieren.

Sie können die Ressourcen der exportierten Ressource ändern, bevor Sie sie importieren. Sie können beispielsweise einen Bot exportieren und dann die JSON-Datei für einen Slot bearbeiten, um Äußerungen zur Erfassung von Slot-Werten zu einem bestimmten Slot hinzuzufügen oder zu entfernen. Nachdem Sie die Bearbeitung der Definition abgeschlossen haben, können Sie die geänderte Datei importieren.

Themen

- [Exporting](#page-612-0)
- [Importing](#page-616-0)
- [Verwenden eines Passworts beim Import oder Export](#page-620-0)
- [JSON-Format für Import und Export](#page-621-0)

# <span id="page-612-0"></span>Exporting

Sie exportieren einen Bot, ein Bot-Gebietsschema oder ein benutzerdefiniertes Vokabular mithilfe der Konsole oder der CreatExport Operation. Sie geben die zu exportierende Ressource an, und Sie können ein optionales Passwort angeben, um die ZIP-Datei zu schützen, wenn Sie einen Export starten. Nachdem Sie die ZIP-Datei heruntergeladen haben, müssen Sie das Passwort verwenden, um auf die Datei zuzugreifen, bevor Sie sie verwenden können. Weitere Informationen finden Sie unter [Verwenden eines Passworts beim Import oder Export.](#page-620-0)

Der Export ist ein asynchroner Vorgang. Sobald Sie den Export gestartet haben, können Sie die Konsole oder den DescribeExport Vorgang verwenden, um den Fortschritt des Exports zu überwachen. Sobald der Export abgeschlossen ist, zeigt die Konsole oder der DescribeExport Vorgang den Status von anCOMPLETED, und die Konsole lädt die ZIP-Datei für den Export in Ihren Browser herunter. Wenn Sie den DescribeExport Vorgang verwenden, stellt Amazon Lex V2 eine vorsignierte Amazon S3-URL bereit, über die Sie die Ergebnisse des Exports herunterladen können.

Die Download-URL ist nur fünf Minuten lang verfügbar. Sie können jedoch eine neue URL abrufen, indem Sie den DescribeExport Vorgang erneut aufrufen.

Sie können den Verlauf der Exporte für eine Ressource mit der Konsole oder mit der ListExports Operation einsehen. Die Ergebnisse zeigen die Exporte zusammen mit ihrem aktuellen Status. Ein Export ist in der Historie für sieben Tage verfügbar.

Wenn Sie die Draft Version eines Bots oder eines Bot-Gebietsschemas exportieren, ist es möglich, dass sich die Definition in der JSON-Datei in einem inkonsistenten Zustand befindet, da die Draft Version eines Bot- oder Bot-Gebietsschemas während eines Exports geändert werden kann. Wenn die Draft Version während des Exports geändert wird, sind die Änderungen möglicherweise nicht in der Exportdatei enthalten.

Wenn Sie ein Bot-Gebietsschema exportieren, exportiert Amazon Lex alle Informationen, die das Gebietsschema definieren, einschließlich des Gebietsschemas, des benutzerdefinierten Vokabulars, der Absichten, der Slot-Typen und der Slots.

Wenn Sie einen Bot exportieren, exportiert Amazon Lex alle für den Bot definierten Gebietsschemas, einschließlich der Absichten, Slot-Typen und Slots. Die folgenden Artikel werden nicht mit einem Bot exportiert:

- Bot-Alias
- Mit einem Bot verknüpfter Rollen-ARN
- Mit Bots und Bot-Aliasnamen verbundene Tags
- Lambda-Code-Hooks, die einem Bot-Alias zugeordnet sind

Der Rollen-ARN und die Tags werden als Anforderungsparameter eingegeben, wenn Sie einen Bot importieren. Sie müssen nach dem Import gegebenenfalls Bot-Aliase erstellen und Lambda-Code-Hooks zuweisen.

Sie können einen Export und die zugehörige ZIP-Datei mithilfe der Konsole oder des DeleteExport Vorgangs entfernen.

Ein Beispiel für das Exportieren eines Bots mithilfe der Konsole finden Sie unter[Einen Bot exportieren](#page-615-0)  [\(Konsole\)](#page-615-0).

## Für den Export sind IAM-Berechtigungen erforderlich

Um Bots, Bot-Gebietsschemas und benutzerdefinierte Vokabeln zu exportieren, muss der Benutzer, der den Export ausführt, über die folgenden IAM-Berechtigungen verfügen.

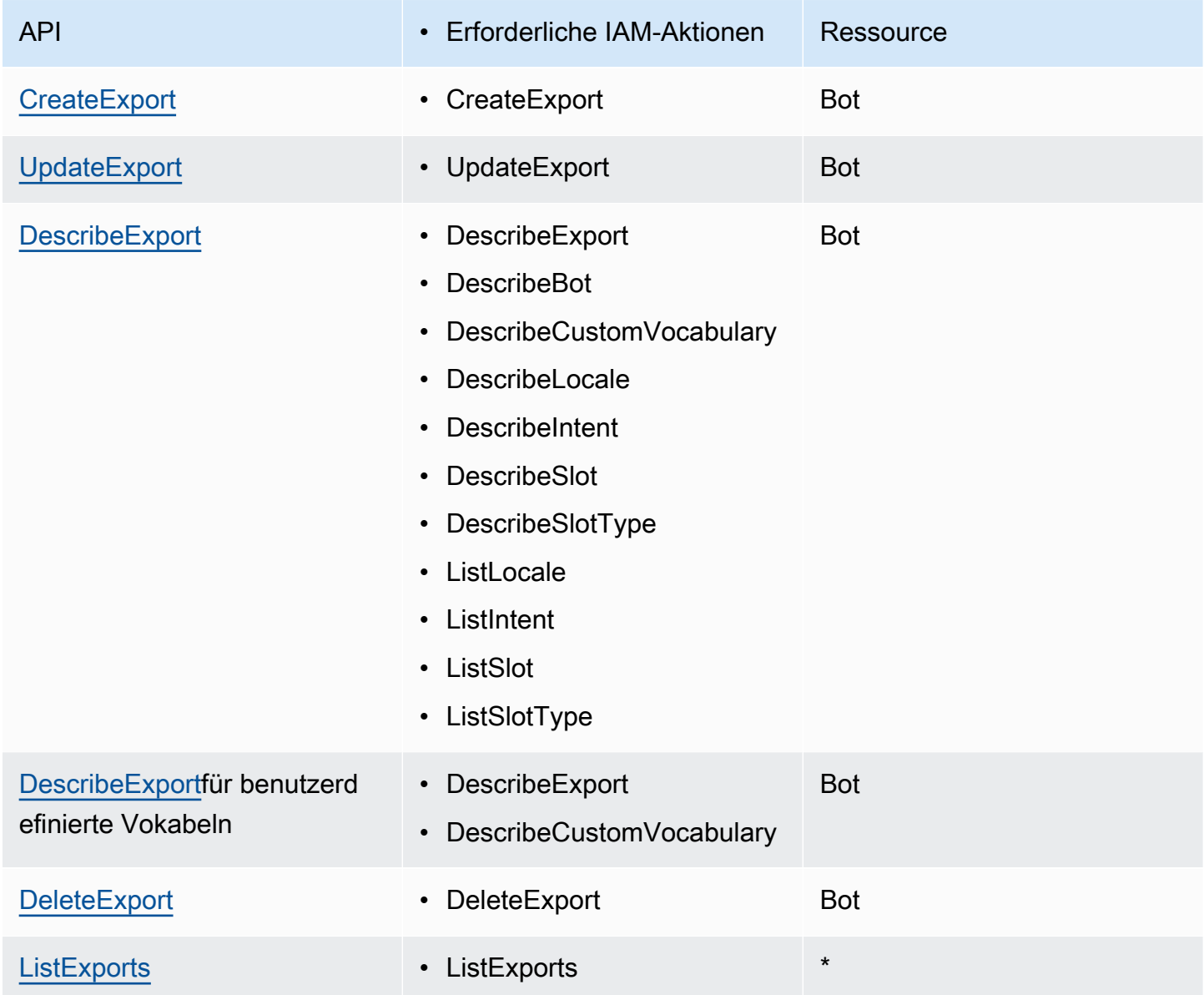

Eine IAM-Beispielrichtlinie finden Sie unter [Erlaubt einem Benutzer, Bots und Bot-Gebietsschemas](#page-666-0)  [zu exportieren](#page-666-0) .

#### <span id="page-615-0"></span>Einen Bot exportieren (Konsole)

Sie können einen Bot aus der Bot-Liste, aus der Versionsliste oder von der Seite mit den Versionsdetails exportieren. Wenn Sie eine Version auswählen, exportiert Amazon Lex V2 diese Version. In den folgenden Anweisungen wird davon ausgegangen, dass Sie mit dem Export des Bots aus der Liste der Bots beginnen. Wenn Sie jedoch mit einer Version beginnen, sind die Schritte dieselben.

Um einen Bot mit der Konsole zu exportieren

- 1. Melden Sie sich bei der Amazon Lex V2-Konsole an AWS Management Console und öffnen Sie die Amazon Lex V2-Konsole unter [https://console.aws.amazon.com/lexv2/home.](https://console.aws.amazon.com/lexv2/home)
- 2. Wählen Sie aus der Liste der Bots den Bot aus, den Sie exportieren möchten.
- 3. Wählen Sie unter Aktion die Option Exportieren aus.
- 4. Wählen Sie die Bot-Version, die Plattform und das Exportformat.
- 5. (Optional) Geben Sie ein Passwort für die ZIP-Datei ein. Die Angabe eines Passworts trägt zum Schutz des Ausgabe-Archivs bei.
- 6. Wählen Sie Export aus.

Nachdem Sie den Export gestartet haben, kehren Sie zur Liste der Bots zurück. Verwenden Sie die Liste der Import-/Exportverläufe, um den Fortschritt des Exports zu überwachen. Wenn der Status des Exports "Abgeschlossen" lautet, lädt die Konsole die ZIP-Datei automatisch auf Ihren Computer herunter.

Um den Export erneut herunterzuladen, wählen Sie in der Import-/Exportliste den Export aus und klicken Sie dann auf Herunterladen. Sie können ein Passwort für die heruntergeladene ZIP-Datei angeben.

Um eine Bot-Sprache zu exportieren

- 1. Melden Sie sich bei der Amazon Lex V2-Konsole an AWS Management Console und öffnen Sie die Amazon Lex V2-Konsole unter [https://console.aws.amazon.com/lexv2/home.](https://console.aws.amazon.com/lexv2/home)
- 2. Wählen Sie aus der Liste der Bots den Bot aus, dessen Sprache Sie exportieren möchten.
- 3. Wählen Sie unter Sprachen hinzufügen die Option Sprachen anzeigen aus.
- 4. Wählen Sie in der Liste Alle Sprachen die zu exportierende Sprache aus.
- 5. Wählen Sie unter Aktion die Option Exportieren aus.
- 6. Wählen Sie die Bot-Version, Plattform und Format.
- 7. (Optional) Geben Sie ein Passwort für die ZIP-Datei ein. Die Angabe eines Passworts trägt zum Schutz des Ausgabe-Archivs bei.
- 8. Wählen Sie Export aus.

Nachdem Sie den Export gestartet haben, kehren Sie zur Liste der Sprachen zurück. Verwenden Sie die Liste der Import-/Exportverläufe, um den Fortschritt des Exports zu überwachen. Wenn der Status des Exports "Abgeschlossen" lautet, lädt die Konsole die ZIP-Datei automatisch auf Ihren Computer herunter.

Um den Export erneut herunterzuladen, wählen Sie in der Import-/Exportliste den Export aus und klicken Sie dann auf Herunterladen. Sie können ein Passwort für die heruntergeladene ZIP-Datei angeben.

# <span id="page-616-0"></span>Importing

Um die Konsole zu verwenden, um einen zuvor exportierten Bot, ein Bot-Gebietsschema oder ein benutzerdefiniertes Vokabular zu importieren, geben Sie den Speicherort der Datei auf Ihrem lokalen Computer und das optionale Passwort zum Entsperren der Datei an. Ein Beispiel finden Sie unter [Einen Bot importieren \(Konsole\).](#page-619-0)

Wenn Sie die API verwenden, erfolgt der Import einer Ressource in drei Schritten:

- 1. Erstellen Sie mithilfe der CreateUploadUrl Operation eine Upload-URL. Sie müssen keine Upload-URL erstellen, wenn Sie die Konsole verwenden.
- 2. Laden Sie die ZIP-Datei hoch, die die Ressourcendefinition enthält.
- 3. Starten Sie den Import mit der StartImport Operation.

Die Upload-URL ist eine vorsignierte Amazon S3-URL mit Schreibrechten. Die URL ist nach ihrer Generierung fünf Minuten lang verfügbar. Wenn Sie die ZIP-Datei mit einem Passwort schützen, müssen Sie das Passwort angeben, wenn Sie den Import starten. Weitere Informationen finden Sie unter [Verwenden eines Passworts beim Import oder Export.](#page-620-0)

Ein Import ist ein asynchroner Prozess. Sie können den Fortschritt eines Imports mithilfe der Konsole oder des DescribeImport Vorgangs überwachen.

Wenn Sie ein Bot- oder Bot-Gebietsschema importieren, kann es zu Konflikten zwischen den Ressourcennamen in der Importdatei und den vorhandenen Ressourcennamen in Amazon Lex V2 kommen. Amazon Lex V2 kann den Konflikt auf drei Arten lösen:

- Bei Konflikt fehlschlagen Der Import wird beendet und es werden keine Ressourcen aus der ZIP-Importdatei importiert.
- Überschreiben Amazon Lex V2 importiert alle Ressourcen aus der ZIP-Importdatei und ersetzt alle vorhandenen Ressourcen durch die Definition aus der Importdatei.
- Anfügen Amazon Lex V2 importiert alle Ressourcen aus der ZIP-Importdatei und fügt sie jeder vorhandenen Ressource mit der Definition aus der Importdatei hinzu. Dies ist nur für das Bot-Gebietsschema verfügbar.

Sie können eine Liste der Importe in eine Ressource mithilfe der Konsole oder der ListImports Operation einsehen. Importe bleiben sieben Tage in der Liste. Sie können die Konsole oder die DescribeImport Operation verwenden, um Details zu einem bestimmten Import einzusehen.

Sie können einen Import und die zugehörige ZIP-Datei auch mithilfe der Konsole oder des DeleteImport Vorgangs entfernen.

Ein Beispiel für den Import eines Bots mithilfe der Konsole finden Sie unter[Einen Bot importieren](#page-619-0) [\(Konsole\)](#page-619-0).

## Für den Import sind IAM-Berechtigungen erforderlich

Um Bots, Bot-Gebietsschemas und benutzerdefinierte Vokabeln zu importieren, muss der Benutzer, der den Import ausführt, über die folgenden IAM-Berechtigungen verfügen.

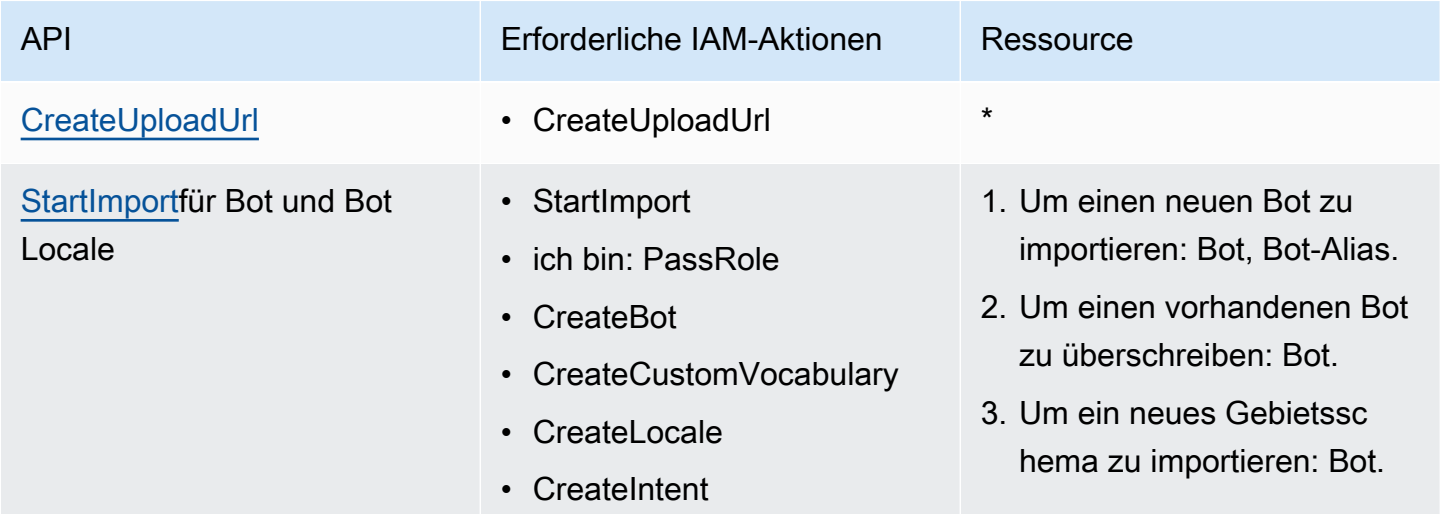

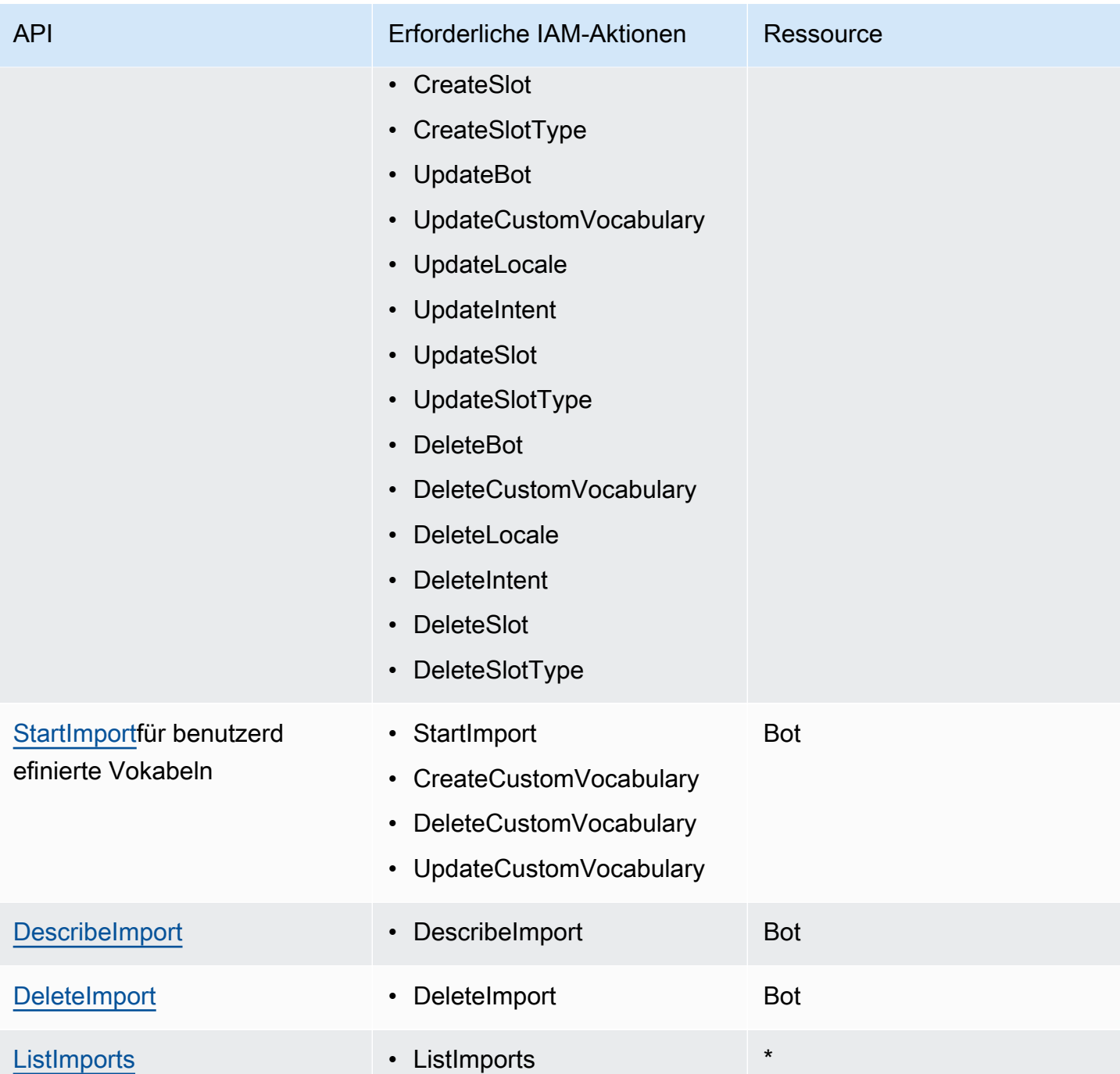

Eine IAM-Beispielrichtlinie finden Sie unter [Erlaubt einem Benutzer, Bots und Bot-Gebietsschemas](#page-667-0)  zu importieren

## <span id="page-619-0"></span>Einen Bot importieren (Konsole)

Um einen Bot mit der Konsole zu importieren

- 1. Melden Sie sich bei der Amazon Lex V2-Konsole an AWS Management Console und öffnen Sie die Amazon Lex V2-Konsole unter [https://console.aws.amazon.com/lexv2/home.](https://console.aws.amazon.com/lexv2/home)
- 2. Wählen Sie unter Aktion die Option Import aus.
- 3. Geben Sie dem Bot unter Eingabedatei einen Namen und wählen Sie dann die ZIP-Datei aus, die die JSON-Dateien enthält, die den Bot definieren.
- 4. Wenn die ZIP-Datei kennwortgeschützt ist, geben Sie das Passwort für die ZIP-Datei ein. Der Passwortschutz des Archivs ist optional, trägt jedoch zum Schutz des Inhalts bei.
- 5. Erstellen Sie die IAM-Rolle, die die Berechtigungen für Ihren Bot definiert, oder geben Sie sie ein.
- 6. Geben Sie an, ob Ihr Bot dem Gesetz zum Schutz der Privatsphäre von Kindern im Internet (COPPA) unterliegt.
- 7. Geben Sie eine Einstellung für das Leerlaufzeitlimit für Ihren Bot an. Wenn Sie keinen Wert angeben, wird der Wert aus der Zip-Datei verwendet. Wenn die ZIP-Datei keine Timeout-Einstellung enthält, verwendet Amazon Lex V2 den Standardwert von 300 Sekunden (fünf Minuten).
- 8. (Optional) Fügen Sie Tags für Ihren Bot hinzu.
- 9. Wählen Sie aus, ob vor dem Überschreiben vorhandener Bots mit demselben Namen gewarnt werden soll. Wenn Sie Warnungen aktivieren und der Bot, den Sie importieren, einen vorhandenen Bot überschreiben würde, erhalten Sie eine Warnung und der Bot wird nicht importiert. Wenn Sie Warnungen deaktivieren, ersetzt der importierte Bot den vorhandenen Bot mit demselben Namen.
- 10. Wählen Sie Import.

Nachdem Sie den Import gestartet haben, kehren Sie zur Liste der Bots zurück. Verwenden Sie die Liste der Import-/Exportverläufe, um den Fortschritt des Imports zu überwachen. Wenn der Status des Imports abgeschlossen ist, können Sie den Bot aus der Liste der Bots auswählen, um den Bot zu modifizieren oder zu erstellen.

#### Um eine Bot-Sprache zu importieren

- 1. Melden Sie sich bei der Amazon Lex V2-Konsole an AWS Management Console und öffnen Sie die Amazon Lex V2-Konsole unter [https://console.aws.amazon.com/lexv2/home.](https://console.aws.amazon.com/lexv2/home)
- 2. Wählen Sie aus der Liste der Bots den Bot aus, in den Sie eine Sprache importieren möchten.
- 3. Wählen Sie unter Sprachen hinzufügen die Option Sprachen anzeigen aus.
- 4. Wählen Sie unter Aktion die Option Import aus.
- 5. Wählen Sie unter Eingabedatei die Datei aus, die die zu importierende Sprache enthält. Wenn Sie die ZIP-Datei geschützt haben, geben Sie das Passwort im Feld Passwort ein.
- 6. Wählen Sie unter Sprache die Sprache aus, als die importiert werden soll. Die Sprache muss nicht mit der Sprache in der Importdatei übereinstimmen. Sie können die Absichten von einer Sprache in eine andere kopieren.
- 7. Wählen Sie unter Voice die Amazon Polly-Stimme aus, die für die Sprachinteraktion verwendet werden soll, oder wählen Sie Keine für einen Bot, der nur Text enthält.
- 8. Geben Sie im Feld Schwellenwert für den Konfidenzwert den Schwellenwert ein, an dem Amazon Lex V2 das AMAZON.FallbackIntentAMAZON.KendraSearchIntent, das oder beides einfügt, wenn alternative Absichten zurückgegeben werden.
- 9. Wählen Sie aus, ob Sie vor dem Überschreiben einer vorhandenen Sprache warnen möchten. Wenn Sie Warnungen aktivieren und die Sprache, die Sie importieren, eine vorhandene Sprache überschreiben würde, erhalten Sie eine Warnung und die Sprache wird nicht importiert. Wenn Sie Warnungen deaktivieren, ersetzt die importierte Sprache die vorhandene Sprache.
- 10. Wählen Sie Import, um mit dem Import der Sprache zu beginnen.

Nachdem Sie den Import gestartet haben, kehren Sie zur Liste der Sprachen zurück. Verwenden Sie die Liste der Import-/Exportverläufe, um den Fortschritt des Imports zu überwachen. Wenn der Status des Imports "Abgeschlossen" lautet, können Sie die Sprache aus der Liste der Bots auswählen, um den Bot zu modifizieren oder zu erstellen.

# <span id="page-620-0"></span>Verwenden eines Passworts beim Import oder Export

Amazon Lex V2 kann Ihre Exportarchive mit einem Passwort schützen oder Ihre geschützten Importarchive mithilfe der standardmäßigen .zip-Dateikomprimierung lesen. Sie sollten Ihre Importund Exportarchive immer mit einem Passwort schützen.

Amazon Lex V2 sendet Ihr Exportarchiv an einen S3-Bucket, und es steht Ihnen mit einer vorsignierten S3-URL zur Verfügung. Die URL ist nur für fünf Minuten verfügbar. Das Archiv steht jedem zur Verfügung, der Zugriff auf die Download-URL hat. Um die Daten im Archiv zu schützen, geben Sie beim Exportieren der Ressource ein Passwort an. Wenn Sie das Archiv nach Ablauf der URL abrufen müssen, können Sie die Konsole oder den DescribeExport Vorgang verwenden, um eine neue URL abzurufen.

Wenn Sie das Passwort für ein Exportarchiv verlieren, können Sie ein neues Passwort für eine bestehende Datei erstellen, indem Sie in der Tabelle mit den Import-/Exportverläufen die Option Herunterladen auswählen oder die UpdateExport Operation ausführen. Wenn Sie in der Verlaufstabelle für einen Export die Option Herunterladen wählen und kein Passwort angeben, lädt Amazon Lex V2 eine ungeschützte Zip-Datei herunter.

# <span id="page-621-0"></span>JSON-Format für Import und Export

Sie importieren und exportieren Bots, Bot-Gebietsschemas oder benutzerdefinierte Vokabeln aus Amazon Lex V2 mithilfe einer ZIP-Datei, die JSON-Strukturen enthält, die die Teile der Ressource beschreiben. Wenn Sie eine Ressource exportieren, erstellt Amazon Lex V2 die ZIP-Datei und stellt sie Ihnen über eine vorsignierte Amazon S3-URL zur Verfügung. Wenn Sie eine Ressource importieren, müssen Sie eine ZIP-Datei erstellen, die die JSON-Strukturen enthält, und sie auf eine vorsignierte S3-URL hochladen.

Amazon Lex erstellt die folgende Verzeichnisstruktur in der ZIP-Datei, wenn Sie einen Bot exportieren. Wenn Sie ein Bot-Gebietsschema exportieren, wird nur die Struktur unter dem Gebietsschema exportiert. Wenn Sie ein benutzerdefiniertes Vokabular exportieren, wird nur die Struktur unter dem benutzerdefinierten Vokabular exportiert.

```
BotName_BotVersion_ExportID_LexJson.zip 
              -or-
BotName_BotVersion_LocaleId_ExportId_LEX_JSON.zip 
         --> manifest.json 
         --> BotName
         ----> Bot.json 
         ----> BotLocales 
         ------> Locale_A
         --------> BotLocale.json 
         --------> Intents 
          ----------> Intent_A
         ------------> Intent.json 
          ------------> Slots
```

```
 --------------> Slot_A
        ----------------> Slot.json 
        --------------> Slot_B
        ----------------> Slot.json 
        ----------> Intent_B
 ... 
        --------> SlotTypes 
        ----------> SlotType_A
        ------------> SlotType.json 
        ----------> SlotType_B
 ... 
        --------> CustomVocabulary 
        ------------> CustomVocabulary.json 
        ------> Locale_B
 ...
```
## Manifest-Dateistruktur

Die Manifestdatei enthält Metadaten für die Exportdatei.

```
{ 
     "metadata": { 
          "schemaVersion": "1.0", 
          "fileFormat": "LexJson", 
          "resourceType": "Bot | BotLocale | CustomVocabulary" 
     }
}
```
## Bot-Dateistruktur

Die Bot-Datei enthält die Konfigurationsinformationen für den Bot.

```
{ 
     "name": "BotName", 
     "identifier": "identifier", 
     "version": "number", 
     "description": "description", 
     "dataPrivacy": { 
          "childDirected": true | false
     },
```
}

"idleSessionTTLInSeconds": *seconds*

## Bot-Locale-Dateistruktur

Die Bot-Gebietsschemadatei enthält eine Beschreibung des Gebietsschemas oder der Sprache eines Bots. Wenn Sie einen Bot exportieren, kann die ZIP-Datei mehrere Bot-Gebietsschemadateien enthalten. Wenn Sie ein Bot-Gebietsschema exportieren, enthält die Zip-Datei nur ein Gebietsschema.

```
{ 
     "name": "locale name", 
     "identifier": "locale ID", 
     "version": "number", 
     "description": "description", 
     "voiceSettings": { 
          "voiceId": "voice", 
          "engine": "standard | neural
     }, 
     "nluConfidenceThreshold": number
}
```
#### Struktur der Absichtdatei

Die Intent-Datei enthält die Konfigurationsinformationen für eine Absicht. In der ZIP-Datei gibt es eine Intent-Datei für jede Absicht in einem bestimmten Gebietsschema.

Im Folgenden finden Sie ein Beispiel für eine JSON-Struktur für die BookCar Absicht im BookTrip Beispiel-Bot. Ein vollständiges Beispiel der JSON-Struktur für eine Absicht finden Sie in der [CreateIntentO](https://docs.aws.amazon.com/lexv2/latest/APIReference/API_CreateIntent.html)peration.

```
{ 
     "name": "BookCar", 
     "identifier": "891RWHHICO", 
     "description": "Intent to book a car.", 
     "parentIntentSignature": null, 
     "sampleUtterances": [ 
          { 
              "utterance": "Book a car" 
          }, 
          {
```

```
 "utterance": "Reserve a car" 
        }, 
        { 
            "utterance": "Make a car reservation" 
        } 
    ], 
    "intentConfirmationSetting": { 
        "confirmationPrompt": { 
            "messageGroupList": [ 
\overline{a} "message": { 
                       "plainTextMessage": { 
                           "value": "OK, I have you down for a {CarType} hire in 
 {PickUpCity} from {PickUpDate} to {ReturnDate}. Should I book the reservation?" 
\}, \{ "ssmlMessage": null, 
                       "customPayload": null, 
                       "imageResponseCard": null 
\}, \{ "variations": null 
 } 
            ], 
            "maxRetries": 2 
        }, 
        "declinationResponse": { 
            "messageGroupList": [ 
\overline{a} "message": { 
                       "plainTextMessage": { 
                           "value": "OK, I have cancelled your reservation in 
 progress." 
\}, \{ "ssmlMessage": null, 
                       "customPayload": null, 
                       "imageResponseCard": null 
\}, \{ "variations": null 
 } 
 ] 
        } 
    }, 
    "intentClosingSetting": null, 
    "inputContexts": null, 
    "outputContexts": null,
```

```
 "kendraConfiguration": null, 
 "dialogCodeHook": null, 
 "fulfillmentCodeHook": null, 
 "slotPriorities": [ 
     \mathcal{L} "slotName": "DriverAge", 
           "priority": 4 
      }, 
      { 
           "slotName": "PickUpDate", 
           "priority": 2 
     }, 
      { 
           "slotName": "ReturnDate", 
           "priority": 3 
      }, 
      { 
           "slotName": "PickUpCity", 
           "priority": 1 
      }, 
      { 
           "slotName": "CarType", 
           "priority": 5 
     } 
 ]
```
## Struktur der Slot-Datei

}

Die Slot-Datei enthält die Konfigurationsinformationen für einen Slot in einer Intent. In der ZIP-Datei befindet sich für jeden Slot, der für eine Absicht in einem bestimmten Gebietsschema definiert wurde, eine Slot-Datei.

Das folgende Beispiel zeigt die JSON-Struktur eines Slots, die es dem Kunden ermöglicht, den Autotyp, den er mieten möchte, entsprechend der BookCar Absicht im BookTrip Beispiel-Bot auszuwählen. Ein vollständiges Beispiel der JSON-Struktur für einen Slot finden Sie in der [CreateSlotO](https://docs.aws.amazon.com/lexv2/latest/APIReference/API_CreateSlot.html)peration.

```
{ 
     "name": "CarType", 
     "identifier": "KDHJWNGZGC", 
     "description": "Type of car being reserved.",
```

```
 "multipleValuesSetting": { 
         "allowMutlipleValues": false 
     }, 
     "slotTypeName": "CarTypeValues", 
     "obfuscationSetting": null, 
     "slotConstraint": "Required", 
     "defaultValueSpec": null, 
     "slotValueElicitationSetting": { 
         "promptSpecification": { 
             "messageGroupList": [ 
\overline{a} "message": { 
                         "plainTextMessage": { 
                             "value": "What type of car would you like to rent? Our 
  most popular options are economy, midsize, and luxury" 
\}, \{ "ssmlMessage": null, 
                         "customPayload": null, 
                         "imageResponseCard": null 
\}, \{ "variations": null 
 } 
             ], 
             "maxRetries": 2 
         }, 
         "sampleValueElicitingUtterances": null, 
         "waitAndContinueSpecification": null, 
     }
}
```
Das folgende Beispiel zeigt die JSON-Struktur eines zusammengesetzten Steckplatzes.

```
{ 
   "name": "CarType", 
   "identifier": "KDHJWNGZGC", 
   "description": "Type of car being reserved.", 
   "multipleValuesSetting": { 
       "allowMutlipleValues": false 
   }, 
   "slotTypeName": "CarTypeValues", 
   "obfuscationSetting": null, 
   "slotConstraint": "Required", 
   "defaultValueSpec": null,
```

```
 "slotValueElicitationSetting": { 
        "promptSpecification": { 
             "messageGroupList": [ 
\overline{a} "message": { 
                           "plainTextMessage": { 
                                "value": "What type of car would you like to rent? Our most 
 popular options are economy, midsize, and luxury" 
\}, \}, \}, \}, \}, \}, \}, \}, \}, \}, \}, \}, \}, \}, \}, \}, \}, \}, \}, \}, \}, \}, \}, \}, \}, \}, \}, \}, \}, \}, \}, \}, \}, \}, \}, \}, \},
                           "ssmlMessage": null, 
                           "customPayload": null, 
                           "imageResponseCard": null 
, and the state \mathbb{R} , the state \mathbb{R} "variations": null 
 } 
            ], 
            "maxRetries": 2 
       }, 
        "sampleValueElicitingUtterances": null, 
        "waitAndContinueSpecification": null, 
  }, 
   "subSlotSetting": { 
     "slotSpecifications": { 
        "firstname": { 
          "valueElicitationSetting": { 
             "promptSpecification": { 
               "allowInterrupt": false, 
               "messageGroupsList": [ 
\overline{a} "message": { 
                      "imageResponseCard": null, 
                      "ssmlMessage": null, 
                      "customPayload": null, 
                      "plainTextMessage": { 
                         "value": "please provide firstname" 
 } 
\qquad \qquad \text{ } "variations": null 
 } 
               ], 
               "maxRetries": 2, 
               "messageSelectionStrategy": "Random" 
            }, 
             "defaultValueSpecification": null,
```

```
 "sampleUtterances": [ 
\{\hspace{.1cm} \} "utterance": "my name is {firstName}" 
 } 
           ], 
           "waitAndContinueSpecification": null 
         }, 
         "slotTypeId": "AMAZON.FirstName" 
       }, 
       "eyeColor": { 
         "valueElicitationSetting": { 
           "promptSpecification": { 
             "allowInterrupt": false, 
             "messageGroupsList": [ 
\overline{a} "message": { 
                   "imageResponseCard": null, 
                   "ssmlMessage": null, 
                   "customPayload": null, 
                   "plainTextMessage": { 
                      "value": "please provide eye color" 
 } 
                 }, 
                 "variations": null 
 } 
             ], 
             "maxRetries": 2, 
             "messageSelectionStrategy": "Random" 
           }, 
           "defaultValueSpecification": null, 
           "sampleUtterances": [ 
             { 
               "utterance": "eye color is {eyeColor}" 
             }, 
\{\hspace{.1cm} \} "utterance": "I have eyeColor eyes" 
 } 
           ], 
           "waitAndContinueSpecification": null 
         }, 
         "slotTypeId": "7FEVCB2PQE" 
       } 
     }, 
     "expression": "(firstname OR eyeColor)"
```
}

}

## Dateistruktur vom Slot-Typ

Die Slot-Typ-Datei enthält die Konfigurationsinformationen für einen benutzerdefinierten Slot-Typ, der in einer Sprache oder einem Gebietsschema verwendet wird. In der ZIP-Datei gibt es eine Slot-Typ-Datei für jeden benutzerdefinierten Slot-Typ in einem bestimmten Gebietsschema.

Im Folgenden finden Sie die JSON-Struktur für den Slot-Typ, in der die im BookTrip Beispiel-Bot verfügbaren Fahrzeugtypen aufgeführt sind. Ein vollständiges Beispiel der JSON-Struktur für einen Slot-Typ finden Sie in der [CreateSlotType](https://docs.aws.amazon.com/lexv2/latest/APIReference/API_CreateSlotType.html)Operation.

```
{ 
     "name": "CarTypeValues", 
     "identifier": "T1YUHGD9ZR", 
     "description": "Enumeration representing possible types of cars available for 
  hire", 
     "slotTypeValues": [{ 
          "synonyms": null, 
          "sampleValue": { 
              "value": "economy" 
         } 
     }, { 
          "synonyms": null, 
          "sampleValue": { 
              "value": "standard" 
         } 
     }, { 
          "synonyms": null, 
          "sampleValue": { 
              "value": "midsize" 
         } 
     }, { 
          "synonyms": null, 
          "sampleValue": { 
              "value": "full size" 
 } 
     }, { 
          "synonyms": null, 
          "sampleValue": { 
              "value": "luxury"
```

```
 } 
     }, { 
          "synonyms": null, 
          "sampleValue": { 
              "value": "minivan" 
          } 
     }], 
     "parentSlotTypeSignature": null, 
     "valueSelectionSetting": { 
          "resolutionStrategy": "TOP_RESOLUTION", 
          "advancedRecognitionSetting": { 
              "audioRecognitionStrategy": "UseSlotValuesAsCustomVocabulary" 
          }, 
          "regexFilter": null 
     }
}
```
Das folgende Beispiel zeigt die JSON-Struktur für einen zusammengesetzten Slot-Typ.

```
{ 
   "name": "CarCompositeType", 
   "identifier": "TPA3CC9V", 
   "description": null, 
   "slotTypeValues": null, 
   "parentSlotTypeSignature": null, 
   "valueSelectionSetting": { 
     "regexFilter": null, 
     "resolutionStrategy": "CONCATENATION" 
   }, 
   "compositeSlotTypeSetting": { 
     "subSlots": [ 
       { 
          "name": "model", 
          "slotTypeId": "MODELTYPEID" # custom slot type Id for model 
       }, 
       { 
          "name": "city", 
          "slotTypeId": "AMAZON.City" 
       }, 
        { 
          "name": "country", 
          "slotTypeId": "AMAZON.Country" 
       },
```

```
 { 
          "name": "make", 
          "slotTypeId": "MAKETYPEID" # custom slot type Id for make 
        } 
     ] 
   }
}
```
Im Folgenden finden Sie einen Slot-Typ, der eine benutzerdefinierte Grammatik verwendet, um die Außerungen des Kunden zu verstehen. Weitere Informationen finden Sie unter [Slot-Typ "Grammatik"](#page-158-0).

```
{ 
   "name": "custom_grammar", 
   "identifier": "7KEAQIQKPX", 
   "description": "Slot type using a custom grammar", 
   "slotTypeValues": null, 
   "parentSlotTypeSignature": null, 
   "valueSelectionSetting": null, 
   "externalSourceSetting": { 
     "grammarSlotTypeSetting": { 
       "source": { 
          "kmsKeyArn": "arn:aws:kms:Region:123456789012:alias/customer-grxml-key", 
          "s3BucketName": "grxml-test", 
          "s3ObjectKey": "grxml_files/grammar.grxml" 
       } 
     } 
   }
}
```
#### Benutzerdefinierte Struktur der Vokabeldatei.

Die benutzerdefinierte Vokabeldatei enthält die Einträge in einem benutzerdefinierten Vokabular für eine einzelne Sprache oder ein bestimmtes Gebietsschema. In der ZIP-Datei befindet sich für jedes Gebietsschema, das ein benutzerdefiniertes Vokabular enthält, eine benutzerdefinierte Vokabeldatei.

Im Folgenden finden Sie eine benutzerdefinierte Vokabeldatei für einen Bot, der Restaurantbestellungen entgegennimmt. Es gibt eine Datei pro Gebietsschema im Bot.

```
{ 
      "customVocabularyItems": [ 
           { 
                "weight": 3,
```

```
 "phrase": "wafers" 
          }, 
          { 
               "weight": null, 
               "phrase": "extra large" 
          }, 
          { 
               "weight": null, 
               "phrase": "cremini mushroom soup" 
          }, 
          { 
               "weight": null, 
               "phrase": "ramen" 
          }, 
          { 
               "weight": null, 
               "phrase": "orzo" 
          } 
     ]
}
```
# Markieren von Ressourcen

Um sich bei der Verwaltung Ihrer Amazon Lex V2-2-Bots und Bot-Aliase zu unterstützen, können Sie jeder Ressource Metadaten als Ein Tag (Markierung) ist eine Markierung, die Sie einer AWS-Ressource zuordnen. Jedes Tag besteht aus einem Schlüssel und einem Wert.

Mit Hilfe von Anwendungen können Sie sich mitAWS Ressourcen auf unterschiedliche Weise kategorisieren, z. B. nach Zweck, Eigentümer oder Anwendung. Tags helfen Ihnen bei Folgendem:

- Identifizieren und organisieren Sie Ihre AWS-Ressourcen. VieleAWS Ressource unterstützen das Markieren von Services aus verschiedenen Services. So können Sie sich bei Ressourcen in verschiedenen Services dasselbe So können beispielsweise einen Bot und die von ihm Lambda Lambda-Funktionen mit demselben Tag.
- Zuordnen von Kosten. Sie aktivieren diese Tags im AWS Billing and Cost Management-Dashboard. AWS verwendet die Tags zur Kategorisierung Ihrer Kosten und zur Bereitstellung eines monatlichen Kostenzuordnungsberichts. Für Amazon Lex V2 können Sie die Kosten für jeden Alias mithilfe von für den Alias spezifischen Tags zuordnen. Weitere Informationen finden Sie unter [Use cost allocation tags](https://docs.aws.amazon.com/awsaccountbilling/latest/aboutv2/cost-alloc-tags.html) (Verwendung von Kostenzuordnungs-Tags) im AWS Billing and Cost Management-Benutzerhandbuch.
- Kontrollieren Sie den Zugriff auf Ihre -Ressourcen. Sie können Tags mit Amazon Lex V2 verwenden, um Richtlinien zur Zugriffskontrolle auf Amazon Lex V2-Ressourcen zu erstellen. Diese Richtlinien können an eine IAM-Rolle oder einen IAM-Benutzer angehängt werden, um eine tagbasierte Zugriffskontrolle zu ermöglichen.

Sie können mitAWS Management Console, und Amazon Lex V2-API mitAWS Command Line Interface

# Markieren Ihrer -Ressourcen

Wenn Sie sich die Amazon Lex V2-Konsole verwenden, können Sie sich bei der Erstellung. Außerdem können Sie können die Konsole auch verwenden, um vorhandene Tags zu aktualisieren oder zu entfernen.

Wenn Sie dieAWS CLI oder Amazon Lex V2-API verwenden, verwenden Sie die folgenden Operationen, um Tags für Ihre Ressource zu verwalten:

• [CreateBotu](https://docs.aws.amazon.com/lexv2/latest/APIReference/API_CreateBot.html)nd [CreateBotAlias](https://docs.aws.amazon.com/lexv2/latest/APIReference/API_CreateBotAlias.html)— verwende Tags, wenn du einen Bot oder einen Bot-Alias erstellst.

- [ListTagsForResource—](https://docs.aws.amazon.com/lexv2/latest/APIReference/API_ListTagsForResource.html) zeigt die mit einer Ressource verknüpften Tags an.
- [TagResource](https://docs.aws.amazon.com/lexv2/latest/APIReference/API_TagResource.html) Hinzufügen und Ändern von Tags zu einer vorhandenen Ressource.
- [UntagResource](https://docs.aws.amazon.com/lexv2/latest/APIReference/API_UntagResource.html) Entfernt Ressource.

Die folgenden Ressourcen in Amazon Lex V2 unterstützen

- Bots Verwenden eines Amazon-Ressourcennamens (ARN) wie folgt:
	- arn:aws:lex:*\${Region}*:*\${account}*:bot/*\${bot-id}*
- Bot-Aliase verwende einen ARN wie den folgenden:
	- arn:aws:lex:*\${Region}*:*\${account}*:bot-alias/*\${bot-id}*/*\${bot-alias-id}*

Diebot-alias-id Wertebot-id und sind alphanumerische Zeichenfolgen mit einer Länge von 10 Zeichen in Großbuchstaben.

# Tag (Markierung)-Einschränkungen

Die folgenden grundlegenden Einschränkungen gelten für Amazon Lex V2-Ressourcen:

- Maximale Anzahl von Schlüsseln 50 mit der Konsole, 200 mit der API
- Maximale Schlüssellänge 128 Zeichen
- Maximale Länge des Werts 256 Zeichen
- Valid characters for key and value  $-$  a-z, A-Z, 0-9, space, and the following characters:  $\therefore$  /=+ and  $\omega$
- Bei Schlüsseln und Werten wird die Groß-/Kleinschreibung berücksichtigt.
- Verwenden Sie nichtaws: als Präfix für Schlüssel. Dieses Präfix ist fürAWS reserviert.

# Markieren von Ressourcen (Konsole)

Sie können die Konsole verwenden, um Tags für einen Bot oder Bot-Alias zu verwalten. Sie können beim Erstellen der Ressource. Außerdem können

So fügen Sie ein Tag hinzu, wenn Sie einen Bot erstellen:

1. Melden Sie sich bei der anAWS Management Console und öffnen Sie sich bei der an und öffnen Sie sich bei der an und öffnen Sie sich [bei](https://console.aws.amazon.com/lex/) der an https://console.aws.amazon.com/lex/

- 2. Wählen Sie Create Bot.
- 3. Wählen Sie im Abschnitt Erweiterte Einstellungen der Bot-Einstellungen konfigurieren die Option Neues Tag hinzufügen aus. Sie können dem Bot und demTestBotAlias Alias
- 4. Wählen Sie Weiter, um mit der Erstellung Ihres Bots fortzufahren.

So fügen Sie ein Tag hinzu, wenn Sie einen Bot-Alias erstellen:

- 1. Melden Sie sich bei der anAWS Management Console und öffnen Sie sich bei der an und öffnen Sie sich bei der an und öffnen Sie sich [bei](https://console.aws.amazon.com/lex/) der an https://console.aws.amazon.com/lex/
- 2. Wählen Sie den Bot aus, dem Sie den Bot-Alias hinzufügen möchten.
- 3. Wählen Sie im linken Menü Aliase und dann Alias erstellen aus.
- 4. Wähle unter Allgemeine Informationen unter Tags die Option Neues Tag hinzufügen aus.
- 5. Wählen Sie Create (Erstellen) aus.

So fügen Sie einem vorhandenen Bot ein Tag hinzu, oder entfernen bzw. ändern es:

- 1. Melden Sie sich bei der anAWS Management Console und öffnen Sie sich bei der an und öffnen Sie sich bei der an und öffnen Sie sich [bei](https://console.aws.amazon.com/lex/) der an https://console.aws.amazon.com/lex/
- 2. Wählen Sie ändern möchten.
- 3. Wählen Sie im linken Menü Einstellungen und dann Bearbeiten aus.
- 4. Nehmen Sie unter Tags Ihre Änderungen vor.
- 5. Wählen Sie Speichern, um Ihre Änderungen am Bot zu speichern.

Um ein Tag zu einem vorhandenen Alias hinzuzufügen, zu entfernen oder zu ändern

- 1. Melden Sie sich bei der anAWS Management Console und öffnen Sie sich bei der an und öffnen Sie sich bei der an und öffnen Sie sich [bei](https://console.aws.amazon.com/lex/) der an https://console.aws.amazon.com/lex/
- 2. Wählen Sie ändern möchten.
- 3. Wählen Sie im linken Menü Aliase und dann aus der Liste der Aliase den Alias aus, den Sie ändern möchten.
- 4. Wählen Sie unter Aliasdetails unter Tags die Option Tags ändern aus.
- 5. Nehmen Sie unter Schlagworte verwalten Ihre Änderungen vor.
- 6. Wählen Sie Speichern, um Ihre Änderungen am Alias zu speichern.

# Sicherheit in Amazon Lex V2

Cloud-Sicherheit AWS hat höchste Priorität. Als AWS Kunde profitieren Sie von Rechenzentren und Netzwerkarchitekturen, die darauf ausgelegt sind, die Anforderungen der sicherheitssensibelsten Unternehmen zu erfüllen.

Sicherheit ist eine gemeinsame AWS Verantwortung von Ihnen und Ihnen. Das [Modell der geteilten](https://aws.amazon.com/compliance/shared-responsibility-model/) [Verantwortung](https://aws.amazon.com/compliance/shared-responsibility-model/) beschreibt dies als Sicherheit der Cloud selbst und Sicherheit in der Cloud:

- Sicherheit der Cloud AWS ist verantwortlich für den Schutz der Infrastruktur, die AWS Dienste in der AWS Cloud ausführt. AWS bietet Ihnen auch Dienste, die Sie sicher nutzen können. Externe Prüfer testen und verifizieren regelmäßig die Wirksamkeit unserer Sicherheitsmaßnahmen im Rahmen der [AWS](https://aws.amazon.com/compliance/programs/) . Weitere Informationen zu den Compliance-Programmen, die für Amazon Lex V2 gelten, finden Sie unter [AWS-Services in Umfang nach Compliance-Programm](https://aws.amazon.com/compliance/services-in-scope/) .
- Sicherheit in der Cloud Ihre Verantwortung richtet sich nach dem AWS Service, den Sie nutzen. Sie sind auch für andere Faktoren verantwortlich, etwa für die Vertraulichkeit Ihrer Daten, für die Anforderungen Ihres Unternehmens und für die geltenden Gesetze und Vorschriften.

Diese Dokumentation hilft Ihnen zu verstehen, wie Sie das Modell der gemeinsamen Verantwortung bei der Verwendung von Amazon Lex V2 anwenden können. In den folgenden Themen erfahren Sie, wie Sie Amazon Lex V2 konfigurieren, um Ihre Sicherheits- und Compliance-Ziele zu erreichen. Sie lernen auch, wie Sie andere AWS-Services nutzen können, die Ihnen helfen, Ihre Amazon Lex V2- Ressourcen zu überwachen und zu sichern.

Themen

- [Datenschutz in Amazon Lex V2](#page-637-0)
- [Identitäts- und Zugriffsmanagement für Amazon Lex V2](#page-639-0)
- [Protokollierung und Überwachung in Amazon Lex V2](#page-707-0)
- [Konformitätsprüfung für Amazon Lex V2](#page-708-0)
- **[Resilienz in Amazon Lex V2](#page-709-0)**
- [Infrastruktursicherheit in Amazon Lex V2](#page-710-0)
- [Amazon Lex V2 und VPC-Schnittstellen-Endpunkte \(\)AWS PrivateLink](#page-710-1)

# <span id="page-637-0"></span>Datenschutz in Amazon Lex V2

Amazon Lex V2 entspricht dem [Modell der AWS gemeinsamen Verantwortung,](https://aws.amazon.com/compliance/shared-responsibility-model/) dem der , das Vorschriften und Richtlinien für den Datenschutz umfasst. AWS ist für den Schutz der globalen Infrastruktur verantwortlich, auf der alle AWS Dienste ausgeführt werden. AWS behält die Kontrolle über die auf dieser Infrastruktur gehosteten Daten, einschließlich der Sicherheitskonfigurationen für den Umgang mit Kundeninhalten und personenbezogenen Daten. AWS Kunden und APN-Partner, die entweder als Datenverantwortliche oder als Datenverarbeiter agieren, sind für alle personenbezogenen Daten verantwortlich, die sie in die AWS Cloud stellen.

Aus Datenschutzgründen empfehlen wir Ihnen, die AWS Kontoanmeldedaten zu schützen und individuelle Benutzerkonten mit AWS Identity and Access Management (IAM) einzurichten, sodass jeder Benutzer nur die Berechtigungen erhält, die für die Erfüllung seiner Aufgaben erforderlich sind. Außerdem empfehlen wir, die Daten mit folgenden Methoden schützen:

- Verwenden Sie für jedes Konto die Multi-Faktor Authentifizierung (MFA).
- Verwenden Sie SSL/TLS, um mit Ressourcen zu kommunizieren. AWS
- Richten Sie die API und die Protokollierung von Benutzeraktivitäten mit ein. AWS CloudTrail
- Verwenden Sie AWS Verschlüsselungslösungen zusammen mit allen Standardsicherheitskontrollen innerhalb der AWS Dienste.
- Verwenden Sie erweiterte verwaltete Sicherheitsservices wie Amazon Macie, die dabei helfen, in Amazon S3 gespeicherte persönliche Daten zu erkennen und zu sichern.

Wir empfehlen dringend, in Freitextfeldern wie z. B. im Feld Name keine sensiblen, identifizierenden Informationen wie Kontonummern von Kunden einzugeben. Dies gilt auch, wenn Sie mit Amazon Lex V2 oder anderen AWS Services über die Konsole AWS CLI, API oder AWS SDKs arbeiten. Alle Daten, die Sie in Amazon Lex V2 oder andere Dienste eingeben, werden möglicherweise zur Aufnahme in Diagnoseprotokolle aufgenommen. Wenn Sie eine URL für einen externen Server bereitstellen, schließen Sie keine Anmeldeinformationen zur Validierung Ihrer Anforderung an den betreffenden Server in die URL ein.

Weitere Informationen zum Datenschutz enthält der Blog-Beitrag [AWS Shared Responsibility Model](https://aws.amazon.com/blogs/security/the-aws-shared-responsibility-model-and-gdpr/) [and GDPR](https://aws.amazon.com/blogs/security/the-aws-shared-responsibility-model-and-gdpr/) im AWS -Sicherheitsblog.

## Verschlüsselung im Ruhezustand

Amazon Lex V2 verschlüsselt Benutzeräußerungen und andere Informationen, die es speichert.

#### Themen

- [Beispiele für Äußerungen](#page-638-0)
- **[Sitzungsattribute](#page-638-1)**
- [Attribute anfordern](#page-638-2)

#### <span id="page-638-0"></span>Beispiele für Äußerungen

Sie können während der Entwicklung eines Bots Beispieläußerungen für jede Absicht und jeden Slot bereitstellen. Sie können auch benutzerdefinierte Werte und Synonyme für Slots bereitstellen. Diese Informationen sind im Ruhezustand verschlüsselt und werden nur verwendet, um den Bot zu erstellen und das Kundenerlebnis zu verbessern.

#### <span id="page-638-1"></span>**Sitzungsattribute**

Sitzungsattribute enthalten anwendungsspezifische Informationen, die zwischen Amazon Lex V2 und Client-Anwendungen weitergegeben werden. Amazon Lex V2 übergibt Sitzungsattribute an alle für einen Bot konfigurierten AWS Lambda Funktionen. Wenn eine Lambda-Funktion Sitzungsattribute hinzufügt oder aktualisiert, gibt Amazon Lex V2 die neuen Informationen zurück an die Client-Anwendung.

Sitzungsattribute bleiben in einem verschlüsselten Speicher für die Dauer der Sitzung erhalten. Sie können die Sitzung konfigurieren, sodass sie für mindestens eine Minute und höchstens 24 Stunden nach derletzten Äußerung des Benutzers aktiv bleibt. Die Standardsitzungsdauer beträgt 5 Minuten.

#### <span id="page-638-2"></span>Attribute anfordern

Anforderungsattribute enthalten anforderungsspezifische Informationen und gelten nur für die jeweils aktuelle Anforderung. Eine Client-Anwendung verwendet Anforderungsattribute, um zur Laufzeit Informationen an Amazon Lex V2 zu senden.

Verwenden Sie Anforderungsattribute zur Weitergabe von Informationen, die nicht während der ganzen Sitzung erhalten bleiben müssen. Da Anforderungsattribute nicht anforderungsübergreifend erhalten bleiben, werden sie nicht gespeichert.

# Verschlüsselung während der Übertragung

Amazon Lex V2 verwendet das HTTPS-Protokoll für die Kommunikation mit Ihrer Client-Anwendung. Es verwendet HTTPS und AWS Signaturen, um mit anderen Diensten wie Amazon Polly und AWS Lambda im Namen Ihrer Anwendung zu kommunizieren.

# <span id="page-639-0"></span>Identitäts- und Zugriffsmanagement für Amazon Lex V2

AWS Identity and Access Management (IAM) hilft einem Administrator AWS-Service , den Zugriff auf Ressourcen sicher zu AWS kontrollieren. IAM-Administratoren kontrollieren, wer authentifiziert (angemeldet) und autorisiert werden kann (über Berechtigungen verfügt), um Amazon Lex V2- Ressourcen zu verwenden. IAM ist ein Programm AWS-Service , das Sie ohne zusätzliche Kosten nutzen können.

Themen

- [Zielgruppe](#page-639-1)
- [Authentifizierung mit Identitäten](#page-640-0)
- [Verwalten des Zugriffs mit Richtlinien](#page-644-0)
- [So funktioniert Amazon Lex V2 mit IAM](#page-647-0)
- [Beispiele für identitätsbasierte Richtlinien für Amazon Lex V2](#page-658-0)
- [Beispiele für ressourcenbasierte Richtlinien für Amazon Lex V2](#page-673-0)
- [AWS verwaltete Richtlinien für Amazon Lex V2](#page-683-0)
- [Verwenden von serviceverknüpften Rollen für Amazon Lex V2](#page-697-0)
- [Fehlerbehebung bei Amazon Lex V2: Identität und Zugriff](#page-702-0)

#### <span id="page-639-1"></span>**Zielgruppe**

Wie Sie AWS Identity and Access Management (IAM) verwenden, hängt von der Arbeit ab, die Sie in Amazon Lex V2 ausführen.

Servicebenutzer — Wenn Sie den Amazon Lex V2-Service für Ihre Arbeit verwenden, stellt Ihnen Ihr Administrator die Anmeldeinformationen und Berechtigungen zur Verfügung, die Sie benötigen. Da Sie für Ihre Arbeit mehr Amazon Lex V2-Funktionen verwenden, benötigen Sie möglicherweise

zusätzliche Berechtigungen. Wenn Sie die Fuktionsweise der Zugriffskontrolle nachvollziehen, wissen Sie bereits, welche Berechtigungen Sie von Ihrem Administrator anzufordern müssen. Wenn Sie auf eine Funktion in Amazon Lex V2 nicht zugreifen können, finden Sie weitere Informationen unte[rFehlerbehebung bei Amazon Lex V2: Identität und Zugriff.](#page-702-0)

Service-Administrator — Wenn Sie in Ihrem Unternehmen für Amazon Lex V2-Ressourcen verantwortlich sind, haben Sie wahrscheinlich vollen Zugriff auf Amazon Lex V2. Es ist Ihre Aufgabe, zu bestimmen, auf welche Funktionen und Ressourcen von Amazon Lex V2 Ihre Servicebenutzer zugreifen sollen. Sie müssen dann Anträge an Ihren IAM-Administrator stellen, um die Berechtigungen Ihrer Servicenutzer zu ändern. Lesen Sie die Informationen auf dieser Seite, um die Grundkonzepte von IAM nachzuvollziehen. Weitere Informationen darüber, wie Ihr Unternehmen IAM mit Amazon Lex V2 verwenden kann, finden Sie unter[So funktioniert Amazon Lex V2 mit IAM](#page-647-0).

IAM-Administrator — Wenn Sie ein IAM-Administrator sind, möchten Sie vielleicht mehr darüber erfahren, wie Sie Richtlinien schreiben können, um den Zugriff auf Amazon Lex V2 zu verwalten. Beispiele für identitätsbasierte Amazon Lex V2-Richtlinien, die Sie in IAM verwenden können, finden Sie unter. [Beispiele für identitätsbasierte Richtlinien für Amazon Lex V2](#page-658-0)

## <span id="page-640-0"></span>Authentifizierung mit Identitäten

Authentifizierung ist die Art und Weise, wie Sie sich AWS mit Ihren Identitätsdaten anmelden. Sie müssen als IAM-Benutzer authentifiziert (angemeldet AWS) sein oder eine IAM-Rolle annehmen. Root-Benutzer des AWS-Kontos

Sie können sich AWS als föderierte Identität anmelden, indem Sie Anmeldeinformationen verwenden, die über eine Identitätsquelle bereitgestellt wurden. AWS IAM Identity Center (IAM Identity Center) -Benutzer, die Single Sign-On-Authentifizierung Ihres Unternehmens und Ihre Google- oder Facebook-Anmeldeinformationen sind Beispiele für föderierte Identitäten. Wenn Sie sich als Verbundidentität anmelden, hat der Administrator vorher mithilfe von IAM-Rollen einen Identitätsverbund eingerichtet. Wenn Sie über den Verbund darauf zugreifen AWS , übernehmen Sie indirekt eine Rolle.

Je nachdem, welcher Benutzertyp Sie sind, können Sie sich beim AWS Management Console oder beim AWS Zugangsportal anmelden. Weitere Informationen zur Anmeldung finden Sie AWS unter [So](https://docs.aws.amazon.com/signin/latest/userguide/how-to-sign-in.html) [melden Sie sich bei Ihrem an AWS-Konto](https://docs.aws.amazon.com/signin/latest/userguide/how-to-sign-in.html) im AWS-Anmeldung Benutzerhandbuch.

Wenn Sie AWS programmgesteuert darauf zugreifen, AWS stellt es ein Software Development Kit (SDK) und eine Befehlszeilenschnittstelle (CLI) bereit, um Ihre Anfragen mithilfe Ihrer Anmeldeinformationen kryptografisch zu signieren. Wenn Sie keine AWS Tools verwenden, müssen

Sie Anfragen selbst signieren. Weitere Informationen zur Verwendung der empfohlenen Methode, um Anfragen selbst zu [signieren, finden Sie im IAM-Benutzerhandbuch unter AWS API-Anfragen](https://docs.aws.amazon.com/IAM/latest/UserGuide/reference_aws-signing.html) signieren.

Unabhängig von der verwendeten Authentifizierungsmethode müssen Sie möglicherweise zusätzliche Sicherheitsinformationen angeben. AWS Empfiehlt beispielsweise, die Multi-Faktor-Authentifizierung (MFA) zu verwenden, um die Sicherheit Ihres Kontos zu erhöhen. Weitere Informationen finden Sie unter [Multi-Faktor-Authentifizierung](https://docs.aws.amazon.com/singlesignon/latest/userguide/enable-mfa.html) im AWS IAM Identity Center - Benutzerhandbuch und [Verwenden der Multi-Faktor-Authentifizierung \(MFA\) in AWS](https://docs.aws.amazon.com/IAM/latest/UserGuide/id_credentials_mfa.html) im IAM-Benutzerhandbuch.

#### AWS-Konto Root-Benutzer

Wenn Sie einen erstellen AWS-Konto, beginnen Sie mit einer Anmeldeidentität, die vollständigen Zugriff auf alle AWS-Services Ressourcen im Konto hat. Diese Identität wird als AWS-Konto Root-Benutzer bezeichnet. Sie können darauf zugreifen, indem Sie sich mit der E-Mail-Adresse und dem Passwort anmelden, mit denen Sie das Konto erstellt haben. Wir raten ausdrücklich davon ab, den Root-Benutzer für Alltagsaufgaben zu verwenden. Schützen Sie Ihre Root-Benutzer-Anmeldeinformationen und verwenden Sie diese, um die Aufgaben auszuführen, die nur der Root-Benutzer ausführen kann. Eine vollständige Liste der Aufgaben, für die Sie sich als Root-Benutzer anmelden müssen, finden Sie unter [Aufgaben, die Root-Benutzer-Anmeldeinformationen erfordern](https://docs.aws.amazon.com/IAM/latest/UserGuide/root-user-tasks.html) im IAM-Benutzerhandbuch.

#### Verbundidentität

Als bewährte Methode sollten menschliche Benutzer, einschließlich Benutzer, die Administratorzugriff benötigen, für den Zugriff AWS-Services mithilfe temporärer Anmeldeinformationen den Verbund mit einem Identitätsanbieter verwenden.

Eine föderierte Identität ist ein Benutzer aus Ihrem Unternehmensbenutzerverzeichnis, einem Web-Identitätsanbieter AWS Directory Service, dem Identity Center-Verzeichnis oder einem beliebigen Benutzer, der mithilfe AWS-Services von Anmeldeinformationen zugreift, die über eine Identitätsquelle bereitgestellt wurden. Wenn föderierte Identitäten darauf zugreifen AWS-Konten, übernehmen sie Rollen, und die Rollen stellen temporäre Anmeldeinformationen bereit.

Für die zentrale Zugriffsverwaltung empfehlen wir Ihnen, AWS IAM Identity Center zu verwenden. Sie können Benutzer und Gruppen in IAM Identity Center erstellen, oder Sie können eine Verbindung zu einer Gruppe von Benutzern und Gruppen in Ihrer eigenen Identitätsquelle herstellen und diese synchronisieren, um sie in all Ihren AWS-Konten Anwendungen zu verwenden. Informationen zu

IAM Identity Center finden Sie unter [Was ist IAM Identity Center?](https://docs.aws.amazon.com/singlesignon/latest/userguide/what-is.html) im AWS IAM Identity Center - Benutzerhandbuch.

#### IAM-Benutzer und -Gruppen

Ein [IAM-Benutzer](https://docs.aws.amazon.com/IAM/latest/UserGuide/id_users.html) ist eine Identität innerhalb Ihres Unternehmens AWS-Konto , die über spezifische Berechtigungen für eine einzelne Person oder Anwendung verfügt. Wenn möglich, empfehlen wir, temporäre Anmeldeinformationen zu verwenden, anstatt IAM-Benutzer zu erstellen, die langfristige Anmeldeinformationen wie Passwörter und Zugriffsschlüssel haben. Bei speziellen Anwendungsfällen, die langfristige Anmeldeinformationen mit IAM-Benutzern erfordern, empfehlen wir jedoch, die Zugriffsschlüssel zu rotieren. Weitere Informationen finden Sie unter [Regelmäßiges](https://docs.aws.amazon.com/IAM/latest/UserGuide/best-practices.html#rotate-credentials)  [Rotieren von Zugriffsschlüsseln für Anwendungsfälle, die langfristige Anmeldeinformationen erfordern](https://docs.aws.amazon.com/IAM/latest/UserGuide/best-practices.html#rotate-credentials) im IAM-Benutzerhandbuch.

Eine [IAM-Gruppe](https://docs.aws.amazon.com/IAM/latest/UserGuide/id_groups.html) ist eine Identität, die eine Sammlung von IAM-Benutzern angibt. Sie können sich nicht als Gruppe anmelden. Mithilfe von Gruppen können Sie Berechtigungen für mehrere Benutzer gleichzeitig angeben. Gruppen vereinfachen die Verwaltung von Berechtigungen, wenn es zahlreiche Benutzer gibt. Sie könnten beispielsweise einer Gruppe mit dem Namen IAMAdmins Berechtigungen zum Verwalten von IAM-Ressourcen erteilen.

Benutzer unterscheiden sich von Rollen. Ein Benutzer ist einer einzigen Person oder Anwendung eindeutig zugeordnet. Eine Rolle kann von allen Personen angenommen werden, die sie benötigen. Benutzer besitzen dauerhafte Anmeldeinformationen. Rollen stellen temporäre Anmeldeinformationen bereit. Weitere Informationen finden Sie unter [Erstellen eines IAM-Benutzers \(anstatt einer Rolle\)](https://docs.aws.amazon.com/IAM/latest/UserGuide/id.html#id_which-to-choose) im IAM-Benutzerhandbuch.

#### IAM-Rollen

Eine [IAM-Rolle](https://docs.aws.amazon.com/IAM/latest/UserGuide/id_roles.html) ist eine Identität innerhalb Ihres Unternehmens AWS-Konto , die über bestimmte Berechtigungen verfügt. Sie ist einem IAM-Benutzer vergleichbar, ist aber nicht mit einer bestimmten Person verknüpft. Sie können vorübergehend eine IAM-Rolle in der übernehmen, AWS Management Console indem Sie die Rollen [wechseln.](https://docs.aws.amazon.com/IAM/latest/UserGuide/id_roles_use_switch-role-console.html) Sie können eine Rolle übernehmen, indem Sie eine AWS CLI oder AWS API-Operation aufrufen oder eine benutzerdefinierte URL verwenden. Weitere Informationen zu Methoden für die Verwendung von Rollen finden Sie unter [Verwenden von IAM-](https://docs.aws.amazon.com/IAM/latest/UserGuide/id_roles_use.html)[Rollen](https://docs.aws.amazon.com/IAM/latest/UserGuide/id_roles_use.html) im IAM-Benutzerhandbuch.

IAM-Rollen mit temporären Anmeldeinformationen sind in folgenden Situationen hilfreich:

• Verbundbenutzerzugriff: Um einer Verbundidentität Berechtigungen zuzuweisen, erstellen Sie eine Rolle und definieren Berechtigungen für die Rolle. Wird eine Verbundidentität authentifiziert, so

wird die Identität der Rolle zugeordnet und erhält die von der Rolle definierten Berechtigungen. Informationen zu Rollen für den Verbund finden Sie unter [Erstellen von Rollen für externe](https://docs.aws.amazon.com/IAM/latest/UserGuide/id_roles_create_for-idp.html)  [Identitätsanbieter](https://docs.aws.amazon.com/IAM/latest/UserGuide/id_roles_create_for-idp.html) im IAM-Benutzerhandbuch. Wenn Sie IAM Identity Center verwenden, konfigurieren Sie einen Berechtigungssatz. Wenn Sie steuern möchten, worauf Ihre Identitäten nach der Authentifizierung zugreifen können, korreliert IAM Identity Center den Berechtigungssatz mit einer Rolle in IAM. Informationen zu Berechtigungssätzen finden Sie unter [Berechtigungssätze](https://docs.aws.amazon.com/singlesignon/latest/userguide/permissionsetsconcept.html) im AWS IAM Identity Center -Benutzerhandbuch.

- Temporäre IAM-Benutzerberechtigungen: Ein IAM-Benutzer oder eine -Rolle kann eine IAM-Rolle übernehmen, um vorübergehend andere Berechtigungen für eine bestimmte Aufgabe zu erhalten.
- Kontoübergreifender Zugriff Sie können eine IAM-Rolle verwenden, um einem vertrauenswürdigen Prinzipal in einem anderen Konto den Zugriff auf Ressourcen in Ihrem Konto zu ermöglichen. Rollen stellen die primäre Möglichkeit dar, um kontoübergreifendem Zugriff zu gewähren. Bei einigen können Sie AWS-Services jedoch eine Richtlinie direkt an eine Ressource anhängen (anstatt eine Rolle als Proxy zu verwenden). Informationen zu den Unterschieden zwischen Rollen und ressourcenbasierten Richtlinien für den kontoübergreifenden Zugriff finden Sie unter [So unterscheiden sich IAM-Rollen von ressourcenbasierten Richtlinien](https://docs.aws.amazon.com/IAM/latest/UserGuide/id_roles_compare-resource-policies.html) im IAM-Benutzerhandbuch.
- Serviceübergreifender Zugriff Einige AWS-Services verwenden Funktionen in anderen AWS-Services. Wenn Sie beispielsweise einen Aufruf in einem Service tätigen, führt dieser Service häufig Anwendungen in Amazon EC2 aus oder speichert Objekte in Amazon S3. Ein Dienst kann dies mit den Berechtigungen des aufrufenden Prinzipals mit einer Servicerolle oder mit einer serviceverknüpften Rolle tun.
	- Forward Access Sessions (FAS) Wenn Sie einen IAM-Benutzer oder eine IAM-Rolle verwenden, um Aktionen auszuführen AWS, gelten Sie als Principal. Bei einigen Services könnte es Aktionen geben, die dann eine andere Aktion in einem anderen Service auslösen. FAS verwendet die Berechtigungen des Prinzipals, der einen aufruft AWS-Service, in Kombination mit der Anfrage, Anfragen an AWS-Service nachgelagerte Dienste zu stellen. FAS-Anfragen werden nur gestellt, wenn ein Dienst eine Anfrage erhält, für deren Abschluss Interaktionen mit anderen AWS-Services oder Ressourcen erforderlich sind. In diesem Fall müssen Sie über Berechtigungen zum Ausführen beider Aktionen verfügen. Einzelheiten zu den Richtlinien für FAS-Anfragen finden Sie unter [Zugriffssitzungen weiterleiten.](https://docs.aws.amazon.com/IAM/latest/UserGuide/access_forward_access_sessions.html)
	- Servicerolle: Eine Servicerolle ist eine [IAM-Rolle,](https://docs.aws.amazon.com/IAM/latest/UserGuide/id_roles.html) die ein Service übernimmt, um Aktionen in Ihrem Namen auszuführen. Ein IAM-Administrator kann eine Servicerolle innerhalb von IAM erstellen, ändern und löschen. Weitere Informationen finden Sie unter [Erstellen einer Rolle zum](https://docs.aws.amazon.com/IAM/latest/UserGuide/id_roles_create_for-service.html)  [Delegieren von Berechtigungen an einen AWS-Service](https://docs.aws.amazon.com/IAM/latest/UserGuide/id_roles_create_for-service.html) im IAM-Benutzerhandbuch.
- Dienstbezogene Rolle Eine dienstbezogene Rolle ist eine Art von Servicerolle, die mit einer verknüpft ist. AWS-Service Der Service kann die Rolle übernehmen, um eine Aktion in Ihrem Namen auszuführen. Servicebezogene Rollen erscheinen in Ihrem Dienst AWS-Konto und gehören dem Dienst. Ein IAM-Administrator kann die Berechtigungen für Service-verknüpfte Rollen anzeigen, aber nicht bearbeiten.
- Auf Amazon EC2 ausgeführte Anwendungen Sie können eine IAM-Rolle verwenden, um temporäre Anmeldeinformationen für Anwendungen zu verwalten, die auf einer EC2-Instance ausgeführt werden und API-Anfragen stellen AWS CLI . AWS Das ist eher zu empfehlen, als Zugriffsschlüssel innerhalb der EC2-Instance zu speichern. Um einer EC2-Instance eine AWS Rolle zuzuweisen und sie allen ihren Anwendungen zur Verfügung zu stellen, erstellen Sie ein Instance-Profil, das an die Instance angehängt ist. Ein Instance-Profil enthält die Rolle und ermöglicht, dass Programme, die in der EC2-Instance ausgeführt werden, temporäre Anmeldeinformationen erhalten. Weitere Informationen finden Sie unter [Verwenden einer IAM-](https://docs.aws.amazon.com/IAM/latest/UserGuide/id_roles_use_switch-role-ec2.html)[Rolle zum Erteilen von Berechtigungen für Anwendungen, die auf Amazon-EC2-Instances](https://docs.aws.amazon.com/IAM/latest/UserGuide/id_roles_use_switch-role-ec2.html) [ausgeführt werden](https://docs.aws.amazon.com/IAM/latest/UserGuide/id_roles_use_switch-role-ec2.html) im IAM-Benutzerhandbuch.

Informationen dazu, wann Sie IAM-Rollen oder IAM-Benutzer verwenden sollten, finden Sie unter [Erstellen einer IAM-Rolle \(anstatt eines Benutzers\)](https://docs.aws.amazon.com/IAM/latest/UserGuide/id.html#id_which-to-choose_role) im IAM-Benutzerhandbuch.

## <span id="page-644-0"></span>Verwalten des Zugriffs mit Richtlinien

Sie kontrollieren den Zugriff, AWS indem Sie Richtlinien erstellen und diese an AWS Identitäten oder Ressourcen anhängen. Eine Richtlinie ist ein Objekt, AWS das, wenn es einer Identität oder Ressource zugeordnet ist, deren Berechtigungen definiert. AWS wertet diese Richtlinien aus, wenn ein Prinzipal (Benutzer, Root-Benutzer oder Rollensitzung) eine Anfrage stellt. Berechtigungen in den Richtlinien bestimmen, ob die Anforderung zugelassen oder abgelehnt wird. Die meisten Richtlinien werden AWS als JSON-Dokumente gespeichert. Weitere Informationen zu Struktur und Inhalten von JSON-Richtliniendokumenten finden Sie unter [Übersicht über JSON-Richtlinien](https://docs.aws.amazon.com/IAM/latest/UserGuide/access_policies.html#access_policies-json) im IAM-Benutzerhandbuch.

Administratoren können mithilfe von AWS JSON-Richtlinien angeben, wer auf was Zugriff hat. Das bedeutet, welcher Prinzipal kann Aktionen für welche Ressourcen und unter welchen Bedingungen ausführen.

Standardmäßig haben Benutzer, Gruppen und Rollen keine Berechtigungen. Ein IAM-Administrator muss IAM-Richtlinien erstellen, die Benutzern die Berechtigung erteilen, Aktionen für die Ressourcen

auszuführen, die sie benötigen. Der Administrator kann dann die IAM-Richtlinien zu Rollen hinzufügen, und Benutzer können die Rollen annehmen.

IAM-Richtlinien definieren Berechtigungen für eine Aktion unabhängig von der Methode, die Sie zur Ausführung der Aktion verwenden. Angenommen, es gibt eine Richtlinie, die Berechtigungen für die iam:GetRole-Aktion erteilt. Ein Benutzer mit dieser Richtlinie kann Rolleninformationen von der AWS Management Console AWS CLI, der oder der AWS API abrufen.

#### Identitätsbasierte Richtlinien

Identitätsbasierte Richtlinien sind JSON-Berechtigungsrichtliniendokumente, die Sie einer Identität anfügen können, wie z. B. IAM-Benutzern, -Benutzergruppen oder -Rollen. Diese Richtlinien steuern, welche Aktionen die Benutzer und Rollen für welche Ressourcen und unter welchen Bedingungen ausführen können. Informationen zum Erstellen identitätsbasierter Richtlinien finden Sie unter [Erstellen von IAM-Richtlinien](https://docs.aws.amazon.com/IAM/latest/UserGuide/access_policies_create.html) im IAM-Benutzerhandbuch.

Identitätsbasierte Richtlinien können weiter als Inline-Richtlinien oder verwaltete Richtlinien kategorisiert werden. Inline-Richtlinien sind direkt in einen einzelnen Benutzer, eine einzelne Gruppe oder eine einzelne Rolle eingebettet. Verwaltete Richtlinien sind eigenständige Richtlinien, die Sie mehreren Benutzern, Gruppen und Rollen in Ihrem System zuordnen können AWS-Konto. Zu den verwalteten Richtlinien gehören AWS verwaltete Richtlinien und vom Kunden verwaltete Richtlinien. Informationen dazu, wie Sie zwischen einer verwalteten Richtlinie und einer eingebundenen Richtlinie wählen, finden Sie unter [Auswahl zwischen verwalteten und eingebundenen Richtlinien](https://docs.aws.amazon.com/IAM/latest/UserGuide/access_policies_managed-vs-inline.html#choosing-managed-or-inline) im IAM-Benutzerhandbuch.

#### Ressourcenbasierte Richtlinien

Ressourcenbasierte Richtlinien sind JSON-Richtliniendokumente, die Sie an eine Ressource anfügen. Beispiele für ressourcenbasierte Richtlinien sind IAM-Rollen-Vertrauensrichtlinien und Amazon-S3-Bucket-Richtlinien. In Services, die ressourcenbasierte Richtlinien unterstützen, können Service-Administratoren sie verwenden, um den Zugriff auf eine bestimmte Ressource zu steuern. Für die Ressource, an welche die Richtlinie angehängt ist, legt die Richtlinie fest, welche Aktionen ein bestimmter Prinzipal unter welchen Bedingungen für diese Ressource ausführen kann. Sie müssen in einer ressourcenbasierten Richtlinie [einen Prinzipal angeben](https://docs.aws.amazon.com/IAM/latest/UserGuide/reference_policies_elements_principal.html). Zu den Prinzipalen können Konten, Benutzer, Rollen, Verbundbenutzer oder gehören. AWS-Services

Ressourcenbasierte Richtlinien sind Richtlinien innerhalb dieses Diensts. Sie können AWS verwaltete Richtlinien von IAM nicht in einer ressourcenbasierten Richtlinie verwenden.

#### Zugriffssteuerungslisten (ACLs)

Zugriffssteuerungslisten (ACLs) steuern, welche Prinzipale (Kontomitglieder, Benutzer oder Rollen) auf eine Ressource zugreifen können. ACLs sind ähnlich wie ressourcenbasierte Richtlinien, verwenden jedoch nicht das JSON-Richtliniendokumentformat.

Amazon S3 und Amazon VPC sind Beispiele für Services, die ACLs unterstützen. AWS WAF Weitere Informationen zu ACLs finden Sie unter [Zugriffssteuerungsliste \(ACL\) – Übersicht](https://docs.aws.amazon.com/AmazonS3/latest/dev/acl-overview.html) (Access Control List) im Amazon-Simple-Storage-Service-Entwicklerhandbuch.

#### Weitere Richtlinientypen

AWS unterstützt zusätzliche, weniger verbreitete Richtlinientypen. Diese Richtlinientypen können die maximalen Berechtigungen festlegen, die Ihnen von den häufiger verwendeten Richtlinientypen erteilt werden können.

- Berechtigungsgrenzen:Eine Berechtigungsgrenze ist ein erweitertes Feature, mit der Sie die maximalen Berechtigungen festlegen können, die eine identitätsbasierte Richtlinie einer IAM-Entität (IAM-Benutzer oder -Rolle) erteilen kann. Sie können eine Berechtigungsgrenze für eine Entität festlegen. Die daraus resultierenden Berechtigungen sind der Schnittpunkt der identitätsbasierten Richtlinien einer Entität und ihrer Berechtigungsgrenzen. Ressourcenbasierte Richtlinien, die den Benutzer oder die Rolle im Feld Principal angeben, werden nicht durch Berechtigungsgrenzen eingeschränkt. Eine explizite Zugriffsverweigerung in einer dieser Richtlinien setzt eine Zugriffserlaubnis außer Kraft. Weitere Informationen über Berechtigungsgrenzen finden Sie unter [Berechtigungsgrenzen für IAM-Entitäten](https://docs.aws.amazon.com/IAM/latest/UserGuide/access_policies_boundaries.html) im IAM-Benutzerhandbuch.
- Service Control Policies (SCPs) SCPs sind JSON-Richtlinien, die die maximalen Berechtigungen für eine Organisation oder Organisationseinheit (OU) in festlegen. AWS Organizations AWS Organizations ist ein Dienst zur Gruppierung und zentralen Verwaltung mehrerer Objekte AWS-Konten , die Ihrem Unternehmen gehören. Wenn Sie innerhalb einer Organisation alle Features aktivieren, können Sie Service-Kontrollrichtlinien (SCPs) auf alle oder einzelne Ihrer Konten anwenden. Das SCP schränkt die Berechtigungen für Entitäten in Mitgliedskonten ein, einschließlich der einzelnen Entitäten. Root-Benutzer des AWS-Kontos Weitere Informationen zu Organizations und SCPs finden Sie unter [Funktionsweise von SCPs](https://docs.aws.amazon.com/organizations/latest/userguide/orgs_manage_policies_about-scps.html) im AWS Organizations -Benutzerhandbuch.
- Sitzungsrichtlinien:Sitzungsrichtlinien sind erweiterte Richtlinien, die Sie als Parameter übergeben, wenn Sie eine temporäre Sitzung für eine Rolle oder einen verbundenen Benutzer programmgesteuert erstellen. Die resultierenden Sitzungsberechtigungen sind eine Schnittmenge der auf der Identität des Benutzers oder der Rolle basierenden Richtlinien und

der Sitzungsrichtlinien. Berechtigungen können auch aus einer ressourcenbasierten Richtlinie stammen. Eine explizite Zugriffsverweigerung in einer dieser Richtlinien setzt eine Zugriffserlaubnis außer Kraft. Weitere Informationen finden Sie unter [Sitzungsrichtlinien](https://docs.aws.amazon.com/IAM/latest/UserGuide/access_policies.html#policies_session) im IAM-Benutzerhandbuch.

#### Mehrere Richtlinientypen

Wenn mehrere auf eine Anforderung mehrere Richtlinientypen angewendet werden können, sind die entsprechenden Berechtigungen komplizierter. Informationen darüber, wie AWS bestimmt wird, ob eine Anfrage zulässig ist, wenn mehrere Richtlinientypen betroffen sind, finden Sie im IAM-Benutzerhandbuch unter [Bewertungslogik für Richtlinien.](https://docs.aws.amazon.com/IAM/latest/UserGuide/reference_policies_evaluation-logic.html)

## <span id="page-647-0"></span>So funktioniert Amazon Lex V2 mit IAM

Bevor Sie IAM verwenden, um den Zugriff auf Amazon Lex V2 zu verwalten, sollten Sie sich darüber informieren, welche IAM-Funktionen für Amazon Lex V2 verfügbar sind.

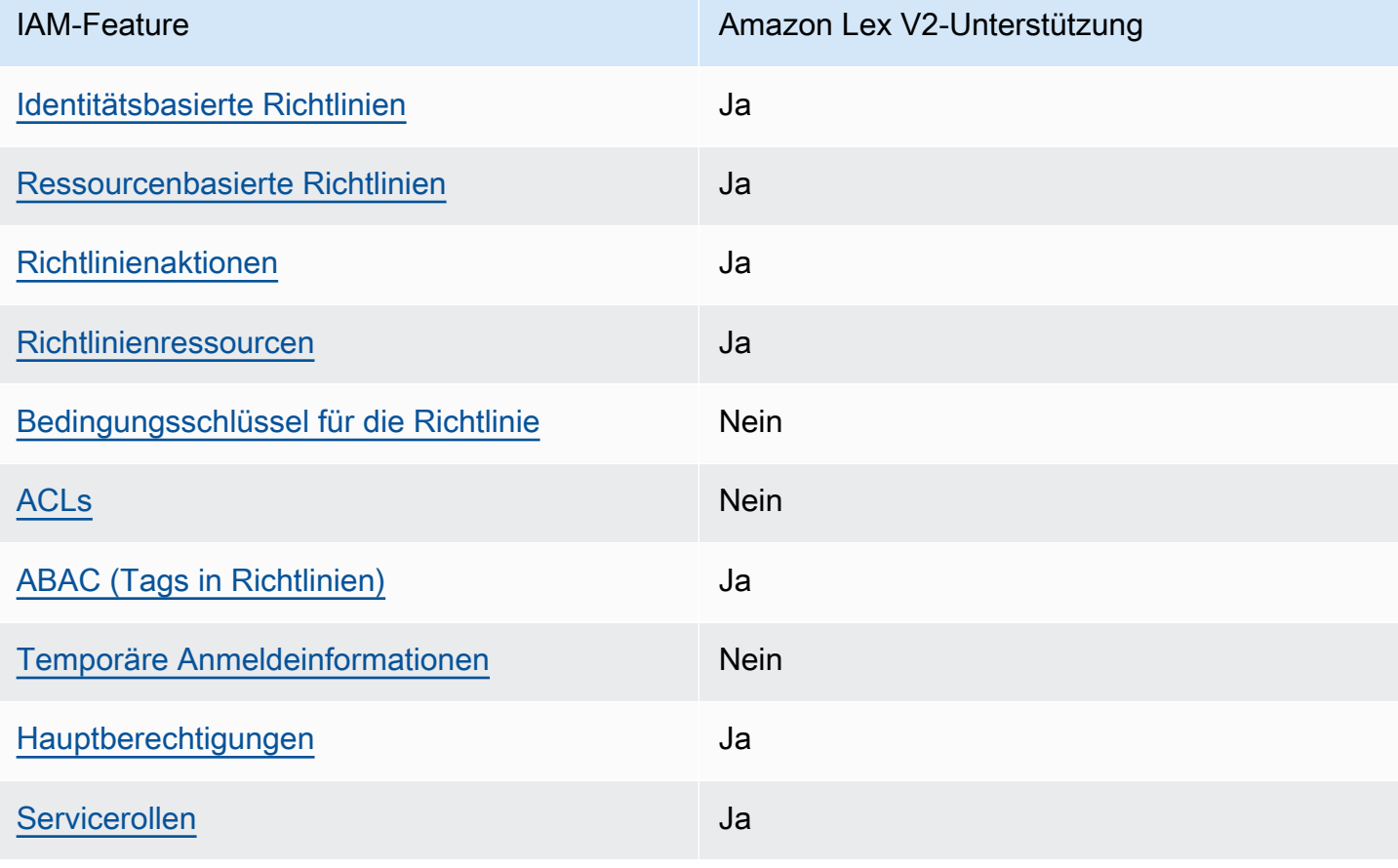

IAM-Funktionen, die Sie mit Amazon Lex V2 verwenden können
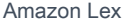

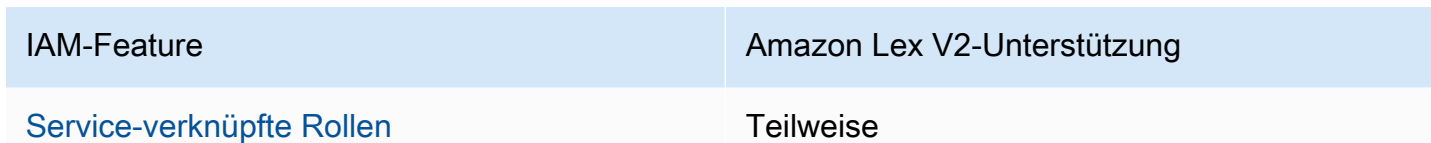

Einen allgemeinen Überblick darüber, wie Amazon Lex V2 und andere AWS Services mit den meisten IAM-Funktionen funktionieren, finden Sie im [IAM-Benutzerhandbuch unter AWS Services,](https://docs.aws.amazon.com/IAM/latest/UserGuide/reference_aws-services-that-work-with-iam.html) [die mit IAM funktionieren.](https://docs.aws.amazon.com/IAM/latest/UserGuide/reference_aws-services-that-work-with-iam.html)

Identitätsbasierte Richtlinien für Amazon Lex V2

Unterstützt Richtlinien auf Identitätsbasis. Ja

Identitätsbasierte Richtlinien sind JSON-Berechtigungsrichtliniendokumente, die Sie einer Identität anfügen können, wie z. B. IAM-Benutzern, -Benutzergruppen oder -Rollen. Diese Richtlinien steuern, welche Aktionen die Benutzer und Rollen für welche Ressourcen und unter welchen Bedingungen ausführen können. Informationen zum Erstellen identitätsbasierter Richtlinien finden Sie unter [Erstellen von IAM-Richtlinien](https://docs.aws.amazon.com/IAM/latest/UserGuide/access_policies_create.html) im IAM-Benutzerhandbuch.

Mit identitätsbasierten IAM-Richtlinien können Sie angeben, welche Aktionen und Ressourcen zugelassen oder abgelehnt werden. Darüber hinaus können Sie die Bedingungen festlegen, unter denen Aktionen zugelassen oder abgelehnt werden. Sie können den Prinzipal nicht in einer identitätsbasierten Richtlinie angeben, da er für den Benutzer oder die Rolle gilt, dem er zugeordnet ist. Informationen zu sämtlichen Elementen, die Sie in einer JSON-Richtlinie verwenden, finden Sie in der [IAM-Referenz für JSON-Richtlinienelemente](https://docs.aws.amazon.com/IAM/latest/UserGuide/reference_policies_elements.html) im IAM-Benutzerhandbuch.

Beispiele für identitätsbasierte Richtlinien für Amazon Lex V2

Beispiele für identitätsbasierte Amazon Lex V2-Richtlinien finden Sie unter. [Beispiele für](#page-658-1) [identitätsbasierte Richtlinien für Amazon Lex V2](#page-658-1)

Ressourcenbasierte Richtlinien in Amazon Lex V2

Unterstützt ressourcenbasierte Richtlinien Ja

Ressourcenbasierte Richtlinien sind JSON-Richtliniendokumente, die Sie an eine Ressource anfügen. Beispiele für ressourcenbasierte Richtlinien sind IAM-Rollen-Vertrauensrichtlinien und Amazon-S3-Bucket-Richtlinien. In Services, die ressourcenbasierte Richtlinien unterstützen, können Service-Administratoren sie verwenden, um den Zugriff auf eine bestimmte Ressource zu steuern. Für die Ressource, an welche die Richtlinie angehängt ist, legt die Richtlinie fest, welche Aktionen ein bestimmter Prinzipal unter welchen Bedingungen für diese Ressource ausführen kann. Sie müssen in einer ressourcenbasierten Richtlinie [einen Prinzipal angeben.](https://docs.aws.amazon.com/IAM/latest/UserGuide/reference_policies_elements_principal.html) Zu den Prinzipalen können Benutzer, Rollen, Verbundbenutzer oder AWS-Services gehören.

Sie können mit Amazon Lex keine konto- oder regionsübergreifenden Richtlinien verwenden. Wenn Sie eine Richtlinie für eine Ressource mit einem konto- oder regionsübergreifenden ARN erstellen, gibt Amazon Lex einen Fehler zurück.

Der Amazon Lex Lex-Service unterstützt ressourcenbasierte Richtlinien, die als Bot-Richtlinie und Bot-Alias-Richtlinie bezeichnet werden und mit einem Bot oder einem Bot-Alias verknüpft sind. Diese Richtlinien definieren, welche Principals Aktionen mit dem Bot oder Bot-Alias ausführen können.

Aktionen können nur für bestimmte Ressourcen verwendet werden. Beispielsweise kann die UpdateBot Aktion nur für Bot-Ressourcen verwendet werden, die UpdateBotAlias Aktion kann nur für Bot-Alias-Ressourcen verwendet werden. Wenn Sie in einer Richtlinie eine Aktion angeben, die nicht für die in der Richtlinie angegebene Ressource verwendet werden kann, gibt Amazon Lex einen Fehler zurück. Eine Liste der Aktionen und der Ressourcen, mit denen sie verwendet werden können, finden Sie in der folgenden Tabelle.

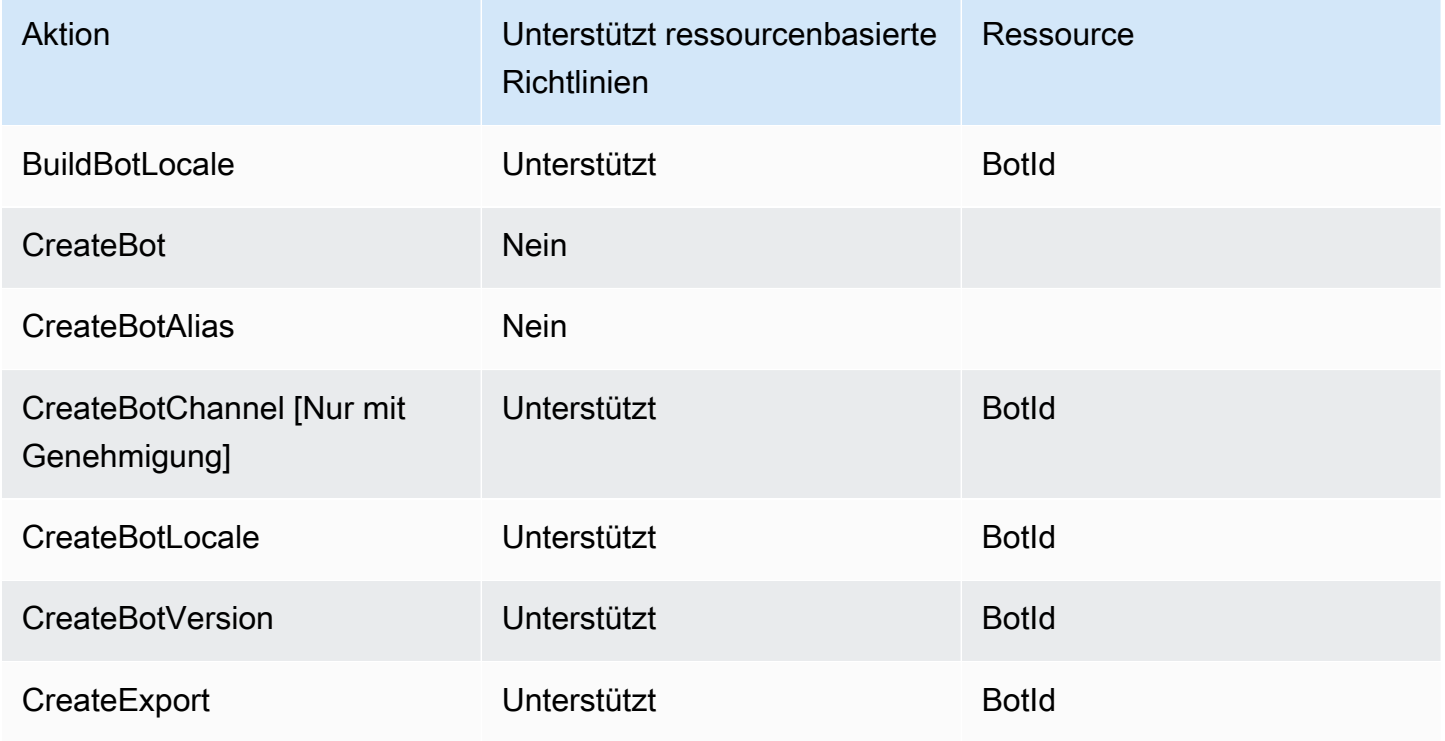

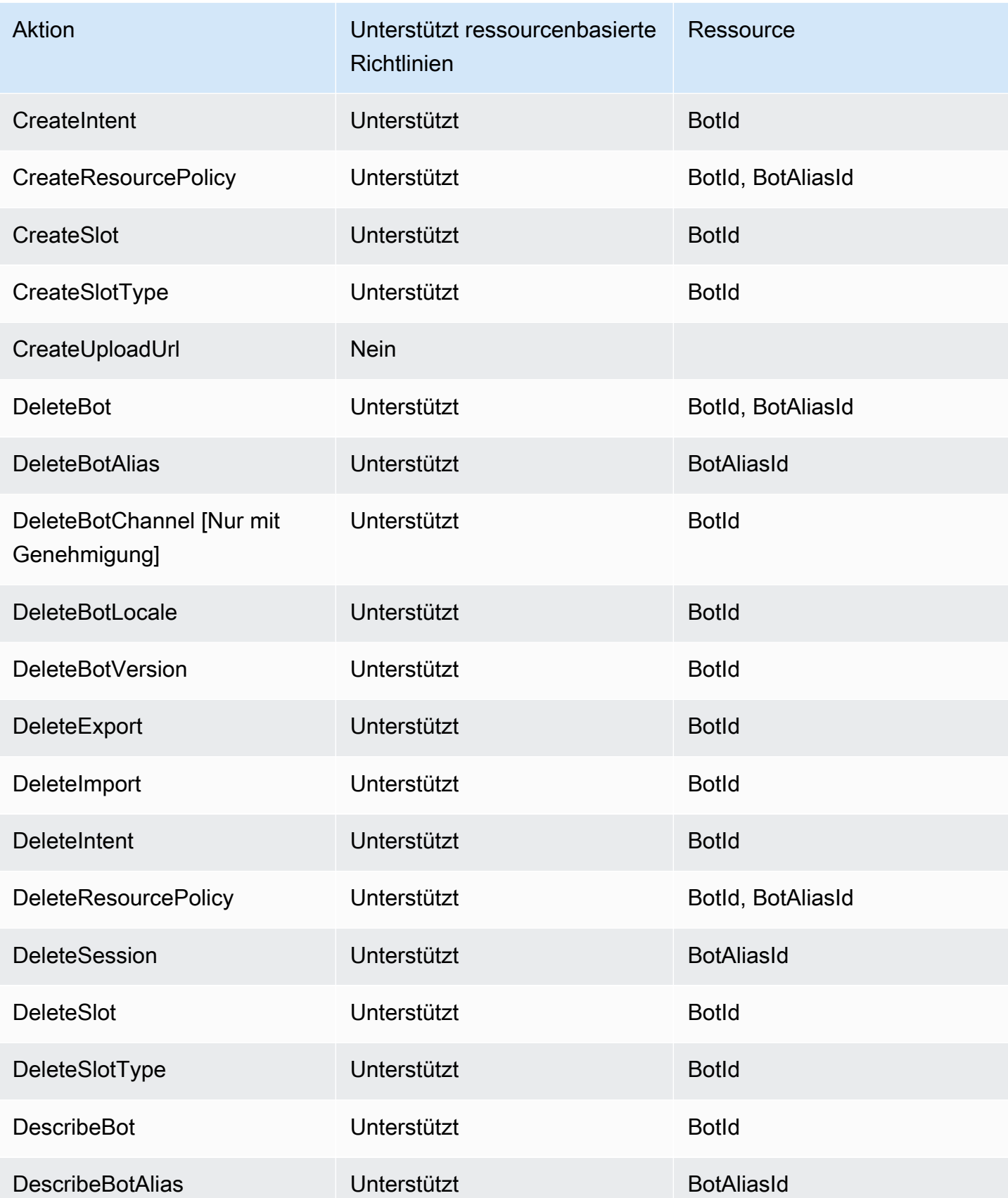

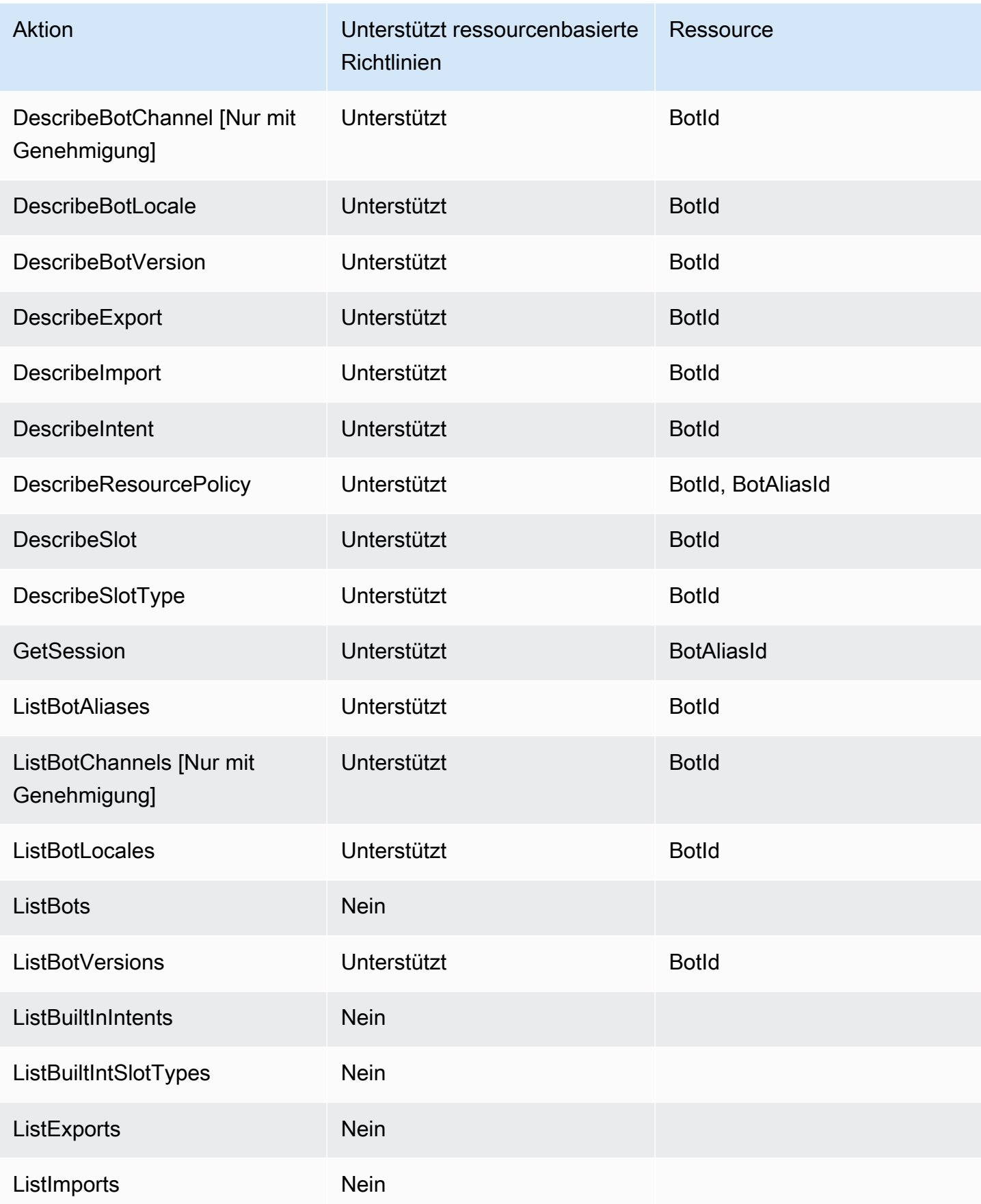

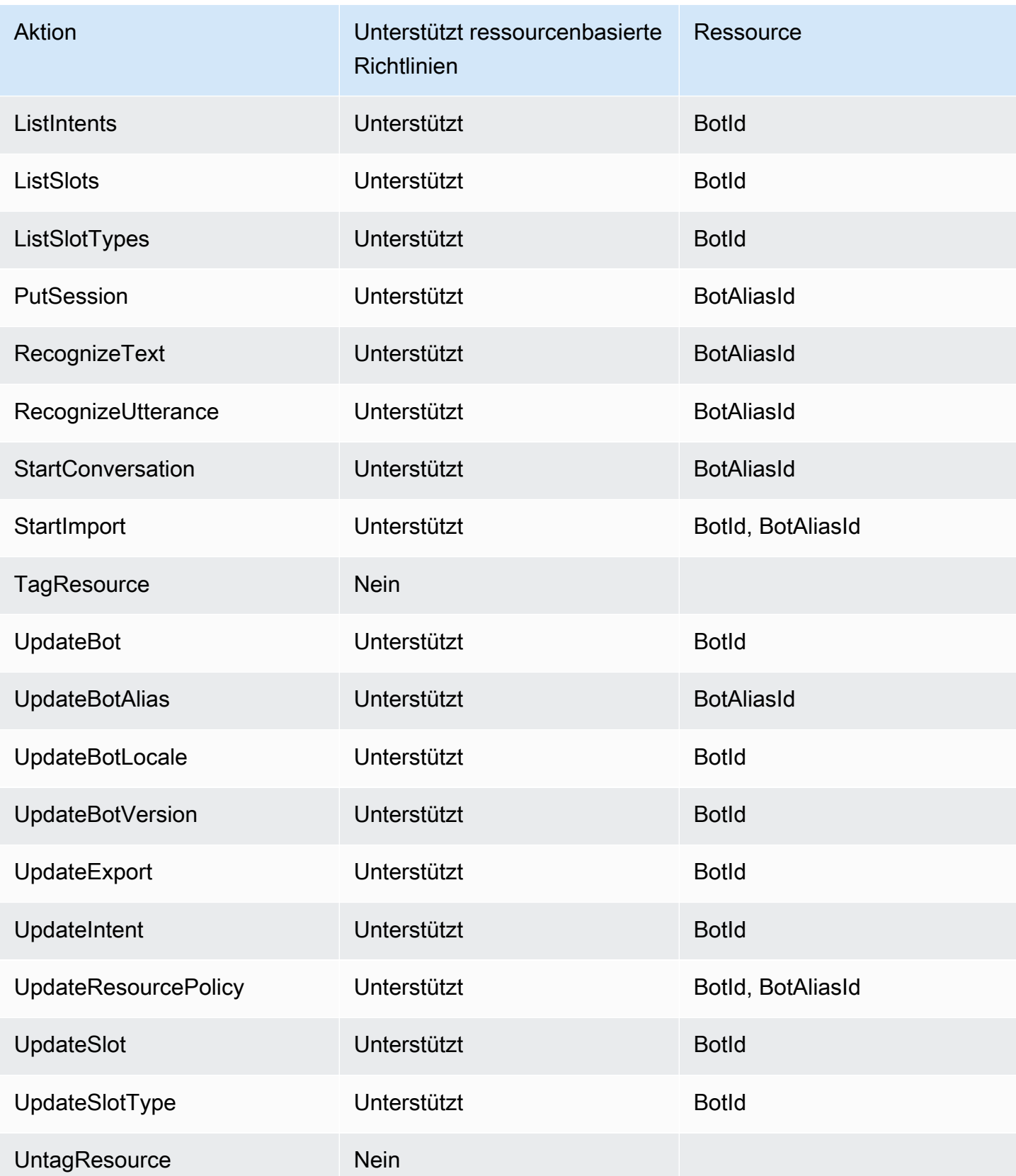

Informationen zum Anhängen einer ressourcenbasierten Richtlinie an einen Bot oder Bot-Alias finden Sie unter. [Beispiele für ressourcenbasierte Richtlinien für Amazon Lex V2](#page-673-0)

Beispiele für ressourcenbasierte Richtlinien in Amazon Lex V2

Beispiele für ressourcenbasierte Amazon Lex V2-Richtlinien finden Sie unter. [Beispiele für](#page-673-0)  [ressourcenbasierte Richtlinien für Amazon Lex V2](#page-673-0)

Politische Maßnahmen für Amazon Lex V2

Unterstützt Richtlinienaktionen Ja

Administratoren können mithilfe von AWS JSON-Richtlinien angeben, wer Zugriff auf was hat. Das heißt, welcher Prinzipal kann Aktionen für welche Ressourcen und unter welchen Bedingungen ausführen.

Das Element Action einer JSON-Richtlinie beschreibt die Aktionen, mit denen Sie den Zugriff in einer Richtlinie zulassen oder verweigern können. Richtlinienaktionen haben normalerweise denselben Namen wie der zugehörige AWS API-Vorgang. Es gibt einige Ausnahmen, z. B. Aktionen, die nur mit Genehmigung durchgeführt werden können und für die es keinen passenden API-Vorgang gibt. Es gibt auch einige Operationen, die mehrere Aktionen in einer Richtlinie erfordern. Diese zusätzlichen Aktionen werden als abhängige Aktionen bezeichnet.

Schließen Sie Aktionen in eine Richtlinie ein, um Berechtigungen zur Durchführung der zugeordneten Operation zu erteilen.

Eine Liste der Amazon Lex V2-Aktionen finden Sie unter [Von Amazon Lex V2 definierte Aktionen](https://docs.aws.amazon.com/service-authorization/latest/reference/list_amazonlexv2.html#amazonlexv2-actions-as-permissions) in der Service Authorization Reference.

Richtlinienaktionen in Amazon Lex V2 verwenden das folgende Präfix vor der Aktion:

lex

Um mehrere Aktionen in einer einzigen Anweisung anzugeben, trennen Sie sie mit Kommata:

"Action": [

```
Amazon Lex V2-Entwicklerhandbuch
```

```
 "lex:action1", 
      "lex:action2" 
 ]
```
Beispiele für identitätsbasierte Amazon Lex V2-Richtlinien finden Sie unter. [Beispiele für](#page-658-1) [identitätsbasierte Richtlinien für Amazon Lex V2](#page-658-1)

Richtlinienressourcen für Amazon Lex V2

Unterstützt Richtlinienressourcen Ja

Administratoren können mithilfe von AWS JSON-Richtlinien angeben, wer auf was Zugriff hat. Das bedeutet die Festlegung, welcher Prinzipal Aktionen für welche Ressourcen unter welchen Bedingungen ausführen kann.

Das JSON-Richtlinienelement Resource gibt die Objekte an, auf welche die Aktion angewendet wird. Anweisungen müssen entweder ein – Resourceoder ein NotResource-Element enthalten. Als bewährte Methode geben Sie eine Ressource mit dem zugehörigen [Amazon-Ressourcennamen](https://docs.aws.amazon.com/general/latest/gr/aws-arns-and-namespaces.html)  [\(ARN\)](https://docs.aws.amazon.com/general/latest/gr/aws-arns-and-namespaces.html) an. Sie können dies für Aktionen tun, die einen bestimmten Ressourcentyp unterstützen, der als Berechtigungen auf Ressourcenebene bezeichnet wird.

Verwenden Sie für Aktionen, die keine Berechtigungen auf Ressourcenebene unterstützen, z. B. Auflistungsoperationen, einen Platzhalter (\*), um anzugeben, dass die Anweisung für alle Ressourcen gilt.

"Resource": "\*"

Eine Liste der Amazon Lex V2-Ressourcentypen und ihrer ARNs finden Sie unter [Von Amazon Lex](https://docs.aws.amazon.com/service-authorization/latest/reference/list_amazonlexv2.html#amazonlexv2-resources-for-iam-policies)  [V2 definierte Ressourcen](https://docs.aws.amazon.com/service-authorization/latest/reference/list_amazonlexv2.html#amazonlexv2-resources-for-iam-policies) in der Service Authorization Reference. Informationen darüber, mit welchen Aktionen Sie den ARN jeder Ressource angeben können, finden Sie unter [Von Amazon Lex V2](https://docs.aws.amazon.com/service-authorization/latest/reference/list_amazonlexv2.html#amazonlexv2-actions-as-permissions)  [definierte Aktionen](https://docs.aws.amazon.com/service-authorization/latest/reference/list_amazonlexv2.html#amazonlexv2-actions-as-permissions).

Beispiele für identitätsbasierte Amazon Lex V2-Richtlinien finden Sie unter. [Beispiele für](#page-658-1) [identitätsbasierte Richtlinien für Amazon Lex V2](#page-658-1)

# Schlüssel für Richtlinienbedingungen für Amazon Lex V2

Unterstützt servicespezifische Richtlini enbedingungsschlüssel

Nein

Administratoren können mithilfe von AWS JSON-Richtlinien angeben, wer auf was Zugriff hat. Das heißt, welcher Prinzipal kann Aktionen für welche Ressourcen und unter welchen Bedingungen ausführen.

Das Element Condition (oder Condition block) ermöglicht Ihnen die Angabe der Bedingungen, unter denen eine Anweisung wirksam ist. Das Element Condition ist optional. Sie können bedingte Ausdrücke erstellen, die [Bedingungsoperatoren](https://docs.aws.amazon.com/IAM/latest/UserGuide/reference_policies_elements_condition_operators.html) verwenden, z. B. ist gleich oder kleiner als, damit die Bedingung in der Richtlinie mit Werten in der Anforderung übereinstimmt.

Wenn Sie mehrere Condition-Elemente in einer Anweisung oder mehrere Schlüssel in einem einzelnen Condition-Element angeben, wertet AWS diese mittels einer logischen AND-Operation aus. Wenn Sie mehrere Werte für einen einzelnen Bedingungsschlüssel angeben, AWS wertet die Bedingung mithilfe einer logischen OR Operation aus. Alle Bedingungen müssen erfüllt werden, bevor die Berechtigungen der Anweisung gewährt werden.

Sie können auch Platzhaltervariablen verwenden, wenn Sie Bedingungen angeben. Beispielsweise können Sie einem IAM-Benutzer die Berechtigung für den Zugriff auf eine Ressource nur dann gewähren, wenn sie mit dessen IAM-Benutzernamen gekennzeichnet ist. Weitere Informationen finden Sie unter [IAM-Richtlinienelemente: Variablen und Tags](https://docs.aws.amazon.com/IAM/latest/UserGuide/reference_policies_variables.html) im IAM-Benutzerhandbuch.

AWS unterstützt globale Bedingungsschlüssel und dienstspezifische Bedingungsschlüssel. Eine Übersicht aller AWS globalen Bedingungsschlüssel finden Sie unter [Kontextschlüssel für AWS](https://docs.aws.amazon.com/IAM/latest/UserGuide/reference_policies_condition-keys.html)  [globale Bedingungen](https://docs.aws.amazon.com/IAM/latest/UserGuide/reference_policies_condition-keys.html) im IAM-Benutzerhandbuch.

Eine Liste der Amazon Lex V2-Bedingungsschlüssel finden Sie unter [Bedingungsschlüssel für](https://docs.aws.amazon.com/service-authorization/latest/reference/list_amazonlexv2.html#amazonlexv2-policy-keys)  [Amazon Lex V2](https://docs.aws.amazon.com/service-authorization/latest/reference/list_amazonlexv2.html#amazonlexv2-policy-keys) in der Service Authorization Reference. Informationen zu den Aktionen und Ressourcen, mit denen Sie einen Bedingungsschlüssel verwenden können, finden Sie unter [Von](https://docs.aws.amazon.com/service-authorization/latest/reference/list_amazonlexv2.html#amazonlexv2-actions-as-permissions)  [Amazon Lex V2 definierte Aktionen](https://docs.aws.amazon.com/service-authorization/latest/reference/list_amazonlexv2.html#amazonlexv2-actions-as-permissions).

Beispiele für identitätsbasierte Amazon Lex V2-Richtlinien finden Sie unter. [Beispiele für](#page-658-1) [identitätsbasierte Richtlinien für Amazon Lex V2](#page-658-1)

# Zugriffskontrolllisten (ACLs) in Amazon Lex V2

Unterstützt ACLs Nein

Zugriffssteuerungslisten (ACLs) steuern, welche Prinzipale (Kontomitglieder, Benutzer oder Rollen) auf eine Ressource zugreifen können. ACLs sind ähnlich wie ressourcenbasierte Richtlinien, verwenden jedoch nicht das JSON-Richtliniendokumentformat.

Attributbasierte Zugriffskontrolle (ABAC) mit Amazon Lex V2

Unterstützt ABAC (Tags in Richtlinien) Ja

Die attributbasierte Zugriffskontrolle (ABAC) ist eine Autorisierungsstrategie, bei der Berechtigungen basierend auf Attributen definiert werden. In werden AWS diese Attribute als Tags bezeichnet. Sie können Tags an IAM-Entitäten (Benutzer oder Rollen) und an viele AWS Ressourcen anhängen. Das Markieren von Entitäten und Ressourcen ist der erste Schritt von ABAC. Anschließend entwerfen Sie ABAC-Richtlinien, um Operationen zuzulassen, wenn das Tag des Prinzipals mit dem Tag der Ressource übereinstimmt, auf die sie zugreifen möchten.

ABAC ist in Umgebungen hilfreich, die schnell wachsen, und unterstützt Sie in Situationen, in denen die Richtlinienverwaltung mühsam wird.

Um den Zugriff auf der Grundlage von Tags zu steuern, geben Sie im Bedingungselement einer [Richtlinie Tag-Informationen](https://docs.aws.amazon.com/IAM/latest/UserGuide/reference_policies_elements_condition.html) an, indem Sie die Schlüssel aws:ResourceTag/*key-name*, aws:RequestTag/*key-name*, oder Bedingung aws:TagKeys verwenden.

Wenn ein Service alle drei Bedingungsschlüssel für jeden Ressourcentyp unterstützt, lautet der Wert für den Service Ja. Wenn ein Service alle drei Bedingungsschlüssel für nur einige Ressourcentypen unterstützt, lautet der Wert Teilweise.

Weitere Informationen zu ABAC finden Sie unter [Was ist ABAC?](https://docs.aws.amazon.com/IAM/latest/UserGuide/introduction_attribute-based-access-control.html) im IAM-Benutzerhandbuch. Um ein Tutorial mit Schritten zur Einstellung von ABAC anzuzeigen, siehe [Attributbasierte Zugriffskontrolle](https://docs.aws.amazon.com/IAM/latest/UserGuide/tutorial_attribute-based-access-control.html) [\(ABAC\)](https://docs.aws.amazon.com/IAM/latest/UserGuide/tutorial_attribute-based-access-control.html) verwenden im IAM-Benutzerhandbuch.

Temporäre Anmeldeinformationen mit Amazon Lex V2 verwenden

Unterstützt temporäre Anmeldeinformationen Nein

Einige funktionieren AWS-Services nicht, wenn Sie sich mit temporären Anmeldeinformationen anmelden. Weitere Informationen, einschließlich Informationen, die mit temporären Anmeldeinformationen AWS-Services [funktionieren AWS-Services , finden Sie im IAM-](https://docs.aws.amazon.com/IAM/latest/UserGuide/reference_aws-services-that-work-with-iam.html)[Benutzerhandbuch unter Diese Option funktioniert mit](https://docs.aws.amazon.com/IAM/latest/UserGuide/reference_aws-services-that-work-with-iam.html) IAM.

Sie verwenden temporäre Anmeldeinformationen, wenn Sie sich mit einer anderen AWS Management Console Methode als einem Benutzernamen und einem Passwort anmelden. Wenn Sie beispielsweise AWS über den Single Sign-On-Link (SSO) Ihres Unternehmens darauf zugreifen, werden bei diesem Vorgang automatisch temporäre Anmeldeinformationen erstellt. Sie erstellen auch automatisch temporäre Anmeldeinformationen, wenn Sie sich als Benutzer bei der Konsole anmelden und dann die Rollen wechseln. Weitere Informationen zum Wechseln von Rollen finden Sie unter [Wechseln zu einer Rolle \(Konsole\)](https://docs.aws.amazon.com/IAM/latest/UserGuide/id_roles_use_switch-role-console.html) im IAM-Benutzerhandbuch.

Mithilfe der AWS API AWS CLI oder können Sie temporäre Anmeldeinformationen manuell erstellen. Sie können diese temporären Anmeldeinformationen dann für den Zugriff verwenden AWS. AWS empfiehlt, temporäre Anmeldeinformationen dynamisch zu generieren, anstatt langfristige Zugriffsschlüssel zu verwenden. Weitere Informationen finden Sie unter [Temporäre](https://docs.aws.amazon.com/IAM/latest/UserGuide/id_credentials_temp.html)  [Sicherheitsanmeldeinformationen in IAM](https://docs.aws.amazon.com/IAM/latest/UserGuide/id_credentials_temp.html).

Serviceübergreifende Prinzipalberechtigungen für Amazon Lex V2

Unterstützt Forward Access Sessions (FAS) Ja

Wenn Sie einen IAM-Benutzer oder eine IAM-Rolle verwenden, um Aktionen auszuführen AWS, gelten Sie als Principal. Bei einigen Services könnte es Aktionen geben, die dann eine andere Aktion in einem anderen Service auslösen. FAS verwendet die Berechtigungen des Prinzipals, der einen aufruft AWS-Service, kombiniert mit der Anforderung, Anfragen an nachgelagerte Dienste AWS-Service zu stellen. FAS-Anfragen werden nur gestellt, wenn ein Dienst eine Anfrage erhält, für deren Abschluss Interaktionen mit anderen AWS-Services oder Ressourcen erforderlich sind. In diesem Fall müssen Sie über Berechtigungen zum Ausführen beider Aktionen verfügen. Einzelheiten zu den Richtlinien für FAS-Anfragen finden Sie unter [Zugriffssitzungen weiterleiten.](https://docs.aws.amazon.com/IAM/latest/UserGuide/access_forward_access_sessions.html)

Servicerollen für Amazon Lex V2

Unterstützt Servicerollen aus der Anternationale Jahren aus der Anternationale Jahren aus der Anternationale Ja

Eine Servicerolle ist eine [IAM-Rolle](https://docs.aws.amazon.com/IAM/latest/UserGuide/id_roles.html), die ein Service annimmt, um Aktionen in Ihrem Namen auszuführen. Ein IAM-Administrator kann eine Servicerolle innerhalb von IAM erstellen, ändern und löschen. Weitere Informationen finden Sie unter [Erstellen einer Rolle zum Delegieren von](https://docs.aws.amazon.com/IAM/latest/UserGuide/id_roles_create_for-service.html) [Berechtigungen an einen AWS-Service](https://docs.aws.amazon.com/IAM/latest/UserGuide/id_roles_create_for-service.html) im IAM-Benutzerhandbuch.

#### **A** Warning

Das Ändern der Berechtigungen für eine Servicerolle kann die Funktionalität von Amazon Lex V2 beeinträchtigen. Bearbeiten Sie Servicerollen nur, wenn Amazon Lex V2 eine Anleitung dazu bietet.

## <span id="page-658-0"></span>Servicebezogene Rollen für Amazon Lex V2

Unterstützt serviceverknüpfte Rollen Teilweise

Eine serviceverknüpfte Rolle ist eine Art von Servicerolle, die mit einer verknüpft ist. AWS-Service Der Service kann die Rolle übernehmen, um eine Aktion in Ihrem Namen auszuführen. Dienstbezogene Rollen werden in Ihrem Dienst angezeigt AWS-Konto und gehören dem Dienst. Ein IAM-Administrator kann die Berechtigungen für Service-verknüpfte Rollen anzeigen, aber nicht bearbeiten.

Details zum Erstellen oder Verwalten von serviceverknüpften Rollen finden Sie unter [AWS -Services,](https://docs.aws.amazon.com/IAM/latest/UserGuide/reference_aws-services-that-work-with-iam.html) [die mit IAM funktionieren.](https://docs.aws.amazon.com/IAM/latest/UserGuide/reference_aws-services-that-work-with-iam.html) Suchen Sie in der Tabelle nach einem Service mit einem Yes in der Spalte Service-linked role (Serviceverknüpfte Rolle). Wählen Sie den Link Yes (Ja) aus, um die Dokumentation für die serviceverknüpfte Rolle für diesen Service anzuzeigen.

# <span id="page-658-1"></span>Beispiele für identitätsbasierte Richtlinien für Amazon Lex V2

Standardmäßig sind Benutzer und Rollen nicht berechtigt, Amazon Lex V2-Ressourcen zu erstellen oder zu ändern. Sie können auch keine Aufgaben mithilfe der AWS API AWS Management Console, AWS Command Line Interface (AWS CLI) oder ausführen. Ein IAM-Administrator muss IAM-Richtlinien erstellen, die Benutzern die Berechtigung erteilen, Aktionen für die Ressourcen auszuführen, die sie benötigen. Der Administrator kann dann die IAM-Richtlinien zu Rollen hinzufügen, und Benutzer können die Rollen annehmen.

Informationen dazu, wie Sie unter Verwendung dieser beispielhaften JSON-Richtliniendokumente eine identitätsbasierte IAM-Richtlinie erstellen, finden Sie unter [Erstellen von IAM-Richtlinien](https://docs.aws.amazon.com/IAM/latest/UserGuide/access_policies_create-console.html) im IAM-Benutzerhandbuch.

Einzelheiten zu den von Amazon Lex V2 definierten Aktionen und Ressourcentypen, einschließlich des Formats der ARNs für jeden Ressourcentyp, finden Sie unter [Aktionen, Ressourcen und](https://docs.aws.amazon.com/service-authorization/latest/reference/list_amazonlexv2.html)  [Bedingungsschlüssel für Amazon Lex V2](https://docs.aws.amazon.com/service-authorization/latest/reference/list_amazonlexv2.html) in der Service Authorization Reference.

Themen

- [Bewährte Methoden für Richtlinien](#page-659-0)
- [Verwenden der Amazon Lex V2-Konsole](#page-661-0)
- [Erlauben Sie Benutzern, einem Bot Funktionen hinzuzufügen](#page-661-1)
- [Erlaubt Benutzern, Kanäle zu einem Bot hinzuzufügen](#page-662-0)
- [Erlauben Sie Benutzern, Bots zu erstellen und zu aktualisieren](#page-662-1)
- [Erlauben Sie Benutzern, den Automated Chatbot Designer zu verwenden](#page-663-0)
- [Erlaubt Benutzern die Verwendung eines AWS KMS Schlüssels zum Verschlüsseln und](#page-664-0)  [Entschlüsseln von Dateien](#page-664-0)
- [Erlaubt Benutzern das Löschen von Bots](#page-664-1)
- [Erlauben Sie Benutzern, eine Konversation mit einem Bot zu führen](#page-665-0)
- [Erlauben Sie einem bestimmten Benutzer, ressourcenbasierte Richtlinien zu verwalten](#page-666-0)
- [Erlaubt einem Benutzer, Bots und Bot-Gebietsschemas zu exportieren](#page-666-1)
- [Erlaubt einem Benutzer, ein benutzerdefiniertes Vokabular zu exportieren](#page-667-0)
- [Erlaubt einem Benutzer, Bots und Bot-Gebietsschemas zu importieren](#page-667-1)
- [Erlaubt einem Benutzer, ein benutzerdefiniertes Vokabular zu importieren](#page-668-0)
- [Erlauben Sie einem Benutzer, einen Bot von Amazon Lex zu Amazon Lex V2 zu migrieren](#page-669-0)
- [Gewähren der Berechtigung zur Anzeige der eigenen Berechtigungen für Benutzer](#page-671-0)
- [Erlauben Sie einem Benutzer, einen Konversationsfluss mit Visual Conversation Builder in Amazon](#page-672-0)  [Lex V2 zu zeichnen](#page-672-0)
- [Erlaubt Benutzern, Bot-Replikate zu erstellen und anzusehen, sie jedoch nicht zu löschen](#page-672-1)

# <span id="page-659-0"></span>Bewährte Methoden für Richtlinien

Identitätsbasierte Richtlinien legen fest, ob jemand Amazon Lex V2-Ressourcen in Ihrem Konto erstellen, darauf zugreifen oder diese löschen kann. Dies kann zusätzliche Kosten für Ihr verursachen AWS-Konto. Befolgen Sie beim Erstellen oder Bearbeiten identitätsbasierter Richtlinien die folgenden Anleitungen und Empfehlungen:

- Beginnen Sie mit AWS verwalteten Richtlinien und wechseln Sie zu Berechtigungen mit den geringsten Rechten — Verwenden Sie die AWS verwalteten Richtlinien, die Berechtigungen für viele gängige Anwendungsfälle gewähren, um Ihren Benutzern und Workloads zunächst Berechtigungen zu gewähren. Sie sind in Ihrem verfügbar. AWS-Konto Wir empfehlen Ihnen, die Berechtigungen weiter zu reduzieren, indem Sie vom AWS Kunden verwaltete Richtlinien definieren, die speziell auf Ihre Anwendungsfälle zugeschnitten sind. Weitere Informationen finden Sie unter [AWS -verwaltete Richtlinien](https://docs.aws.amazon.com/IAM/latest/UserGuide/access_policies_managed-vs-inline.html#aws-managed-policies) oder [AWS -verwaltete Richtlinien für Auftrags-Funktionen](https://docs.aws.amazon.com/IAM/latest/UserGuide/access_policies_job-functions.html) im IAM-Benutzerhandbuch.
- Anwendung von Berechtigungen mit den geringsten Rechten:Wenn Sie mit IAM-Richtlinien Berechtigungen festlegen, gewähren Sie nur die Berechtigungen, die für die Durchführung einer Aufgabe erforderlich sind. Sie tun dies, indem Sie die Aktionen definieren, die für bestimmte Ressourcen unter bestimmten Bedingungen durchgeführt werden können, auch bekannt als die geringsten Berechtigungen. Weitere Informationen zur Verwendung von IAM zum Anwenden von Berechtigungen finden Sie unter [Richtlinien und Berechtigungen in IAM](https://docs.aws.amazon.com/IAM/latest/UserGuide/access_policies.html) im IAM-Benutzerhandbuch.
- Verwenden von Bedingungen in IAM-Richtlinien zur weiteren Einschränkung des Zugriffs:Sie können Ihren Richtlinien eine Bedingung hinzufügen, um den Zugriff auf Aktionen und Ressourcen zu beschränken. Sie können beispielsweise eine Richtlinienbedingung schreiben, um festzulegen, dass alle Anforderungen mithilfe von SSL gesendet werden müssen. Sie können auch Bedingungen verwenden, um Zugriff auf Serviceaktionen zu gewähren, wenn diese für einen bestimmten Zweck verwendet werden AWS-Service, z. AWS CloudFormation B. Weitere Informationen finden Sie unter [IAM-JSON-Richtlinienelemente: Bedingung](https://docs.aws.amazon.com/IAM/latest/UserGuide/reference_policies_elements_condition.html) im IAM-Benutzerhandbuch.
- Verwenden von IAM Access Analyzer zur Validierung Ihrer IAM-Richtlinien, um sichere und funktionale Berechtigungen zu gewährleisten:IAM Access Analyzer validiert neue und vorhandene Richtlinien, damit die Richtlinien der IAM-Richtliniensprache (JSON) und den bewährten IAM-Methoden entsprechen. IAM Access Analyzer stellt mehr als 100 Richtlinienprüfungen und umsetzbare Empfehlungen zur Verfügung, damit Sie sichere und funktionale Richtlinien erstellen können. Weitere Informationen finden Sie unter [Richtlinienvalidierung zum IAM Access Analyzer](https://docs.aws.amazon.com/IAM/latest/UserGuide/access-analyzer-policy-validation.html) im IAM-Benutzerhandbuch.
- Multi-Faktor-Authentifizierung (MFA) erforderlich Wenn Sie ein Szenario haben, das IAM-Benutzer oder einen Root-Benutzer in Ihrem System erfordert AWS-Konto, aktivieren Sie MFA für zusätzliche Sicherheit. Um MFA beim Aufrufen von API-Vorgängen anzufordern, fügen Sie Ihren

Richtlinien MFA-Bedingungen hinzu. Weitere Informationen finden Sie unter [Konfigurieren eines](https://docs.aws.amazon.com/IAM/latest/UserGuide/id_credentials_mfa_configure-api-require.html)  [MFA-geschützten API-Zugriffs](https://docs.aws.amazon.com/IAM/latest/UserGuide/id_credentials_mfa_configure-api-require.html) im IAM-Benutzerhandbuch.

Weitere Informationen zu bewährten Methoden in IAM finden Sie unter [Bewährte Methoden für die](https://docs.aws.amazon.com/IAM/latest/UserGuide/best-practices.html)  [Sicherheit in IAM](https://docs.aws.amazon.com/IAM/latest/UserGuide/best-practices.html) im IAM-Benutzerhandbuch.

## <span id="page-661-0"></span>Verwenden der Amazon Lex V2-Konsole

Um auf die Amazon Lex V2-Konsole zugreifen zu können, benötigen Sie ein Mindestmaß an Berechtigungen. Diese Berechtigungen müssen es Ihnen ermöglichen, Details zu den Amazon Lex V2-Ressourcen in Ihrem aufzulisten und anzuzeigen AWS-Konto. Wenn Sie eine identitätsbasierte Richtlinie erstellen, die strenger ist als die mindestens erforderlichen Berechtigungen, funktioniert die Konsole nicht wie vorgesehen für Entitäten (Benutzer oder Rollen) mit dieser Richtlinie.

Sie müssen Benutzern, die nur die API AWS CLI oder die AWS API aufrufen, keine Mindestberechtigungen für die Konsole gewähren. Stattdessen sollten Sie nur Zugriff auf die Aktionen zulassen, die der API-Operation entsprechen, die die Benutzer ausführen möchten.

Um sicherzustellen, dass Benutzer und Rollen die Amazon Lex V2-Konsole weiterhin verwenden können, benötigen Benutzer Konsolenzugriff. Weitere Informationen zum Erstellen eines Benutzers mit Konsolenzugriff finden Sie unter [Erstellen eines IAM-Benutzers in Ihrem AWS Konto](https://docs.aws.amazon.com/IAM/latest/UserGuide/id_users_create.html) im IAM-Benutzerhandbuch.

## <span id="page-661-1"></span>Erlauben Sie Benutzern, einem Bot Funktionen hinzuzufügen

Dieses Beispiel zeigt eine Richtlinie, die es IAM-Benutzern ermöglicht, einem Amazon Lex V2-Bot Amazon Comprehend-, Stimmungsanalyse- und Amazon Kendra Kendra-Abfrageberechtigungen hinzuzufügen.

```
{ 
     "Version": "2012-10-17", 
     "Statement": [ 
\overline{\mathcal{L}} "Sid": "Id1", 
               "Effect": "Allow", 
               "Action": "iam:PutRolePolicy", 
               "Resource": "arn:aws:iam::*:role/aws-service-role/lexv2.amazonaws.com/
AWSServiceRoleForLexV2Bots*" 
          }, 
          {
```

```
 "Sid": "Id2", 
             "Effect": "Allow", 
             "Action": "iam:GetRolePolicy", 
             "Resource": "arn:aws:iam::*:role/aws-service-role/lexv2.amazonaws.com/
AWSServiceRoleForLexV2Bots*" 
 } 
     ]
}
```
<span id="page-662-0"></span>Erlaubt Benutzern, Kanäle zu einem Bot hinzuzufügen

Dieses Beispiel ist eine Richtlinie, die es IAM-Benutzern ermöglicht, einem Bot einen Messaging-Kanal hinzuzufügen. Ein Benutzer muss über diese Richtlinie verfügen, bevor er einen Bot auf einer Messaging-Plattform einsetzen kann.

```
{ 
     "Version": "2012-10-17", 
     "Statement": [ 
          { 
              "Sid": "Id1", 
              "Effect": "Allow", 
              "Action": "iam:PutRolePolicy", 
              "Resource": "arn:aws:iam::*:role/aws-service-role/
channels.lexv2.amazonaws.com/AWSServiceRoleForLexV2Channels*" 
          }, 
          { 
              "Sid": "Id2", 
              "Effect": "Allow", 
              "Action": "iam:GetRolePolicy", 
              "Resource": "arn:aws:iam::*:role/aws-service-role/
channels.lexv2.amazonaws.com/AWSServiceRoleForLexV2Channels*" 
         } 
     ]
}
```
<span id="page-662-1"></span>Erlauben Sie Benutzern, Bots zu erstellen und zu aktualisieren

Dieses Beispiel zeigt eine Beispielrichtlinie, die es IAM-Benutzern ermöglicht, jeden beliebigen Bot zu erstellen und zu aktualisieren. Die Richtlinie umfasst Berechtigungen zum Ausführen dieser Aktion auf der Konsole oder mithilfe der AWS CLI AWS OR-API.

{

Amazon Lex V2-Entwicklerhandbuch

```
 "Version": "2012-10-17", 
   "Statement": [ 
     { 
        "Action": [ 
          "lex:CreateBot", 
          "lex:UpdateBot". 
          "iam:PassRole" 
        ], 
        "Effect": "Allow", 
        "Resource": ["arn:aws:lex:Region:123412341234:bot/*] 
     } 
   ]
}
```
<span id="page-663-0"></span>Erlauben Sie Benutzern, den Automated Chatbot Designer zu verwenden

Dieses Beispiel zeigt eine Beispielrichtlinie, die es IAM-Benutzern ermöglicht, den Automated Chatbot Designer auszuführen.

```
{ 
     "Version": "2012-10-17", 
     "Statement": [ 
          { 
              "Effect": "Allow", 
              "Action": [ 
                  "s3:GetObject", 
                  "s3:ListBucket" 
              ], 
              "Resource": [ 
                  "arn:aws:s3:::<customer-bucket>/<bucketName>", 
                  # Resource should point to the bucket or an explicit folder. 
                  # Provide this to read the entire bucket 
                  "arn:aws:s3:::<customer-bucket>/<bucketName>/*", 
                  # Provide this to read a specifc folder 
                  "arn:aws:s3:::<customer-bucket>/<bucketName>/<pathFormat>/*" 
              ] 
         }, 
          { 
              # Use this if your S3 bucket is encrypted with a KMS key. 
              "Effect": "Allow", 
              "Action": [ 
                   "kms:Decrypt" 
              ],
```

```
 "Resource": [ 
                  "arn:aws:kms:<Region>:<customerAccountId>:key/<kmsKeyId>" 
 ] 
    \mathbf{I}}
```
<span id="page-664-0"></span>Erlaubt Benutzern die Verwendung eines AWS KMS Schlüssels zum Verschlüsseln und Entschlüsseln von Dateien

Dieses Beispiel zeigt eine Beispielrichtlinie, die es IAM-Benutzern ermöglicht, einen vom AWS KMS Kunden verwalteten Schlüssel zum Verschlüsseln und Entschlüsseln von Daten zu verwenden.

```
{ 
     "Version": "2012-10-17", 
     "Id": "sample-policy", 
     "Statement": [ 
          { 
               "Sid": "Allow Lex access", 
               "Effect": "Allow", 
               "Principal": { 
                    "Service": "lexv2.amazonaws.com" 
               }, 
               "Action": [ 
                   # If the key is for encryption 
                   "kms:Encrypt", 
                   "kms:GenerateDataKey" 
                   # If the key is for decryption 
                   "kms:Decrypt" 
               ], 
               "Resource": "*" 
          } 
    ]
}
```
<span id="page-664-1"></span>Erlaubt Benutzern das Löschen von Bots

Dieses Beispiel zeigt eine Beispielrichtlinie, die es IAM-Benutzern ermöglicht, jeden Bot zu löschen. Die Richtlinie umfasst Berechtigungen zum Ausführen dieser Aktion auf der Konsole oder mithilfe der AWS CLI AWS OR-API.

{

```
 "Version": "2012-10-17", 
   "Statement": [ 
     { 
        "Action": [ 
            "lex:DeleteBot", 
            "lex:DeleteBotLocale", 
            "lex:DeleteBotAlias", 
            "lex:DeleteIntent", 
            "lex:DeleteSlot", 
            "lex:DeleteSlottype" 
       ], 
        "Effect": "Allow", 
        "Resource": ["arn:aws:lex:Region:123412341234:bot/*", 
                      "arn:aws:lex:Region:123412341234:bot-alias/*"] 
     } 
   ]
}
```
<span id="page-665-0"></span>Erlauben Sie Benutzern, eine Konversation mit einem Bot zu führen

Dieses Beispiel zeigt eine Beispielrichtlinie, die es IAM-Benutzern ermöglicht, eine Konversation mit einem beliebigen Bot zu führen. Die Richtlinie umfasst Berechtigungen zum Ausführen dieser Aktion auf der Konsole oder mithilfe der AWS CLI AWS OR-API.

```
{ 
   "Version": "2012-10-17", 
   "Statement": [ 
     { 
        "Action": [ 
             "lex:StartConversation", 
             "lex:RecognizeText", 
             "lex:RecognizeUtterance", 
             "lex:GetSession", 
             "lex:PutSession", 
            "lex:DeleteSession" 
        ], 
        "Effect": "Allow", 
        "Resource": "arn:aws:lex:Region:123412341234:bot-alias/*" 
     } 
  \mathbf{I}}
```
## <span id="page-666-0"></span>Erlauben Sie einem bestimmten Benutzer, ressourcenbasierte Richtlinien zu verwalten

Im folgenden Beispiel wird einem bestimmten Benutzer die Berechtigung erteilt, die ressourcenbasierten Richtlinien zu verwalten. Es ermöglicht den Konsolen- und API-Zugriff auf die Richtlinien, die Bots und Bot-Aliassen zugeordnet sind.

```
{ 
     "Version": "2012-10-17", 
     "Statement": [ 
          { 
              "Sid": "ResourcePolicyEditor", 
              "Effect": "Allow", 
              "Principal": { 
                  "AWS": "arn:aws:iam::123456789012:role/ResourcePolicyEditor" 
              }, 
              "Action": [ 
                  "lex:CreateResourcePolicy", 
                  "lex:UpdateResourcePolicy", 
                  "lex:DeleteResourcePolicy", 
                  "lex:DescribeResourcePolicy" 
 ] 
          } 
     ]
}
```
<span id="page-666-1"></span>Erlaubt einem Benutzer, Bots und Bot-Gebietsschemas zu exportieren

Die folgende IAM-Berechtigungsrichtlinie ermöglicht es einem Benutzer, einen Bot oder ein Bot-Gebietsschema zu erstellen, zu aktualisieren und zu exportieren.

```
{ 
     "Version": "2012-10-17", 
     "Statement": [ 
          { 
               "Action": [ 
                   "lex:CreateExport", 
                   "lex:UpdateExport", 
                   "lex:DescribeExport", 
                   "lex:DescribeBot", 
                   "lex:DescribeBotLocale", 
                   "lex:ListBotLocales", 
                   "lex:DescribeIntent",
```

```
 "lex:ListIntents", 
                   "lex:DescribeSlotType", 
                   "lex:ListSlotTypes", 
                   "lex:DescribeSlot", 
                   "lex:ListSlots", 
                   "lex:DescribeCustomVocabulary" 
              ], 
              "Effect": "Allow", 
              "Resource": ["arn:aws:lex:Region:123456789012:bot/*"] 
          } 
     ]
}
```
<span id="page-667-0"></span>Erlaubt einem Benutzer, ein benutzerdefiniertes Vokabular zu exportieren

Die folgende IAM-Berechtigungsrichtlinie ermöglicht es einem Benutzer, ein benutzerdefiniertes Vokabular aus einem Bot-Gebietsschema zu exportieren.

```
{"Version": "2012-10-17", 
     "Statement": [ 
          {"Action": [ 
                   "lex:CreateExport", 
                   "lex:UpdateExport", 
                   "lex:DescribeExport", 
                   "lex:DescribeCustomVocabulary" 
               ], 
               "Effect": "Allow", 
               "Resource": ["arn:aws:lex:Region:123456789012:bot/*"] 
          } 
    \mathbf{I}}
```
<span id="page-667-1"></span>Erlaubt einem Benutzer, Bots und Bot-Gebietsschemas zu importieren

Die folgende IAM-Berechtigungsrichtlinie ermöglicht es einem Benutzer, einen Bot oder ein Bot-Gebietsschema zu importieren und den Status eines Imports zu überprüfen.

```
{ 
      "Version": "2012-10-17", 
      "Statement": [ 
           { 
                "Action": [
```
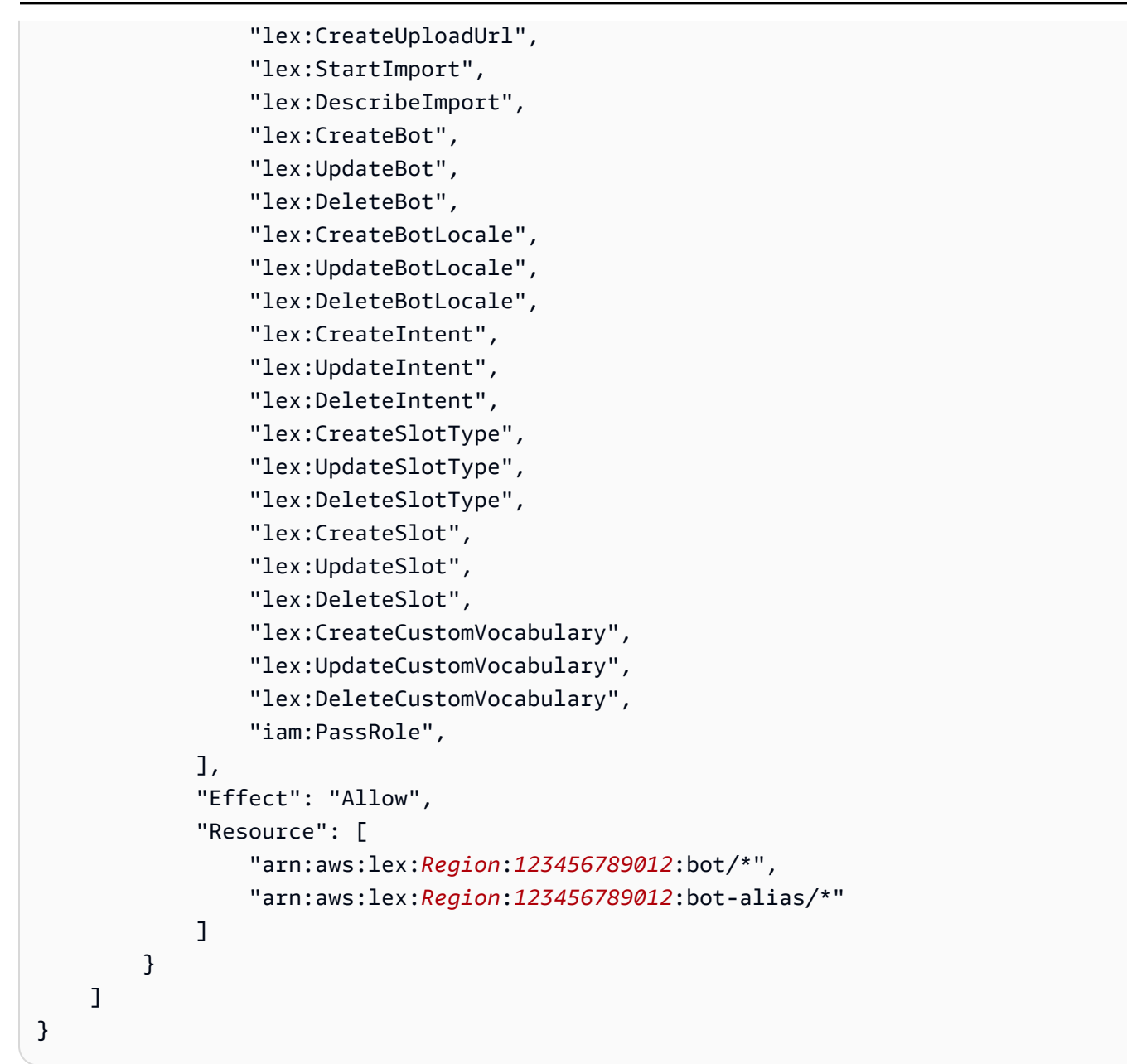

# <span id="page-668-0"></span>Erlaubt einem Benutzer, ein benutzerdefiniertes Vokabular zu importieren

Die folgende IAM-Berechtigungsrichtlinie ermöglicht es einem Benutzer, ein benutzerdefiniertes Vokabular in ein Bot-Gebietsschema zu importieren.

```
{ 
     "Version": "2012-10-17", 
     "Statement": [ 
          { 
               "Action": [ 
                    "lex:CreateUploadUrl",
```

```
 "lex:StartImport", 
                  "lex:DescribeImport", 
                  "lex:CreateCustomVocabulary", 
                  "lex:UpdateCustomVocabulary", 
                  "lex:DeleteCustomVocabulary" 
             ], 
              "Effect": "Allow", 
              "Resource": [ 
                  "arn:aws:lex:Region:123456789012:bot/*" 
 ] 
         } 
     ]
}
```
<span id="page-669-0"></span>Erlauben Sie einem Benutzer, einen Bot von Amazon Lex zu Amazon Lex V2 zu migrieren

Die folgende IAM-Berechtigungsrichtlinie ermöglicht es einem Benutzer, mit der Migration eines Bots von Amazon Lex zu Amazon Lex V2 zu beginnen.

```
{ 
     "Version": "2012-10-17", 
     "Statement": [ 
          { 
              "Sid": "startMigration", 
              "Effect": "Allow", 
              "Action": "lex:StartMigration", 
              "Resource": "arn:aws:lex:>Region<:>123456789012<:bot:*" 
          }, 
          { 
              "Sid": "passRole", 
              "Effect": "Allow", 
              "Action": "iam:PassRole", 
              "Resource": "arn:aws:iam::>123456789012<:role/>v2 bot role<" 
          }, 
          { 
              "Sid": "allowOperations", 
              "Effect": "Allow", 
              "Action": [ 
                   "lex:CreateBot", 
                   "lex:CreateIntent", 
                   "lex:UpdateSlot",
```

```
 "lex:DescribeBotLocale", 
                   "lex:UpdateBotAlias", 
                   "lex:CreateSlotType", 
                   "lex:DeleteBotLocale", 
                   "lex:DescribeBot", 
                   "lex:UpdateBotLocale", 
                   "lex:CreateSlot", 
                   "lex:DeleteSlot", 
                   "lex:UpdateBot", 
                   "lex:DeleteSlotType", 
                   "lex:DescribeBotAlias", 
                   "lex:CreateBotLocale", 
                   "lex:DeleteIntent", 
                   "lex:StartImport", 
                   "lex:UpdateSlotType", 
                   "lex:UpdateIntent", 
                   "lex:DescribeImport", 
                   "lex:CreateCustomVocabulary", 
                   "lex:UpdateCustomVocabulary", 
                   "lex:DeleteCustomvocabulary", 
                   "lex:DescribeCustomVocabulary", 
                   "lex:DescribeCustomVocabularyMetadata" 
              ], 
              "Resource": [ 
                   "arn:aws:lex:>Region<:>123456789012<:bot/*", 
                   "arn:aws:lex:>Region<:>123456789012<:bot-alias/*/*" 
              ] 
          }, 
          { 
              "Sid": "showBots", 
              "Effect": "Allow", 
              "Action": [ 
                   "lex:CreateUploadUrl", 
                   "lex:ListBots" 
              ], 
              "Resource": "*" 
          } 
     ]
}
```
## <span id="page-671-0"></span>Gewähren der Berechtigung zur Anzeige der eigenen Berechtigungen für Benutzer

In diesem Beispiel wird gezeigt, wie Sie eine Richtlinie erstellen, die IAM-Benutzern die Berechtigung zum Anzeigen der eingebundenen Richtlinien und verwalteten Richtlinien gewährt, die ihrer Benutzeridentität angefügt sind. Diese Richtlinie beinhaltet Berechtigungen zum Ausführen dieser Aktion auf der Konsole oder programmgesteuert mithilfe der OR-API. AWS CLI AWS

```
{ 
     "Version": "2012-10-17", 
     "Statement": [ 
          { 
               "Sid": "ViewOwnUserInfo", 
               "Effect": "Allow", 
               "Action": [ 
                   "iam:GetUserPolicy", 
                   "iam:ListGroupsForUser", 
                   "iam:ListAttachedUserPolicies", 
                   "iam:ListUserPolicies", 
                   "iam:GetUser" 
              ], 
               "Resource": ["arn:aws:iam::*:user/${aws:username}"] 
          }, 
          { 
               "Sid": "NavigateInConsole", 
               "Effect": "Allow", 
               "Action": [ 
                   "iam:GetGroupPolicy", 
                   "iam:GetPolicyVersion", 
                   "iam:GetPolicy", 
                   "iam:ListAttachedGroupPolicies", 
                   "iam:ListGroupPolicies", 
                   "iam:ListPolicyVersions", 
                   "iam:ListPolicies", 
                   "iam:ListUsers" 
              ], 
               "Resource": "*" 
          } 
     ]
}
```
<span id="page-672-0"></span>Erlauben Sie einem Benutzer, einen Konversationsfluss mit Visual Conversation Builder in Amazon Lex V2 zu zeichnen

Die folgende IAM-Berechtigungsrichtlinie ermöglicht es einem Benutzer, den Konversationsfluss mit Visual Conversation Builder in Amazon Lex V2 zu zeichnen.

```
{ 
     "Version": "2012-10-17", 
     "Statement": [ 
          {"Action": [ 
                    "lex:UpdateIntent ", 
                    "lex:DescribeIntent " 
               ], 
               "Effect": "Allow", 
               "Resource": ["arn:aws:lex:Region:123456789012:bot/*"] 
          } 
    \mathbf{I}}
```
<span id="page-672-1"></span>Erlaubt Benutzern, Bot-Replikate zu erstellen und anzusehen, sie jedoch nicht zu löschen

Sie können einer IAM-Rolle die folgenden Berechtigungen zuweisen, damit sie nur Bot-Replikate erstellen und anzeigen kann. Wenn Sie diese Option weglassen, verhindern Sielex:DeleteBotReplica, dass die Rolle Bot-Replikate löscht. Weitere Informationen finden Sie unter [Berechtigungen zum Replizieren von Bots und Verwalten von Bot-Replikaten.](#page-359-0)

```
{ 
     "Version": "2012-10-17", 
     "Statement": [ 
       \{ "Effect": "Allow", 
           "Action": [ 
              "lex:CreateBotReplica", 
              "lex:DescribeBotReplica", 
              "lex:ListBotReplica", 
              "lex:ListBotVersionReplicas", 
              "lex:ListBotAliasReplicas", 
           ], 
           "Resource": [ 
                "arn:aws:lex:*:*:bot/*",
```

```
 "arn:aws:lex:*:*:bot-alias/*" 
 ] 
      }, 
       { 
           "Effect": "Allow", 
           "Action": [ 
               "iam:GetRole" 
           ], 
           "Resource": [ 
               "arn:aws:iam::*:role/aws-service-role/replication.lexv2.amazonaws.com/
AWSServiceRoleForLexV2Replication*" 
           ] 
       }, 
       { 
           "Effect": "Allow", 
           "Action": [ 
               "iam:CreateServiceLinkedRole", 
           ], 
           "Resource": [ 
               "arn:aws:iam::*:role/aws-service-role/replication.lexv2.amazonaws.com/
AWSServiceRoleForLexV2Replication*" 
           ], 
           "Condition": { 
               "StringEquals": { 
                   "iam:AWSServiceName": "lexv2.amazonaws.com" 
 } 
          } 
       } 
     ] 
}
```
# <span id="page-673-0"></span>Beispiele für ressourcenbasierte Richtlinien für Amazon Lex V2

Eine ressourcenbasierte Richtlinie ist an eine Ressource angehängt, z. B. an einen Bot oder einen Bot-Alias. Mit einer ressourcenbasierten Richtlinie können Sie angeben, wer Zugriff auf die Ressource hat und welche Aktionen sie mit ihr ausführen können. Sie können beispielsweise ressourcenbasierte Richtlinien hinzufügen, die es einem Benutzer ermöglichen, einen bestimmten Bot zu ändern oder einem Benutzer die Verwendung von Laufzeitoperationen für einen bestimmten Bot-Alias zu ermöglichen.

Wenn Sie eine ressourcenbasierte Richtlinie verwenden, können Sie anderen AWS Diensten den Zugriff auf Ressourcen in Ihrem Konto ermöglichen. Sie können Amazon Connect beispielsweise den Zugriff auf einen Amazon Lex Lex-Bot gestatten.

Informationen zum Erstellen eines Bot oder Bot-Alias finden Sie unter[Bots bauen](#page-43-0).

#### Themen

- [Verwenden Sie die Konsole, um eine ressourcenbasierte Richtlinie anzugeben](#page-674-0)
- [Verwenden Sie die API, um eine ressourcenbasierte Richtlinie anzugeben](#page-676-0)
- [Erlaubt einer IAM-Rolle, einen Bot zu aktualisieren und Bot-Aliase aufzulisten](#page-679-0)
- [Erlauben Sie einem Benutzer, eine Konversation mit einem Bot zu führen](#page-680-0)
- [Erlauben Sie einem AWS Service, einen bestimmten Amazon Lex V2-Bot zu verwenden](#page-681-0)

## <span id="page-674-0"></span>Verwenden Sie die Konsole, um eine ressourcenbasierte Richtlinie anzugeben

Sie können die Amazon Lex Lex-Konsole verwenden, um die ressourcenbasierten Richtlinien für Ihre Bots und Bot-Aliase zu verwalten. Sie geben die JSON-Struktur einer Richtlinie ein und die Konsole ordnet sie der Ressource zu. Wenn einer Ressource bereits eine Richtlinie zugeordnet ist, können Sie die Richtlinie in der Konsole anzeigen und ändern.

Wenn Sie eine Richtlinie mit dem Richtlinien-Editor speichern, überprüft die Konsole die Syntax der Richtlinie. Wenn die Richtlinie Fehler enthält, z. B. dass ein Benutzer nicht existiert oder eine Aktion, die von der Ressource nicht unterstützt wird, wird ein Fehler zurückgegeben und die Richtlinie wird nicht gespeichert.

Im Folgenden wird der ressourcenbasierte Policy-Editor für einen Bot in der Konsole gezeigt. Der Policy-Editor für einen Bot-Alias ist ähnlich.

#### **Resource-based policy** You can use a resource-based policy to grant access permission to other AWS services, IAM users, and roles. **Resource ARN** 日 arn:aws:lex:us-west-2: :bot/AKWB8PVLD2 Policy  $1 - \{$ "Version": "2012-10-17",  $\overline{2}$  $3 -$ "Statement": [  $4 -$ ₹ "Sid": "botRunners", 5 "Effect": "Allow", 6 "Principal": {  $7 -$ 8 "AWS": "arn:aws:iam::123456789012:user/botRunner" 9 }, "Action": [  $10 -$ "lex:RecognizeText",  $11$ "lex:RecognizeUtterance",  $12<sub>2</sub>$ "lex:StartConversaion"  $13<sub>1</sub>$ 14 J, "Resource": [  $15 -$ "arn:aws:lex:us-west-2:123456789012:bot/AKWB8PVLD2"  $16<sup>-1</sup>$ 17 1 18 ļ 19 1 20 - 3 Cancel **Save**

Um den Policy-Editor für einen Bot zu öffnen

- 1. Melden Sie sich bei der Amazon Lex Lex-Konsole an AWS Management Console und öffnen Sie sie unter<https://console.aws.amazon.com/lex/>.
- 2. Wählen Sie aus der Bot-Liste den Bot aus, dessen Richtlinie Sie bearbeiten möchten.
- 3. Wählen Sie im Abschnitt Ressourcenbasierte Richtlinie die Option Bearbeiten aus.

#### Um den Policy-Editor für einen Bot-Alias zu öffnen

- 1. Melden Sie sich bei der Amazon Lex Lex-Konsole an AWS Management Console und öffnen Sie sie unter<https://console.aws.amazon.com/lex/>.
- 2. Wählen Sie aus der Bot-Liste den Bot aus, der den Alias enthält, den Sie bearbeiten möchten.
- 3. Wählen Sie im linken Menü Aliase und dann den Alias aus, den Sie bearbeiten möchten.
- 4. Wählen Sie im Abschnitt Ressourcenbasierte Richtlinie die Option Bearbeiten aus.

## <span id="page-676-0"></span>Verwenden Sie die API, um eine ressourcenbasierte Richtlinie anzugeben

Sie können API-Operationen verwenden, um die ressourcenbasierten Richtlinien für Ihre Bots und Bot-Aliase zu verwalten. Es gibt Operationen zum Erstellen, Aktualisieren und Löschen von Richtlinien.

#### [CreateResourcePolicy](https://docs.aws.amazon.com/lexv2/latest/APIReference/API_CreateResourcePolicy.html)

Fügt einem Bot oder Bot-Alias eine neue Ressourcenrichtlinie mit den angegebenen Richtlinienanweisungen hinzu.

#### [CreateResourcePolicyStatement](https://docs.aws.amazon.com/lexv2/latest/APIReference/API_CreateResourcePolicyStatement.html)

Fügt einem Bot oder Bot-Alias eine neue Ressourcenrichtlinien-Anweisung hinzu. [DeleteResourcePolicy](https://docs.aws.amazon.com/lexv2/latest/APIReference/API_DeleteResourcePolicy.html)

Entfernt eine Ressourcenrichtlinie von einem Bot oder Bot-Alias.

#### [DeleteResourcePolicyStatement](https://docs.aws.amazon.com/lexv2/latest/APIReference/API_DeleteResourcePolicyStatement.html)

Entfernt eine Ressourcenrichtlinien-Erklärung von einem Bot oder Bot-Alias.

[DescribeResourcePolicy](https://docs.aws.amazon.com/lexv2/latest/APIReference/API_DescribeResourcePolicy.html)

Ruft eine Ressourcenrichtlinie und deren Revision ab.

#### [UpdateResourcePolicy](https://docs.aws.amazon.com/lexv2/latest/APIReference/API_UpdateResourcePolicy.html)

Ersetzt die bestehende Ressourcenrichtlinie für einen Bot oder Bot-Alias durch eine neue.

Beispiele

Java

Das folgende Beispiel zeigt, wie die ressourcenbasierten Richtlinienoperationen verwendet werden, um eine ressourcenbasierte Richtlinie zu verwalten.

```
 /* 
          * Create a new policy for the specified bot alias 
          * that allows a role to invoke lex:UpdateBotAlias on it. 
          * The created policy will have revision id 1. 
          */ 
         CreateResourcePolicyRequest createPolicyRequest = 
                 CreateResourcePolicyRequest.builder() 
                          .resourceArn("arn:aws:lex:Region:123456789012:bot-
alias/MYBOTALIAS/TSTALIASID") 
                          .policy("{\"Version\": \"2012-10-17\",\"Statement
\": [{\"Sid\": \"BotAliasEditor\",\"Effect\": \"Allow\",\"Principal\": 
  {\"AWS\": \"arn:aws:iam::123456789012:role/BotAliasEditor\"},\"Action\": 
  [\"lex:UpdateBotAlias\"],\"Resource\":[\"arn:aws:lex:Region:123456789012:bot-
alias/MYBOTALIAS/TSTALIASID\"]]}") 
         lexmodelsv2Client.createResourcePolicy(createPolicyRequest); 
         /* 
          * Overwrite the policy for the specified bot alias with a new policy. 
          * Since no expectedRevisionId is provided, this request overwrites the 
  current revision. 
          * After this update, the revision id for the policy is 2. 
          */ 
         UpdateResourcePolicyRequest updatePolicyRequest = 
         UpdateResourcePolicyRequest.builder() 
                          .resourceArn("arn:aws:lex:Region:123456789012:bot-
alias/MYBOTALIAS/TSTALIASID") 
                          .policy("{\"Version\": \"2012-10-17\",\"Statement
\": [{\"Sid\": \"BotAliasEditor\",\"Effect\": \"Deny\",\"Principal\": 
  {\"AWS\": \"arn:aws:iam::123456789012:role/BotAliasEditor\"},\"Action\":
```

```
 [\"lex:UpdateBotAlias\"],\"Resource\":[\"arn:aws:lex:Region:123456789012:bot-
alias/MYBOTALIAS/TSTALIASID\"]]}") 
         lexmodelsv2Client.updateResourcePolicy(updatePolicyRequest); 
         /* 
          * Creates a statement in an existing policy for the specified bot alias 
          * that allows a role to invoke lex:RecognizeText on it. 
          * This request expects to update revision 2 of the policy. The request will 
  fail 
          * if the current revision of the policy is no longer revision 2. 
          * After this request, the revision id for this policy will be 3. 
          */ 
         CreateResourcePolicyStatementRequest createStatementRequest = 
                 CreateResourcePolicyStatementRequest.builder() 
                          .resourceArn("arn:aws:lex:Region:123456789012:bot-
alias/MYBOTALIAS/TSTALIASID") 
                          .effect("Allow") 
  .principal(Principal.builder().arn("arn:aws:iam::123456789012:role/
BotRunner").build()) 
                          .action("lex:RecognizeText") 
                          .statementId("BotRunnerStatement") 
                          .expectedRevisionId(2) 
                          .build(); 
         lexmodelsv2Client.createResourcePolicyStatement(createStatementRequest); 
         /* 
          * Deletes a statement from an existing policy for the specified bot alias 
  by statementId. 
          * Since no expectedRevisionId is supplied, the request will remove the 
  statement from 
          * the current revision of the policy for the bot alias. 
          * After this request, the revision id for this policy will be 4. 
          */ 
         DeleteResourcePolicyRequest deleteStatementRequest = 
                 DeleteResourcePolicyRequest.builder() 
                          .resourceArn("arn:aws:lex:Region:123456789012:bot-
alias/MYBOTALIAS/TSTALIASID") 
                          .statementId("BotRunnerStatement") 
                         .build();
```

```
 lexmodelsv2Client.deleteResourcePolicy(deleteStatementRequest); 
         /* 
          * Describe the current policy for the specified bot alias 
          * It always returns the current revision. 
          */ 
         DescribeResourcePolicyRequest describePolicyRequest = 
                  DescribeResourcePolicyRequest.builder() 
                          .resourceArn("arn:aws:lex:Region:123456789012:bot-
alias/MYBOTALIAS/TSTALIASID") 
                         .build():
         lexmodelsv2Client.describeResourcePolicy(describePolicyRequest); 
         /* 
          * Delete the current policy for the specified bot alias 
          * This request expects to delete revision 3 of the policy. Since the 
  revision id for 
          * this policy is already at 4, this request will fail. 
          */ 
         DeleteResourcePolicyRequest deletePolicyRequest = 
                  DeleteResourcePolicyRequest.builder() 
                          .resourceArn("arn:aws:lex:Region:123456789012:bot-
alias/MYBOTALIAS/TSTALIASID") 
                          .expectedRevisionId(3); 
                         .build();
         lexmodelsv2Client.deleteResourcePolicy(deletePolicyRequest);
```
<span id="page-679-0"></span>Erlaubt einer IAM-Rolle, einen Bot zu aktualisieren und Bot-Aliase aufzulisten

Das folgende Beispiel gewährt einer bestimmten IAM-Rolle Berechtigungen zum Aufrufen von Amazon Lex V2-API-Operationen zur Modellerstellung, um einen vorhandenen Bot zu ändern. Der Benutzer kann Aliase für einen Bot auflisten und den Bot aktualisieren, aber den Bot oder die Bot-Aliase nicht löschen.

```
{ 
     "Version": "2012-10-17", 
     "Statement": [ 
          { 
               "Sid": "botBuilders",
```

```
 "Effect": "Allow", 
              "Principal": { 
                   "AWS": "arn:aws:iam::123456789012:role/BotBuilder" 
              }, 
              "Action": [ 
                   "lex:ListBotAliases", 
                   "lex:UpdateBot" 
              ], 
              "Resource": [ 
                   "arn:aws:lex:Region:123456789012:bot/MYBOT" 
 ] 
          } 
    \mathbf{I}}
```
<span id="page-680-0"></span>Erlauben Sie einem Benutzer, eine Konversation mit einem Bot zu führen

Das folgende Beispiel gewährt einem bestimmten Benutzer die Erlaubnis, Amazon Lex V2-Runtime-API-Operationen für einen einzelnen Alias eines Bots aufzurufen.

Dem Benutzer wird ausdrücklich die Erlaubnis verweigert, den Bot-Alias zu aktualisieren oder zu löschen.

```
{ 
     "Version": "2012-10-17", 
     "Statement": [ 
          { 
              "Sid": "botRunners", 
              "Effect": "Allow", 
              "Principal": { 
                  "AWS": "arn:aws:iam::123456789012:user/botRunner" 
              }, 
              "Action": [ 
                  "lex:RecognizeText", 
                  "lex:RecognizeUtterance", 
                  "lex:StartConversation", 
                  "lex:DeleteSession", 
                  "lex:GetSession", 
                  "lex:PutSession" 
              ], 
              "Resource": [ 
                   "arn:aws:lex:Region:123456789012:bot-alias/MYBOT/MYBOTALIAS" 
 ]
```

```
 }, 
          { 
              "Sid": "botRunners", 
              "Effect": "Deny", 
              "Principal": { 
                   "AWS": "arn:aws:iam::123456789012:user/botRunner" 
              }, 
              "Action": [ 
                   "lex:UpdateBotAlias", 
                   "lex:DeleteBotAlias" 
              ], 
              "Resource": [ 
                   "arn:aws:lex:Region:123456789012:bot-alias/MYBOT/MYBOTALIAS" 
 ] 
          } 
    \mathbf{I}}
```
<span id="page-681-0"></span>Erlauben Sie einem AWS Service, einen bestimmten Amazon Lex V2-Bot zu verwenden

Das folgende Beispiel erteilt Amazon Connect die AWS Lambda Erlaubnis, Amazon Lex V2-Runtime-API-Operationen aufzurufen.

Der Bedingungsblock ist für Service Principals erforderlich und muss die globalen Kontextschlüssel AWS:SourceAccount und AWS:SourceArn verwenden.

Das AWS:SourceAccount ist die Konto-ID, die den Amazon Lex V2-Bot anruft.

Das AWS:SourceArn ist der Ressourcen-ARN der Amazon Connect Connect-Serviceinstanz oder Lambda-Funktion, von der der Aufruf des Amazon Lex V2-Bot-Alias stammt.

```
{ 
     "Version": "2012-10-17", 
     "Statement": [ 
         { 
              "Sid": "connect-bot-alias", 
              "Effect": "Allow", 
              "Principal": { 
                  "Service": [ 
                      "connect.amazonaws.com" 
 ] 
             },
```

```
 "Action": [ 
                 "lex:RecognizeText", 
                 "lex:StartConversation" 
             ], 
             "Resource": [ 
                 "arn:aws:lex:Region:123456789012:bot-alias/MYBOT/MYBOTALIAS" 
             ], 
             "Condition": { 
                 "StringEquals": { 
                      "AWS:SourceAccount": "123456789012" 
                 }, 
                 "ArnEquals": { 
                      "AWS:SourceArn": 
 "arn:aws:connect:Region:123456789012:instance/instance-id" 
 } 
 } 
         }, 
         { 
             "Sid": "lambda-function", 
             "Effect": "Allow", 
             "Principal": { 
                 "Service": [ 
                      "lambda.amazonaws.com" 
 ] 
             }, 
             "Action": [ 
                 "lex:RecognizeText", 
                 "lex:StartConversation" 
             ], 
             "Resource": [ 
                 "arn:aws:lex:Region:123456789012:bot-alias/MYBOT/MYBOTALIAS" 
             ], 
             "Condition": { 
                 "StringEquals": { 
                      "AWS:SourceAccount": "123456789012" 
                 }, 
                 "ArnEquals": { 
                      "AWS:SourceArn": 
 "arn:aws:lambda:Region:123456789012:function/function-name" 
 } 
             } 
         } 
     ]
```
}

# AWS verwaltete Richtlinien für Amazon Lex V2

Eine AWS verwaltete Richtlinie ist eine eigenständige Richtlinie, die von erstellt und verwaltet wird AWS. AWS Verwaltete Richtlinien dienen dazu, Berechtigungen für viele gängige Anwendungsfälle bereitzustellen, sodass Sie damit beginnen können, Benutzern, Gruppen und Rollen Berechtigungen zuzuweisen.

Beachten Sie, dass AWS verwaltete Richtlinien für Ihre speziellen Anwendungsfälle möglicherweise keine Berechtigungen mit den geringsten Rechten gewähren, da sie allen AWS Kunden zur Verfügung stehen. Wir empfehlen Ihnen, die Berechtigungen weiter zu reduzieren, indem Sie [kundenverwaltete Richtlinien](https://docs.aws.amazon.com/IAM/latest/UserGuide/access_policies_managed-vs-inline.html#customer-managed-policies) definieren, die speziell auf Ihre Anwendungsfälle zugeschnitten sind.

Sie können die in AWS verwalteten Richtlinien definierten Berechtigungen nicht ändern. Wenn die in einer AWS verwalteten Richtlinie definierten Berechtigungen AWS aktualisiert werden, wirkt sich das Update auf alle Prinzidentitäten (Benutzer, Gruppen und Rollen) aus, denen die Richtlinie zugeordnet ist. AWS aktualisiert eine AWS verwaltete Richtlinie höchstwahrscheinlich, wenn eine neue Richtlinie eingeführt AWS-Service wird oder neue API-Operationen für bestehende Dienste verfügbar werden.

Weitere Informationen finden Sie unter [Von AWS verwaltete Richtlinien](https://docs.aws.amazon.com/IAM/latest/UserGuide/access_policies_managed-vs-inline.html#aws-managed-policies) im IAM-Benutzerhandbuch.

### Von AWS verwaltete Richtlinie: AmazonLexReadOnly

Sie können die AmazonLexReadOnly-Richtlinie an Ihre IAM-Identitäten anfügen.

Diese Richtlinie gewährt nur Leseberechtigungen, mit denen Benutzer alle Aktionen im Amazon Lex V2- und Amazon Lex Model Building-Service einsehen können.

Details zu Berechtigungen

Diese Richtlinie umfasst die folgenden Berechtigungen:

• Lex— Schreibgeschützter Zugriff auf Amazon Lex V2- und Amazon Lex Lex-Ressourcen im Modellbau-Service.
```
{ 
     "Version": "2012-10-17", 
     "Statement": [ 
          { 
              "Effect": "Allow", 
              "Action": [ 
                   "lex:GetBot", 
                   "lex:GetBotAlias", 
                   "lex:GetBotAliases", 
                   "lex:GetBots", 
                   "lex:GetBotChannelAssociation", 
                   "lex:GetBotChannelAssociations", 
                   "lex:GetBotVersions", 
                   "lex:GetBuiltinIntent", 
                   "lex:GetBuiltinIntents", 
                   "lex:GetBuiltinSlotTypes", 
                   "lex:GetIntent", 
                   "lex:GetIntents", 
                   "lex:GetIntentVersions", 
                   "lex:GetSlotType", 
                   "lex:GetSlotTypes", 
                   "lex:GetSlotTypeVersions", 
                   "lex:GetUtterancesView", 
                   "lex:DescribeBot", 
                   "lex:DescribeBotAlias", 
                   "lex:DescribeBotChannel", 
                   "lex:DescribeBotLocale", 
                   "lex:DescribeBotRecommendation", 
                   "lex:DescribeBotVersion", 
                   "lex:DescribeCustomVocabulary", 
                   "lex:DescribeCustomVocabularyMetadata", 
                   "lex:DescribeExport", 
                   "lex:DescribeImport", 
                   "lex:DescribeIntent", 
                   "lex:DescribeResourcePolicy", 
                   "lex:DescribeSlot", 
                   "lex:DescribeSlotType", 
                   "lex:ListBotRecommendations", 
                   "lex:ListBots", 
                   "lex:ListBotLocales", 
                   "lex:ListBotAliases", 
                   "lex:ListBotChannels", 
                   "lex:ListBotVersions",
```
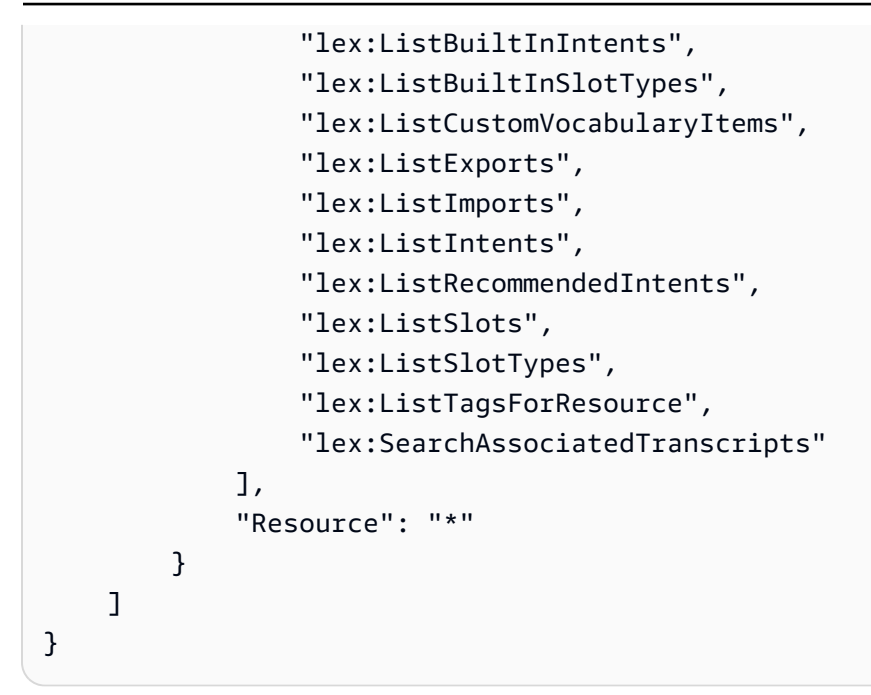

<span id="page-685-0"></span>Von AWS verwaltete Richtlinie: AmazonLexRunBotsOnly

Sie können die AmazonLexRunBotsOnly-Richtlinie an Ihre IAM-Identitäten anfügen.

Diese Richtlinie gewährt nur Leseberechtigungen, die den Zugriff auf die Ausführung von Amazon Lex V2- und Amazon Lex Lex-Konversationsbots ermöglichen.

Details zu Berechtigungen

Diese Richtlinie umfasst die folgenden Berechtigungen:

• Lex— Schreibgeschützter Zugriff auf alle Aktionen in der Amazon Lex V2- und Amazon Lex Lex-Laufzeit.

```
{ 
     "Version": "2012-10-17", 
     "Statement": [ 
          { 
               "Effect": "Allow", 
               "Action": [ 
                   "lex:PostContent", 
                   "lex:PostText", 
                   "lex:PutSession", 
                   "lex:GetSession", 
                   "lex:DeleteSession",
```

```
 "lex:RecognizeText", 
                     "lex:RecognizeUtterance", 
                     "lex:StartConversation" 
                ], 
                "Resource": "*" 
           } 
     \mathbf{I}}
```
### <span id="page-686-0"></span>Von AWS verwaltete Richtlinie: AmazonLexFullAccess

Sie können die AmazonLexFullAccess-Richtlinie an Ihre IAM-Identitäten anfügen.

Diese Richtlinie gewährt Administratorberechtigungen, die dem Benutzer die Erlaubnis geben, Amazon Lex V2- und Amazon Lex-Ressourcen zu erstellen, zu lesen, zu aktualisieren und zu löschen sowie Amazon Lex V2- und Amazon Lex Lex-Konversationsbots auszuführen.

Details zu Berechtigungen

Diese Richtlinie umfasst die folgenden Berechtigungen:

- lex— Ermöglicht Prinzipalen Lese- und Schreibzugriff auf alle Aktionen in den Amazon Lex V2 und Amazon Lex Modellerstellungs- und Runtime-Services.
- cloudwatch— Ermöglicht es Prinzipalen, CloudWatch Amazon-Metriken und -Alarme einzusehen.
- iam— Ermöglicht es Prinzipalen, servicebezogene Rollen zu erstellen und zu löschen, Rollen zu übergeben und Richtlinien an eine Rolle anzuhängen und zu trennen. Die Berechtigungen sind auf "lex.amazonaws.com" für Amazon Lex-Operationen und auf "lexv2.amazonaws.com" für Amazon Lex V2-Operationen beschränkt.
- kendra— Ermöglicht es Prinzipalen, Amazon Kendra Kendra-Indizes aufzulisten.
- kms— Ermöglicht Prinzipalen die Beschreibung AWS KMS von Schlüsseln und Aliasnamen.
- 1 ambda— Ermöglicht es Prinzipalen, AWS Lambda Funktionen aufzulisten und Berechtigungen zu verwalten, die mit einer beliebigen Lambda-Funktion verknüpft sind.
- polly— Ermöglicht Schulleitern, Amazon Polly-Stimmen zu beschreiben und Sprache zu synthetisieren.

```
 "Version": "2012-10-17",
```
{

```
 "Statement": [ 
         { 
              "Sid": "AmazonLexFullAccessStatement1", 
              "Effect": "Allow", 
              "Action": [ 
                   "cloudwatch:GetMetricStatistics", 
                   "cloudwatch:DescribeAlarms", 
                   "cloudwatch:DescribeAlarmsForMetric", 
                   "kms:DescribeKey", 
                   "kms:ListAliases", 
                   "lambda:GetPolicy", 
                   "lambda:ListFunctions", 
                   "lambda:ListAliases", 
                   "lambda:ListVersionsByFunction" 
                   "lex:*", 
                   "polly:DescribeVoices", 
                   "polly:SynthesizeSpeech", 
                   "kendra:ListIndices", 
                   "iam:ListRoles", 
                   "s3:ListAllMyBuckets", 
                   "logs:DescribeLogGroups", 
                   "s3:GetBucketLocation" 
              ], 
              "Resource": [ 
\mathbf{u} \star \mathbf{u} ] 
         }, 
          { 
              "Sid": "AmazonLexFullAccessStatement2", 
              "Effect": "Allow", 
              "Action": [ 
                   "bedrock:ListFoundationModels" 
              ], 
              "Resource": "*" 
          }, 
          { 
              "Effect": "Allow", 
              "Action": [ 
                   "bedrock:InvokeModel" 
              ], 
              "Resource": "arn:aws:bedrock:*::foundation-model/*" 
         }, 
          { 
              "Effect": "Allow",
```

```
 "Action": [ 
                  "lambda:AddPermission", 
                  "lambda:RemovePermission" 
             ], 
             "Resource": "arn:aws:lambda:*:*:function:AmazonLex*", 
             "Condition": { 
                  "StringEquals": { 
                      "lambda:Principal": "lex.amazonaws.com" 
 } 
             } 
         }, 
         { 
             "Sid": "AmazonLexFullAccessStatement3", 
             "Effect": "Allow", 
             "Action": [ 
                  "iam:GetRole", 
                 "iam:GetRolePolicy" 
             ], 
             "Resource": [ 
                  "arn:aws:iam::*:role/aws-service-role/lex.amazonaws.com/
AWSServiceRoleForLexBots", 
                  "arn:aws:iam::*:role/aws-service-role/channels.lex.amazonaws.com/
AWSServiceRoleForLexChannels", 
                  "arn:aws:iam::*:role/aws-service-role/lexv2.amazonaws.com/
AWSServiceRoleForLexV2Bots*", 
                  "arn:aws:iam::*:role/aws-service-role/channels.lexv2.amazonaws.com/
AWSServiceRoleForLexV2Channels*", 
                  "arn:aws:iam::*:role/aws-service-role/replication.lexv2.amazonaws.com/
AWSServiceRoleForLexV2Replication*" 
 ] 
         }, 
         { 
             "Sid": "AmazonLexFullAccessStatement4", 
             "Effect": "Allow", 
             "Action": [ 
                  "iam:CreateServiceLinkedRole" 
             ], 
             "Resource": [ 
                  "arn:aws:iam::*:role/aws-service-role/lex.amazonaws.com/
AWSServiceRoleForLexBots" 
             ], 
              "Condition": { 
                  "StringEquals": { 
                      "iam:AWSServiceName": "lex.amazonaws.com"
```

```
 } 
 } 
         }, 
         { 
             "Sid": "AmazonLexFullAccessStatement5", 
             "Effect": "Allow", 
             "Action": [ 
                 "iam:CreateServiceLinkedRole" 
             ], 
             "Resource": [ 
                 "arn:aws:iam::*:role/aws-service-role/channels.lex.amazonaws.com/
AWSServiceRoleForLexChannels" 
             ], 
             "Condition": { 
                 "StringEquals": { 
                     "iam:AWSServiceName": "channels.lex.amazonaws.com" 
 } 
 } 
         }, 
         { 
             "Sid": "AmazonLexFullAccessStatement6", 
             "Effect": "Allow", 
             "Action": [ 
                 "iam:CreateServiceLinkedRole" 
             ], 
             "Resource": [ 
                 "arn:aws:iam::*:role/aws-service-role/lexv2.amazonaws.com/
AWSServiceRoleForLexV2Bots*" 
             ], 
             "Condition": { 
                 "StringEquals": { 
                     "iam:AWSServiceName": "lexv2.amazonaws.com" 
 } 
 } 
         }, 
         { 
             "Sid": "AmazonLexFullAccessStatement7", 
             "Effect": "Allow", 
             "Action": [ 
                 "iam:CreateServiceLinkedRole" 
             ], 
             "Resource": [ 
                 "arn:aws:iam::*:role/aws-service-role/channels.lexv2.amazonaws.com/
AWSServiceRoleForLexV2Channels*"
```

```
 ], 
             "Condition": { 
                 "StringEquals": { 
                     "iam:AWSServiceName": "channels.lexv2.amazonaws.com" 
 } 
 } 
         }, 
         { 
             "Sid": "AmazonLexFullAccessStatement8", 
             "Effect": "Allow", 
             "Action": [ 
                 "iam:CreateServiceLinkedRole" 
             ], 
             "Resource": [ 
                 "arn:aws:iam::*:role/aws-service-role/replication.lexv2.amazonaws.com/
AWSServiceRoleForLexV2Replication*" 
             ], 
             "Condition": { 
                 "StringEquals": { 
                     "iam:AWSServiceName": "lexv2.amazonaws.com" 
 } 
             } 
         }, 
         { 
             "Sid": "AmazonLexFullAccessStatement9", 
             "Effect": "Allow", 
             "Action": [ 
                 "iam:DeleteServiceLinkedRole", 
                 "iam:GetServiceLinkedRoleDeletionStatus" 
             ], 
             "Resource": [ 
                 "arn:aws:iam::*:role/aws-service-role/lex.amazonaws.com/
AWSServiceRoleForLexBots", 
                 "arn:aws:iam::*:role/aws-service-role/channels.lex.amazonaws.com/
AWSServiceRoleForLexChannels", 
                 "arn:aws:iam::*:role/aws-service-role/lexv2.amazonaws.com/
AWSServiceRoleForLexV2Bots*", 
                 "arn:aws:iam::*:role/aws-service-role/channels.lexv2.amazonaws.com/
AWSServiceRoleForLexV2Channels*", 
                 "arn:aws:iam::*:role/aws-service-role/replication.lexv2.amazonaws.com/
AWSServiceRoleForLexV2Replication*" 
 ] 
         }, 
         {
```

```
 "Sid": "AmazonLexFullAccessStatement10", 
                   "Effect": "Allow", 
                   "Action": [ 
                         "iam:PassRole" 
                   ], 
                   "Resource": [ 
                         "arn:aws:iam::*:role/aws-service-role/lex.amazonaws.com/
AWSServiceRoleForLexBots" 
                   ], 
                   "Condition": { 
                         "StringEquals": { 
                               "iam:PassedToService": [ 
                                     "lex.amazonaws.com" 
\sim 100 \sim 100 \sim 100 \sim 100 \sim 100 \sim 100 \sim 100 \sim 100 \sim 100 \sim 100 \sim 100 \sim 100 \sim 100 \sim 100 \sim 100 \sim 100 \sim 100 \sim 100 \sim 100 \sim 100 \sim 100 \sim 100 \sim 100 \sim 100 \sim 
 } 
 } 
             }, 
             { 
                   "Sid": "AmazonLexFullAccessStatement11", 
                   "Effect": "Allow", 
                   "Action": [ 
                         "iam:PassRole" 
                   ], 
                   "Resource": [ 
                         "arn:aws:iam::*:role/aws-service-role/lexv2.amazonaws.com/
AWSServiceRoleForLexV2Bots*" 
                   ], 
                   "Condition": { 
                         "StringEquals": { 
                               "iam:PassedToService": [ 
                                     "lexv2.amazonaws.com" 
\sim 100 \sim 100 \sim 100 \sim 100 \sim 100 \sim 100 \sim 100 \sim 100 \sim 100 \sim 100 \sim 100 \sim 100 \sim 100 \sim 100 \sim 100 \sim 100 \sim 100 \sim 100 \sim 100 \sim 100 \sim 100 \sim 100 \sim 100 \sim 100 \sim 
 } 
 } 
             }, 
             { 
                   "Sid": "AmazonLexFullAccessStatement12", 
                   "Effect": "Allow", 
                   "Action": [ 
                         "iam:PassRole" 
                   ], 
                   "Resource": [ 
                         "arn:aws:iam::*:role/aws-service-role/channels.lexv2.amazonaws.com/
AWSServiceRoleForLexV2Channels*"
```

```
 ], 
                       "Condition": { 
                              "StringEquals": { 
                                      "iam:PassedToService": [ 
                                             "channels.lexv2.amazonaws.com" 
\sim 100 \sim 100 \sim 100 \sim 100 \sim 100 \sim 100 \sim 100 \sim 100 \sim 100 \sim 100 \sim 100 \sim 100 \sim 100 \sim 100 \sim 100 \sim 100 \sim 100 \sim 100 \sim 100 \sim 100 \sim 100 \sim 100 \sim 100 \sim 100 \sim 
 } 
 } 
                }, 
                { 
                       "Sid": "AmazonLexFullAccessStatement13", 
                       "Effect": "Allow", 
                       "Action": [ 
                               "iam:PassRole" 
                       ], 
                       "Resource": [ 
                               "arn:aws:iam::*:role/aws-service-role/replication.lexv2.amazonaws.com/
AWSServiceRoleForLexV2Replication*" 
                       ], 
                       "Condition": { 
                               "StringEquals": { 
                                      "iam:PassedToService": [ 
                                             "lexv2.amazonaws.com" 
\sim 100 \sim 100 \sim 100 \sim 100 \sim 100 \sim 100 \sim 100 \sim 100 \sim 100 \sim 100 \sim 100 \sim 100 \sim 100 \sim 100 \sim 100 \sim 100 \sim 100 \sim 100 \sim 100 \sim 100 \sim 100 \sim 100 \sim 100 \sim 100 \sim 
 } 
 } 
               } 
       \overline{1}}
```
### <span id="page-692-0"></span>Von AWS verwaltete Richtlinie: AmazonLexReplicationPolicy

Sie können AmazonLexReplicationPolicy nicht an Ihre IAM-Entitäten anhängen. Diese Richtlinie ist mit einer dienstbezogenen Rolle verknüpft, die es Amazon Lex V2 ermöglicht, Aktionen in Ihrem Namen durchzuführen. Weitere Informationen finden Sie unter [Verwenden von](#page-697-0)  [serviceverknüpften Rollen für Amazon Lex V2](#page-697-0).

Diese Richtlinie gewährt Administratorberechtigungen, die es Amazon Lex V2 ermöglichen, AWS Ressourcen in Ihrem Namen regionsübergreifend zu replizieren. Sie können diese Richtlinie anhängen, um es einer Rolle zu ermöglichen, Ressourcen wie Bots, Gebietsschemas, Versionen, Aliase, Absichten, Slot-Typen, Slots und benutzerdefinierte Vokabulare einfach zu replizieren.

#### Details zu Berechtigungen

Diese Richtlinie umfasst die folgenden Berechtigungen.

- lex— Ermöglicht Prinzipalen, Ressourcen in anderen Regionen zu replizieren.
- iam— Ermöglicht es Prinzipalen, Rollen von IAM zu übergeben. Dies ist erforderlich, damit Amazon Lex V2 berechtigt ist, Ressourcen in anderen Regionen zu replizieren.

```
{ 
     "Version": "2012-10-17", 
     "Statement": [ 
  { 
   "Sid": "ReplicationPolicyStatement1", 
   "Effect": "Allow", 
   "Action": [ 
    "lex:BuildBotLocale", 
    "lex:ListBotLocales", 
    "lex:CreateBotAlias", 
    "lex:UpdateBotAlias", 
    "lex:DeleteBotAlias", 
    "lex:DescribeBotAlias", 
    "lex:CreateBotVersion", 
    "lex:DeleteBotVersion", 
    "lex:DescribeBotVersion", 
    "lex:CreateExport", 
    "lex:DescribeBot", 
    "lex:UpdateExport", 
    "lex:DescribeExport", 
    "lex:DescribeBotLocale", 
    "lex:DescribeIntent", 
    "lex:ListIntents", 
    "lex:DescribeSlotType", 
    "lex:ListSlotTypes", 
    "lex:DescribeSlot", 
    "lex:ListSlots", 
    "lex:DescribeCustomVocabulary", 
    "lex:StartImport", 
    "lex:DescribeImport", 
    "lex:CreateBot", 
    "lex:UpdateBot",
```
 "lex:DeleteBot", "lex:CreateBotLocale", "lex:UpdateBotLocale", "lex:DeleteBotLocale", "lex:CreateIntent", "lex:UpdateIntent", "lex:DeleteIntent", "lex:CreateSlotType", "lex:UpdateSlotType", "lex:DeleteSlotType", "lex:CreateSlot", "lex:UpdateSlot", "lex:DeleteSlot", "lex:CreateCustomVocabulary", "lex:UpdateCustomVocabulary", "lex:DeleteCustomVocabulary", "lex:DeleteBotChannel", "lex:DeleteResourcePolicy" ], "Resource": [ "arn:aws:lex:\*:\*:bot/\*", "arn:aws:lex:\*:\*:bot-alias/\*" ] }, { "Sid": "ReplicationPolicyStatement2", "Effect": "Allow", "Action": [ "lex:CreateUploadUrl", "lex:ListBots" ], "Resource": "\*" }, { "Sid": "ReplicationPolicyStatement3", "Effect": "Allow", "Action": [ "iam:PassRole" ], "Resource": "\*", "Condition": { "StringEquals": { "iam:PassedToService": "lexv2.amazonaws.com" }

 } } ] }

### Amazon Lex V2-Updates für AWS verwaltete Richtlinien

Sehen Sie sich Details zu Aktualisierungen der AWS verwalteten Richtlinien für Amazon Lex V2 an, seit dieser Service begonnen hat, diese Änderungen zu verfolgen. Abonnieren Sie den RSS-Feed auf der Amazon Lex V2-Seite, um automatische Benachrichtigungen über Änderungen an dieser [Dokumentenverlauf für Amazon Lex V2](#page-727-0) Seite zu erhalten.

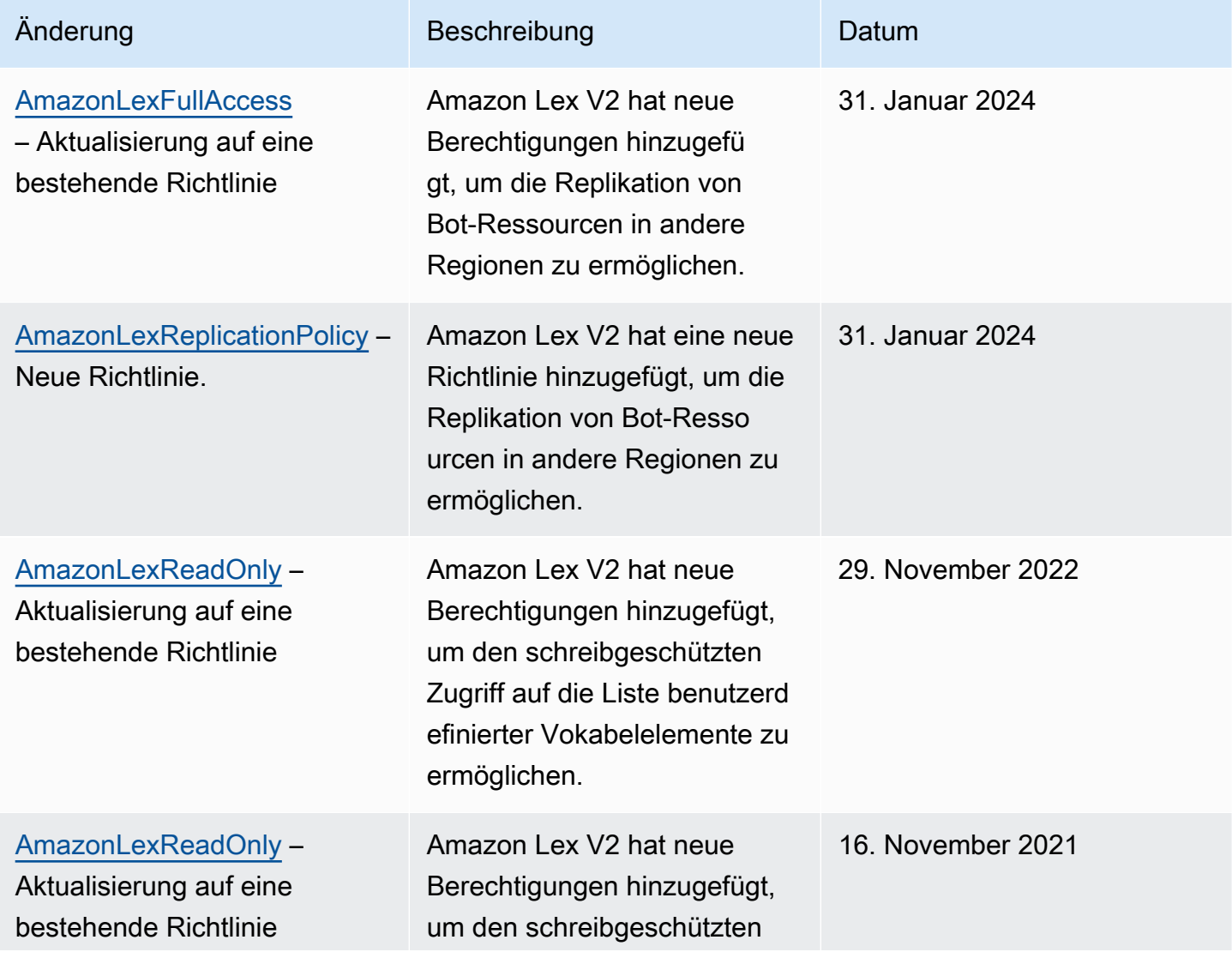

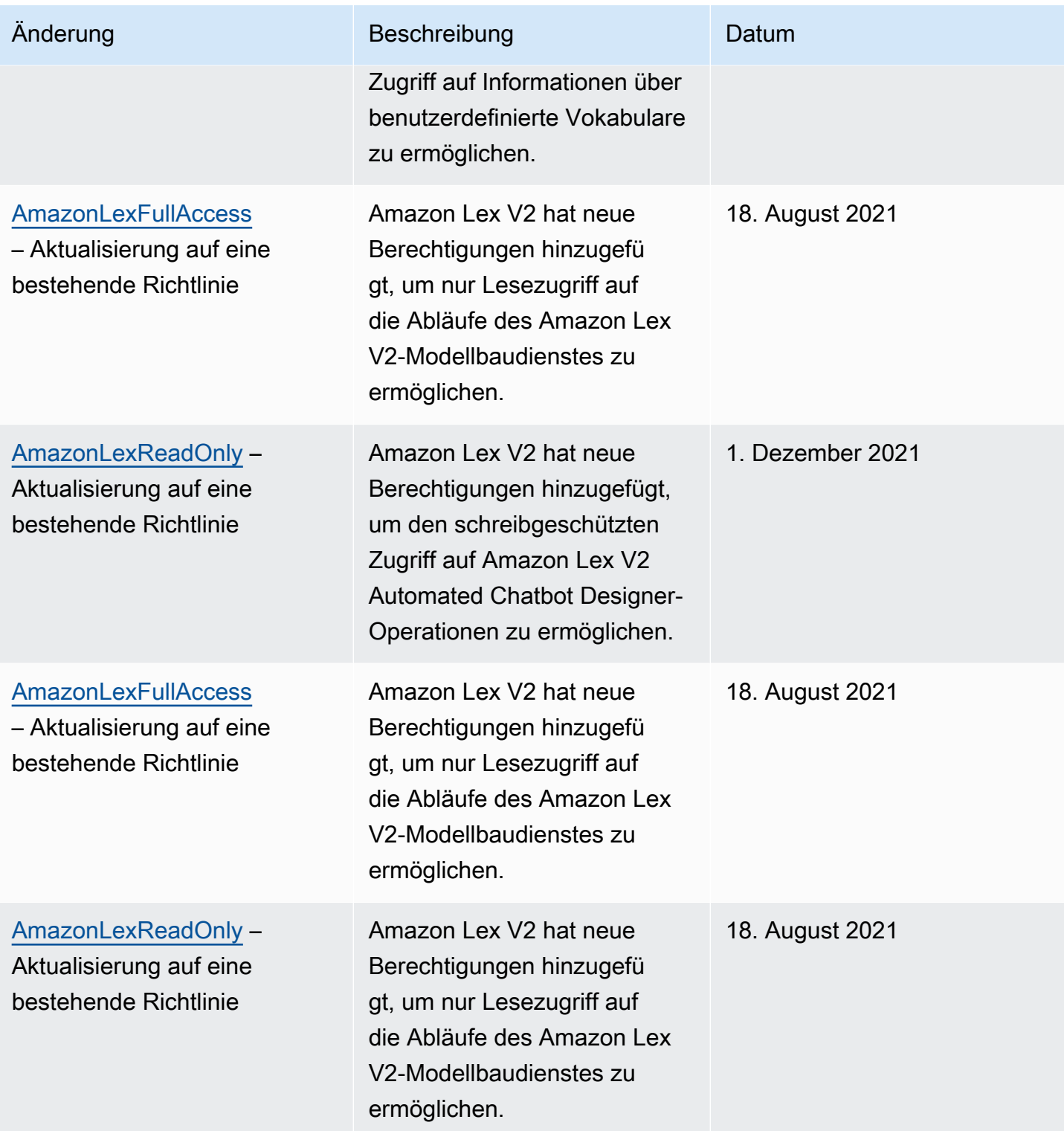

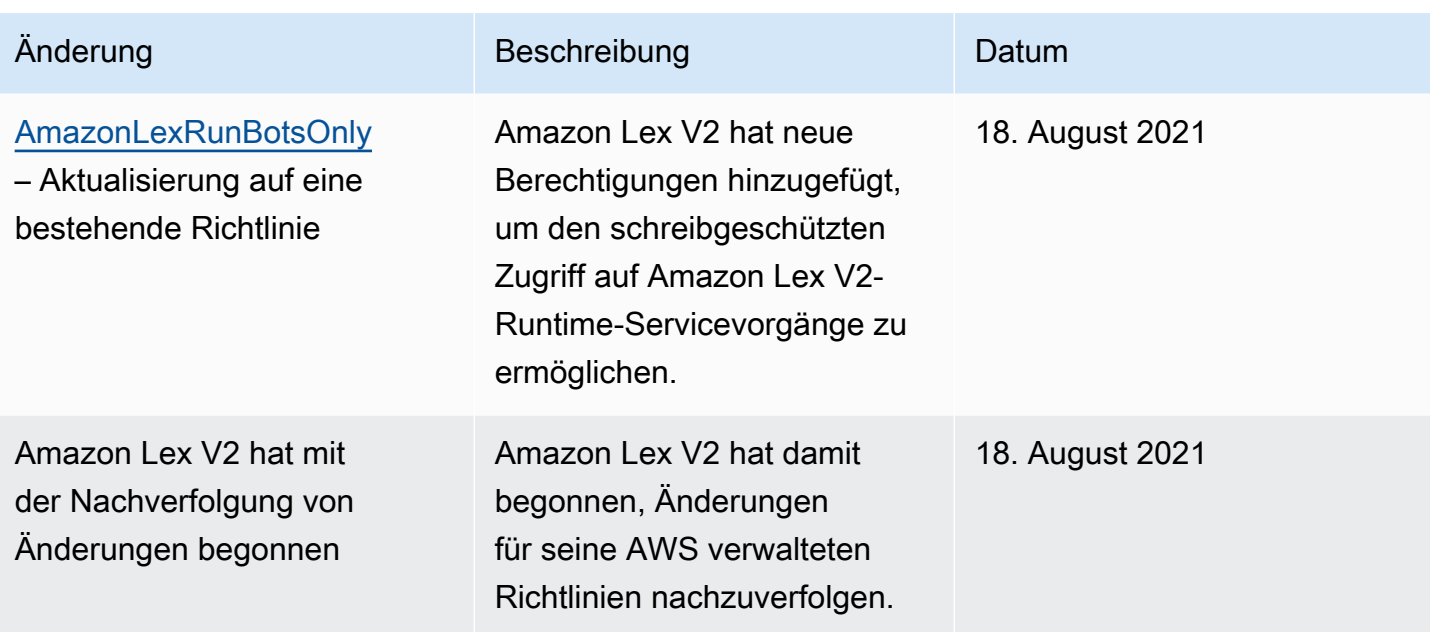

### <span id="page-697-0"></span>Verwenden von serviceverknüpften Rollen für Amazon Lex V2

Amazon Lex V2 verwendet AWS Identity and Access Management (IAM) [serviceverknüpfte Rollen.](https://docs.aws.amazon.com/IAM/latest/UserGuide/id_roles_terms-and-concepts.html#iam-term-service-linked-role) Eine serviceverknüpfte Rolle ist eine einzigartige Art von IAM-Rolle, die direkt mit Amazon Lex V2 verknüpft ist. Servicebezogene Rollen sind von Amazon Lex V2 vordefiniert und beinhalten alle Berechtigungen, die der Service benötigt, um andere AWS Services in Ihrem Namen aufzurufen.

Eine serviceverknüpfte Rolle erleichtert die Einrichtung von Amazon Lex V2, da Sie die erforderlichen Berechtigungen nicht manuell hinzufügen müssen. Amazon Lex V2 definiert die Berechtigungen seiner serviceverknüpften Rollen, und sofern nicht anders definiert, kann nur Amazon Lex V2 seine Rollen übernehmen. Die definierten Berechtigungen umfassen die Vertrauens- und Berechtigungsrichtlinie. Diese Berechtigungsrichtlinie kann keinen anderen IAM-Entitäten zugewiesen werden.

Informationen zu anderen Services, die serviceverknüpfte Rollen unterstützen, finden Sie unter [AWS-Services, die mit IAM funktionieren.](https://docs.aws.amazon.com/IAM/latest/UserGuide/reference_aws-services-that-work-with-iam.html) Suchen Sie nach den Services, für die Ja in der Spalte Serviceverknüpfte Rolle angegeben ist. Wählen Sie über einen Link Ja aus, um die Dokumentation zu einer serviceverknüpften Rolle für diesen Service anzuzeigen.

Sie müssen Berechtigungen konfigurieren, damit eine juristische Stelle von IAM (z. B. Benutzer, Gruppe oder Rolle) eine serviceverknüpfte Rolle erstellen, bearbeiten oder löschen kann. Weitere Informationen finden Sie unter [serviceverknüpfte Rollenberechtigungen](https://docs.aws.amazon.com/IAM/latest/UserGuide/using-service-linked-roles.html#service-linked-role-permissions) im IAM-Benutzerhandbuch.

Sie können eine serviceverknüpfte Rolle erst löschen, nachdem Sie zuerst die zugehörigen Ressourcen gelöscht haben. Dies schützt Ihre Amazon Lex V2-Ressourcen, da Sie nicht versehentlich Zugriffsberechtigungen für die Ressourcen entfernen können.

### Themen

- [Eine serviceverknüpfte Rolle für Amazon Lex V2 erstellen](#page-698-0)
- [Bearbeiten einer serviceverknüpften Rolle für Amazon Lex V2](#page-698-1)
- [Löschen einer serviceverknüpften Rolle für Amazon Lex V2](#page-698-2)
- [Servicebezogene Rollenberechtigungen für Amazon Lex V2](#page-699-0)
- [Unterstützte Regionen für serviceverknüpfte Amazon Lex V2-Rollen](#page-702-0)

### <span id="page-698-0"></span>Eine serviceverknüpfte Rolle für Amazon Lex V2 erstellen

Sie müssen eine serviceverknüpfte Rolle nicht manuell erstellen, da Amazon Lex V2 die serviceverknüpfte Rolle für Sie erstellt, wenn Sie die entsprechende Aktion (weitere Informationen finden [Servicebezogene Rollenberechtigungen für Amazon Lex V2](#page-699-0) Sie unter) in der AWS Management Console AWS CLI, oder AWS API ausführen.

Wenn Sie diese serviceverknüpfte Rolle löschen und dann erneut eine erstellen müssen, können Sie dasselbe Verfahren verwenden, um eine neue Rolle in Ihrem Konto zu erstellen.

### <span id="page-698-1"></span>Bearbeiten einer serviceverknüpften Rolle für Amazon Lex V2

Amazon Lex V2 erlaubt es Ihnen nicht, serviceverknüpfte Rollen zu bearbeiten. Nachdem Sie eine serviceverknüpfte Rolle erstellt haben, können Sie den Namen der Rolle nicht mehr ändern, da verschiedene Entitäten auf die Rolle verweisen könnten. Sie können jedoch die Beschreibung einer Rolle mithilfe von IAM bearbeiten. Weitere Informationen finden Sie unter [Bearbeiten einer](https://docs.aws.amazon.com/IAM/latest/UserGuide/using-service-linked-roles.html#edit-service-linked-role) [serviceverknüpften Rolle](https://docs.aws.amazon.com/IAM/latest/UserGuide/using-service-linked-roles.html#edit-service-linked-role) im IAM-Benutzerhandbuch.

### <span id="page-698-2"></span>Löschen einer serviceverknüpften Rolle für Amazon Lex V2

Wenn Sie ein Feature oder einen Dienst, die bzw. der eine serviceverknüpften Rolle erfordert, nicht mehr benötigen, sollten Sie diese Rolle löschen. Auf diese Weise haben Sie keine ungenutzte juristische Stelle, die nicht aktiv überwacht oder verwaltet wird. Sie müssen jedoch die Ressourcen für Ihre serviceverknüpften Rolle zunächst bereinigen, bevor Sie sie manuell löschen können.

#### **a** Note

Wenn der Amazon Lex V2-Service die Rolle verwendet, wenn Sie versuchen, die Ressourcen zu löschen, schlägt das Löschen möglicherweise fehl. Wenn dies passiert, warten Sie einige Minuten und versuchen Sie es erneut.

Die Schritte zum Löschen von Ressourcen für bestimmte serviceverknüpfte Rollen in Amazon Lex V2 finden Sie im [Servicebezogene Rollenberechtigungen für Amazon Lex V2](#page-699-0) rollenspezifischen Abschnitt unter.

Um eine serviceverknüpfte Rolle mithilfe von IAM manuell zu löschen

Nachdem Sie Ressourcen gelöscht haben, die sich auf eine serviceverknüpfte Rolle beziehen, verwenden Sie die IAM-Konsole, die oder die AWS API AWS CLI, um die Rolle zu löschen. Weitere Informationen finden Sie unter [Löschen einer serviceverknüpften Rolle](https://docs.aws.amazon.com/IAM/latest/UserGuide/using-service-linked-roles.html#delete-service-linked-role) im IAM-Leitfaden.

### <span id="page-699-0"></span>Servicebezogene Rollenberechtigungen für Amazon Lex V2

Amazon Lex V2 verwendet serviceverknüpfte Rollen mit den folgenden Präfixen.

#### Themen

- [AWSServiceRoleForLexV2Bots\\_](#page-699-1)
- [AWSServiceRoleForLexV2Channels\\_](#page-700-0)
- [AWSServiceRoleForLexV2Replication](#page-701-0)

<span id="page-699-1"></span>AWSServiceRoleForLexV2Bots\_

Die Rolle AWSServiceRoleForLexV2Bots \_ gibt Ihnen die Erlaubnis, Ihren Bot mit anderen erforderlichen Diensten zu verbinden. Diese Rolle beinhaltet eine Vertrauensrichtlinie, die es dem Dienst lexv2.amazonaws.com ermöglicht, die Rolle zu übernehmen, und beinhaltet Berechtigungen zur Ausführung der folgenden Aktionen.

- Verwenden Sie Amazon Polly, um Sprache auf allen Amazon Lex V2-Ressourcen zu synthetisieren, die die Aktion unterstützt.
- Wenn ein Bot für die Verwendung der Amazon Comprehend-Stimmungsanalyse konfiguriert ist, ermitteln Sie die Stimmung auf allen Amazon Lex V2-Ressourcen, die die Aktion unterstützt.
- Wenn ein Bot so konfiguriert ist, dass er Audioprotokolle in einem S3-Bucket speichert, platzieren Sie Objekte in einem bestimmten Bucket.
- Wenn ein Bot zum Speichern von Audio- und Textprotokollen konfiguriert ist, erstellen Sie einen Protokollstream und fügen Sie die Protokolle einer bestimmten Protokollgruppe hinzu.
- Wenn ein Bot so konfiguriert ist, dass er einen AWS KMS Schlüssel zum Verschlüsseln von Daten verwendet, generieren Sie einen bestimmten Datenschlüssel.
- Wenn ein Bot für die Verwendung der KendraSearchIntent Absicht konfiguriert ist, fragen Sie den Zugriff auf einen bestimmten Amazon Kendra Kendra-Index ab.

### Um die Rolle zu erstellen

Amazon Lex V2 erstellt jedes Mal, wenn Sie einen [Bot erstellen, eine neue Rolle](#page-46-0) 

[AWSServiceRoleForLexV2Bots \\_ mit einem](#page-46-0) zufälligen Suffix in Ihrem Konto. Amazon Lex V2 ändert die Rolle, wenn Sie einem Bot zusätzliche Funktionen hinzufügen. Wenn Sie beispielsweise [Amazon](#page-433-0)  [Comprehend Sentiment Analysis zu einem Bot hinzufügen,](#page-433-0) fügt Amazon Lex V2 der Servicerolle die Berechtigung für die lex:DetectSentiment Aktion hinzu.

Um die Rolle zu löschen

- 1. Melden Sie sich bei der Amazon Lex Lex-Konsole an AWS Management Console und öffnen Sie sie unter<https://console.aws.amazon.com/lex/>.
- 2. Wählen Sie im linken Navigationsbereich Bots und dann den Bot aus, dessen dienstbezogene Rolle Sie löschen möchten.
- 3. Wählen Sie eine beliebige Version des Bots aus.
- 4. Die Runtime-Rolle für IAM-Berechtigungen befindet sich in den Versionsdetails.
- 5. Kehren Sie zur Seite "Bots" zurück und wählen Sie das Optionsfeld neben dem Bot, den Sie löschen möchten.
- 6. Wählen Sie Aktion und dann Löschen aus.
- 7. Folgen Sie den Schritten unter [Löschen einer serviceverknüpften Rolle, um die IAM-Rolle](https://docs.aws.amazon.com/IAM/latest/UserGuide/using-service-linked-roles.html#delete-service-linked-role) zu löschen.

### <span id="page-700-0"></span>AWSServiceRoleForLexV2Channels\_

Die Rolle AWSServiceRoleForLexV2Channels \_ erteilt die Berechtigung, Bots in einem Konto aufzulisten und Konversations-APIs für einen Bot aufzurufen. Diese Rolle beinhaltet eine Vertrauensrichtlinie, die es dem Dienst channels.lexv2.amazonaws.com ermöglicht, die Rolle zu übernehmen. Wenn ein Bot so konfiguriert ist, dass er einen Kanal für die AWSServiceRoleForLexV2Channels Kommunikation mit einem Messaging-Dienst verwendet, ermöglicht es Amazon Lex V2, die folgenden Aktionen durchzuführen.

- Listet die Berechtigungen für alle Bots in einem Konto auf.
- Erkennen Sie Text, rufen Sie eine Sitzung ab und vergeben Sie Sitzungsberechtigungen für einen bestimmten Bot-Alias.

#### Um die Rolle zu erstellen

Wenn Sie eine Kanalintegration erstellen, um einen Bot auf einer Messaging-Plattform bereitzustellen, erstellt Amazon Lex V2 in Ihrem Konto für jeden Kanal eine neue serviceverknüpfte Rolle mit einem zufälligen Suffix.

### Um die Rolle zu löschen

- 1. Melden Sie sich bei der Amazon Lex Lex-Konsole an AWS Management Console und öffnen Sie sie unter<https://console.aws.amazon.com/lex/>.
- 2. Wählen Sie im linken Navigationsbereich Bots aus.
- 3. Wählen Sie einen Bot aus.
- 4. Wählen Sie im linken Navigationsbereich unter Bereitstellungen die Option Kanalintegrationen aus.
- 5. Wählen Sie einen Channel aus, dessen dienstbezogene Rolle Sie löschen möchten.
- 6. Die Runtime-Rolle "IAM-Berechtigungen" befindet sich in der allgemeinen Konfiguration
- 7. Wählen Sie Löschen und anschließend erneut Löschen, um den Kanal zu löschen.
- 8. Folgen Sie den Schritten unter [Löschen einer serviceverknüpften Rolle, um die IAM-Rolle](https://docs.aws.amazon.com/IAM/latest/UserGuide/using-service-linked-roles.html#delete-service-linked-role) zu löschen.

#### <span id="page-701-0"></span>AWSServiceRoleForLexV2Replication

Die AWSServiceRoleForLexV2Replication Rolle erteilt die Erlaubnis, Bots in einer zweiten Region zu replizieren. Diese Rolle beinhaltet eine Vertrauensrichtlinie, die es dem Service replication.lexv2.amazonaws.com ermöglicht, die Rolle zu übernehmen, und umfasst auch die [AmazonLexReplicationPolicy](#page-692-0) AWS verwaltete Richtlinie, die Berechtigungen für die folgenden Aktionen gewährt.

- Übergeben Sie Bot-IAM-Rollen an den Replikat-Bot, um die entsprechenden Berechtigungen für den Replikat-Bot erneut zu duplizieren.
- Erstellen und verwalten Sie Bots und Bot-Ressourcen (Versionen, Aliase, Absichten, Slots, benutzerdefinierte Vokabulare usw.) in anderen Regionen.

Um die Rolle zu erstellen

Wenn Sie Global Resiliency für einen Bot aktivieren, erstellt Amazon Lex V2 die AWSServiceRoleForLexV2Replication serviceverknüpfte Rolle in Ihrem Konto. Stellen Sie sicher, dass Sie über die richtigen [Berechtigungen verfügen](#page-359-0), um dem Amazon Lex V2-Service Berechtigungen zur Erstellung der serviceverknüpften Rolle zu erteilen.

Um Amazon Lex V2-Ressourcen zu löschen, die von verwendet werden, AWSServiceRoleForLexV2Replication sodass Sie die Rolle löschen können

- 1. Melden Sie sich bei der Amazon Lex Lex-Konsole an AWS Management Console und öffnen Sie sie unter<https://console.aws.amazon.com/lex/>.
- 2. Wählen Sie einen Bot aus, für den Global Resiliency aktiviert ist.
- 3. Wählen Sie unter Deployment die Option Global Resiliency aus.
- 4. Wählen Sie Globale Resilienz deaktivieren aus.
- 5. Wiederholen Sie den Vorgang für alle Bots, für die Global Resiliency aktiviert ist.
- 6. Folgen Sie den Schritten unter [Löschen einer serviceverknüpften Rolle, um die IAM-Rolle](https://docs.aws.amazon.com/IAM/latest/UserGuide/using-service-linked-roles.html#delete-service-linked-role) zu löschen.

<span id="page-702-0"></span>Unterstützte Regionen für serviceverknüpfte Amazon Lex V2-Rollen

Amazon Lex V2 unterstützt die Verwendung von serviceverknüpften Rollen in allen Regionen, in denen der Service verfügbar ist. Weitere Informationen finden Sie unter [AWS -Regionen und](https://docs.aws.amazon.com/general/latest/gr/rande.html)  [Endpunkte](https://docs.aws.amazon.com/general/latest/gr/rande.html).

### Fehlerbehebung bei Amazon Lex V2: Identität und Zugriff

Verwenden Sie die folgenden Informationen, um häufig auftretende Probleme zu diagnostizieren und zu beheben, die bei der Arbeit mit Amazon Lex V2 und IAM auftreten können.

### Themen

• [Ich bin nicht berechtigt, eine Aktion in Amazon Lex V2 durchzuführen](#page-703-0)

- [Ich bin nicht berechtigt, iam auszuführen: PassRole](#page-703-1)
- [Ich bin Administrator und möchte anderen den Zugriff auf Amazon Lex V2 ermöglichen](#page-704-0)
- [Gewähren Sie einem Benutzer programmatischen Zugriff](#page-704-1)
- [Ich möchte Personen außerhalb meines AWS Kontos den Zugriff auf meine Amazon Lex V2-](#page-706-0) [Ressourcen ermöglichen](#page-706-0)

<span id="page-703-0"></span>Ich bin nicht berechtigt, eine Aktion in Amazon Lex V2 durchzuführen

Wenn Ihnen AWS Management Console mitgeteilt wird, dass Sie nicht berechtigt sind, eine Aktion durchzuführen, müssen Sie sich an Ihren Administrator wenden, um Unterstützung zu erhalten. Ihr Administrator hat Ihnen Ihre Anmeldeinformationen zur Verfügung gestellt.

Der folgende Beispielfehler tritt auf, wenn der mateojackson IAM-Benutzer versucht, die Konsole zum Anzeigen von Details zu einer fiktiven *my-example-widget*-Ressource zu verwenden, jedoch nicht über lex:*GetWidget*-Berechtigungen verfügt.

```
User: arn:aws:iam::123456789012:user/mateojackson is not authorized to perform: 
  lex:GetWidget on resource: my-example-widget
```
In diesem Fall bittet Mateo seinen Administrator um die Aktualisierung seiner Richtlinien, um unter Verwendung der Aktion *my-example-widget* auf die Ressource lex:*GetWidget* zugreifen zu können.

<span id="page-703-1"></span>Ich bin nicht berechtigt, iam auszuführen: PassRole

Wenn Sie eine Fehlermeldung erhalten, dass Sie nicht berechtigt sind, die iam:PassRole Aktion durchzuführen, müssen Ihre Richtlinien aktualisiert werden, damit Sie eine Rolle an Amazon Lex V2 übergeben können.

Einige AWS-Services ermöglichen es Ihnen, eine bestehende Rolle an diesen Service zu übergeben, anstatt eine neue Servicerolle oder eine dienstbezogene Rolle zu erstellen. Hierzu benötigen Sie Berechtigungen für die Übergabe der Rolle an den Dienst.

Der folgende Beispielfehler tritt auf, wenn ein IAM-Benutzer mit dem Namen marymajor versucht, die Konsole zu verwenden, um eine Aktion in Amazon Lex V2 auszuführen. Die Aktion erfordert jedoch, dass der Service über Berechtigungen verfügt, die durch eine Servicerolle gewährt werden. Mary besitzt keine Berechtigungen für die Übergabe der Rolle an den Dienst.

```
User: arn:aws:iam::123456789012:user/marymajor is not authorized to perform: 
  iam:PassRole
```
In diesem Fall müssen die Richtlinien von Mary aktualisiert werden, um die Aktion iam:PassRole ausführen zu können.

Wenn Sie Hilfe benötigen, wenden Sie sich an Ihren AWS Administrator. Ihr Administrator hat Ihnen Ihre Anmeldeinformationen zur Verfügung gestellt.

<span id="page-704-0"></span>Ich bin Administrator und möchte anderen den Zugriff auf Amazon Lex V2 ermöglichen

Um anderen den Zugriff auf Amazon Lex V2 zu ermöglichen, müssen Sie eine IAM-Entität (Benutzer oder Rolle) für die Person oder Anwendung erstellen, die Zugriff benötigt. Sie werden die Anmeldeinformationen für diese Einrichtung verwenden, um auf AWS zuzugreifen. Anschließend müssen Sie der Entität eine Richtlinie beifügen, die ihr die richtigen Berechtigungen in Amazon Lex V2 gewährt.

Informationen zum Einstieg finden Sie unter [Erstellen Ihrer ersten delegierten IAM-Benutzer und -](https://docs.aws.amazon.com/IAM/latest/UserGuide/getting-started_create-delegated-user.html) [Gruppen](https://docs.aws.amazon.com/IAM/latest/UserGuide/getting-started_create-delegated-user.html) im IAM-Benutzerhandbuch.

<span id="page-704-1"></span>Gewähren Sie einem Benutzer programmatischen Zugriff

Benutzer benötigen programmatischen Zugriff, wenn sie mit AWS außerhalb des interagieren möchten. AWS Management Console Die Art und Weise, wie programmatischer Zugriff gewährt wird, hängt vom Benutzertyp ab, der zugreift. AWS

Um Benutzern programmgesteuerten Zugriff zu gewähren, wählen Sie eine der folgenden Optionen.

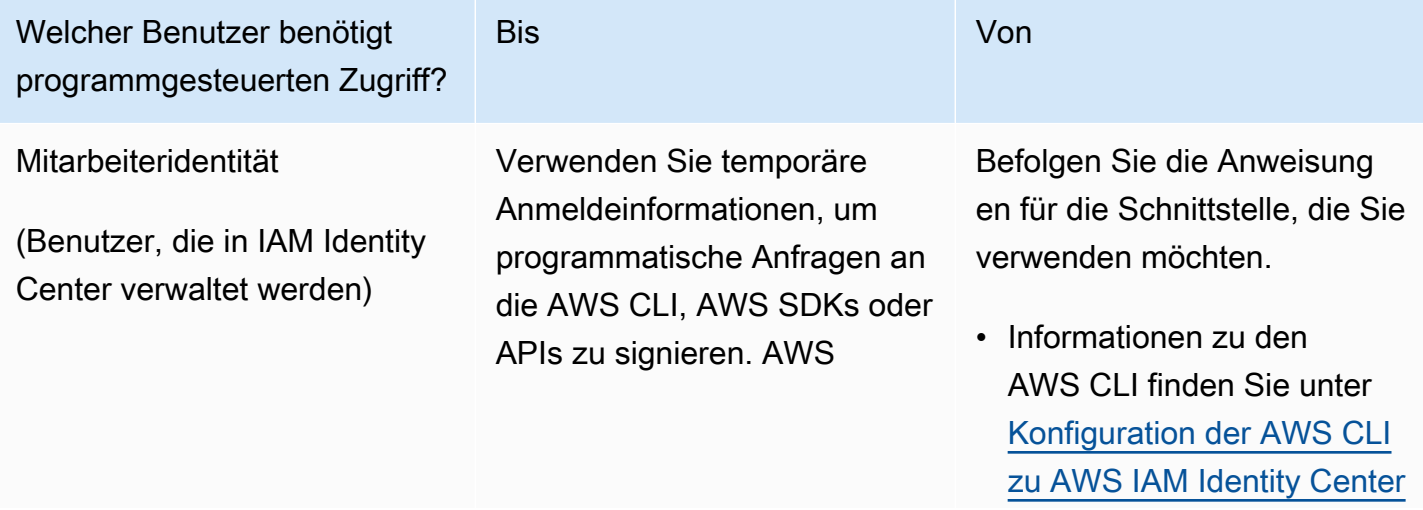

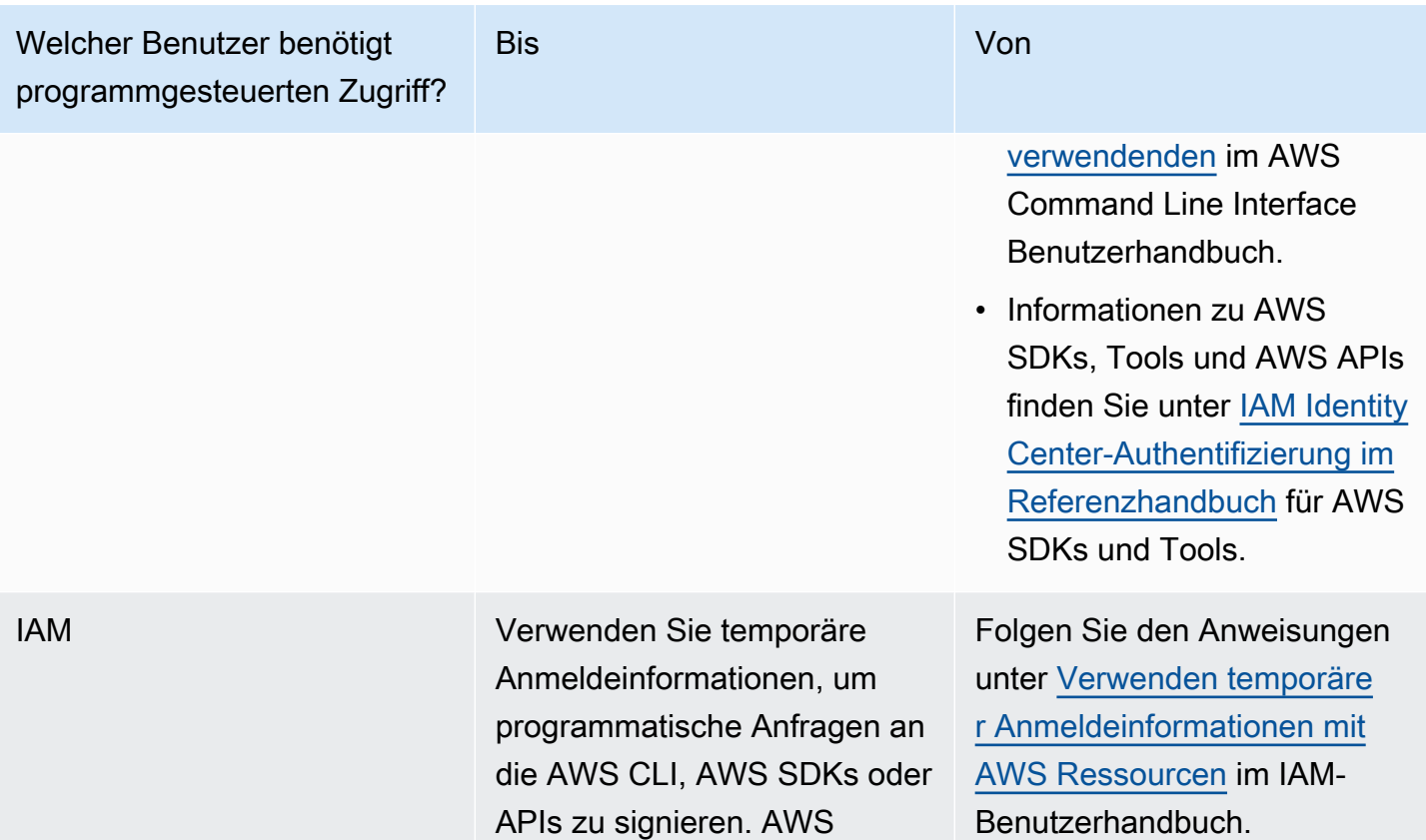

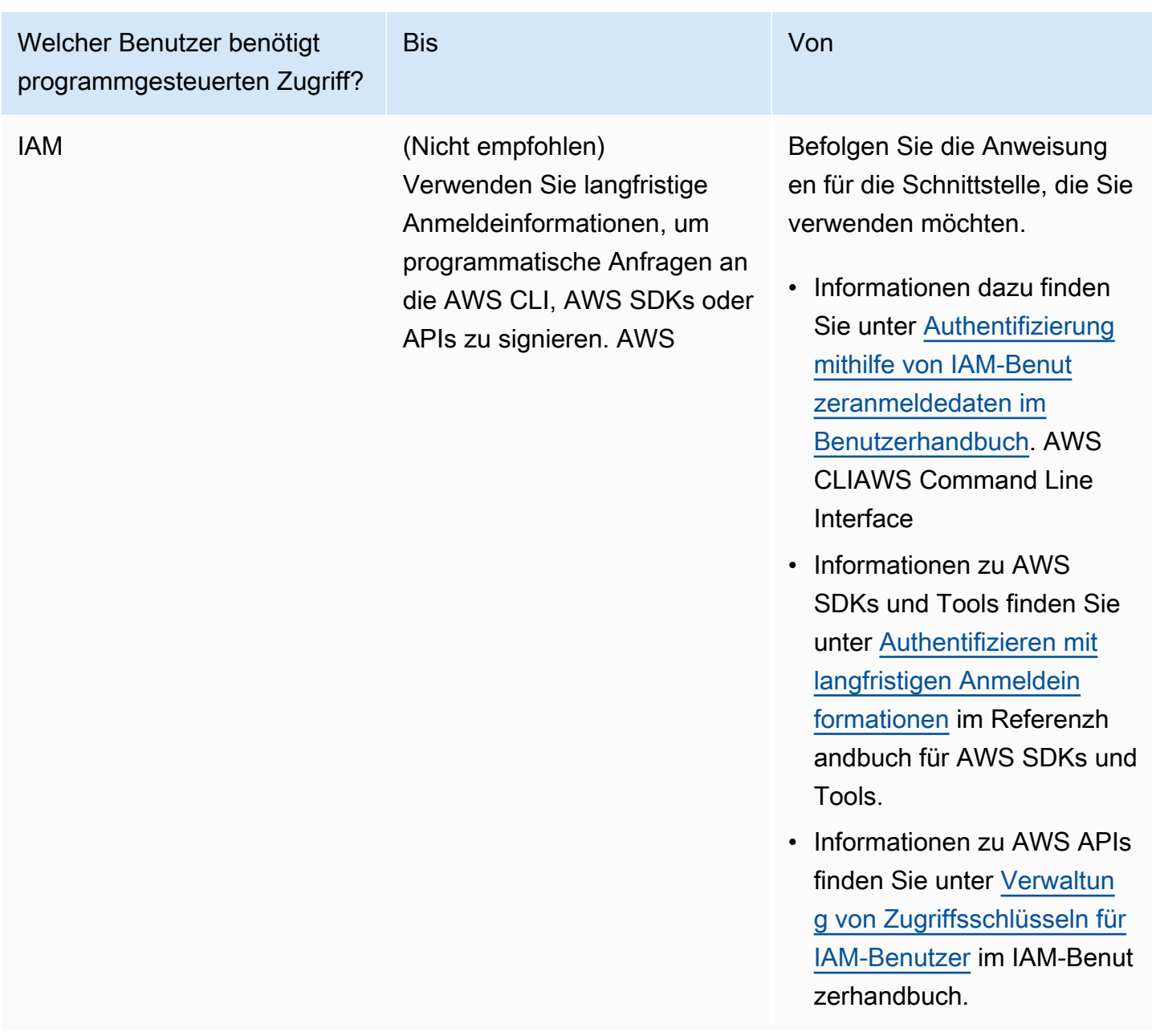

### <span id="page-706-0"></span>Ich möchte Personen außerhalb meines AWS Kontos den Zugriff auf meine Amazon Lex V2-Ressourcen ermöglichen

Sie können eine Rolle erstellen, die Benutzer in anderen Konten oder Personen außerhalb Ihrer Organisation für den Zugriff auf Ihre Ressourcen verwenden können. Sie können festlegen, wem die Übernahme der Rolle anvertraut wird. Im Fall von Services, die ressourcenbasierte Richtlinien oder Zugriffssteuerungslisten (Access Control Lists, ACLs) verwenden, können Sie diese Richtlinien verwenden, um Personen Zugriff auf Ihre Ressourcen zu gewähren.

Weitere Informationen dazu finden Sie hier:

- Informationen darüber, ob Amazon Lex V2 diese Funktionen unterstützt, finden Sie unter[So](#page-647-0) [funktioniert Amazon Lex V2 mit IAM.](#page-647-0)
- Informationen dazu, wie Sie Zugriff auf Ihre Ressourcen gewähren können, AWS-Konten die Ihnen gehören, finden Sie im IAM-Benutzerhandbuch unter [Gewähren des Zugriffs auf einen IAM-](https://docs.aws.amazon.com/IAM/latest/UserGuide/id_roles_common-scenarios_aws-accounts.html)[Benutzer in einem anderen AWS-Konto , den Sie besitzen.](https://docs.aws.amazon.com/IAM/latest/UserGuide/id_roles_common-scenarios_aws-accounts.html)
- Informationen dazu, wie Sie Dritten Zugriff auf Ihre Ressourcen gewähren können AWS-Konten, finden Sie [AWS-Konten im IAM-Benutzerhandbuch unter Gewähren des Zugriffs für Dritte.](https://docs.aws.amazon.com/IAM/latest/UserGuide/id_roles_common-scenarios_third-party.html)
- Informationen dazu, wie Sie über einen Identitätsverbund Zugriff gewähren, finden Sie unter [Gewähren von Zugriff für extern authentifizierte Benutzer \(Identitätsverbund\)](https://docs.aws.amazon.com/IAM/latest/UserGuide/id_roles_common-scenarios_federated-users.html) im IAM-Benutzerhandbuch.
- Informationen zum Unterschied zwischen der Verwendung von Rollen und ressourcenbasierten Richtlinien für den kontoübergreifenden Zugriff finden Sie unter [So unterscheiden sich IAM-Rollen](https://docs.aws.amazon.com/IAM/latest/UserGuide/id_roles_compare-resource-policies.html)  [von ressourcenbasierten Richtlinien](https://docs.aws.amazon.com/IAM/latest/UserGuide/id_roles_compare-resource-policies.html) im IAM-Benutzerhandbuch.

## Protokollierung und Überwachung in Amazon Lex V2

Die Überwachung ist ein wichtiger Bestandteil der Aufrechterhaltung der Zuverlässigkeit, Verfügbarkeit und Leistung von Amazon Lex V2 und Ihren anderen AWS-Lösungen. AWS bietet die folgenden Überwachungstools, um Amazon Lex V2 zu beobachten, zu melden, wenn etwas nicht stimmt, und gegebenenfalls automatische Maßnahmen zu ergreifen:

- Amazon CloudWatch überwacht Ihre AWS Ressourcen und die Anwendungen, auf denen Sie laufen, AWS in Echtzeit. Sie können Kennzahlen erfassen und verfolgen, benutzerdefinierte Dashboards erstellen und Alarme festlegen, die Sie benachrichtigen oder Maßnahmen ergreifen, wenn eine bestimmte Metrik einen von Ihnen festgelegten Schwellenwert erreicht. Sie können beispielsweise die CPU-Auslastung oder andere Kennzahlen Ihrer Amazon EC2 EC2-Instances CloudWatch verfolgen und bei Bedarf automatisch neue Instances starten. Weitere Informationen finden Sie im [CloudWatch Amazon-Benutzerhandbuch](https://docs.aws.amazon.com/AmazonCloudWatch/latest/monitoring/).
- AWS CloudTrailerfasst API-Aufrufe und zugehörige Ereignisse, die von oder im Namen Ihres AWS Kontos getätigt wurden, und übermittelt die Protokolldateien an einen von Ihnen angegebenen Amazon S3 S3-Bucket. Sie können feststellen, welche Benutzer und Konten angerufen wurden AWS, von welcher Quell-IP-Adresse aus die Anrufe getätigt wurden und wann die Aufrufe erfolgten. Weitere Informationen finden Sie im [AWS CloudTrail -Benutzerhandbuch.](https://docs.aws.amazon.com/awscloudtrail/latest/userguide/)

## Konformitätsprüfung für Amazon Lex V2

Externe Prüfer bewerten die Sicherheit und Konformität von Amazon Lex V2 im Rahmen mehrerer AWS Compliance-Programme. Amazon Lex V2 ist ein HIPAA-fähiger Service. Er ist PCI-, SOC- und ISO-konform.

Informationen darüber, ob AWS-Service ein in den Geltungsbereich bestimmter Compliance-Programme fällt, finden Sie unter [AWS-Services Umfang nach Compliance-Programm unter Umfang](https://aws.amazon.com/compliance/services-in-scope/) [nach Compliance-Programm AWS-Services](https://aws.amazon.com/compliance/services-in-scope/) das Compliance-Programm aus, an dem Sie interessiert sind. Allgemeine Informationen finden Sie unter [AWS Compliance-Programme AWS](https://aws.amazon.com/compliance/programs/) .

Sie können Prüfberichte von Drittanbietern unter herunterladen AWS Artifact. Weitere Informationen finden Sie unter [Berichte herunterladen unter .](https://docs.aws.amazon.com/artifact/latest/ug/downloading-documents.html)

Ihre Verantwortung für die Einhaltung der Vorschriften bei der Nutzung AWS-Services hängt von der Vertraulichkeit Ihrer Daten, den Compliance-Zielen Ihres Unternehmens und den geltenden Gesetzen und Vorschriften ab. AWS stellt die folgenden Ressourcen zur Verfügung, die Sie bei der Einhaltung der Vorschriften unterstützen:

- [Schnellstartanleitungen zu Sicherheit und Compliance](https://aws.amazon.com/quickstart/?awsf.filter-tech-category=tech-category%23security-identity-compliance) In diesen Bereitstellungsleitfäden werden architektonische Überlegungen erörtert und Schritte für die Implementierung von Basisumgebungen beschrieben AWS , bei denen Sicherheit und Compliance im Mittelpunkt stehen.
- [Architecting for HIPAA Security and Compliance on Amazon Web Services](https://docs.aws.amazon.com/whitepapers/latest/architecting-hipaa-security-and-compliance-on-aws/welcome.html) In diesem Whitepaper wird beschrieben, wie Unternehmen HIPAA-fähige Anwendungen erstellen AWS können.

### **a** Note

AWS-Services Nicht alle sind HIPAA-fähig. Weitere Informationen finden Sie in der [Referenz für HIPAA-berechtigte Services.](https://aws.amazon.com/compliance/hipaa-eligible-services-reference/)

- [AWS Compliance-Ressourcen](https://aws.amazon.com/compliance/resources/)  Diese Sammlung von Arbeitsmappen und Leitfäden gilt möglicherweise für Ihre Branche und Ihren Standort.
- [AWS Leitfäden zur Einhaltung von Vorschriften für Kunden](https://d1.awsstatic.com/whitepapers/compliance/AWS_Customer_Compliance_Guides.pdf)  Verstehen Sie das Modell der gemeinsamen Verantwortung aus dem Blickwinkel der Einhaltung von Vorschriften. In den Leitfäden werden die bewährten Verfahren zur Sicherung zusammengefasst AWS-Services und die Leitlinien den Sicherheitskontrollen in verschiedenen Frameworks (einschließlich des National

Institute of Standards and Technology (NIST), des Payment Card Industry Security Standards Council (PCI) und der International Organization for Standardization (ISO)) zugeordnet.

- [Evaluierung von Ressourcen anhand von Regeln](https://docs.aws.amazon.com/config/latest/developerguide/evaluate-config.html) im AWS Config Entwicklerhandbuch Der AWS Config Service bewertet, wie gut Ihre Ressourcenkonfigurationen den internen Praktiken, Branchenrichtlinien und Vorschriften entsprechen.
- [AWS Security Hub](https://docs.aws.amazon.com/securityhub/latest/userguide/what-is-securityhub.html) Auf diese AWS-Service Weise erhalten Sie einen umfassenden Überblick über Ihren internen Sicherheitsstatus. AWS Security Hub verwendet Sicherheitskontrollen, um Ihre AWS -Ressourcen zu bewerten und Ihre Einhaltung von Sicherheitsstandards und bewährten Methoden zu überprüfen. Eine Liste der unterstützten Services und Kontrollen finden Sie in der [Security-Hub-Steuerungsreferenz.](https://docs.aws.amazon.com/securityhub/latest/userguide/securityhub-controls-reference.html)
- [AWS Audit Manager—](https://docs.aws.amazon.com/audit-manager/latest/userguide/what-is.html) Auf diese AWS-Service Weise können Sie Ihre AWS Nutzung kontinuierlich überprüfen, um das Risikomanagement und die Einhaltung von Vorschriften und Industriestandards zu vereinfachen.

# Resilienz in Amazon Lex V2

Die AWS globale Infrastruktur basiert auf AWS Regionen und Availability Zones. AWS Regionen bieten mehrere physisch getrennte und isolierte Availability Zones, die über Netzwerke mit niedriger Latenz, hohem Durchsatz und hoher Redundanz miteinander verbunden sind. Mithilfe von Availability Zones können Sie Anwendungen und Datenbanken erstellen und ausführen, die automatisch Failover zwischen Zonen ausführen, ohne dass es zu Unterbrechungen kommt. Availability Zones sind besser verfügbar, fehlertoleranter und skalierbarer als herkömmliche Infrastrukturen mit einem oder mehreren Rechenzentren.

Weitere Informationen zu AWS Regionen und Availability Zones finden Sie unter [AWS Globale](https://aws.amazon.com/about-aws/global-infrastructure/) Infrastruktur.

Zusätzlich zur AWS globalen Infrastruktur bietet Amazon Lex V2 mehrere Funktionen, um Ihre Anforderungen an Datenstabilität und Datensicherung zu erfüllen.

**a** Note

[Weitere Informationen zur globalen Resilienz in Amazon Lex V2, mit der Sie einen replizierten](https://docs.aws.amazon.com/lexv2/latest/dg/global-resiliency.html)  [Bot in einer zweiten Region in vordefinierten Paaren erstellen können, finden Sie unter](https://docs.aws.amazon.com/lexv2/latest/dg/global-resiliency.html)  [Globale Resilienz.](https://docs.aws.amazon.com/lexv2/latest/dg/global-resiliency.html)

## Infrastruktursicherheit in Amazon Lex V2

Als verwalteter Service ist Amazon Lex V2 durch die AWS globalen Netzwerksicherheitsverfahren geschützt, die im Whitepaper [Amazon Web Services: Sicherheitsprozesse im Überblick](https://d0.awsstatic.com/whitepapers/Security/AWS_Security_Whitepaper.pdf) beschrieben sind.

Sie verwenden AWS veröffentlichte API-Aufrufe, um über das Netzwerk auf Amazon Lex V2 zuzugreifen. Kunden müssen Transport Layer Security (TLS) 1.0 oder neuer unterstützen. Wir empfehlen TLS 1.2 oder höher. Clients müssen außerdem Verschlüsselungssammlungen mit PFS (Perfect Forward Secrecy) wie DHE (Ephemeral Diffie-Hellman) oder ECDHE (Elliptic Curve Ephemeral Diffie-Hellman) unterstützen. Die meisten modernen Systemen wie Java 7 und höher unterstützen diese Modi.

Außerdem müssen Anforderungen mit einer Zugriffsschlüssel-ID und einem geheimen Zugriffsschlüssel signiert sein, der einem IAM-Prinzipal zugeordnet ist. Alternativ können Sie mit [AWS](https://docs.aws.amazon.com/STS/latest/APIReference/Welcome.html)  [Security Token Service](https://docs.aws.amazon.com/STS/latest/APIReference/Welcome.html) (AWS STS) temporäre Sicherheitsanmeldeinformationen erstellen, um die Anforderungen zu signieren.

# Amazon Lex V2 und VPC-Schnittstellen-Endpunkte ()AWS **PrivateLink**

Sie können eine private Verbindung zwischen Ihrer VPC und Amazon Lex V2 herstellen, indem Sie einen VPC-Schnittstellen-Endpunkt erstellen. Schnittstellenendpunkte werden von einer Technologie unterstützt [AWS PrivateLink](https://aws.amazon.com/privatelink), mit der Sie privat auf Amazon Lex V2-APIs zugreifen können, ohne ein Internet-Gateway, ein NAT-Gerät, eine VPN-Verbindung oder eine AWS Direct Connect-Verbindung zu benötigen. Instances in Ihrer VPC benötigen keine öffentlichen IP-Adressen, um mit Amazon Lex V2-APIs zu kommunizieren. Der Datenverkehr zwischen Ihrer VPC und Amazon Lex V2 verlässt das Amazon-Netzwerk nicht.

Jeder Schnittstellenendpunkt wird durch eine oder mehrere [Elastic-Network-Schnittstellen](https://docs.aws.amazon.com/AWSEC2/latest/UserGuide/using-eni.html) in Ihren Subnetzen dargestellt.

Weitere Informationen finden Sie unter [Interface VPC Endpoints \(AWS PrivateLink\)](https://docs.aws.amazon.com/vpc/latest/userguide/vpce-interface.html) im Amazon VPC-Benutzerhandbuch.

### Überlegungen zu Amazon Lex V2 VPC-Endpunkten

Bevor Sie einen Schnittstellen-VPC-Endpunkt für Amazon Lex V2 einrichten, stellen Sie sicher, dass Sie die [Eigenschaften und Einschränkungen der Schnittstellen-Endpunkte](https://docs.aws.amazon.com/vpc/latest/userguide/vpce-interface.html#vpce-interface-limitations) im Amazon VPC-Benutzerhandbuch lesen.

Amazon Lex V2 unterstützt Aufrufe aller API-Aktionen von Ihrer VPC aus.

### Erstellen eines Schnittstellen-VPC-Endpunkts für Amazon Lex V2

Sie können einen VPC-Endpunkt für den Amazon Lex V2-Service entweder mit der Amazon VPC-Konsole oder mit AWS Command Line Interface ()AWS CLI erstellen. Weitere Informationen finden Sie unter [Erstellung eines Schnittstellenendpunkts](https://docs.aws.amazon.com/vpc/latest/userguide/vpce-interface.html#create-interface-endpoint) im Benutzerhandbuch für Amazon VPC.

Erstellen Sie einen VPC-Endpunkt für Amazon Lex V2 mit dem folgenden Servicenamen:

- com.amazonaws.*region*.models-v2-lex
- com.amazonaws.*region*.runtime-v2-lex

Wenn Sie privates DNS für den Endpunkt aktivieren, können Sie API-Anfragen an Amazon Lex V2 stellen, indem Sie den Standard-DNS-Namen für die Region verwenden, runtime-v2-lex.useast-1.amazonaws.com z. B.

Weitere Informationen finden Sie unter [Zugriff auf einen Service über einen Schnittstellenendpunkt](https://docs.aws.amazon.com/vpc/latest/userguide/vpce-interface.html#access-service-though-endpoint) im Benutzerhandbuch für Amazon VPC.

### Erstellen einer VPC-Endpunktrichtlinie für Amazon Lex V2

Sie können Ihrem VPC-Endpunkt eine Endpunktrichtlinie hinzufügen, die den Zugriff auf Amazon Lex V2 steuert. Die Richtlinie gibt die folgenden Informationen an:

- Prinzipal, der die Aktionen ausführen kann.
- Aktionen, die ausgeführt werden können
- Die Ressourcen, für die Aktionen ausgeführt werden können.

Weitere Informationen finden Sie unter [Steuerung des Zugriffs auf Services mit VPC-Endpunkten](https://docs.aws.amazon.com/vpc/latest/userguide/vpc-endpoints-access.html) im Amazon-VPC-Benutzerhandbuch.

Beispiel: VPC-Endpunktrichtlinie für Amazon Lex V2-Aktionen

Im Folgenden finden Sie ein Beispiel für eine Endpunktrichtlinie für Amazon Lex V2. Wenn diese Richtlinie an einen Endpunkt angehängt ist, gewährt sie allen Principals auf allen Ressourcen Zugriff auf die aufgelisteten Amazon Lex V2-Aktionen.

```
{ 
    "Statement":[ 
        { 
            "Principal":"*", 
            "Effect":"Allow", 
            "Action":[ 
               "lex:RecognizeText", 
               "lex:RecognizeUtterance", 
               "lex:StartConversation", 
               "lex:DeleteSession", 
               "lex:GetSession", 
               "lex:DeleteSession" 
           ], 
            "Resource":"*" 
        } 
    ]
}
```
## Leitlinien und Bewährte Methoden

Beachten Sie die folgenden Richtlinien und Best Practices, um das Verhalten und die Interaktionen Ihres Bots mit Kunden zu optimieren.

Signieren von Anforderungen

Alle Amazon Lex V2-Modellerstellungs- und Laufzeitanforderungen in der [API-Referenz](https://docs.aws.amazon.com/lexv2/latest/APIReference/welcome.html) verwenden die Signatur V4 für die Authentifizierung von Anfragen. Weitere Informationen zur Authentifizierung von Anfragen finden Sie unter [Signaturversion 4-Signaturvorgang](https://docs.aws.amazon.com/general/latest/gr/signature-version-4.html) in derAllgemeine AWS-Referenz.

Schutz vertraulicher Informationen

Die Runtime-API-Operationen [RecognizeTextu](https://docs.aws.amazon.com/lexv2/latest/APIReference/API_runtime_RecognizeText.html)nd [RecognizeUtterancev](https://docs.aws.amazon.com/lexv2/latest/APIReference/API_runtime_RecognizeUtterance.html)erwenden eine Sitzungs-ID als erforderlichen Parameter. Developer können diese auf jeden Wert stellen, der den in der API beschriebenen Einschränkungen übereinstimmt. Wir empfehlen, diesen Parameter nicht zu verwenden, um vertrauliche Informationen wie Benutzeranmeldungen, E-Mails oder Sozialversicherungsnummern zu senden. Diese ID wird hauptsächlich verwendet, um eine Konversation mit einem Bot eindeutig zu identifizieren.

Erfassung von Slot-Werten aus Benutzeräußerungen

Amazon Lex V2 verwendet die Aufzählungswerte, die Sie in einer Slot-Typdefinition angeben, um seine Machine-Learning-Modelle zu trainieren. Angenommen, Sie definieren eine Absicht, die GetPredictionIntent mit der folgenden Beispieläußerung aufgerufen wird:

"Tell me the prediction for {sign}"

wobei {sign} ein Slot mit dem benutzerdefinierten Typ istZodiacSign, der 12 Aufzählungswerte hat: Aries through. Pisces Nehmen wir nun an, der Benutzer sagt "Erzähl mir die Vorhersage für die Erde":

- Amazon Lex V2 leitet ab, dass "Erde" ein ZodiacSign Wert ist, wenn Sie eine der folgenden Aktionen ausführen:
	- Stellen Sie das valueSelectionStrategy Feld so ein, dass die [CreateSlotTypeO](https://docs.aws.amazon.com/lexv2/latest/APIReference/API_CreateSlotType.html)peration ORIGINAL\_VALUE verwendet wird
	- Wählen Sie in der Konsole Werte erweitern aus.
- Amazon Lex V2 erkennt den Wert "Erde" nicht, wenn Sie die Erkennung auf die Werte beschränken, die Sie für den Slot-Typ definiert haben, indem Sie eine der folgenden Aktionen ausführen:
	- Stellen Sie das valueSelectionStrategy Feld so ein, dass die CreateSlotType Operation TOP\_RESOLUTION verwendet wird
	- Wählen Sie in der Konsole auf Slot-Werte und Synonyme beschränken aus.

Wenn Sie Synonyme für Slot-Werte definieren, wird erkannt, dass sie mit einem Slot-Wert identisch sind. Der Slot-Wert wird jedoch anstelle des Synonyms zurückgegeben.

Da Amazon Lex V2 diesen Wert an Ihre Client-Anwendung oder an die Lambda-Funktion weitergibt, sollten Sie überprüfen, ob es sich bei den Slot-Werten um gültige Werte handelt, bevor Sie sie für Ihre Fulfillment-Aktivität verwenden.

Wenn Amazon Lex V2 eine Lambda-Funktion aufruft oder das Ergebnis einer Sprachinteraktion mit Ihrem Client zurückgibt, kann die Richtigkeit der Slot-Werte nicht garantiert werden. Bei Textinteraktionen entspricht die Groß-/Kleinschreibung der Slot-Werte dem eingegebenen Text oder dem Slot-Wert, abhängig von dem Wert im Feld valueResolutionStrategy.

### Akronyme in Slot-Werten

Verwenden Sie bei der Definition von Slot-Werten, die Akronyme enthalten, die folgenden Muster:

- Großbuchstaben getrennt durch Punkte (D.V.D.)
- Großbuchstaben getrennt durch Leerzeichen (D V D)

Integrierte Steckplätze für Datum und Uhrzeit

Die [AMAZON.Datum](#page-146-0) und die [AMAZON.Uhrzeit](#page-152-0) integrierten Slot-Typen erfassen Datum und Uhrzeit (sowohl absolut als auch relativ). Relative Datums- und Uhrzeitangaben werden zu dem Zeitpunkt und an dem Datum festgelegt, an dem Amazon Lex V2 die Anfrage erhält, und in der Region, in der die Anfrage verarbeitet wird.

Wenn der Benutzer beim AMAZON.Time eingebauten Slot-Typ nicht angibt, dass eine Uhrzeit vor oder nach Mittag liegt, ist die Uhrzeit mehrdeutig. In diesem Fall fordert Amazon Lex V2 den Benutzer erneut auf. Wir empfehlen Aufforderungen, in denen nach der absoluten Zeit gefragt wird. Verwenden Sie beispielsweise eine Aufforderung wie "Wann möchten Sie Ihre Pizza geliefert bekommen? Sie können 6 Uhr morgen oder 6 Uhr abends angeben."

### Vermeidung von Mehrdeutigkeiten bei Trainingsdaten für Ihren Bot

Die Bereitstellung verwirrender Trainingsdaten in Ihrem Bot verringert die Fähigkeit von Amazon Lex V2, Benutzereingaben zu verstehen. Angenommen, Sie haben zwei Absichten (OrderPizzaundOrderDrink) in Ihrem Bot und Sie fügen "Ich möchte bestellen" als Beispieläußerung ein. Wenn Sie Ihren Bot erstellen, kann Amazon Lex V2 diese Äußerung nicht einer bestimmten Absicht zuordnen. Wenn ein Benutzer diese Äußerung zur Laufzeit eingibt, kann Amazon Lex V2 daher keine Absicht mit hoher Sicherheit auswählen.

Wenn Sie zwei Absichten mit derselben Beispieläußerung haben, verwenden Sie Eingabekontexte, damit Amazon Lex V2 zur Laufzeit zwischen den beiden Absichten unterscheiden kann. Weitere Informationen finden Sie unter [Absichtskontext festlegen.](https://docs.aws.amazon.com/lexv2/latest/dg/context-mgmt-active-context.html)

### Verwenden des Alias TSTALIASID

- Der TSTALIASID-Alias Ihres Bots verweist auf die Draft-Version und sollte nur für manuelle Tests verwendet werden. Amazon Lex begrenzt die Anzahl der Laufzeitanforderungen, die Sie an den Alias TSTALIASID des Bots stellen können.
- Wenn Sie die Draft-Version des Bots aktualisieren, beendet Amazon Lex alle laufenden Konversationen für jede Client-Anwendung mithilfe des Alias TSTALIASID des Bots. Im Allgemeinen sollten Sie den TSTALIASID-Alias eines Bots in der Produktion nicht verwenden, da die Draft-Version aktualisiert werden kann. Sie sollten eine Version und einen Alias veröffentlichen und diese stattdessen verwenden.
- Wenn Sie einen Alias aktualisieren, benötigt Amazon Lex einige Minuten, um die Änderungen zu übernehmen. Wenn Sie die Draft-Version des Bots ändern, wird die Änderung sofort vom Alias TSTALIASID übernommen.

# Kontingente

Service Quotas, auch als Limits bezeichnet, sind die maximale Anzahl von Serviceressourcen, die für Ihr AWS Konto zulässig sind. Weitere Informationen finden Sie unter [AWS-Servicekontingente](https://docs.aws.amazon.com/general/latest/gr/aws_service_limits.html) in der AWS allgemeinen Referenz zu .

Einige Service Quotas können angepasst oder erhöht werden. In der Spalte Anpassbar in den folgenden Tabellen finden Sie Informationen dazu, ob ein Kontingent angepasst werden kann, und in der Spalte Self-Service, ob Sie eine Kontingentanpassung über die [Service-Quotas-](https://console.aws.amazon.com/servicequotas/home/services/lex/quotas)Konsole anfordern können. Wenden Sie sich an , AWS Support um ein einstellbares Kontingent zu erhöhen, aber nicht über Self-Service. Es kann einige Tage dauern, bis ein Servicekontingent erhöht wird. Wenn Sie Ihr Kontingent im Rahmen eines größeren Projekts erhöhen, fügen Sie diese Zeit Ihrem Plan hinzu.

**a** Note

Zeichenbeschränkungen werden als Anzahl der [Unicode-Codeeinheiten](https://docs.oracle.com/en/java/javase/17/docs/api/java.base/java/lang/Character.html#unicode) berechnet. In den meisten Fällen entspricht ein Unicode-Zeichen einer Unicode-Codeeinheit. Einige Sonderzeichen können größer als eine Einheit sein und die Anzahl kann für verschiedene Kodierungen unterschiedlich sein. Weitere Informationen zur Berechnung der Zeichenfolgenlänge finden Sie in [dieser Dokumentation.](https://docs.oracle.com/en/java/javase/17/docs/api/java.base/java/lang/String.html#length())

# Build-Zeitkontingente

Die folgenden maximalen Kontingente werden erzwungen, wenn Sie einen Bot erstellen.

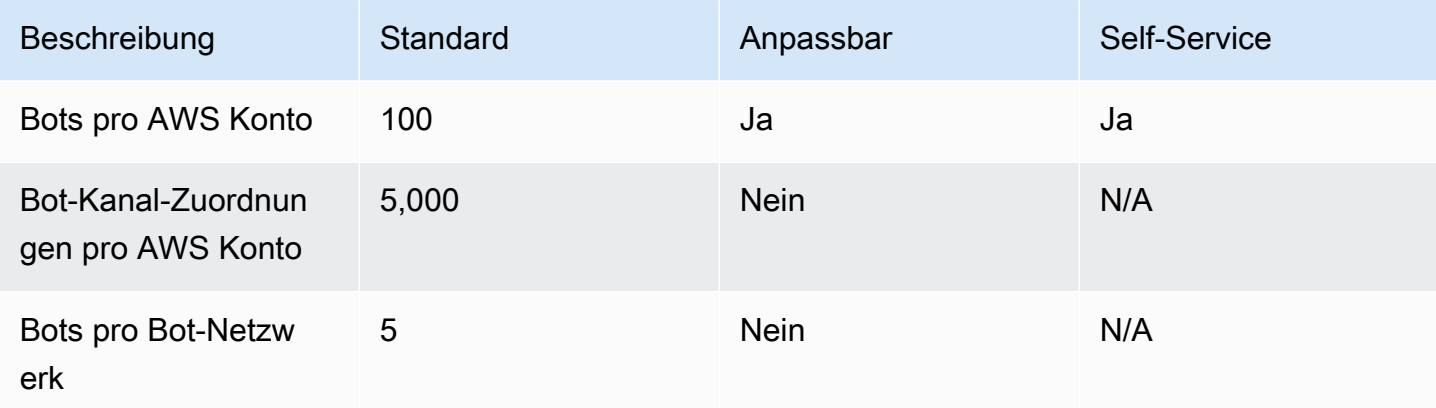

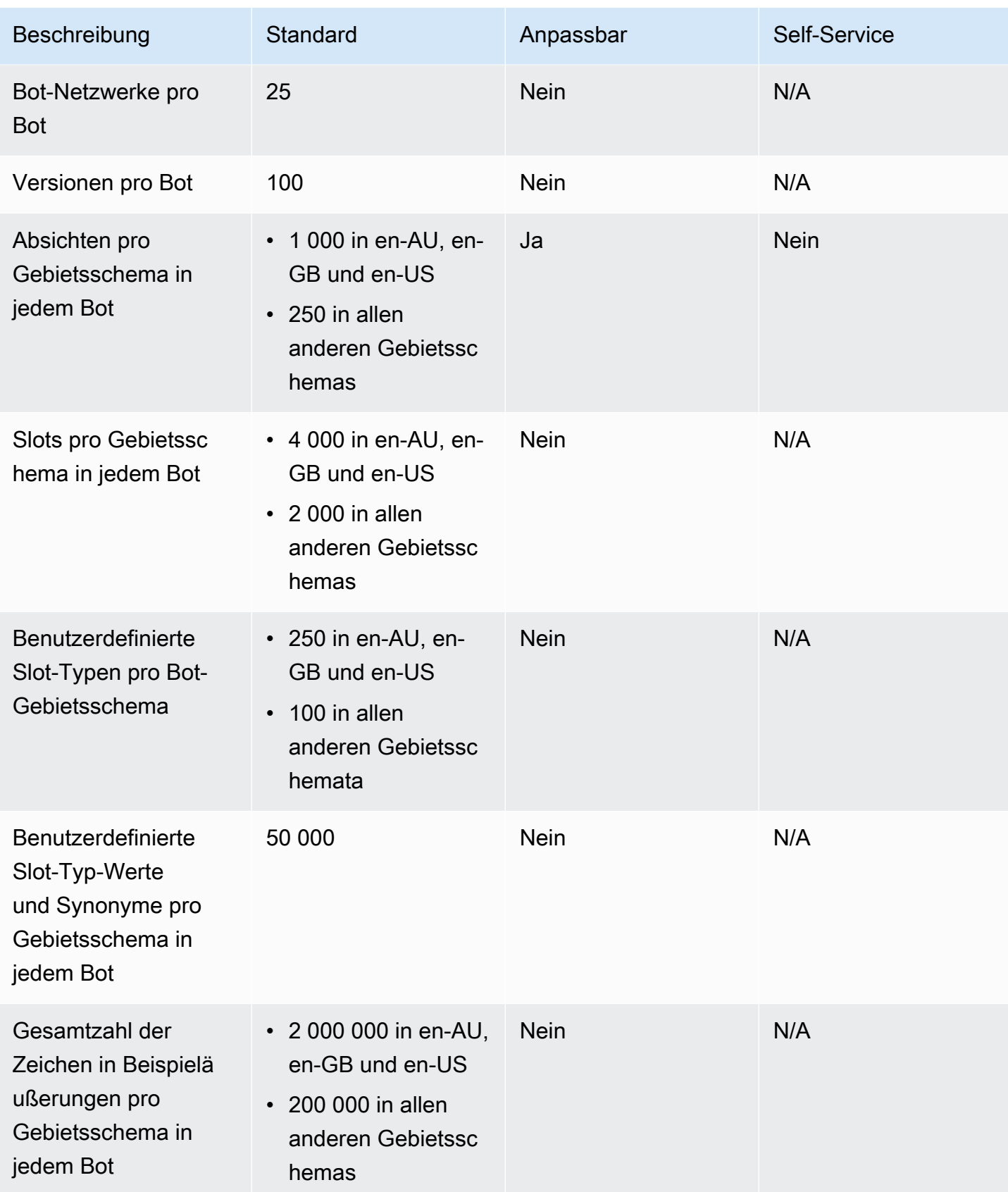

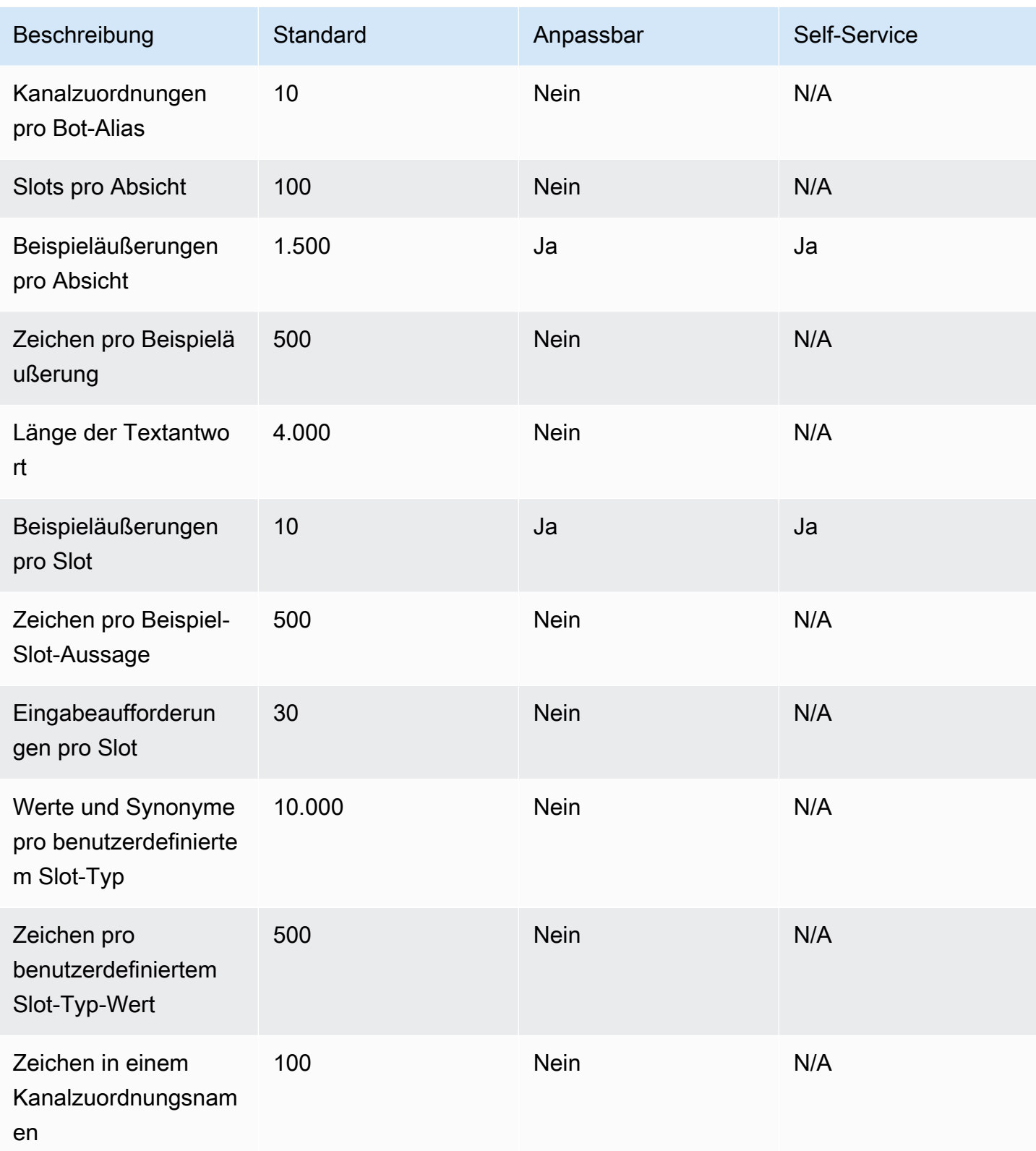

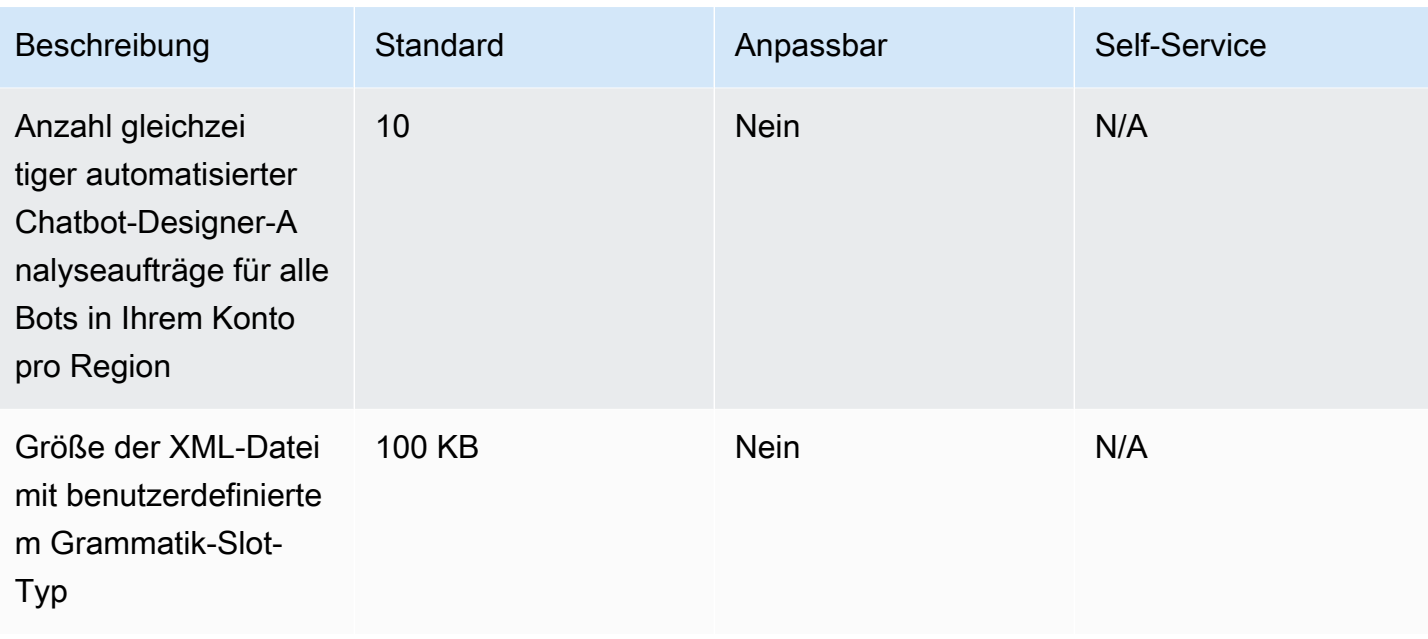

# Laufzeitkontingente

Die folgenden maximalen Kontingente werden zur Laufzeit durchgesetzt.

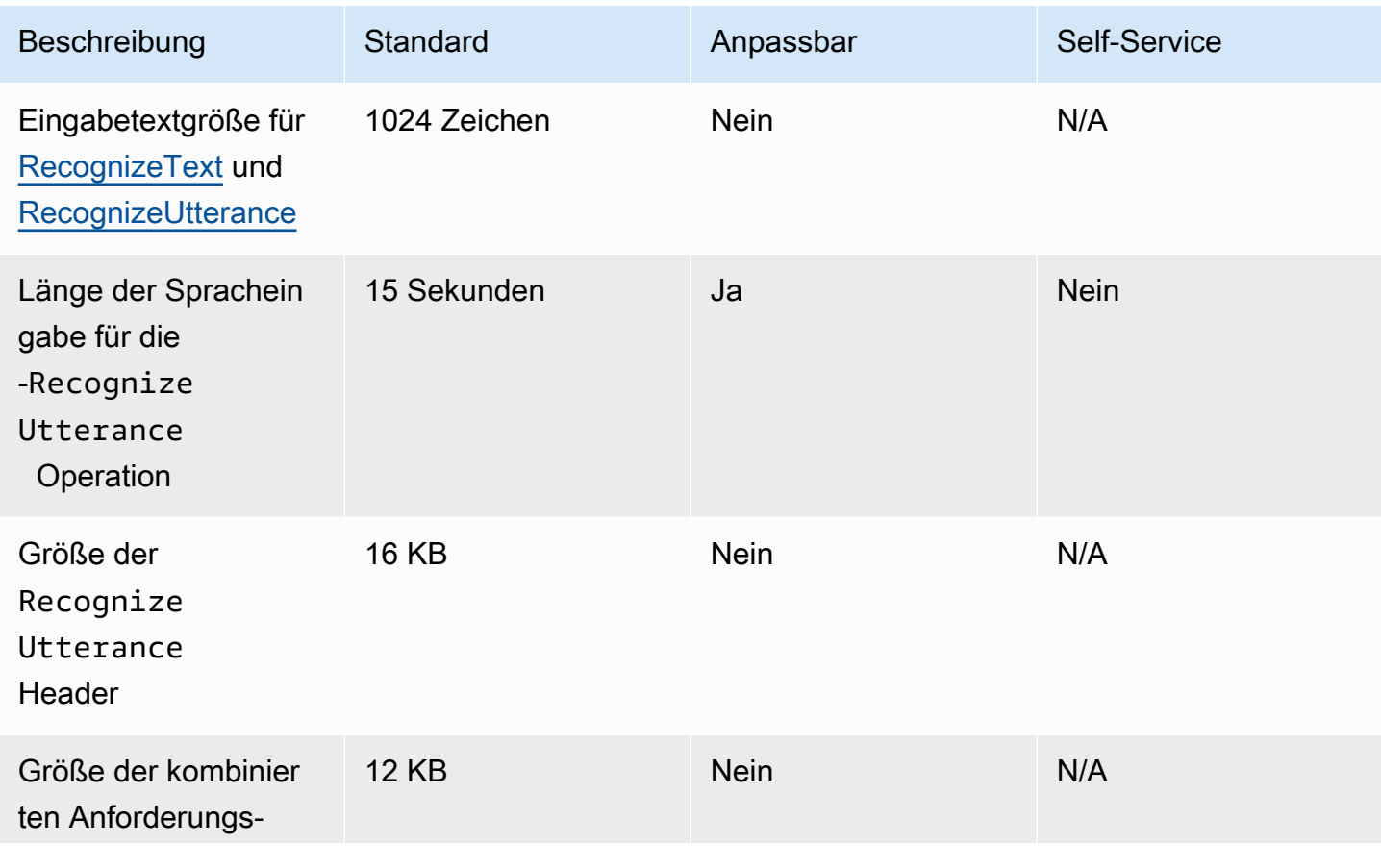
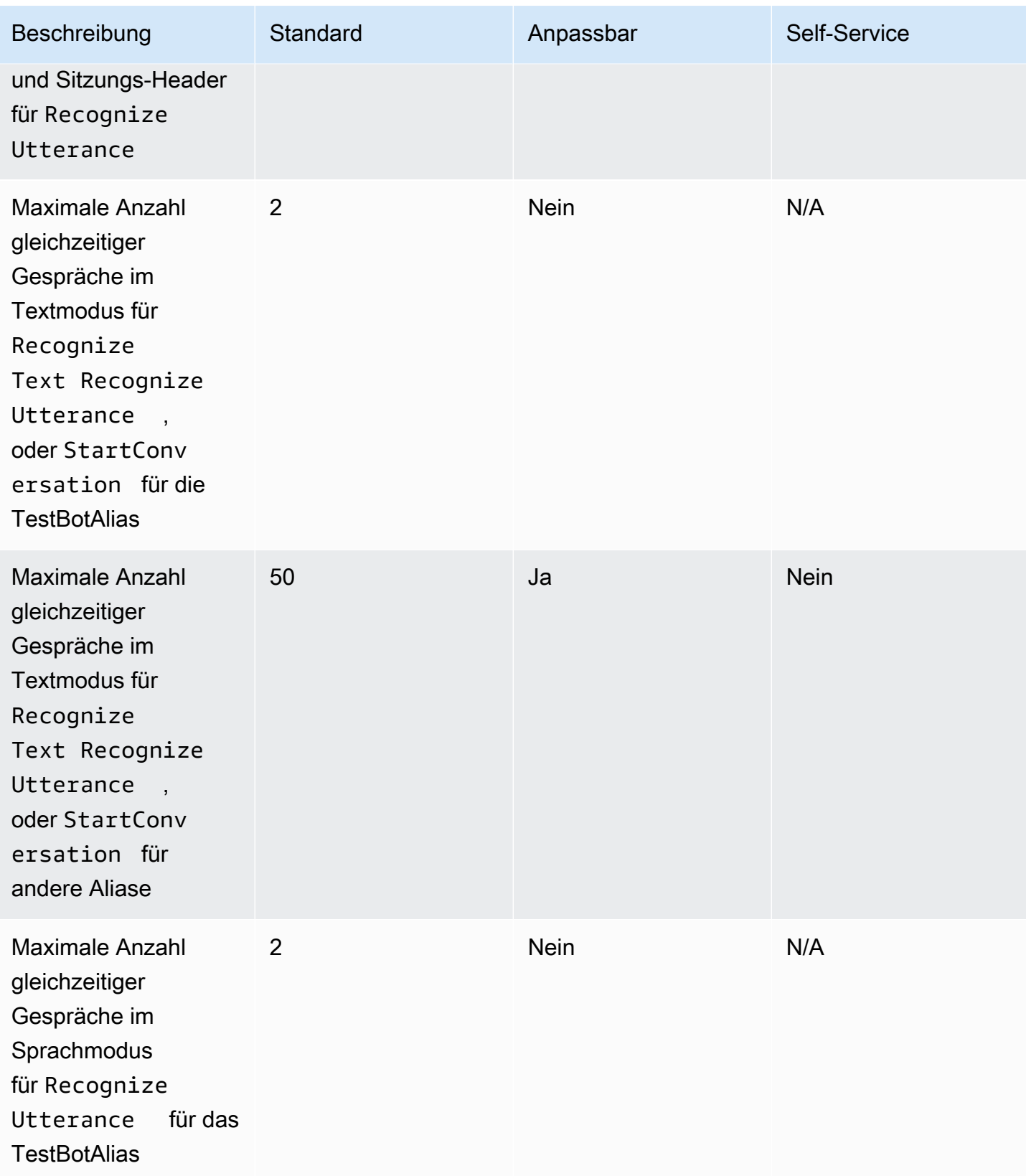

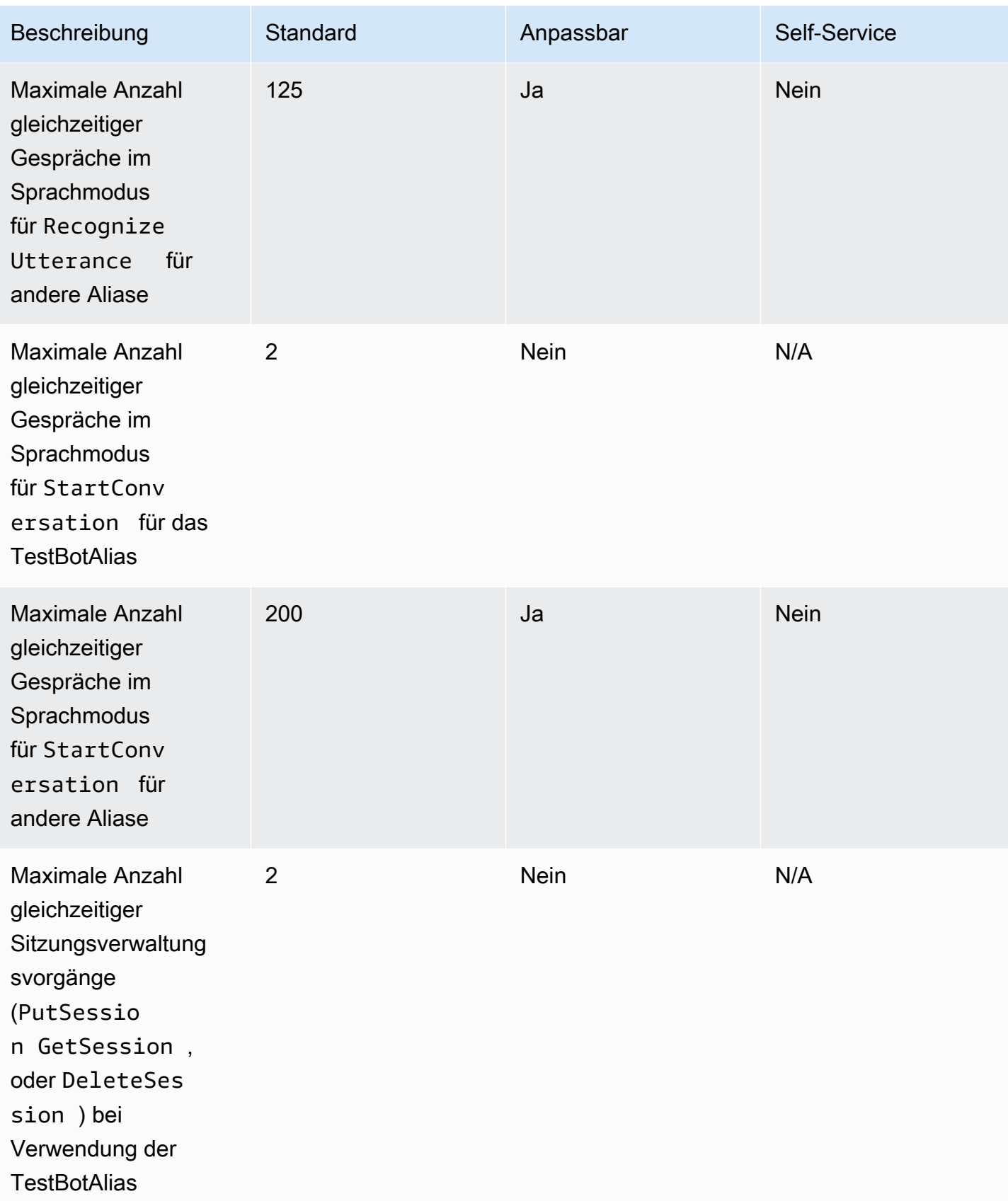

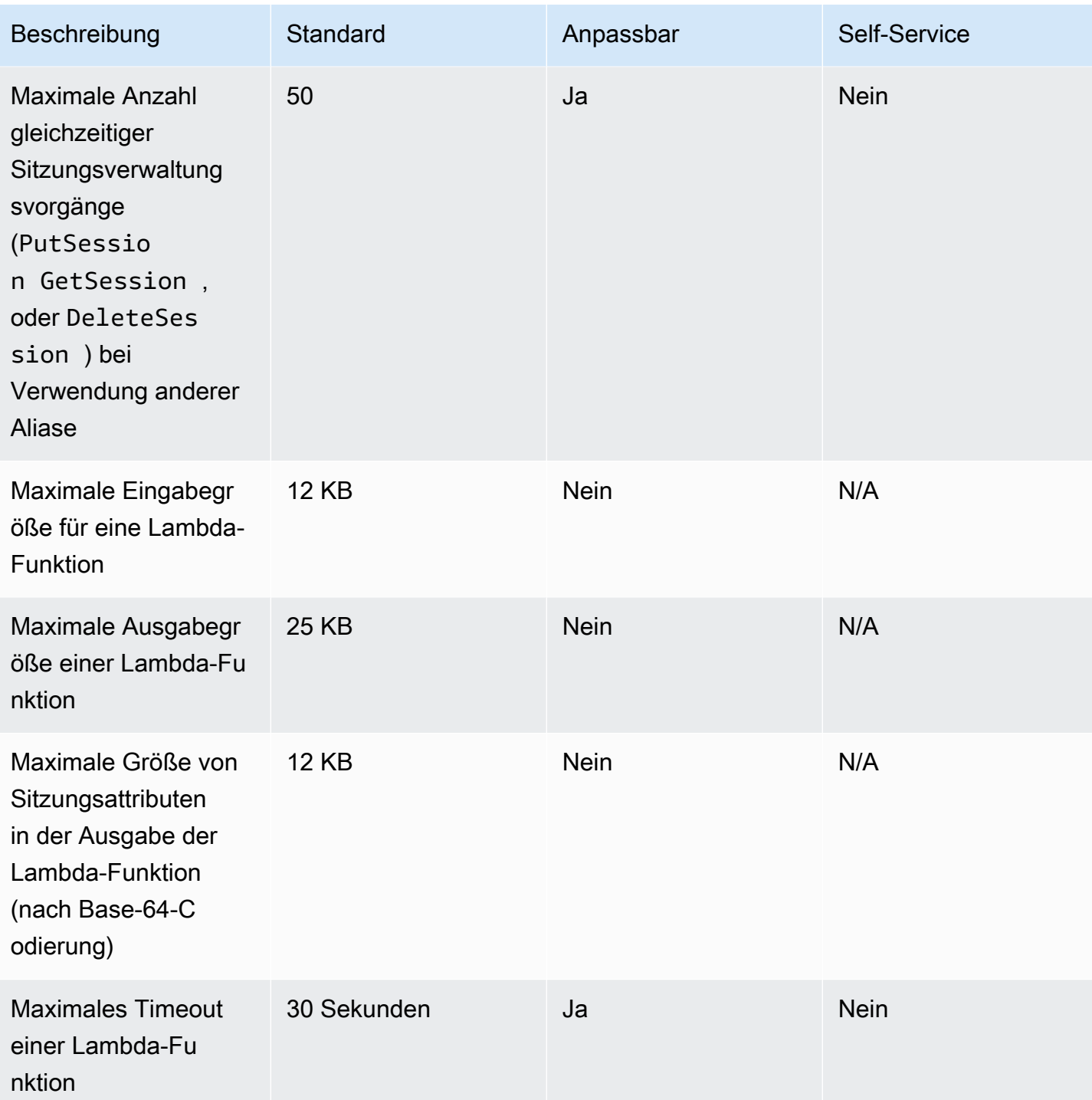

# Amazon Lex V1 auf V2 Migrationshandbuch

Die Amazon Lex V2-Konsole und die APIs erleichtern das Erstellen und Verwalten von Bots. Verwenden Sie diesen Leitfaden, um mehr über die Verbesserungen der Amazon Lex V2-API bei der Migration von Bots zu erfahren.

Sie migrieren einen Bot mithilfe der Amazon Lex Lex-Konsole oder API. Weitere Informationen finden Sie unter [Migration eines Bots](https://docs.aws.amazon.com/lex/latest/dg/migrate.html) im Amazon Lex Lex-Entwicklerhandbuch.

# Amazon Lex V2 im Überblick

Einem Bot können mehrere Sprachen hinzugefügt werden, sodass Sie sie als eine einzige Ressource verwalten können. Mit einer vereinfachten Informationsarchitektur können Sie Ihre Bot-Versionen effizient verwalten. Funktionen wie ein "Gesprächsfluss", teilweises Speichern der Bot-Konfiguration und Massenupload von Äußerungen geben Ihnen mehr Flexibilität.

## Mehrere Sprachen in einem Bot

Mit der Amazon Lex V2-API können Sie mehrere Sprachen hinzufügen. Sie fügen jede Sprache unabhängig hinzu, ändern und erstellen sie. Ressourcen wie Slot-Typen werden auf Sprachenebene behandelt. Sie können schnell zwischen verschiedenen Sprachen wechseln, um die Konversationen zu vergleichen und zu verfeinern. Sie können ein Dashboard in der Konsole verwenden, um Äußerungen für alle Sprachen zu überprüfen und so Analysen und Iterationen zu beschleunigen. Ein Bot-Operator kann Berechtigungen und Protokollierungsvorgänge für alle Sprachen mit einer Bot-Konfiguration verwalten. Sie müssen eine Sprache als Laufzeitparameter angeben, um mit einem Amazon Lex V2-Bot zu kommunizieren. Weitere Informationen finden Sie unter [Von Amazon Lex V2](#page-19-0)  [unterstützte Sprachen und Gebietsschemata](#page-19-0).

## Vereinfachte Informations-Architektur

Die Amazon Lex V2-API folgt einer vereinfachten Informationsarchitektur (IA), bei der Absicht und Slot-Typen auf eine Sprache zugeschnitten sind. Sie versionieren auf Bot-Ebene, sodass Ressourcen wie Absichten und Slot-Typen nicht einzeln versioniert werden. Standardmäßig wird ein Bot mit einer Entwurfsversion erstellt, die veränderbar ist und zum Testen von Änderungen verwendet wird. Sie können nummerierte Schnappschüsse aus der Entwurfsversion erstellen. Sie wählen die Sprachen aus, die in einer Version enthalten sein sollen. Alle Ressourcen innerhalb des Bots (Sprachen,

Absichten, Slot-Typen) werden im Rahmen der Erstellung einer Bot-Version archiviert. Weitere Informationen finden Sie unter [Versionen.](#page-350-0)

## Verbesserte Produktivität der Bauarbeiter

Sie verfügen über zusätzliche Produktivitätstools und -funktionen für Builder, die Ihnen mehr Flexibilität und Kontrolle über Ihren Bot-Designprozess bieten.

#### Teilkonfiguration speichern

Mit der Amazon Lex V2-API können Sie teilweise Änderungen während der Entwicklung speichern. Sie können beispielsweise einen Slot speichern, der auf einen gelöschten Slot-Typ verweist. Diese Flexibilität ermöglicht es Ihnen, Ihre Arbeit zu speichern und später darauf zurückzugreifen. Sie können diese Änderungen beheben, bevor Sie den Bot erstellen. In Amazon Lex V2 kann das teilweise Speichern auf Slots, Versionen und Aliase angewendet werden.

#### Ressourcen umbenennen

Mit Amazon Lex V2 können Sie eine Ressource umbenennen, nachdem sie erstellt wurde. Verwenden Sie einen Ressourcennamen, um jeder Ressource benutzerfreundliche Metadaten zuzuordnen. Die Amazon Lex V2-API weist jeder Ressource eine eindeutige 10-stellige Ressourcen-ID zu. Alle Ressourcen haben einen Ressourcennamen. Sie können die folgenden Ressourcen umbenennen:

- Bot
- Absicht
- Slot-Typ
- Slot
- Alias

Sie können Ressourcen-IDs verwenden, um Ihre Ressourcen zu lesen und zu ändern. Wenn Sie dieAWS Command Line Interface Amazon Lex V2-API für die Arbeit mit Amazon Lex V2 verwenden, sind Ressourcen-IDs für bestimmte Befehle erforderlich.

### Vereinfachtes Management der Lambda-Funktionen

In der Amazon Lex V2-API definieren Sie eine Lambda-Funktion pro Sprache anstelle einer Funktion für jede Absicht. Die Lambda-Funktion ist im Alias für die Sprache konfiguriert und wird sowohl

für den Dialog als auch für den Fulfillment-Code-Hook verwendet. Sie können den Dialog und die Fulfillment-Code-Hooks weiterhin für jede Absicht unabhängig voneinander aktivieren oder deaktivieren. Weitere Informationen finden Sie unter [Aktivierung benutzerdefinierter Logik mit AWS](#page-396-0)  [Lambda Funktionen](#page-396-0).

#### Granulare Einstellungen

Die Amazon Lex V2-API verschiebt den Schwellenwert für die Konfidenzbewertung von Stimme und Absicht vom Bot auf den Sprachbereich. Das Flag für die Stimmungsanalyse wechselt vom Bot-Bereich zum Aliasbereich. Das Sitzungs-Timeout und die Datenschutzeinstellungen im Bot-Bereich sowie die Konversationsprotokolle im Aliasbereich bleiben unverändert.

#### Standard-Fallback-Absicht

Die Amazon Lex V2-API fügt eine standardmäßige Fallback-Absicht hinzu, wenn Sie eine Sprache erstellen. Verwenden Sie es, um die Fehlerbehandlung für Ihren Bot zu konfigurieren, anstatt spezifische Eingabeaufforderungen zur Fehlerbehandlung zu verwenden.

#### Optimiertes Update der Sitzungsvariablen

Mit der Amazon Lex V2-API können Sie den Sitzungsstatus direkt mit den [RecognizeText](https://docs.aws.amazon.com/lexv2/latest/APIReference/API_runtime_RecognizeText.html)[RecognizeUtteranceA](https://docs.aws.amazon.com/lexv2/latest/APIReference/API_runtime_RecognizeUtterance.html)ND-Vorgängen aktualisieren, ohne von Sitzungs-APIs abhängig zu sein.

## Amazon Lex VAWS CloudFormation

Amazon Lex VAWS CloudFormationAWS Sie erstellen eine Vorlage, die alle gewünschtenAWS Ressourcen beschreibt (wie Amazon Lex VAWS CloudFormation

Wenn Sie verwendenAWS CloudFormation, können Sie Ihre Vorlage wiederverwenden, um Ihre Amazon Lex V Sie beschreiben Ihre Ressourcen dann einmal und können die gleichen Ressourcen dann in mehreren AWS-Konten-Konten und -Regionen immer wieder bereitstellen.

## Amazon Lex VAWS CloudFormation

[Um Ressourcen für Amazon Lex VAWS CloudFormation](https://docs.aws.amazon.com/AWSCloudFormation/latest/UserGuide/template-guide.html) Vorlagen sind formatierte Textdateien in JSON oder YAML. Diese Vorlagen beschreiben die Ressourcen, die Sie in Ihren AWS CloudFormation-Stacks bereitstellen möchten. Wenn Sie noch keine Erfahrungen mit JSON oder YAML haben, können Sie AWS CloudFormation Designer verwenden, der den Einstieg in die Arbeit mit AWS CloudFormation-Vorlagen erleichtert. Weitere Informationen finden Sie unter [Was ist AWS](https://docs.aws.amazon.com/AWSCloudFormation/latest/UserGuide/working-with-templates-cfn-designer.html) [CloudFormation-Designer?](https://docs.aws.amazon.com/AWSCloudFormation/latest/UserGuide/working-with-templates-cfn-designer.html) im AWS CloudFormation-Benutzerhandbuch.

Amazon Lex V2 unterstützt die Erstellung der folgenden Ressourcen inAWS CloudFormation:

- AWS::Lex::Bot
- AWS::Lex::BotAlias
- AWS::Lex::BotVersion
- AWS::Lex::ResourcePolicy

Weitere Informationen, einschließlich Beispiele für JSON [Amazon Lex VA](https://docs.aws.amazon.com/AWSCloudFormation/latest/UserGuide/AWS_Lex.html)WS CloudFormation

## Weitere Informationen zu AWS CloudFormation

Weitere Informationen zu AWS CloudFormation finden Sie in den folgenden Ressourcen.

- [AWS CloudFormation](https://aws.amazon.com/cloudformation/)
- [AWS CloudFormationBenutzerleitfaden](https://docs.aws.amazon.com/AWSCloudFormation/latest/UserGuide/Welcome.html)
- [AWS CloudFormation-API-Referenz](https://docs.aws.amazon.com/AWSCloudFormation/latest/APIReference/Welcome.html)
- [AWS CloudFormationBenutzerhandbuch für die Befehlszeilenschnittstelle](https://docs.aws.amazon.com/cloudformation-cli/latest/userguide/what-is-cloudformation-cli.html)

# <span id="page-727-0"></span>Dokumentenverlauf für Amazon Lex V2

• Letzte Aktualisierung der Dokumentation: 22. März 2024

In der folgenden Tabelle werden wichtige Änderungen in den einzelnen Versionen von Amazon Lex V2 beschrieben. Um Benachrichtigungen über Aktualisierungen dieser Dokumentation zu erhalten, können Sie einen RSS-Feed abonnieren.

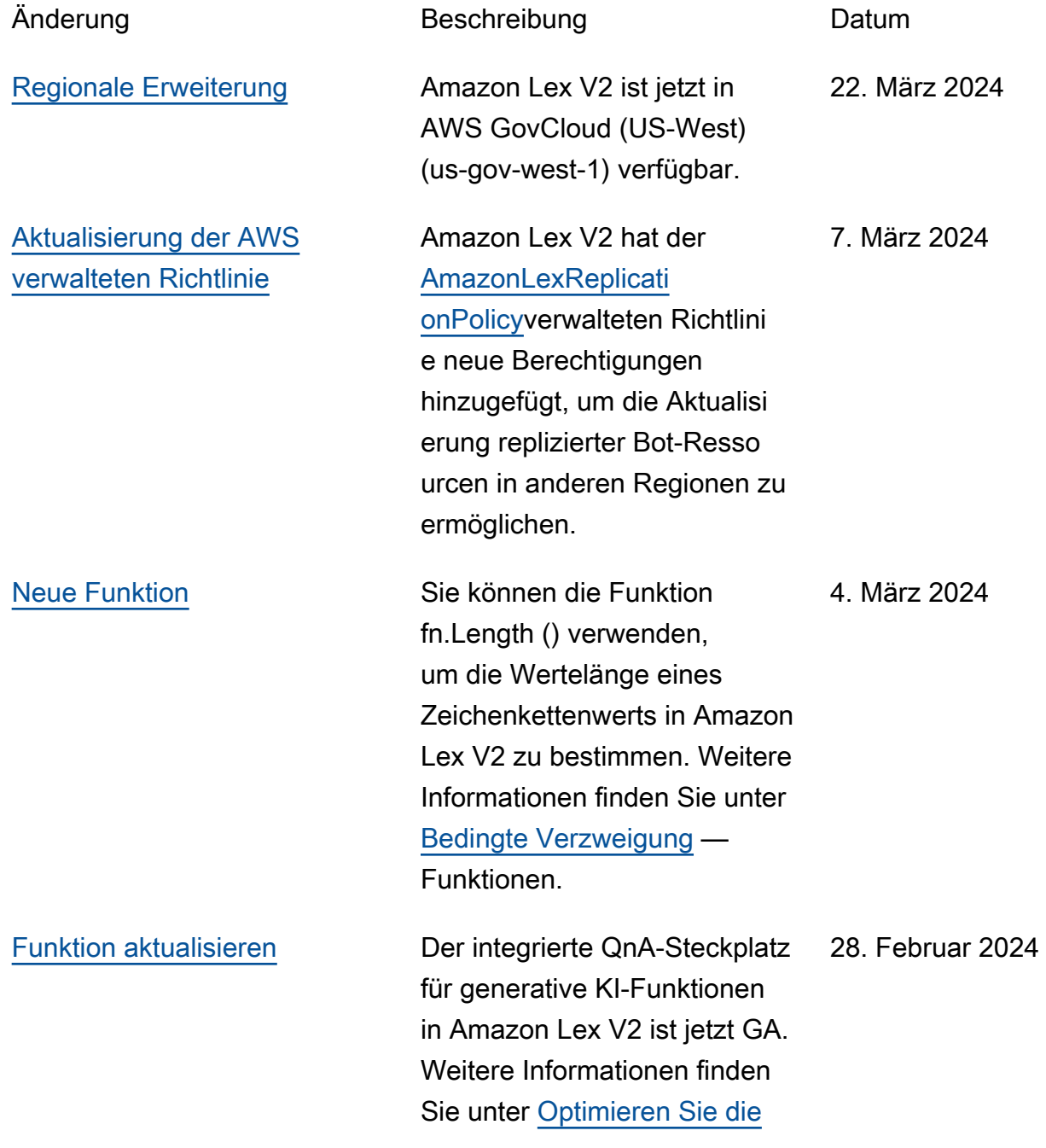

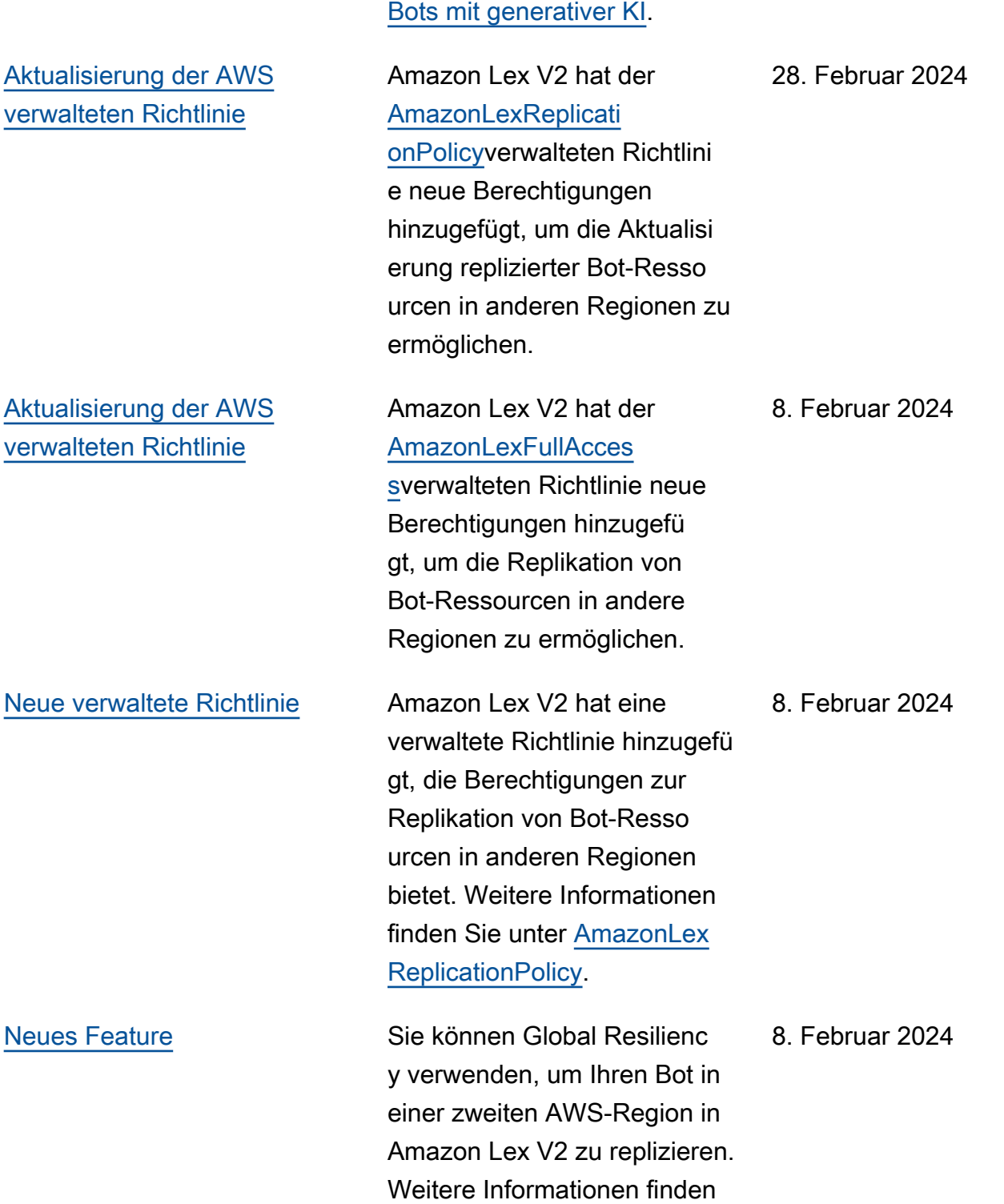

Sie unter [Globale](https://docs.aws.amazon.com/lexv2/latest/dg/global-resiliency.html) Resilienz.

[Erstellung und Leistung von](https://docs.aws.amazon.com/lexv2/latest/dg/generative-features.html) 

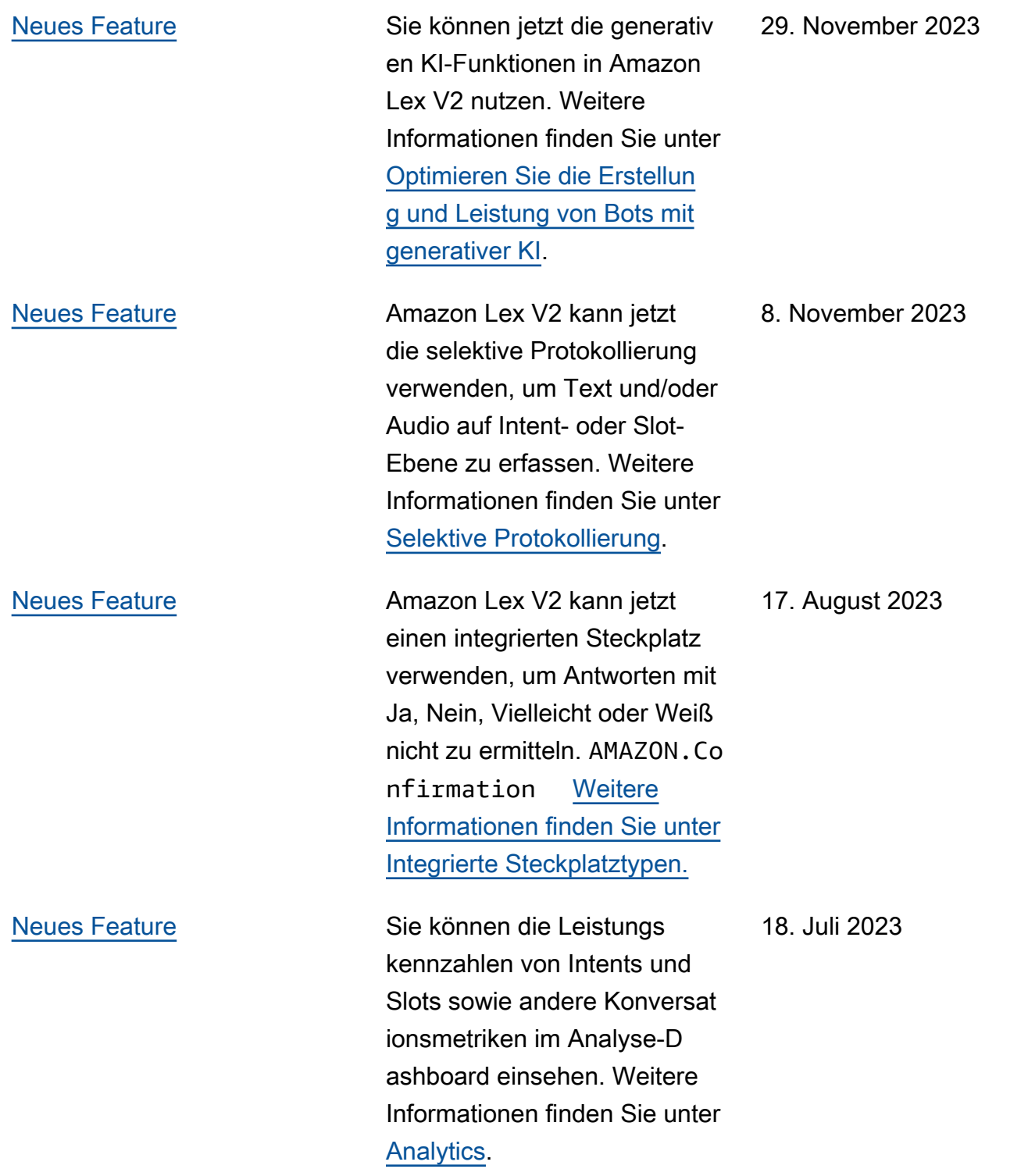

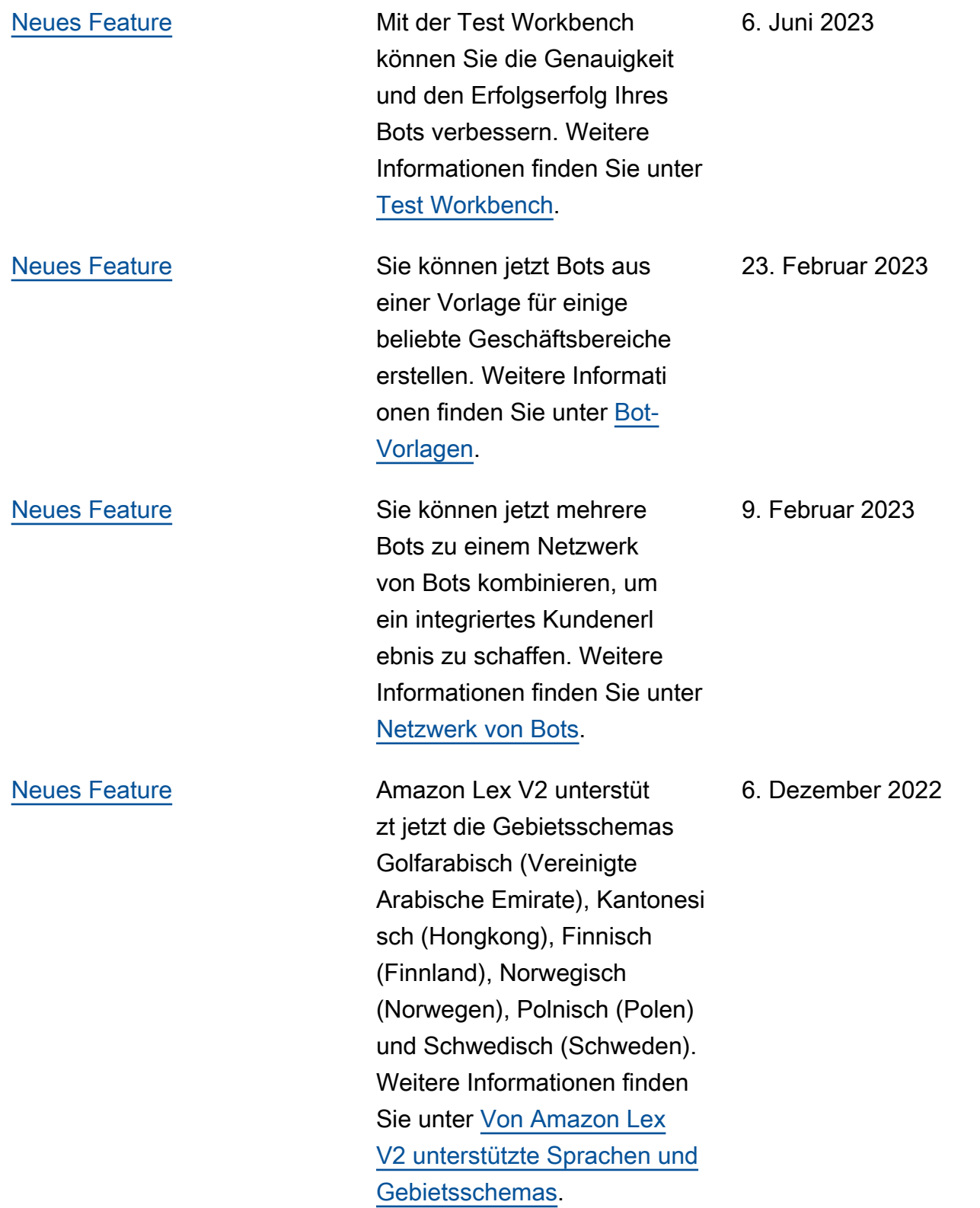

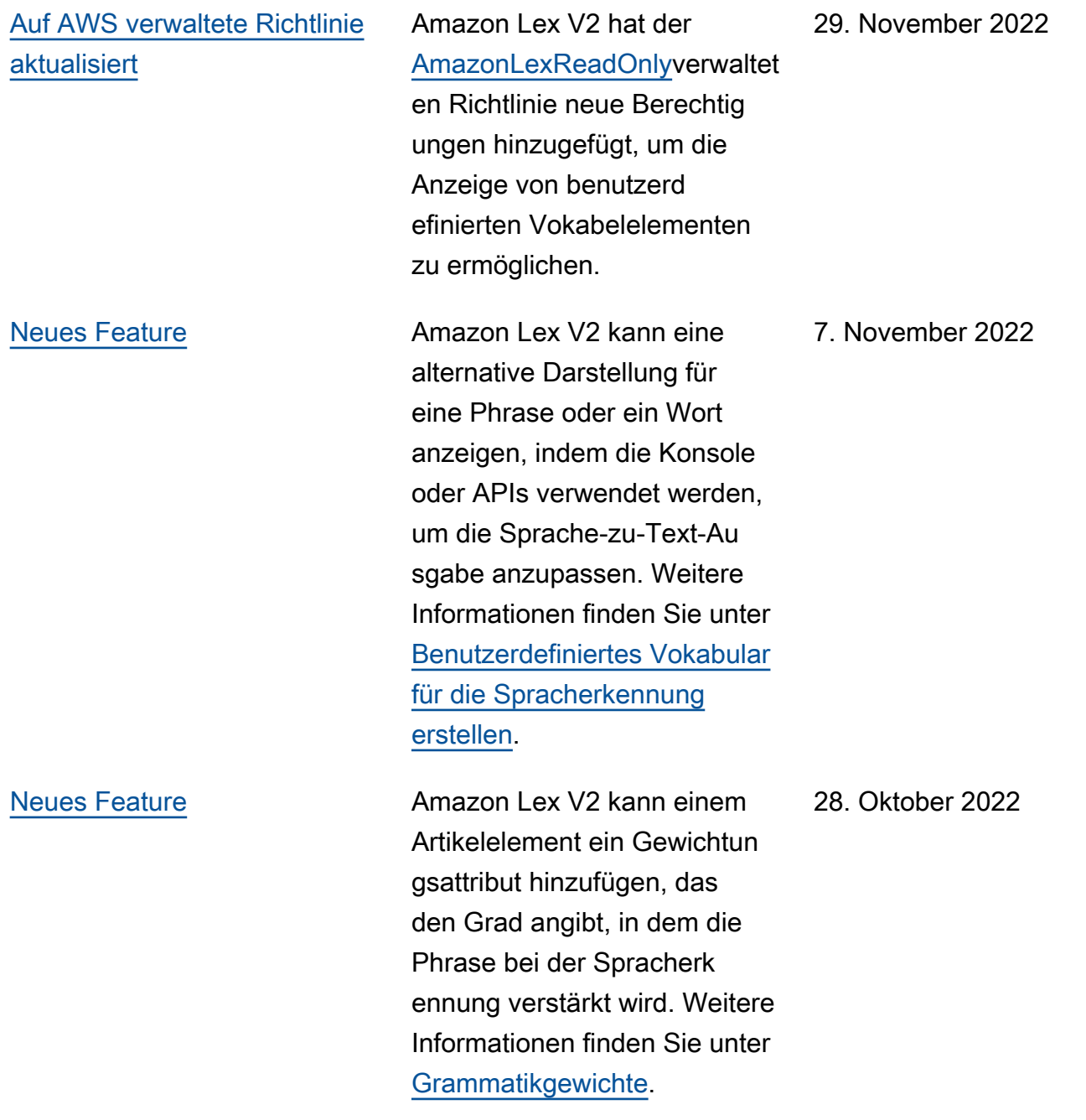

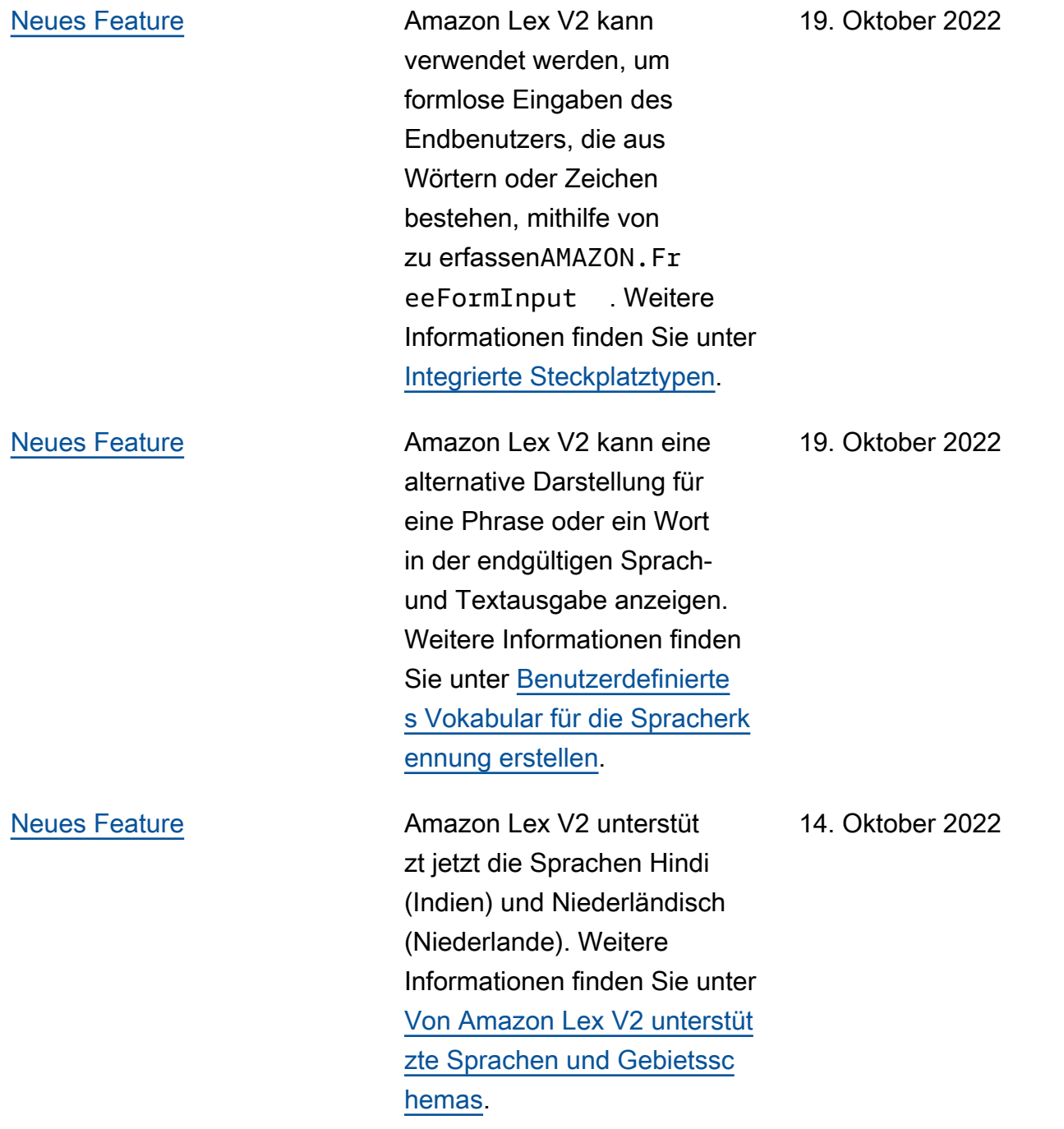

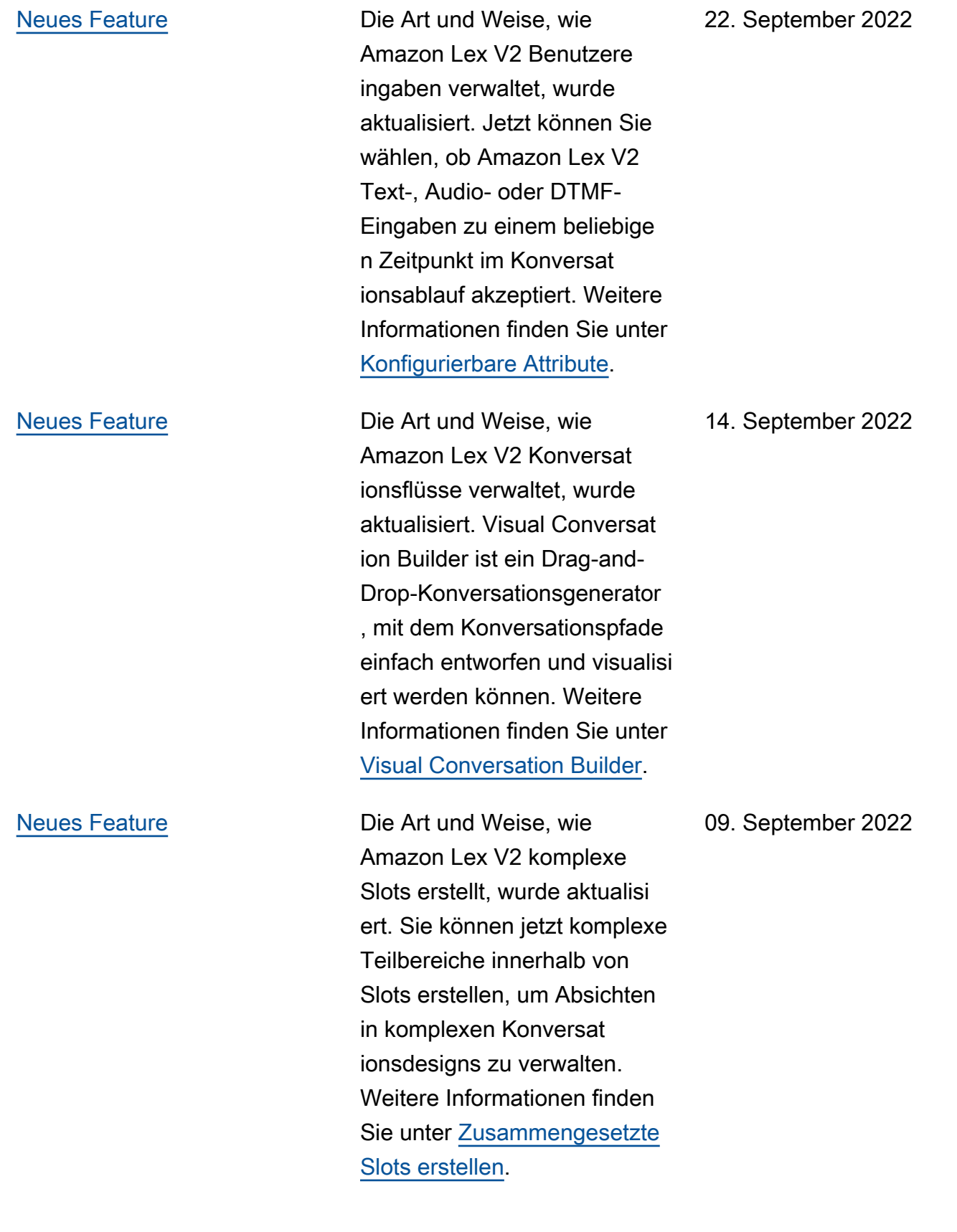

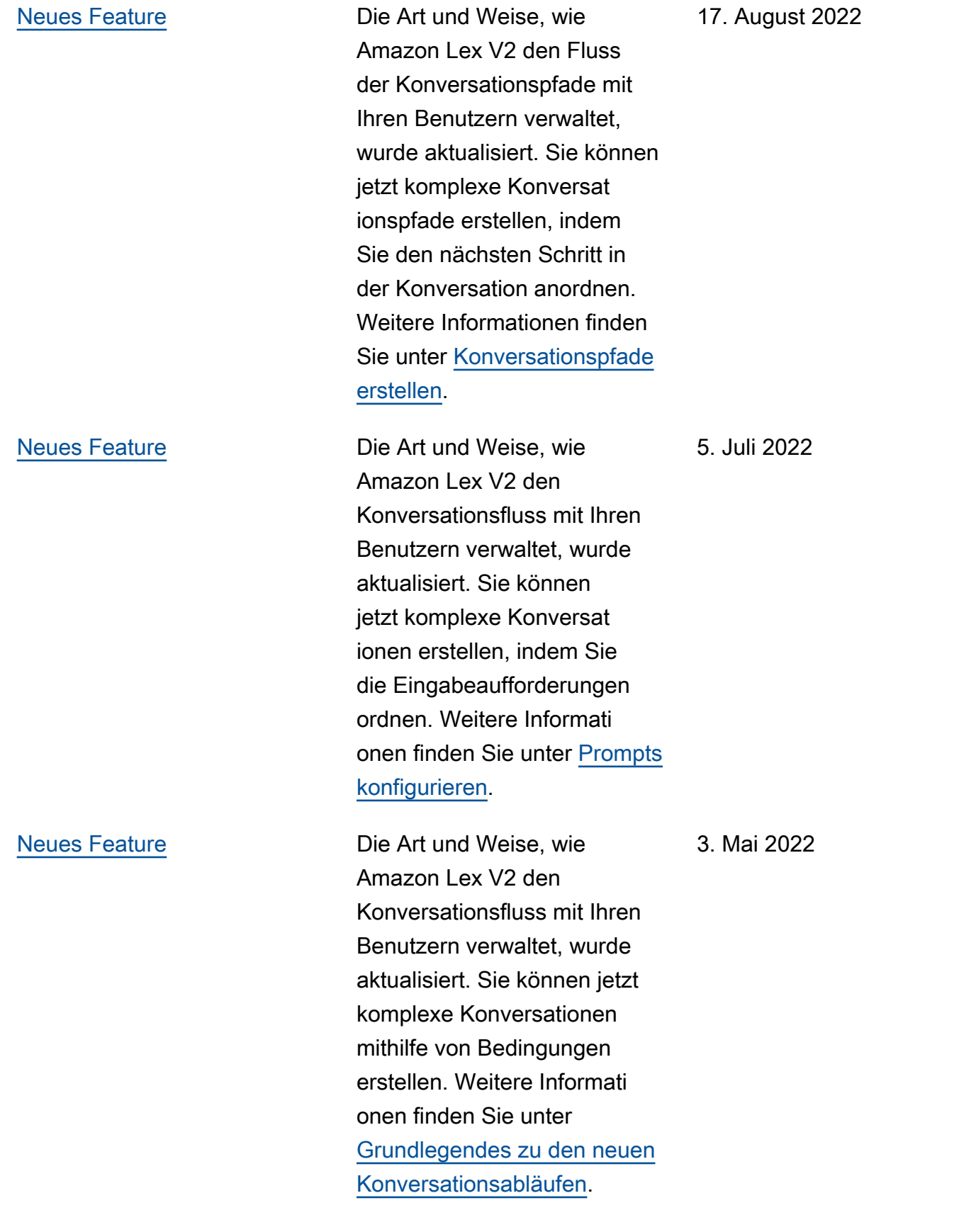

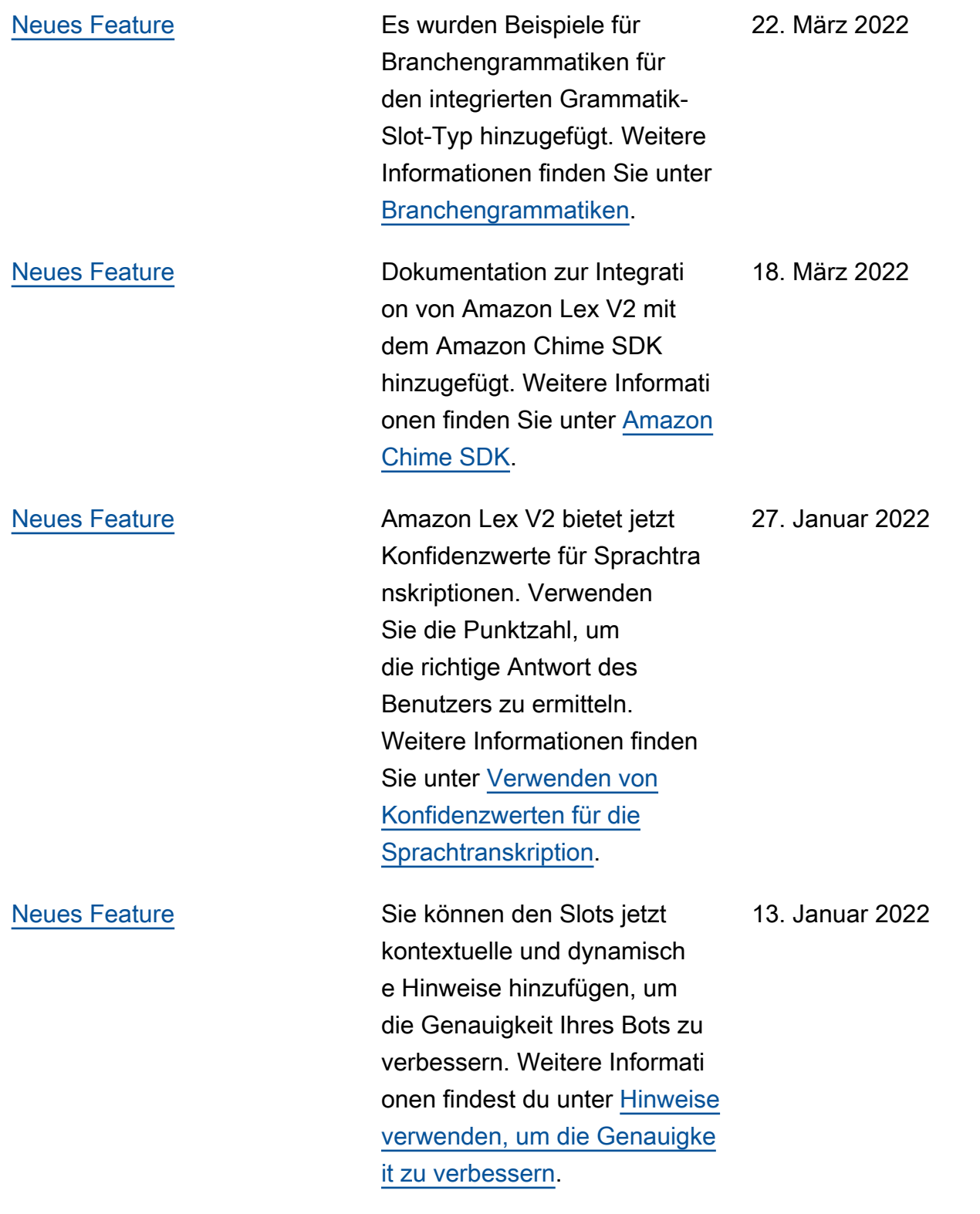

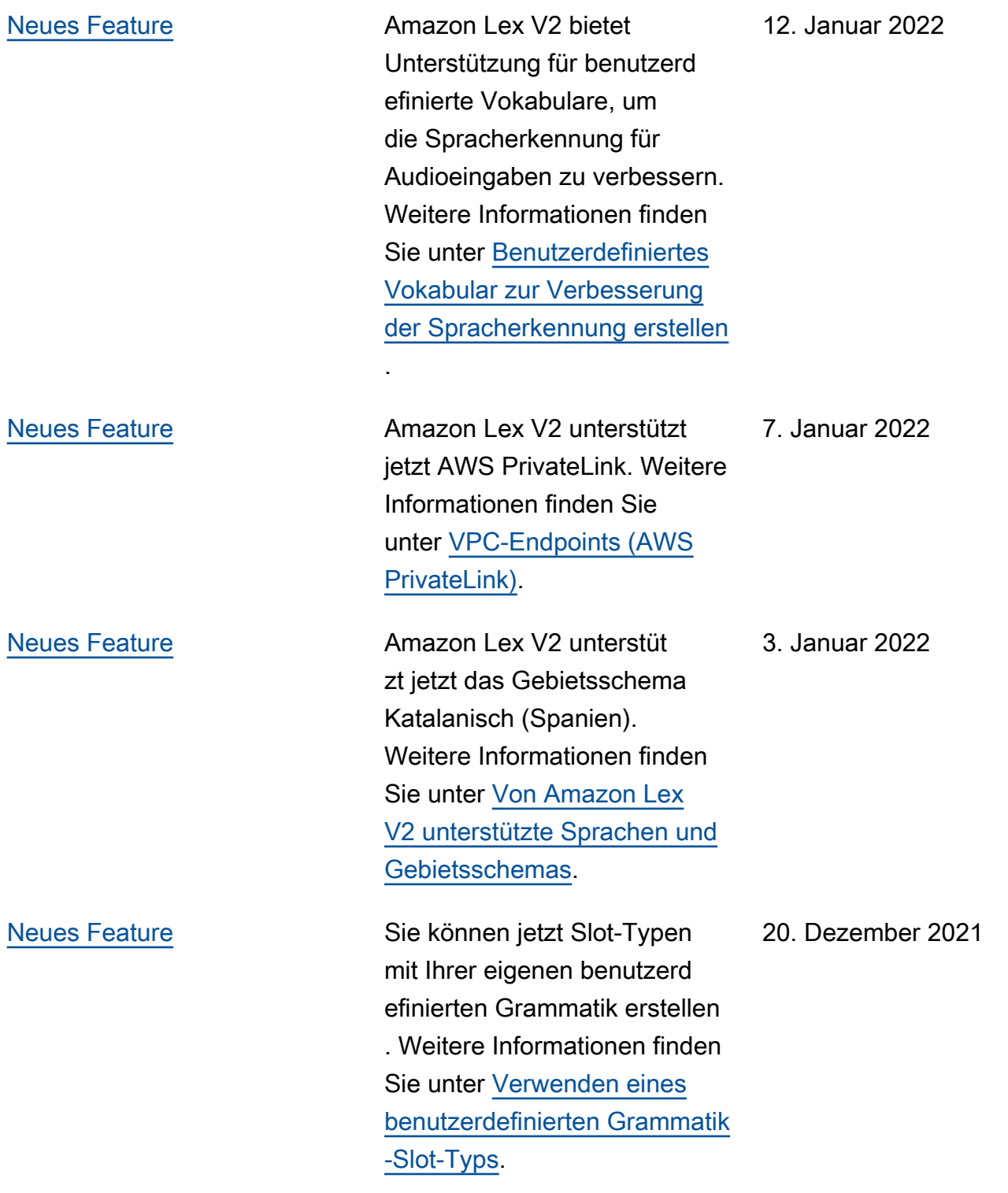

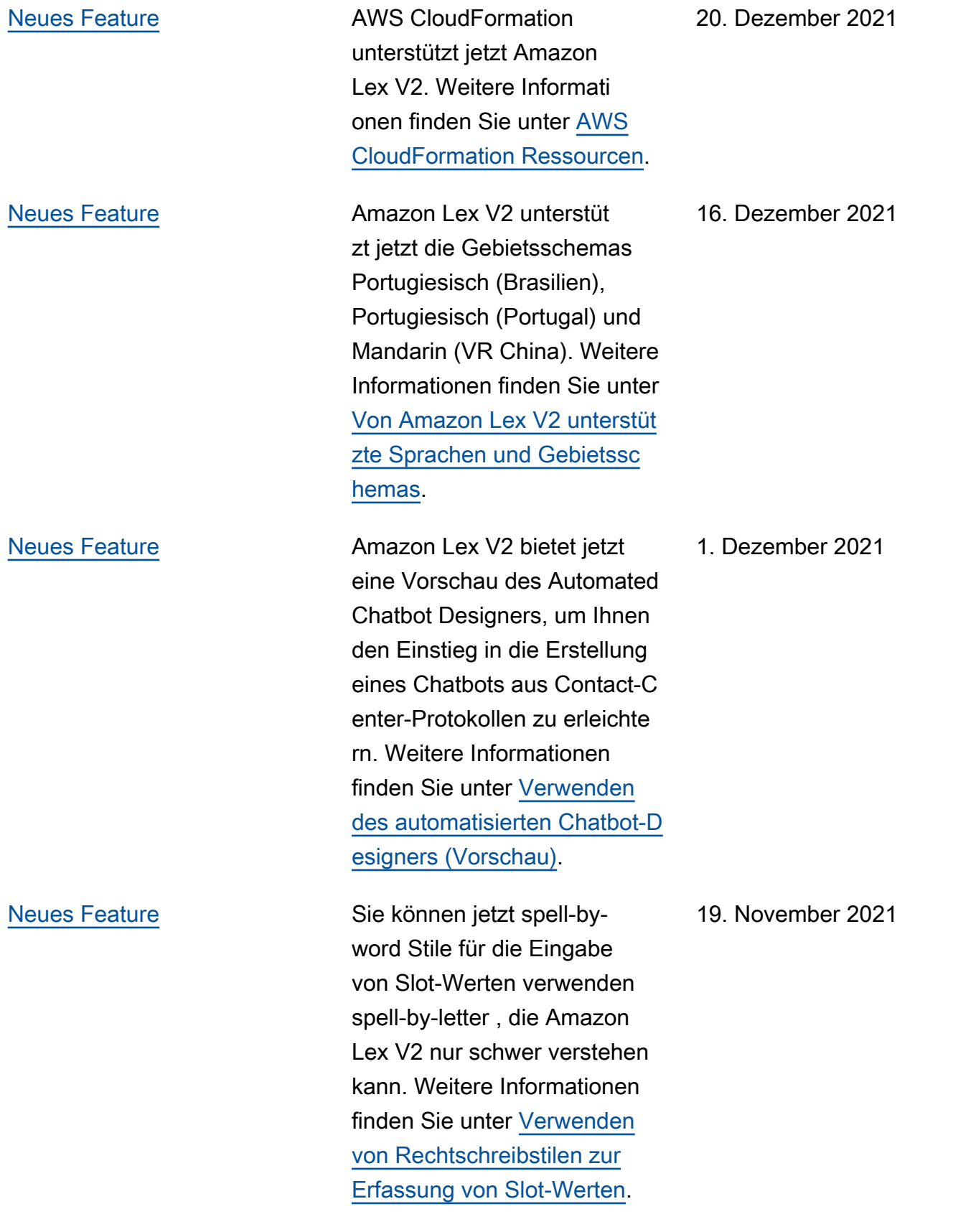

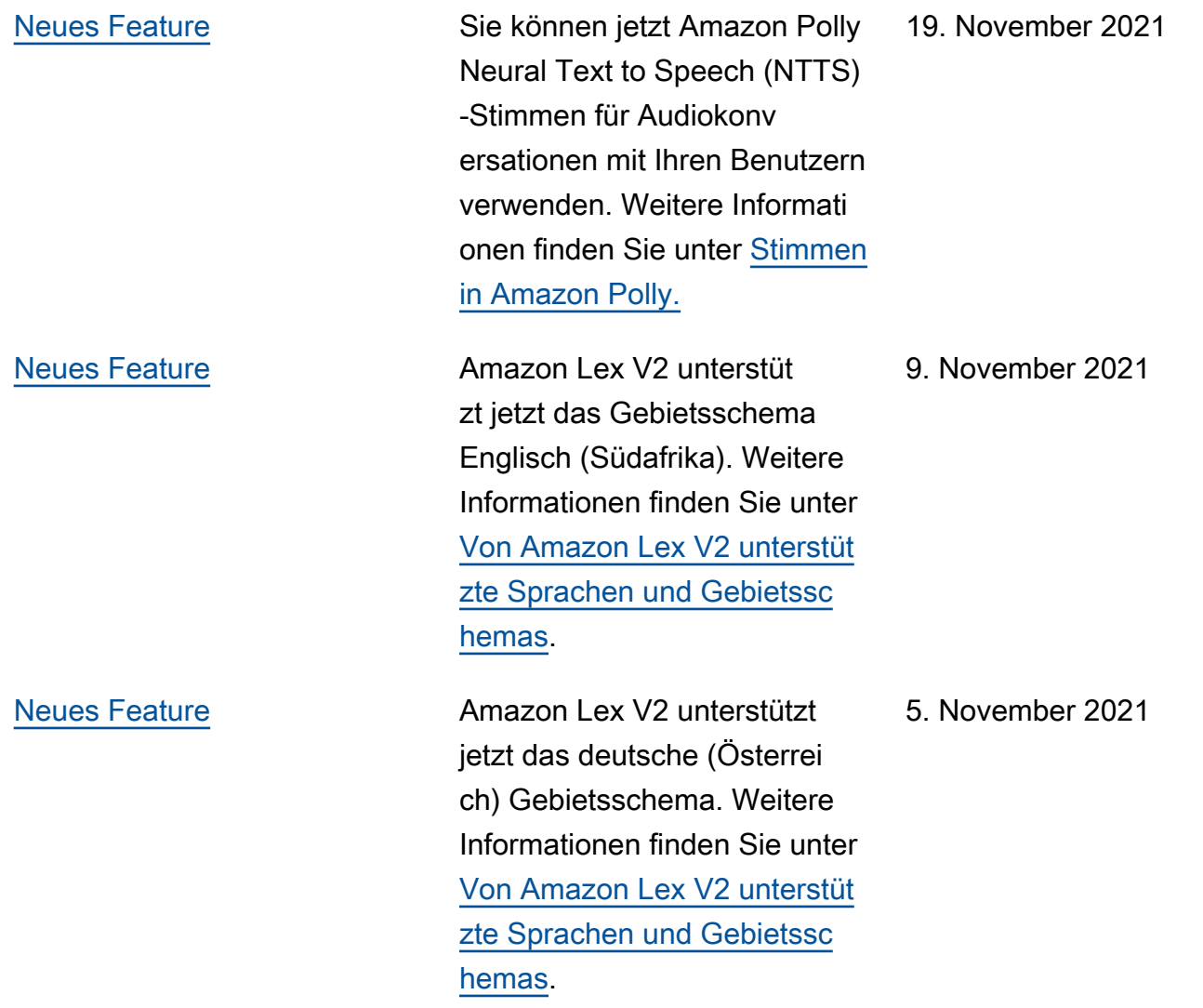

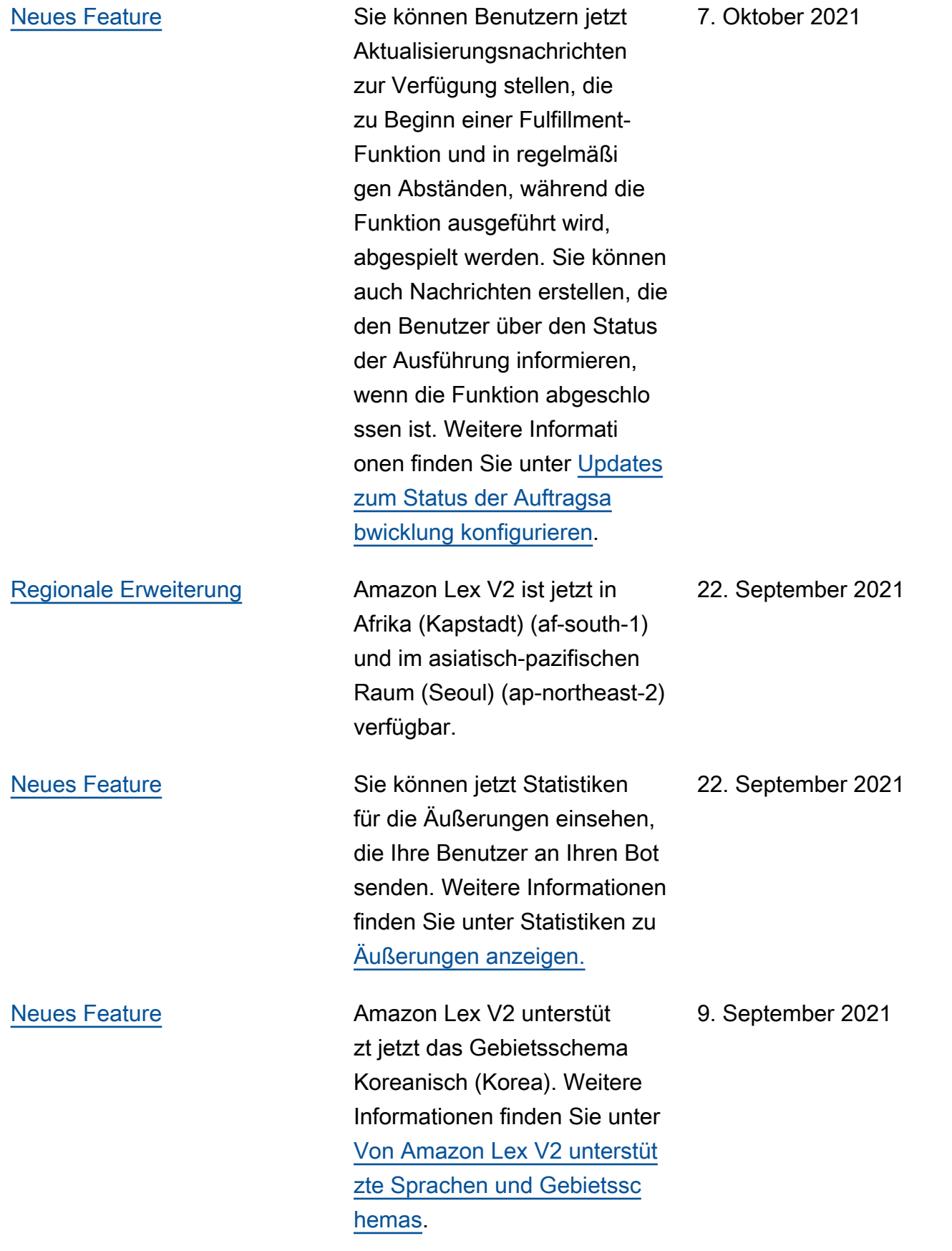

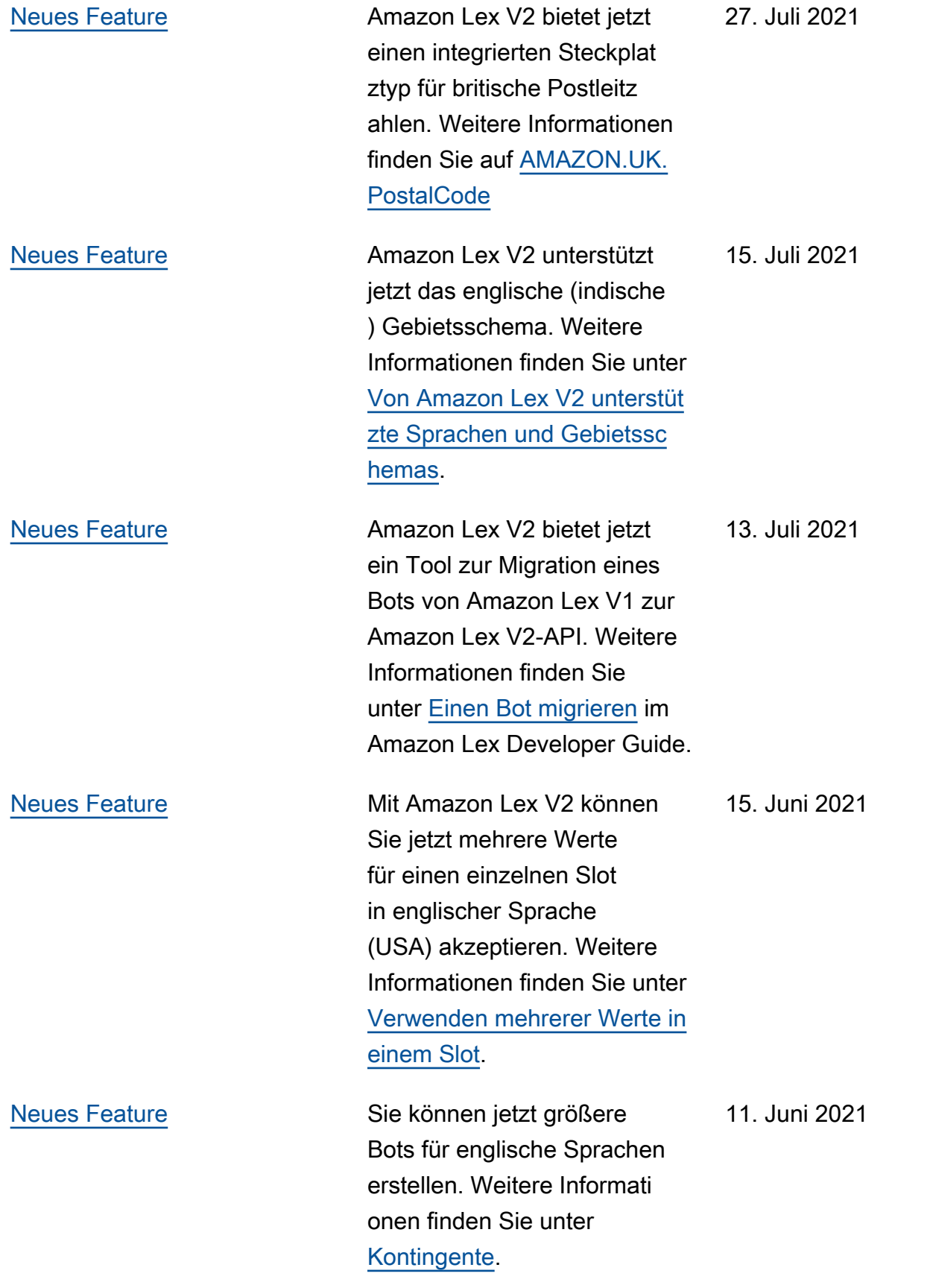

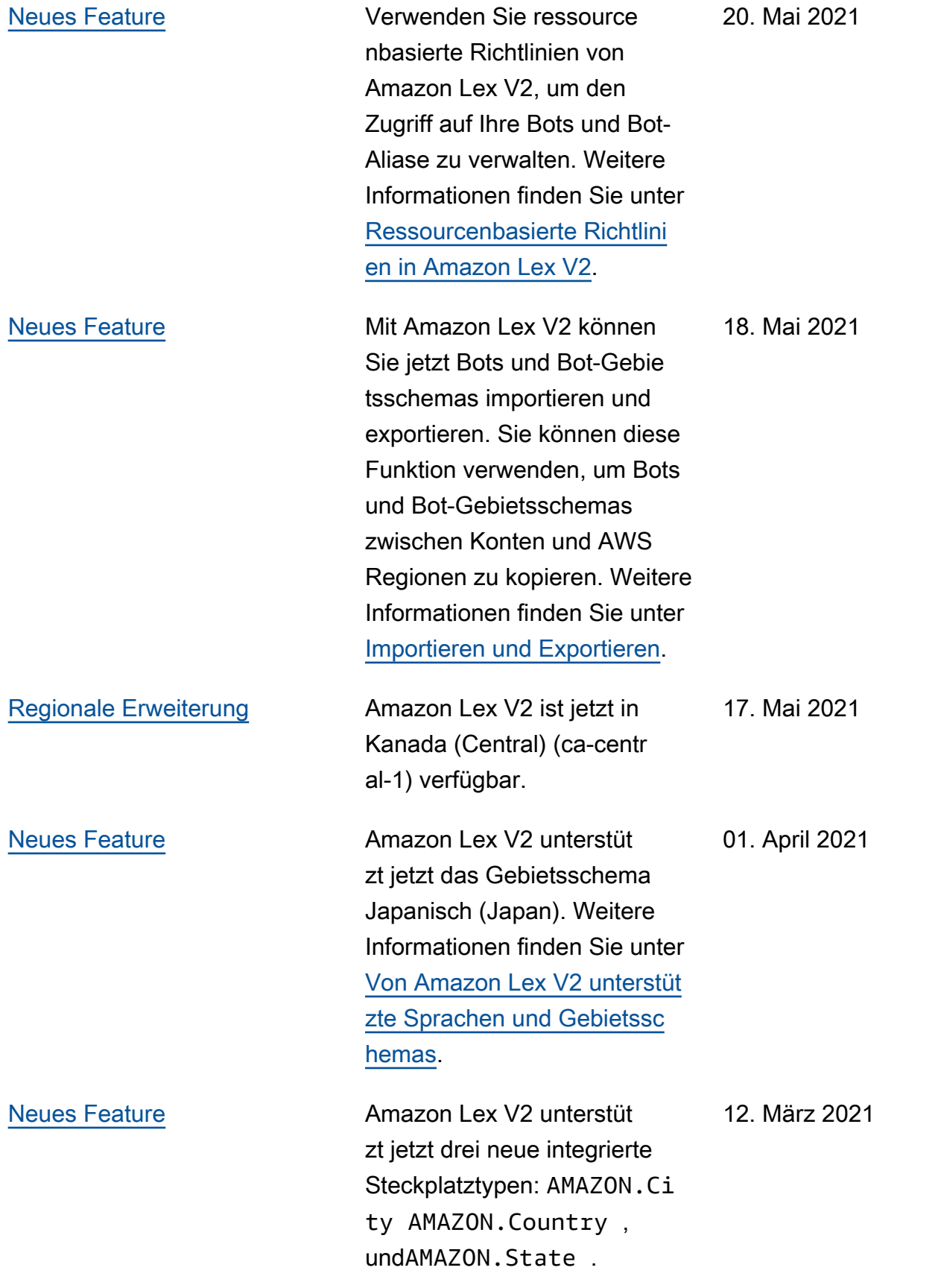

[Neues Handbuch](#page-727-0) Dies ist die erste Version des Amazon Lex V2-Benutz erhandbuchs.

21. Januar 2021

# API-Referenz

Die [API-Referenz](https://docs.aws.amazon.com/lexv2/latest/APIReference/welcome.html) ist jetzt ein separates Dokument.

# AWS-Glossar

Die neueste AWS-Terminologie finden Sie im [AWS-Glossar](https://docs.aws.amazon.com/glossary/latest/reference/glos-chap.html) in der AWS-Glossar-Referenz.

Die vorliegende Übersetzung wurde maschinell erstellt. Im Falle eines Konflikts oder eines Widerspruchs zwischen dieser übersetzten Fassung und der englischen Fassung (einschließlich infolge von Verzögerungen bei der Übersetzung) ist die englische Fassung maßgeblich.